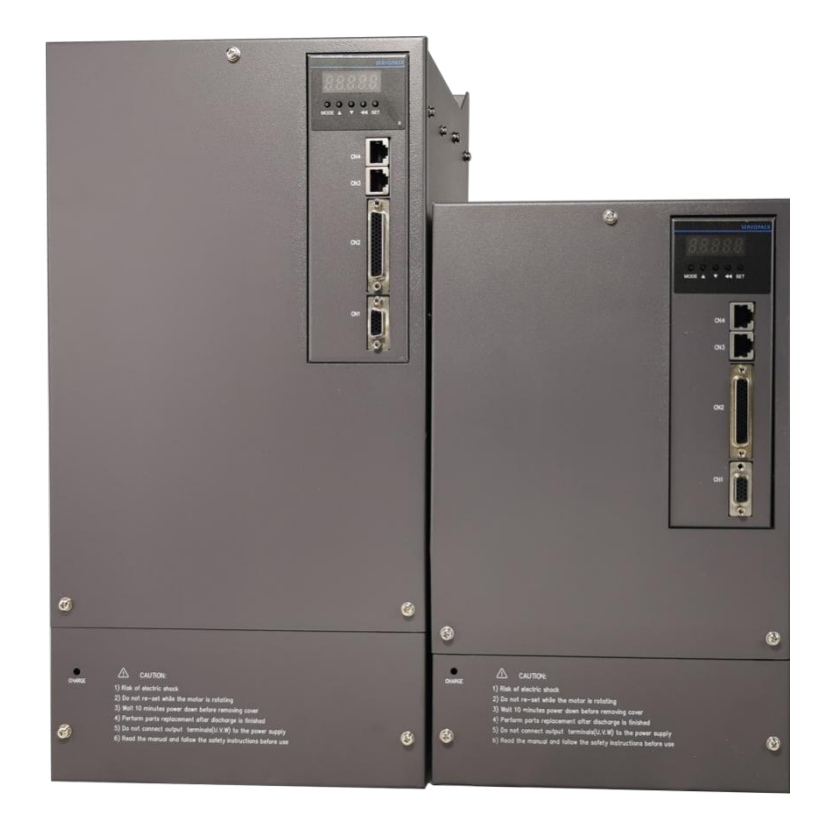

# LCDA630P series

Servo Drive Design & Maintenance Manual

# Foreword

First of all, thank you for purchasing LCDA630P series servo drives!

LCDA630P series servo drives products are high-performance AC servo drives with small and medium power developed by technology. The power range of this series of products is 100W~37kW. It supports MODBUS and CANopen communication protocols. It uses corresponding communication interfaces and cooperates with the host computer to realize networking running of multiple servo drives. The rigidity meter setting, inertia identification and vibration suppression functions are provided to make the servo drives simple and easy to use. Cooperate with high-response servo motor including small inertia and medium inertia (the motor is equipped with 17-bit encoder or multiplexed line /non-multiplexed line 2500) to ensure quiet and stable running and more accurate positioning control. It is applicable to automatic equipment such as semiconductor manufacturing equipment, chip mounter, printed circuit board puncher, handling machinery, food processing machinery, machine tool, transmission machinery, etc., to realize fast and accurate position control, speed control and torque control is a comprehensive user manual for LCDA630P servo drives, providing product safety information, mechanical and electrical installation instructions, commissioning application and maintenance instructions. For the first time users, please read this manual carefully. If you have doubts about some functions and performance, please consult our technical support personnel for help we are committed to the continuous improvement of servo drives, the information provided by our company is subject to change without notice.

The following is the list of servo drives functions. For details of each function, please refer to the specific description in each chapter.

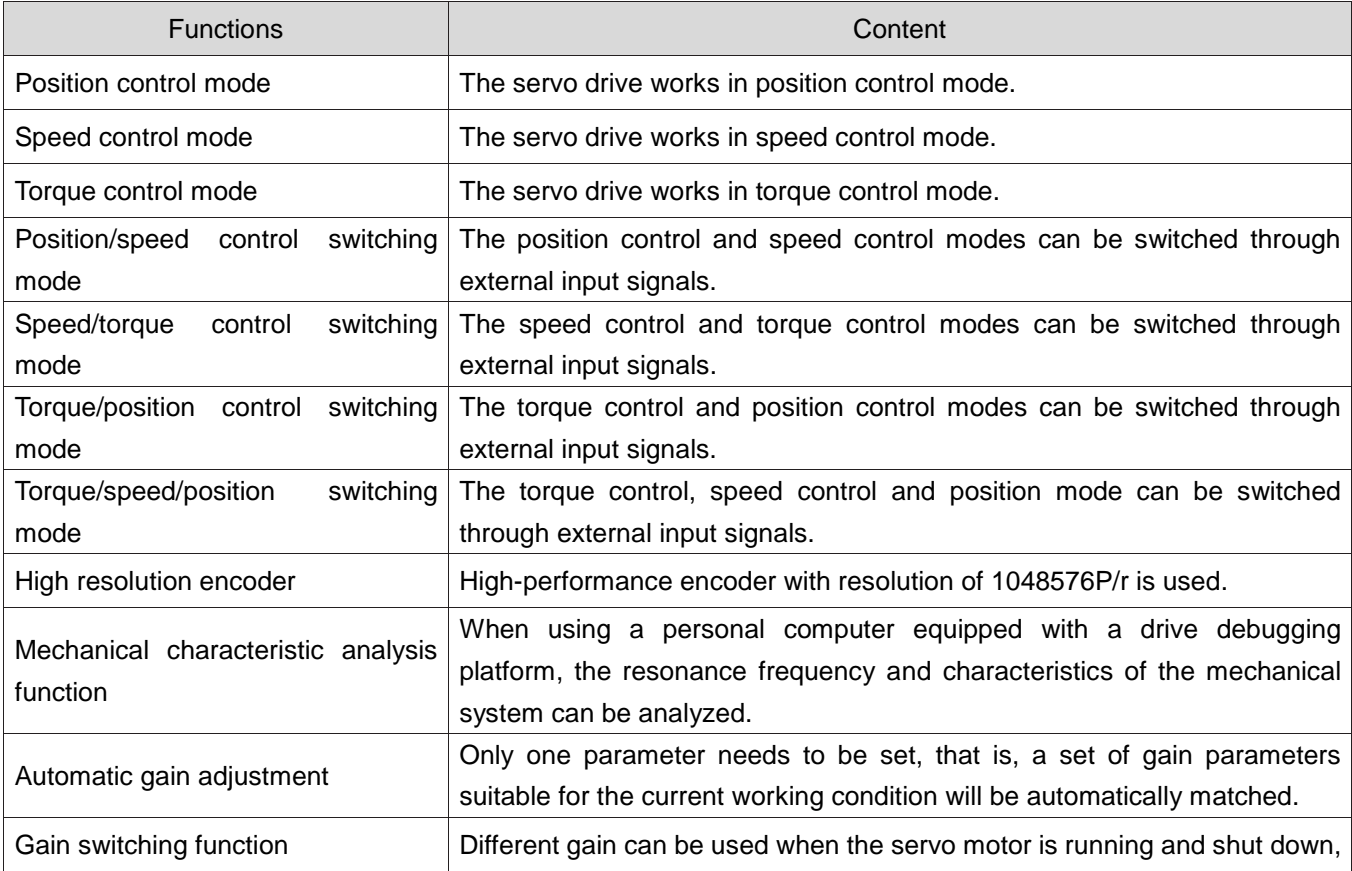

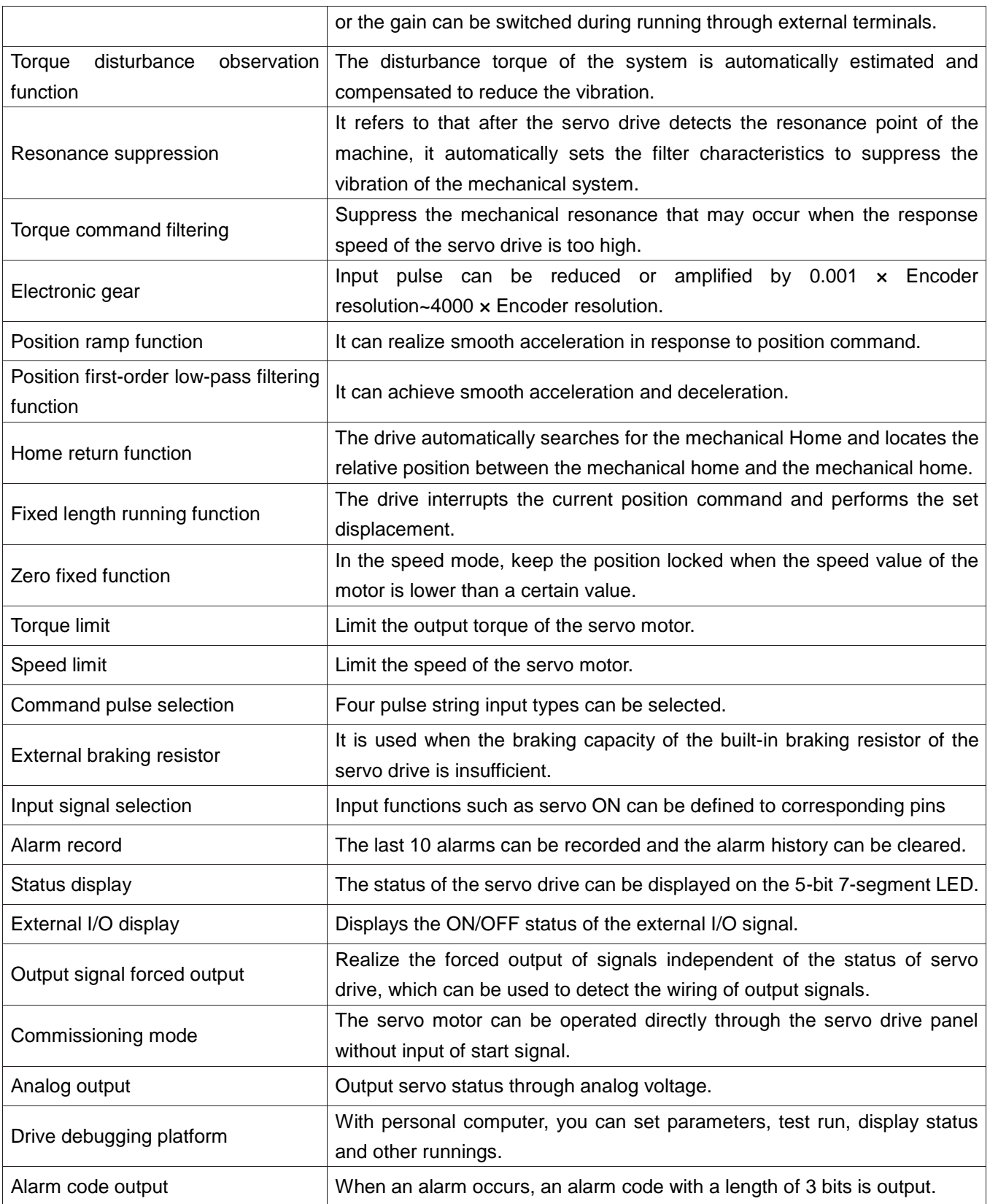

# Catalogue

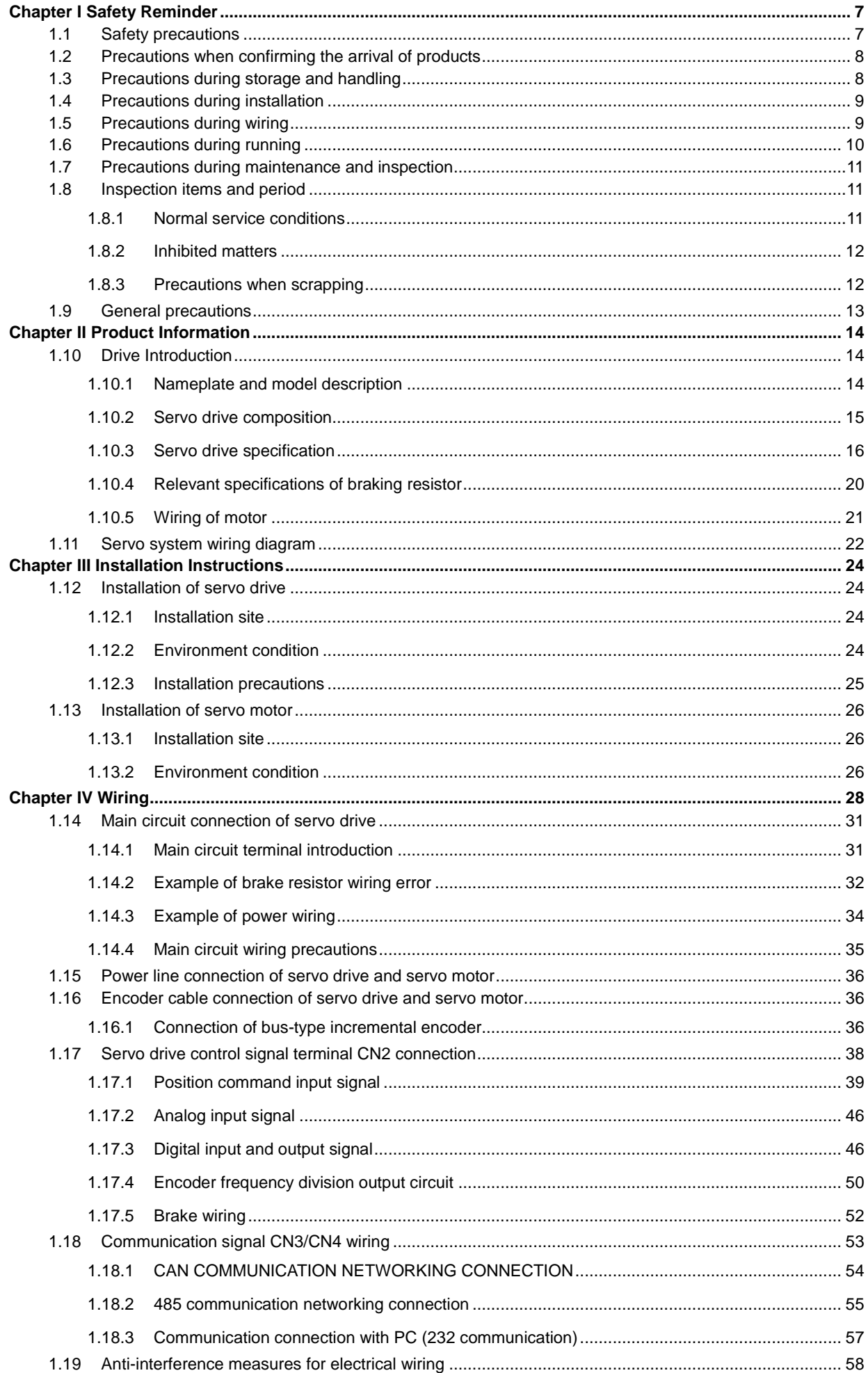

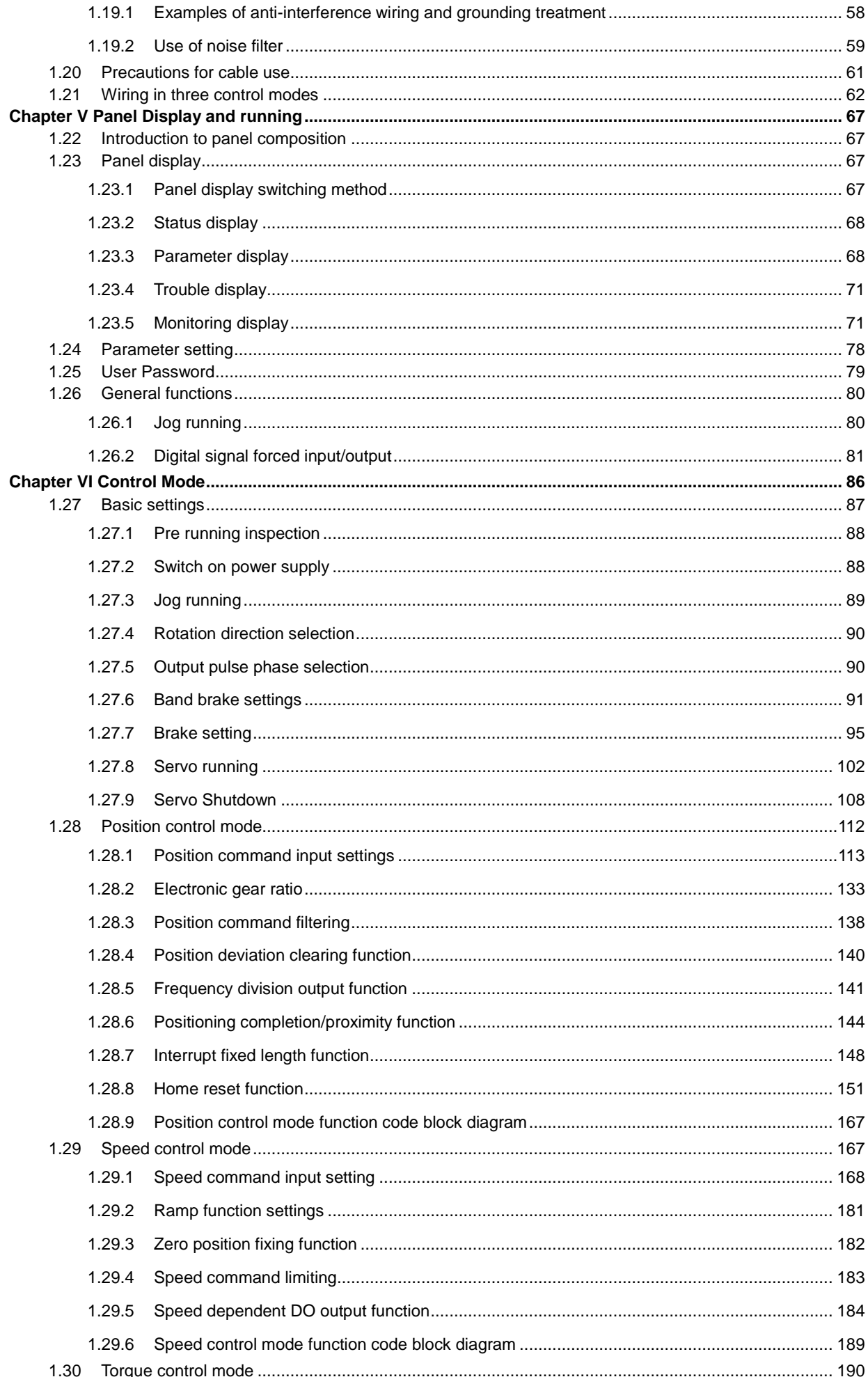

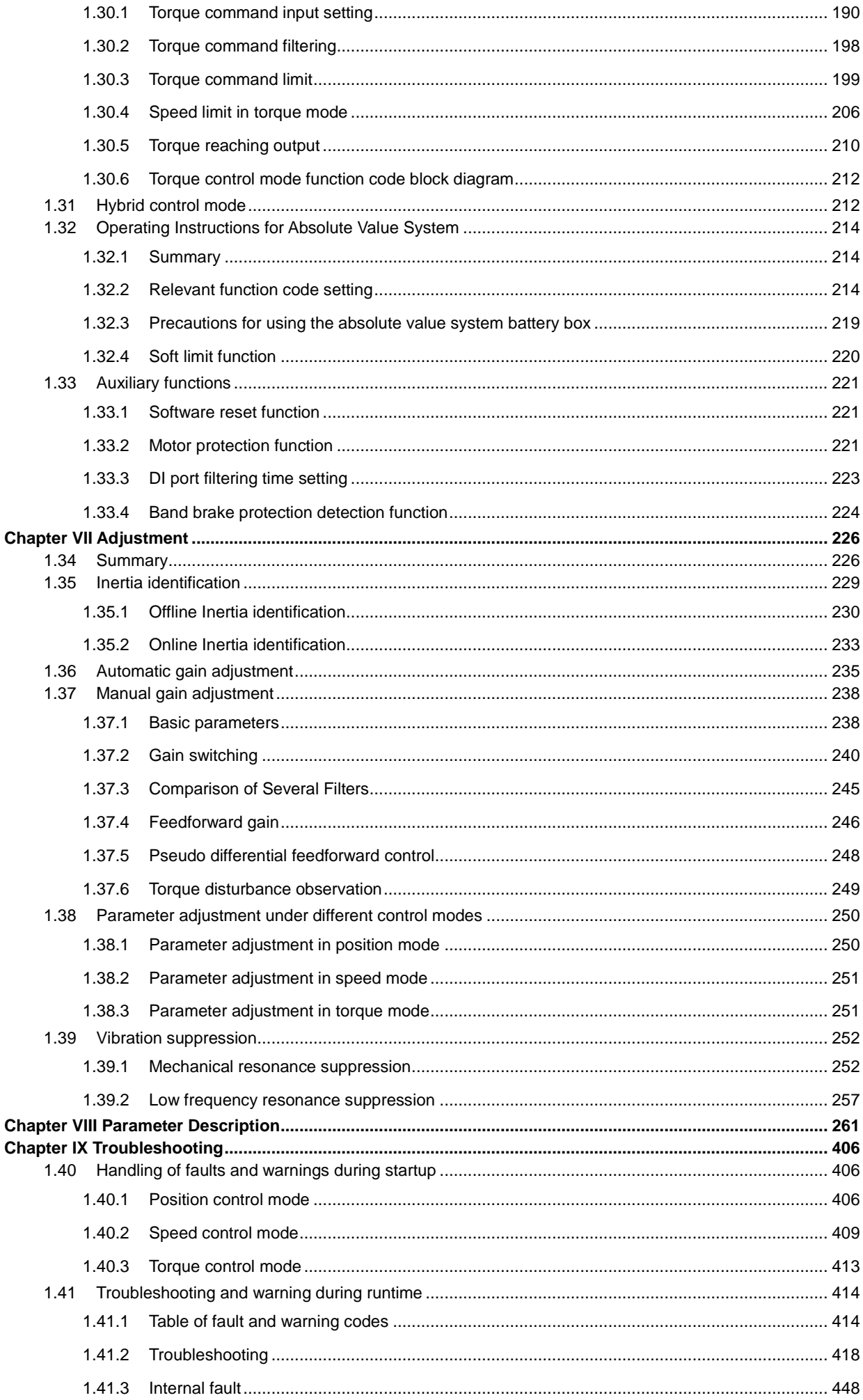

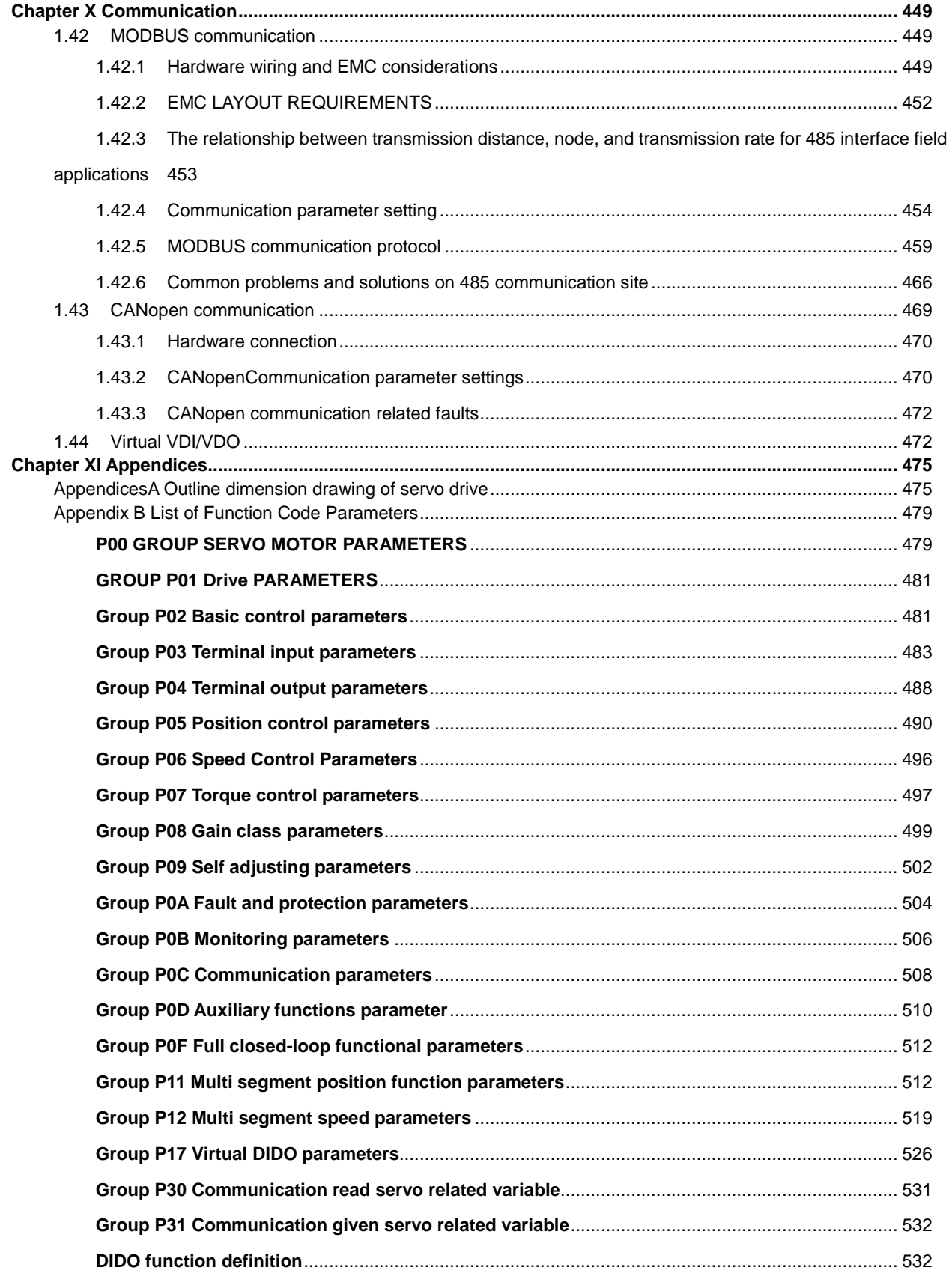

# **Chapter I Safety Reminder**

For the safety content of this manual, use the following signs. The contents of safety signs are very important and must be observed.

Danger.Serious injury or even death may occur due to the danger caused by fault to operate as required.

Caution. The danger caused by fault to operate as required may result in moderate or minor injury and equipment damage.

# 1.1Safety precautions

This section describes the important matters that users must comply with, such as product confirmation, storage, handling, installation, wiring, running, inspection and disposal.

 $\sqrt{\frac{1}{2}}$ Danger

◆ After the power supply is OFF for more than 5 minutes, confirm the voltage between B1/⊕ and 1 with a

multimeter after the power indicator is off, and then disassemble the drive. Otherwise, electric shock may be caused by residual voltage.

- ◆ Please use TN/TT power grid for servo drive power supply, not IT power grid, otherwise electric shock may occur.
- ◆ Please never touch the inside of the servo drive, otherwise it may cause electric shock.
- ◆ Please insulate the connection part of the power terminal, otherwise it may cause electric shock.
- ◆ The grounding terminal of servo drive must be grounded (type D grounding), otherwise it may cause electric shock.
- ◆ Do not damage or pull the cable with force, and do not make the cable bear too much force, put it under the weight or clip it up. Otherwise, electric shock may occur, resulting in the product stopping or burning.
- ◆ Do not set, disassemble and repair unless you are a designated person, otherwise electric shock or injury may occur.
- ◆ Do not remove the cover, cable, connector and optional parts under power-on status, otherwise electric shock may occur.
- ◆ Please carry out the test run according to the steps required in this manual.
- ◆ In the state of servo motor and mechanical connection, if the running error occurs, it will not only cause mechanical damage, but also sometimes may cause personal accidents.
- ◆ Do not change the maximum speed value (P00-15) except for special purposes. If it is not changed carefully, it may damage the machinery or cause injury.
- ◆ During power-on and for a period of time after the power supply is cut off, the temperature of heat sink of the servo drive, external brake resistor, servo motor, etc. may be high, please do not touch, otherwise it may cause scald. In order to prevent the contact of hands or parts (such as cables, etc.) caused by negligence, please take safety measures such as installing the shell.
- ◆ When the servo motor is running, please never touch its rotating part, or you may be injured.
- ◆ When installing on the supporting machinery to start running, please put the servo motor in the state of

Emergency shutdown at any time in advance, otherwise it may be injured.

- ◆ Please set a stop device on the mechanical side to ensure safety.
- ◆ The band brake of servo motor with band brake is not a stop device to ensure safety. If the stop device is not set, it may cause injury.
- ◆ If the power supply is restored after an instant power fault during running, the machine may suddenly restart, so please do not approach the machine.
- ◆ Please take measures to ensure that personal safety will not be endangered during restarting, otherwise it may cause injury.
- ◆ Please never modify this product, otherwise it may cause injury or mechanical damage.
- ◆ Please install the servo drive, servo motor and external braking resistor on the non-combustible material, otherwise it may cause fire.
- ◆ Between the power supply and the main circuit power supply of the servo drive (single-phase L1, L2, three-phase L1, L2, L3), be sure to connect the electromagnetic contactor and the non-fuse circuit breaker. Otherwise, in case of servo drive fault, the large current cannot be cut off, thus causing fire.
- ◆ Do not mix flammable foreign matters such as oil and grease and conductive foreign matters such as screws and metal sheets in the servo drive and servo motor, otherwise it may cause fire.

# 1.2 Precautions when confirming the arrival of products

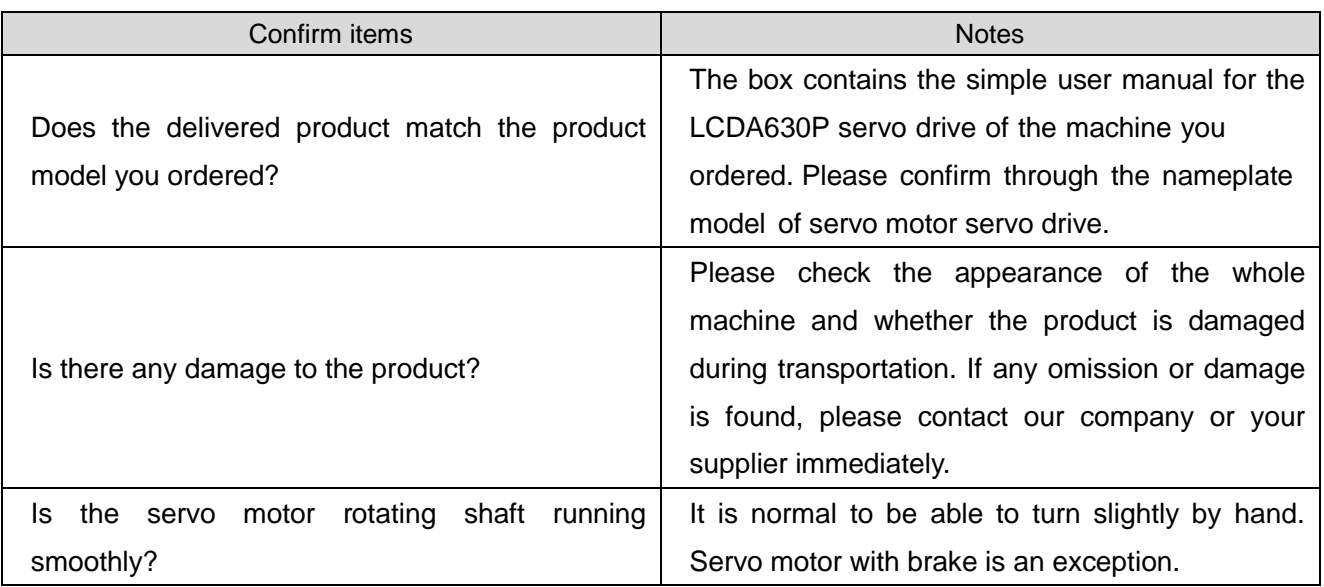

# 1.3 Precautions during storage and handling

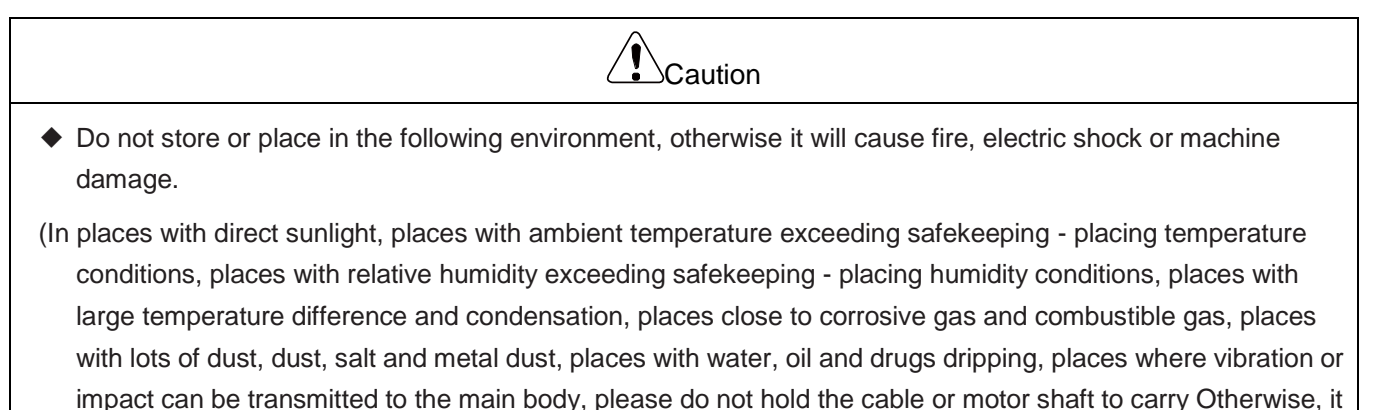

may cause injury or fault.)

◆ Do not put this product together too much, otherwise it will cause injury or fault.

# 1.4 Precautions during installation

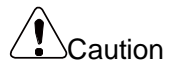

- ◆ Do not install this product in a place that will splash water or in an environment prone to corrosion.
- ◆ Do not use this product near flammable gases and combustibles, otherwise there is a risk of electric shock or fire.
- ◆ Do not sit on this product or place heavy objects on it, otherwise it may cause injury.
- ◆ Please install this product in the installation cabinet that can provide fire protection and electrical protection, otherwise it may cause fire.
- ◆ Do not block the suction port and exhaust port, and do not let foreign matter enter the product, otherwise it may cause fault and fire due to aging of internal components.
- ◆ Be sure to comply with the requirements of installation direction, otherwise it may cause fault.
- ◆ When setting, please ensure that the servo drive and the internal surface of the electric cabinet as well as other machines maintain the specified separation distance, otherwise it will cause fire or fault.
- ◆ Do not exert excessive impact, otherwise it may cause fault.

# 1.5 Precautions during wiring

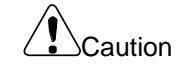

- ◆ Do not connect the three-phase power supply on the output terminals U, V and W of the servo drive, otherwise it will cause injury or fire.
- ◆ Please connect the output U, V, W of the servo drive and the U, V, W of the servo motor directly. Do not use the electromagnetic contactor during the connection, otherwise it may cause abnormal running and fault.
- ◆ When the DO output is connected to the relay, please pay attention to the polarity of the freewheeling diode, otherwise the drive will be damaged and the signal cannot be output normally.

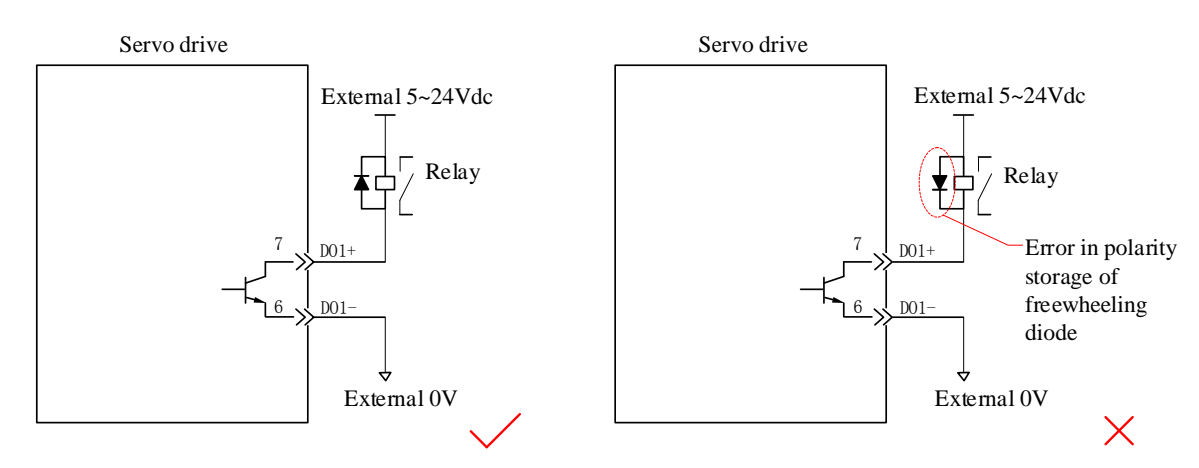

- ◆ Please firmly connect the power terminal and the motor terminal, otherwise it may cause fire.
- ◆ Please do not pass the power line and signal line through the same pipe or bundle them together. When wiring, the power line and signal line should be more than 30cm away.
- ◆ Signal cable and encoder cable should use twisted pair shielded cable, and the shielding layer should be grounded at both ends.
- ◆ The maximum wiring length of the command input line is 3m, and the maximum wiring length of the encoder is 20m.
- ◆ Even if the power supply is OFF, there may still be high voltage left inside the servo drive, so please do not touch the power terminal temporarily (within 5 minutes).
- ◆ Please check after confirming that the CHARGE indicator is off.
- ◆ Do not turn on/off the power supply frequently. When the ON/OFF power supply needs to be continuously switched on repeatedly, please control it below 1 time in 1 minute.
- ◆ When wiring the main circuit connector, please observe the following precautions:
- ① When wiring, please remove the connector from the servo drive.
- ② Only one wire can be inserted into one wire socket of the connector can. When inserting wires, do not short circuit the core wire with adjacent wires.
- ③ Do not connect the 220V servo drive directly to the 380V power supply, otherwise the servo drive will be damaged.
- ④ Please conduct the wiring correctly and reliably, otherwise the motor may be out of control, injured or faulty.
- ⑤ Please use the specified power supply voltage, otherwise the machine may be burnt out.
- ⑥ When using under the condition of poor power supply, please ensure that the input power supply is supplied within the specified voltage variation range, otherwise the machine may be damaged.
- ⑦ Please set safety devices such as circuit breakers to prevent short circuit of external wiring, otherwise it may cause fire.
- ◆ In the following places, please take adequate shielding measures, otherwise the machine may be damaged:
- ① When interference is caused by static electricity;
- ② Places producing strong electric field or strong magnetic field;
- ③ Places with possible radiation;
- ④ Places with power lines nearby.

# 1.6 Precautions during running

 $\triangle$ Caution

◆ During the test run, in order to prevent accidents, please carry out no-load (not connected to the transmission shaft) test run for the servo motor, otherwise it may cause injury.

- ◆ When installing on the supporting machine and starting running, please preset the user parameters that are consistent with the machine. If the machine starts to operate without parameter setting, it may cause mechanical overspeed or fault.
- ◆ When resetting the home, the signals of the forward over-travel switch (P-OT) and the reverse over-travel switch (N-OT) are inactive.
- ◆ When using the servo motor on the vertical axis, please set the safety device to prevent the workpiece from falling under the alarm, overtravel and other conditions. In addition, please set the stop of servo locking when overtravel occurs, otherwise the workpiece may fall under the overtravel state.
- ◆ When online automatic tuning is not used, be sure to set the correct moment of inertia ratio, otherwise it may cause vibration.
- ◆ When the power is turned on or just cut off, the heat sink, external brake resistor, motor, etc. of the servo drive may be in a high temperature state. Please do not touch it, otherwise it may cause burns.
- ◆ Because extreme user parameter adjustment and setting change will cause the servo system action to become unstable, please do not set it, otherwise it may cause injury.
- ◆ When an alarm occurs, please reset the alarm and restart the running after removing the cause and ensuring safety, otherwise it may cause injury.
- ◆ Do not use the band brake of the band brake motor for normal braking, otherwise it may cause fault.

# 1.7 Precautions during maintenance and inspection

- ◆ The power supply shall be switched on and off by professional operators.
- ◆ When testing the insulation resistance of the drive, please cut off all connections with the drive first, otherwise the drive will fail.

Caution

- ◆ Do not use gasoline, thinner, alcohol, acid and alkaline detergent to avoid discoloration or damage of the shell.
- ◆ When replacing the servo drive, please transfer the user parameters of the servo drive to be replaced to the new servo drive, and then restart the running, otherwise the machine may be damaged.
- ◆ Do not change the wiring when it is powered on, otherwise it may cause electric shock or injury.
- ◆ Do not disassemble the servo motor, otherwise it may cause electric shock or injury.

# 1.8 Inspection items and period

### 1.8.1 Normal service conditions

Environment condition refers to the annual average ambient temperature: 30 ℃, average load rate

below 80%, and daily running time below 20 hours.

Daily inspection and regular inspection shall be carried out according to the following points:

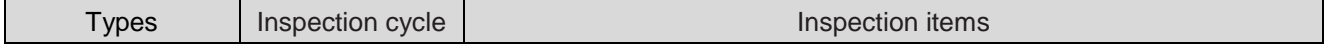

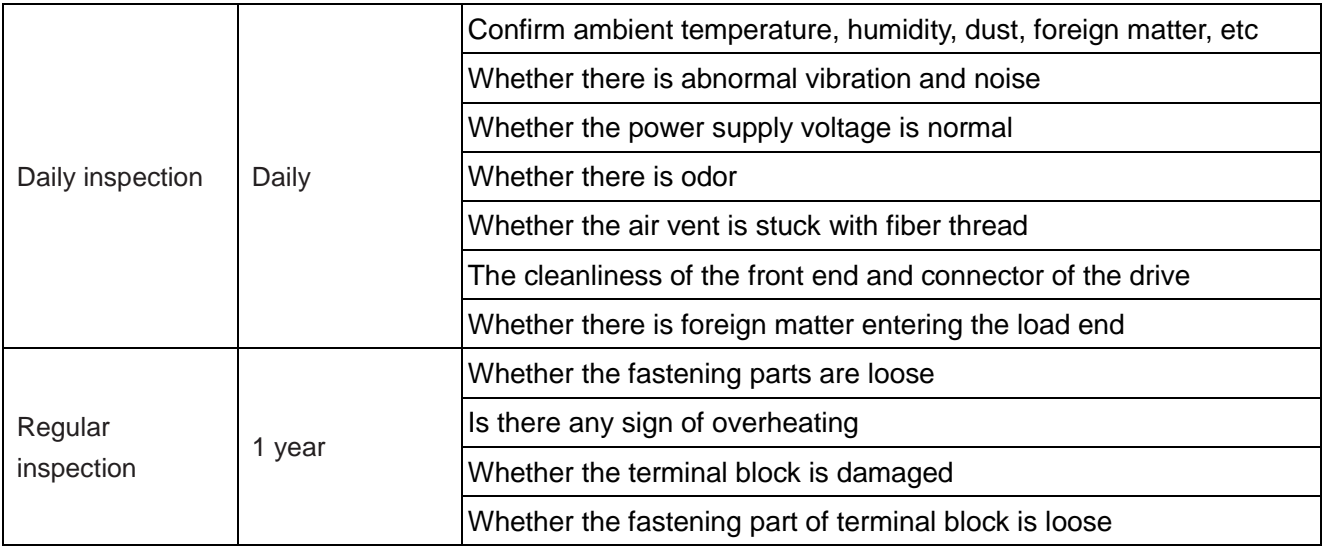

## 1.8.2 Inhibited matters

Do not carry out disassembly and repair work except for our company.

The electrical and electronic components inside the servo unit will have mechanical wear and aging. In order to prevent and maintain the servo drive and motor, please replace them according to the standards in the following table. When replacing, please contact our company or our agent. We will determine whether to replace parts after investigation.

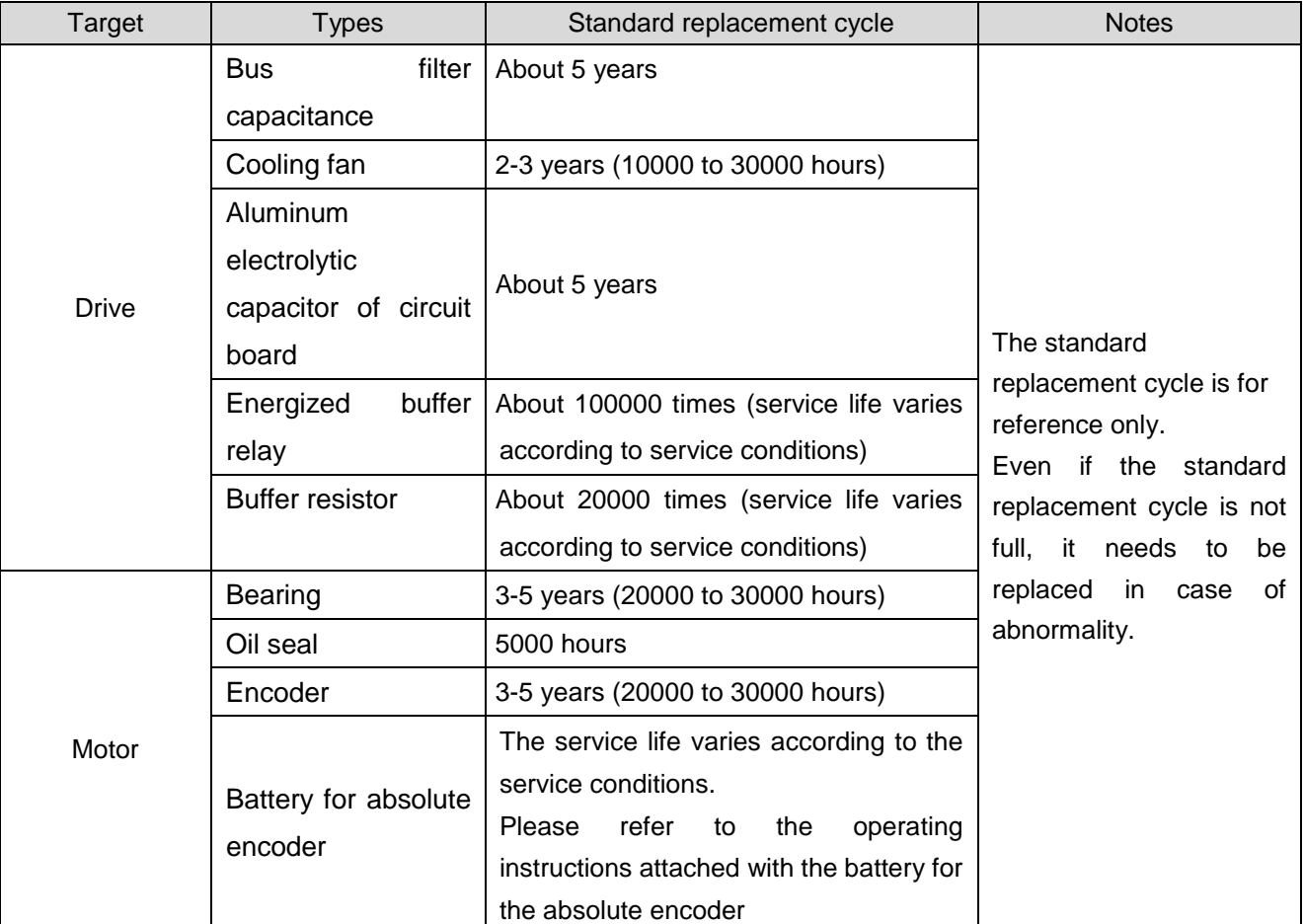

## 1.8.3 Precautions when scrapping

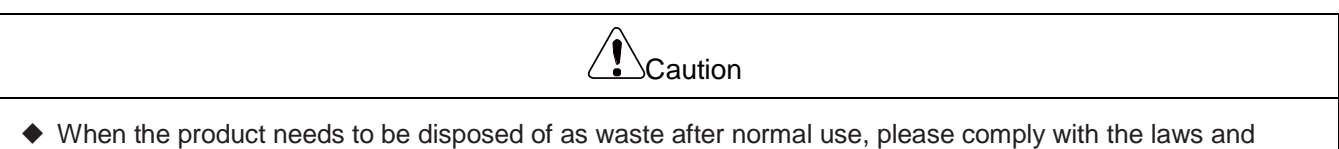

# 1.9 General precautions

◆ This product is a general industrial product, and is not intended for use of machines and systems related to human life.

 $\sqrt{\phantom{a}}\,$  Caution

- ◆ Please invite personnel with professional knowledge to conduct wiring, running, maintenance, inspection and other runnings.
- ◆ When selecting the tightening torque of the screw for the installation of this product, please consider the strength of the screw and the material of the mounting part, and select it correctly within the scope of non-relaxation and non-damage.
- ◆ If it is used for devices that may cause major accidents or losses due to the fault of this product, please provide safety devices.
- ◆ If it is used in special environment such as atomic energy control, aerospace equipment, transportation equipment, medical equipment, various safety devices, equipment requiring high cleanliness, please contact our company.
- ◆ Although this product has made every effort in quality management, due to unexpected external noise, static electricity, input power supply, wiring, parts and other factors, in case of fault, it may cause unexpected actions. Please give full consideration to the mechanical safety measures to ensure the safety within the range of possible actions in the use site.
- ◆ When the motor shaft is running without grounding, according to the actual machinery and installation environment, the motor bearing may have electric corrosion and the bearing noise may become loud. Please confirm and verify by yourself.
- ◆ According to the fault phenomenon of this product, about one cigarette may burn smoke. Please pay attention if it is used in the environment such as purification workshop.
- ◆ If it is applied to the environment with high concentration of sulfur or sulfurized gas, please note that the chip resistance may be broken or the contact may be poor due to sulfuration.
- ◆ If the input voltage is far beyond the rated range of the power supply of this product, smoke and fire may occur due to the damage of internal components. Please pay full attention to the input voltage.
- ◆ The matching with the structure, size, service life, characteristics, laws and regulations of the installation machine and parts, as well as the matching with the change of the installation machine specifications, is finally decided by the user.
- ◆ Please note that this product cannot be used beyond the product specification.
- ◆ The company is committed to continuous improvement of products and may change some parts.

# **Chapter II Product Information**

# 1.10 Drive Introduction

# 1.10.1Nameplate and model description

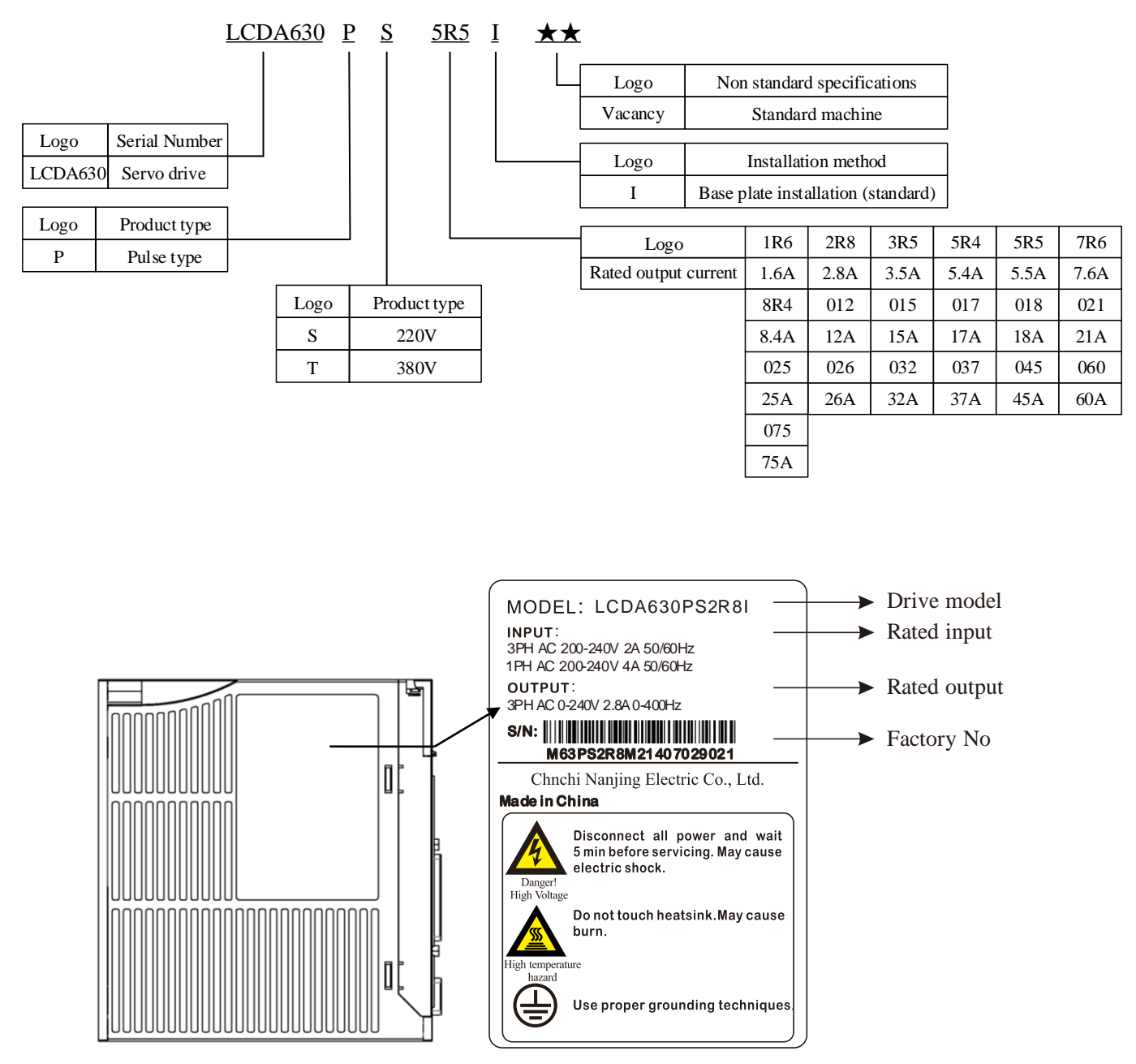

Figure 2-1 Drive naming and rules

# 1.10.2Servo drive composition

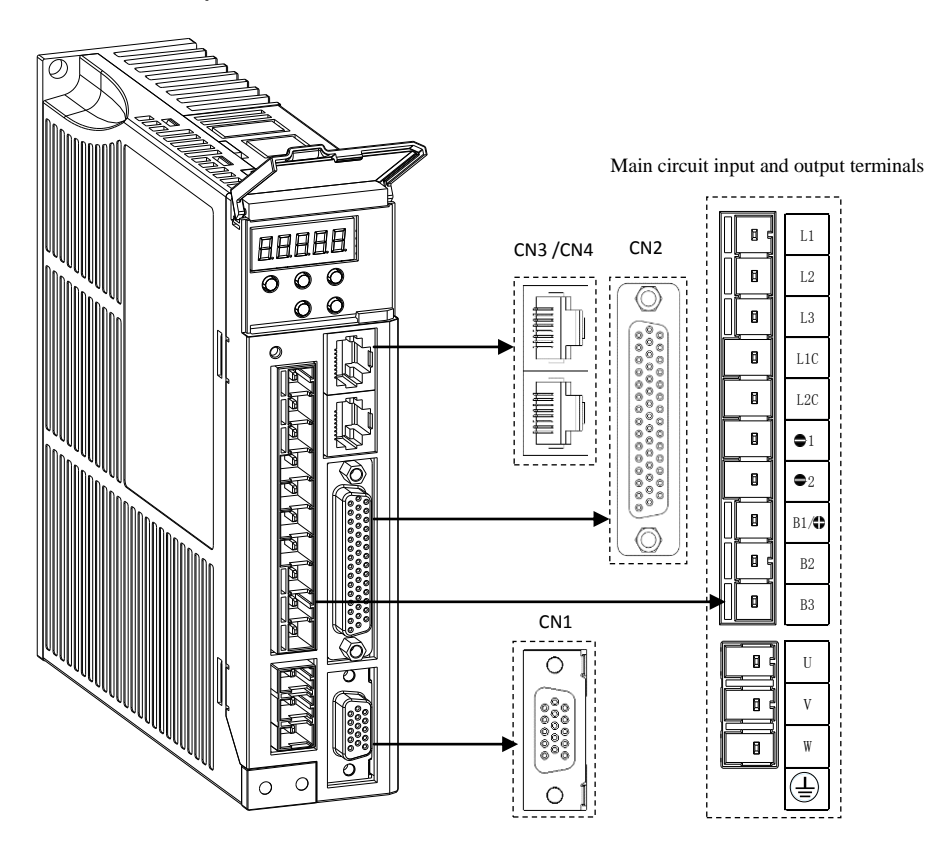

Figure 2-2 Servo drive composition

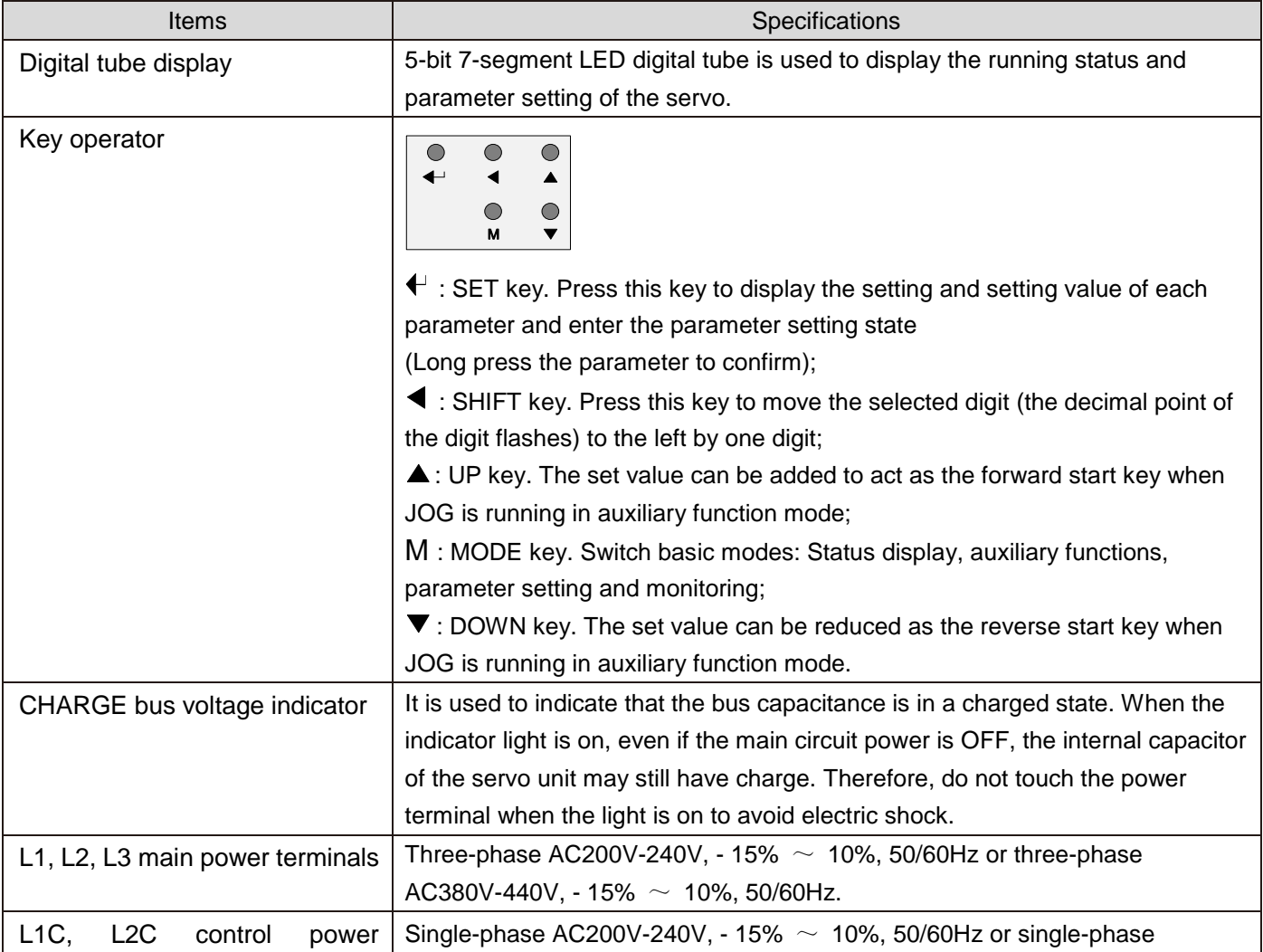

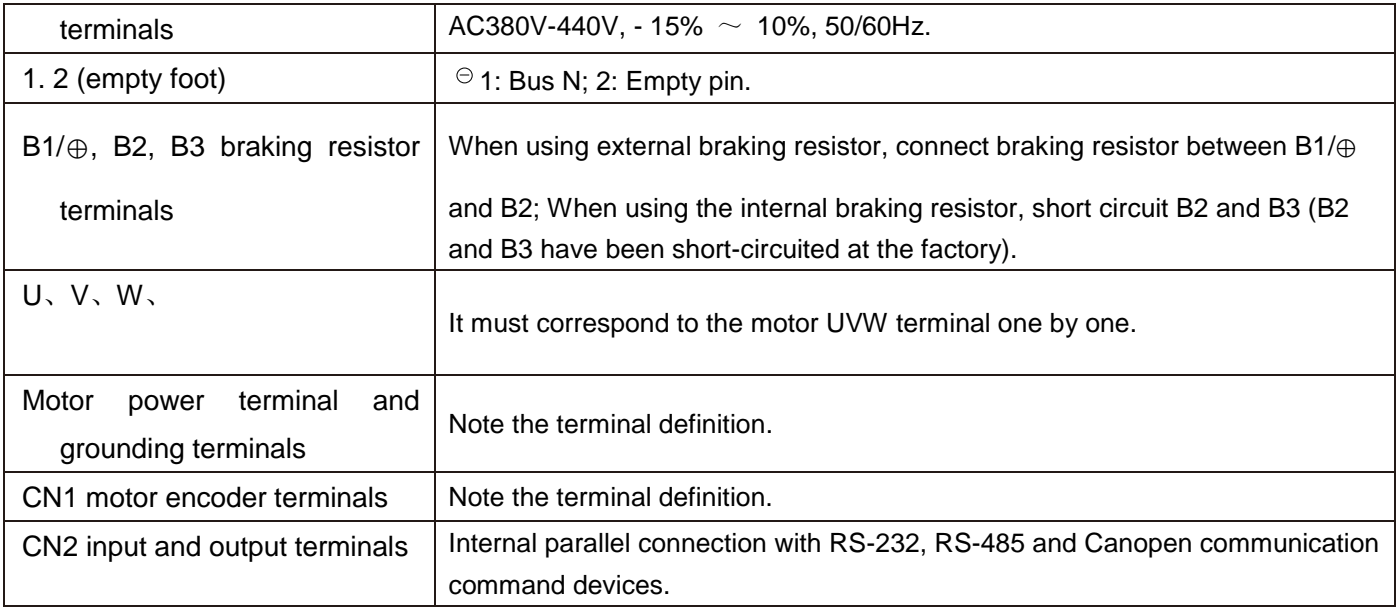

# 1.10.3Servo drive specification

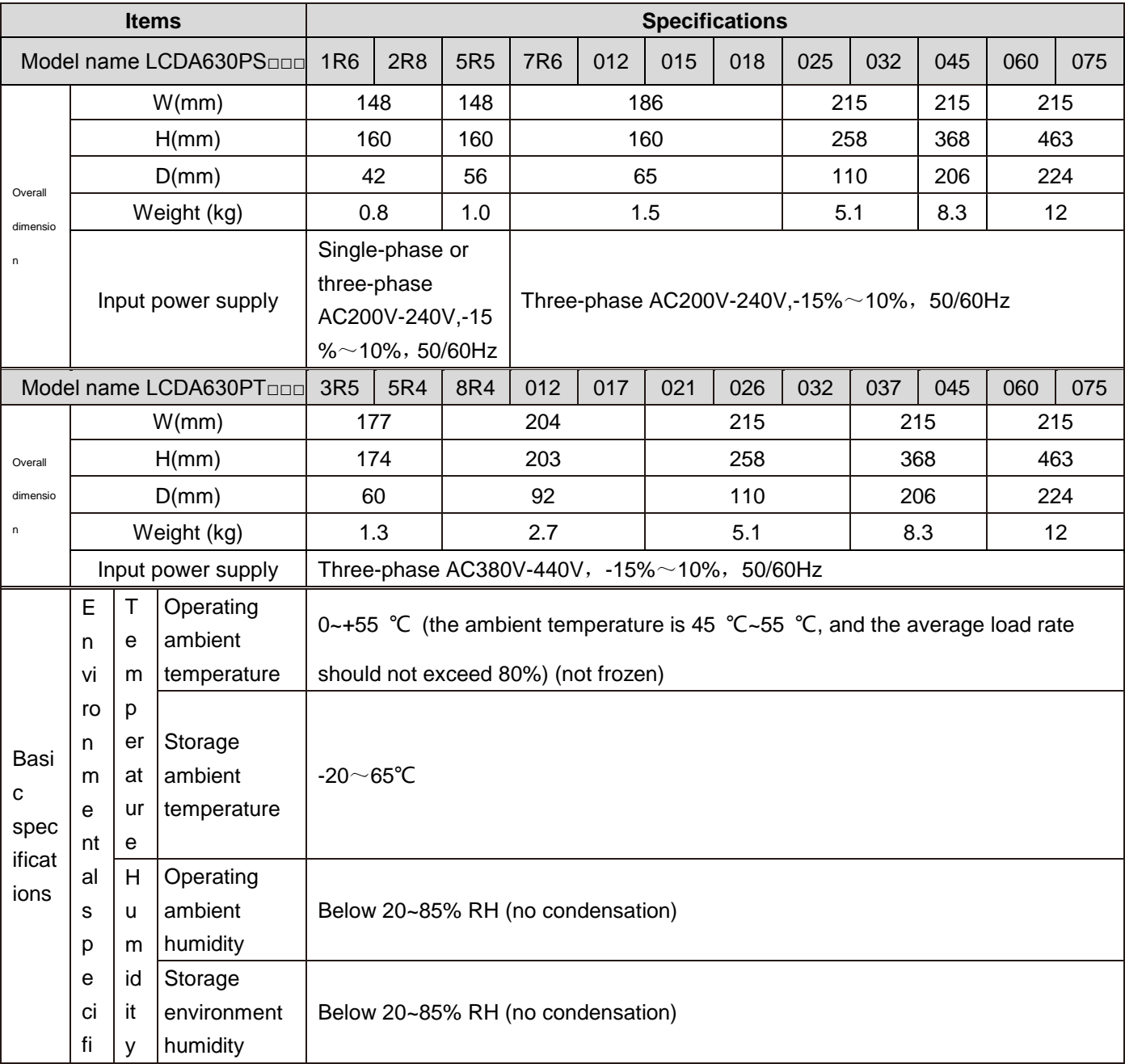

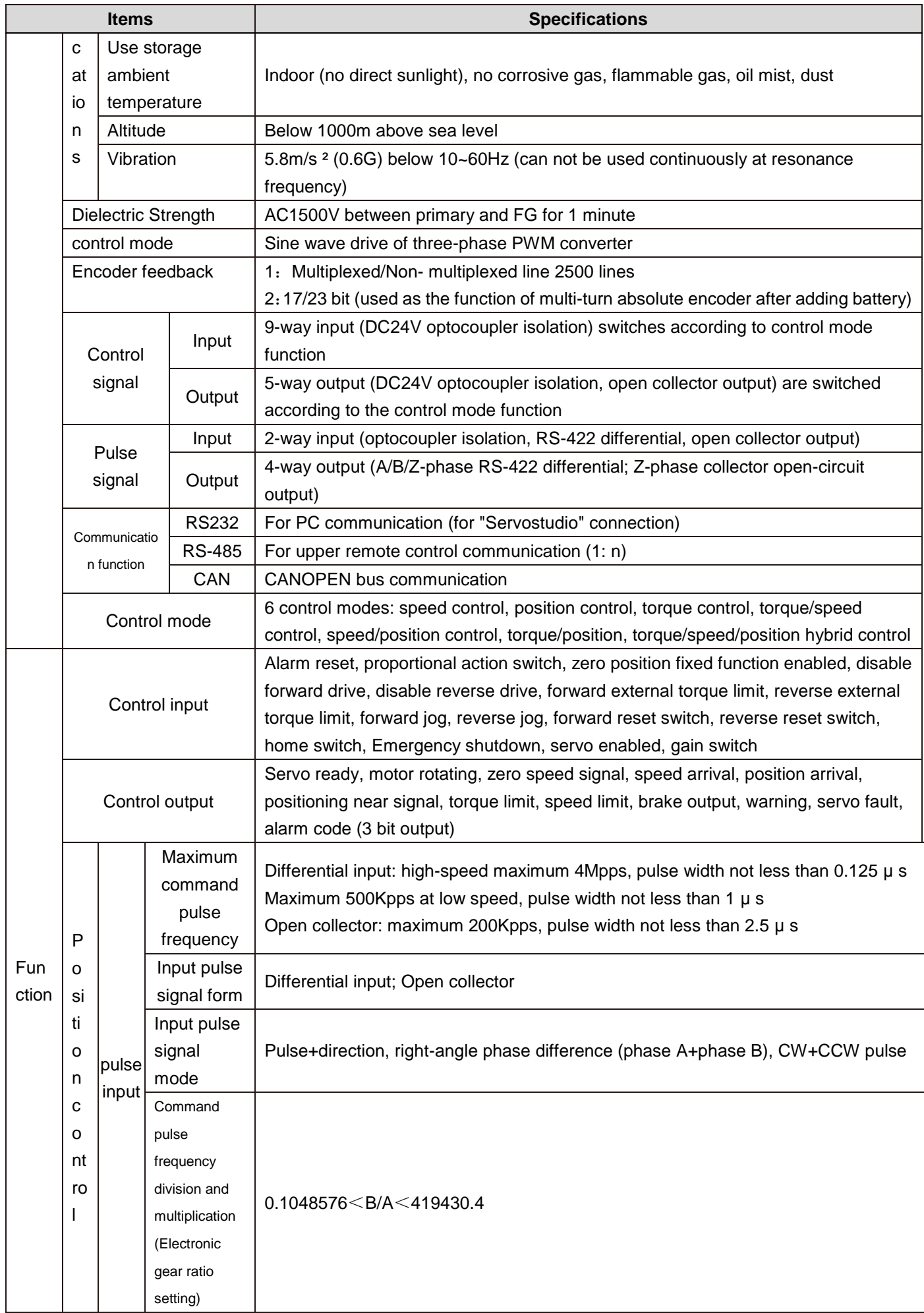

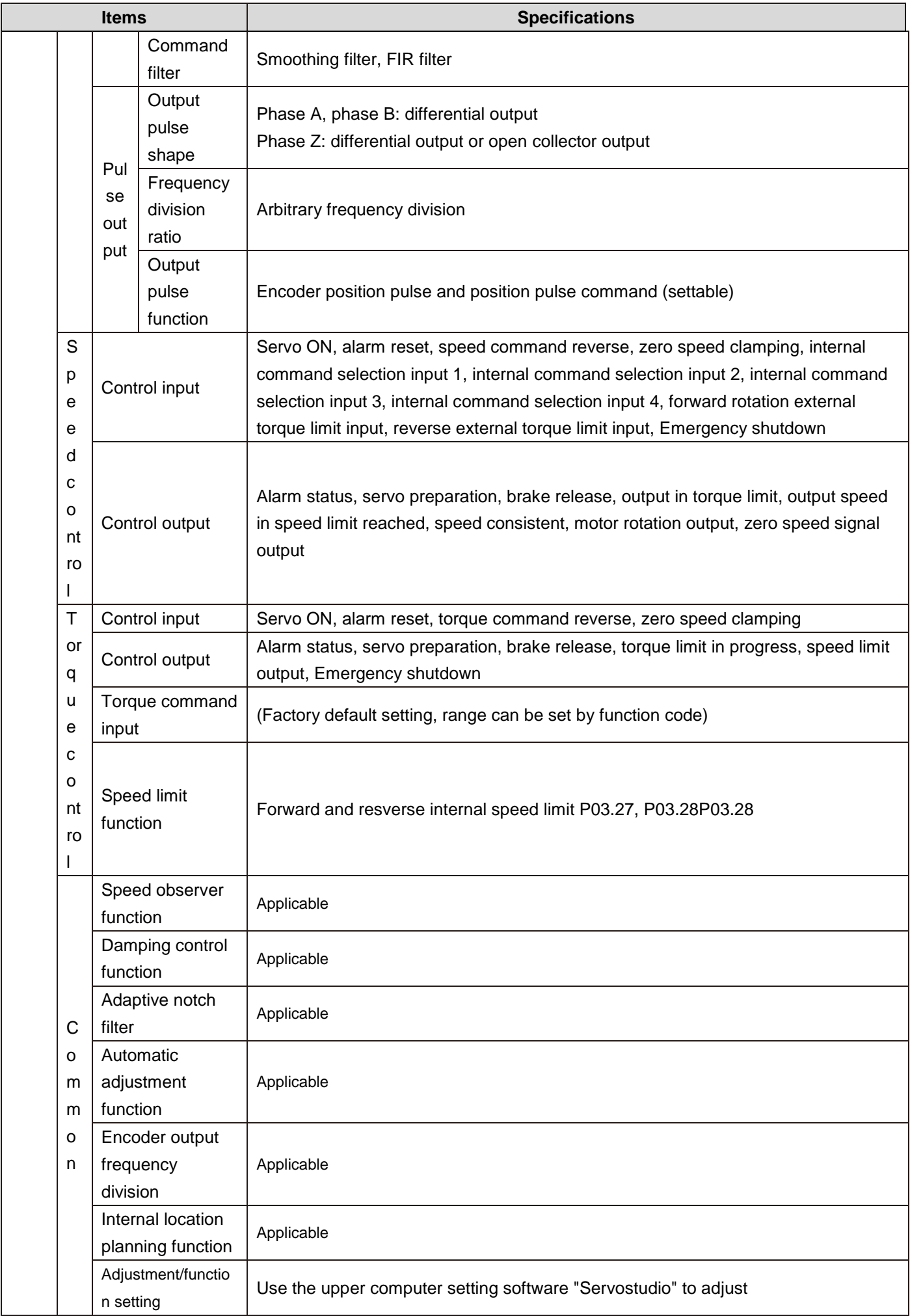

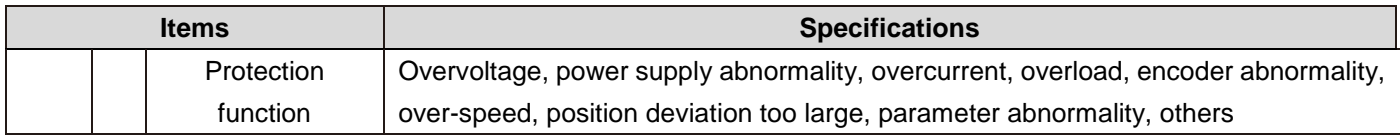

<span id="page-20-0"></span>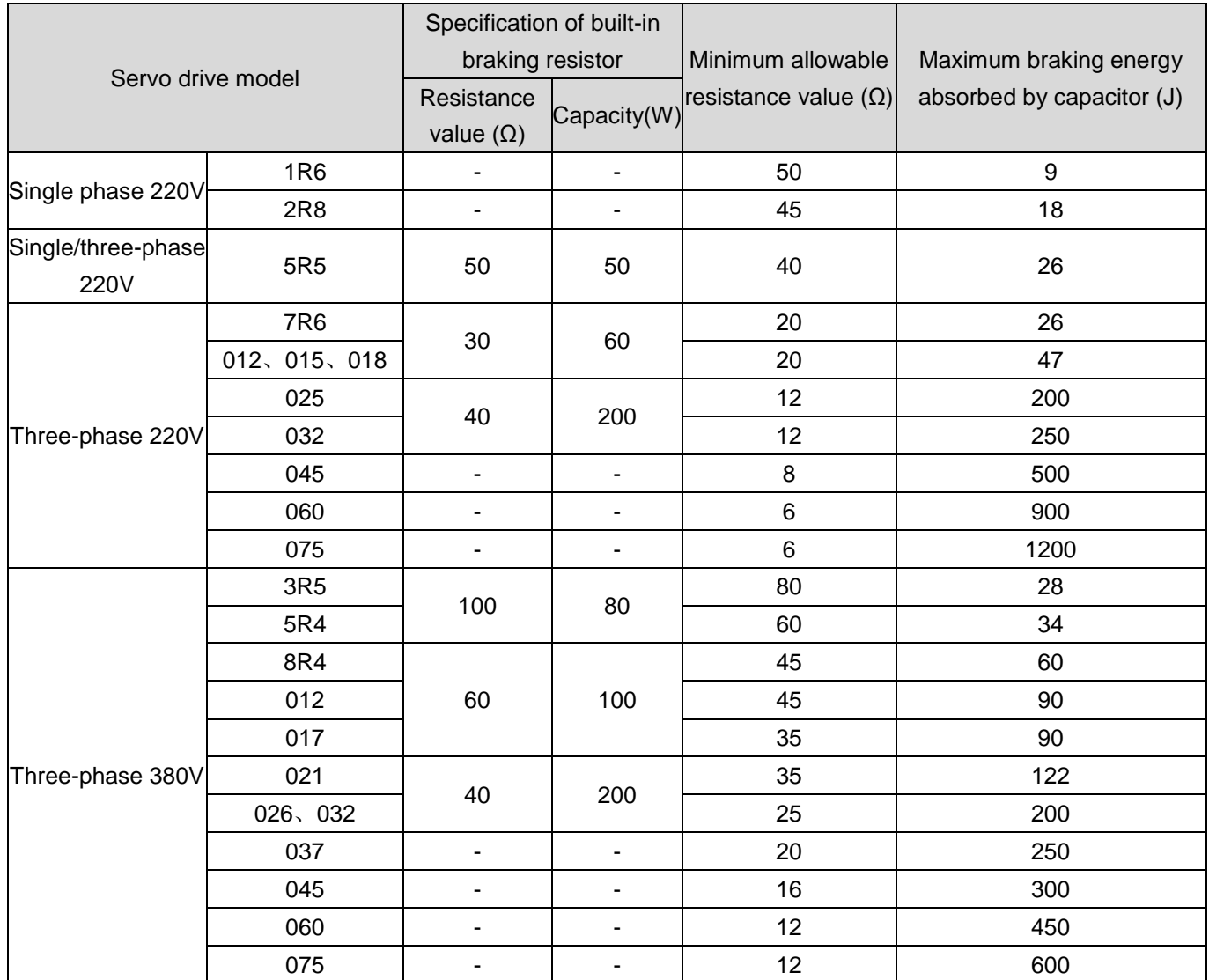

# 1.10.4Relevant specifications of braking resistor

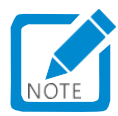

■S1R6, S2R8, S045, S060, S075, T037, T045, T060 and T075 models do not have built-in brake resistors. If you need to use them, please configure the external brake resistors by yourself. Please consult our technical support for the power selection of the external brake resistors.

# 1.10.5Wiring of motor

### (1) Power socket:

### Power line socket (4-core AMP socket) for motors with flange 90 and below

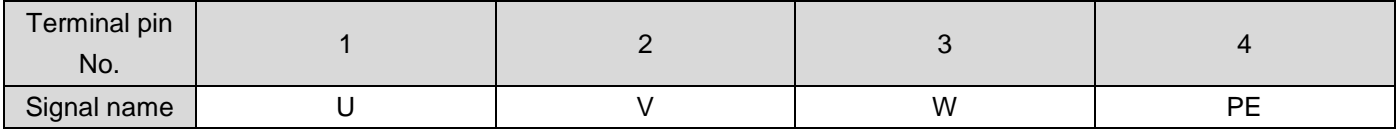

### Power line socket (4-core aviation socket) for motors with flange 110 and above

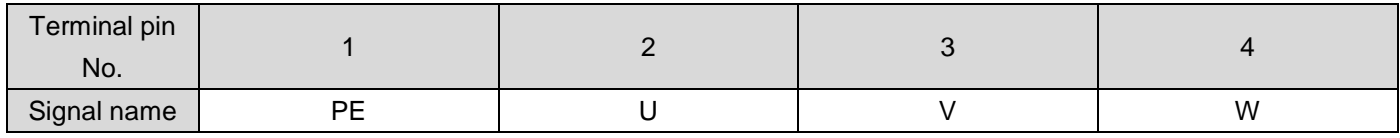

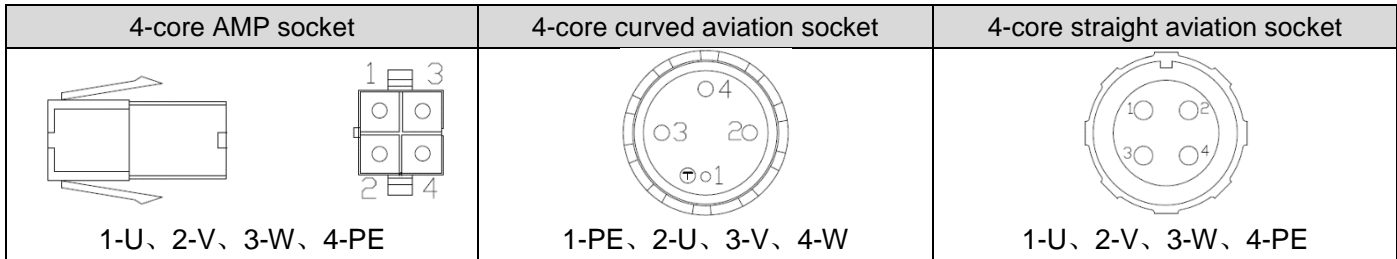

### (2)Encoder socket:

Incremental multiplexed encoder (3 rows of 9-core AMP sockets)

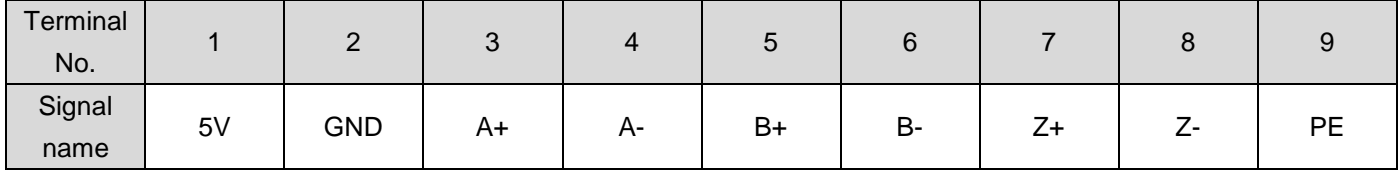

Incremental multiplexed encoder (15-core aviation socket, 10-15-core not connected)

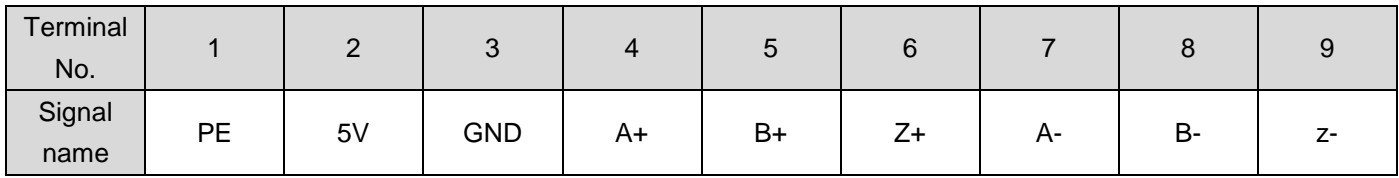

Absolute value encoder socket (7 cores)

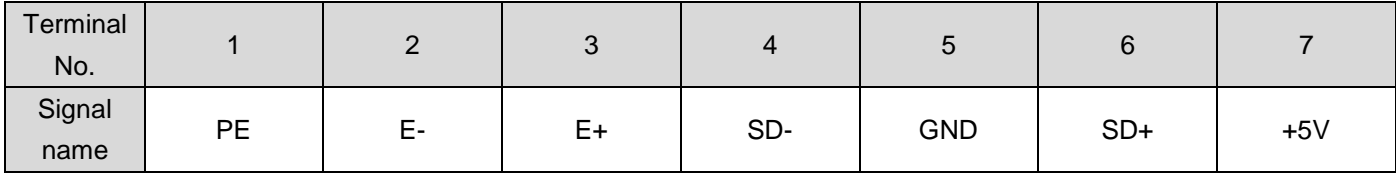

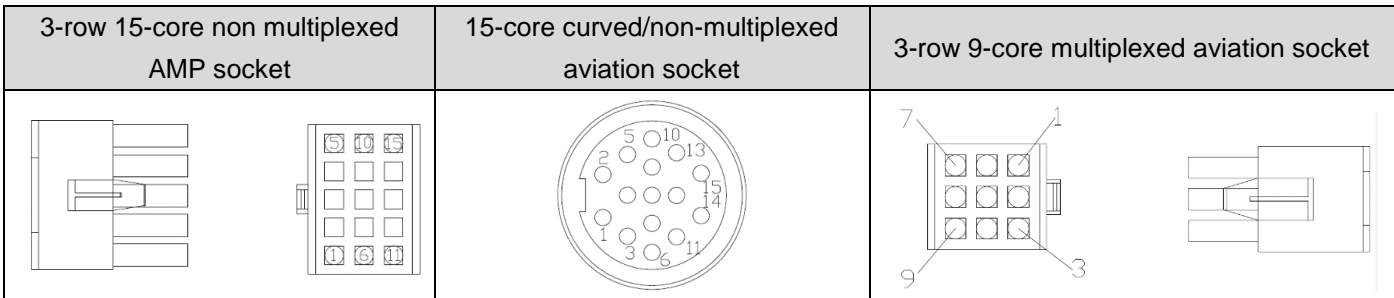

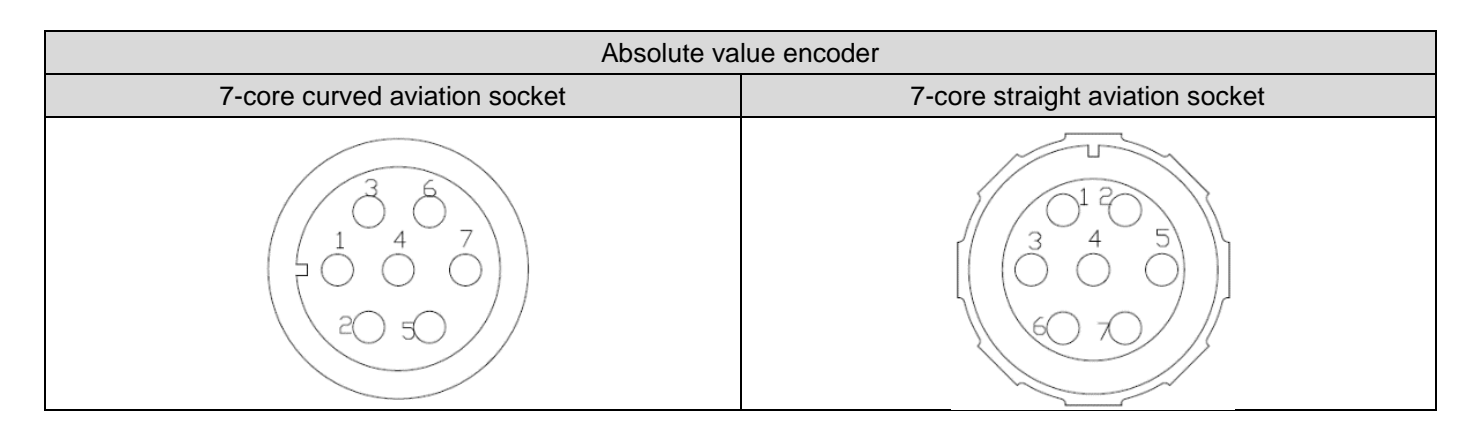

# <span id="page-22-0"></span>1.11 Servo system wiring diagram

#### **Circuit breaker for wiring**

Used to protect the power line and cut off the circuit in case of overcurrent

#### **Noise filter**

Install a noise filter to prevent external noise from the power cord

#### **Electromagnetic contactor**

Turn the servo power on/off. Please install surge suppressor when using

#### **Braking resistance**

When using the external braking resistor, take down the B2 and B3 short connectors and connect the braking resistor between B1/⊕ and B2; When using internal braking resistor, short circuit B2 and B3. (B2 and B3 have been short-circuited when leaving the factory)

#### **Band brake power supply**

24Vdc voltage source, used when servo motor is equipped with band brake

**Electromagnetic contactor** Brake control signal, turn on/off brake

power. Please install surge suppressor when using

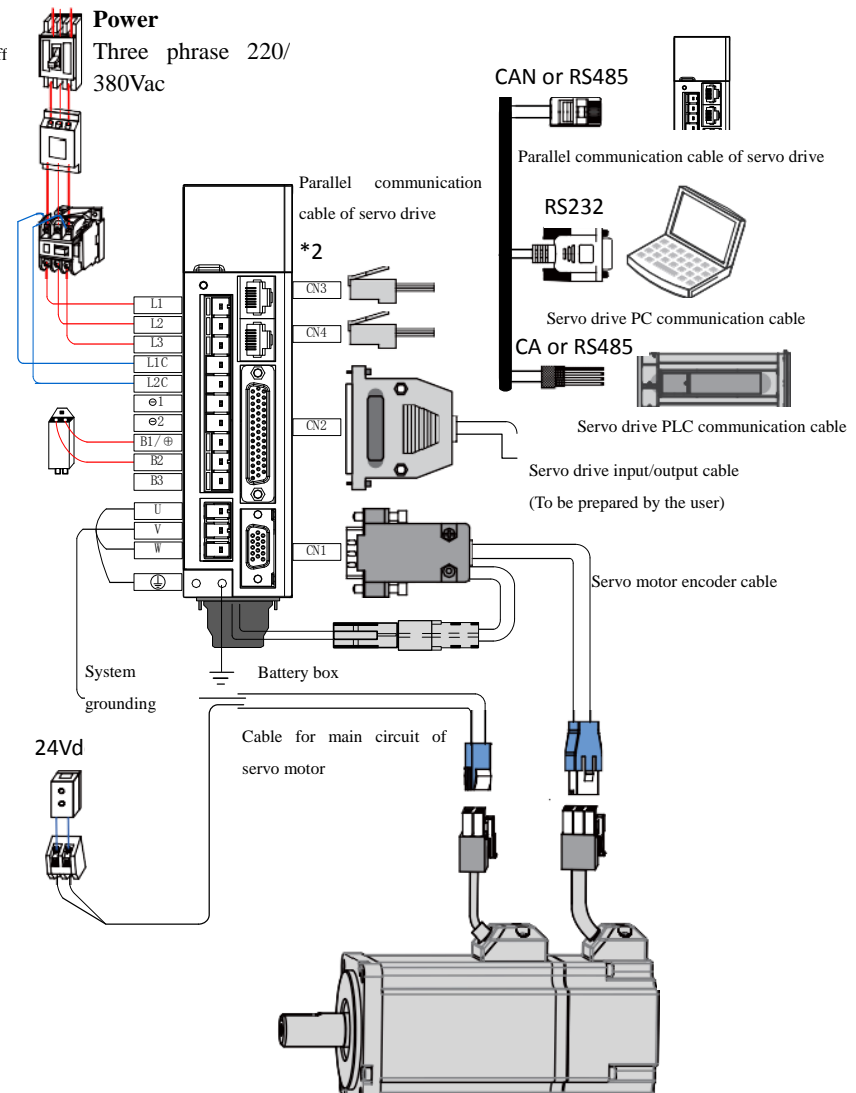

Figure 2-3 Example of system wiring diagram

The servo drive is directly connected to the industrial power supply, and no power isolation such as transformer is used. To prevent cross electric shock accidents in the servo system, please use a fuse or wiring circuit breaker on the input power supply. Since the servo drive has no built-in grounding protection circuit, in order to form a safer system, please use the leakage circuit breaker for overload and short circuit protection or the special leakage circuit breaker for supporting ground wire protection.

It is strictly prohibited to use electromagnetic contactors for motor running and stop running. As the motor is a large inductive component, the instantaneous high voltage generated may break down the

contactor.

Please pay attention to the power capacity when connecting the external control power supply or 24Vdc power supply, especially when supplying power to several drives or multiple band brakes at the same time, the insufficient power capacity will lead to insufficient power supply current and the fault of the drive or band brake. The braking power supply is 24V DC voltage source, and the power shall refer to the motor model and meet the requirements of band brake power.

Precautions for system wiring:

- a) When connecting the external braking resistor, please remove the short circuit between the terminals B2 and B3 of the servo drive before connecting. Pay attention to modifying internal parameters.
- b) CN3 and CN4 define completely identical communication interfaces for the two pins, which can be selected and used at will.
- c) In single-phase 220V wiring, the main circuit terminals are L1 and L2. Do not connect the reserved terminals.

# **Chapter III Installation Instructions**

# 1.12 Installation of servo drive

- 1.12.1Installation site
	- Please install it in the installation cabinet without sunshine and rain;
	- Do not attach to corrosive and flammable gas environment and combustible materials such as hydrogen sulfide, chlorine, ammonia, sulfur, chlorinated gas, acid, alkali, salt, etc
	- Please do not install in the environment with high temperature, humidity, dust and metal dust;
	- No-vibration place;
	- Pollution level of installation site: PD2.

### 1.12.2Environment condition

### Table 3-1 Installation Environment

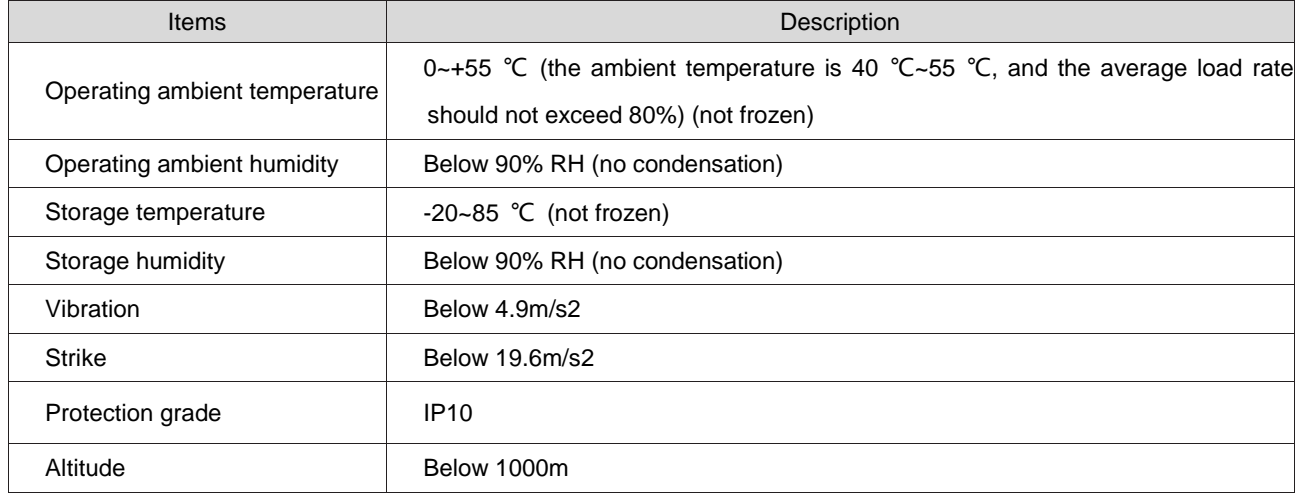

### 1.12.3Installation precautions

### 1) Method

Please ensure that the installation direction is perpendicular to the wall. Use natural convection or fan to cool the servo drive. Fix the servo drive firmly on the mounting surface through 2 to 4 mounting holes (the number of mounting holes varies depending on the capacity).

During installation, please face the front of the servo drive (the actual installation surface of the

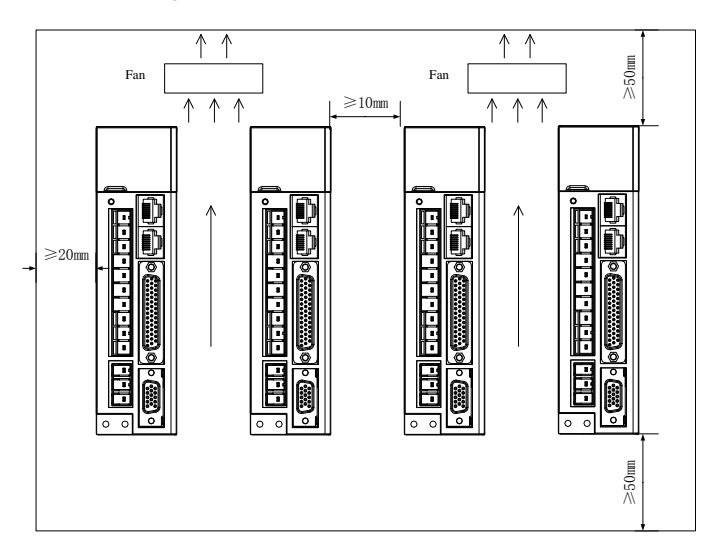

operator) to the operator and make it perpendicular to the wall.

### 2) Cooling

In order to ensure cooling through fans and natural convection, please refer to the above figure and leave enough space around the servo drive. Please install a cooling fan on the upper part of the servo drive. In order to prevent the ambient temperature of the servo drive from being locally too high, it is necessary to keep the temperature in the electric cabinet uniform.

Figure 3-1 Installation diagram of servo drive

3) Side by side installation

When installing side by side, it is recommended to leave a space of more than 10mm on both horizontal sides (if limited by the installation space, you can choose not to leave a space), and a space of more than 50mm on both longitudinal sides.

### 4) Grounding

Be sure to ground the grounding terminal, otherwise there may be electric shock or interference and misrunning.

5) Wiring requirements

When wiring the drive, please route the cable downward to avoid liquid flowing into the drive along the line when liquid is attached to the cable on site.

# 1.13 Installation of servo motor

## 1.13.1 Installation site

- Do not use this product in the vicinity of corrosive and flammable gas environment such as hydrogen sulfide, chlorine, ammonia, sulfur, chlorinated gas, acid, alkali, salt, and combustible materials;
- In places with grinding fluid, oil mist, iron powder, cutting, etc., please select the model with oil seal;
- Keep away from heat sources such as furnaces;
- Do not use the motor in a closed environment. The enclosed environment will cause high temperature of the motor and shorten the use

## 1.13.2Environment condition

### Table 3-2 Installation Environment

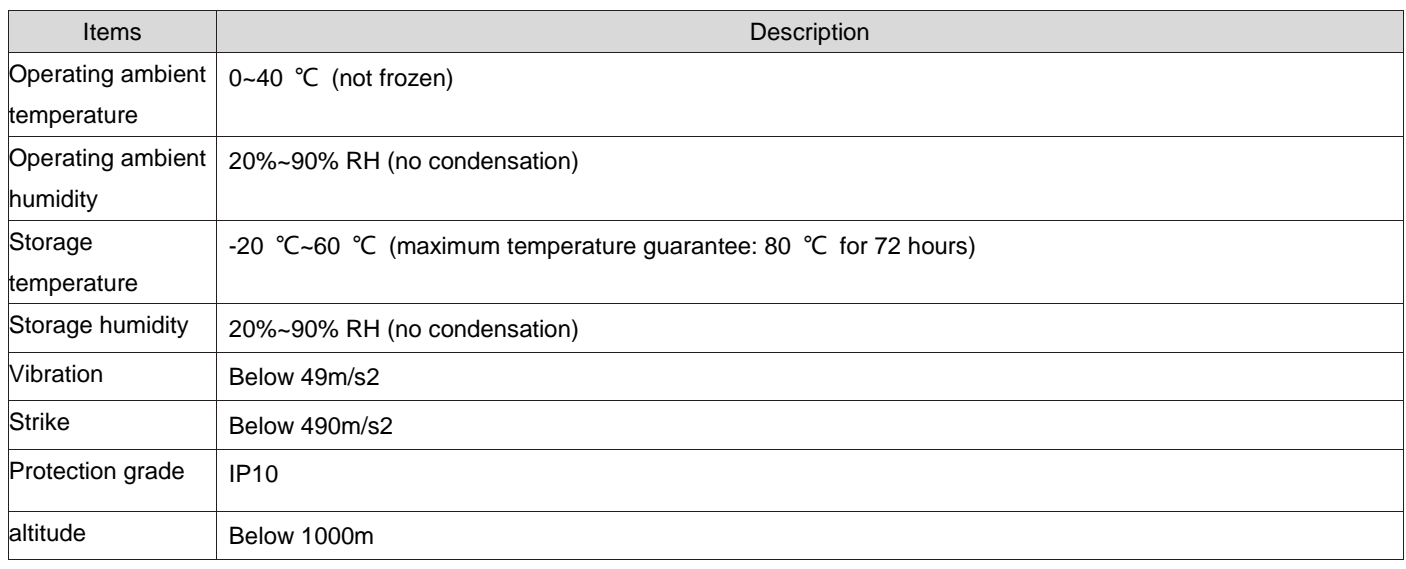

### Table 3-3 Installation precautions

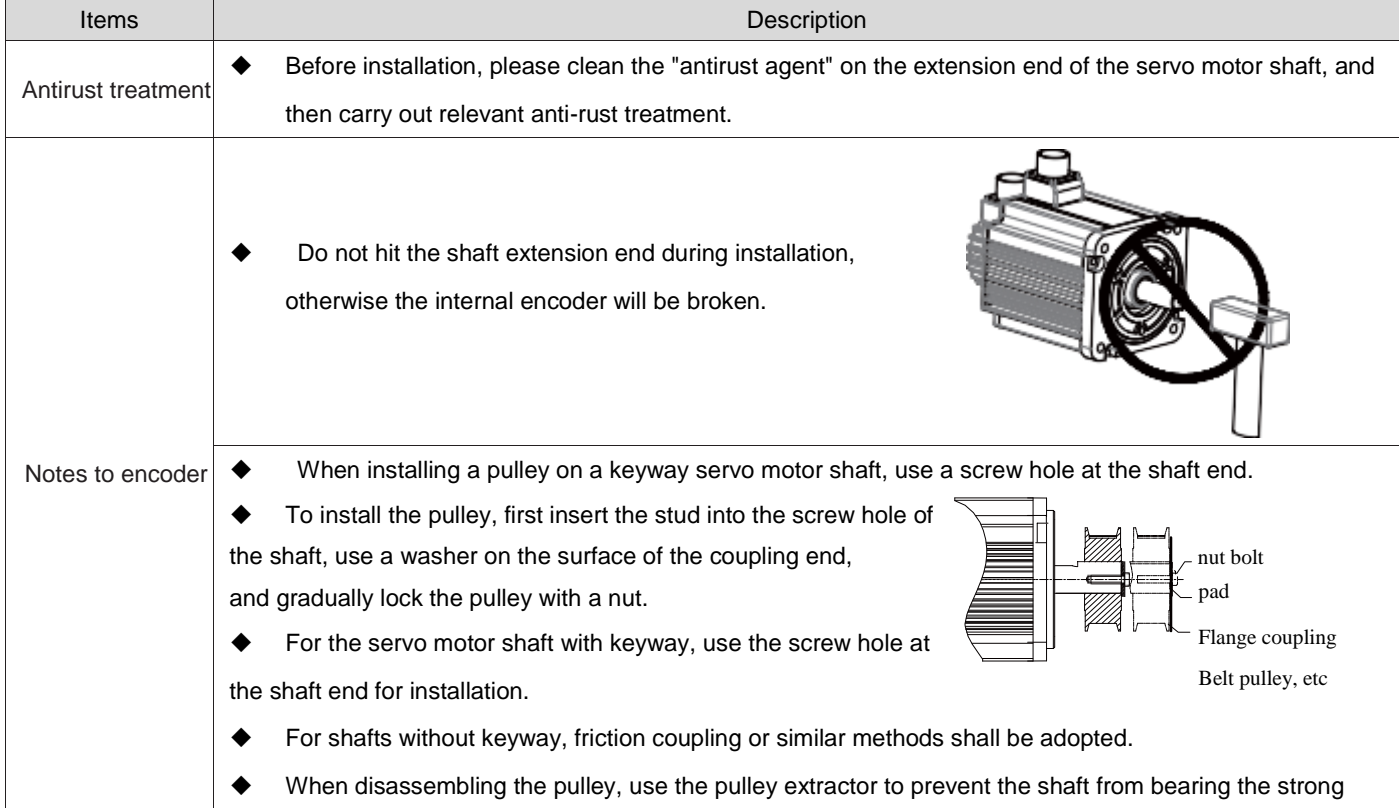

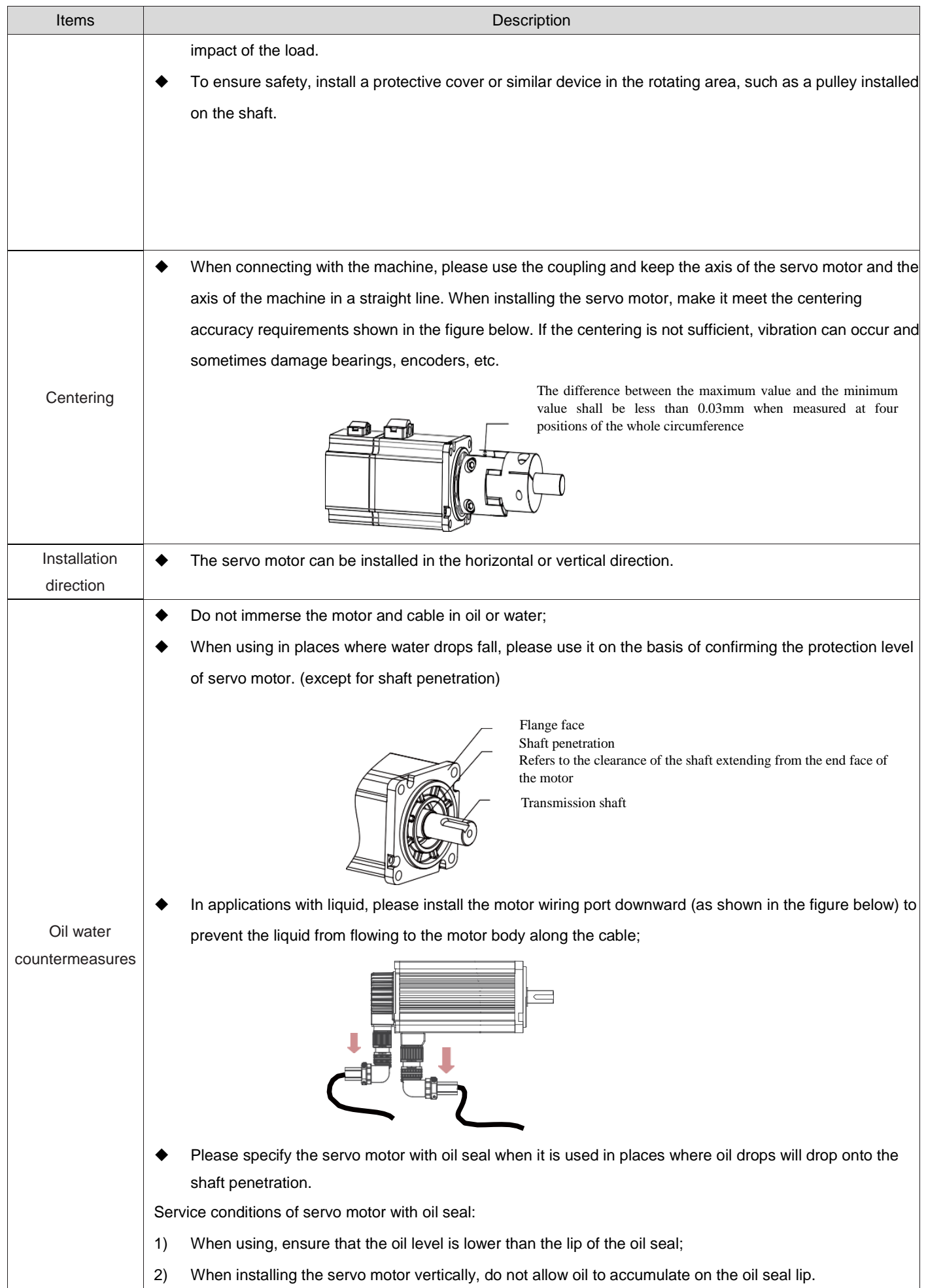

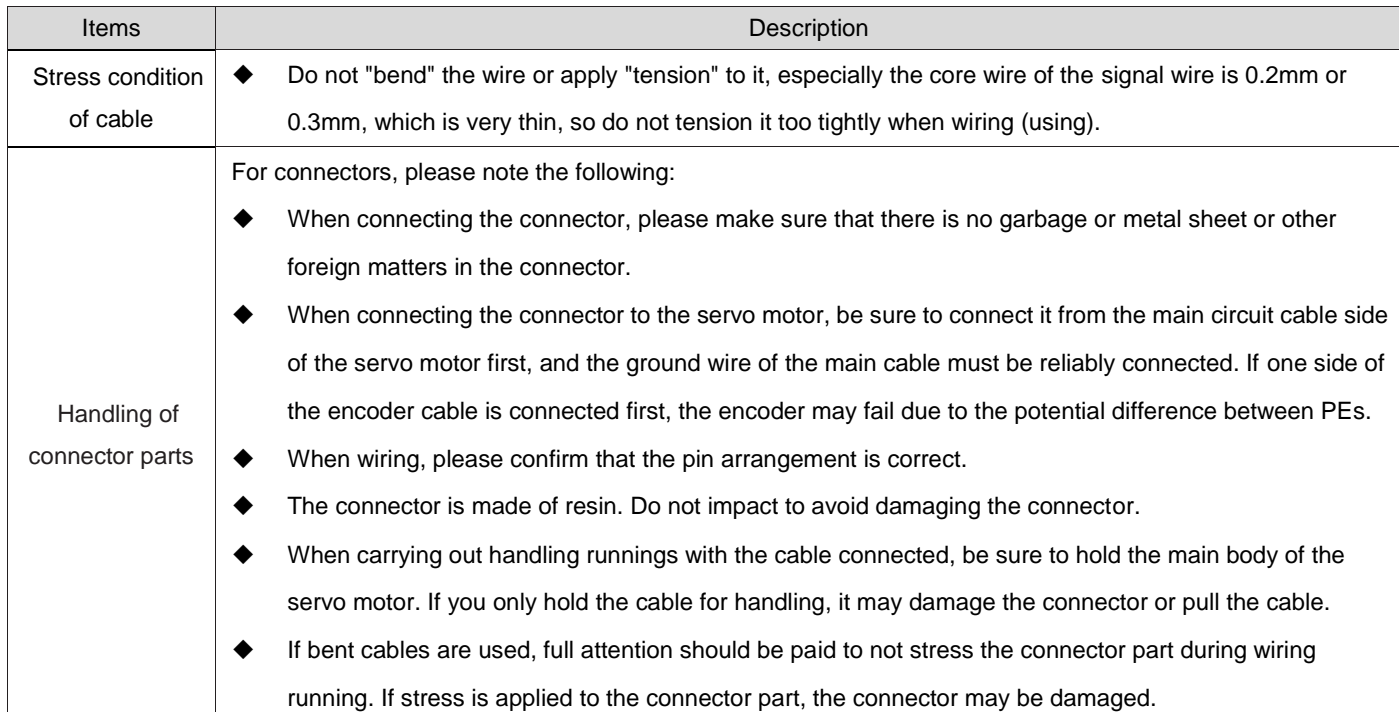

# **Chapter IV Wiring**

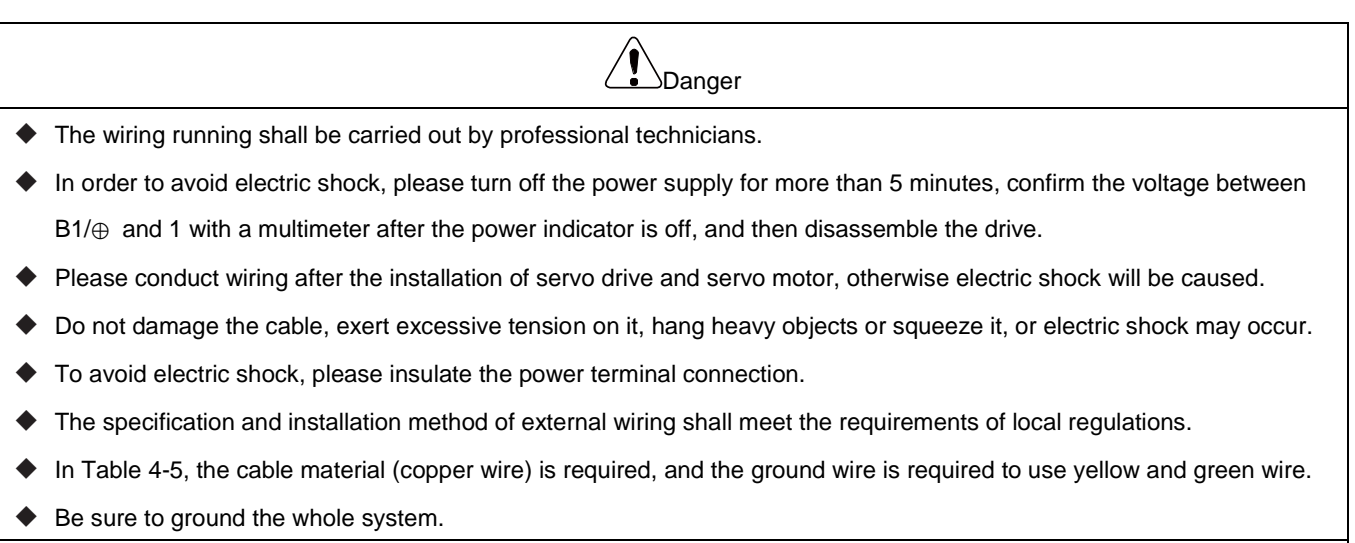

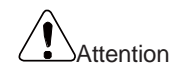

- Please connect the wires correctly and carefully, otherwise the servo motor will not operate normally and may cause injury.
- Do not mistake the terminal connection, otherwise it may cause breakage and damage.
- Please be sure to connect an electromagnetic contactor between the power supply and the main circuit power supply of the servo drive (single-phase L1, L2, three-phase L1, L2, L3), and form a structure that can cut off the power supply on the power side of the servo drive. If the electromagnetic contactor is not connected, it may cause a fire when the servo drive fails and continues to pass a large current.
- Please use ALM (fault signal) to cut off the power supply of the main circuit. When the brake transistor fails, the brake resistor may overheat abnormally and cause fire.
- ◆ Please confirm the voltage specification of the servo drive before powering on. Do not add 380V power to the 220V model, otherwise the servo drive will be damaged.
- Do not mistake the direction of the freewheeling diode, otherwise the servo drive will be damaged and the signal cannot be output.

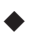

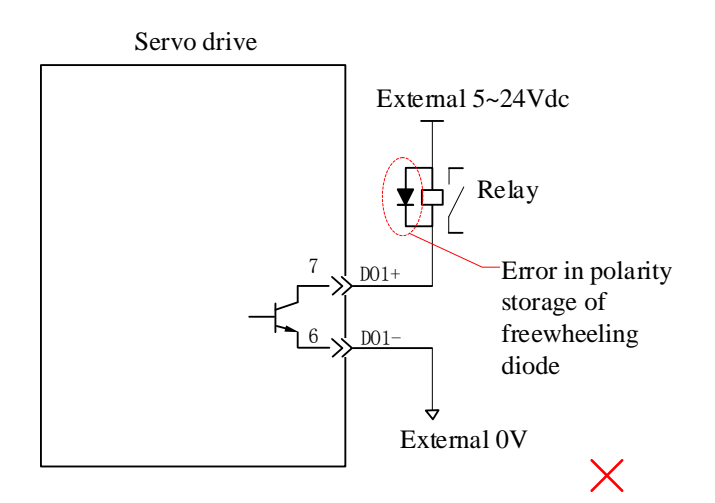

- Please use noise filter to reduce the impact of electromagnetic interference, otherwise it will cause interference to the electronic equipment near the servo drive.
- When connecting the power supply and the main circuit, ensure that the servo ON signal is also turned to OFF when the main circuit power supply is cut off after the alarm signal is detected.
- Please connect the output U, V, W of the servo drive and the output U, V, W of the servo motor directly. Do not use the electromagnetic contactor during the connection. Otherwise, it may cause abnormal running and fault.

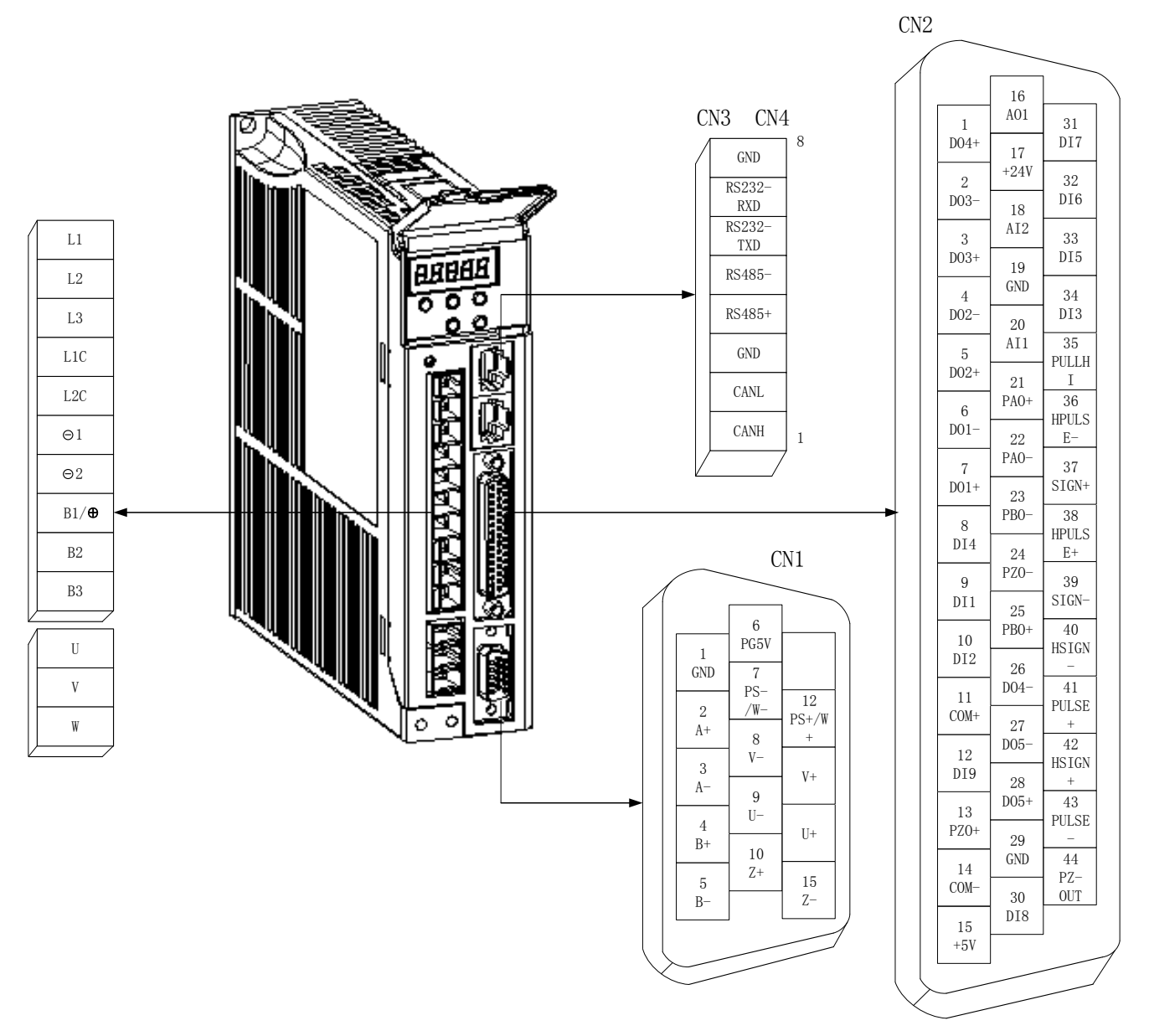

Figure 4-1 Terminal pin distribution of servo drive

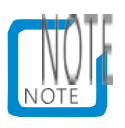

The above figure shows the pin layout of the terminals on the drive body.

# 1.14 Main circuit connection of servo drive

1.14.1Main circuit terminal introduction

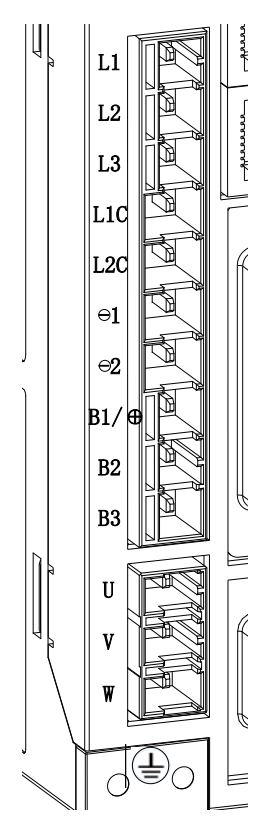

Figure 4-2 Servo drive terminal strip layout

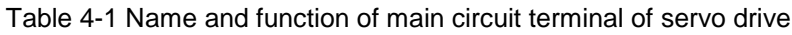

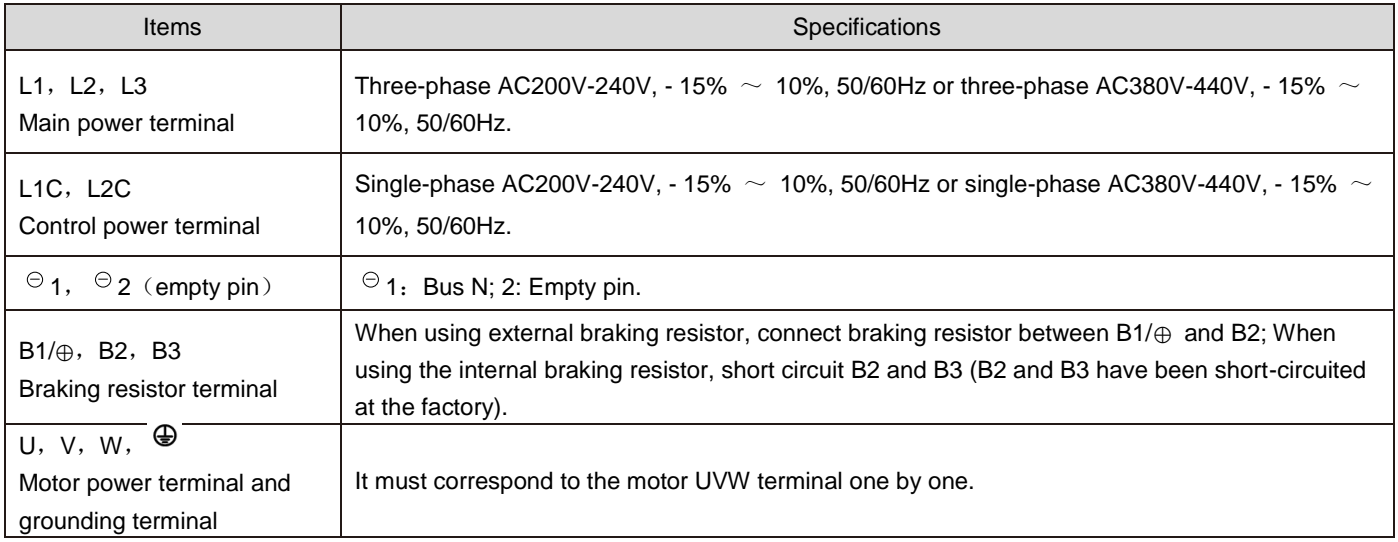

# 1.14.2Example of brake resistor wiring error

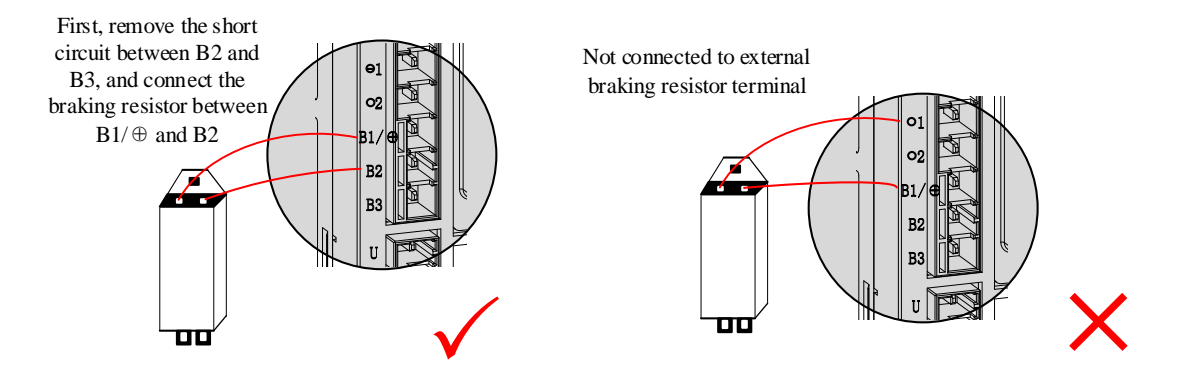

Figure 4-3 Connection diagram of external braking resistor

For the selection and use of braking resistor, please refer to the chapter "6.1.7 Brake setting".

### **Precautions for braking resistor wiring:**

- 1. Do not connect the external braking resistor directly to the positive and negative terminals B1/⊕ and 1 of the bus, otherwise it will cause explosion and fire;
- 2. When using the external braking resistor, please remove the short circuit between B2 and B3, otherwise the brake pipe will be damaged by overcurrent;
- 3. Do not be less than the minimum allowable resistance value, otherwise it will cause 201 alarm or damage the drive;
- 4. Before using the servo, please confirm that the brake resistor parameters P02-25, P02-26, and P02-27 have been correctly set;
- 5. Please install the external braking resistor on the metal and other non-combustible materials.

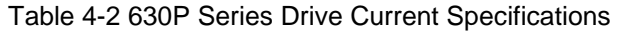

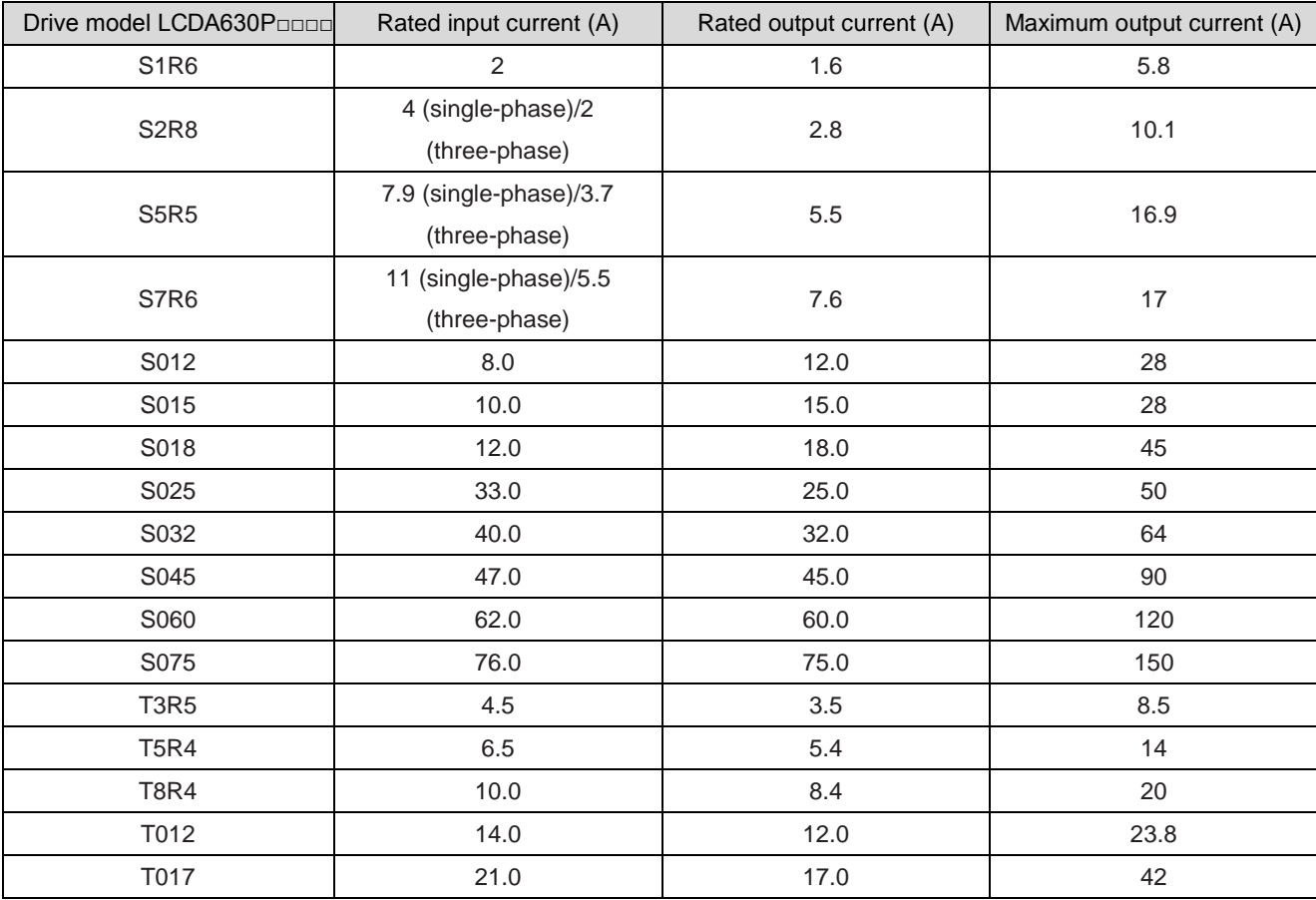

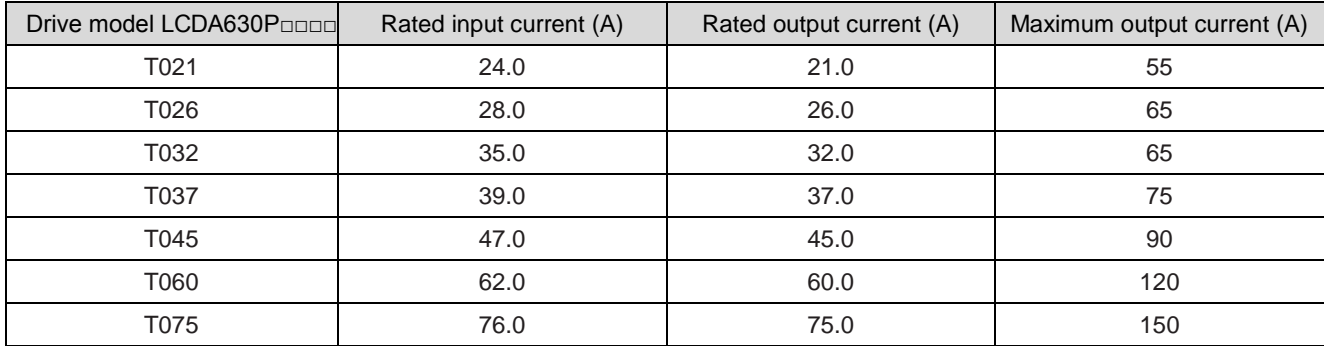

### Table 4-3 630P Series Drive Cable Specifications

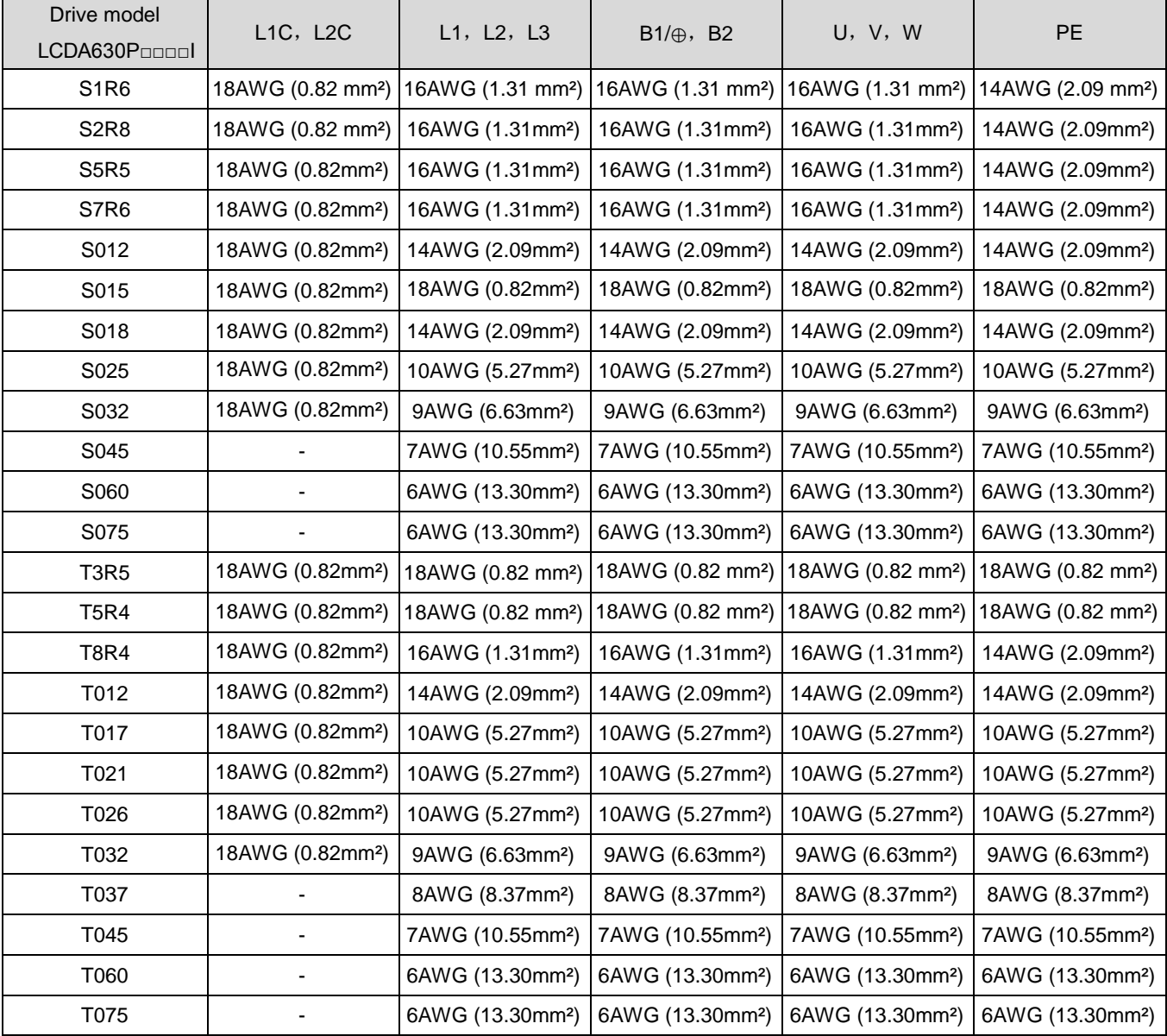

# 1.14.3Example of power wiring

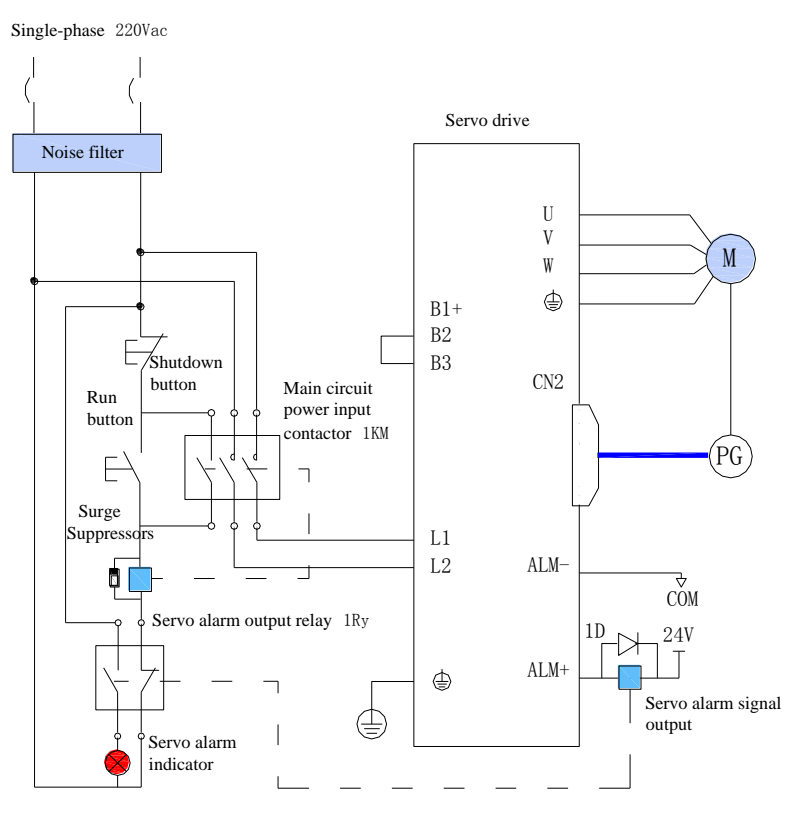

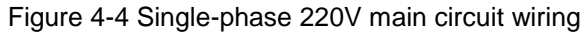

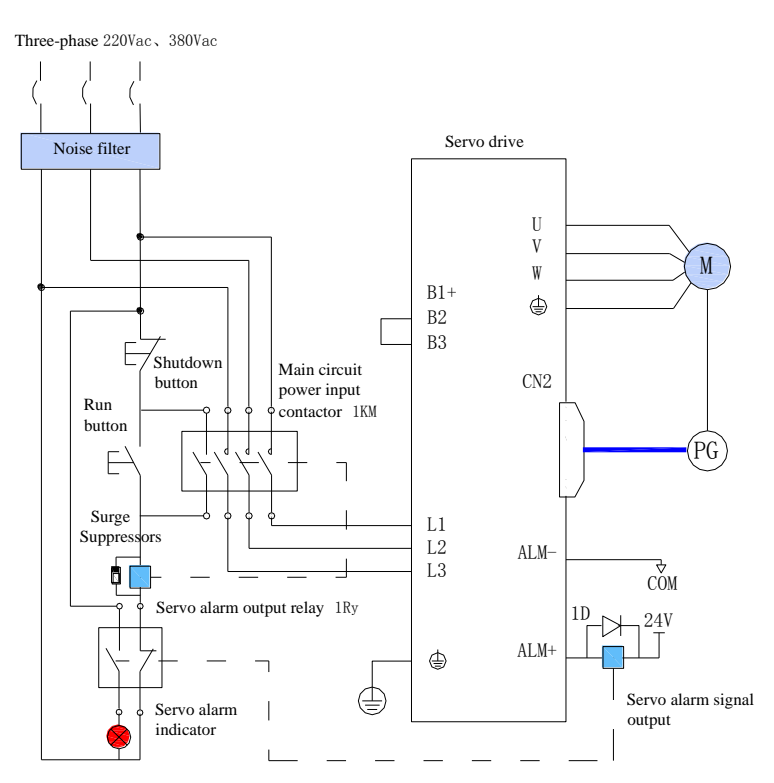

Figure 4-5 Wiring of three-phase 220V and 380V main circuit

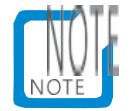

- 1KM: electromagnetic contactor; 1Ry: relay; 1D: freewheeling diode.
- Please refer to Figure 4-4 and Figure 4-5 to connect the power supply of the main circuit. DO is set to the alarm output

function (ALM+/-). When the servo drive gives an alarm, the power supply can be automatically cut off and the alarm light is on.

### 1.14.4Main circuit wiring precautions

- Do not connect the input power line to the output terminals U, V and W, otherwise the servo drive will be damaged;
- B2 and B3 must be connected when using the built-in braking resistor (they have been connected with a short piece before leaving the factory).
- When the cable is bundled and used in the pipeline, please consider the allowable current reduction rate due to the poor heat dissipation conditions.
- When the temperature in the cabinet is higher than the cable temperature limit, please select the cable with larger cable temperature limit, and it is recommended to select Teflon wire for the cable; Please pay attention to the insulation measures of the cable in the surrounding low temperature environment. Generally, the surface of the cable is easy to harden and crack in the low temperature environment.
- The bending radius of the cable should be more than 10 times of the outer diameter of the cable itself to prevent the internal core of the cable from breaking due to long-term bending.
- Please use cables with rated voltage of more than AC600V and rated temperature of more than

75 ℃. The allowable current density of the conductor of the cable should not exceed 8A/mm

when the total current is less than 50A under the ambient temperature of 30 ℃ and normal heat dissipation conditions <sup>2</sup>, It shall not exceed 5A/mm when it is above 50A<sup>2</sup>. For high ambient temperature and bundled cables, it is necessary to properly adjust the allowable current density (A/mm <sup>2</sup>) It can be calculated by the following formula:

Applicable allowable current density=8 × Reduction coefficient of conductor current-carrying density × Current correction coefficient

Current correction coefficient =  $\int$  (Nominal maximum allowable temperature of cable - ambient temperature)  $\div 30$ 

Table 4-4 Reduction Coefficient of Conductor Current Carrying Density

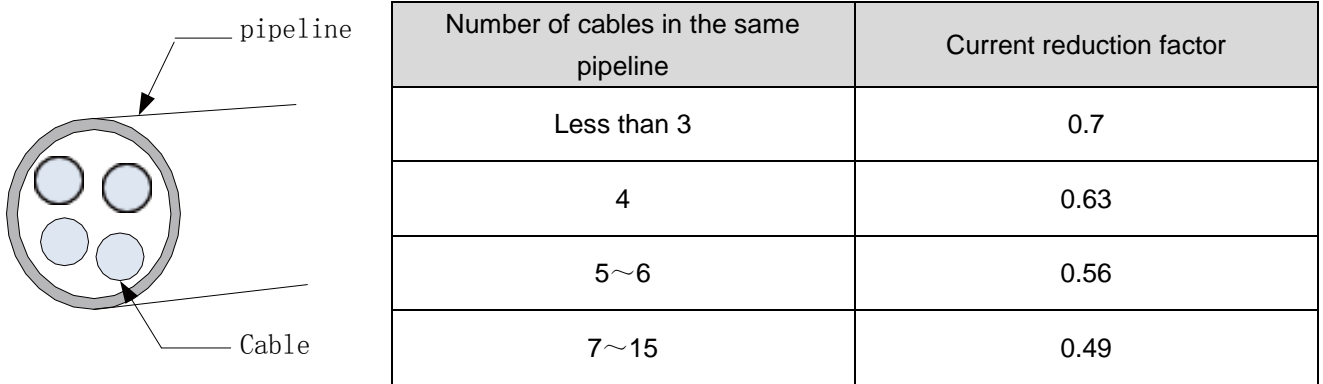

- The braking resistor shall not be connected between terminals  $B1/\oplus$  and 1 of DC bus, otherwise it may cause fire!
- Do not cross or bind the power line and signal line from the same pipe. To avoid interference, the distance between the two should be more than 30cm;
- Even if the power supply is turned off, high voltage may remain in the servo drive. Do not touch
the power terminal within 5 minutes;

- Please check after confirming that the CHARGE indicator is off;
- Do not turn on/off the power supply frequently. When continuous ON/OFF power supply is required repeatedly, please control it less than once a minute. Because there is a capacitor in the power part of the servo drive, a large charging current will flow when the power is ON (charging time is 0.2 seconds). Frequent ON/OFF of the power supply will cause the performance degradation of the main circuit components inside the servo drive.
- Please use the ground wire with the same cross-sectional area as the main circuit wire, if the cross-sectional area of the main circuit wire is 1.6mm ² Below, please use 2.0mm ² Ground wire;
- Please connect the servo drive to the ground reliably;
- Do not power on when the terminal block screws are loose or the cable is loose, as it may cause a fire.
- 1.15 Power line connection of servo drive and servo motor

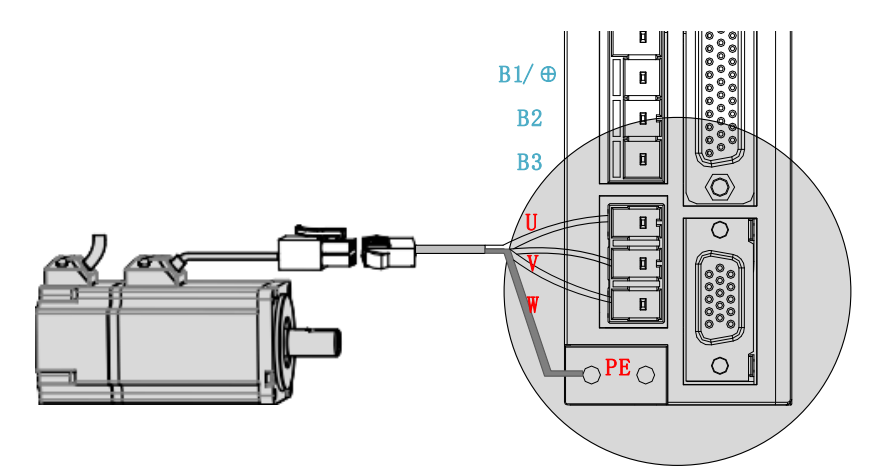

Figure 4-6 Example of connection between servo drive output and servo motor

## 1.16 Encoder cable connection of servo drive and servo motor

1.16.1Connection of bus-type incremental encoder

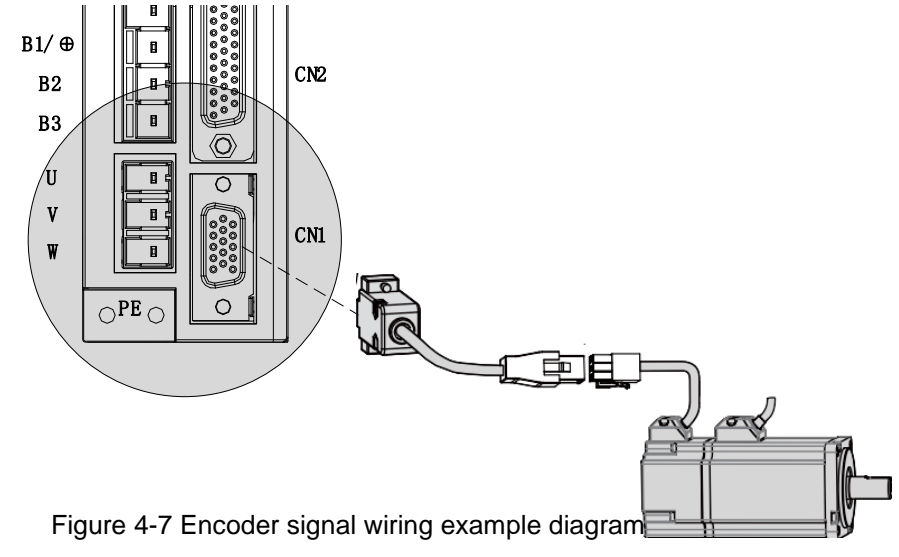

Precautions for encoder signal wiring:

1. Please make sure that the shield mesh layer at the drive side and motor side is reliably

grounded, otherwise the drive will give false alarm.

2. It is recommended to use 26AWG~16AWG twisted pair shielded cable with wiring length less than 20m.

- 3. Do not connect the wire to the "reserved" terminal.
- 4. The encoder cable length should fully consider the voltage drop caused by the cable resistance and the signal attenuation caused by the distributed capacitance. It is recommended to use the UL2464 standard twisted pair shielded cable with the specification of more than 26AWG within the 10m cable length. For the requirement of longer cable, the cable diameter should be appropriately increased, as shown in the following table:

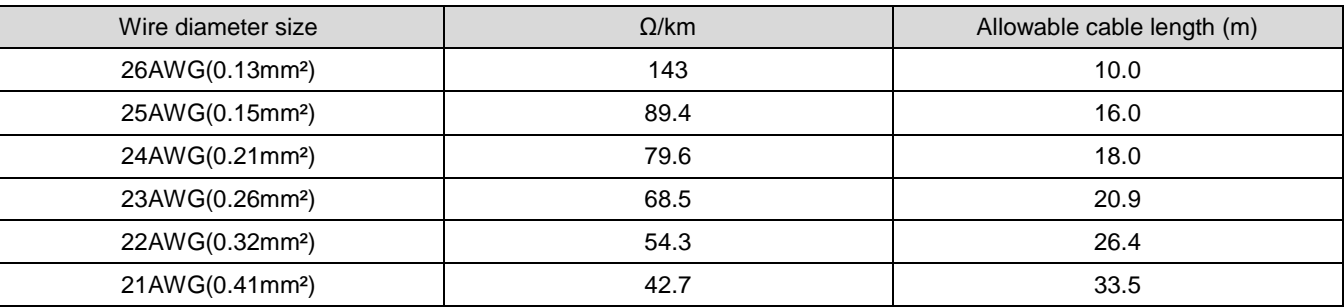

Table 4-5 Recommended Cable Information

5. Encoder cable shielding layer shall be reliably grounded; Connect the differential signal to the two cores of the twisted pair.

- 6. The length of signal cable also needs to fully consider the voltage drop caused by cable resistance, and pay attention to the capacity of power supply during power distribution to ensure that the signal and power supply reach the input side of the drive with sufficient strength. It is recommended to use twisted pair shielded cables with specifications above 26AWG.
- 7. Encoder cable and power cable must be routed separately with an interval of at least 30 cm.

8. When the encoder cable is not long enough to connect the cable, the shielding layer shall be reliably connected to ensure the reliability of shielding and grounding.

## 1.17 Servo drive control signal terminal CN2 connection

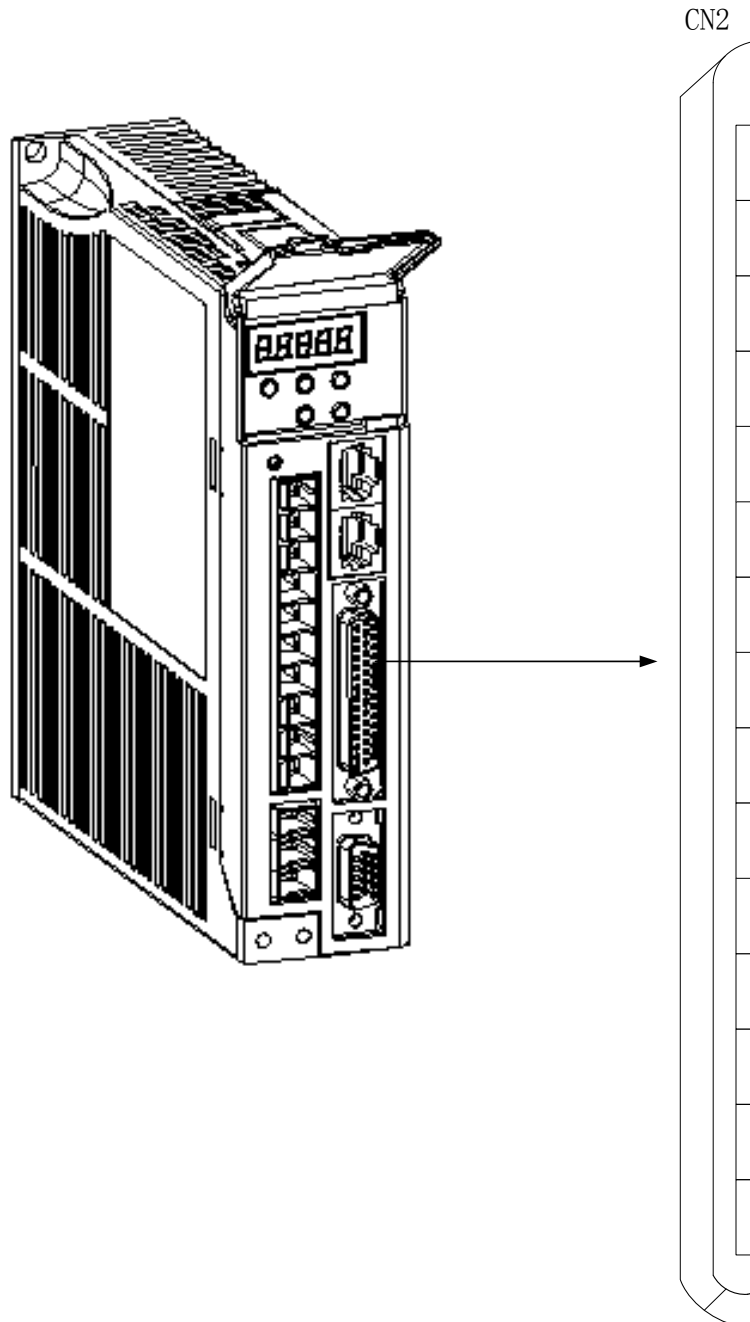

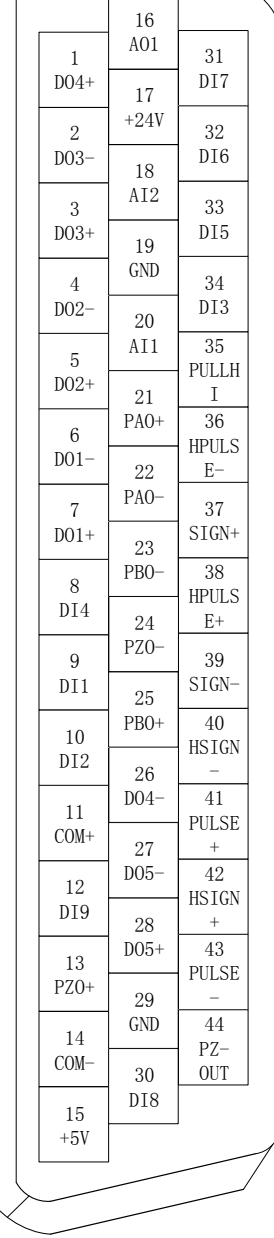

Figure 4-8 Drive control circuit terminal connector pin distribution

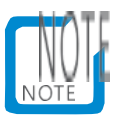

For wiring diagrams corresponding to position mode, speed mode and torque mode, see "4.8 Wiring in three control modes".

### 1.17.1Position command input signal

The general command pulse input, command symbol input signal and high-speed command pulse input and command symbol input signal terminals of the user interface connector are described below.

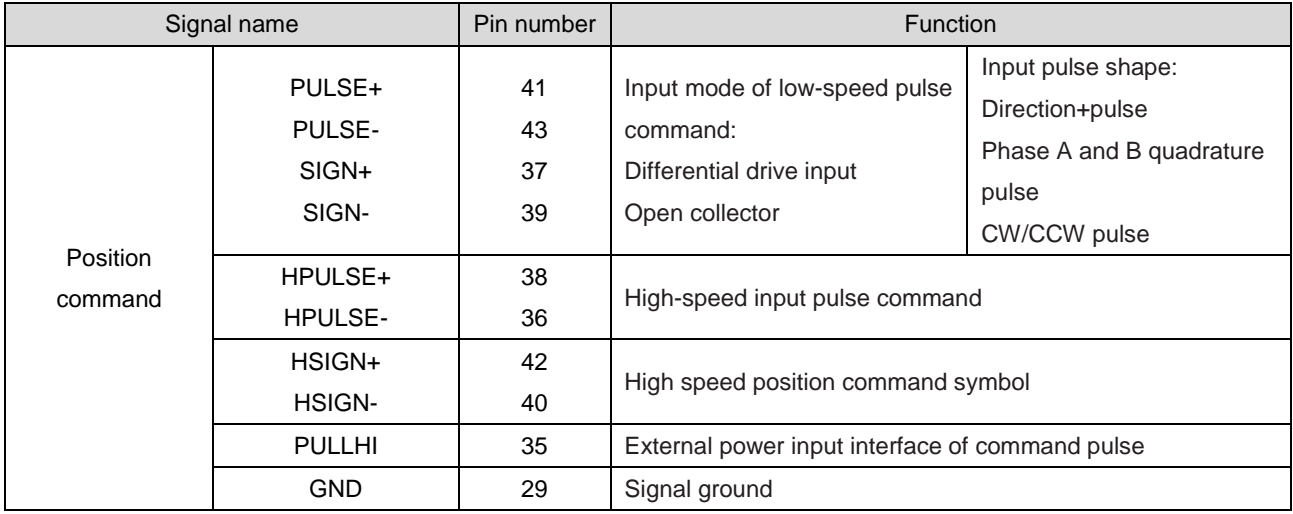

Table 4-6 Position command input signal description

The command pulse and symbol output circuit on the upper device side can be selected from the differential drive output or the open collector output. Its maximum input frequency and minimum pulse width are shown in the following table:

The command pulse and symbol output circuit on the upper device side can be selected from the differential drive output or the open collector output. Its maximum input frequency and minimum pulse width are shown in the following table:

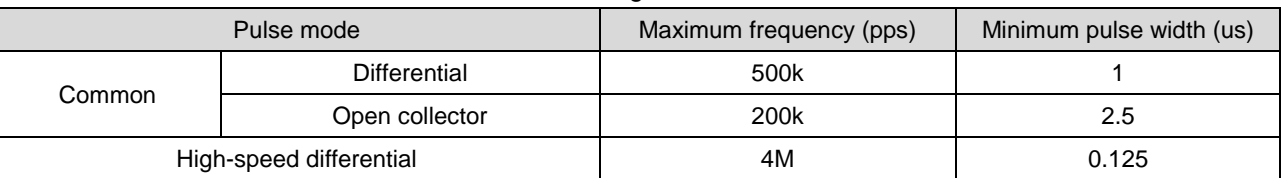

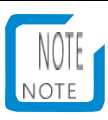

 If the output pulse width of the superior device is less than the minimum pulse width value, it will cause the drive to receive pulse errors.

#### **1) Low speed pulse command input**

a) When in differential mode

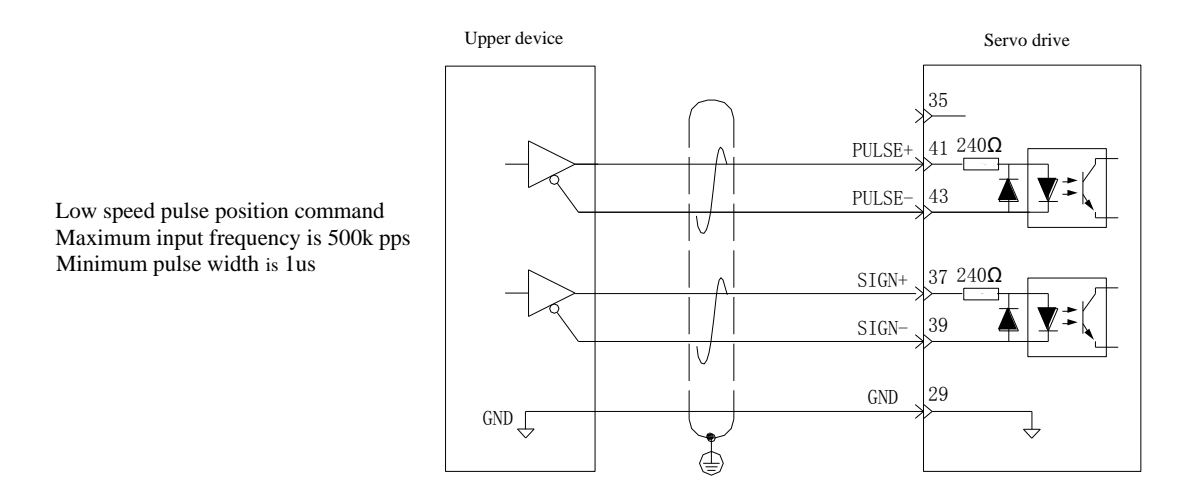

- b) When the collector is in open circuit mode
- ① When using the internal 24V power supply of the servo drive (220V 018 and below without internal 24V power supply, others with):

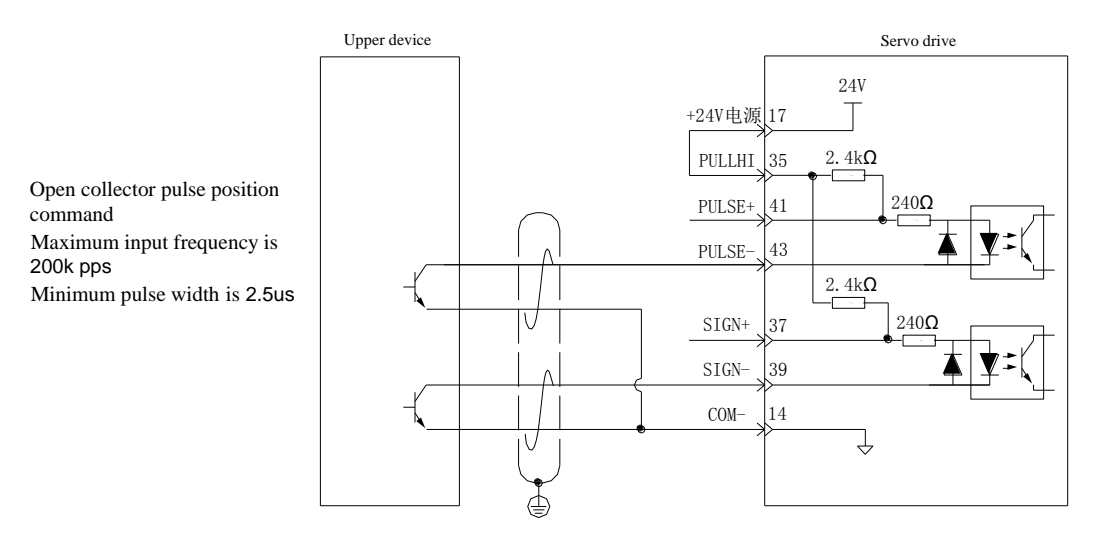

Error: 14 pin COM - is not connected, unable to form a closed loop

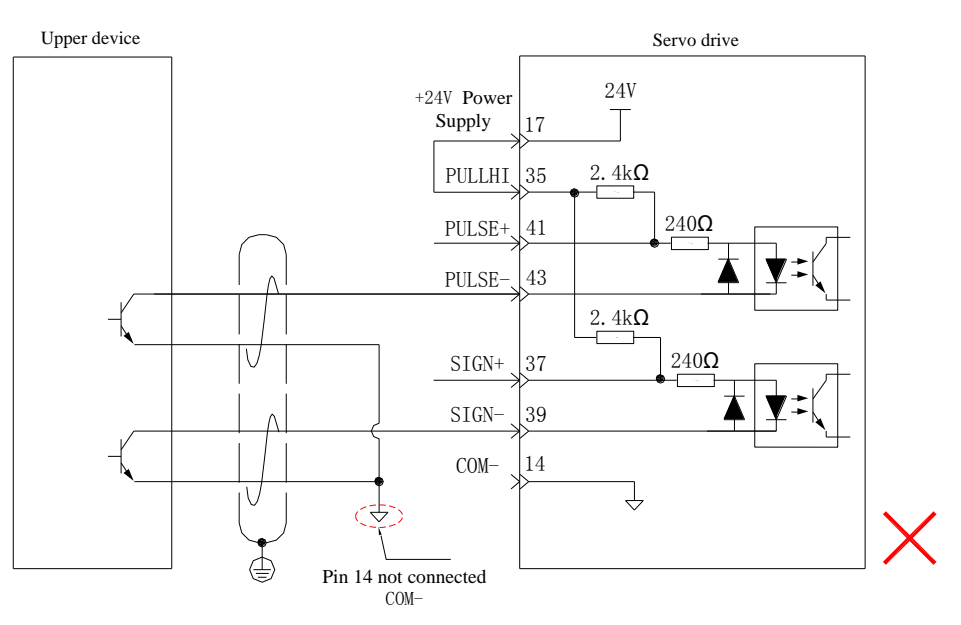

② When using external power supply:

Scheme I: use the internal resistance of the drive (recommended scheme)

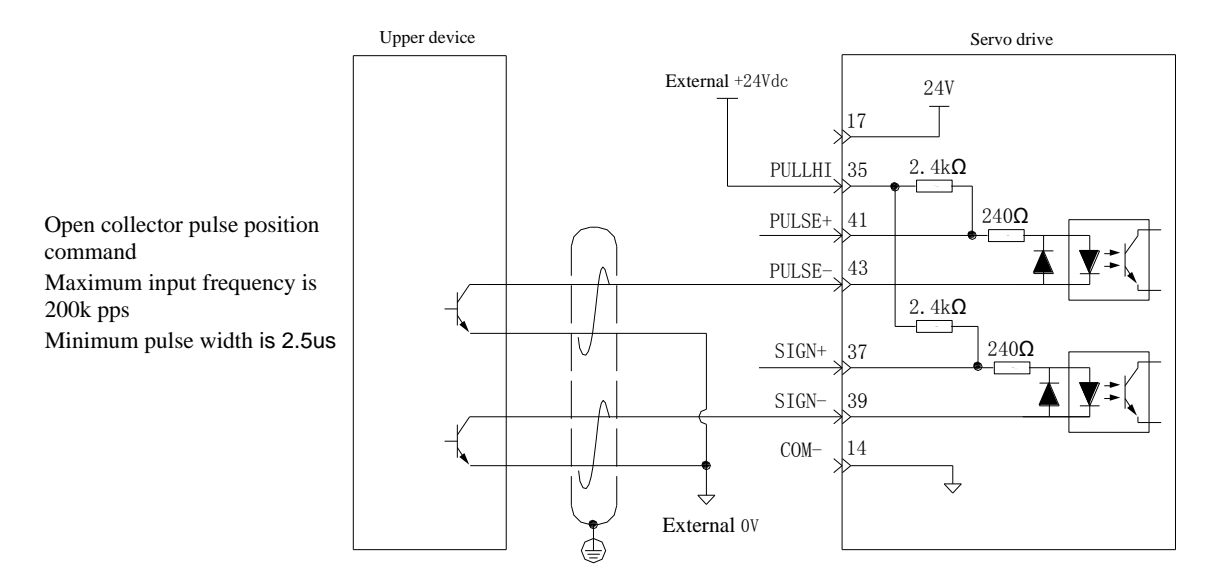

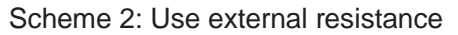

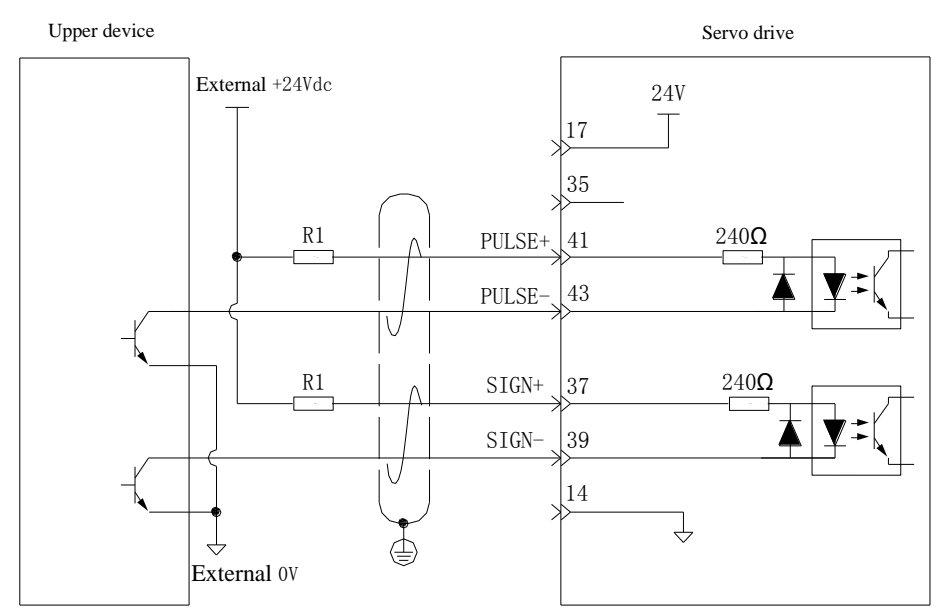

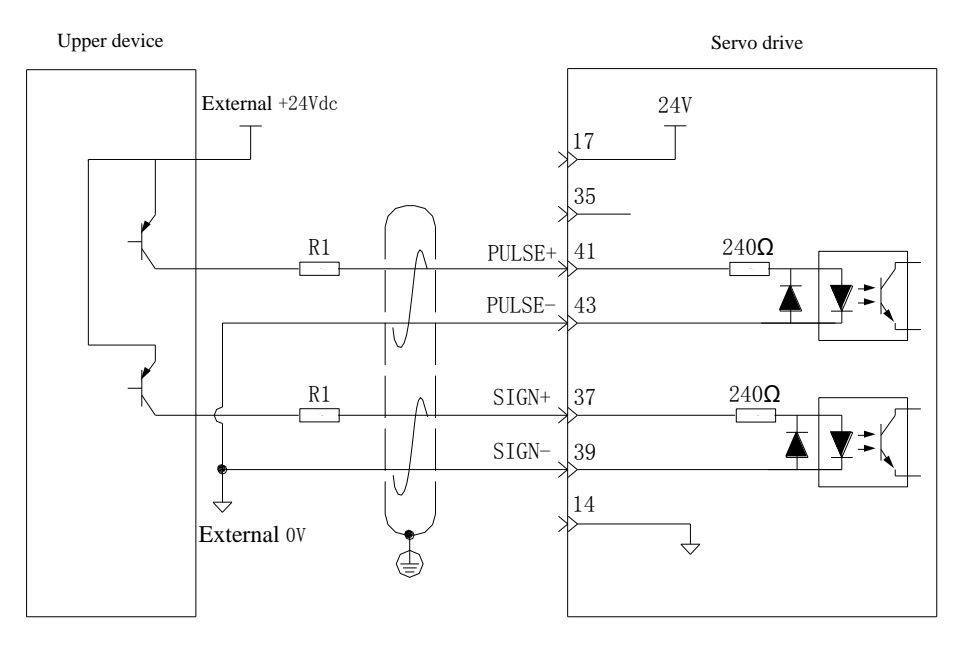

Table 4-8 Recommended R1 resistance value

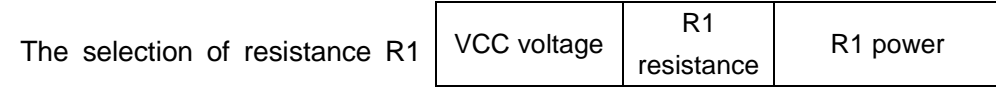

should meet the formula:  $\begin{bmatrix} \n\end{bmatrix}$ 

 − 1.5 <sup>1</sup> <sup>+</sup> <sup>200</sup> <sup>=</sup> <sup>10</sup> 24V 2.4kΩ 0.5W 12V 1.5kΩ 0.5W

Examples of wiring errors:

Error 1: The current limiting resistor is not connected, resulting in port burning

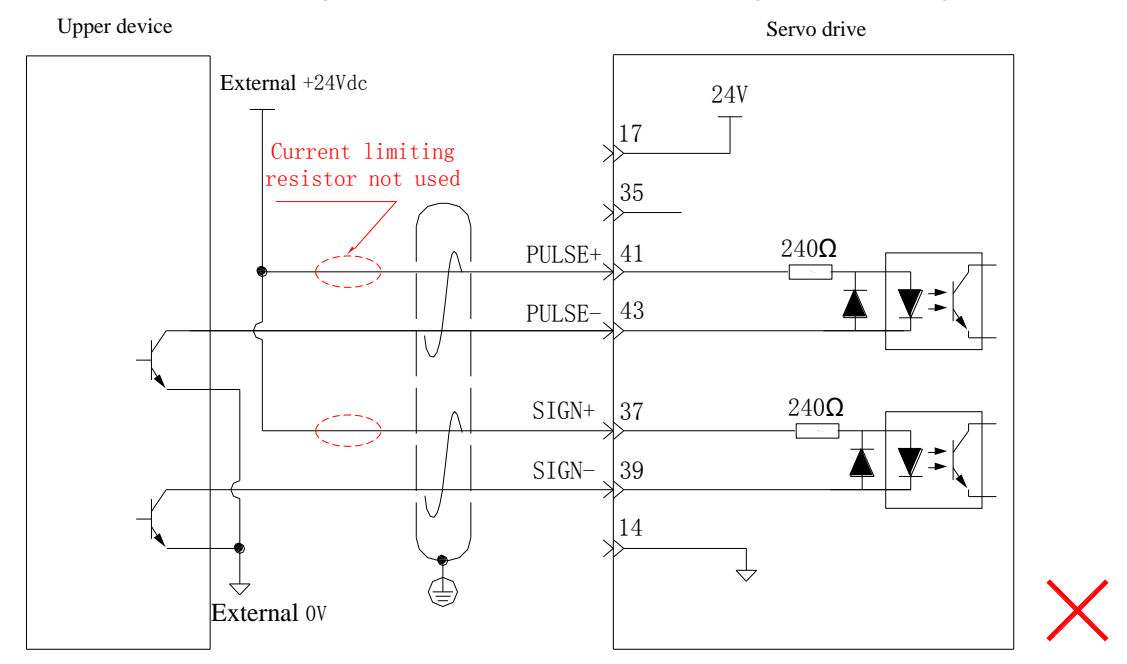

Error 2: Multiple ports share current limiting resistance, resulting in pulse reception error

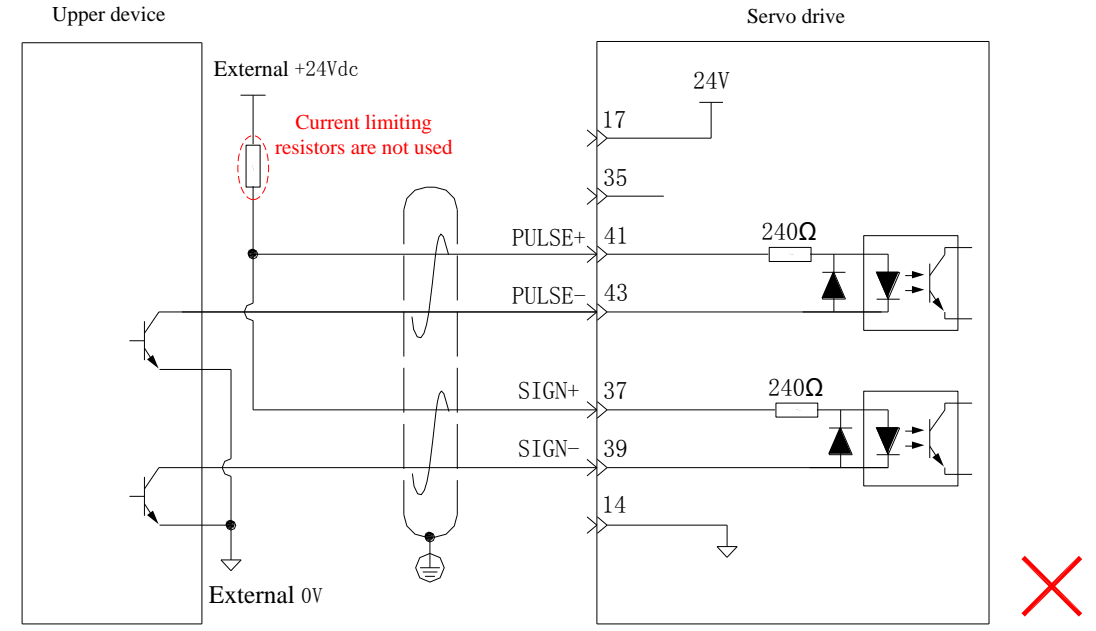

Error 3: The signal port is not connected, resulting in the two ports not receiving pulses

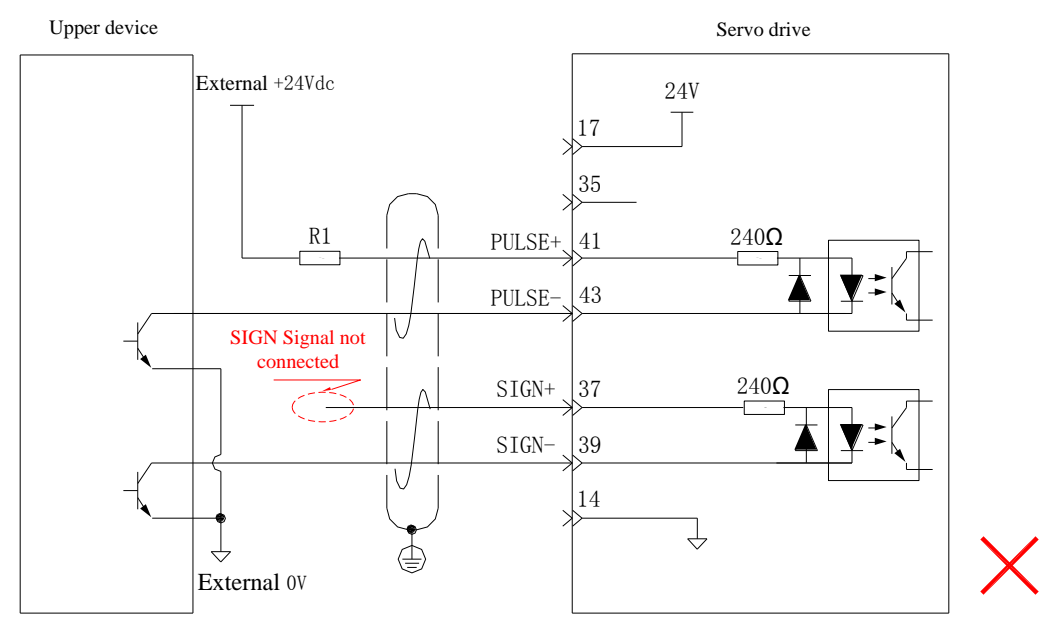

Error 4: The port is connected incorrectly, resulting in port burning

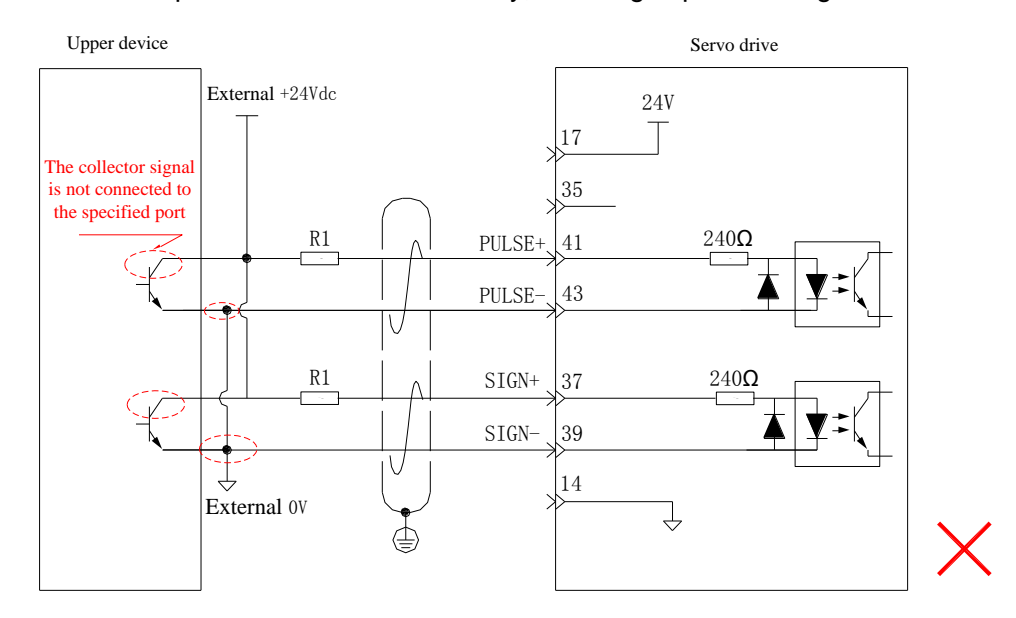

Error 5: Multiple ports share current limiting resistance, resulting in pulse reception error

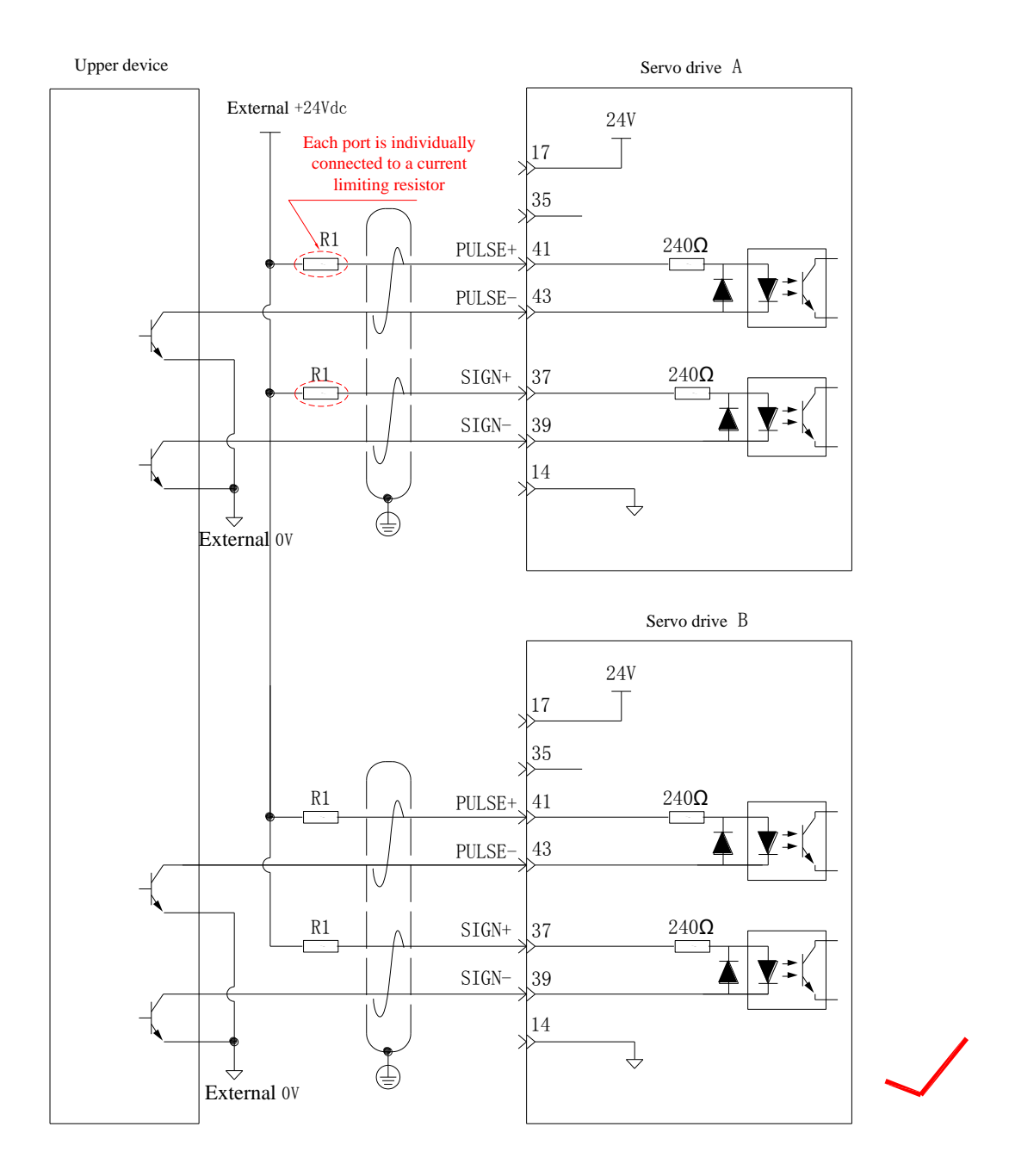

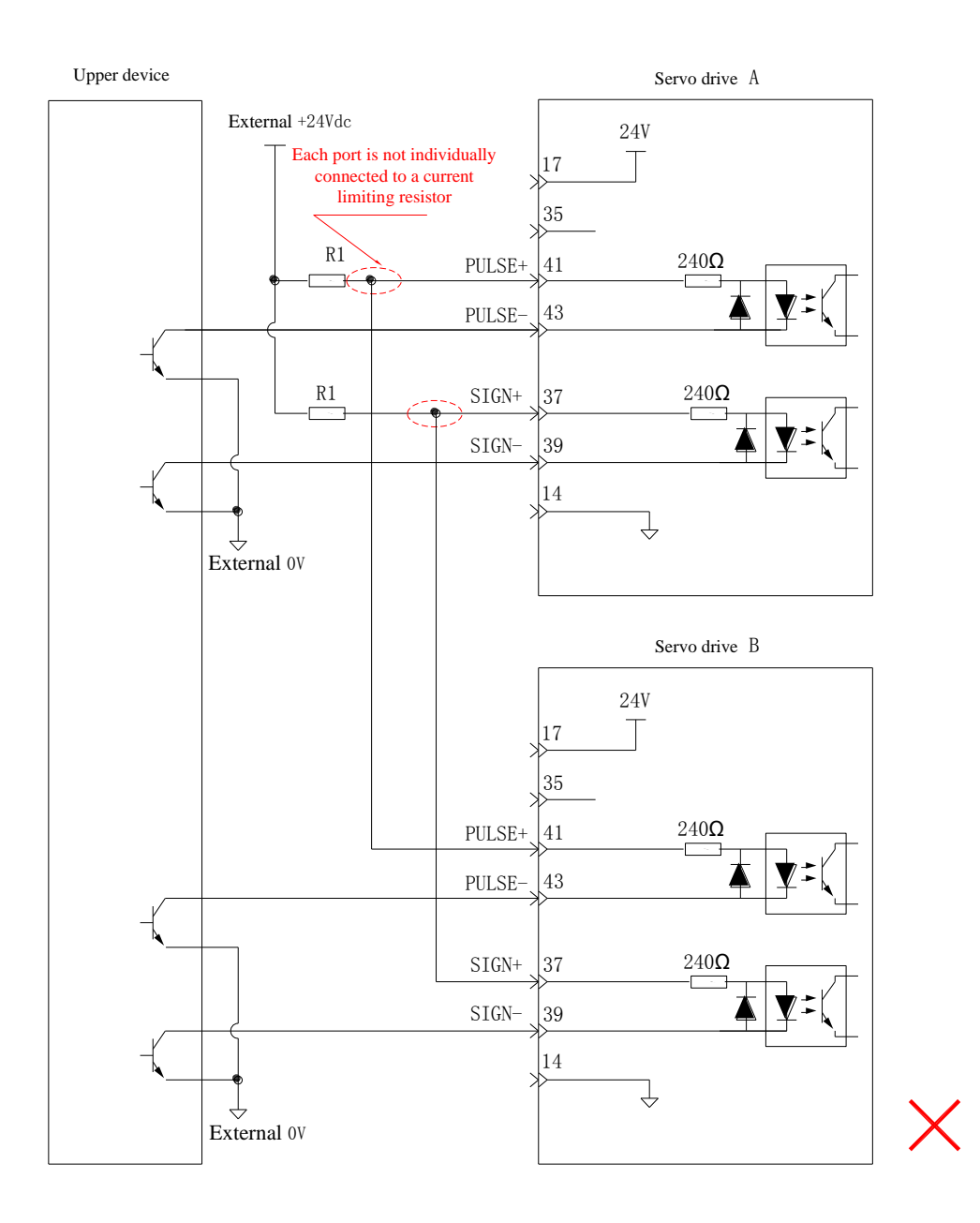

#### **2) High-speed pulse command input**

The high-speed command pulse and symbol output circuit on the upper device side can only be output to the servo drive through the differential drive.

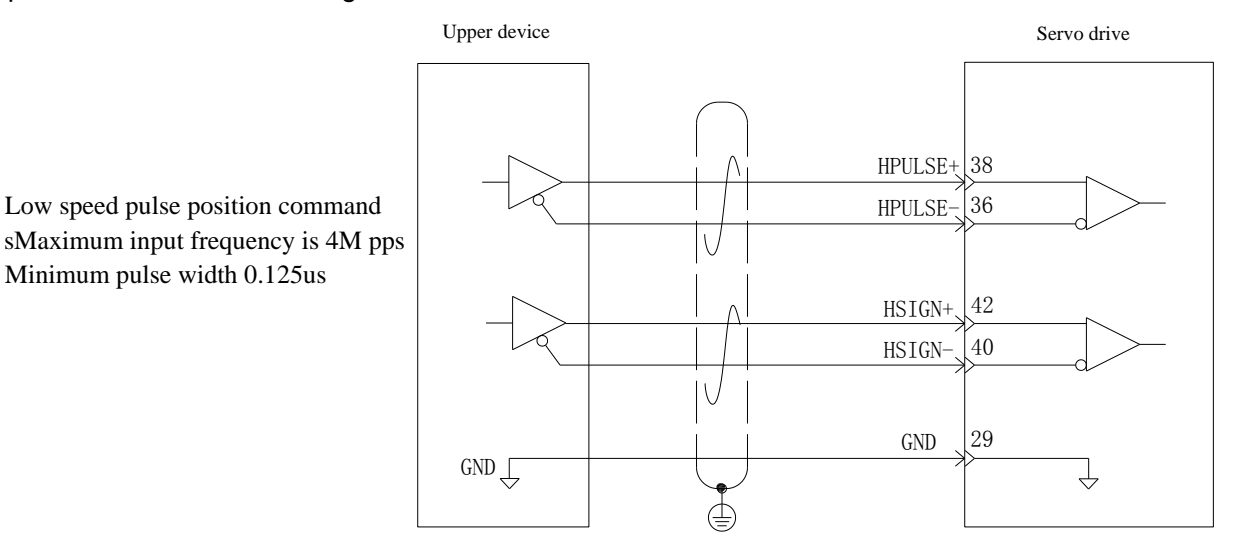

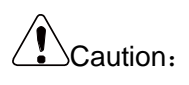

Please ensure that the differential input is 5V system, otherwise the input pulse of servo drive is unstable. This can result in the following situations:

- When inputting command pulse, pulse loss occurs;
- When the command direction is input, the command reversal occurs.
- Be sure to connect the 5V ground of the upper device to the GND of the drive to reduce noise interference.

#### 1.17.2Analog input signal

Table 4-9 Description of Analog input signal

| Signal             | <b>Default</b> |            | <b>Function</b>                                                            |  |
|--------------------|----------------|------------|----------------------------------------------------------------------------|--|
| name               | function       | Pin number |                                                                            |  |
| Analog<br>quantity | AI2            | 18         | Ordinary Analog input signal, resolution 12 bits, input voltage: $\pm$ 12V |  |
|                    | AI1            | 20         | maximum.                                                                   |  |
|                    | <b>GND</b>     | 19         | Analog input signal ground.                                                |  |

The speed and torque analog signal input ports are AI1 and AI2, the resolution is 12 bits, and the corresponding command of voltage value is set by P03 group.

- Voltage input range: 10V~+10V;
- Maximum allowable voltage: ± 12V;
- Input impedance is about 9k Ω.

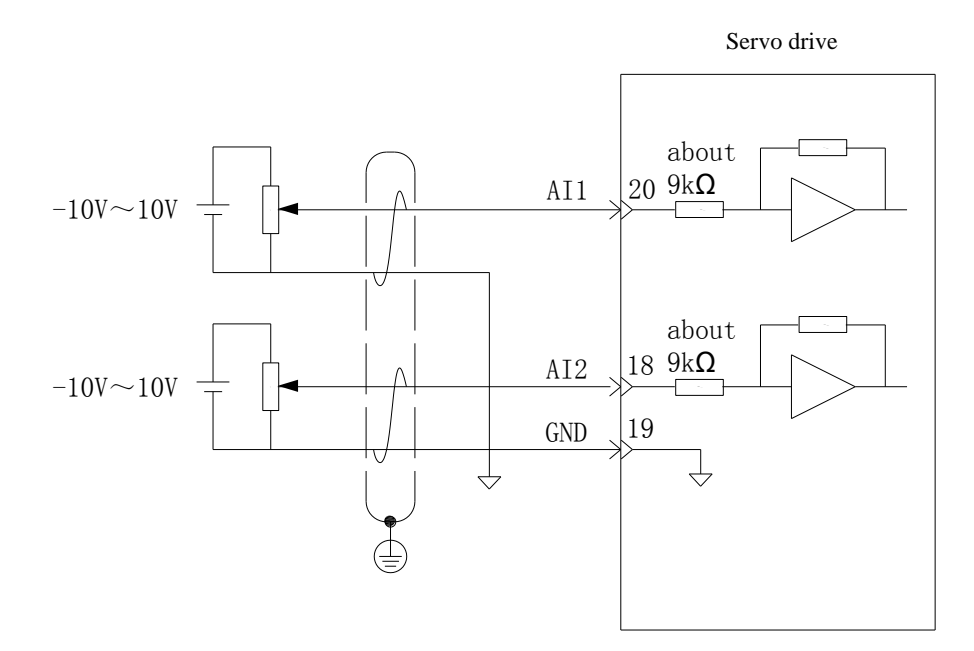

#### 1.17.3Digital input and output signal

Table 4-10 DI/DO signal description

| Signal name |                 | Default function | Pin number | <b>Function</b>                              |  |
|-------------|-----------------|------------------|------------|----------------------------------------------|--|
| General     | DI1             | P-OT             | 9          | Keep the forward override switch.            |  |
|             | DI <sub>2</sub> | N-OT             | 10         | Reverse override switch.                     |  |
|             | DI3             | <b>INHIBIT</b>   | 34         | Pulse suppression.                           |  |
|             | DI4             | ALM-RST          | 8          | Alarm reset (pulse edge effective function). |  |

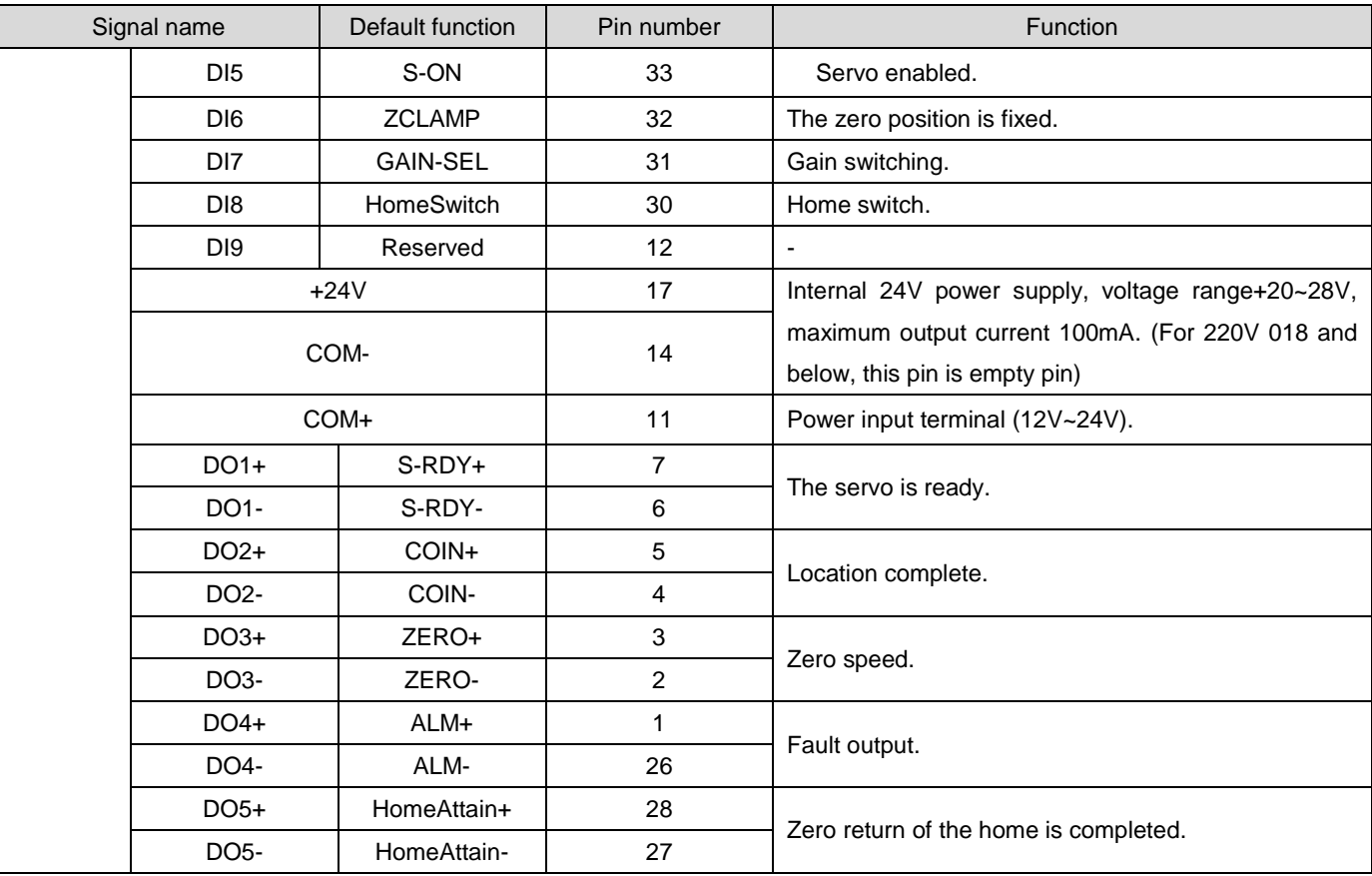

#### 1) Digital input circuit

- a) Taking DI1 as an example, the interface circuits between DI1 and DI9 are the same.When the upper device is a relay output:
	- ① When using the internal 24V power supply of the servo drive:

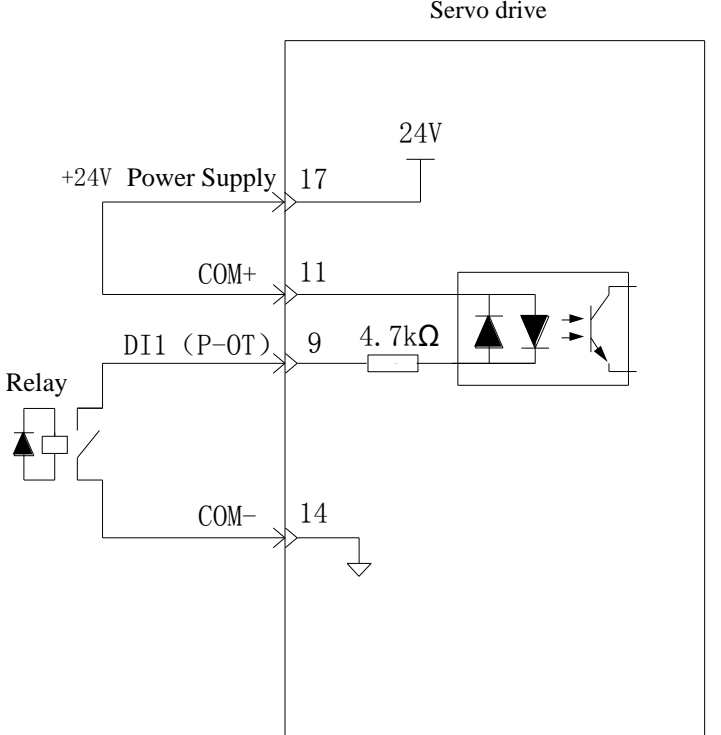

Servo drive

② When using an external power supply:

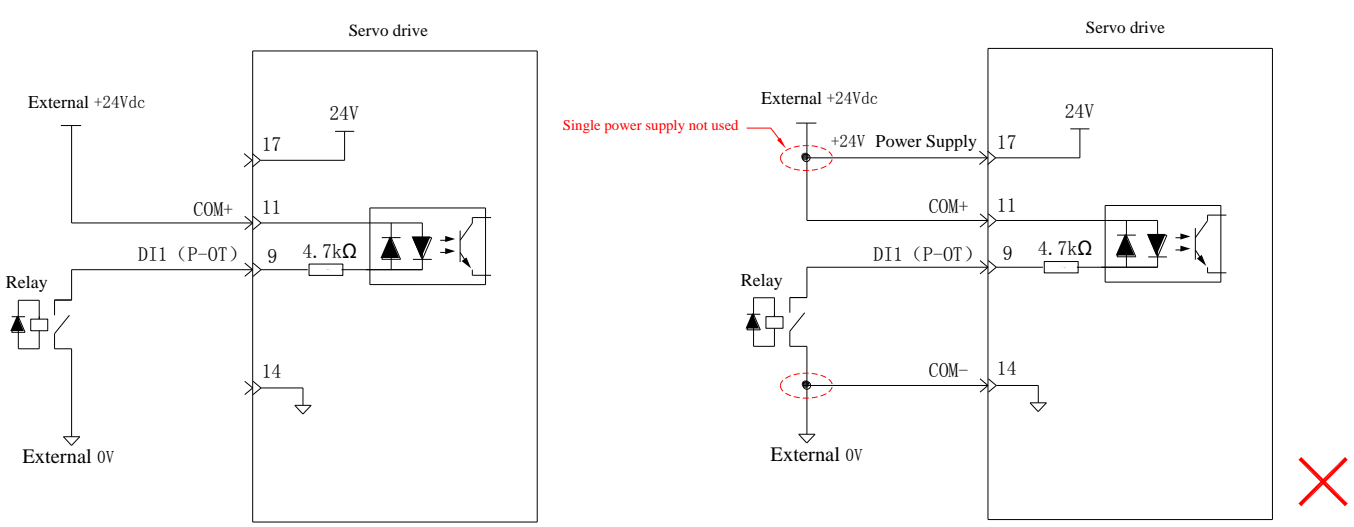

- b) When the upper device has an open collector output:
	- ① When using the internal 24V power supply of the servo drive:

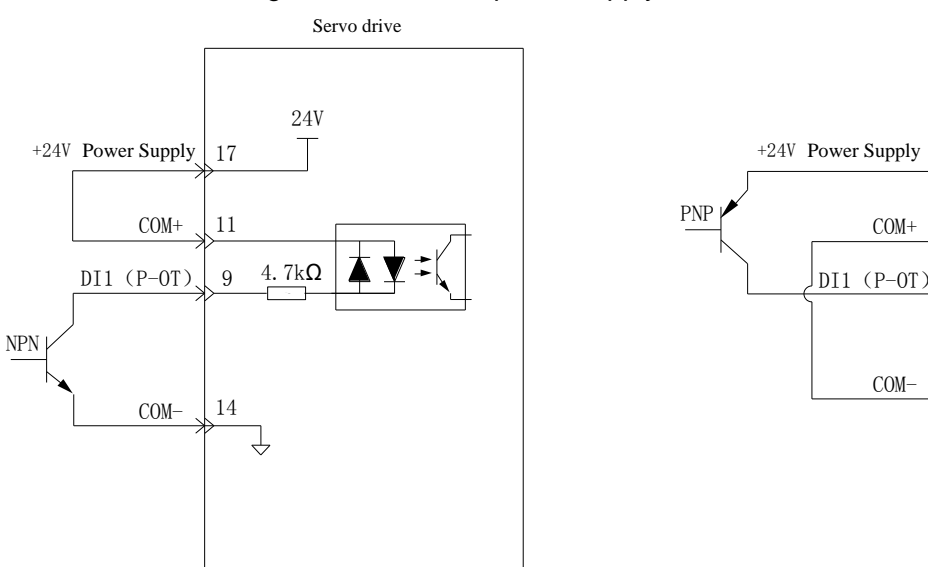

② When using an external power supply:

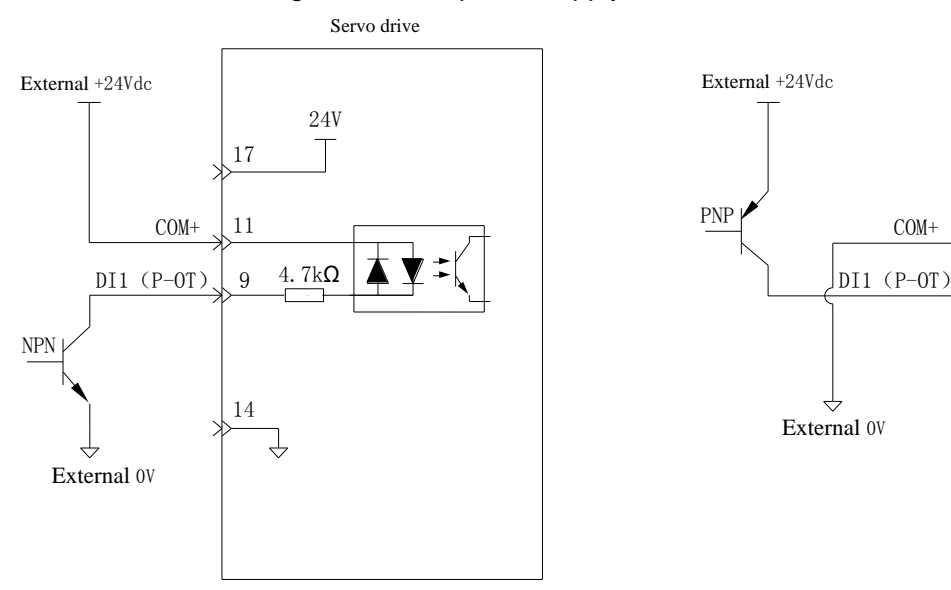

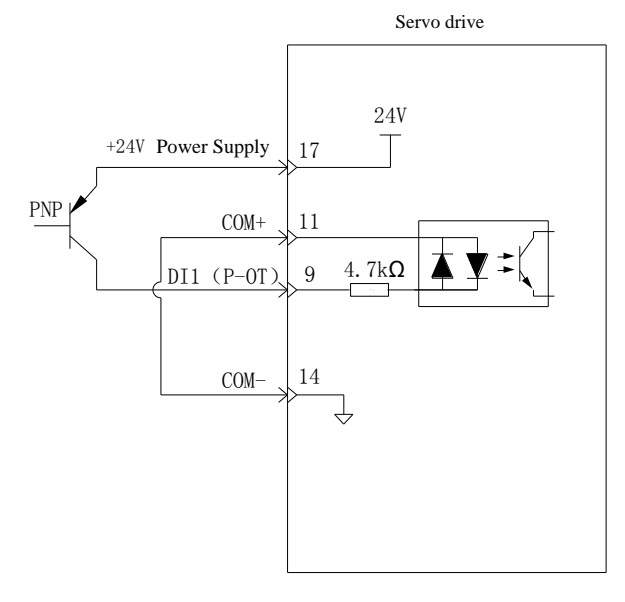

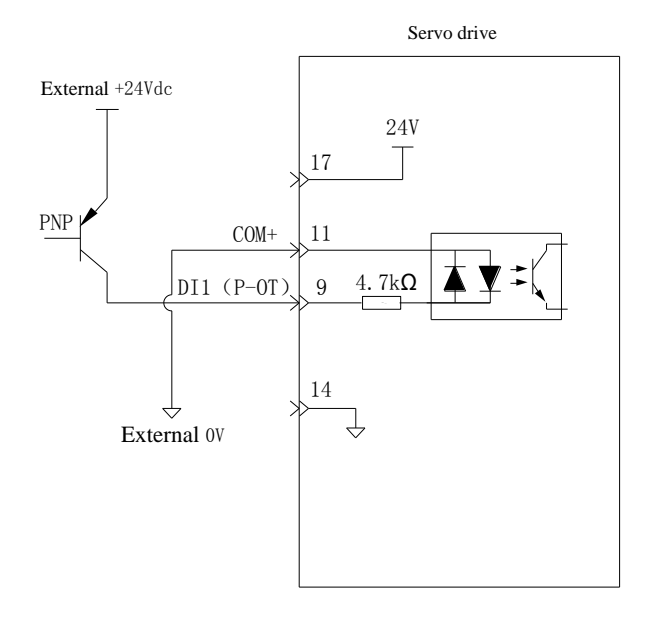

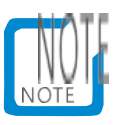

 $\bullet$  Mixing PNP and NPN inputs is not supported.

#### 2) Digital output circuit

Take DO1 as an example to illustrate that the interface circuits between DO1 and DO5 are the same.

a) When the upper device is a relay input:

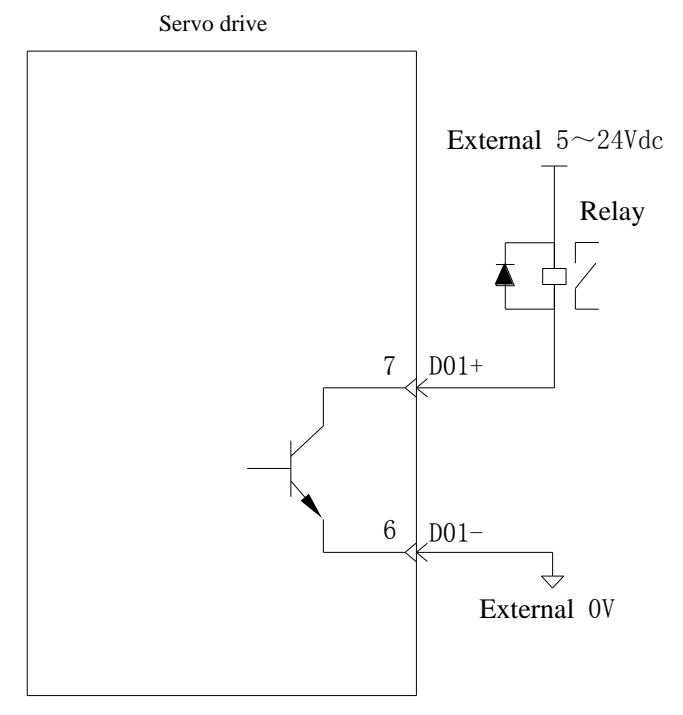

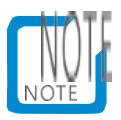

 When the superior device is a relay input, be sure to connect the freewheeling diode, otherwise the DO port may be damaged.

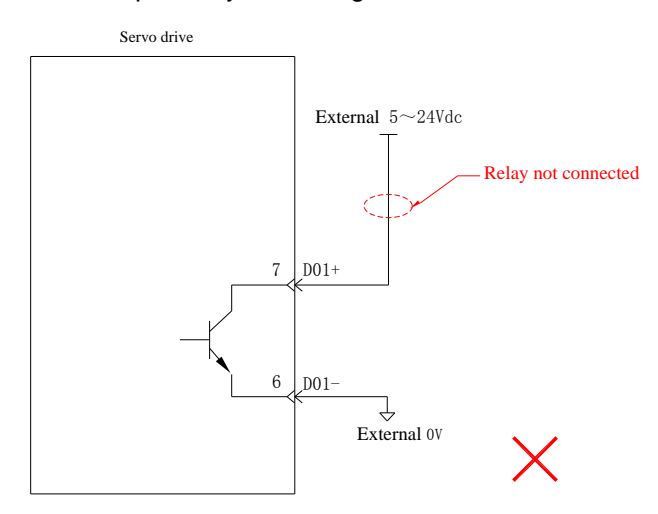

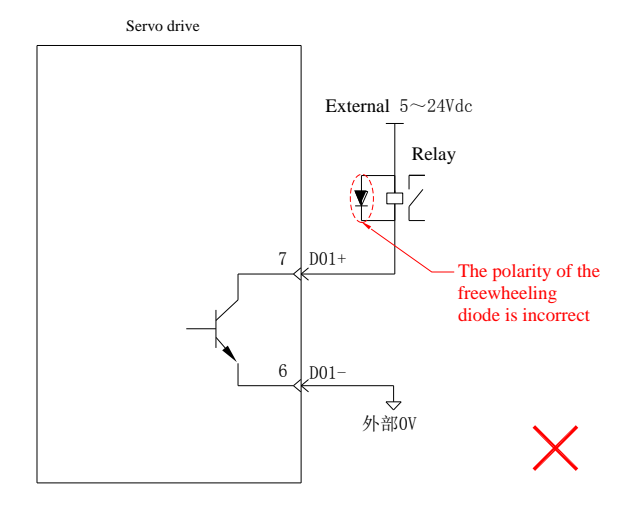

b) When the upper device is an optocoupler input:

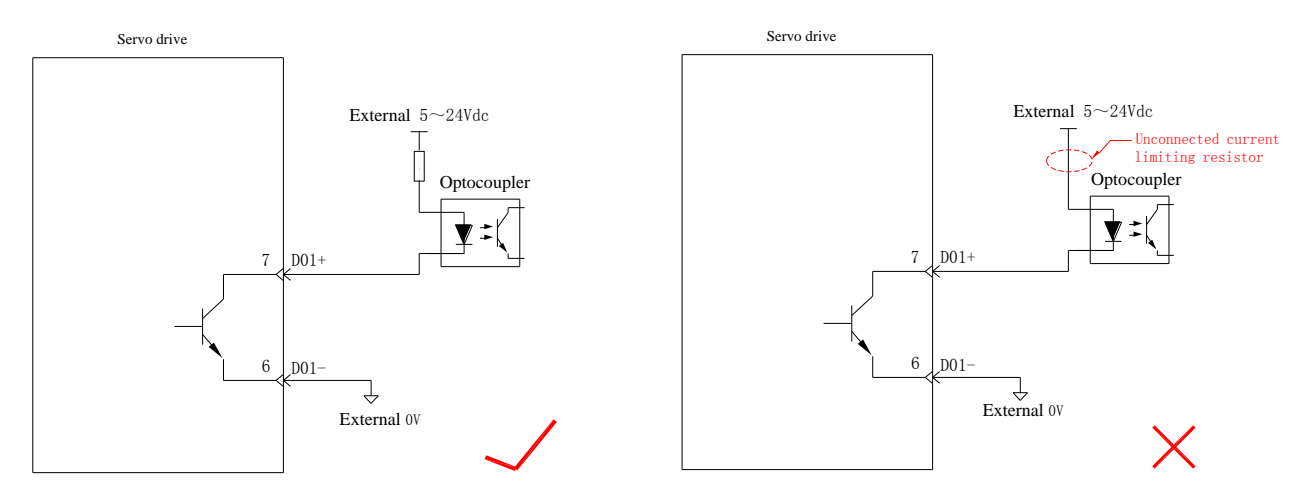

The maximum allowable voltage and current capacity of the internal optocoupler output circuit of the servo drive are as follows:

- Voltage: DC30V (maximum)
- Current: DC50mA (maximum)

#### 1.17.4Encoder frequency division output circuit

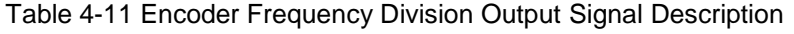

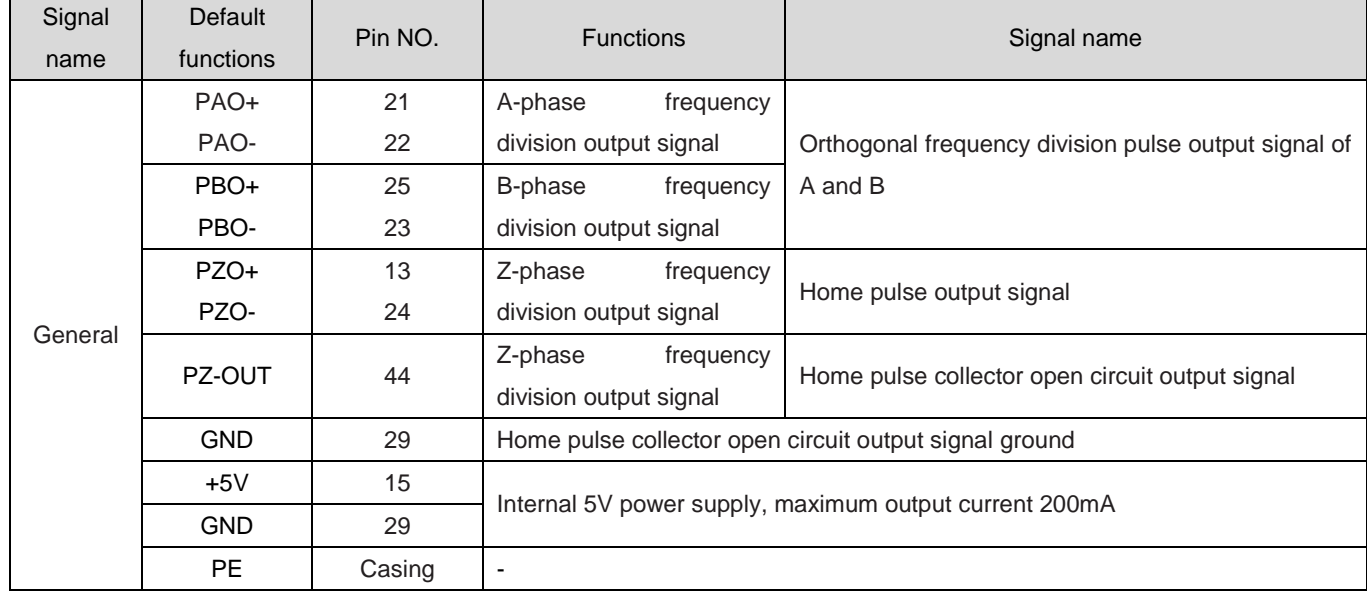

Encoder frequency division output circuit outputs differential signals through a differential drive. Generally, feedback signals are provided when constructing a position control system for the upper device. On the upper device side, please use a differential or optocoupler receiving circuit for reception, with a maximum output current of 20mA.

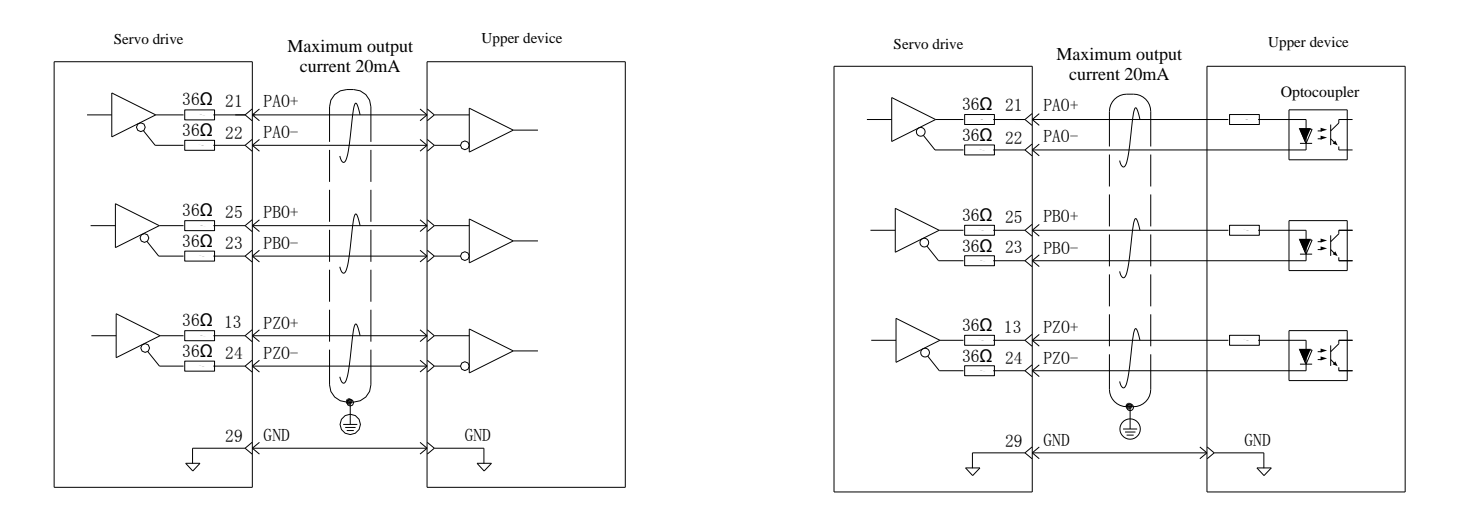

The encoder Z-phase frequency division output circuit can open a signal through the collector. Generally, feedback signals are provided when constructing a position control system for the upper device. On the upper device side, please use a photocoupler circuit, relay circuit, or bus receiver circuit to receive.

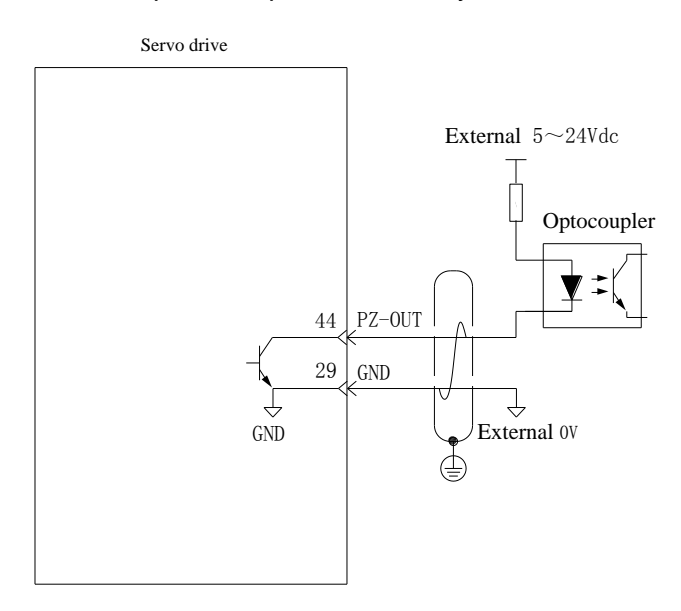

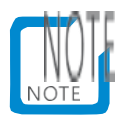

 Be sure to connect the 5V ground of the upper device to the GND of the drive, and use twisted pair shielded wires to reduce noise interference.

The maximum allowable voltage and current capacity of the internal optocoupler output circuit of the servo drive are as follows:

- Voltage: DC30V (maximum)
- Current: DC50mA (maximum)

#### 1.17.5Brake wiring

Band brake is a mechanism that prevents the servo motor shaft from moving and keeps the motor locked in position when the servo drive is not running, so that the moving part of the machine will not move due to its own weight or external force.

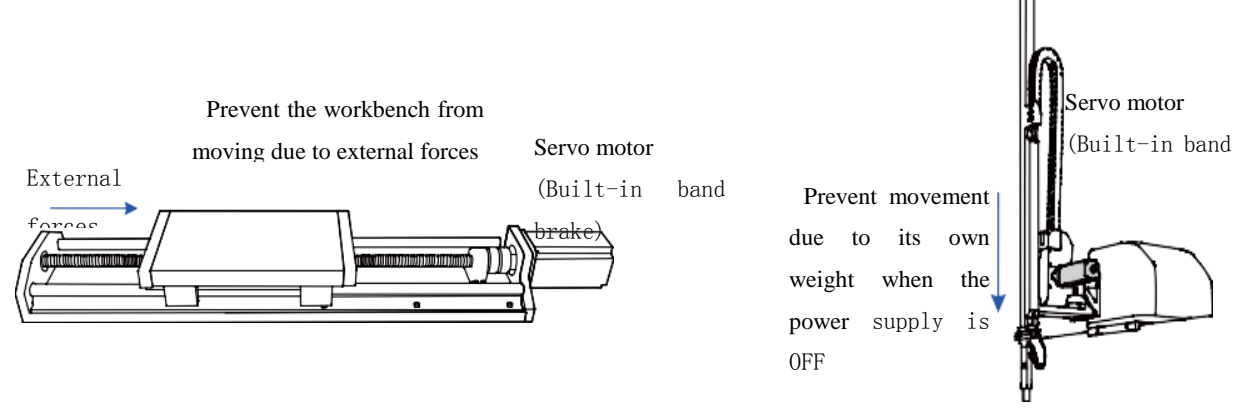

Figure 4-9 Schematic diagram of band brake application

## Caution:

- The band brake mechanism built into the servo motor is a fixed special mechanism that is not powered on and cannot be used for braking purposes. It is only used to keep the servo motor in a stopped state.
- The band brake coil has no polarity.
- After the servo motor is stopped, turn off the servo enable (S-ON).
- When the motor with built-in band brake operates, the band brake may emit a clicking sound, which has no functional impact.
- When the brake coil is energized (in the open state of the brake), magnetic flux leakage may occur at the shaft end and other parts. Please pay attention when using instruments such as magnetic sensors near the motor.

Band brake wiring

The connection of the band brake input signal has no polarity and requires the user to prepare a 24V power supply. An example of the standard wiring between the band brake signal BK and the band brake power supply is as follows:

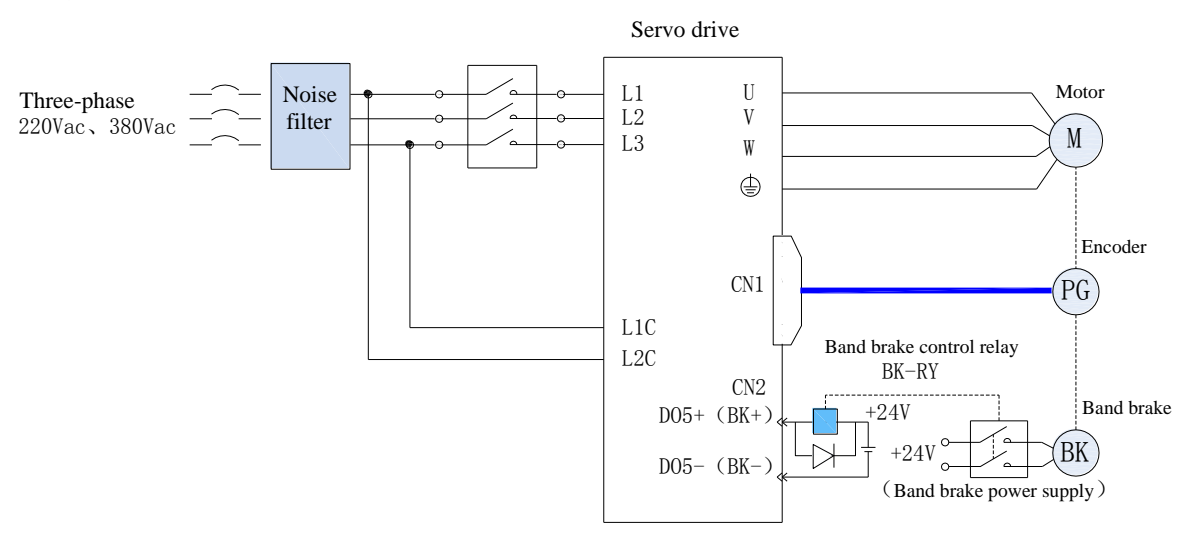

Figure 4-10 Brake wiring diagram

■ Precautions for brake wiring:

- The cable length of the motor band brake needs to fully consider the voltage drop caused by the cable resistance, and the input voltage for the band brake running needs to be guaranteed to be at least 21.6V.
- It is best not to share the power supply with other electrical appliances to prevent the voltage or current from dropping due to the running of other electrical appliances, which ultimately leads to incorrect running of the band brake.
- It is recommended to use cables above0.5mm².

## 1.18 Communication signal CN3/CN4 wiring

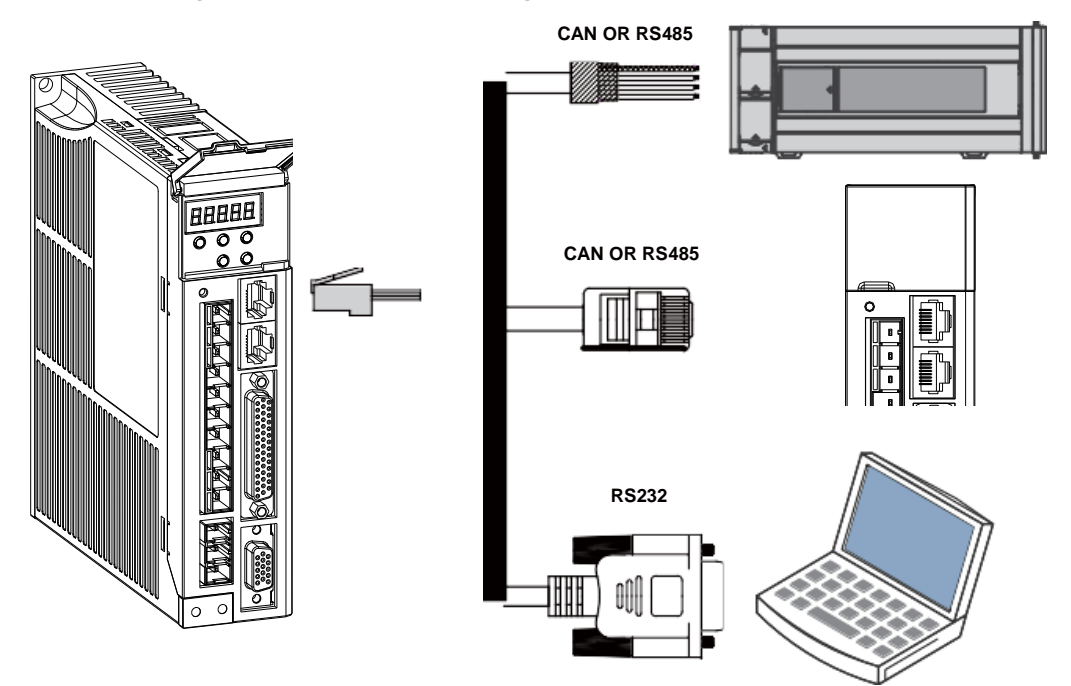

Figure 4-11 Communication Wiring Diagram

The CAN3/CN4 terminal on the drive allows communication connections between the drive and PCs, PLCs, and drives. The terminal pins of CAN3/CN4 are defined as follows:

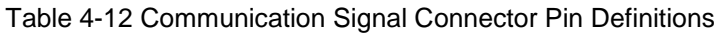

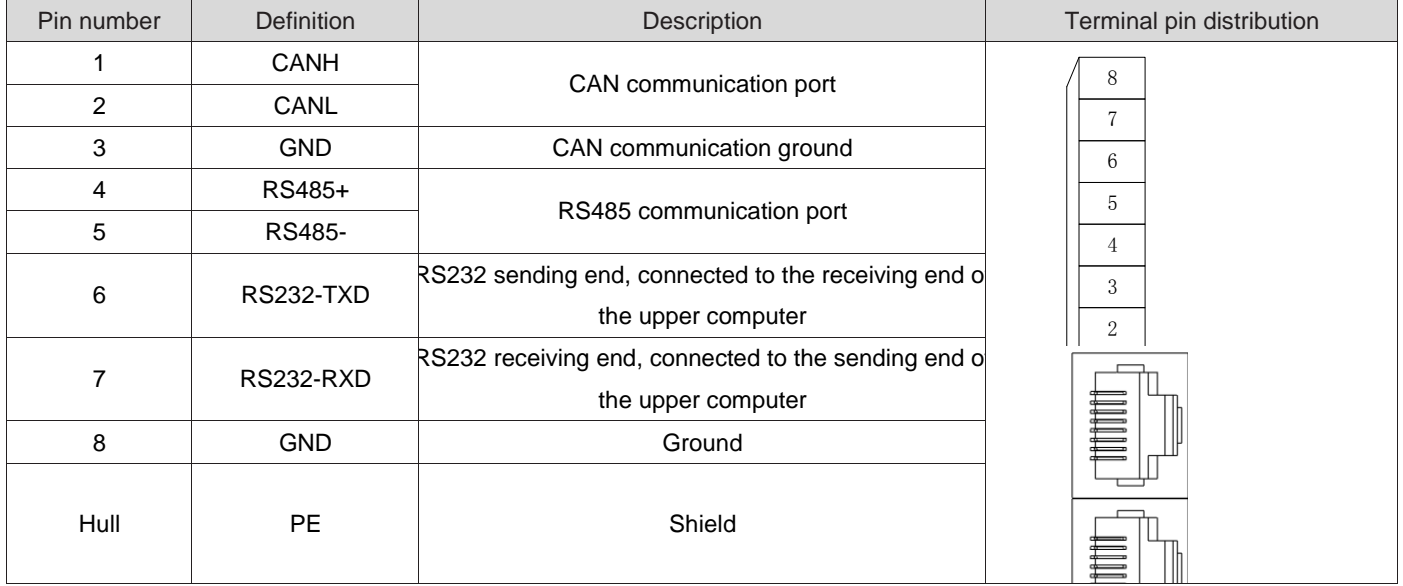

#### 1.18.1CAN COMMUNICATION NETWORKING CONNECTION

#### **CAN communication connection with PLC**

When using CAN communication networking, the connecting cables between the drive and the PLC are as follows:

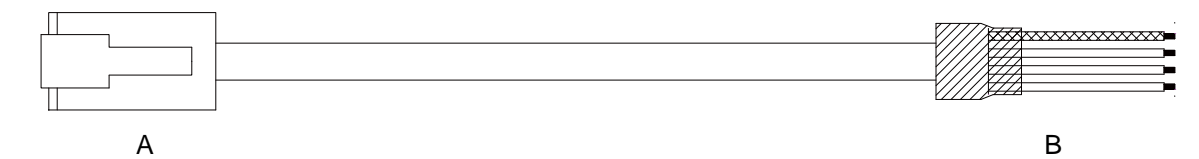

Figure 4-12 Example Appearance of PLC and Servo Communication Cables

Table 4-13 Pin connection relationship between PLC and servo communication cable

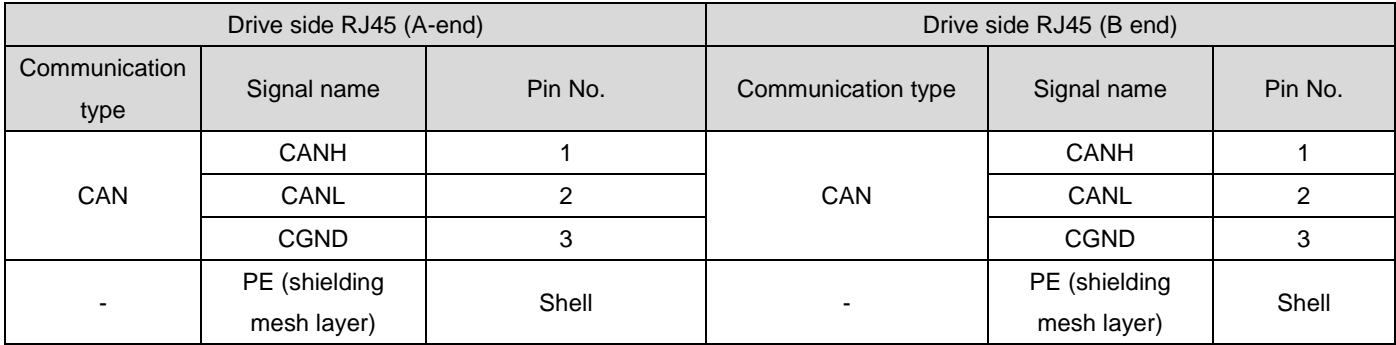

#### **1) CAN communication connection of multiple machines in parallel**

When using CAN communication networking, the connecting cables for parallel connection of multiple drives are as follows:

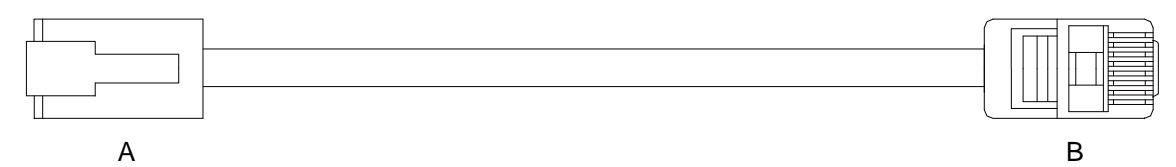

Figure 4-13 Example Appearance of Multiple Parallel Communication Cables Table 4-14 Pin connection relationship of multiple parallel communication cables

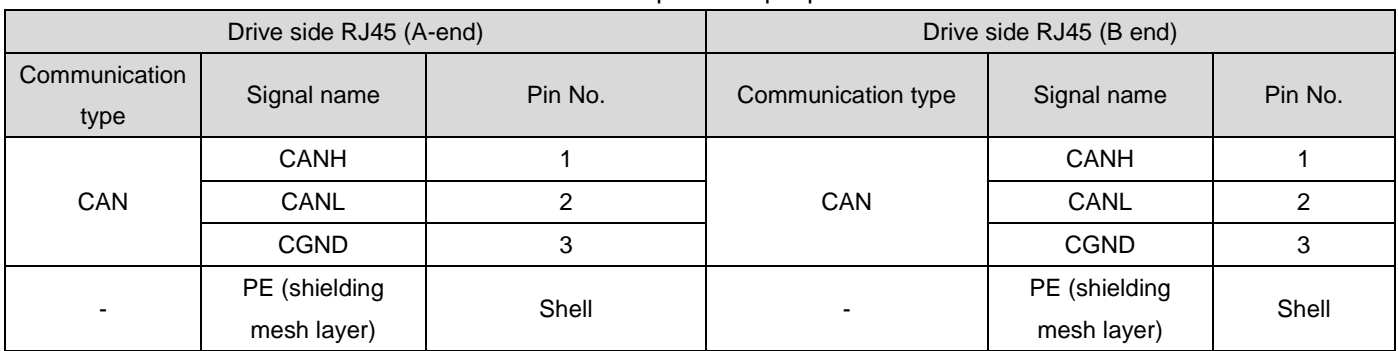

#### **2) Precautions for CAN communication grounding**

When using CAN communication, note that the CGND terminal of the upper device is connected to the CGND terminal of the servo drive, as shown in the following figure:

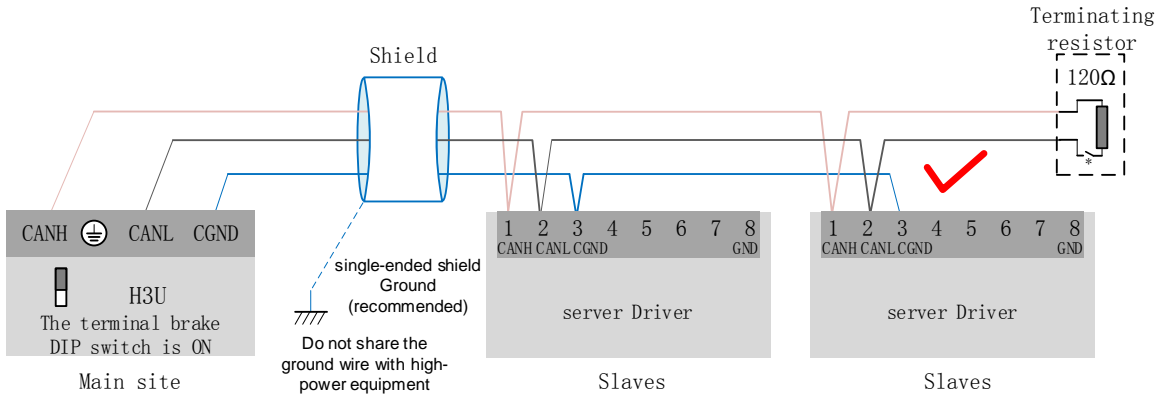

Figure 4-14 Correct CAN connection method

# Caution:

- The PLC has a built-in CAN communication terminal resistor, and the corresponding dial switch must be set to ON;
- It is recommended to ground the shielding layer at a single end:
- Do not connect the CGND terminal of the upper device to the GND terminal of the servo drive, otherwise the machine will be damaged.

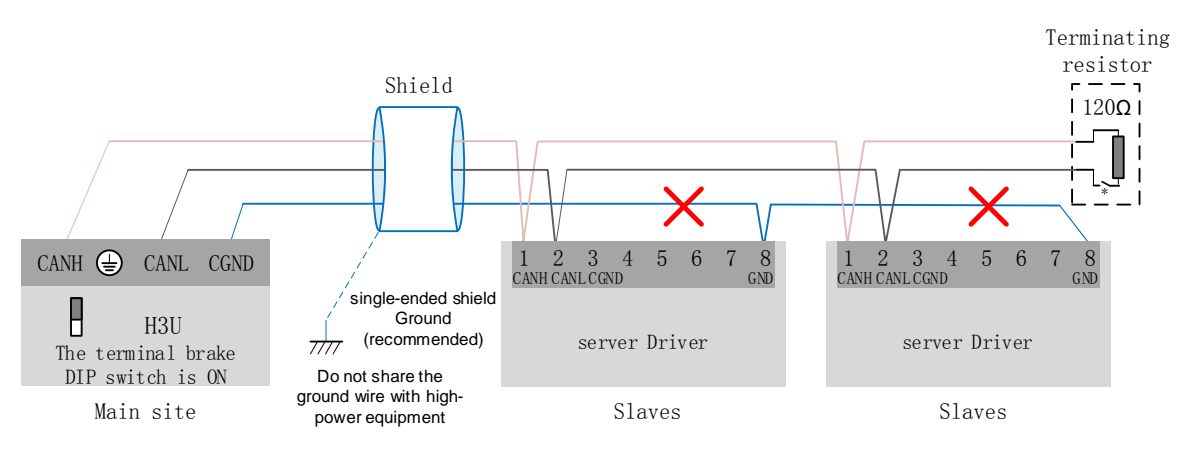

Figure 4-15 Incorrect CAN connection method

#### 1.18.2485 communication networking connection

#### **1) 485 communication connection with PLC**

When using 485 communication networking, the connecting cables between the drive and the PLC are as follows:

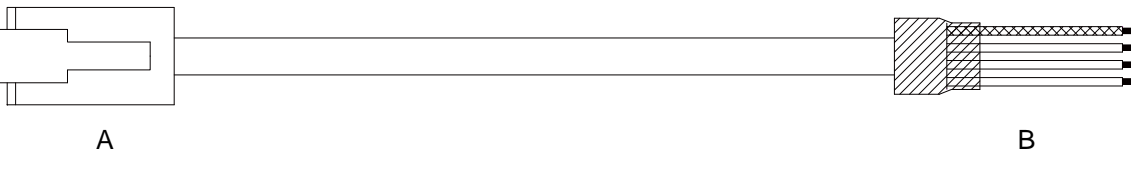

Figure 4-16 Example of PLC and servo communication cable appearance

Table 4-15 Pin connection relationship between PLC and servo communication cable

|                       | Drive side RJ45 (A-end) |         | PLC side (B end)      |               |         |
|-----------------------|-------------------------|---------|-----------------------|---------------|---------|
| Communication<br>type | Signal name             | Pin No. | Communication<br>type | Signal name   | Pin No. |
| <b>RS485</b>          | RS485+                  | 4       |                       | RS485+        | 4       |
|                       | RS485-                  | 5       | <b>RS485</b>          | RS485-        | 5       |
|                       | <b>GND</b>              | 8       |                       | <b>GND</b>    | 8       |
|                       | PE (shielding           | Shell   |                       | PE (shielding | Shell   |
|                       | mesh layer)             |         |                       | mesh layer)   |         |

#### **2) 485 communication connection with multiple machines in parallel**

When using 485 communication networking, the connecting cables for parallel connection of multiple drives are as follows:

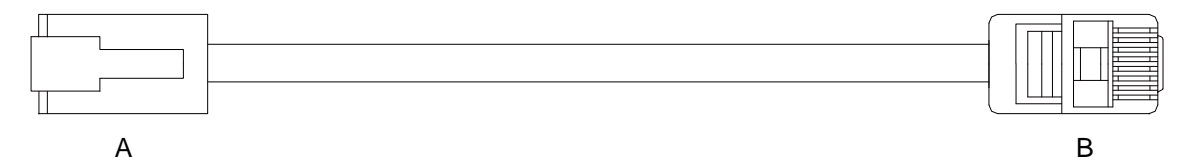

Figure 4-17 Example Appearance of Multiple Parallel Communication Cables

Table 4-16 Pin Connection Relationships of Multimachine Parallel Communication Cables

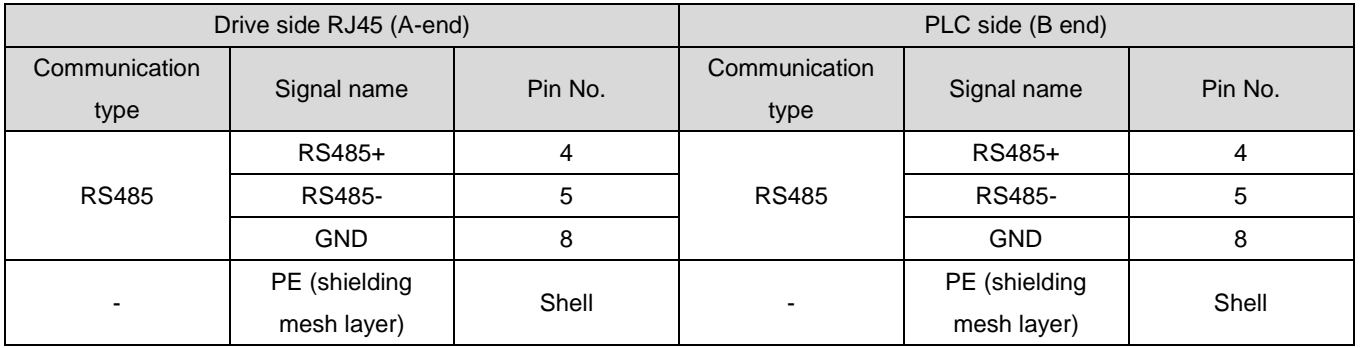

#### **3) 485 Communication Grounding Precautions**

When using RS485 communication, pay attention to the connection between the GND terminal of the upper device and the GND terminal of the servo drive, as shown in the following figure:

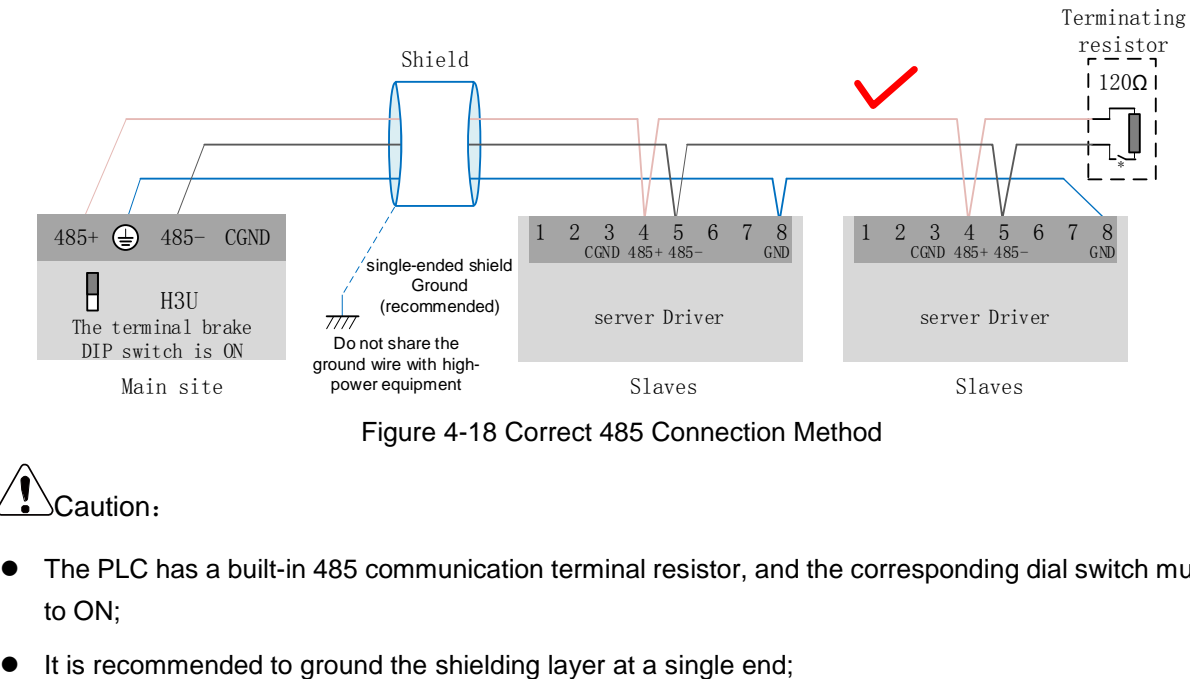

Figure 4-18 Correct 485 Connection Method

## Caution:

- The PLC has a built-in 485 communication terminal resistor, and the corresponding dial switch must be set to ON;
- 

 Do not connect the GND terminal of the upper device to the CGND terminal of the servo drive, otherwise the machine will be damaged!

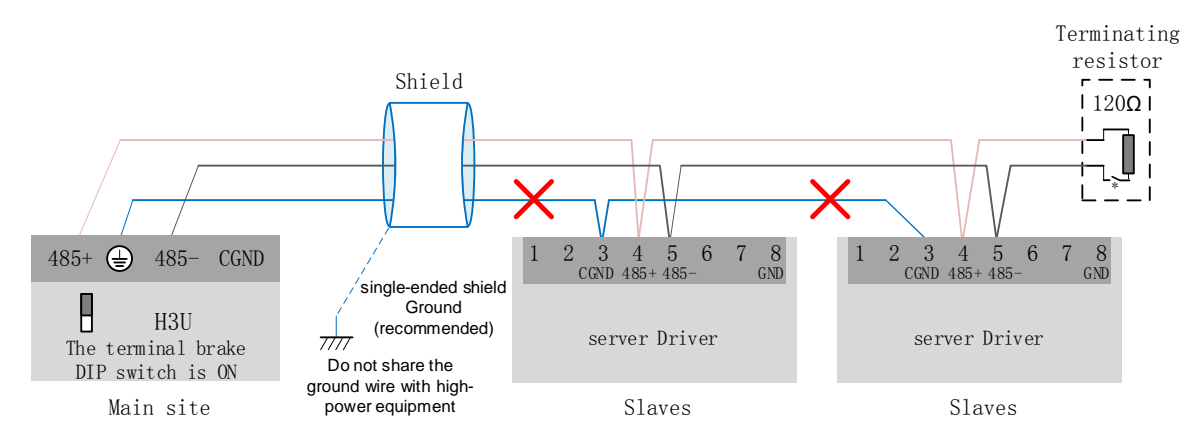

Figure 4-19 Incorrect 485 connection method

1.18.3Communication connection with PC (232 communication)

Users can connect the drive and PC through a PC communication cable. It is recommended to use a commonly used communication interface RS-232. The cable diagram is as follows:

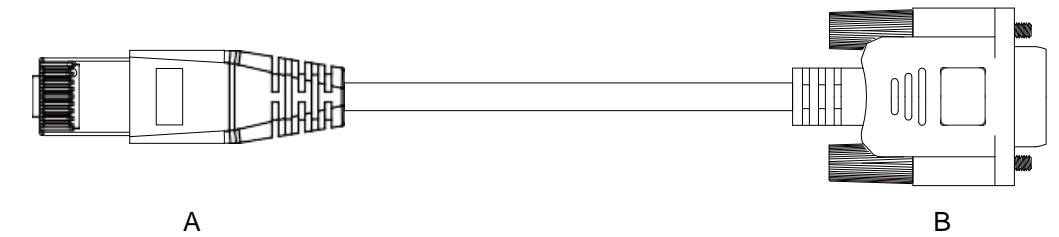

Figure 4-20 Example Appearance of PC Communication Cable

Table 4-17 Pin connection relationship between drive and PC communication cable

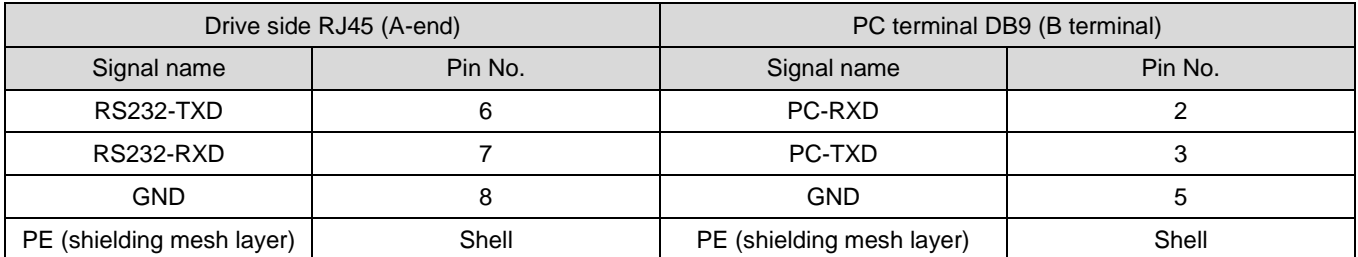

The corresponding PC terminal DB9 is defined as follows.

Table 4-18 Definition of DB9 terminal pin at PC end of communication cable (B end in the above table)

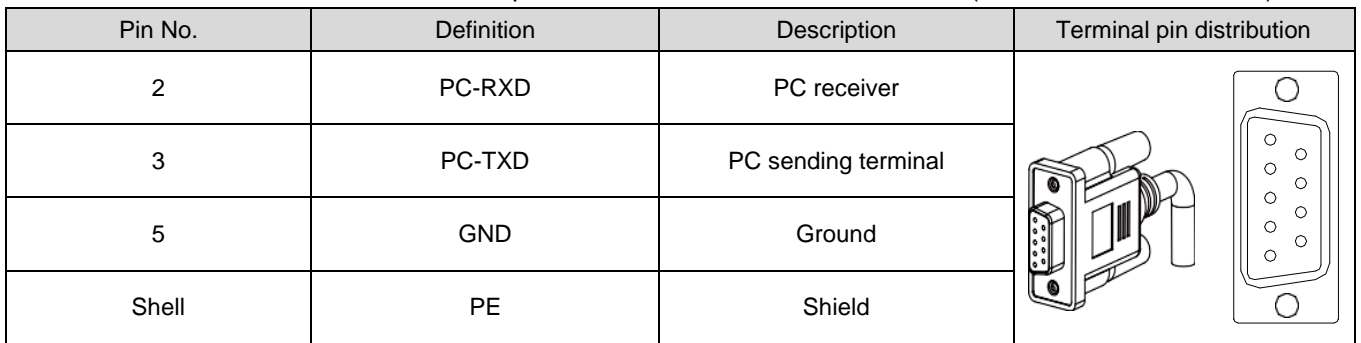

If the host computer is not configured with a serial port and can only connect to a USB interface, it can be converted using a serial port to USB cable.

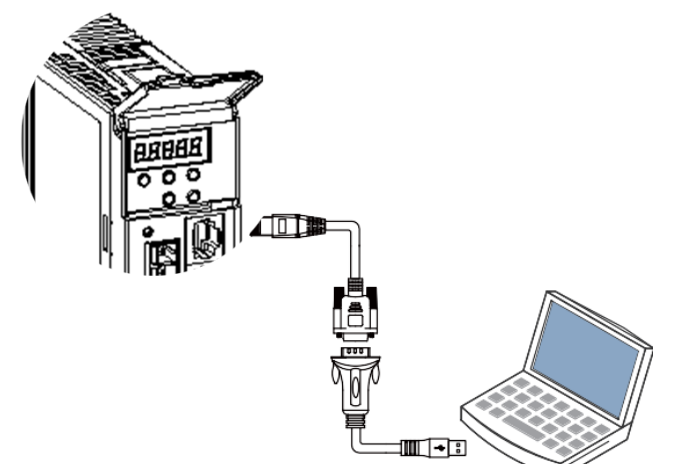

Figure 4-21 Schematic diagram of communication serial port to USB

## 1.19 Anti-interference measures for electrical wiring

To suppress interference, please take the following measures:

- 1) The length of the command input cable should be less than 3m, and the encoder cable should be less than 20m.
- 2) Use thick wires for grounding as much as possible. (2.0mm<sup>2</sup> Above)
	- a) It is recommended to use more than D types of grounding (with a grounding resistance value of less than 100  $Ω$ ).
	- b) Must be grounded at one point.
- 3) Please use a noise filter to prevent radio frequency interference. When using in a civil environment or in an environment with strong power interference noise, please install a noise filter on the input side of the power cord.
- 4) To prevent malfunctions caused by electromagnetic interference, the following processing methods can be used:
	- a) Install the upper device and noise filter near the servo drive as much as possible.
	- b) Install surge suppressors on the coils of relays, screw tubes, and electromagnetic contactors.
	- c) When wiring, please separate strong current lines from weak current lines and maintain a spacing of more than 30cm. Do not place in the same pipe or bundle together.
	- d) Do not share power with electric welding machines, electrical discharge machining equipment, etc. When there is a high-frequency generator nearby, please install a noise filter on the input side of the power cord.

## 1.19.1Examples of anti-interference wiring and grounding treatment

The main circuit of this servo drive uses "high-speed switching elements", which may cause switching noise to affect the normal running of the system due to differences in the peripheral wiring and grounding processing of the servo drive. Therefore, it is necessary to adopt correct grounding methods and wiring processing, and add noise filters if necessary.

1) Examples of anti-interference wiring

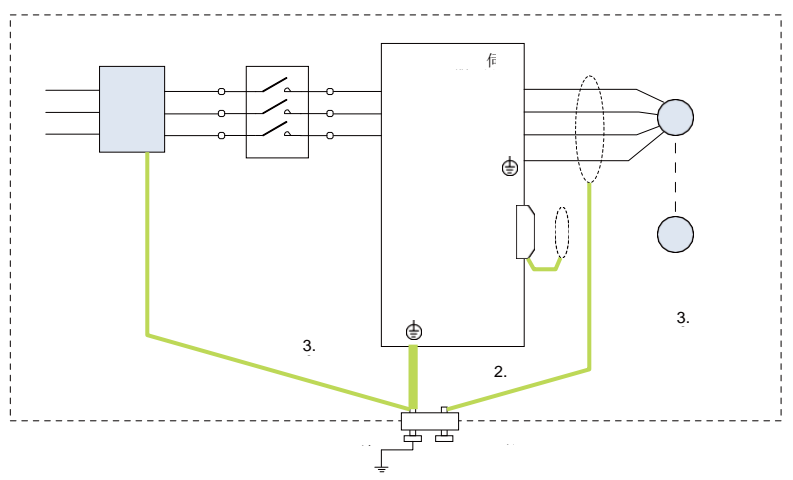

Figure 4-22 Example of anti-interference wiring 地

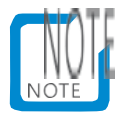

- Please use 3.5mm outer box connecting wire for grounding as much as possible <sup>2</sup> The thick line above. (Braided copper wire is recommended)
- When using a noise filter, please observe the precautions described in "Use of noise filter" below.
- 2) Grounding treatment

To avoid possible electromagnetic interference issues, please ground as follows.

a) Grounding of servo motor housing

Please connect the ground terminal of the servo motor to the ground terminal PE of the servo drive, and reliably ground the PE terminal to reduce potential electromagnetic interference problems.

#### b) Power line shield grounding

Please ground the shielding layer or metal conduit in the main circuit of the motor at both ends. Crimping is recommended to ensure good bonding.

c) Grounding of servo drive

The grounding terminal PE of the servo drive needs to be reliably grounded, and the fixing screw should be tightened to maintain good contact.

#### 1.19.2Use of noise filter

To prevent interference from the power cord and weaken the impact of the servo drive on other sensitive devices, please select a corresponding noise filter at the power input terminal based on the magnitude of the input current. In addition, please install a noise filter at the power cord of the peripheral device as needed. When installing and wiring a noise filter, please observe the following precautions to avoid weakening the actual use effect of the filter.

### **1) Please arrange the input and output wiring of the noise filter separately, and do not put them into the same pipe or bundle them together.**

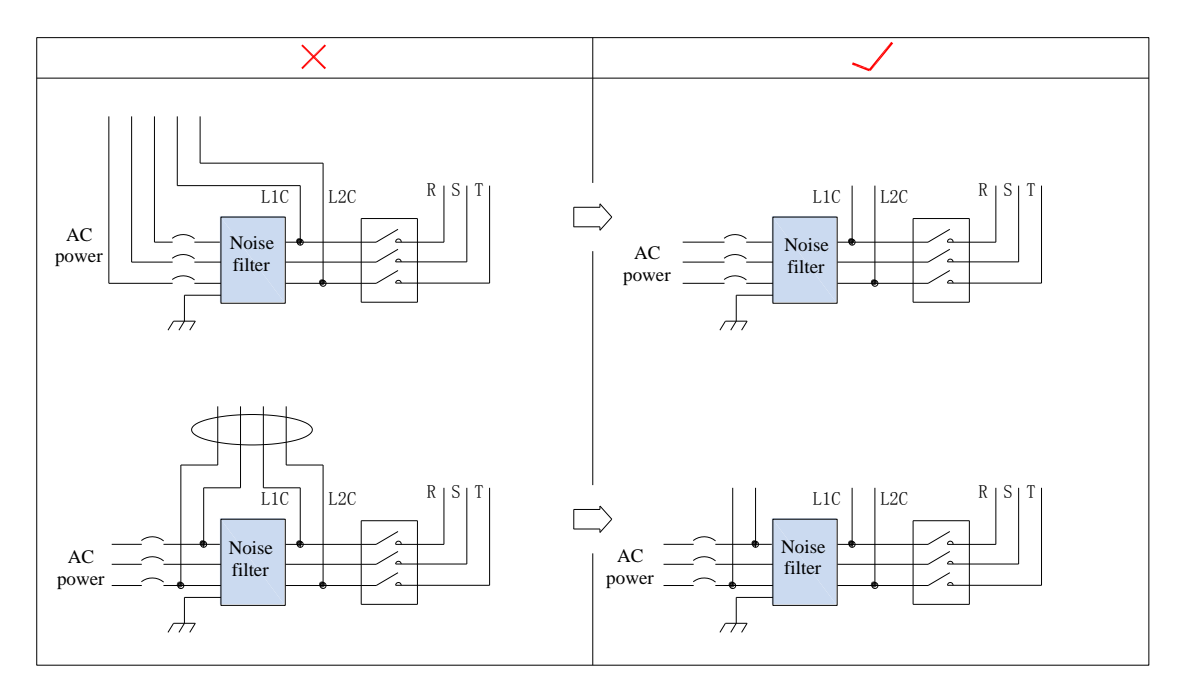

Figure 4-23 Noise Filter Input and Output Wiring Separation Routing Diagram **2) Separate the ground wire of the noise filter from its output power line.**

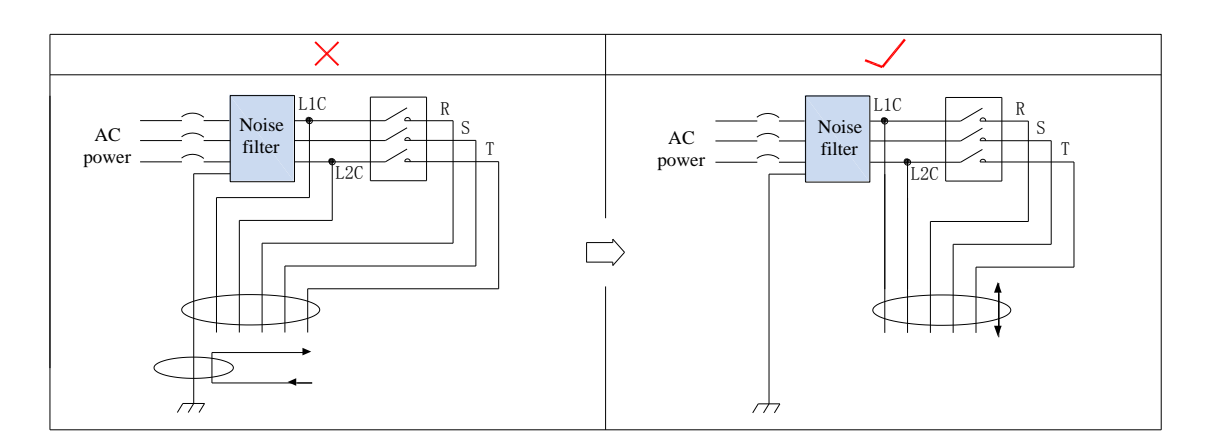

Figure 4-24 Schematic diagram of separate routing of noise filter ground wire and output wiring

**3) The noise filter should be grounded separately using a thick wire that is as short as possible. Do not share a ground wire with other grounding devices.**

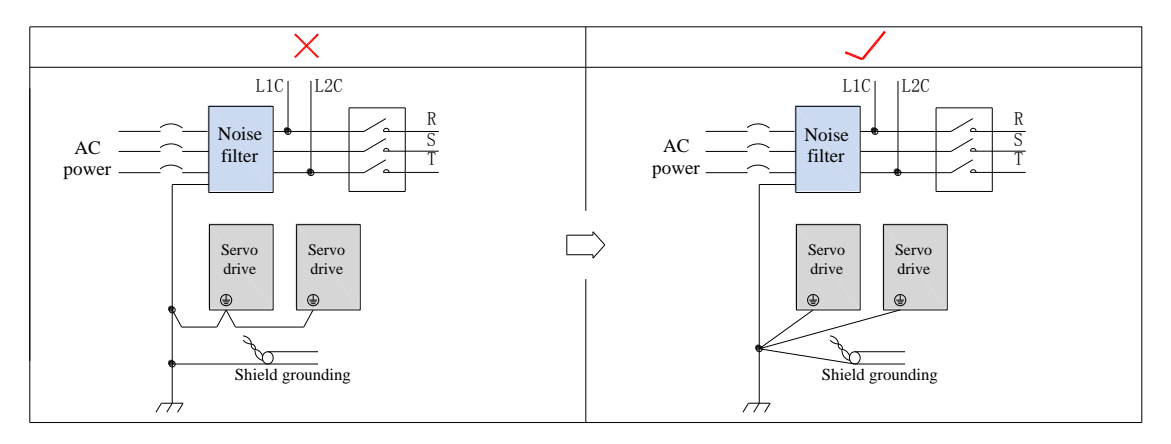

Figure 4-25 Single Point Grounding Schematic Diagram

#### **4) Noise filter ground wire processing installed in the control cabinet**

When the noise filter and servo drive are installed in a control cabinet, it is recommended to fix the filter and servo drive on the same metal plate, ensure that the contact parts are electrically conductive and well lapped, and ground the metal plate. Or separately grounded as shown in Figure 4-26.

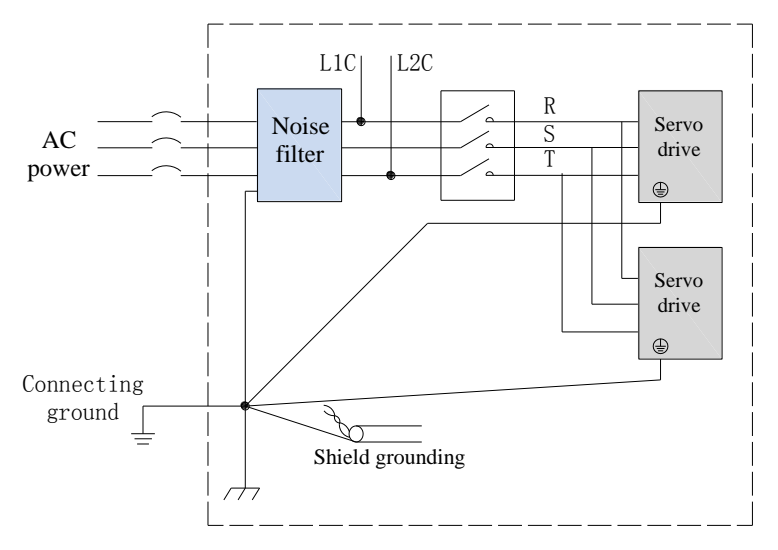

Figure 4-26 Noise Filter Ground Wire Processing Diagram

#### 1.20 Precautions for cable use

- 1) Do not bend or strain the cable. Due to the fact that the core wire diameter of the signal cable is only 0.2mm or 0.3mm, it is easy to break. Please pay attention when using it.
- 2) When moving cables, please use flexible cables. Ordinary cables can easily be damaged after long-term bending. Small power motors with their own cables cannot be used for cable movement occasions.
- 3) When using cable protection chains, ensure that:
	- ●The bending radius of the cable is more than 10 times the outer diameter of the cable;
	- ●Do not fix or bundle the wiring inside the cable protection chain, but only bundle and fix it at the two immovable ends of the cable protection chain;
	- ●Do not wind or twist the cable;
	- ●Ensure that the duty factor within the cable protection chain is below 60%;
	- ●Do not mix cables with too large differences in appearance to prevent thick wires from breaking the thin wires. Be sure to mix cables. Please install a partition device in the middle of the cable.

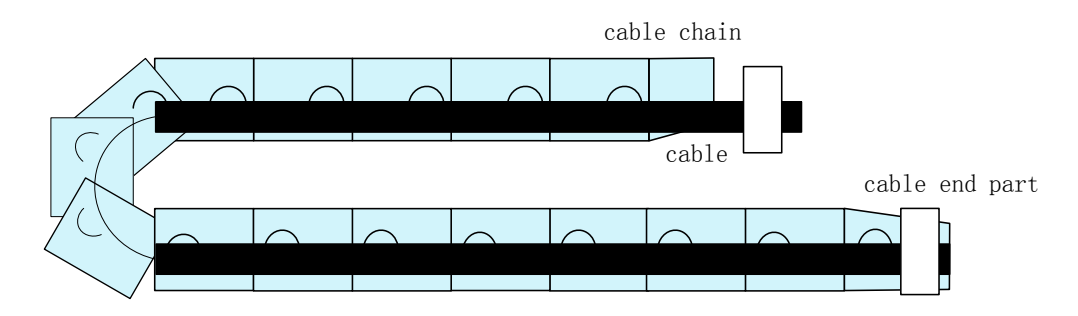

Figure 4-27 Schematic Diagram of Cable Protection Chain

## 1.21 Wiring in three control modes

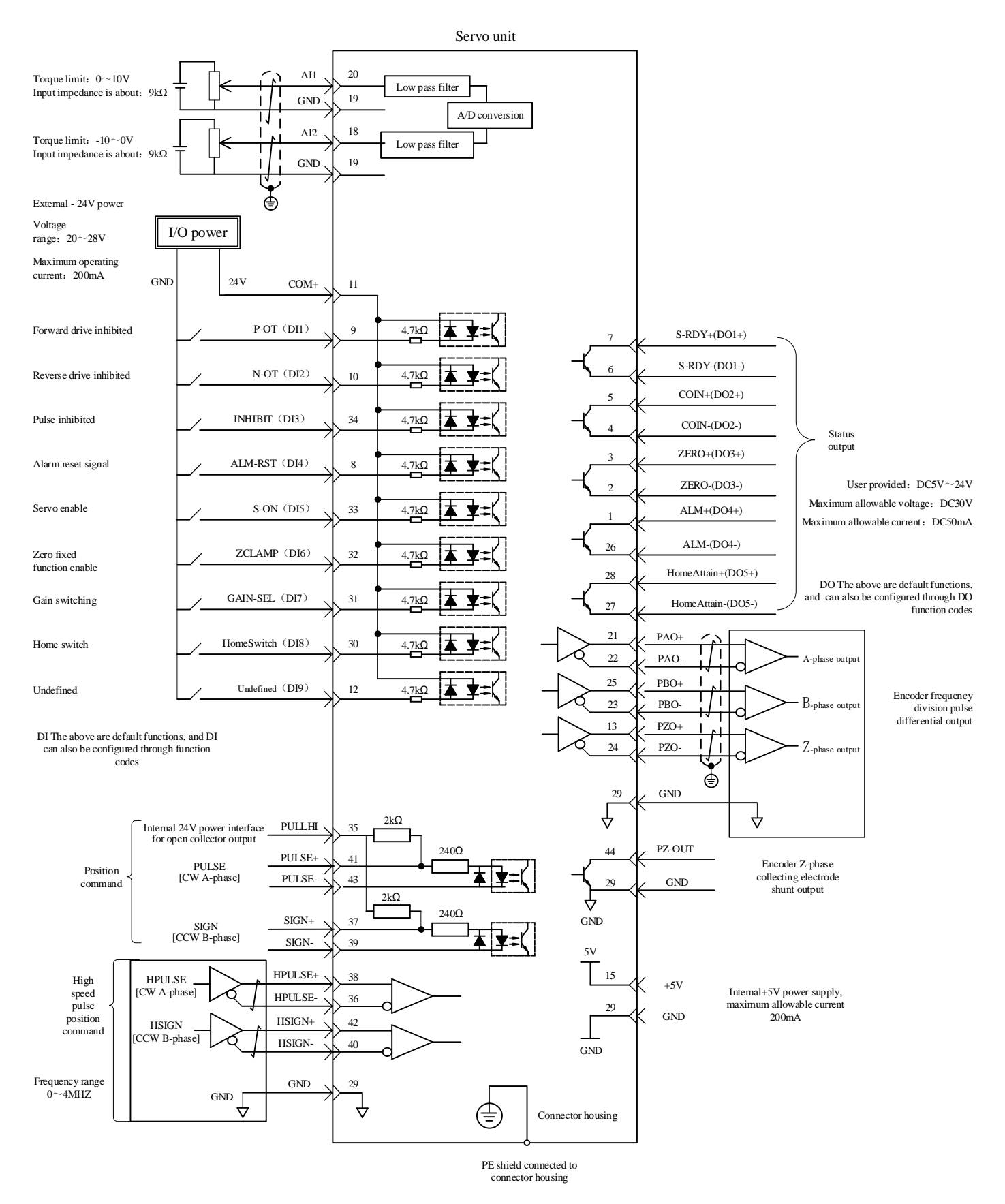

Figure 4-28 Location Mode Wiring Diagram

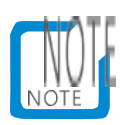

- Please select twisted pair shielded wire for AI/AO circuit wiring, and both ends of the shielding layer must be connected to PE.
- The internal+24V power supply voltage range is 20~28V, and the maximum working current is 200mA.
- DI8 and DI9 are high-speed DI, please select and use them according to their functions.
- Please select twisted pair shielded wire for high-speed/low-speed pulse port wiring. Both ends of the shielding layer must be connected to PE, and GND must be reliably connected to the upper computer signal ground.
- The DO output power supply is provided by the user, with a power supply range of 5V to 24V. The maximum allowable voltage of DO port is DC30V, and the maximum allowable current is 50mA.
- Please select twisted pair shielded cables for encoder frequency division output cables. Both ends of the shielding layer must be connected to PE, and GND must be reliably connected to the upper computer signal ground.
- Internal+5V power supply, maximum allowable current 200mA。

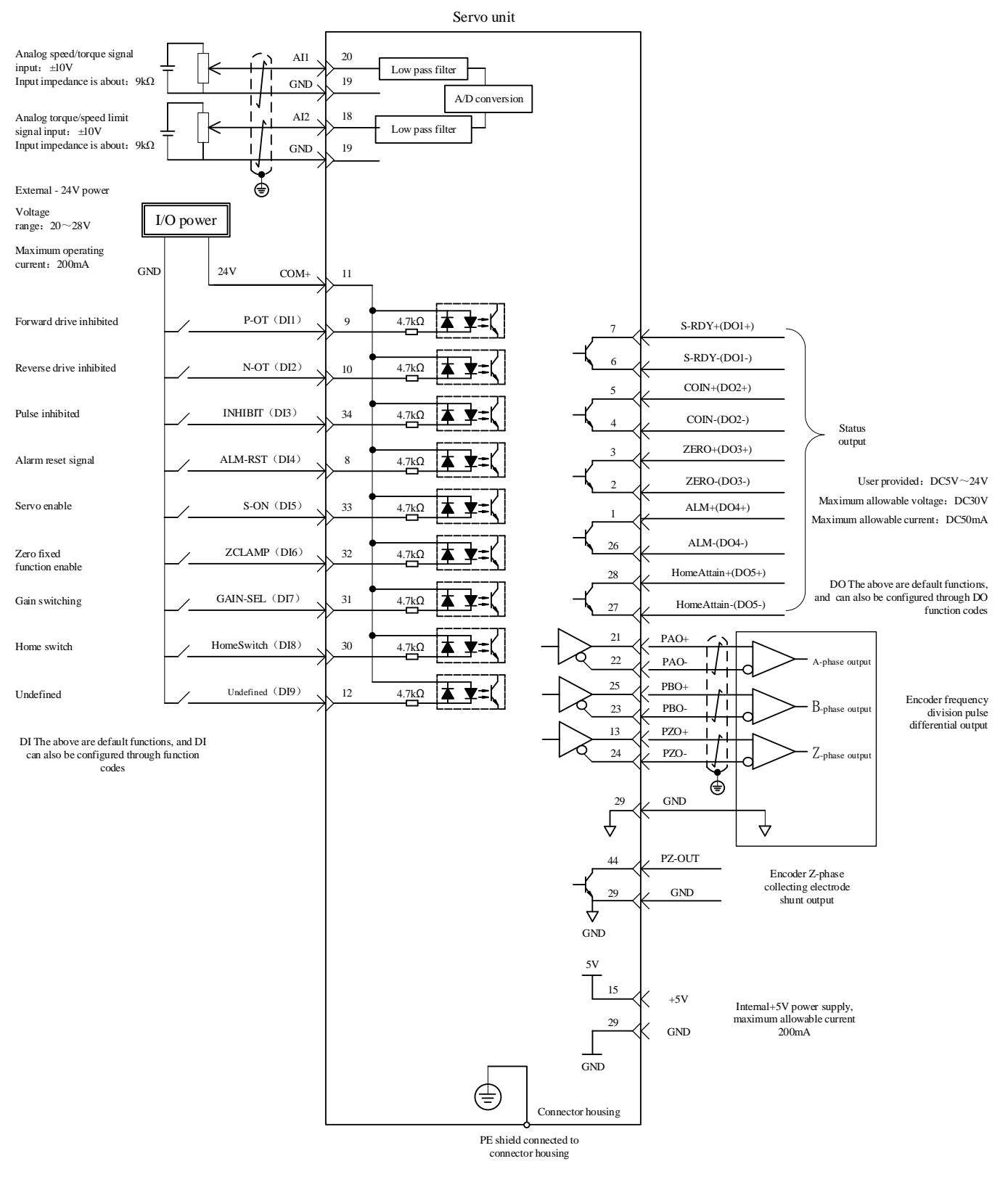

Figure 4-29 Speed Mode Wiring Diagram

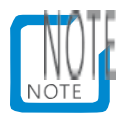

- The internal+24V power supply voltage range is 20~28V, and the maximum working current is 200mA.
- DI8 and DI9 are high-speed DIs, please choose to use them according to their functions.
- Please select twisted pair shielded wire for AI/AO circuit wiring, and the shielding layer must be connected to PE at both ends.
- The DO output power supply is provided by the user, with a power supply range of 5V to 24V. The maximum allowable voltage of DO port is DC30V, and the maximum allowable current is 50mA.
- The encoder frequency division output cable should be a twisted pair shielded wire. The shielding layer must be connected to PE at both ends, and the GND must be reliably connected to the upper computer signal ground.

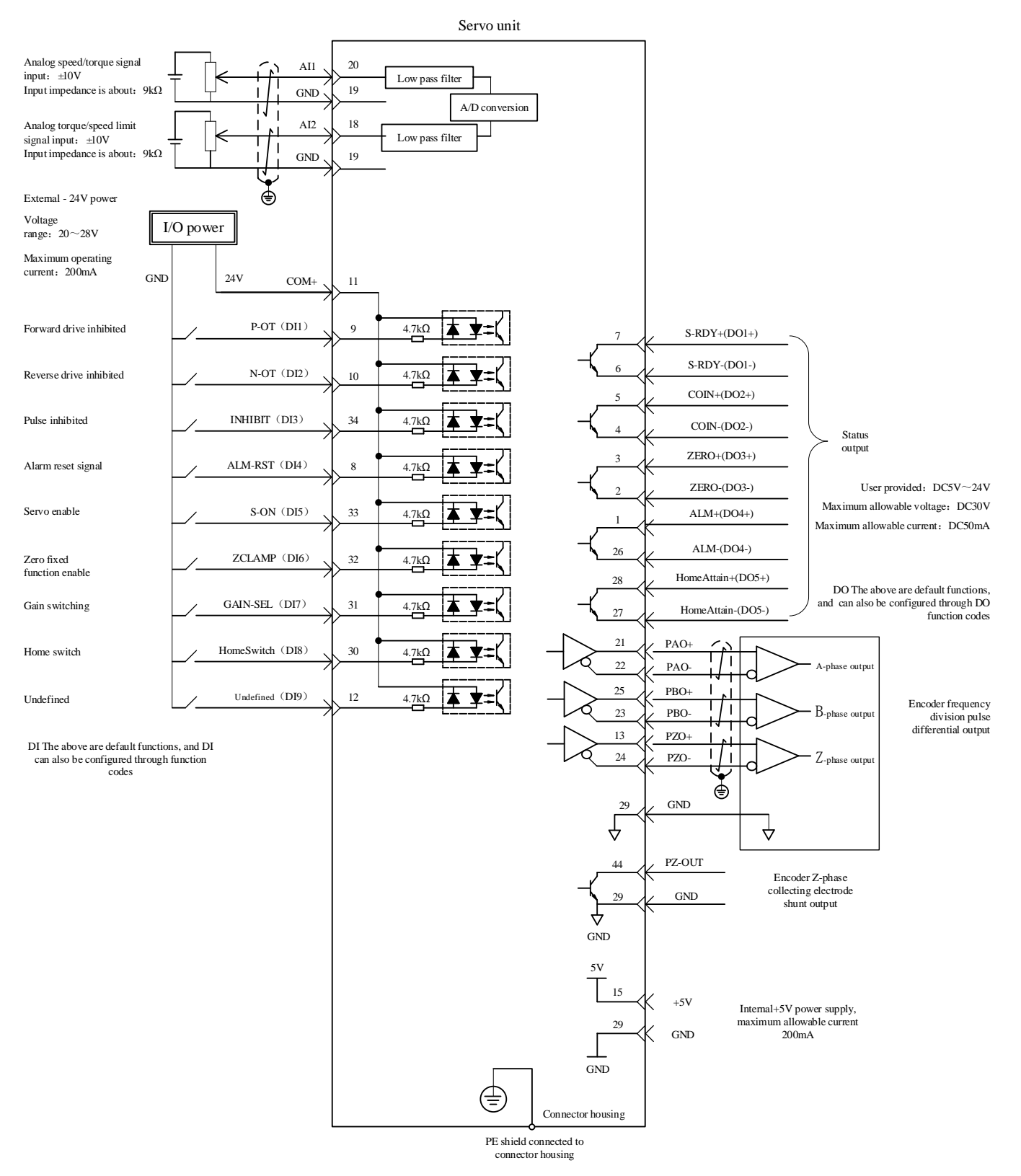

Internal+5V power supply, maximum allowable current 200mA.

Figure 4-30 Torque Mode Wiring Diagram

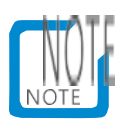

- The internal+24V power supply voltage range is 20~28V, and the maximum working current is 200mA.
- DI8 and DI9 are high-speed DIs, please choose to use them according to their functions.
- Please select twisted pair shielded wire for AI/AO circuit wiring, and the shielding layer must be connected to PE at both ends.
- The DO output power supply is provided by the user, with a power supply range of 5V to 24V. The maximum allowable voltage of DO port is DC30V, and the maximum allowable current is 50mA.
- The encoder frequency division output cable should be a twisted pair shielded wire. The shielding layer must be connected to PE at both ends, and the GND must be reliably connected to the upper computer signal ground.
- Internal+5V power supply, maximum allowable current 200mA.

## **Chapter V Panel Display and running**

## 1.22 Introduction to panel composition

Table 5-1 Introduction to General Functions of Keys

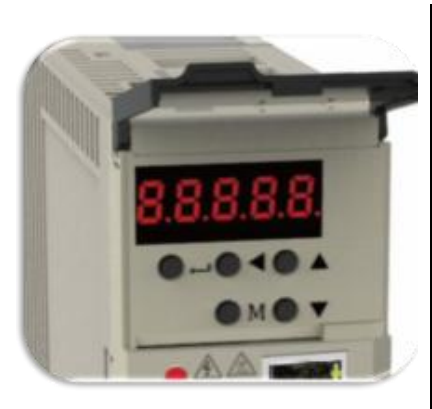

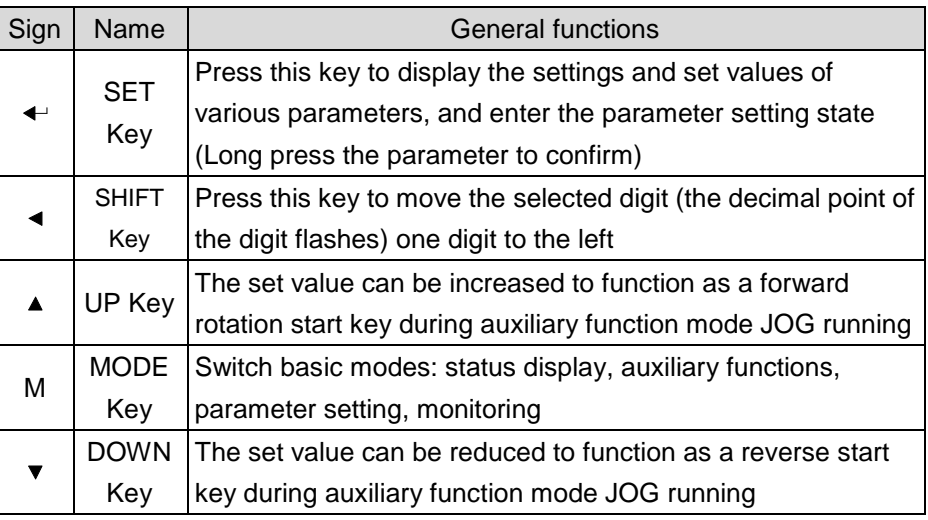

Figure 5-1 Panel Appearance Diagram

The panel of the servo drive consists of a display (5-bit 7-segment LED digital tube) and keys. It can be used for various displays, parameter settings, user password settings, and general function execution of servo drives。

## 1.23 Panel display

When the servo drive is running, the display can be used for servo status display, parameter display, trouble display, and monitoring display.

- Status display: displays the status of the current servo, such as servo preparation completed, servo running, etc;
- Parameter display: display the function code and its set value;
- Trouble display: displays the faults and warnings of the servo system;
- Monitoring display: displays the current operating parameters of the servo.
- 1.23.1Panel display switching method

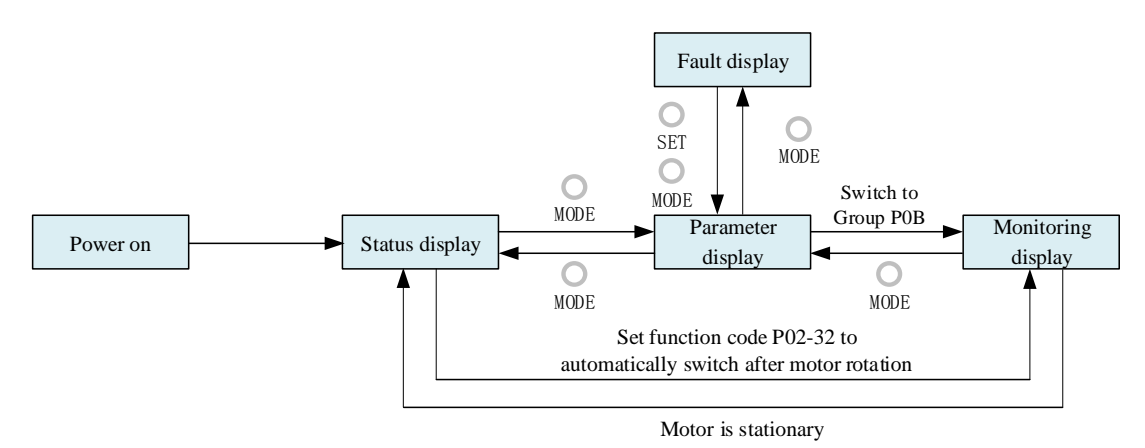

Figure 5-2 Schematic diagram of switching methods for various types of panel displays

When the power is turned on, the Panel display immediately enters the Status display mode.

- "Press the" MODE "key to switch between different display modes, and the switching conditions are shown in the above figure.".
- During Status display, set the function code P02-32 and select the target parameters for monitoring. When the motor rotates, the display automatically switches to the monitoring display. After the motor is stationary, the display automatically resumes Status display.
- When displaying parameters, set the P0B group function code to select the target parameters for pre monitoring, and then switch to the monitoring display.
- In the event of a fault, immediately switch to the Trouble display mode, at which time the 5-bit digital tube flashes synchronously. Press the "SET" key to stop the flashing of the nixie tube, and then press the "MODE" key to switch to the parameter display mode.

#### 1.23.2Status display

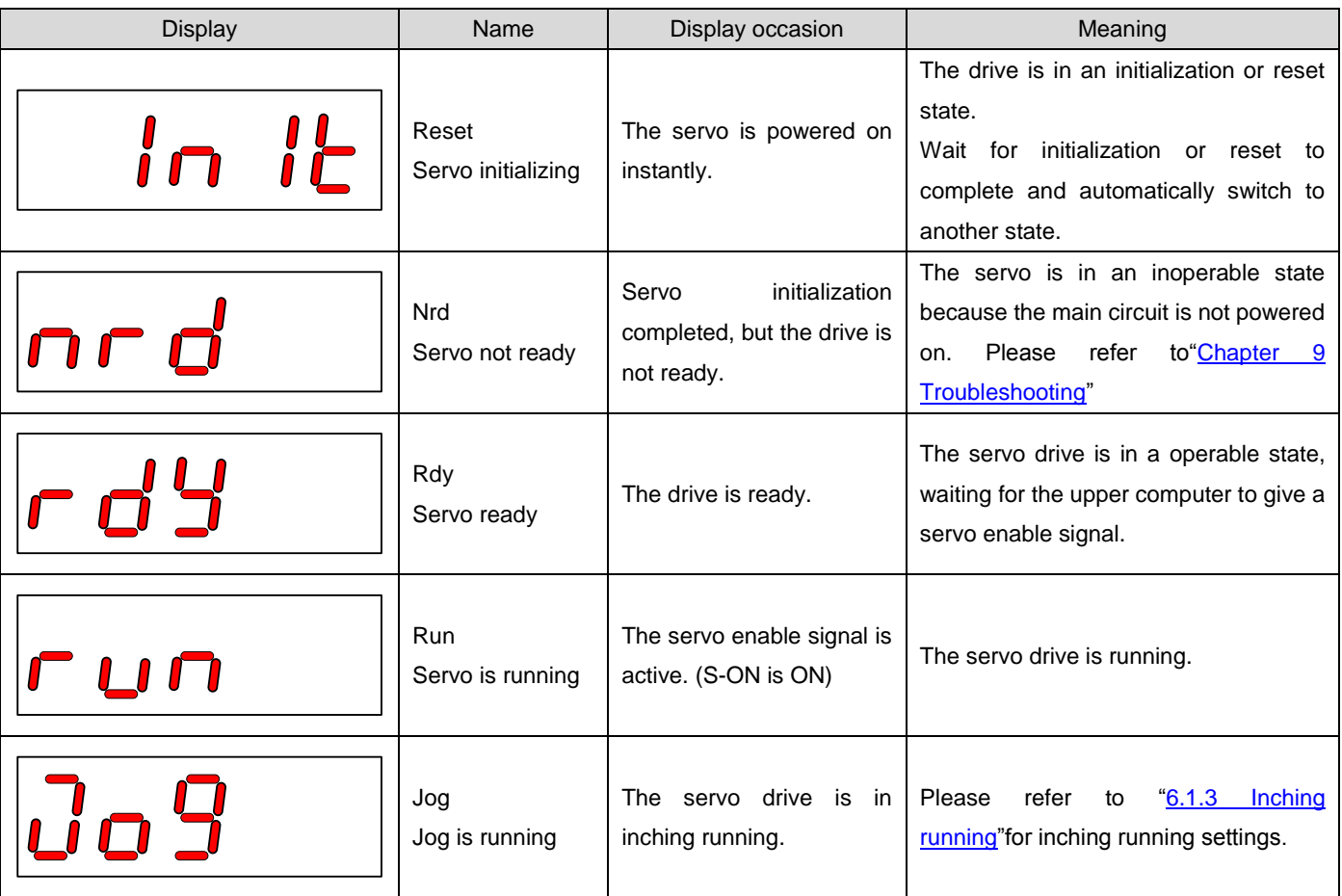

#### 1.23.3Parameter display

The servo is divided into 19 groups of function codes according to different parameter functions, and the function code position is quickly located according to the function code group. For a list of function codes, please refer to "Appendix B List of Function Code Parameters".

1) Parameter group display

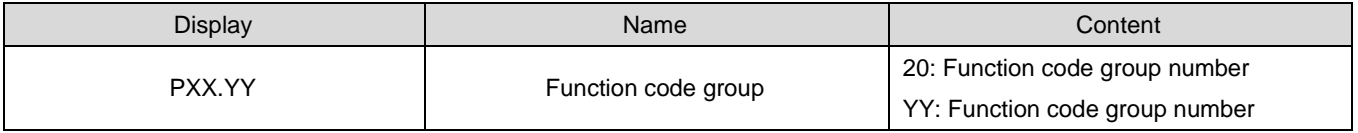

For example, the function code P02-00 is displayed as follows:

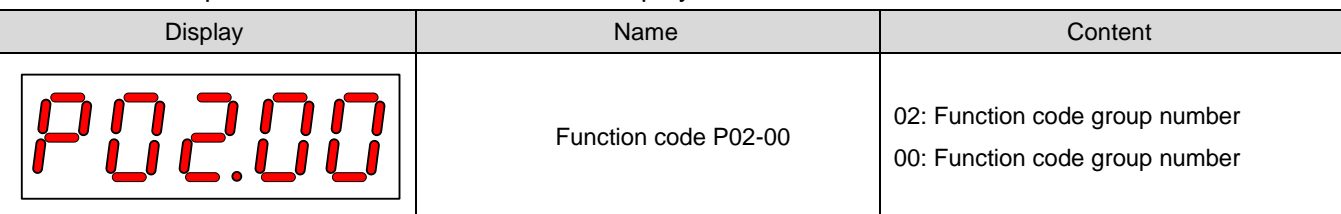

2) Display of data with different lengths and negative numbers

a) Signed numbers up to 4 digits or unsigned numbers up to 5 digits

A single page (5-digit digital tube) display is used. For signed numbers, the highest digit "-" of the data indicates a negative sign.

Example: - 9999 is displayed as follows: Example: 65535 is displayed as

follows:

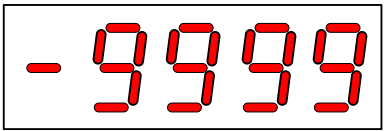

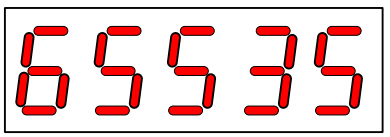

b) More than 4 signed digits or more than 5 unsigned digits

Display by page from low to high, with each 5 digits as a page. Display method: current page+current page value, as shown in the following figure. Switch the current page by long pressing "DATA" for more than 2 seconds.

Example: - 1073741824 is displayed as follows:

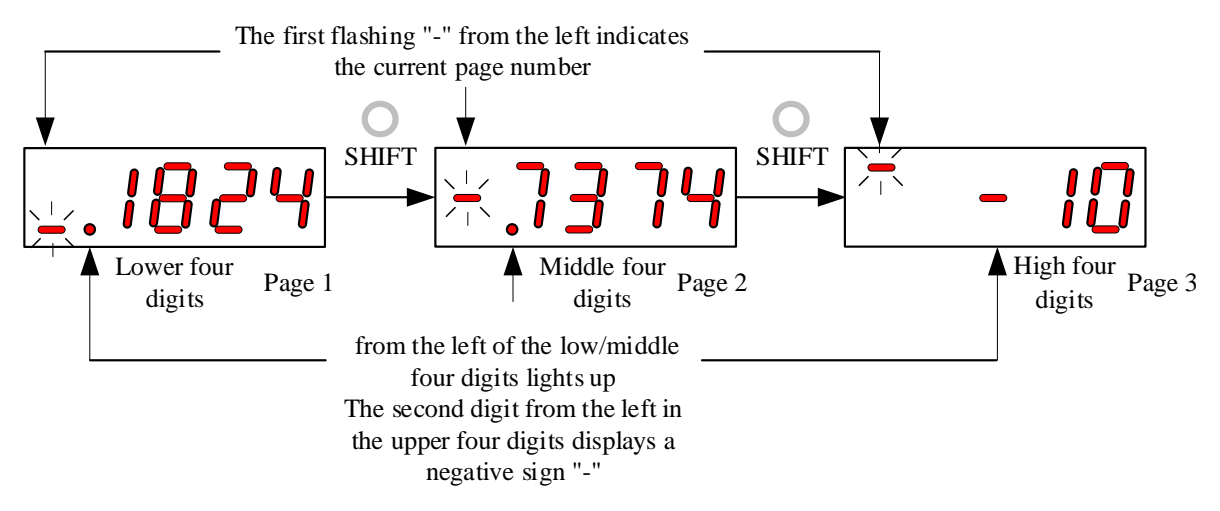

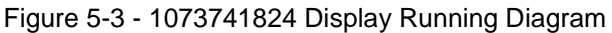

Example: 1073741824 is displayed as follows:

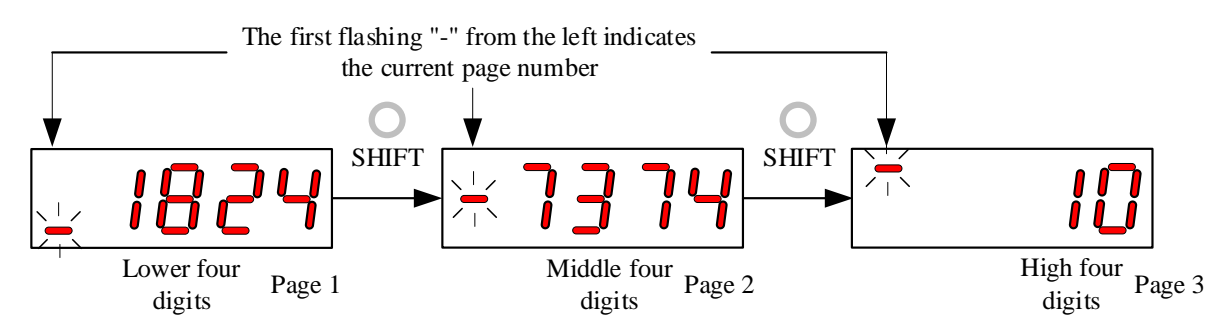

#### 3) Decimal point display

The "." on the digital tube of single digit data indicates a decimal point, and the decimal point "." does not flash.

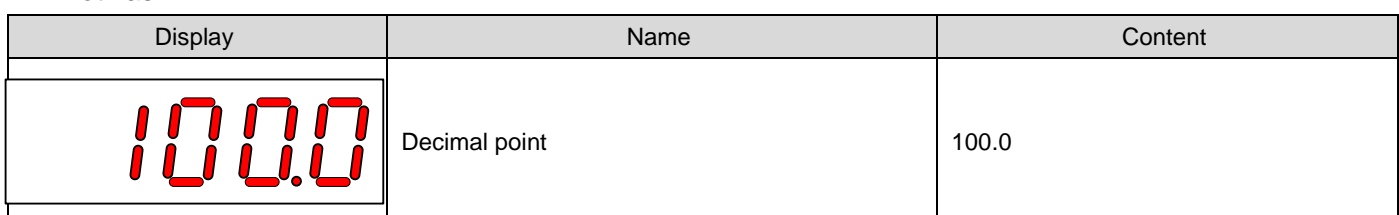

#### 4) Parameter setting display

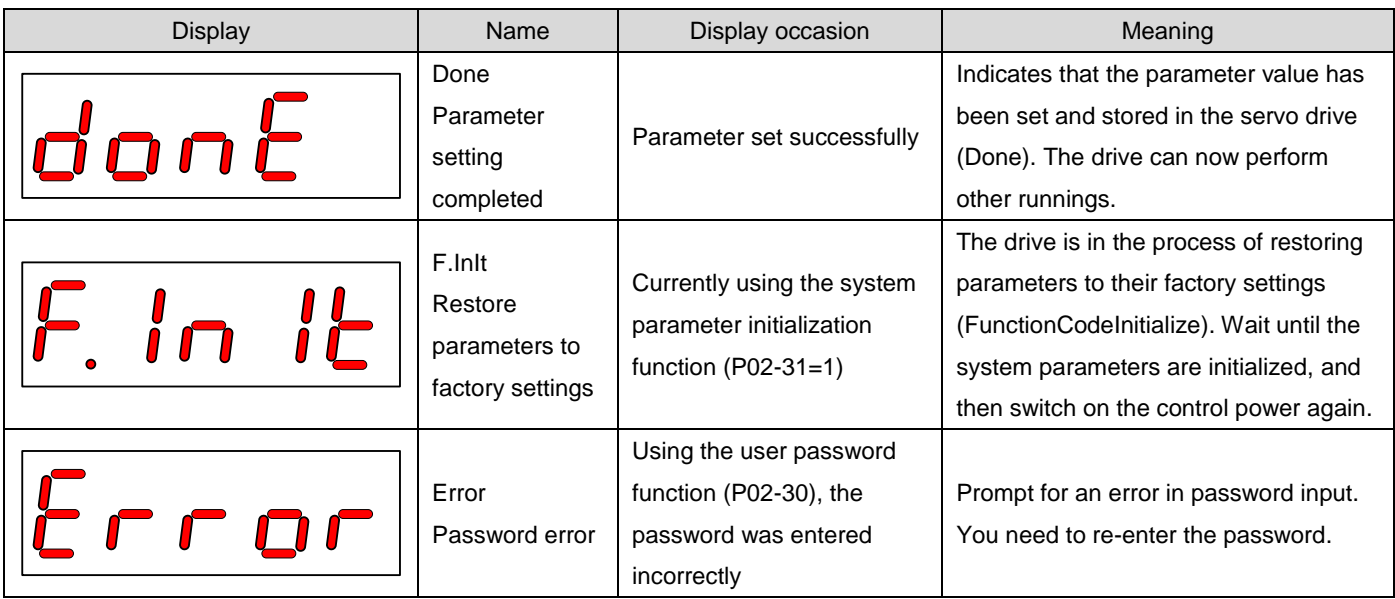

- 1.23.4Trouble display
	- The panel can display current or historical fault and warning codes. For analysis and troubleshooting of faults and warnings, please refer to "Chapter 9 Troubleshooting".
	- When a single fault or warning occurs, immediately display the current fault or warning code; When multiple faults or warnings occur, the fault code with the highest fault level is displayed.
	- After setting the number of historical faults to be viewed through P0B-33, viewing P0B-34 allows the Panel display to display the selected fault or warning code.
	- Setting P02-31=2 can clear information about ten faults or warnings stored by the servo drive.

Example: FU.941 Trouble display is as follows:

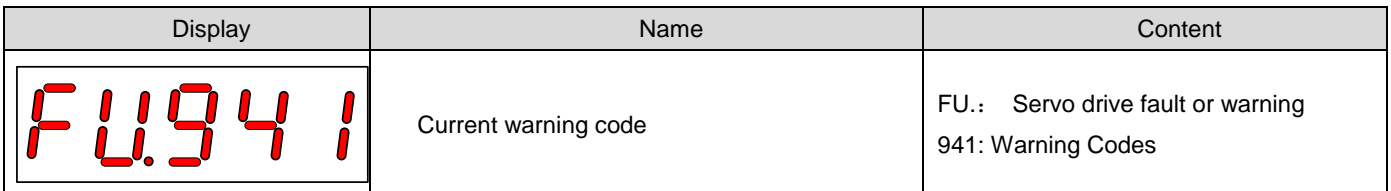

1.23.5Monitoring display

P0B group of servo drive: display parameters can be used to monitor the running status of the servo drive.

By setting the function code P02-32 (default display function on the panel), the display will automatically change from "Servo Status display mode" after the servo motor operates normally

Switch to "Parameter Display Mode", the function code group number where the parameter is located is P0B, and the number in the group is the set value of P02-32.

For example, if P02-32=00 is set, the display will display the parameter value corresponding to P0B-00 when the servo motor speed is not 0.

The specific description of P0B group monitoring display is as follows:

| Function code | Name               | Unit | Meaning                                                                                         | Display Example                       |
|---------------|--------------------|------|-------------------------------------------------------------------------------------------------|---------------------------------------|
| P0B-00        | Actual motor speed | rpm  | The actual running speed of the<br>servo motor can be rounded to 1<br>rpm after being displayed | 3000rpm display:<br>-3000rpm display: |
| P0B-01        | Speed command      | rpm  | Current speed command of drive                                                                  | 3000rpm display:<br>-3000rpm display: |
| P0B-02        | Internal torque    | 0.1% | of<br>Percentage<br>actual<br>output                                                            | 100.0% display:                       |
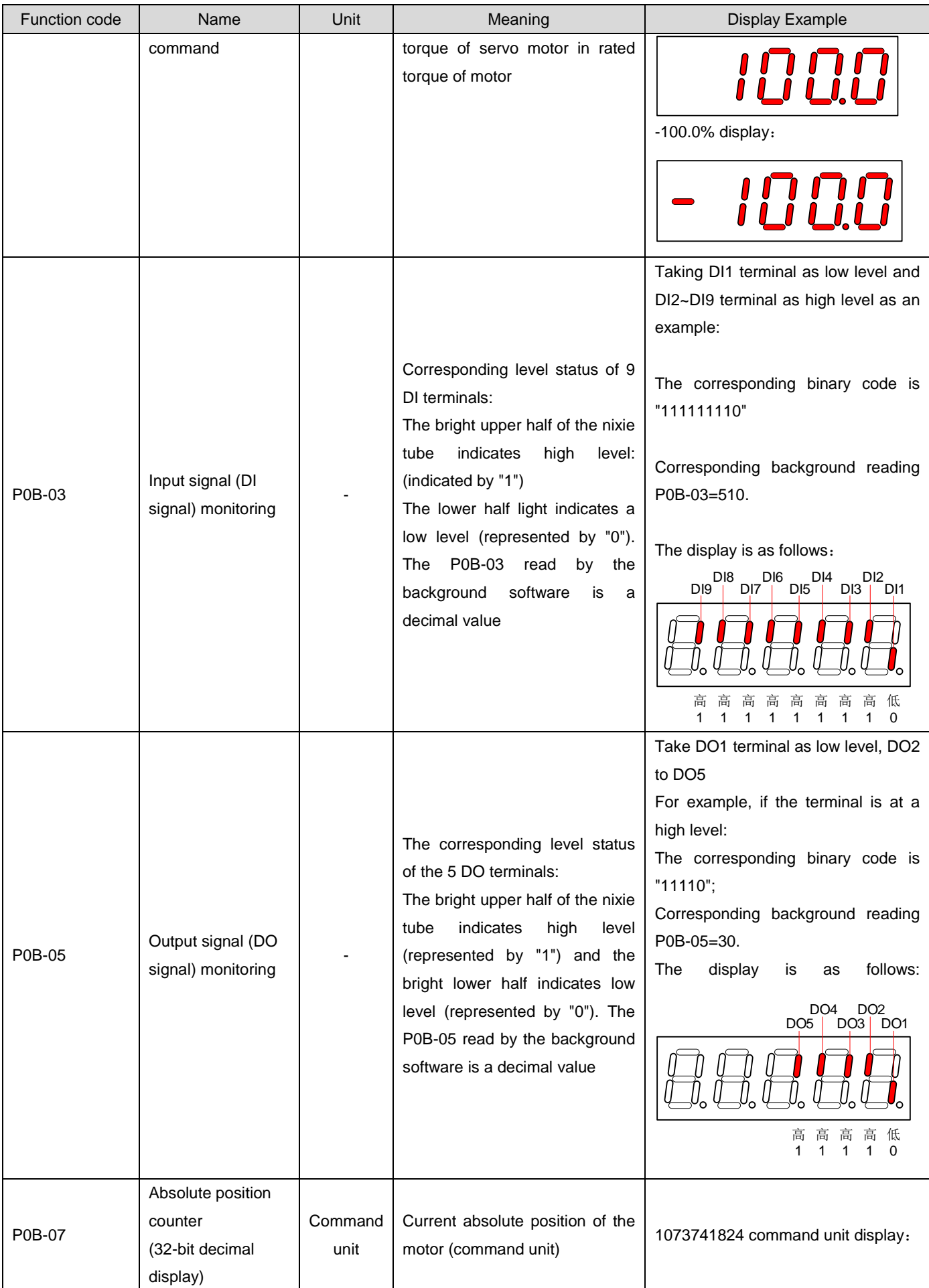

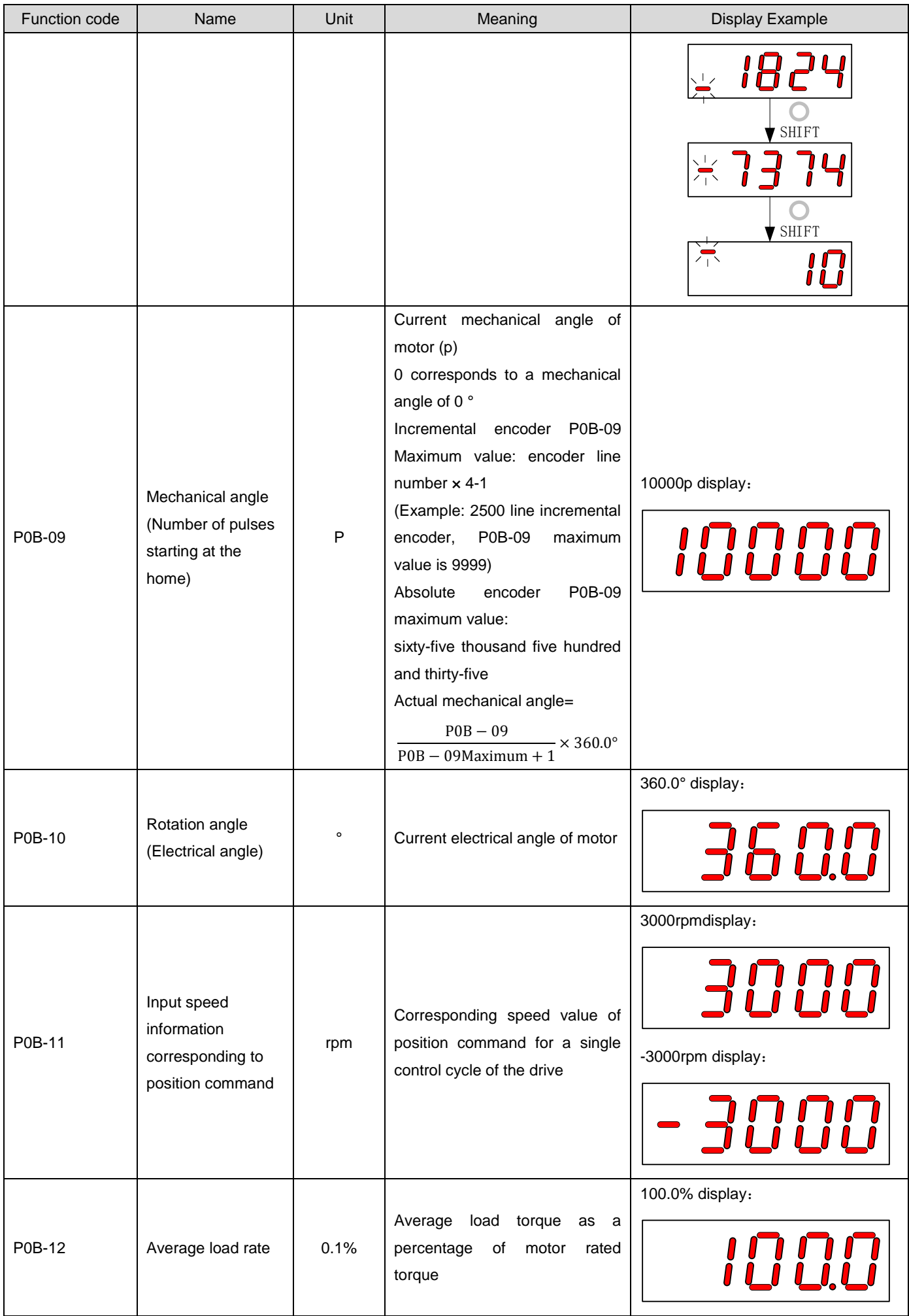

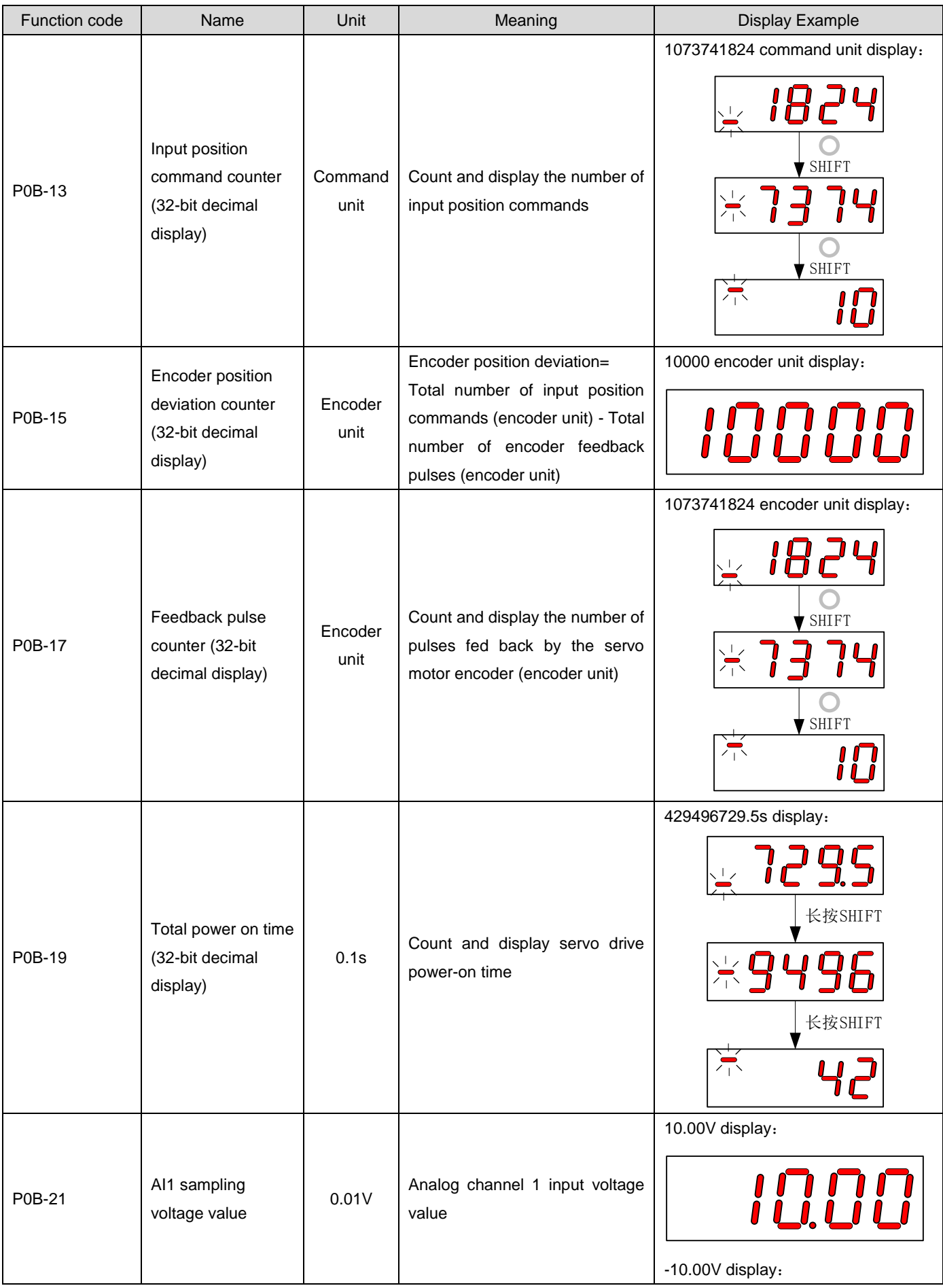

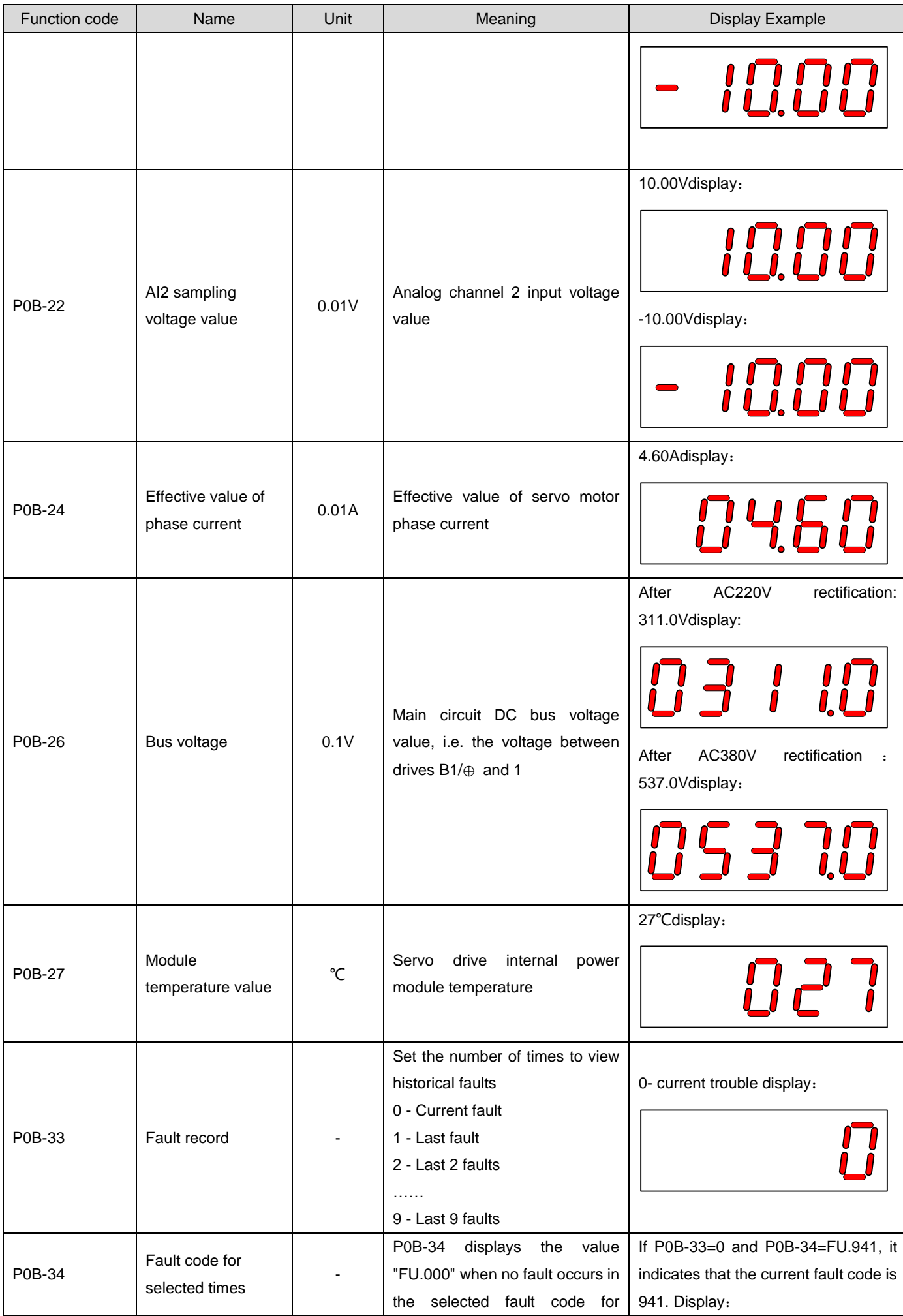

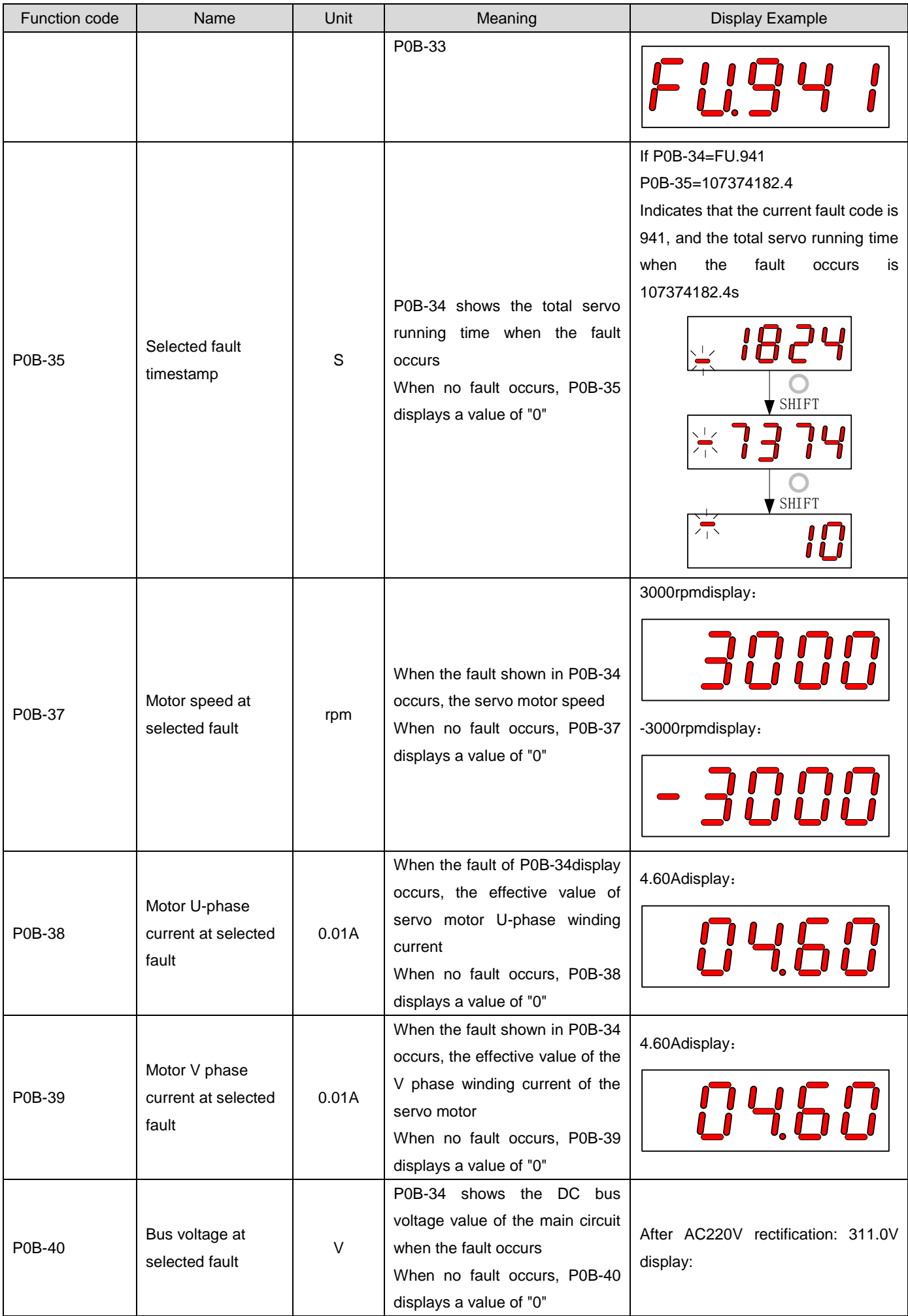

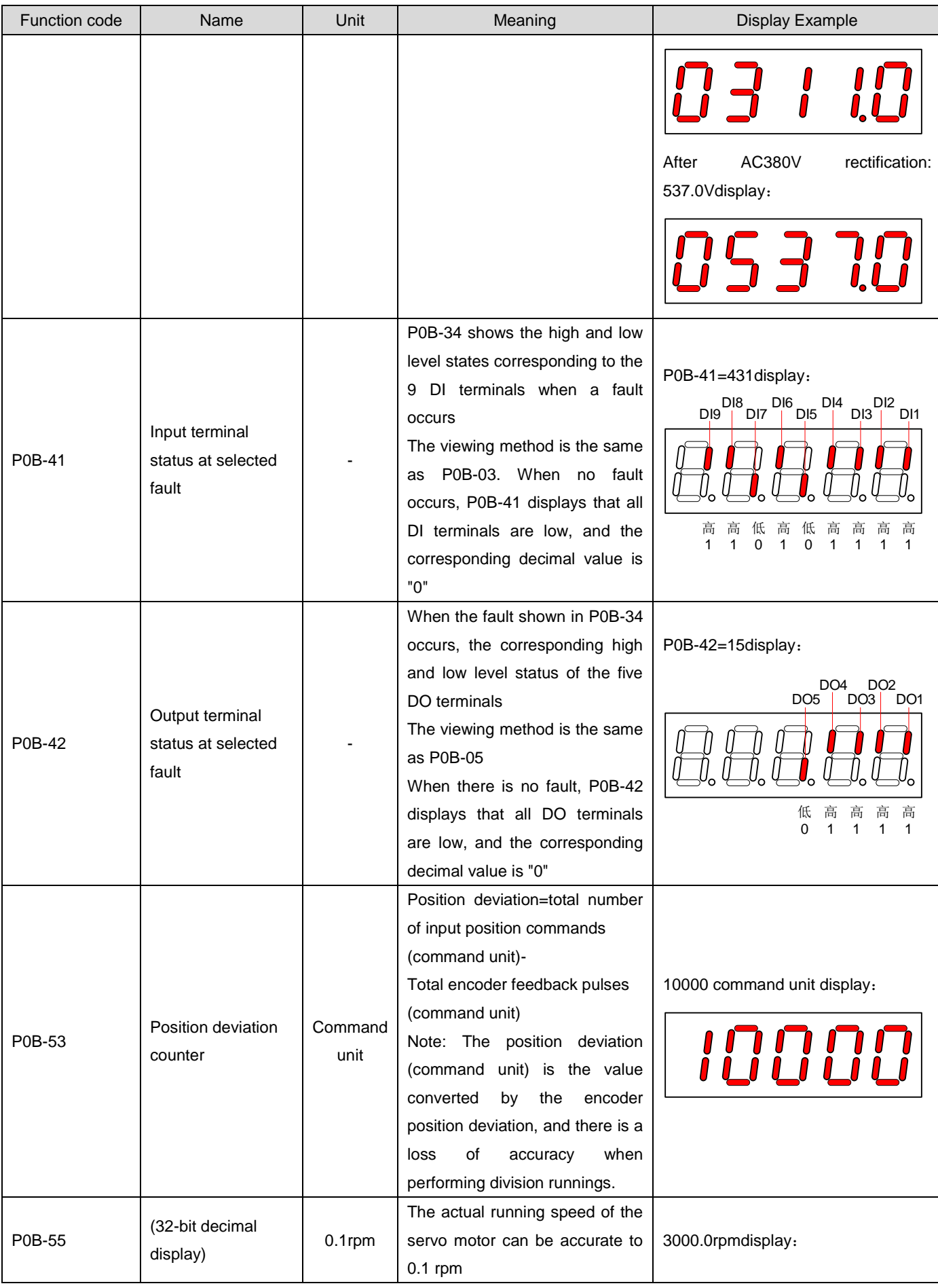

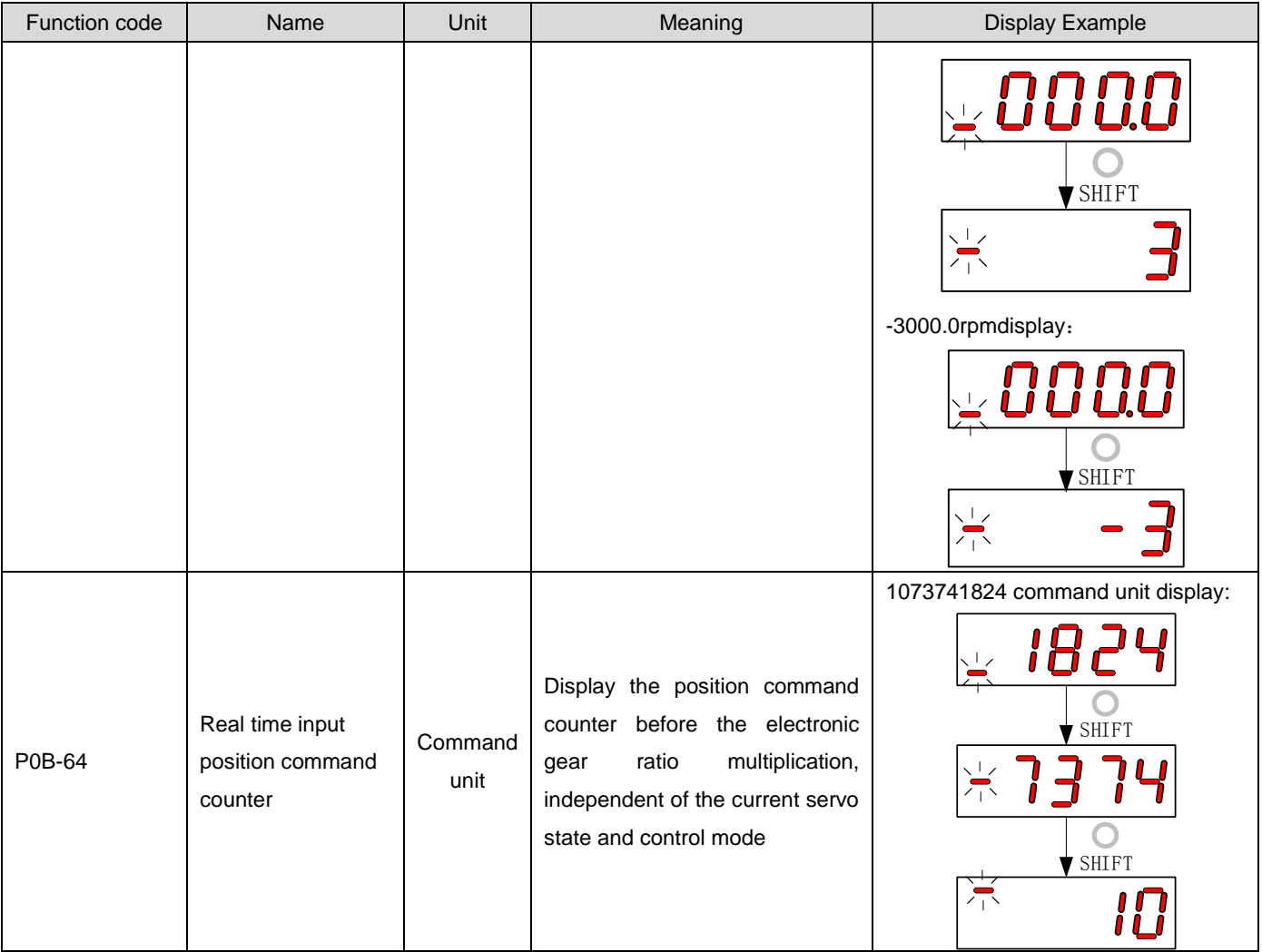

# 1.24 Parameter setting

Parameter setting can be performed using the panel of the servo drive. Please refer to Chapter 8 for parameter details. Take changing the drive from position control mode to speed control mode after turning on the power as an example:

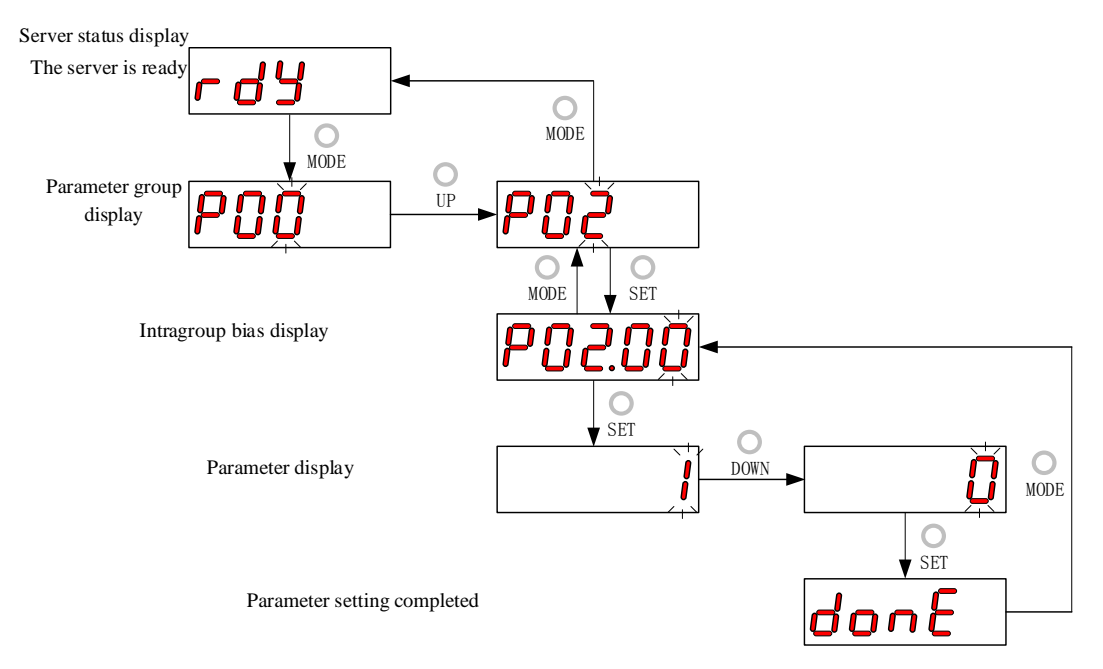

Figure 5-5 Schematic Diagram of Parameter Setting Steps

- "MODE" key can be used to switch Panel display mode and return to the upper interface;
- "UP"/"DOWN" keys can increase or decrease the current flashing bit value;
- "SHIFT" key can change the current flashing bit;
- "SET" key can store the current set value or enter the lower level interface。

After the parameter setting is displayed, that is, in the "Done" interface, you can use the "MODE" key to return to the parameter group display ("P02-00" interface).

# 1.25 User Password

After the User Password (P02-30) function is enabled, the user holds parameter setting permission, and other operators can only view it and cannot change parameter values.

1) User Password Settings

The user password setting process and corresponding display are shown in the following figure, taking setting the password to "00001" as an example.

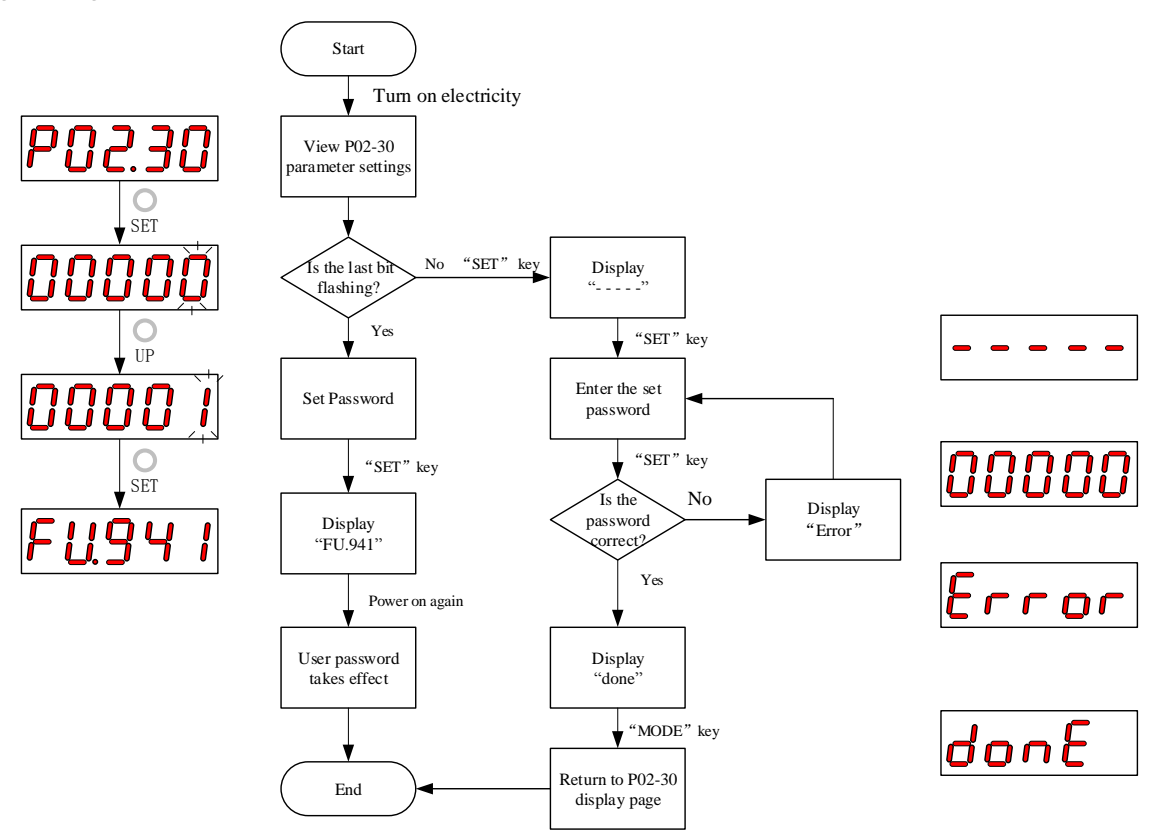

Figure 5-6 User Password Setting Step Diagram

When modifying the User Password, first enter the current password to activate the Parameter Setting permission. Enter P02-30 again to set a new password, as shown in the figure above.

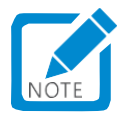

- The last bit does not flash, indicating that it is currently in a password protected state; The last digit flashes, indicating that a password has not been set or that the correct password has been entered.
- 2) User Password Cancel

After the user has to enter the set User Password, setting the P02-30 parameter value to "00000" indicates that the User Password is canceled.

# 1.26 General functions

# 1.26.1Jog running

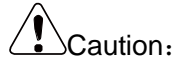

 When using the Jog running function, it is necessary to disable the servo enable signal (S-ON), otherwise it cannot be performed!

To test run the servo motor and drive, the Jog running function can be used.

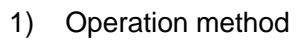

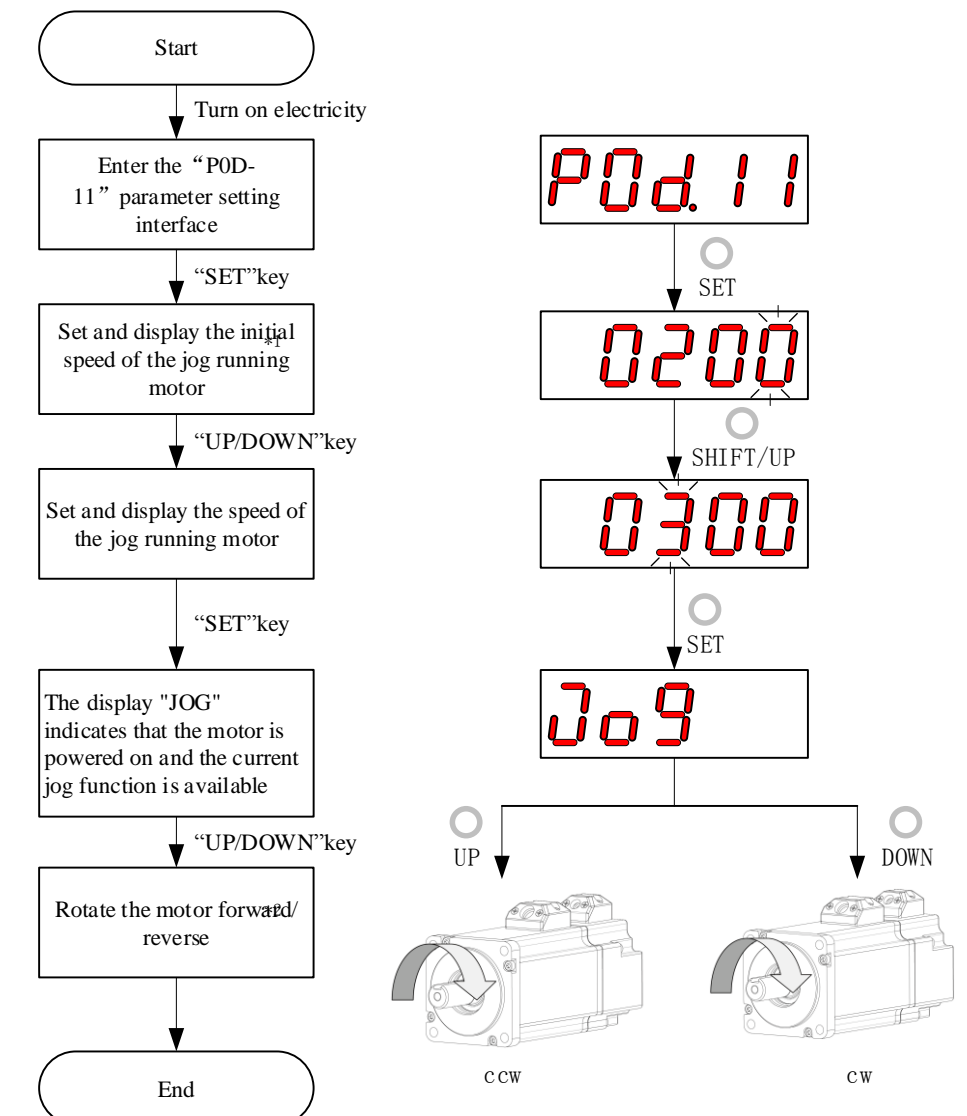

Figure 5-7 Schematic Diagram of Jog Running Setting Steps

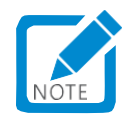

- Note \* 1: Use the "UP" or "DOWN" key to increase or decrease the rotation speed of the current Jog running motor. Exit the Jog running function and restore the initial rotation speed;
- Note \* 2: Press the "UP" or "DOWN" key, and the servo motor will rotate in the positive or negative direction. Release the key, and the servo motor will immediately stop running.

### 2) Exit Jog running

You can exit the current Jog running state by pressing the "MODE" key and return to the upper menu at the same time.

### 1.26.2Digital signal forced input/output

Digital signals include digital input signals (Digital Input Signal, or DI signals) and digital output signals (Digital Output Signal, or DO signals). Users can use the panel (or upper computer communication) to configure the DI/DO function and terminal logic to P03/P04 group parameters, respectively, so that the upper computer can control corresponding servo functions through DI, or the servo drive can output DO signals for use by the upper computer.

In addition, the servo drive has a DI/DO forced input/output function, where the forced DI input can be used to test the drive's DI function, and the forced DO output can be used to check the DO signal connection between the upper computer and the drive.

When using the Digital signal forced input/output function, the logic of both physical and virtual DIs is given by forced input。

### **1) DI signal forced input**

After this function is enabled, the level of each DI signal is only controlled by the setting of the forced input (P0D-18), regardless of the external DI signal status.

### a) Operation method

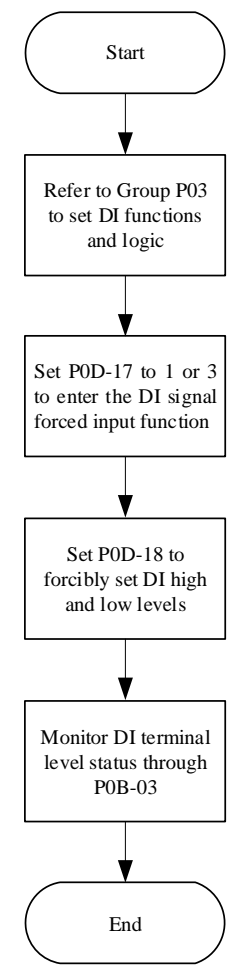

Figure 5-8 Schematic diagram of DI signal forced input setting steps

#### ☆Associated function code:

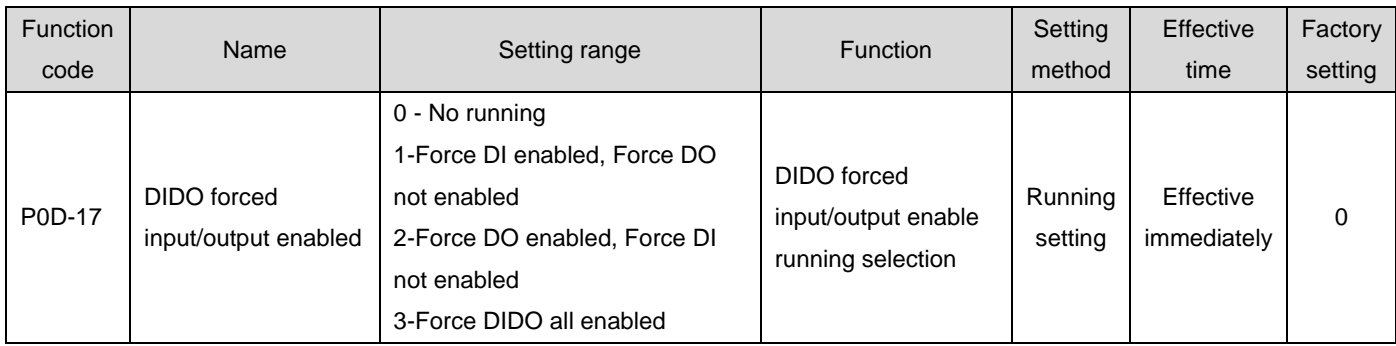

Among them, P0D-18 is used to forcibly set the DI level, which is displayed in hexadecimal on the panel. After being converted to binary, "1" indicates a high level, and "0" indicates a low level.

Set DI terminal logic selection through P03 group parameters. P0B-03 is used to monitor the level status of the DI terminal. The panel displays the level, and the P0B-03 read by the background software is a decimal number.

Examples:

The setting method for "the DI functions corresponding to DI1 terminals are active, while the DI functions corresponding to DI2 to DI9 terminals are inactive" is as follows: (The logic for all 9 DI terminals is "Low level active")

"Since" 1 "indicates a high level and" 0 "indicates a low level, the corresponding binary number is" 111111110 ", and the corresponding hexadecimal number is" 1FE ". Therefore, the parameter value of" P0D-18 "can be set to" 1FE "through the panel."

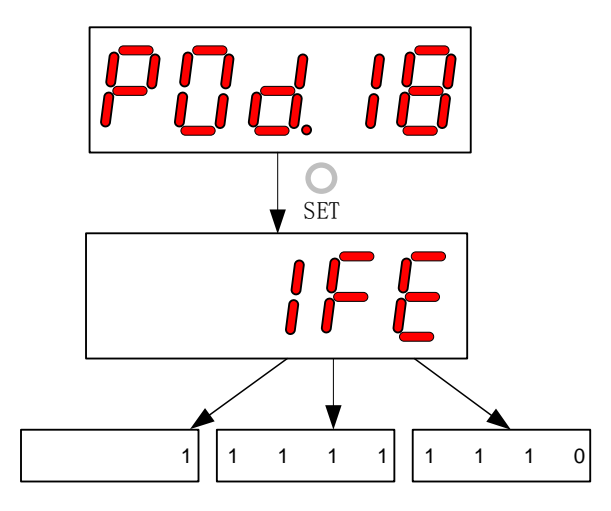

Figure 5-9 Description of P0D-18 Setting Meaning

P0B-03 Monitoring DI level status:

If there is no fault with the DI function, the displayed value of P0B-03 is always consistent with P0D-18.

Therefore, the display on the panel shows that the DI1 terminal is at a low level, and the DI2 to DI9 terminals are at a high level. The P0B-03 value read by the background software is 510 (decimal).

The display is as follows:

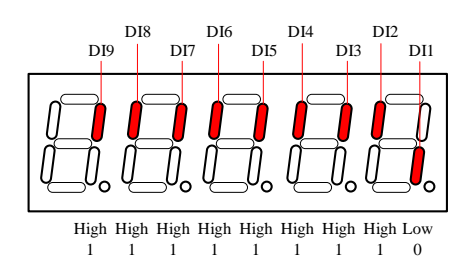

Figure 5-10 Description of DI Level Status Corresponding to P0B-03

# b) Exit function

The DI signal forced input function does not remember after a power outage, and can be restored to normal DI by powering on again, or can be switched back to normal DI mode by setting P0D-17=0.

# **2) DO signal forced output**

After this function is enabled, the level of each DO signal is only controlled by the setting of the forced output (P0D-19), regardless of the internal DO function status of the drive.

# Caution:

- If the servo motor is used for vertical movement, when the band brake output signal (DO function 9: BK) is set to active, the band brake will open and the load may fall. Therefore, protective measures against falling should be taken on the machinery.
	- a) Operation method

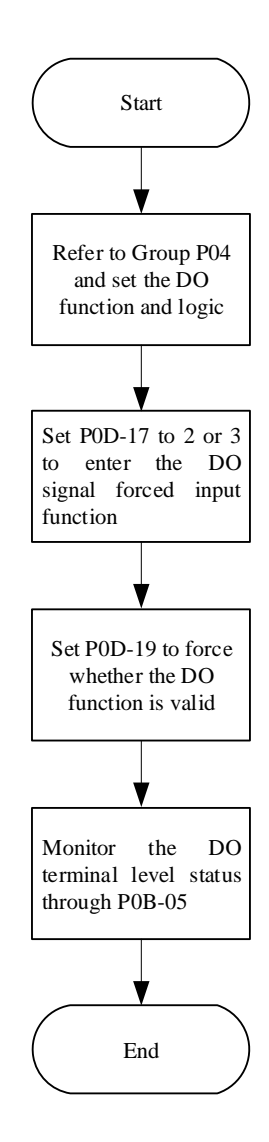

Figure 5-11 Schematic diagram of DO signal forced output setting steps

Among them, P0D-19 is used to forcibly set whether the DO function is active. The display on the panel is hexadecimal, and after converting to binary, "1" indicates that the DO function is active, and "0" indicates that the DO function is inactive.

Set DO terminal logic selection through P04 group of parameters. P0B-05 is used to monitor the DO level status. The panel displays the level, and the P0B-05 read by the background software is a decimal number.

For example, the setting method of "the DO function corresponding to the DO1 terminal is inactive, and the DO functions corresponding to the DO2 to DO5 terminals are all active" is as follows:

Since" 1 "indicates that the DO function is active, and" 0 "indicates that the DO function is inactive, the corresponding binary number is" 11110 ", and the corresponding hexadecimal number is" 1E ". Therefore, the parameter value of" P0D-19 "can be set to" 1E "through the panel.

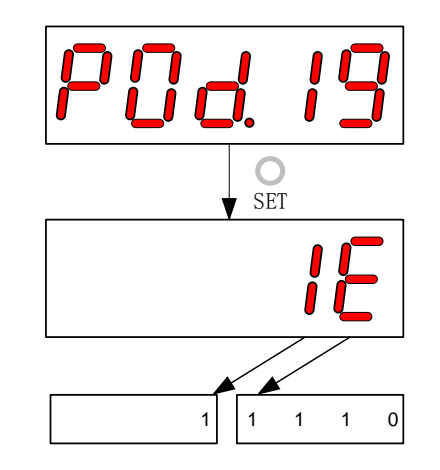

Figure 5-12 Description of the meaning of P0D-19 setting

P0B-05 Monitor DO level status:

If the logic selection of the five DO terminals is "Low level active", then the DO1 terminal is at high level, and the DO2 to DO5 terminals are at low level. The corresponding binary code is "00001", and the P0B-05 value read by the background software is 1 (decimal). The display is as follows:

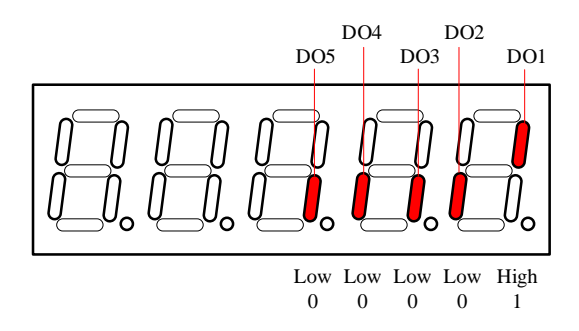

Figure 5-13 P0B-05 display when DO terminal levels are all "low active"

If the logic selection of the five DO terminals is "High level active", then the DO1 terminal is at low level, and the DO2 to DO5 terminals are at high level. The corresponding binary code is "11110", and the P0B-05 value read by the background software is 30 (decimal). The display is as follows:

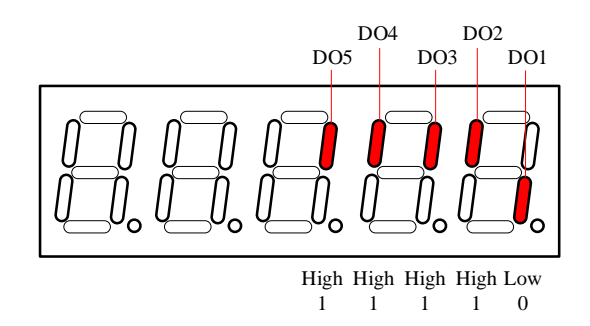

Figure 5-14 P0B-05 display when DO terminal levels are "high active"

# b) Exit function

The DO signal forced output function does not remember after a power fault. It can be restored to normal DO by powering on again, or it can be switched back to normal DO mode by setting P0D-17=0.

# **Chapter VI Control Mode**

The servo system consists of three main parts: a servo drive, a servo motor, and an encoder.

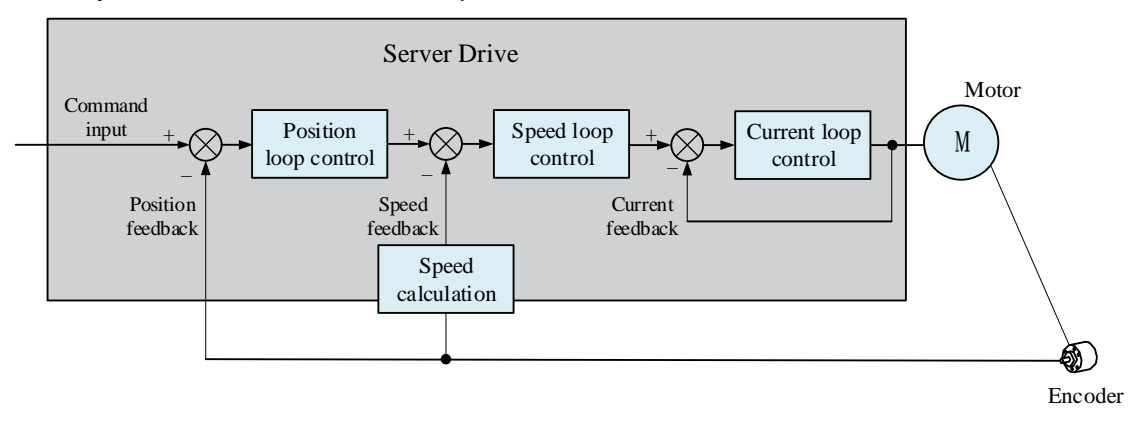

Figure 6-1 Servo system control diagram

The servo drive is the control core of the servo system. Through the processing of input and feedback signals, the servo drive can accurately control the position, speed, and torque of the servo motor, that is, position, speed, torque, and hybrid control modes. Among them, position control is the most important and commonly used control mode for servo systems.

Each control mode is briefly described as follows:

Position control refers to controlling the position of the motor through position commands. The target position of the motor is determined by the total number of position commands, and the frequency of the position commands determines the rotational speed of the motor. The position command can be given through a combination of external pulse input, the total number of internal given position commands, and speed limits. Through an internal encoder (servo motor with encoder) or an external encoder (full closed-loop control), the servo drive can achieve fast and accurate control of the position and speed of the machine. Therefore, the position control mode is mainly used in situations where positioning control is required, such as robotic manipulators, placement machines, engraving, milling, and engraving (pulse sequence instructions), and CNC machines.

Speed control refers to controlling the speed of a machine through speed commands. Servo drives can achieve fast and accurate control of mechanical speed through digital, analog voltage, or communication given speed commands. Therefore, the speed control mode is mainly used in situations where the rotational speed is controlled, or where the upper computer is used to achieve position control, and the output of the upper computer is input as a speed command to a servo drive, such as analog engraving and milling machines.

The current of the servo motor has a linear relationship with the torque, so controlling the current can achieve torque control. Torque control refers to controlling the output torque of a motor through torque commands. The torque command can be given by digital, analog voltage, or communication. The torque control mode is mainly used in devices that have strict requirements on the stress of materials, such as tension control situations such as winding and unwinding devices. The torque setting value should ensure that the stress of materials is not affected by changes in the winding radius.

# 1.27 Basic settings

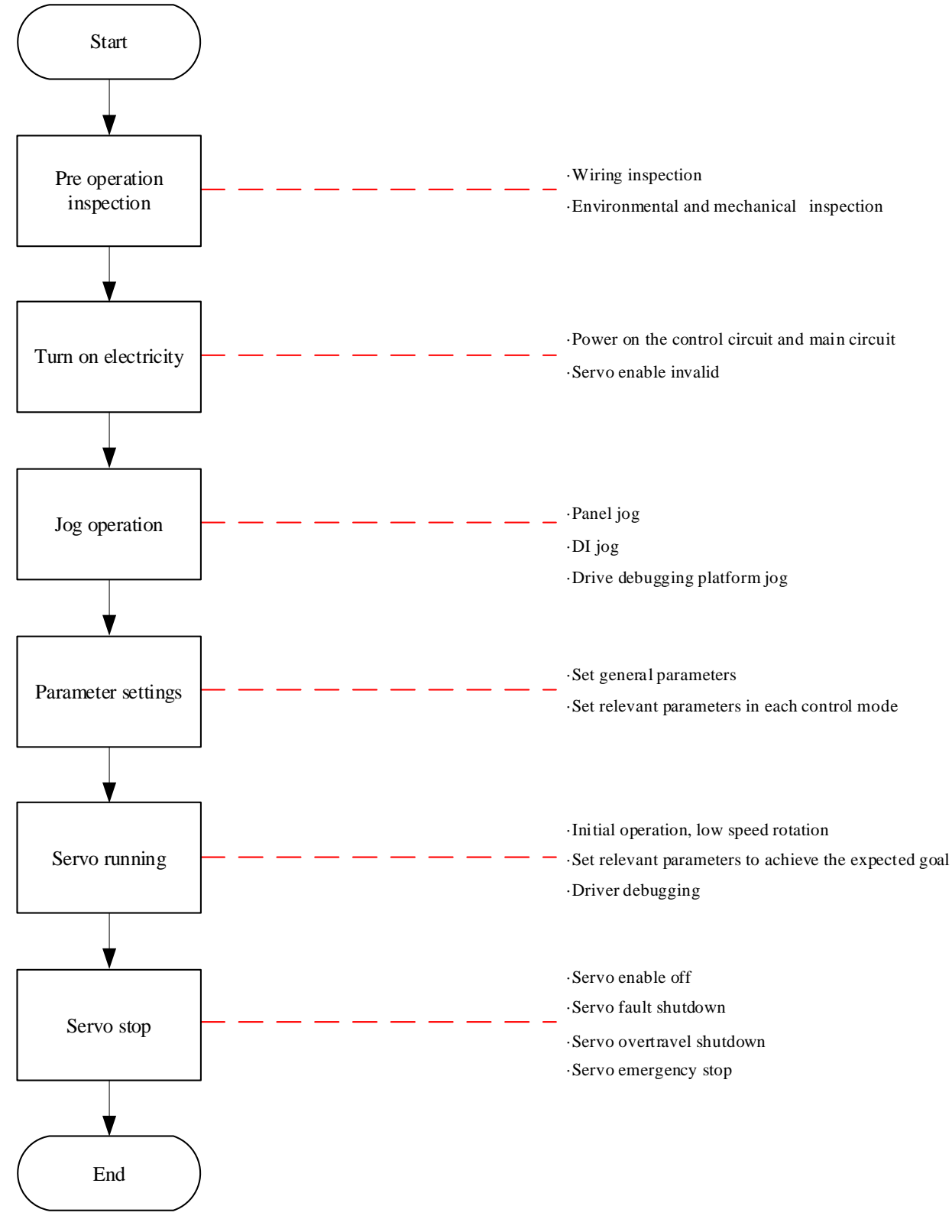

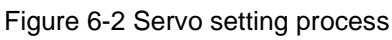

# 1.27.1Pre running inspection

### Before running the servo drive and servo motor, the following checks are required:

#### Table 6-1 Pre running inspection list

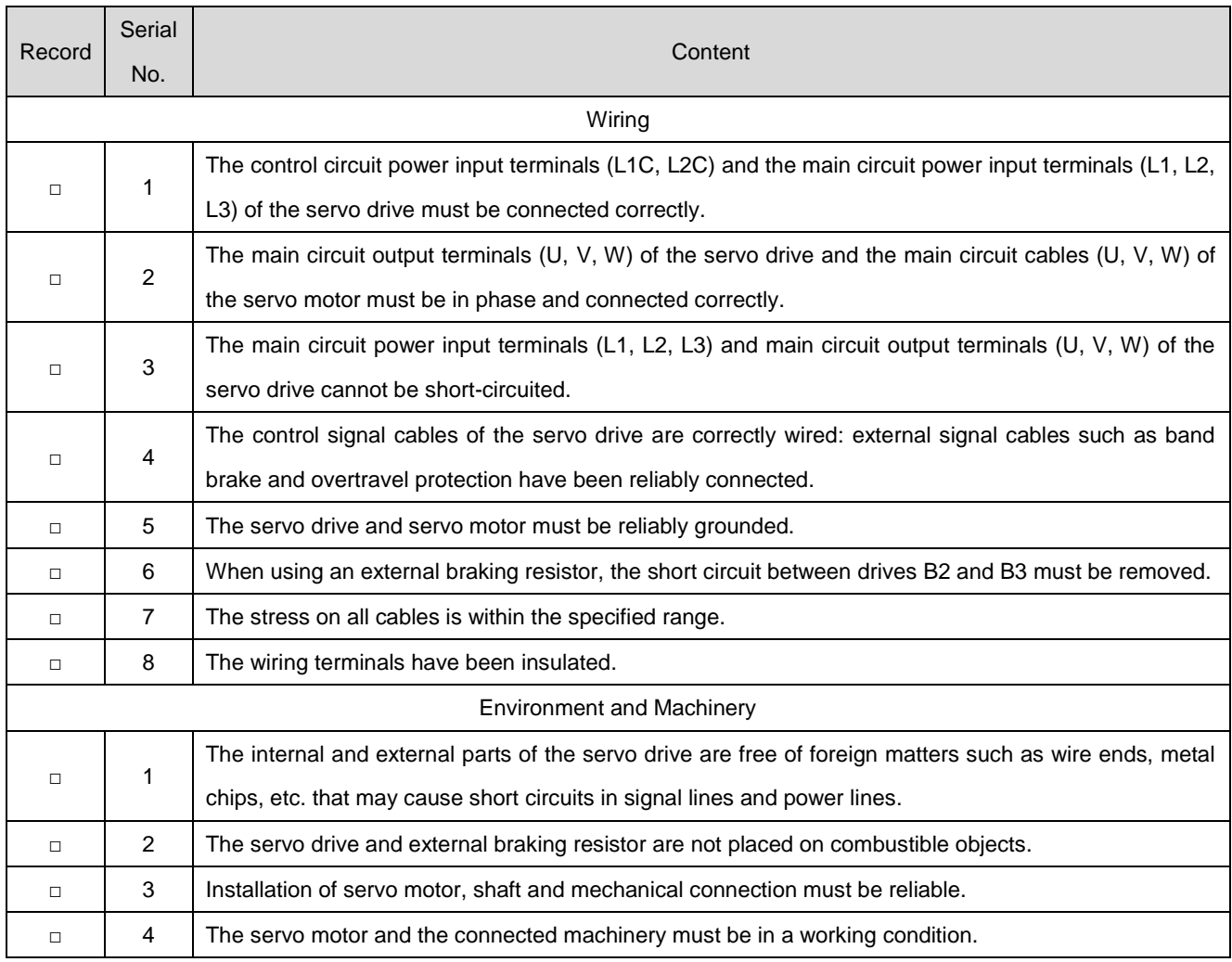

### 1.27.2Switch on power supply

### **1) Switch on the control circuit power supply and the main circuit power supply**

Switch on the control circuit (L1C, L2C) and the main circuit power supply:

The single-phase 220V main circuit power supply terminals are L1 and L2; The three-phase 220V or 380V main circuit power supply terminals are L1, L2, and L3.

- After the control circuit power supply and the main circuit power supply are turned on, the bus voltage indicator shows no abnormality, and the Panel display displays "Reset" → "Nrd" → "Rdy" in order, indicating that the servo drive is in a operable state, waiting for the upper computer to give a servo enable signal.
- If the drive Panel display always displays "Nrd", please refer to "9.1Handling of faults and warnings during startup" to analyze and eliminate the cause of the fault.
- If the drive Panel display displays other fault codes, please refer to "9.2.1Table of fault and warning codes" to analyze and eliminate the cause of the fault.

### **2) Set servo enable (S-ON) to disable (OFF)**

When using servo enable, first configure one DI terminal of the servo drive as function 1 (FunIN, 1; S-ON, servo enable), and determine the valid logic of the DI terminal. Then set it to invalid through upper computer communication or external switch.

☆Associated function code:

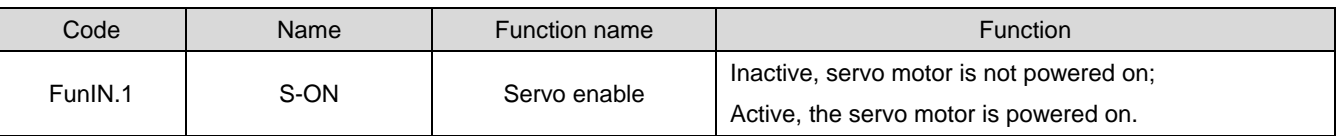

# 1.27.3Jog running

Please use Jog running to confirm whether the servo motor can rotate normally and there is no abnormal vibration or sound during rotation. You can use the Jog running function through three methods: panel, configuring two external DIs, and driving a debugging platform. The motor uses the stored value of the current function code P06-04 as the jog speed.

# **1. Panel Jog**

Enter the Jog running mode through panel running P0D-11. At this time, Panel displayP06-04 jog speed defaults. Adjust the Jog running speed through the UP/DOWN key, and press the SET key to enter the jog state. At this time, the Panel display is in the "JOG" state. Forward and reverse jog running can be achieved through the UP/DOWN key. When pressing the MODE key to exit the Jog running mode, the previously set P06-04 Jog running speed value is not saved and is restored to the default value.

For running and display, please refer to "5.5.1 Jog running".

☆Associated function code

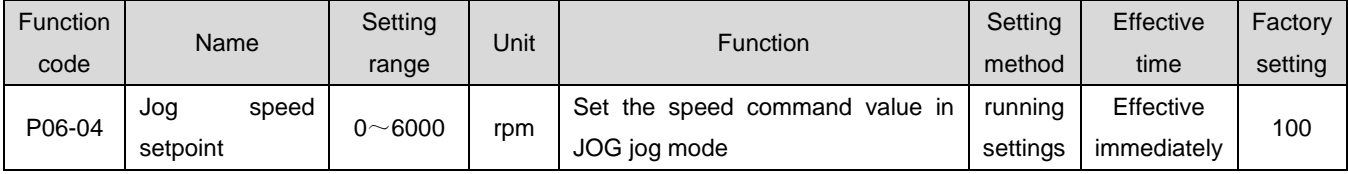

# **2. DIJog running**

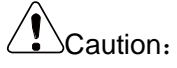

 DIJog running is not affected by the servo control mode, i.e., the DIJog running function can be performed in any control mode.

Configure two external DI terminals and set them to FunIN.18 and FunIN.19 functions respectively. After setting the P06-04 jog speed value, turn on the servo enable S-ON and pass the DI status Jog running.

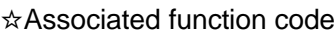

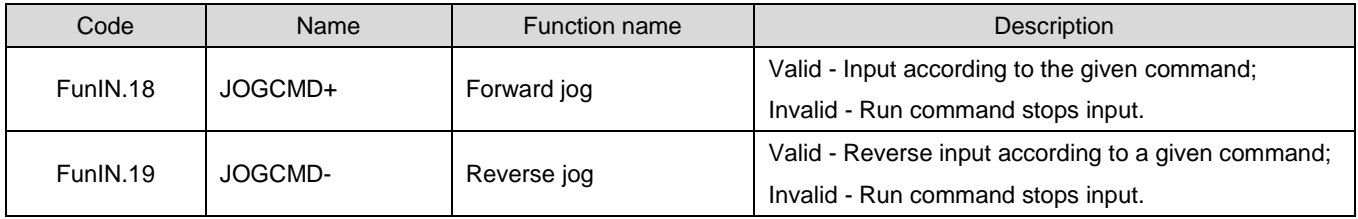

# **3. Drive debugging platform Jog running**

Open the Drive Debugging Platform Jog Running interface, set the P06-04 jog speed value, click the interface servo ON button, and realize the jog forward and reverse running function through the forward and reverse buttons on the interface. When you close the Jog running interface and exit the Jog running mode, the previously set P06-04 Jog running speed value is not saved and is restored to the default value.

# 1.27.4Rotation direction selection

By setting "Rotation direction selection (P02-02)", the rotation direction of the motor can be changed without changing the polarity of the input command.

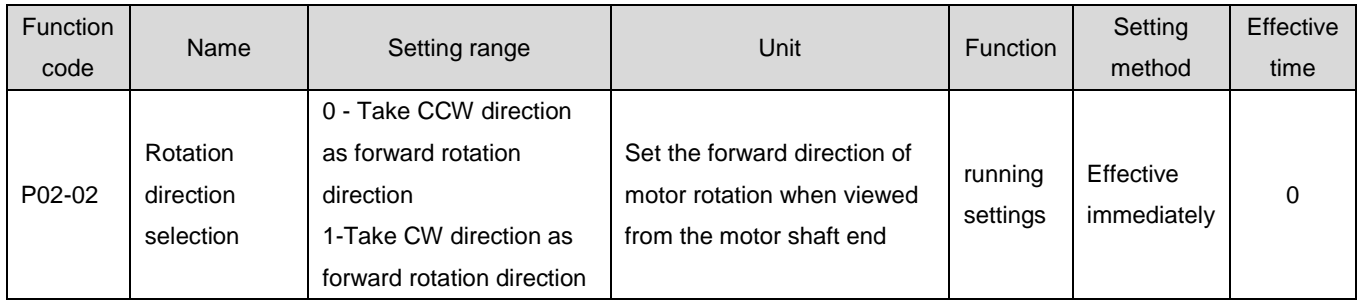

☆Associated function code:

When the rotation direction selection (P02-02) is changed, the shape of the servo drive output pulse and the positive and negative monitoring parameters will not change.

The "forward drive" setting in the overtravel prevention function is consistent with the setting of the rotation direction selection (P02-02).

# 1.27.5Output pulse phase selection

The output pulse of the servo drive is an A-phase+B-phase quadrature pulse.

By setting the output pulse phase (P02-03), the phase relationship between the A-phase pulse and the B-phase pulse can be changed without changing the rotation direction of the motor.

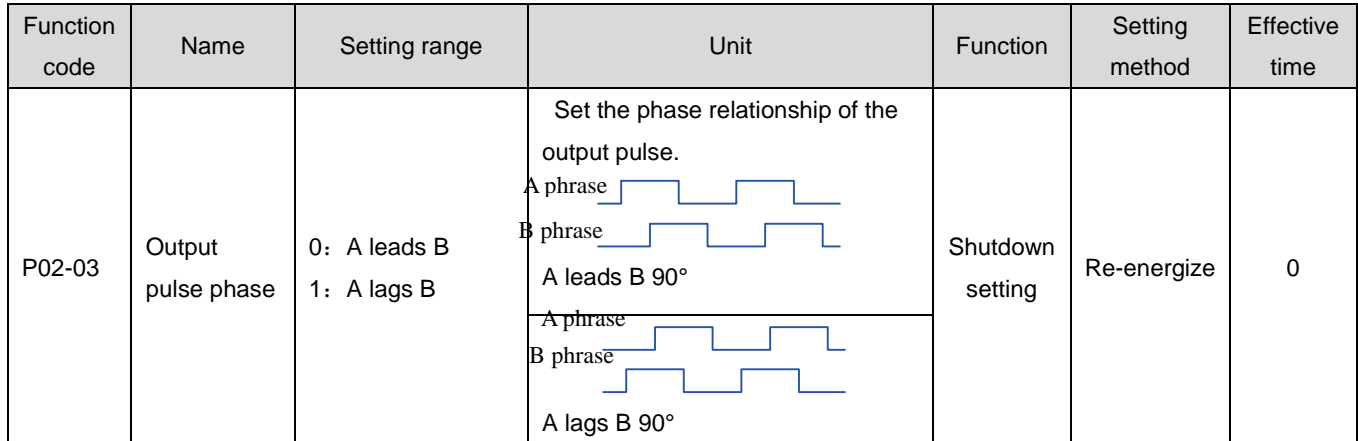

☆Associated function code:

### 1.27.6Band brake settings

Band brake is a mechanism that prevents the servo motor shaft from moving and keeps the motor locked in position when the servo drive is not running, so that the moving part of the machine will not move due to its own weight or external force.

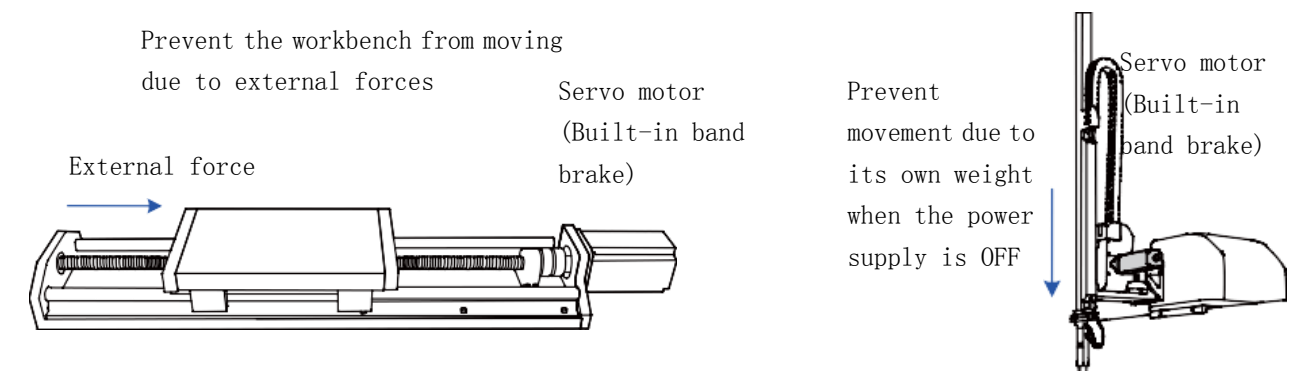

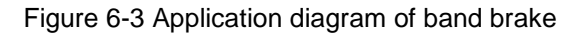

# Caution:

- The band brake mechanism built into the servo motor is a fixed special mechanism that is not powered on and cannot be used for braking purposes. It is only used to keep the servo motor in a stopped state.
- Band brake coil has no polarity.
- After the servo motor is stopped, turn off the servo enable (S-ON).
- When the motor with a built-in band brake is running, the band brake may emit a clicking sound, which has no functional impact.
- When the band brake coil is powered on (the band brake is open), magnetic flux leakage may occur at the shaft end and other parts. Please pay attention when using instruments such as magnetic sensors near the motor.

### a) Band brake wiring

The connection of the band brake input signal has no polarity and requires the user to prepare a 24V power supply. Examples of standard wiring between the band brake signal BK and the band brake power supply are as follows:

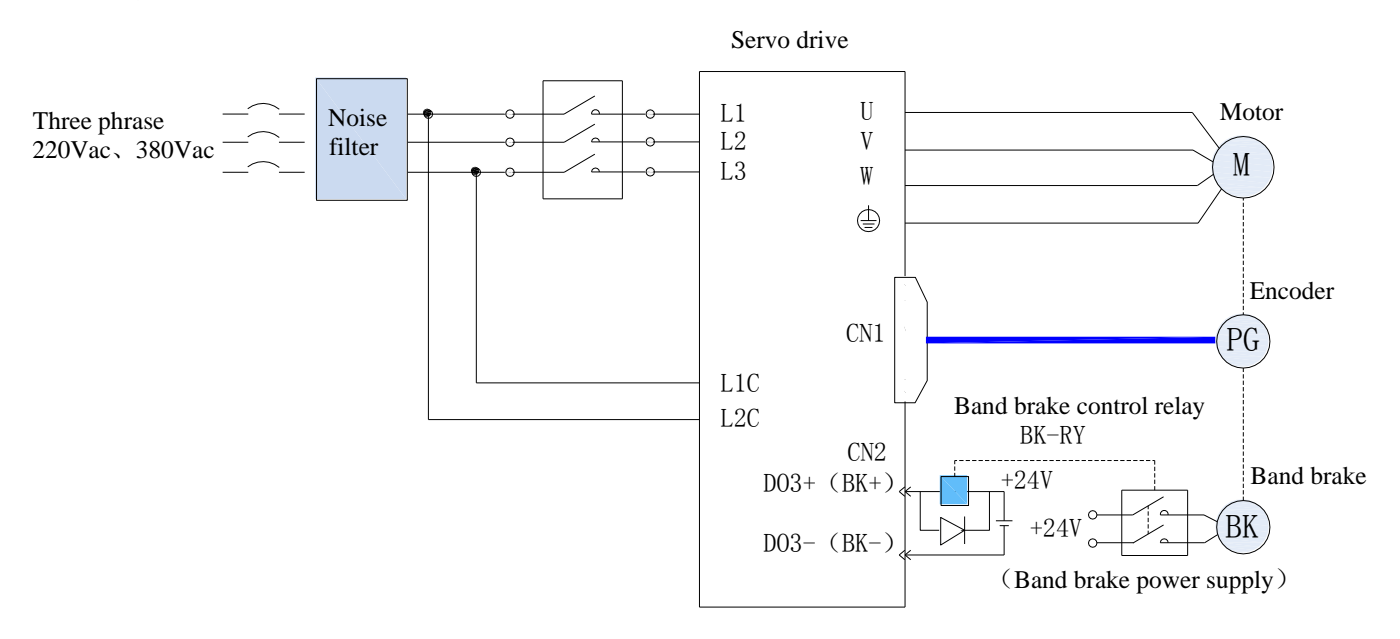

Figure 6-4 Brake wiring diagram

Precautions for brake wiring:

- It is best not to share the power supply with other electrical appliances to prevent the voltage or current from dropping due to the running of other electrical appliances, which ultimately leads to incorrect running of the band brake.
- It is recommended to use cables above 0.5mm².
- b) Band brake software settings

For servo motors with band brakes, one DO terminal of the servo drive must be configured as function 9 (FunOUT. 9: BK, band brake output), and the valid logic for the DO terminal must be determined.

☆Associated function NO.:

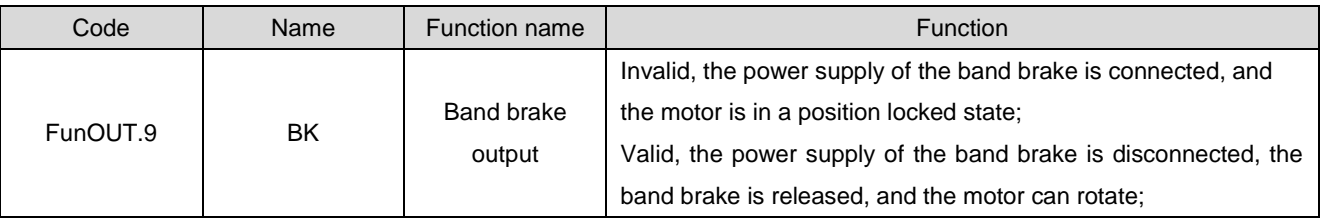

According to the current state of the servo drive, the working timing of the band brake mechanism can be divided into the normal state of the servo drive band brake timing and the fault state of the servo drive band brake timing.

c) Servo drive normal state band brake timing

The normal band brake timing can be divided into two situations: when the motor is stationary and when the motor is rotating:

- Stationary: the actual rotation speed of the motor is lower than 20 rpm;
- Rotating: The actual rotation speed of the motor reaches 20 rpm or above.

①Band brake timing when the servo motor is stationary

When the servo enable is switched from ON to OFF, if the current motor speed is lower than 20 rpm, the drive operates in a stationary band brake timing.

# Caution:

- After the band brake output is set from OFF to ON, do not input position/speed/torque commands during P02-09, as this may cause command loss or running errors.
- When used on a vertical axis, the self weight or external force of the moving part of the machine may cause slight movement of the machine. When the servo motor is stationary, the servo enable OFF occurs, and the band brake output immediately becomes OFF. However, within P02-10, the motor is still powered on, preventing the mechanical movement part from moving due to its own weight or external force.

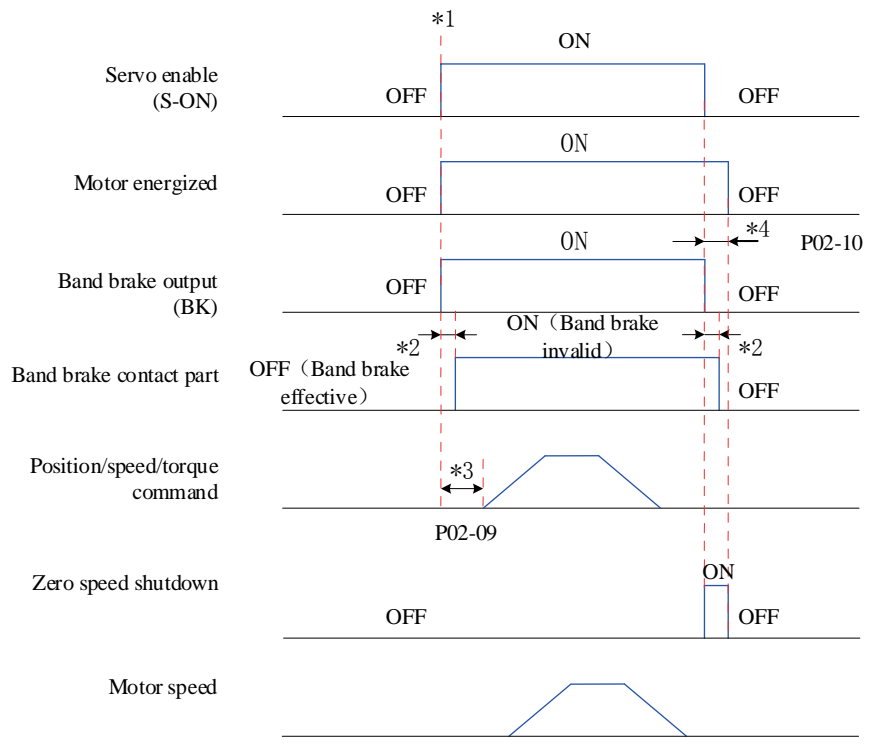

Figure 6-5 Band brake timing diagram when the motor is stationary

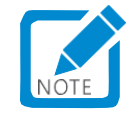

- Note  $*$  1: When the servo is enabled to be ON, the band brake output is set to be ON, and the motor enters the energized state;
- Note \* 2: For the delay time of the action of the band brake contact, please refer to the relevant motor specifications, see Chapter 2 for details;
- Note \* 3: Please interval P02-09 or more between setting the output of the band brake to ON and entering the command;
- Note  $*$  4: When the servo motor is stationary (the motor speed is lower than 20 rpm) and the servo is enabled to OFF, the band brake output is also set to OFF. Through P02-10, it is possible to set the delay for the motor to enter the non energized state after the band brake output is OFF.

☆Associated function code:

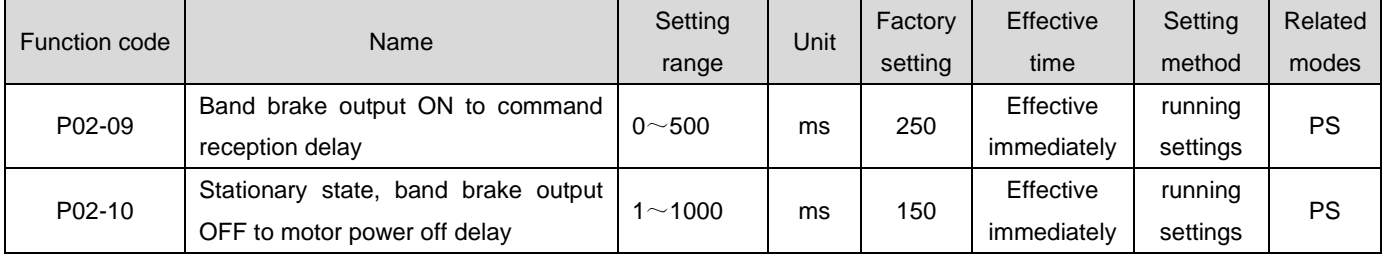

① Band brake timing during servo motor rotation

When the servo enable is switched from ON to OFF, if the current motor speed is greater than or equal to 20 rpm, the drive operates in a rotating band brake timing.

# Caution:

- When the servo enable is set from OFF to ON, do not input position/speed/torque commands during P02-09, as this may cause command loss or running errors;
- When the servo motor rotates, servo enable OFF occurs, and the servo motor enters a zero speed

shutdown state. However, the band brake output must meet any of the following conditions before it can be set to OFF:

The time for P02-12 has not yet arrived, but the motor has decelerated to P02-11;

The time for P02-12 has expired, but the motor speed is still higher than P02-11.

 After the band brake output is changed from ON to OFF, the motor is still in the energized state within 50ms, preventing the mechanical movement part from moving due to its own weight or external force.

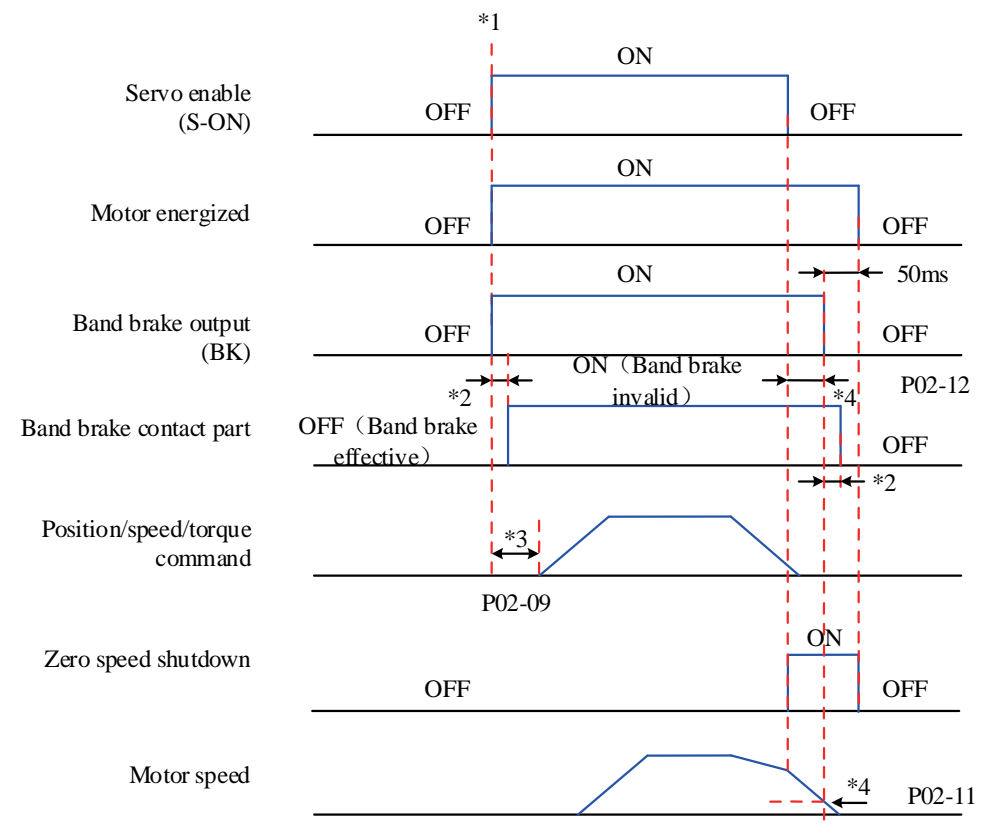

Figure 6-6 Band brake timing diagram during motor rotation

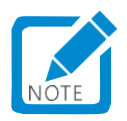

- Note  $*$  1: When the servo is enabled to be ON, the band brake output is set to be ON, and the motor enters the energized state;
- Note  $*$  2: For the delay time of the action of the band brake contact, please refer to the relevant motor specifications, see Chapter 2 for details;
- Note \* 3: Please interval P02-09 or more between setting the output of the band brake to ON and entering the command;
- Note  $*$  4: When the servo motor is rotating and the servo is enabled to be OFF, it is possible to set the delay for the band brake output to be OFF after the servo is enabled to be OFF through P02-11 and P02-12. After the band brake output is OFF, a further delay of 50ms is allowed before the motor enters the non energized state.

### ☆Associated function code:

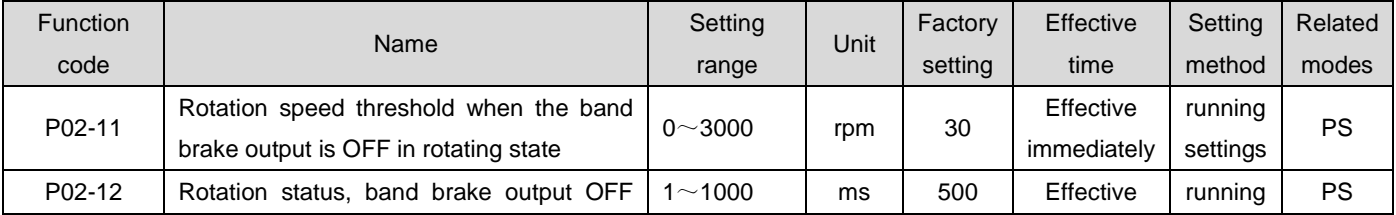

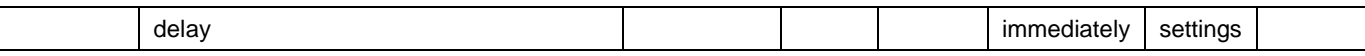

c) Servo drive fault status band brake timing

Servo faults can be divided into Type 1 faults (referred to as "No.1") and Type 2 faults (referred to as "No.2") according to different shutdown modes. Please refer to Chapter 9. The servo drive fault state band brake timing can be divided into the following two situations:

### ① Type 1 fault occurs:

The output condition of the band brake DO is the same as "the band brake timing when the servo motor rotates under normal state of the servo drive". That is, the band brake output must meet any of the following conditions to be set to OFF:

- The time for P02-12 has not vet arrived, but the motor has decelerated to P02-11;
- The time for P02-12 has expired, but the motor speed is still higher than P02-11.

### ②Type 2 fault occurs:

When a Type 2 fault occurs and the band brake is enabled, the Type 2 fault shutdown mode is forced to "zero speed shutdown, free running state.".

At this time, the servo motor first performs a zero speed shutdown. When the actual rotational speed of the motor is lower than 20 rpm, the band brake DO output condition is the same as the "band brake timing when the servo motor is stationary under normal state of the servo drive", that is, the band brake output immediately becomes OFF, but within P02-10, the motor is still in the powered on state.

### 1.27.7Brake setting

When the torque and rotational speed directions of the motor are opposite, energy is transmitted from the motor end back into the drive, causing the bus voltage value to increase. When it rises to the braking point, energy can only be consumed through the braking resistor. At this time, the braking energy must be consumed according to the braking requirements, otherwise the servo drive will be damaged. The braking resistor can be built in or externally connected. Internal and external braking resistors cannot be used simultaneously.

### 1) No external load torque

If the motor reciprocates, the kinetic energy during braking will be converted into electrical energy and fed back to the bus capacitance. When the bus voltage exceeds the braking voltage, the braking resistor will consume excess feedback energy. Taking the no-load motor from 3000 rpm to standstill as an example, the motor speed curve is as follows:

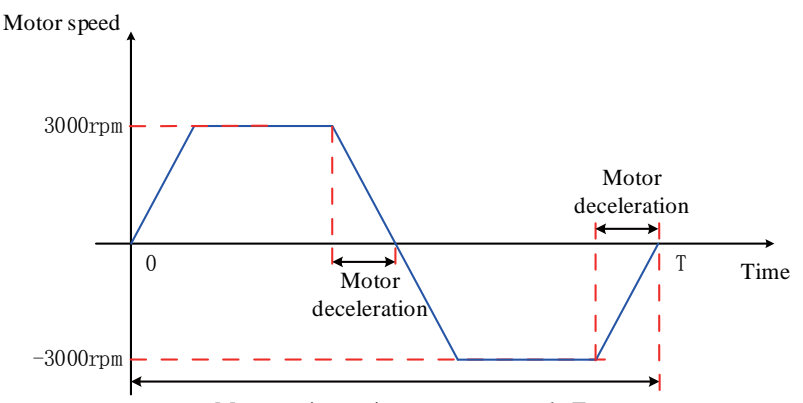

Motor reciprocating movement cycle T

Figure 6-7 Example of motor speed curve without external load torque

#### a) Braking resistor selection process

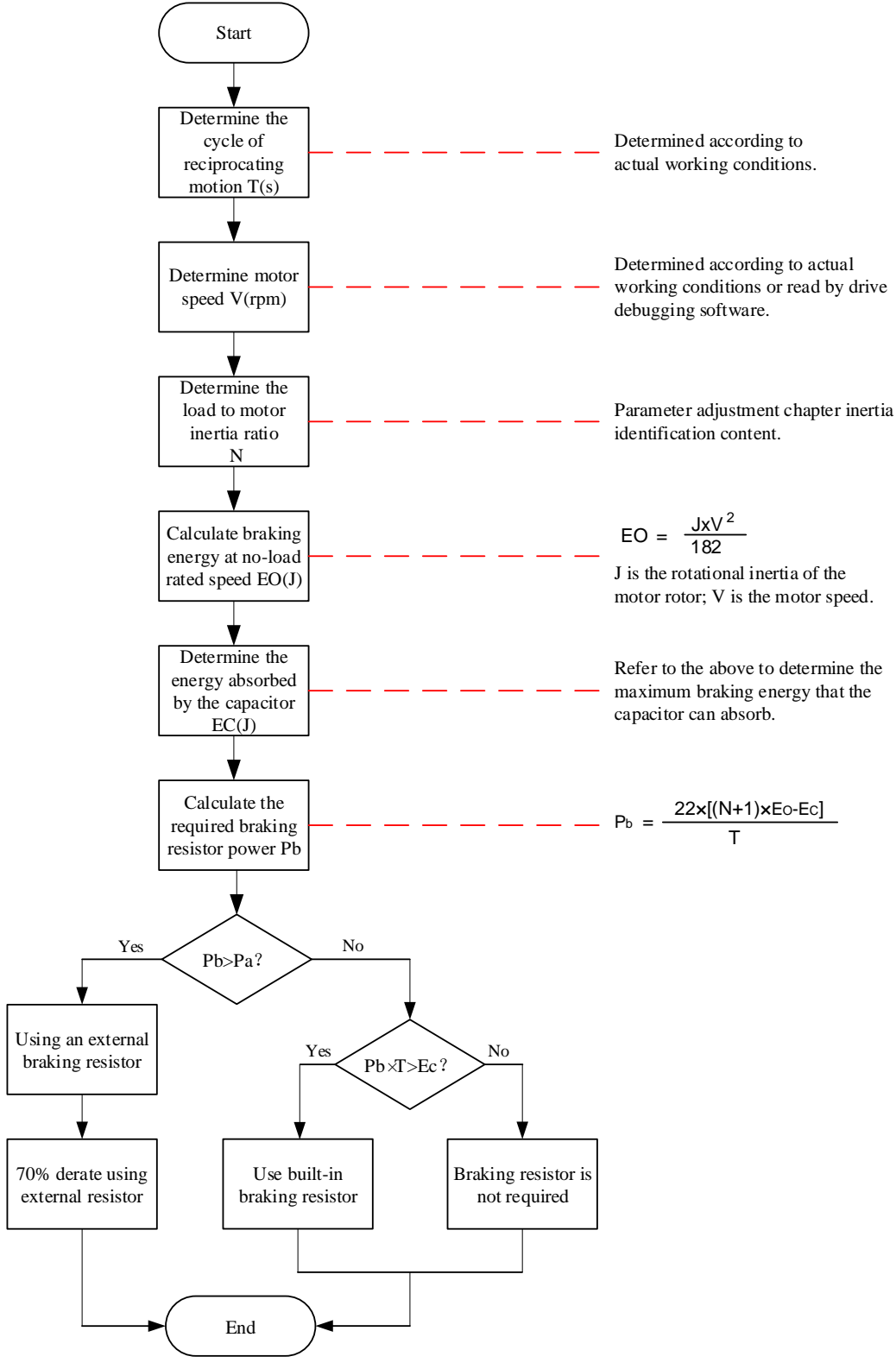

#### Flow chart of braking resistor selection

Here, let's take the motor from 3000 rpm to standstill as an example, and assume that the load inertia is N times the motor inertia. When decelerating from 3000 rpm to 0, the braking energy is  $(N+1) \times E$  o. Remove the energy absorbed by the capacitor E\_ c. The energy consumed by the required braking resistor is (N+1) x E\_ o-E\_ C Joules. Assuming that the cycle of reciprocating motion is T, the braking resistance power required is  $2 \times [(N+1) \times E_{0} - E_{0}/T_{0}]$ 

According to the above figure, it can be determined whether to currently use braking resistors, as well as built-in or external braking resistors. Based on this, set the function code P02-25.

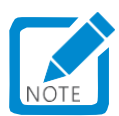

Aluminum housing resistors are recommended.

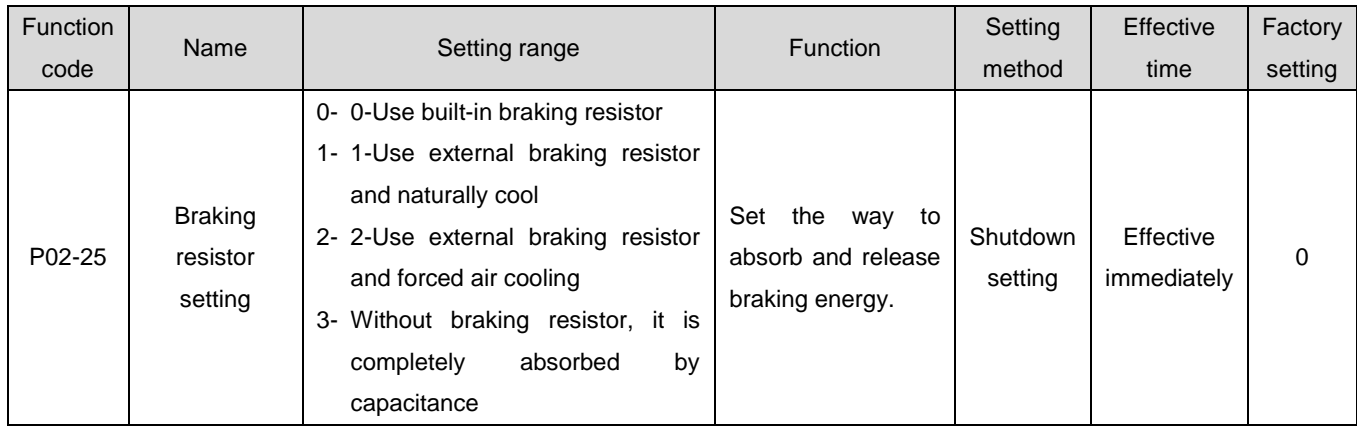

☆Associated function code:

Taking 750W as an example, assuming a reciprocating motion cycle of T=2s, a maximum rotational speed of 3000rpm, and a load inertia of 4 times that of the motor, the braking resistance power is required:

$$
P_b = \frac{2 \times [(N+1) \times E_o - E_c]}{T} = \frac{2 \times [(4+1) \times 6.4 - 9]}{2} = 23W
$$

It is smaller than the capacity that the built-in braking resistor can handle by 25W, so using the built-in braking resistor can meet the requirements.

If the load inertia in the above assumed conditions is changed from 4 times to 10 times, and other conditions remain unchanged, the braking resistor power is required:

$$
P_b = \frac{2 \times [(N+1) \times E_o - E_c]}{T} = \frac{2 \times [(10+1) \times 6.4 - 9]}{2} = 61.4 \text{W}
$$

Greater than the power that the built-in braking resistor can handle by  $P_a$ 25W. Therefore, it is necessary to use an external braking resistor. The recommended power of external braking resistor is $E_o$ /(1-70%)=204.6W.

b) Connection and setting of braking resistor

●Using an external braking resistor:

When  $P_b > P_a$ , the external braking resistor needs to be connected. At this time, set P02-25 to 1 or 2 depending on the cooling method of the braking resistor.

When the external braking resistor needs to be derated by 70%, that is, $P_r = P_b/(1\text{-}70\%)$ ,and ensure that it is greater than the minimum resistance value allowed by the drive. Connect both ends of the external braking resistor to "B2" and "B1/⊕" respectively, and remove the wire between terminals "B2" and "B3".

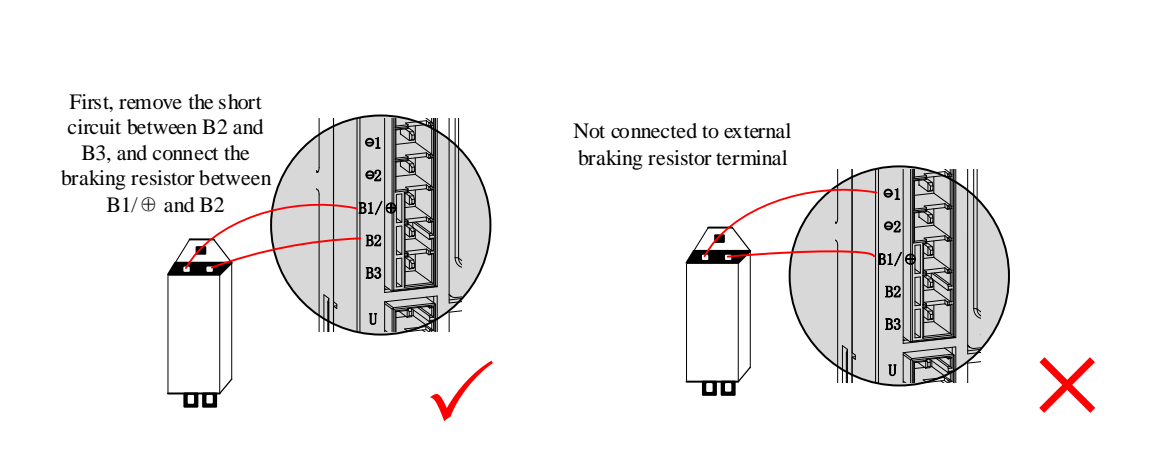

### Figure 6-9 Connection diagram of external braking resistor

Set P02-25 to 1 or 2 depending on the cooling method of the braking resistor, and confirm and set the following parameters.

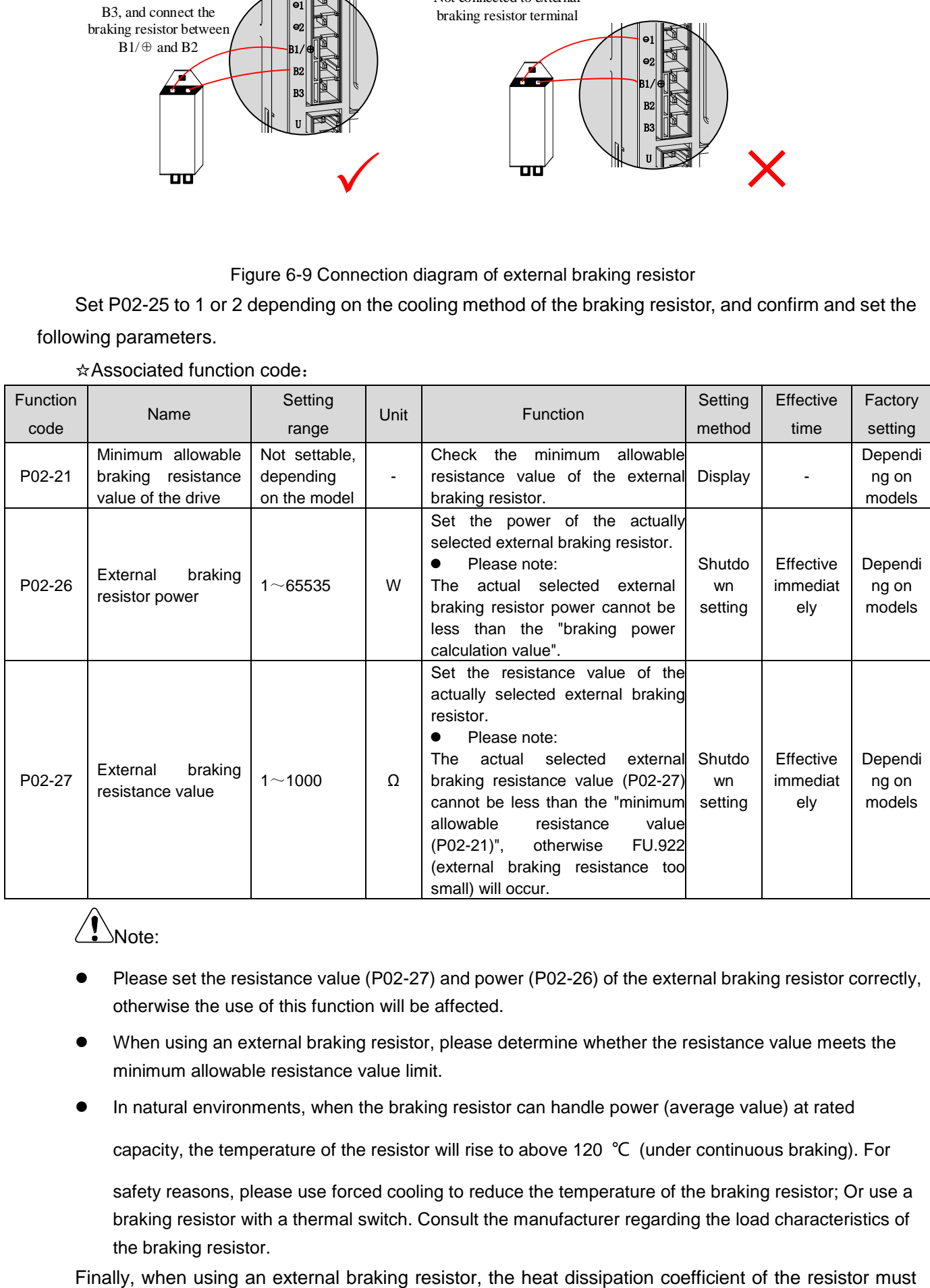

☆Associated function code:

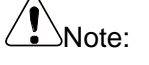

- Please set the resistance value (P02-27) and power (P02-26) of the external braking resistor correctly, otherwise the use of this function will be affected.
- When using an external braking resistor, please determine whether the resistance value meets the minimum allowable resistance value limit.
- In natural environments, when the braking resistor can handle power (average value) at rated

capacity, the temperature of the resistor will rise to above 120 ℃ (under continuous braking). For

safety reasons, please use forced cooling to reduce the temperature of the braking resistor; Or use a braking resistor with a thermal switch. Consult the manufacturer regarding the load characteristics of the braking resistor.

### be set according to the heat dissipation conditions of the resistor.

### ☆Associated function code:

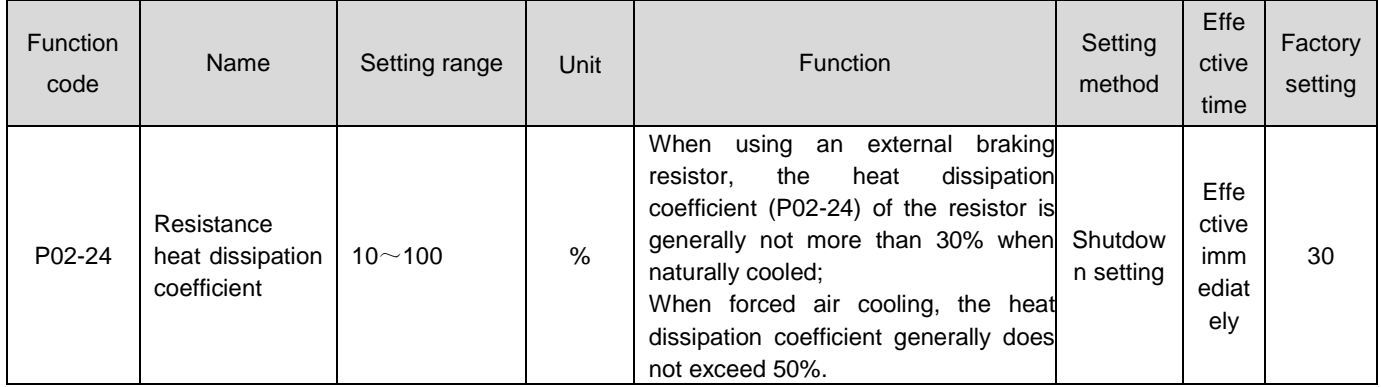

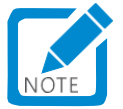

The greater the resistance heat dissipation coefficient, the higher the braking efficiency.

### ●Use built-in braking resistor:

When  $\,P_b\!<\!P_a\,$  and  $\,P_b\!\times\!{\sf T}\!\!>\!E_c$ , A built-in braking resistor is required. At this time, set P02-25 to 0.

The drive uses a built-in braking resistor, and it is necessary to directly connect terminals "B2" and "B3" with a short connector.

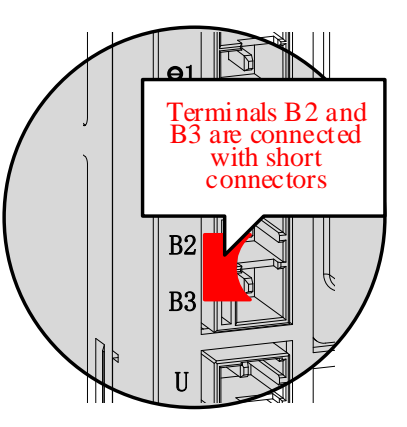

Figure 6-10 Schematic diagram of using short connectors for built-in braking resistors

### ☆Associated function code:

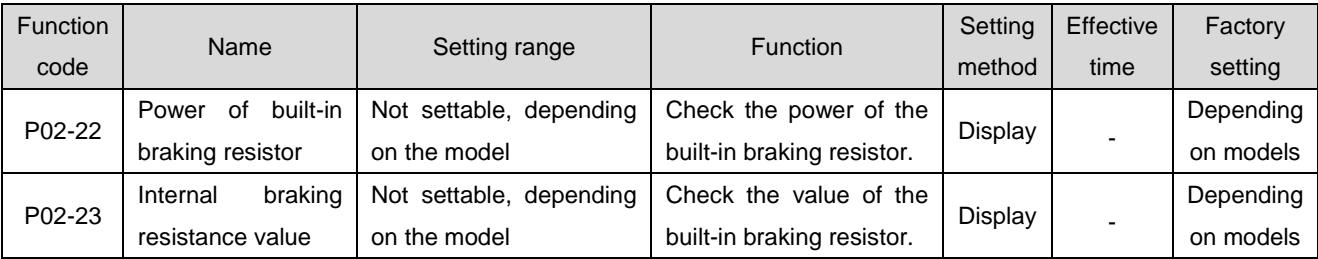

●No need to use a braking resistor:

When  $P_b \times T \leq E_c$ , it is not necessary to connect the braking resistor, and braking energy can be absorbed only through the bus capacitance. At this time, set P02-25 to 3.

2) There is external load torque and the motor is in power generation state

The rotation direction of the motor is the same as the rotation direction, and the motor outputs energy to the outside. However, in some special situations, the torque output of the motor is opposite to the direction of rotation. At this time, the motor performs negative work, and external energy is fed back to the

drive through the electrical energy generated by the motor.

When the load is in a continuous power generation state, it is recommended to adopt a common DC bus scheme.

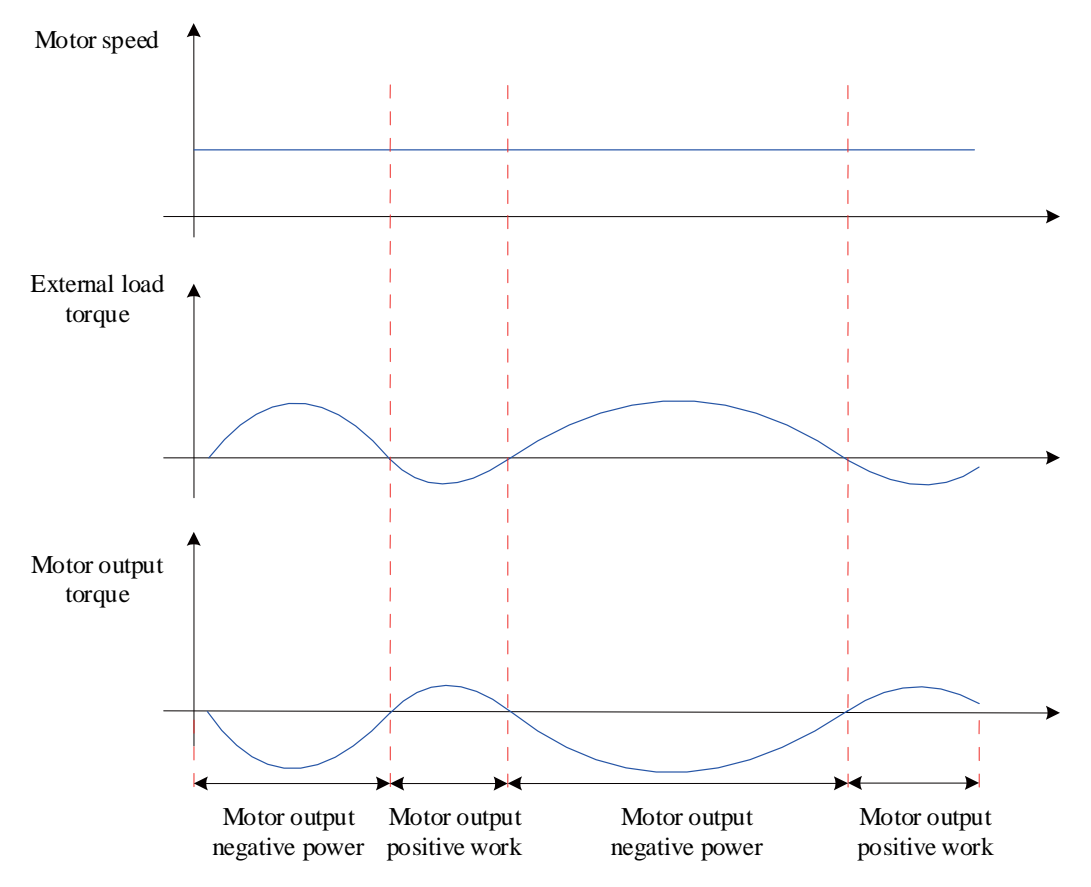

Figure 6-11 Example of curve with external load torque

Taking 750W (rated torque 2.39Nm) as an example, when the external load torque is 60% of the rated torque and the rotational speed reaches 1500rpm, the power fed back to the drive is (60%  $\times$  2.39)  $\times$ (1500 × 2 π/60)=225W, considering that the braking resistor needs to be derated by 70%, the power of the external braking resistor is 225/(1-70%)=750W, and the resistance value is 50 Ω.

### 1.27.8Servo running

### **1) Set servo enable (S-ON) to active (ON)**

The servo drive is in an running state and the display displays "Run". However, due to no command input at this time, the servo motor does not rotate and is in a locked state.

### **2) After inputting the command, the servo motor rotates.**

#### Table 6-3 Running Instructions for Servo Running

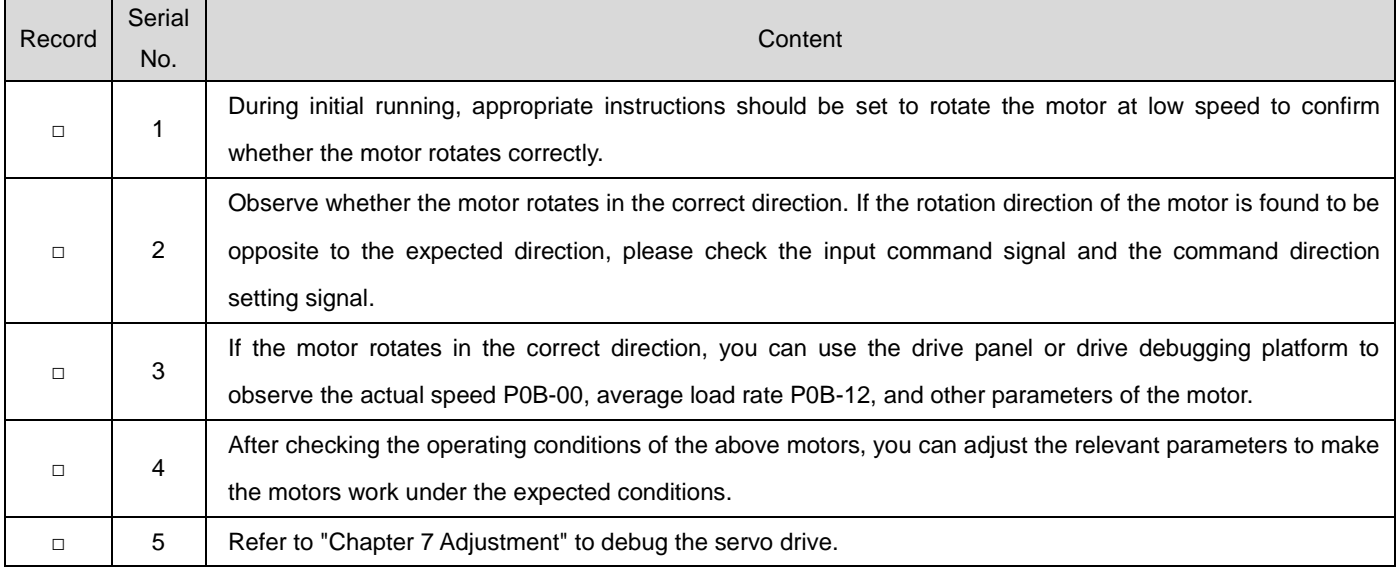

### **3) Power on sequence diagram**

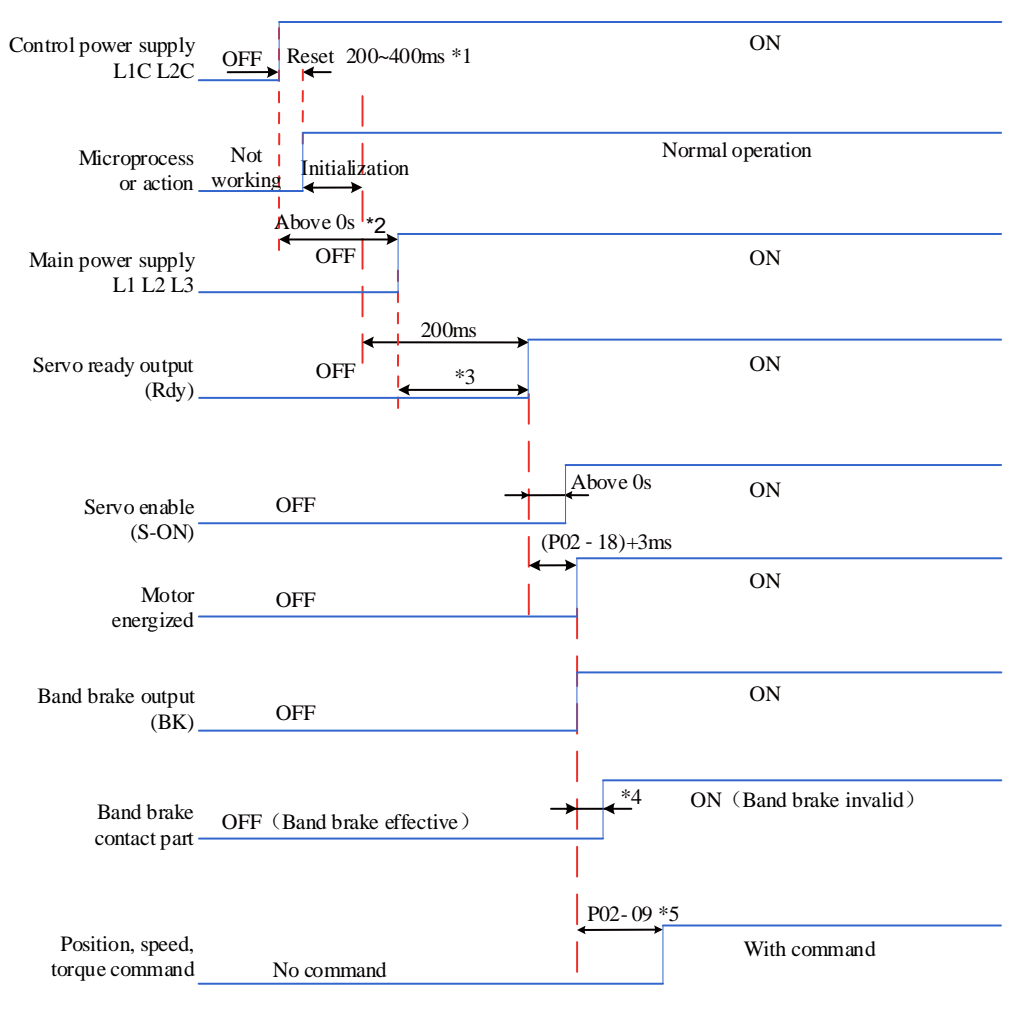

Figure 6-12 Power on timing diagram

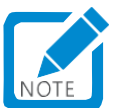

- Note  $*$  1: The reset time is determined by the establishment time of the microprocessor+5V power supply;
- Note \* 2: Above 0s refers to the time determined by the actual main power on action time;
- Note \* 3: When the control power supply and the main power supply are powered on simultaneously, this time is the same as the time from the completion of microprocessor initialization to the effective time of Rdy;
- Note \* 4: For the delay time of the action of the band brake contact, please refer to the relevant specifications of the motor;
- Note \* 5: When DO function 9 (FunOUT. 9: BK) is not assigned, P02-09 has no effect.

### **4) Shutdown sequence diagram in case of warning or fault**

a) Type 1 fault: free shutdown, maintaining free running status

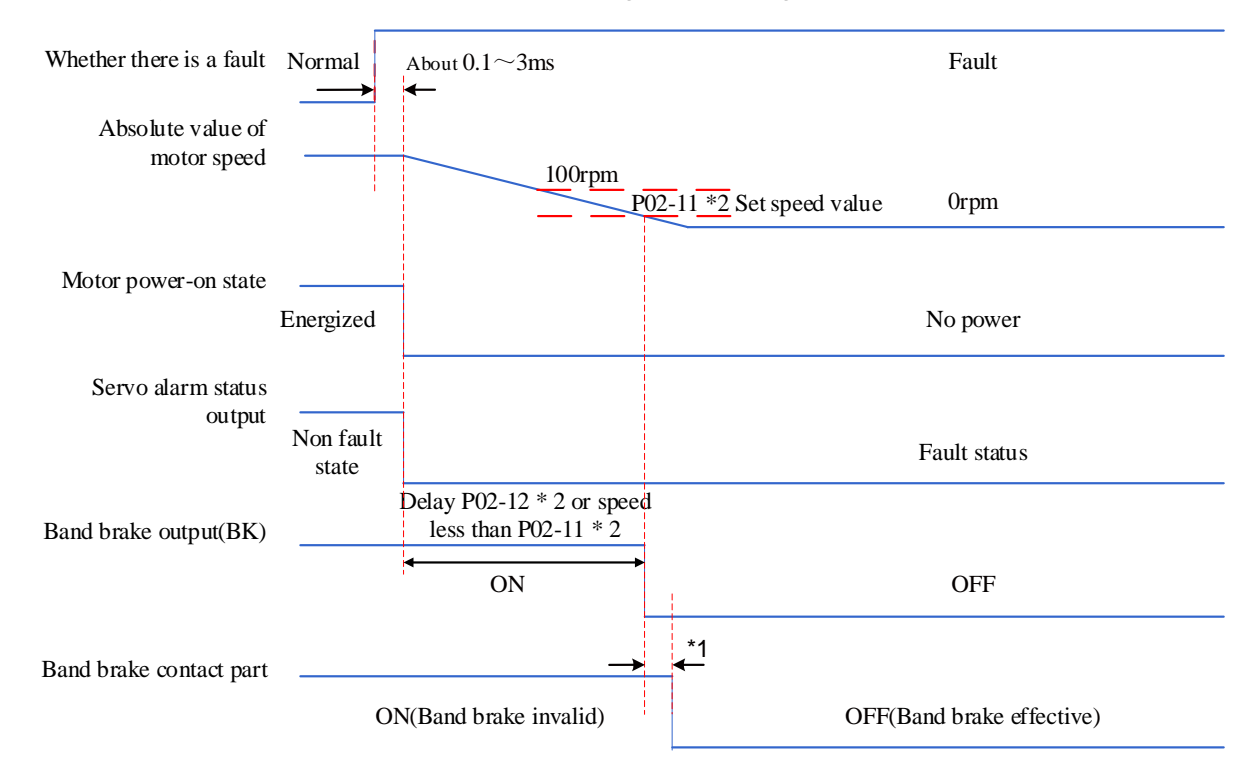

Figure 6-13 Time sequence diagram of free shutdown and maintaining free running during Type 1 fault

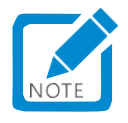

- Note  $*$  1: Please refer to the relevant specifications of the motor for the delay time of the action of the contact part of the band brake;
- Note \* 2: When DO function 9 (FunOUT. 9: BK) is not assigned, P02-12 has no effect.
	- b) Type 2 fault: non band brake: free shutdown, maintaining free running status

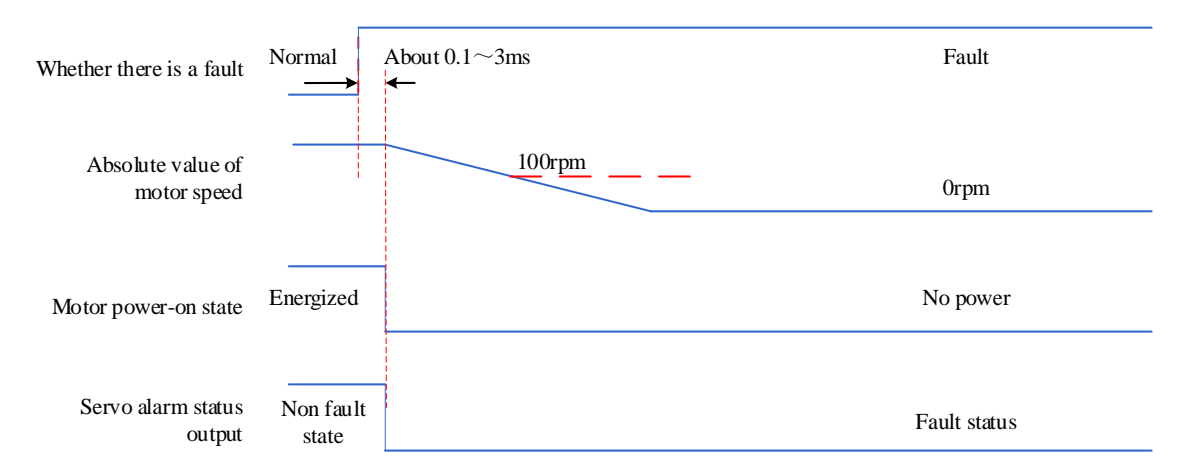

Figure 6-14 Time Sequence diagram of free shutdown and maintaining free running during Type 2 fault

c) Type 2 fault ,non band brake: zero speed shutdown, maintaining free running status

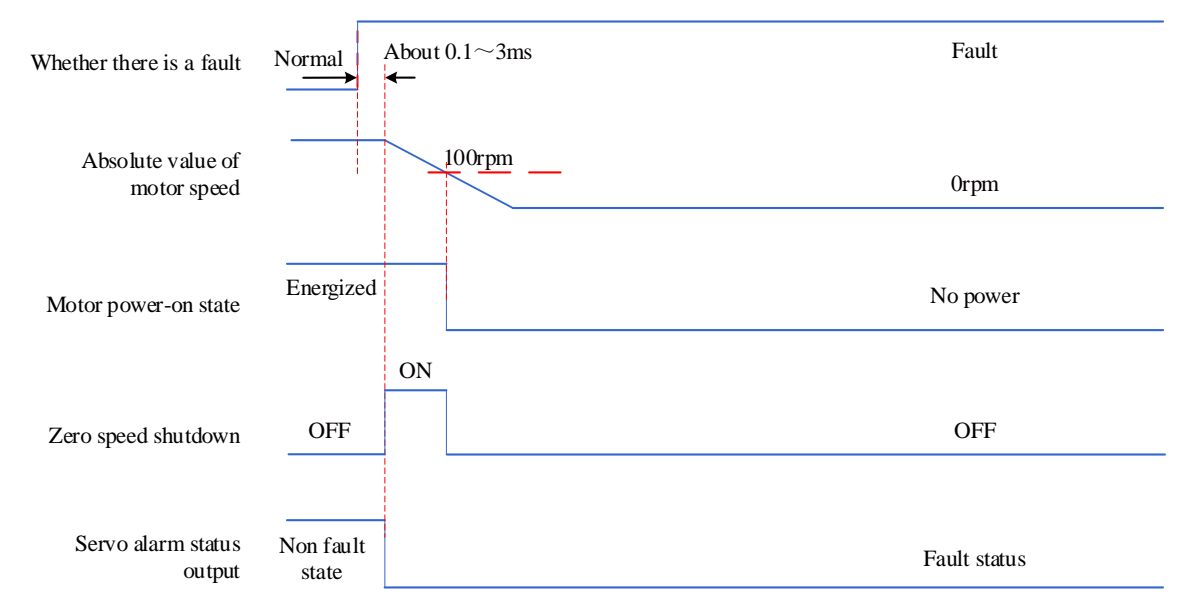

Figure 6-15 Time sequence diagram of zero speed shutdown and maintaining free running state during Type 2 fault (non band brake)

### d) Type 2 fault, with band brake: Forced zero speed shutdown to maintain free running status

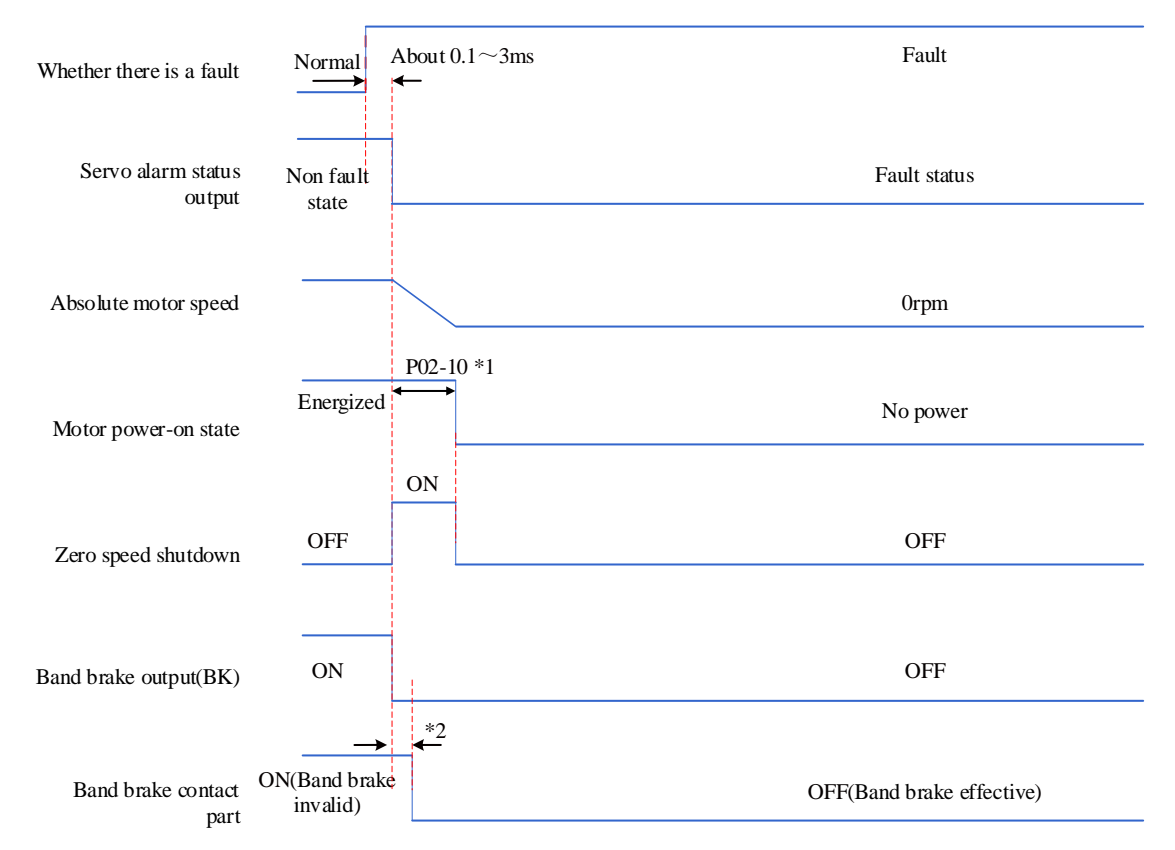

Figure 6-16 Time sequence diagram of zero speed shutdown mode and free shutdown state in case of Type 2 fault (with band brake)

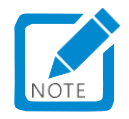

- Note \* 1: When DO function 9 (FunOUT. 9: BK) is not assigned, P02-10 has no effect;
- Note \* 2: Please refer to the relevant motor specifications for the delay time of the action of the band brake contact.

When the servo encounters the third type of warning: FU.900 (DI emergency braking), FU.950 (forward overtravel warning), and FU.952 (reverse overtravel warning), the current operating state of the servo will be interrupted, and the shutdown sequence is shown in e).

e) Overtravel and brake stop warning: stop at zero speed and keep the position locked

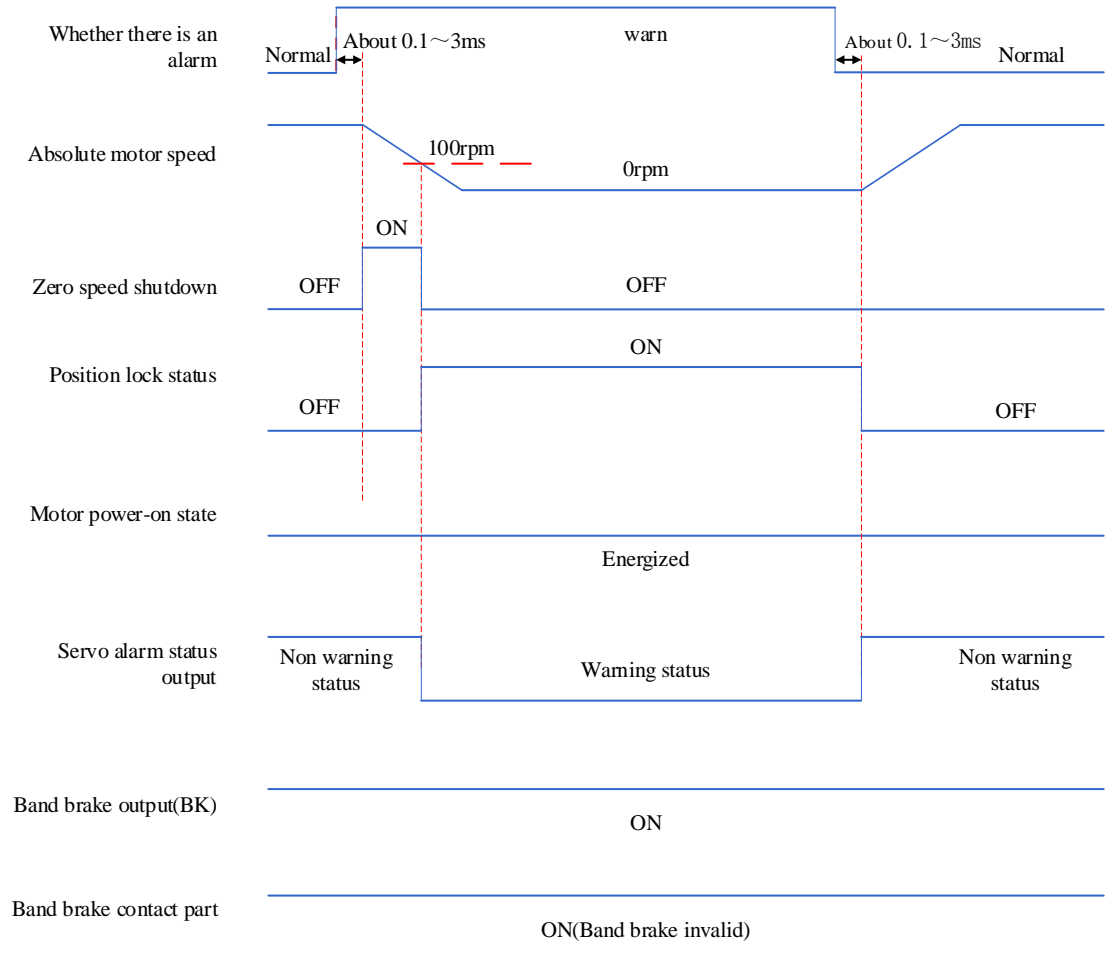

Figure 6-17 Timing chart of shutdown warning

Except for the above three Type 3 warnings, other warnings have no impact on the current status of the servo, as shown in f).

f) Non shutdown warning

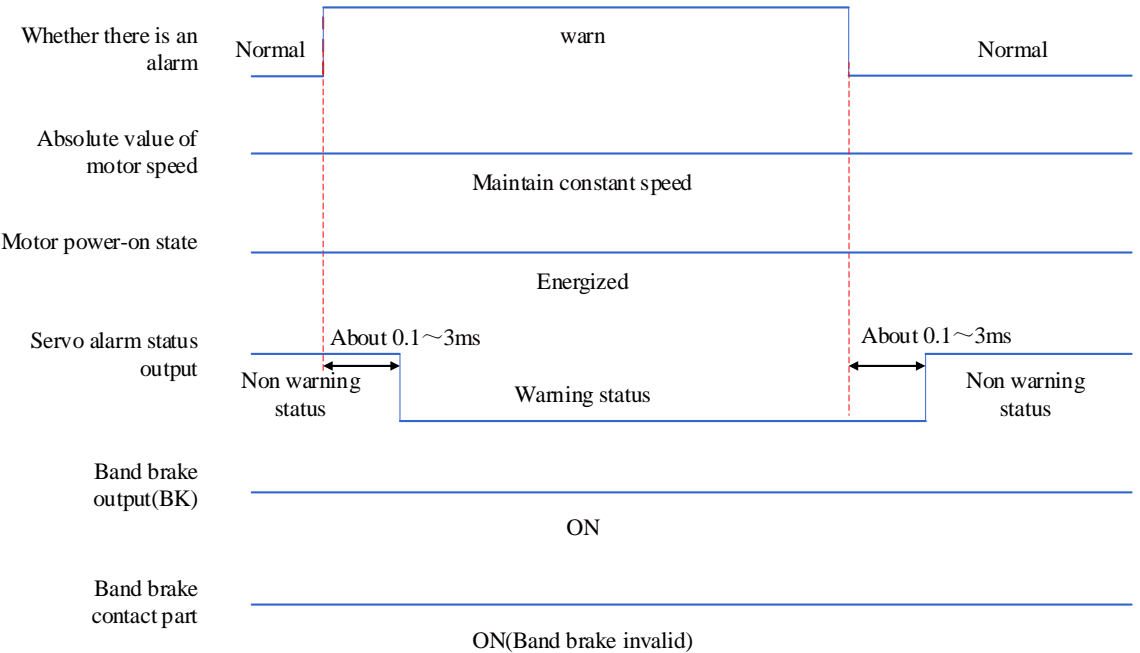

Figure 6-18 Non shutdown warning timing chart

### g) Fault reset

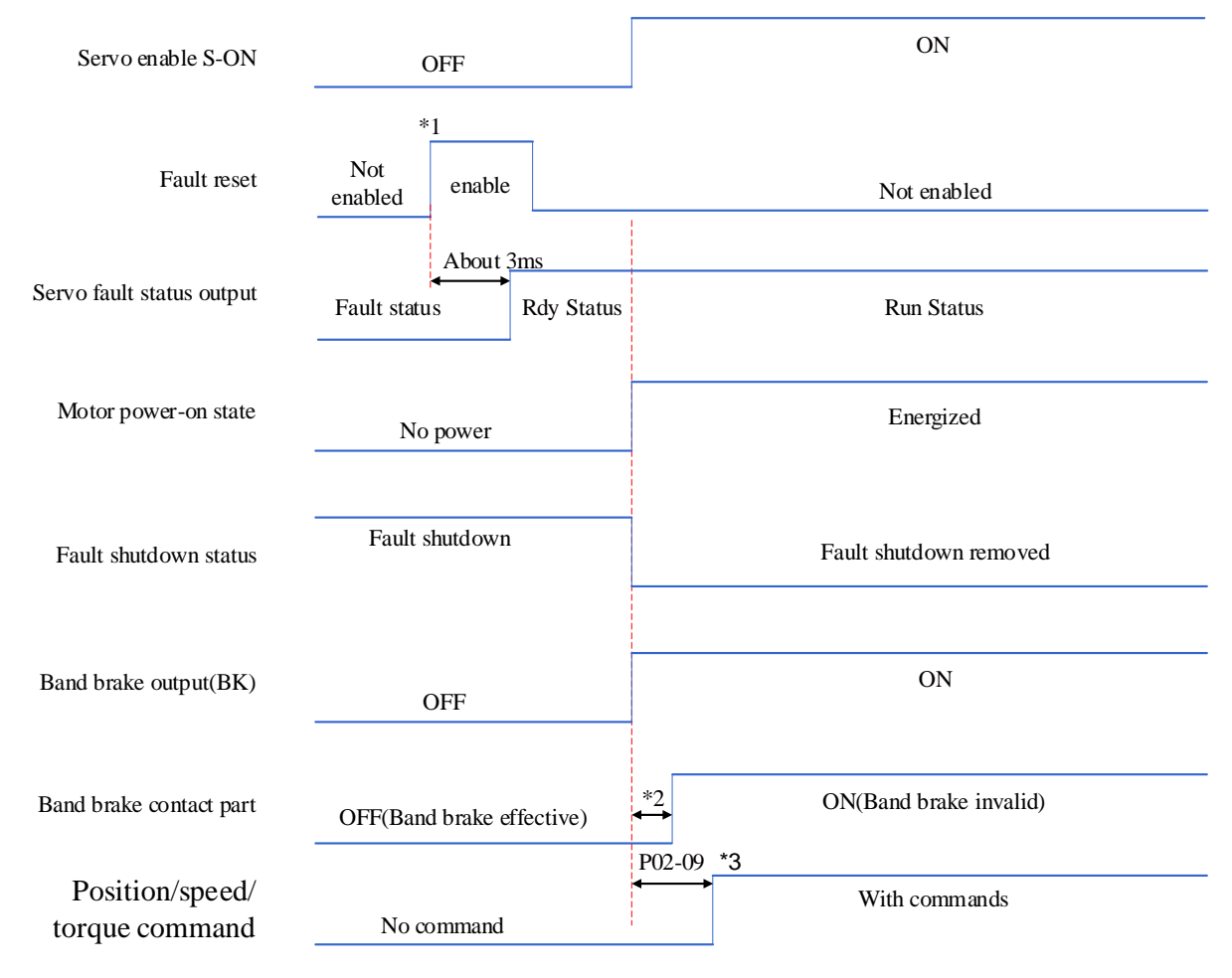

Figure 6-19 Fault reset sequence diagram

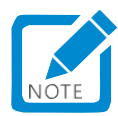

- Note \* 1: The DI fault reset signal (FunIN. 2: ALM-RST) is valid along the change;
- Note \* 2: When DO function 9 (FunOUT. 9: BK) is not assigned, P02-09 has no effect;
- Note \* 3: Please refer to the relevant motor specifications for the delay time of the action of the band brake contact.
# 1.27.9Servo Shutdown

According to different shutdown methods, it can be divided into free shutdown and zero speed shutdown; According to the shutdown status, it can be divided into free running status and position holding locked status. The details are as follows:

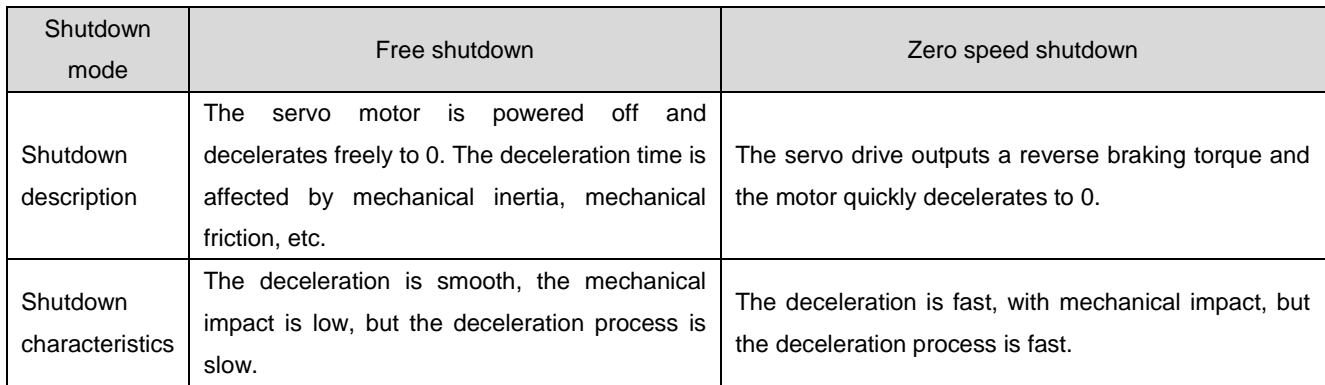

#### Table 6-4 Comparison of Two Shutdown Modes

Table 6-5 Comparison of Two Shutdown States

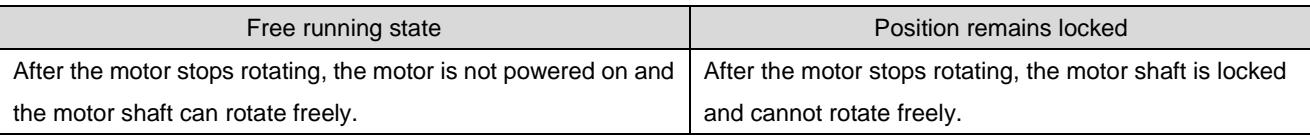

Servo shutdown conditions can be divided into the following categories:

## 1) Servo enable (S-ON) OFF shutdown:

Set the servo enable DI terminal to disable.

## ☆Associated function code:

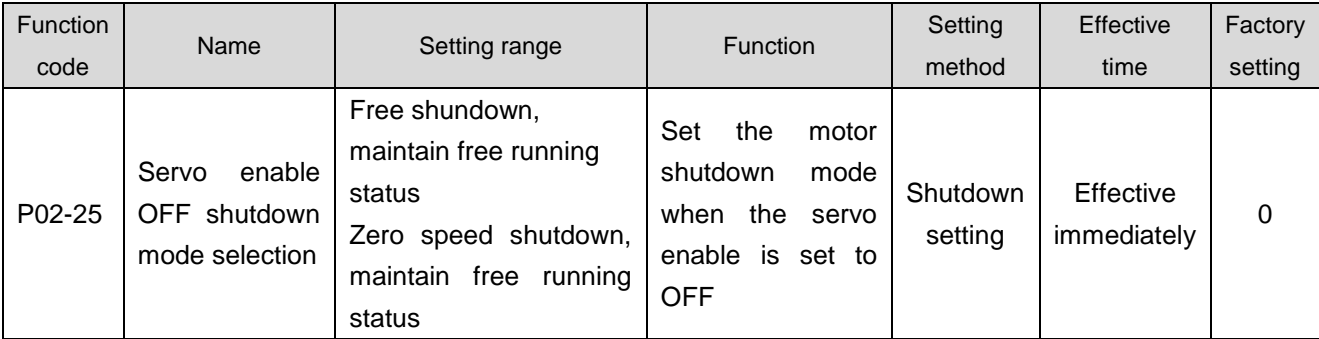

#### 2) Fault shutdown:

The servo shutdown mode varies depending on the type of fault. Please refer to Chapter 9 for fault classification.

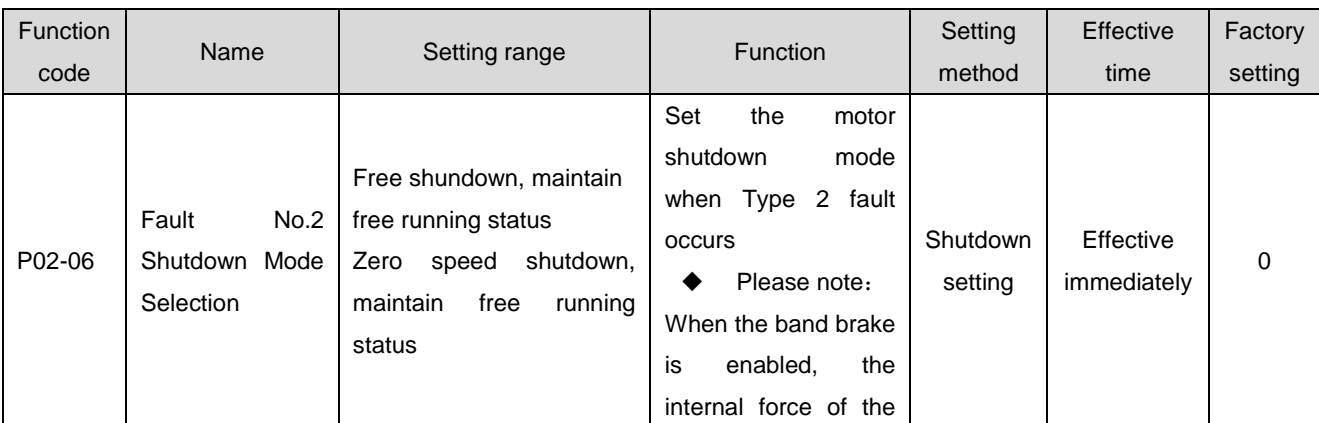

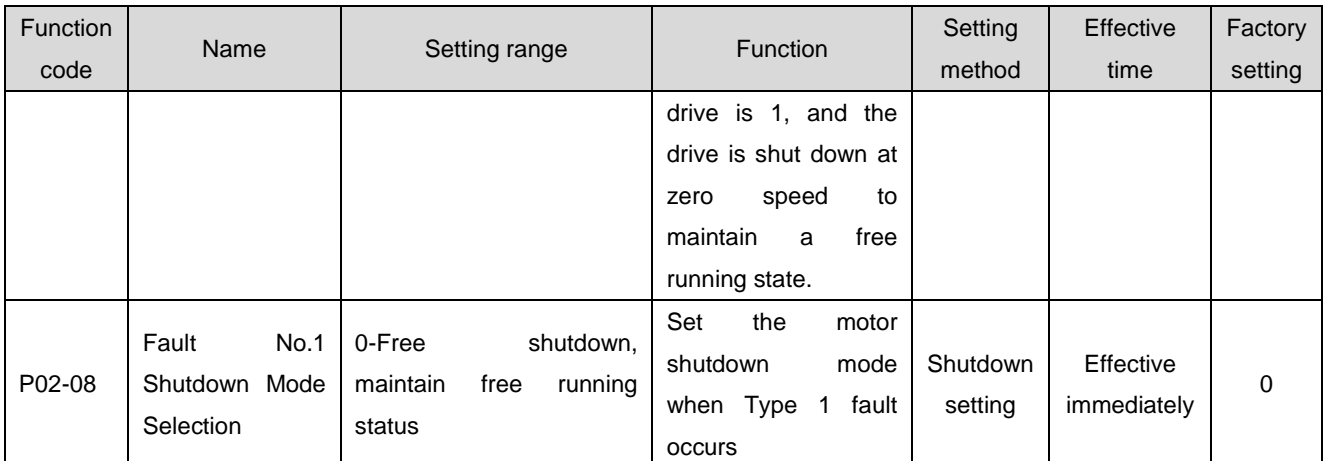

3) Overtravel shutdown:

★Explanation of terms:

"Overtravel": refers to the mechanical movement exceeding the designed safe movement range.

"Overtravel shutdown": refers to the safety function of forcing the servo motor to stop when the moving part of the machine exceeds the safe movement range, and the output level of the limit switch changes.

#### ☆Associated function code:

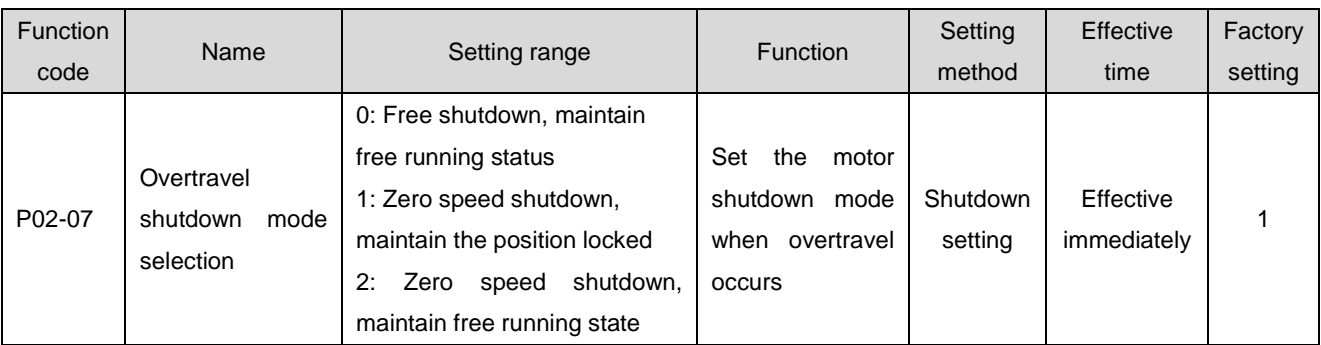

When the servo motor drive is perpendicular to the shaft, if it is in an overtravel state, the workpiece may fall. To prevent the workpiece from falling, make sure to set the overtravel shutdown mode selection (P02-07) to "1: Zero speed shutdown, position locked state". In situations such as linear movement of the workpiece, be sure to connect a limit switch to prevent mechanical damage. In the overtravel state, the motor (workpiece) can be reversely moved by inputting a reverse command.

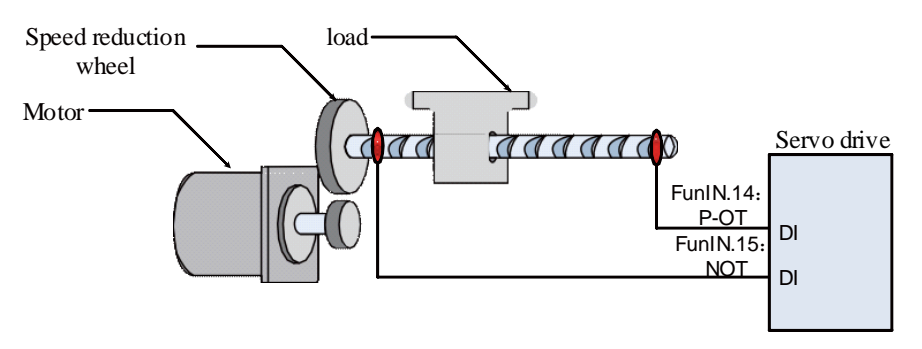

Figure 6-20 Installation Diagram of Limit Switch

When using the overtravel shutdown function, the two DI terminals of the servo drive should be configured as function 14 (FunIN.14: P-OT, forward overtravel switch) and function 15 (FunIN.15: N-OT, reverse overtravel switch) to receive the limit switch input level signal, and set the DI terminal effective logic. Depending on whether the DI terminal level is valid, the drive will enable or remove the overtravel shutdown state.

#### ☆Associated function code:

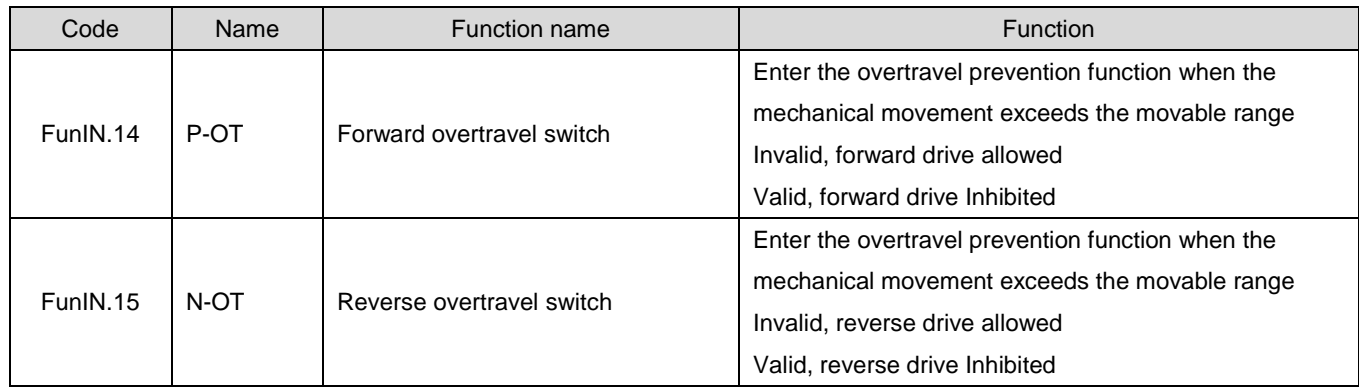

4) Emergency shutdown:

There are two emergency shutdown modes for servo:

- Use DI function 34: FunIN.34: Emergency shundown to brake;
- Use auxiliary functions: Emergency shutdown (P0D-05).

#### ☆Associated function code:

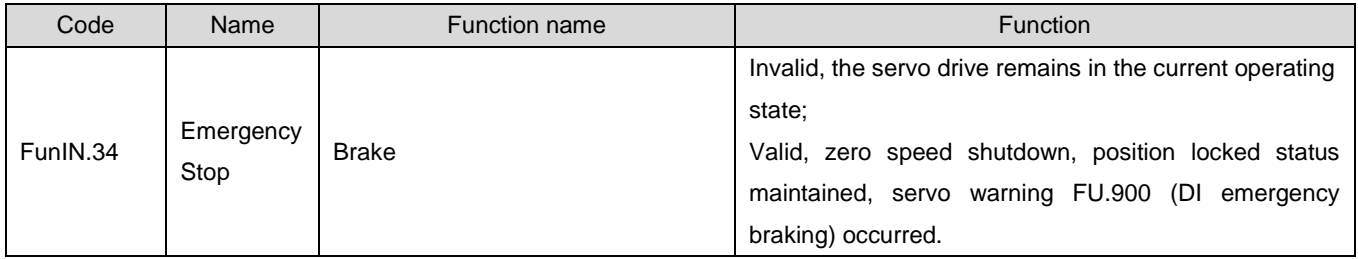

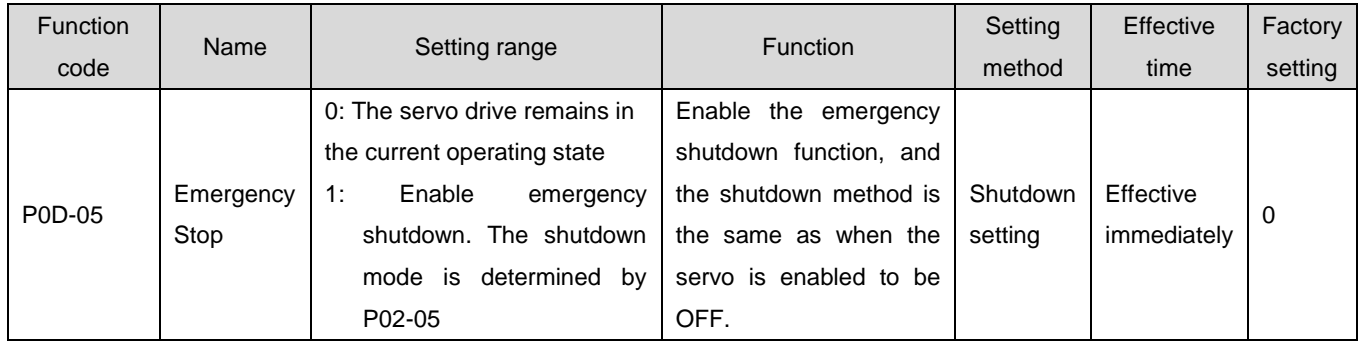

# 1.28 Position control mode

★Explanation of terms:

"Command unit": Refers to the minimum distinguishable value input from the upper device to the servo drive.

"Encoder unit": refers to the value of the input command after electronic gear ratio processing.

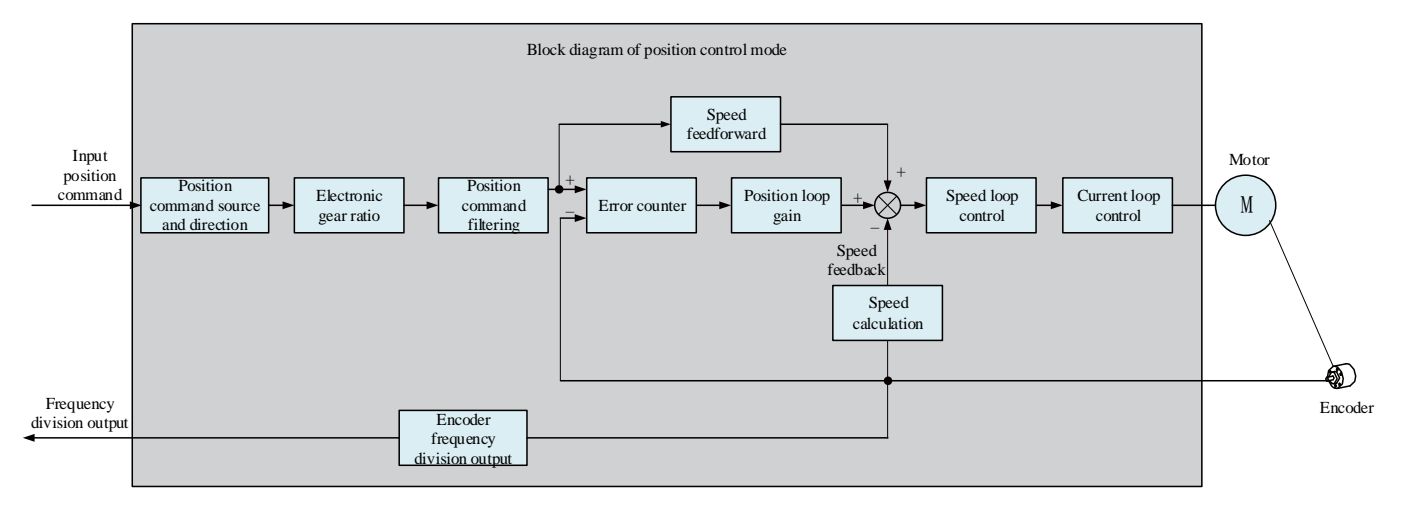

Figure 6-21 Position Control Block Diagram

Set the value of parameter P02-00 to 1 through the servo drive panel or drive debugging platform, and the servo drive will operate in the position control mode.

Please set the servo drive parameters according to the mechanical structure and indicators. The following describes the basic parameter settings when using the position control mode.

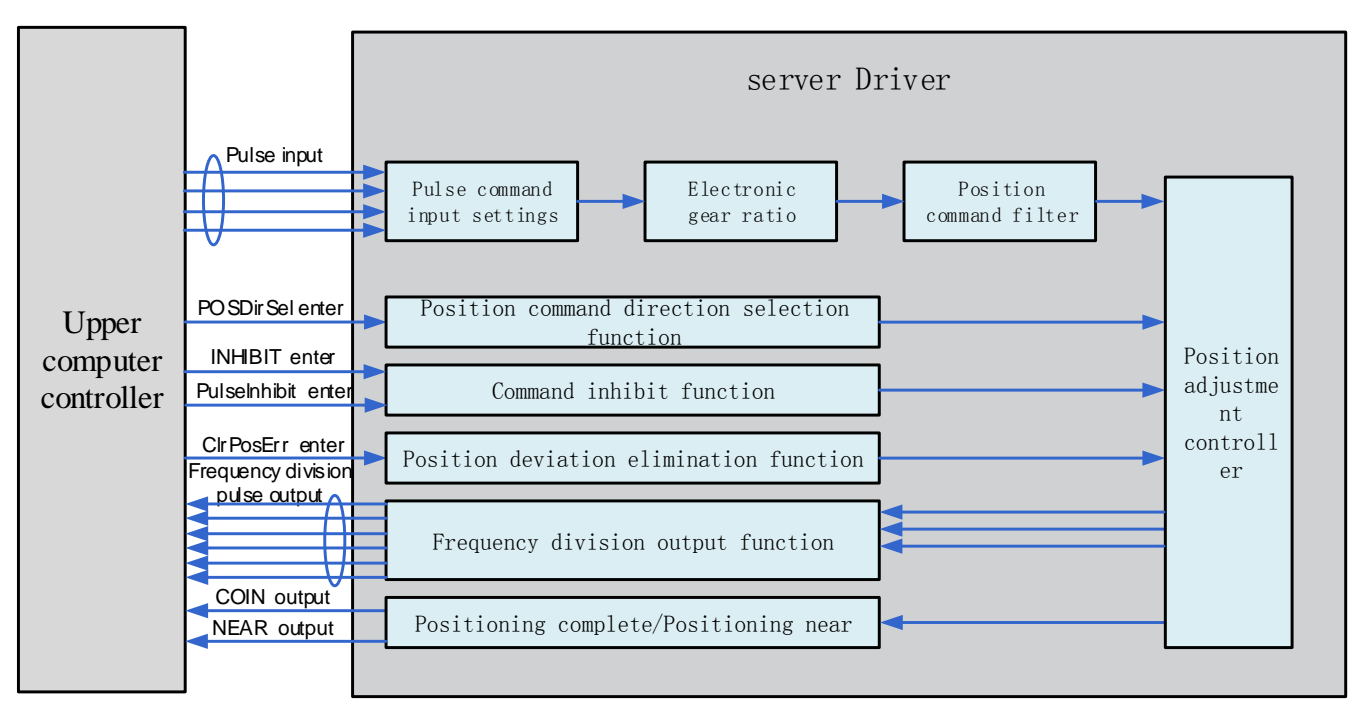

Figure 6-22 Signal Interaction Diagram between Servo Drive and Host Computer

# 1.28.1Position command input settings

Position command input settings include: position command source, position command direction, and position command inhibition.

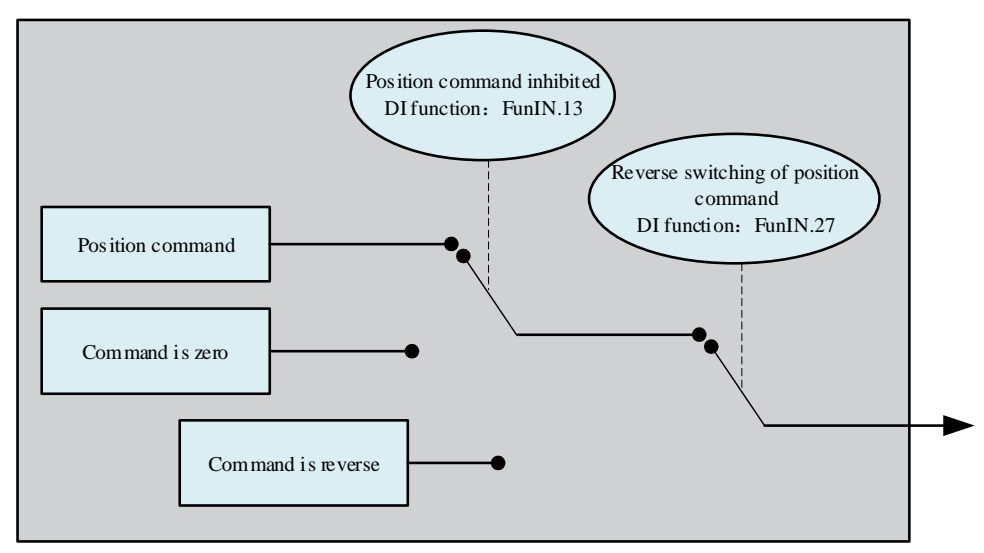

Figure 6-23 Position command input settings block diagram

## **1**)**Location command source**

In position control mode, you should first set the Location command source through the function code P05-00.

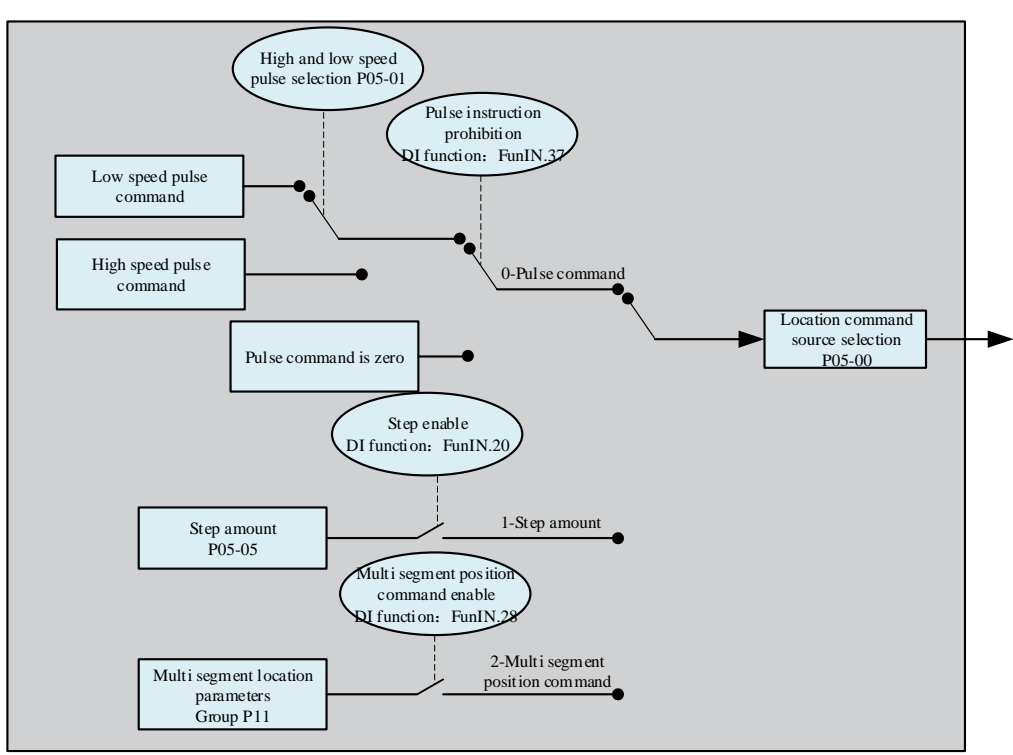

Figure 6-24 Location command source settings

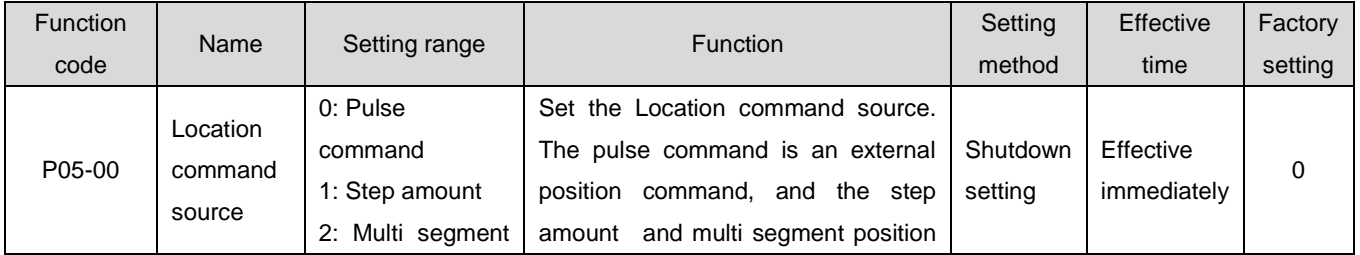

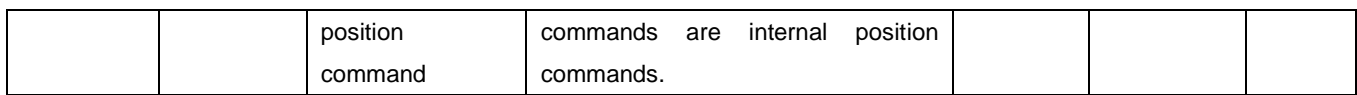

a) Location command source is a pulse command (P05-00=0)

When selecting a pulse command, please follow the steps below to obtain the correct pulse command configuration.

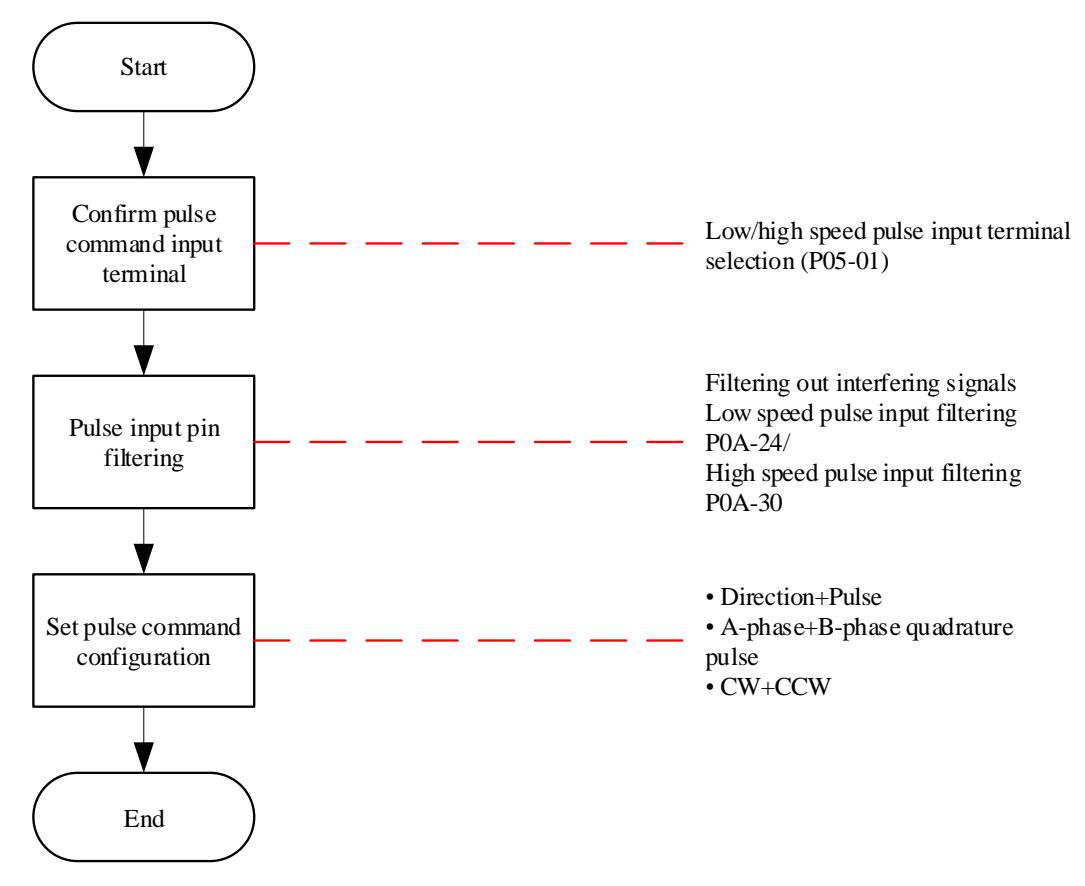

Figure 6-25 Pulse Command Source Setting Process

# ① Pulse command input terminal

The servo drive has 2 sets of pulse input terminals:

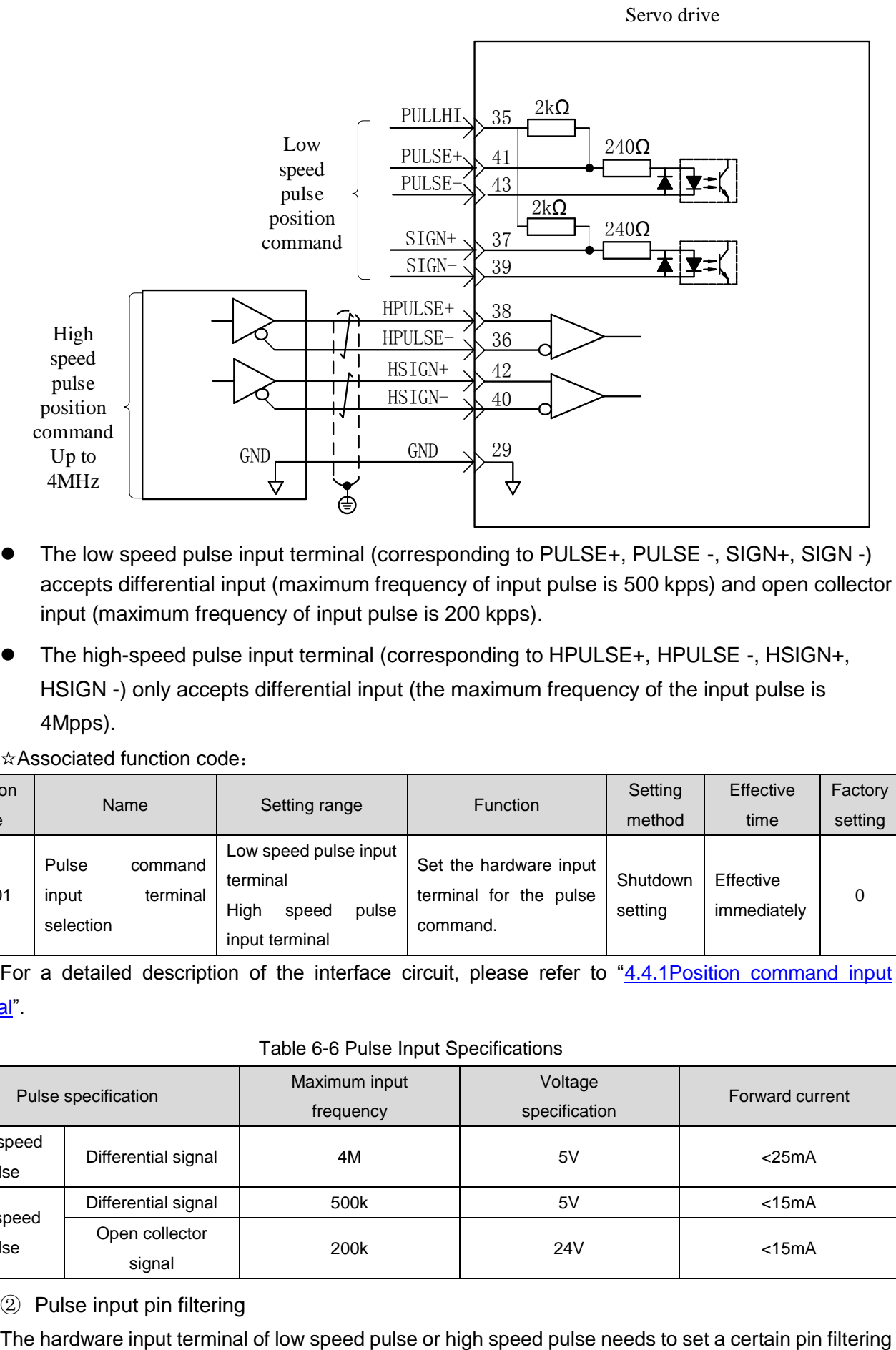

- The low speed pulse input terminal (corresponding to PULSE+, PULSE -, SIGN+, SIGN -) accepts differential input (maximum frequency of input pulse is 500 kpps) and open collector input (maximum frequency of input pulse is 200 kpps).
- The high-speed pulse input terminal (corresponding to HPULSE+, HPULSE -, HSIGN+, HSIGN -) only accepts differential input (the maximum frequency of the input pulse is 4Mpps).

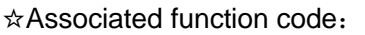

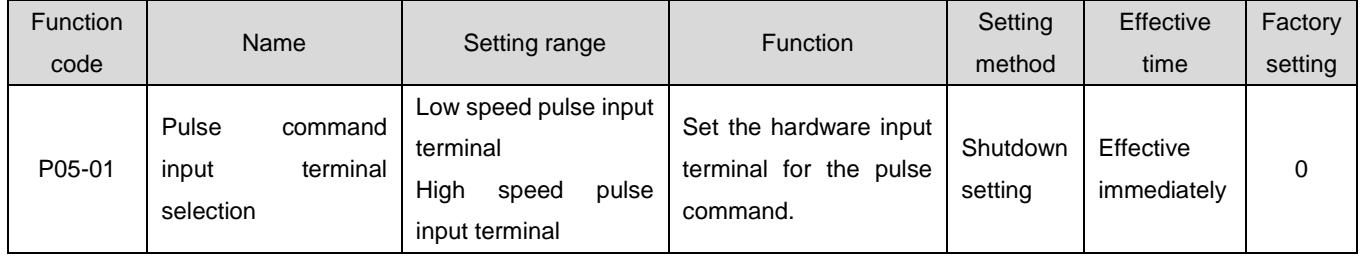

For a detailed description of the interface circuit, please refer to "4.4.1Position command input signal".

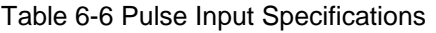

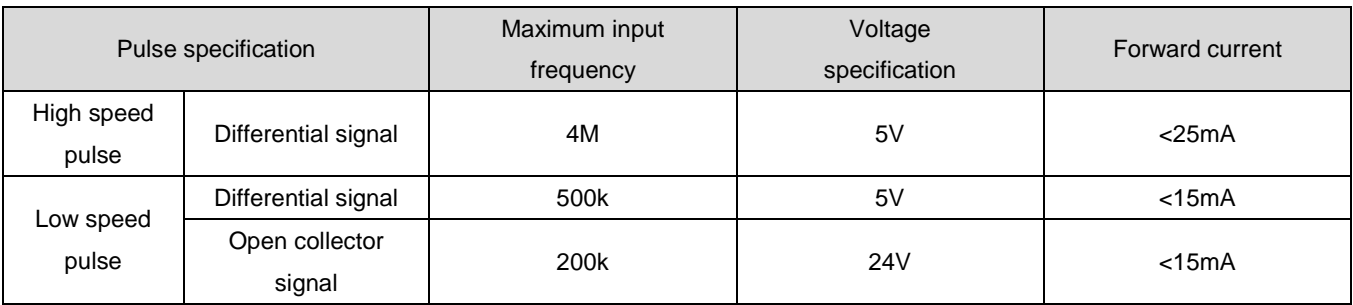

② Pulse input pin filtering

time to filter the input pulse instructions to prevent interference signals from entering the servo drive and causing motor misrunning.

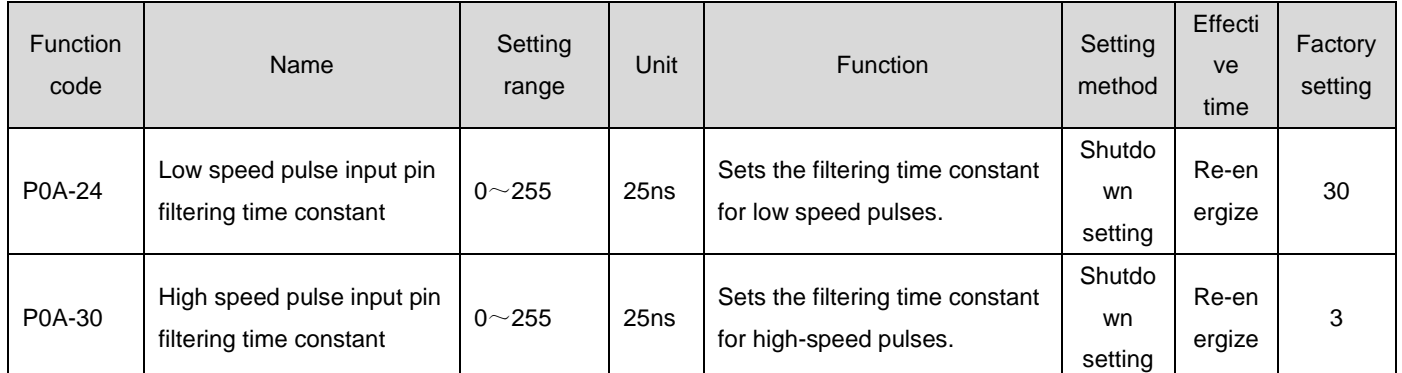

☆Associated function code:

If the Pulse input pin filtering time constant is and the minimum width of the input signal is, the input signal and filtered signal are shown in the following figure. Compared to the input signal, the filtered signal will delay $t_F$ .

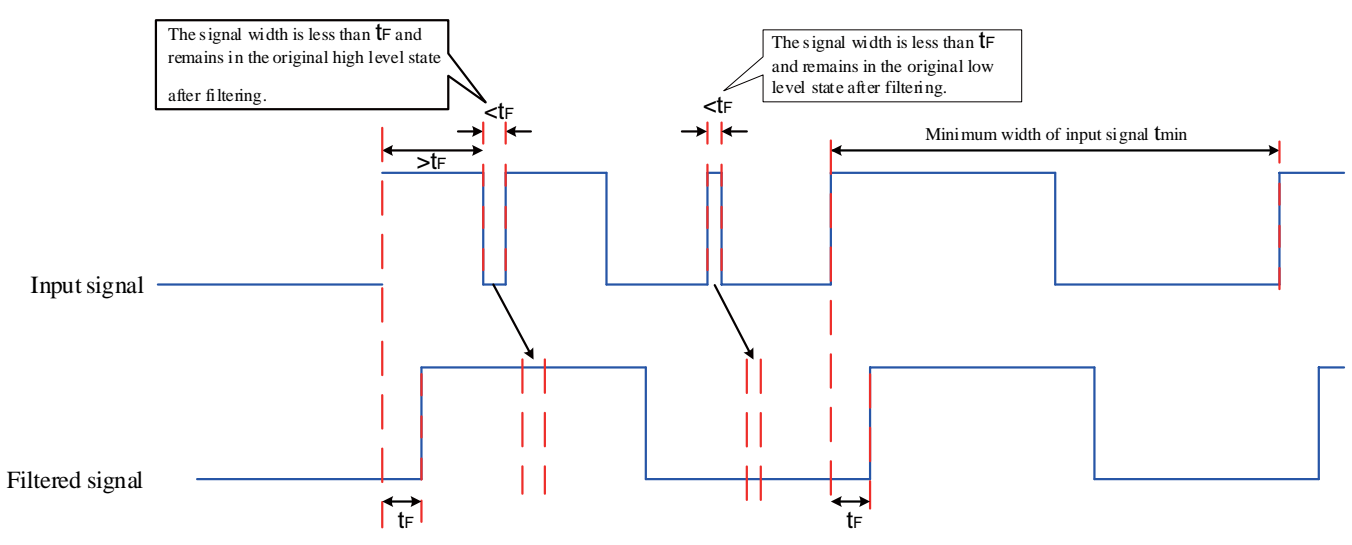

Figure 6-26 Example of filtered signal waveform

Pulse input pin filtering time needs to meet: $t_F \leq (20\% \sim 25\%) t_{min}$ .

The maximum frequency (or minimum pulse width) of the input pulse is known, and the recommended filtering parameters are shown in the table below.

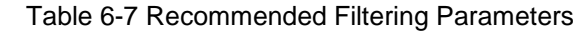

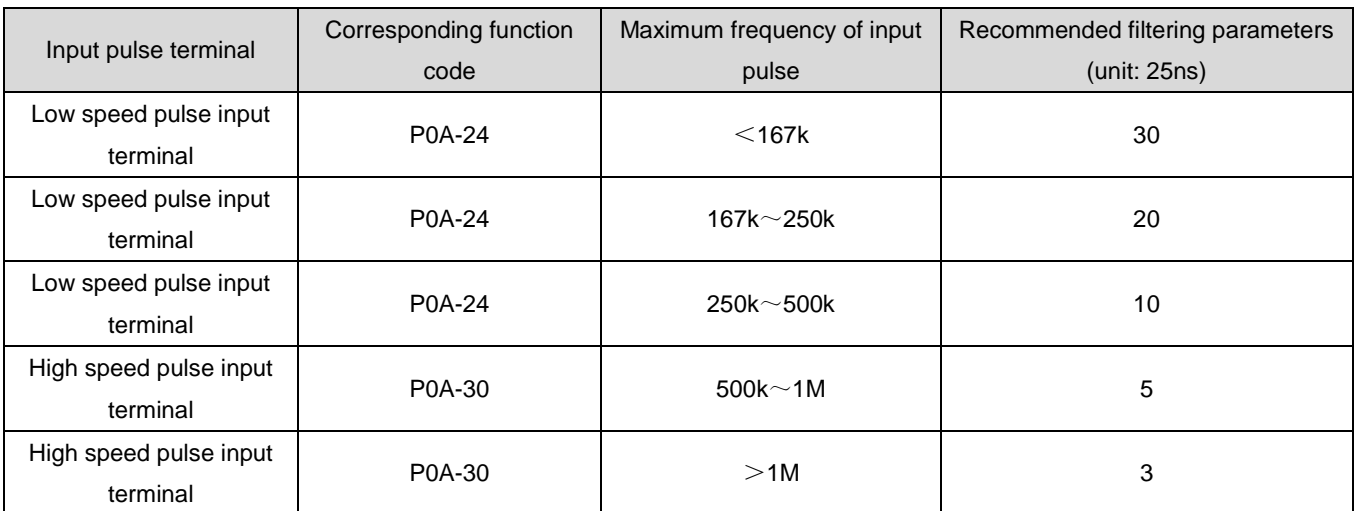

For example, if the setting value is 30, the actual Pulse input pin filtering time is 30 \* 25=750ns.

## ③ Pulse command form

The pulse commands that the servo drive can input have the following three forms:

- Direction+pulse (positive or negative logic)
- A-phase+B-phase quadrature pulse, 4-fold frequency
- Positive pulse/negative pulse (CW+CCW)

Please set the pulse shape according to the upper computer or other pulse output devices.

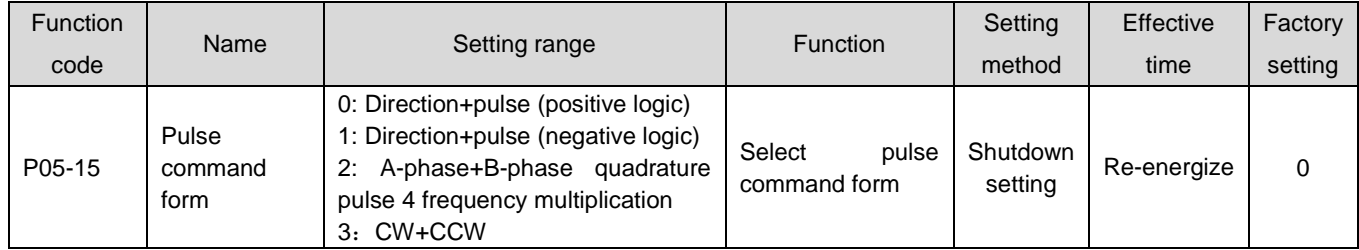

#### Table 6-8 Pulse Shape Description

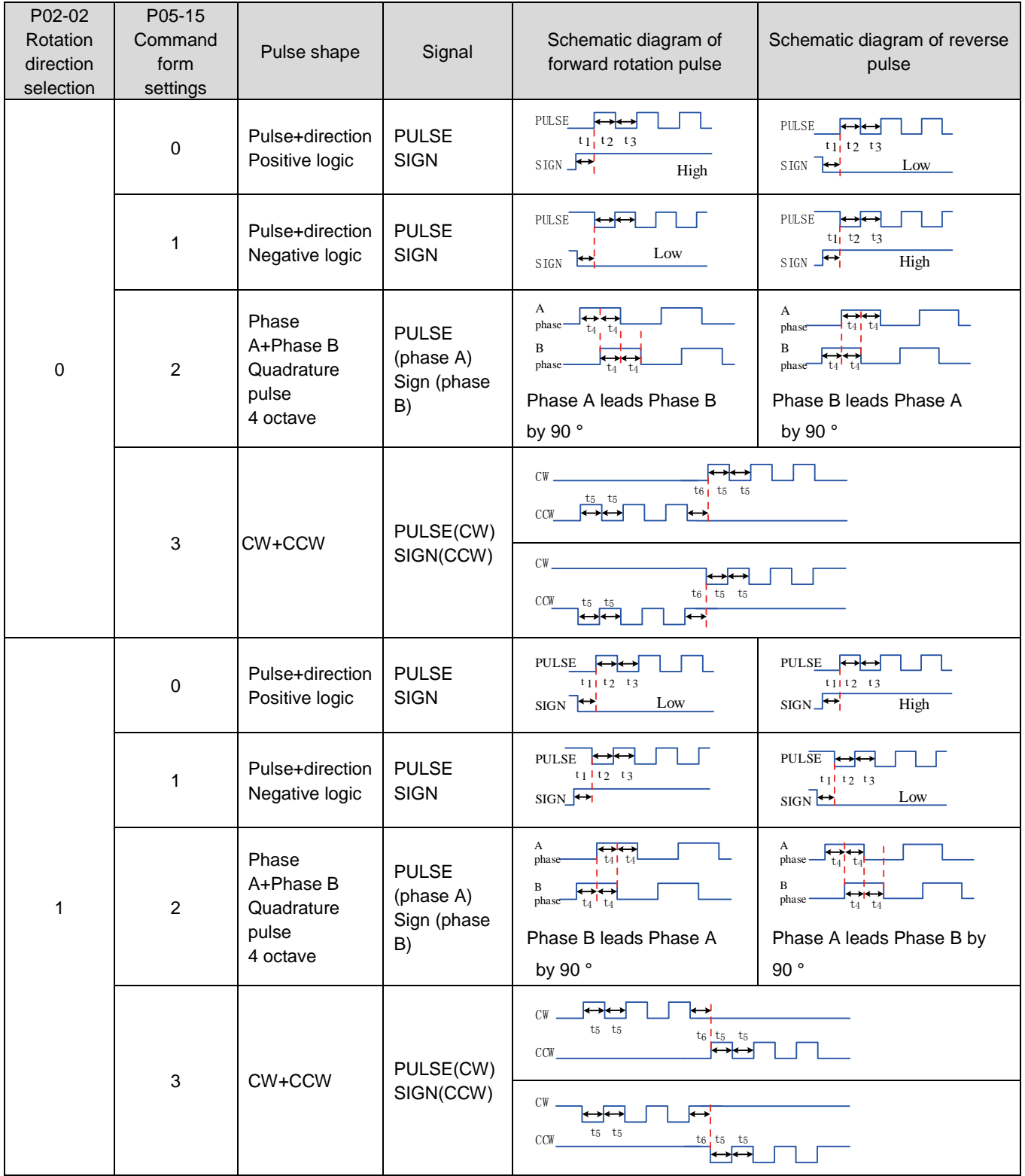

The maximum frequency and minimum time width specifications of position pulse commands corresponding to different input terminals are shown in the following table:

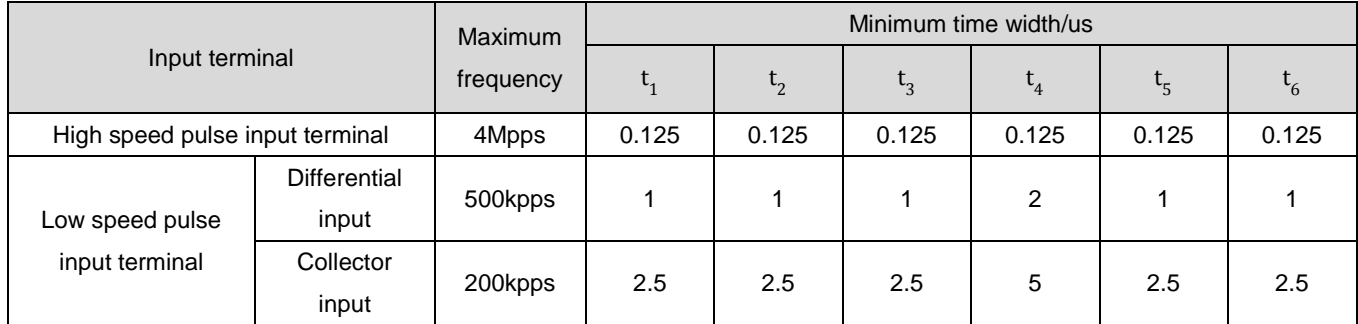

Table 6-9 Pulse Command Specifications

The rising and falling time of the position pulse command should be less than 0.1us.

④ Pulse command frequency

The maximum position pulse frequency can be set using function code P0A-09. If the actual input pulse frequency is greater than P0A-09, a warning FU.B01 (abnormal position command input) will occur.

☆Associated function code:

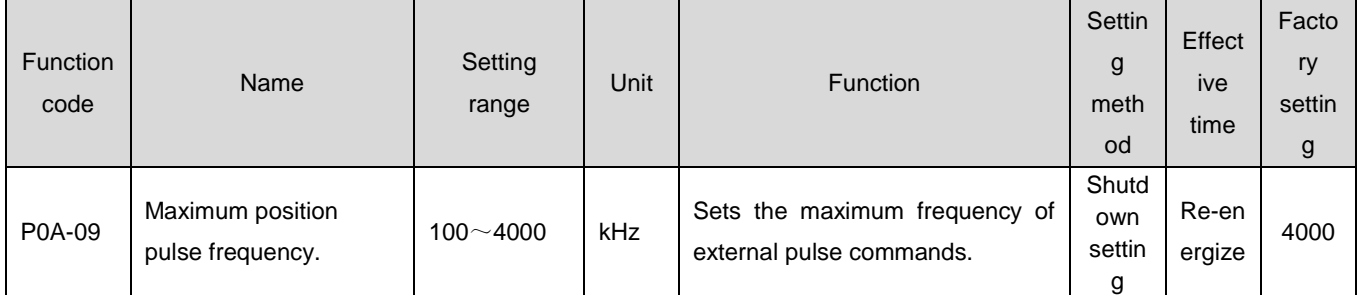

b) Location command source is the step amount (P05-00=1)

# $\sum_{\text{Caution:}}$

 When the servo drive is in the running state (the servo enable is set to ON), if the step command enable is invalid, the motor is in the locked state; Conversely, if the step command is enabled effectively, the servo motor rotates. When the P05-05 command is performed and the step command is no longer triggered, the motor will also be in a locked state.

The servo drive has a step running function, which means that the drive operates at an internal fixed rotational speed until the set displacement is completed. The setting process is as follows:

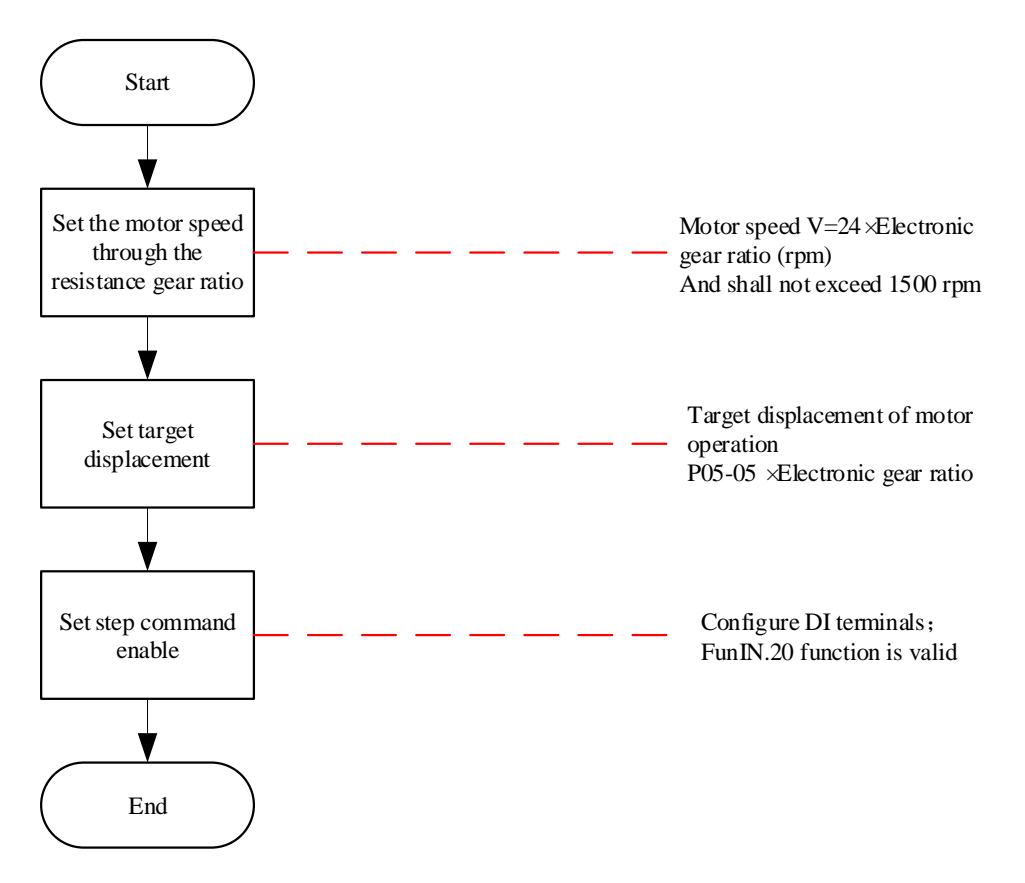

Figure 6-27 Step Amount Command Source Setting Process

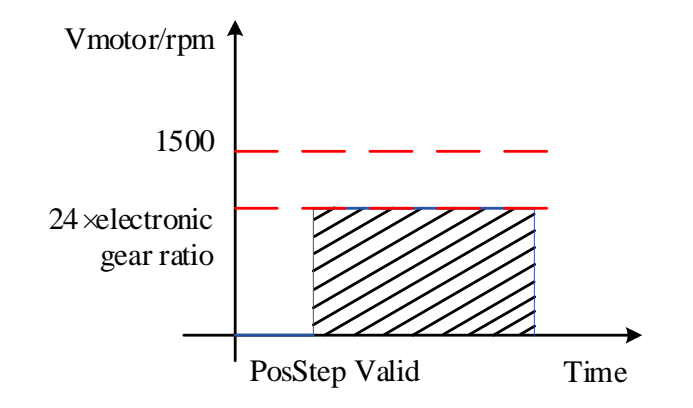

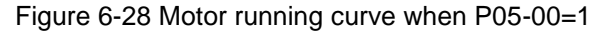

In the figure, the shaded area is equal to the motor displacement:  $P05-05 \times$  electronic gear ratio (encoder unit).

①Relationship between motor speed and electronic gear ratio:

When the Location command source is the stepping amount, the servo motor speed cannot be directly set, but there is the following relationship with the electronic gear ratio. At the same time, the drive limits the motor speed to not exceed 1500 rpm at this time.

 $V_{motor}$  =24×electronic gear ratio(rpm)

② Motor displacement:

When Location command source is the stepping amount, the total number of location commands (command units) is set through P05-05, and the positive or negative value of P05-05 determines the positive or negative speed of the motor.

#### ☆Associated function code:

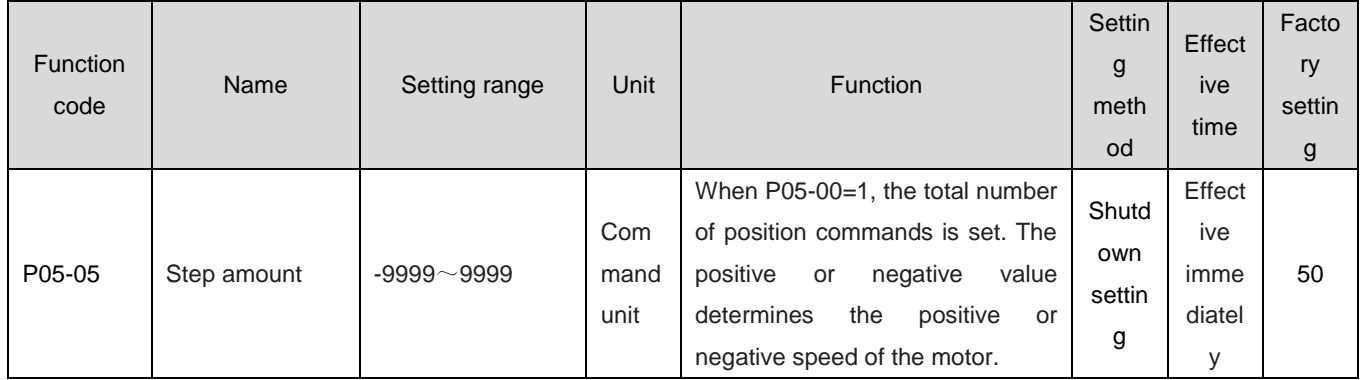

## ③Step command enable

When selecting the step amount as the Location command source, configure one DI terminal of the servo drive to function 20 (FunIN.20: PosStep, enable the step amount command), and determine the valid logic for the DI terminal.

☆Associated function code:

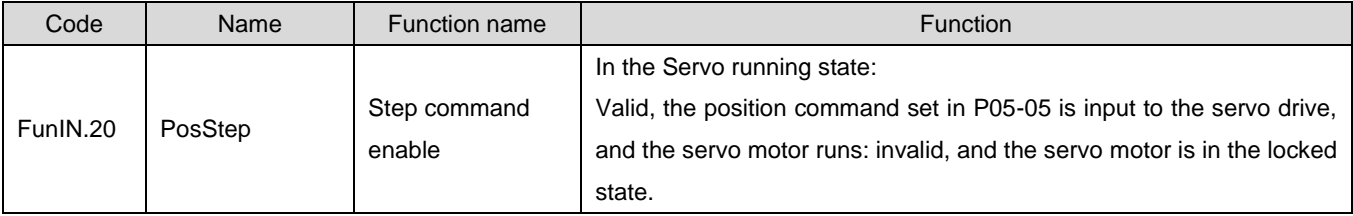

FunIN.20 (step command enable) is valid for the change in direction. After the step position command is completed, the servo motor enters the locked state; If FunIN.20 is triggered again, the servo motor will repeatedly perform the position command set in P05-05.

# c) Location command source is a multi segment location command (P05-00=2)

The servo drive has a multi segment position running function. It refers to 16 segments of position commands stored inside the servo drive, and the displacement, maximum operating speed, and acceleration/deceleration time of each segment can be set separately. The waiting time and connection method between segments can also be selected based on actual needs. The setting process is as follows:

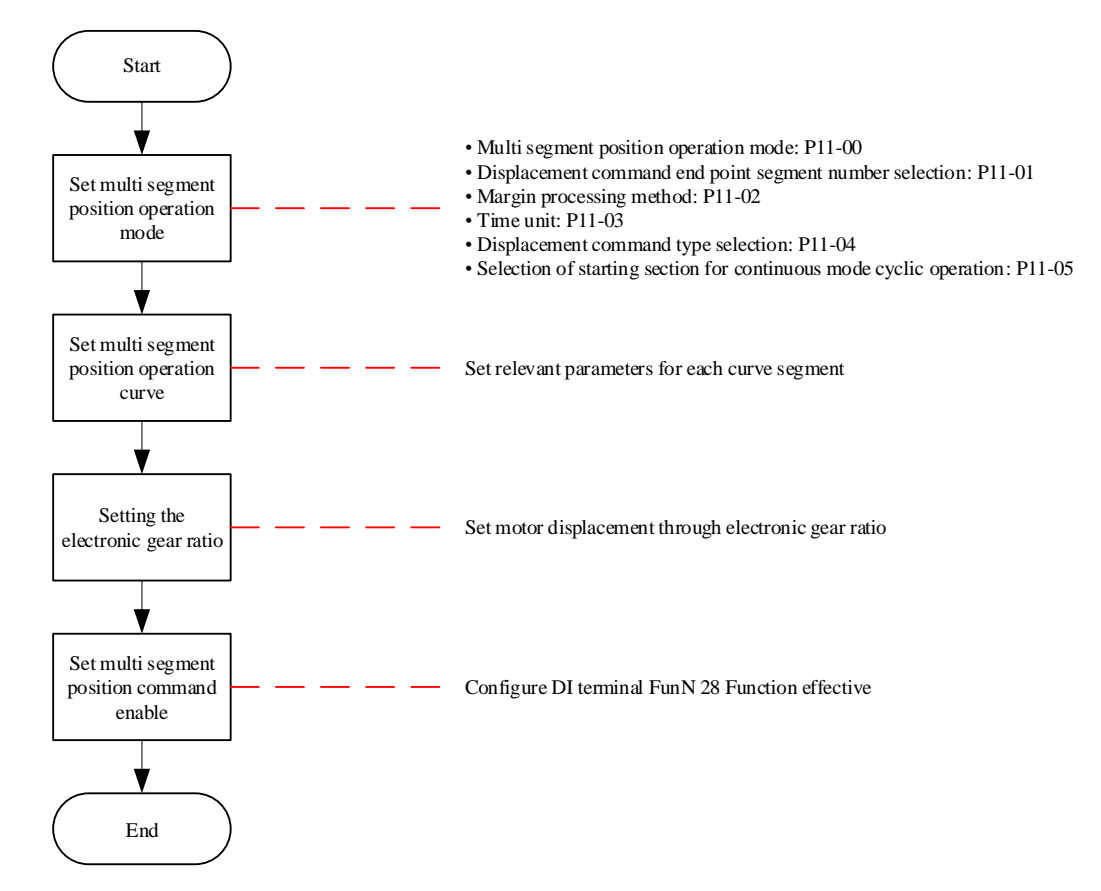

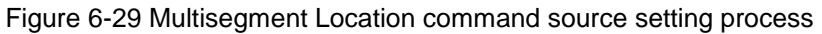

## ①Set multi segment position running mode

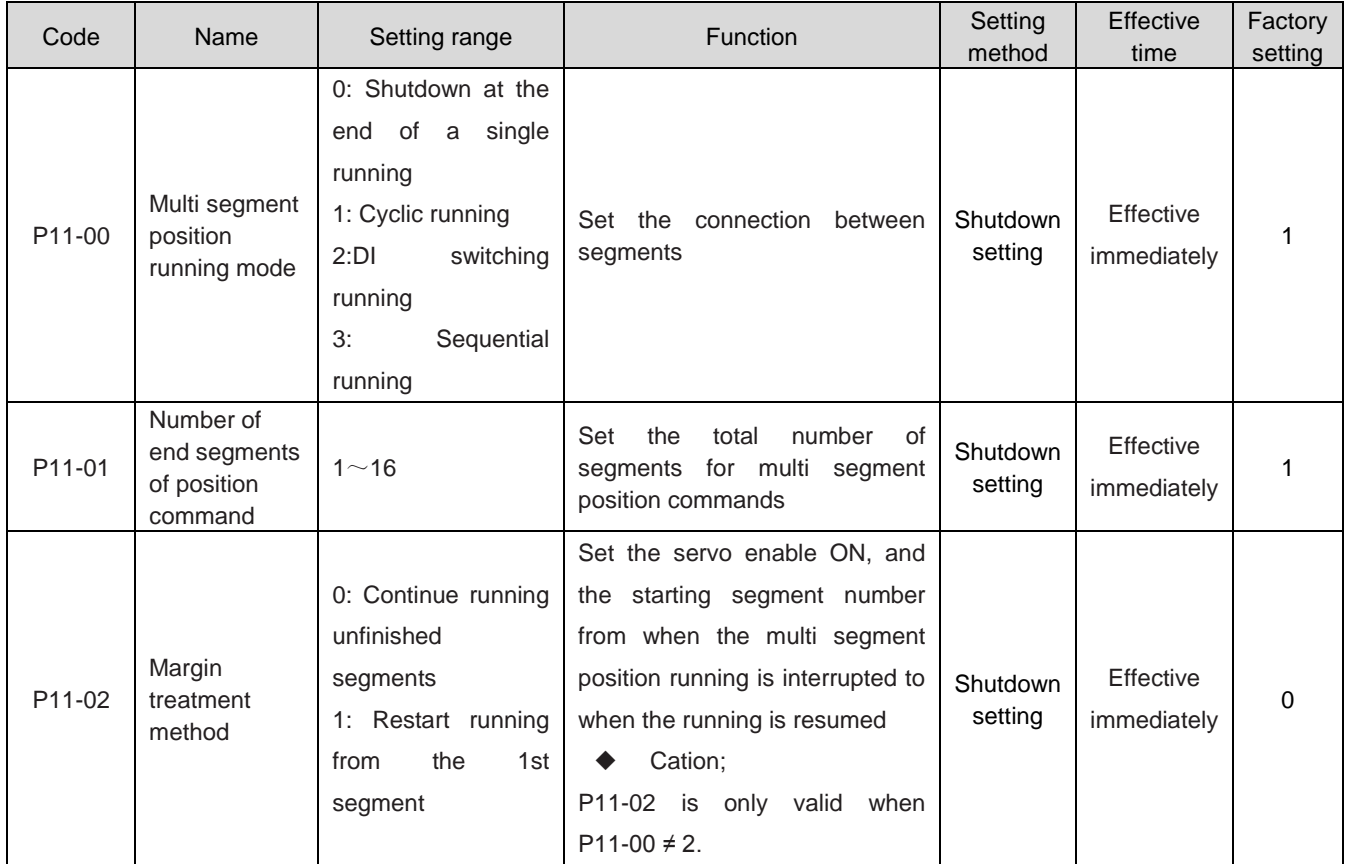

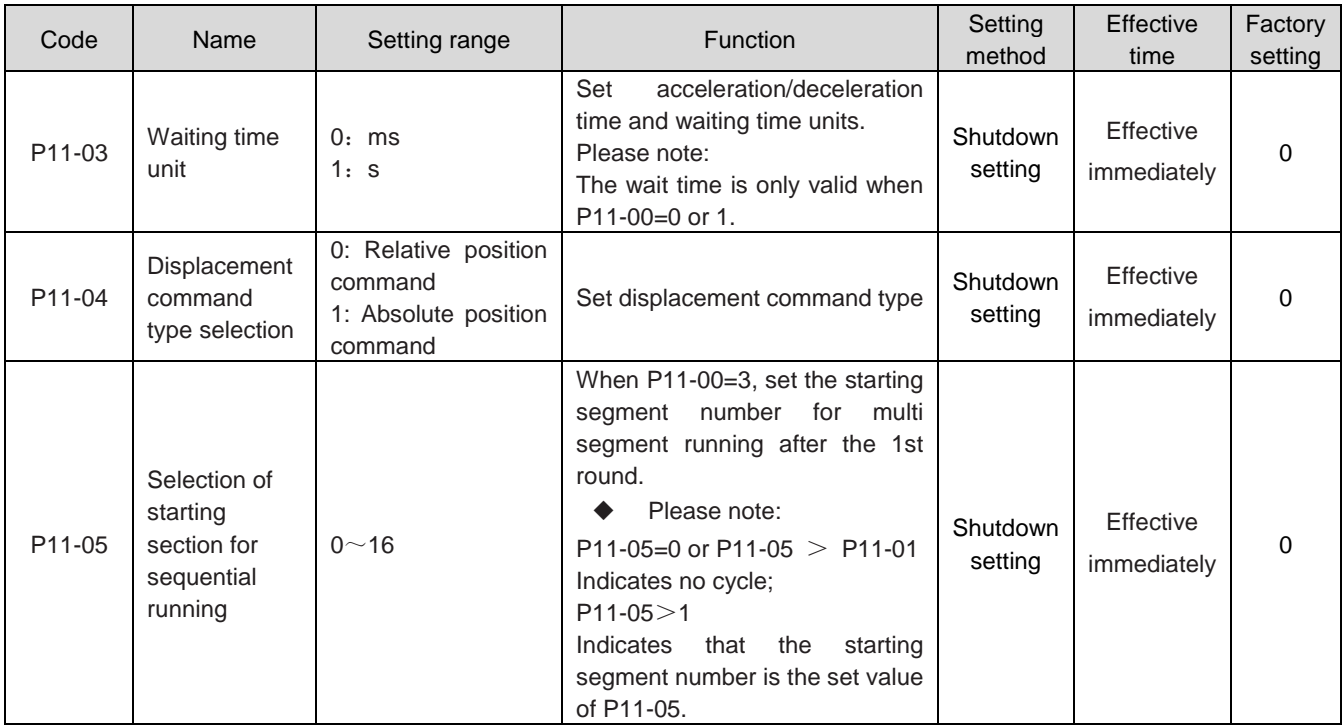

●Shutdown at the end of a single running(P11-00=0)

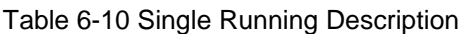

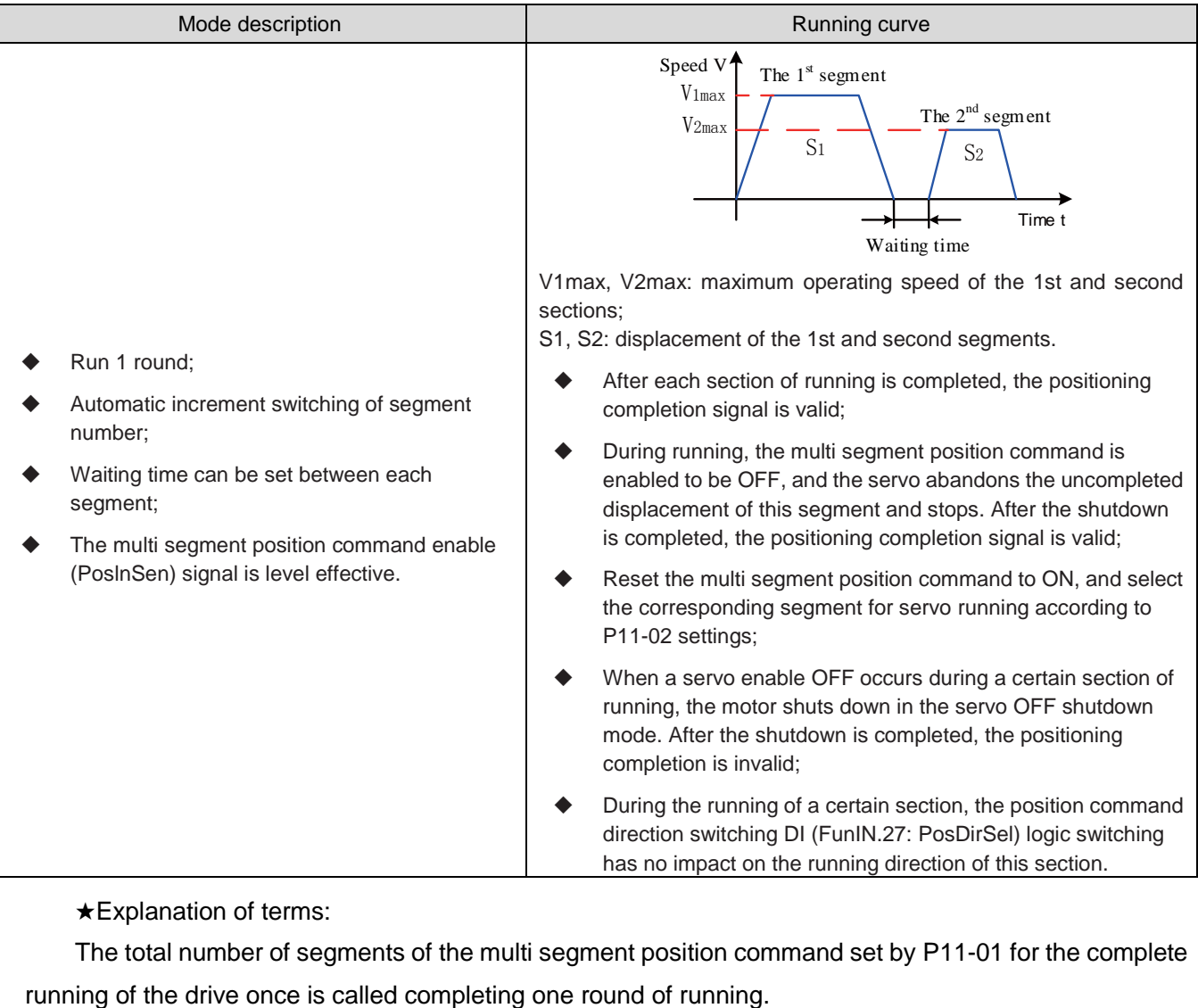

# ★Explanation of terms:

The total number of segments of the multi segment position command set by P11-01 for the complete

# ●Cycle running(P11-00=1)

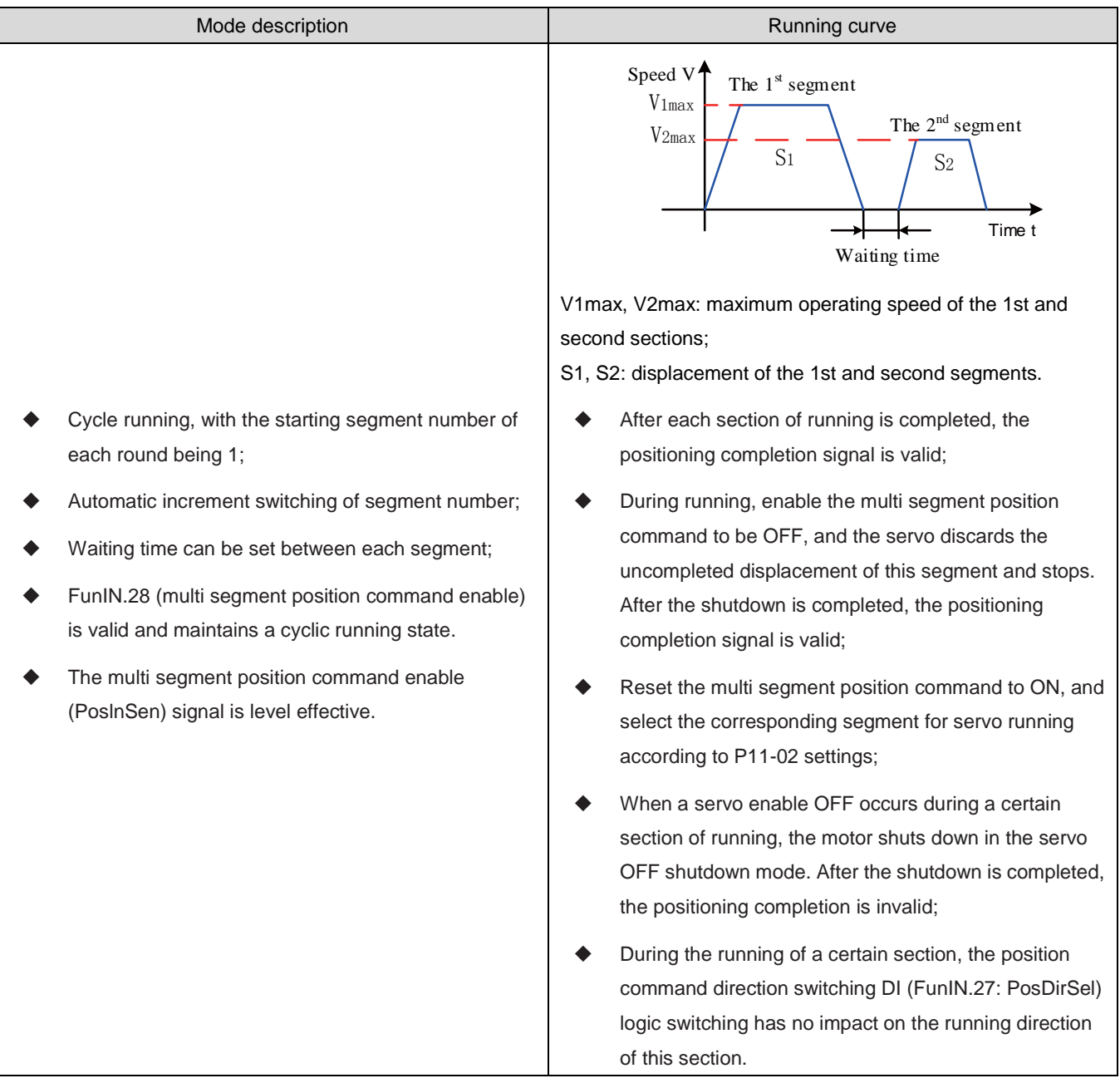

#### Table 6-11 Cycle Running Description

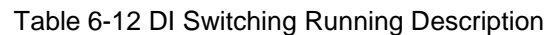

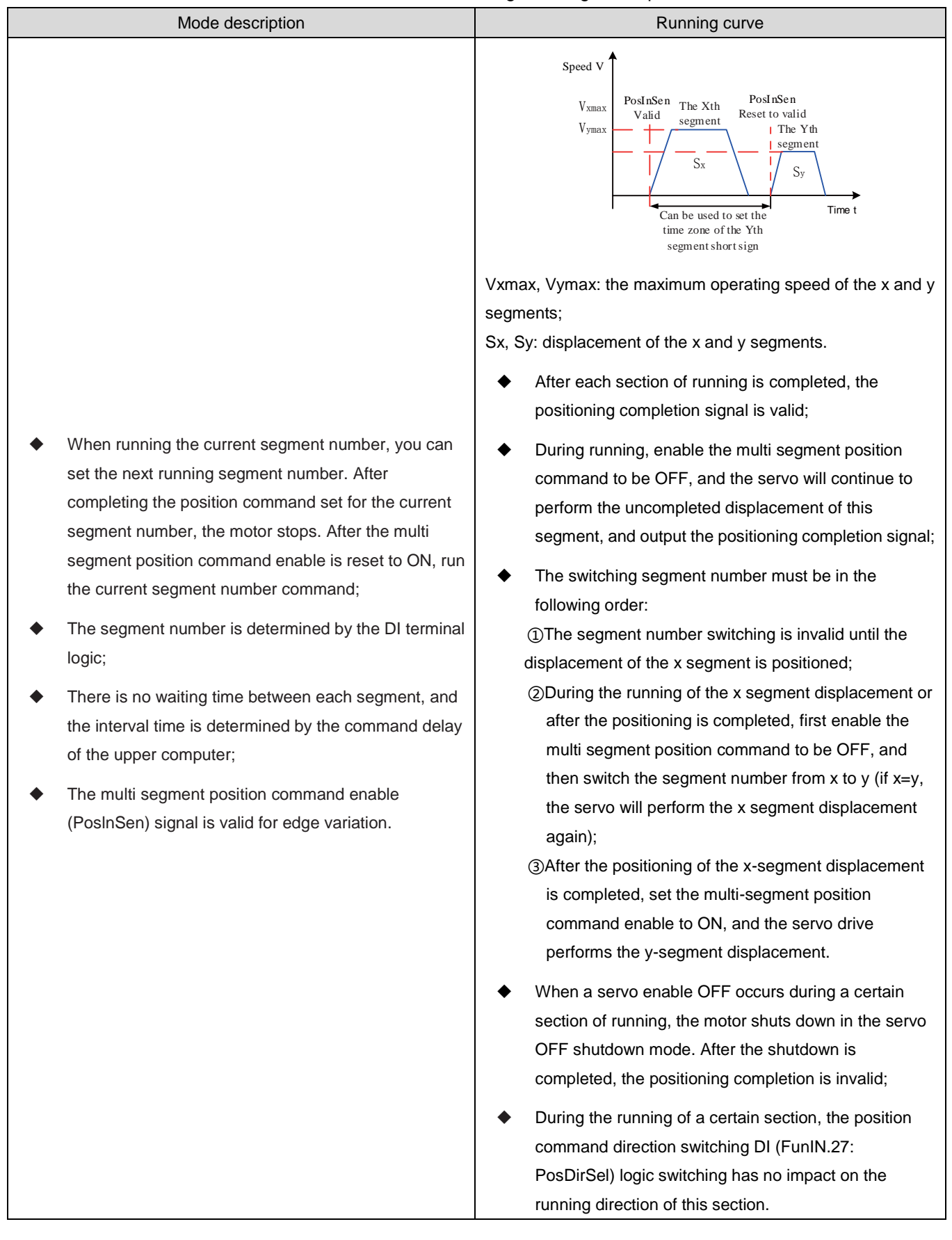

When the multi segment position running mode is set to DI switching running, please configure the four DI terminals of the servo drive to function 6 to 9 (FunIN. 6: CMD1 to FunIN. 9: CMD4, multi segment running command switching), and determine the valid logic of the DI terminals.

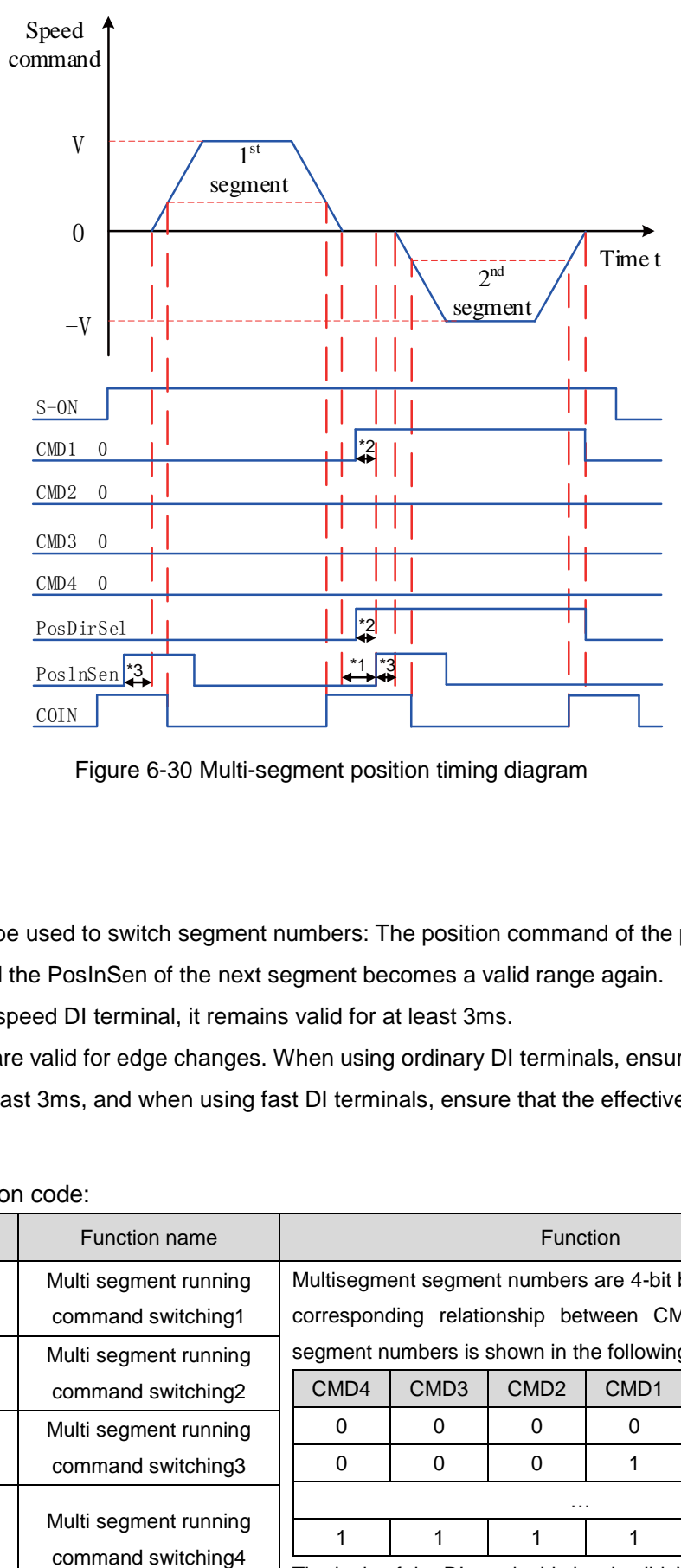

Figure 6-30 Multi-segment position timing diagram

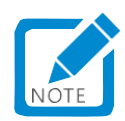

- The area that can be used to switch segment numbers: The position command of the previous segment has been sent, and the PosInSen of the next segment becomes a valid range again.
- When using a low speed DI terminal, it remains valid for at least 3ms.
- PosInSen signals are valid for edge changes. When using ordinary DI terminals, ensure that the effective signal width is at least 3ms, and when using fast DI terminals, ensure that the effective signal width is at least 0.25ms.

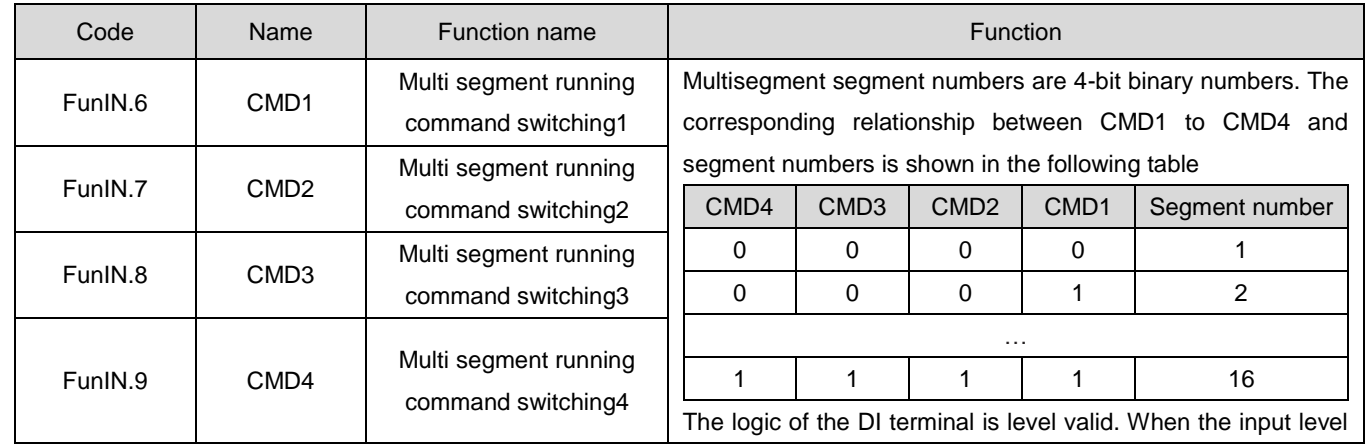

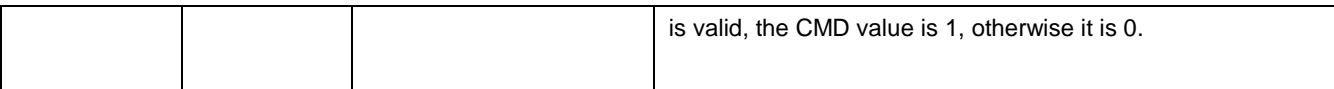

●Sequential running(P11-00=3)

Table 6-13 Sequence running Description

| Mode description                                                                                                    | Running curve                                                                                                    |  |
|----------------------------------------------------------------------------------------------------|----------------------------------------------------------------------------------------------------|--|
|                                                                                                    | Speed V<br>The $1st$ segment<br>$V_{1max}$<br>The $2nd$ segment<br>$V_{2max}$<br>S <sub>1</sub><br>S <sub>2</sub><br>Time t                                                                                                    |  |
|                                                                                                    | V1max, V2max: maximum operating speed of the 1st<br>and second sections;                                                                                                    |  |
|                                                                                                    | S1, S2: displacement of the 1st and second segments.                                                                                                    |  |
| It can run for one round and stop the<br>machine (P11-05=0 or P11-05 > P11-01);                                                                                                    | After each section of running is completed, the<br>positioning completion signal is valid;                                                                                                    |  |
| It can be operated circularly, and the<br>starting segment number after the 1st<br>round is P11-05;<br>Automatic increment switching of segment<br>number;<br>No waiting time between segments;<br>The multi segment position command<br>enable (PoslnSen) signal is level effective; | During the running of a certain segment, the multi<br>segment position command is enabled to be<br>OFF, and the servo discards the uncompleted<br>displacement of the segment and stops. After the<br>stop is completed, the positioning completion<br>signal is valid; |  |
|                                                                                                    | Reset the multi segment position command to<br>ON, and select the corresponding segment for<br>servo running according to P11-02 settings;                                                                                                    |  |
|                                                                                                    | When a servo enable OFF occurs during a<br>certain section of running, the motor shuts down<br>in the servo OFF shutdown mode. After the<br>shutdown is completed, the positioning<br>completion is invalid;                                                            |  |
|                                                                                                    | During the running of a certain section, the<br>position command direction switching DI<br>(FunIN.27: PosDirSel) logic switching has no<br>impact on the running direction of this section.                                                                             |  |

## ②Multi-segment position running curve setting

The multi segment position running function can set 16 different position commands, and the displacement, maximum operating speed, acceleration/deceleration time, and waiting time between each segment can be set separately. Take paragraph 1 as an example:

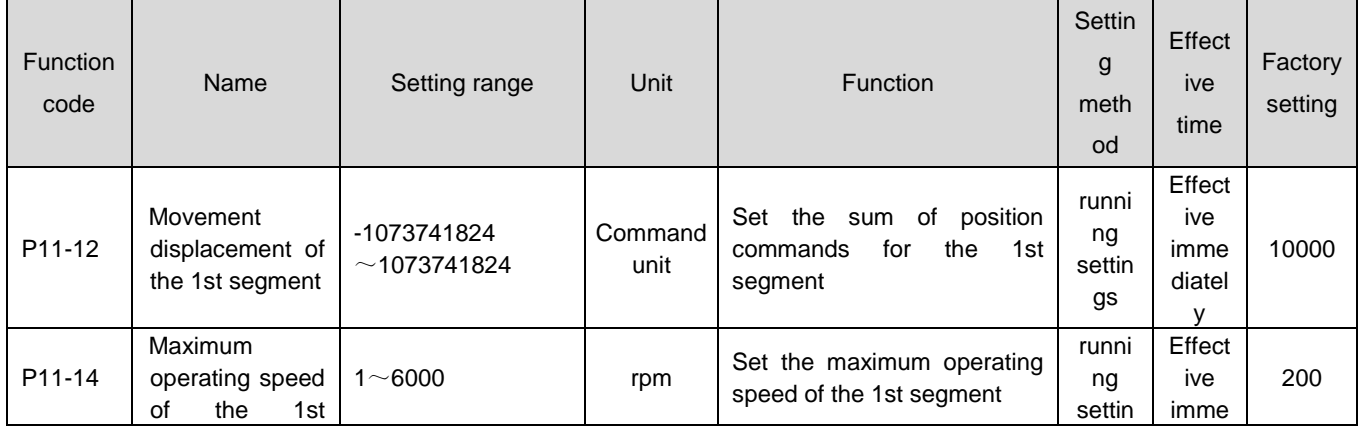

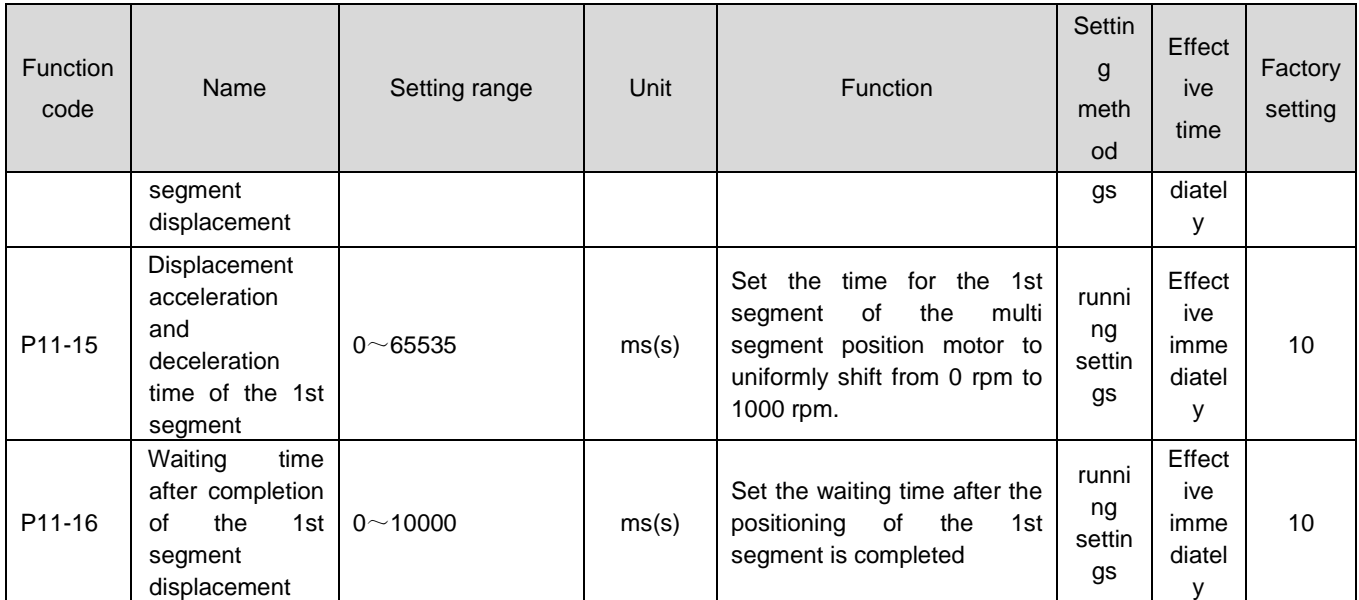

According to the above settings, the actual running curve of the motor is shown in the following figure:

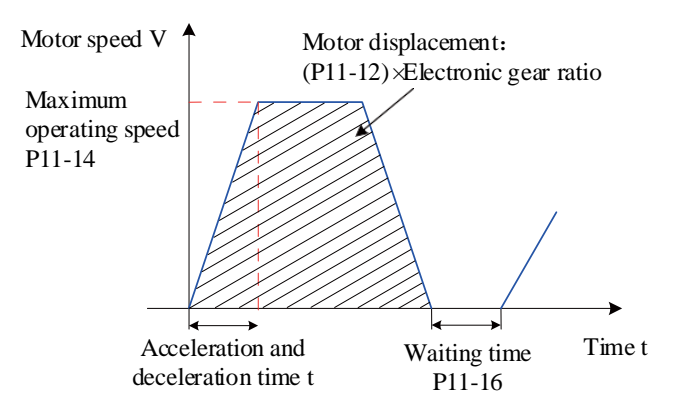

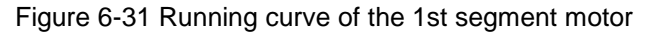

Therefore, the actual acceleration time to P11-14 (the maximum operating speed of the 1st segment displacement) is t:

$$
t=\frac{(P11-14)}{1000}\times (P11-15)
$$

Please refer to Chapter 8 for parameter settings for the remaining 15 segments.

③Multi segment position command enable

When selecting a multi segment location command as the Location command source, configure one DI terminal of the servo drive to function 28 (FunIN.28: PosInSen, multi segment position command enabled) and determine the valid logic for the DI terminal.

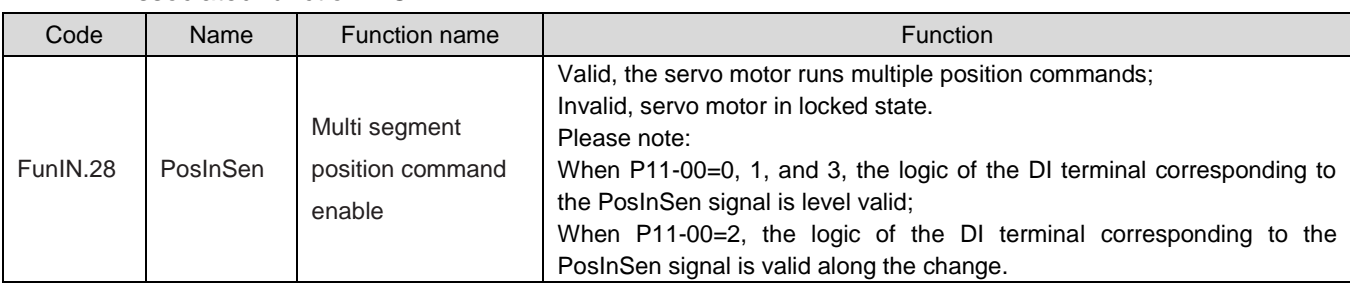

☆Associated function NO.:

2) Position command direction setting

The direction of the position command can be switched through the DI terminal, thereby changing the

rotation direction of the motor. Configure one DI terminal of the servo drive as function 27 (FunIN.27: PosDirSel, position command direction setting), and determine the valid logic for the DI terminal.

☆Associated function NO.:

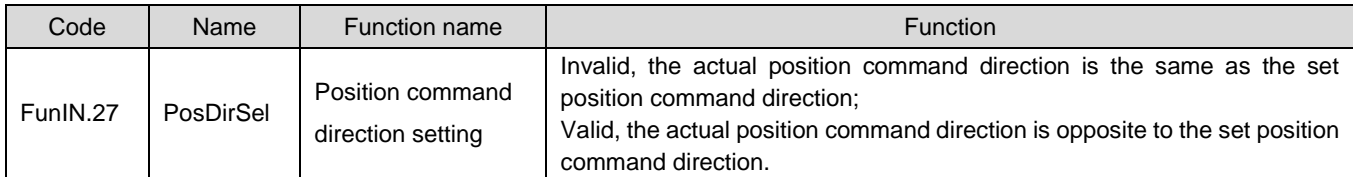

The actual motor rotation direction is related to the rotation direction selection (P02-02), position command positive and negative, and position command direction setting (FunIN. 27).

| P02-02 | Position command<br>positive and<br>negative | FunIN.27 | Actual motor rotation direction |
|--------|----------------------------------------------|----------|---------------------------------|
| 0      | +                                            | Invalid  | Anticlockwise                   |
| 0      | +                                            | Valid    | Clockwise                       |
| 0      | ٠                                            | Invalid  | Clockwise                       |
| 0      |                                              | Valid    | Anticlockwise                   |
|        | +                                            | Invalid  | Clockwise                       |
|        | $\pm$                                        | Valid    | Anticlockwise                   |
|        |                                              | Invalid  | Anticlockwise                   |
|        |                                              | Valid    | Clockwise                       |

Table 6-14 Motor Rotation Direction Table

3)Position command inhibition function

The servo drive has a position command inhibit function (FunIN.13: Inhibit) and a pulse command inhibit function (FunIN.37: PulseInhibit).

a) Position command inhibition function

Position command inhibition function: forcibly reset all position commands to zero, and the servo drive does not respond to any internal or external position commands. In the Position control mode, the motor is in the servo locked state. At this point, the drive can switch to another control mode to continue running.

When the position command inhibition function is effective, in the Position control mode, input the position command counter (P0B-13) to continue counting the position commands. However, the drive will not respond to the position commands counted at this time after the position command inhibition function is canceled.

When using the position command inhibit function, configure one DI terminal of the servo drive to function 13 (FunIN.13: Inhibit, position command inhibit), and determine the valid logic for the DI terminal. It is recommended to use a fast DI (DI8 or DI9) terminal.

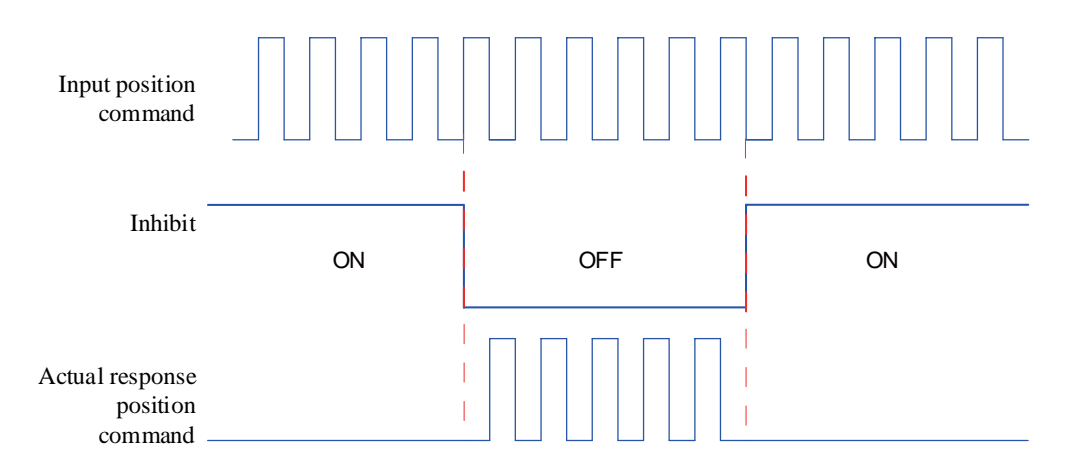

Figure 6-32 Example of Position Command Inhibit Function Waveform

☆Associated function NO.:

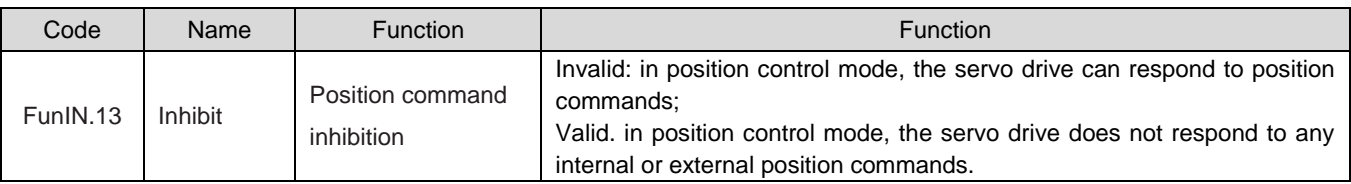

b) Pulse command inhibition function

Pulse command inhibition function: forcibly setting the pulse command to zero, and the servo drive does not respond to the pulse command input from the pulse input terminal. In the Position control mode, the drive can respond to other forms of position commands. At this time, the drive can also switch to other control modes to continue running.

When the pulse command inhibition function is effective, in the Position control mode, if other forms of position commands are not switched to use, and the pulse input terminal continues to input pulse signals, the input position command counter (P0B-13) continues to count the pulse commands. However, the drive does not respond to the pulse commands counted at this time after the pulse command inhibition function is canceled; In the Position control mode, if you switch to using other forms of position commands, P0B-13 continues to count other forms of position commands and performs the position command.

When using the pulse command inhibit function, configure one DI terminal of the servo drive as function 37 (FunIN.37: Pulse Inhibit), and determine the valid logic for the DI terminal. It is recommended to use a fast DI (DI8 or DI9) terminal。

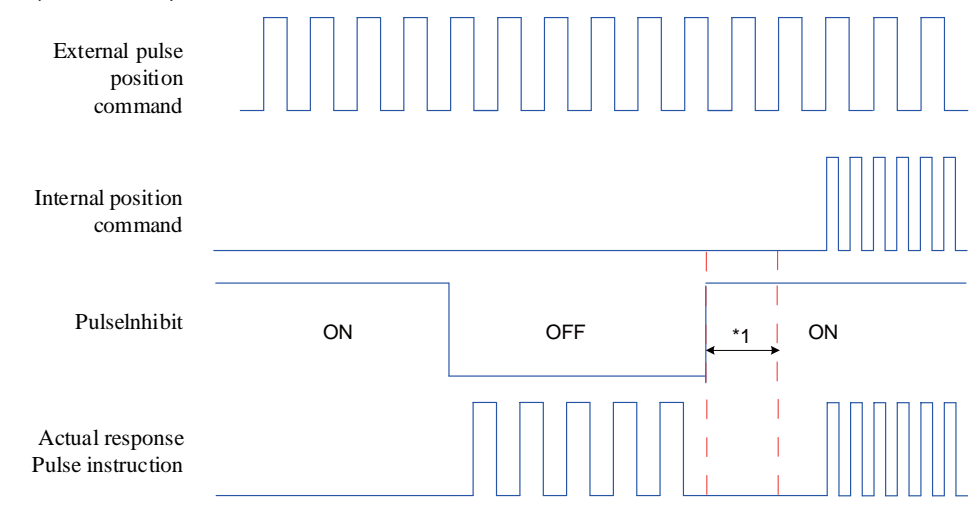

Figure 6-33 Example of Pulse Command Inhibit Function Waveform

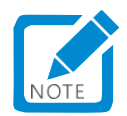

- When using ordinary DI, please allow at least 3ms between the time when the DI terminal logic is set to invalid and when other internal position commands are input;
- When using fast DI, please interval at least 0.25ms from the DI terminal signal input to the response. ☆Associated function NO.:

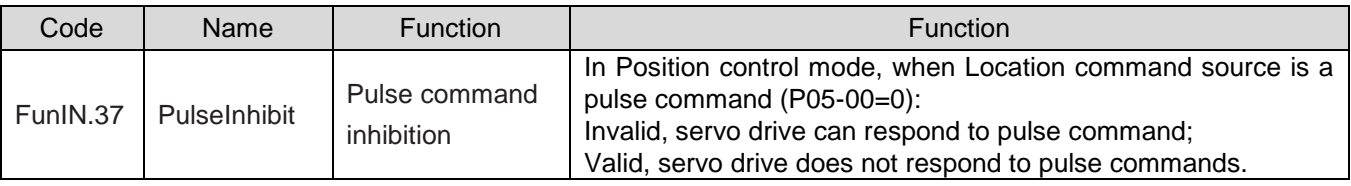

# 1.28.2Electronic gear ratio

# Caution:

• The electronic gear ratio setting range is: $\frac{0.001 \times \text{encoder resolution}}{10000}$   $\leq B/A \leq \frac{4000 \times \text{encoder resolution}}{10000}$ 10000 .Otherwise,

the fault FU.B03 (electronic gear ratio setting error) will occur.

 An incorrect setting of the electronic gear will result in incorrect running. At this time, it is recommended to reset it when the servo drive is stopped.

# **1**)**Concept of electronic gear ratio**

In the Position control mode, the input position command (command unit) sets the load displacement, while the motor position command (encoder unit) sets the motor displacement. To establish the proportional relationship between the motor position command and the input position command, an electronic gear ratio function is introduced.

The frequency division (electronic gear ratio<1) or frequency multiplication (electronic gear ratio>1) function of the electronic gear ratio allows you to set the actual displacement of the motor rotation or movement when the input position command is 1 command unit.

★Explanation of terms:

"Command unit": refers to the minimum value that can be resolved and input from the upper device to the servo drive.

"Encoder unit": refers to the value of the input command after electronic gear ratio processing.

## **2**)**Procedure for setting the electronic gear ratio**

The electronic gear ratio varies depending on the mechanical structure. Please follow these steps to set:

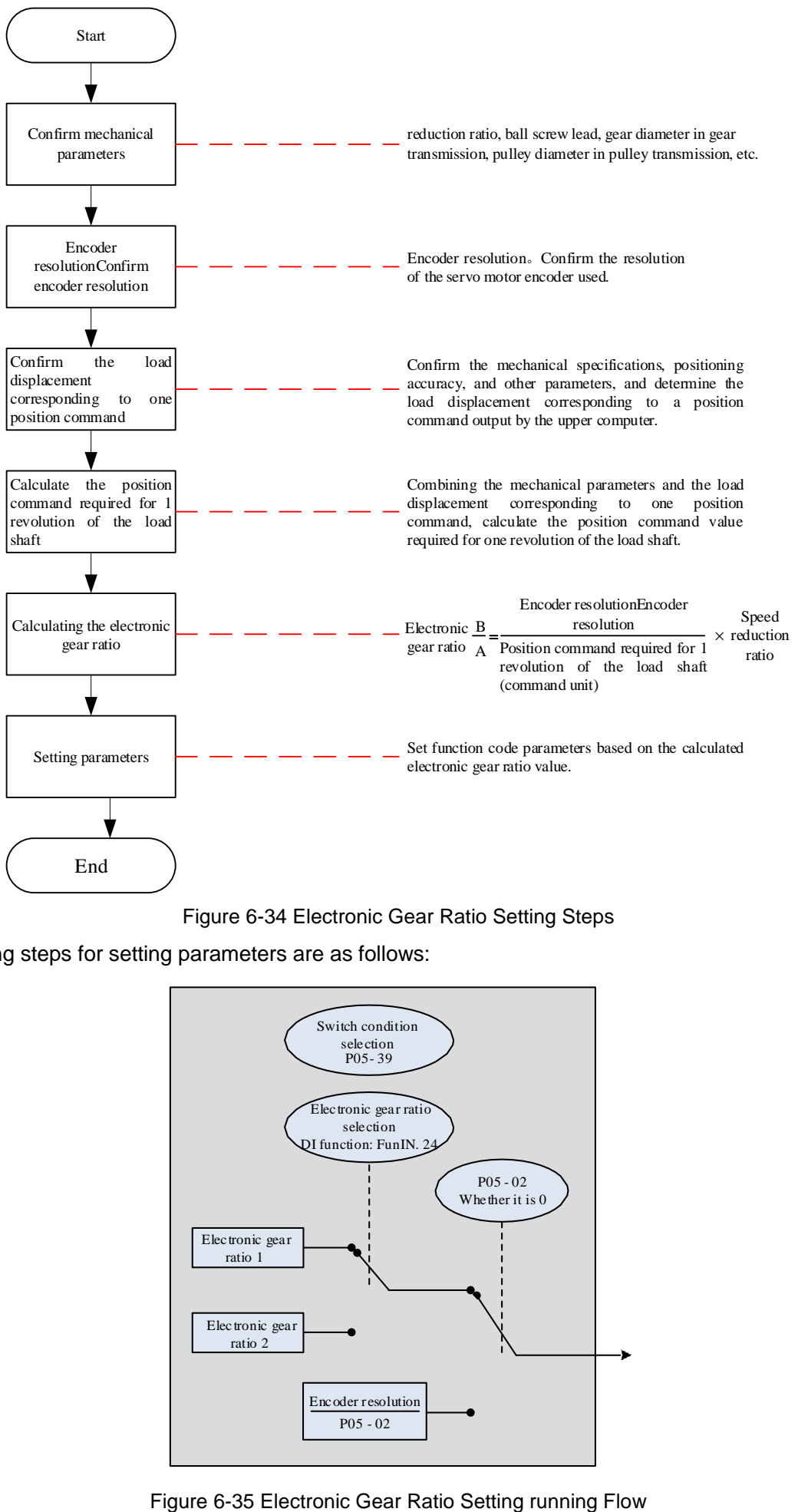

The running steps for setting parameters are as follows:

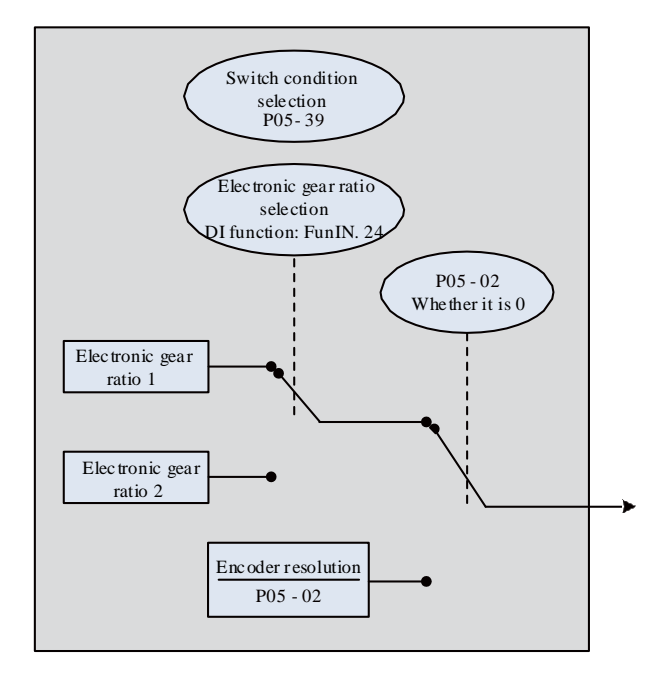

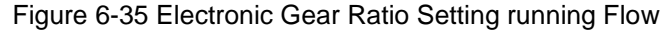

When P05-02 is not 0, the electronic gear ratio $\frac{B}{A} = \frac{\text{encoder resolution}}{\text{P05}-\text{02}}$  $\frac{\text{one resolution}}{\text{P05}-02}$ , At this time, electronic gear ratio 1 and

electronic gear ratio 2 have no effect.

#### **3**)**Related function codes**

a) Electronic gear ratio value setting

☆Associated function code:

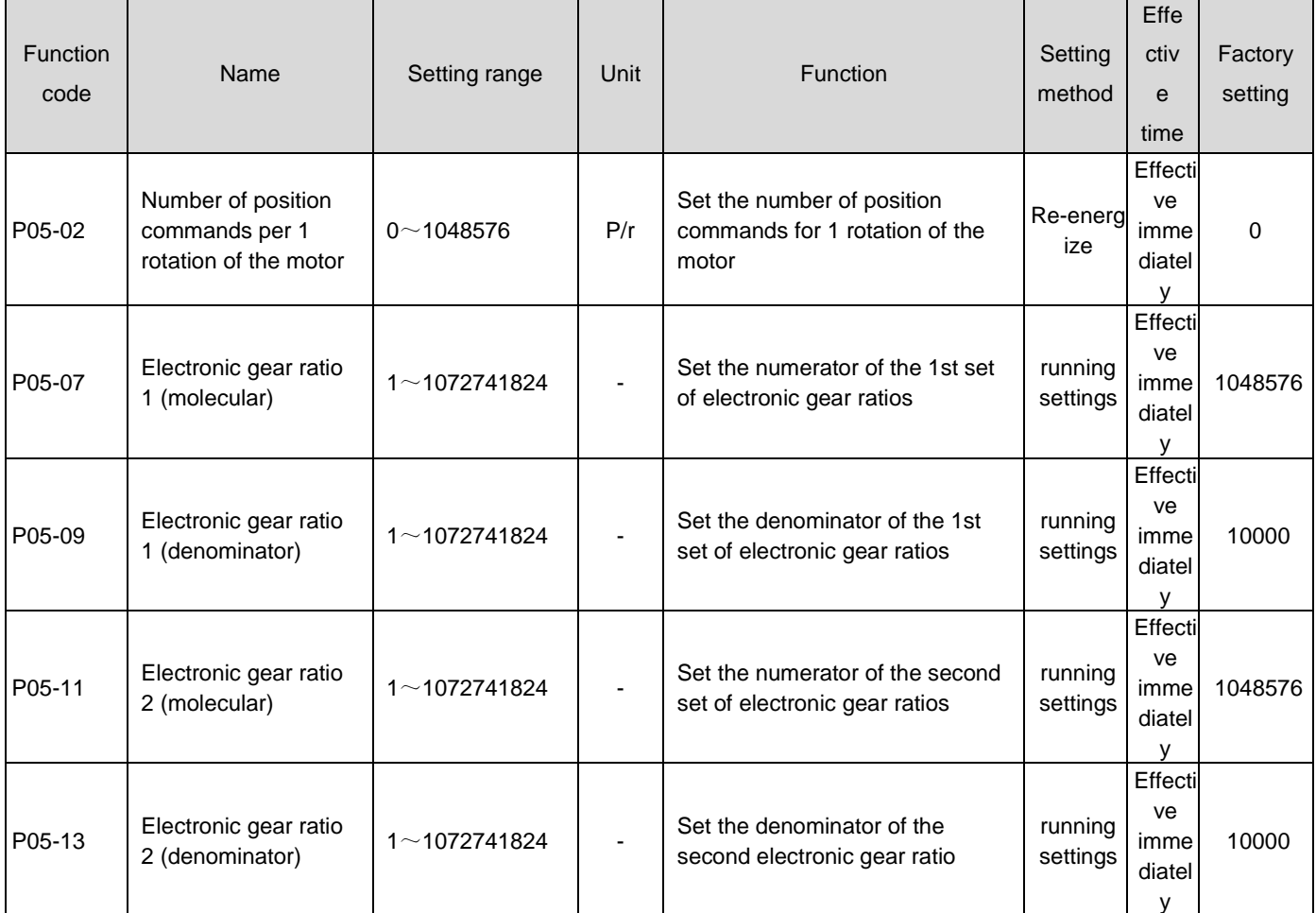

b) Electronic gear ratio switching setting

# Caution:

 When the real-time change value of the electronic gear ratio changes significantly, or when switching between two sets of electronic gear ratios has a significant difference, it will lead to significant fluctuations in the motor speed! At this time, the position command first order low-pass filtering function (P05-04) can be used to smoothly switch position commands.

When P05-02 is 0, the electronic gear ratio switching function can be used. The need to switch between gear ratio 1 and gear ratio 2 should be determined based on the mechanical running, and the electronic gear ratio switching conditions should be set. There is only one set of electronic gears available at any one time. If real-time changes to the electronic gear ratio parameters of this group are effective, their effective time is also limited by switching conditions.

☆Associated function code:

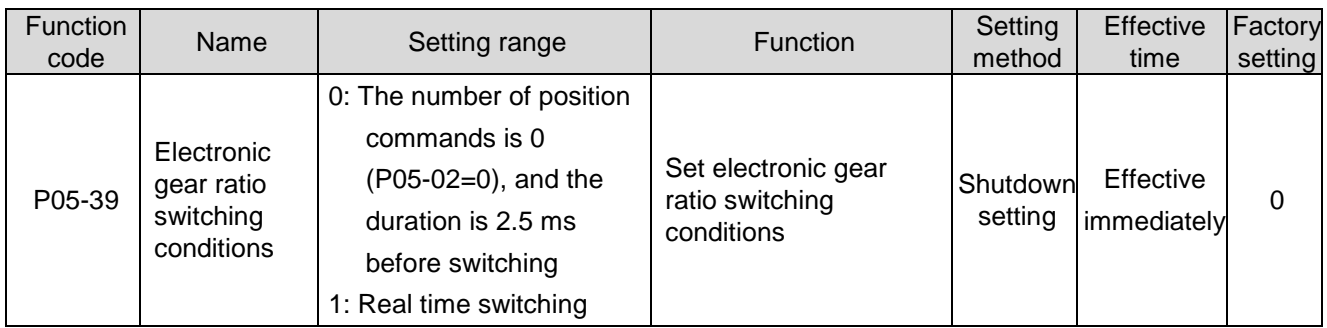

At the same time, please configure one DI terminal of the servo drive as function 24 (FunIN.24: GEAR SEL, electronic gear ratio selection), and determine the valid logic for the DI terminal.

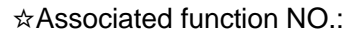

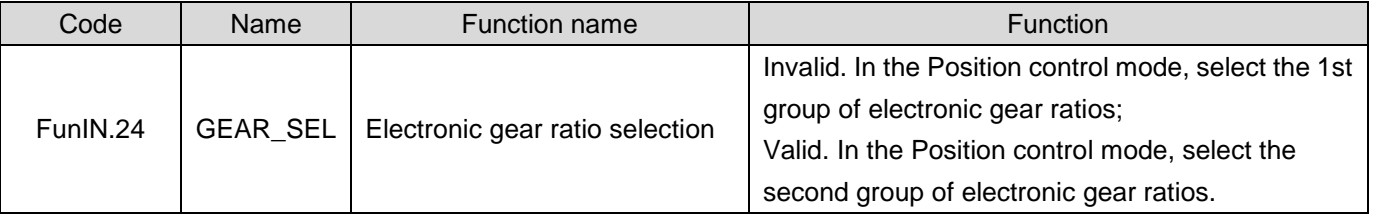

The electronic gear ratio finally selected for the servo drive should refer to the following table.

Table 6-15 Electronic Gear Ratio

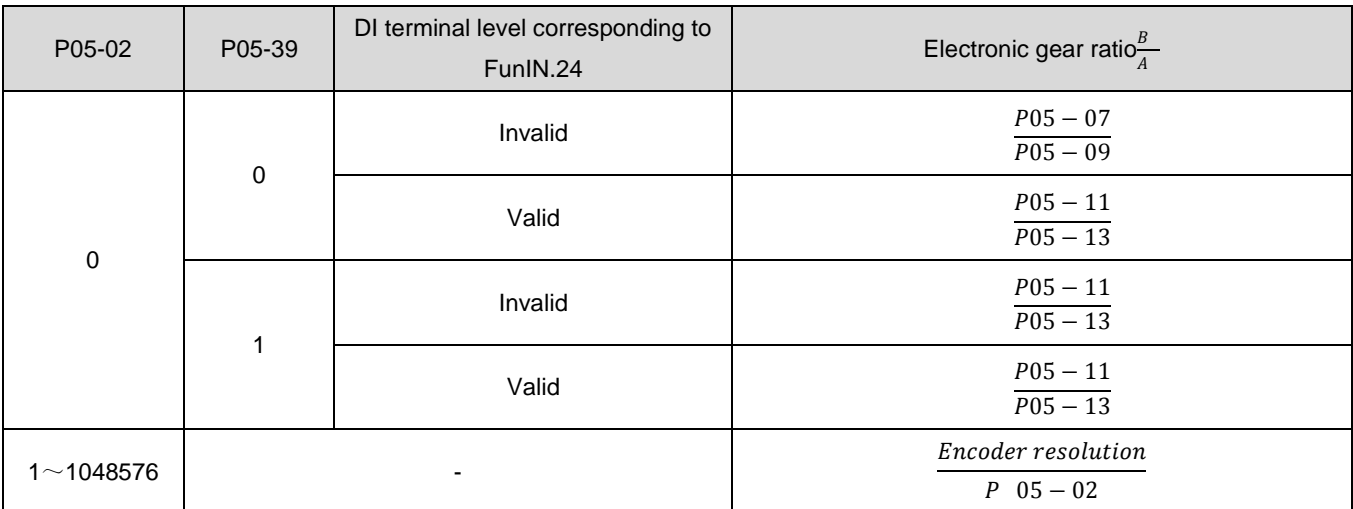

For a serial encoder, the motor resolution=(P/r), and n is the number of bits of the serial encoder.

For example, a 17 bit serial encoder has an encoder resolution of=(P/r)=1048576 (P/r).

For orthogonal incremental encoders, encoder resolution=number of encoder lines × 4。

For example, the number of orthogonal incremental encoder lines is 2500, and the encoder resolution is 10000 (P/r).

#### **4) Electronic gear ratio calculation**

The relationship between position command (command unit), load displacement, and electronic gear ratio is shown in the following figure:

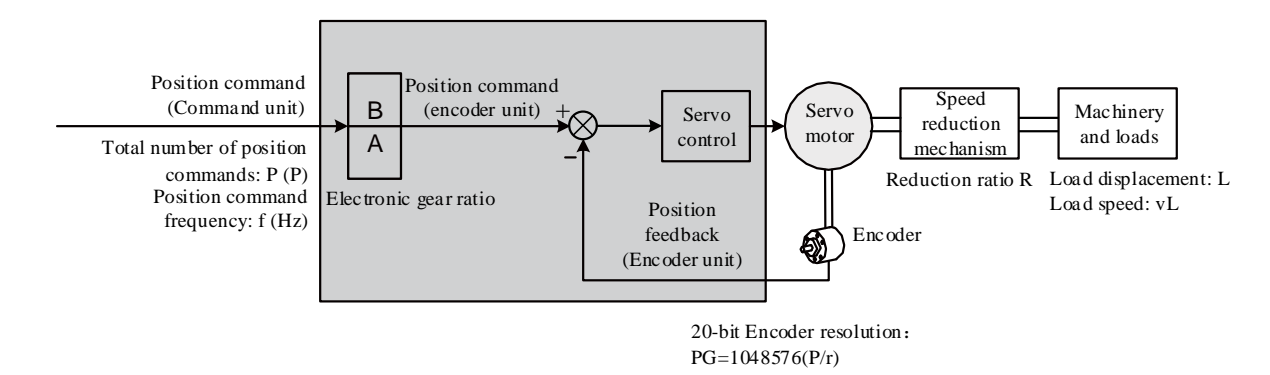

Figure 6-36 Relationship between position command (command unit), load displacement, and electronic

gear ratio

Take the linear motion load ball screw as an example: the lead of the screw is (mm), the encoder resolution is, and the reduction ratio of the reduction mechanism is R.

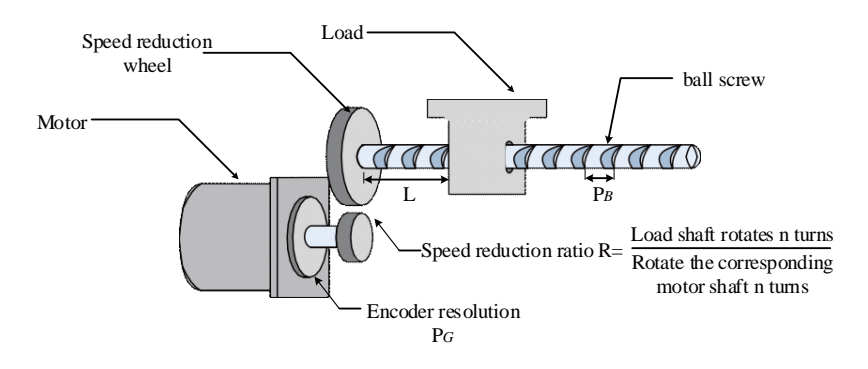

Figure 6-37 Ball screw illustration

 $(1)$ The load displacement corresponding to 1 pulse of the input drive is known to be  $\Delta L$ (mm)

The mechanical displacement is Δ At L, the corresponding load shaft rotates and the motor shaft rotates. There are:

$$
1 \times \frac{B}{A} = \frac{\Delta L}{p_B} \times \frac{1}{R} \times p_G
$$

Therefore, the electronic gear ratio

$$
\frac{B}{A} = \frac{\Delta L}{p_B} \times \frac{1}{R} \times p_G
$$

②Known load displacement L (mm) and total number of position commands P (P)

When the mechanical displacement is L, the corresponding load shaft rotates  $\frac{\text{L}}{\text{p}_B}$ rotation,, Motor shaft rotates $\frac{L}{p_B} \times \frac{1}{R}$  $\frac{1}{R}$ rotation.Therefore:

$$
\mathsf{P} \times \frac{B}{A} = \frac{\mathsf{L}}{\mathsf{p}_B} \times \frac{1}{R} \times \mathsf{p}_G
$$

Therefore, the electronic gear ratio

$$
\frac{B}{A} = \frac{L}{p_B} \times \frac{1}{R} \times p_G \times \frac{1}{P}
$$

③Known load movement speed (mm/s) and position command frequency f (Hz)

Load shaft speed:  $\frac{V_L}{V}$  $\frac{{}^{\mathsf{v}} L}{\mathsf{p}_B}$ (r/s) Motor speed:  $V_M = \frac{V_L}{R}$  $\frac{V_L}{p_B} \times \frac{1}{R}$  $\frac{1}{R}$ (r/s)

Relationship between position command frequency, electronic gear ratio, and motor speed:

$$
\mathsf{f} \times \frac{B}{A} = \mathsf{V}_M \times \mathsf{p}_G
$$

Therefore, the electronic gear ratio $\frac{B}{A} = \frac{{\rm V}_M \times {\rm p}_G}{f}$ f

#### **5) Example of setting the electronic gear ratio**

Table 6-16 Example of Electronic Gear Ratio Setting

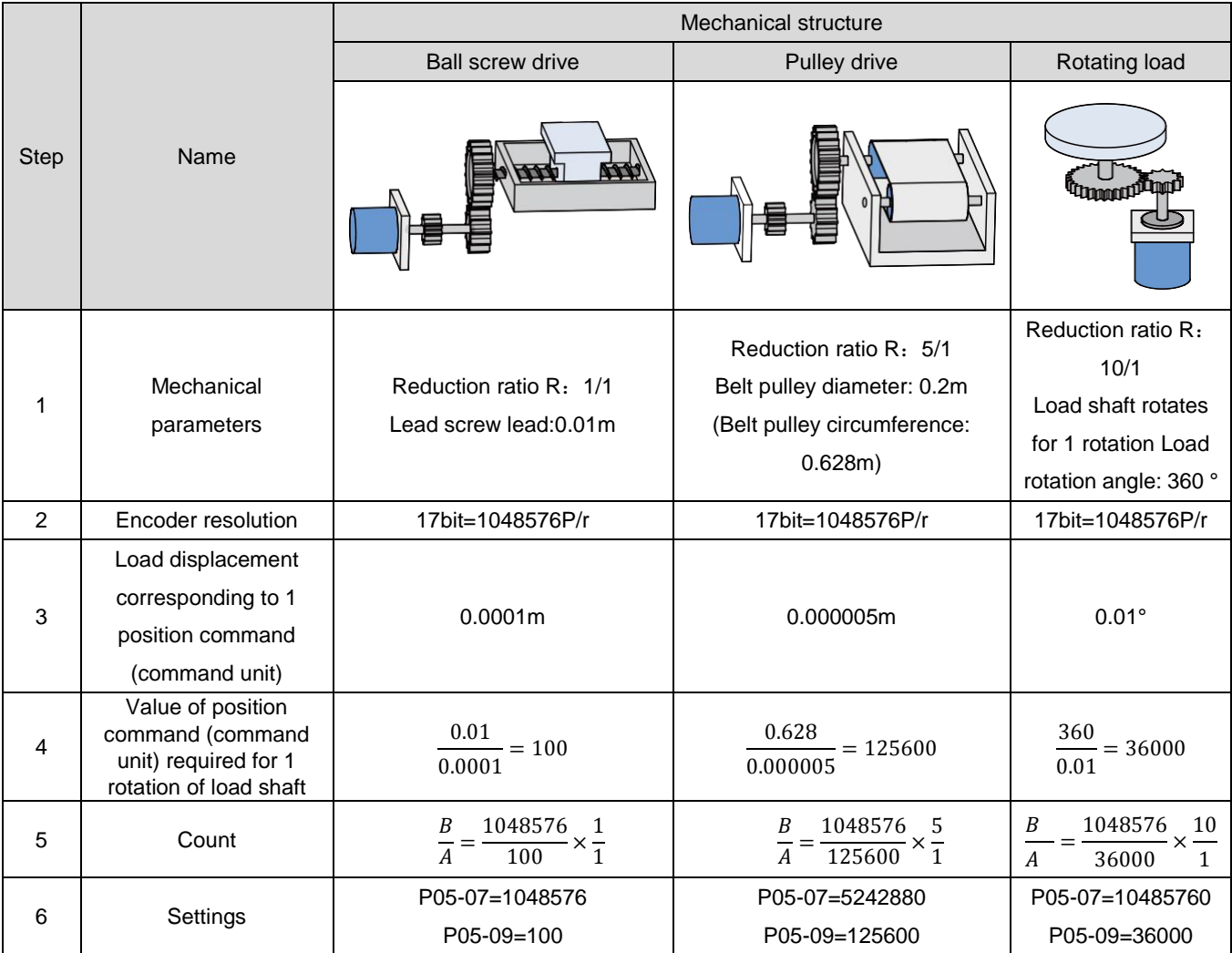

#### 1.28.3Position command filtering

Position command filtering is the filtering of position commands (encoder units) after electronic gear ratio frequency division or multiplication. It includes first order low-pass filtering and average filtering.

Position command filtering should be considered when:

●The position command output by the upper computer is not subjected to acceleration or deceleration processing;

●Low pulse command frequency;

●When the electronic gear ratio is more than 10 times.

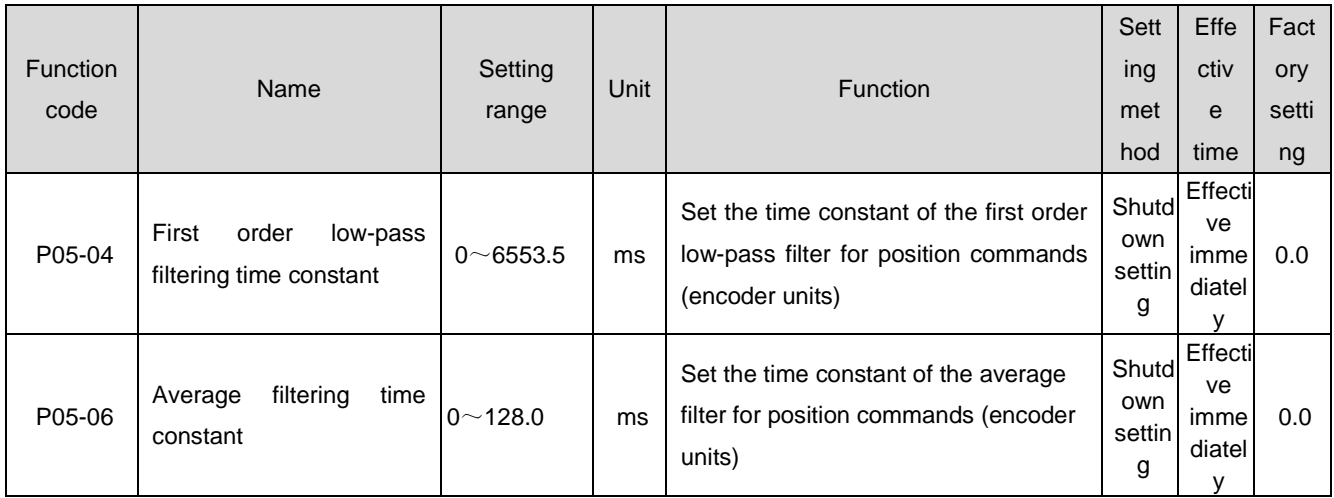

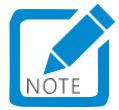

- This function has no effect on the amount of displacement (total number of position commands).
- If the set value is too large, it will lead to an increase in the delay of the response. Therefore, the filtering time constant should be set according to the actual situation.

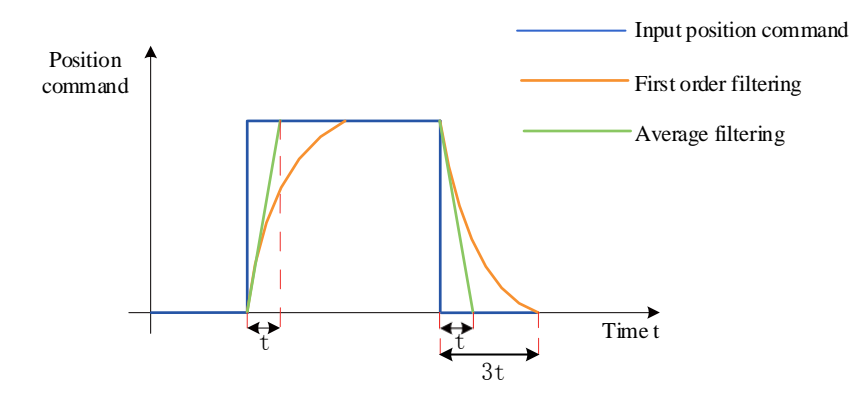

Figure 6-38 Schematic Diagram of Rectangular Position Command First Order Filtering and Average Filtering

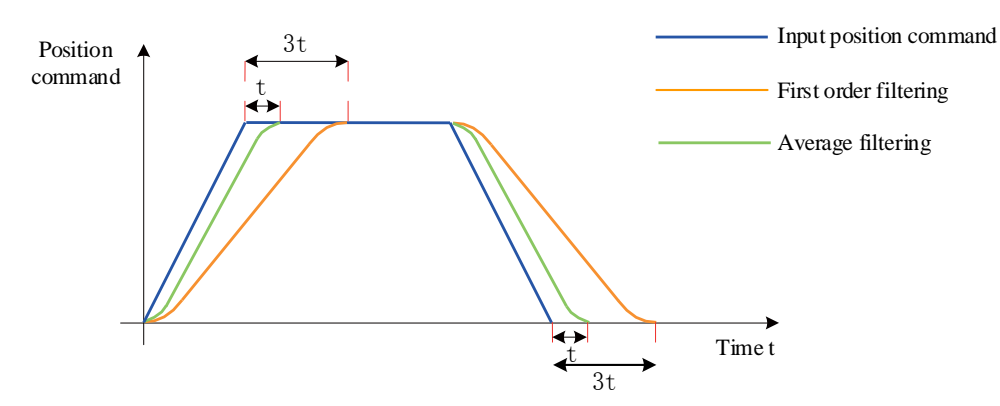

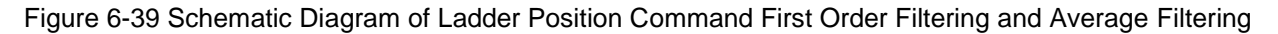

# 1.28.4Position deviation clearing function

Position deviation=(position command position feedback) (encoder unit)

The position deviation clearing function refers to the ability of the drive to clear the position deviation to zero when certain conditions are met (P05-16).

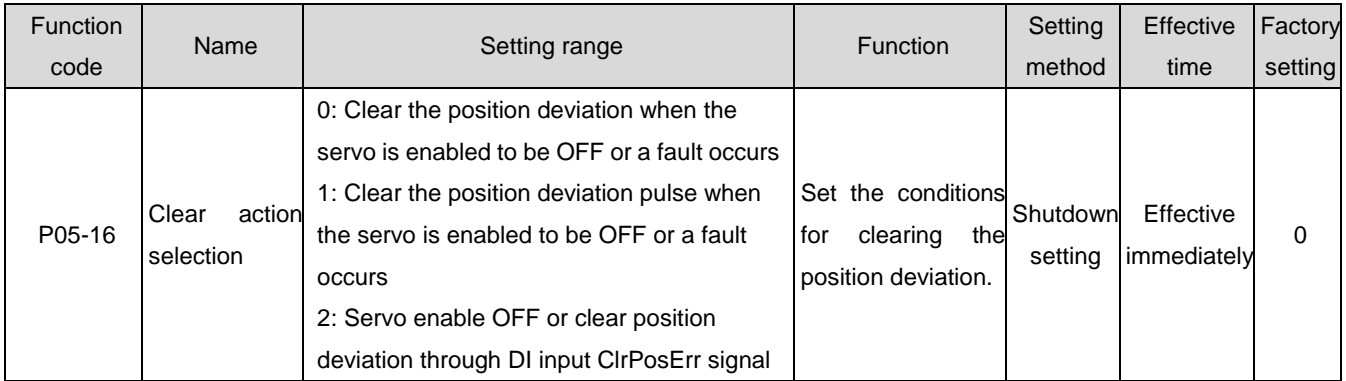

☆Associated function code:

When P05-16=2, configure one DI terminal of the servo drive to function 35 (FunIN.35: ClrPosErr, clear position deviation), and determine the valid logic for the DI terminal. It is recommended to use a fast DI (DI8 or DI9) terminal.

☆Associated function NO.:

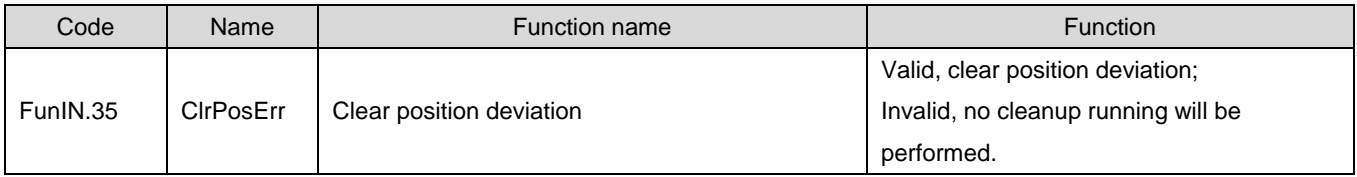

The setting method is as follows:

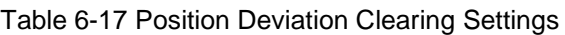

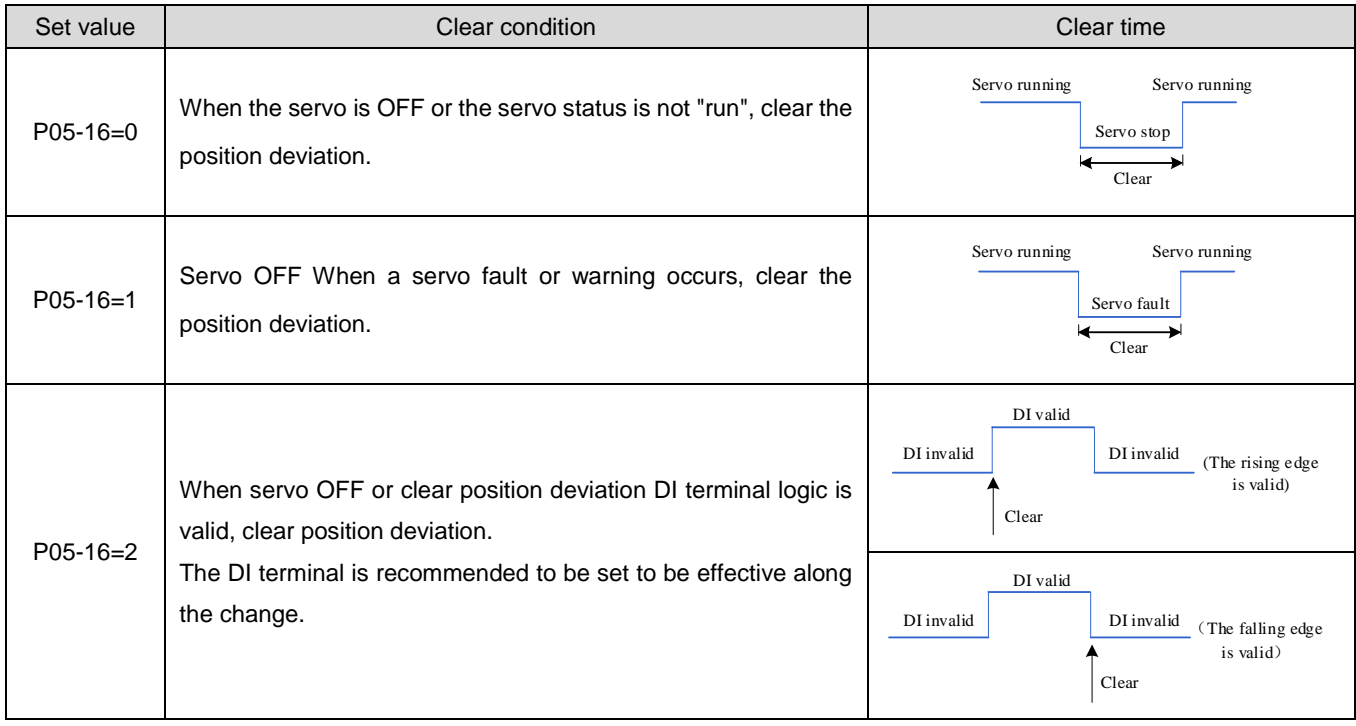

# 1.28.5Frequency division output function

# Caution:

- The frequency division output function cannot be used in the full closed-loop control mode, and the frequency division output terminal serves as the input terminal for the external grating scale signal.
- For applications where the accuracy of signal frequency division output requires high accuracy, it is recommended to use the effective variation edge of the Z signal output:
	- ① P05-41=0 The effective change edge is the falling edge;
	- ② P05-41=1 The effective change edge is the rising edge.

The frequency division output function of the servo drive refers to outputting position command pulses or position pulses fed back by the encoder in the form of A/B phase orthogonal pulses.

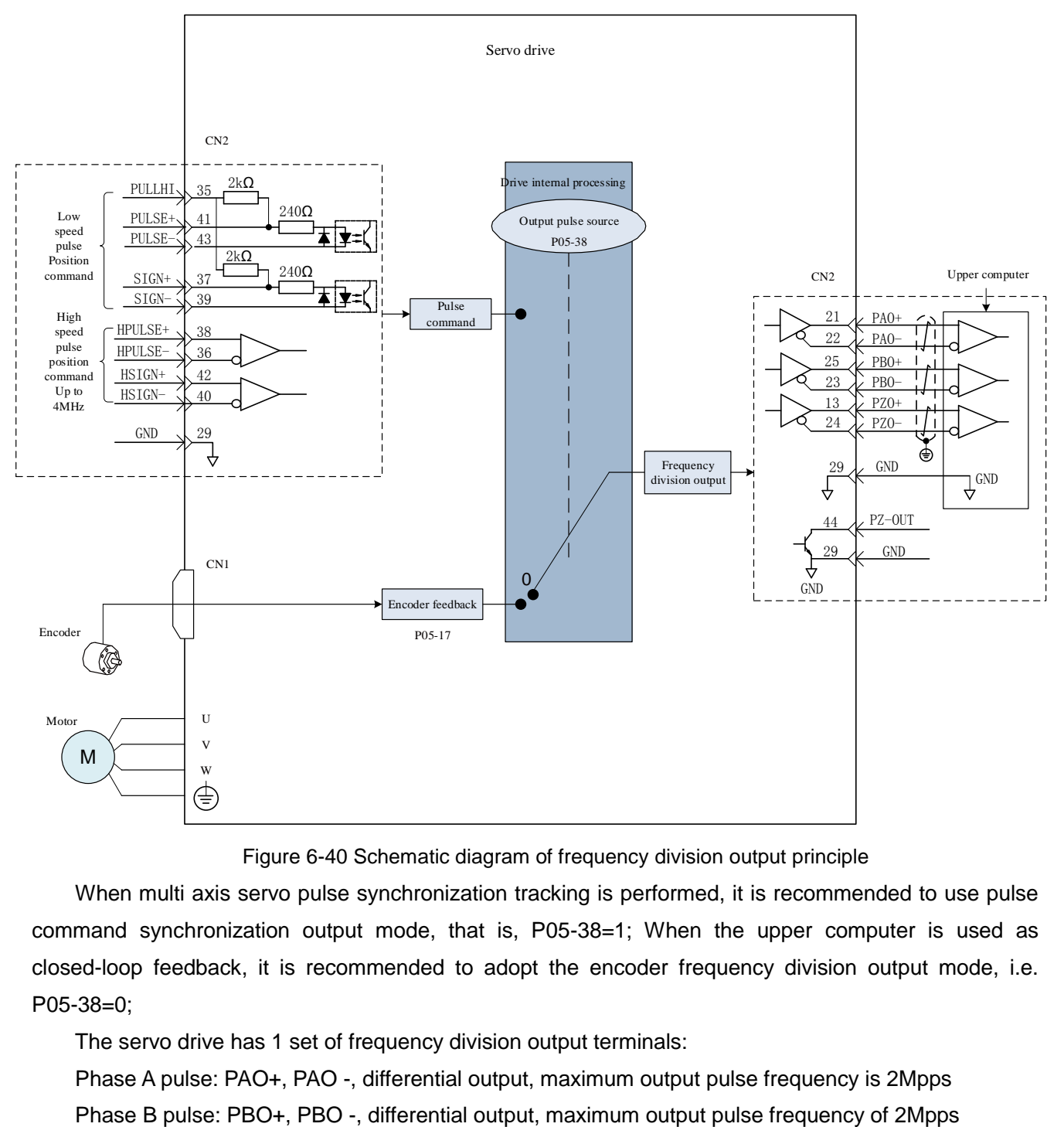

Figure 6-40 Schematic diagram of frequency division output principle

When multi axis servo pulse synchronization tracking is performed, it is recommended to use pulse command synchronization output mode, that is, P05-38=1; When the upper computer is used as closed-loop feedback, it is recommended to adopt the encoder frequency division output mode, i.e. P05-38=0;

The servo drive has 1 set of frequency division output terminals:

Phase A pulse: PAO+, PAO -, differential output, maximum output pulse frequency is 2Mpps

Z-phase pulse: PZO+, PZO -, differential output, maximum output pulse frequency of 2Mpps.

PZ-OUT, GND, open collector output, maximum output pulse frequency of 100kpps.

When using the frequency division output function, you should set the source (P05-38), phase (P02-03), resolution (P05-17), and Z-phase pulse polarity (P05-41) of the output pulse as needed.

When the output source is encoder feedback pulse (P05-38=0), the motor rotates for 1 rotation, and the number of A/B phase output pulses is determined by P05-17 and P05-61 (encoder frequency division pulse number); The pulse width T of phase A/B is determined by the motor speed, and phase Z is synchronized with phase A, with a width of T; The Z-phase signal is output once per rotation of the motor. Table 6-18 Schematic diagram of encoder frequency division output (P05-38=0) pulse

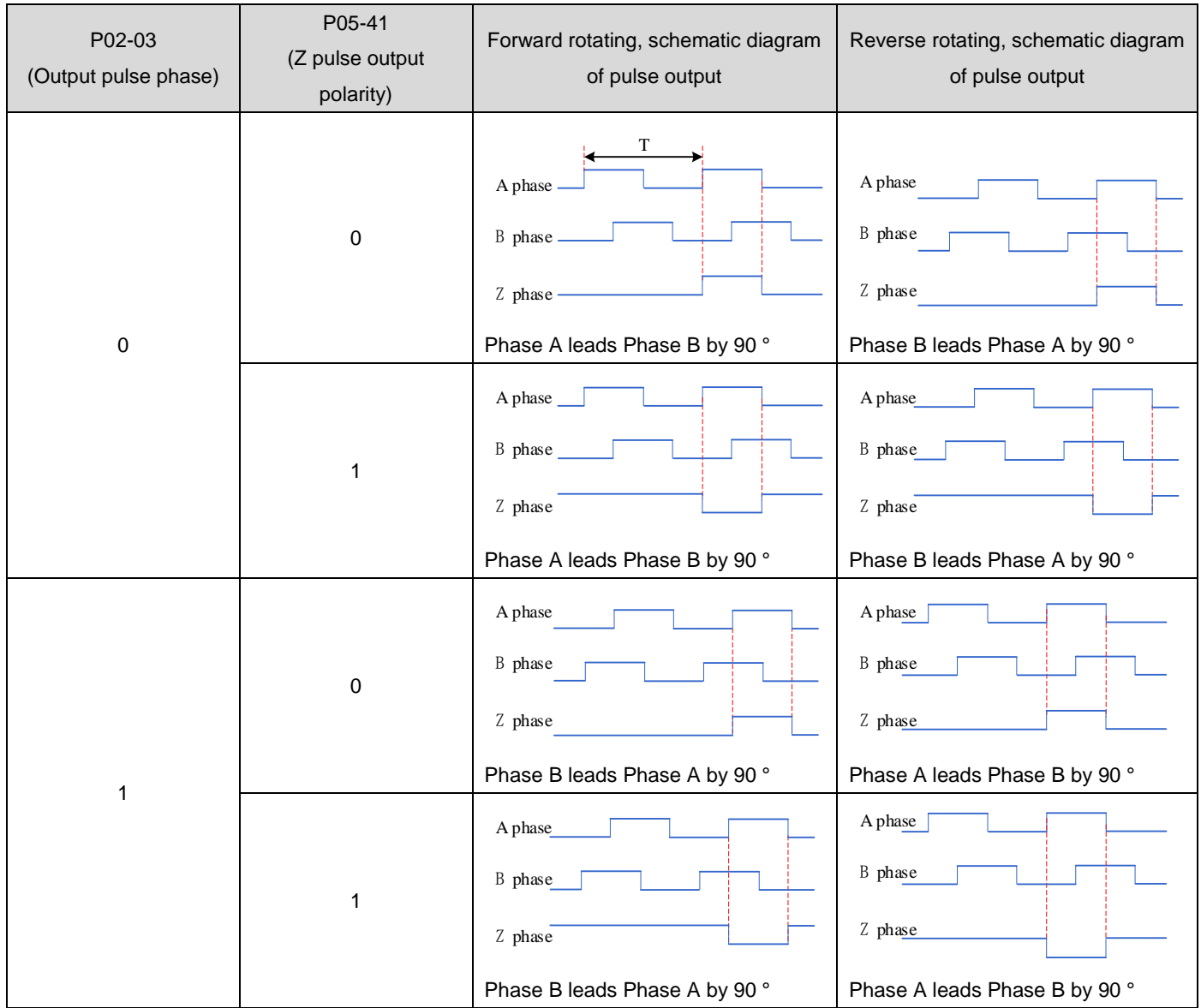

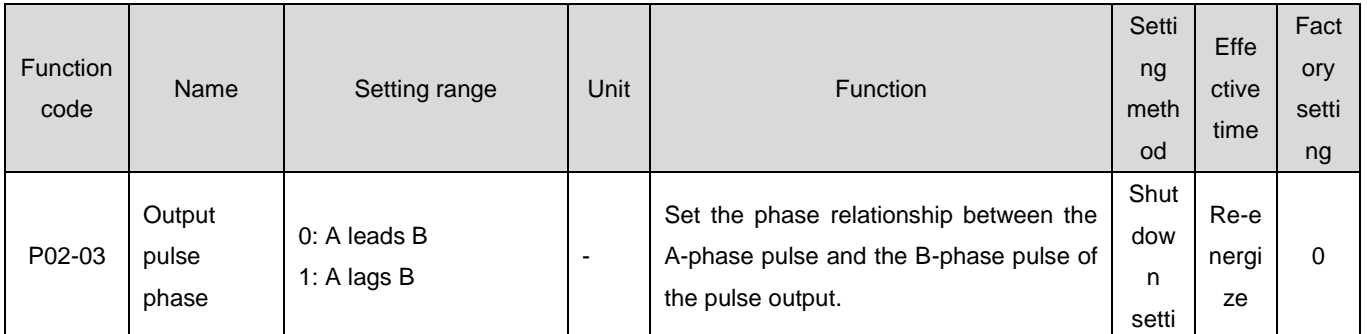

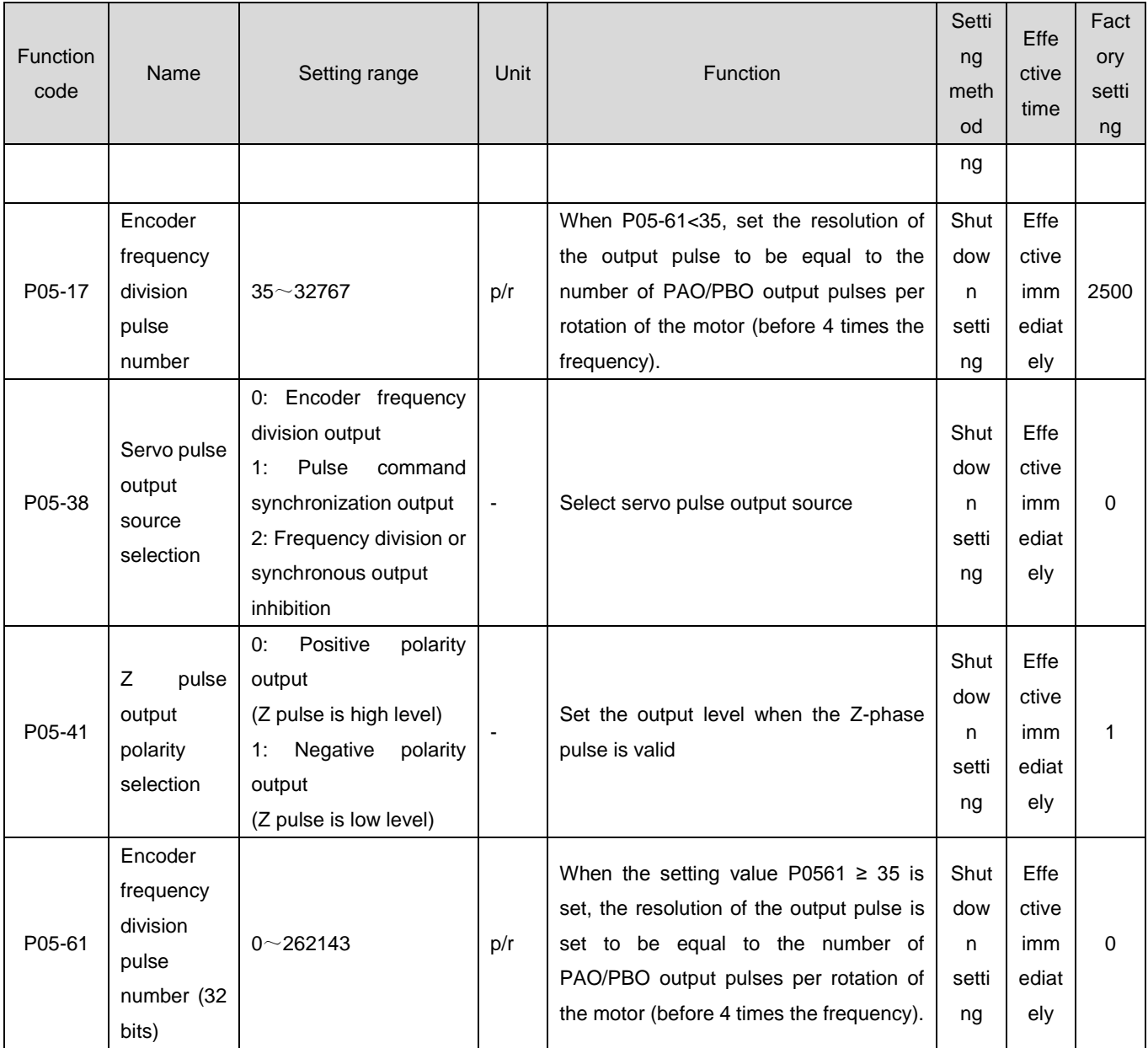
#### 1.28.6Positioning completion/proximity function

The internal command completion function refers to the completion of command transmission when the internal multi segment position command of the servo is zero. At this time, the servo drive can output an internal command completion signal (CmdOk), and the upper computer can confirm that the internal multi segment position command transmission of the servo drive is completed after receiving the signal.

The positioning completion function refers to the position deviation meeting the conditions set by the user (P05-20), which can be considered as the completion of positioning in the Position control mode. At this time, the servo drive can output a positioning completion (COIN) signal, and the host computer can confirm that the servo drive positioning is completed after receiving the signal.

The functional principle is shown in the following figure:

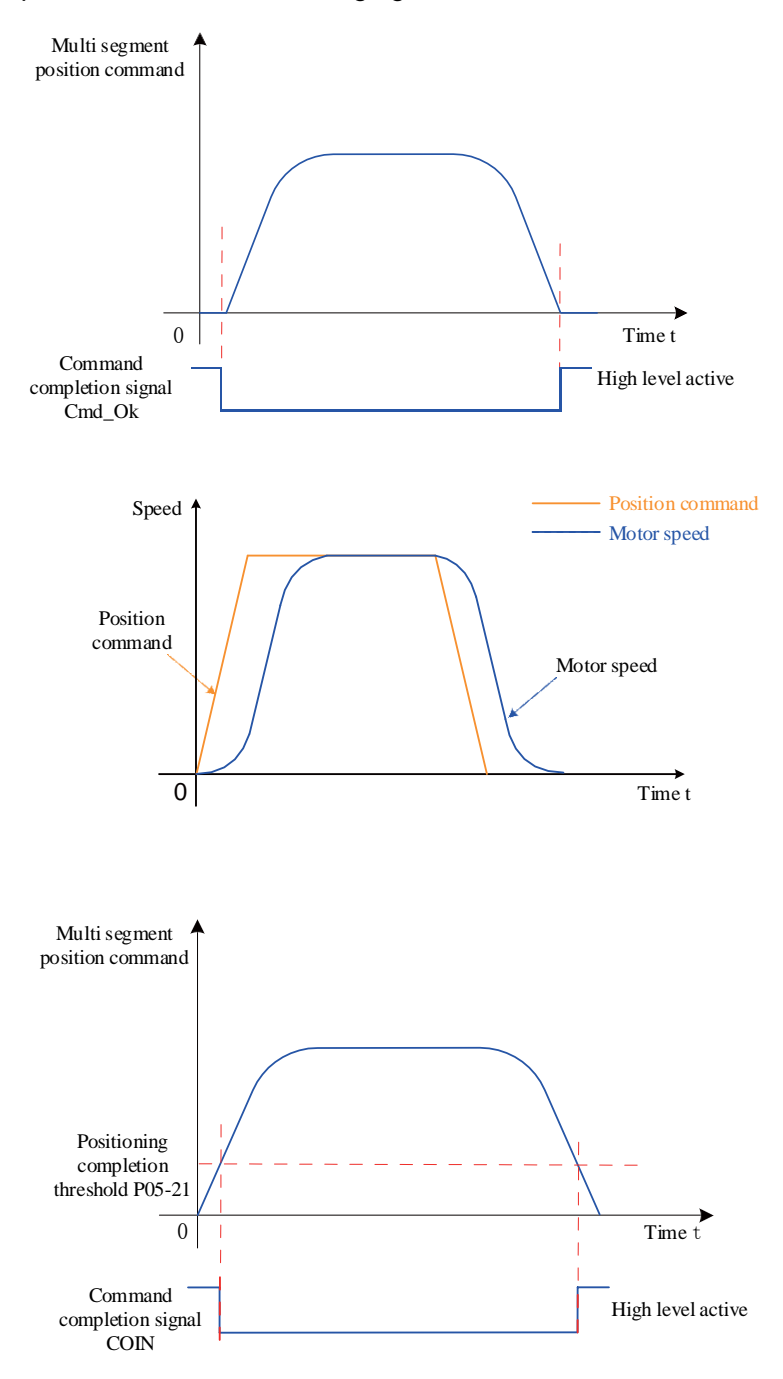

Figure 6-41 Positioning completion/proximity function description

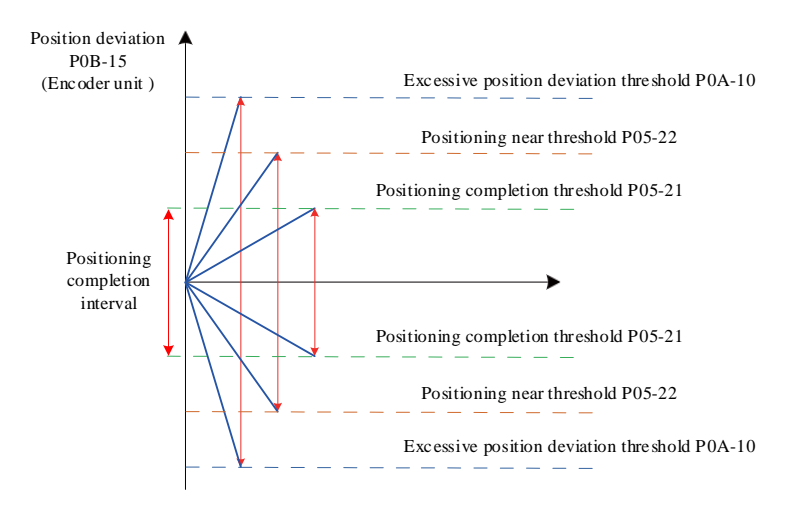

Figure 6-42 Position deviation related signals

After positioning is completed, the positioning near and the unit with excessive position deviation can be selected through the function code P0A-17 of the servo drive. When the position deviation meets the conditions (P05-20), the servo drive can also output a positioning near (NEAR) signal. Generally, the upper computer can receive the positioning near signal before confirming the completion of positioning to prepare for the positioning completion running.

Before using the positioning completion/proximity function, the output conditions, thresholds, windows, and hold times for positioning completion/proximity should be set. The principle of positioning completion window time and holding time is shown in the following figure:

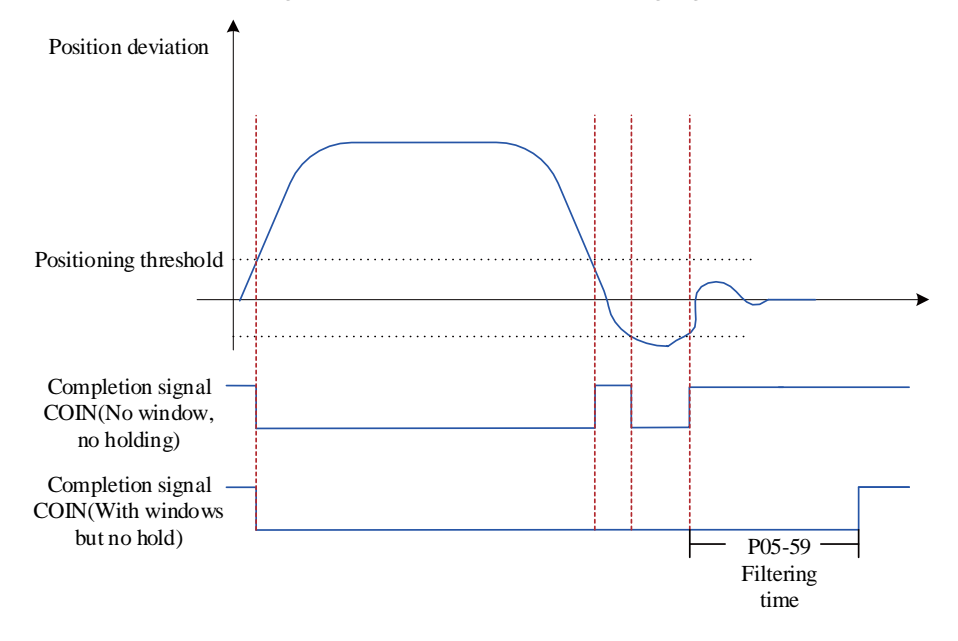

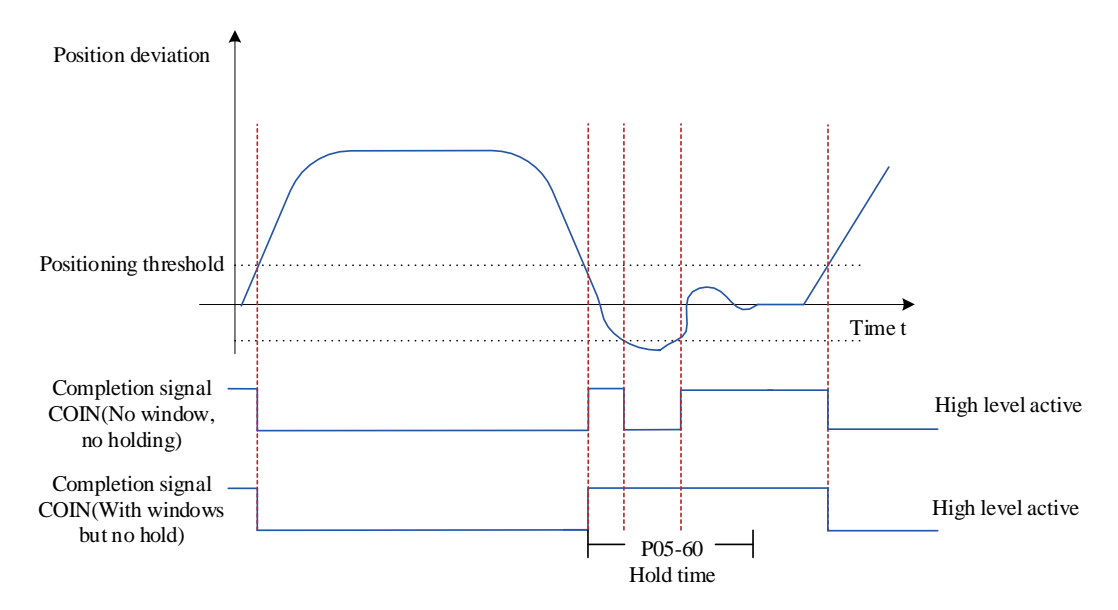

Figure 6-43 Schematic diagram of positioning completion window time and holding time When the positioning completion output selection has a hold function, its set value of 0 indicates that the positioning completion signal remains valid until the next position command is received.

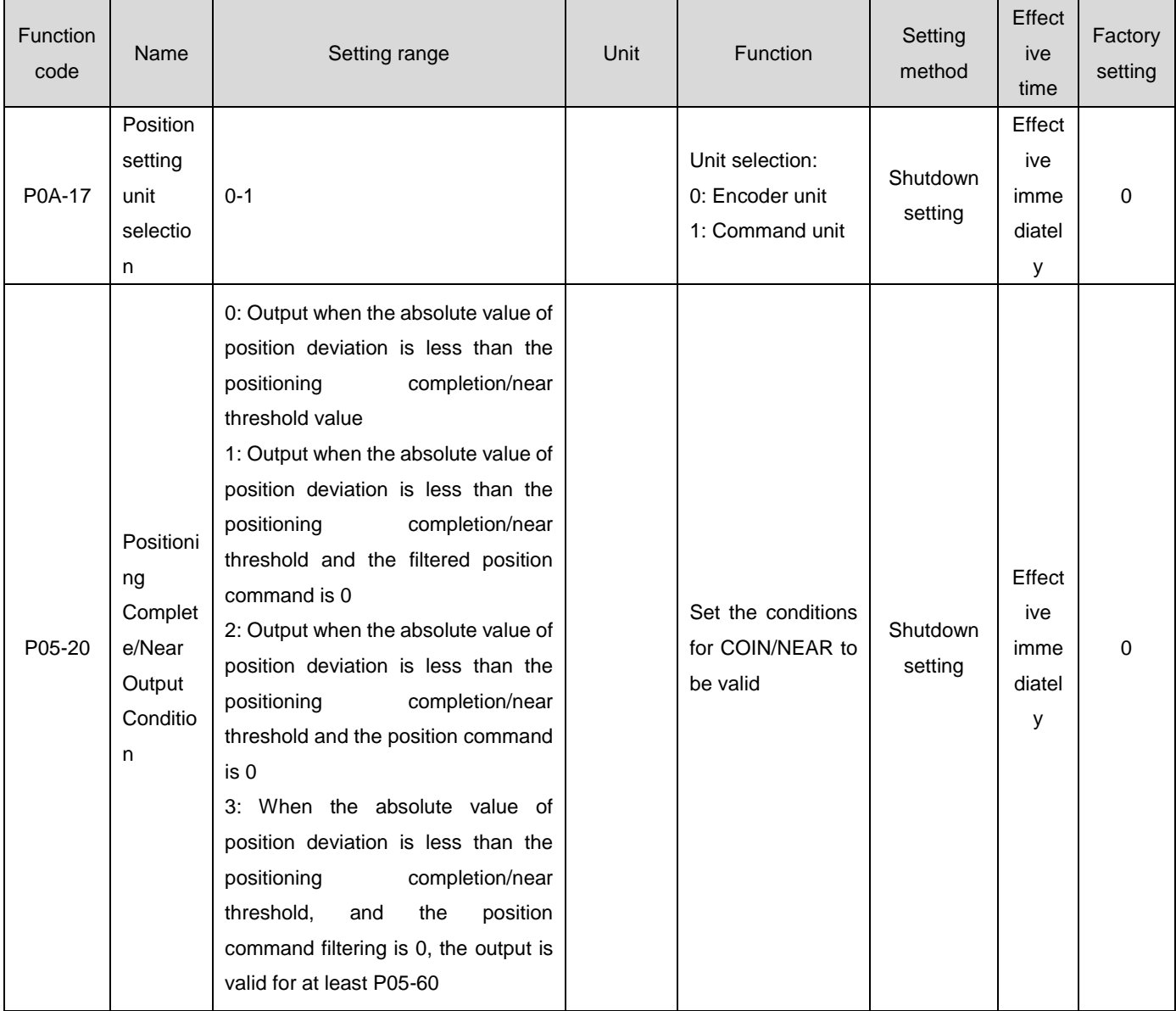

☆Associated function code:

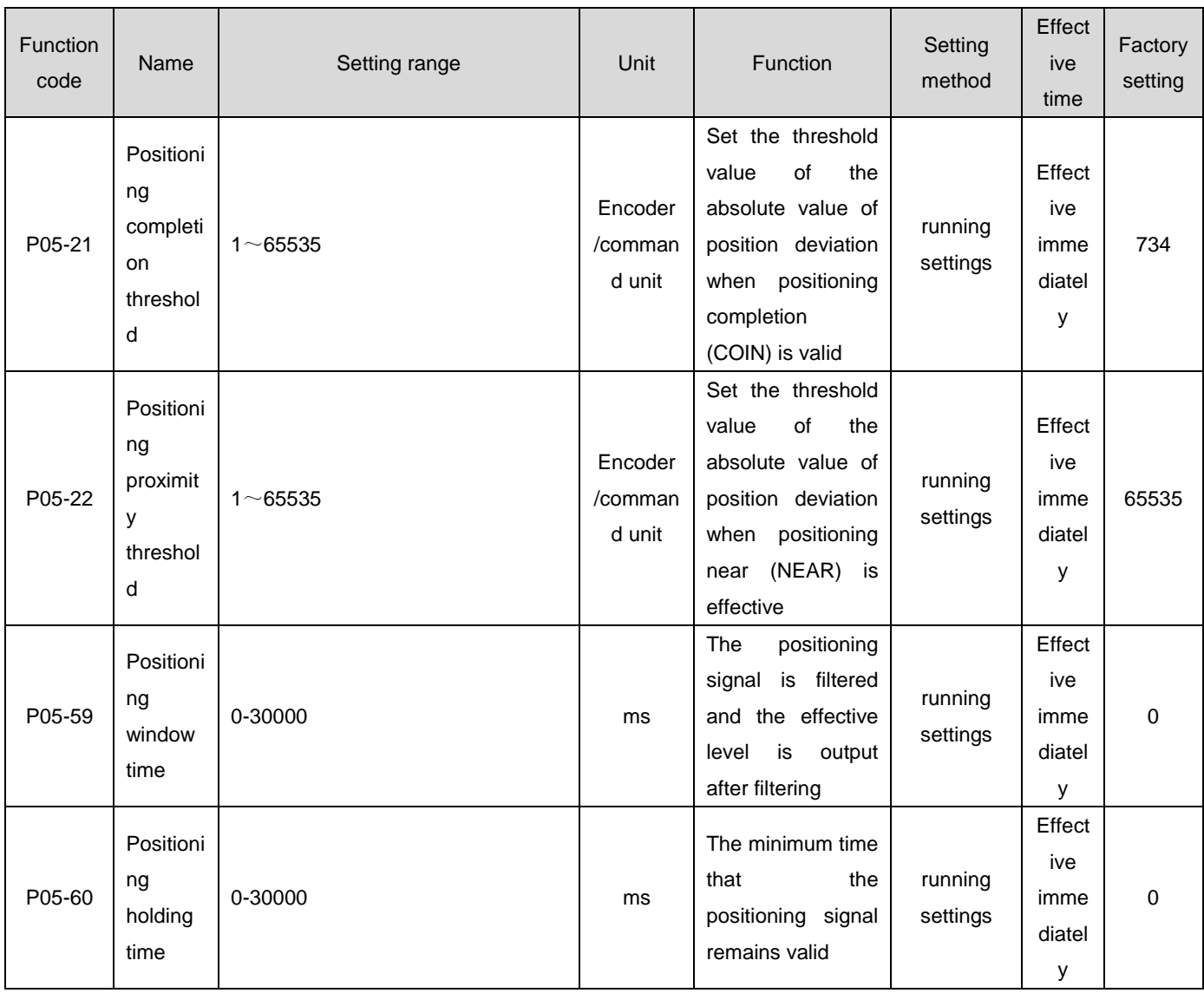

Caution:

- The positioning near threshold (P05-22) generally needs to be greater than the positioning completion threshold (P05-21).
- The positioning completion threshold (P05-21) only reflects the threshold value of the absolute value of the position deviation when the positioning completion is effective, regardless of the positioning accuracy.
- When the speed feedforward gain (P08-19) setting value is too large or running at low speed, the absolute value of position deviation will be small. If the P05-21 setting value is too large, it will cause the positioning completion to be always effective. Therefore, to improve the effectiveness of positioning completion, please reduce the P05-21 setting value.
- When the positioning completion threshold (P05-21) is small and the position deviation is small, the output condition of the positioning completion/proximity signal can be changed by setting P05-20.
- When the servo enable (S-ON) is invalid, the positioning completion signal (COIN) and positioning proximity signal (NEAR) outputs are invalid.

When using internal command completion, positioning completion, and positioning proximity functions, the three DO terminals of the servo drive should be configured as DO function 22 (FunOUT. 22: CmdOk, positioning proximity), DO function 5 (FunOUT. 5: COIN, positioning completion), and DO function 6 (FunOUT. 6: NEAR, positioning proximity), respectively, and determine the valid logic for the

#### corresponding DO terminal.

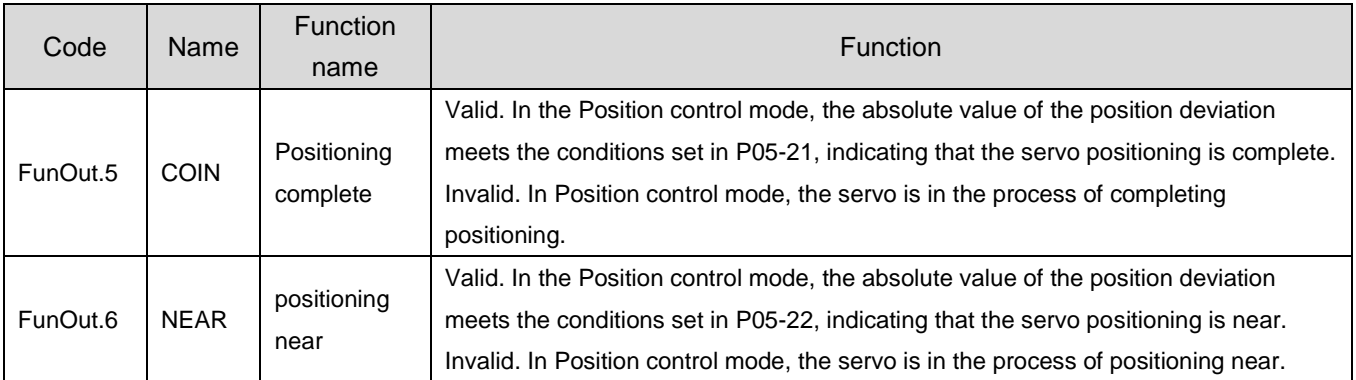

#### ☆Associated function number

# 1.28.7Interrupt fixed length function

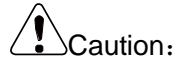

When the home reset function is in progress, the interrupt fixed length trigger signal is invalid;

# **1**)**Function Introduction**

The interrupt fixed length function refers to the execution of preset fixed length instructions by interrupting the current operating state of the servo in the Position control mode. In the position control mode, when the servo enable is ON, after triggering the interrupt fixed length function, the servo motor will run the position command that interrupts the fixed length function setting according to the motor rotation direction before triggering.

During interrupt fixed length running, the drive shields any other internal and external position commands (including the interrupt fixed length position command triggered again), and the input position command counter P0B-13 only counts the interrupt fixed length position command; After the interruption of fixed length running is completed, according to user settings (P05-29), the drive will maintain the position command shielding state or resume responding to the position command, but the position command entered during the interruption of fixed length running will be discarded.

After the completion of the interrupt fixed length, the servo drive simultaneously outputs the interrupt fixed length completion signal (FunOUT. 15: XintCoin) and the positioning completion signal (FunOUT. 5: COIN, positioning completion). The upper computer can confirm the completion of the interrupt fixed length after receiving the interrupt fixed length completion signal. The output of the interrupt fixed length completion signal is independent of whether the servo enable (S-ON) and DI9 terminal logic are valid.

Valid conditions for interrupting fixed length function:

●Before triggering the interrupt fixed length, the current speed of the motor is greater than or equal to 10 rpm, or P05-26 is not 0;

• The interruption fixed length displacement P05-24 is not zero;

●DI function FunIN.33 (interrupt fixed length inhibition) is not used or the corresponding port logic is invalid.

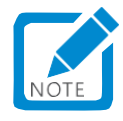

When using interrupt fixed length, the average filtering function is invalid

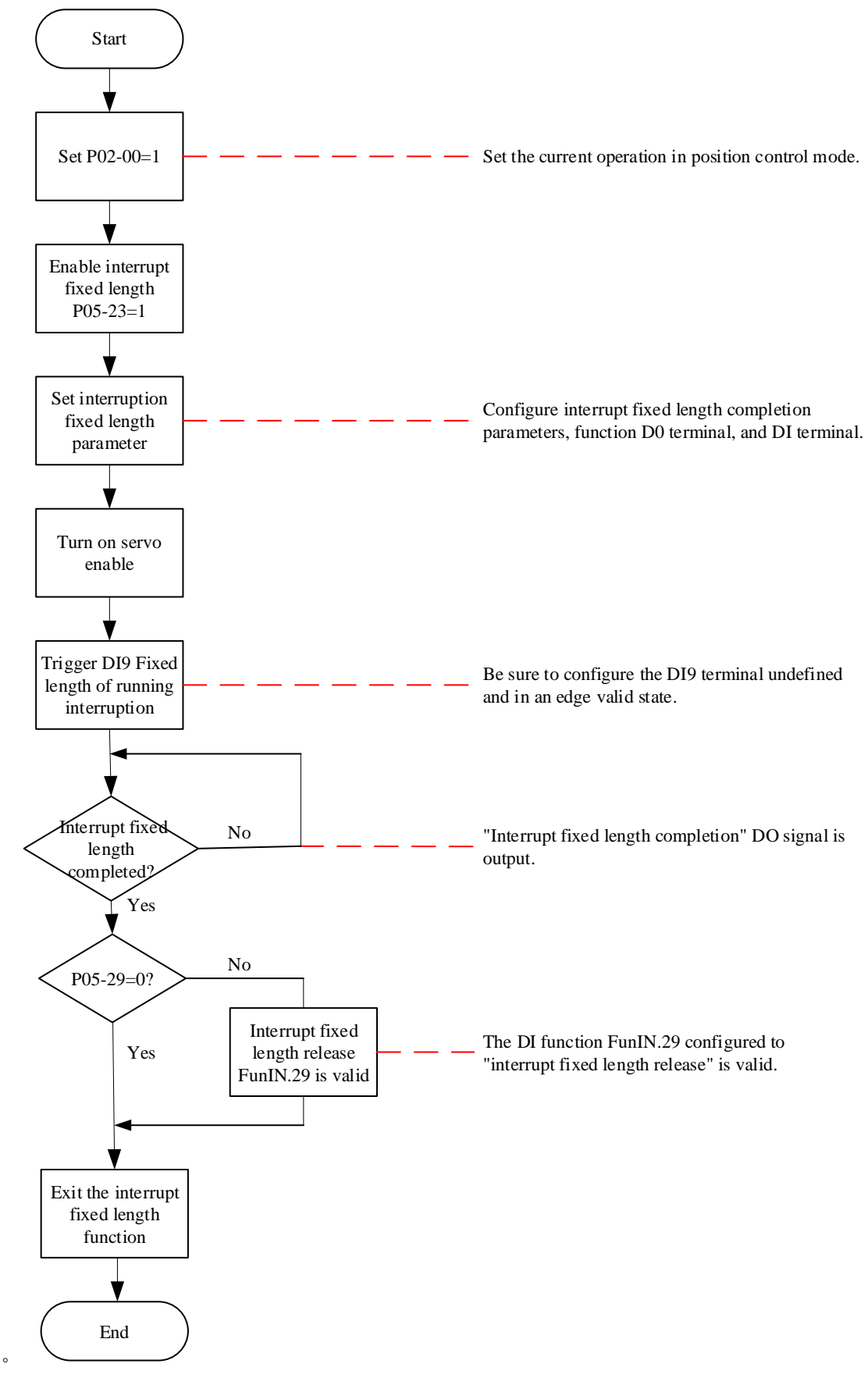

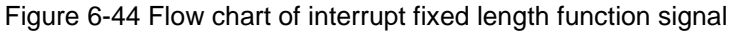

#### **2**) **Parameter settings**

### ☆Associated function code:

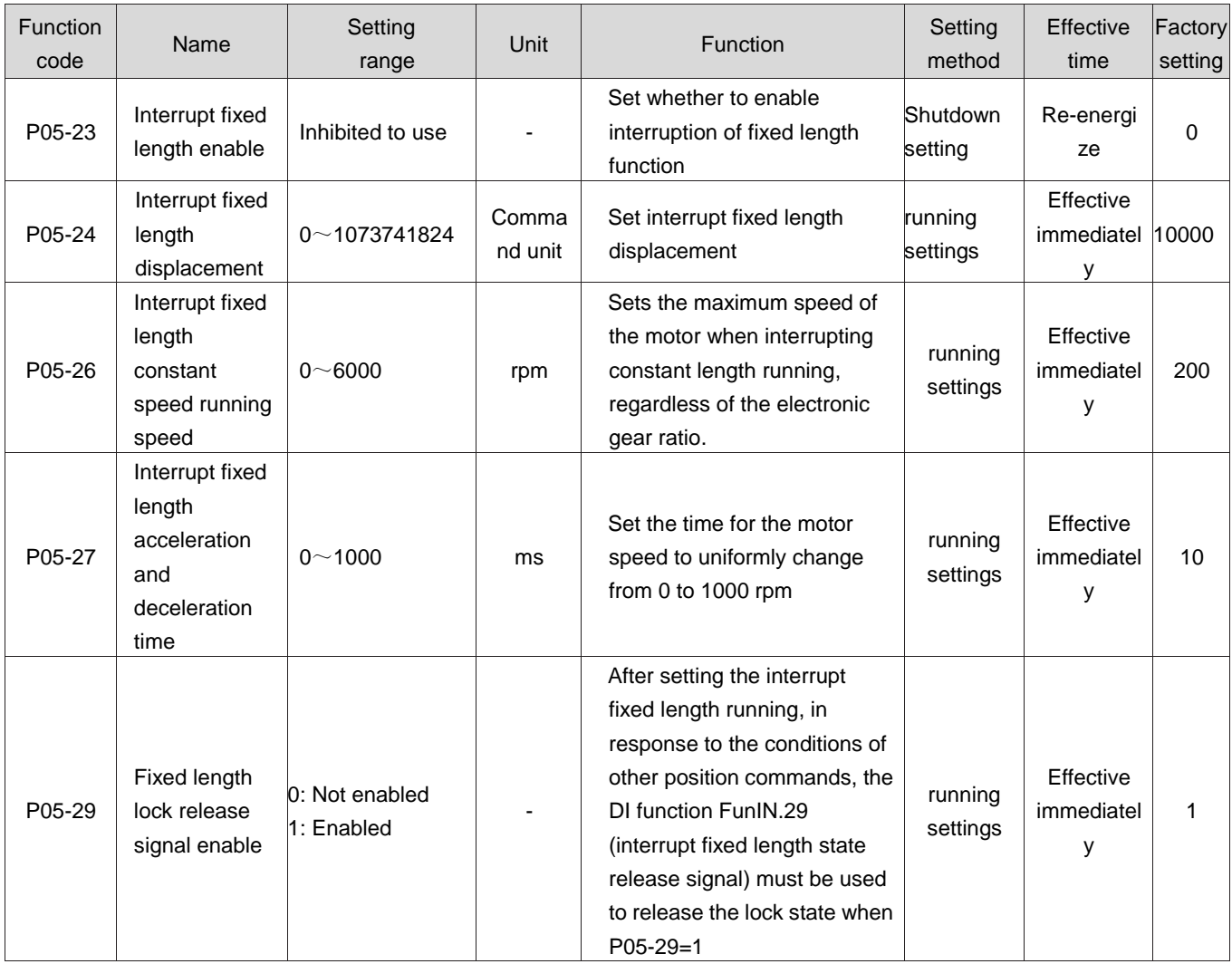

# ☆Associated function NO.:

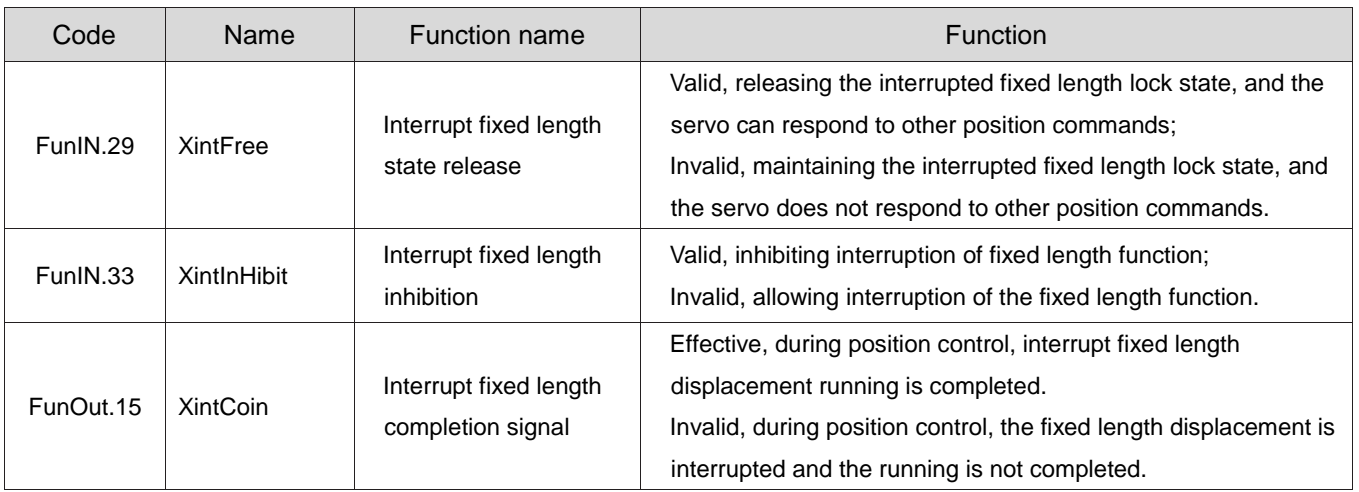

# $\sum_{\text{Caution:}}$

 When using the interrupt fixed length function, the drive forcibly uses the fast DI terminal DI9 as the interrupt fixed length function trigger terminal, and other DI terminals are invalid. At this time, the corresponding function (P03-18) of the DI9 terminal is inhibited from being assigned to other DI functions, and the terminal logic (P03-19) should be set to be effective along the change, otherwise the drive forces its logic to be effective along the change.

Table 6-29 DI9 Valid Logic When Interrupting the Fixed Length Function

| P03-19 | DI9 valid logic    | Corresponding<br>waveform |
|--------|--------------------|---------------------------|
| 0/3    | Falling edge       |                           |
| 1/2    | Rising edge        |                           |
|        | Rising and falling |                           |
|        | edges              |                           |

Interrupt fixed length constant speed running speed:

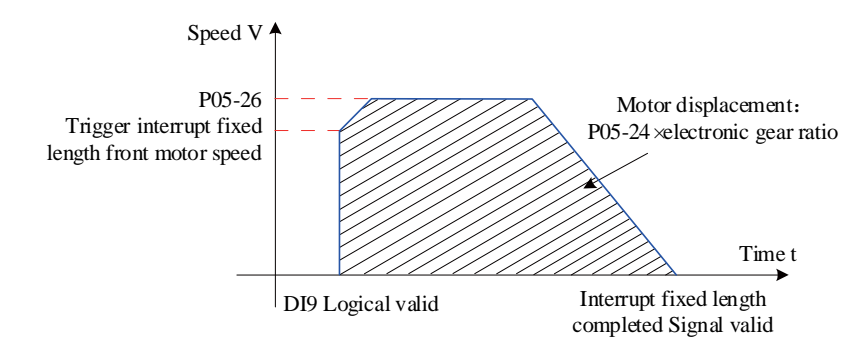

Figure 6-45 Running curve of interrupt fixed length function motor

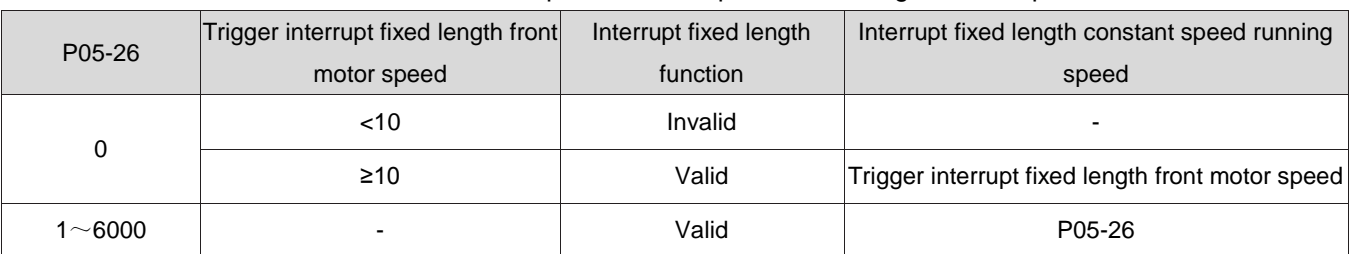

#### Table 6-20 Description of Interrupted Fixed Length Motor Speed

# 1.28.8Home reset function

Caution:

 When the fixed length function or multi segment position function is interrupted, the home reset trigger signal is shielded.

# **1**)**Function introduction**

Home: refers to the mechanical home, which can represent the position of the home switch or the Z signal of the motor, and is selected and set by the function code P05-31.

Home: refers to the positioning target point, which can be expressed as the home+offset (set in P05-36). When P05-36 is set to 0, the home coincides with the home.

"Home reset function" refers to the function that when the servo enable is ON in the Position control mode and the Home reset function is triggered, the servo motor will actively find the home and complete the positioning.

During the home reset running, other position commands (including the home reset enable signal triggered again) are shielded; After the home reset running is completed, the servo drive can respond to

other position commands.

The Home reset function includes two modes: home reset and electrical reset.

Zero return to zero: After receiving the trigger signal for zero return, the servo drive actively locates the relative position of the motor shaft and the mechanical home based on the preset mechanical home. First, it searches for the home, and then moves the offset based on the home to reach the zero position. The zero return of the home is usually applied when searching for a home for the first time.

Electrical zero return: After determining the absolute position of the home through the zero return running, move a relative displacement with the current position as the starting point.

After the completion of the home reset (including home return and electrical home return), the current absolute position of the motor (P0B-07) is consistent with the mechanical home offset (P05-36).

After the home reset is completed, the servo drive outputs the home reset completion signal (FunOUT. 16: HomeAttach) or the electrical reset completion signal (FunOUT. 17: ElecHomeAttach), and the upper computer can confirm the completion of the home reset after receiving this signal. The zero return and electrical zero return completion signals are independent of servo mode and servo running status.

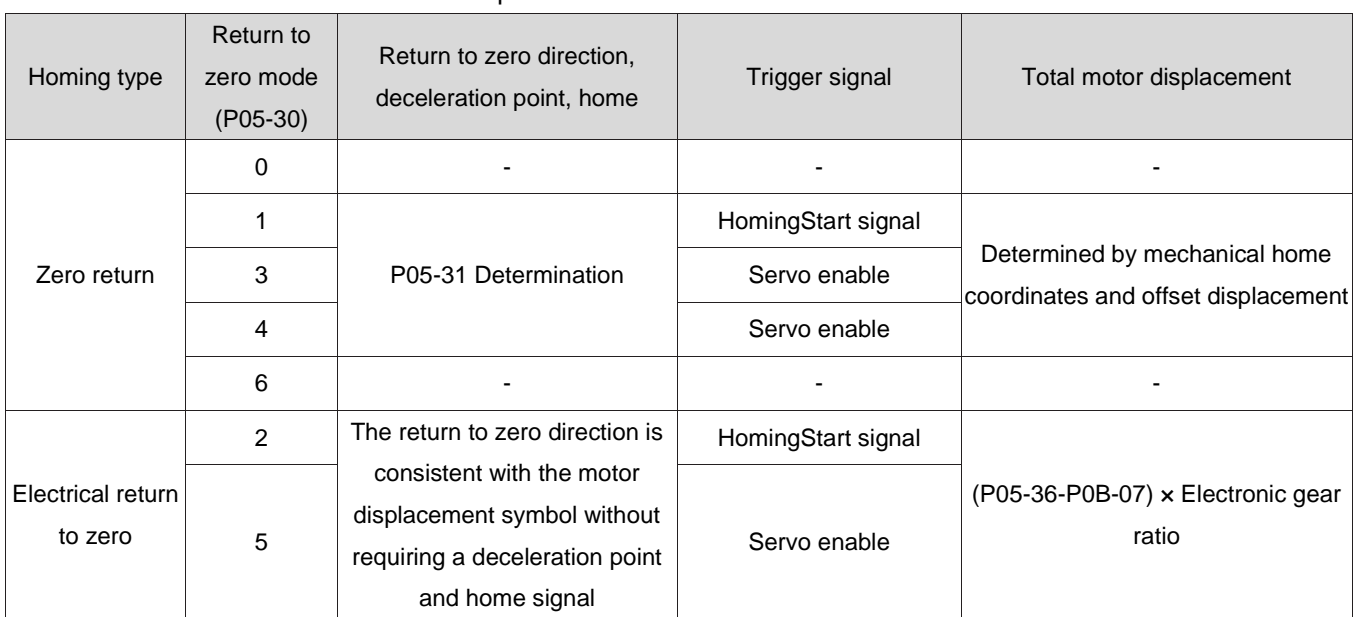

Table 6-21 Comparison between zero return and electrical zero return

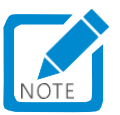

When using the Home reset function, the mean filtering and low-pass filtering functions are invalid.

### **2**)**Zero return**

Caution:

- To use the Home reset function, it is necessary to set the mechanical limit switch in advance. If using the touch stop return to zero method and using the mechanical offset, please set the offset within the travel range to ensure that the machine will not be damaged at high speed during the home reset process!
- After encountering a limit switch during the homing process, the servo drive encounters FU.950 (forward overtravel warning) or FU.952 (reverse overtravel warning). If P05-40=0 or 1, the servo motor stops, and the shutdown mode is determined by P02-07!

Take the following situations as an example to illustrate Zero return:

- Forward return to zero, deceleration point and home are the home switches (P05-31=0)
- Forward return to zero, deceleration point and home are motor Z signals (P05-31=2)

Forward return to zero, deceleration point is the home switch, and the home is the motor Z signal (P05-31=4)

Forward return to zero, deceleration point, and home are forward override switches (P05-31=6)

Forward return to zero, deceleration point is forward overtravel switch, home is motor Z signal (P05-31=8)

Forward return to zero, deceleration point and home are mechanical limit positions (P05-31=10)

Forward return to zero, deceleration point is the mechanical limit position, and home is the motor Z signal (P05-31=12)

For the remaining zero return methods, only the initial zero return method is the opposite of the above.

- a) Zero return: Forward return to zero, deceleration point, and home are the home switches (P05-31=0)
	- ① When the motor starts to move, the home switch (deceleration point) signal is invalid (0: invalid, 1: valid), and the forward override switch is not triggered during the entire process.

The servo motor first searches for the deceleration point signal in the forward direction at the high speed set at P05-32 until it encounters the rising edge of the deceleration point signal. After gradually decelerating to - (P05-33) according to P05-34, the servo motor searches for the falling edge of the deceleration point signal in the reverse direction at the low speed set at - (P05-33). When encountering the falling edge of the deceleration point signal, it reverses, and continues to search for the rising edge of the home signal at the low speed set at P05-33. During forward acceleration or forward uniform speed running, Stop the machine immediately when encountering the rising edge of the home signal.

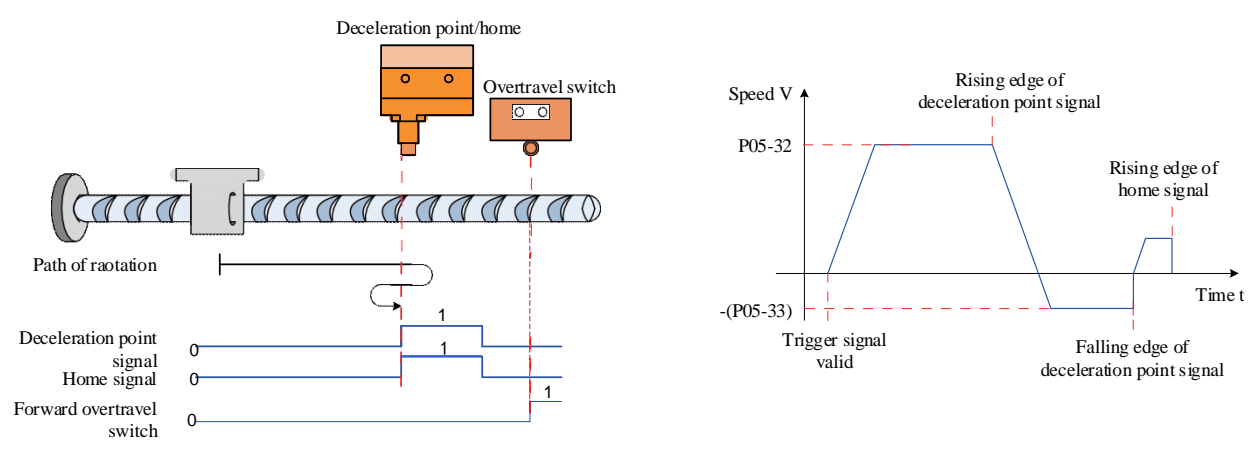

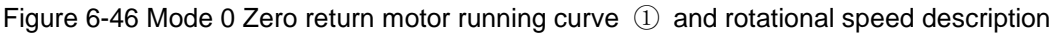

② When the motor starts to move, the home switch (deceleration point) signal is valid, and the forward override switch is not triggered during the entire process

The servo motor directly searches for the falling edge of the deceleration point signal at the low speed set point of - (P05-33). When encountering the falling edge of the deceleration point signal, it reverses (i.e., forward), and continues to search for the rising edge of the home signal at the low speed set point of P05-33. During forward acceleration or forward uniform speed running, it immediately stops when encountering the rising edge of the home signal.

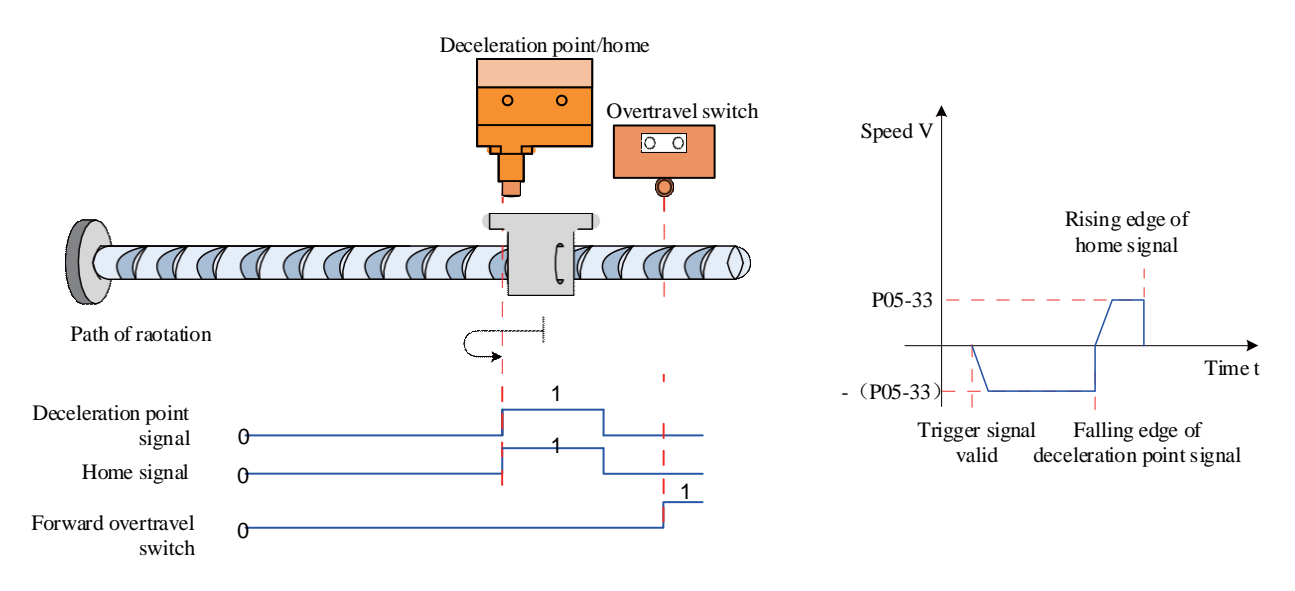

Figure 6-47 Mode 0 Zero return motor running curve ② and rotational speed description

③ When the motor starts to move, the home switch (deceleration point) signal is invalid, and the forward override switch triggered during the process is valid

The servo motor first searches for the deceleration point signal at the high speed set by P05-32. After encountering the forward overtravel switch, the drive decides to immediately reverse return to zero (P05-40=2 or 3) according to P05-40 settings, or stops and waits for the upper computer to give a Zero return trigger signal (P05-40=0 or 1) again. After meeting the conditions, the drive searches for the deceleration point signal falling edge at the reverse speed of - P05-32. After encountering the deceleration point signal falling edge, According to the set value of P05-34, decelerate in the reverse direction (i.e., return to the forward direction), and the servo motor searches for the rising edge of the home signal at a forward low speed of P05-33. During forward acceleration or forward uniform speed running, when encountering the rising edge of the home signal, it immediately stops.

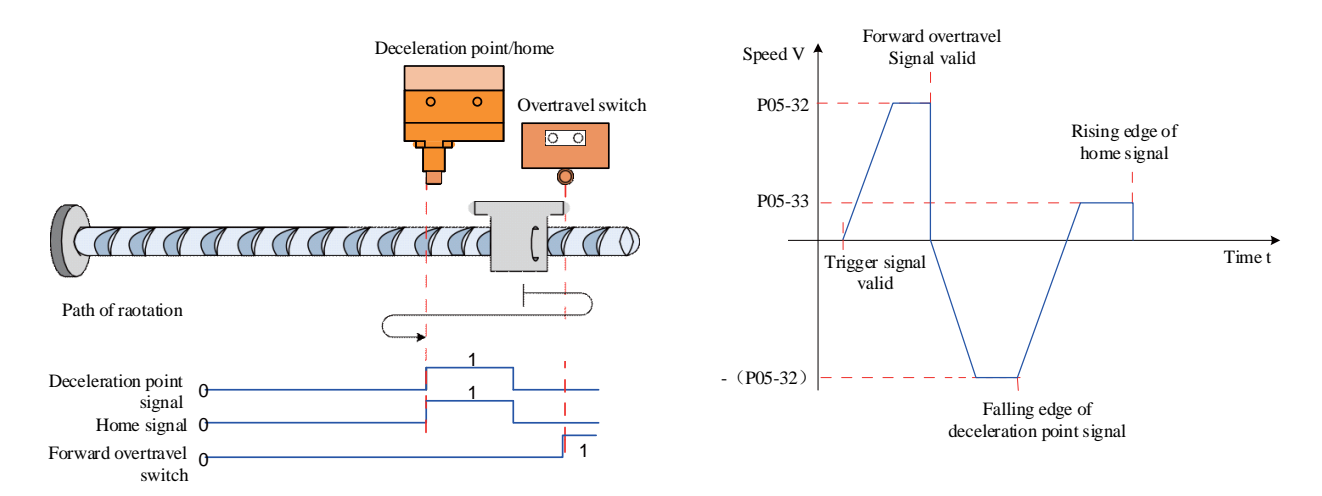

Figure 6-48 Mode 0 Zero return motor running curve ③ and rotational speed description

b) Zero return: positive return to zero, deceleration point and home are motor Z signals (P05-31=2) Caution:

- In the Zero return method (P05-31=2 or 3) using the Z signal as the deceleration point and home, after returning to zero, the actual stop position of the motor may not be on the rising edge on the same side of the Z signal, and there may be a deviation of  $\pm 1$  pulse (encoder unit) in the stop position.
	- ① When the motor starts to move, the Z signal is invalid (0: invalid, 1: valid), and the forward override switch is not triggered during the entire process

The servo motor first searches for the Z signal at the high speed set at P05-32. After encountering the rising edge of the Z signal, it decelerates and reverses according to the set value at P05-34, accelerating to - (P05-33). During reverse acceleration or reverse uniform speed running, it immediately stops when encountering the rising edge of the other side of the motor Z signal.

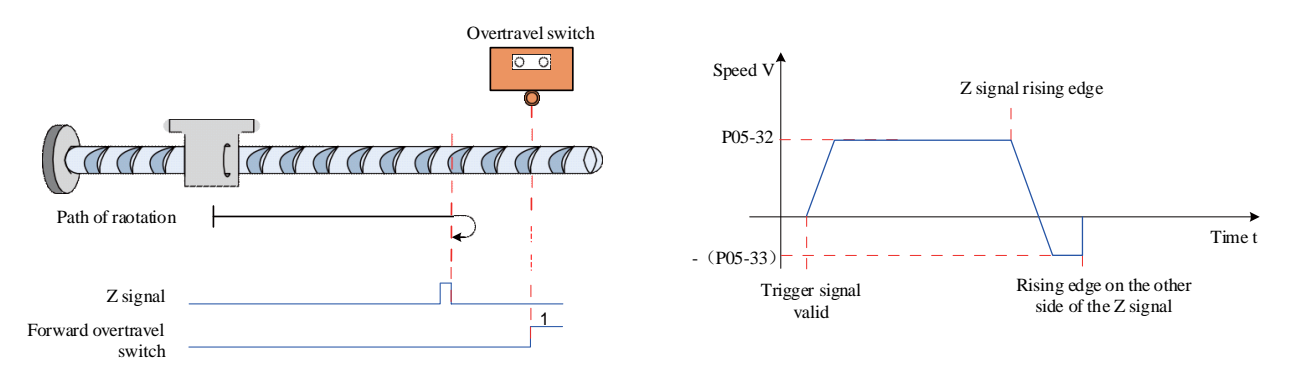

Figure 6-49 Mode 2 Zero return motor running curve  $\Omega$  and rotational speed description

② The Z signal is valid when the motor starts moving, and the forward overtravel switch is not triggered during the entire process

The servo motor directly searches for the falling edge of the Z signal at the high speed set at P05-33. When encountering the falling edge of the Z signal, it reverses, and continues to search for the rising edge of the Z signal at a low speed of - (P05-33). During reverse acceleration or reverse uniform speed running, it immediately stops when encountering the rising edge of the Z signal.

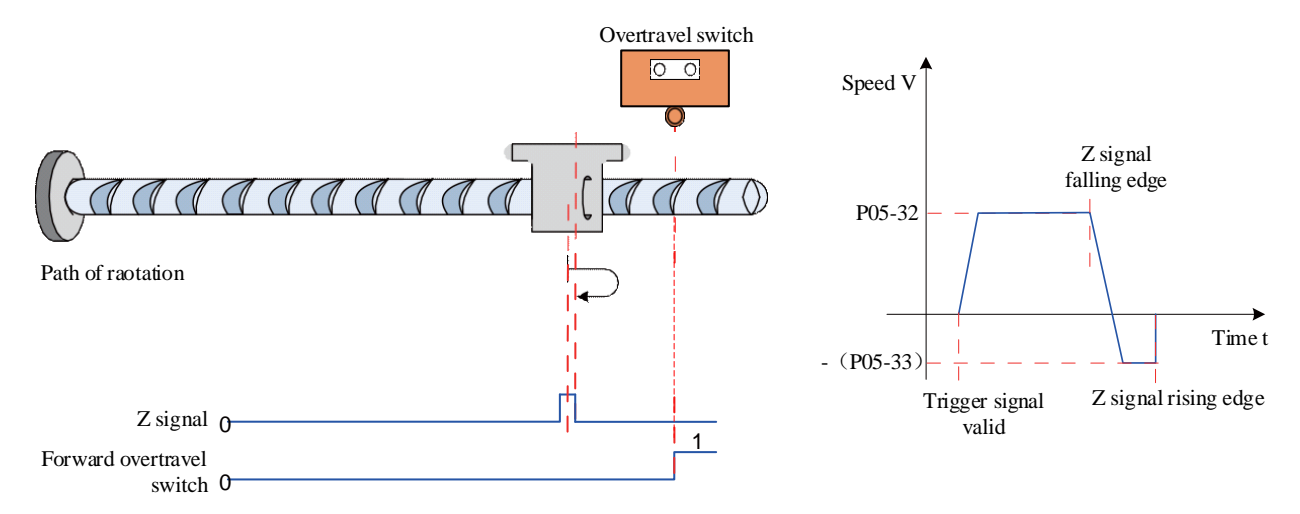

Figure 6-50 Mode 2 Zero return motor running curve ② and rotational speed description

③ The Z signal is invalid when the motor starts moving, and the forward override switch triggered during the process is valid

The servo motor first searches for the Z signal at the high speed set by P05-32. After encountering the forward overtravel switch, the drive decides to immediately reverse to zero (P05-40=2 or 3) according to P05-40 settings, or stops and waits for the upper computer to give a Zero return trigger signal (P05-40=0 or 1) again. When the conditions are satisfied, the drive searches for the Z signal at the high speed set by - (P05-32) in the reverse direction until encountering the rising edge of the Z signal, and gradually decelerates the reverse direction according to the set value set by P05-34 (i.e., resumes the forward direction), The servo motor searches for the rising edge on the other side of the Z signal at a forward low speed of P05-33. During forward acceleration or forward uniform speed running, it immediately stops when encountering the rising edge on the other side of the Z signal.

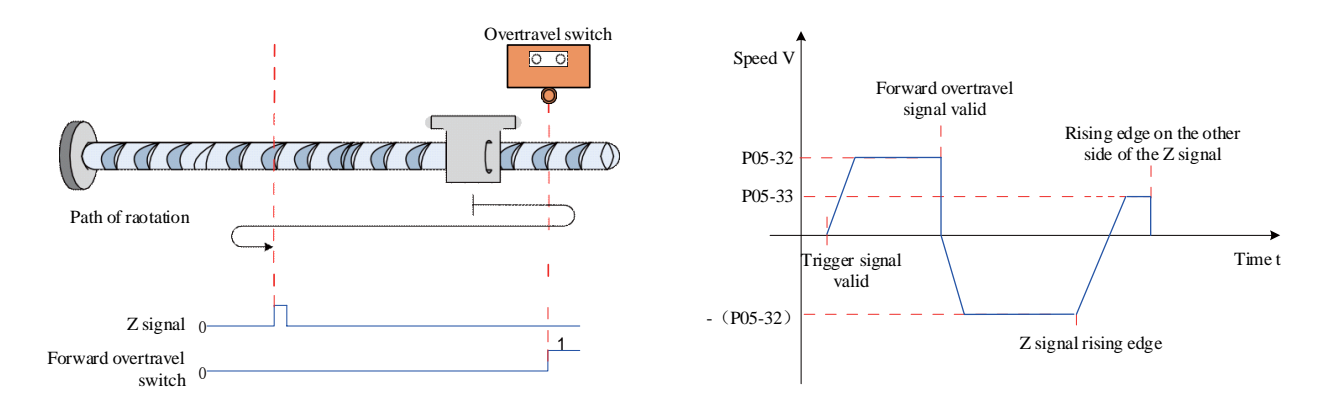

Figure 6-51 Mode 2 Zero return motor running curve ③ and rotational speed description

- c) Zero return: positive return to zero, deceleration point as the home switch, and home as the motor Z signal (P05-31=4)
	- ① When the motor starts to move, the home switch signal is invalid (0-invalid, 1-valid), and the forward override switch is not triggered during the entire process

The servo motor first searches for the home switch signal at a high speed in the forward direction using the P05-32 setting value. After encountering the rising edge of the home switch signal, it gradually decelerates and reverses according to the P05-34 setting value. The servo motor searches for the falling edge of the home switch signal at a low speed using the - (P05-33) setting value, decelerates and reverses when encountering the falling edge of the home switch signal (i.e., recovers to the forward direction), and searches for the rising edge of the home switch signal at a low speed in the forward direction using the P05-33 setting value, Continue to operate, and then immediately stop the machine when encountering the motor Z signal for the first time.

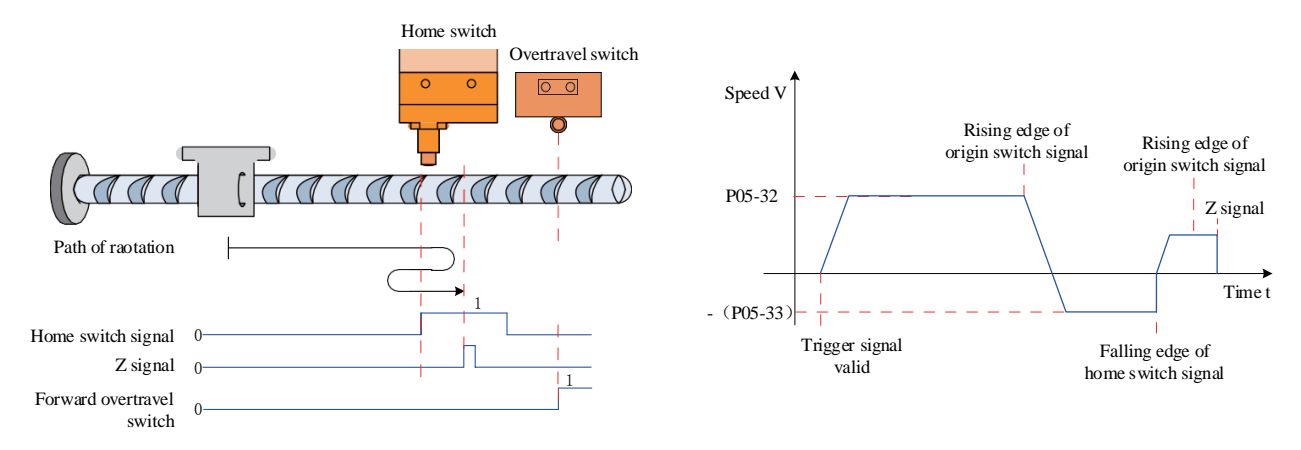

Figure 6-52 Mode 4 Zero return motor running curve  $\Omega$  and rotational speed description

② The home switch signal is valid when the motor starts moving, and the forward override switch is not triggered during the entire process

The servo motor directly searches for the falling edge of the home switch signal at a low speed in the reverse direction with the set value of - (P05-33). When encountering the falling edge of the home switch signal, it decelerates in the reverse direction (i.e., in the forward direction), searches for the rising edge of the home switch signal at a low speed in the forward direction with P05-33. When encountering the rising edge of the home switch signal, it continues to operate at a low speed in the forward direction with P05-33. After encountering the rising edge of the Z signal.

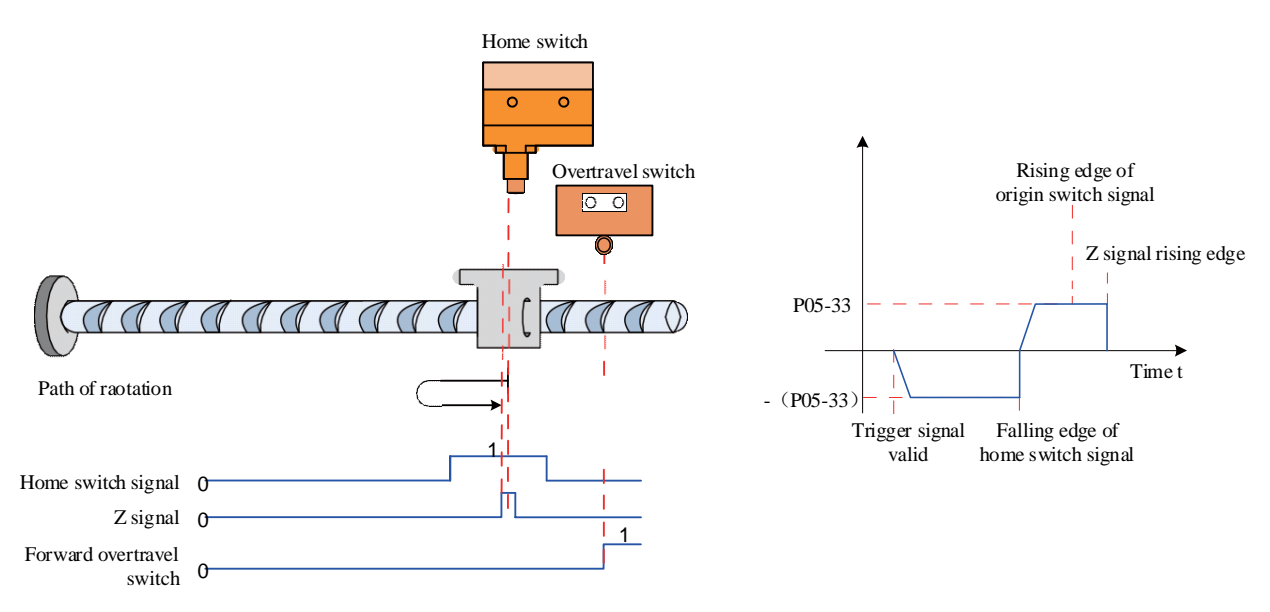

Figure 6-53 Mode 4 Zero return motor running curve ② and rotational speed description

③ The home switch signal is invalid when the motor starts moving, and the forward override switch triggered during the process is valid

The servo motor first searches for the home switch at the high speed set by P05-32. After encountering the forward overtravel switch, the drive decides to immediately reverse return to zero (P05-40=2 or 3) according to the P05-40 setting, or stops and waits for the upper computer to give a Zero return trigger signal (P05-40=0 or 1) again. When the conditions are met, the drive searches for the deceleration point at the high speed reverse speed of - (P05-32) until encountering the falling edge of the home switch signal, After gradually decelerating in the reverse direction (i.e. restoring the forward direction) according to the set value of P05-34, the servo motor searches for the rising edge of the home switch signal in the forward direction at a low speed of P05-33. After encountering the rising edge of the home switch signal, it continues to operate. After encountering the Z signal of the motor for the first time, it immediately shuts down.

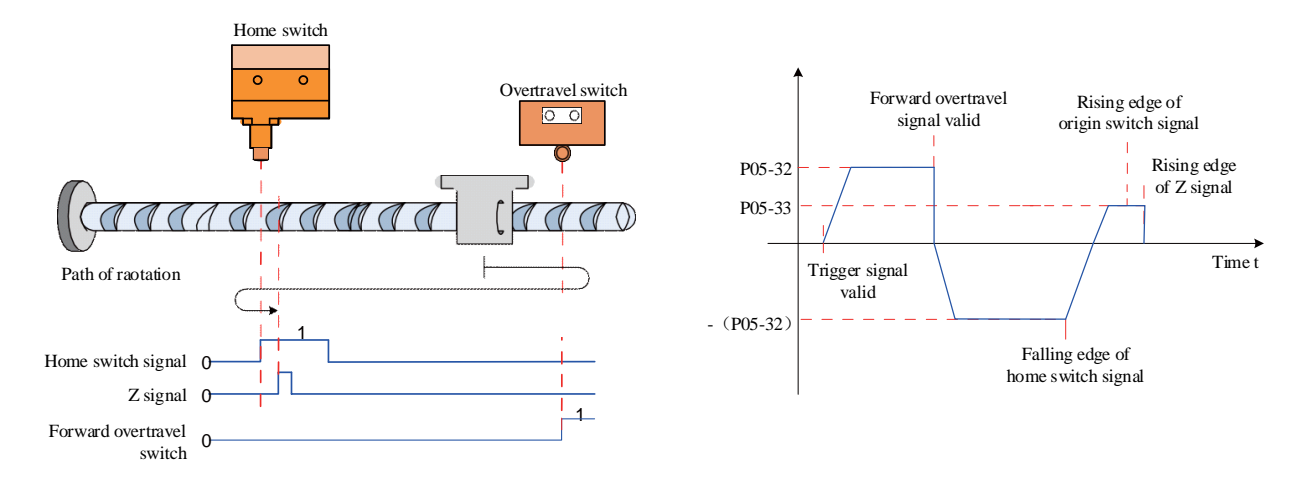

Figure 6-54 Mode 4 Zero return motor running curve ③ and rotational speed description

d) Zero return:Forward return to zero, deceleration point, and home are forward override switches (P05-31=6)

① The forward overtravel switch signal is invalid when the motor starts moving (0: invalid, 1: valid) The servo motor first searches for the forward override switch at a high forward speed using the setting value P05-32. After encountering the rising edge of the forward override switch signal, it gradually decelerates in the reverse direction using the setting value P05-34. The servo motor searches for the falling edge of the forward override switch signal at a low speed setting of - (P05-33), decelerates in the reverse direction when encountering the falling edge of the forward override switch signal (i.e., restores the forward direction), and searches for the rising edge of the forward override switch signal at a low forward speed using the setting value P05-33, When encountering the rising edge of the forward overtravel switch signal during forward acceleration or forward constant speed running, immediately stop the machine.

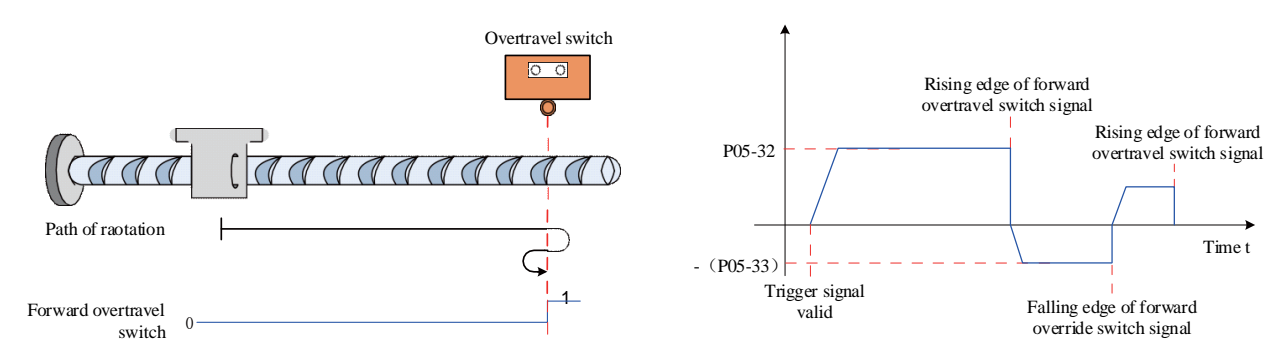

Figure 6-55 Mode 6 Zero return motor running curve  $\Omega$  and rotational speed description

② The forward overtravel switch signal is valid when the motor starts moving

The servo motor directly searches for the falling edge of the forward override switch signal at a low

speed in the reverse direction with the set value of - (P05-33). When encountering the falling edge of the forward override switch signal, it decelerates in the reverse direction (i.e., in the forward direction) and searches for the rising edge of the forward override switch signal at a low speed in the forward direction with P05-33. During forward acceleration or forward uniform speed running, it immediately stops when encountering the rising edge of the forward override switch signal.

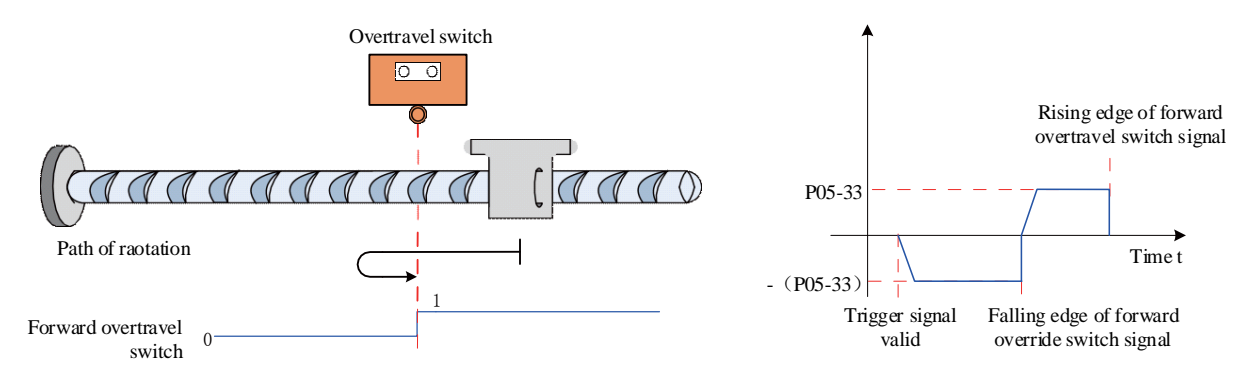

Figure 6-56 Mode 6 Zero return motor running curve ② and rotational speed description

e) Zero return: positive return to zero, deceleration point is positive overtravel switch, home is motor Z signal (P05-31=8)

① The forward overtravel switch signal is invalid when the motor starts moving (0: invalid, 1: valid) The servo motor first searches for the forward override switch at a high forward speed using the setting value P05-32. After encountering the rising edge of the forward override switch signal, it gradually decelerates in the reverse direction using the setting value P05-34. The servo motor searches for the falling edge of the forward override switch signal at a low speed setting of - (P05-33), decelerates in the reverse direction when encountering the falling edge of the forward override switch signal (i.e., restores the forward direction), and searches for the rising edge of the forward override switch signal at a low forward speed using the setting value P05-33, After encountering the rising edge of the forward overtravel switch signal, continue to operate, and then immediately stop the machine when encountering the Z signal of the motor for the first time.

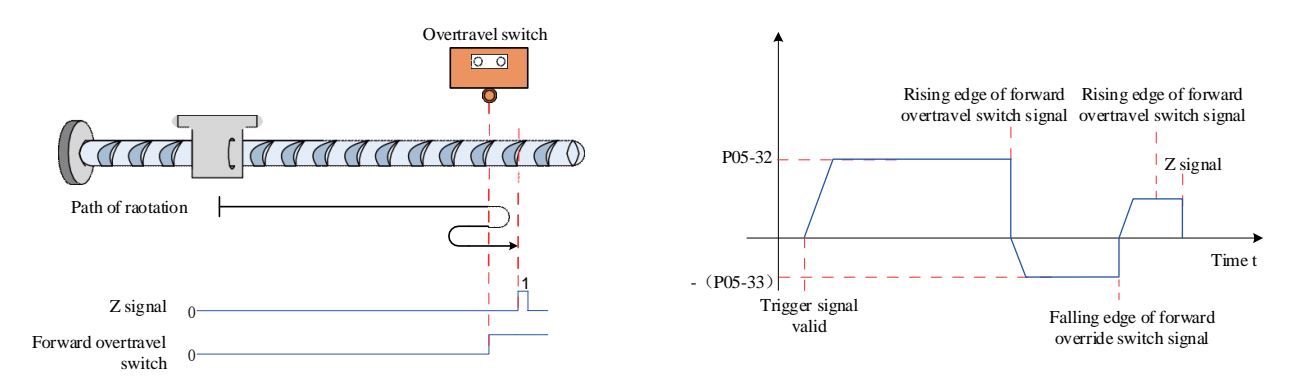

Figure 6-57 Mode 8 Zero return motor running curve  $\Phi$  and rotational speed description

② The forward overtravel switch signal is valid when the motor starts moving

The servo motor directly searches for the falling edge of the forward override switch signal at a negative low speed with the set value of - (P05-33). When encountering the falling edge of the forward override switch signal, it decelerates in the reverse direction (i.e., in the forward direction), searches for the rising edge of the forward override switch signal at a low speed with P05-33. When encountering the rising edge of the forward override switch signal, it continues to operate at a low speed with P05-33. After encountering the rising edge of the Z signal for the first time, it immediately shuts down.

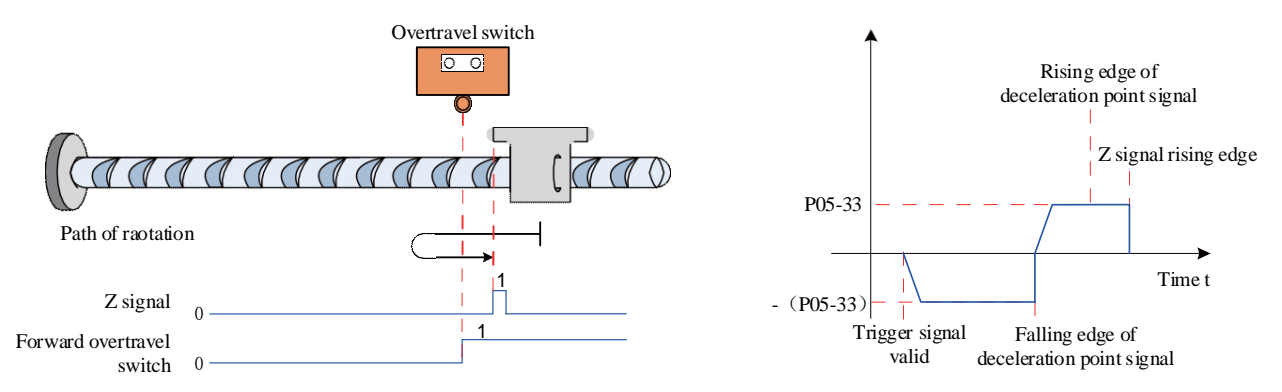

Figure 6-58 Mode 8 Zero return motor running curve ② and rotational speed description

f) Zero return: Forward return to zero, with the deceleration point and home at the forward mechanical limit position (P05-31=10)

The servo motor first operates at a forward low speed at the set value of P05-33. After hitting the mechanical limit position, if the torque reaches the upper limit of P05-58 and the speed is lower than the set value of P05-56, after maintaining this state for a certain time, it is judged that the mechanical limit position has been reached, and the motor immediately stops.

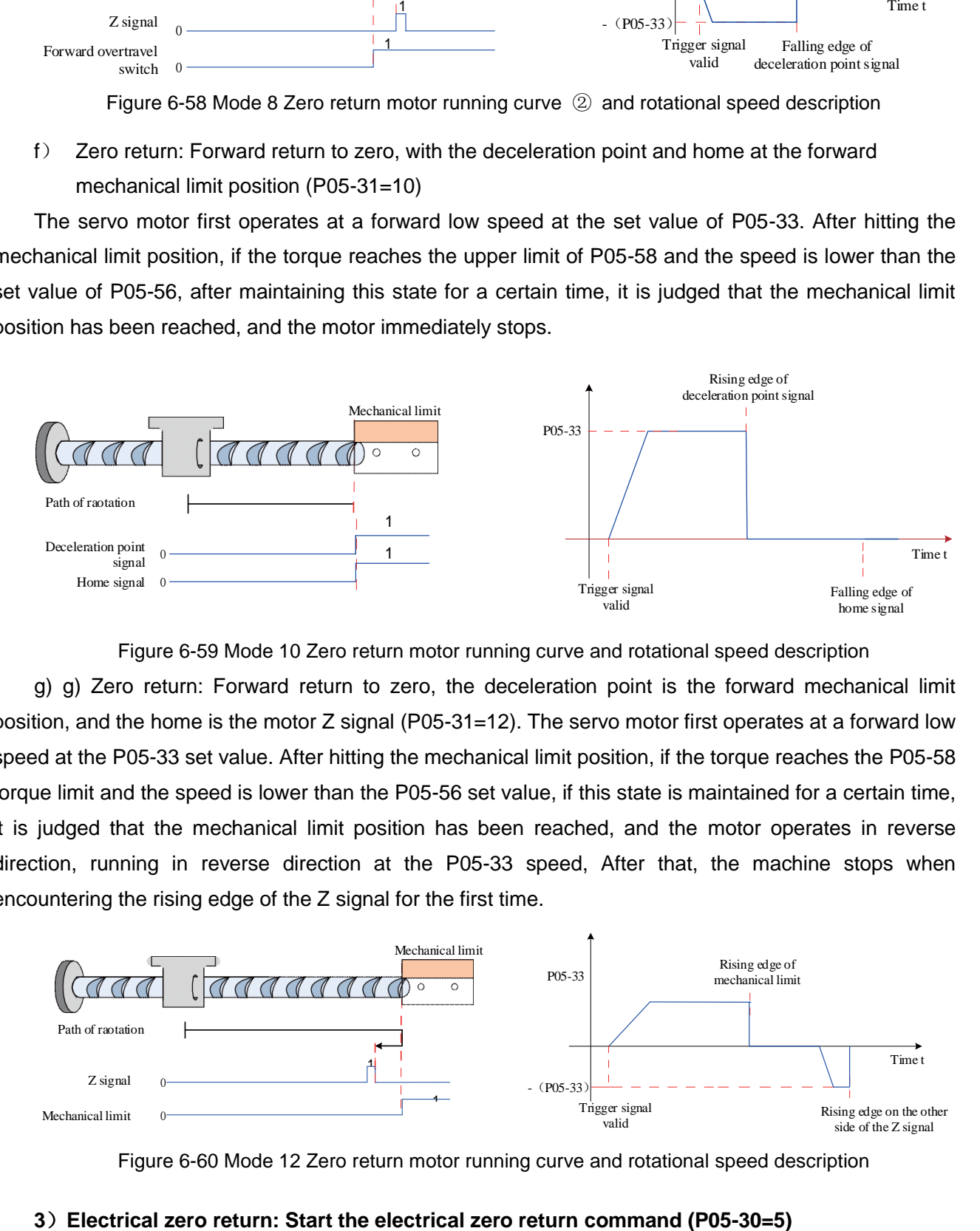

Figure 6-59 Mode 10 Zero return motor running curve and rotational speed description

g) g) Zero return: Forward return to zero, the deceleration point is the forward mechanical limit position, and the home is the motor Z signal (P05-31=12). The servo motor first operates at a forward low speed at the P05-33 set value. After hitting the mechanical limit position, if the torque reaches the P05-58 torque limit and the speed is lower than the P05-56 set value, if this state is maintained for a certain time, it is judged that the mechanical limit position has been reached, and the motor operates in reverse direction, running in reverse direction at the P05-33 speed, After that, the machine stops when encountering the rising edge of the Z signal for the first time.

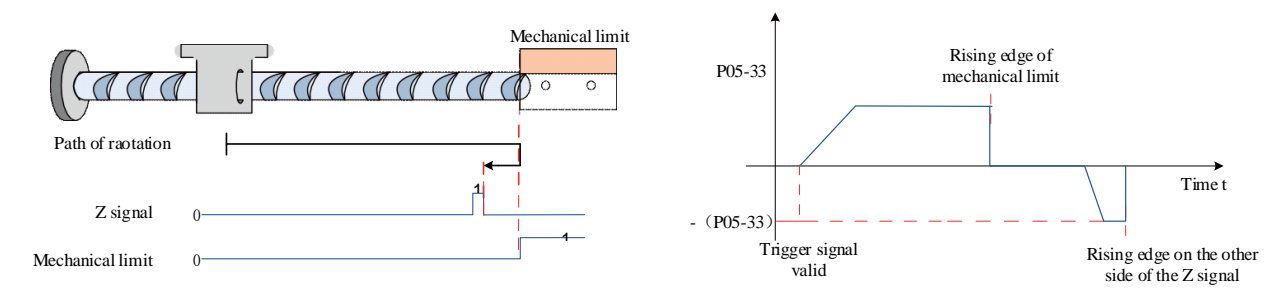

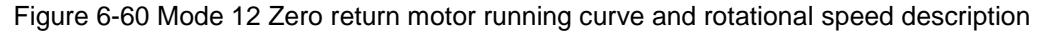

After the Zero return is completed, the mechanical zero position of the servo system is known. At this time, after setting P05-36, the servo motor can be moved from the current absolute position (P0B-07) to the specified position (P05-36). In the electrical zero return mode, the servo motor runs at the high speed set by P05-32 throughout the entire process. The total displacement of the motor is determined by the difference between P05-36 and P0B-07, and the running direction is determined by the positive or negative value of the total displacement of the motor. After the displacement command is completed, the motor immediately stops.

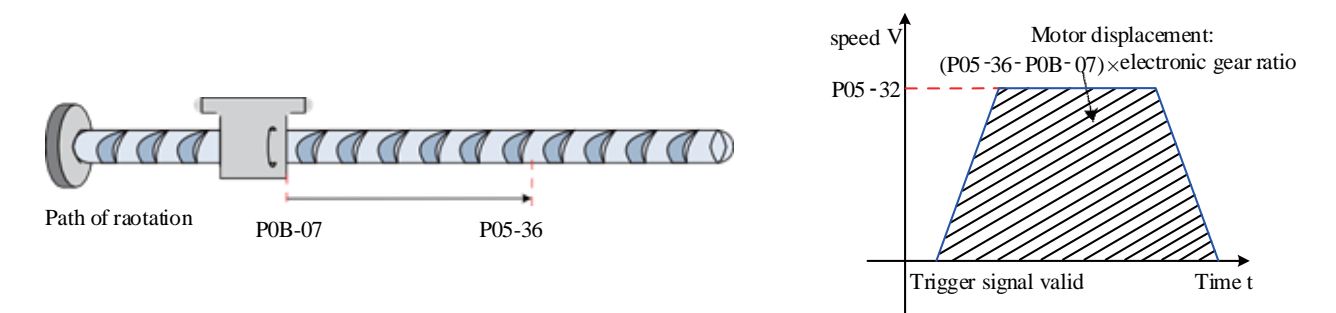

Figure 6-61 Electrical Zero Return Motor Running Curve and Rotation Speed Description

#### **4**)**Mechanical home and mechanical home**

0

Forward overtravel

switch

Take P05-30=0 as an example to illustrate the difference between mechanical home and mechanical home.

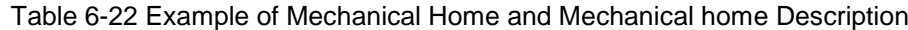

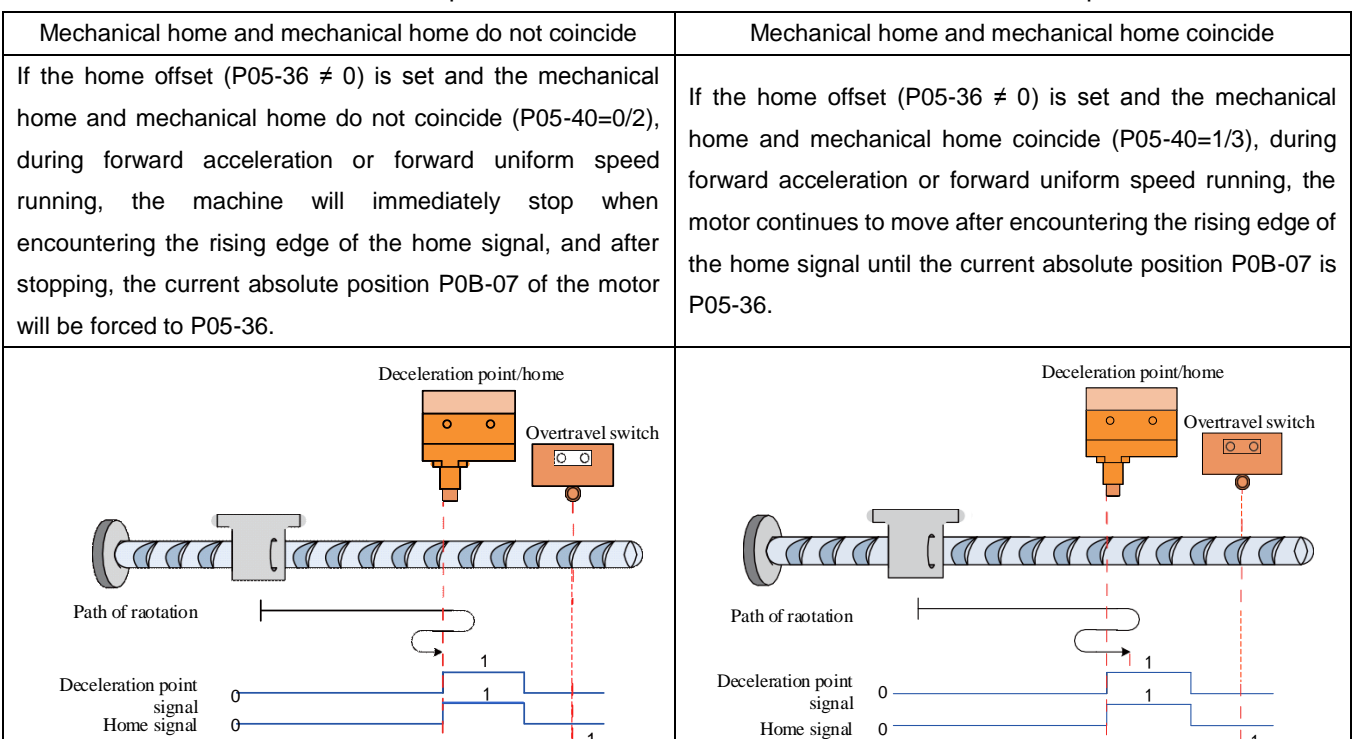

<u>ا</u>

1

1

0  $\overline{c}$ 

Forward overtravel

switch

1

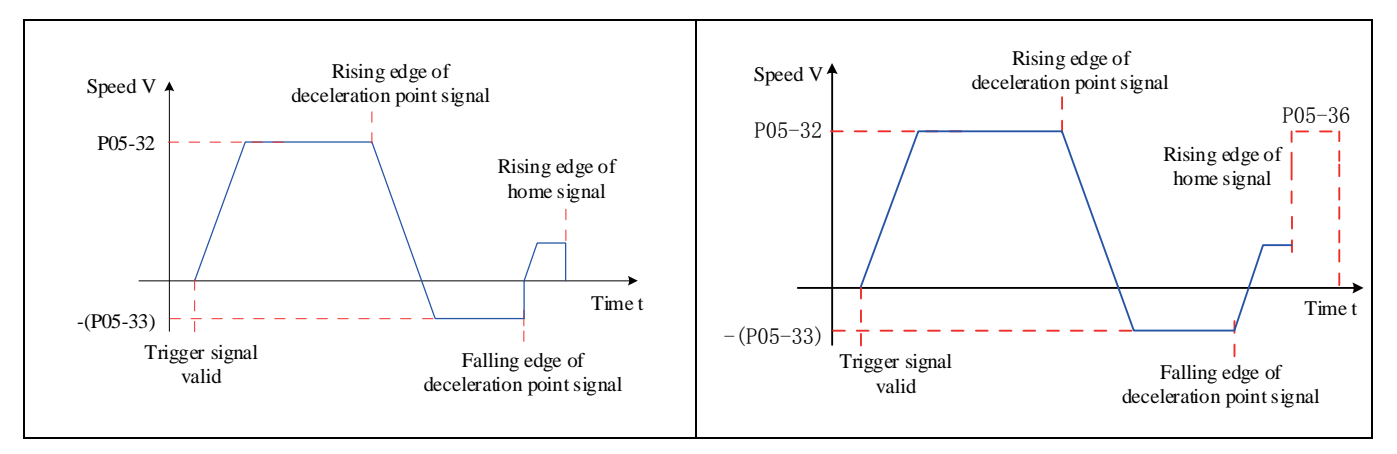

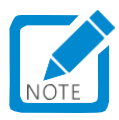

Positive and negative limit switches have no effect on return to zero modes 10-13.

#### **5**)**Parameter settings**

#### a) Home reset mode setting

#### ☆Associated function code:

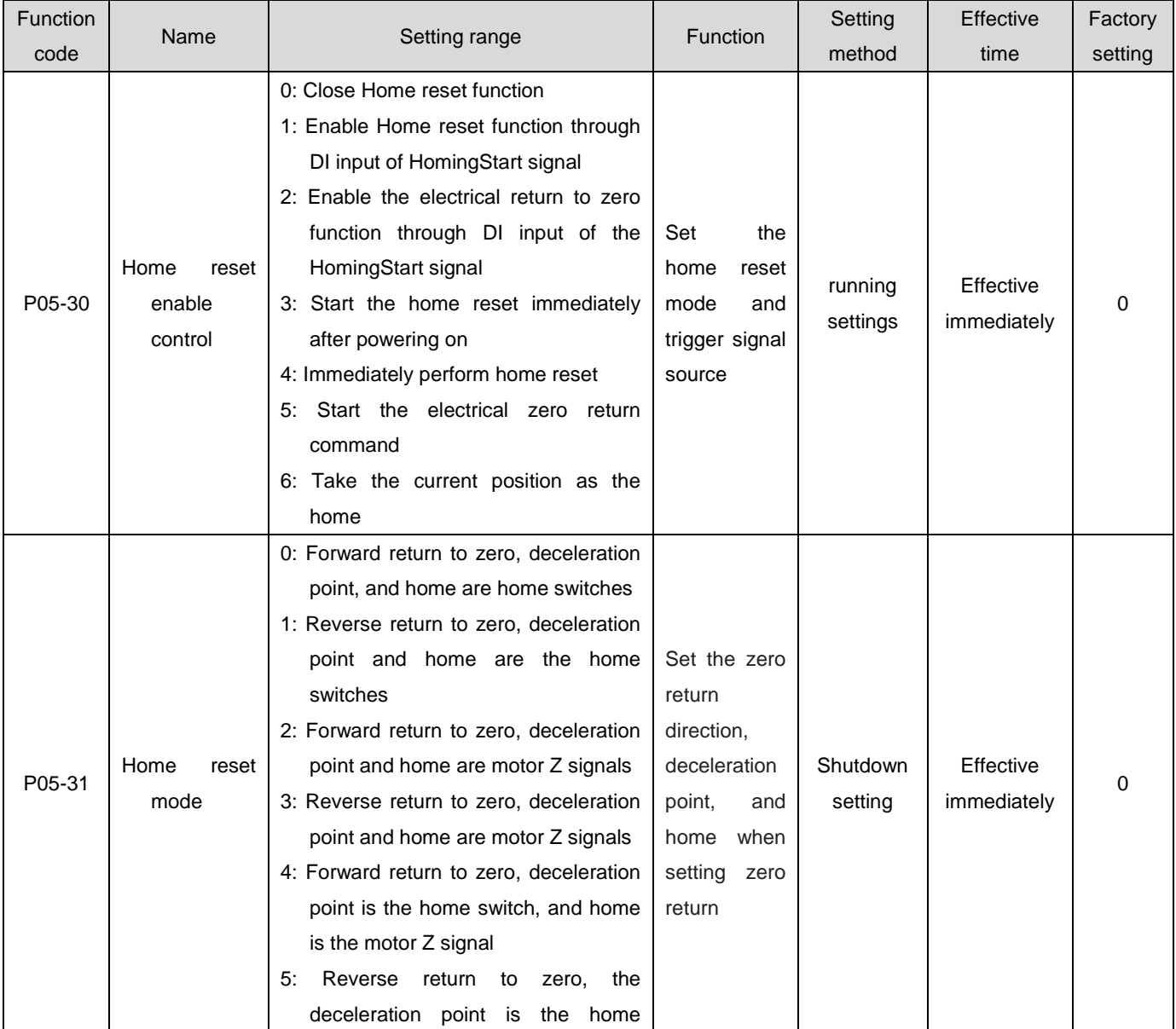

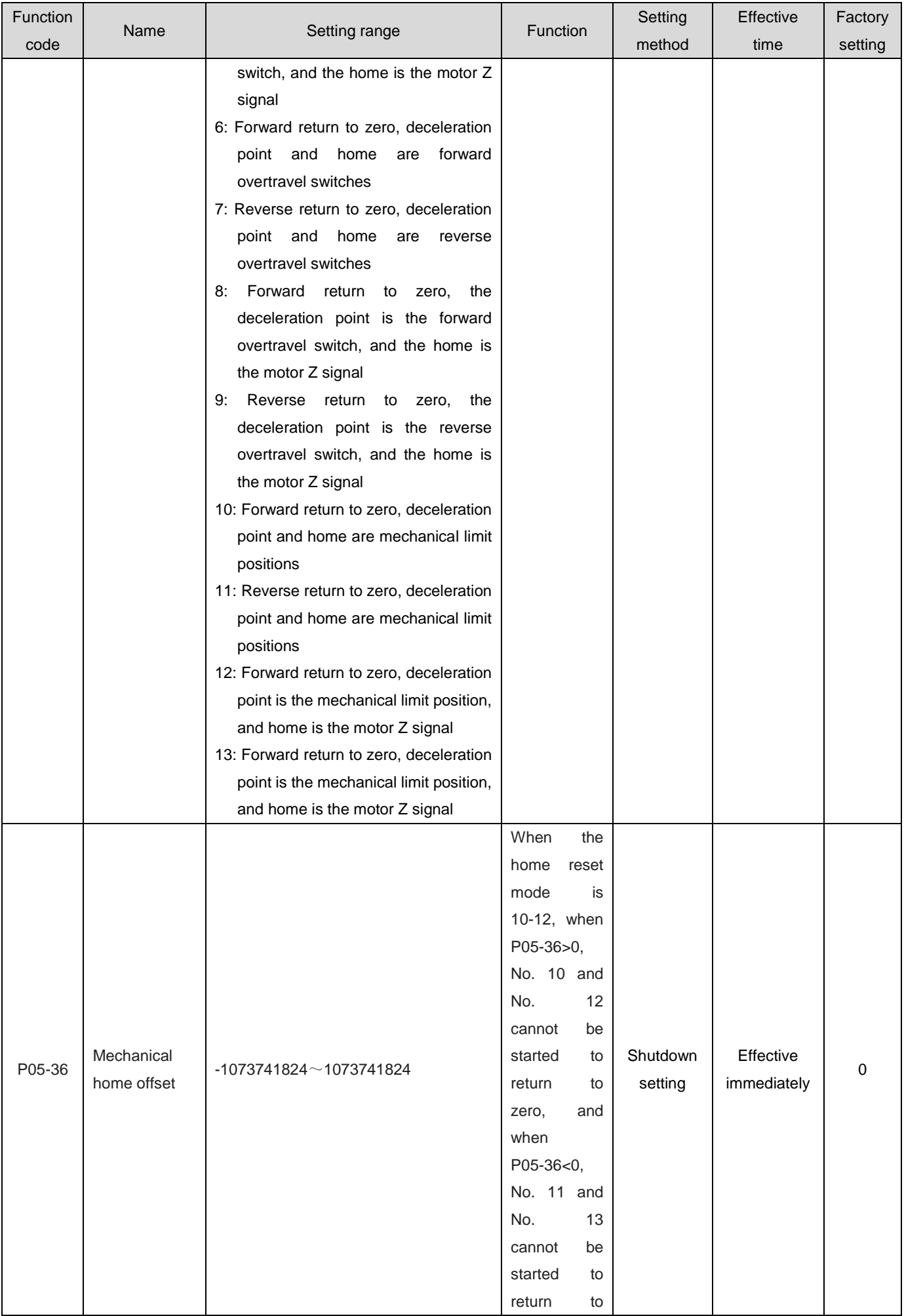

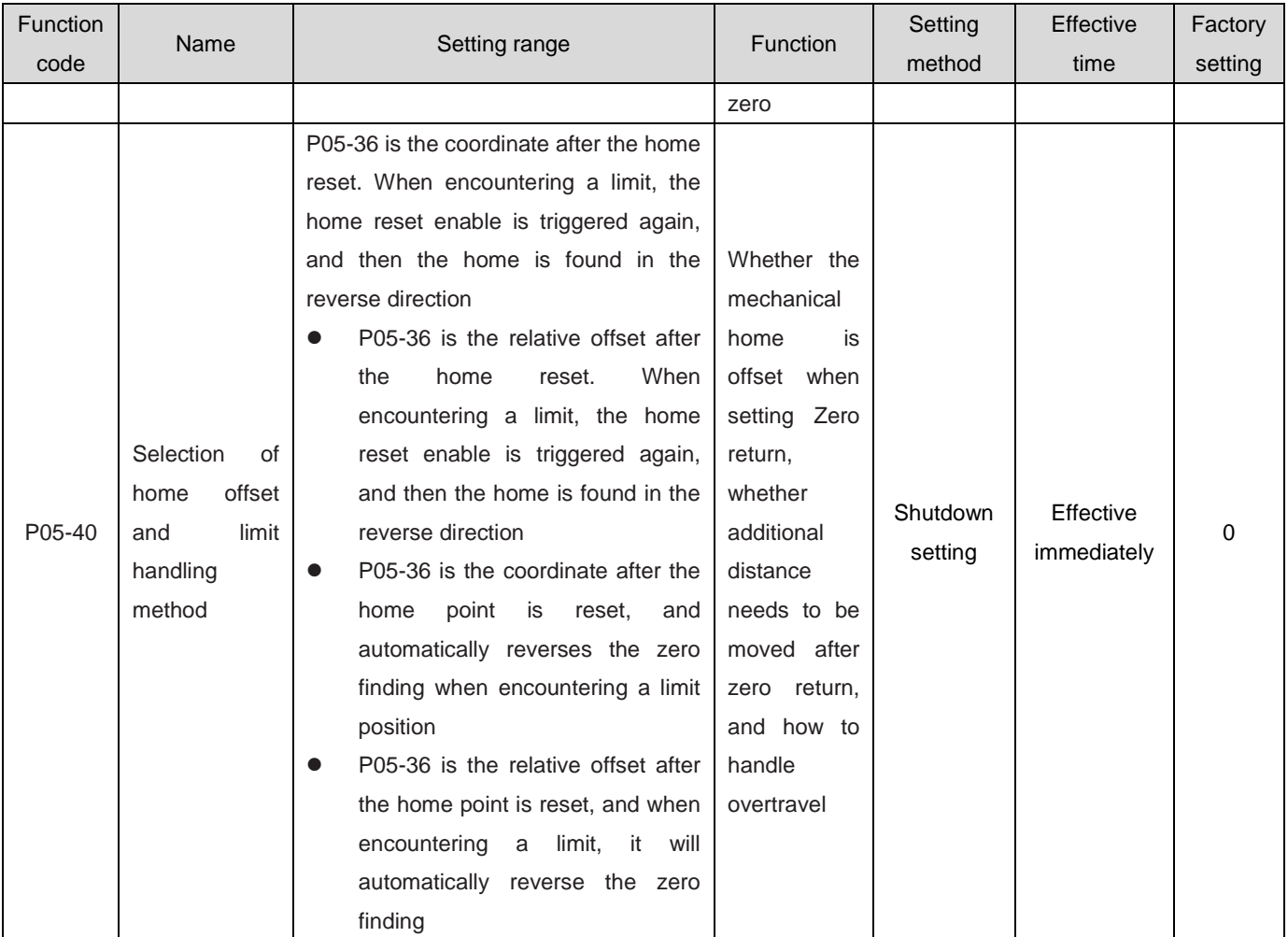

b) Home reset running curve setting

If the deceleration point signal becomes effective and the home signal becomes effective without sufficient deceleration, it may lead to unstable final positioning. The displacement required for deceleration should be fully considered before setting the deceleration point and the home signal input position. The acceleration and deceleration time (P05-34) when searching for the home can also affect the positioning stability, so it should be considered during setting.

☆Associated function code:

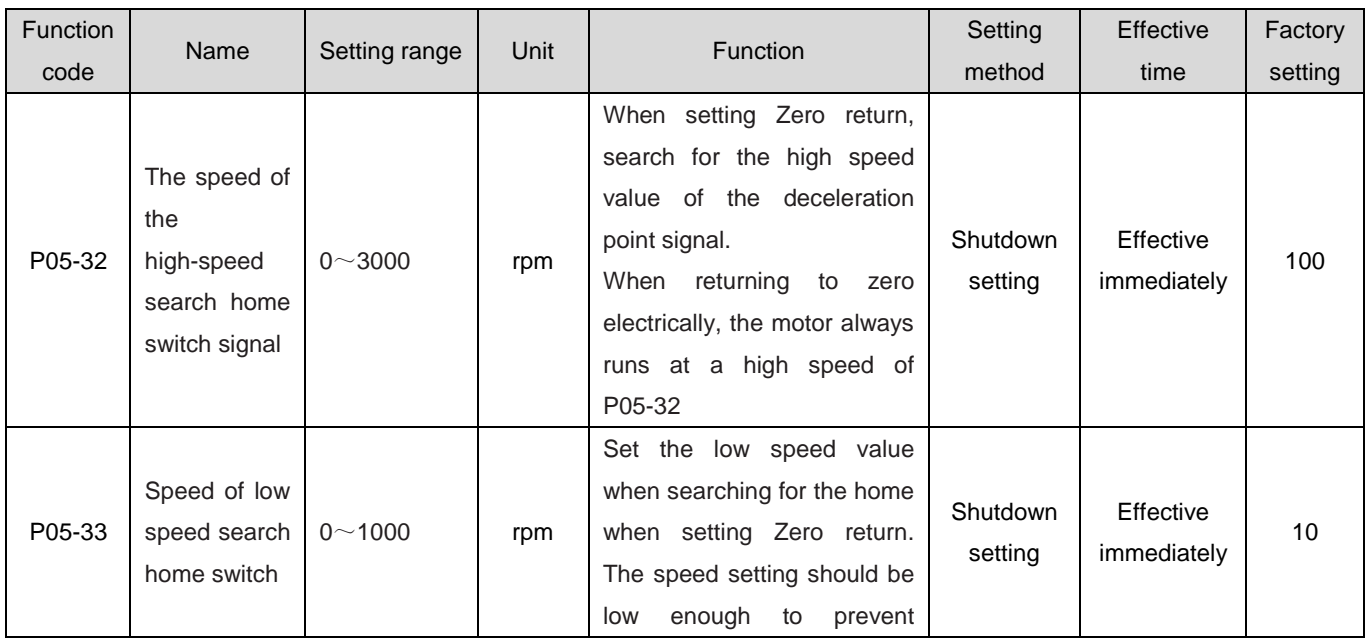

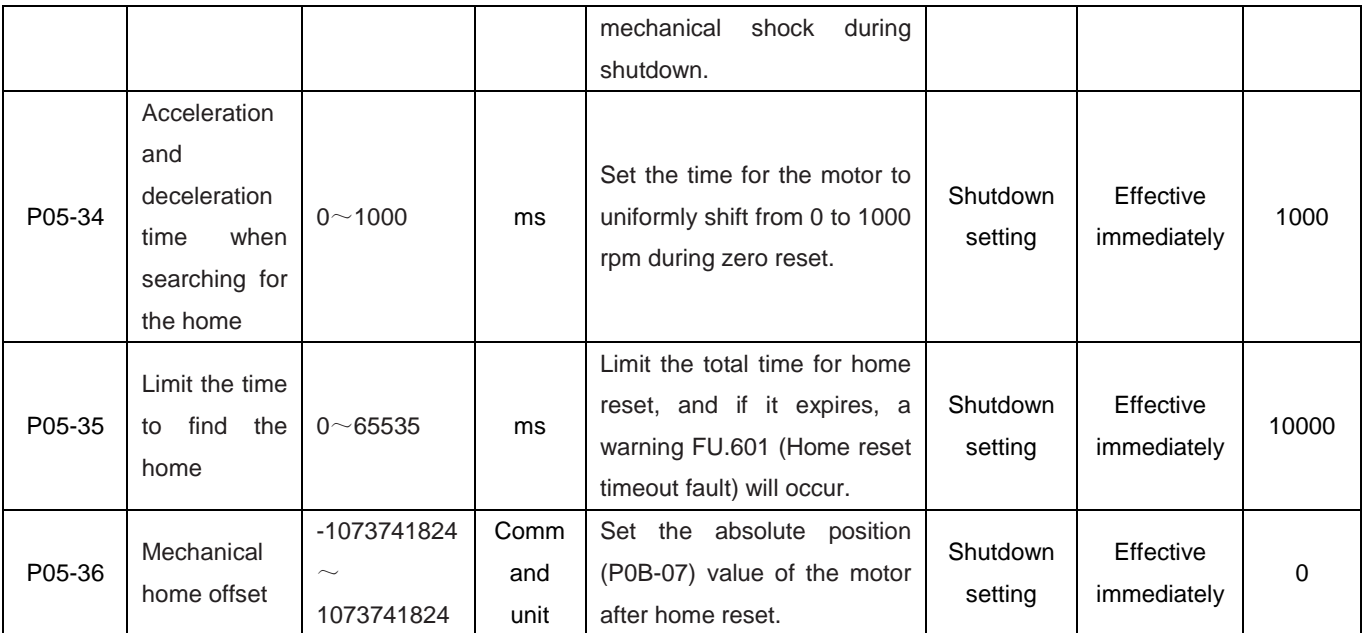

☆Associated function NO.:

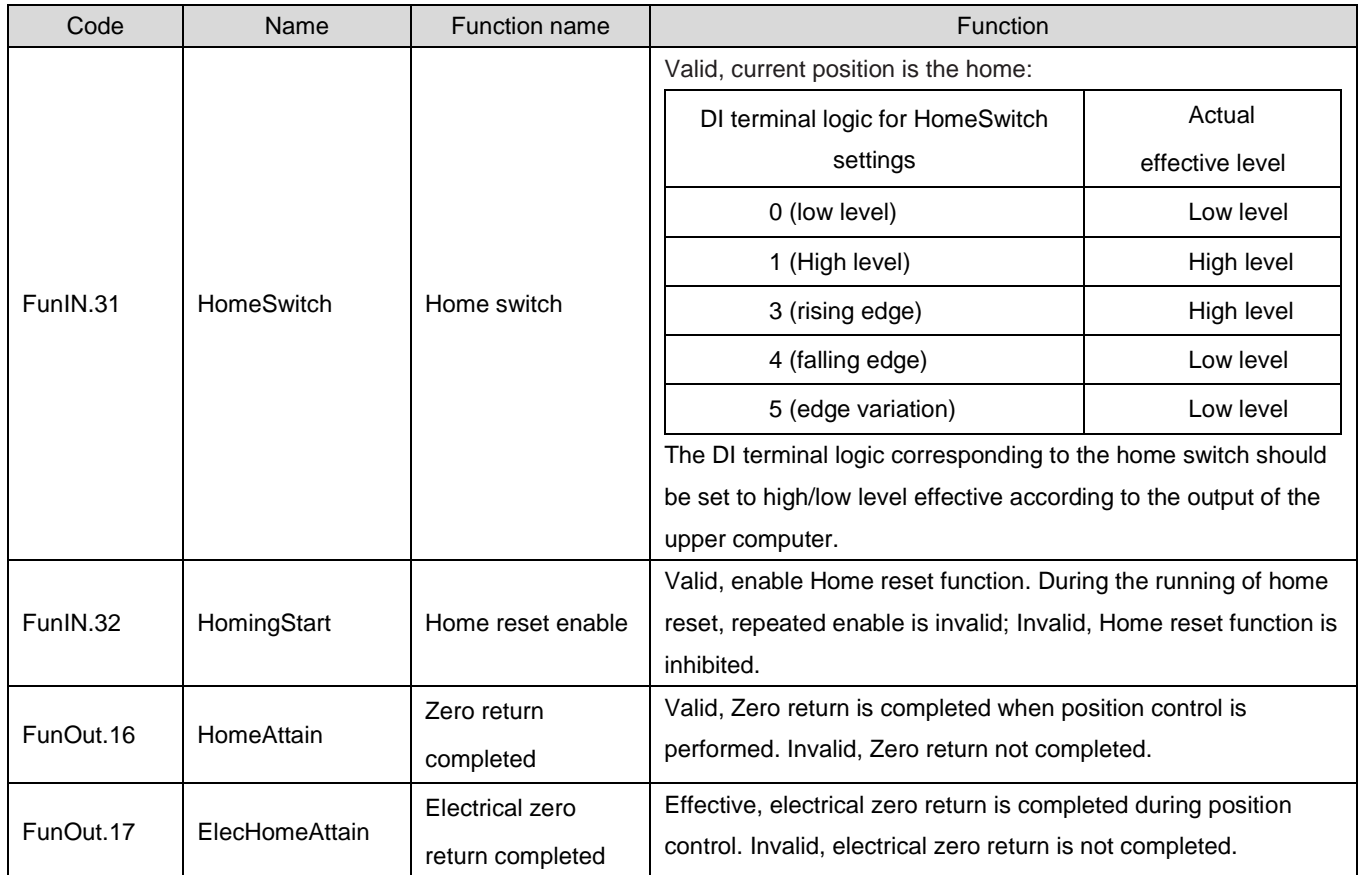

c) Working sequence:

① P05-30=1 or 2

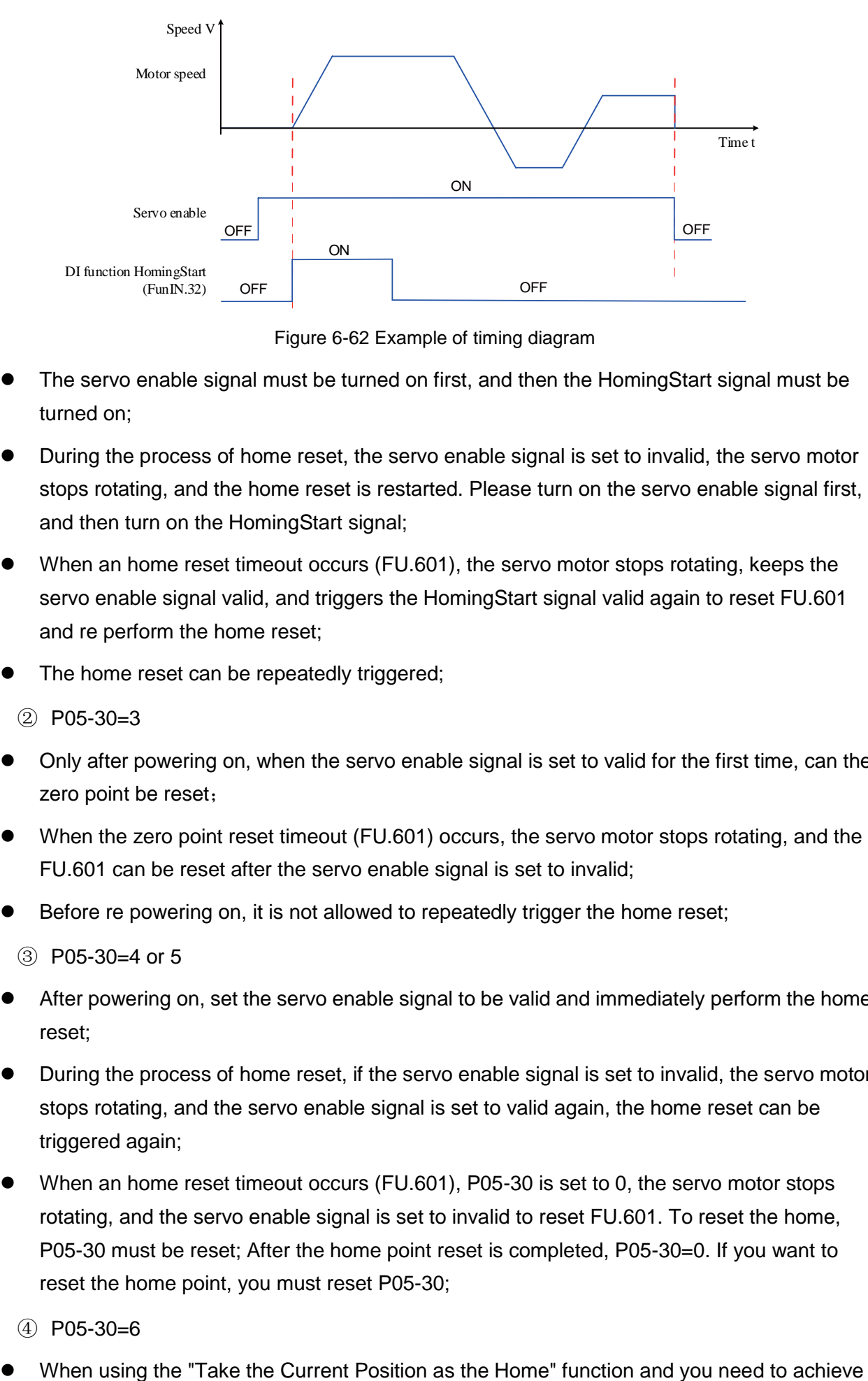

Figure 6-62 Example of timing diagram

- The servo enable signal must be turned on first, and then the HomingStart signal must be turned on;
- During the process of home reset, the servo enable signal is set to invalid, the servo motor stops rotating, and the home reset is restarted. Please turn on the servo enable signal first, and then turn on the HomingStart signal;
- When an home reset timeout occurs (FU.601), the servo motor stops rotating, keeps the servo enable signal valid, and triggers the HomingStart signal valid again to reset FU.601 and re perform the home reset;
- The home reset can be repeatedly triggered;
	- $(2)$  P05-30=3
- Only after powering on, when the servo enable signal is set to valid for the first time, can the zero point be reset;
- When the zero point reset timeout (FU.601) occurs, the servo motor stops rotating, and the FU.601 can be reset after the servo enable signal is set to invalid;
- Before re powering on, it is not allowed to repeatedly trigger the home reset:
	- $(3)$  P05-30=4 or 5
- After powering on, set the servo enable signal to be valid and immediately perform the home reset;
- During the process of home reset, if the servo enable signal is set to invalid, the servo motor stops rotating, and the servo enable signal is set to valid again, the home reset can be triggered again;
- When an home reset timeout occurs (FU.601), P05-30 is set to 0, the servo motor stops rotating, and the servo enable signal is set to invalid to reset FU.601. To reset the home, P05-30 must be reset; After the home point reset is completed, P05-30=0. If you want to reset the home point, you must reset P05-30;
	- $(4)$  P05-30=6
- 

an home offset (P05-40=0 or 2, P05-36  $\neq$  0), you must first set P05-36 and P05-40, and then set P05-30=6. Otherwise, P0B-07 is the previous P05-36 value, not the modified P05-36 value;

 After the home point reset is completed, P05-30=0. To perform the home point reset again, you must rewrite P05-36 and set P05-30=6.

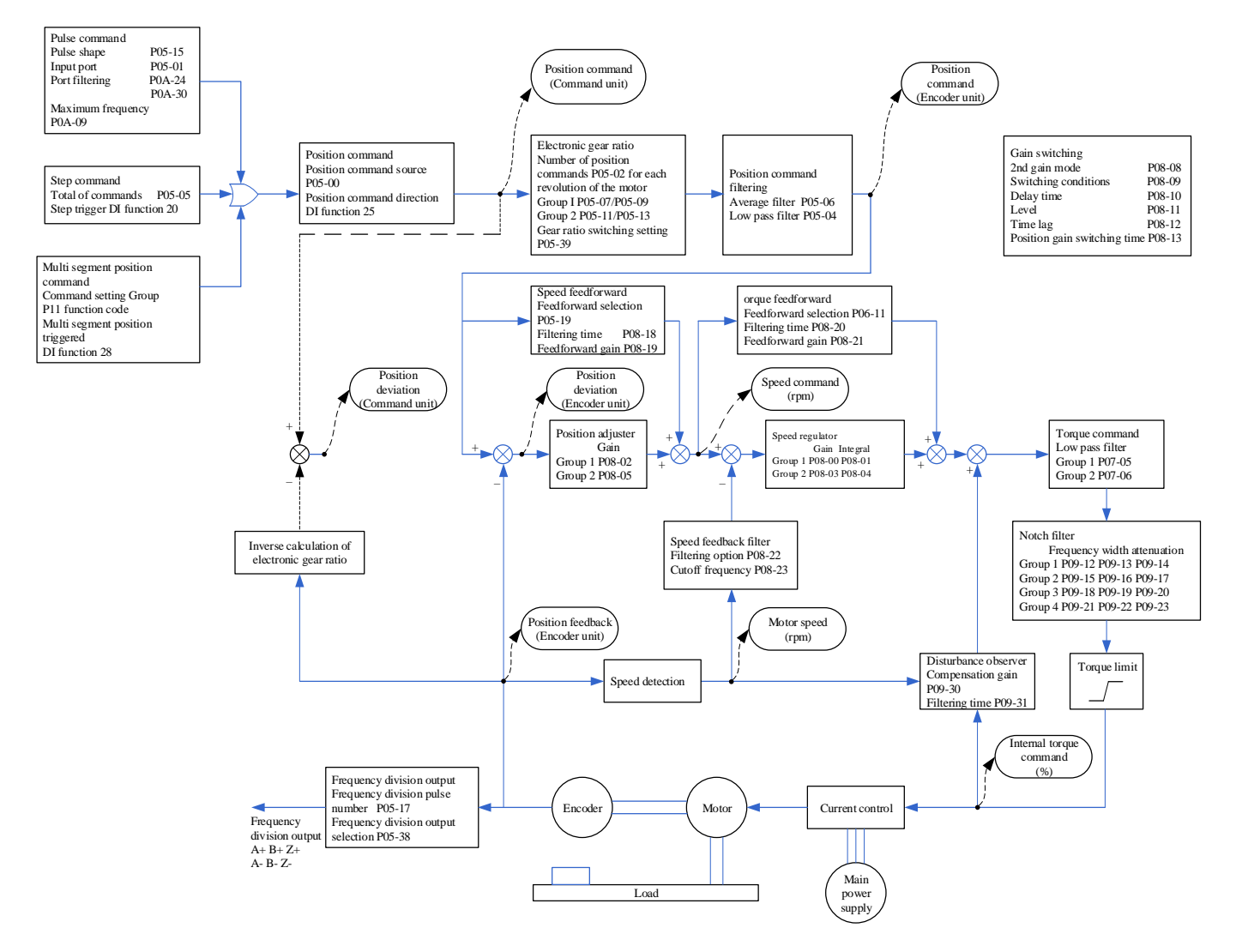

1.28.9Position control mode function code block diagram

# 1.29 Speed control mode

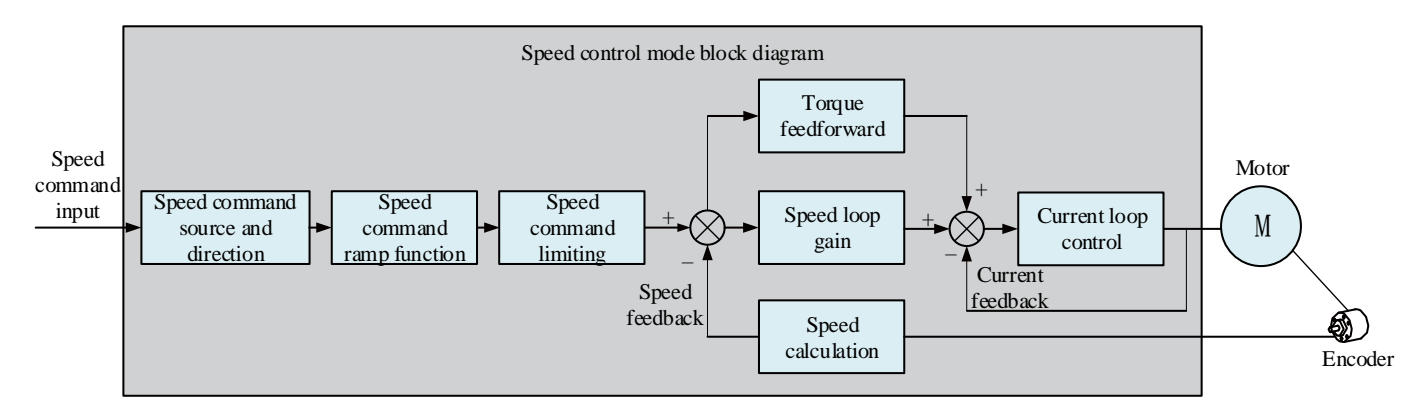

Figure 6-63 Speed Control Block Diagram

Set the value of parameter P02-00 to 0 through the servo drive panel or drive debugging platform, and the servo drive will operate in speed control mode. Please set the servo drive parameters according to the mechanical structure and indicators. The following describes the basic parameter settings when using speed control mode.

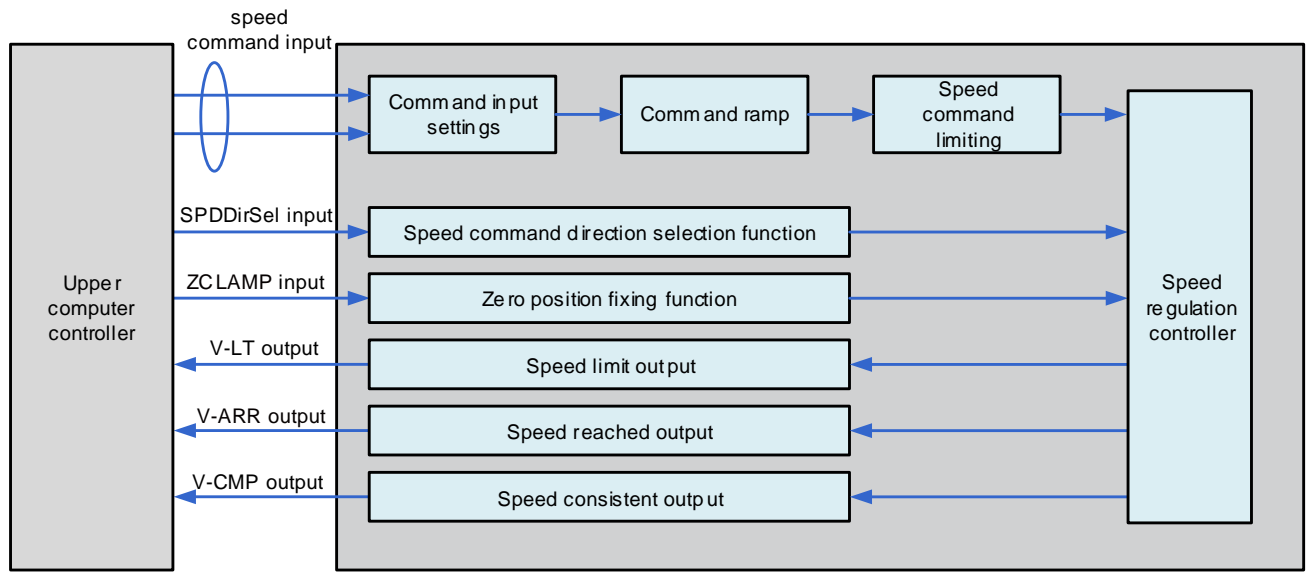

Figure 6-64 Signal Interaction diagram between servo drive and host computer

# 1.29.1Speed command input setting

# **1) Speed command source**

The speed control mode has the following five speed command acquisition methods, which are set by function code P06-02.

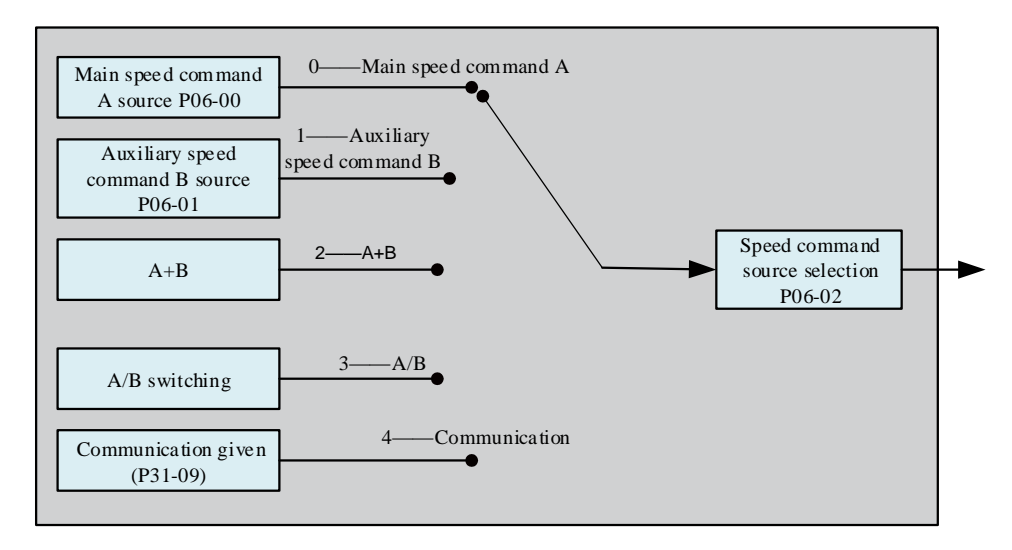

#### Figure 6-65 Speed command source diagram

#### ☆Associated function code:

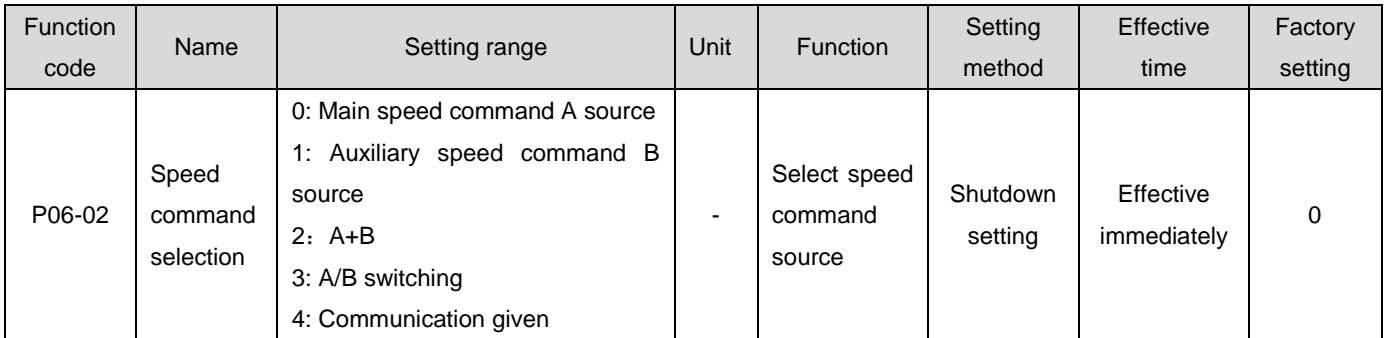

#### a) Main speed command A source

The main speed command A source includes two command forms: digital setting and analog voltage setting. The digital setting is an internal speed command, and the analog voltage setting is an external speed command.

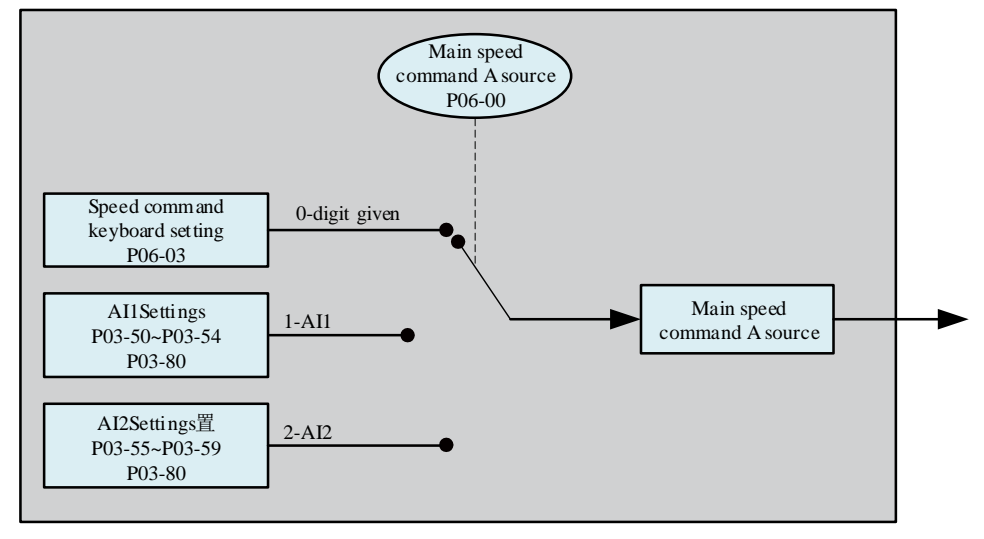

Figure 6-66 Source diagram of main speed command A

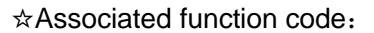

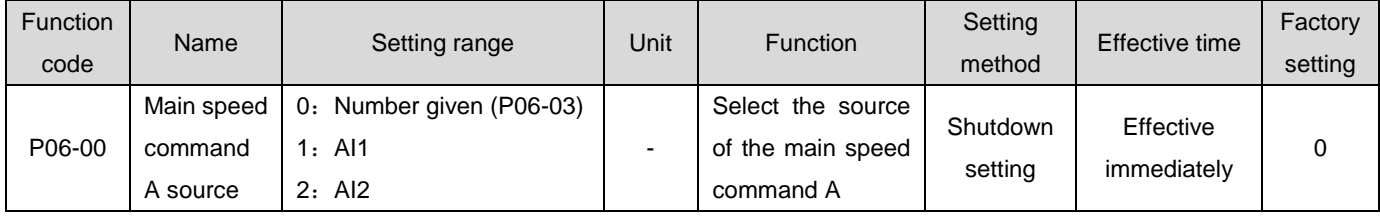

① Number given

It refers to setting the speed value through function code P06-03 as a speed command.

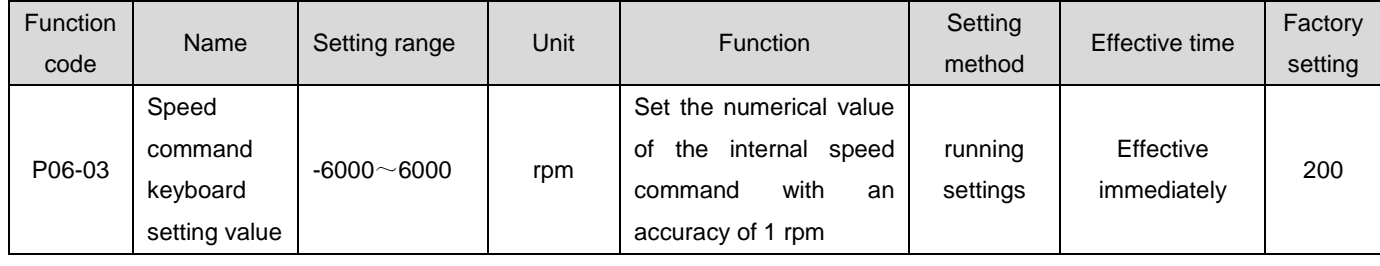

#### ☆Associated function code:

② Analog voltage setting

Refers to the processing of analog voltage signals output by the host computer or other devices as speed instructions.

●Analog voltage input terminal

The servo drive has two analog input channels: Al1 and Al2, with a maximum input voltage of  $\pm$ 10Vdc and an input impedance of about 9k Ω.

Analog input circuit:

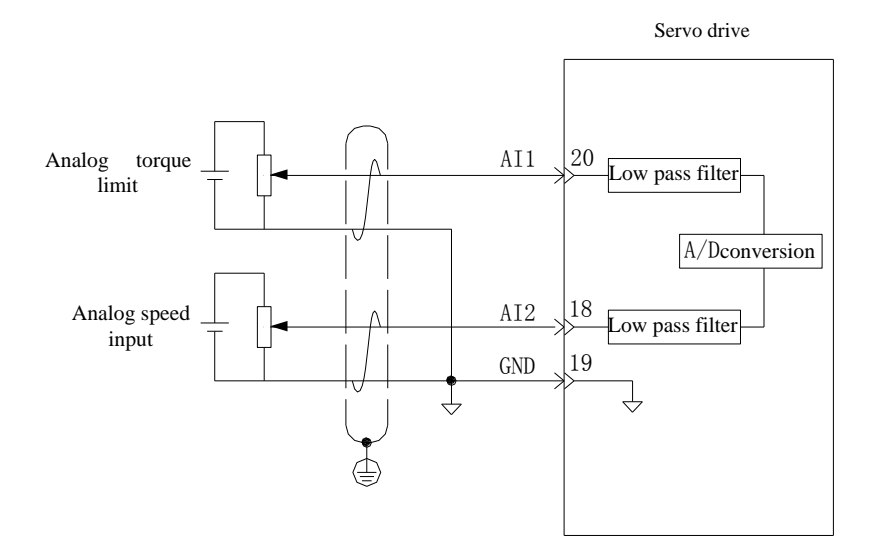

Operation method:

Take AI2 as an example to illustrate the analog voltage setting speed command method.

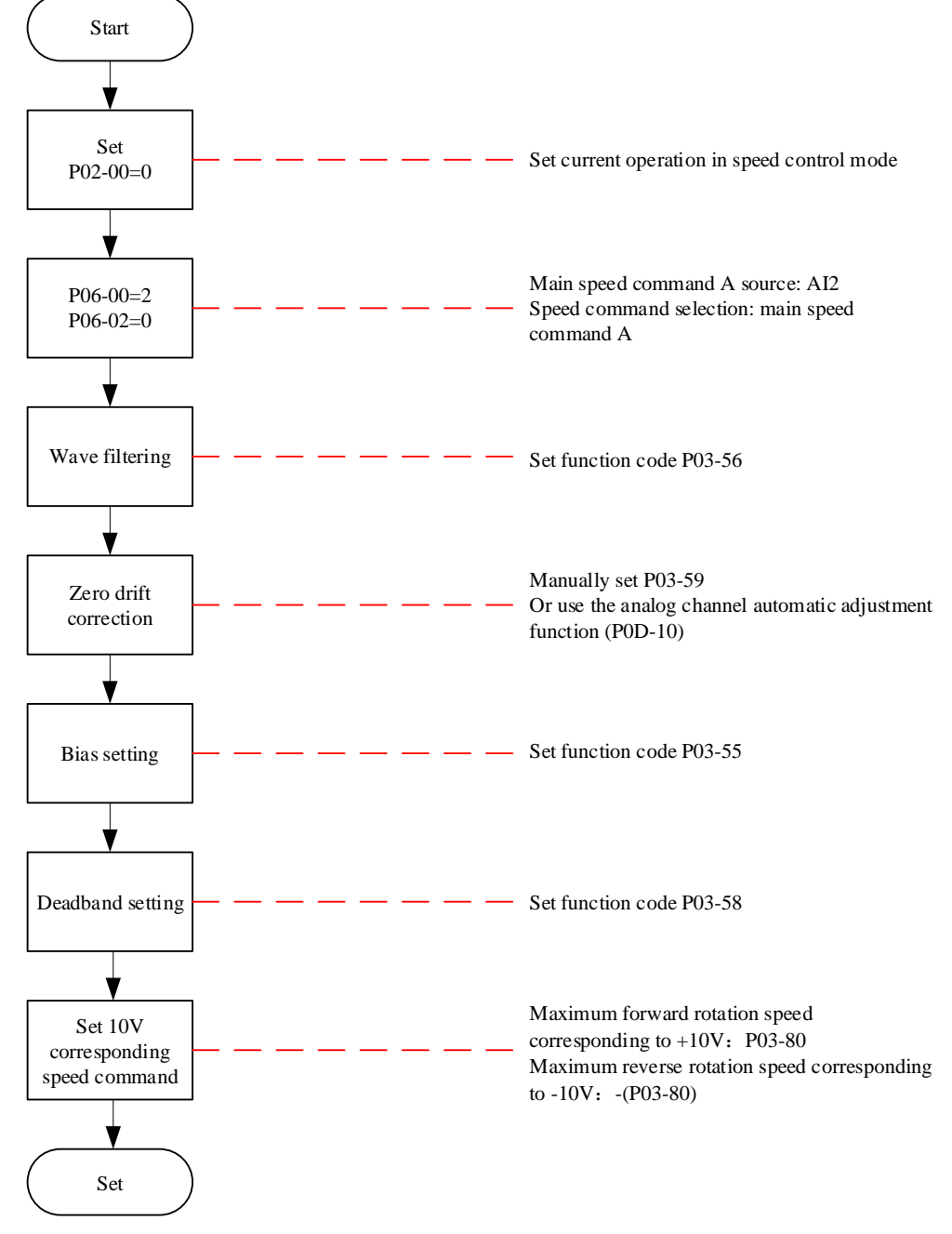

Figure 6-67 Analog Voltage Speed Command running Flow Chart

★Explanation of terms:

Zero drift: refers to the value of the servo drive sampling voltage relative to GND when the analog channel input voltage is zero.

Offset: Refers to the input voltage value of the corresponding analog channel when the sampling voltage is zero after zero drift correction.

Deadband: Refers to the corresponding analog channel input voltage range when the sampling voltage is zero.

The unprocessed analog channel output voltage is shown in Figure 6-65 $y_1$ . After internal processing

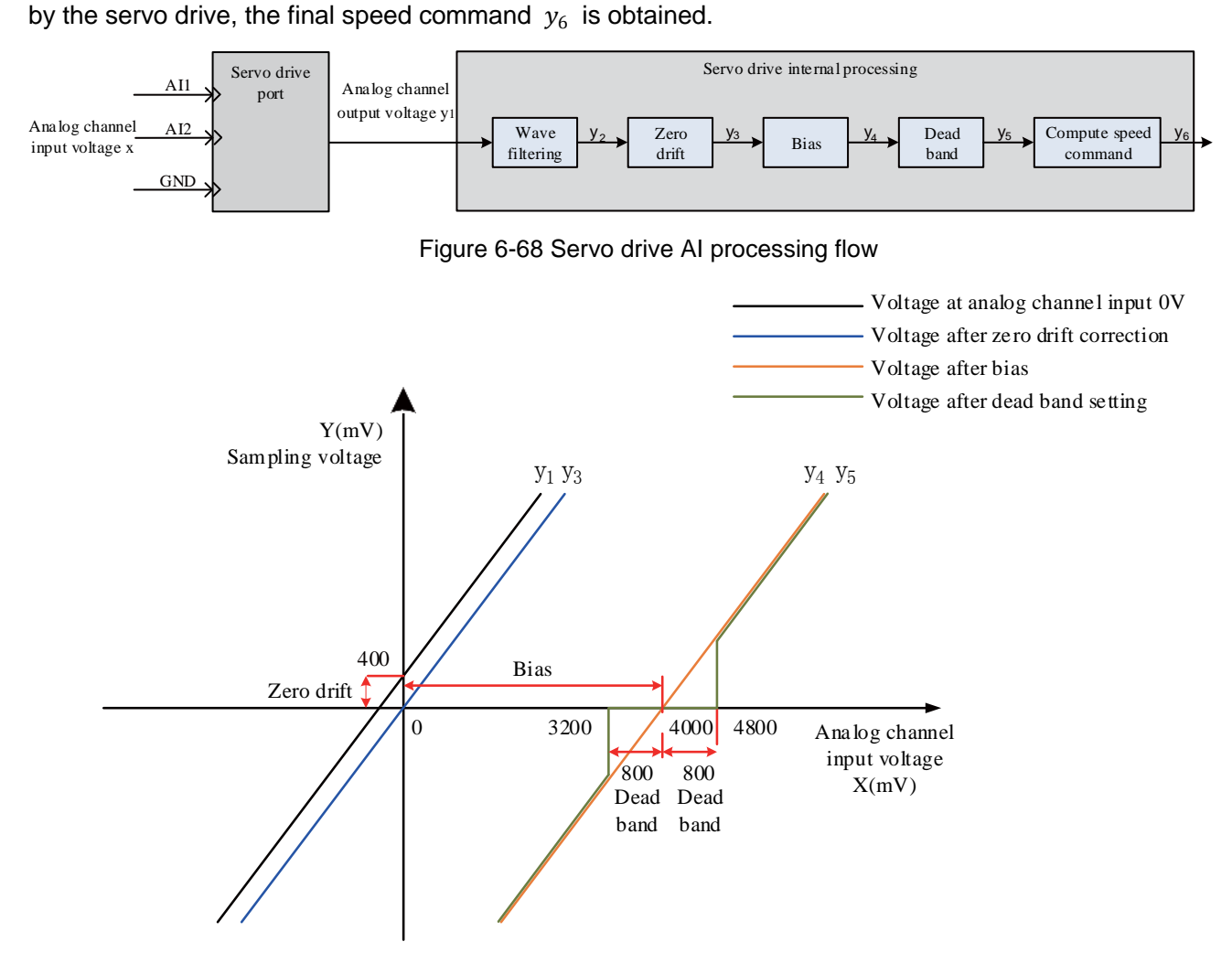

Figure 6-69 Example of servo drive AI processing corresponding sampling voltage

●Wave filtering:

The servo drive provides an analog channel filtering function. By setting the filtering time constant P03-56, it can prevent motor command fluctuations caused by unstable analog input voltage, and also reduce motor misrunning caused by interference signals. The filtering function has no effect on eliminating or suppressing zero drift and dead bands.

●Zero drift correction:

When the actual input voltage is corrected to be 0V, the analog channel output voltage deviates from the value of 0V.

In the figure, the analog channel output voltage without internal processing by the drive is shown in y1. Taking the filtering time constant P03-56=0.00ms as an example, the filtered sampling voltages y1 and y2  $y_2$  and  $y_1$  are consistent.

It can be seen that when the actual input voltage  $x=0$ , the output voltage $y_1=400$ mV, which is called zero drift.

Manually set P03-59=400.0 (mV), and after zero drift correction, the sampling voltage is shown  $iny_3.y_3=y_1$ -400.0

The zero drift can also be automatically corrected through the analog channel automatic adjustment function (P0D-10).

●Offset settings:

Set the actual input voltage value when the sampling voltage is 0.

As shown in the figure, when the preset sampling voltage is  $y_4=0$ , the corresponding actual input voltage x=4000mV is called offset.

Manually set P03-55=4000 (mV), after offset, sample voltage $y_4$ =x-4000= $y_3$ -4000

●Deadband correction:

Define the valid input voltage range when the drive sampling voltage is not 0.

After the offset setting is completed, when the input voltage x is within 3200mV and 4800mV, the sampling voltage value is both 0, and this 800mV is called the dead band.

Set P03-58=800.0, and after dead band correction, the sampling voltage is as shown in $y_{5}$ .

$$
y_5 = \left\{ \begin{array}{ll} 0 & 3200 \leq x \leq 4800 \\ y_4 & 4800 \leq x \leq 100000 \text{ m} \end{array} \right.
$$

●Calculation speed command:

After setting zero drift, offset, and dead band, it is necessary to set the corresponding speed command value of 10V (10000mV) in the sampling voltage through P03-80, and the actual speed command  $y_6$ :

$$
y_6 = \frac{y_5}{10000} \times \ (P03-80)
$$

This value will be used as the given value of the speed control mode analog speed command.

When there is no offset, it is shown in Figure 6-67, and when there is offset, it is shown in Figure 6-68. After completing the correct settings, the AI2 sampling voltage value can be viewed in real time through P0B-22, and the speed command value corresponding to the input analog quantity can also be viewed through P0B-01.

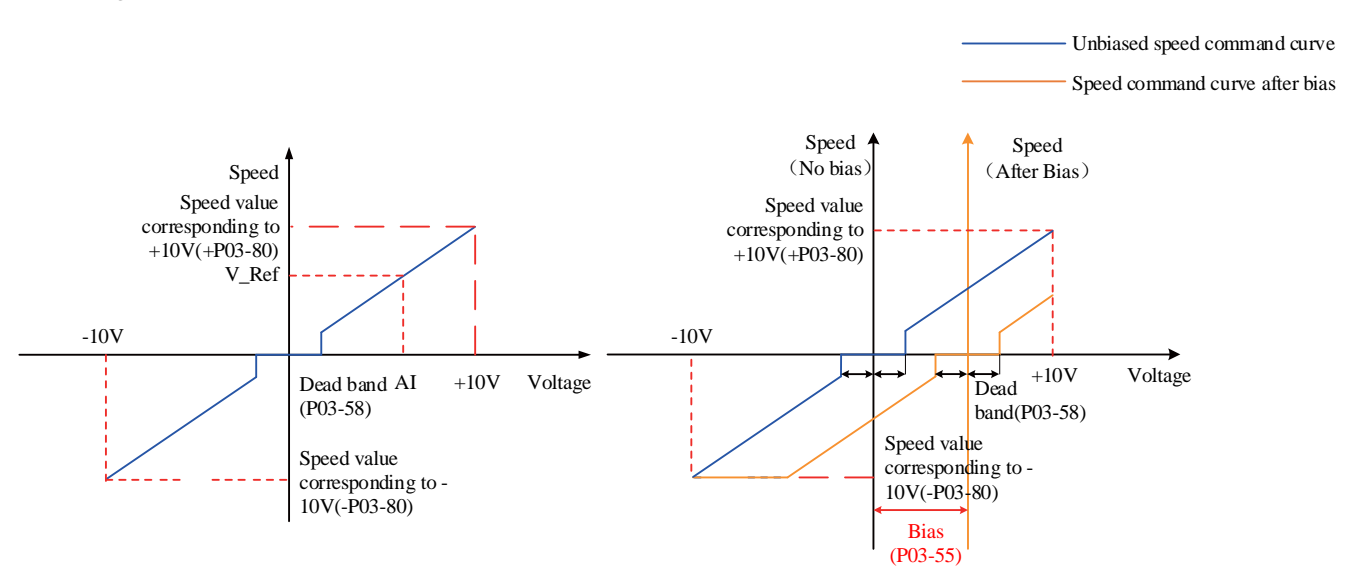

#### Figure 6-70 Schematic diagram of unbiased AI2

# Figure 6-71 Schematic diagram of AI2 after bias

Relationship between final speed command value and input voltage x:

$$
y_6 = \n\begin{cases}\n0 & B-C \leq x \leq B+C \\
x - B & B+C < x \leq 100000\n\hbox{if} -10000 < x < B-C\n\end{cases}
$$

Where: B: Offset; C: Deadband.

☆Associated function code:

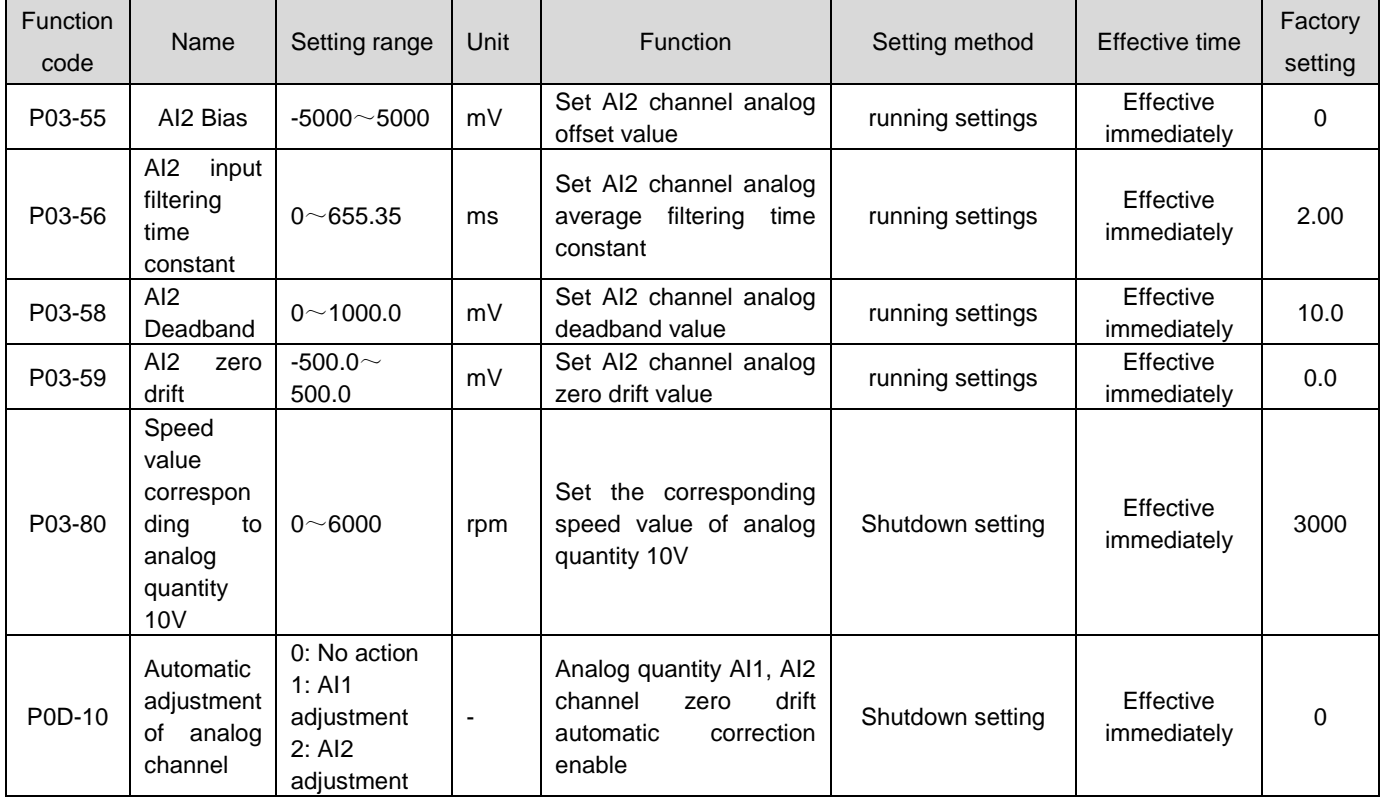

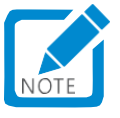

 When selecting to use the analog quantity AI1 input channel, its setting method is similar to the above analog quantity AI2 setting method. For relevant function codes, please refer to the parameter descriptions for  $P03-50 \sim P03-59$  in Chapter 8.

b)Auxiliary speed command B source

The source of auxiliary speed command B includes three command forms: digital setting, analog voltage setting, and multi segment speed command. The digital given and multi segment speed commands are internal speed commands, and the analog voltage given is external speed commands.

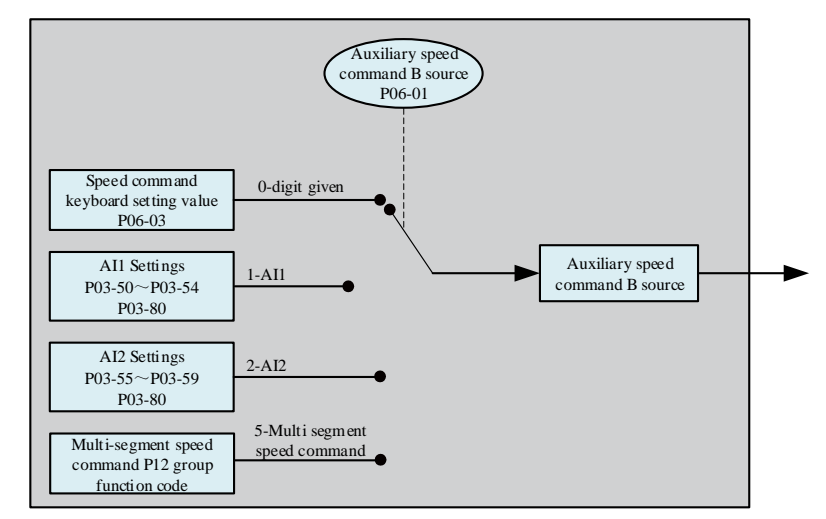

Figure 6-72 Auxiliary Speed Command B Source Diagram

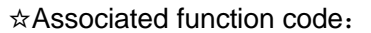

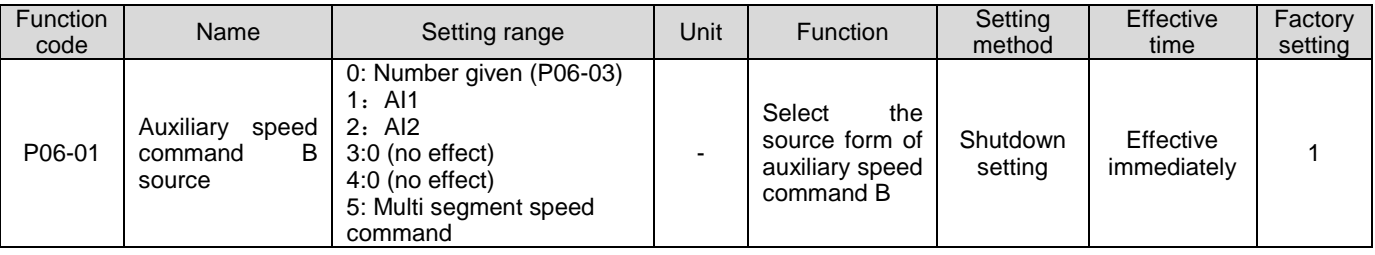

The digital setting and analog voltage setting methods are the same as the main speed command A source. The following mainly describes the multi segment speed command.

The servo drive has a multi segment speed running function. It refers to 16 segments of speed commands stored inside the servo drive, and the maximum operating speed and operating time of each segment can be set separately. It is also equipped with 4 sets of acceleration and deceleration times to choose from. The setting process is as follows:

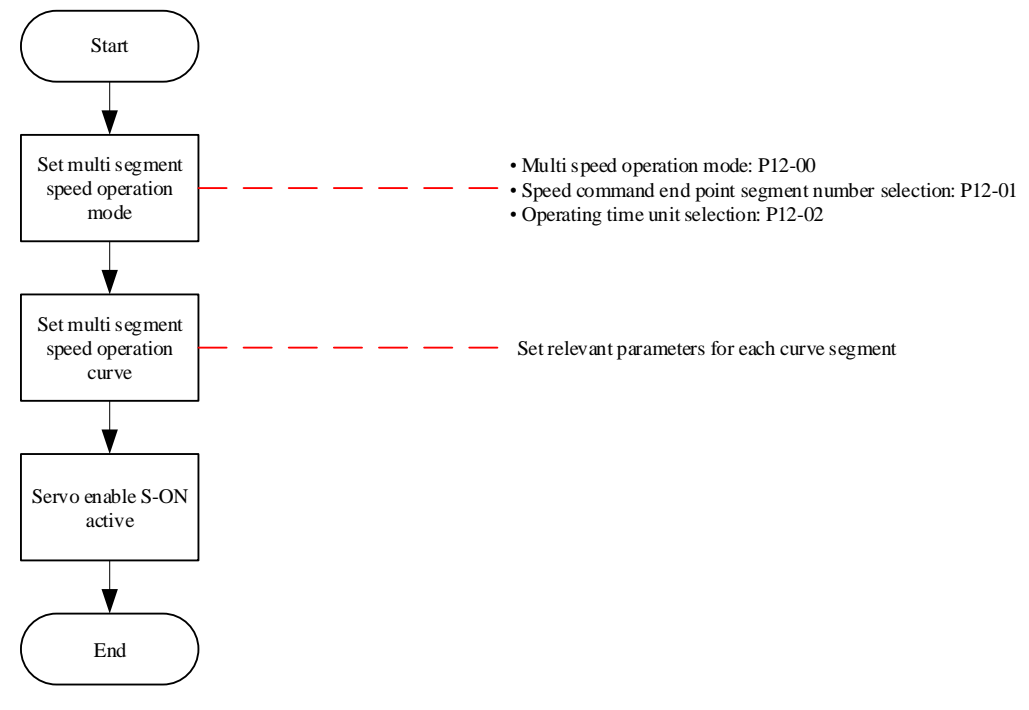

Figure 6-73 Flow Chart for Multistage Speed Setting

①Set multi segment speed running mode

#### ☆Associated function code:

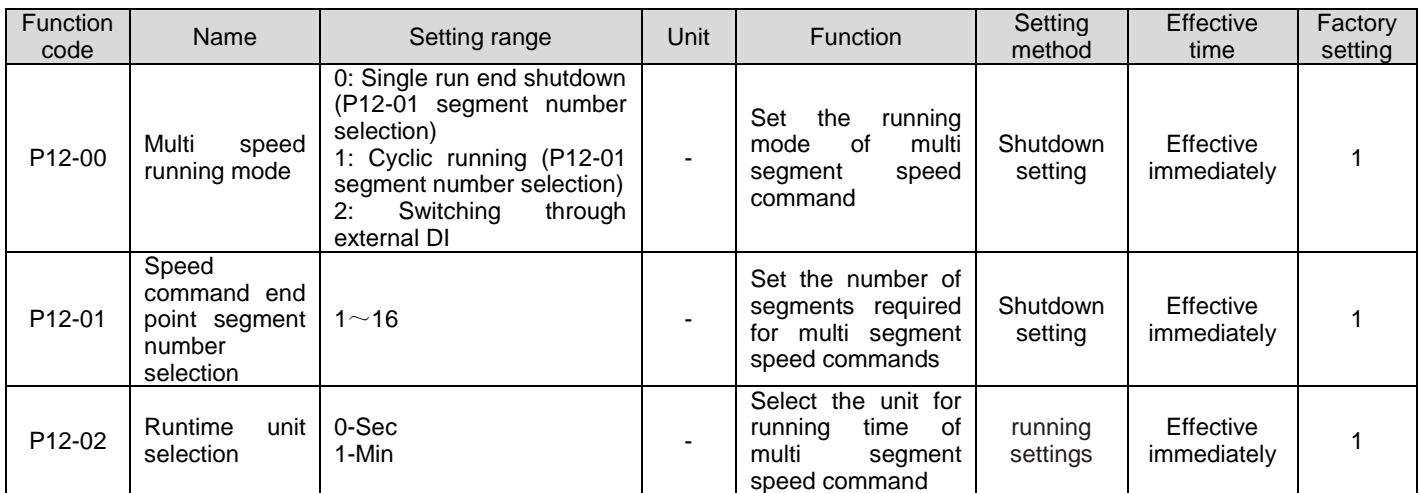

The external DI terminal can be configured and collocated as the function FunIN. 5: DIR-SEL for selecting the direction of multi segment running instructions.

☆Associated function code:

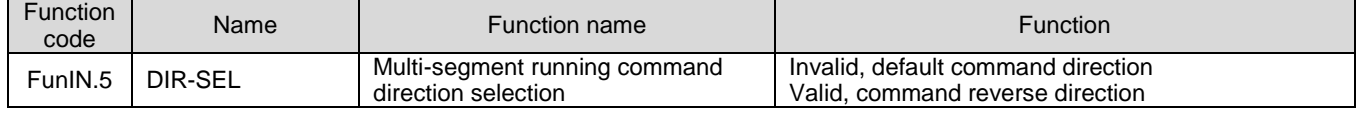

Take P12-01=2 as an example to illustrate each mode.

• Shutdown at the end of a single running (P12-00=0)

Function code P12-00 is set to 0 to select the single running shutdown mode. After setting the function codes P12-01 and P12-02 according to the total number of execution segments and the execution time unit, and setting the command values, running time, acceleration and deceleration time, and other parameters for the corresponding segments according to the requirements, the drive will operate in the manner of segment codes from the 1st segment to the nth segment until the last segment is completed and the machine stops.

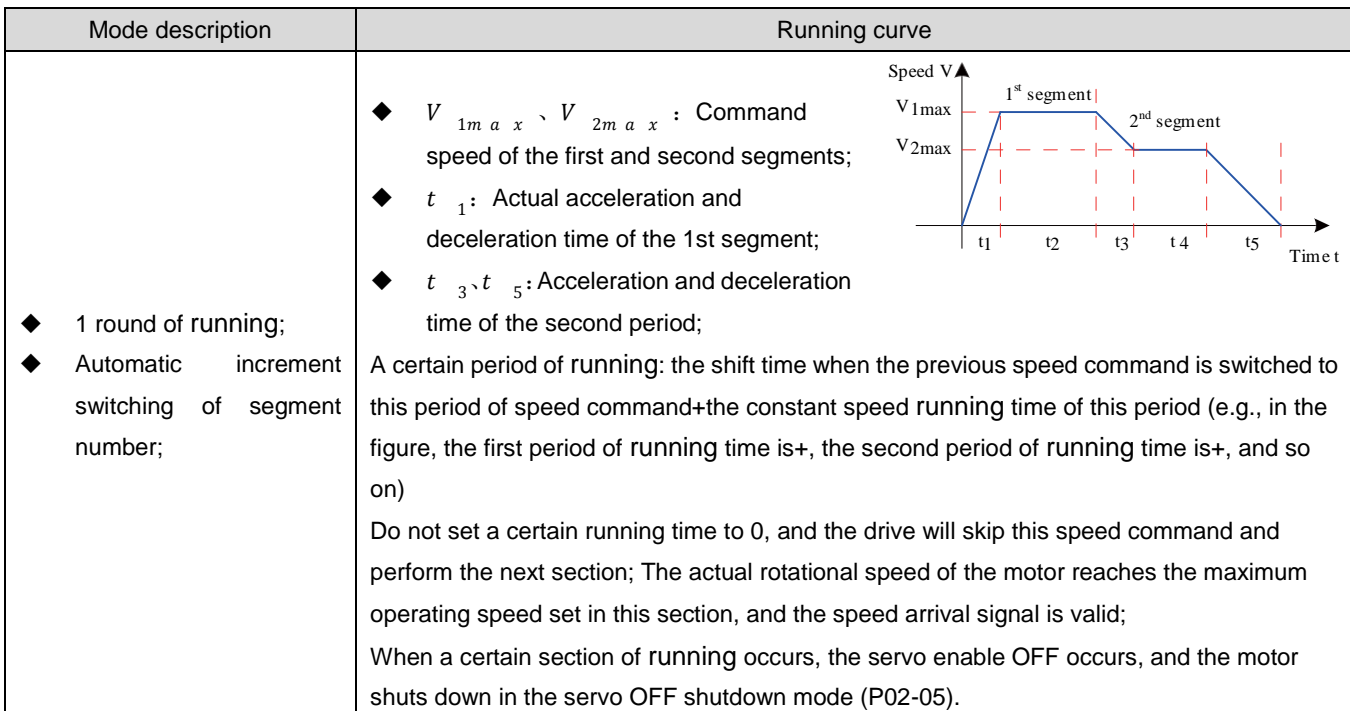

#### Table 6-24 Description of shutdown after single running

★Explanation of terms:

The total number of segments of the multi segment speed command set by P12-01 for the complete running of the drive once is called completing one round of running.

●Cycle running(P12-00=1)

Function code P12-00 is set to 1 to select the cyclic running mode. After setting the function codes P12-01 and P12-02 according to the total number of execution segments and the execution time unit, and setting the command values, running time, acceleration and deceleration time and other parameters for the corresponding segments as required, the module will set the command running time and acceleration and deceleration time for each segment, and the drive will operate from the 1st segment to the nth segment according to the segment code. After running the last segment, it will automatically jump to the first cycle running.

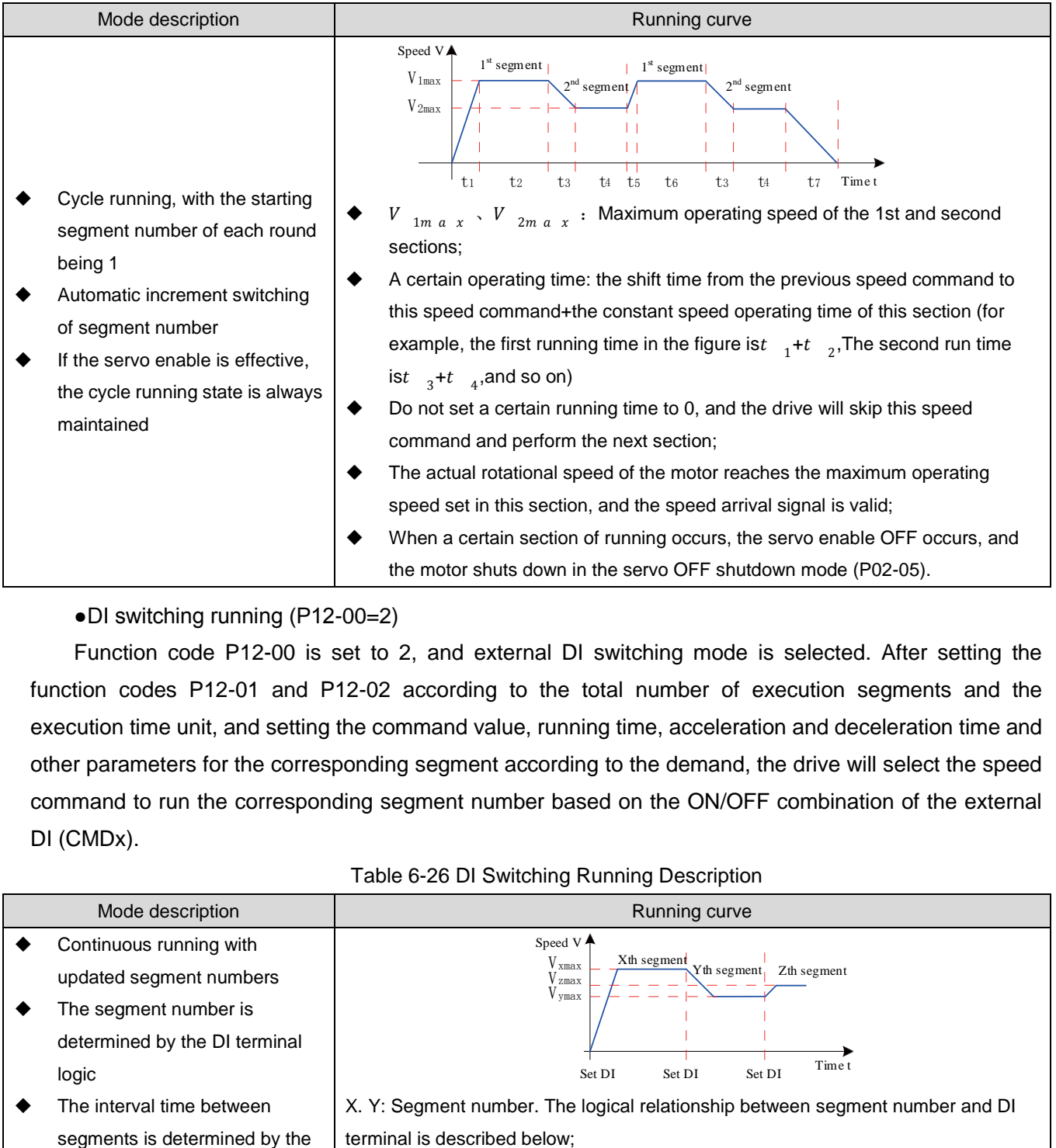

Table 6-25 Cycle Running Description

●DI switching running (P12-00=2)

Function code P12-00 is set to 2, and external DI switching mode is selected. After setting the function codes P12-01 and P12-02 according to the total number of execution segments and the execution time unit, and setting the command value, running time, acceleration and deceleration time and other parameters for the corresponding segment according to the demand, the drive will select the speed command to run the corresponding segment number based on the ON/OFF combination of the external DI (CMDx).

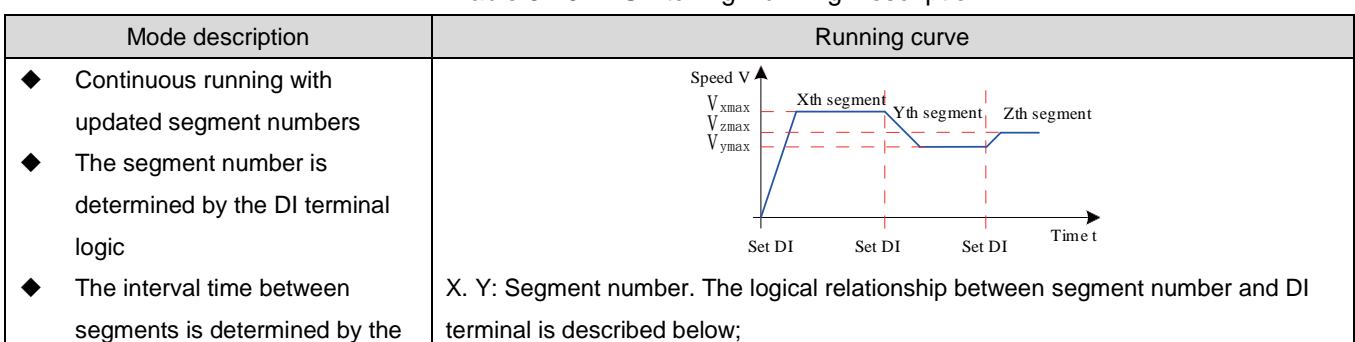

#### Table 6-26 DI Switching Running Description

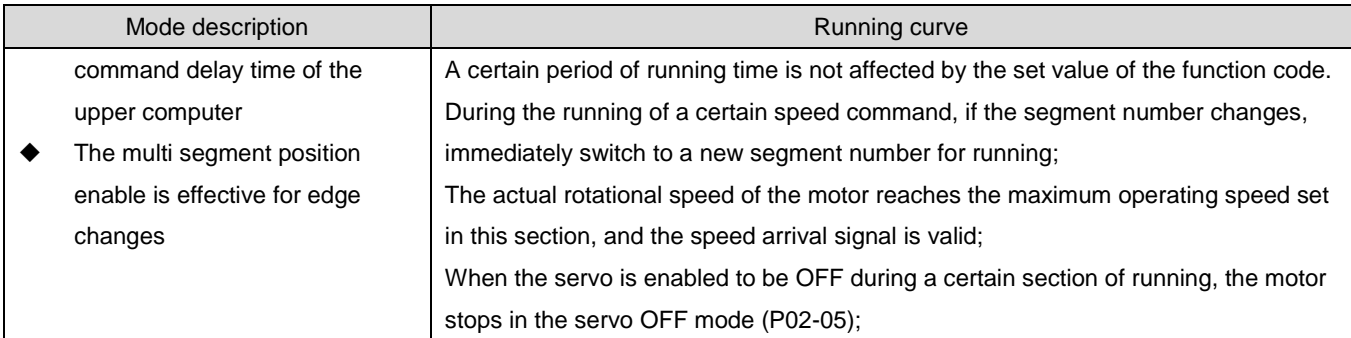

When the multi segment speed running mode is set to DI switching running, the four DI terminals of the servo drive must be configured for functions 6 to 9 (FunIN. 6 to FunIN.9Multi segment running command switching) and determine the valid logic for the DI terminal. At the same time, one DI terminal of the servo drive can be configured as function 5 (FunIN. 5: DIR-SEL, multi speed DI switching running direction setting) to switch the speed command direction.

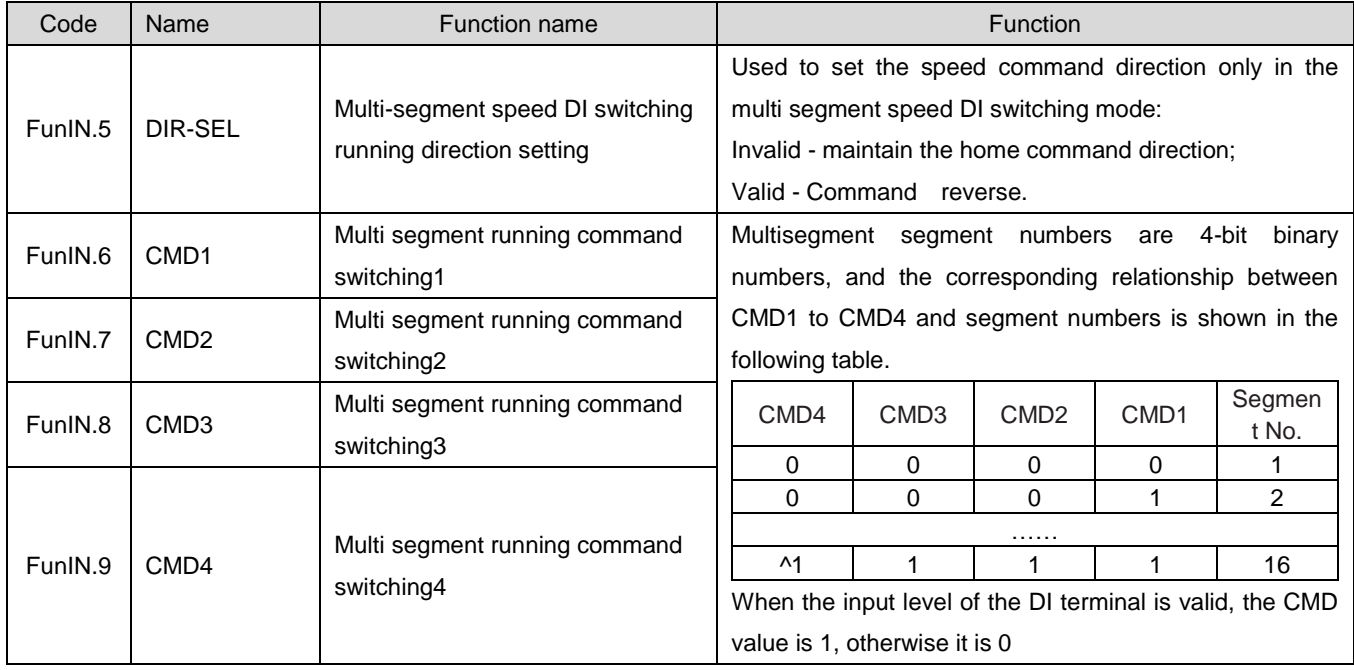

☆Associated function code:

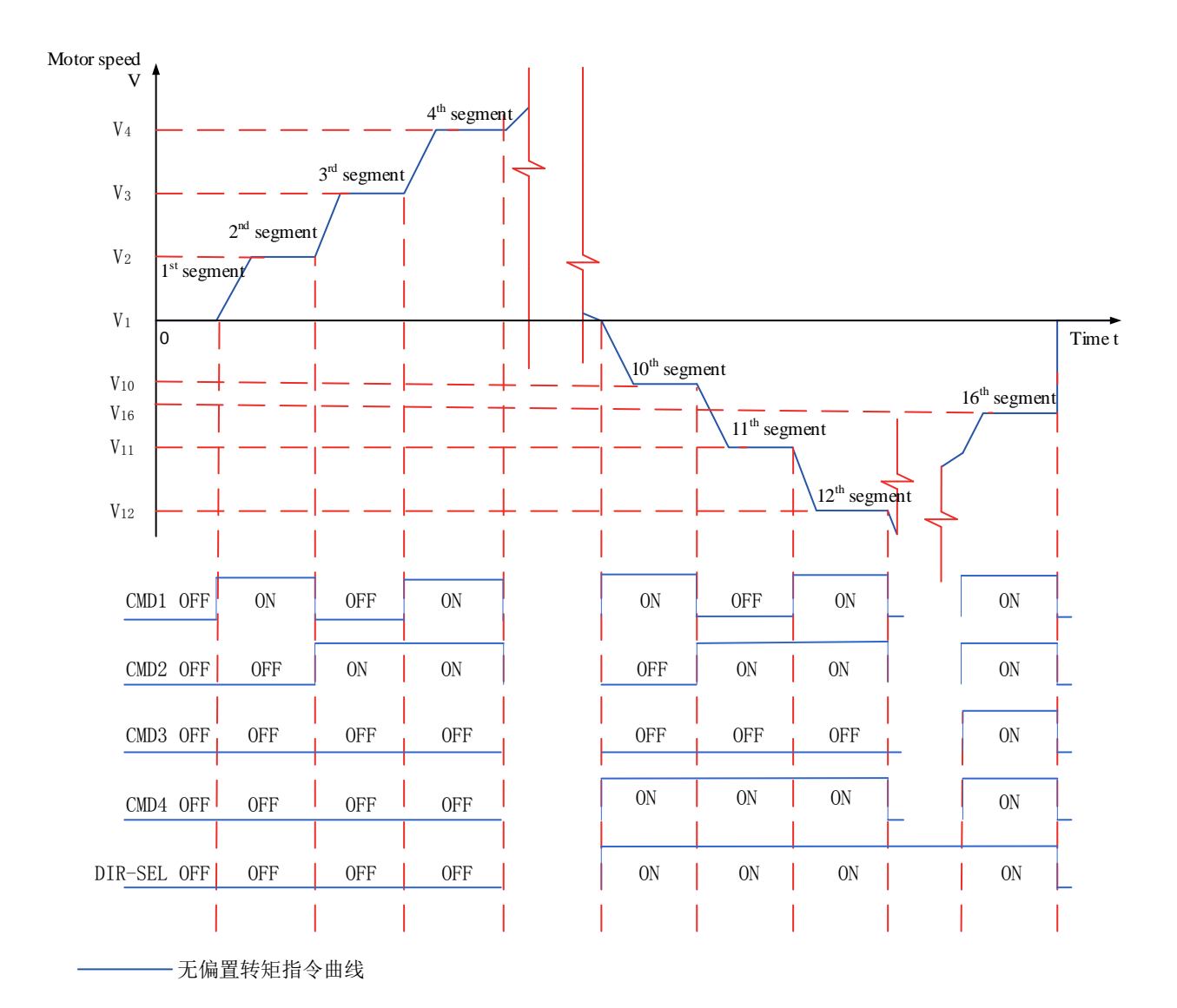

Figure 6-74 Example of Multisegment Speed Curve

②Multi-segment speed Running curve setting

Taking the 1st segment of speed command as an example, the relevant function codes are as follows:

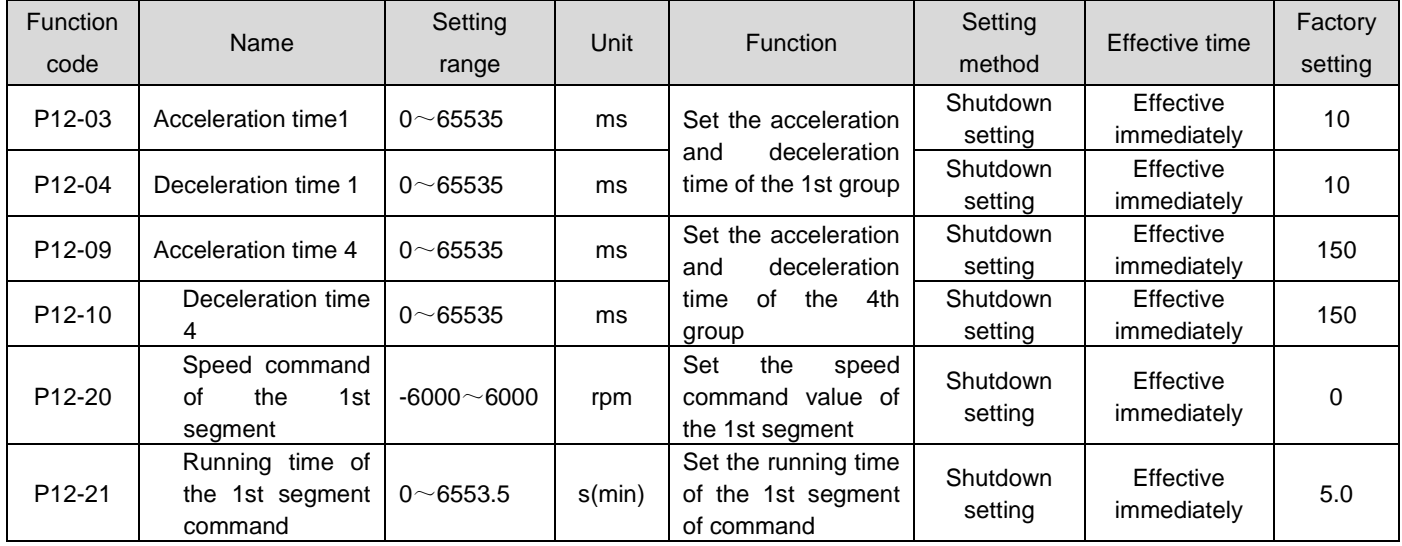

☆Associated function code:

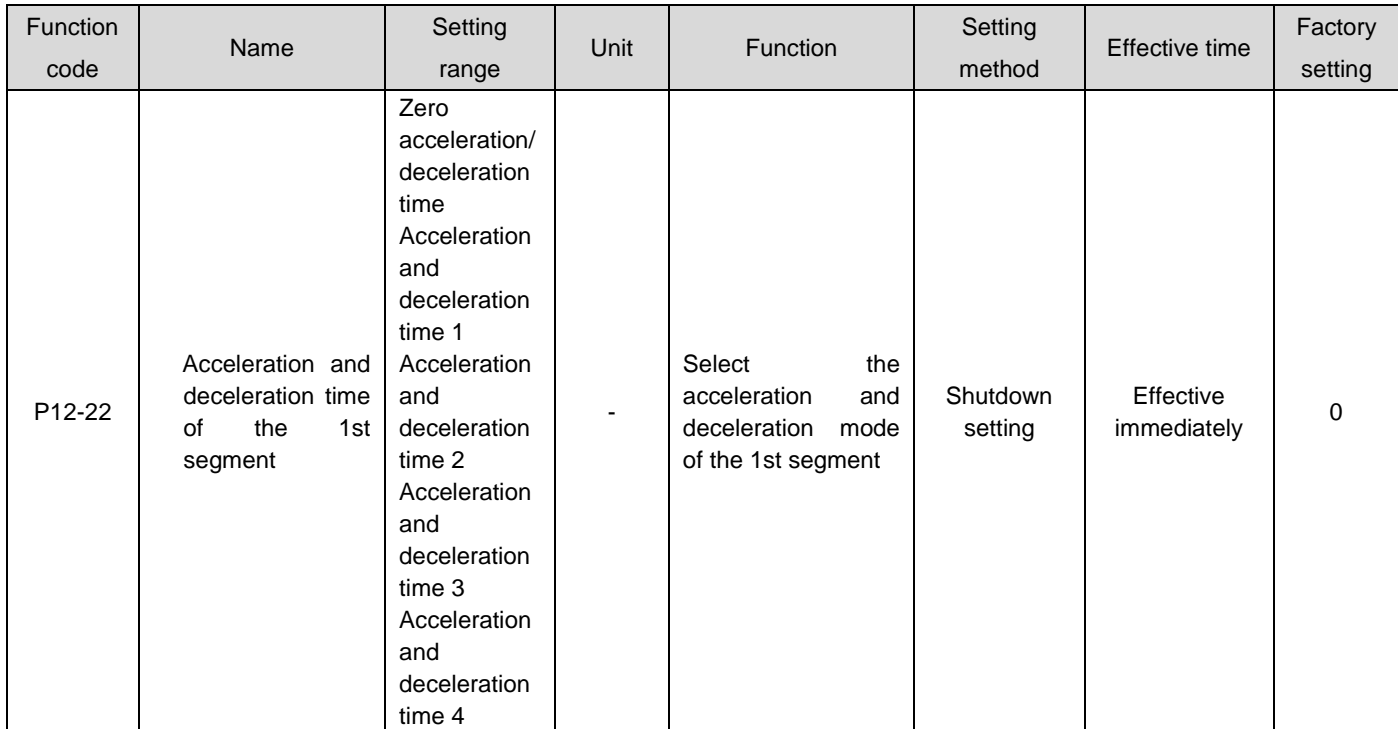

In addition to the command values of 1-16 segments and the command run time, there are four groups of acceleration and deceleration times to choose from among the multi segment speed command parameters. The default mode is no acceleration and deceleration time. Taking P12-01=1 single running end in multi segment speed as an example, the actual acceleration/deceleration time and running time are described as follows:

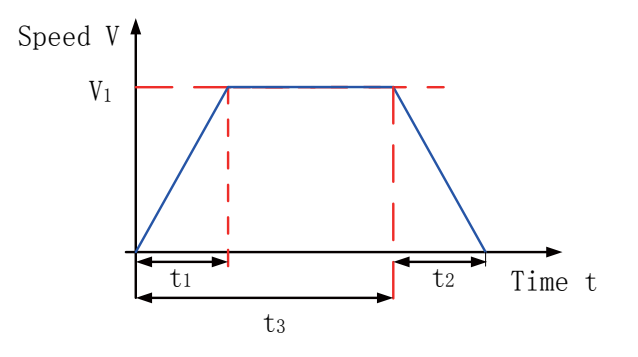

Figure 6-75 Example of Multisegment Speed Curve

As shown in the figure above, the speed command in this section is $V_1$ , the actual acceleration time  $\bm{{\mathsf{t}}}_1$ is:

> $t_1 = \frac{V_1}{100}$  $\frac{v_1}{1000}$  ×Acceleration time set for this section of speed

Actual deceleration timet<sub>2</sub>:

 $t_2 = \frac{V_1}{100}$  $\frac{v_1}{1000}$  × The deceleration time set for this section of speed

Running time: the shift time when the previous speed command is switched to this speed command+the constant speed running time of this section, as shown in the figuret $_3.$ 

#### c) A/B Switch Source

When "A/B switching" is selected for the speed command, that is, function code P06-02=3, it is necessary to assign the DI function FunIN. 4 to the corresponding DI terminal, and determine whether the current A command source input is valid or the B command source input is valid based on the input signal
#### on this DI terminal.

☆Associated function code:

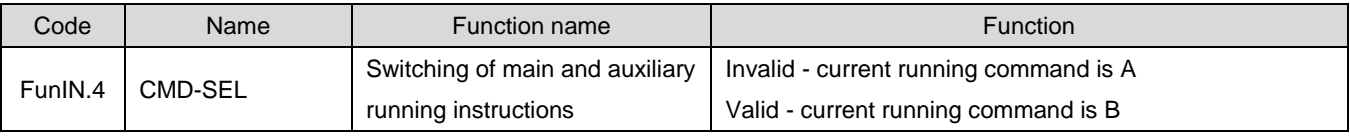

d) Communication given

When function code P06-02 is set to 4, the speed command value comes from the set value of function code P31-09, and the function code P31-09 must be modified through communication, making the control panel invisible.

☆Associated function code:

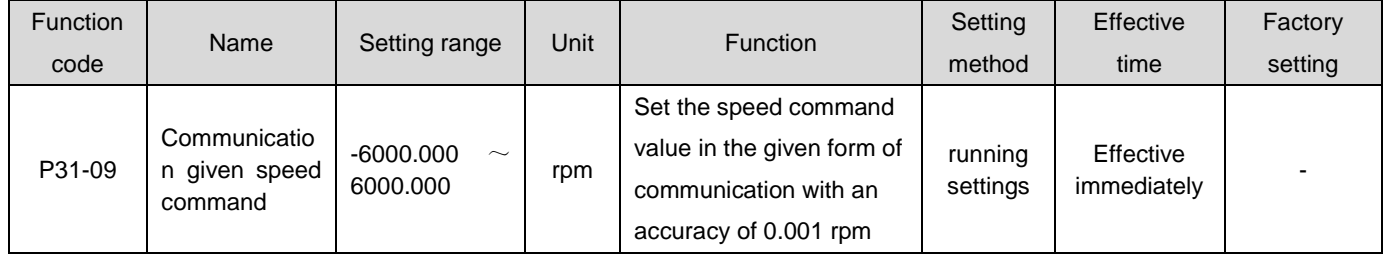

#### **2) Speed command direction setting**

Speed command direction switching is achieved through DI, which allocates the DI function FunIN.26 to the corresponding DI terminal, and determines the current speed command direction based on the input signal on this DI terminal, thereby meeting the demand for speed command direction switching.

☆Associated function code:

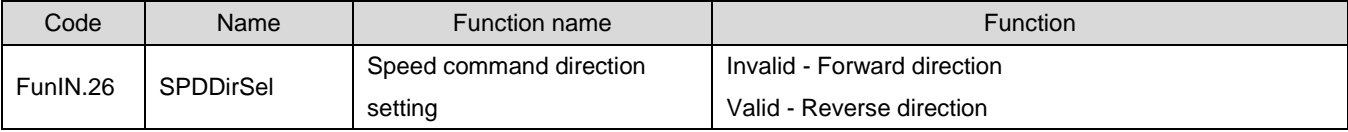

The actual motor rotation direction is related to the rotation direction selection (P02-02), speed command direction, and speed command direction DI switching (FunIN. 26).

| P02-02   | Speed command positive and<br>negative | FunIN.26 | Actual motor rotation direction |  |
|----------|----------------------------------------|----------|---------------------------------|--|
| 0        | $\ddot{}$                              | Invalid  | Anticlockwise                   |  |
| 0        | $\pm$                                  | Valid    | Clockwise                       |  |
| 0        | $\blacksquare$                         | Invalid  | Clockwise                       |  |
| $\Omega$ |                                        | Valid    | Anticlockwise                   |  |
|          | $\pm$                                  | Invalid  | Clockwise                       |  |
|          | $\pm$                                  | Valid    | Anticlockwise                   |  |
|          |                                        | Invalid  | Anticlockwise                   |  |
|          |                                        | Valid    | Clockwise                       |  |

Table 6-27 Setting of Actual Rotation Direction of Motor in Speed Control Mode

#### 1.29.2Ramp function settings

Ramp function settings refer to converting speed commands with high acceleration into speed commands with relatively gentle acceleration, that is, by setting acceleration and deceleration times, to achieve the purpose of controlling acceleration.

In the speed control mode, excessive acceleration of the speed command will cause the motor to jump or vibrate violently. At this time, increasing the acceleration or deceleration time can achieve a smooth speed change of the motor and avoid mechanical damage caused by the above conditions.

Caution:

- When the speed command source is given digitally, analog voltage, and jog speed, the acceleration and deceleration times are set using function codes P06-05 and P06-06;
- When the speed command source operates at multiple speeds, the acceleration and deceleration times are set through the P12 group of parameter settings. For details, see "Group P12: Multi segment speed parameters"in Chapter 8.

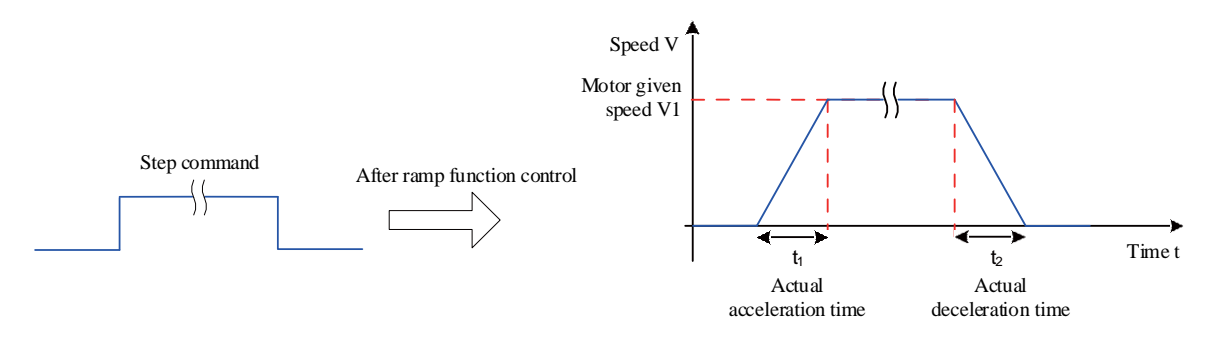

Figure 6-76 Schematic diagram of slope function definition

P06-05: The time for the speed command to accelerate from 0 to 1000 rpm.

P06-06: Time for the speed command to decelerate from 1000 rpm to 0.

Therefore, the actual acceleration and deceleration time calculation formula is as follows:

Actual acceleration time  $t_1 = \frac{Speed\text{ command}}{1000}$  $\frac{1000 \text{ cm} \cdot \text{cm}}{1000}$  × Speed command acceleration ramp time

Actual acceleration time  $t_2 = \frac{Speed\text{ command}}{1000}$  $\frac{1000 \text{ cm} \text{ m}}{1000}$  × Speed command deceleration ramp time

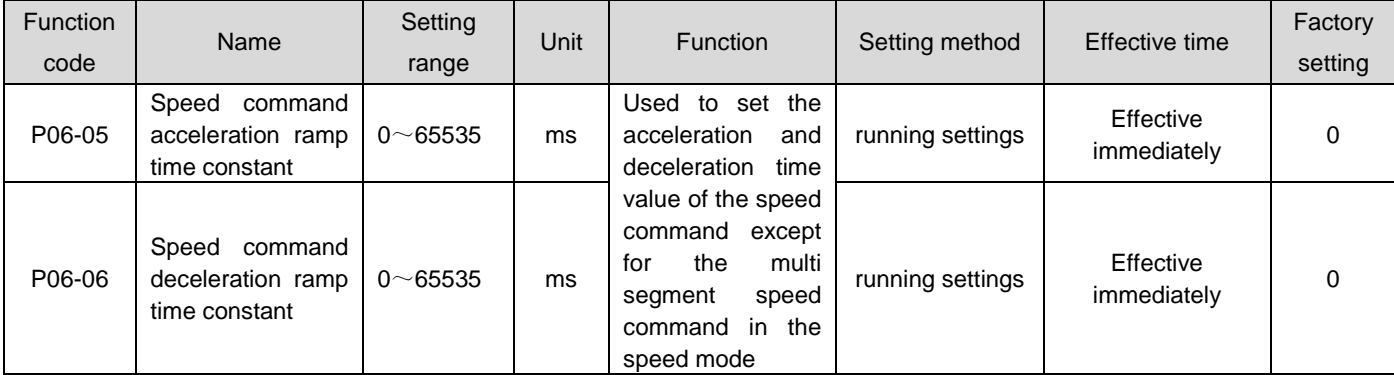

## 1.29.3Zero position fixing function

# Caution:

- The zero position fixing function is used in systems where the upper computer device does not build a position loop in the speed control mode.
- If the servo motor oscillates in the zero position locked state, the position loop gain can be adjusted.

The zero position fixing function is to enter the zero position locking state of the servo motor when the zero position fixing DI signal FunIN.12 (ZCLAMP) is valid in the speed control mode, and the speed command amplitude is less than or equal to the P06-15 set value. At this time, a position loop is built inside the servo drive, and the speed command is invalid; The servo motor is fixed within  $\pm$  1 pulse of the effective position of the zero position fixing, and even if rotation occurs due to external forces, it will return to the zero position fixing.

If the speed command amplitude is greater than P06-15, the servo motor exits the zero position locking state, and at this time, the servo motor continues to operate according to the current input speed command.

If the zero fixed DI signal FunIN.12 (ZCLAMP) is invalid, the zero fixed function is invalid.

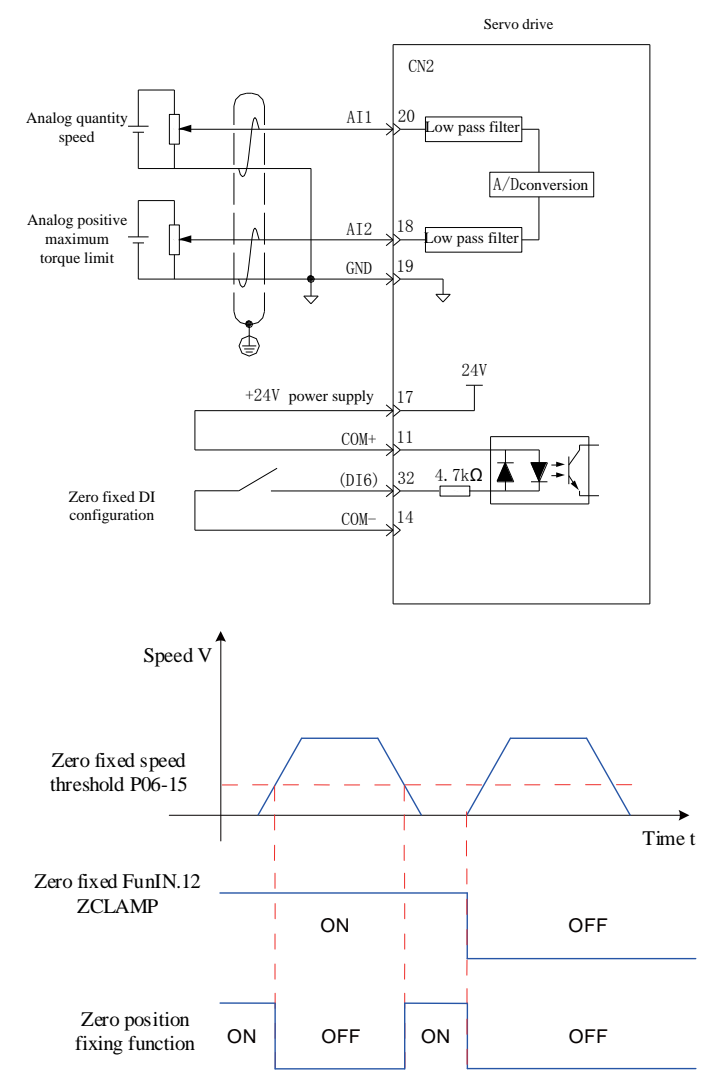

Figure 6-77 Wiring and Waveform Diagram for Zero Position Fixation

☆Associated function code:

| -unction | <b>Name</b> | Settina | $\mathbf{r}$<br>Unit | ∙unction | Settina | <b>Effective</b><br>time | -<br>∙actory |
|----------|-------------|---------|----------------------|----------|---------|--------------------------|--------------|
|          |             |         |                      |          |         |                          |              |

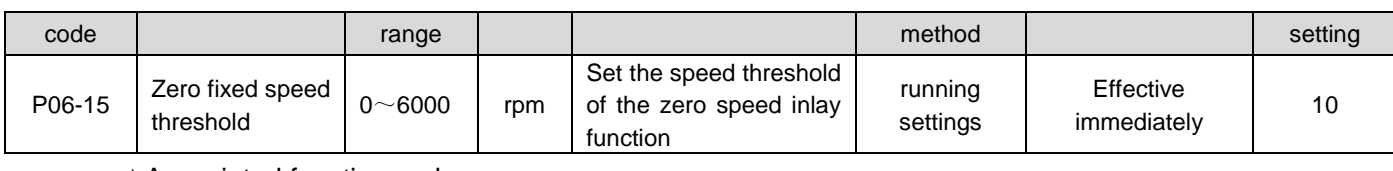

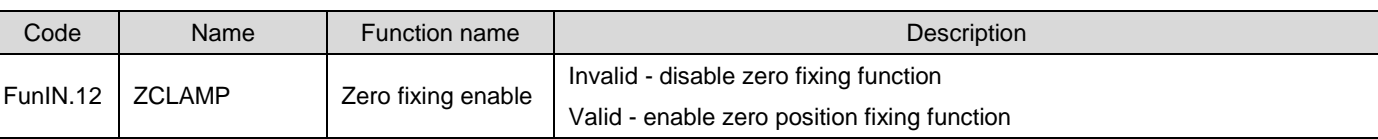

1.29.4Speed command limiting

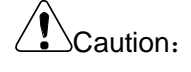

 When the actual rotational speed of the motor exceeds the overspeed fault threshold P0A-08, the drive experiences FU.500 (motor overspeed). For the setting of P0A-08, please refer to the detailed parameter table in Chapter 8. The speed command limit must be less than P0A-08.

In speed control mode, the servo drive can limit the size of speed commands, and the sources of speed command limits include:

- P06-07: Set the amplitude limit of the speed commands in the positive and negative directions. If the speed commands in the positive and negative directions exceed the set value, they will be limited to this value.
- P06-08: Set the forward speed threshold. If the forward direction speed command exceeds the set value, it will be limited to this value.
- P06-09: Set the reverse speed threshold. If the negative direction speed command exceeds the set value, it will be limited to this value.
- Maximum motor speed (default limit point): determined by the actual motor model used.

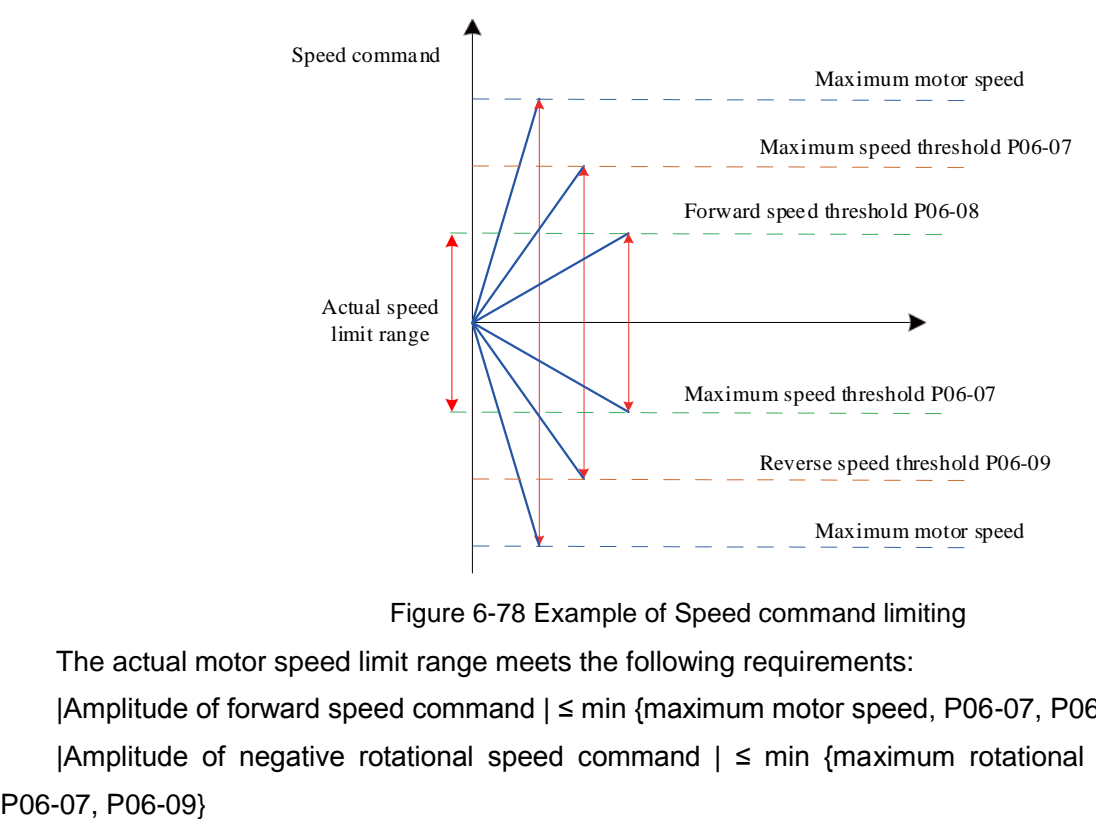

Figure 6-78 Example of Speed command limiting

The actual motor speed limit range meets the following requirements:

|Amplitude of forward speed command | ≤ min {maximum motor speed, P06-07, P06-08}

|Amplitude of negative rotational speed command  $| \leq$  min {maximum rotational speed of motor,

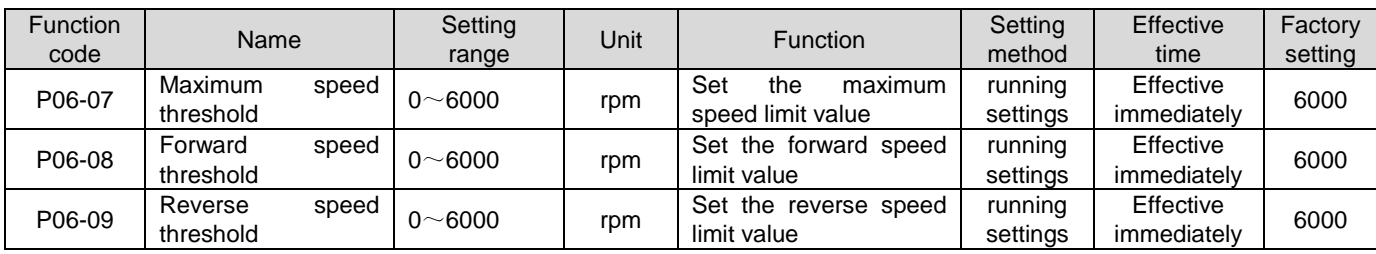

1.29.5Speed dependent DO output function

After filtering the speed feedback value and comparing it with different thresholds, a DO signal can be output for use by the upper computer. The corresponding filtering time parameters are set by P0A-27.

1) Motor rotation signal DO output

When the absolute value of the filtered actual motor speed reaches P06-16 (motor rotation speed threshold), the motor can be considered to be rotating. At this time, the servo drive can output a motor rotation (FunOUT. 2: TGON) signal to confirm that the motor has rotated. On the contrary, when the absolute value of the actual rotational speed of the filtered motor is less than P06-16, it is considered that the motor is not rotating.

The judgment of the motor rotation (FunOUT. 2: TGON) signal is not affected by the drive operation status and control mode.

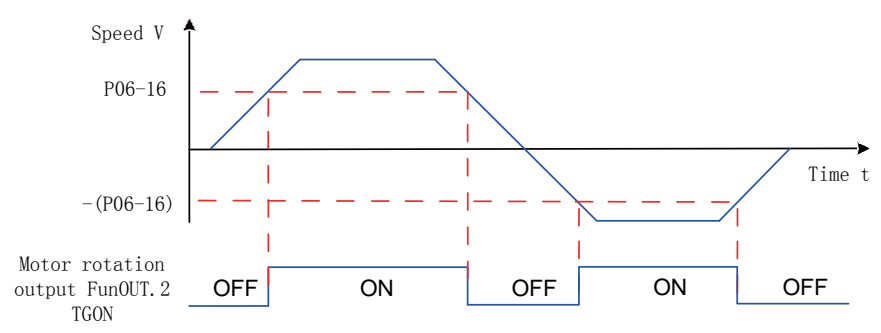

Figure 6-79 Waveform Diagram of Motor Rotation Signal

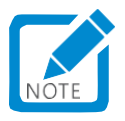

 In the figure above, ON indicates that the motor rotation DO signal is valid, and OFF indicates that the motor rotation DO signal is invalid.

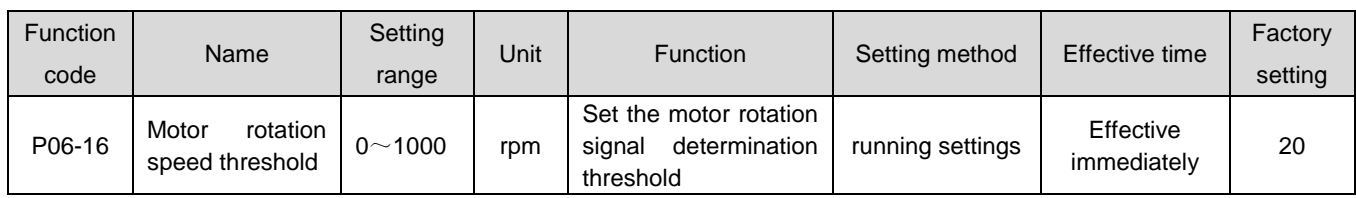

When using the motor rotation signal output function, one DO terminal of the servo drive should be assigned as DO function 2 (FunOUT. 2: TGon, motor rotation), and the valid logic for the DO terminal should be determined.

☆Associated function code:

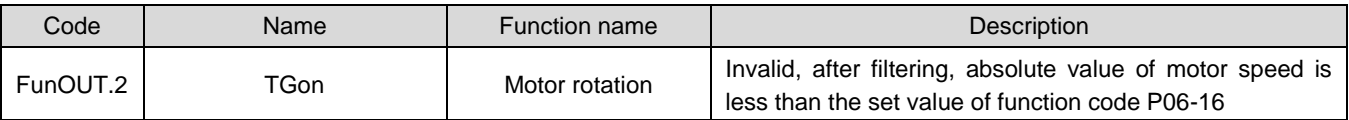

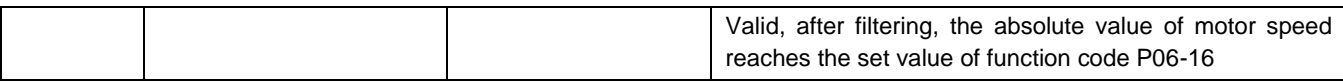

#### 2) Speed coincidence signal DO output

In the speed control mode, when the absolute value of the deviation between the actual rotational speed of the servo motor and the speed command after filtering meets a certain threshold (P06-17), it is considered that the actual rotational speed of the motor has reached the set value of the speed command. At this time, the drive can output a speed consistent (FunOUT. 4: V-Cmp) signal. On the contrary, if the absolute value of the deviation between the actual rotational speed of the servo motor and the speed command after filtering exceeds this threshold value, the speed coincidence signal is invalid.

When the drive is in a non running state or non speed control mode, the speed consistent (FunOUT. 4: V-Cmp) signal is always invalid.

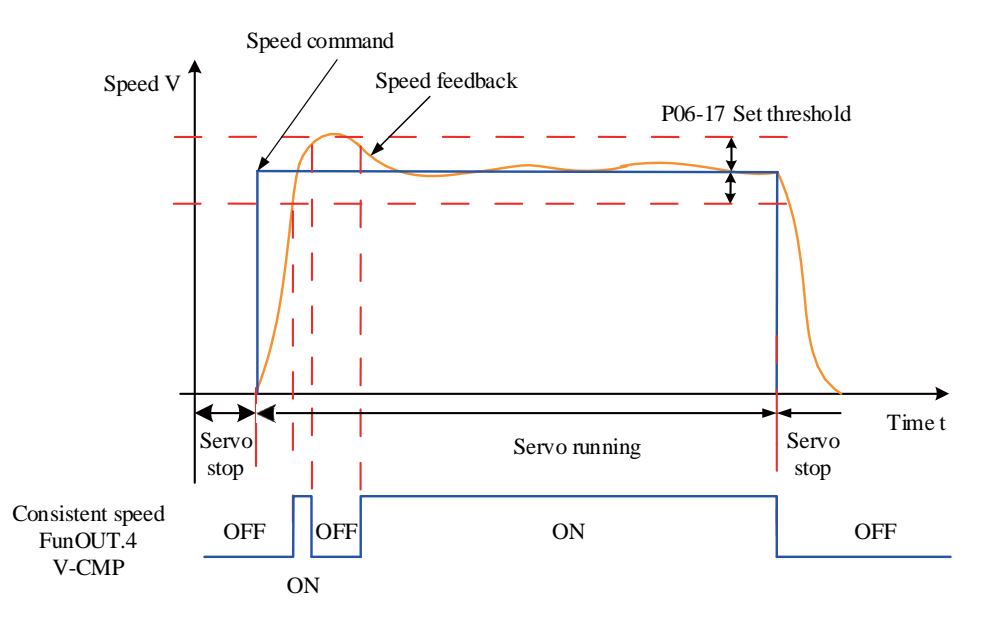

Figure 6-80 Waveform Diagram of Speed Consistent Signal

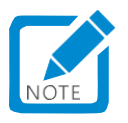

 In the figure above, ON indicates that the speed consistent DO signal is valid, and OFF indicates that the speed consistent DO signal is invalid.

☆Associated function code:

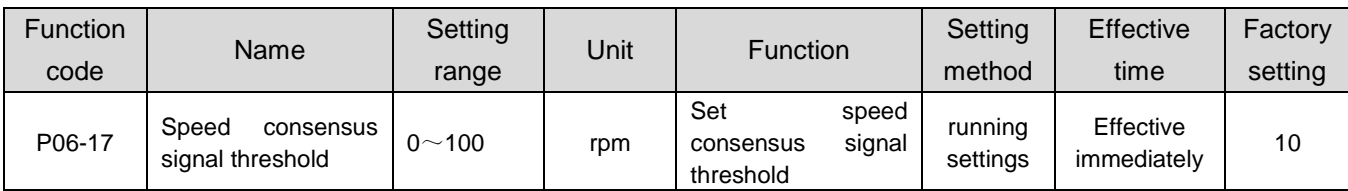

When using the speed consistent signal output function, one DO terminal of the servo drive should be assigned as DO function 4 (FunOUT. 4: V-Cmp, speed consistent), and the valid logic for the DO terminal should be determined.

☆Associated function code:

| Code     | Name  | <b>Function</b><br>name | <b>Description</b>                                                    |
|----------|-------|-------------------------|-----------------------------------------------------------------------|
| FunOUT.4 | V-Cmp | Speed is<br>consistent  | Invalid, the absolute value of the deviation between the actual motor |

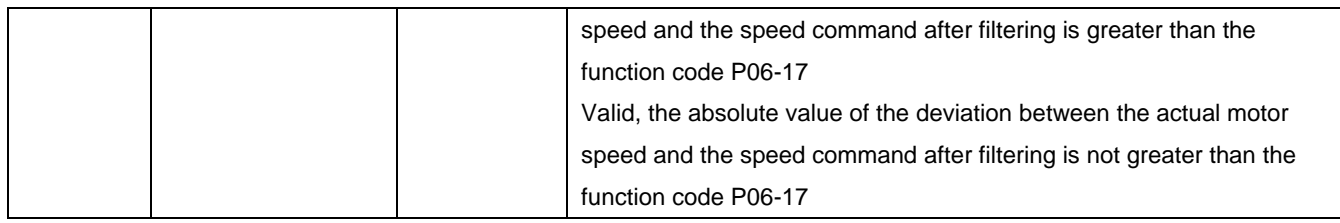

## 3) Speed arrival signal DO output

When the absolute value of the actual rotational speed of the servo motor after filtering exceeds a certain threshold value (P06-18), it is considered that the actual rotational speed of the servo motor reaches the expected value, and at this time, the servo drive can output a speed reaching (FunOUT. 19: V-Arr) signal. Conversely, if the absolute value of the actual rotational speed of the servo motor after filtering is not greater than this value, the speed arrival signal is invalid.

The judgment of the speed arrival (FunOUT. 19: V-Arr) signal is not affected by the operating status and control mode of the drive.

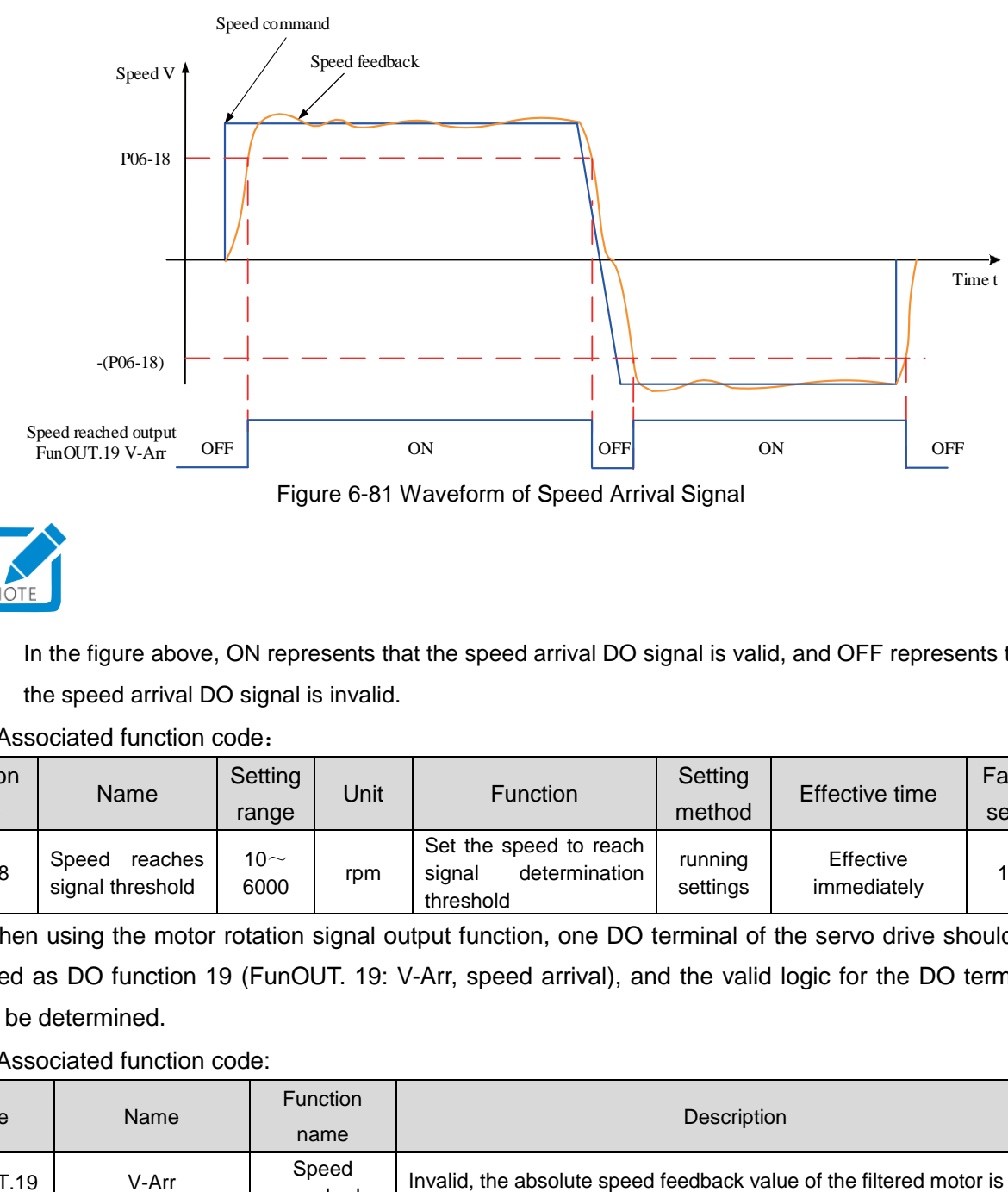

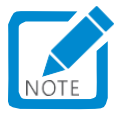

 In the figure above, ON represents that the speed arrival DO signal is valid, and OFF represents that the speed arrival DO signal is invalid.

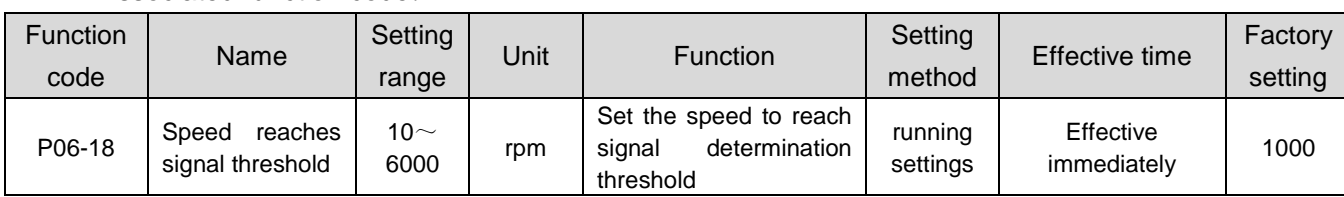

☆Associated function code:

When using the motor rotation signal output function, one DO terminal of the servo drive should be assigned as DO function 19 (FunOUT. 19: V-Arr, speed arrival), and the valid logic for the DO terminal should be determined.

☆Associated function code:

| Code      | <b>Name</b> | <b>Function</b><br>name | <b>Description</b>                                                  |
|-----------|-------------|-------------------------|---------------------------------------------------------------------|
| FunOUT.19 | V-Arr       | Speed<br>reached        | Invalid, the absolute speed feedback value of the filtered motor is |

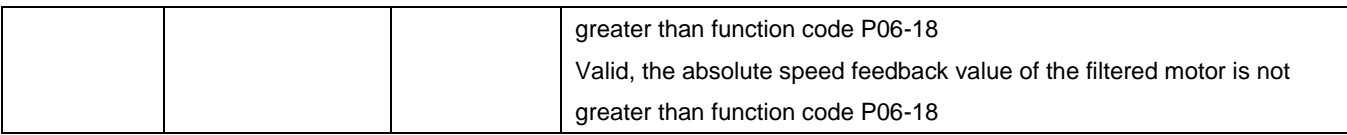

d

#### 4) Zero speed signal DO output

When the absolute value of the actual rotational speed of the servo motor is less than a certain threshold (P06-19), it is considered that the actual rotational speed of the servo motor is close to standstill, and the servo drive can output a zero speed (FunOUT. 3: V-Zero) signal. Conversely, if the absolute value of the actual rotational speed of the servo motor is not less than this value, it is considered that the motor is not in a static state and the zero speed signal is invalid.

The judgment of the zero speed (FunOUT. 3: V-Zero) signal is not affected by the operating status and control mode of the drive.

When there is interference in the speed feedback, it can be filtered out through the speed feedback DO filter, and the corresponding filtering time parameters are set by P0A-27.

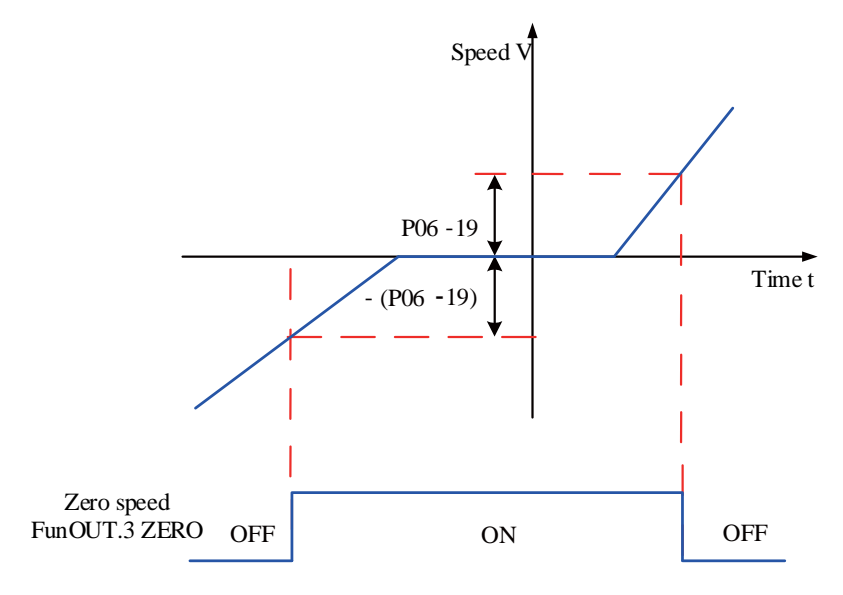

Figure 6-82 Waveform of Zero Speed Signal

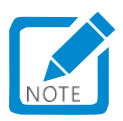

 In the figure above, ON indicates that the zero speed DO signal is valid, and OFF indicates that the zero speed DO signal is invalid.

☆Associated function code:

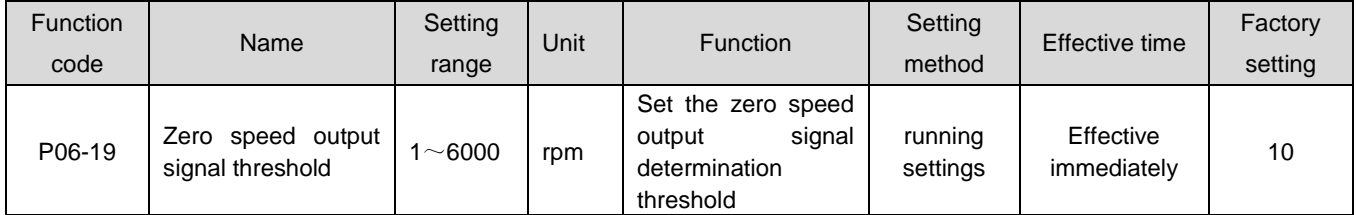

When using the motor zero speed signal output function, one DO terminal of the servo drive should be assigned as DO function 3 (FunOUT. 3: V-Zero, zero speed), and the valid logic for the DO terminal should be determined.

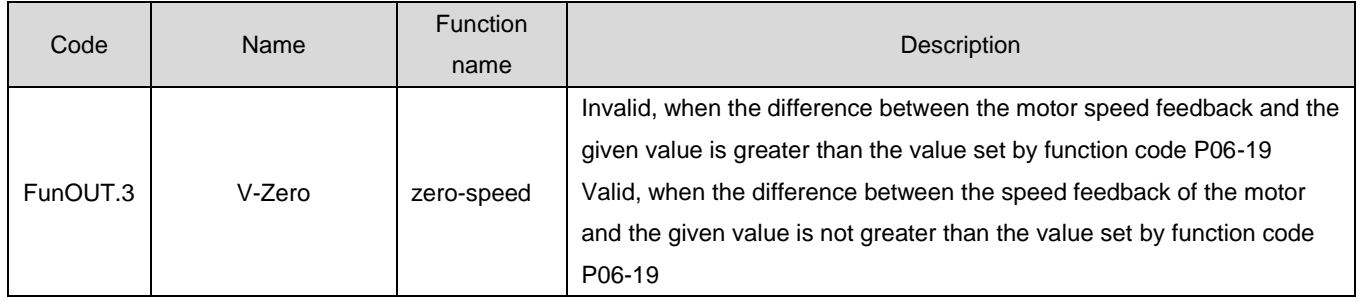

## 1.29.6Speed control mode function code block diagram

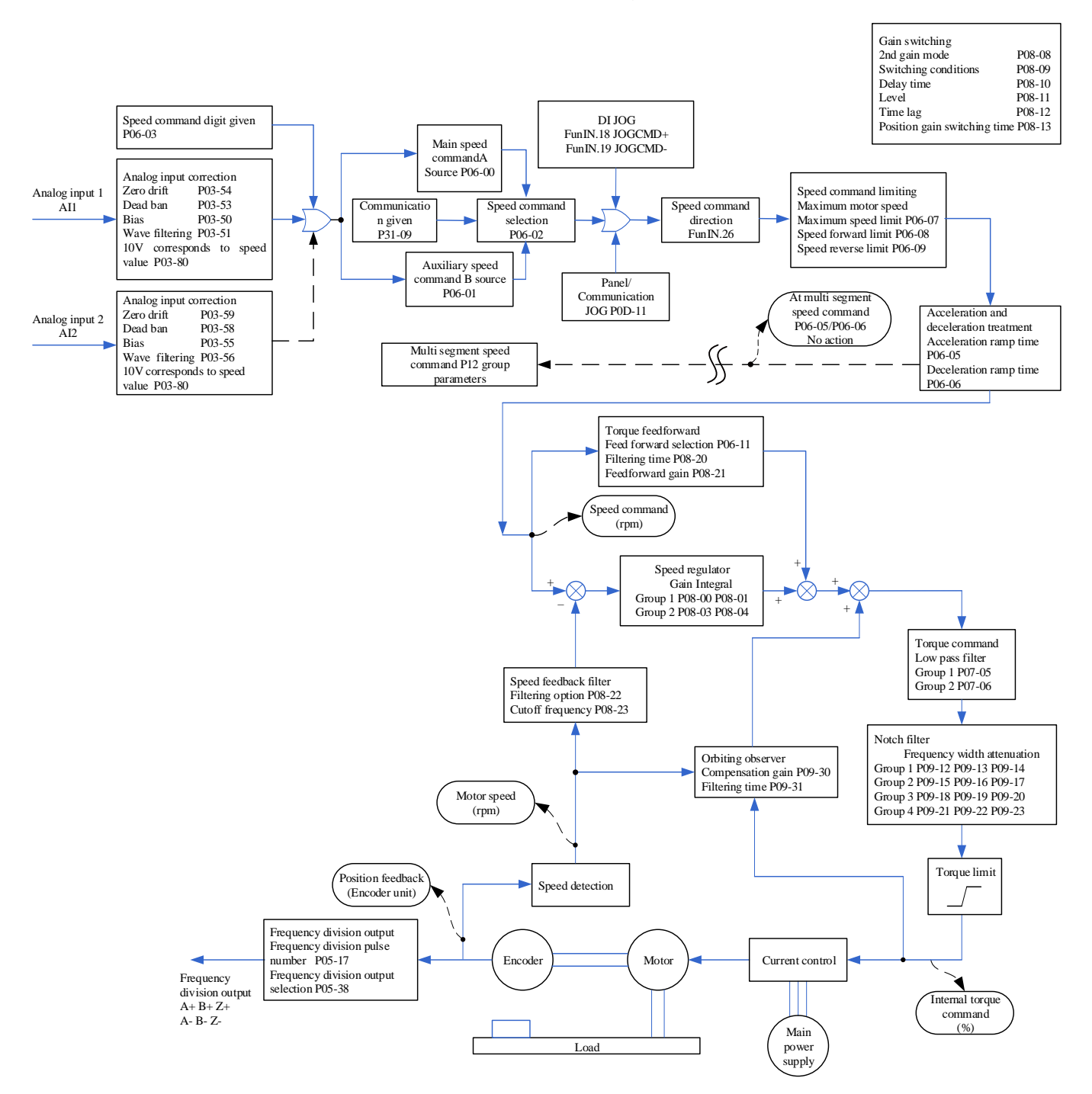

# 1.30 Torque control mode

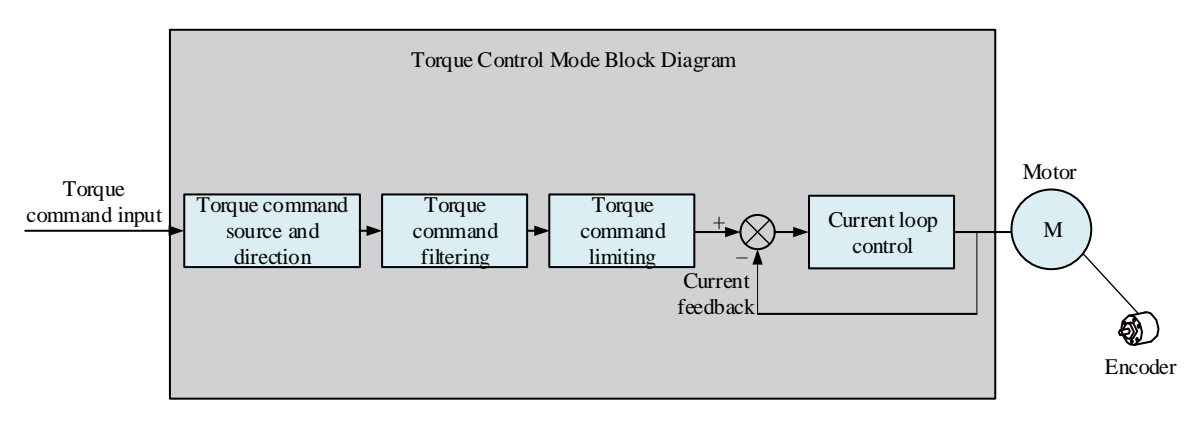

Figure 6-83 Torque Control Block Diagram

Set the value of parameter P02-00 to 2 through the servo drive panel or drive debugging platform, and the servo drive will operate in Torque control mode.

Please set the servo drive parameters according to the mechanical structure and indicators. The following describes the basic parameter settings when using Torque control mode.

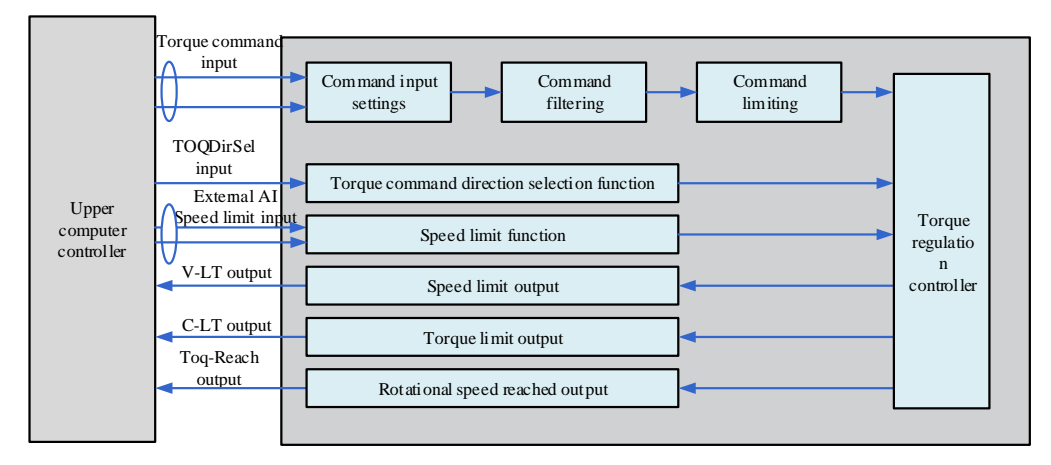

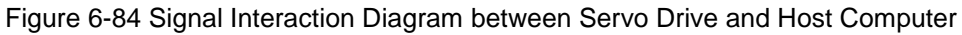

## 1.30.1Torque command input setting

## **1**)**Torque command source**

Torque control mode has the following five methods for obtaining torque commands, which are set by function code P07-02.

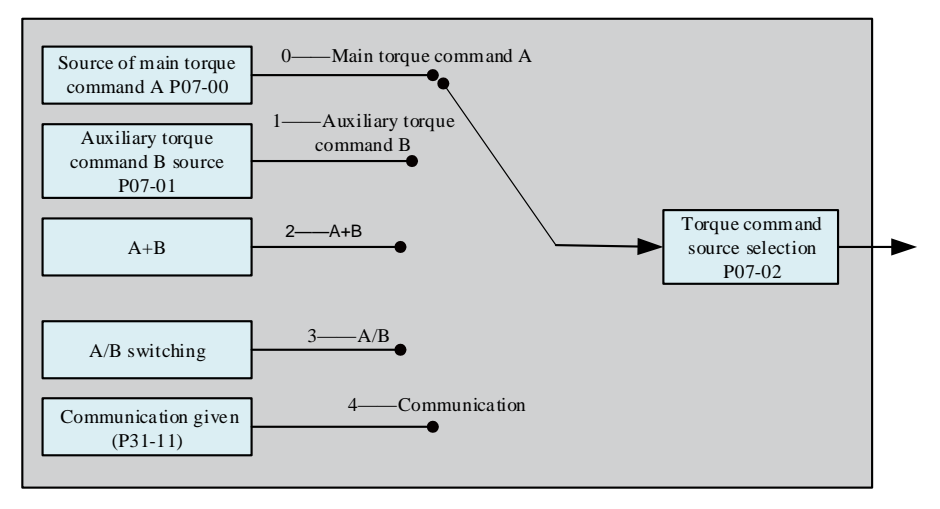

Figure 6-85 Torque command source diagram

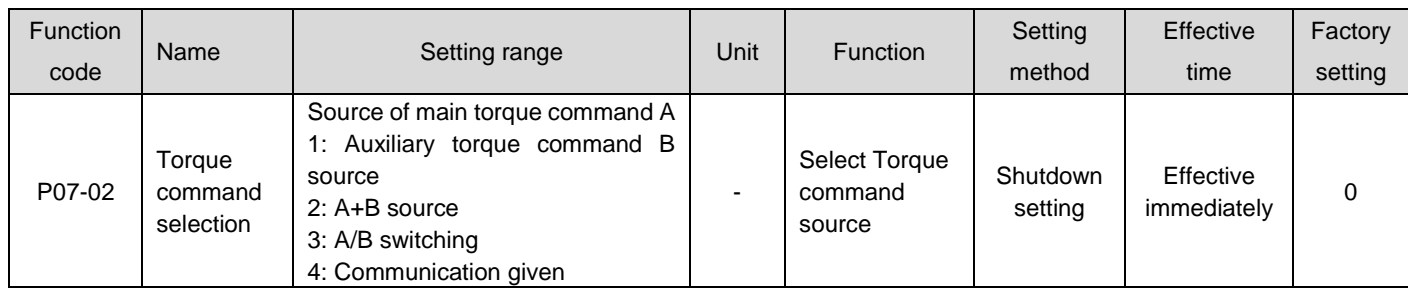

a) Source of main torque command A

Source of main torque command A includes two command forms: digital setting and analog voltage setting. The digital setting is an internal torque command, and the analog voltage setting is an external torque command.

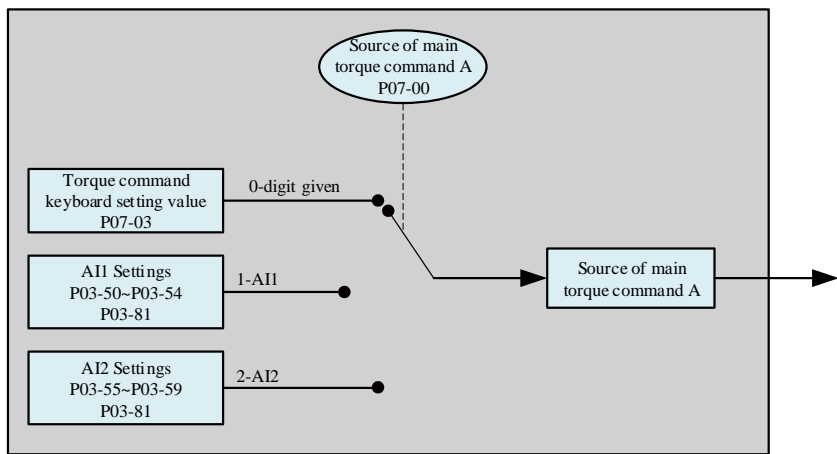

Figure 6-86 Source Description of Main Torque Command A

#### ☆Associated function code:

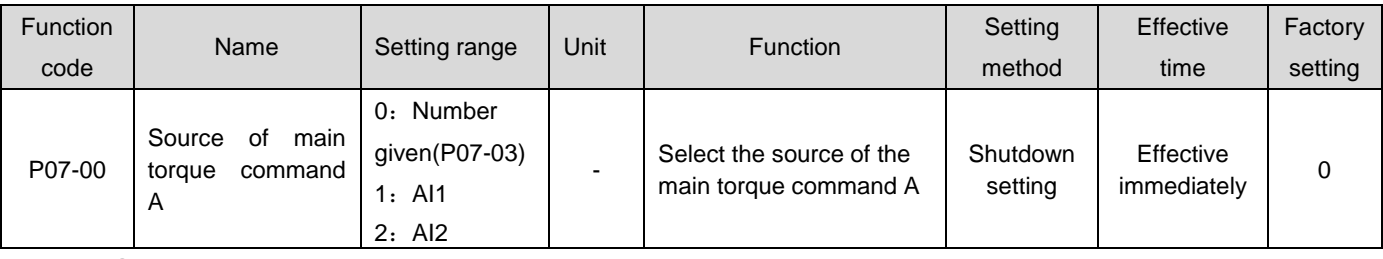

①Number given

It refers to the percentage of the commanded torque relative to the rated torque of the motor set by function code P07-03.

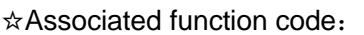

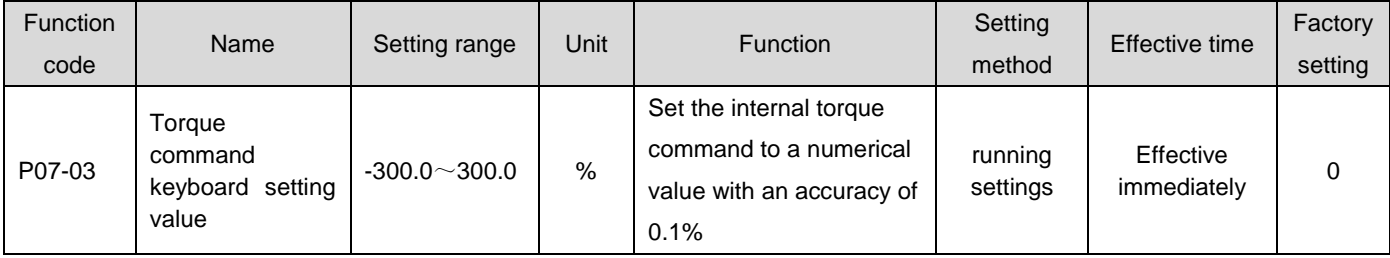

## ②Analog voltage setting

Refers to the processing of analog voltage signals output by the host computer or other devices as torque instructions.

●Analog voltage input terminal

The servo drive has two analog input channels: Al1 and Al2, with a maximum input voltage of  $\pm$ 10Vdc and an input impedance of about 9k Ω.

Analog input circuit:

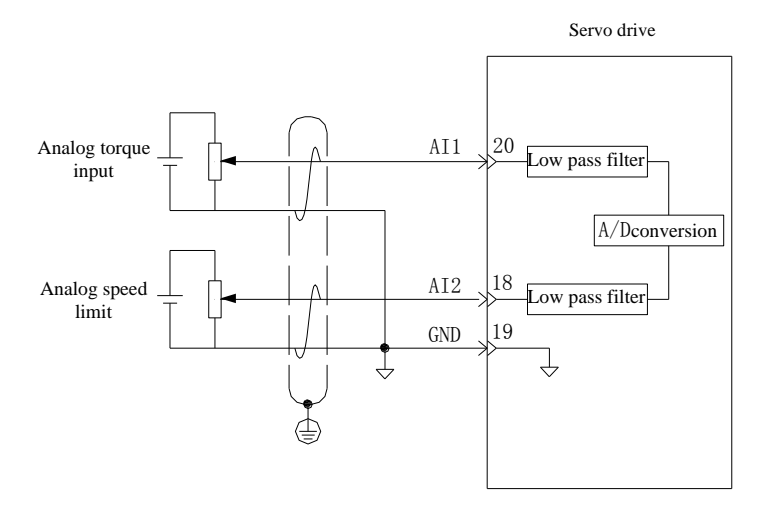

#### ●Operation method:

Take AI1 as an example to illustrate the analog voltage setting torque command method.

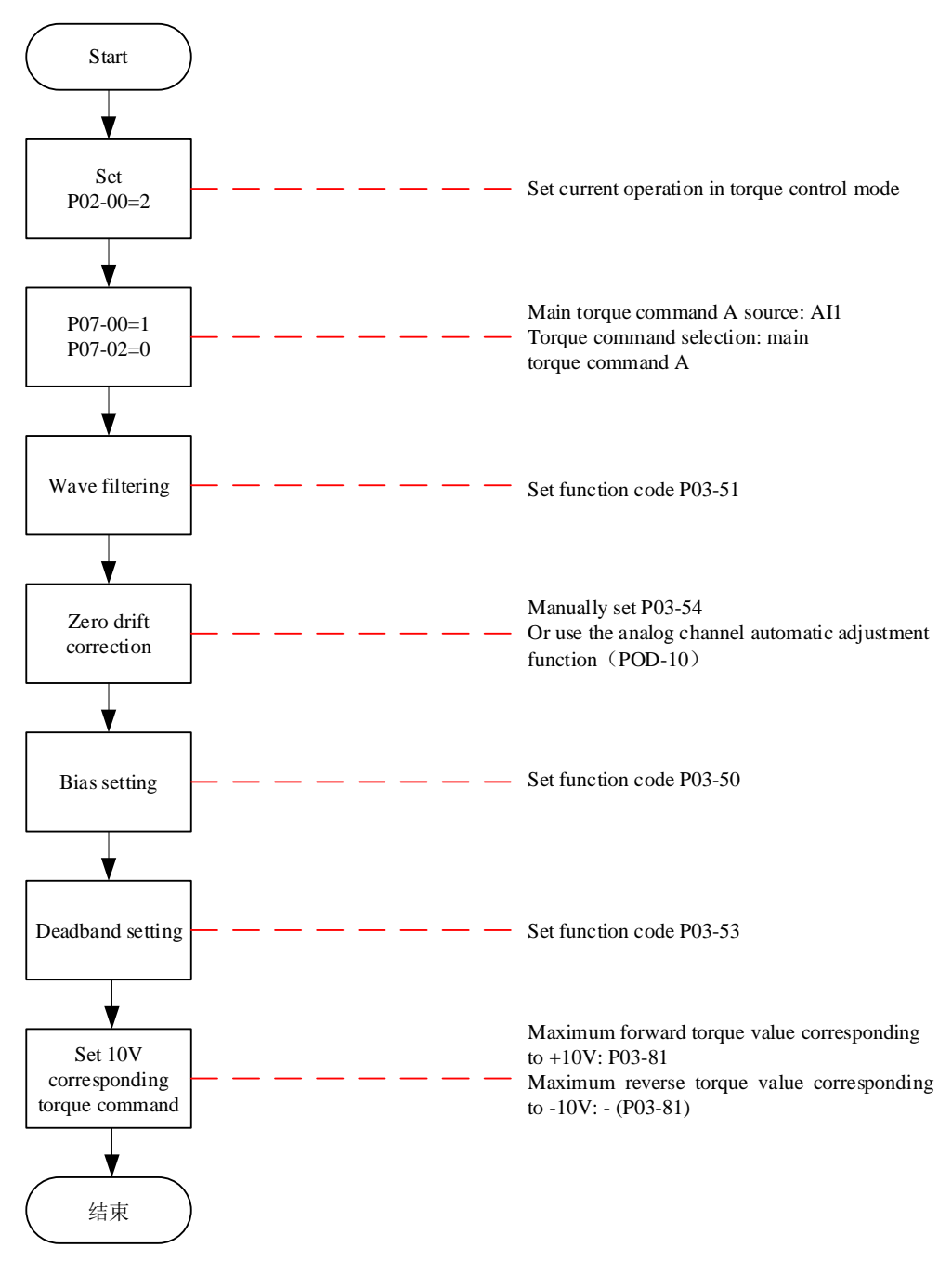

Figure 6-87 Analog Voltage Torque Command Operation Flow Chart

★Explanation of terms:

Zero drift: refers to the value of the servo drive sampling voltage relative to GND when the analog channel input voltage is zero.

Bias: Refers to the input voltage value of the corresponding analog channel when the sampling voltage is zero after zero drift correction.

Deadband: Refers to the corresponding analog channel input voltage range when the sampling voltage is zero.

The unprocessed analog channel output voltage is shown in Figure6-85 $y_1$ ,. After internal processing

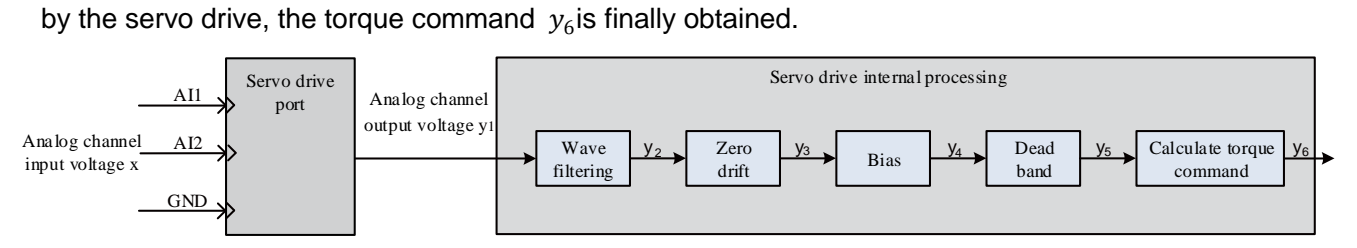

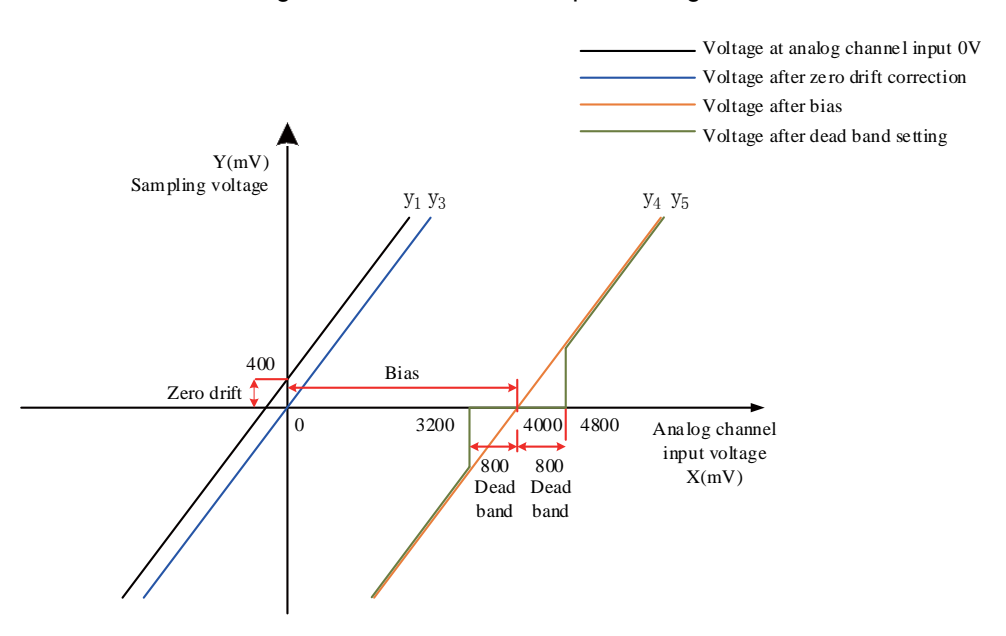

Figure 6-89 Example of servo drive AI processing corresponding sampling voltage

#### ●Filtering:

The servo drive provides an analog channel filtering function. By setting the filtering time constant P03-51, it can prevent motor command fluctuations caused by unstable analog input voltage, and also reduce motor misoperation caused by interference signals. The filtering function has no effect on eliminating or suppressing zero drift and dead bands.

●Zero drift correction:

When the actual input voltage is corrected to be 0V, the analog channel output voltage deviates from the value of 0V.

In the figure, the analog channel output voltage without internal processing by the drive is shown in  $y_1$ . Taking the filtering time constant P03-51=0.00ms as an example, the filtered sampling voltage  $y_2$  is consistent with  $y_1$ .

It can be seen that when the actual input voltage  $x=0$ , the output voltage  $y_1=400$ mV, which is called zero drift.

Manually set P03-54=400.0 (mV), and after zero drift correction, the sampling voltage is shown in  $y_3$ .  $y_3 = y_1 - 400.0$ 

The zero drift can also be automatically corrected through the analog channel automatic adjustment function (P0D-10).

●Offset settings:

Set the corresponding actual input voltage value when the sampling voltage is 0.

As shown in the figure, when the preset sampling voltage  $y_3=0$ , the corresponding actual input voltage x=4000mV, which is called bias.

Manually set P03-50=4000 (mV), and after bias, the sampling voltage is shown in  $v$ 4.  $v_4 = v_3 + 4000$ 

●Deadband correction:

Define the valid input voltage range when the drive sampling voltage is not 0.

After the bias setting is completed, when the input voltage x is within 3200mv and 4800mv, the sampling voltage value is both 0, and this 800mV is called the dead band.

Set P03-53=800, and after dead band correction, the sampling voltage is as shown in  $y_{5}$ .

$$
y_5 = \n\begin{cases}\n0 & 3200 \leq x \leq 4800 \\
y_4 & 4800 < x \leq 100000\n\end{cases}
$$

●Compute speed command:

After setting zero drift, bias, and dead band, it is necessary to set the corresponding torque command value of 10V (10000mV) in the sampling voltage through P03-81, and the actual torque command  $y_{6}$ :

$$
y_6 = \frac{y_5}{10000} \times \ (P03-81)
$$

This value will be used as the torque control mode analog torque command given value.

When there is no bias, it is shown in Figure 6-87, and when there is bias, it is shown in Figure 6-88. After completing the correct settings, the AI1 sampling voltage value can be viewed in real time through P0B-21, and the input analog torque command value can also be viewed through P0B-02.

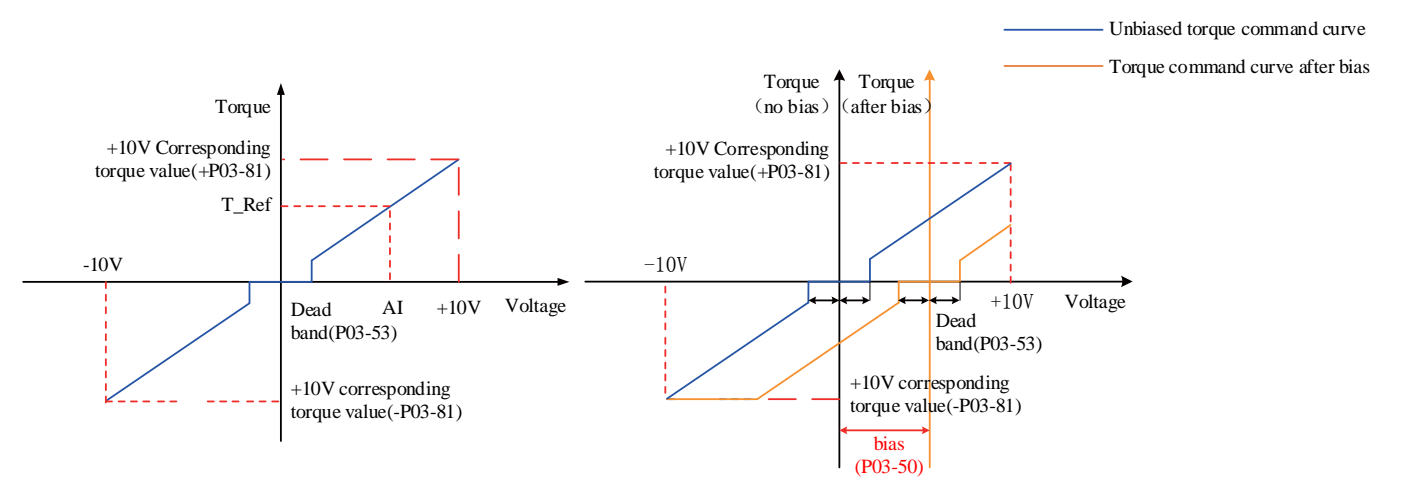

Figure 6-90 Schematic Diagram of Unbiased AI2 Figure 6-91 Schematic Diagram of AI2 After Biasing Relationship between final torque command value  $y_6$  and input voltage x:

$$
y_6 = \begin{cases} 0B - C \le x \le B + C \\ (x - B) \times \frac{P03 - 80}{10}B + C < x \le 10000 \text{ or } -10000 \le x < B - C \end{cases}
$$

Where: B: Offset; C: Deadband.

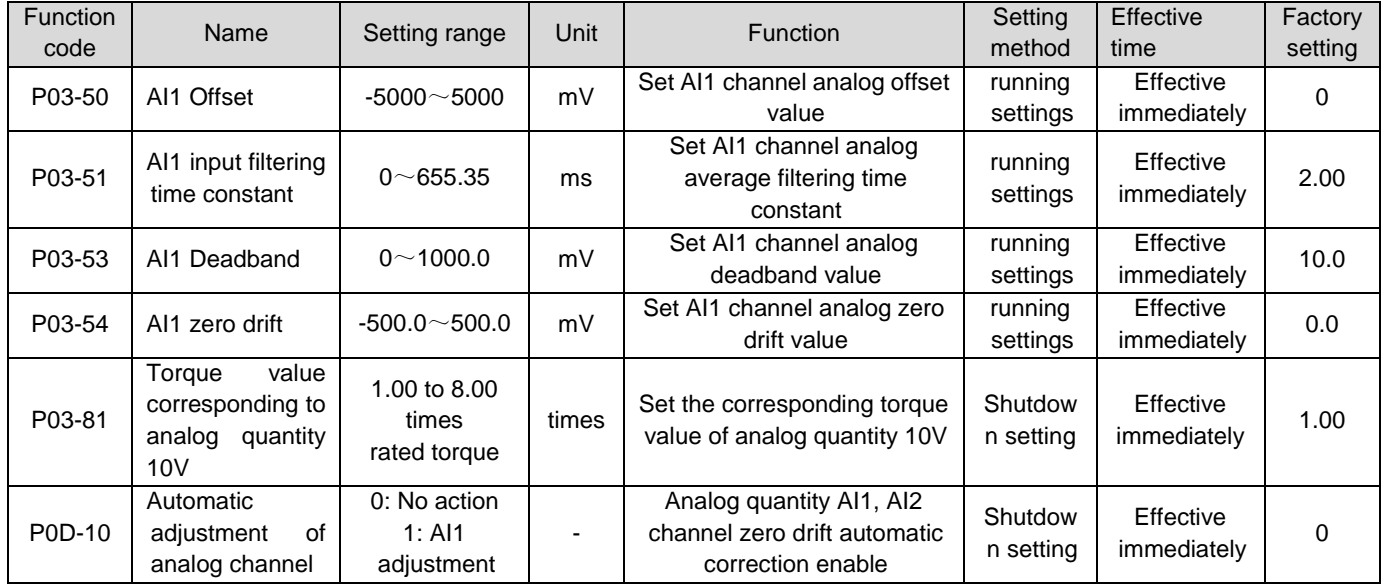

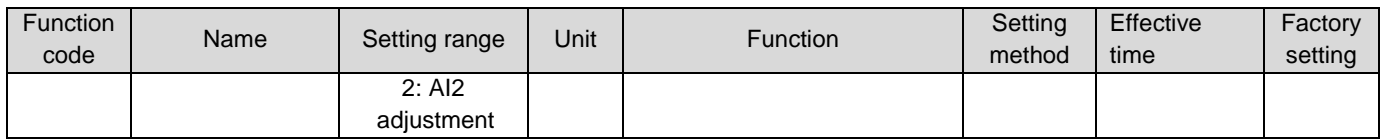

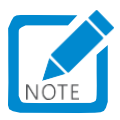

 When selecting to use the analog quantity AI2 input channel, its setting method is similar to the above analog quantity AI1 setting method. For relevant function codes, please refer to the description of P03-50~P03-59function codes in Chapter 8.

b)Auxiliary torque command B source

The usage method of auxiliary torque command B source is the same as that of main torque command A. For parameter details, see "Group P07: Torque control parameters" in Chapter 8.

c) A/B switching source

When the torque command selects "A/B switching", that is, function code P07-02=3, it is necessary to assign the DI function FunIN. 4 to the corresponding DI terminal, and determine whether the current A command source input is valid or the B command source input is valid based on the input signal on this DI terminal.

☆Associated function code:

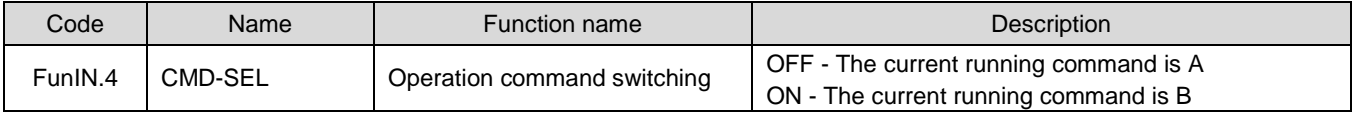

d) Communication given

When the function code P07-02 is set to 4, the Torque command source is set at the value of the function code P31-11, and the function code P31-11 must be modified through communication, making the control panel invisible.

☆Associated function code:

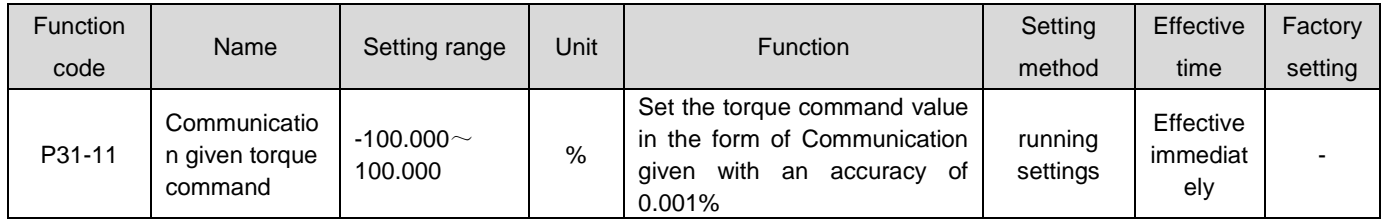

#### **2)Torque command direction setting**

The torque command direction switch is realized through the DI terminal, that is, the DI function FunIN.25 is allocated to the corresponding DI terminal, and the current torque command direction is determined based on the input signal on this DI terminal to meet the demand for torque command direction switching.

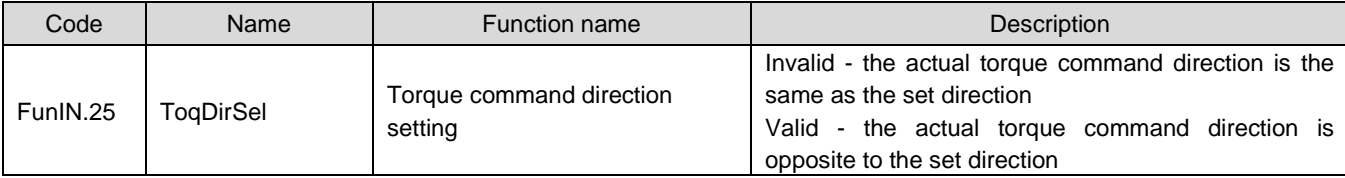

☆Associated function code:

The actual motor rotation direction is related to the rotation direction selection (P02-02), torque command direction, and torque command direction DI switching (FunIN. 25).

| P02-02 | Positive and negative torque | FunIN.25 | Actual motor rotation |
|--------|------------------------------|----------|-----------------------|
|        | command                      |          | direction             |
| 0      | $\ddot{}$                    | Invalid  | Anticlockwise         |
| 0      | $\ddot{}$                    | Valid    | Clockwise             |
| 0      | ٠                            | Invalid  | Clockwise             |
| 0      |                              | Valid    | Anticlockwise         |
|        | $+$                          | Invalid  | Clockwise             |
|        | $\ddot{}$                    | Valid    | Anticlockwise         |
|        | ۰                            | Invalid  | Anticlockwise         |
|        |                              | Valid    | Clockwise             |

Table 6-28 Setting of Actual Rotation Direction of Motor in Torque Control Mode

## 1.30.2Torque command filtering

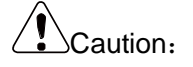

 If the set value of the filtering time constant is too large, it will reduce responsiveness. Please confirm the responsiveness while setting it!

In position, speed, torque, and hybrid control modes, the servo drive can achieve low-pass filtering of torque commands, making the commands smoother and reducing vibration.

The servo drive provides two torque command low-pass filters, using filter 1 by default;

Use the gain switching function (P08-08=1 and P08-09  $\neq$  0) to switch to filter 2 when the conditions set for P08-09 are met.

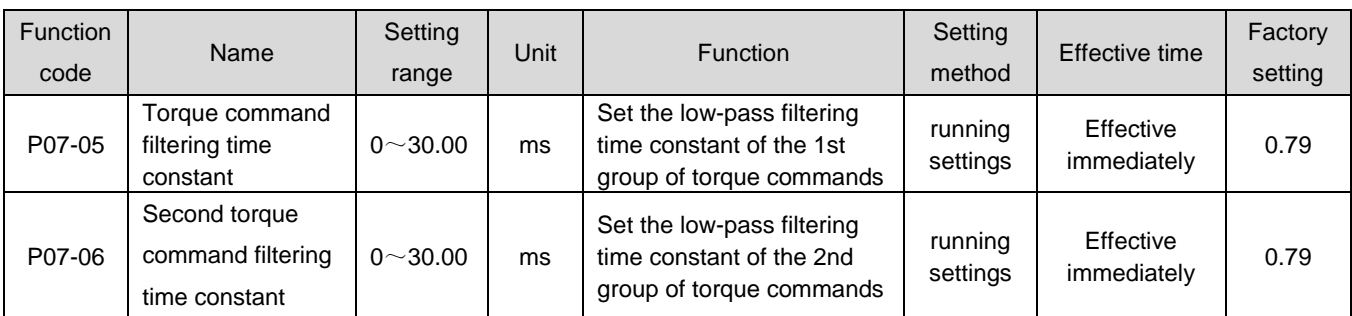

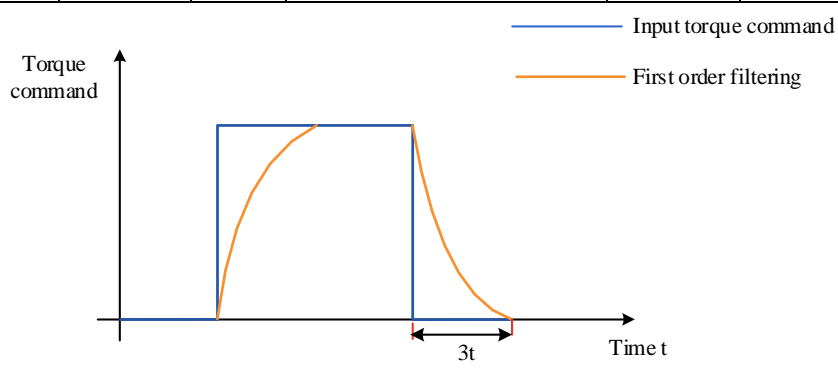

Figure 6-92 Schematic diagram of rectangle torque command first order filtering

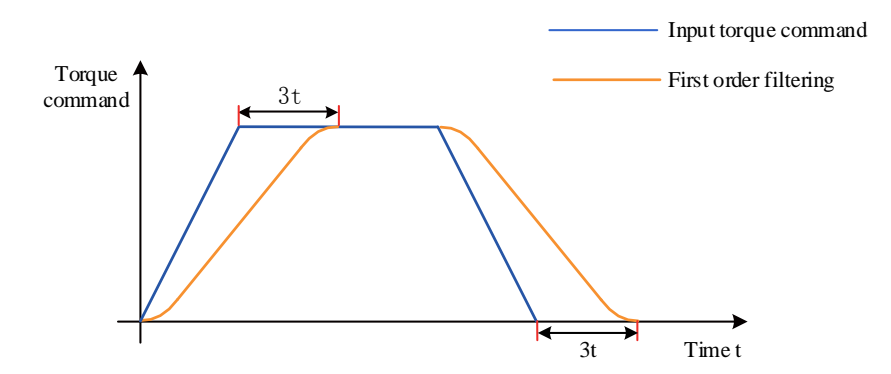

Figure 6-93 Schematic diagram of trapezoidal torque command first order filtering

## 1.30.3Torque command limit

# Caution:

 Torque command limit is valid in position control, speed control, torque control, and hybrid control modes, and must be set!

To protect the drive and motor, torque commands should be limited.

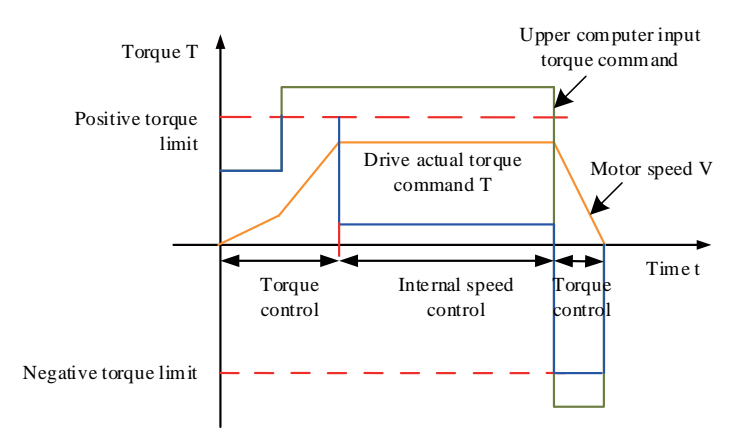

Figure 6-94 Torque setting and torque limiting

When the absolute value of the torque command input by the upper computer or output by the speed regulator is greater than the absolute value of the Torque command limit, the torque command of the actual drive is limited to equal the Torque command limit value; Conversely, it is equal to the torque command value input by the upper computer or output by the speed regulator.

At any given moment, there is and only one torque limit value that is valid. The positive and negative torque limits shall not exceed the maximum torque of the drive and motor and  $\pm$  300.0% of the rated torque.

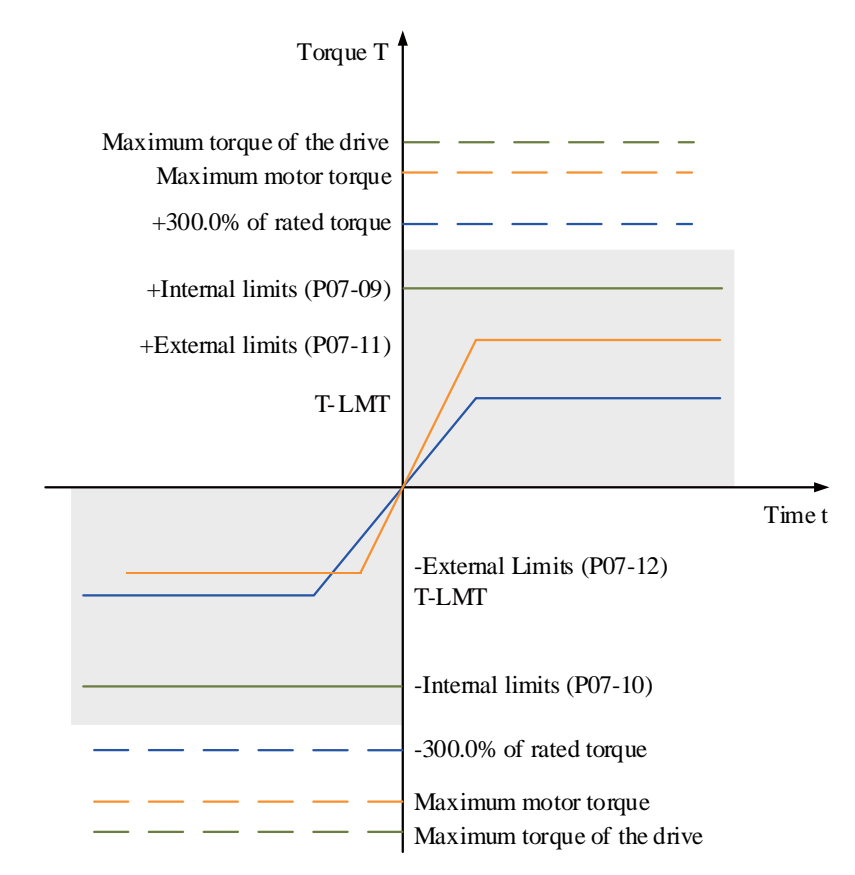

#### **1**)**Set torque limit source**

The torque limit source can be set by function code P07-07. After setting the torque limit, the drive torque command will be limited within the torque limit value. When the torque limit value is reached, the motor will operate with the torque limit value as the torque command. The torque limit value shall be set according to the load operation requirements. If the setting is too small, the acceleration and deceleration capacity of the motor may be weakened, and during constant torque operation, the actual rotational speed of the motor cannot meet the required value.

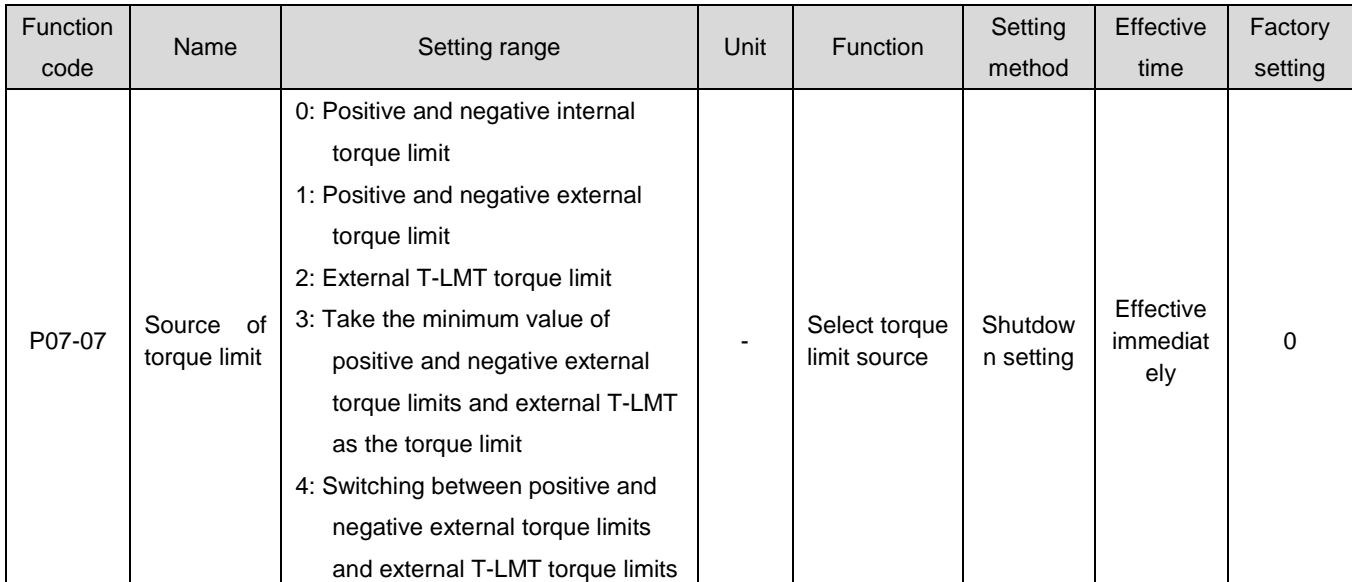

#### ☆Associated function code:

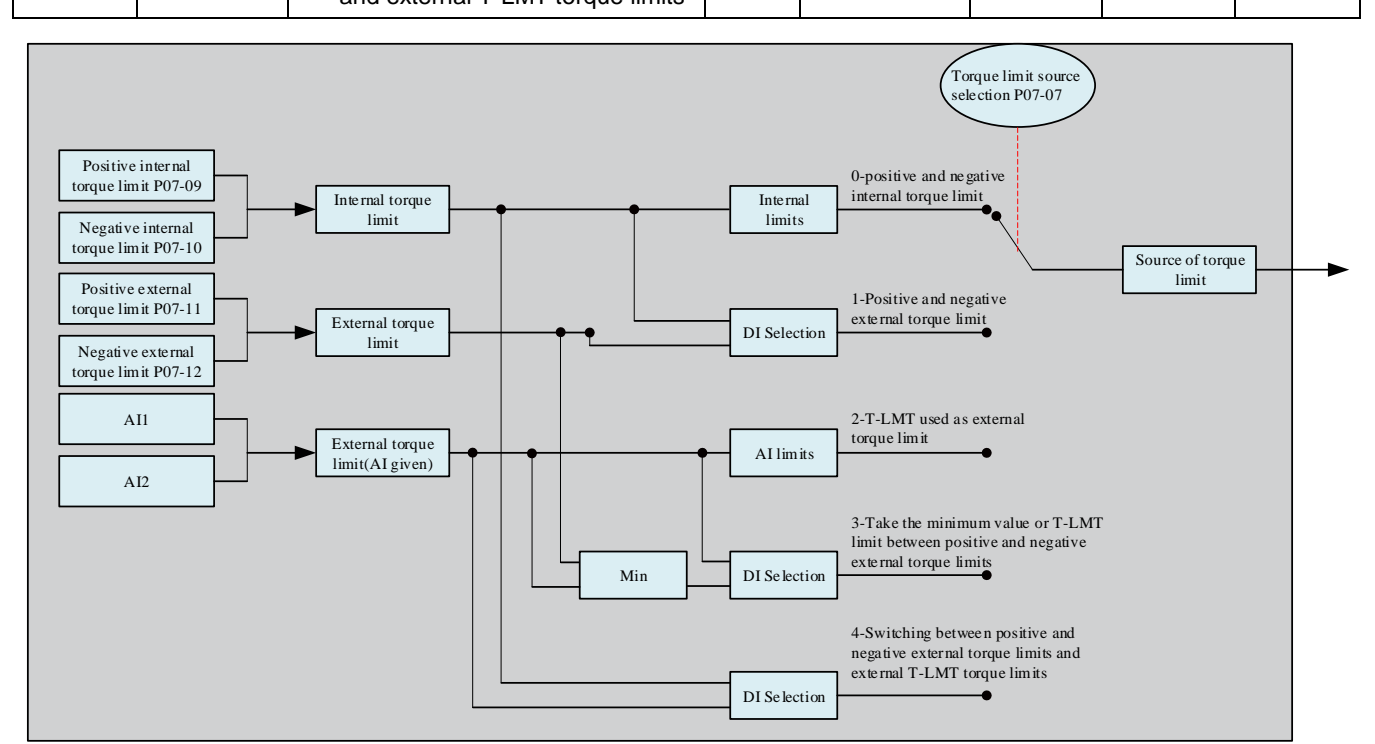

Figure 6-96 Source of torque limit

The following illustrations show situations where the absolute value of the torque command input by the upper computer is greater than the absolute value of the torque limit value in torque mode.

a) P07-07=0: Positive and negative internal torque limit

The Torque command limit value is only determined by internal function codes P07-09 and P07-10.

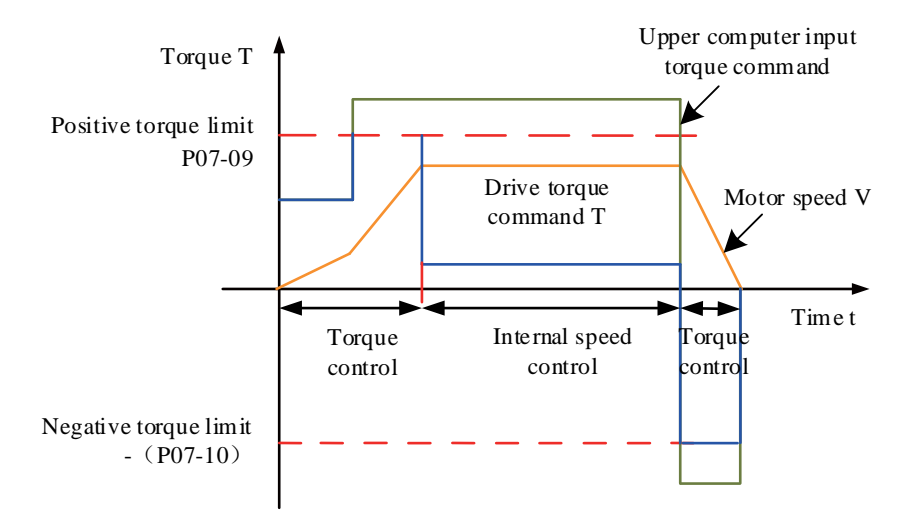

Figure 6-97 P07-07=0 Torque Limit Curve

b) P07-07=1: Positive and negative external torque limit

The Torque command limit value is selected based on the logical state of the external DI signal. The positive torque limit value is selected between function codes P07-09 and P07-11; The negative torque limit value is selected between function codes P07-10 and P07-12.

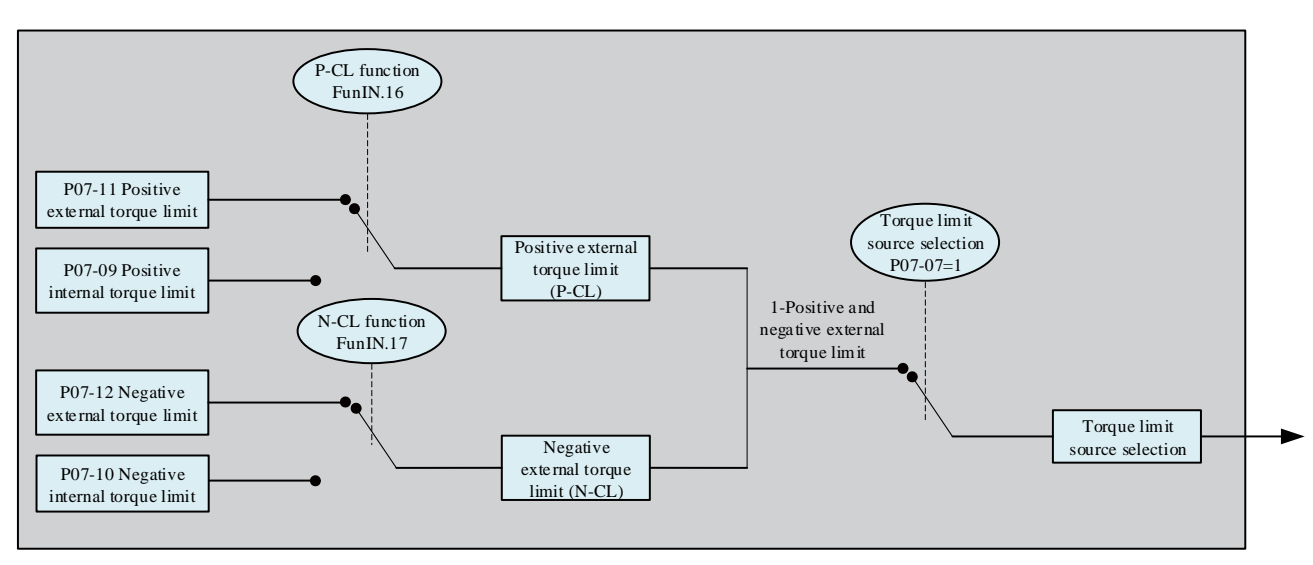

Figure 6-98 P07-07=1 Source of torque limit

#### Table 6-29 P07-07=1 Description

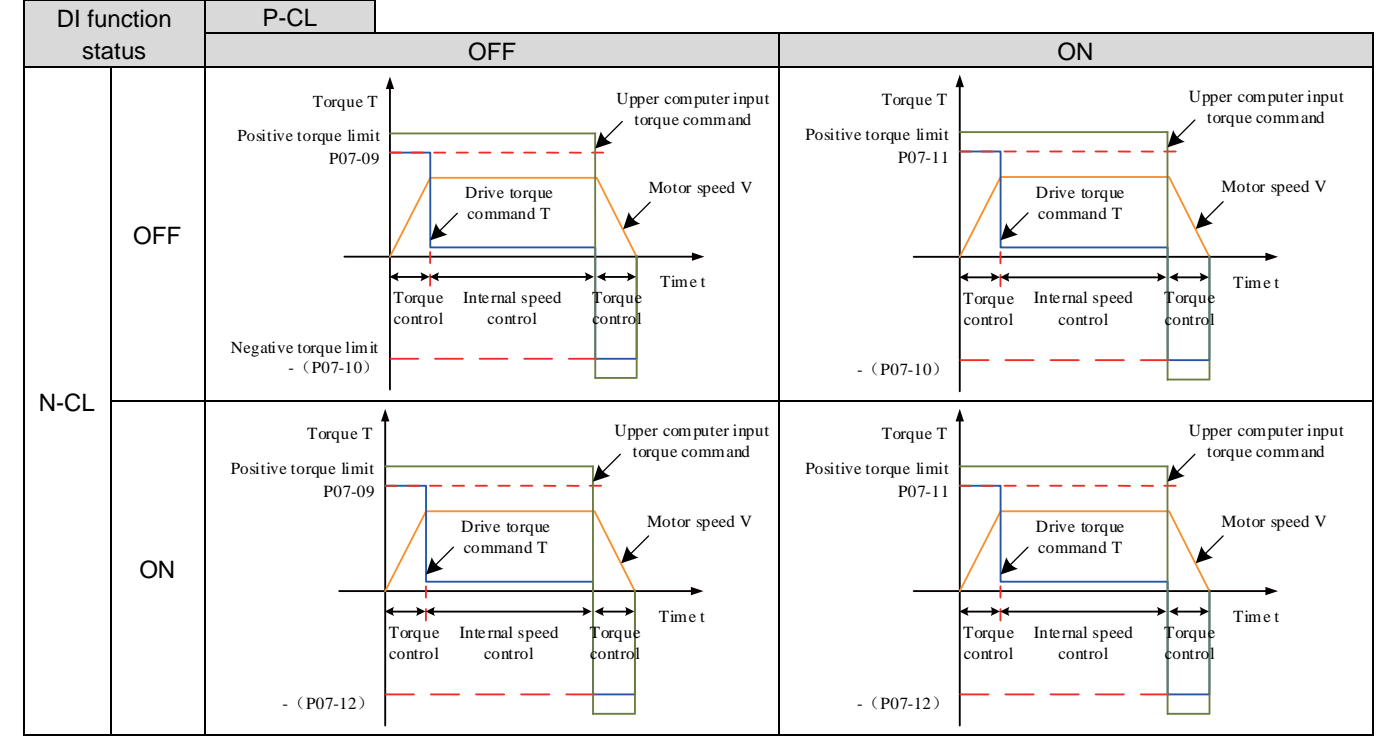

At this time, the two DI terminals of the assigned drive are the DI functions FunIN.16 (P-CL: positive external torque limit) and FunIN.17 (N-CL: negative external torque limit), and the DI terminal logic is determined.

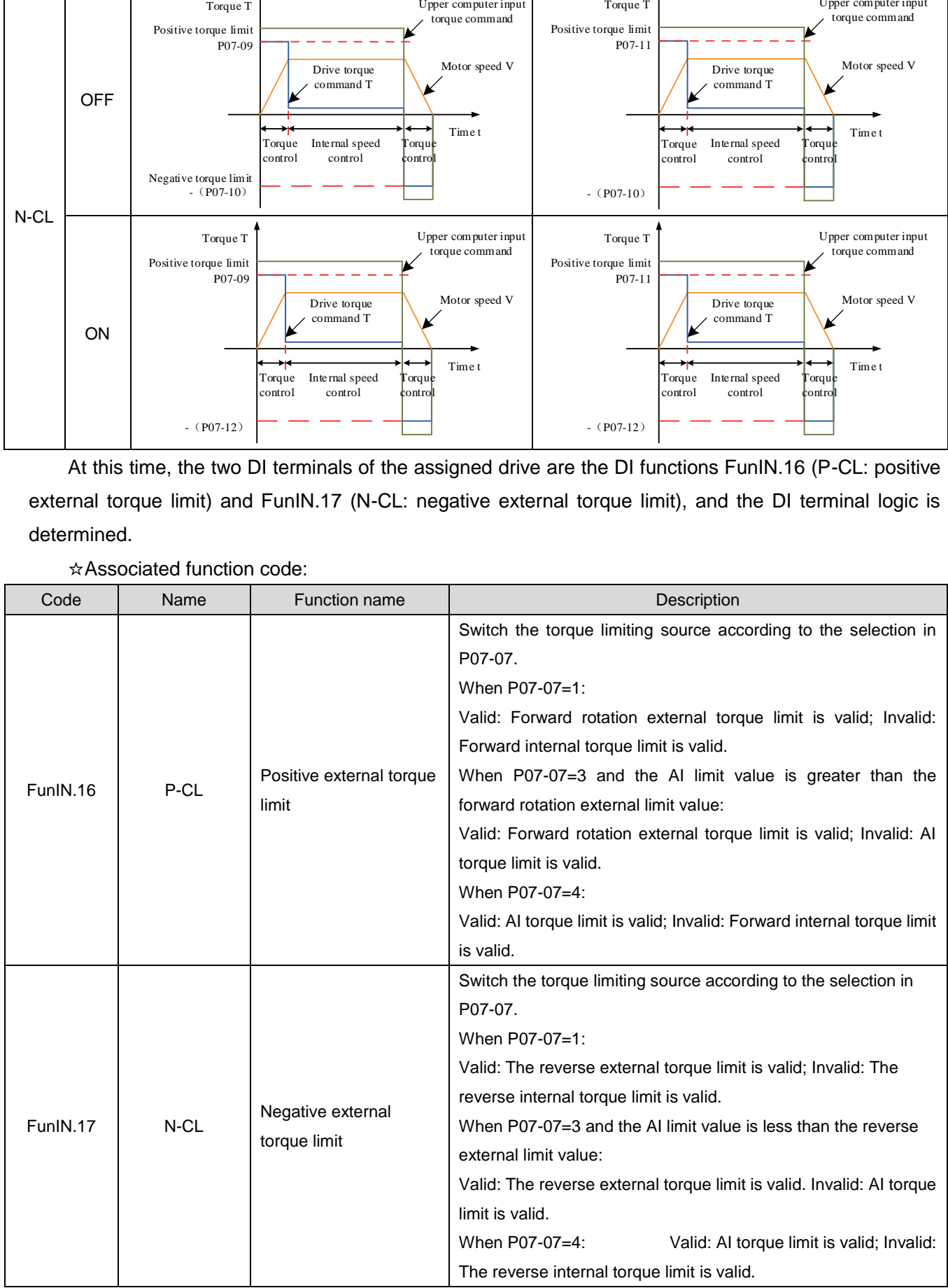

#### c) P07-07=2: External T-LMT torque limit

After selecting an external analog channel according to P07-08, the Torque command limit value is determined by the torque value corresponding to the input voltage of the AI terminal.

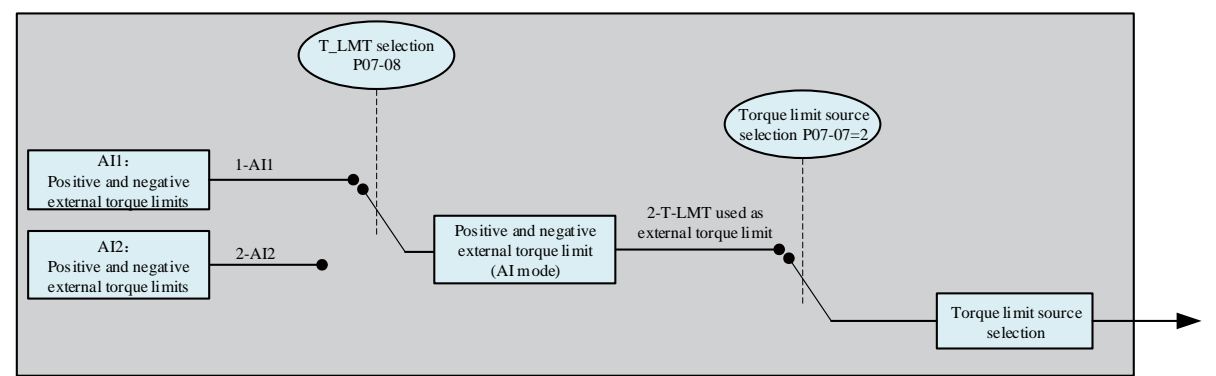

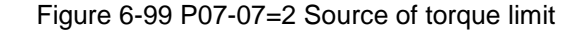

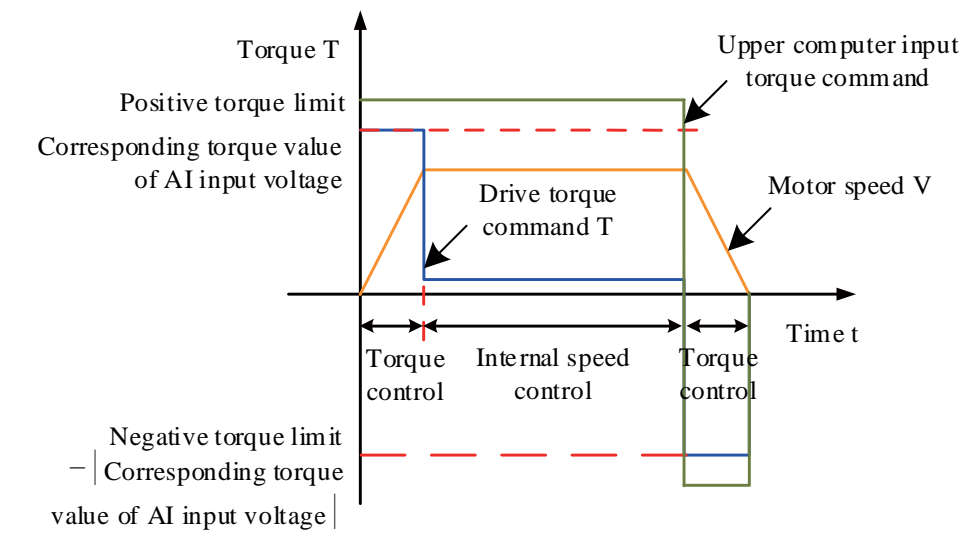

Figure 6-100 P07-07=2 Torque Limit Curve

For the settings of analog input terminals AI1 and AI2, please refer to the parameter descriptions for P03-50~P03-54 and P03-81in Chapter 8, and set the corresponding relationship between torque and analog voltage.

d)P07-07=3: Take the minimum value of positive and negative external torque limits and external T-LMT as the torque limit

Positive torque limit: After selecting an external analog channel according to P07-08,

When the external DI signal (P-CL) logic is invalid, the positive torque limit value is determined by the torque value corresponding to the input voltage of the external AI terminal;

When the external DI signal (P-CL) logic is valid, the positive torque limit value is determined by the smaller of the torque values corresponding to the function code P07-11 and the AI terminal input voltage.

Negative torque limit: After selecting an external analog channel according to P07-08,

When the external DI signal (N-CL) logic is invalid, the negative torque limit value is determined by the torque value corresponding to the input voltage of the external AI terminal;

When the external DI signal (N-CL) logic is valid, the negative torque limit value is determined by the smaller of the torque values corresponding to the function code P07-12 and the AI terminal input voltage.

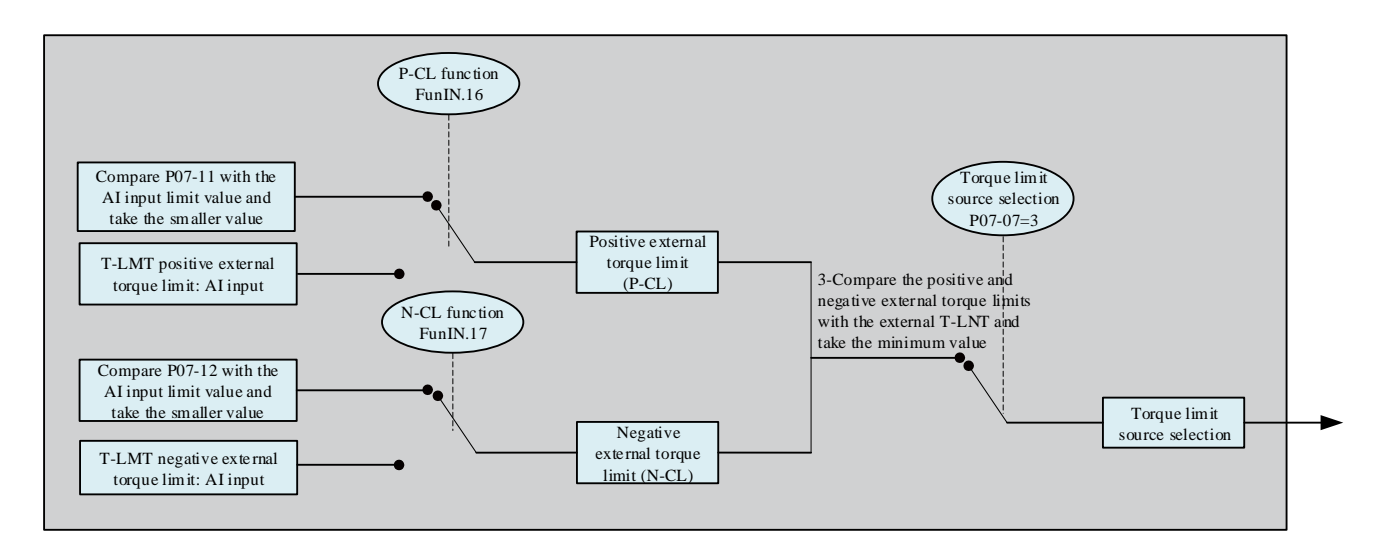

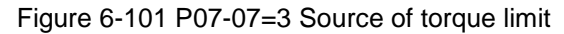

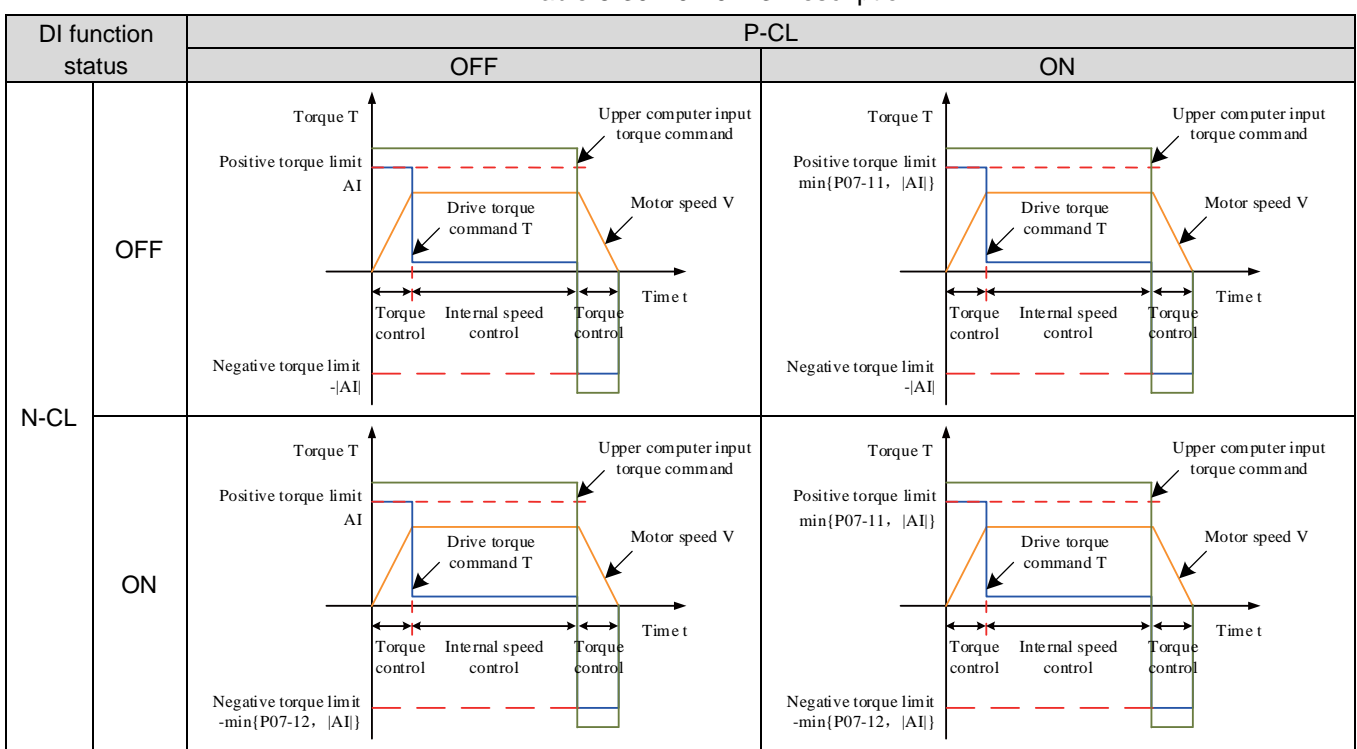

Table 6-30 P07-07=3 Description

e) P07-07=4: Switching between positive and negative internal torque limits and external T-LMT torque limits

Positive torque limit: After selecting an external analog channel according to P07-08,

When the external DI signal (P-CL) logic is invalid, the positive torque limit value is determined by function code P07-09;

When the external DI signal (P-CL) logic is valid, the positive torque limit value is determined by the torque value corresponding to the input voltage at the AI terminal.

Negative torque limit: After selecting an external analog channel according to P07-08,

When the external DI signal (N-CL) logic is invalid, the negative torque limit value is determined by function code P07-10;

When the external DI signal (N-CL) logic is valid, the negative torque limit value is determined by the torque value corresponding to the input voltage at the AI terminal.

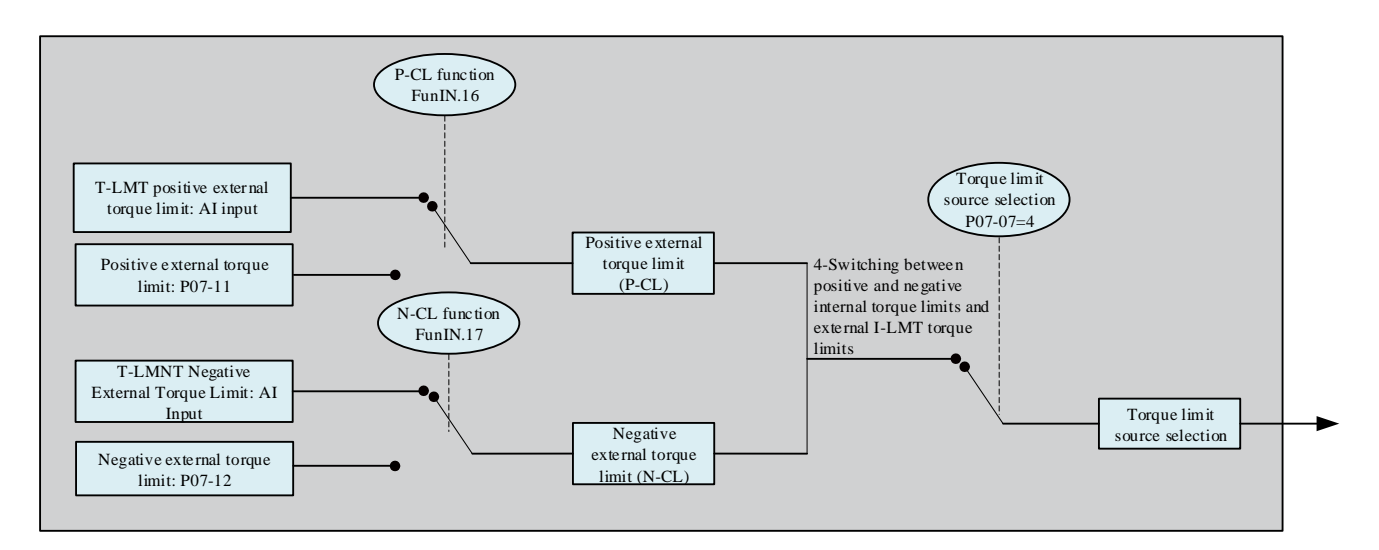

#### Figure 6-102 P07-07=4 Torque Limit Source

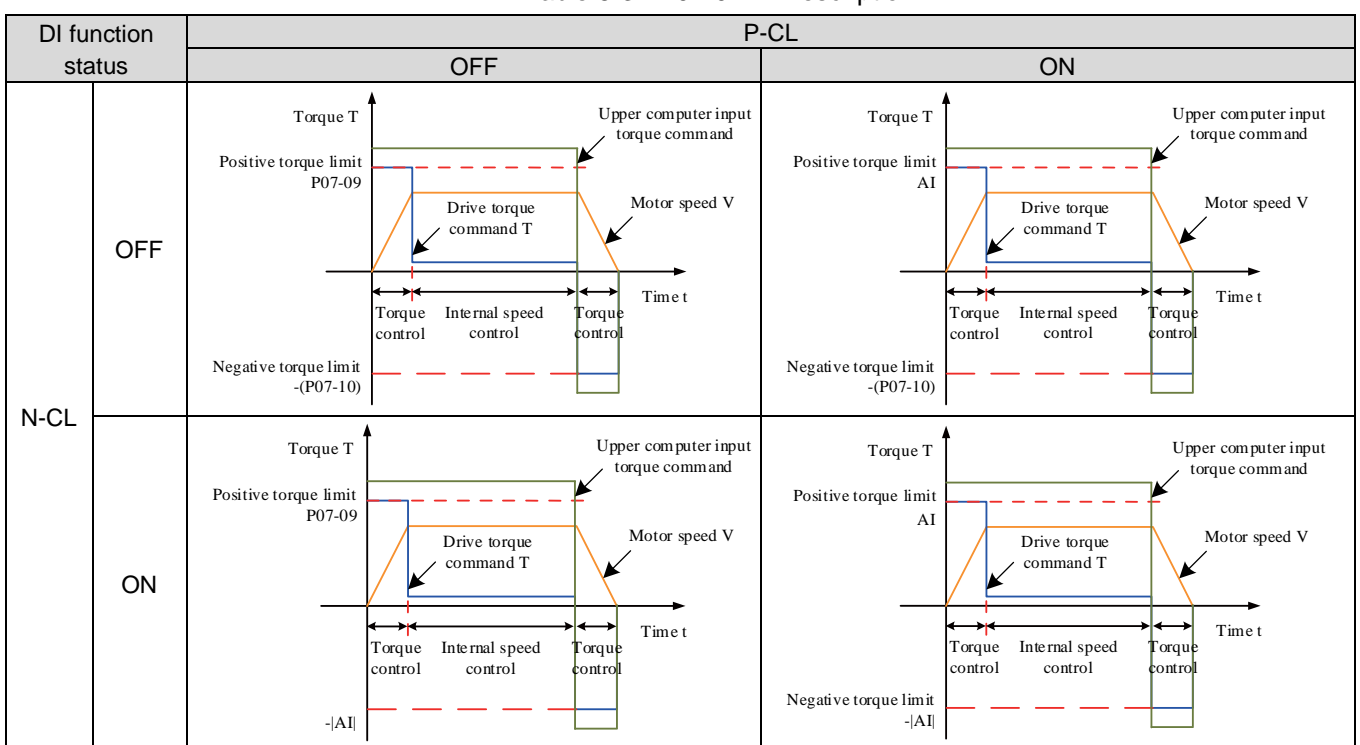

# Table 6-31 P07-07=4 Description

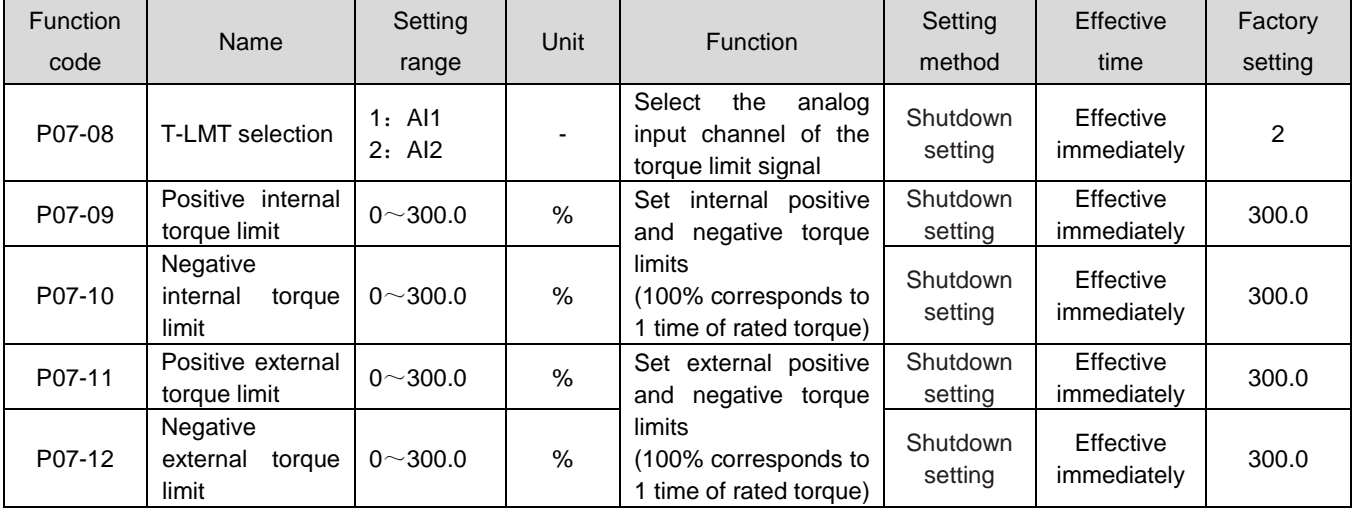

#### **2)Set torque limit DO output signal**

When the torque command reaches the torque limit value, the drive outputs a torque limit signal (FunOUT. 7: C-LT, torque limit signal) for use by the upper computer. At this time, one DO terminal of the drive should be assigned as the DO function FunOUT. 7, and the DO terminal logic should be determined. ☆Associated function code:

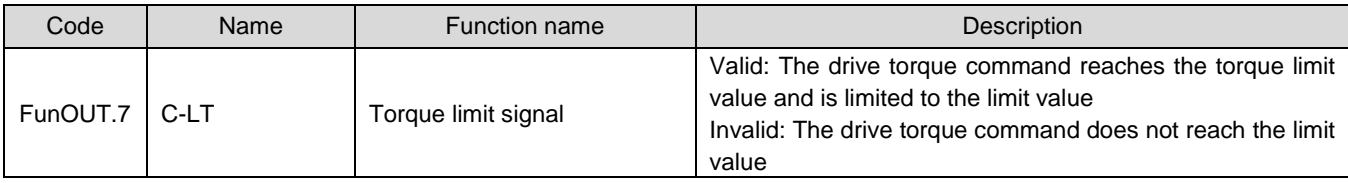

#### 1.30.4Speed limit in torque mode

In torque control mode, if the given torque command is too large, greater than the load torque on the mechanical side, it will cause the motor to continuously accelerate, possibly causing overspeed and damaging mechanical equipment. Therefore, in order to protect the machinery, it is necessary to limit the rotational speed of the motor.

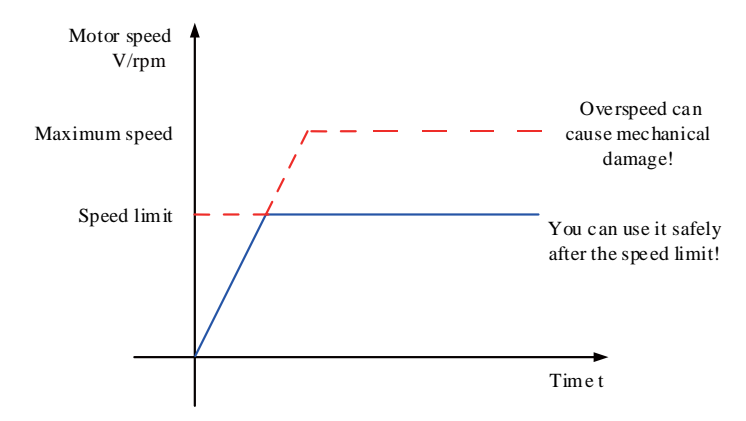

Figure 6-103 Schematic Diagram of Torque Mode Speed Limit

#### **1**)**Set speed limit source**

In torque mode, the selection of the speed limit source can be set by function code P07-17. After setting the speed limit, the actual motor speed will be limited within the speed limit value. After reaching the speed limit value, the motor operates at a constant speed with the speed limit value. The speed limit value should be set according to the load operation requirements.

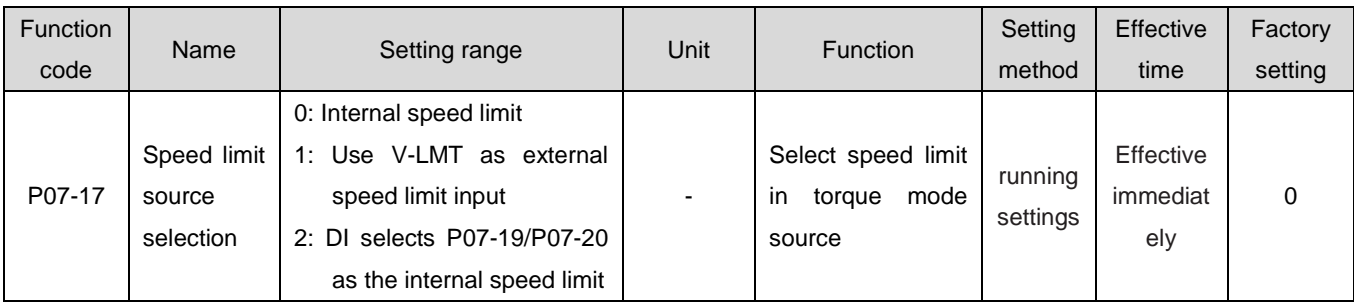

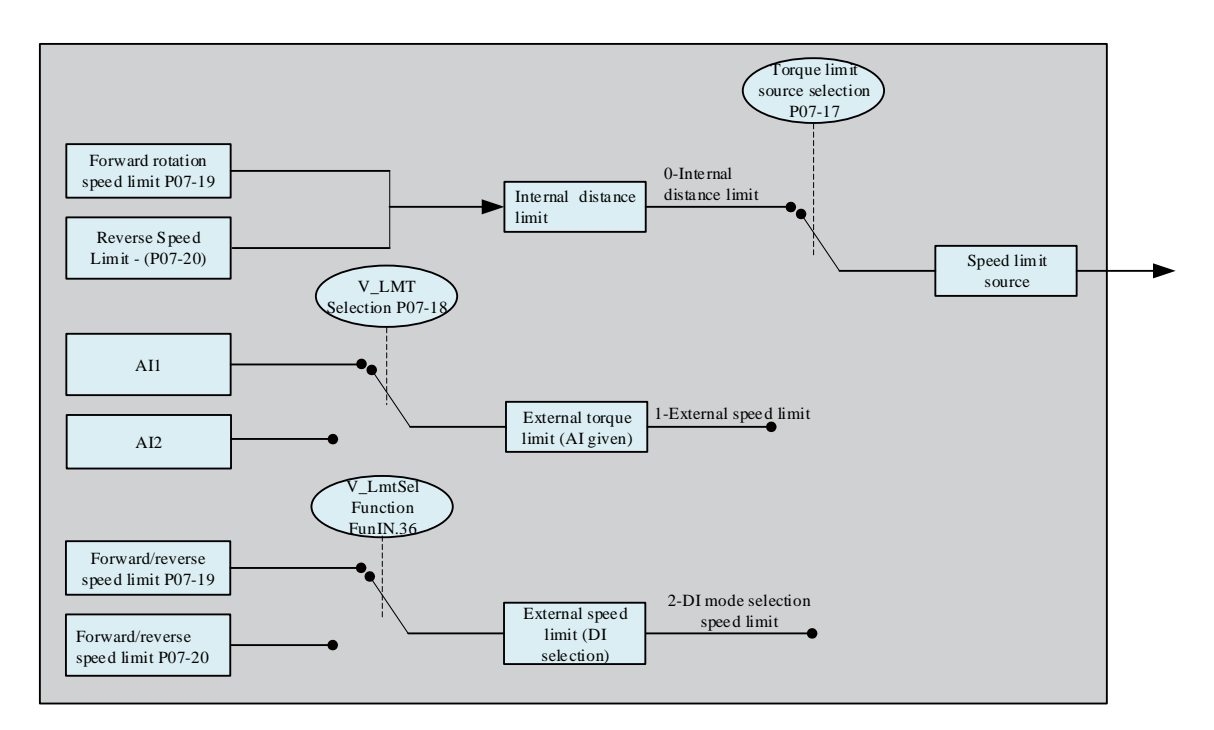

Figure 6-104 Source of speed limit

#### a) P07-17=0: Internal speed limit

When the motor rotates in different directions, the rotational speed is only determined by internal function codes P07-19 and P07-20.

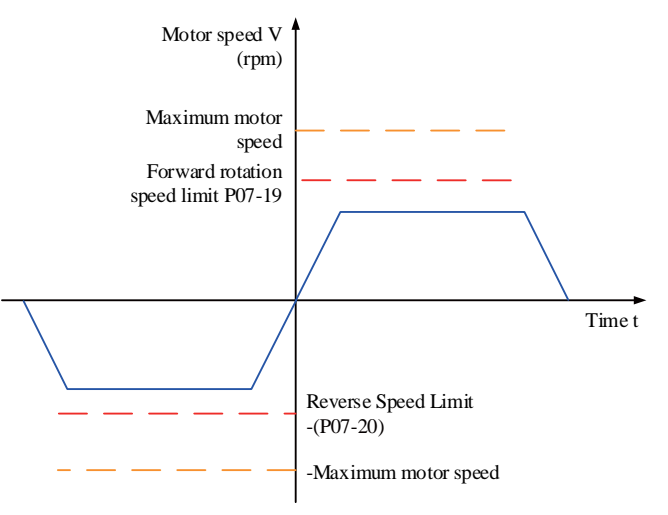

Figure 6-105 P07-17=0 Speed limit curve

b) P07-17=1: External speed limit

When the motor rotates in different directions, the corresponding voltage is limited by the input speed through the external analog channel specified in P07-18. When the AI input is less than the internal speed limit (P07-19/P07-20), the AI limit is valid; Conversely, when the AI input is greater than the internal speed limit (P07-19/P07-20), the internal speed limit is valid.

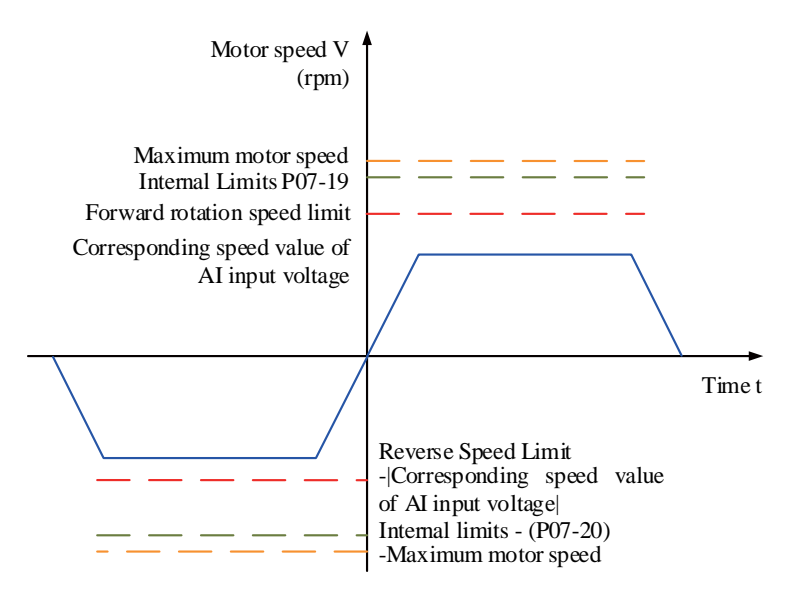

Figure 6-106 P07-17=1 Speed limit curve

c) P07-17=2: DI mode selection speed limit

The servo drive selects P07-19 or P07-20 as the forward/reverse speed limit value based on the actual DI terminal logic.

At this point, the servo drive should be assigned a DI logic to the DI function FunIN.36 (V-LmtSel: Internal Speed Limit Source) and assigned a DI terminal logic.

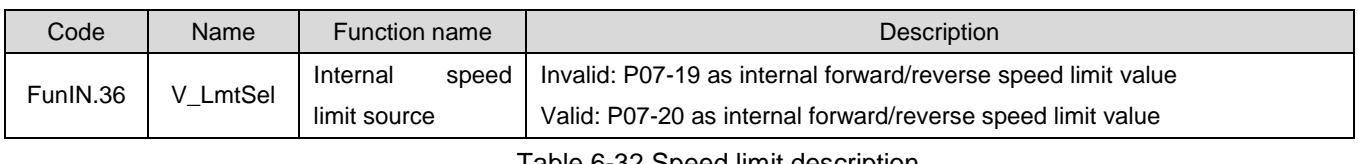

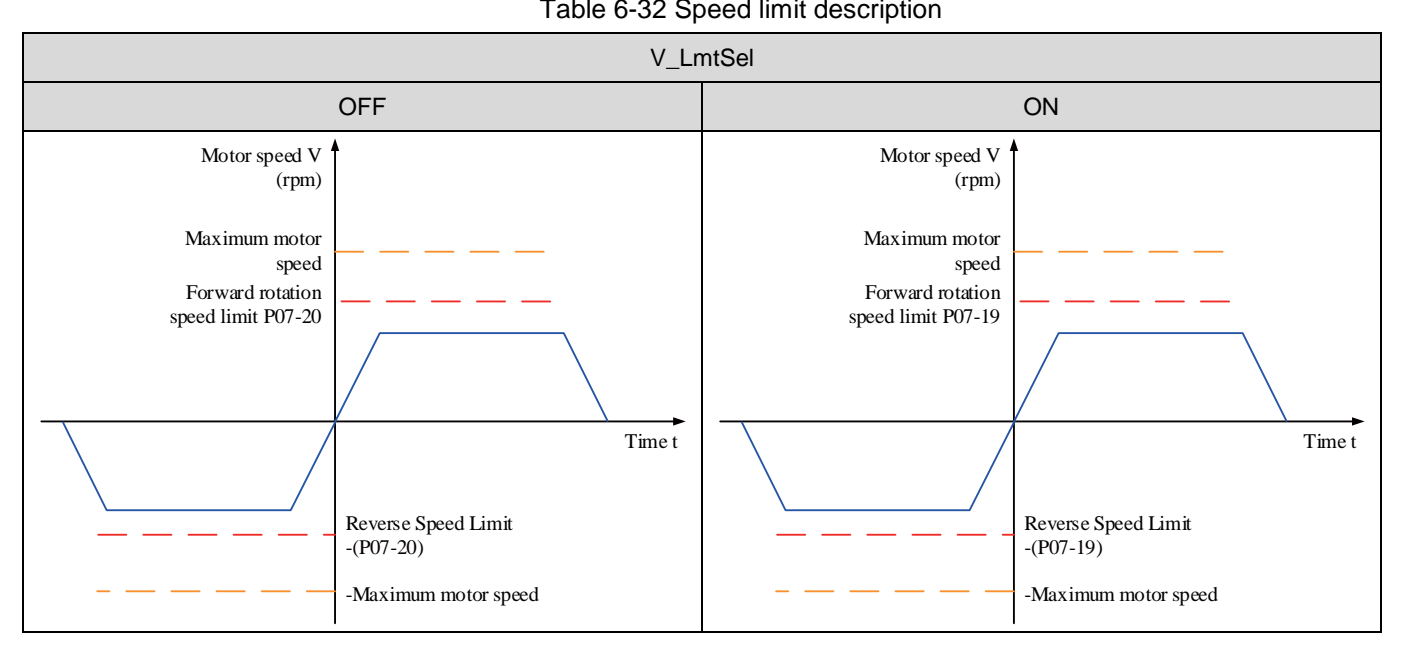

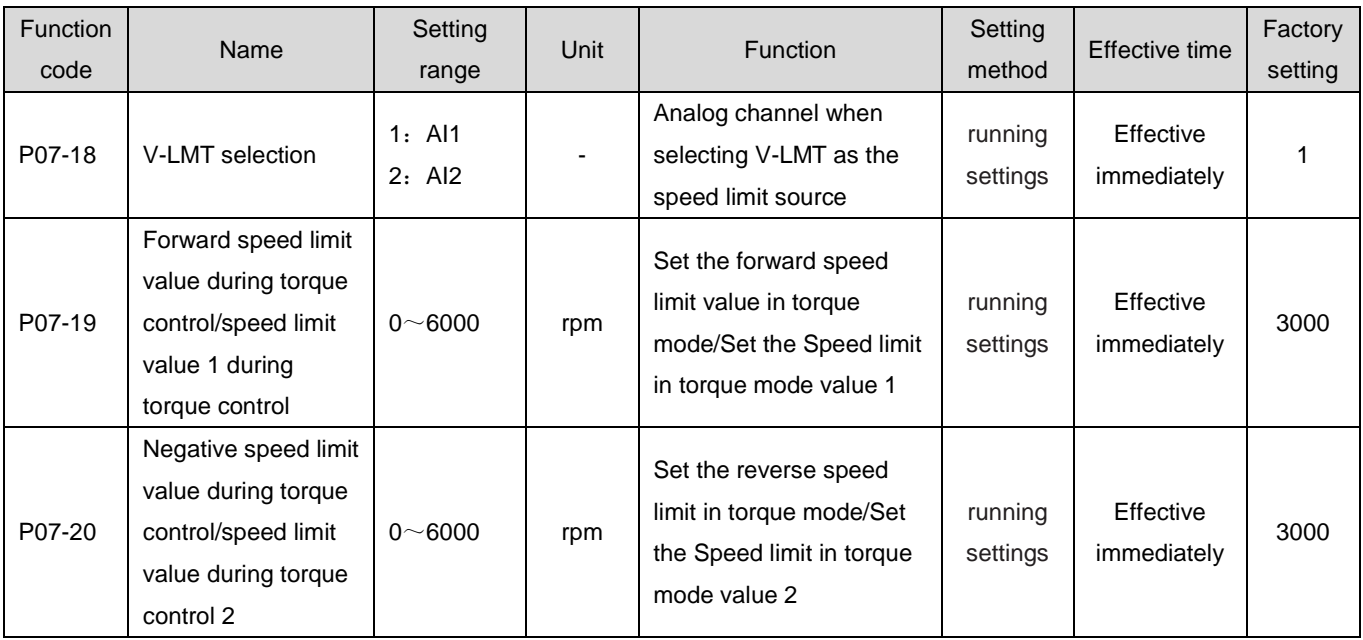

## **2)Set speed limit DO output signal**

In torque mode, when the absolute value of the actual rotational speed of the servo motor exceeds the speed limit and the time reaches P07-40, it is considered that the actual rotational speed of the servo motor is limited. At this time, the servo drive can output a speed limit (FunOUT. 8: V-LT) signal for use by the upper computer. On the contrary, if any condition is not met, the speed limited signal is invalid.

The judgment of the speed limited (FunOUT. 8: V-LT) signal is only performed in the torque mode and Servo running state.

One DO terminal of the servo drive should be assigned as the DO function FunOUT. 8, and the DO terminal logic should be set.

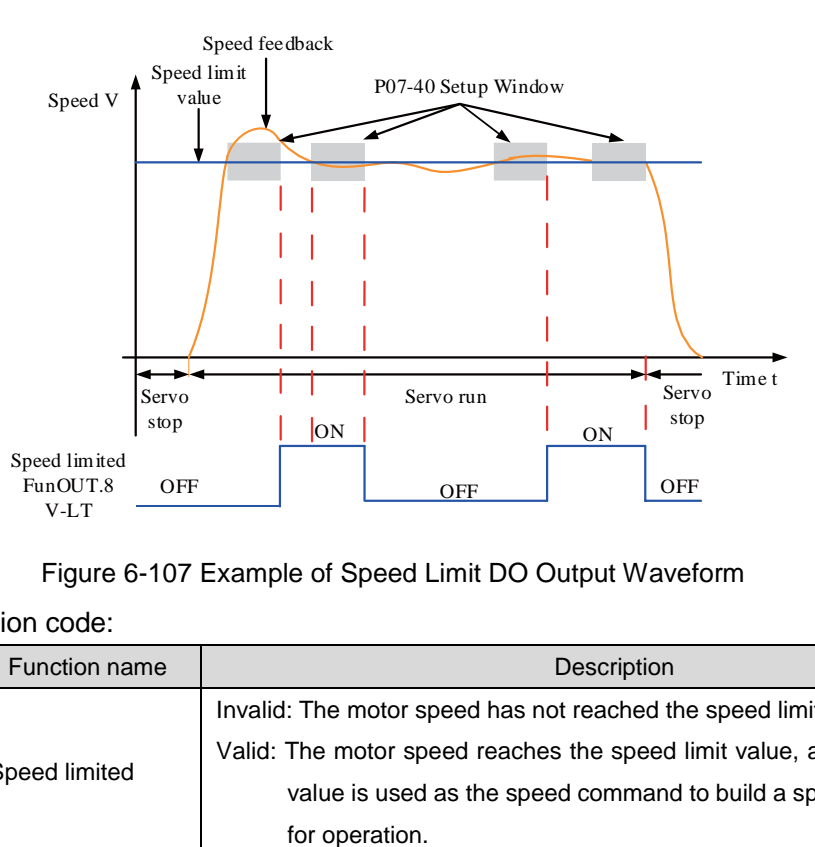

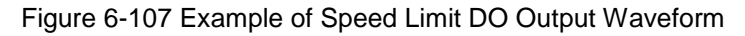

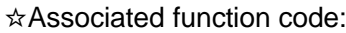

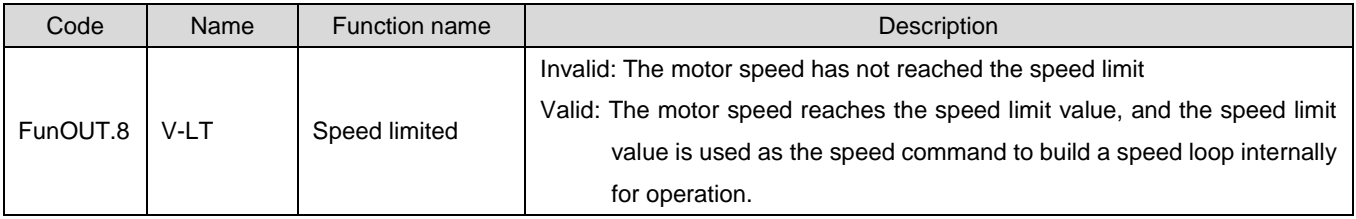

### 1.30.5Torque reaching output

The torque arrival function is used to determine whether the actual torque command has reached the set range. When the actual torque command reaches the torque command threshold, the drive can output the corresponding DO signal (FunOUT.18: ToqReach, torque arrival) for use by the upper computer.

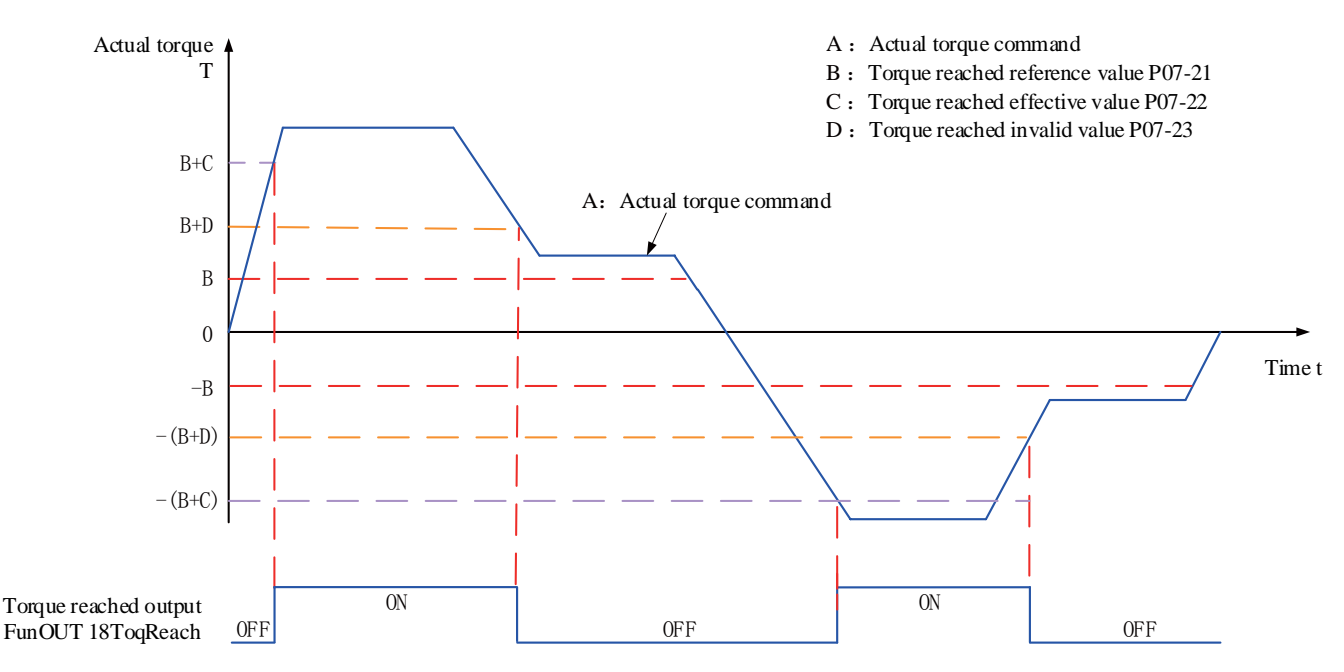

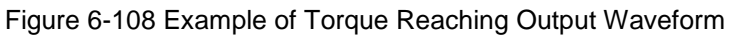

Actual torque command (can be viewed through P0B-02): A;

The torque reaches the reference value P07-21: B;

The torque reaches the effective value P07-22: C;

Torque reaches invalid value P07-23: D;

Where C and D are offsets based on B.

Therefore, when the torque reaching DO signal changes from invalid to effective, the actual torque command must meet the following requirements:

|A|B+C

Otherwise, the torque reaching DO signal remains invalid.

Conversely, when the torque reaching DO signal changes from valid to invalid, the actual torque command must meet:

#### $|A| < B + D$

Otherwise, the torque reaching DO signal remains valid.

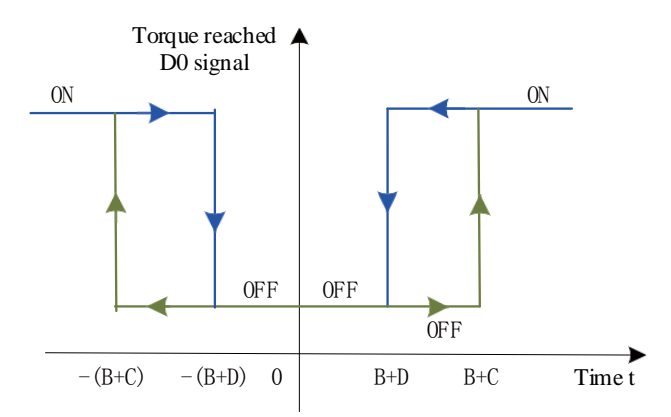

Figure 6-109 Description of Torque Reaching Output Effectiveness

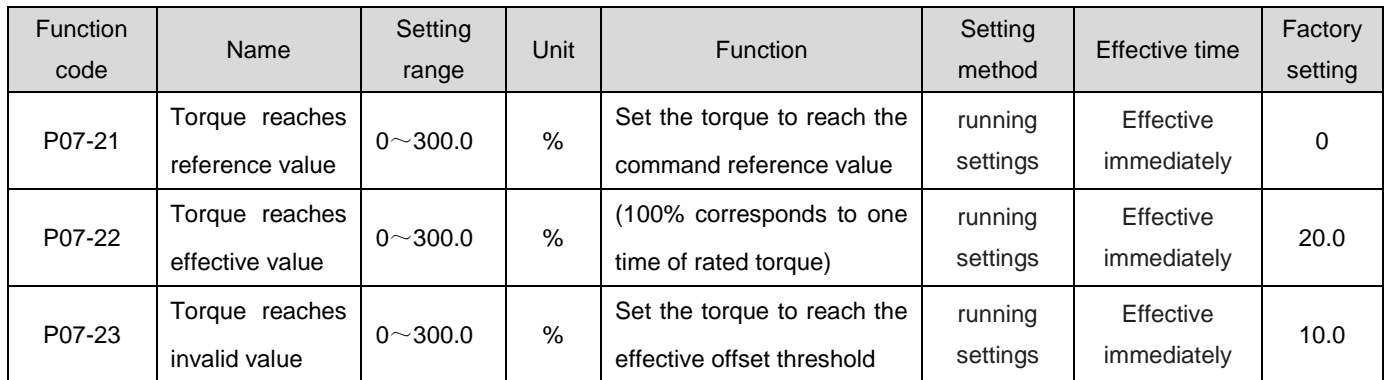

When using the torque arrival DO signal, one DO terminal of the servo drive should be assigned to the DO function 18 (FunOUT.18: ToqReach, torque arrival), and the DO terminal logic should be determined.

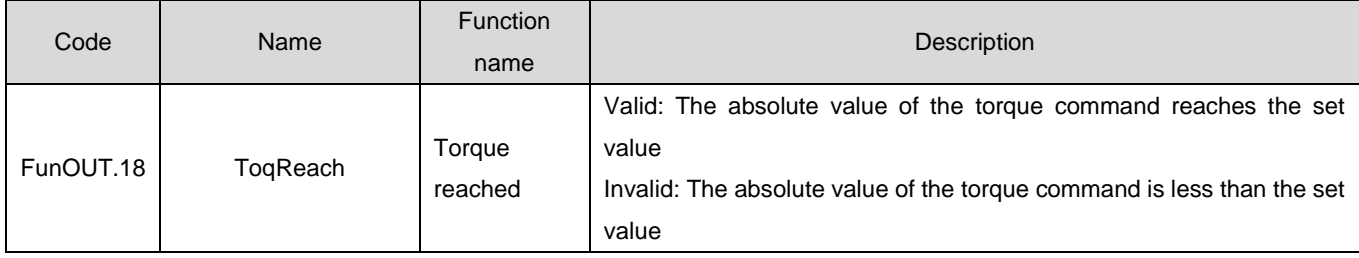

## 1.30.6Torque control mode function code block diagram

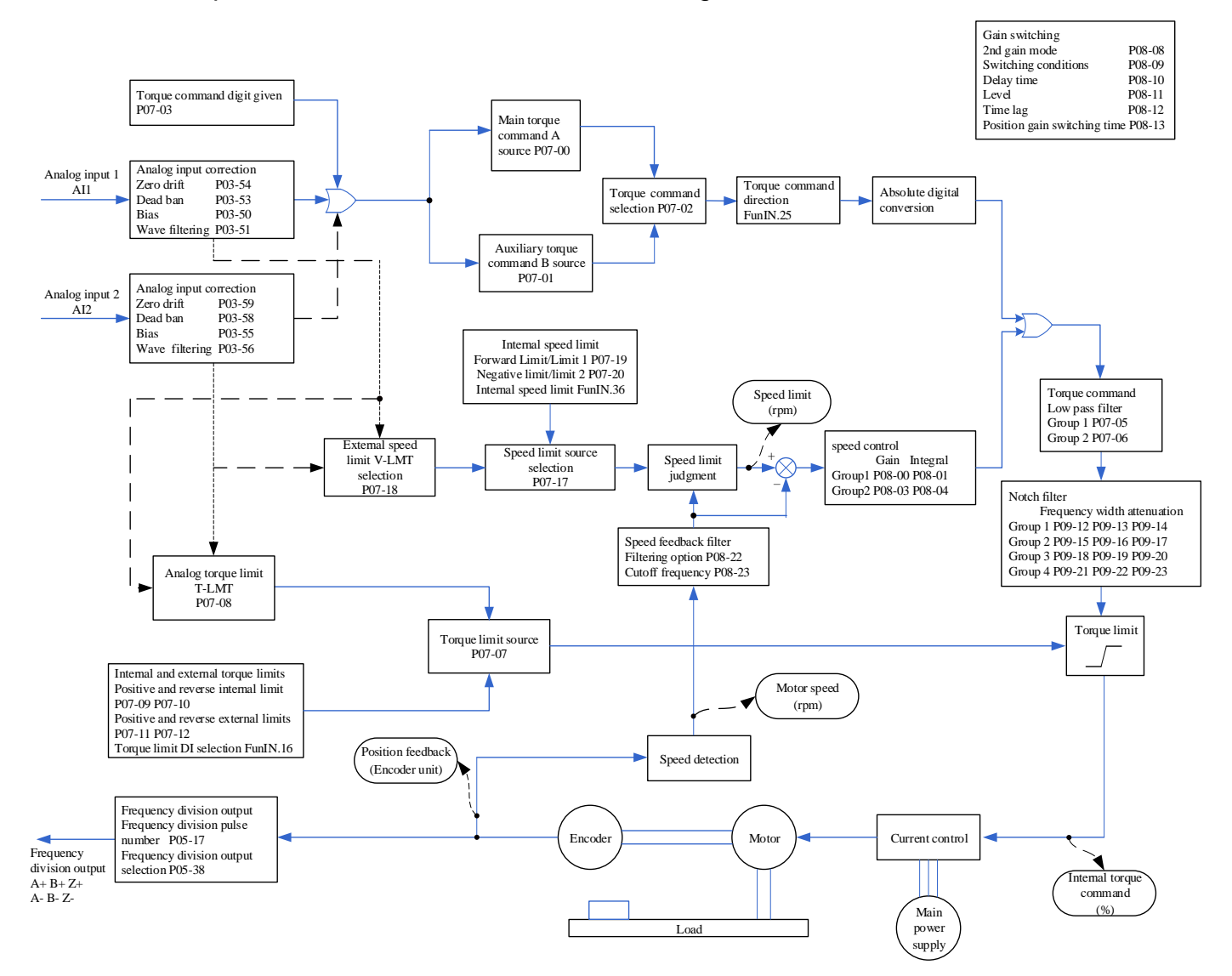

## 1.31 Hybrid control mode

Hybrid control mode means that when the servo enable is ON and the servo state is "run", the working mode of the servo drive can be switched between different control modes. There are four hybrid control modes.

- $\bullet$  Torque mode  $\leftrightarrow$  Speed mode
- $\bullet$  Speed mode  $\leftrightarrow$  Position mode
- ●Torque mode ↔ Position mode
- $\bullet$  Speed mode ↔ Position mode ↔ Torque mode

Set the function code P02-00 through the panel or drive debugging platform, and the servo drive will operate in a hybrid control mode.

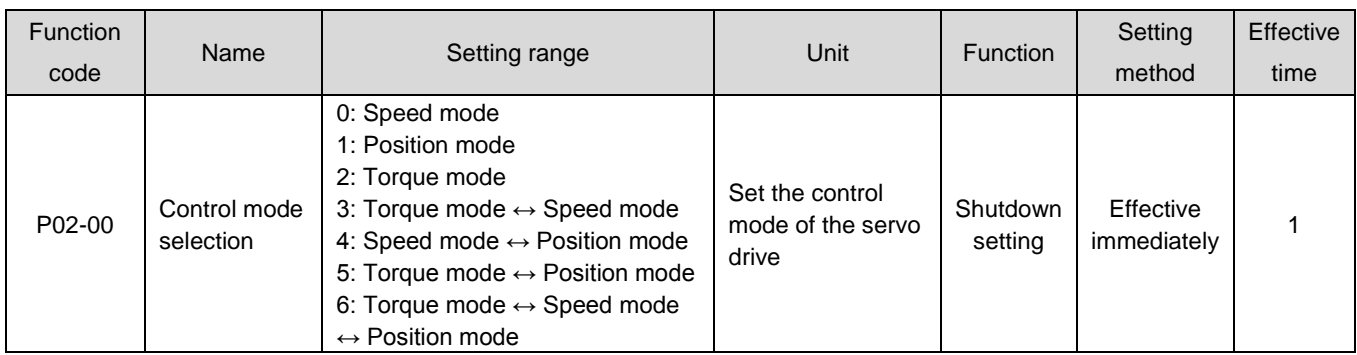

Please set the servo drive parameters under different control modes according to the mechanical structure and indicators. For the setting method, refer to the parameter description for P02-00in Chapter 8.

PWhen 02-00=3/4/5, configure one DI terminal of the servo drive to function 10 (FunIN.10: M1\_SEL, mode switching 1), and determine the valid logic of the DI terminal; When P02-00=6, please configure the two DI terminals of the servo drive to function 10 (FunIN. 10: mode switching 1) and function 11 (FunIN. 11: mode switching 2) respectively, and determine the valid logic for the DI terminals.

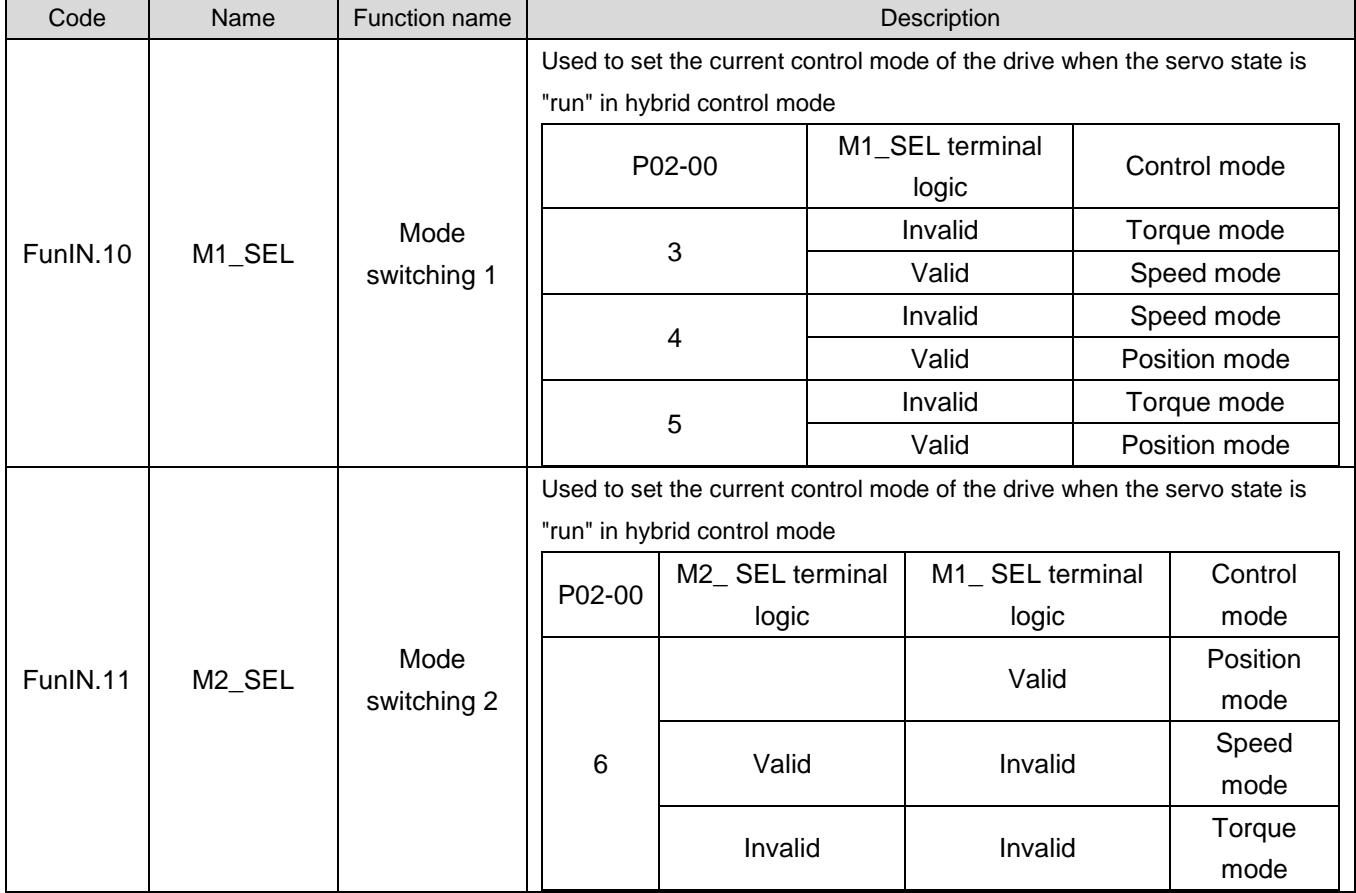

# 1.32 Operating Instructions for Absolute Value System

## 1.32.1Summary

The absolute value encoder not only detects the position of the motor within one rotation, but also counts the number of rotations of the motor. The single rotation resolution is 8388608 (),

Can store 16 bit multi turn data. The absolute value system composed of absolute value encoders is divided into absolute position linear mode and absolute position rotation mode, which can be used in position, speed, and Torque control mode. When the drive is powered off, the encoder backs up data through the battery. After power on, the drive calculates the absolute position of the machine through the absolute position of the encoder, without repeating the mechanical home reset operation.

When matching LCDA630P series servo drives with absolute value encoders, it is necessary to set the motor number P00-00=14130 (17 bit encoder),

Set P02-01 (absolute value system selection) based on actual application. "FU.731 (encoder battery fault) will occur when the battery is first connected. It is necessary to set P0D-20=1 to reset the encoder fault, and then perform the home reset operation.".

Note: When P02-02 (Rotation direction selection) or P0D-20 (Absolute encoder reset enable) operations are modified, the absolute position of the encoder will undergo sudden changes, resulting in changes in the mechanical absolute position reference. Therefore, it is necessary to perform a mechanical home reset operation. When using the internal Home reset function of the drive, the internal of the drive will automatically calculate the deviation between the absolute position of the machine and the absolute position of the encoder after the home reset is completed, and store it in the drive EEPROM.

## 1.32.2Relevant function code setting

#### **1**)**Absolute value system setting**

Set P00-00=14130 to select a 17 bit encoder motor, and select the absolute position mode through

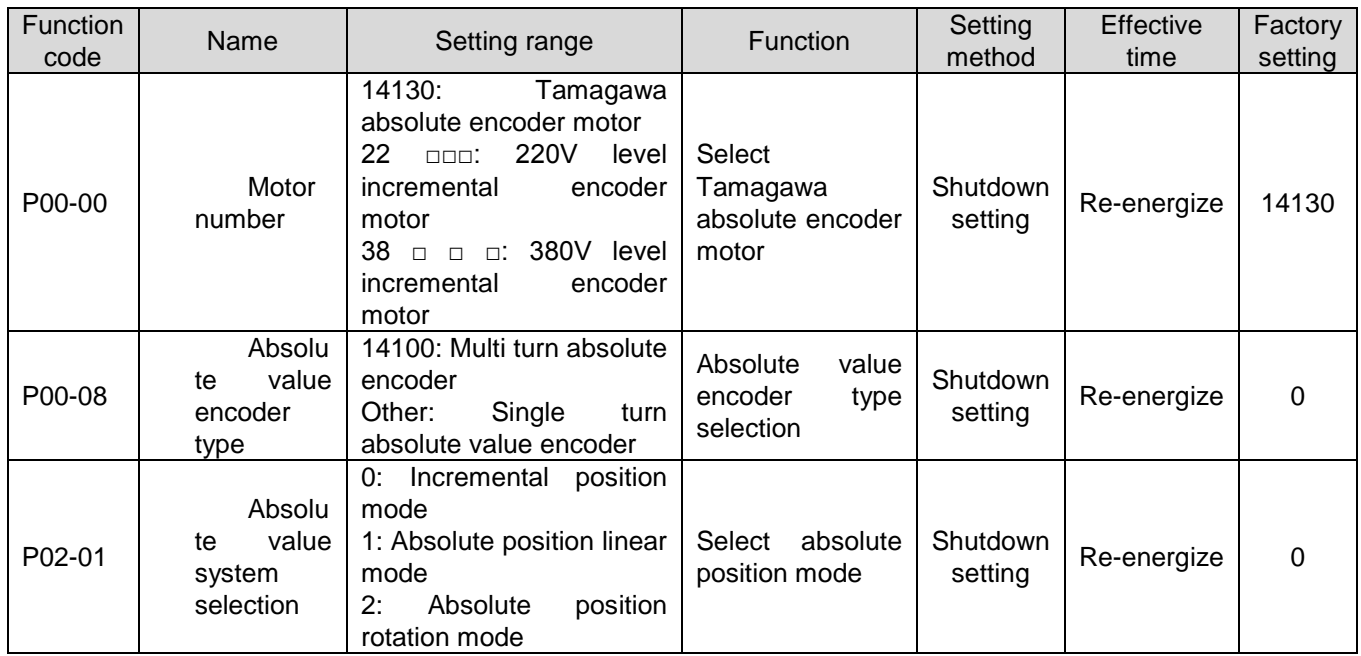

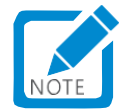

P02-01.

 In absolute position mode, the system automatically detects whether the motor number is an absolute encoder motor. If the setting is incorrect, a "FU.122 absolute position mode product matching fault" occurs.

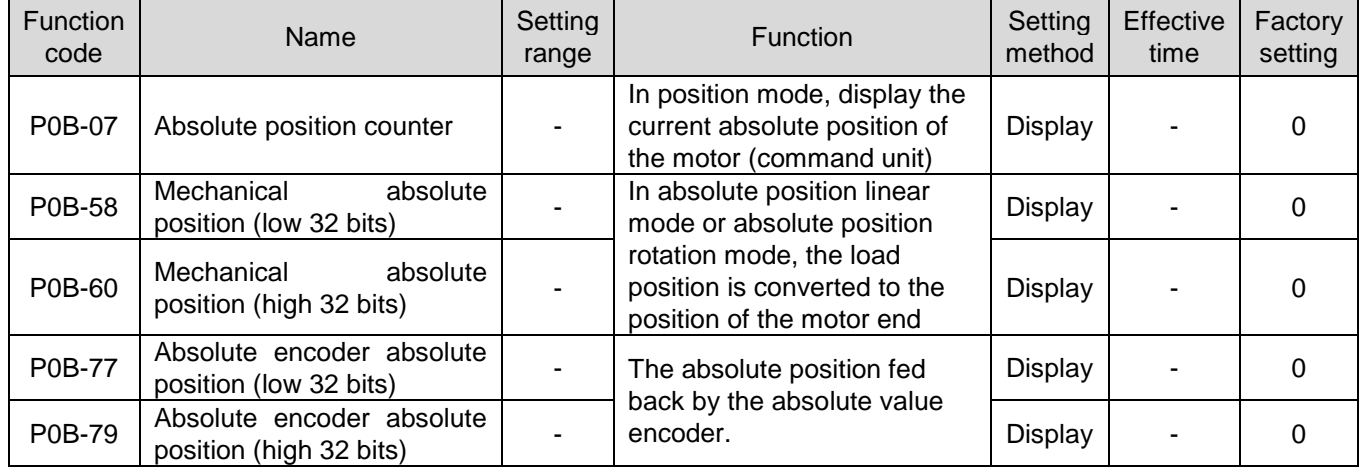

#### **2**)**Absolute Position Linear Mode**

This mode is mainly used in situations where the load stroke range of the device is fixed and the encoder's multi turn data does not overflow, as shown in the following figure for the ball screw drive mechanism.

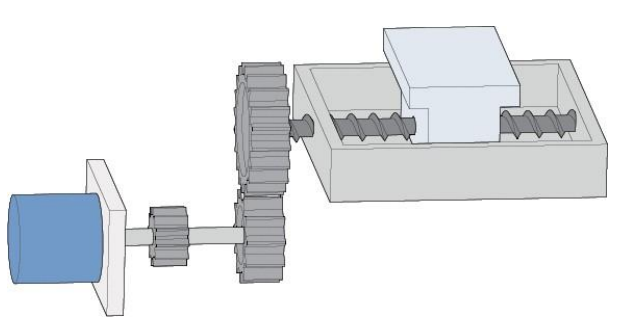

Figure 6-110 Schematic Diagram of Ball Screw Transmission Mechanism

Assume that the mechanical absolute positions (P0B-58 and P0B-60) are  $P_M$ , The absolute position of the encoder is $P_E$  【The range of  $P_E$  is -2<sup>38</sup> ~ $(2^{38}$ -1)】,The absolute position linear mode position offset (P05-46 and P05-48) is $P_0$ , then the relationship between the three is $P_M=P_F-P_0$ .

Assume that the gear ratio of the electronic gear wheel is $\frac{B}{A}$ , The absolute position counter (P0B-07)

represents the current absolute position of the machine (command unit), P0B-07= $P_M/(\frac{B}{A})$  . The absolute

position linear mode position offset P05-46 and P05-48 defaults to 0. The drive Home reset function is enabled. After the home reset is completed, the drive automatically calculates the encoder absolute position and mechanical absolute position deviation, assigns values to P05-46 and P05-48, and saves them in the EEPROM.

The absolute position linear mode encoder multi turn data range is - 32768 to 32767. If the number of forward turns is greater than 32767 or the number of reverse turns is less than - 32768, a FU.735 encoder multi turn count overflow fault will occur. This fault can be masked by setting P0A-36.
# **3**)**Absolute position rotation mode**

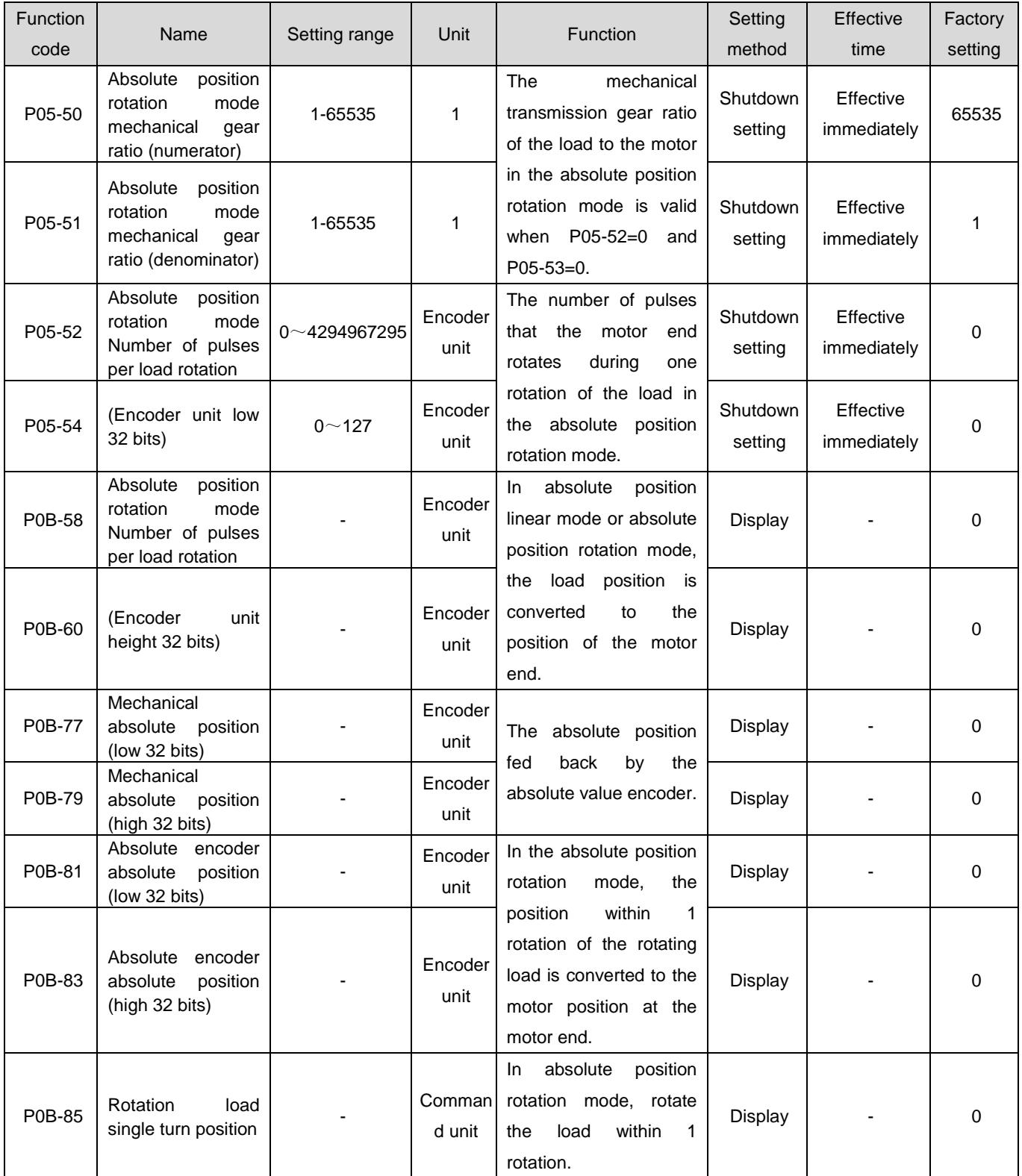

This mode is mainly used for unlimited load travel range of the equipment. When the power is off, the number of rotations of the motor in one direction is less than 32767, as shown in the figure below to rotate the load.

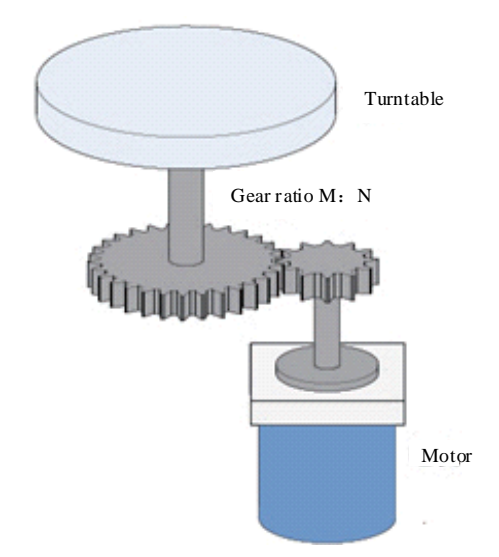

Figure 6-111 Schematic Diagram of Rotating Load

Figure 6-113 Schematic Diagram of the Relationship between Encoder Feedback Position and Rotating Load Position The upper limit of mechanical absolute position calculated internally by the drive is preferably calculated using P05-52 and P05-54. When P05-52 and P05-54 are both 0, the mechanical gear ratios P05-50 and P05-51 are used for calculation. Assume encoder resolution $R_E$ ,  $R_E$ =223, assume that the number of encoder pulses corresponding to one rotation of the load is $R_M$ , P05-52 or When P05-54 is not equal to 0,  $R_M$ =P05-54×232+P05-52; when P05-52, P05-54 are both 0, $R_M$ = $R_E$ × $\frac{P05-50}{P05-51}$ 05−51

Assume that the electronic gear ratio is $\frac{B}{A}$ , the absolute position counter (P0B-07) represents the current absolute position of the machine (command unit), P0B-07=  $R_M/(\frac{B}{A})$  the corresponding relationship between the position of a single rotation of the rotating load and the position of the turntable is shown in the following figure.

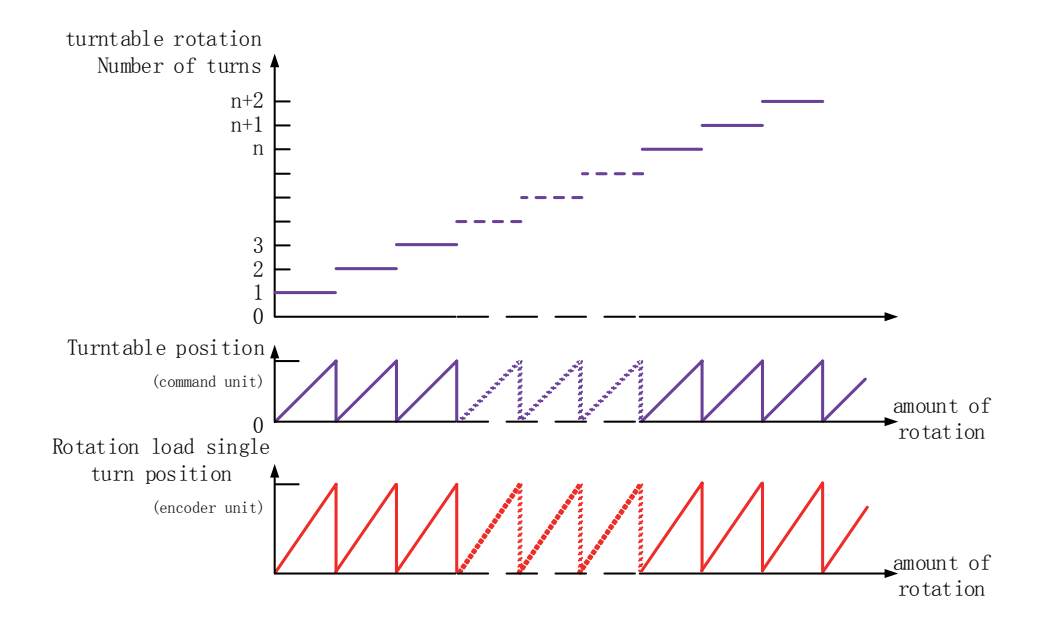

Figure 6-112 Schematic diagram of the corresponding relationship between the position of a single rotation of the rotating load and the position of the turntable

The relationship between the encoder feedback position and the rotation load single turn is shown in the following figure:

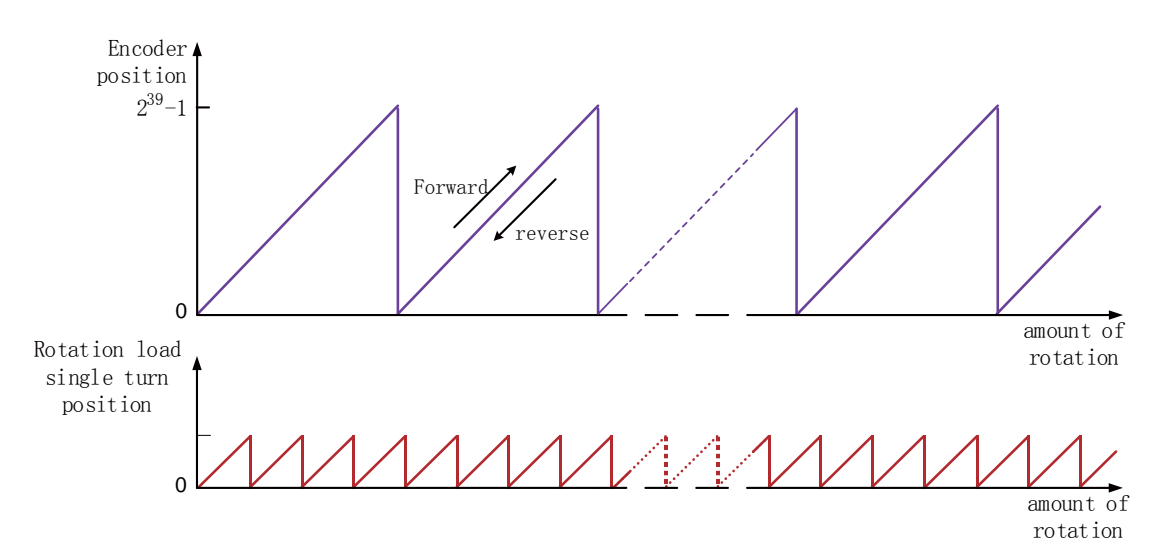

Figure 6-113 Schematic diagram of the relationship between encoder feedback position and rotating load

position

Absolute position rotation mode multi turn data range is unlimited, shielding FU.735 encoder multi turn count overflow fault.

#### **4**)**Encoder feedback data**

Absolute value Encoder feedback data can be divided into encoder rotation number data and encoder position within 1 rotation. Incremental position mode has no encoder rotation number data feedback.

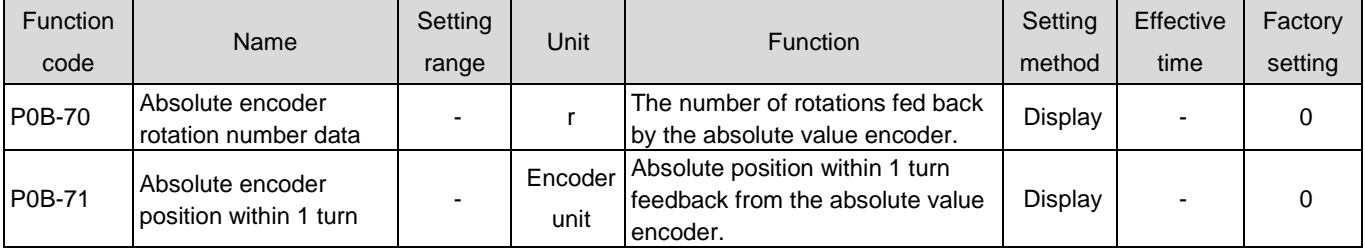

#### **5**)**Encoder multi turn overflow fault selection**

The encoder multi turn overflow fault is shielded by setting P0A-36 in the absolute position linear

mode.

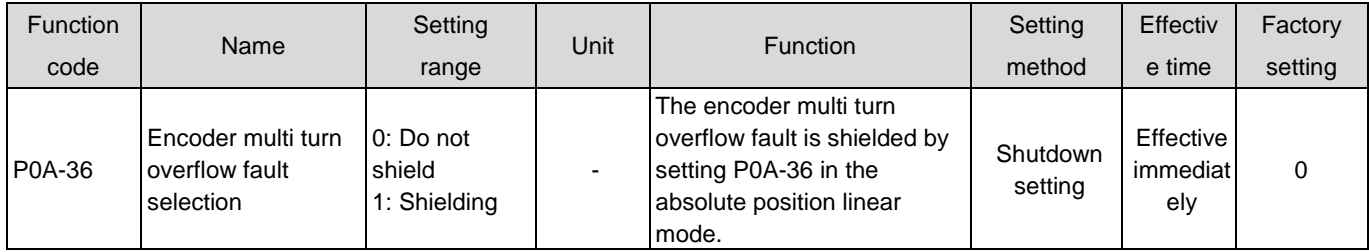

### **6**)**Absolute encoder reset operation**

Reset the encoder internal fault by setting P0D-20 or reset the encoder to feedback multi turn data.

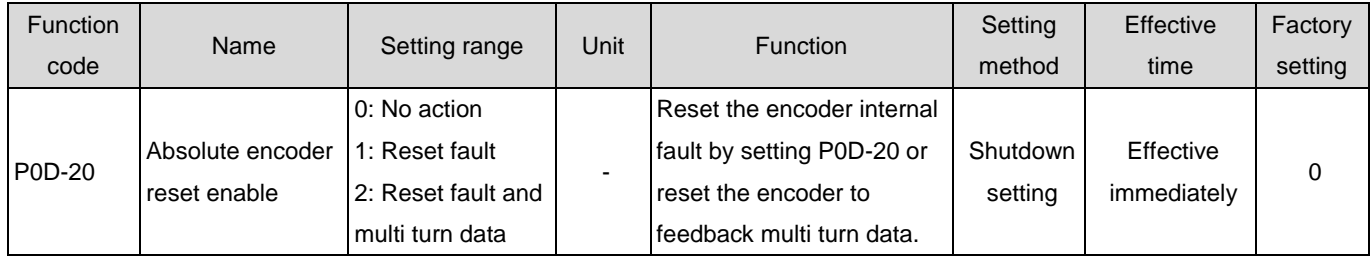

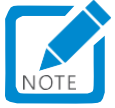

- After performing the reset encoder feedback multi turn data operation, the absolute position of the encoder changes abruptly, requiring a mechanical home reset operation.
- 1.32.3Precautions for using the absolute value system battery box

"FU.731 (encoder battery fault) will occur when the battery is first turned on. It is necessary to set P0D-20=1 to reset the encoder fault before performing absolute position system operation.".

When the detected battery voltage is less than 3.0V, FU.730 (encoder battery warning) will occur. Please replace the battery as follows:

- ●Step 1: The drive is powered on and in a non operating state;
- Step 2: Replace the battery;

●Step 3: After the drive automatically releases FU.730 (encoder battery warning), there are no other abnormal warnings and the drive can operate normally.

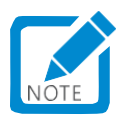

- In the case of servo power fault, replacing the battery and powering on again will cause FU.731 (encoder battery fault), and multiple laps of data will undergo sudden changes. Please set P0D-20=1 to reset the encoder fault and perform the Home reset function operation again;
- When the drive is powered off, please ensure that the maximum rotational speed of the motor does not exceed 6000 rpm to ensure that the encoder position information is accurately recorded;
- During storage, please store according to the specified ambient temperature and ensure reliable battery contact and sufficient power, otherwise the encoder position information may be lost.

### 1.32.4Soft limit function

Traditional hardware limit function: In traditional methods, the limit position can only be given by external signals, which connect external sensor signals to the servo drive CN2 interface.

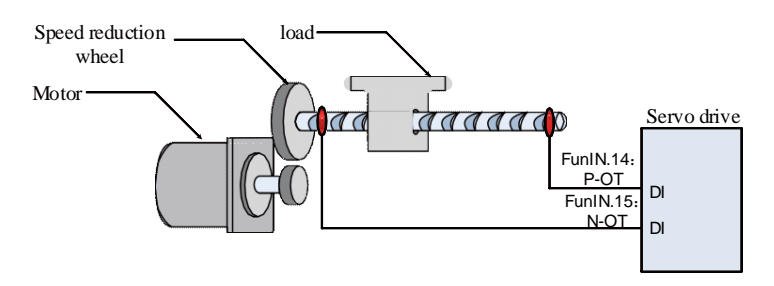

Figure 6-114 Diagram of Limit Switch Installation

Soft limit function: It refers to comparing the internal position feedback of the drive with the set limit value, and immediately giving an alarm and performing shutdown operations when the limit value is exceeded. This function can be used in both the absolute position mode and the incremental position mode. The incremental position mode requires setting P0A-40=2. After the drive is powered on, first perform the home reset to find the machine home, and then enable the Soft Limit function.

# **1**) **Comparison of advantages and disadvantages between traditional hardware limit function and soft limit function**

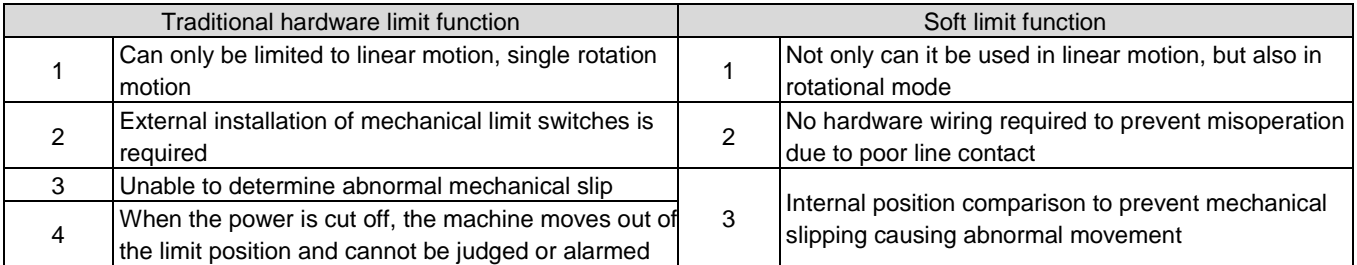

#### **2**) **Soft limit related function code**

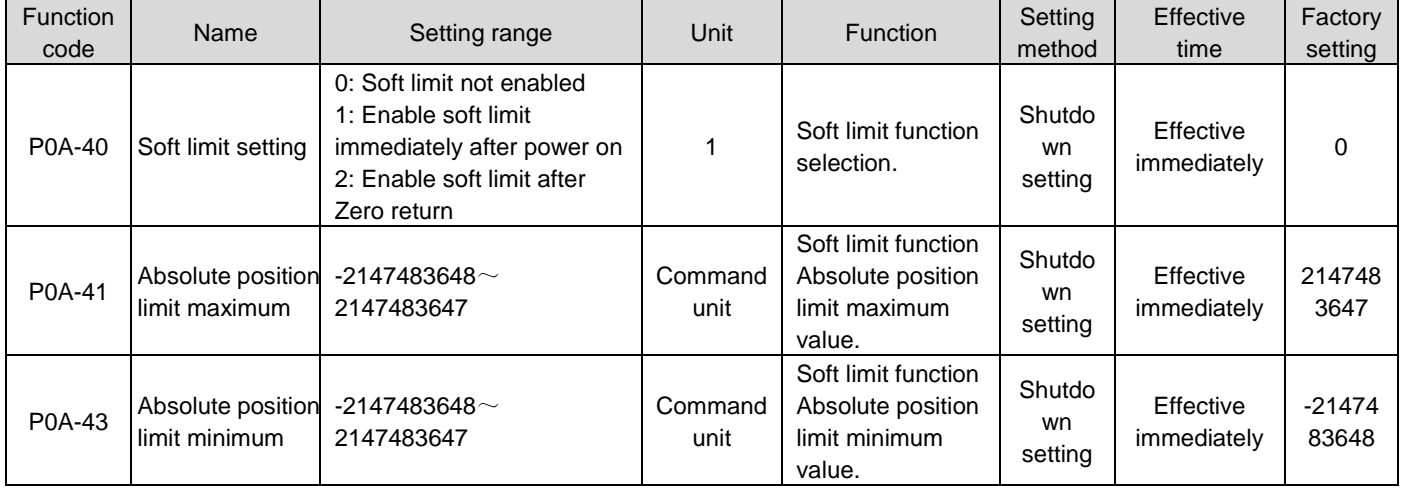

•When P0A-40=0, the Soft limit function is not enabled;

- ●When P0A-40=1, the soft limit function is enabled immediately after the drive is powered on. When the absolute position counter (P0B-07) is greater than P0A-41, a FU.950 warning occurs, and a forward overtravel shutdown is performed; When the absolute position counter (P0B-07) is less than P0A-43, a FU.952 warning occurs, and a negative overtravel shutdown is performed;
- ●When P0A-40=2, after the drive is powered on, the soft limit is not enabled before the zero point reset. After the zero point reset, when the absolute position counter (P0B-07) is greater than P0A-41, a

FU.950 warning occurs, and a forward override shutdown is performed; After zero point reset, when the absolute position counter (P0B-07) is less than P0A-43, a FU.952 warning occurs and a forward overtravel shutdown is performed;

●When P0A-41<P0A-43, the two values are interchanged.

# 1.33 Auxiliary functions

To ensure the correct operation of the servo system, the drive provides the following auxiliary functions.

# 1.33.1Software reset function

When the servo drive does not have a Class 1 non resettable fault and is not in operation, if the field device is not allowed to power down at will, but the drive needs to be powered on again, the Software reset function can be used.

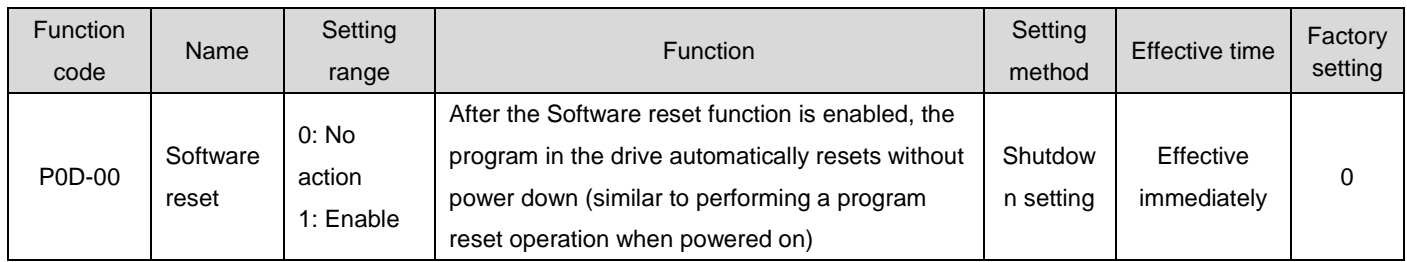

### ☆Associated function code:

# 1.33.2Motor protection function

#### **1**)**Motor overload protection**

After the servo motor is powered on, due to the thermal effect of the current, it continuously generates heat and releases heat to the surrounding environment. When the heat generated exceeds the heat released, the temperature of the motor increases, and excessive temperature will cause the motor to burn down. Therefore, the drive provides a Motor overload protection function to prevent the motor from burning down due to excessive temperature.

By setting the motor overload protection gain (P0A-04), you can adjust the time when the motor overload fault (FU.620) is reported. P0A-04 is generally maintained as the default value, but can be changed based on the actual heating condition of the motor when the following conditions occur:

●Occasions where the working environment temperature of servo motors is high;

●The servo motor circulates, and the single movement cycle is short, frequent acceleration and deceleration occasions.

When confirming that the motor will not burn out, it can also shield the motor from overload (P0A-26=1).

# Caution:

Use the motor overload shielding function carefully, otherwise the motor may be burnt out!

☆Associated function code:

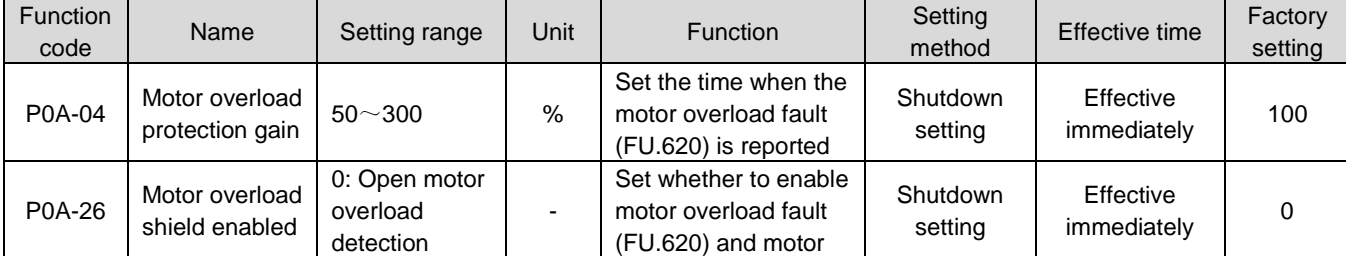

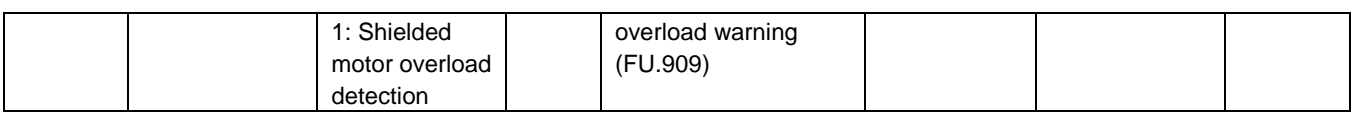

#### **2**)**Motor locked rotor over temperature protection**

When the servo motor is locked, the motor speed is almost zero, and the actual current is very high. At this time, the motor is seriously heating! The servo motor has a certain ability to run in locked-rotor mode, but if the allowable time is exceeded, the motor will be burned due to excessive temperature. Therefore, the drive provides a Motor locked rotor over temperature protection function to prevent the motor from being burnt out due to excessive temperature in case of locked rotor.

By setting the motor locked rotor over temperature protection time threshold (P0A-32), you can change the time when the motor locked rotor over temperature fault (FU.630) is reported. Through P0A-33, you can set whether to enable the motor locked rotor over temperature protection, which is enabled by default.

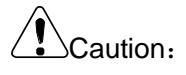

 Use the Motor locked rotor over temperature protection shielding function with caution, otherwise the motor may burn down!

☆Associated function code:

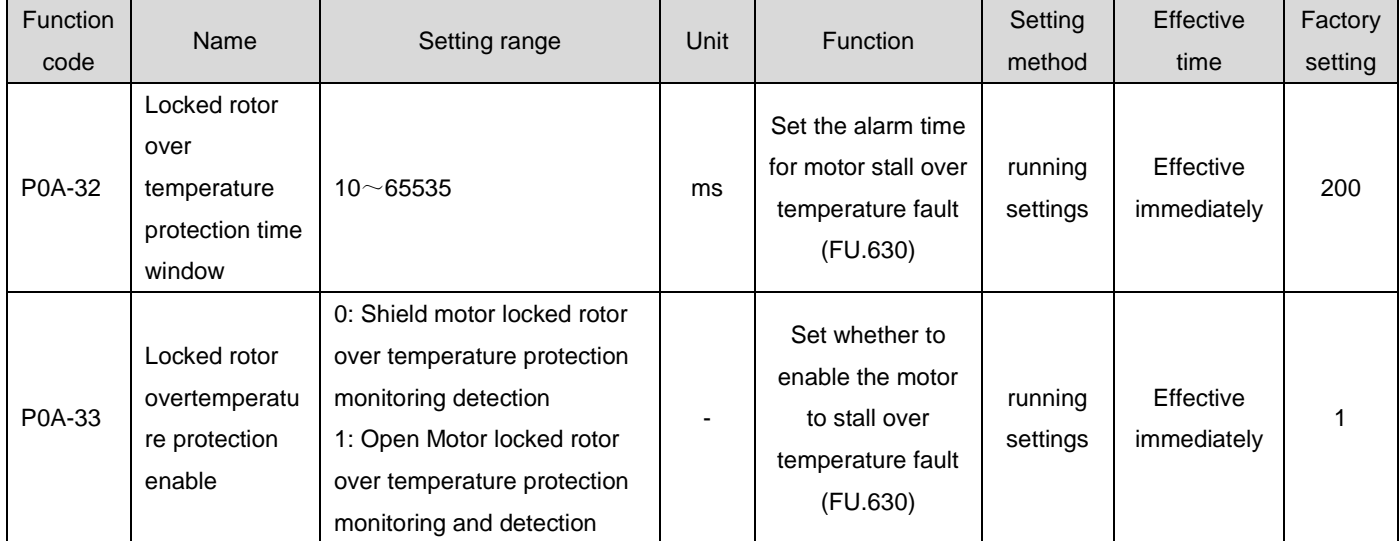

#### **3**)**Motor speed protection**

Excessive servo motor speed will cause motor damage or mechanical damage. Therefore, the servo drive provides a motor overspeed protection function.

$$
P0A - 08 = 0
$$
\n
$$
Overspeed fault threshold = \begin{cases} \nMaximum motor speed \times 1.2 & P0A - 08 > Maximum motor speed \times 1.2\\ \n& P0A - 08 > P0A - 08 \neq 0 \text{ and} \\ \n& P0A - 08 < Maximum motor speed \times 1.2 \n\end{cases}
$$

Caution:

- The servo drive also provides a overspeed protection function to prevent the motor from losing control and stalling.
- Use the overspeed protection shield function carefully. When in vertical or towed load applications, please set P0A-12 to zero to shield overspeed fault detection.

### ☆Associated function code:

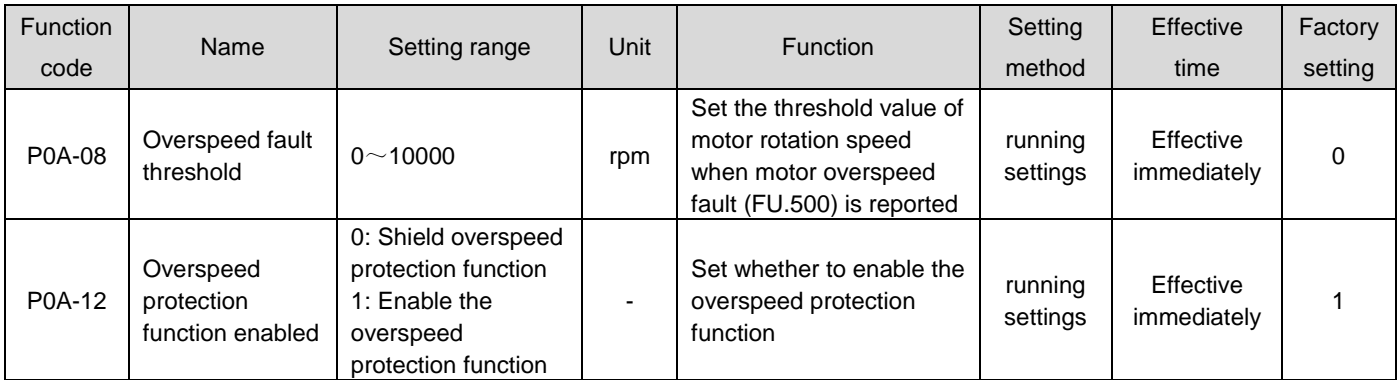

In addition to the overspeed protection function, the servo drive in speed control mode and Torque control mode can respectively set speed limits to protect the motor and machinery.

# 1.33.3DI port filtering time setting

The servo drive provides 9 hardware DI terminals, of which DI1 to DI7 are ordinary DI terminals, and DI8 and DI9 are fast DI terminals.

Low speed DI terminal, valid signal diagram:

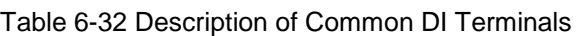

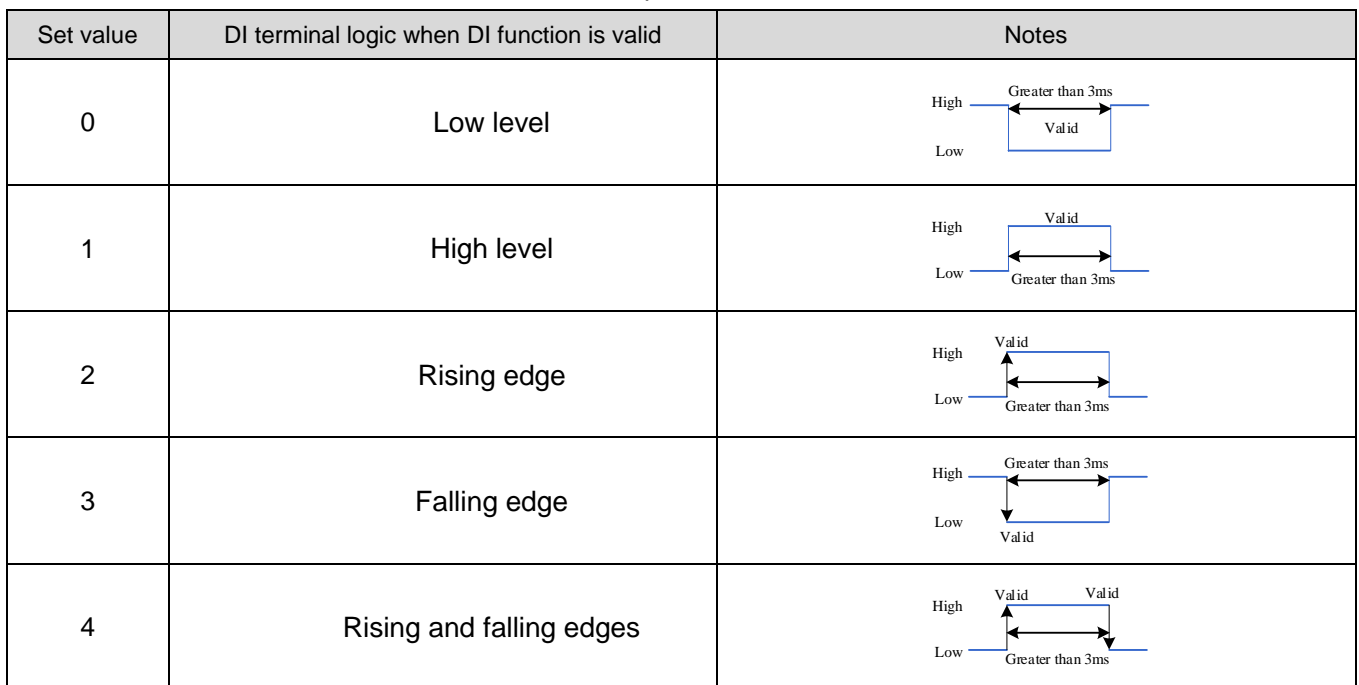

High speed DI terminal, valid signal representation:

#### Table 6-33 Description of High Speed DI Terminals

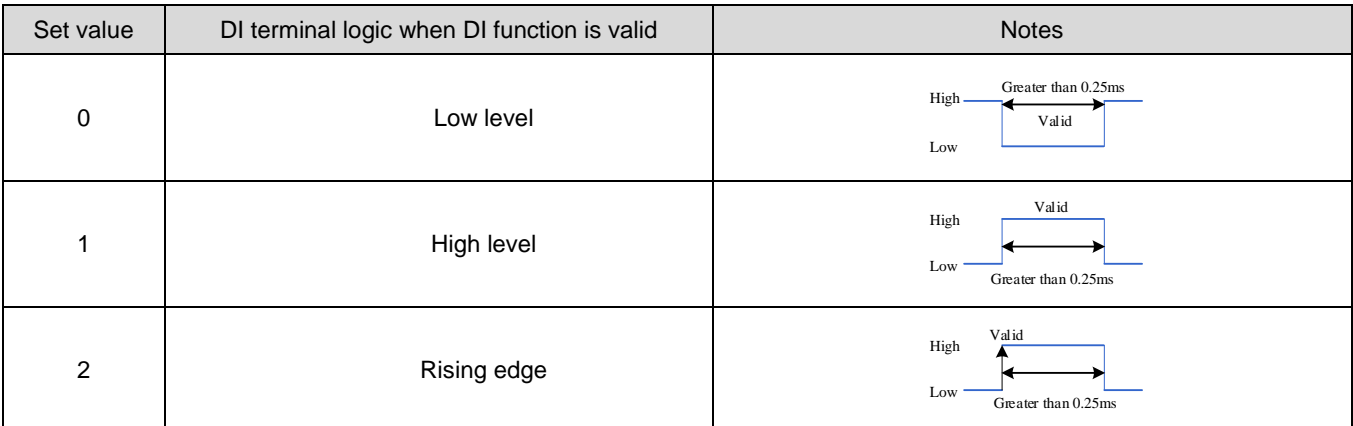

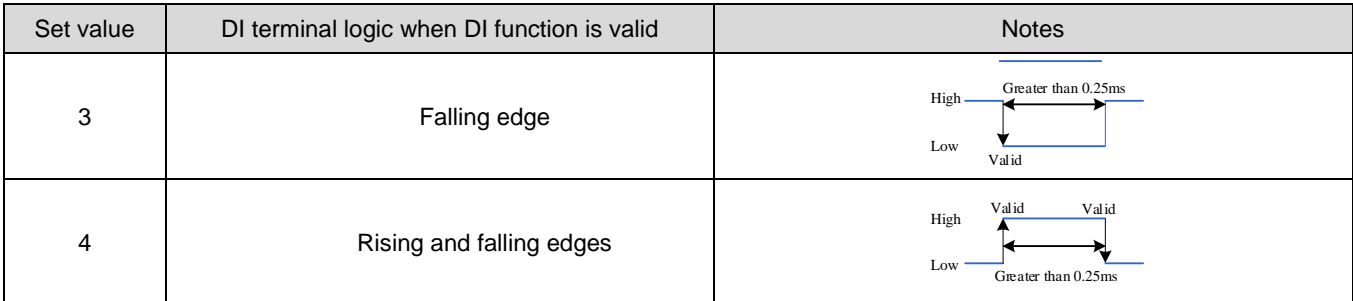

#### **1**)**Servo Enable (S-ON) Filter Settings**

When using a servo drive, be sure to use the DI function 1: FunIN1: S-ON, and enable the servo (both hardware DI and virtual DI)!

When using the hardware DI terminal for servo enable control, if there is interference in the servo enable signal, filtering can be set through P02-18. At this time, it should be noted that the effective time width of the servo enable signal must be greater than the (P02-18)+3ms setting value, otherwise, the servo enable will be invalid.

### **2**)**Fast DI terminal filtering settings**

The servo drive provides two fast DI terminals, with an input signal frequency of up to 4kHz. When there is interference in the signal, filtering can be set through P0A-19 and P0A-20.

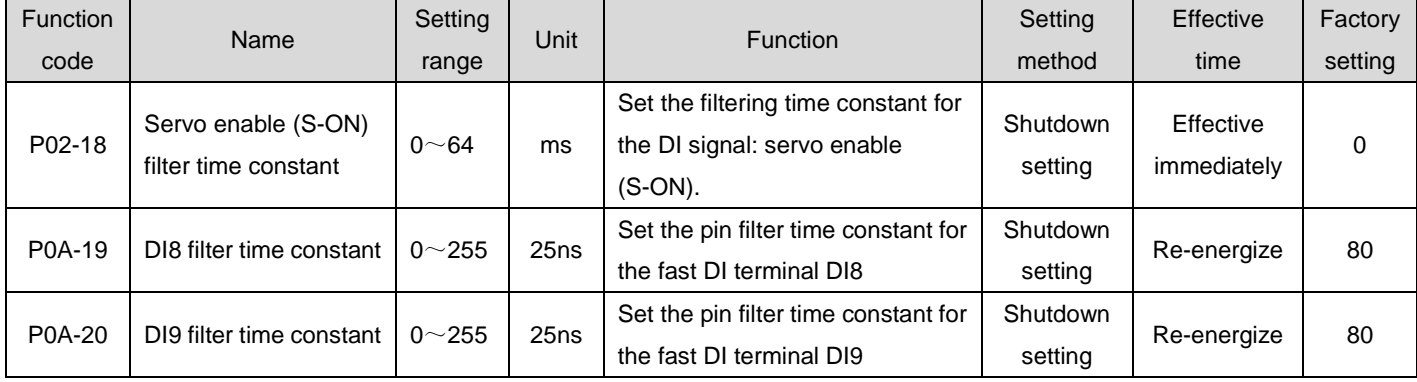

☆Associated function code:

# 1.33.4Band brake protection detection function

When using a band brake motor for gravity loads, when the Z-axis servo is enabled and the input command is zero, and the rotational speed is lower than 10 rpm, it is detected whether the torque of the motor is less than 70% of the set gravity load within the first 500 ms, and lasts for 200 ms, a fault FU.625 is reported, indicating that the band brake may not be turned on.

Check if the band brake is engaged. If the motor rotates twice after the band brake is engaged, a warning FU.626 will be reported.

Set P0D.24 to 1 to enable the Z-axis gravity load identification function. After successful identification, P0D.24 becomes 0; The identification condition is that the servo is enabled and the band brake is turned on, the input command is 0 and the speed is less than 10 rpm, lasting for 128 milliseconds. After successful identification, the result is stored in the P0A.48 function code。

#### ☆Associated function code:

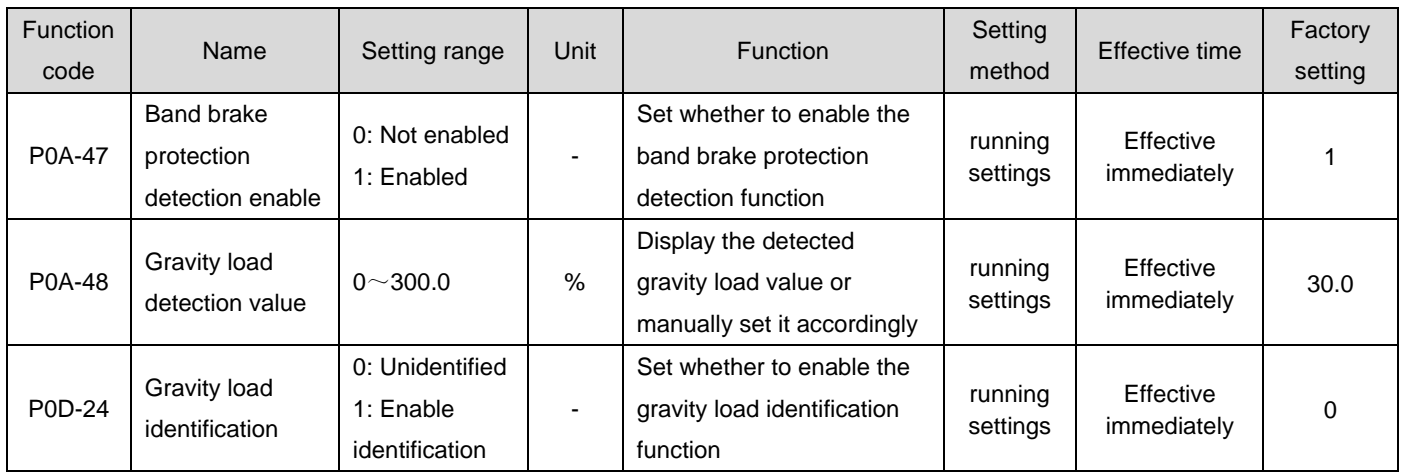

# **Chapter VII Adjustment**

# 1.34 Summary

The servo drive needs to drive the motor as quickly and accurately as possible to track instructions from the upper computer or internal settings. In order to achieve this requirement, it is necessary to adjust the<br>
servo gain reasonably.<br>
Gain setting: Low<br>
Gain setting: High<br>
High+feedforward setting servo gain reasonably.

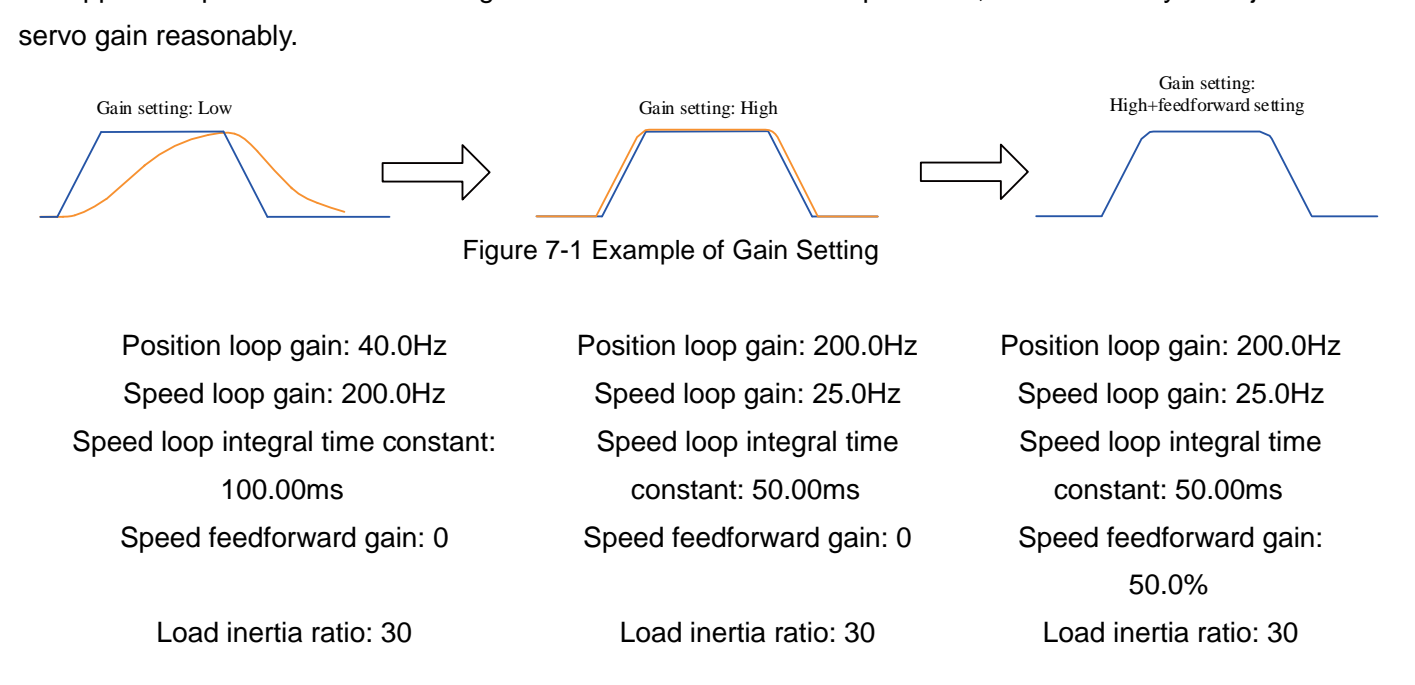

The servo gain is set through a combination of multiple parameters (position loop, speed loop gain, filter, load rotational inertia ratio, etc.), which affect each other. Therefore, the setting of servo gain must take into account the balance between various parameter setting values.

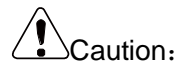

 Before performing gain adjustment, it is recommended to perform a jog test run to confirm that the motor can operate normally!

#### The general process of gain adjustment is shown in the following figure:

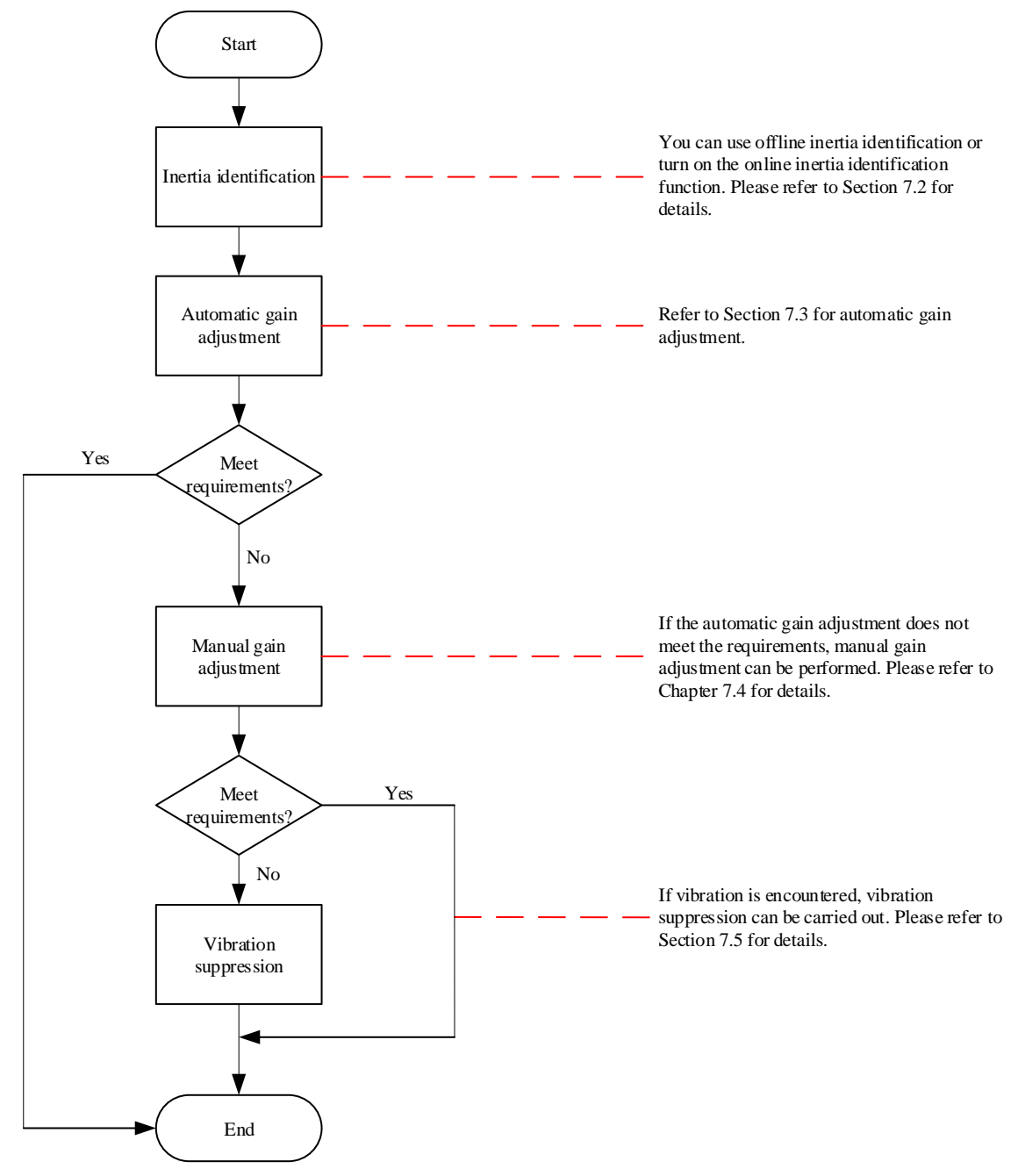

#### Figure 7-2 Gain Adjustment Process

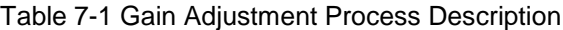

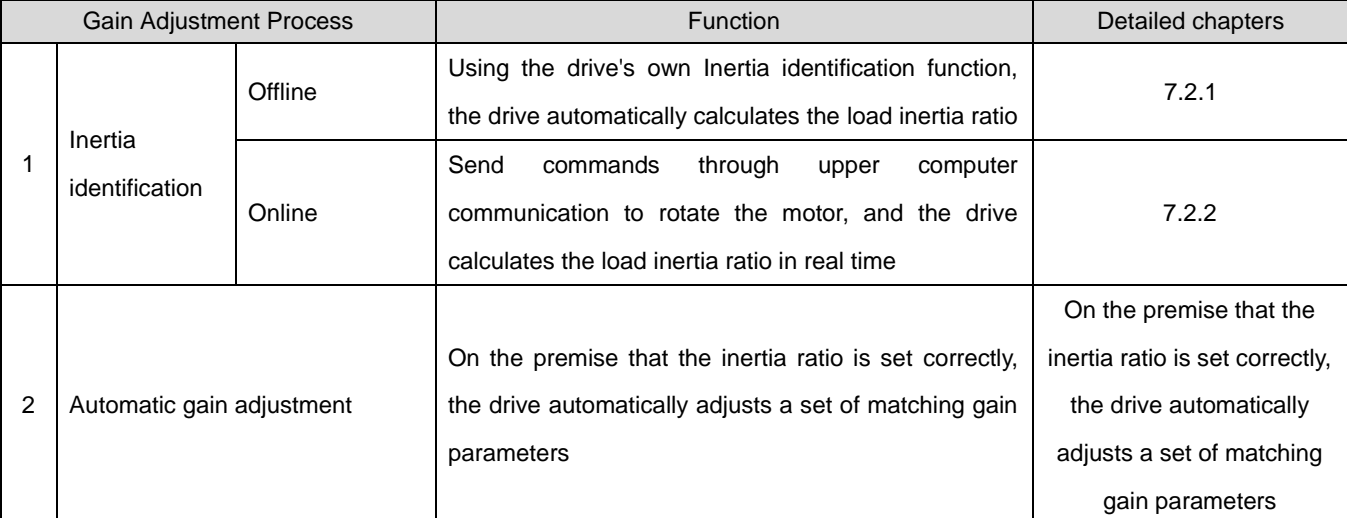

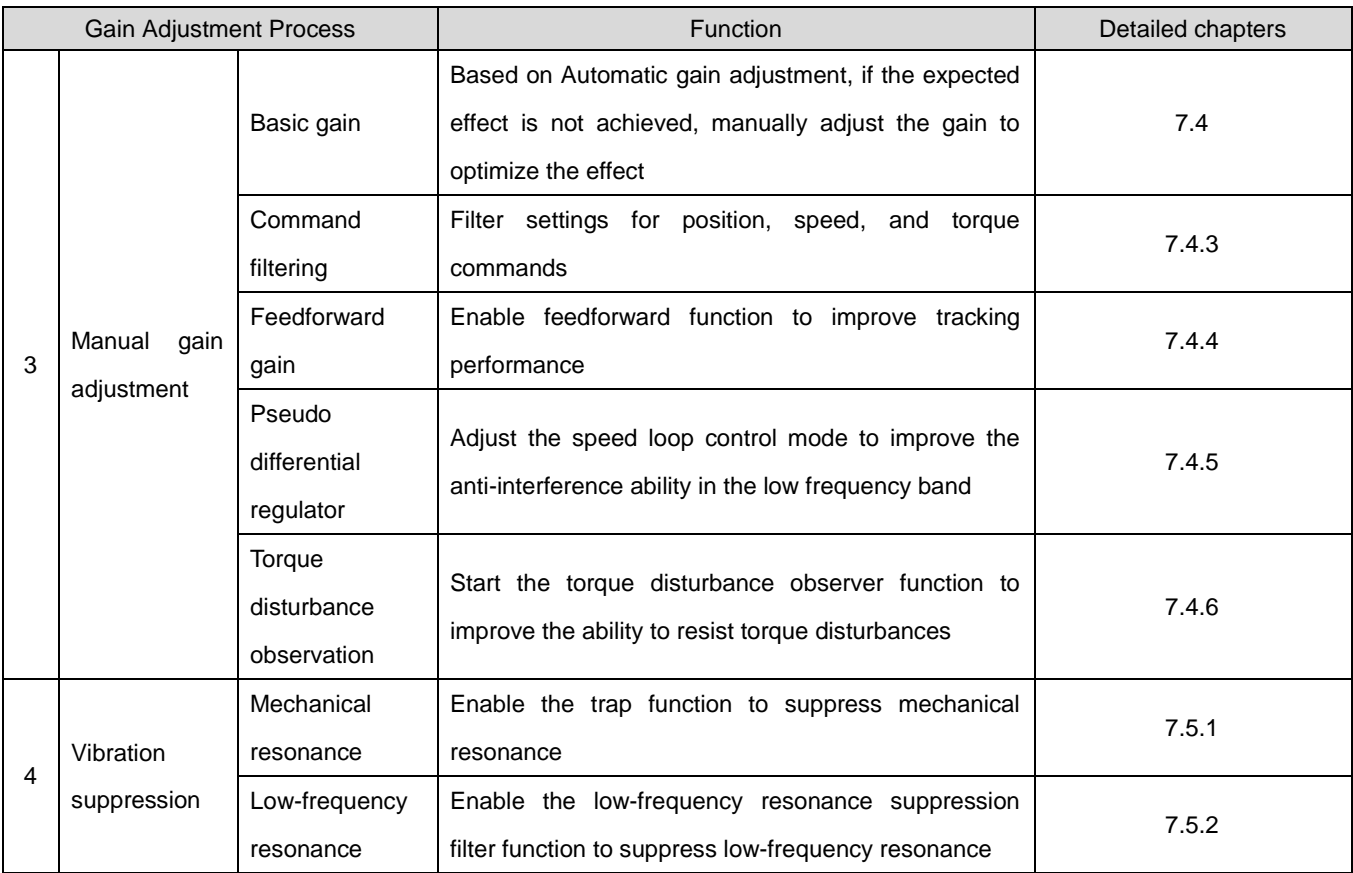

# 1.35 Inertia identification

The load inertia ratio (P08-15) refers to:

Load inertia ratio= $\frac{Total \, rotational \, \, inertia \, of \, mechanical \, load}{M \, total \, current \, energy \, statistical \, in \, critical \,$ **Interpola** Motor's own rotational inertia

The load inertia ratio is an important parameter of a servo system. Setting the load inertia ratio correctly helps to quickly complete debugging.

The load inertia ratio can be manually set or automatically identified through the Inertia identification function of the servo drive.

The servo drive provides two Inertia identification automatic identification methods:

### **1**)**Offline Inertia identification**

Use the "Rotate Inertia Identification Function (P0D-02)" to rotate the motor by operating the keys on the servo drive panel to achieve Inertia identification without the need for

The intervention of the upper computer is called Offline Inertia identification;

### **2**)**Online Inertia identification**

The upper computer sends commands to the drive, and the servo motor operates according to the instructions to complete Inertia identification, which is called Online Inertia identification.

# Caution:

To accurately calculate the load inertia ratio using the Inertia identification function, the following conditions need to be met:

- The actual maximum motor speed is higher than 150 rpm;
- During actual motor acceleration and deceleration, the acceleration is above 3000 rpm/s;
- The load torque is relatively stable and cannot change drastically;
- The actual load inertia ratio shall not exceed 120 times;

If the actual load inertia ratio is large and the drive gain is low, it will cause the motor to act slowly and cannot meet the maximum rotational speed and acceleration requirements of the motor. At this time, the speed loop gain P08-00 can be increased and the Inertia identification can be performed again.

If vibration occurs during the identification process, immediately stop Inertia identification and reduce the gain.

In addition, large backlash of the transmission mechanism may cause Inertia identification to fail.

#### 1.35.1Offline Inertia identification

Before performing Offline Inertia identification, first confirm the following:

#### **1**)**The movable stroke of the motor shall meet two requirements**

a) There is more than 1 turn of movable travel between the mechanical limit switches, positive and negative:

Before performing Offline Inertia Identification, please make sure that a limit switch is installed on the machine and that the motor has a movable stroke of more than 1 turn, both positive and negative, to prevent overtravel during Inertia Identification and cause accidents!

b) Meet the requirements of P09-09 (Number of motor rotations required to complete a single Inertia identification):

Check the current maximum speed of Inertia identification (P09-06), the time to accelerate to the maximum speed during Inertia identification (P09-07), and the number of motor rotations required to complete Inertia identification (P09-09). Ensure that the operational stroke of the motor at this stop position is greater than the set value of P09-09. Otherwise, appropriately reduce the set value of P09-06 or P09-07 until this requirement is met.

#### **2)Estimated load inertia ratio P08-15 value**

If P08-15 is the default value (1.00) and the actual load inertia ratio is greater than 30.00, the motor may act slowly and cause identification fault. At this time, the following two measures can be taken:

a) Preset P08-15 as a larger initial value:

The preset value is recommended to start at 5.00 times and gradually increase until the Panel display value is updated during the identification process.

b) Increase the rigidity level of the drive appropriately (P09-01) to enable the actual rotational speed of the motor to reach the maximum speed of Inertia identification (P09-06).

The general operation process of Offline Inertia identification is as follows:

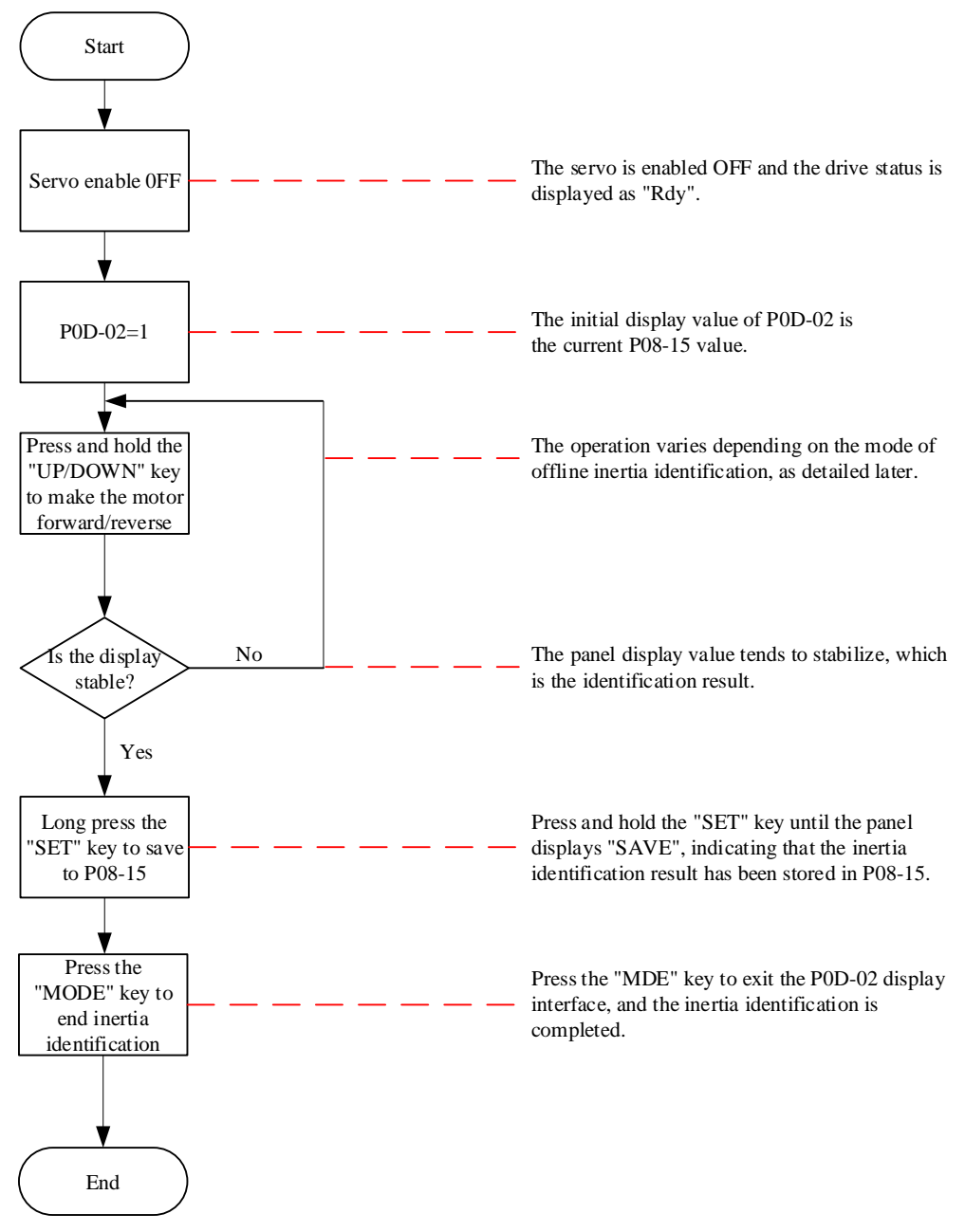

Figure 7-3 Offline Inertia Identification Flow Chart

Offline Inertia identification is divided into two modes: positive and negative triangular wave mode and JOG jog mode. The command forms of the two modes are different.

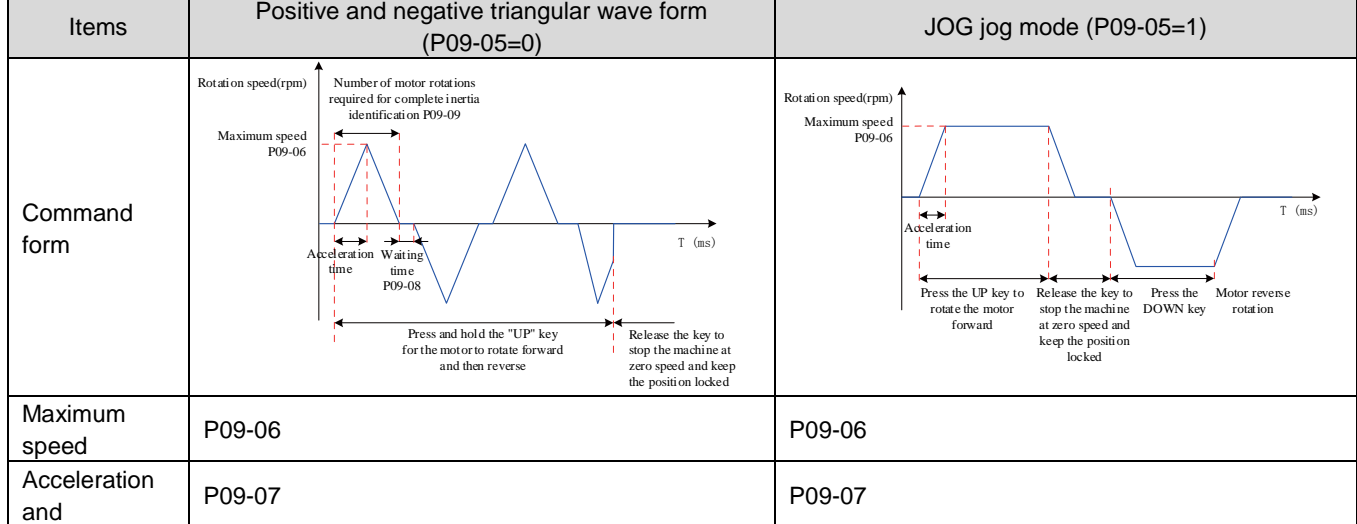

#### Table 7-2 Comparison of Two Offline Inertia Identification Modes

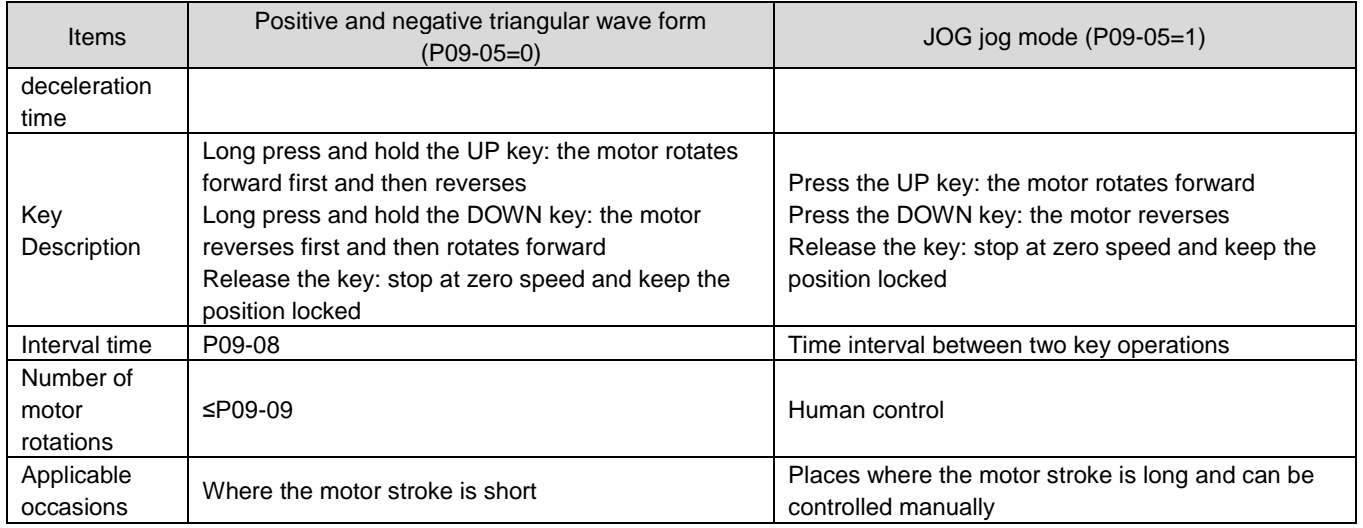

☆Associated function code:

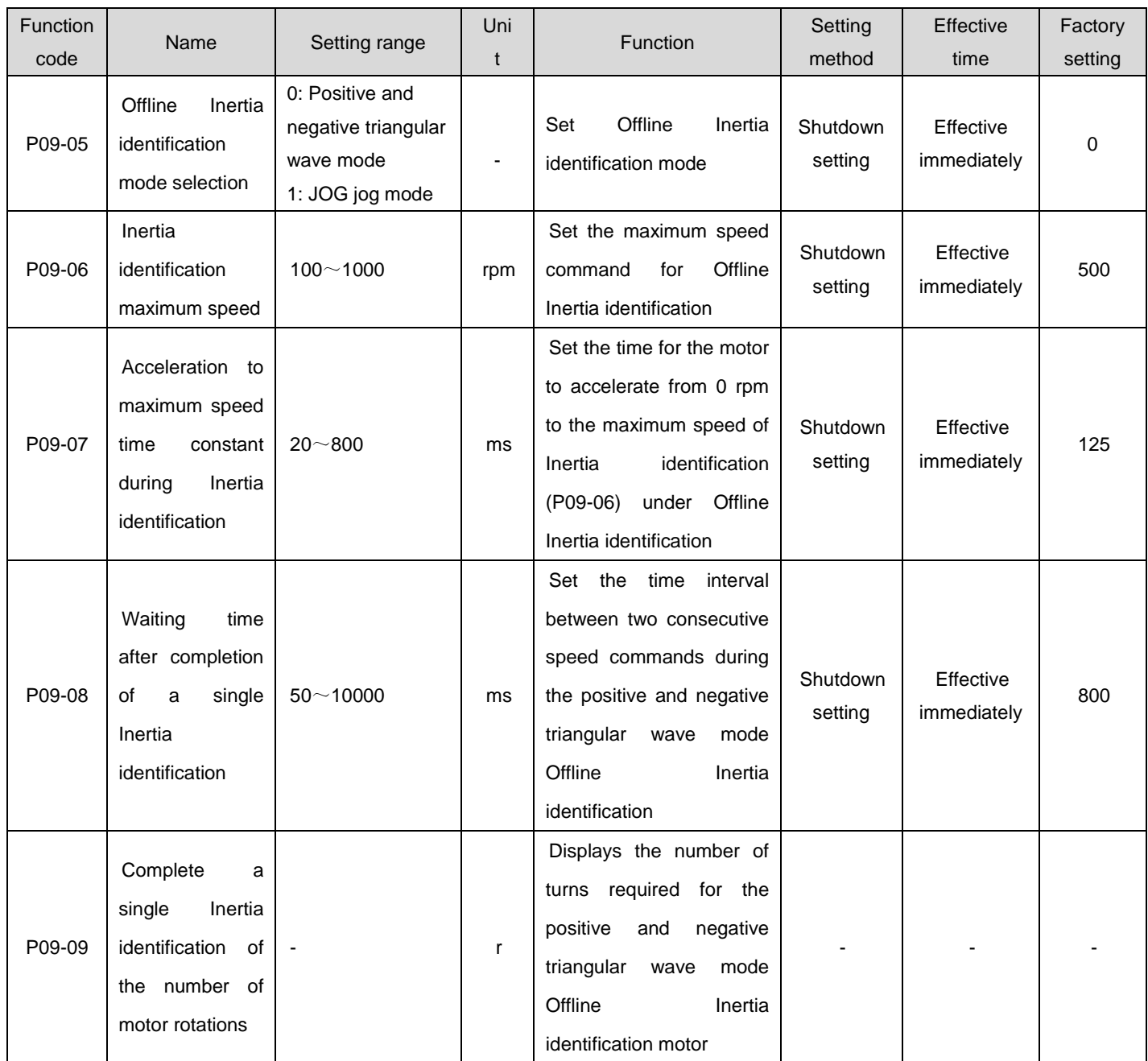

## 1.35.2Online Inertia identification

The servo drive provides the Online Inertia identification function. The general operation process of Online Inertia identification is as follows:

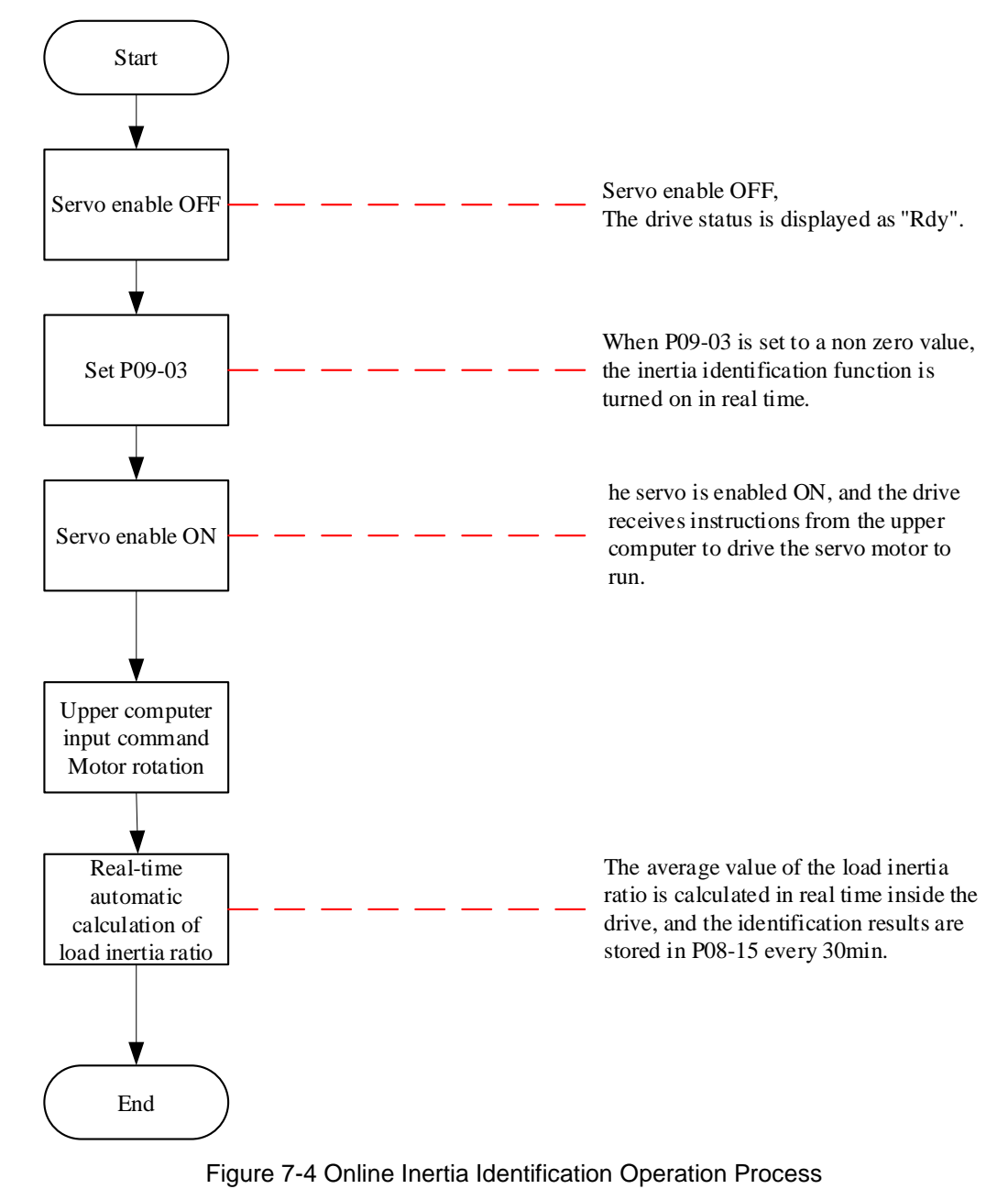

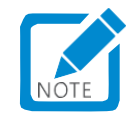

The difference between setting P09-03 to 1-3 is that the real-time update speed of the load inertia ratio (P08-15) is different:

- P09-03=1: Suitable for situations where the actual load inertia ratio hardly changes, such as machine tools, wood carving machines, etc.
- P09-03=2: Suitable for situations where the actual load inertia ratio changes slowly.
- P09-03=3: Suitable for situations where the actual load inertia ratio may change rapidly, such as handling robots.

#### ☆RelatedFunction code:

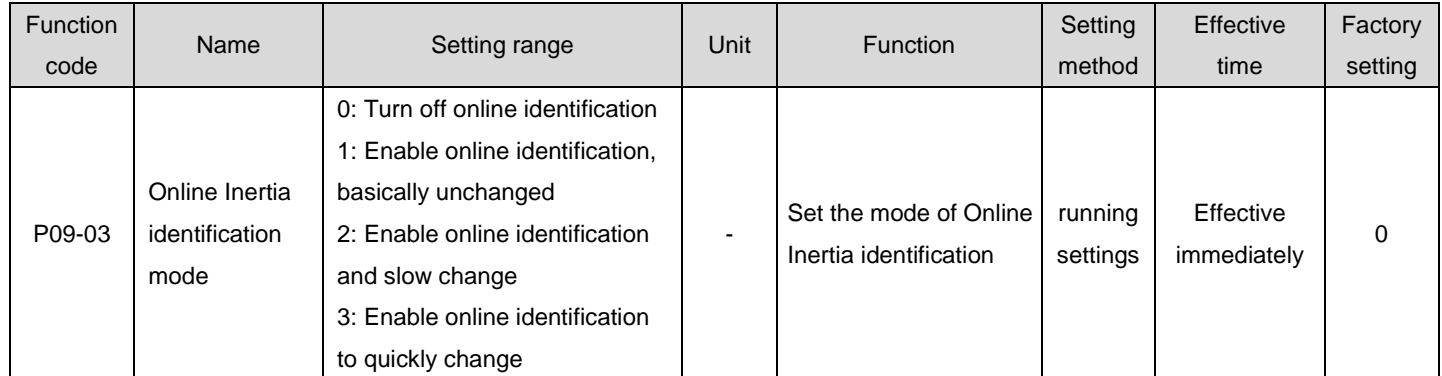

# 1.36 Automatic gain adjustment

Automatic gain adjustment means that through the rigidity level selection function (P09-01), the servo drive will automatically generate a set of matching gain parameters to meet the requirements of rapidity and stability.

# Caution:

Before using the Automatic gain adjustment function, be sure to obtain the load inertia ratio correctly!

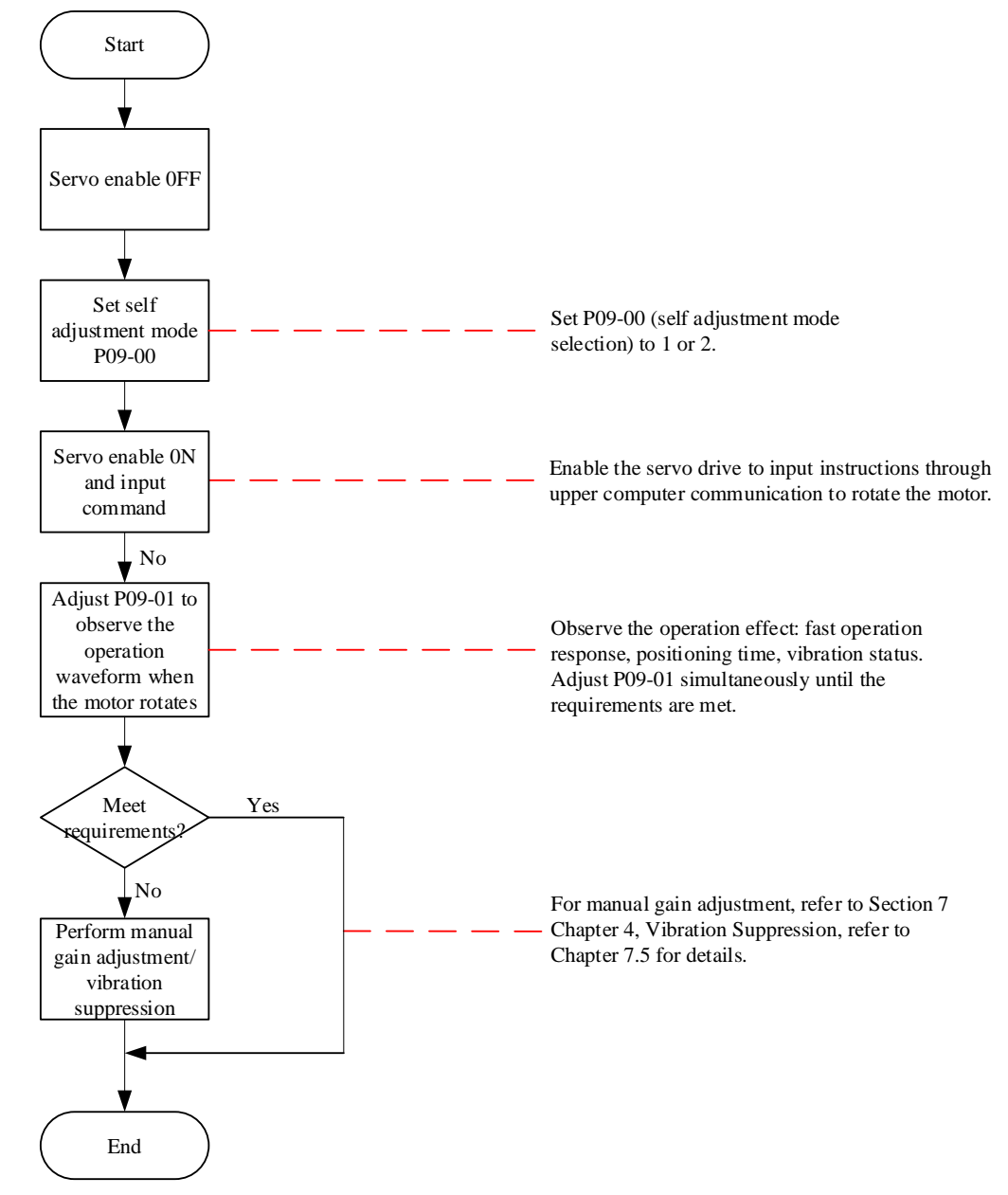

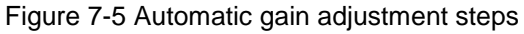

The value range of the rigidity level (P09-01) is between 0 and 31 levels. Level 0 corresponds to the weakest rigidity and the smallest gain; Level 31 corresponds to the strongest rigidity and maximum gain. According to different load types, the following empirical values can be used for reference:

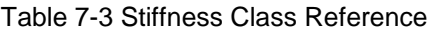

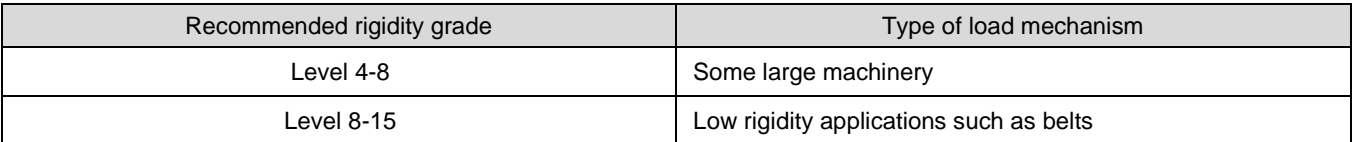

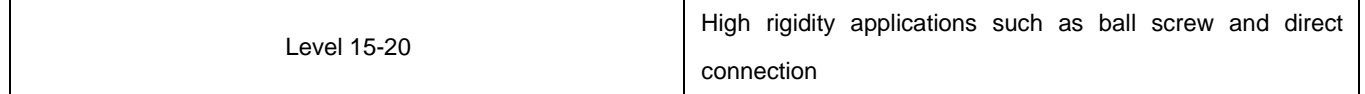

The servo drive provides two automatic gain adjustment modes:

Caution:

 The parameter self-adjusting mode (P09-00=1) is suitable for most situations. When the requirements for fast positioning are high, the positioning mode (P09-00=2) can be used.

# **1**)**Parameter self adjustment mode(P09-00=1)**

The first gain (P08-00 to P08-02, P07-05) parameters are automatically updated according to the stiffness level set in P09-01 and stored in the corresponding function code:

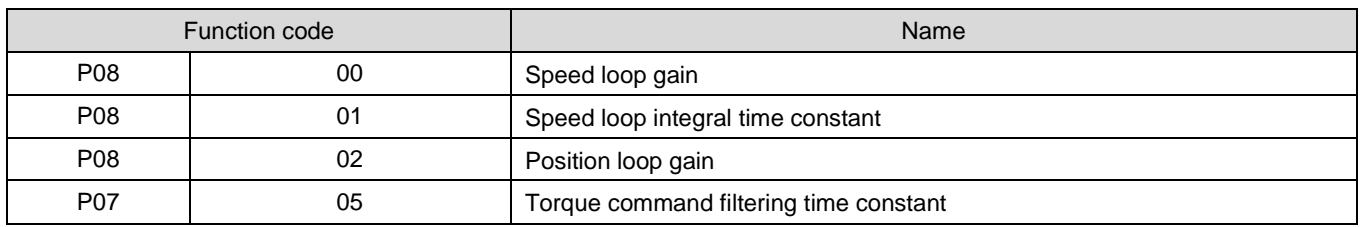

#### Table 7-4 Automatic parameter update in parameter self-adjustment mode

#### **2**)**Positioning mode(P09-00=2)**

a) Based on Table 7-4, the second gain (P08-03 to P08-05, P07-06) parameters are also automatically updated and stored in the corresponding function code according to the rigidity level set in P09-01, and the position loop gain of the second gain parameter should be one rigidity level higher than the first gain parameter:

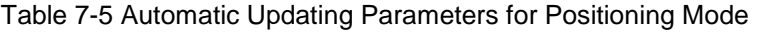

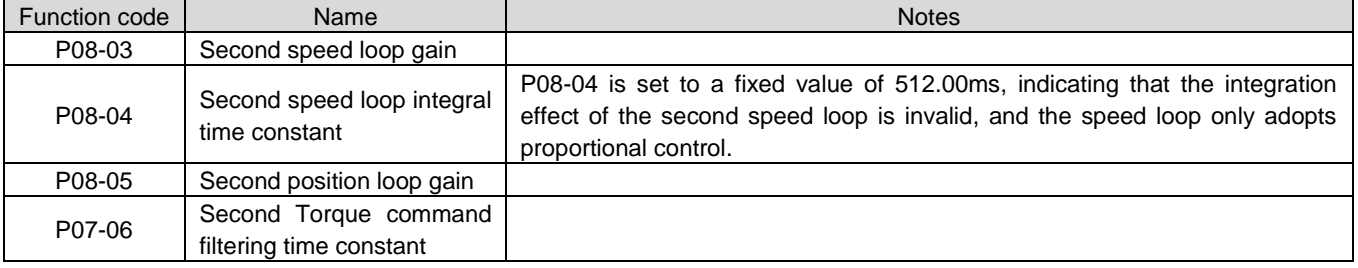

b) The speed feedforward related parameters are set to fixed values:

#### Table 7-6 Fixed Parameters of Positioning Mode

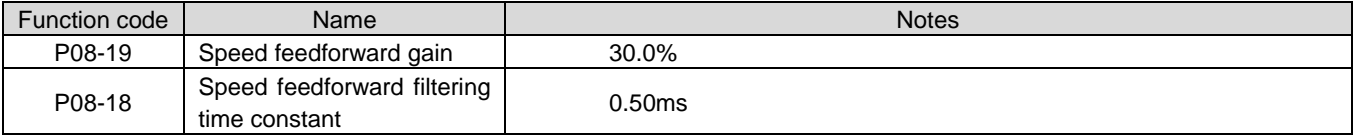

c) The gain switching related parameters are set to fixed values:

When in positioning mode, the gain switching function is automatically turned on.

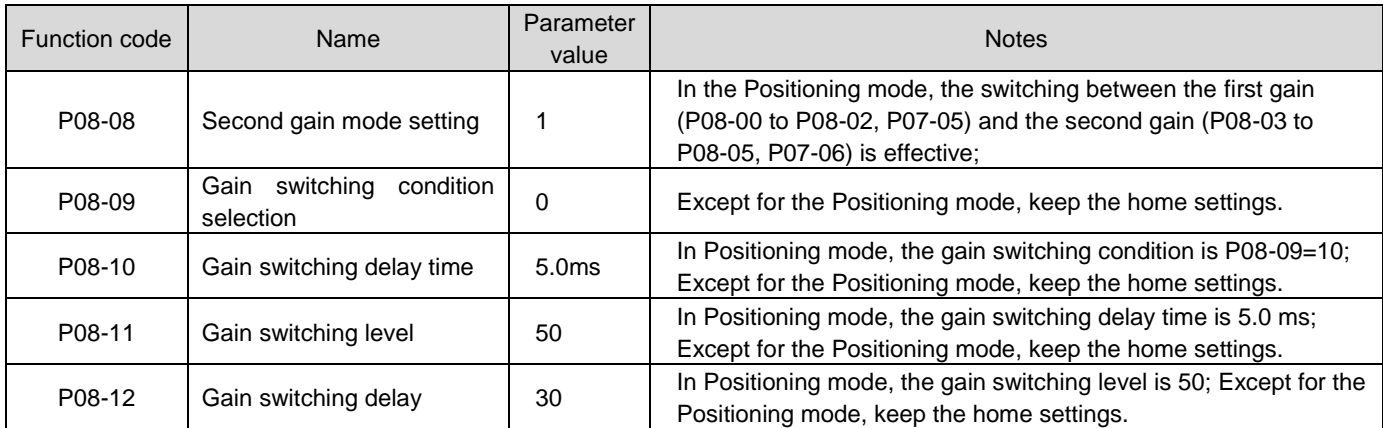

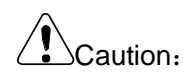

 In Automatic gain adjustment mode, parameters automatically updated with the rigidity level selection (P09-01) and parameters with fixed values cannot be manually modified. To modify, you must set P09-00 to 0 and exit the self adjustment mode.。

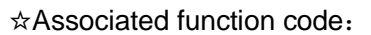

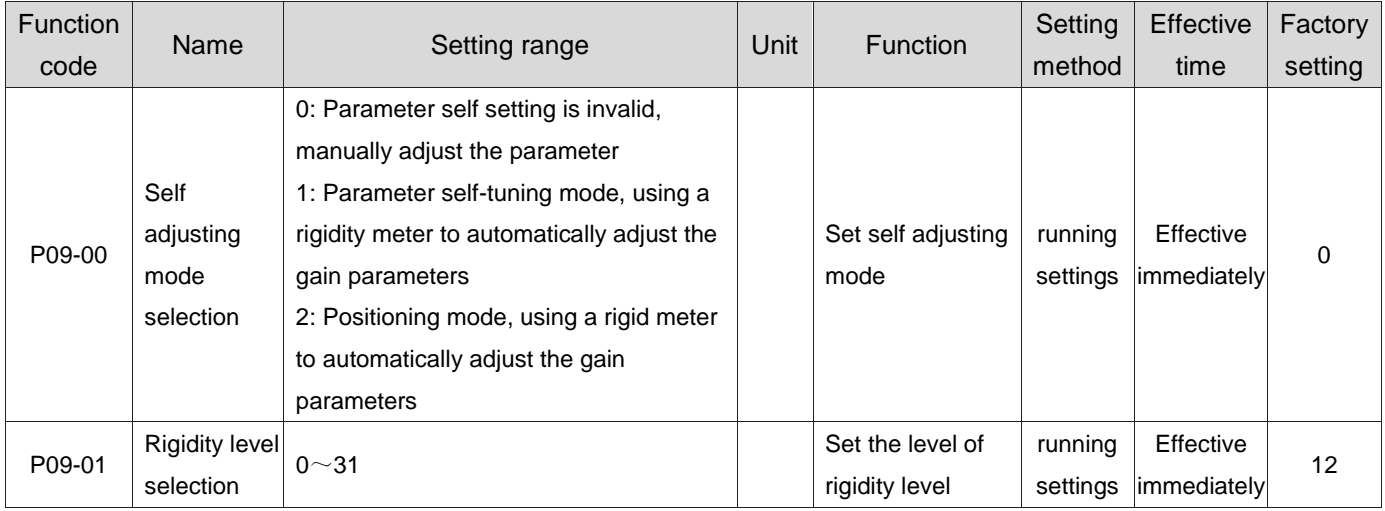

# 1.37 Manual gain adjustment

# 1.37.1Basic parameters

When the automatic gain adjustment cannot achieve the desired effect, you can manually adjust the gain. Optimize the effect through more detailed adjustments.

The servo system consists of three control loops, namely, the position loop, the speed loop, and the current loop from the outside to the inside. The basic control block diagram is shown in the following figure.

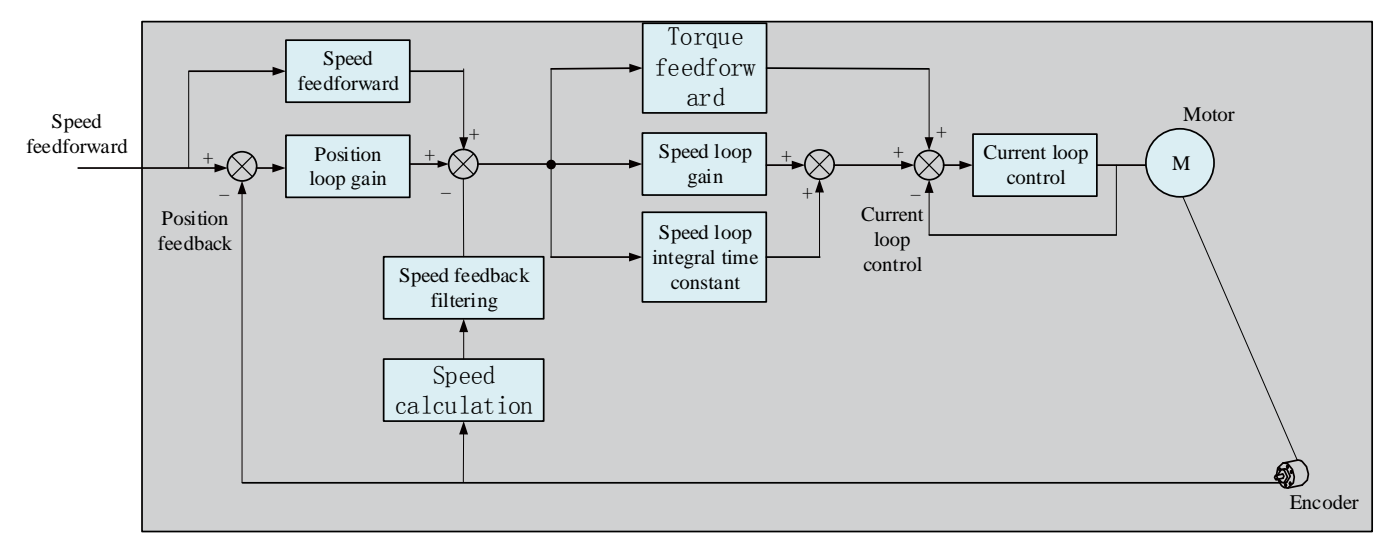

Figure 7-6 Basic Description Block Diagram of Manual Gain

The more inner the loop, the higher the responsiveness is required. Fault to comply with this principle may result in system instability!

The default current loop gain of the servo drive has ensured sufficient responsiveness, and generally requires no adjustment. Only the position loop gain, speed loop gain, and other auxiliary gains need to be adjusted. Therefore, when performing gain adjustment in the Position control mode, in order to ensure system stability, while increasing the position loop gain, it is necessary to increase the speed loop gain and ensure that the position loop response is lower than the speed loop response.

The basic gain parameter adjustment method is as follows.

Table 7-7 Gain Parameter Adjustment Instructions

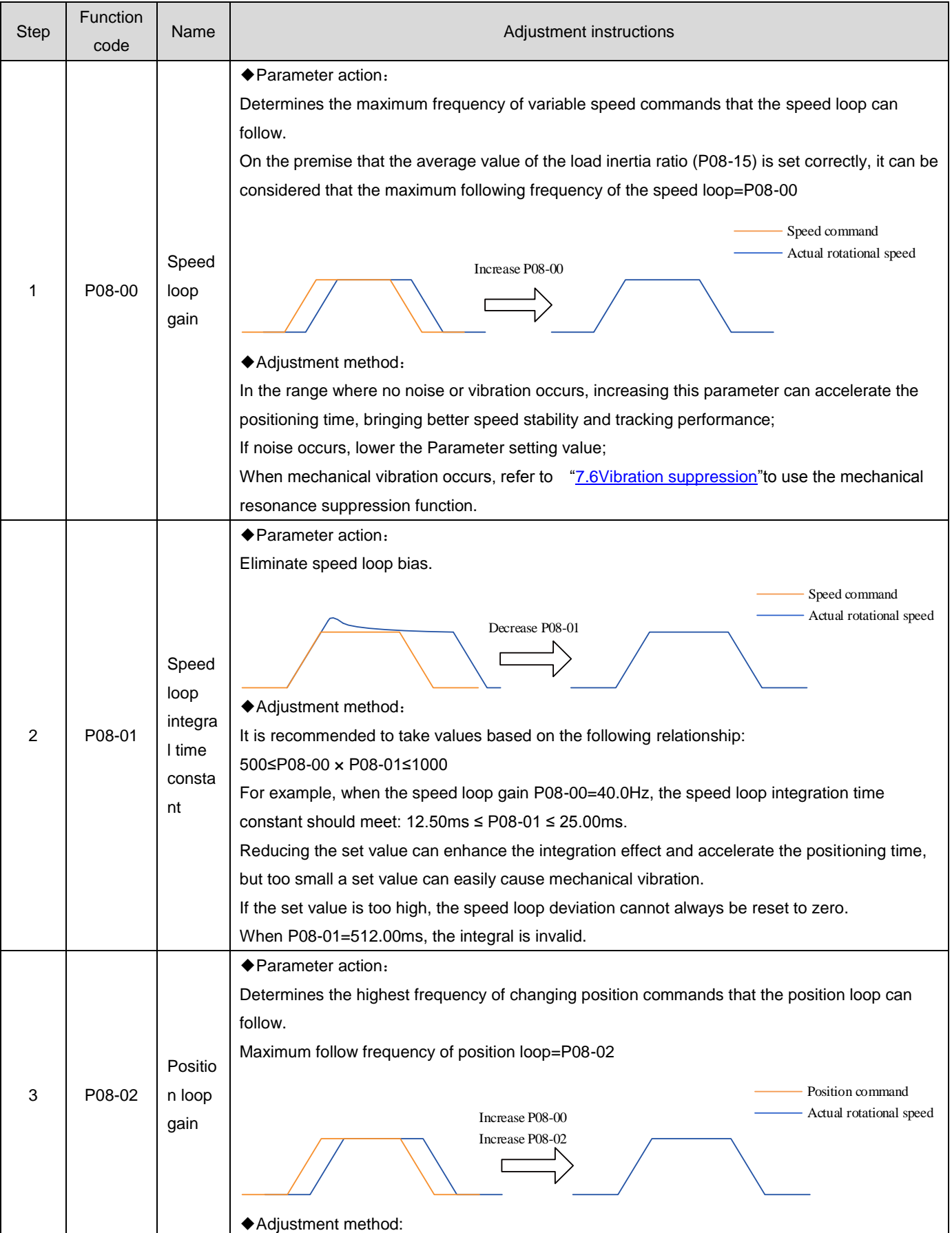

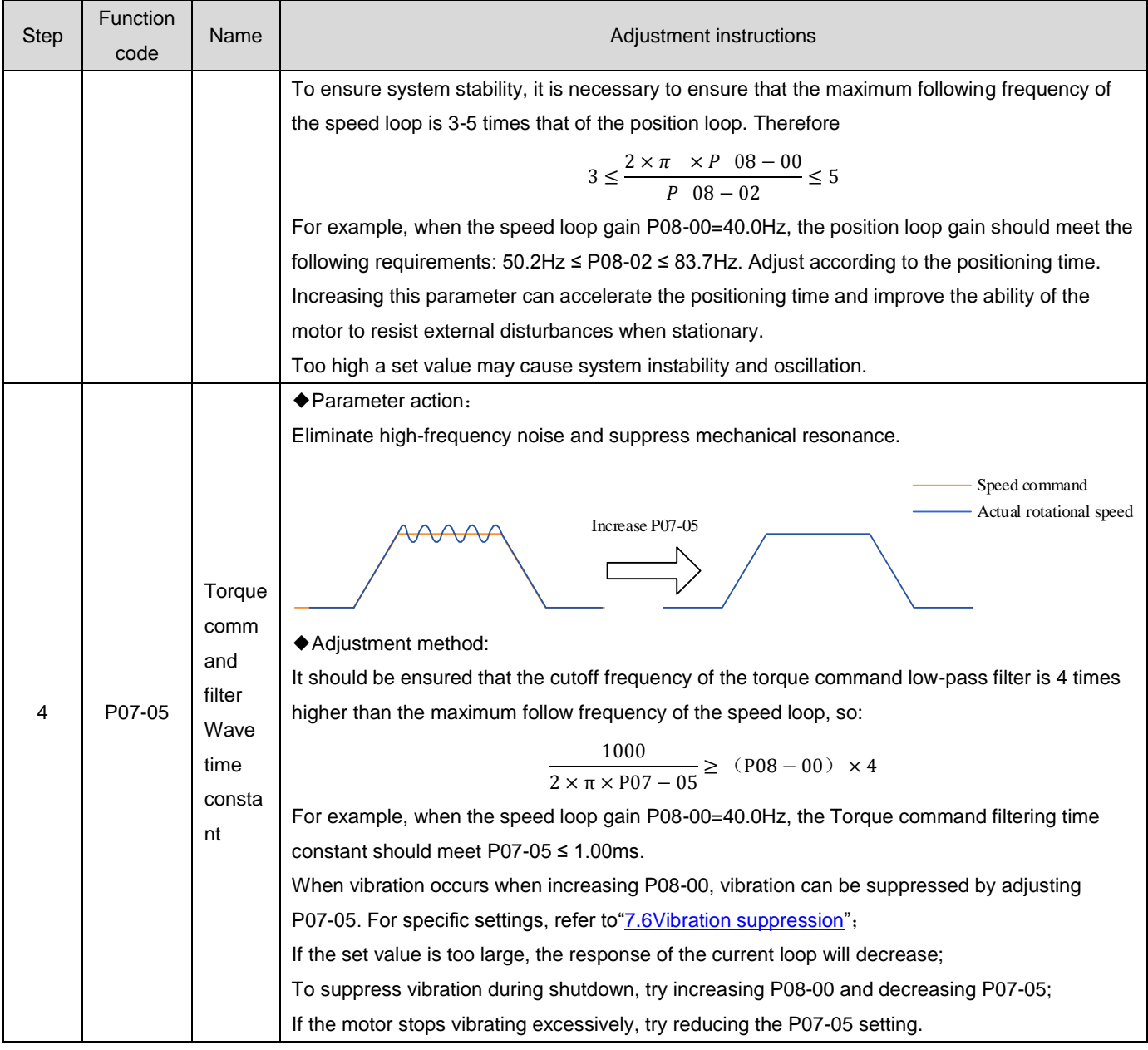

# ☆Associated function code:

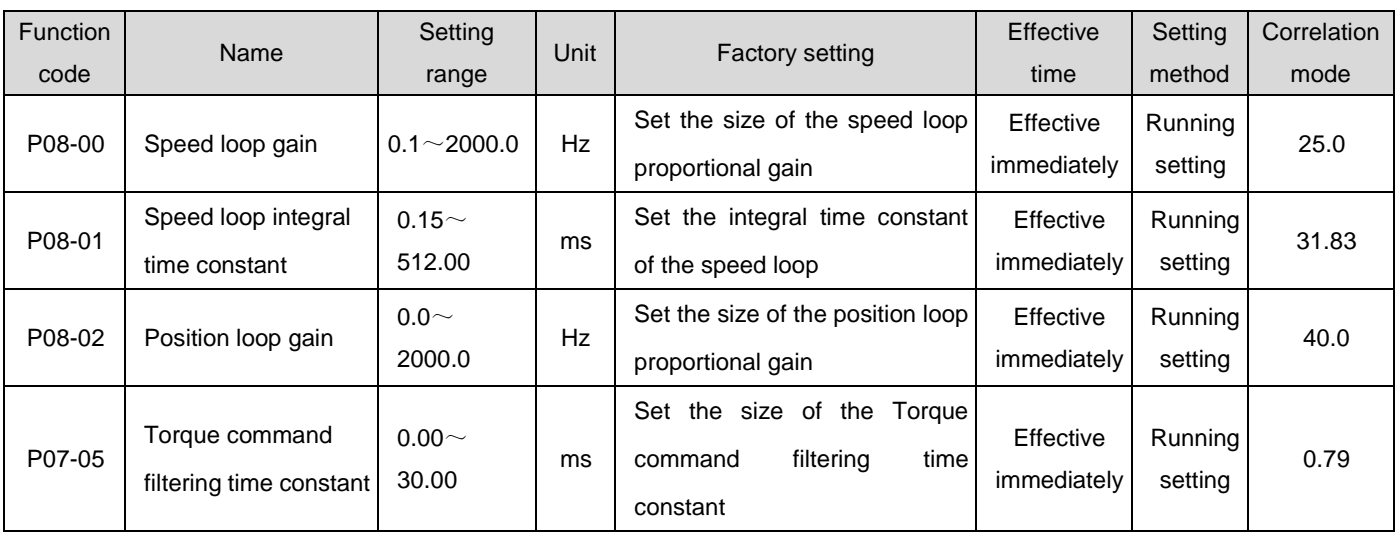

# 1.37.2Gain switching

The Gain switching function can be triggered by servo internal status or external DI. Valid only in position

and Speed control mode. Using Gain switching can play the following roles:

●It is possible to switch to a lower gain when the motor is stationary (servo enabled) to suppress vibration;

●Switch to higher gain when the motor is stationary to shorten positioning time;

●Switch to higher gain during motor operation to achieve better command tracking performance;

●Different gain settings can be switched through external signals based on load equipment conditions, etc.

#### **1**)**P08-08=0**:

Fixed to the first gain (P08-00 to P08-02, P07-05), but the speed loop can be switched through DI function 3 (FunIN. 3: GAIN\_SEL, Gain switching) to achieve proportional/proportional integration control.

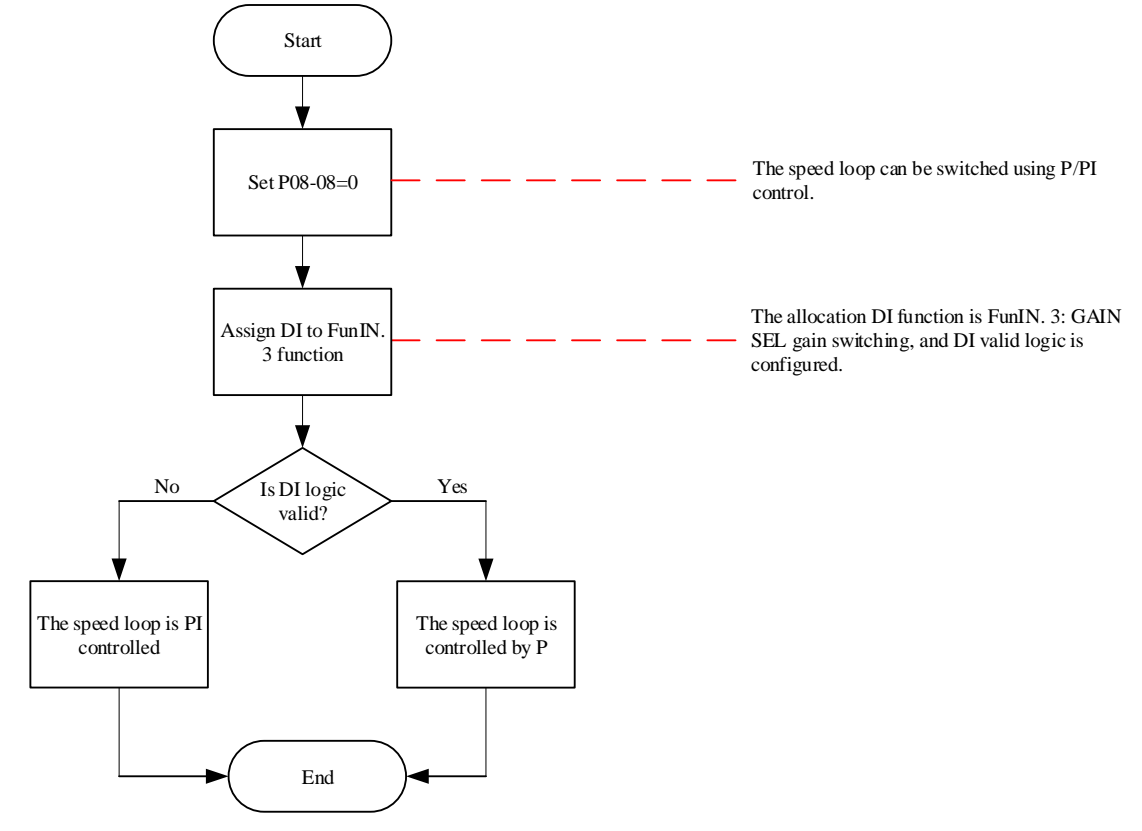

Figure 7-7 P08-08=0Gain switching flowchart

#### **2**)**P08-08=1**:

Switching between the first gain (P08-00 to P08-02, P07-05) and the second gain (P08-03 to P08-05, P07-06) can be achieved. The switching conditions should be set through P08-09.

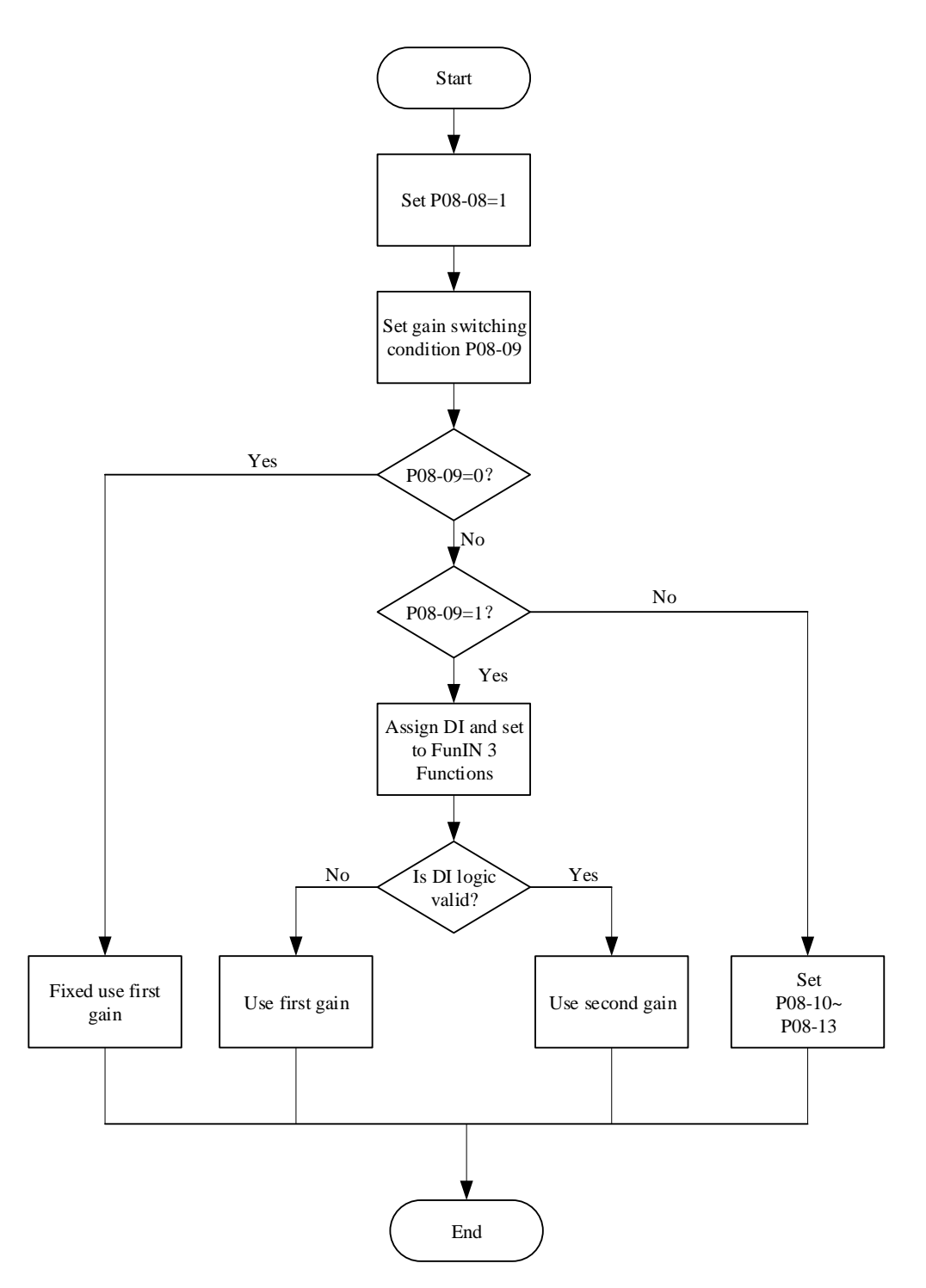

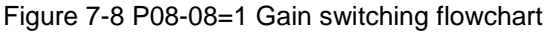

The second Gain switching condition has a total of 11 modes. The schematic diagrams and related parameters of different modes are shown in the following table.

| Gain switching condition setting |                                |                          |                             | Related parameters               |                               |  |
|----------------------------------|--------------------------------|--------------------------|-----------------------------|----------------------------------|-------------------------------|--|
| P08-09                           | Condition                      | Diagrammatic sketch      | Delay<br>time<br>$(PO8-10)$ | Switching<br>level<br>$(PO8-11)$ | Switching delay<br>$(P08-12)$ |  |
| 0                                | First gain fixed               |                          | Invalid                     | Invalid                          | Invalid                       |  |
|                                  | Switching using<br>external DI | $\overline{\phantom{0}}$ | Invalid                     | Invalid                          | Invalid                       |  |

Table 7-8 Description of Gain switching conditions

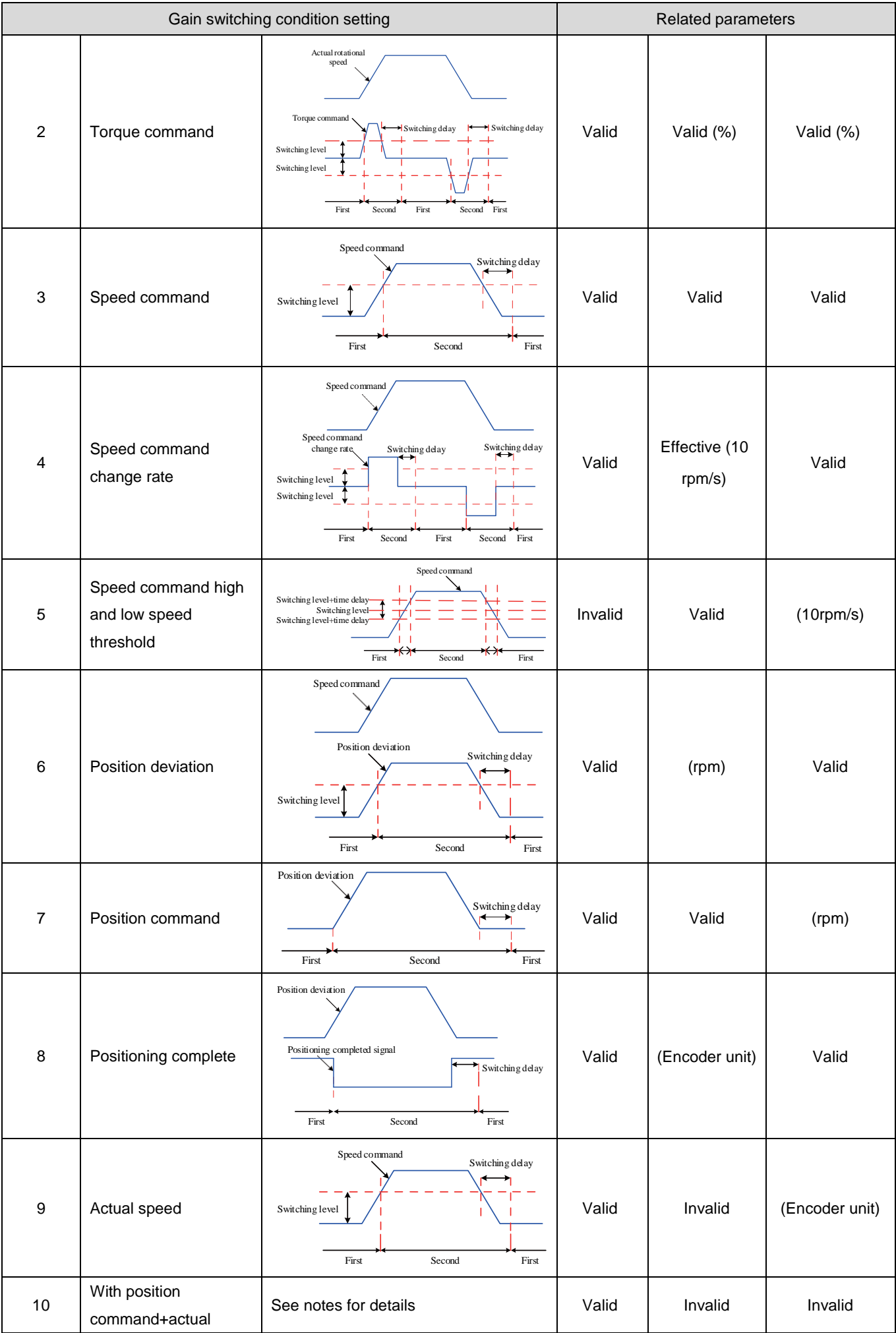

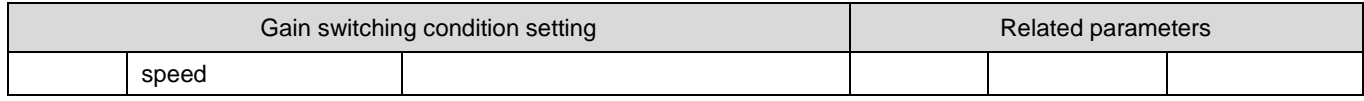

 $\bigwedge$ Caution:

"Delay time P08-10" is only valid when the second gain switching reaches the first Gain.

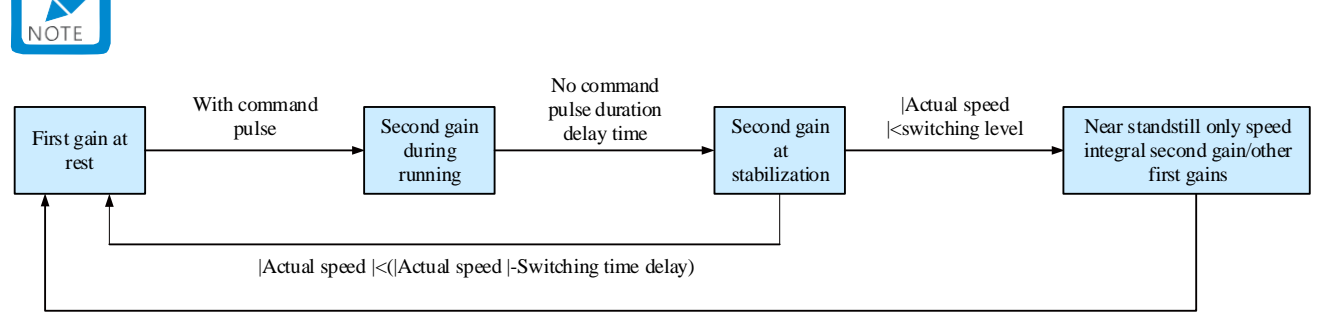

|Actual speed |<(|Actual speed |-Switching time delay)

☆Associated function code:

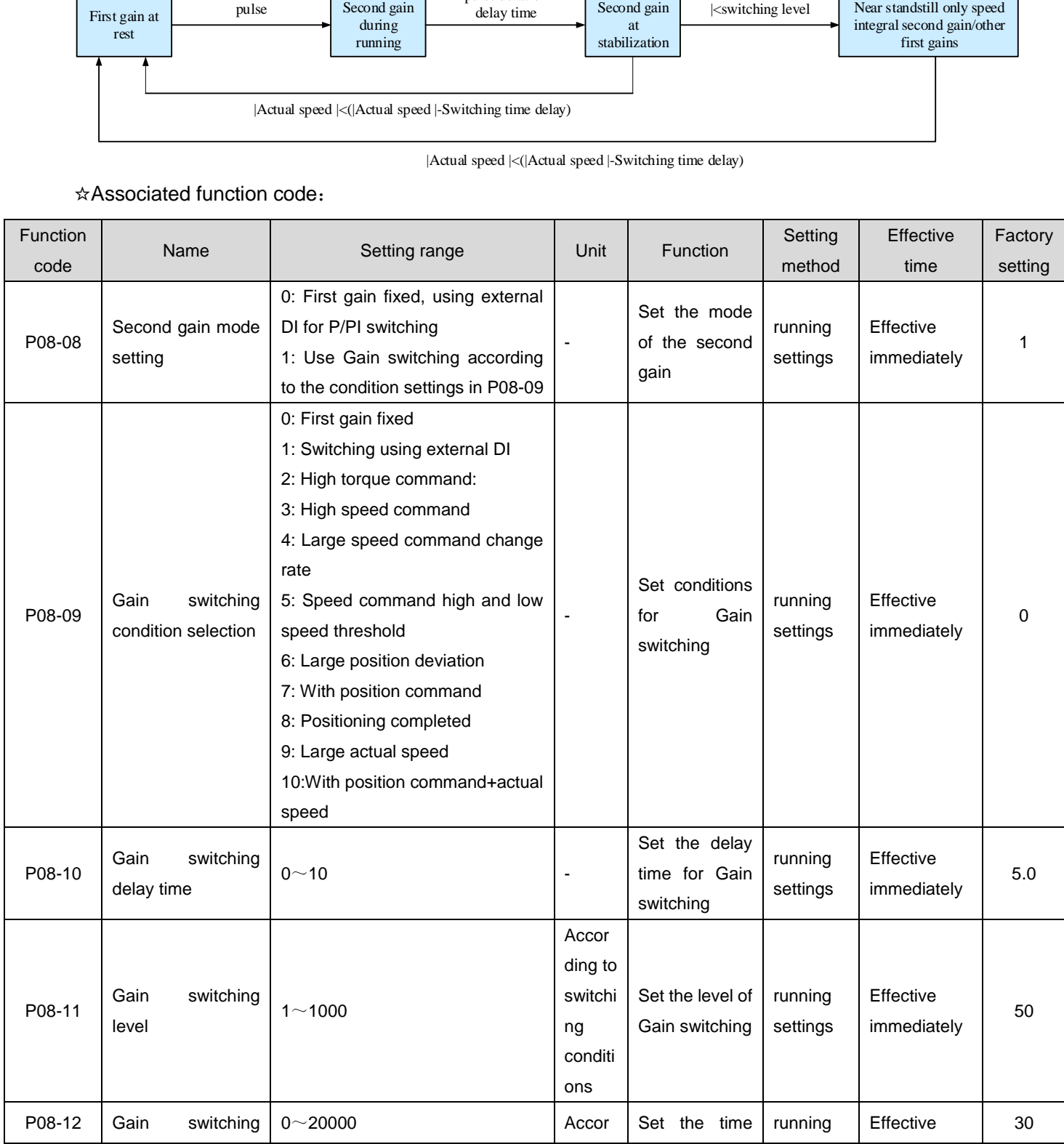

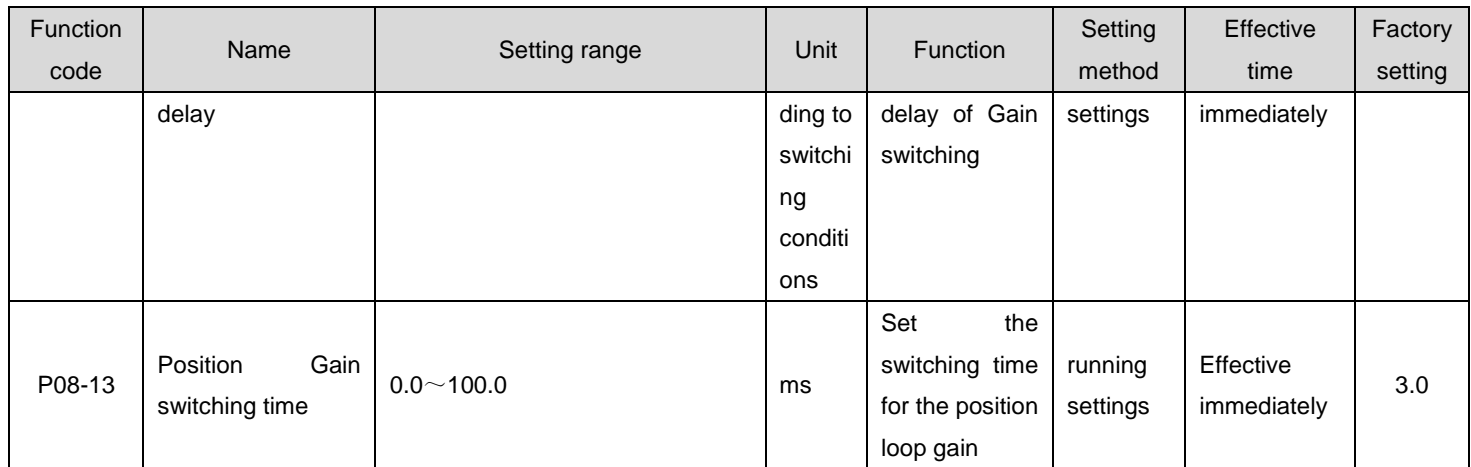

# 1.37.3Comparison of Several Filters

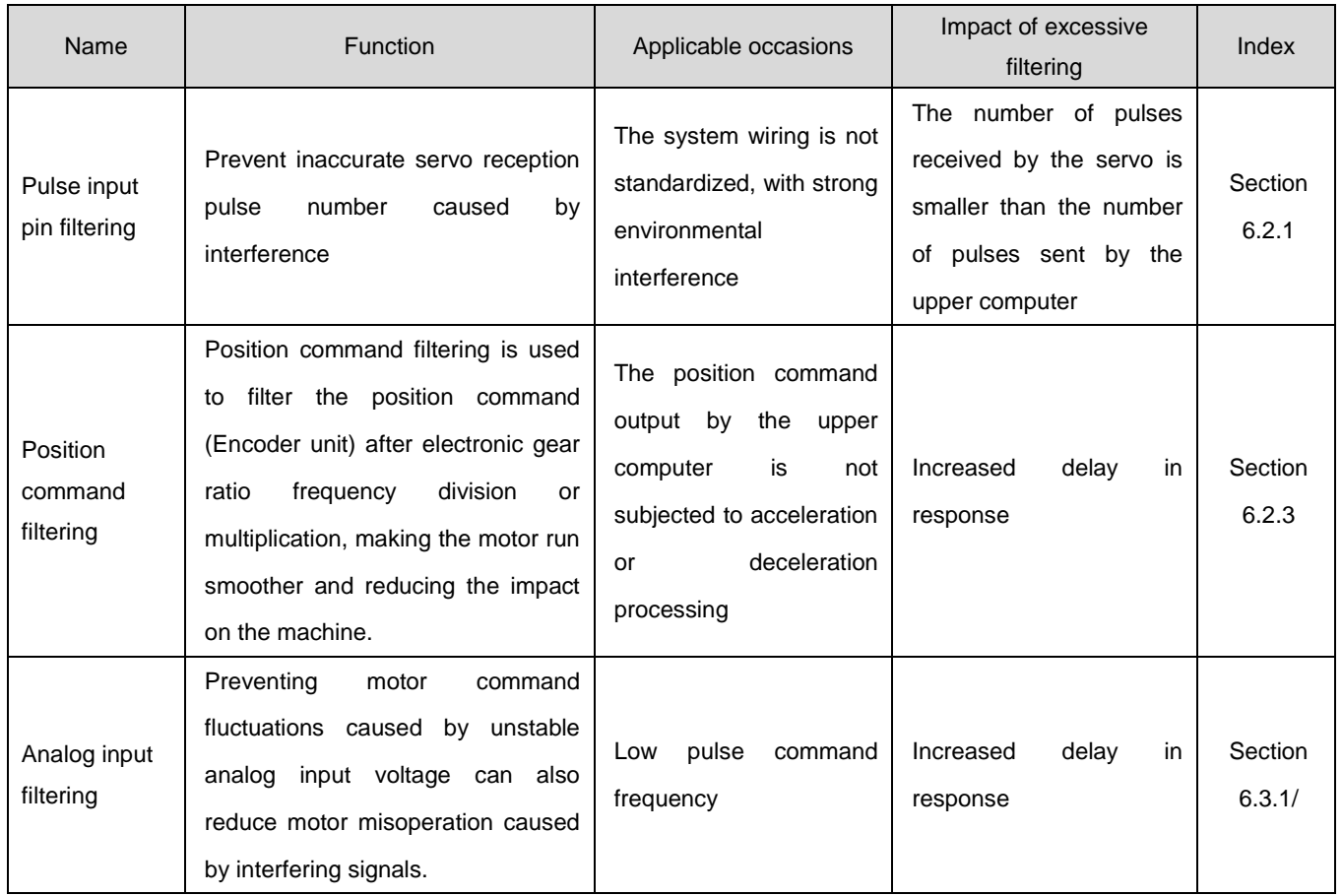

# 1.37.4Feedforward gain

# **1) Speed feedforward**

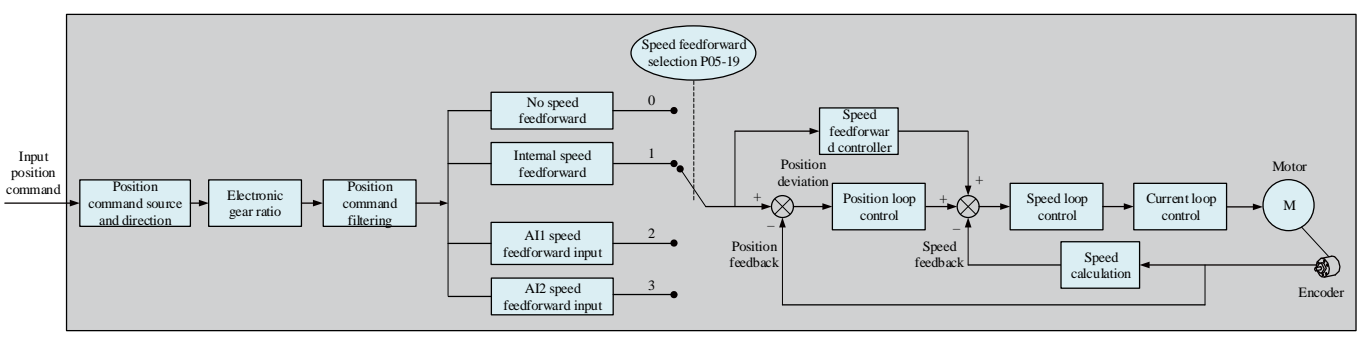

Figure 7-9 Speed feedforward control operation diagram

Speed feedforward can be applied to Position control mode and full closed-loop functions. Using the Speed feedforward function can improve speed command response and reduce position deviation at fixed speeds.

Operation steps of Speed Feedforward function:

a) Set the Speed feedforward signal source

Set P05-19 (Speed feedforward control selection) to a value other than 0, the Speed feedforward function takes effect, and the corresponding signal source is selected;

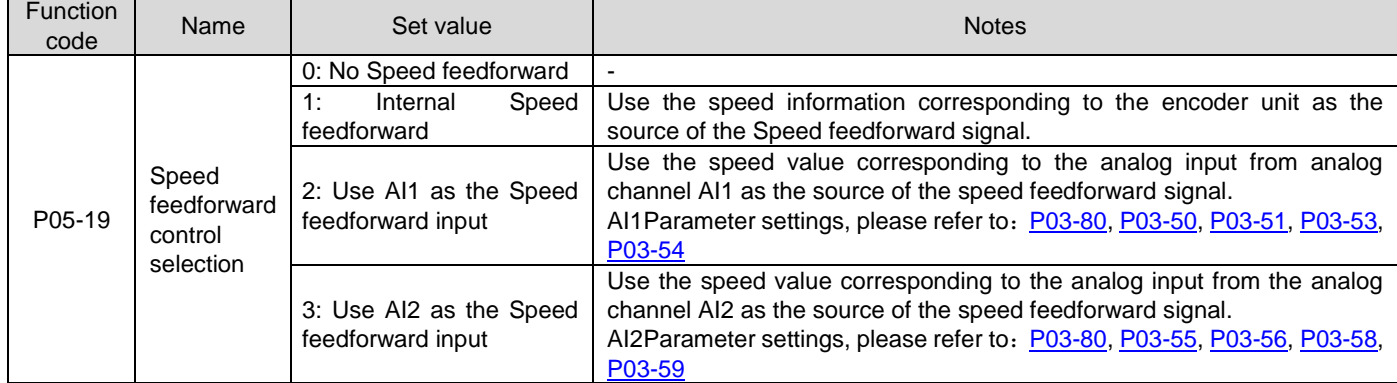

b) Set the Speed feedforward parameter

Including speed feedforward gain (P08-19) and speed feedforward filter time constant (P08-18).

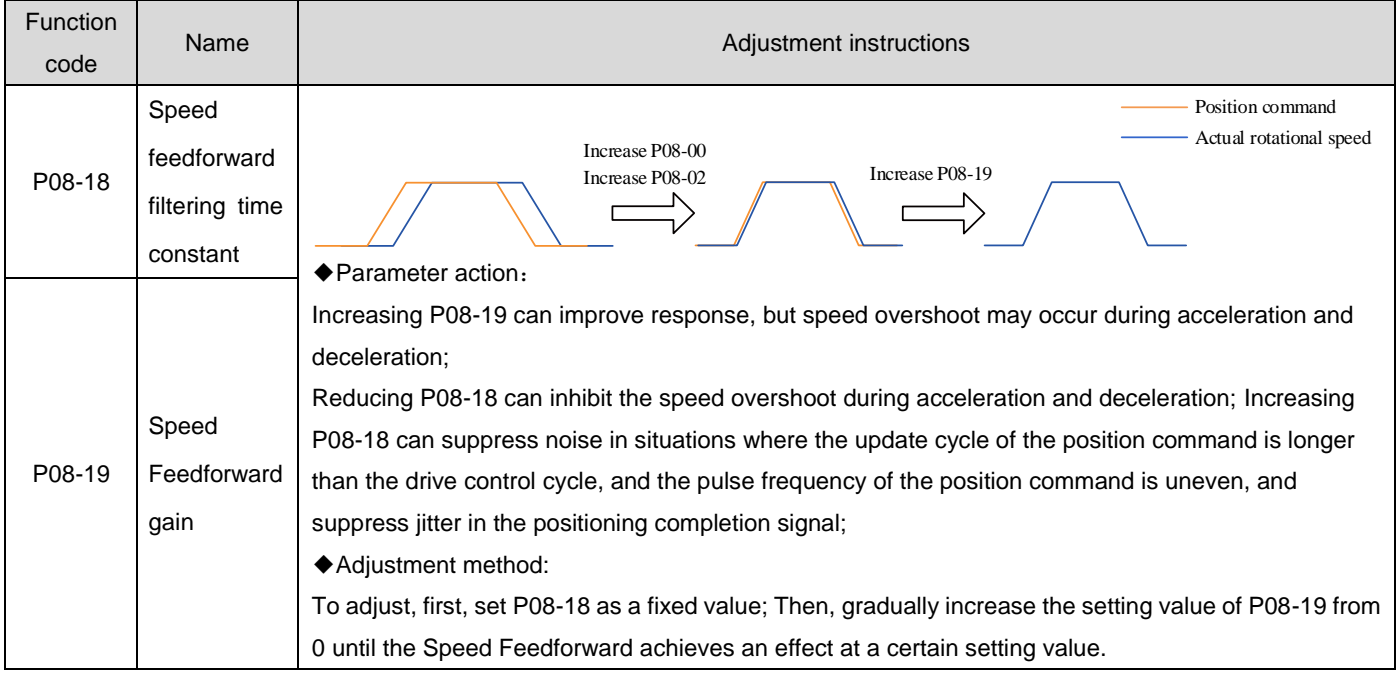

# **2) Torque feedforward**:

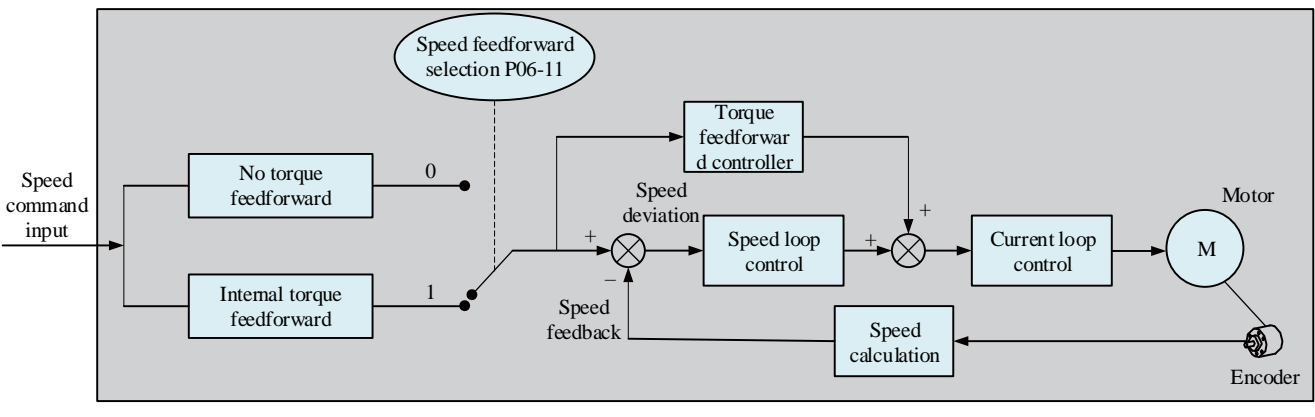

Figure 7-10 Torque feedforward control operation diagram

Position control mode, using torque feedforward, can improve torque command response and reduce position deviation during fixed acceleration and deceleration; speed control mode, using torque feedforward, can improve torque command response and reduce speed deviation at fixed speeds.

Operation steps of torque feedforward function:

a) Set the torque feedforward signal source;

Set P06-11 (Torque feedforward control selection) to 1, the Torque feedforward function takes effect, and the corresponding signal source is selected;

| <b>Function</b><br>code | Name                                       | Set value                 | <b>Notes</b>                                           |
|-------------------------|--------------------------------------------|---------------------------|--------------------------------------------------------|
| P06-11                  | Torque<br>feedforward<br>control selection | 0:No torque feedforward - |                                                        |
|                         |                                            |                           | Use the speed command as the source of the Torque      |
|                         |                                            | 1:Internal                | torque feedforward signal.                             |
|                         |                                            | feedforward               | In Position control mode, the speed command comes from |
|                         |                                            |                           | the output of the position controller.                 |

b) Set the torque feedforward parameter;

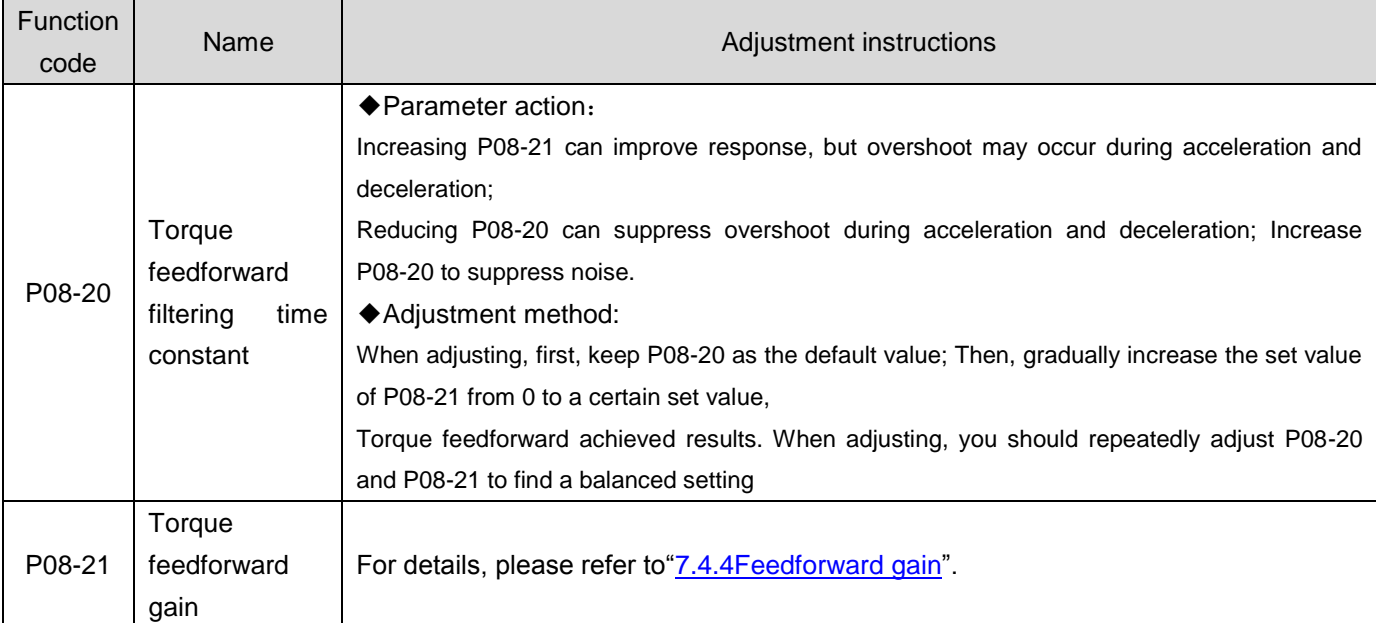

# 1.37.5Pseudo differential feedforward control

In non torque control mode, pseudo differential forward feedback control (PDFF control) can be used to adjust the speed loop control mode.

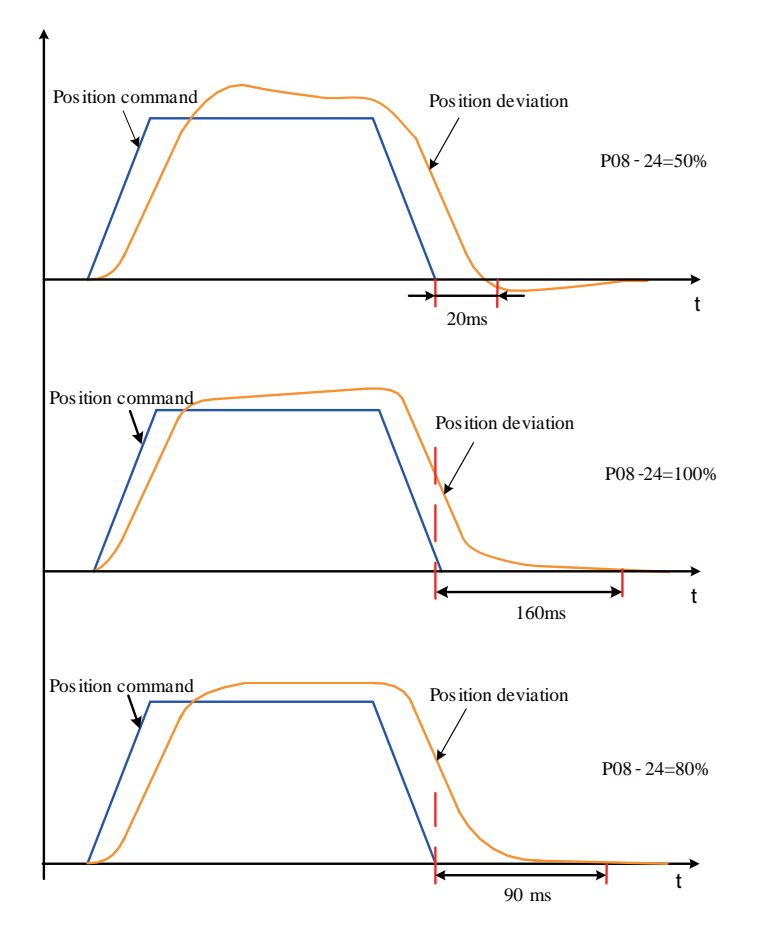

Figure 7-11 Example of Pseudo Differential Adjustment Control

Pseudo differential feedforward control enhances the anti-interference ability of the speed loop by adjusting the speed loop control method, and improves the ability to follow speed commands.

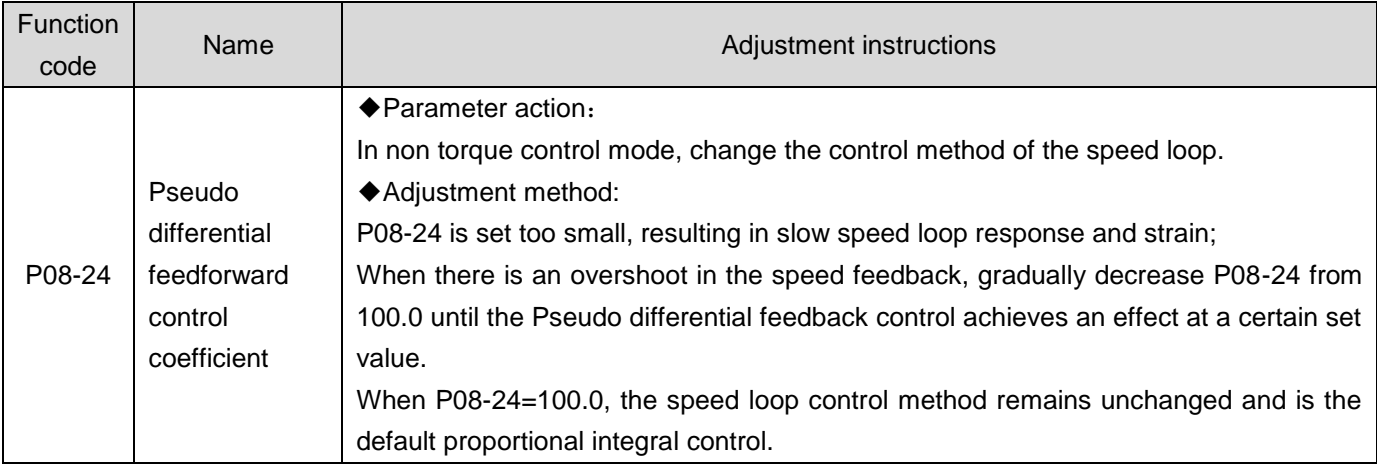

# 1.37.6Torque disturbance observation

Disturbance observation function can be used in non torque control mode.

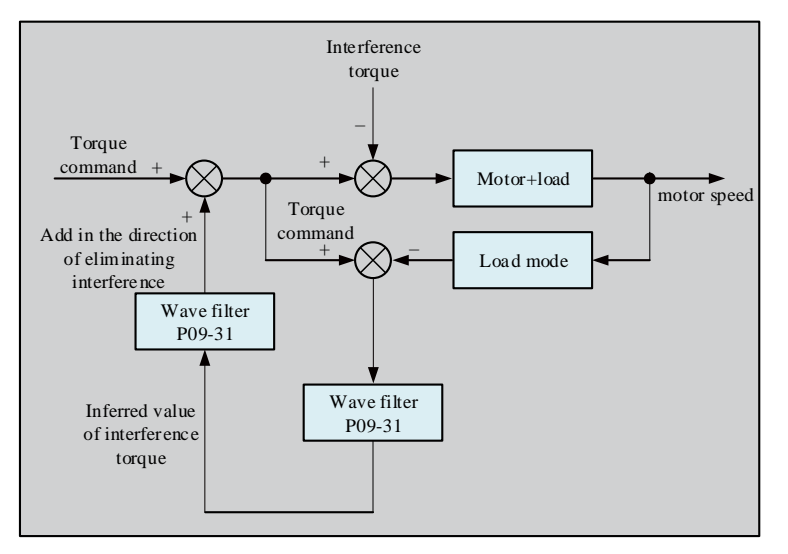

Figure 7-12 Disturbance Observation Function Block Diagram

The disturbance observer can reduce the impact of external disturbances on the servo system and reduce vibration by detecting and estimating the external disturbance torque to the system and compensating for torque commands.

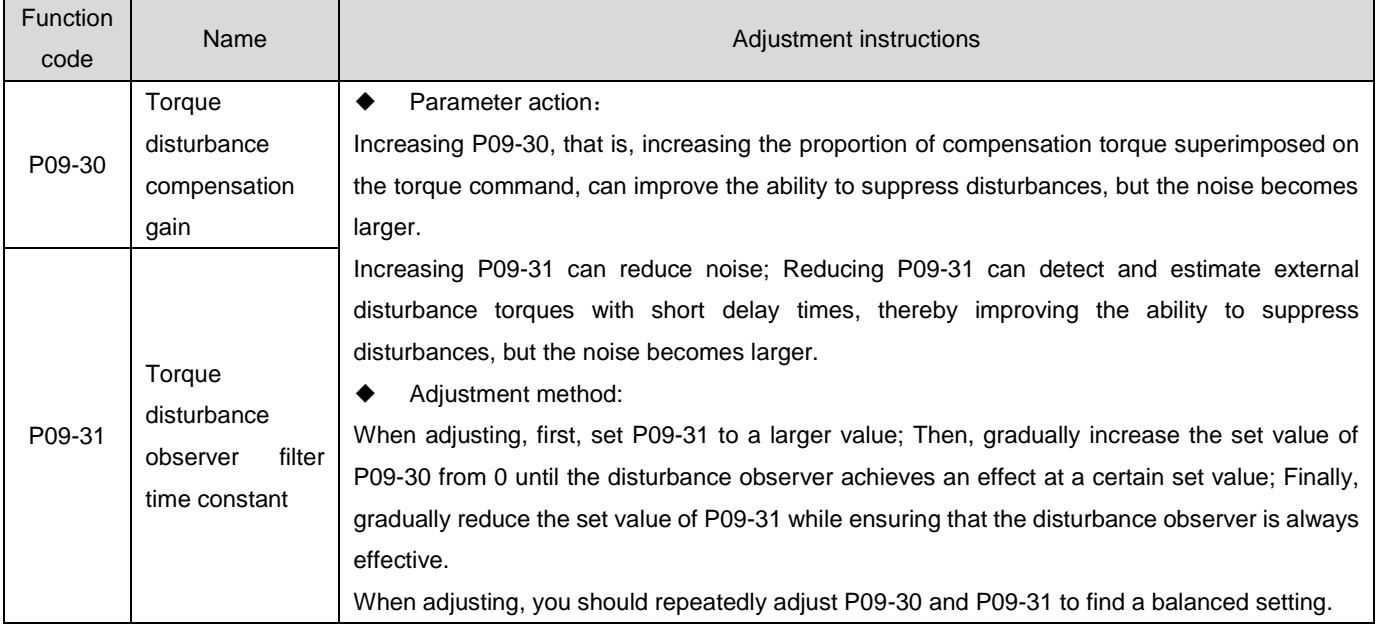

#### ☆Associated function code:

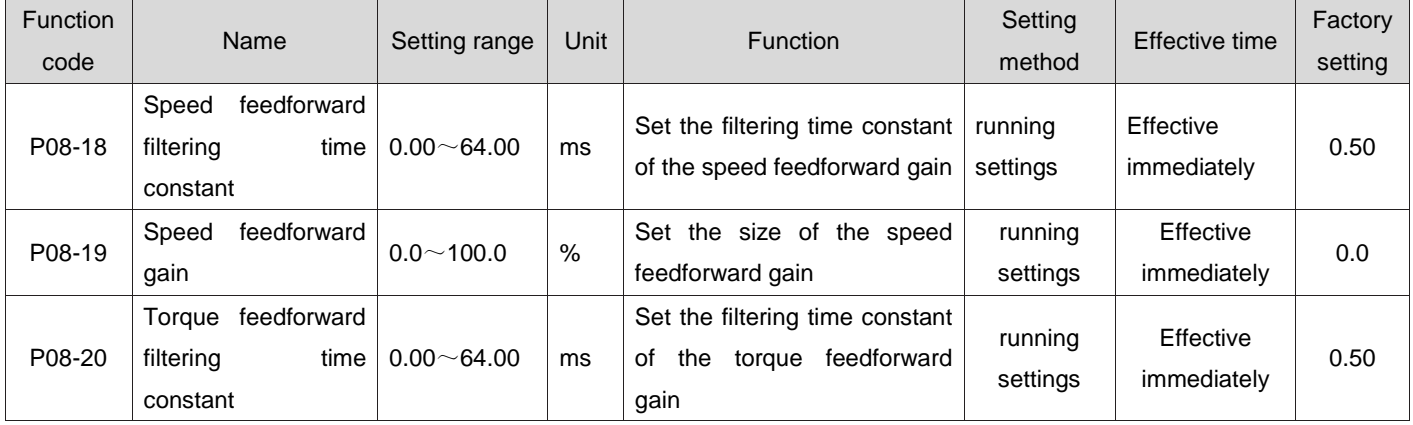

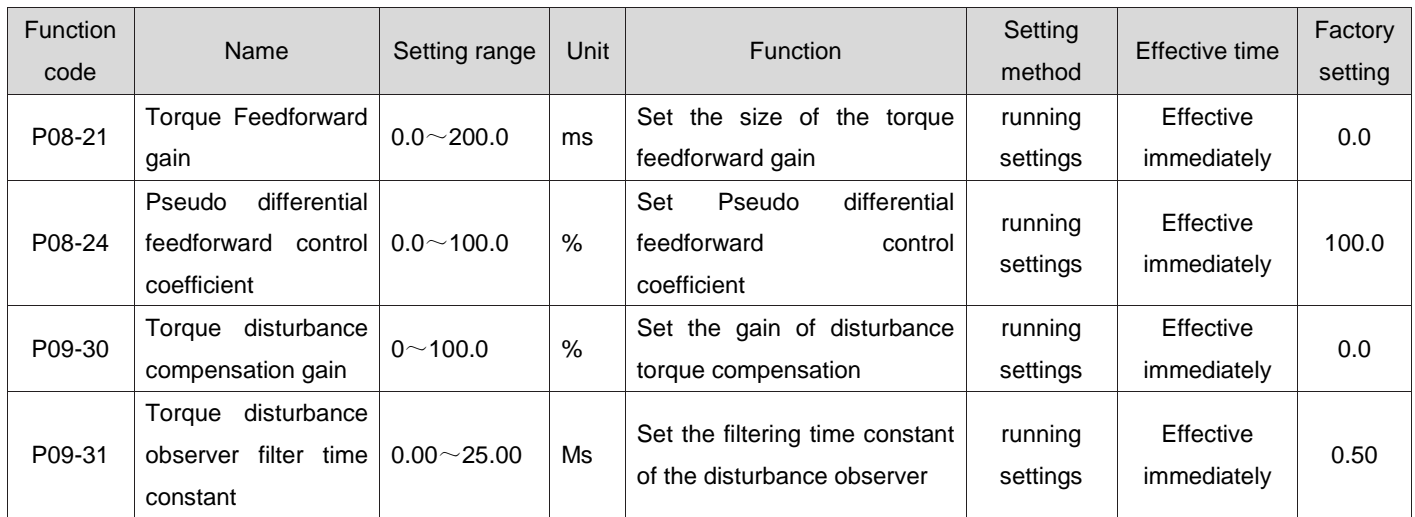

# 1.38 Parameter adjustment under different control modes

Parameter adjustment under different control modes should follow the order of "Inertia identification"==>"Automatic gain adjustment"==>"Manual gain adjustment".

1.38.1Parameter adjustment in position mode

# **1**)**Obtain the load inertia ratio P08-15 through Inertia identification**:

# **2**)**Gain parameter in position mode**:

### ① First gain:

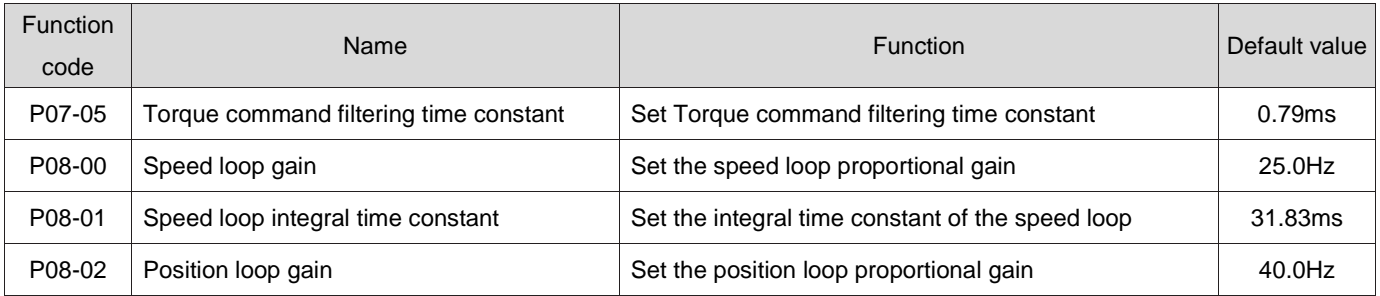

② Second gain:

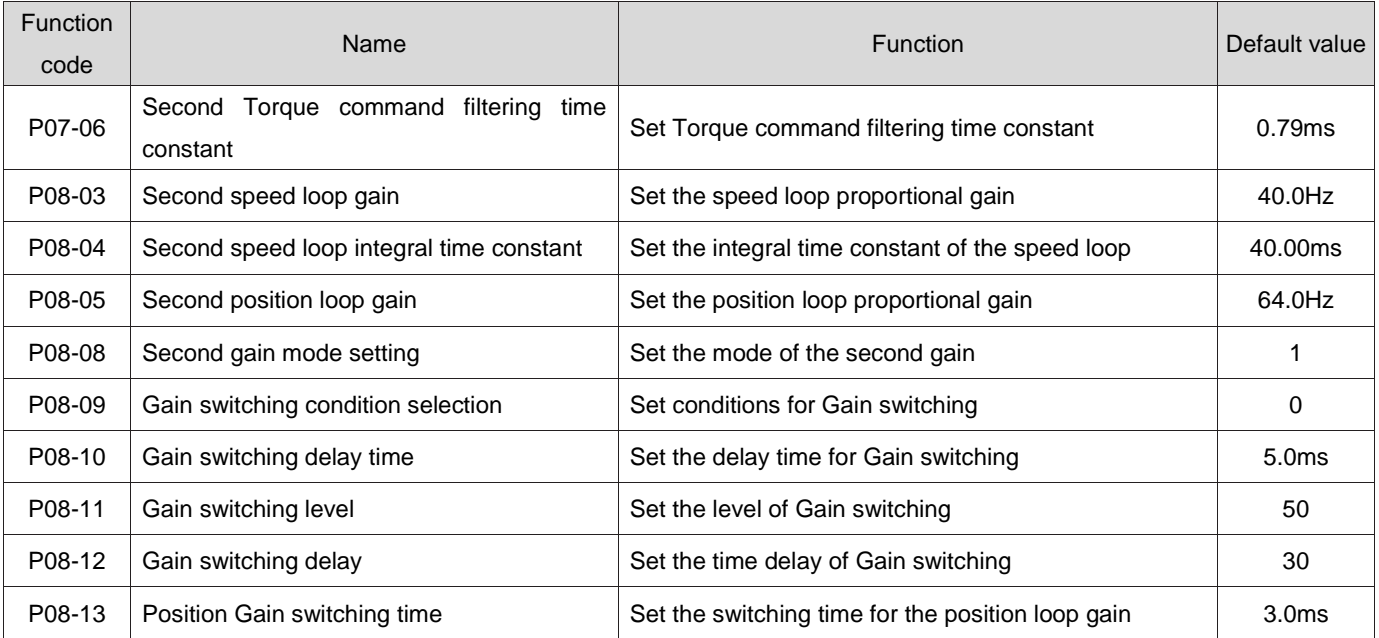

#### ③ Common gain:

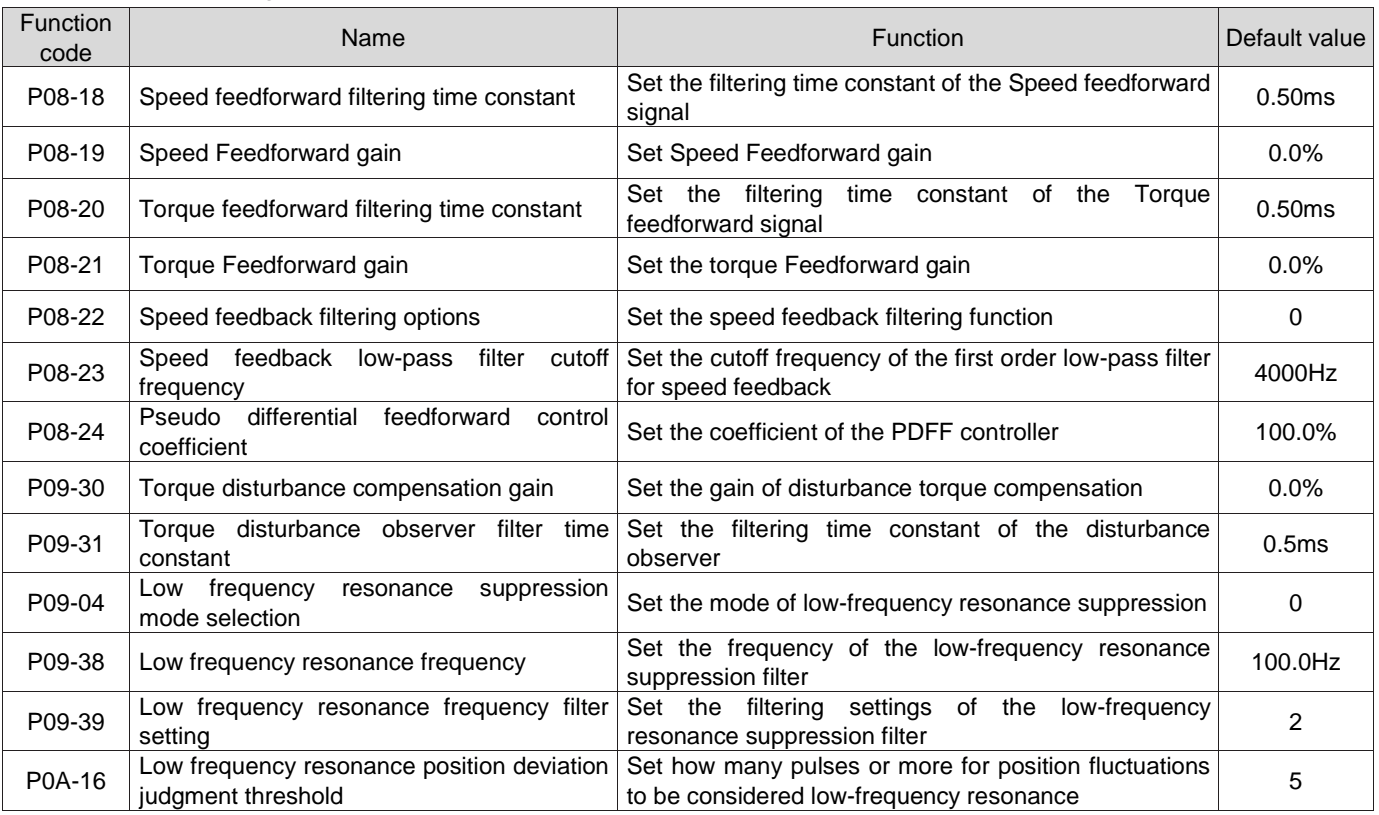

**3)Obtain initial values of the first gain (or second gain) and common gain through automatic gain adjustment**

#### **4**)**Manually fine adjust the following gains**:

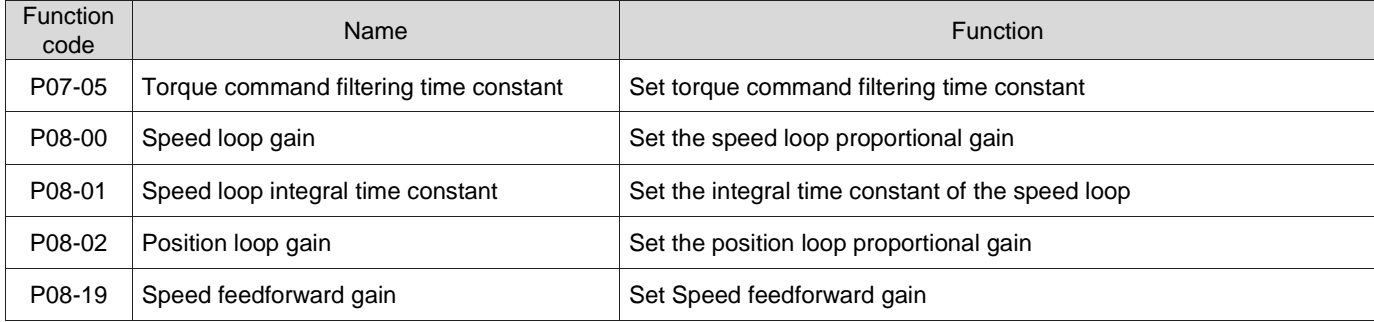

# 1.38.2Parameter adjustment in speed mode

The parameter adjustment in Speed control mode is the same as that in Position control mode. Except for the position loop gain (P08-02, P08-05), please adjust according to 7.5.1.

# 1.38.3Parameter adjustment in torque mode

Parameter adjustment in the Torque control mode needs to be differentiated according to the following conditions:

The actual speed reaches the speed limit value (refer to "6.4.4Torque mode speed limit"), for speed limit in torque mode), and the adjustment method is the same as 7.5.2 Parameter adjustment in speed mode" "7.5.2 Parameter adjustment in speed mode"; The actual speed does not reach the speed limit, except for the position speed loop gain and speed loop integral time constant, the adjustment method is the same as "7.5.2Parameter adjustment in speed mode";
### 1.39 Vibration suppression

#### 1.39.1Mechanical resonance suppression

The mechanical system has a certain resonance frequency, and when the servo gain increases, resonance may occur near the mechanical resonance frequency, resulting in the inability to continue to increase the gain. There are two ways to suppress mechanical resonance:

#### **1**)**Torque command filtering(P07-05**,**P07-06)**

By setting the filtering time constant, the torque command is attenuated in the high-frequency band above the cut-off frequency to achieve the purpose of suppressing mechanical resonance.

Filter cut-off frequency fc (Hz)=1/[2  $\pi$  × P07-05(ms)  $\times$  0.001].

#### **2**)**Notch filter**:

A notch filter can suppress mechanical resonance by reducing the gain at a specific frequency. After setting the notch filter correctly, vibration can be effectively suppressed, and you can try to continue increasing the servo gain. The principle of the notch filter is shown in the figure below.

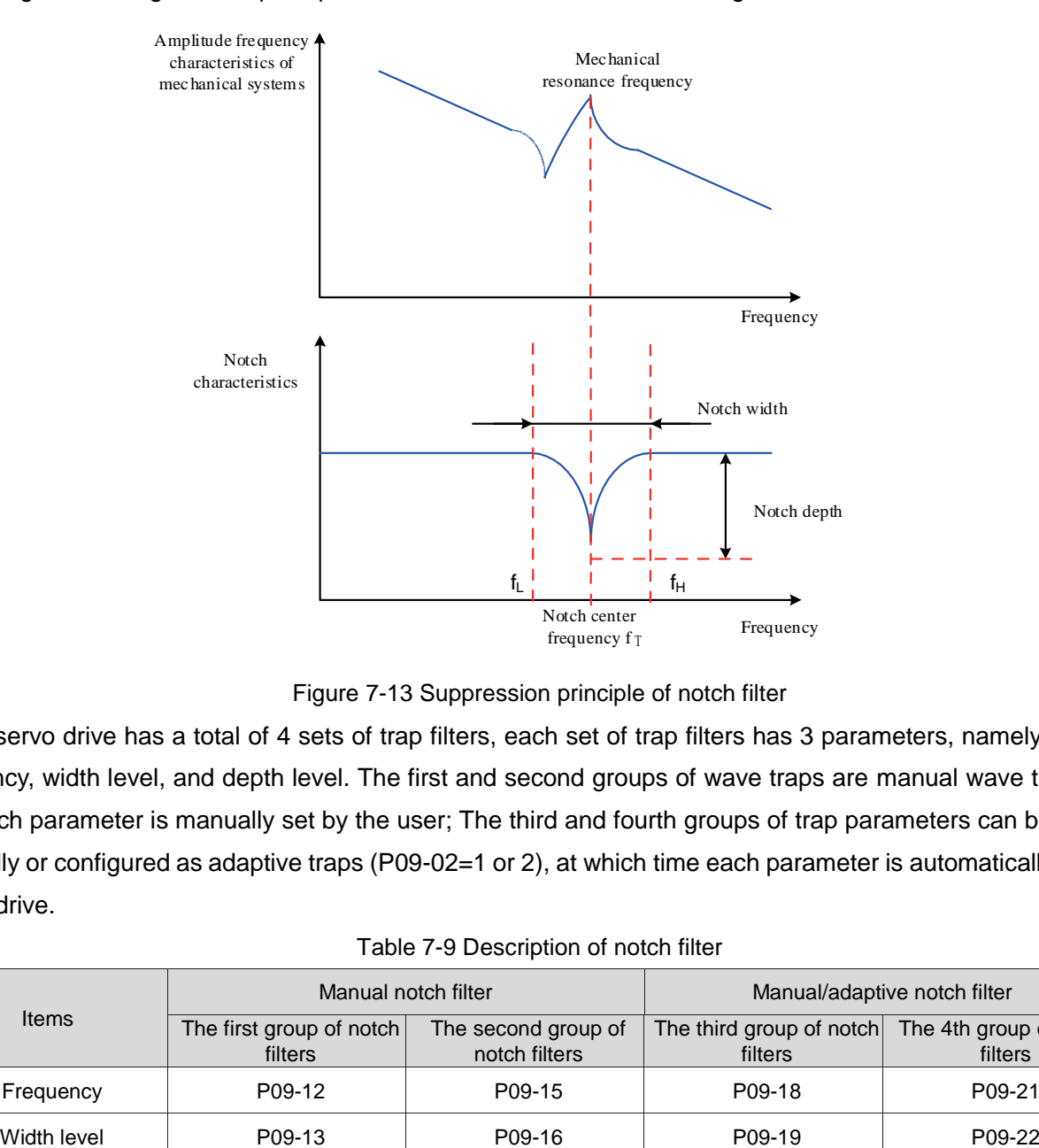

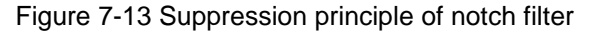

The servo drive has a total of 4 sets of trap filters, each set of trap filters has 3 parameters, namely trap frequency, width level, and depth level. The first and second groups of wave traps are manual wave traps, and each parameter is manually set by the user; The third and fourth groups of trap parameters can be set manually or configured as adaptive traps (P09-02=1 or 2), at which time each parameter is automatically set by the drive.

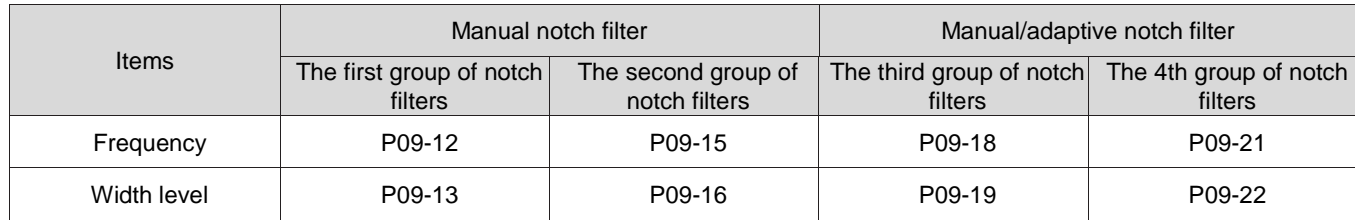

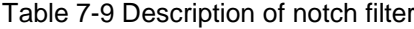

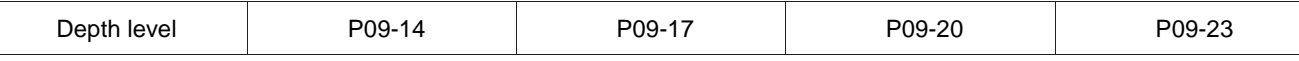

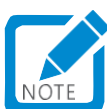

When "Frequency" is the default value of 4000Hz, the notch filter is invalid.

# Caution:

 If resonance occurs and a notch filter is required, adaptive notch filters are preferred. Adaptive notch filter is invalid or ineffective, try using manual notch filter again.

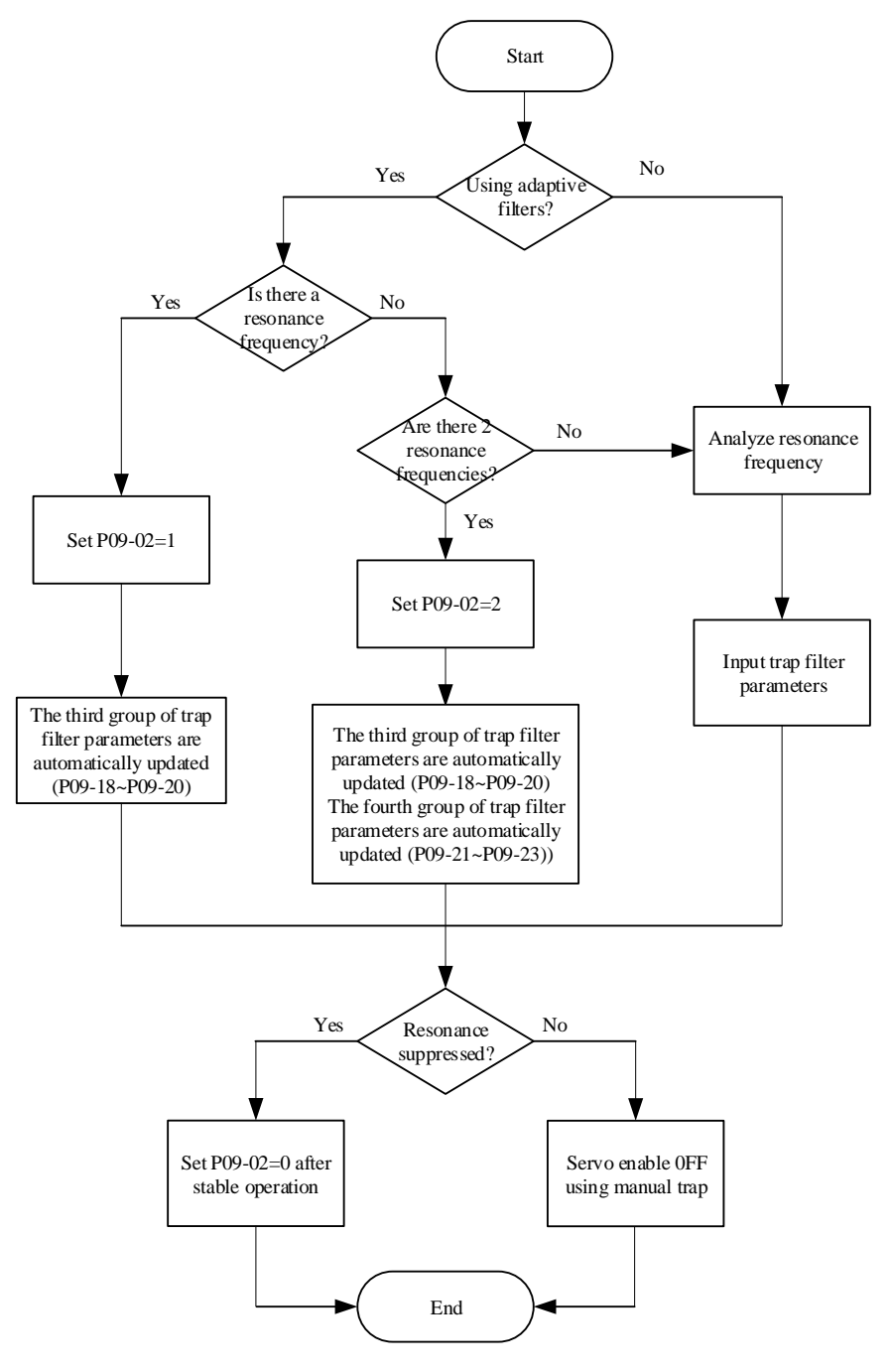

Figure 7-14 Steps for using the notch filter

- a) Steps for using adaptive notch filter:
- ① Set P09-02 (adaptive notch filter mode selection) to 1 or 2 based on the number of resonance points;

When resonance occurs, you can first set P09-02 to 1 and start an adaptive notch filter. After the gain is adjusted, if a new resonance occurs, set P09-02 to 2 and start two adaptive notch filters.

② During Servo running, the third or fourth set of notch filter parameters are automatically updated, and the corresponding P09 function code is automatically stored every 30 minutes.

③ If resonance is suppressed, it indicates that the adaptive notch filter has achieved an effect. After waiting for the servo to run stably for a period of time, when P09-02 is set to 0, the adaptive notch filter parameter is fixed to the last updated value. This step can prevent incorrect actions during Servo running from causing the notch filter parameter to be updated to an incorrect value, which can exacerbate the vibration condition.

④ If the vibration cannot be eliminated for a long time, please timely turn off the servo enable.

If the resonance frequency exceeds 2, and the adaptive notch filter cannot meet the demand, a manual notch filter can be used at the same time; You can also use all four notch filters as manual notch filters (P09-02=0).

# $\sqrt{\frac{1}{2}}$ Caution:

- When using adaptive notch filter, if servo enable OFF occurs within 30 minutes, the notch filter parameter will not be stored in the corresponding function code.
- When the resonance frequency is below 300Hz, the effect of adaptive notch filter will be reduced.

b)Steps for using manual notch filter:

① Analyze resonance frequency;

When using a manual notch filter, it is necessary to set the frequency of the notch filter to the actual resonance frequency. Method for obtaining resonance frequency:

- Obtained from the "mechanical characteristic analysis" of the drive debugging platform;
- Calculate the resonance frequency by driving the motor phase current displayed on the oscilloscope interface of the debugging platform;
- Automatically test the resonance frequency when P09-02=3 and Servo running, and save the test results in P09-24

② Input the resonance frequency obtained in step ① into the notch filter parameter of the selected group, and simultaneously input the width level and depth level of the notch filter of the group;

③ If resonance is suppressed, it indicates that the notch filter has achieved an effect. You can continue to adjust the gain. After the gain increases, if new resonance occurs, repeat steps  $\Phi$  to  $\Phi$ ;

 $\Phi$  If the vibration cannot be eliminated for a long time, please timely turn off the servo enable.c) notch filter

The notch filter width level is used to represent the ratio of the notch filter width to the notch filter center frequency:

notch filter width level=
$$
\frac{f_H - f_L}{f_T}
$$

Among them:

 $f_T$ : Notch filter center frequency, i.e., mechanical resonance frequency

 $f_H - f_L$ : The notch filter width represents a frequency bandwidth with an amplitude attenuation rate of - 3 dB relative to the notch filter center frequency.

The corresponding relationship is shown in Figure 7-15 below. Generally, it is sufficient to maintain the

default value of 2.

d) Notch filter depth level

The notch filter depth level represents the ratio relationship between input and output at the center frequency.

When the notch filter depth level is 0, the input is completely suppressed at the center frequency; When the notch filter depth level is 100, the input is fully passable at the center frequency. Therefore, the smaller the notch filter depth level setting, the deeper the notch depth, and the stronger the suppression of mechanical resonance, but it may lead to system instability, which should be noted when using.

Caution:

 If there are no obvious peaks in the amplitude frequency characteristic curve obtained using the mechanical characteristic analysis tool, and vibration actually occurs, this vibration may not be mechanical resonance, but may be caused by reaching the limit gain of the servo. This vibration cannot be suppressed by notch filter, but can only be improved by reducing the gain or torque command filtering time.

The specific correspondence is shown in the following figure:

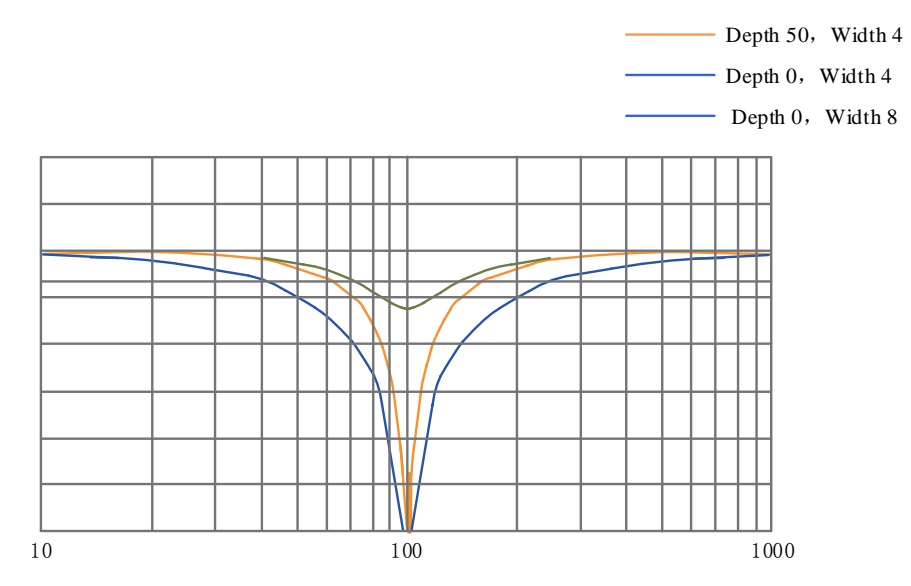

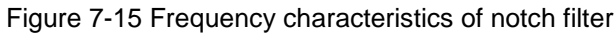

#### ☆Associated function code:

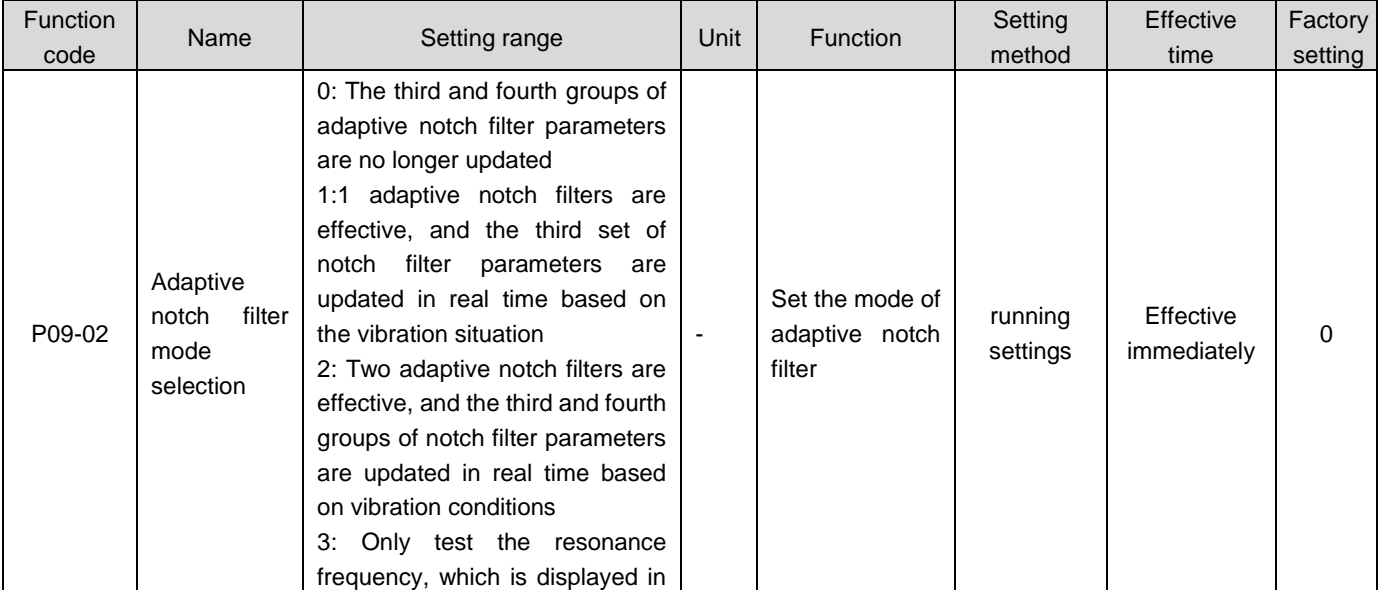

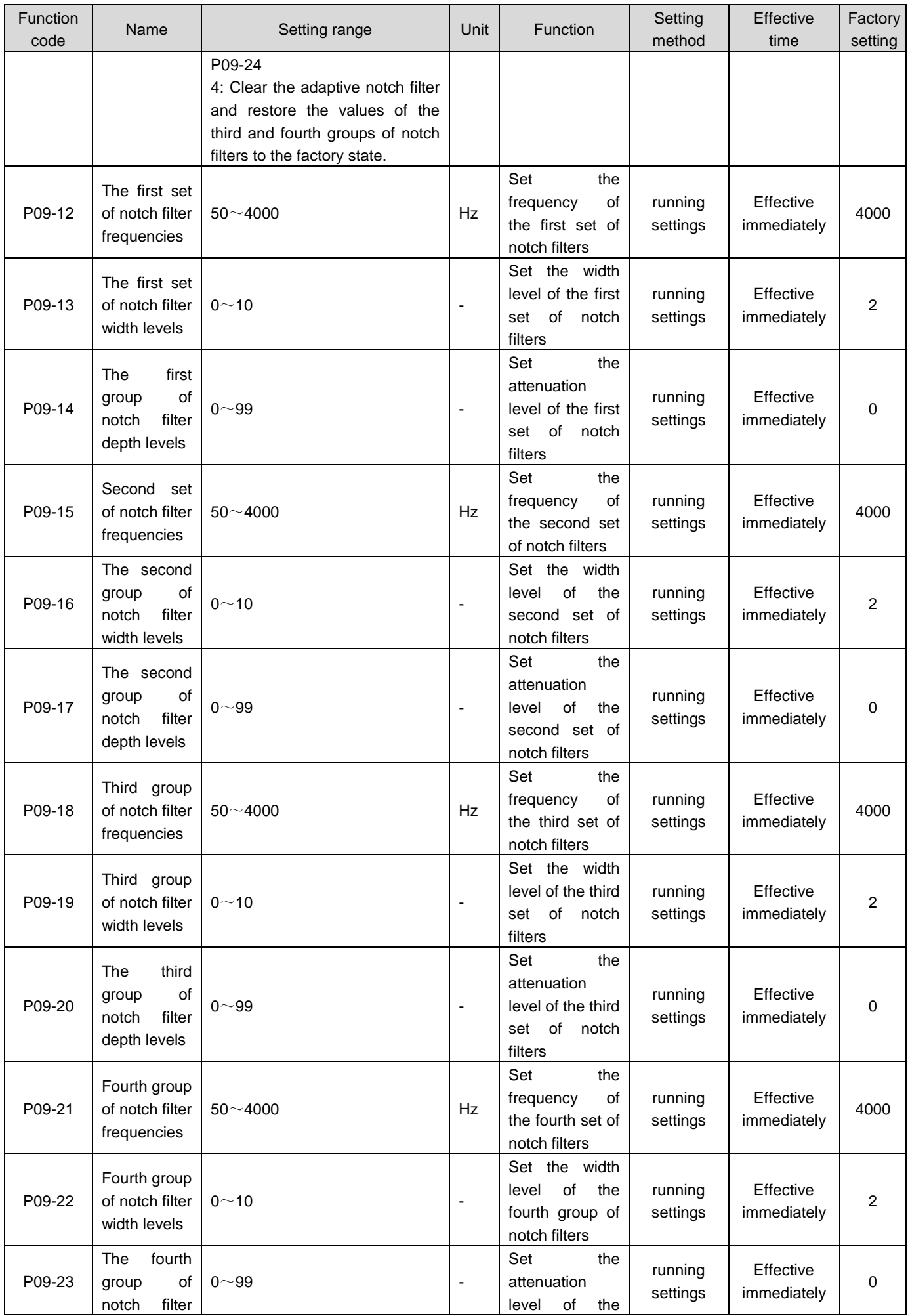

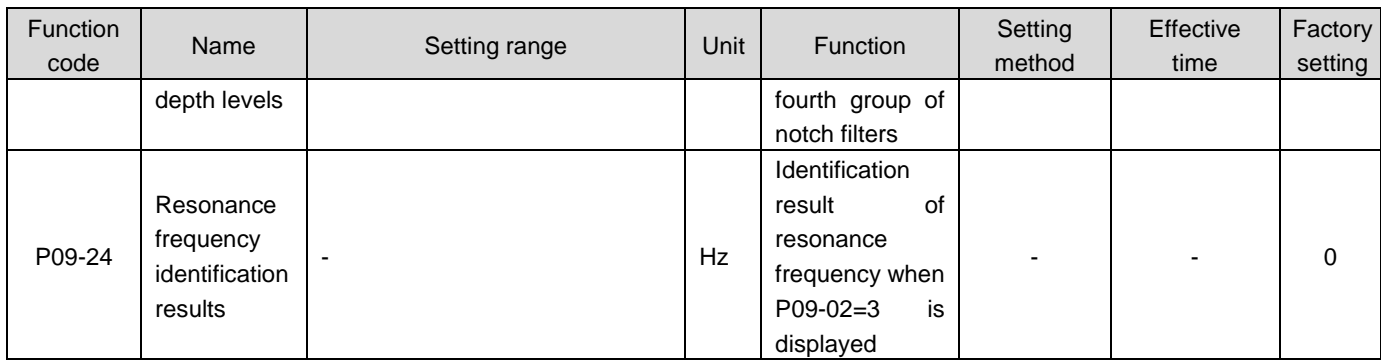

### 1.39.2Low frequency resonance suppression

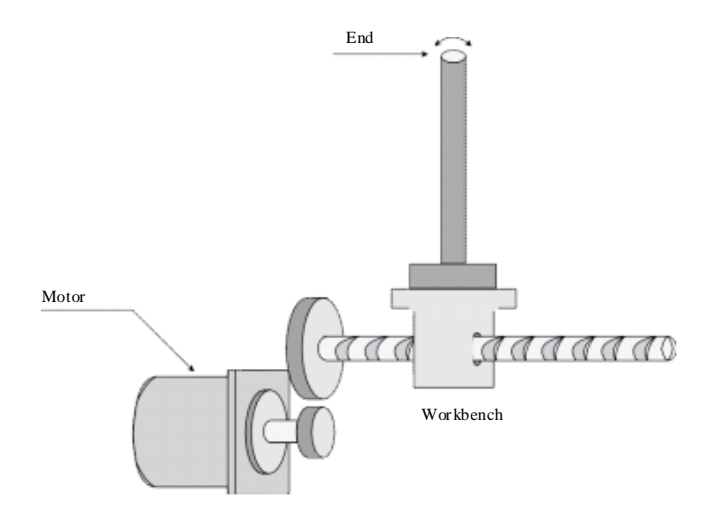

Figure 7-16 Mechanical Schematic Diagram of Low Frequency Resonance

If the end of a mechanical load is long and heavy, end vibration is prone to occur during an Emergency shutdown, affecting the positioning effect. The frequency of this vibration is generally within 100 Hz, which is lower than the mechanical resonance frequency in Subsection 7.6.1. Therefore, it is called low-frequency resonance. The Low frequency response suppression function can effectively reduce this vibration.

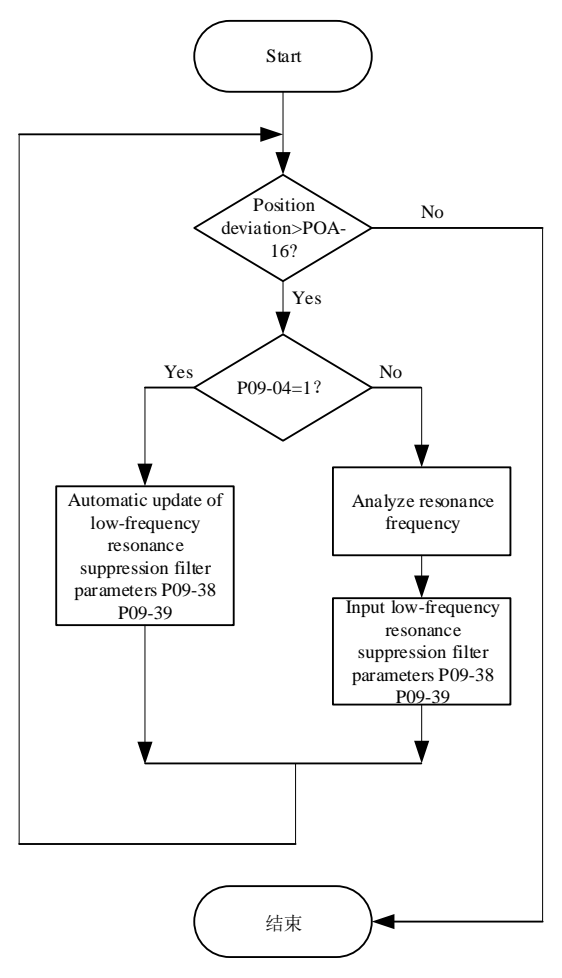

Figure 7-17 Steps for Using Low frequency response suppression Filter

#### **1**)**Set the low-frequency resonance position deviation judgment threshold P0A-16:**

When the position deviation is greater than P0A-16, low-frequency resonance is considered to have occurred; Reducing this parameter makes it easier to detect vibrations.

#### **2) Set the Low frequency response suppression mode P09-04:**

The servo drive provides two Low frequency response suppression methods, with automatic setting being preferred:

a) P09-04=1, automatically set Low frequency response suppression filter parameters:

At this time, the servo drive automatically detects the frequency and amplitude of low-frequency resonance, and automatically sets P09-38 (low-frequency resonance frequency) and P09-39 (low-frequency resonance frequency filter setting).

b) P09-04=0, manually set the Low frequency response suppression filter parameter:

Firstly, use the oscilloscope function of the drive debugging platform to collect the waveform of the position deviation of the motor in the positioning state, and calculate the fluctuation frequency of the position deviation, which is the low-frequency resonance frequency;

Then, manually input P09-38 (low frequency resonance frequency), and P09-39 generally remains the default.

### **3) Observe whether the position deviation still exceeds P0A-16 after using the Low frequency response suppression filter:**

If yes, repeat steps 2) to 3); If no, it indicates that Low frequency response suppression has achieved an effect。

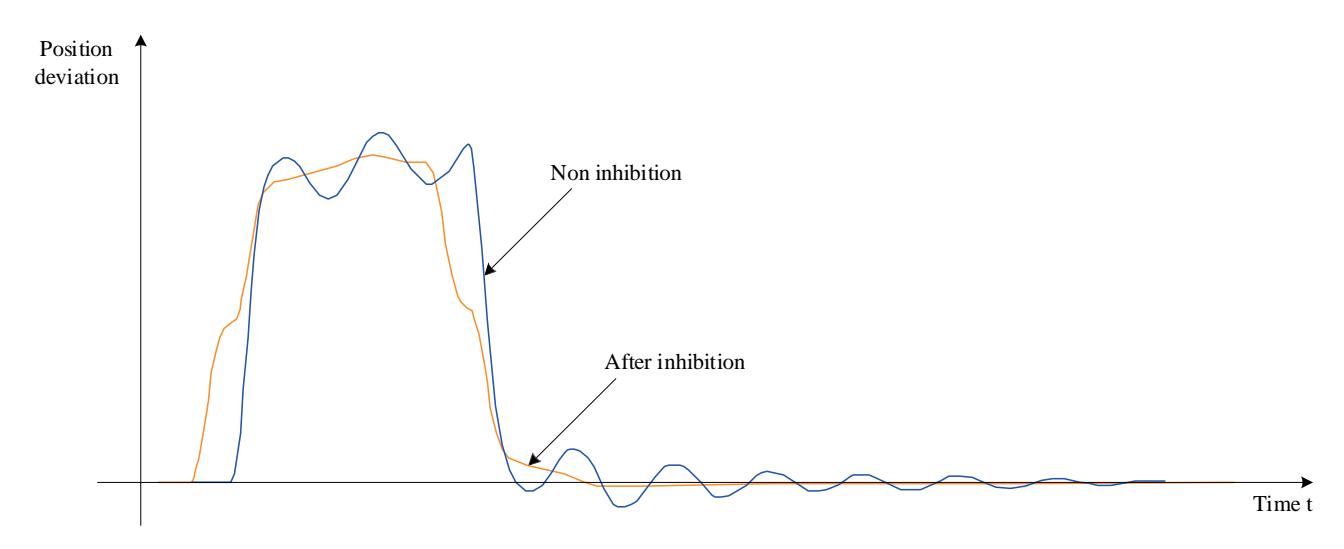

Figure 7-18 Rendering of Low frequency response suppression

☆Associated function code:

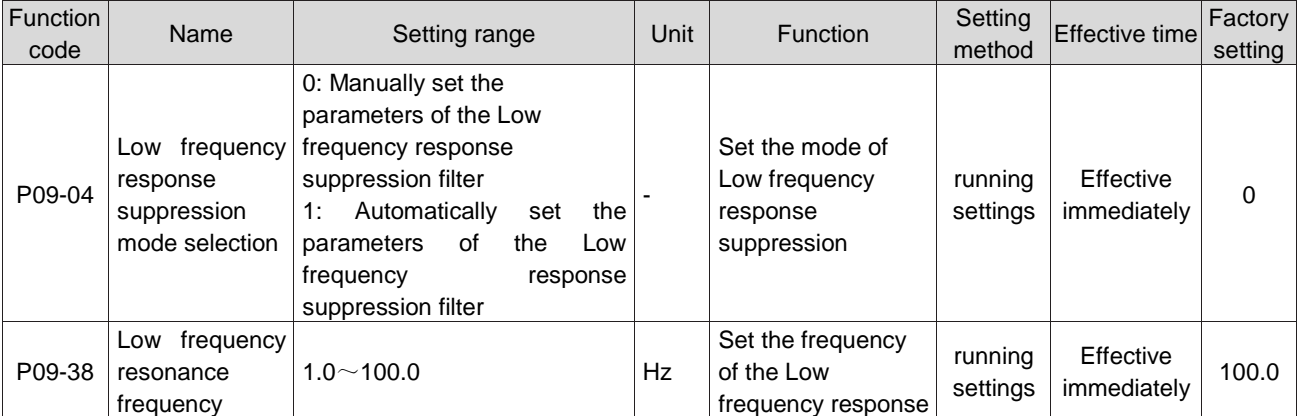

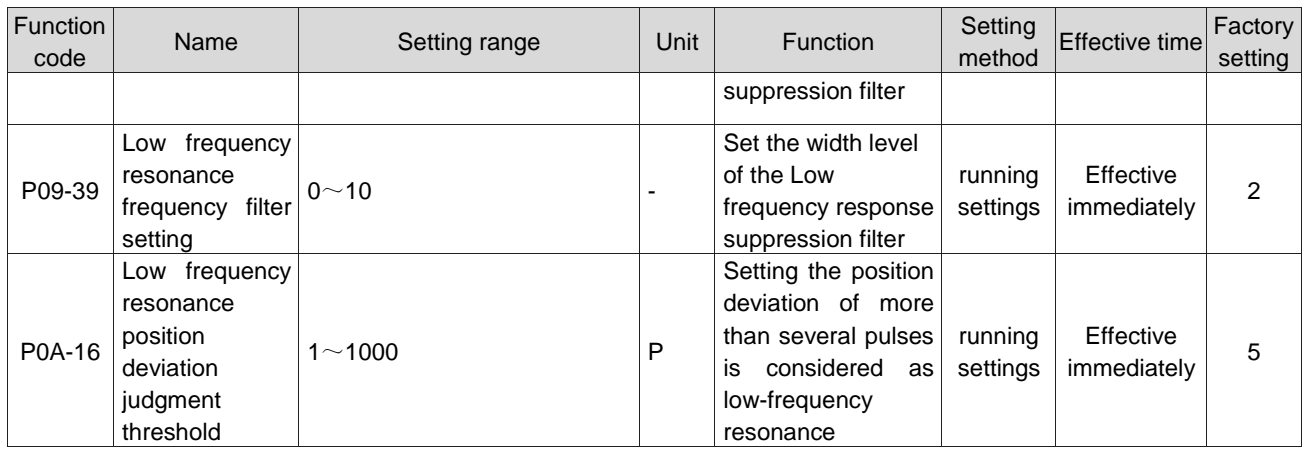

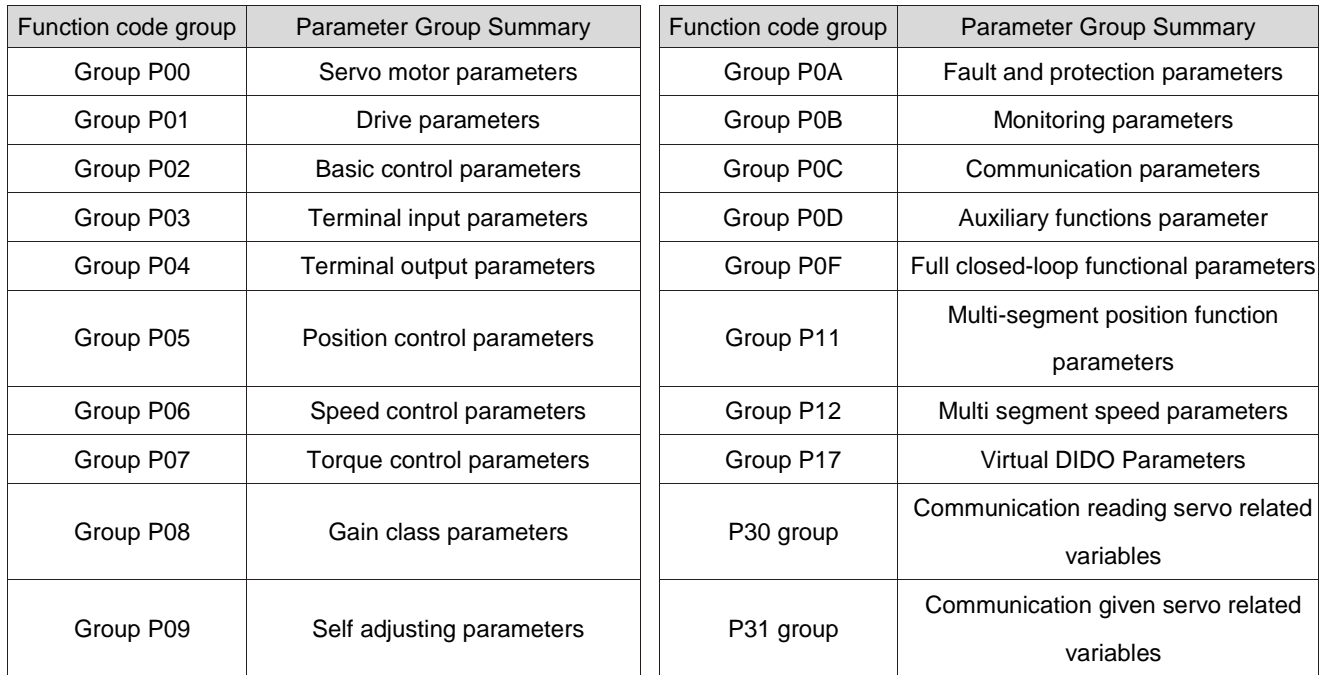

## **Chapter VIII Parameter Description**

### **Group P00: Servo motor parameters**

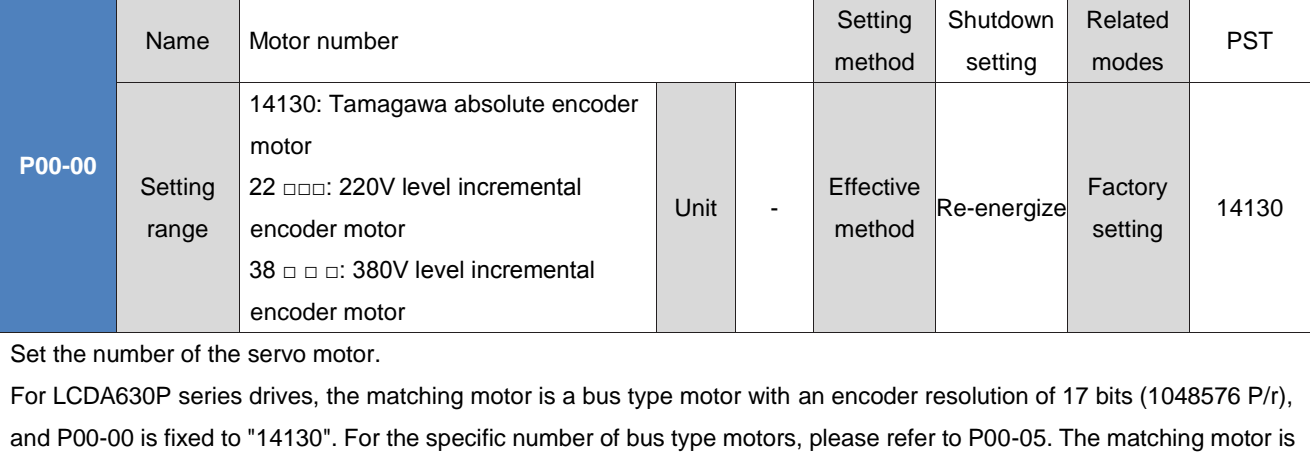

an incremental motor with an encoder wire count of 2500P/r. P00-00 is the motor number.

If the motor number is set incorrectly, FU.120 (product matching fault) will occur.

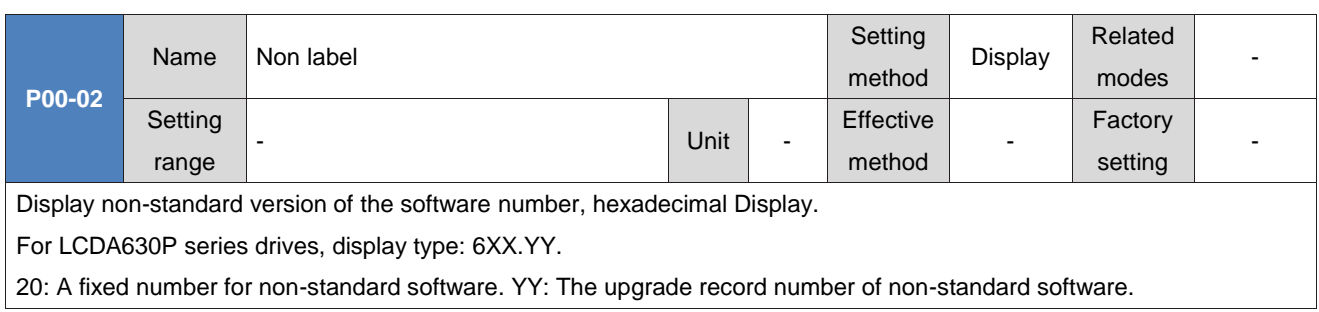

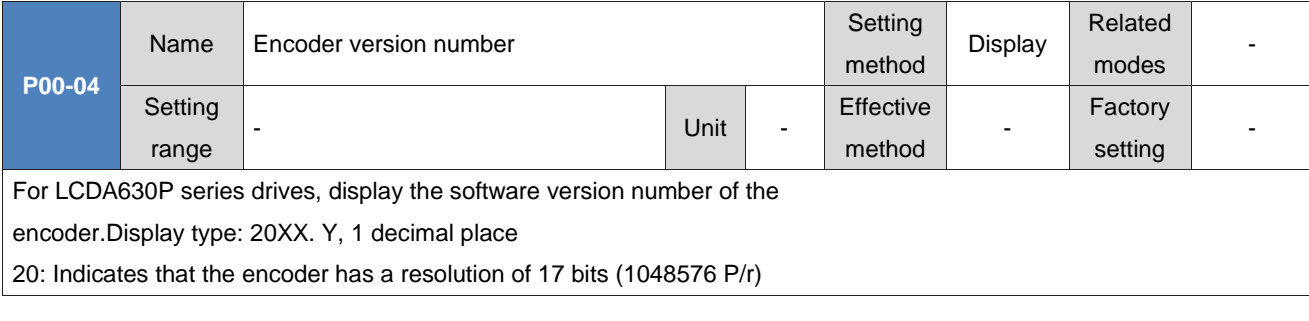

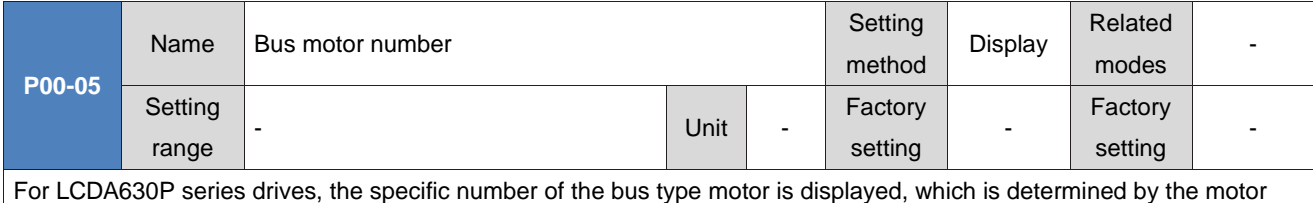

model and cannot be changed.

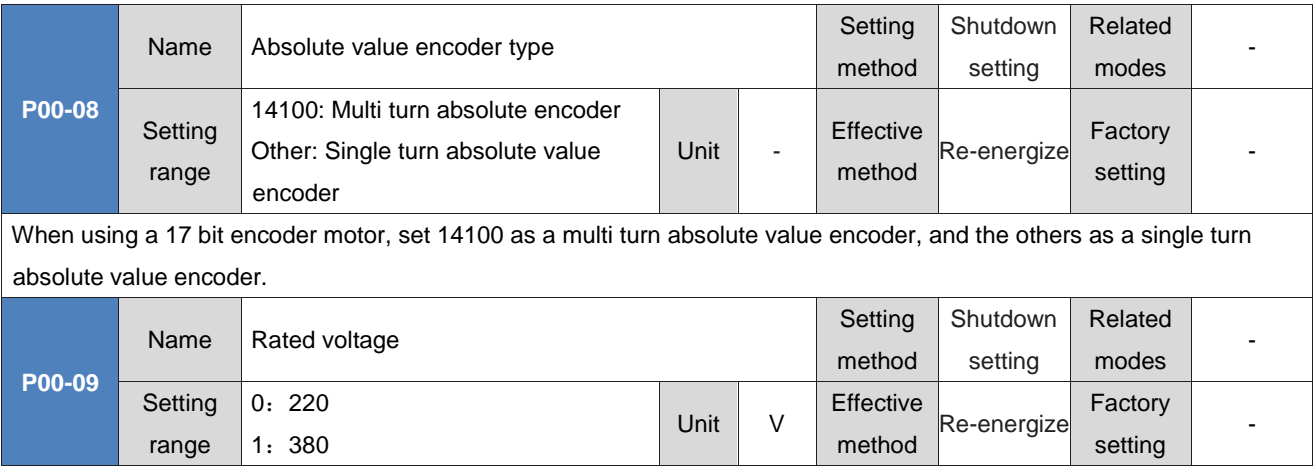

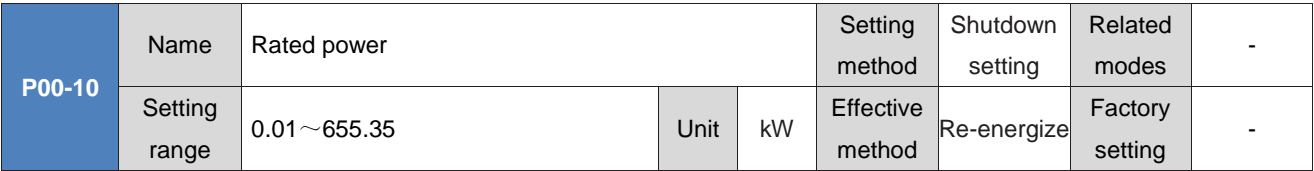

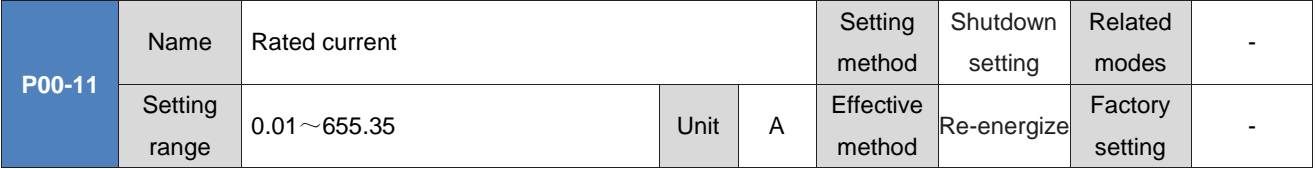

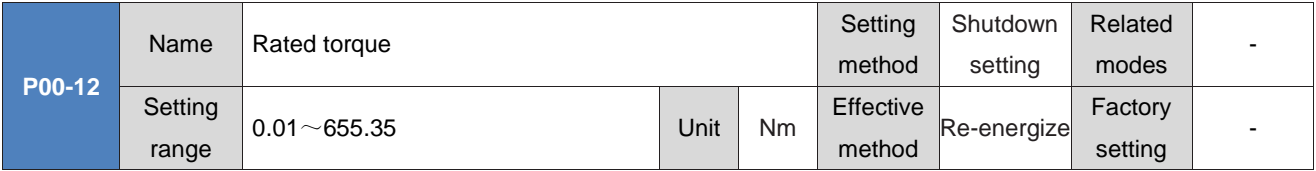

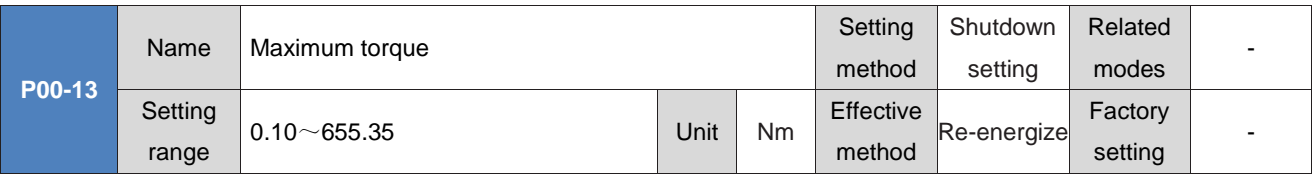

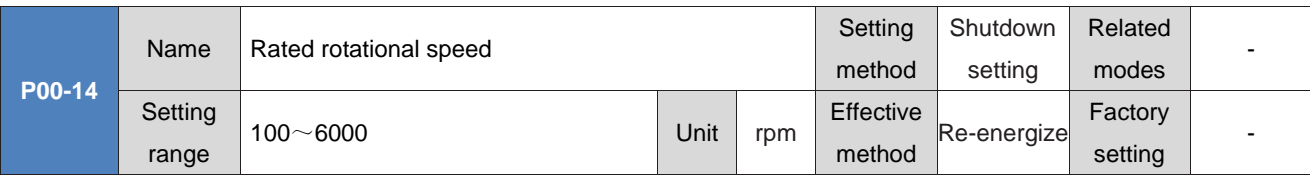

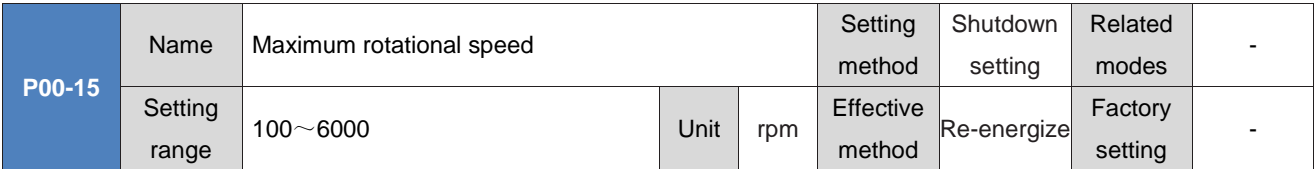

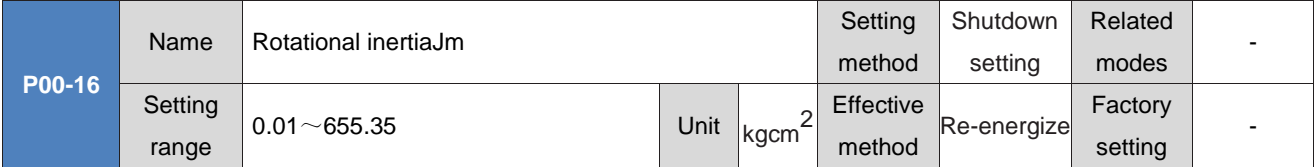

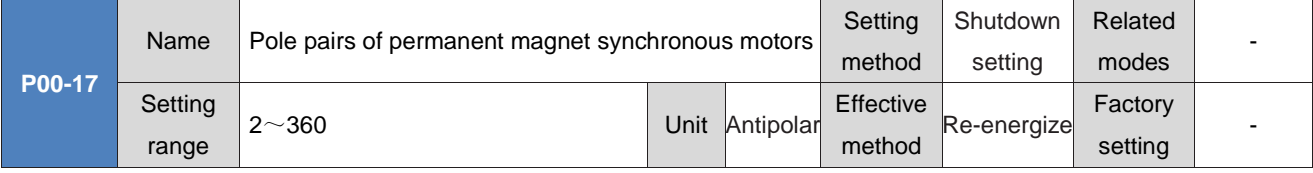

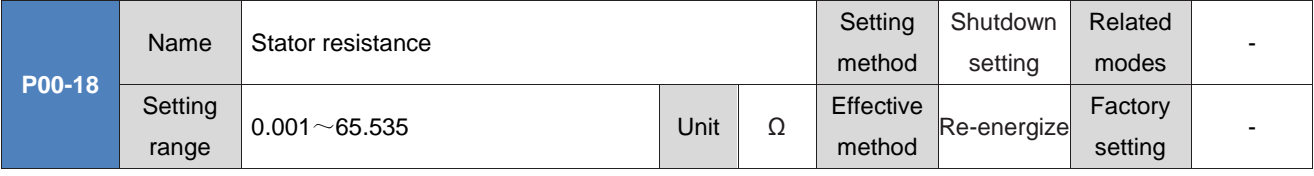

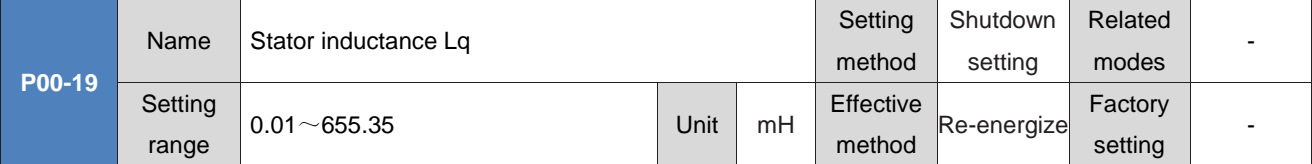

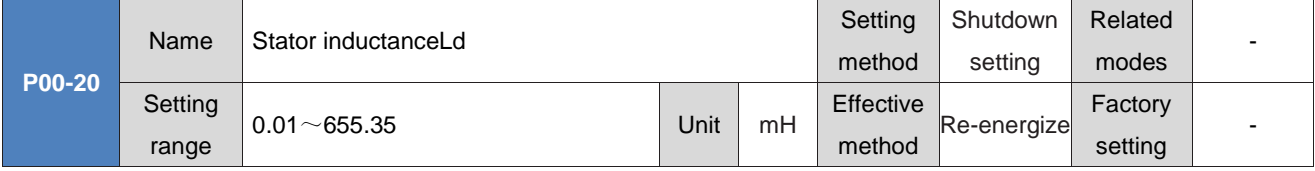

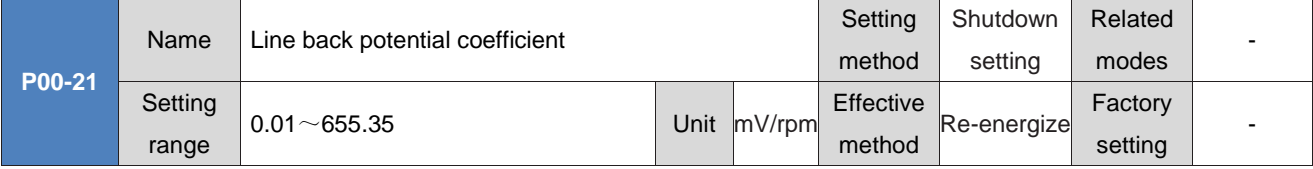

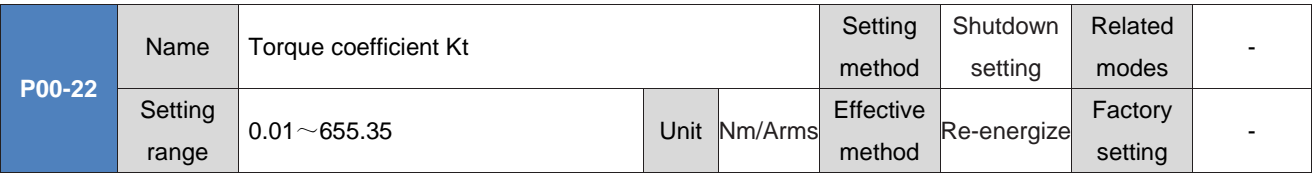

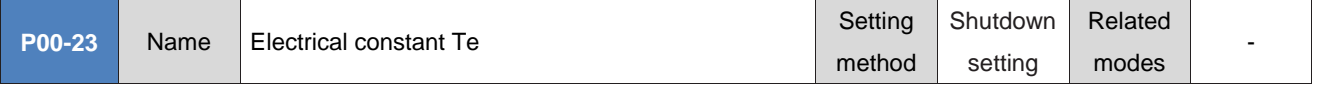

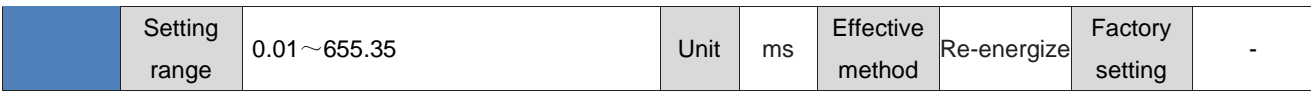

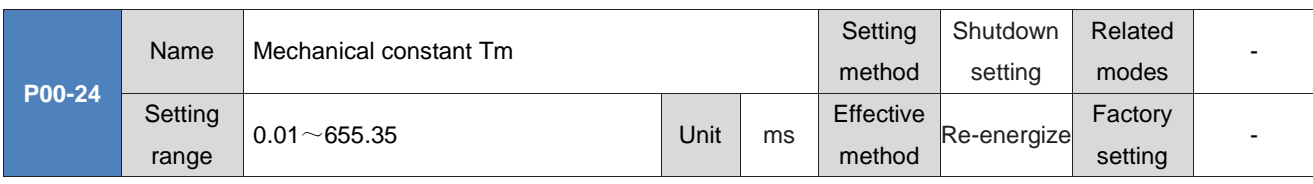

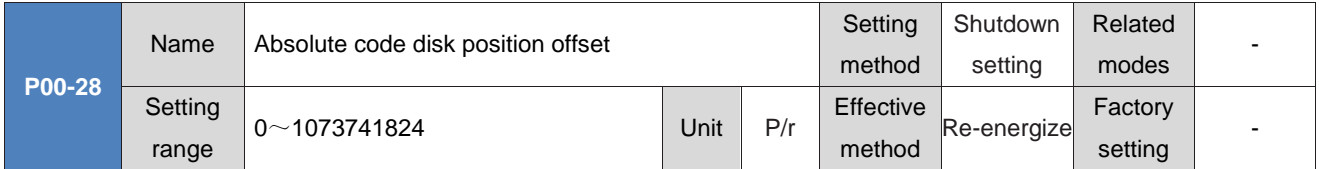

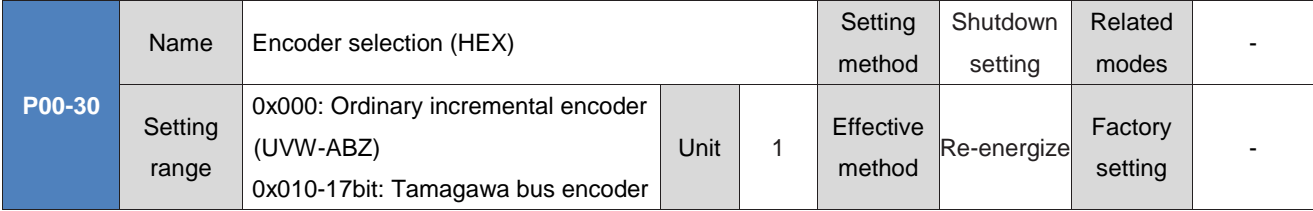

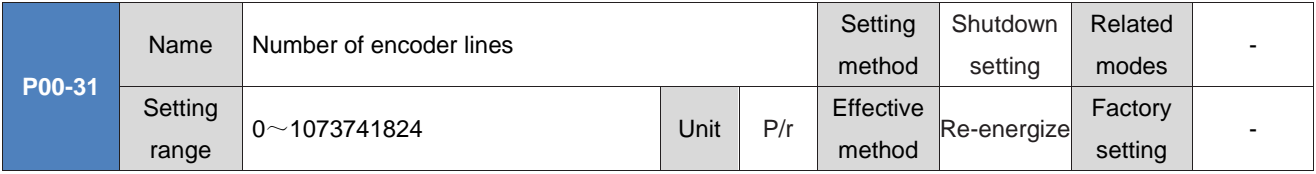

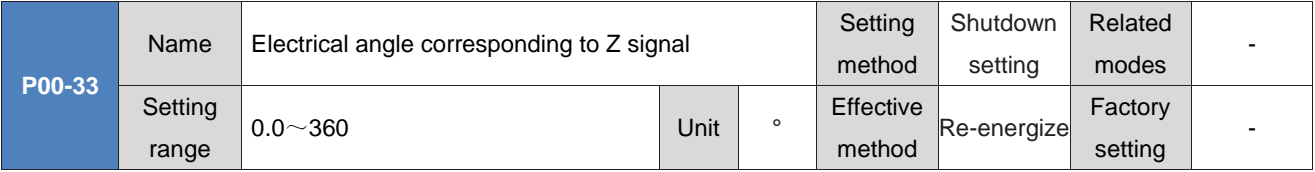

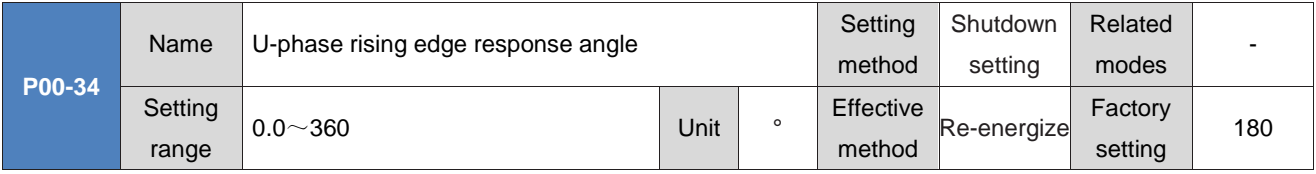

## **Group P01: Drive parameters**

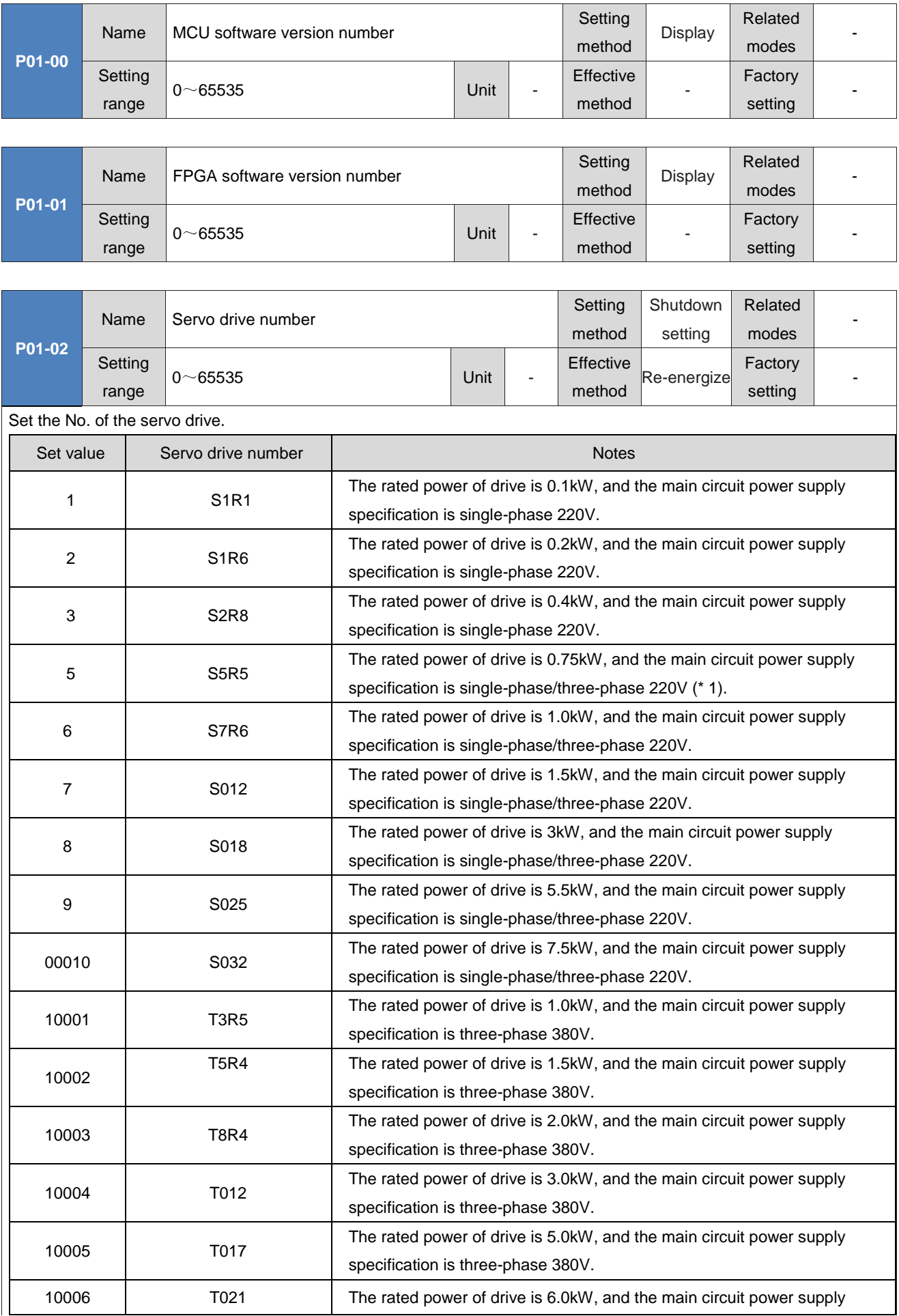

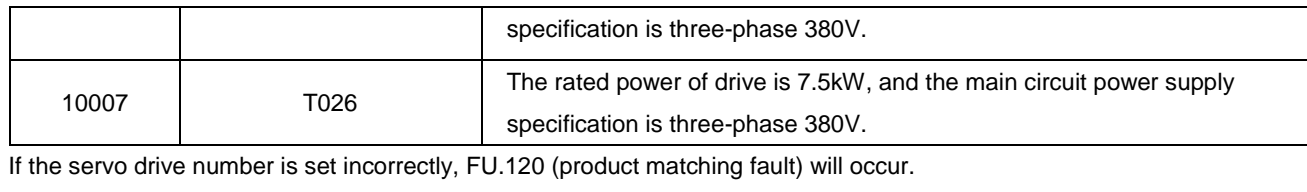

If the power supply voltage of the main circuit of the servo drive does not meet the above specifications, FU.420 (main circuit phase fault) or FU.990 (main circuit phase fault warning) will occur.

◆Notes:

\*1:The main circuit power supply specification of the drive is three-phase 220V, but when P0A-00=2, single-phase 220V can be used as the main circuit power supply.

Q55

# **Group P02: Basic control parameters**

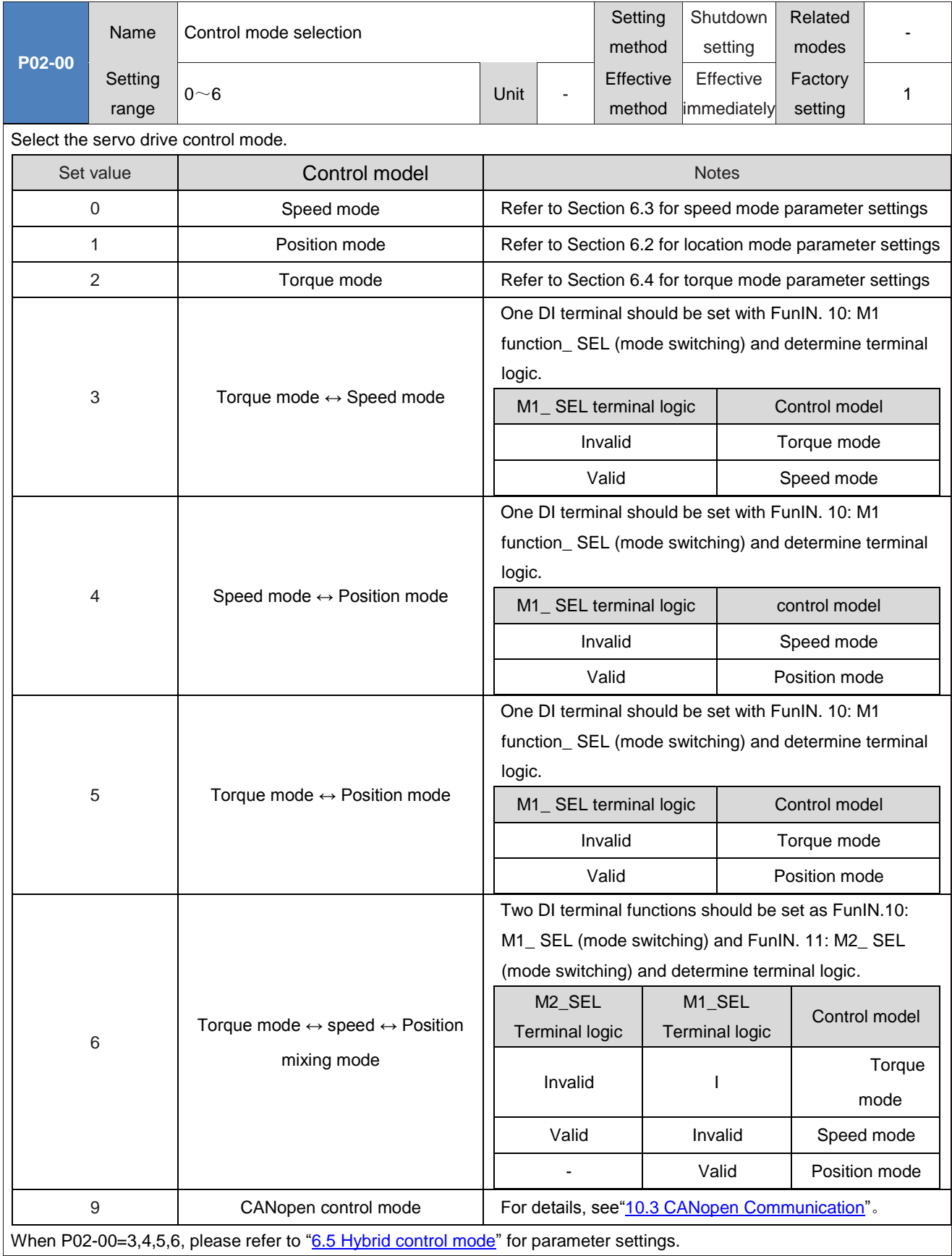

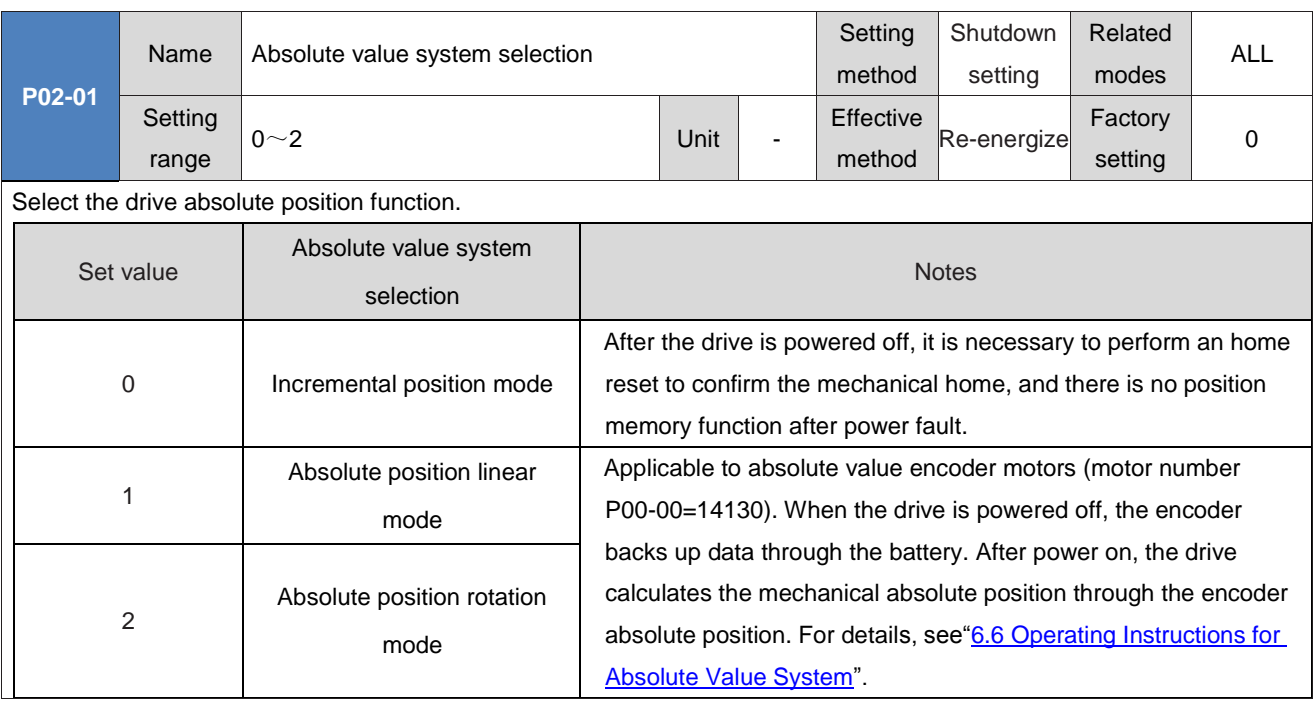

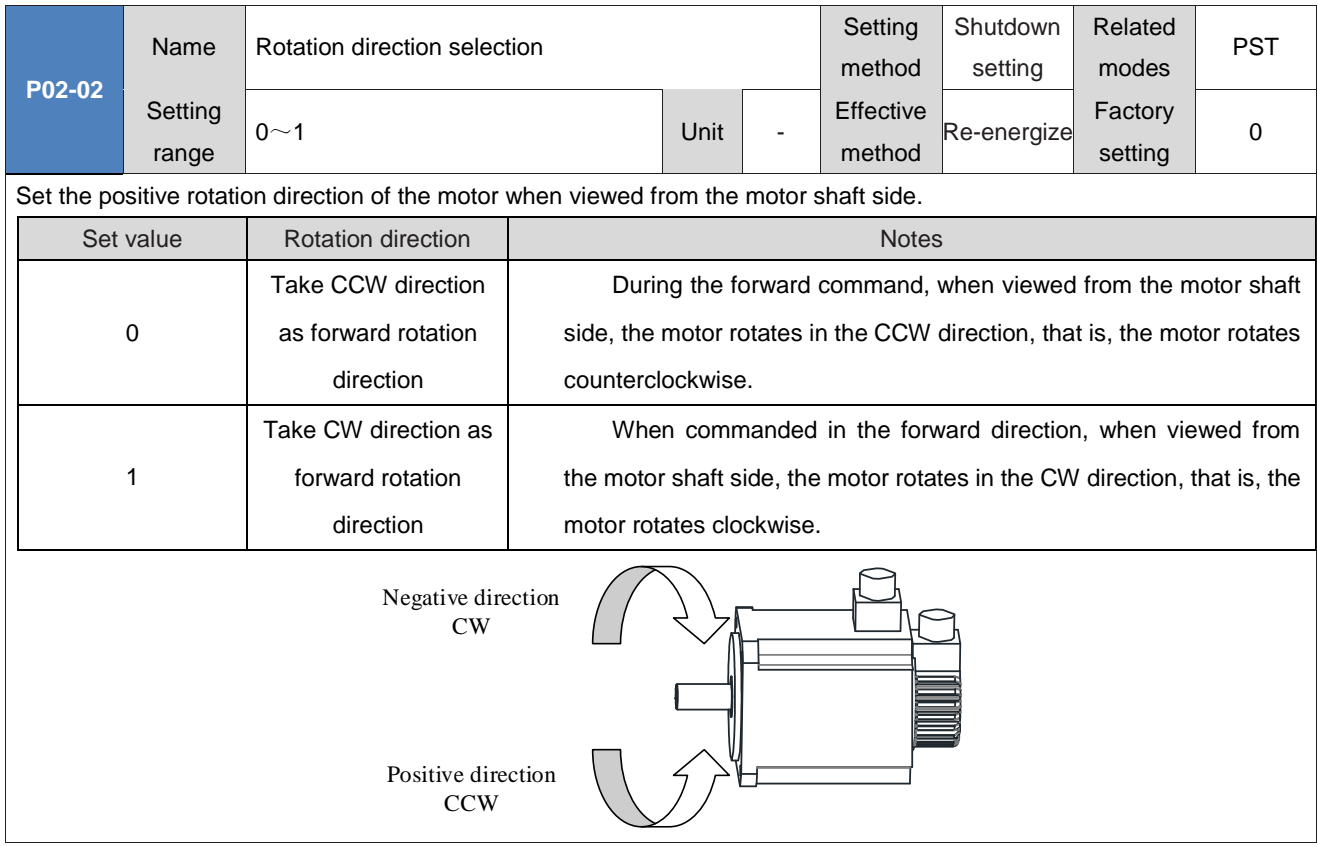

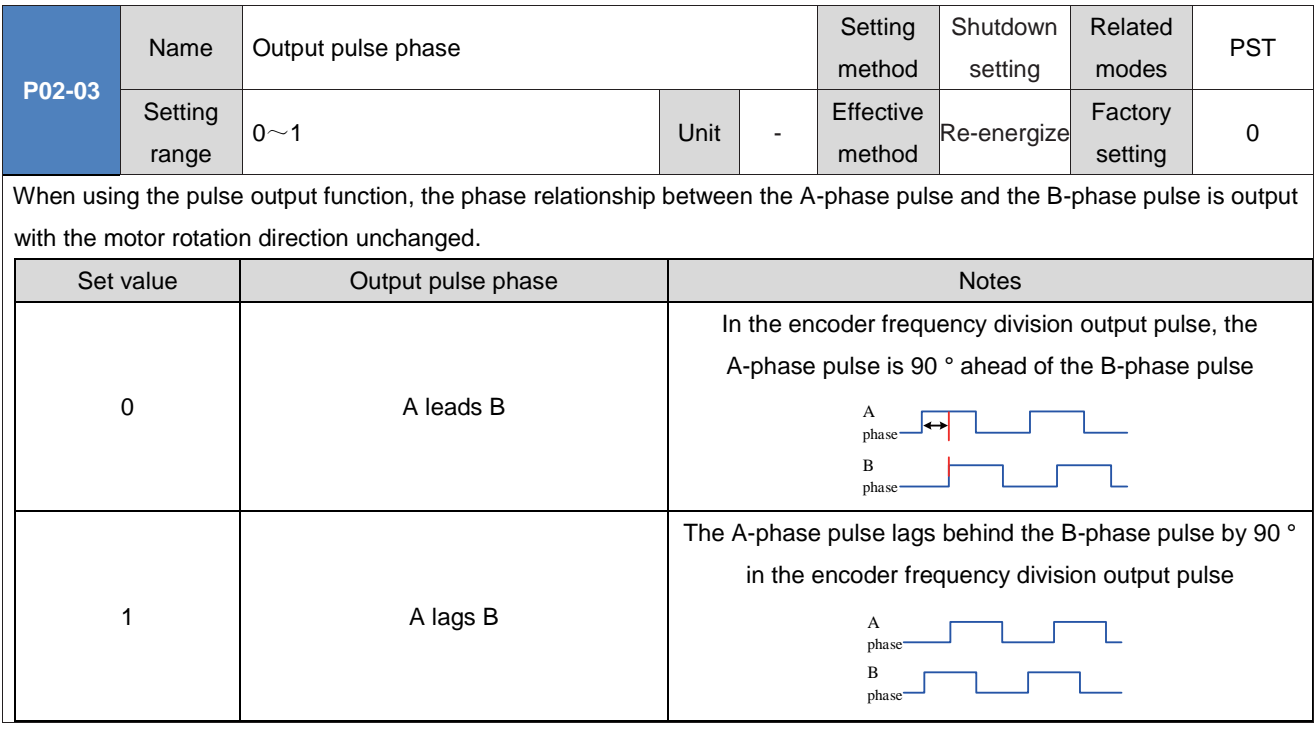

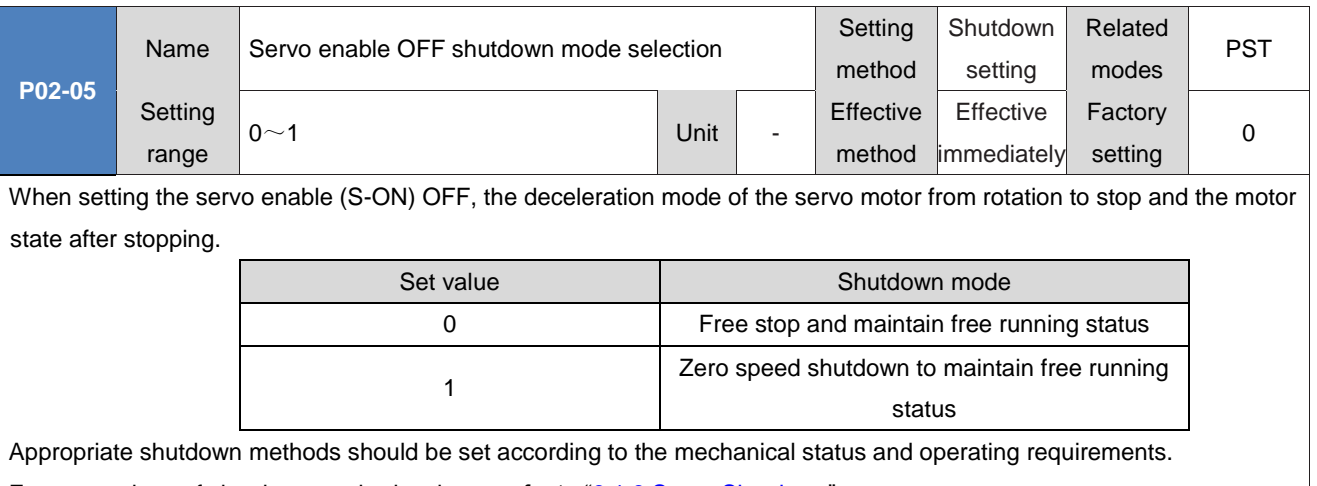

For comparison of shutdown methods, please refer to "6.1.9 Servo Shutdown".

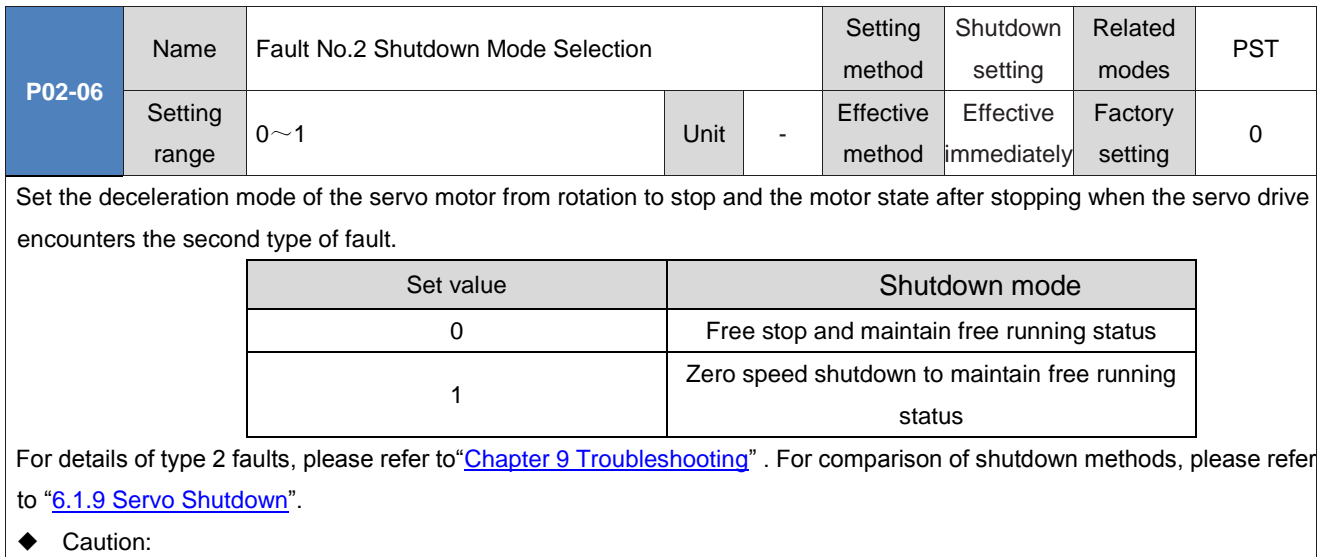

After enabling the band brake, when the second type of fault occurs, the internal force P02-06 of the drive is 1: zero speed shutdown to maintain free running status.

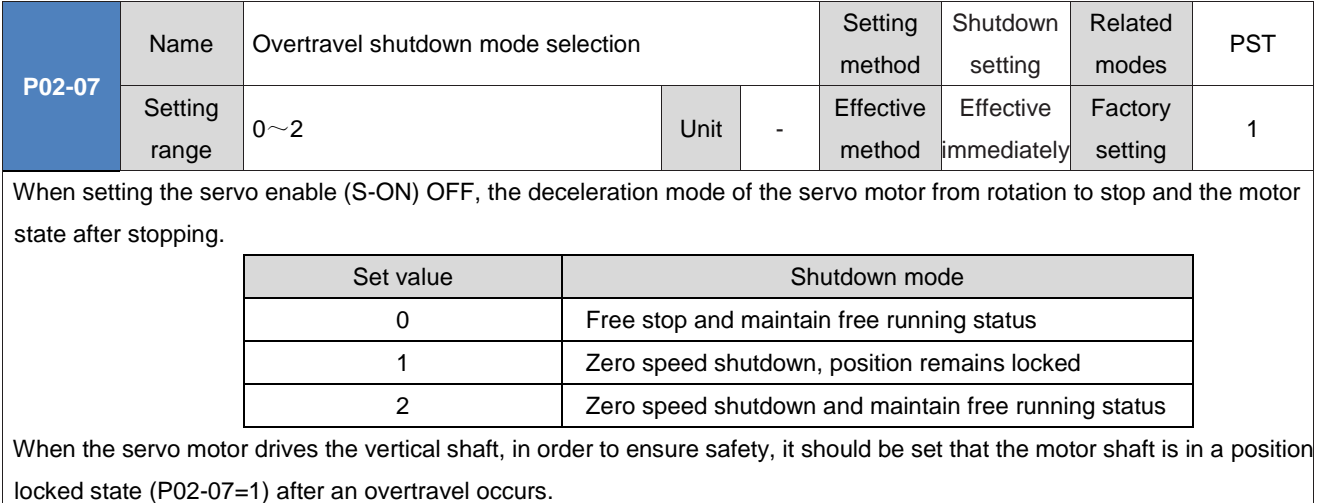

For a comparison of shutdown modes, please refer to "6.1.9 Servo Shutdown".

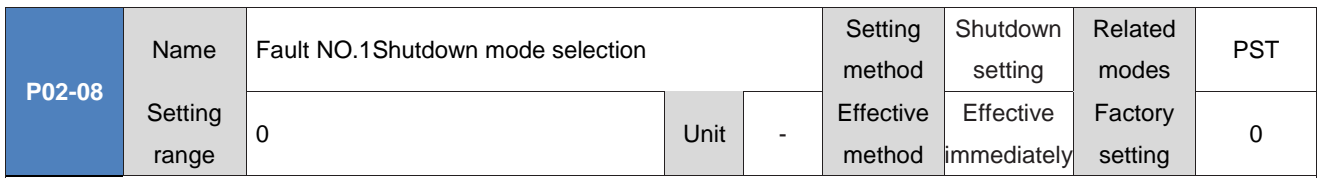

Set the deceleration mode of the servo motor from rotation to stop and the motor state after stopping when the servo drive encounters a Type 1 fault.

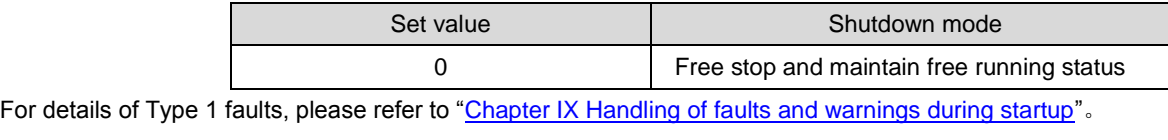

For a comparison of shutdown modes, please refer to "6.1.9 Servo Shutdown".

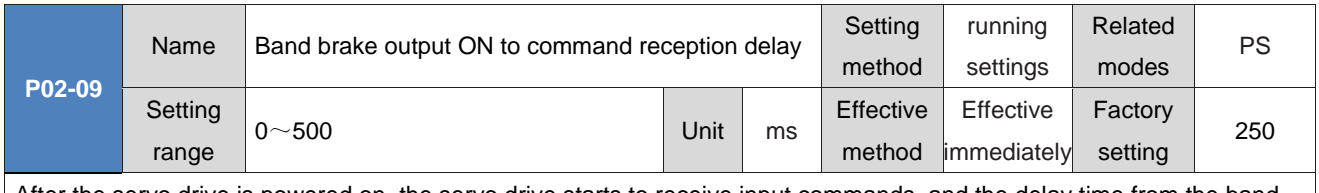

After the servo drive is powered on, the servo drive starts to receive input commands, and the delay time from the band brake output (BK) ON is set.

During P02-09, the servo did not receive position/speed/torque commands.

Please refer to <sup>6.1.6</sup> Band brake settings", and check "Band brake timing diagram when the motor is stationary".

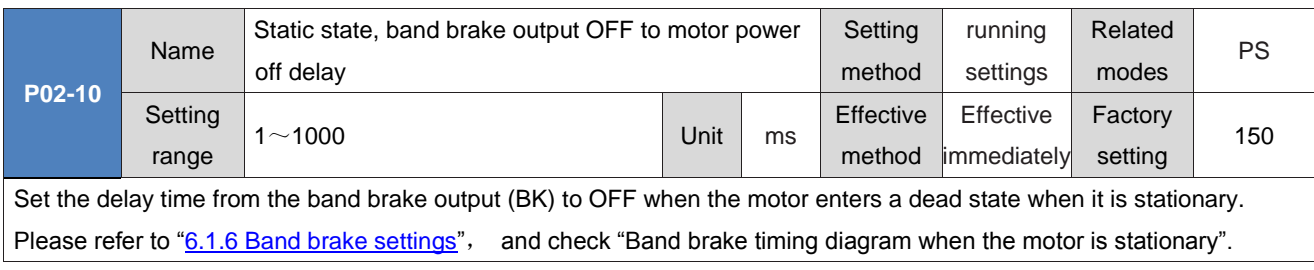

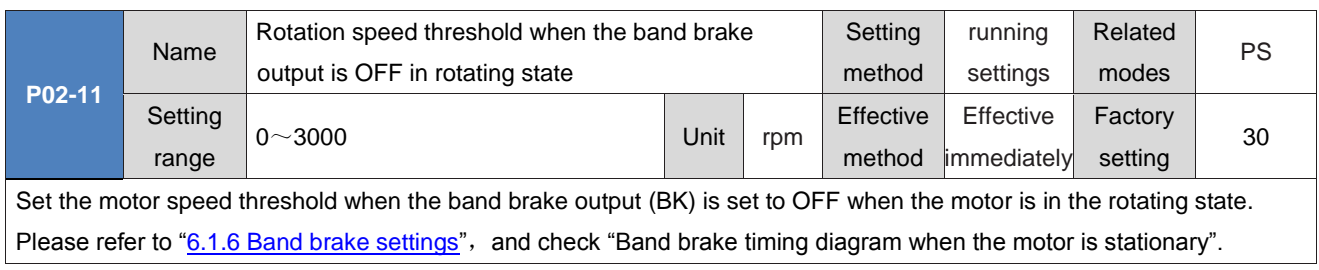

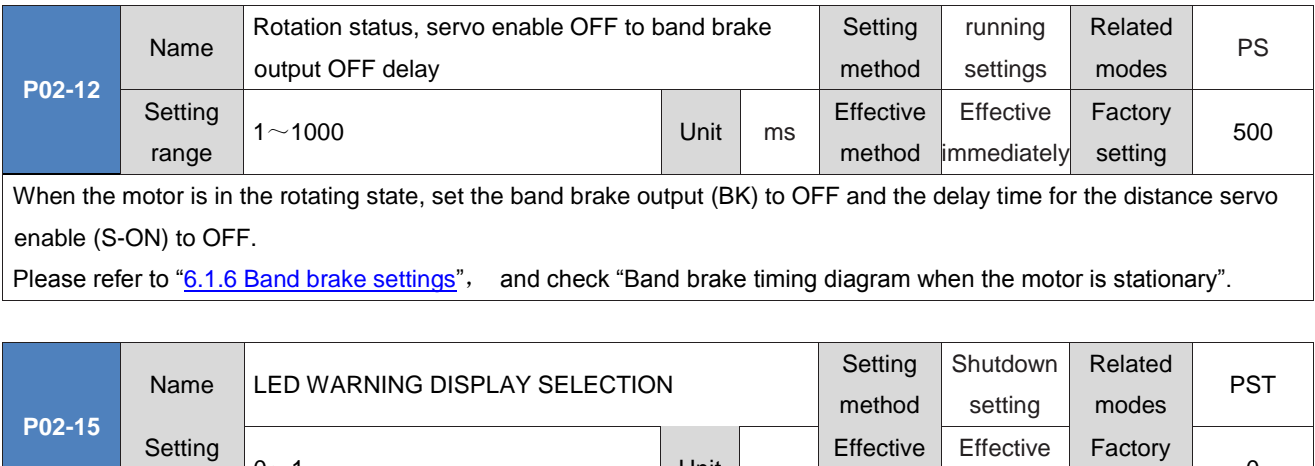

0

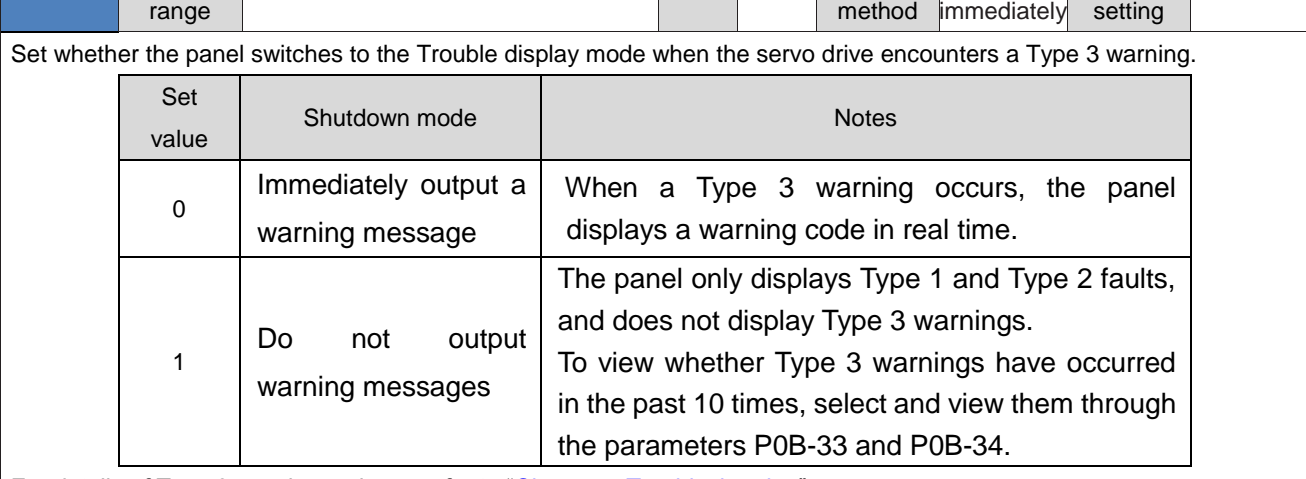

For details of Type 3 warnings, please refer to "Chapter 9 Troubleshooting".

 $0 \sim 1$  Unit

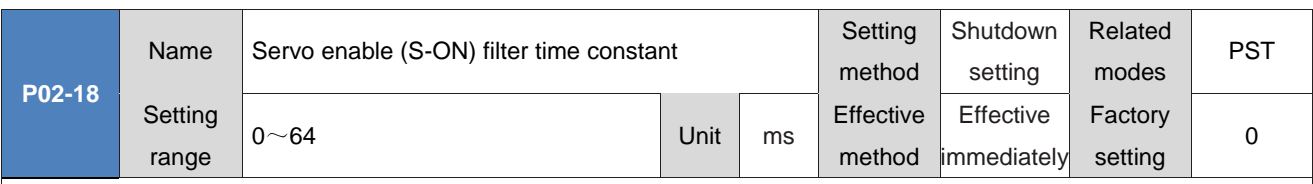

Set the filtering time constant for DI function 1 (FunIN. 1: S-ON, servo enabled).

When the servo enable (S-ON) is allocated to the common hardware DI terminal: the signal width must be greater than (P02-18)+3ms, otherwise the servo enable is invalid. When the servo enable (S-ON) is assigned to the fast hardware DI terminal: the signal width must be greater than (P02-18)+0.25ms, otherwise the servo enable is invalid. When the servo enable (S-ON) is assigned to the VDI terminal: the signal width must be greater than (P02-18)+1ms, otherwise the servo enable is invalid.

The DI servo enable signal displayed in the oscilloscope of the universal drive debugging platform does not undergo P02-18 filtering.

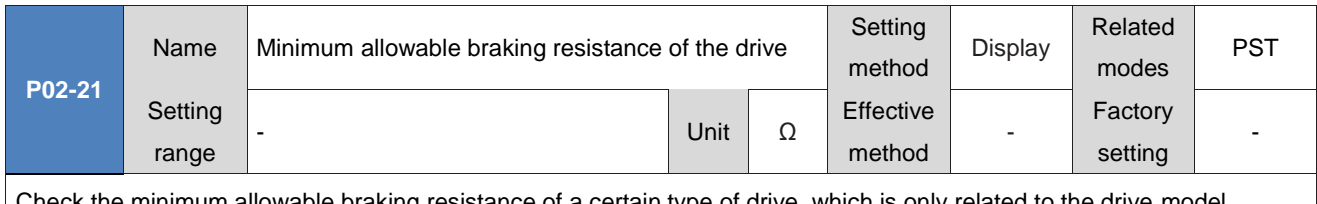

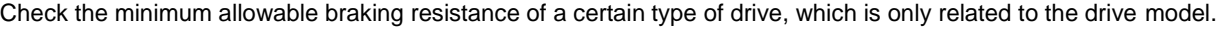

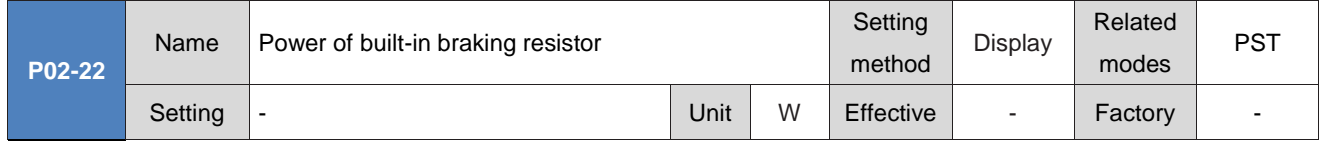

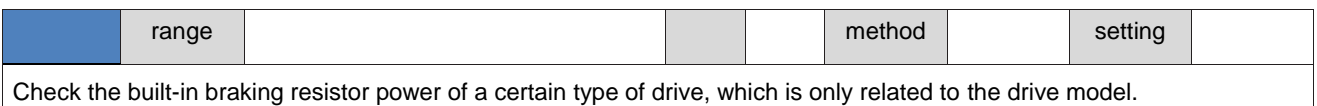

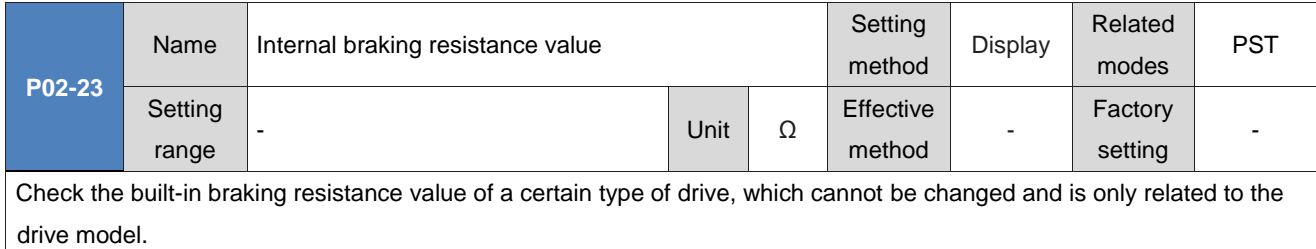

When the maximum braking energy that the bus capacitance can absorb is less than the calculated value of the maximum braking energy, it is necessary to use a braking resistor. When using a built-in braking resistor, connect terminals "B2" and "B3" directly with a short connector.

When the servo drive number (P01-02)=1 or 2 or 3, there is no built-in braking resistor.

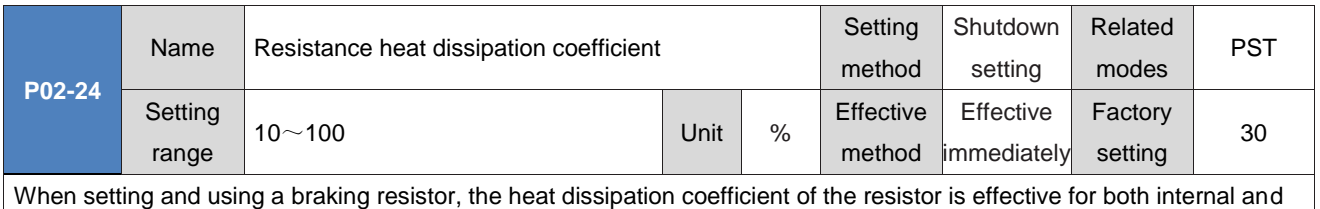

external braking resistors. Please set P02-24 (resistance heat dissipation coefficient) based on the heat dissipation conditions of the actual resistance.

◆ Recommended value:

Generally, P02-24 (resistance heat dissipation coefficient) does not exceed 30% during natural cooling;

When forced air cooling is applied, P02-24 (resistance heat dissipation coefficient) does not exceed 50%.

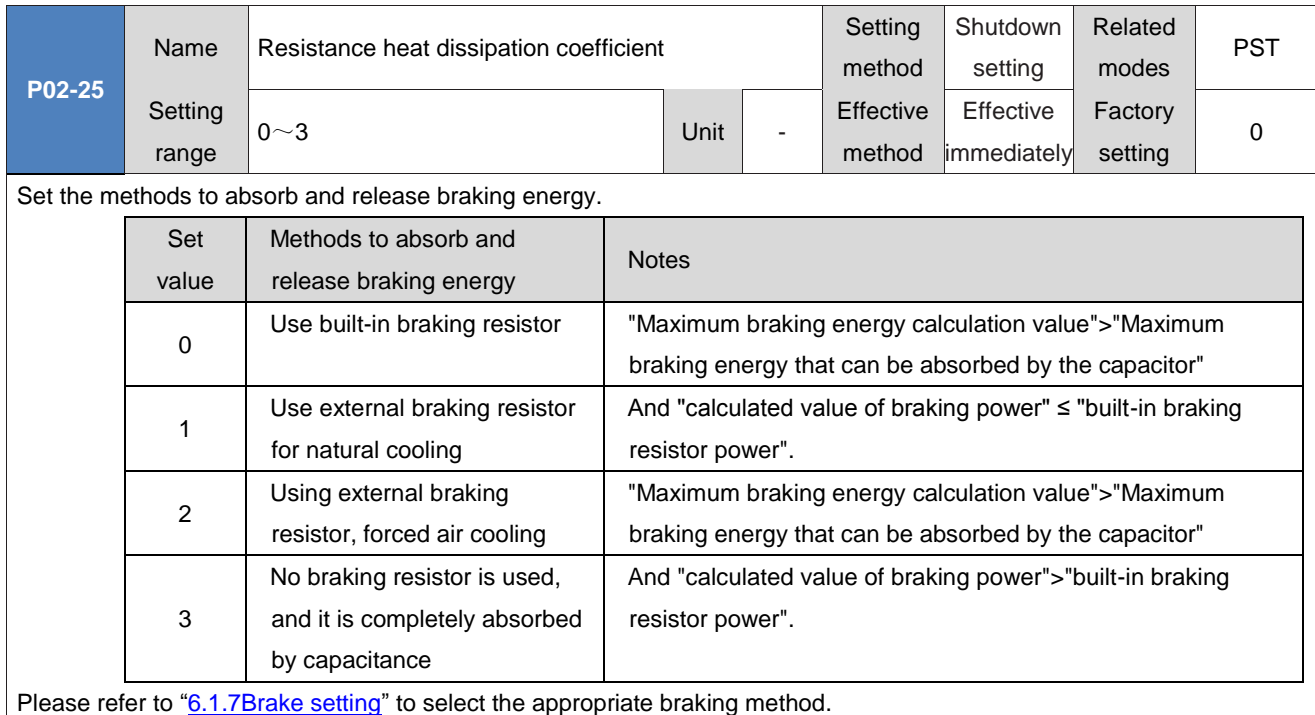

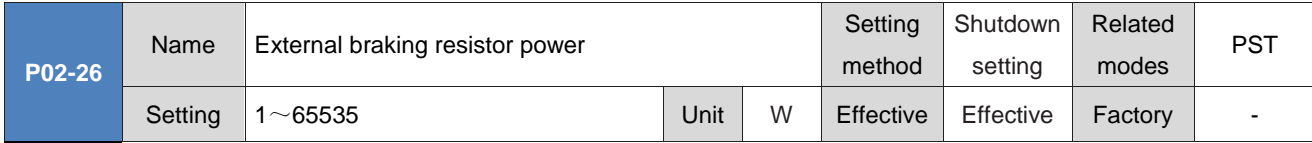

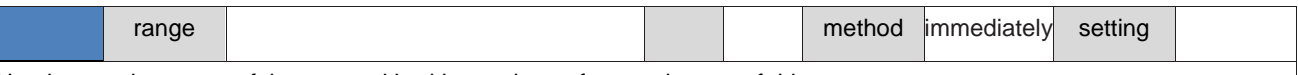

Used to set the power of the external braking resistor of a certain type of drive.

#### ◆Caution:

The external braking resistor power (P02-26) cannot be less than the calculated braking power value.

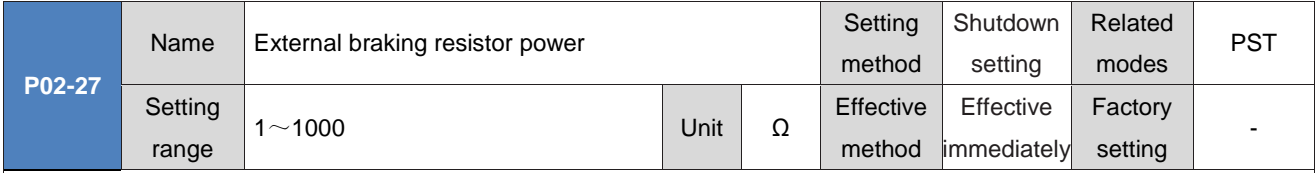

Used to set the external braking resistance value of a certain type of drive.

When "maximum braking energy calculation value">"maximum braking energy that can be absorbed by a capacitor", and "braking power calculation value">"built-in braking resistor power", the use of an external braking resistor is required. If P02-27 (external braking resistance value) is too large, either FU.920 (braking resistance overload) or FU.410 (main circuit electrical overvoltage) will occur.

When P02-27 (external braking resistance value) is less than P02-21 (minimum allowable braking resistance value of the drive), FU.922 (external braking resistance is too small) will occur. If it continues to be used, the drive will be damaged. External braking resistor and internal braking resistor cannot be used simultaneously! When using an external braking resistor, please remove the short connector between terminals "B2" and "B3" and connect both ends of the braking resistor to "B2" and "B1/⊕" respectively.

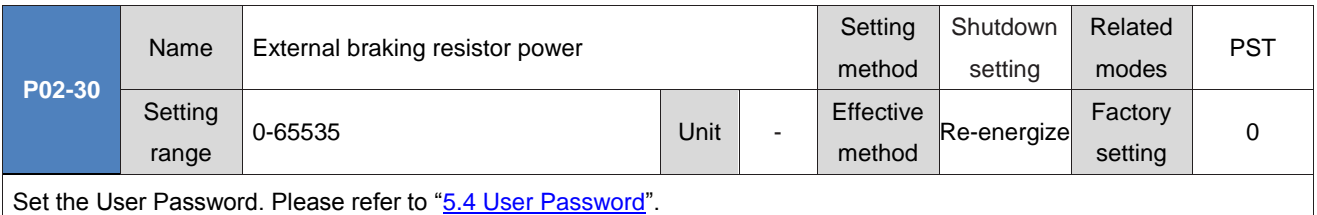

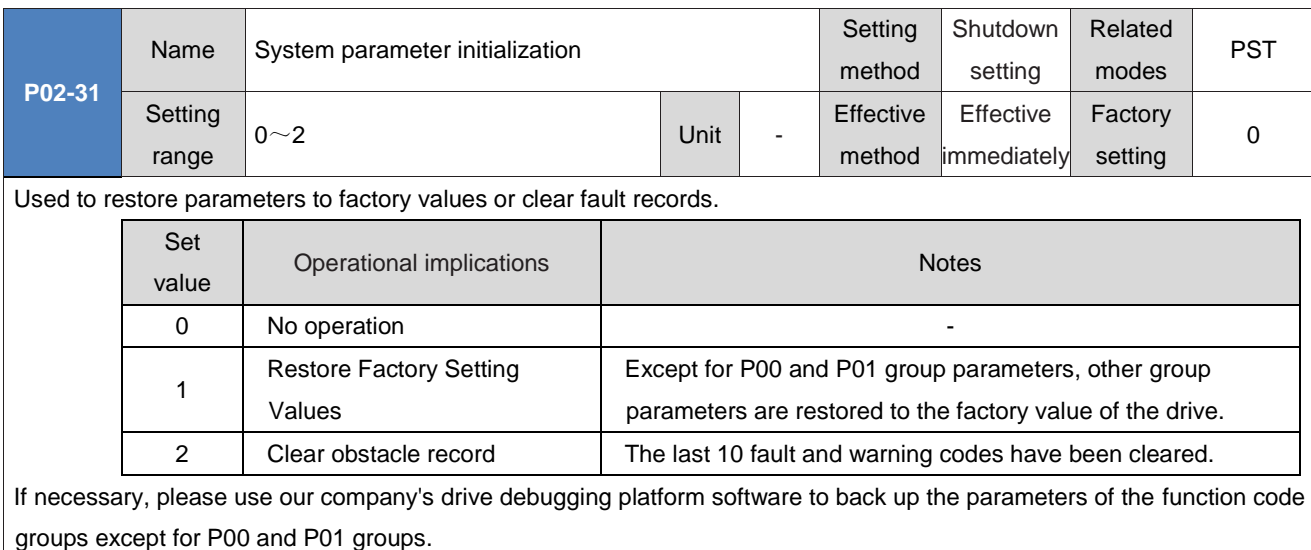

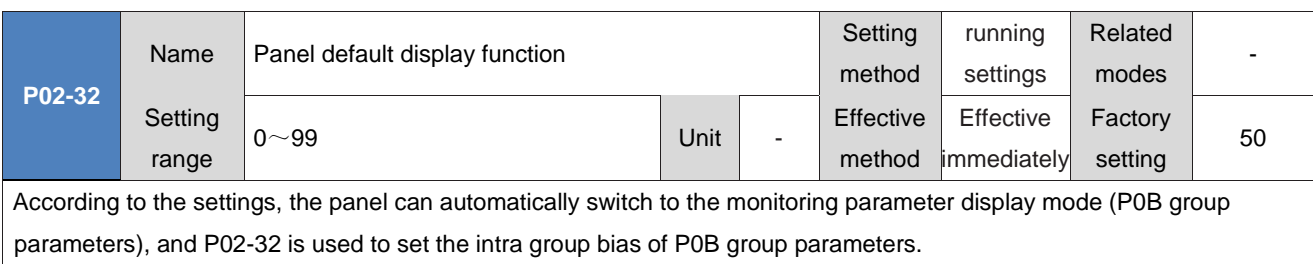

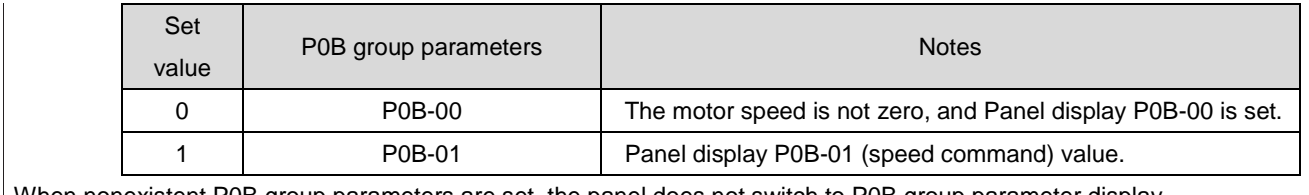

When nonexistent P0B group parameters are set, the panel does not switch to P0B group parameter display.

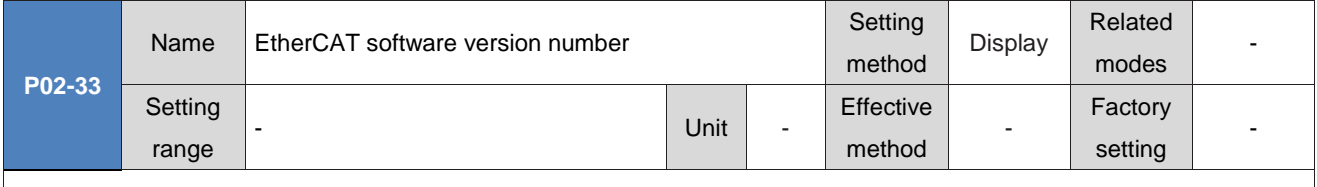

Displays the software version number of EtherCAT communication, with 4 decimal places.

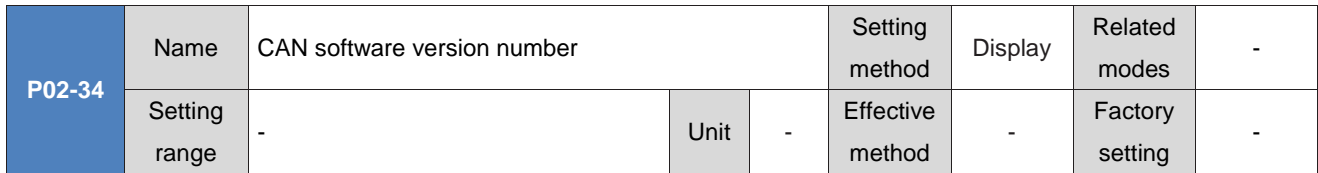

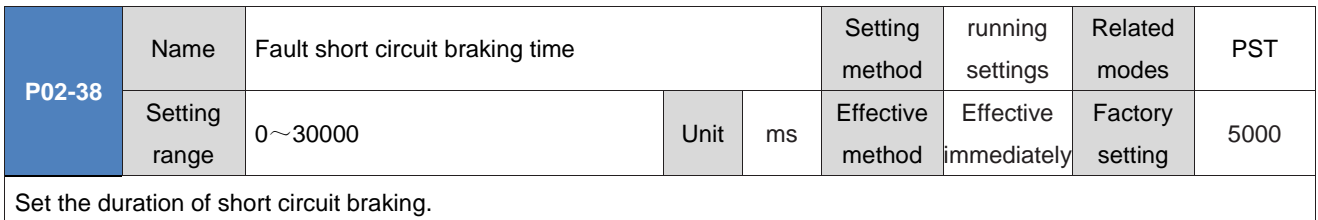

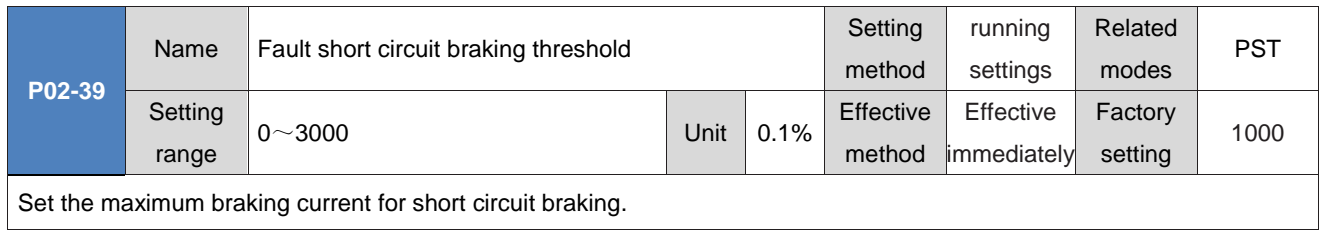

### **Group P03: Terminal input parameters**

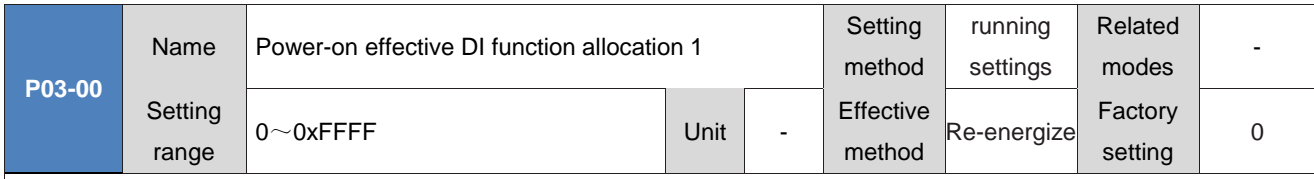

Set a DI function (FunIN. 1 to FunIN. 16) to take effect immediately after being powered on again.

P03-00 is displayed in hexadecimal on the panel. After converting to binary, bit (n)=1 indicates FunIN The (n+1) function is valid.

P03-00 is input and displayed in decimal on the universal drive debugging platform.

FunIN. 1 to FunIN.16 Please refer to "Definition of basic functions of DIDO".

P03-00 Set value,please refer to the table below.

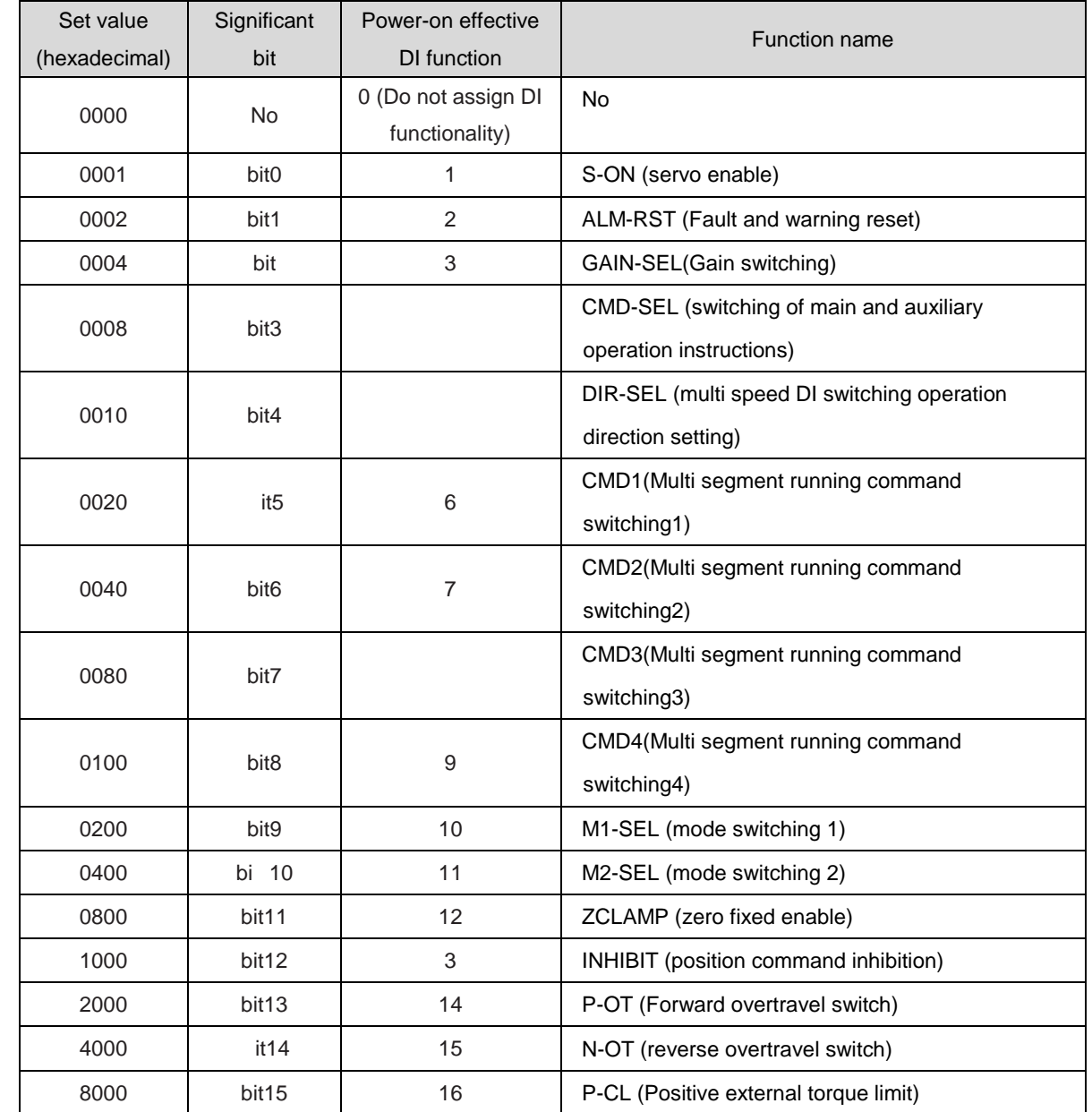

Do not set the parameter values of P03-00 to values other than those in the table above.

P03-00 inhibits duplication with P03 groups (DI functions that require hardware terminal assignment) and P17 groups (virtual DI functions). Otherwise, the settings for P03-00 are invalid. The validity of the repeatedly assigned DI functions is determined by the actual input DI logic for P03 or P17 groups.

"It is not recommended to use the" Power-on Valid DI Function Allocation "function for DI functions that are valid along the change, such as" ALM-RST (Fault and Warning Reset Signal) ".".

"It is not recommended to use the" Power on Valid DI Function Allocation "function for DI functions that require" Valid and Invalid Switching ".".

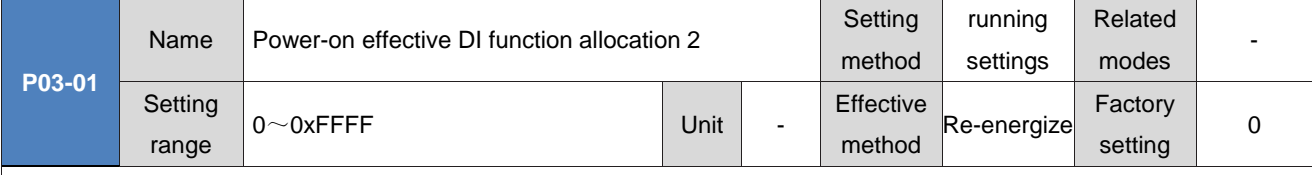

Set a DI function (FunIN.17 to FunIN.32) to take effect immediately after being powered on again.

P03-01 is displayed in hexadecimal on the panel. After converting to binary, bit (n)=1 indicates FunIN The (n+1) function is valid.

P03-01 is input and displayed in decimal on the universal drive debugging platform.

FunIN.17 to FunIN.32 Please refer to "Definition of basic functions of DIDO".

Please refer to the table below for P03-01Set value.

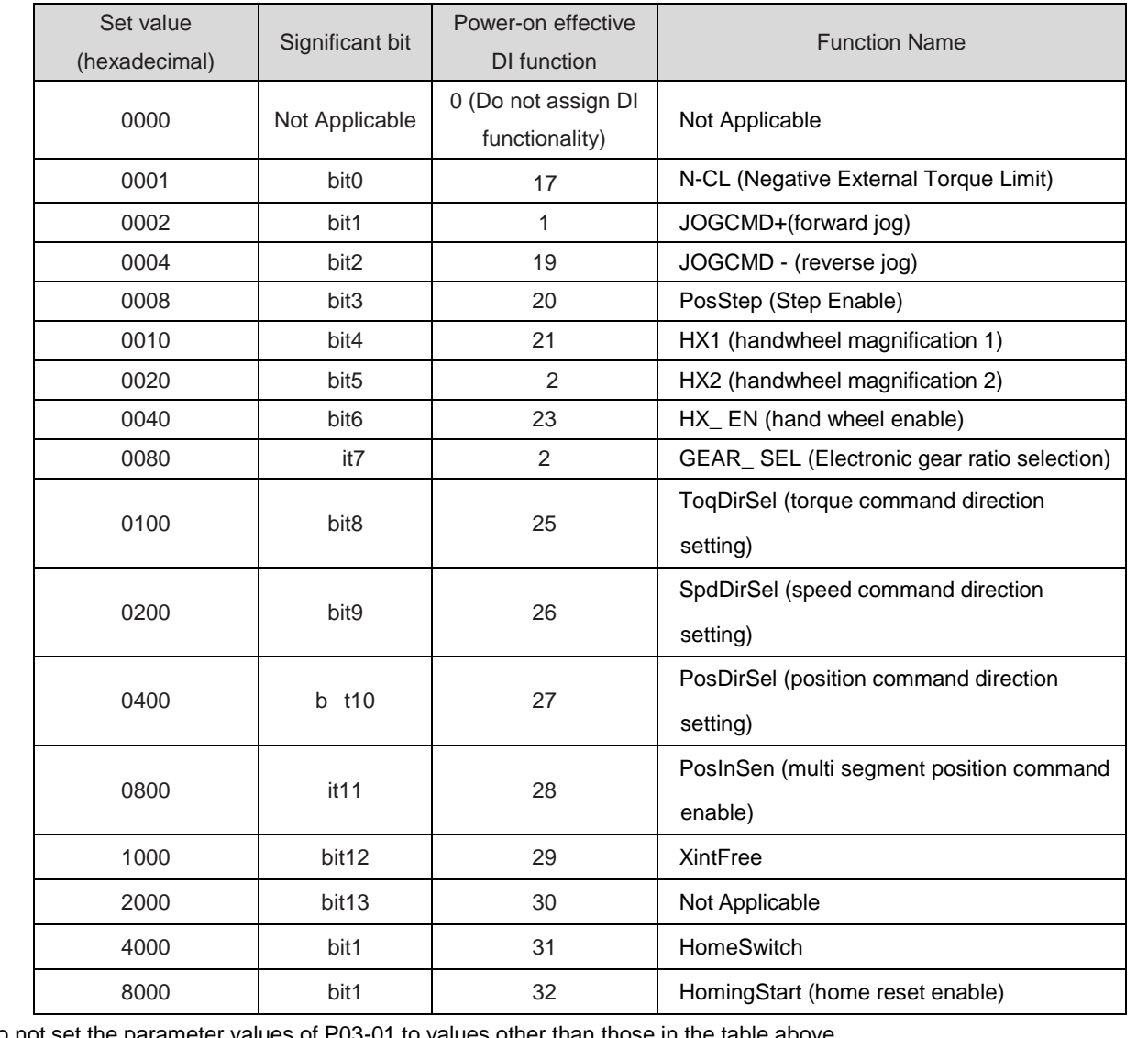

Do not set the parameter values of P03-01 to values other than those in the table above.

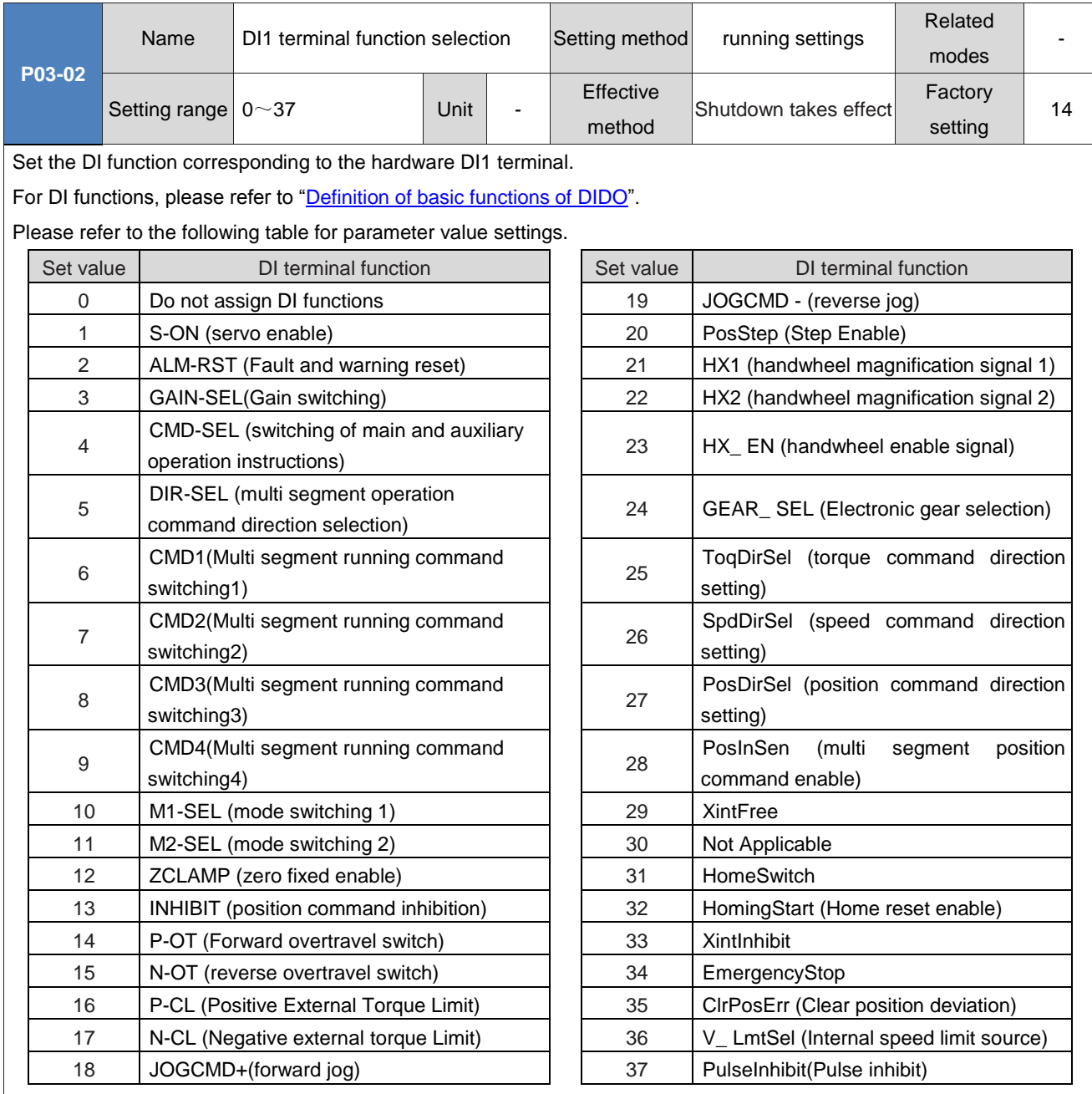

◆Caution:

Do not set P03-02 to values other than those in the table above.

The same DI function cannot be allocated repeatedly. Otherwise, FU.130 (DI Function Duplicate Allocation) will occur.

Do not assign a DI function and set the DI logic to valid before canceling the assignment, otherwise the DI function will remain valid!

DI1 to DI7 are ordinary DIs, and the input signal width should be greater than 3ms.

DI8 and DI9 are fast DIs, and the input signal width should be greater than 0.25ms.

The DI signal in the oscilloscope of the universal drive debugging platform is a filtered signal (the common DI filtering time constant is 3ms, and the fast DI filtering time constant is 0.25ms). Signals with a width smaller than the filtering time constant are not displayed.

When using the Interrupt fixed length function, the servo drive forces DI9 to be an interrupt fixed length trigger switch. Do not assign P03-18 to other DI functions.

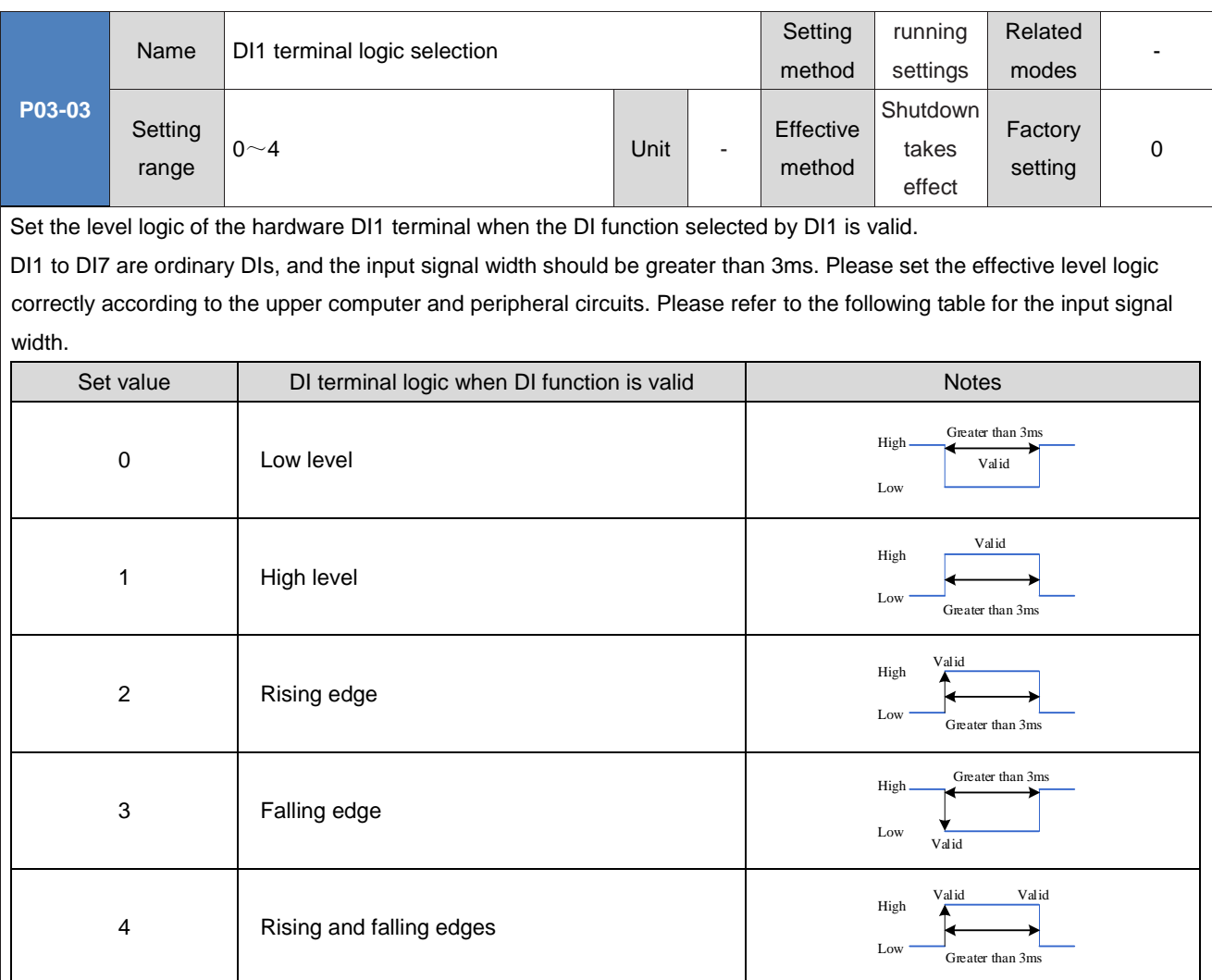

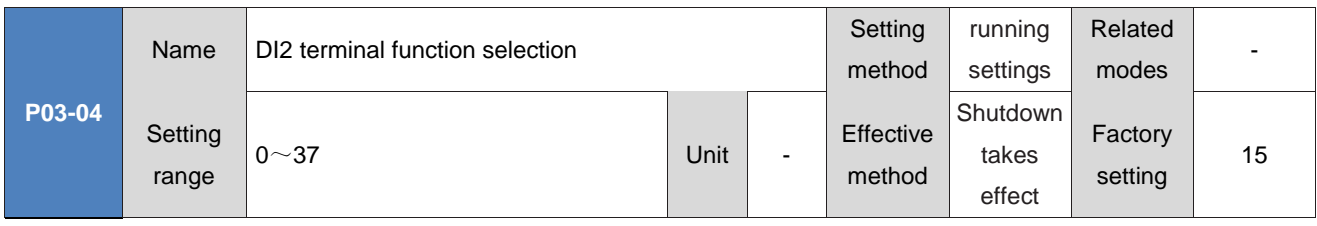

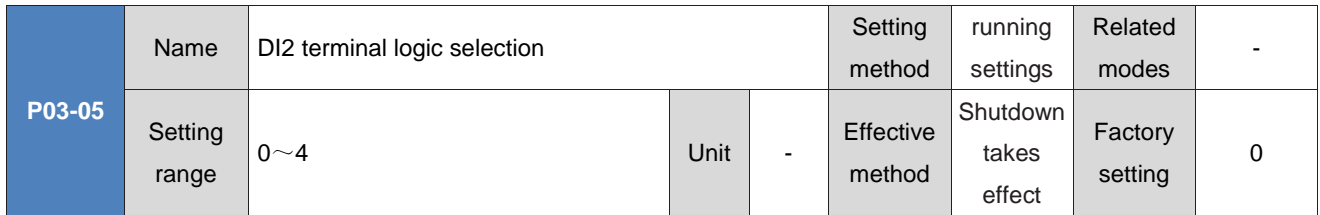

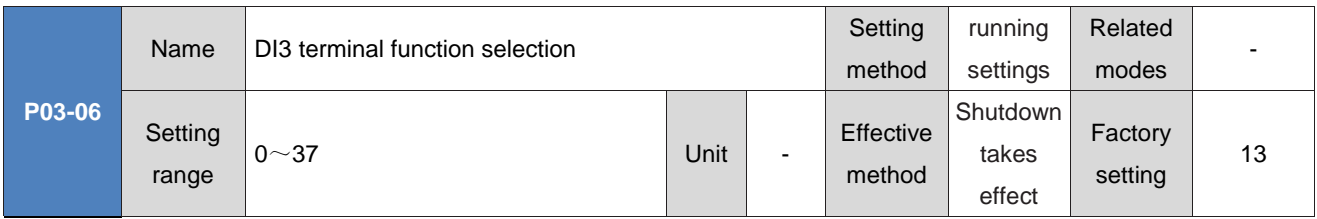

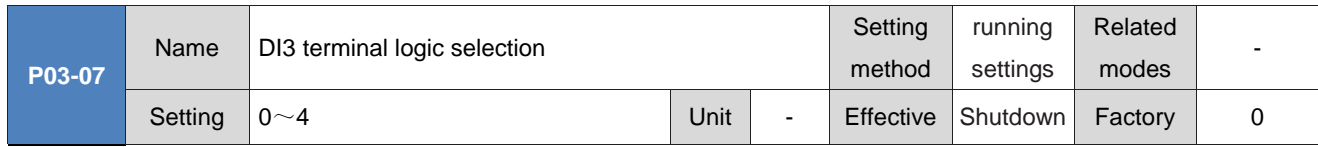

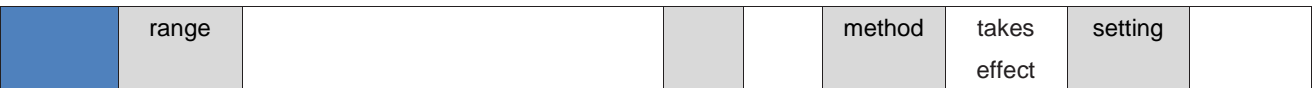

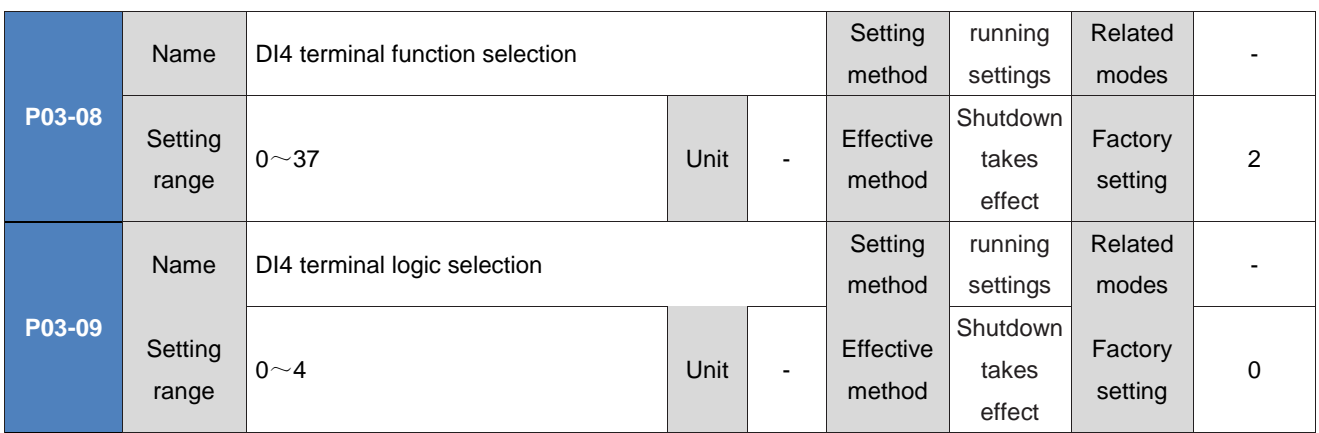

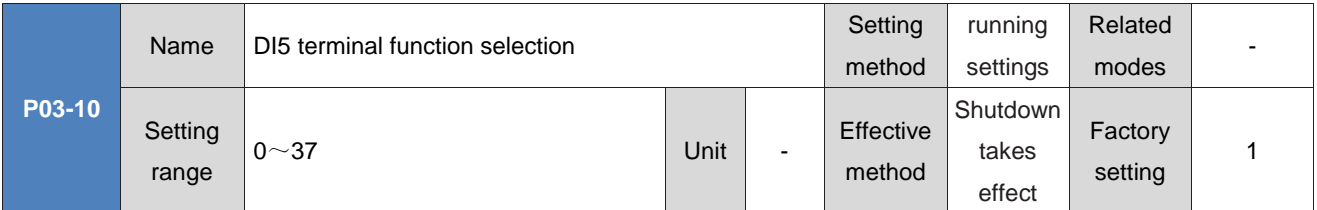

Set the DI function corresponding to the hardware DI5 terminal.

S-ON (servo enable) must be assigned. Otherwise, the servo drive will not work. DI5 is assigned as FunIN. 1: S-ON by default.

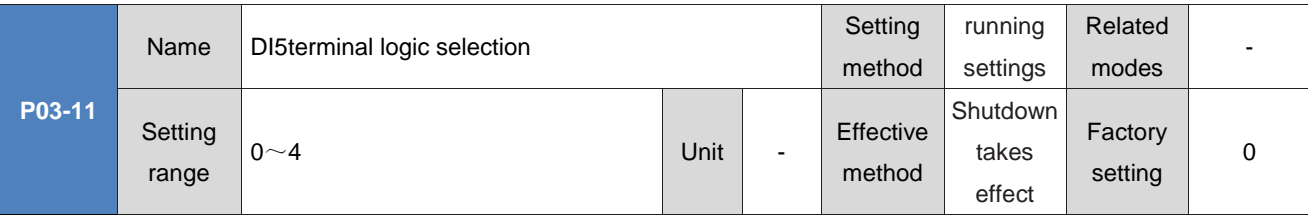

The setting makes the DI function selected by DI5 effective, and the level logic of the hardware DI5 terminal. When low speed DI is assigned as a servo enable (S-ON) function, the effective signal width must be greater than (P02-18)+3ms.

After reassigning the DI (VDI) assigned by the servo enable (S-ON) function, FU.941 will occur (changing parameters requires power on again to take effect). At this time, the power must be turned on again to make the change effective. Otherwise, the servo enable (S-ON) function logic is determined by the original DI (VDI).

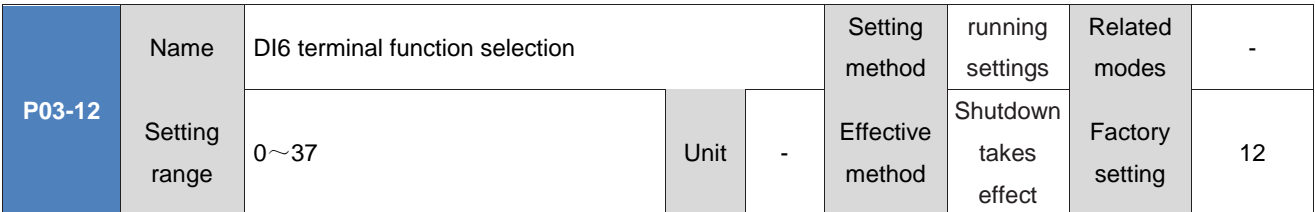

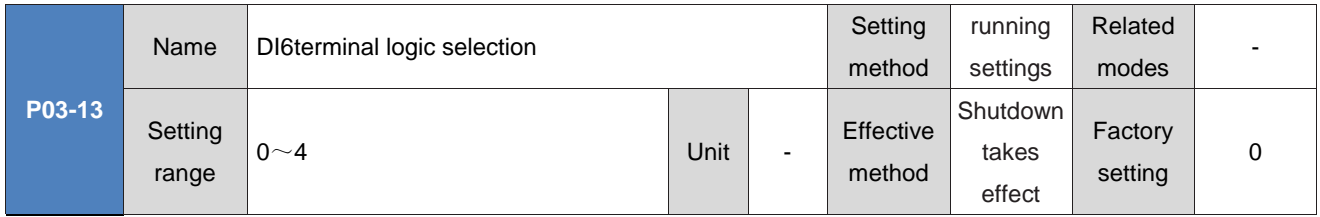

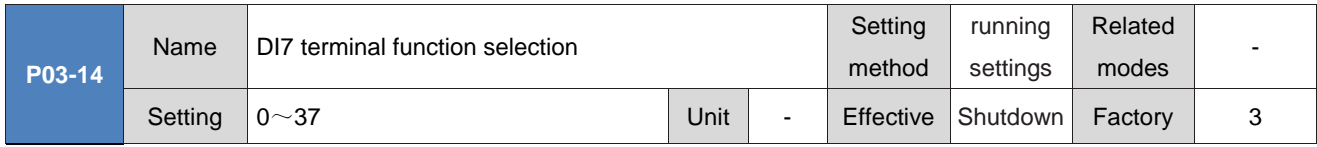

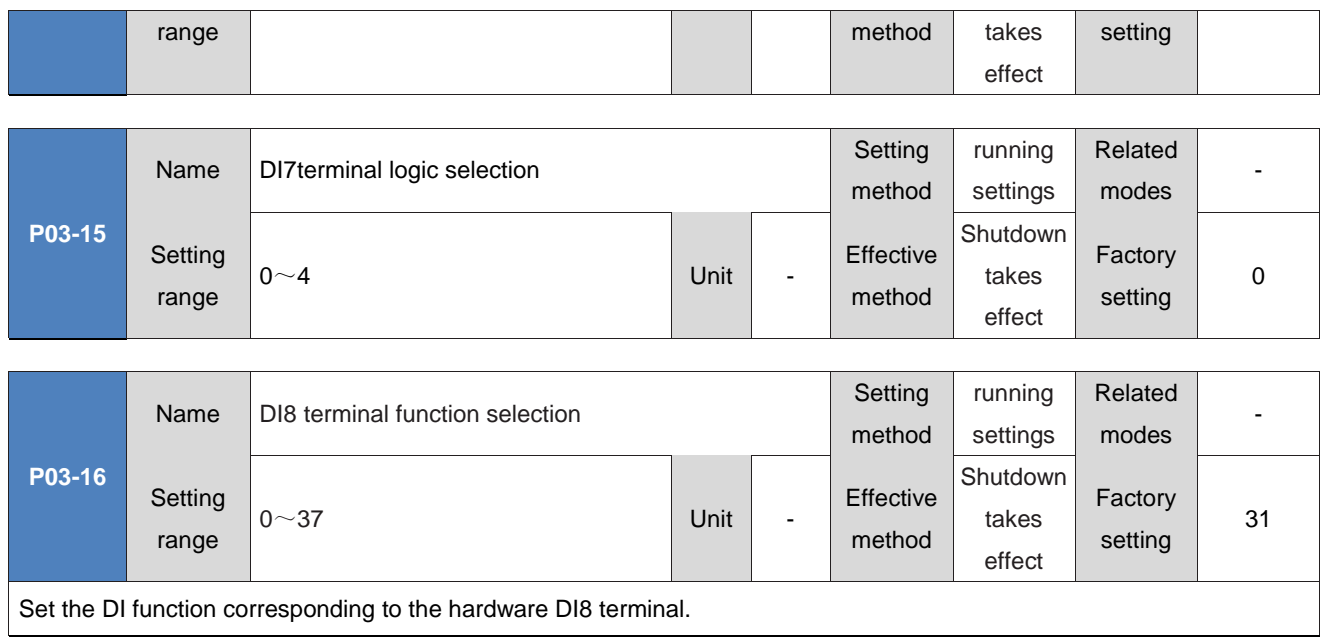

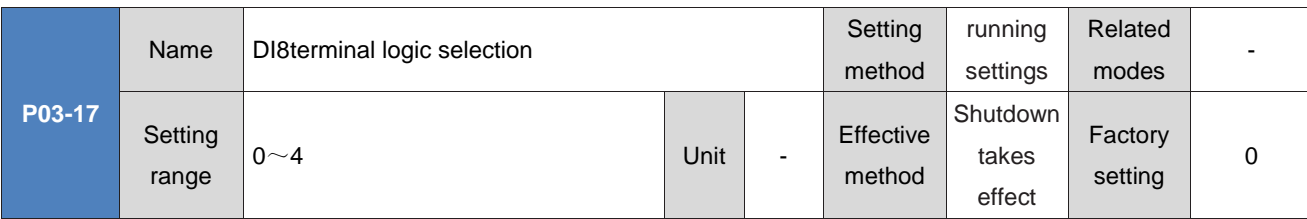

The setting makes the DI function selected by DI8 effective, and the level logic of the hardware DI8 terminal. DI8 and DI9 are fast DIs, and the input signal width should be greater than 0.25ms. Please set the effective level logic correctly according to the upper computer and peripheral circuits. Please refer to the following table for the input signal width.

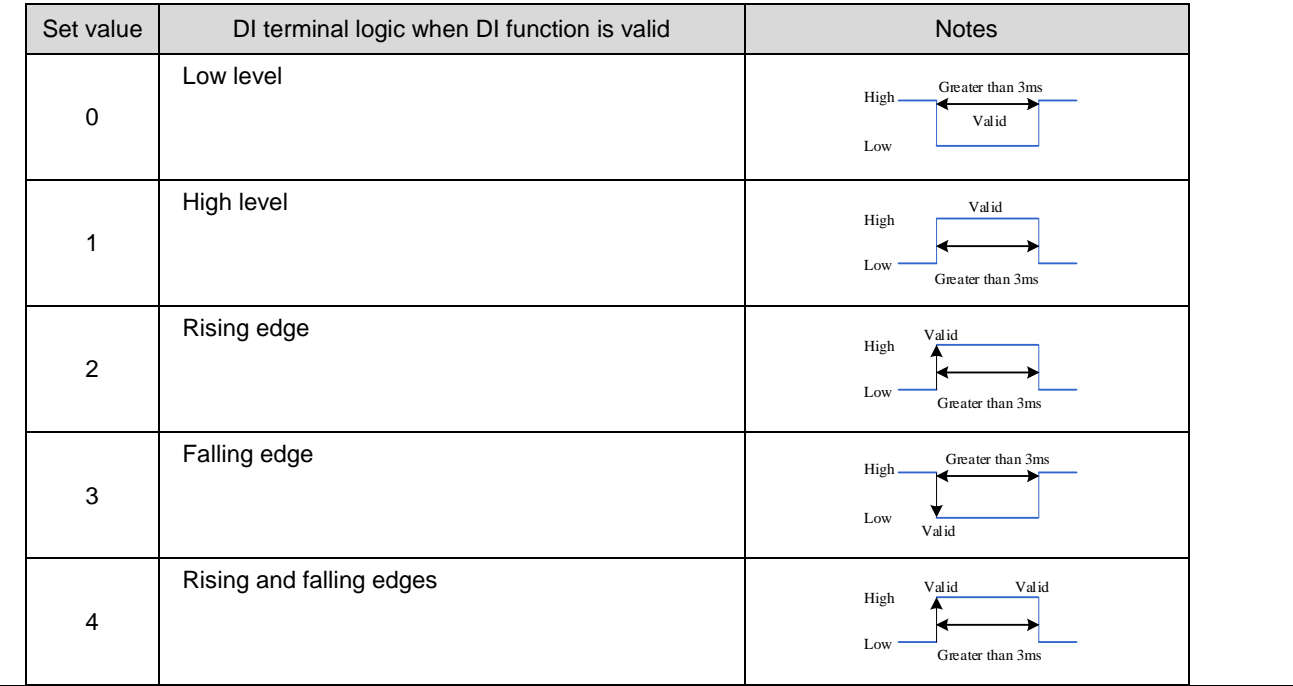

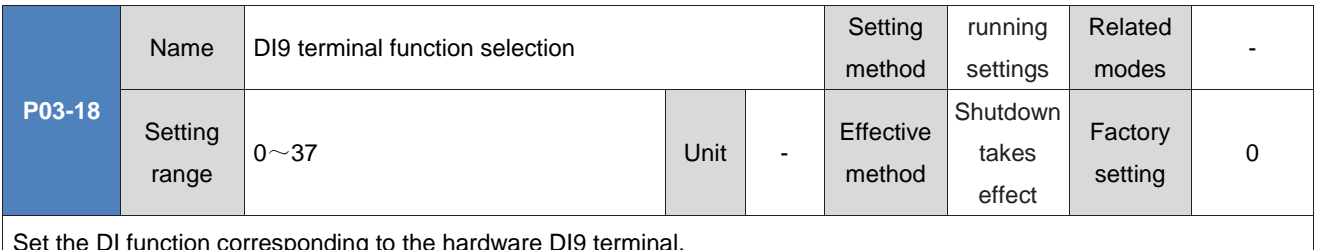

sponding to the nardware DI9 termil

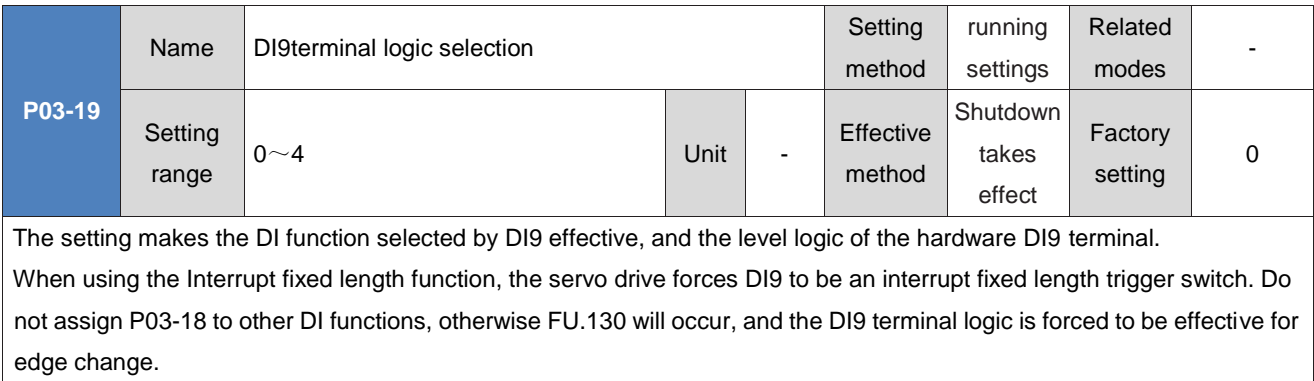

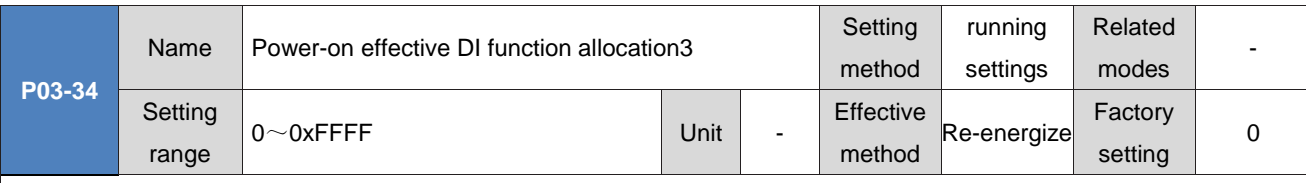

Power-on effective DI function allocation

Set a DI function (FunIN.33 to FunIN.37) to take effect immediately after being powered on again.

P03-34 is displayed in hexadecimal on the panel. After conversion to binary, bit (n)=1 indicates FunIN The (n+1) function is valid. P03-34 is input and displayed in decimal on the universal drive debugging platform. Please pay attention to data conversion when using it. FunIN.33 to FunIN.37 Please refer to "Definition of basic functions of DIDO". Please refer to the table below for P03-34Set value.

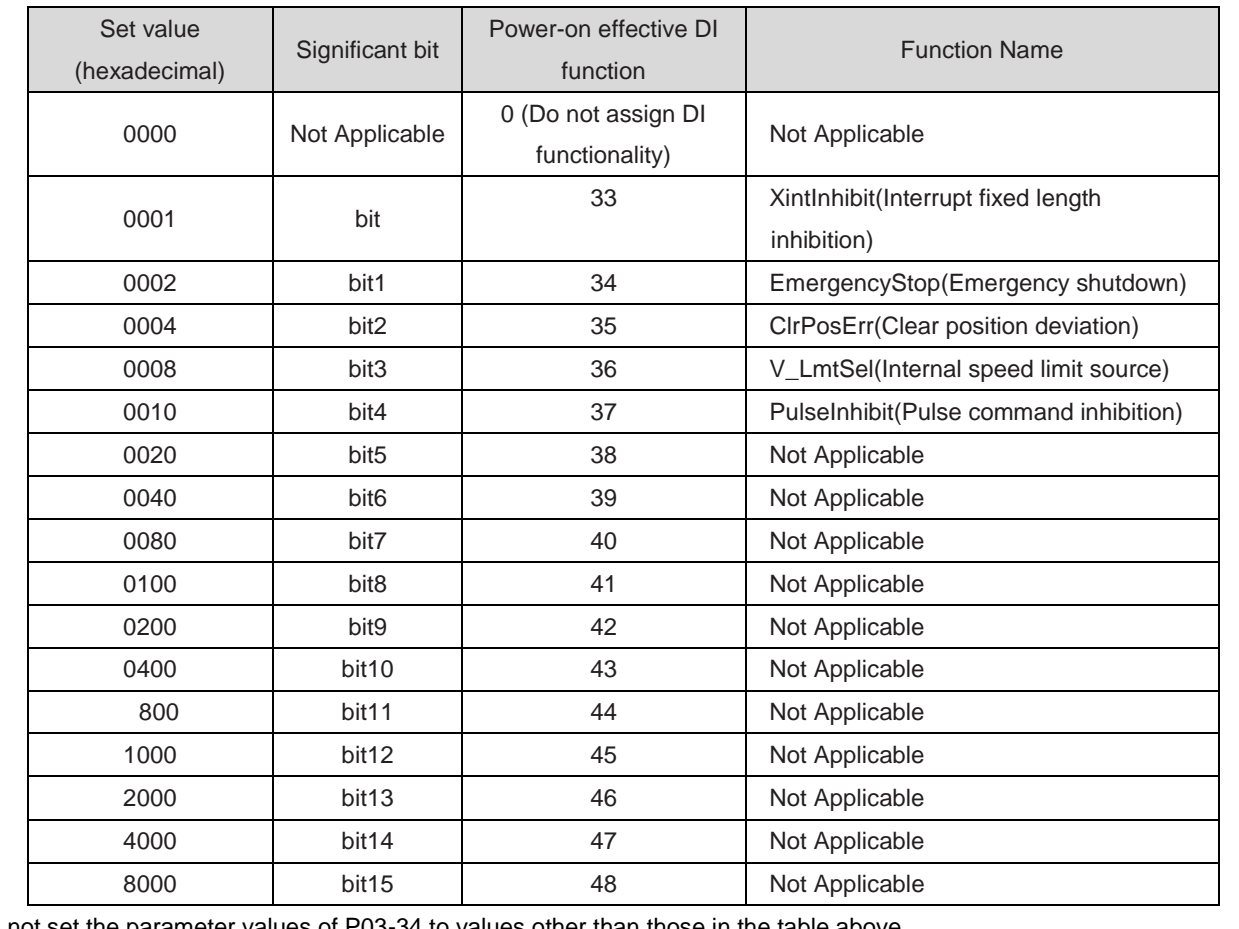

Do not set the parameter values of P03-34 to values other than those in the table above.

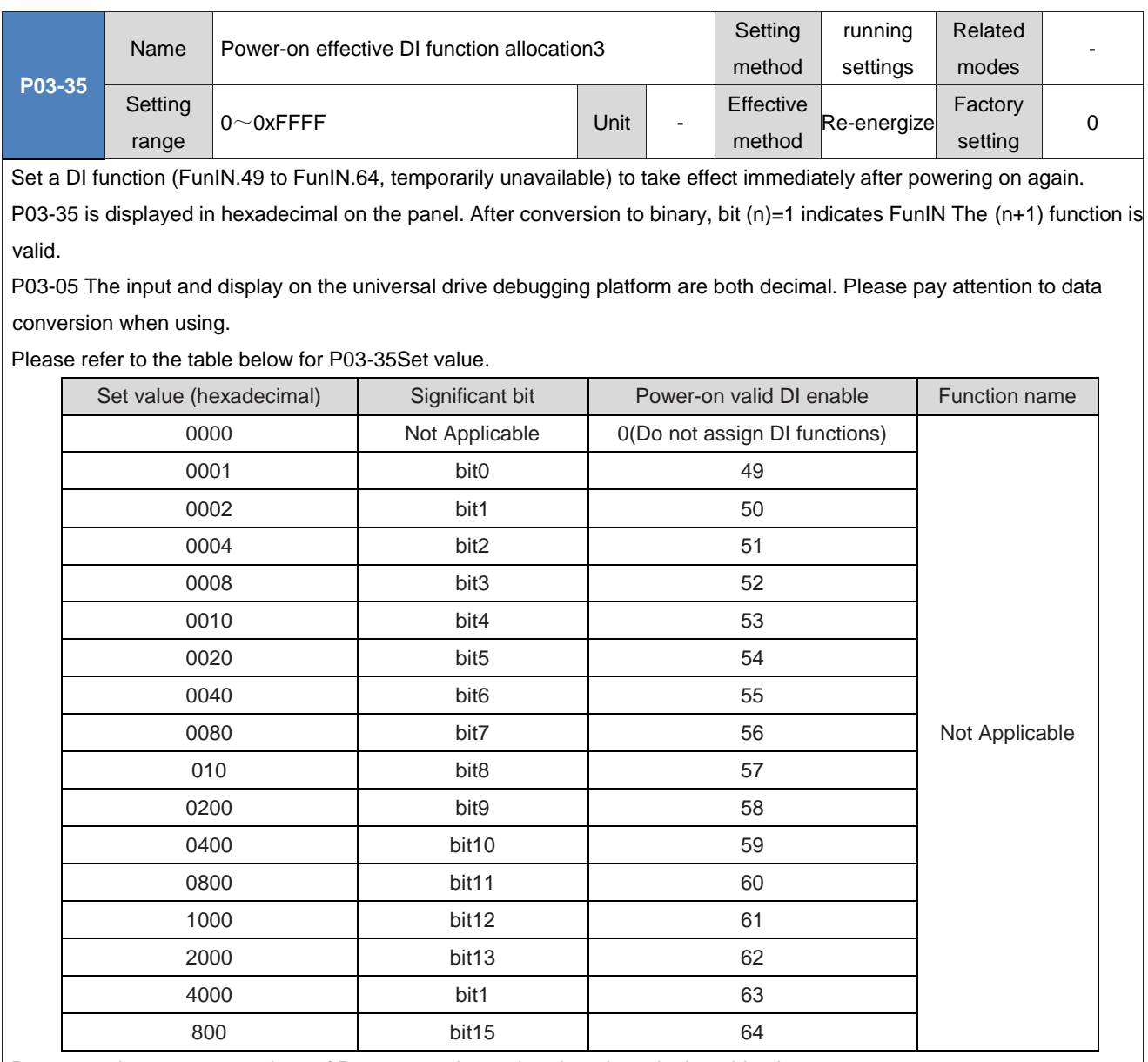

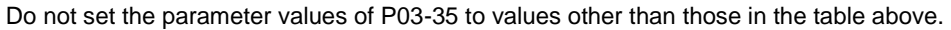

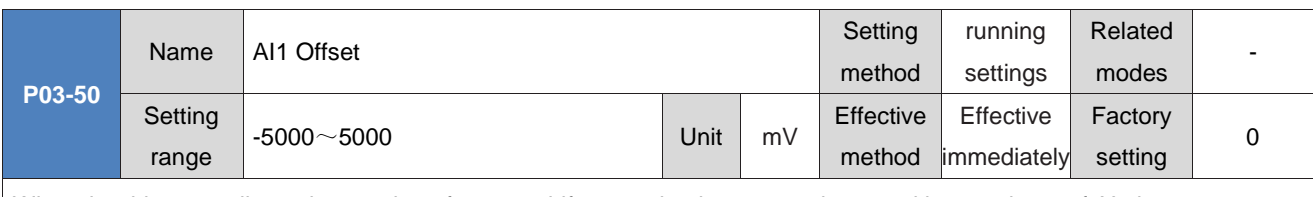

When the drive sampling voltage value after zero drift correction is set to 0, the actual input voltage of AI1 is set.

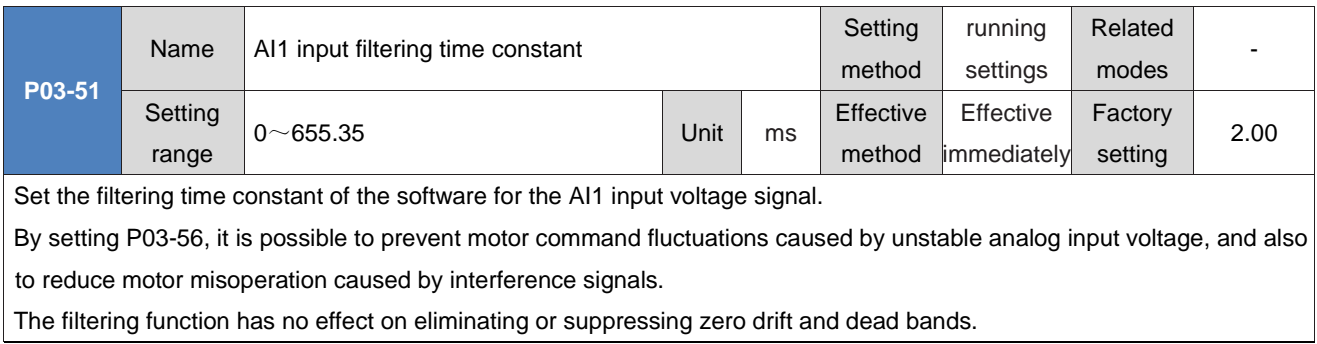

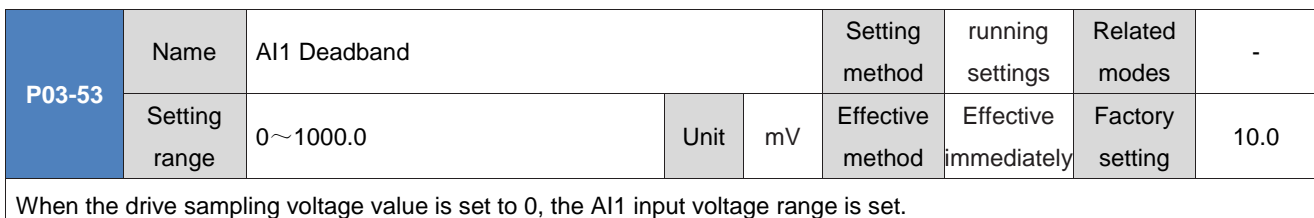

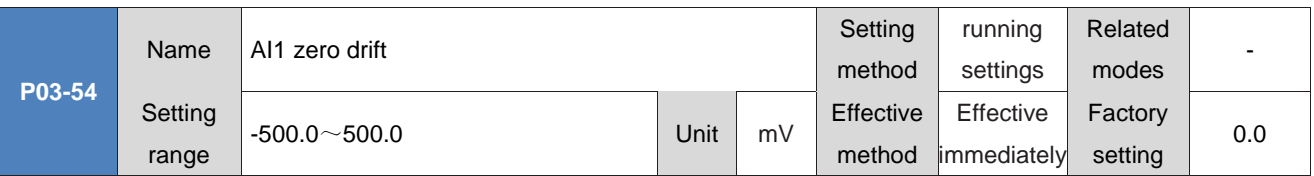

Zero drift: refers to the value of the sampling voltage of the servo drive relative to GND when the input voltage of the analog channel is 0.

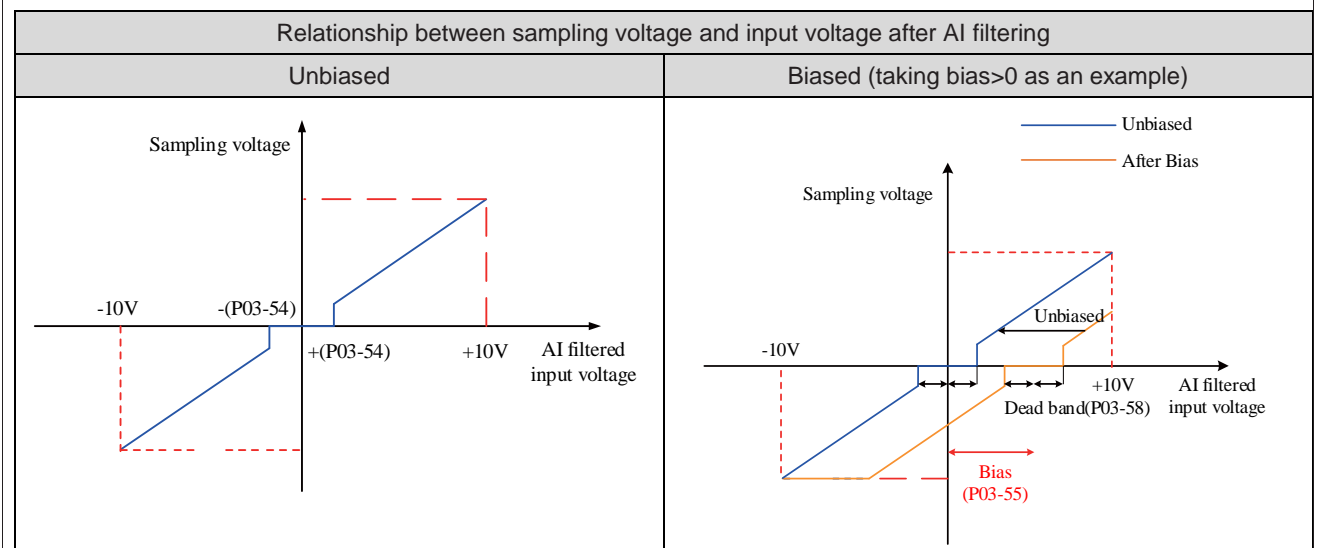

Use Auxiliary functions P0D-10=1 to automatically adjust the AI1 zero drift, and the adjusted AI1 zero drift value will be stored in P03-54.

If the zero drift is greater than 500.0mV, FU.831 (excessive AI zero drift) will occur.

If the sampling voltage is greater than 11.5V, FU.834 (AD sampling overvoltage fault) will occur.

In the Torque control mode, the Torque command source is the analog voltage timing. For the setting method of AI1, please refer to "6.4.1 Torque command input setting".

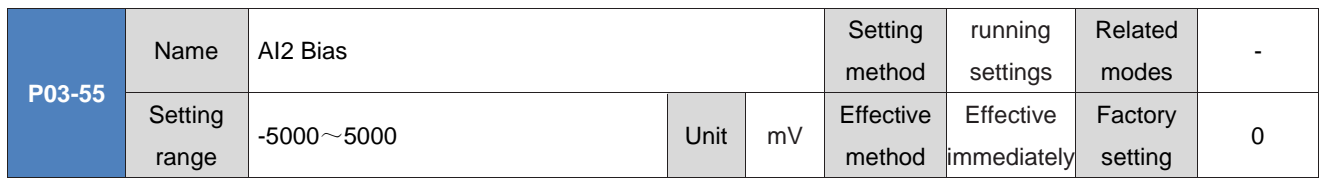

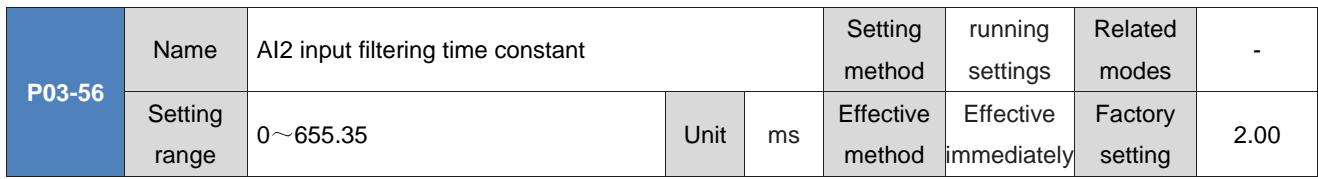

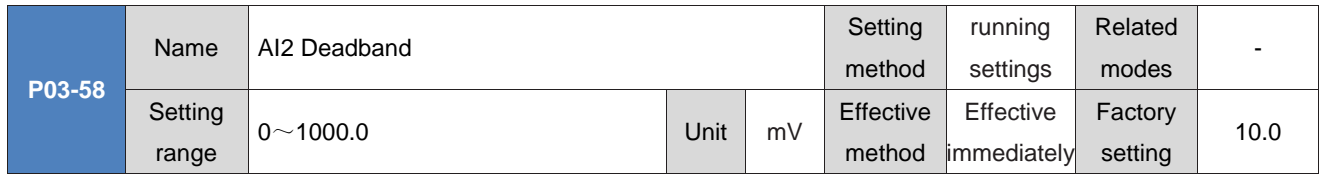

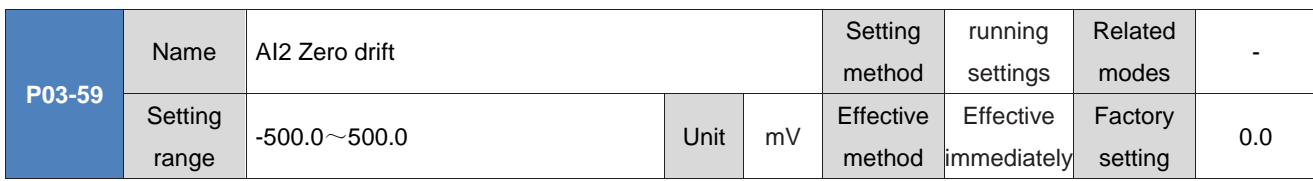

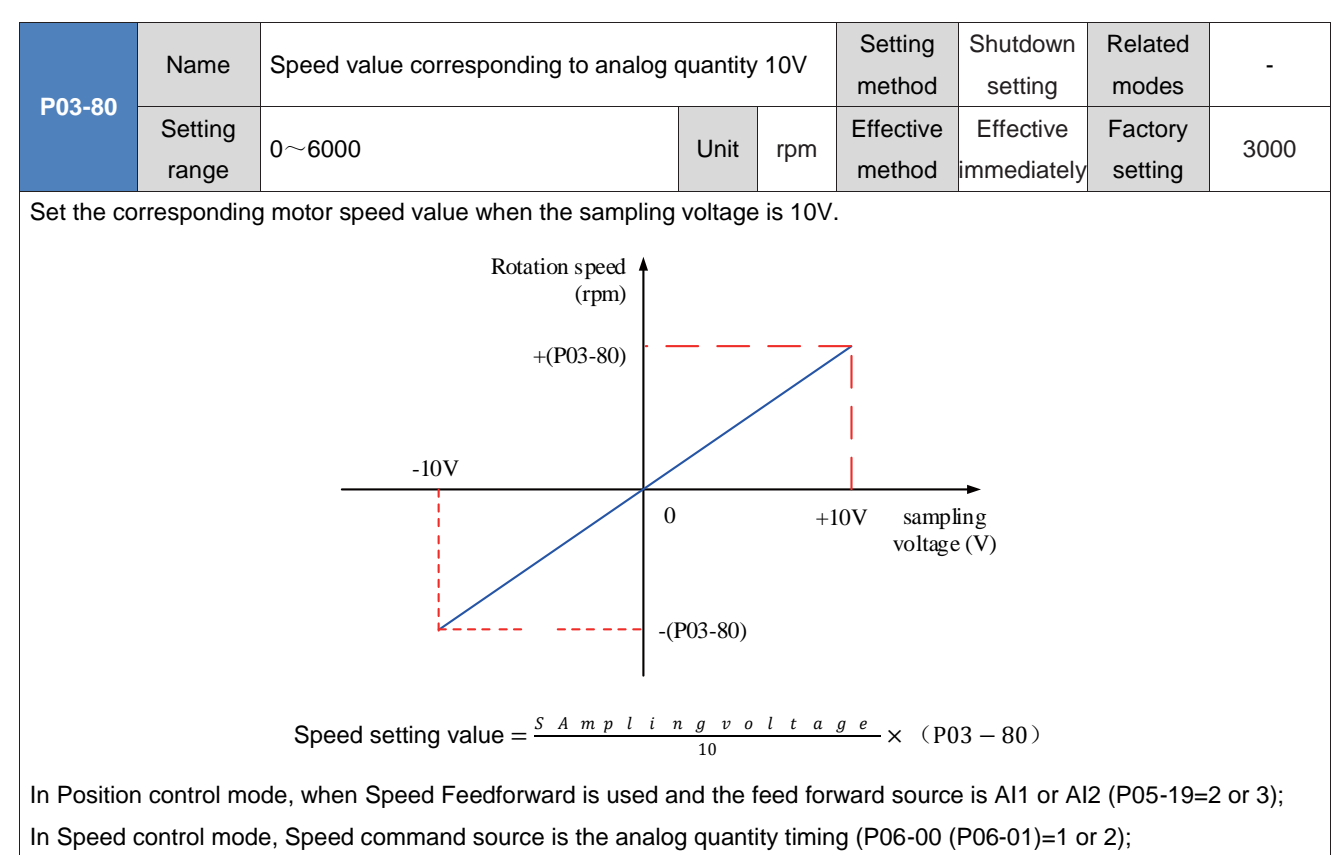

In Torque control mode, the speed limit source is analog timing (P07-18=1 or 2).

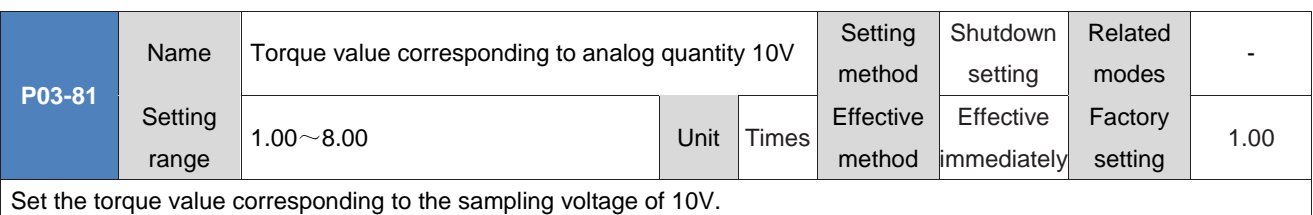

The torque value is expressed as a multiple relative to the rated torque of the motor: "1.00 times" corresponds to 1 time the rated torque of the motor.

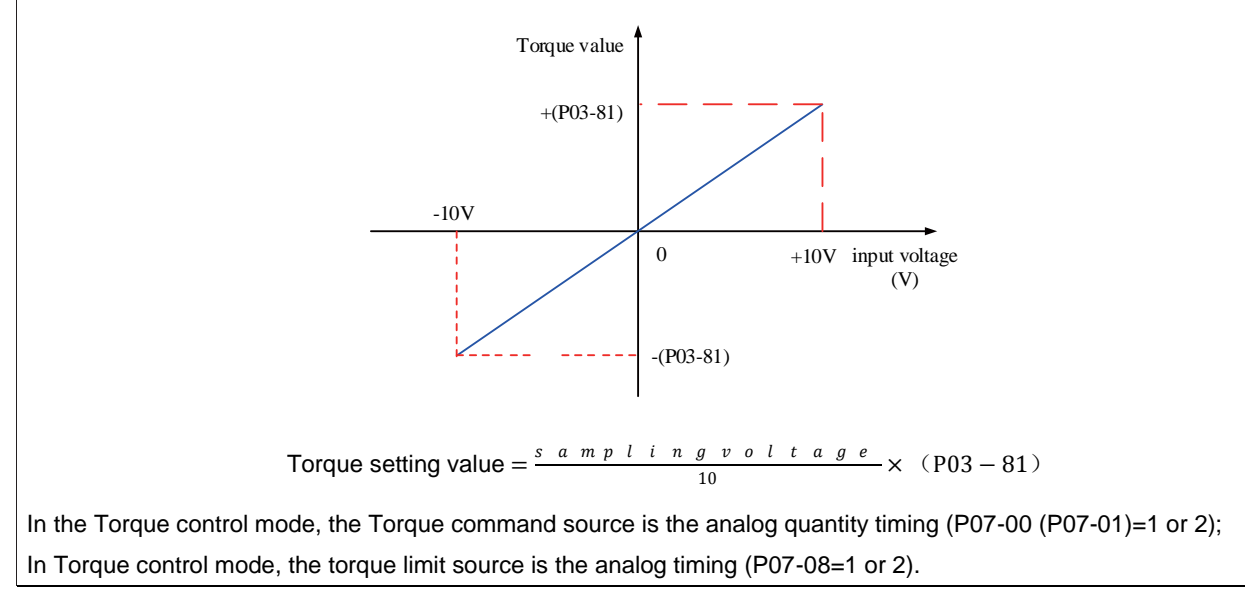

## **GROUP P04: Termal output parameters**

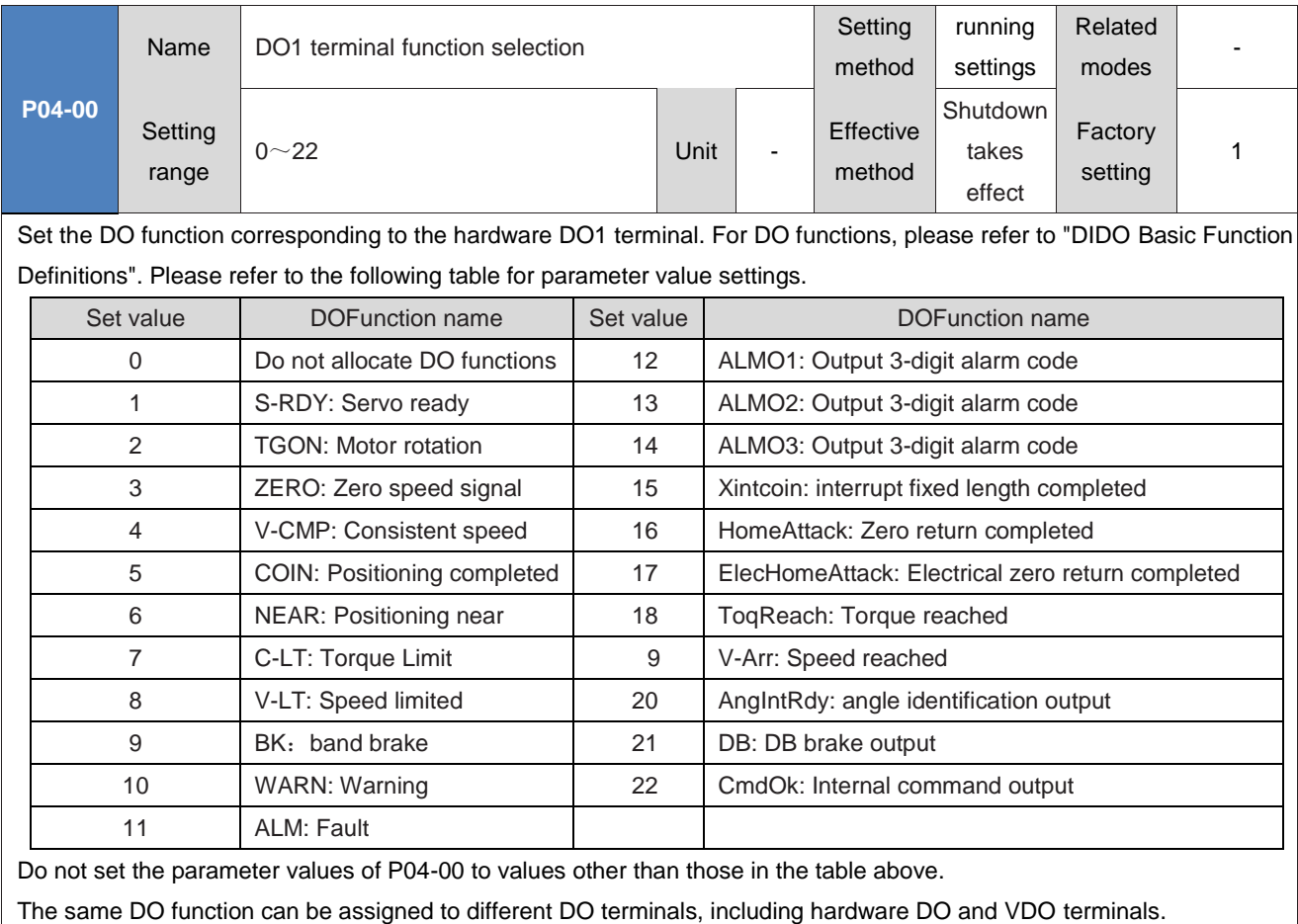

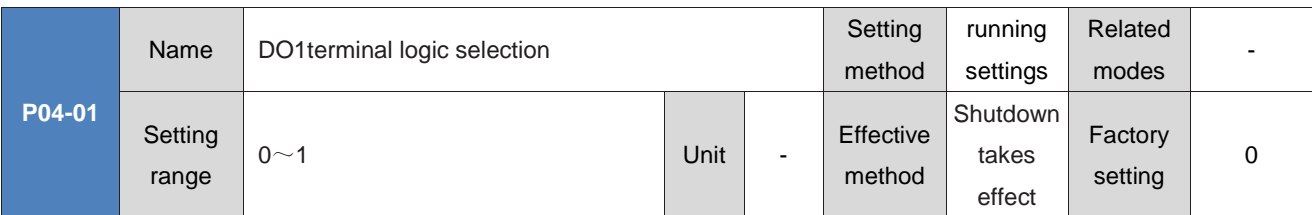

Set the output level logic of the hardware DO1 terminal when the DO function selected by DO1 is valid.

DO1 to DO5 belong to ordinary DO, and the minimum output signal width is 1ms. The upper computer should be designed correctly to ensure that valid DO terminal logic changes are received.

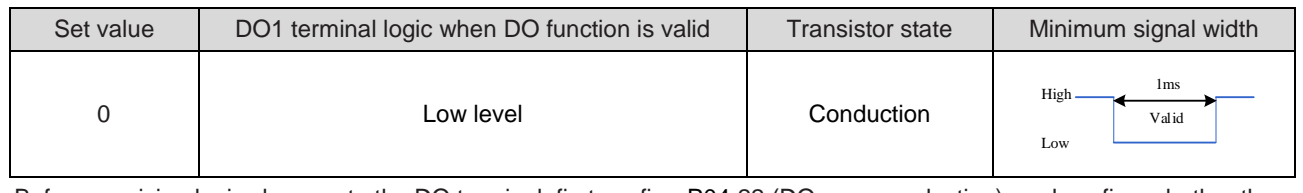

Before receiving logic changes to the DO terminal, first confirm P04-22 (DO source selection), and confirm whether the output level of the DO terminal is determined by the actual state of the drive or by communication.

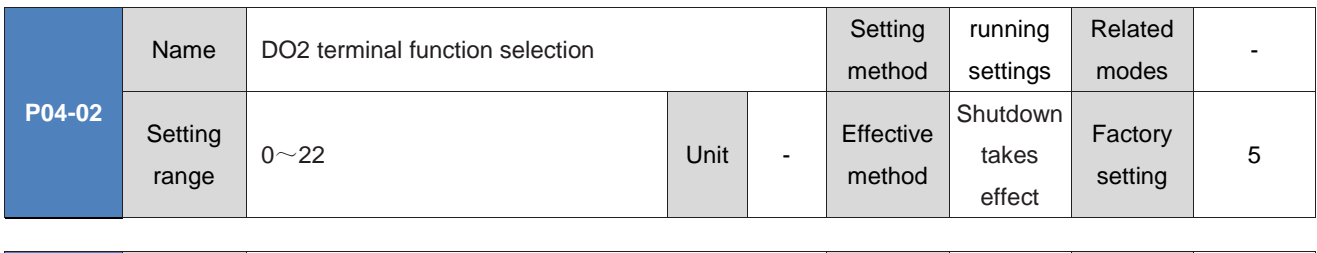

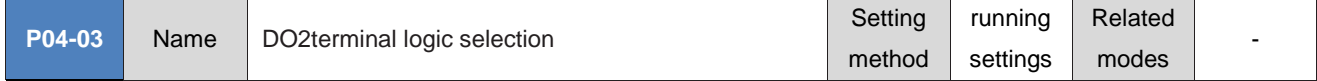

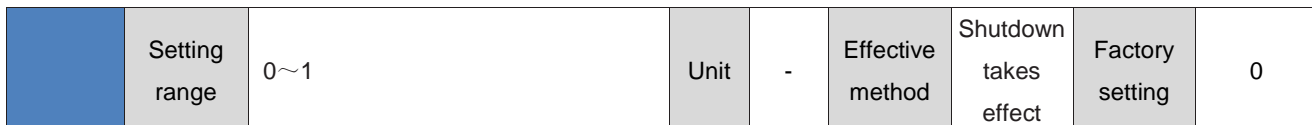

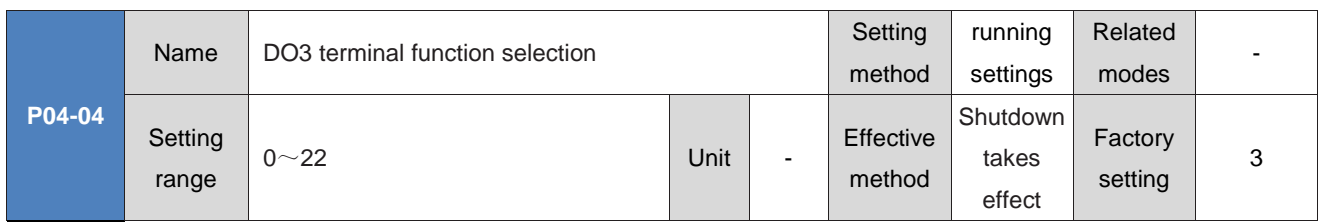

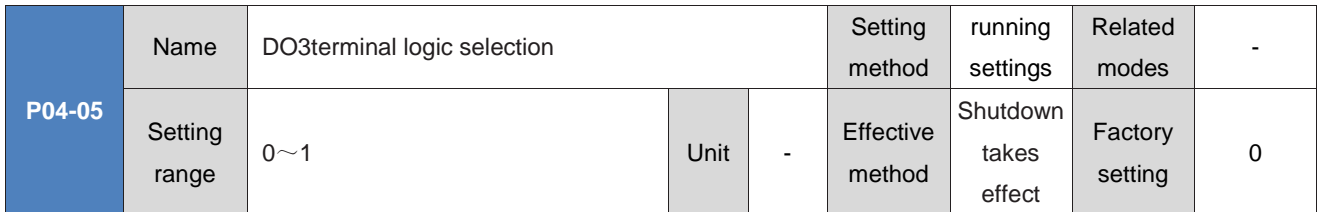

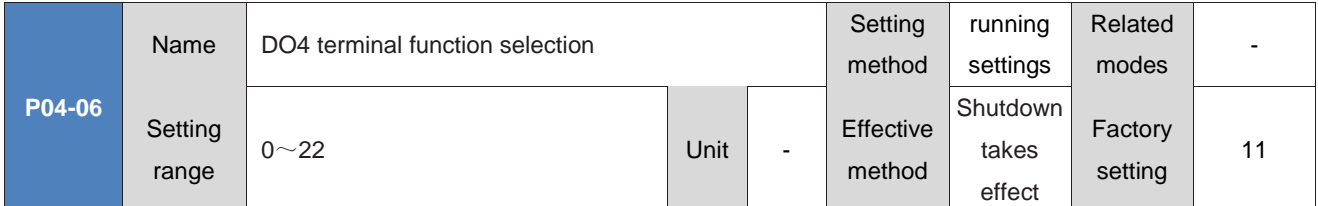

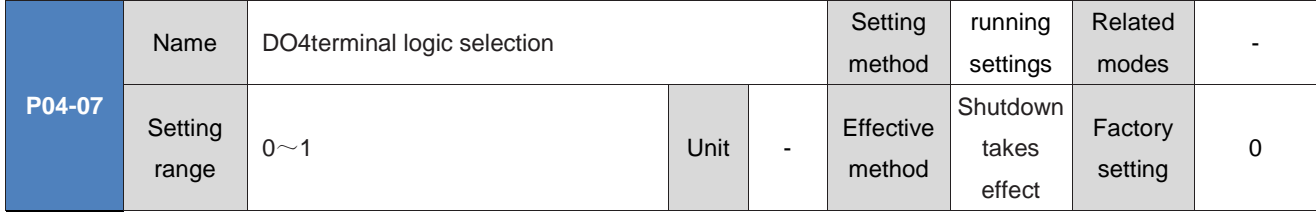

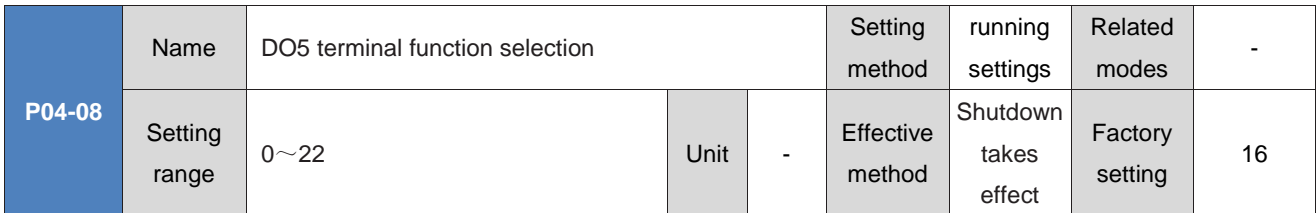

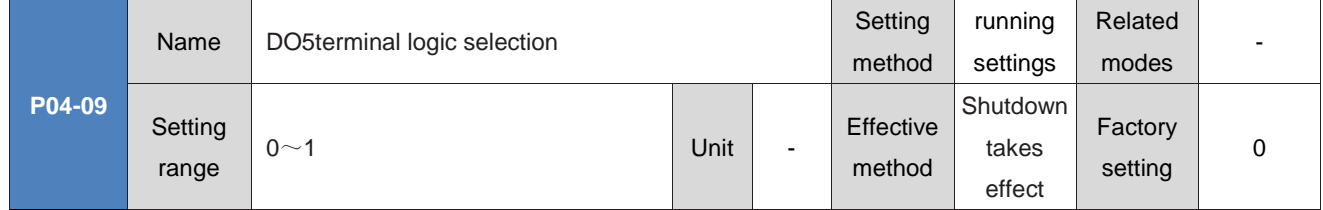
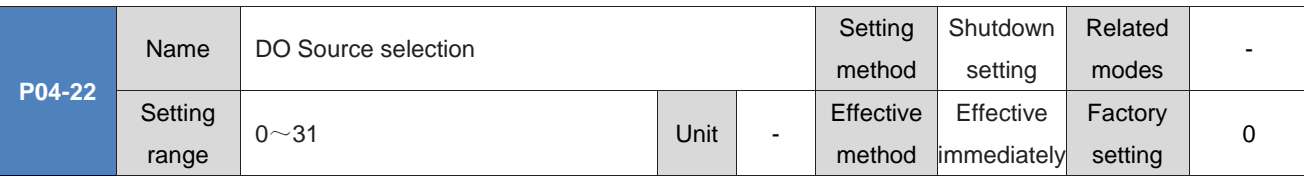

Set whether the DO function logic selected by the hardware DO terminals (DO1 to DO5) is determined by the actual state of the drive or set by communication.

P04-22 is displayed in decimal on the panel and converted to binary:

Bit (n)=0 in P04-22 indicates that the DO (n+1) function logic is determined by the actual state of the drive;

The bit (n)=1 in P04-22 indicates that the DO (n+1) function logic is determined by communication (corresponding to function code P31-04).

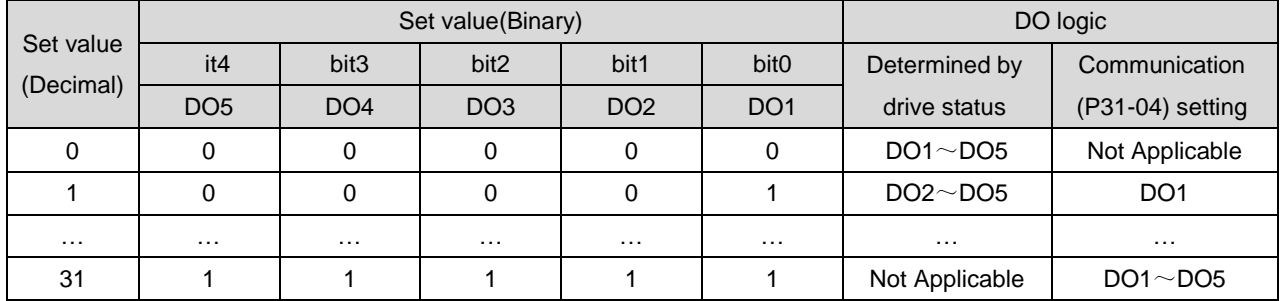

Do not set the parameter values of P04-22 to values other than those in the table above.

Carefully set the band brake output (FunOUT. 9: BK) to the communication setting.

Follow these steps to use DO:

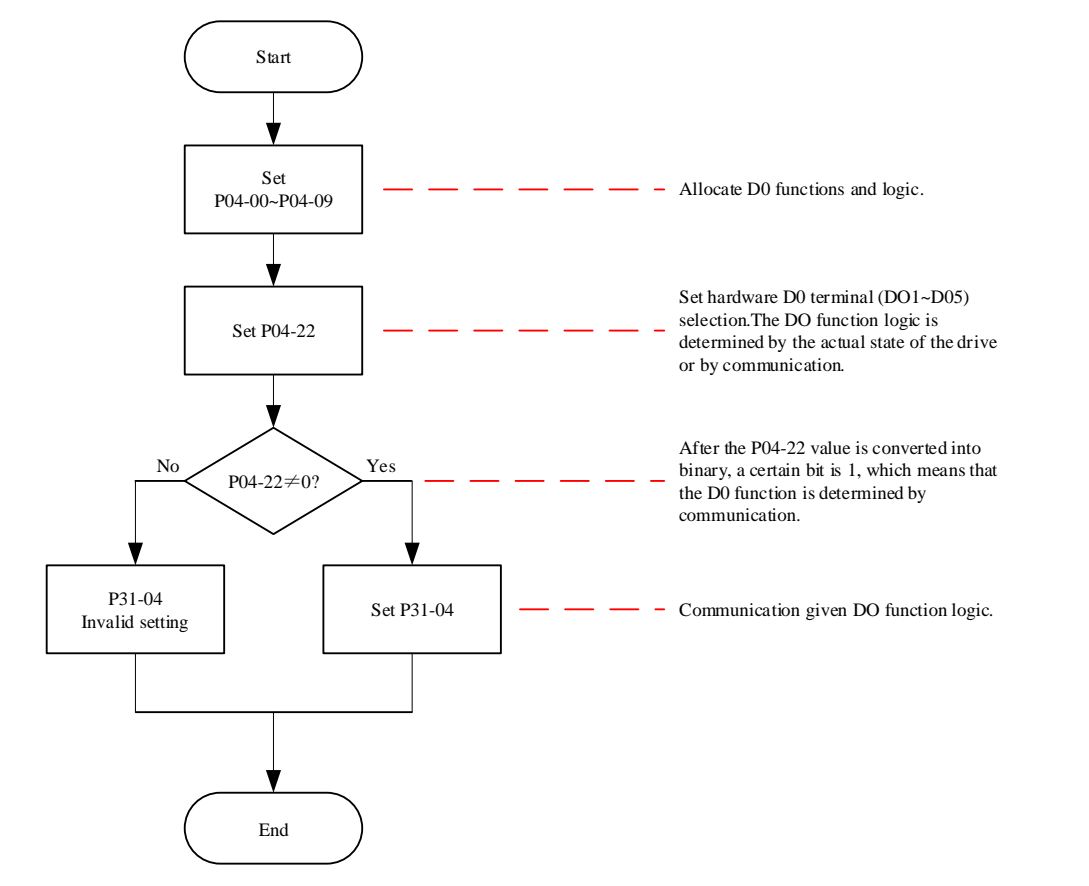

P31-04 is not visible on the panel and can only be changed through communication. Bit  $(n)=1$  in P31-04 indicates that the DO (n+1) function logic is valid, and bit (n)=0 indicates that the DO (n+1) function logic is invalid.

The status of the DO output signal can be read through monitoring parameters, as detailed in the parameter description for P0B-05 in Chapter 8.

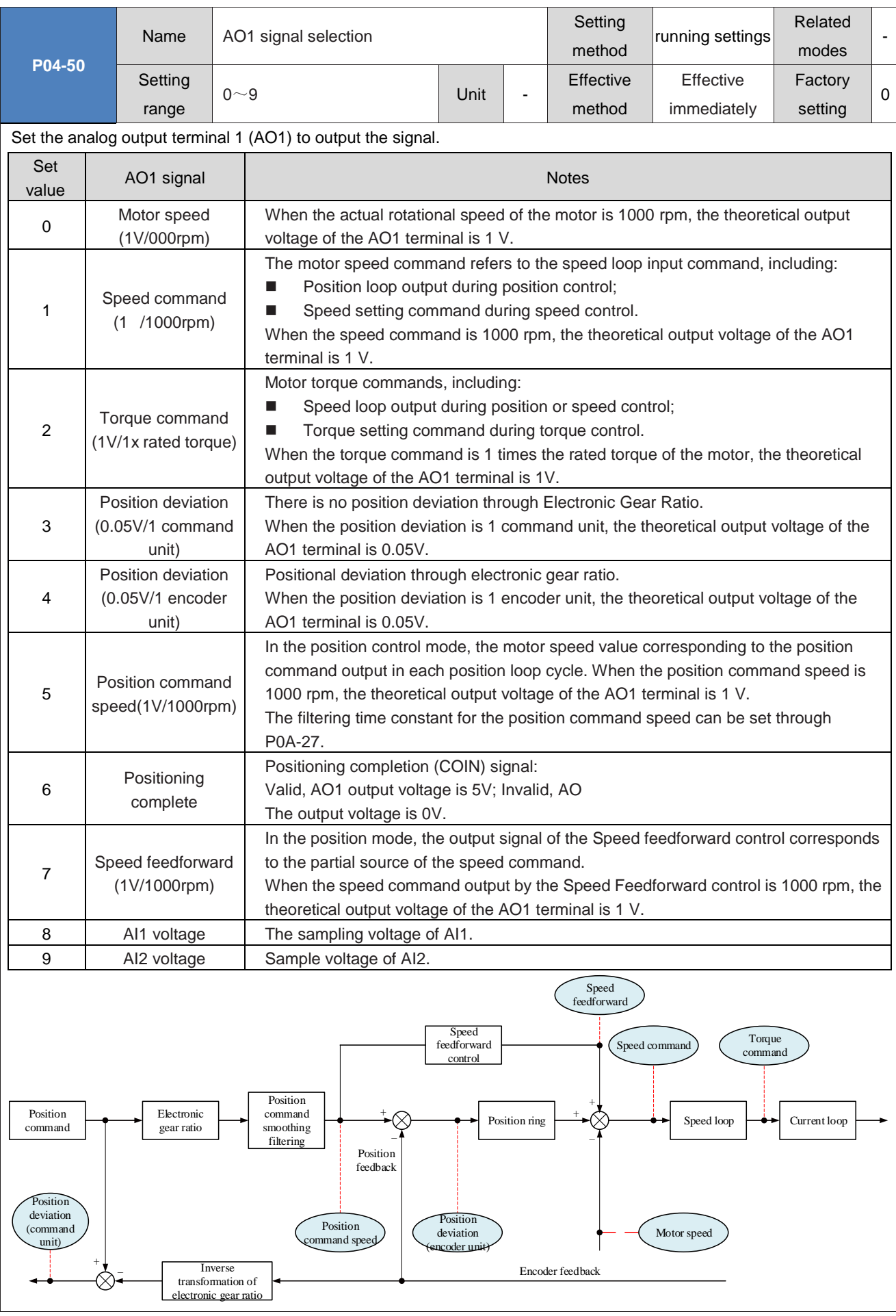

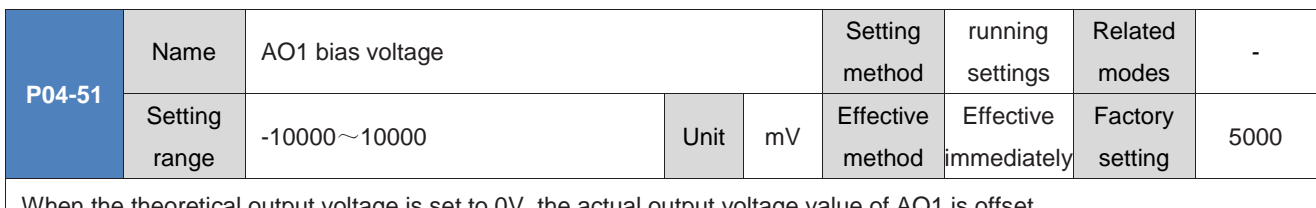

When the theoretical output voltage is set to 0V, the actual output voltage value of AO1 is offset.

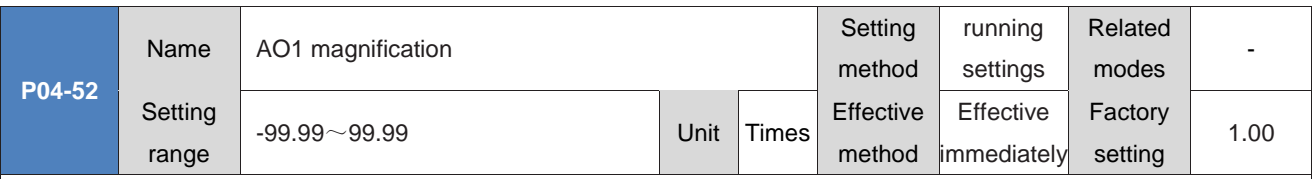

Set the theoretical output voltage to 1V, and after amplification, AO1 will actually output the voltage value.

Take P04-50=0 (AO1 output signal is motor speed) as an example:

When the pre-designed motor speed x changes between ± 3000 rpm and the AO1 output voltage y ranges from 0 to 5000 mV, then:

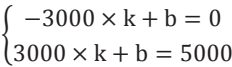

Therefore, k=0.83, b=2500, so P04-51=2500 (mV), P04-52=0.83 (times).

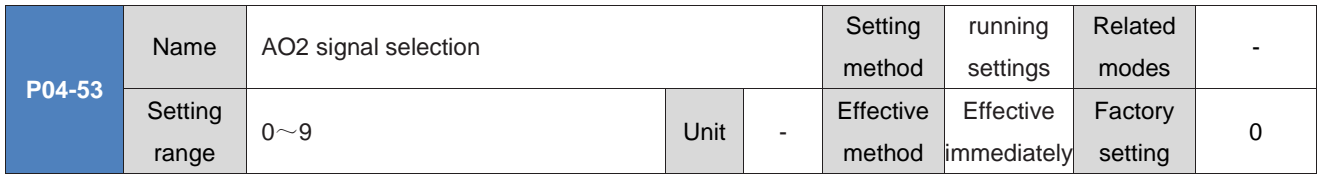

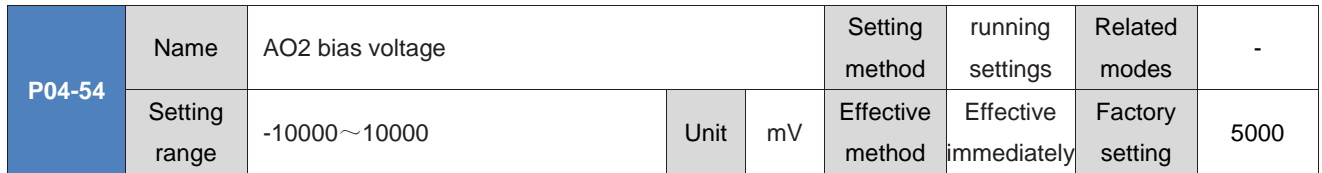

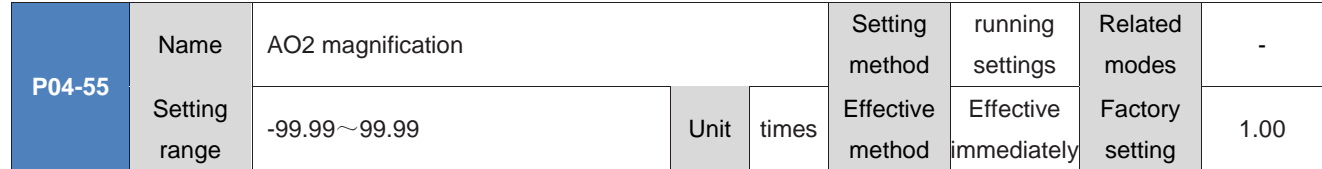

# **Group P05: Position control parameters**

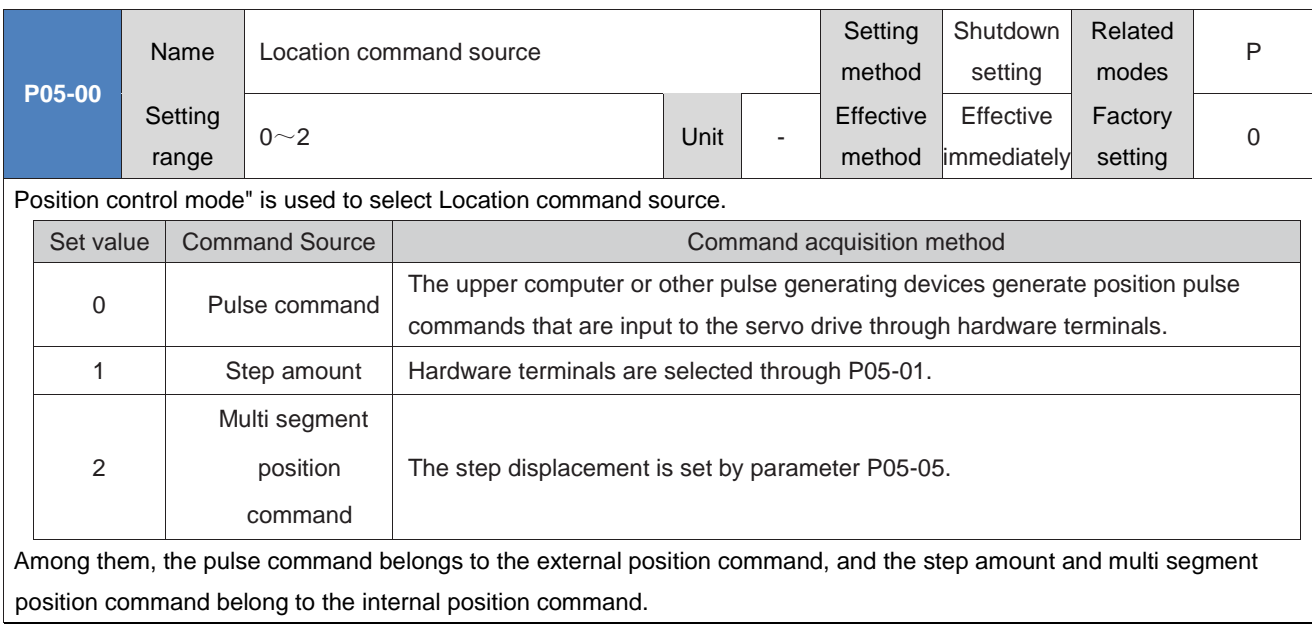

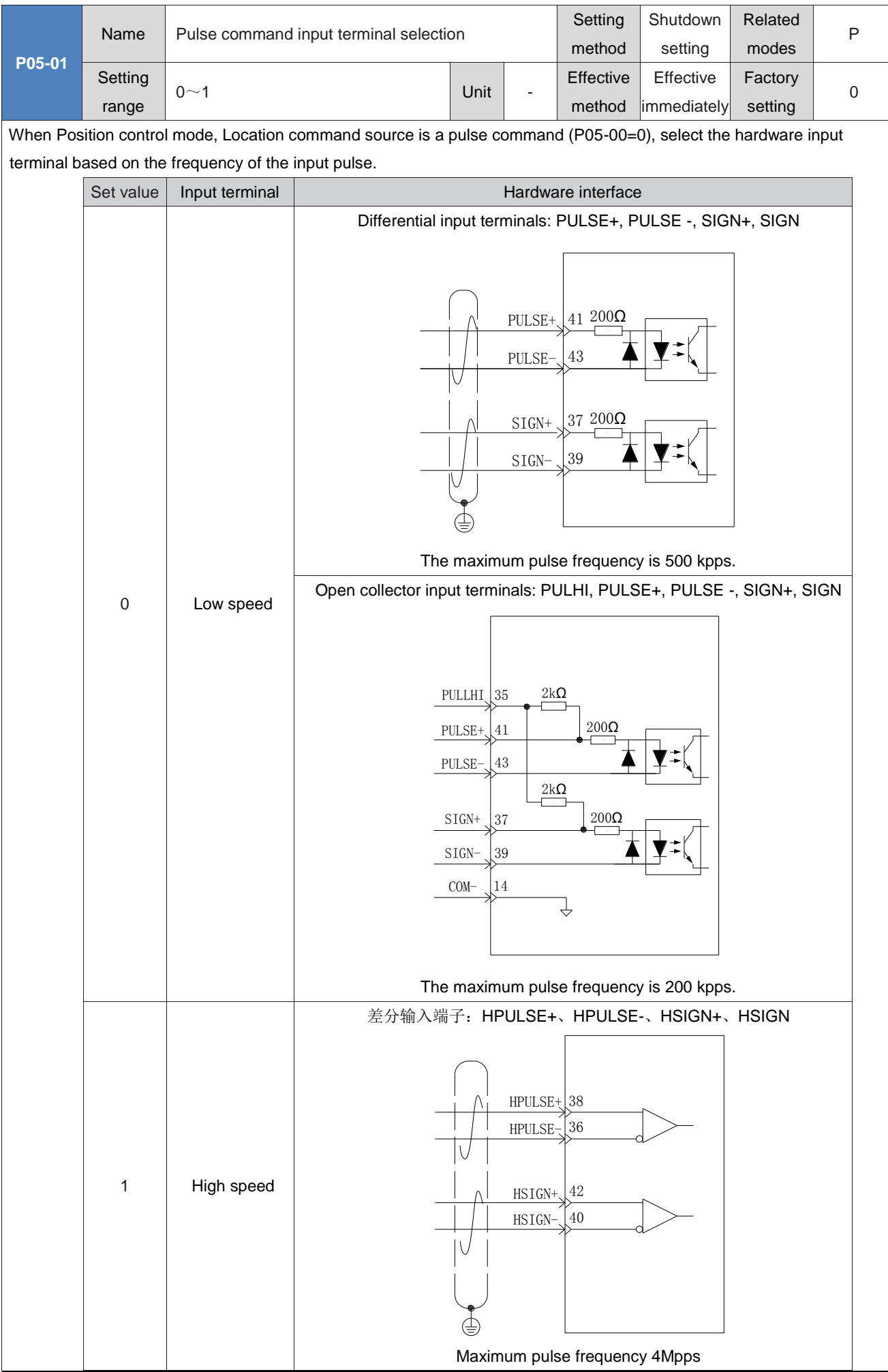

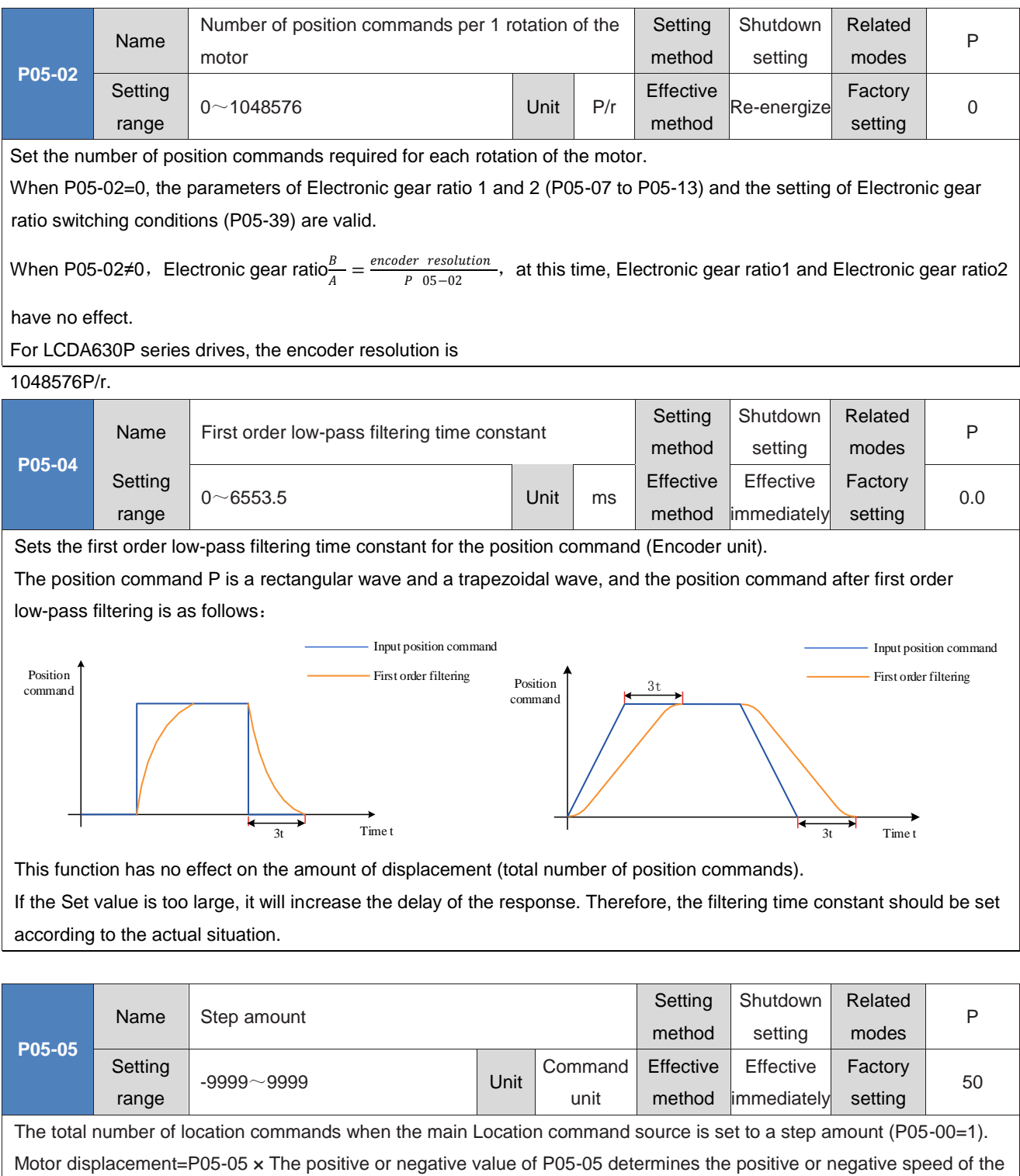

motor.

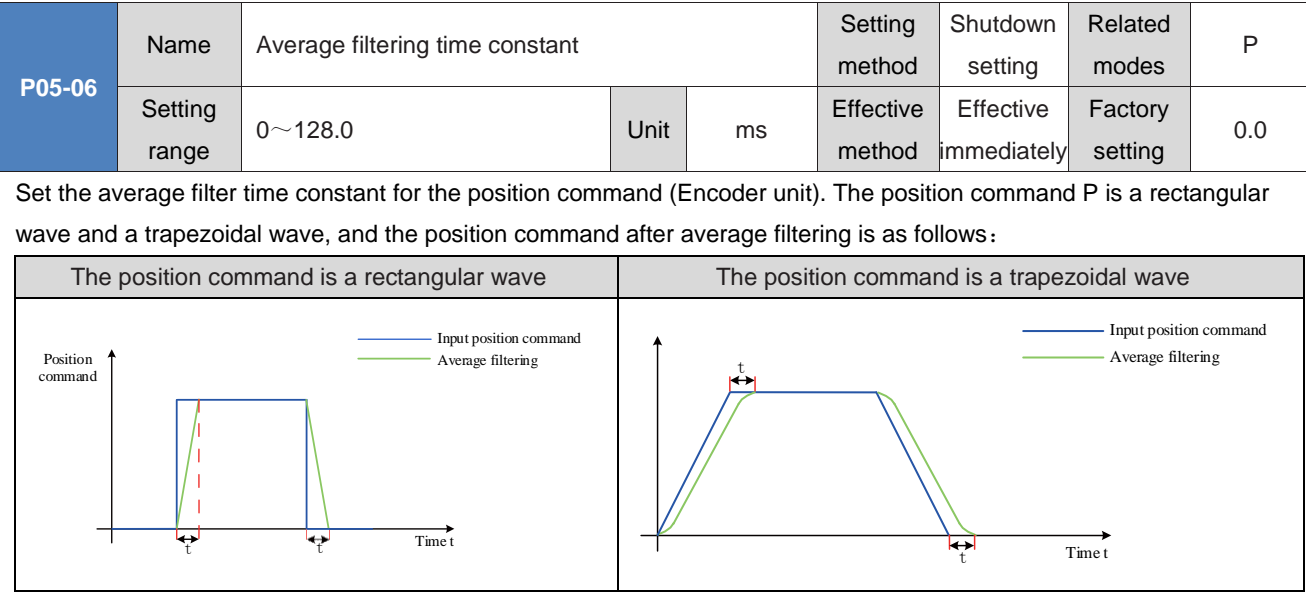

This function has no effect on the amount of displacement (total number of position commands). If the Set value is too large, it will increase the delay of the response. The filtering time constant should be set according to the actual situation.

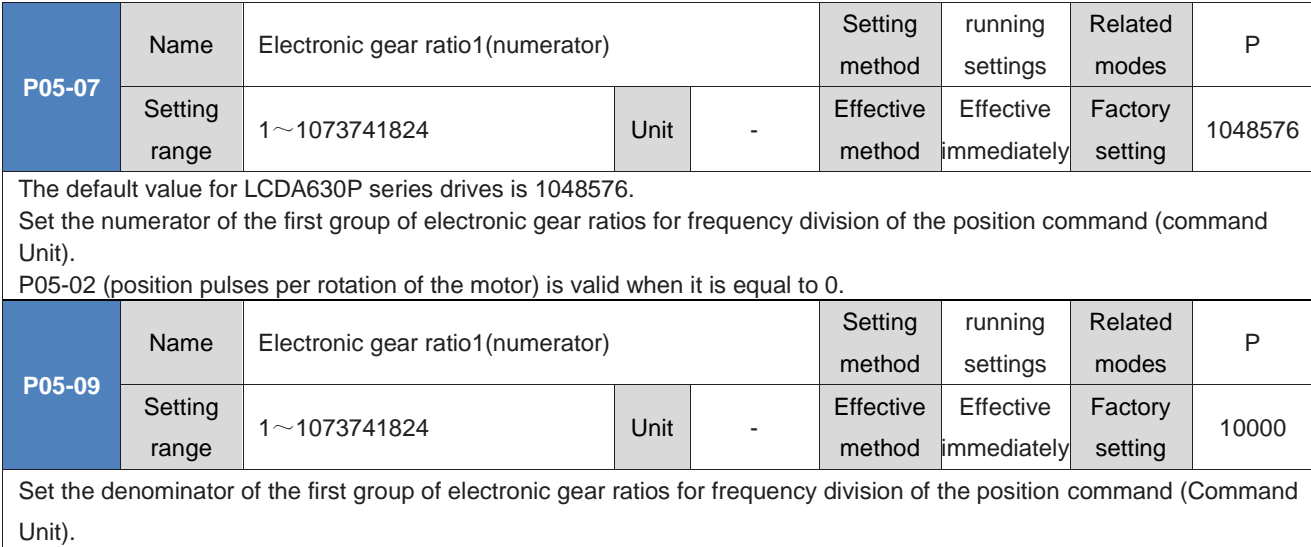

P05-02 (position pulses per rotation of the motor) is valid when it is equal to 0.

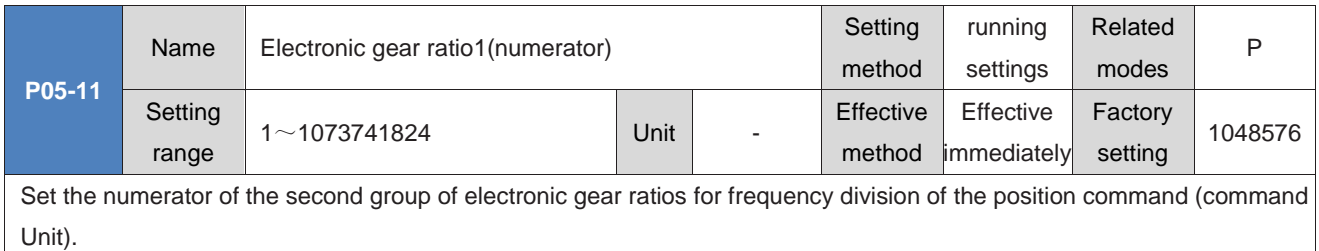

P05-02 (position pulses per rotation of the motor) is valid when it is equal to 0.

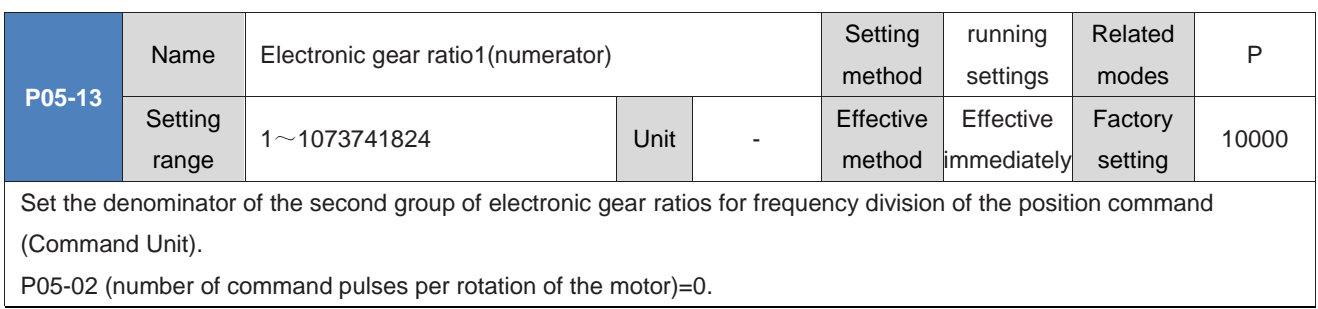

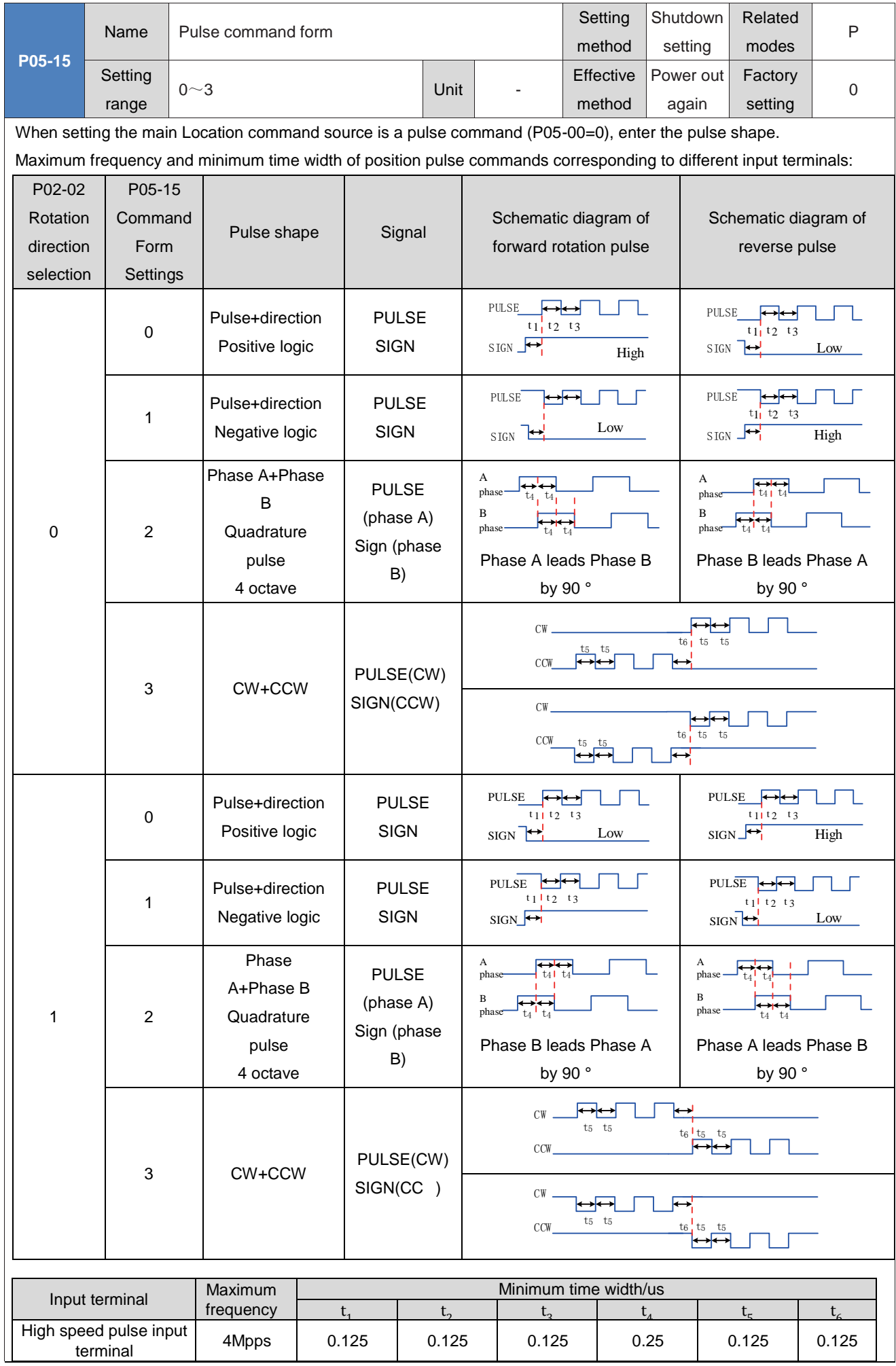

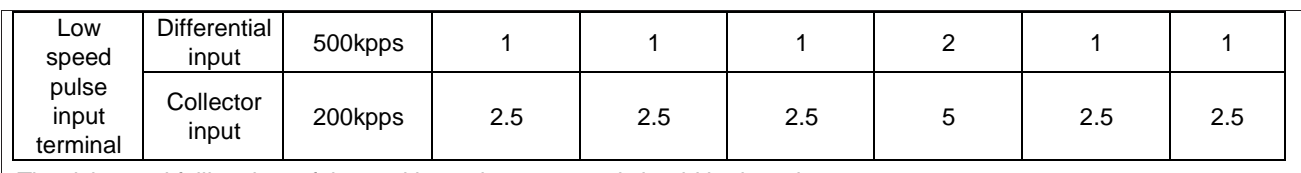

The rising and falling time of the position pulse command should be less than 0.1us.

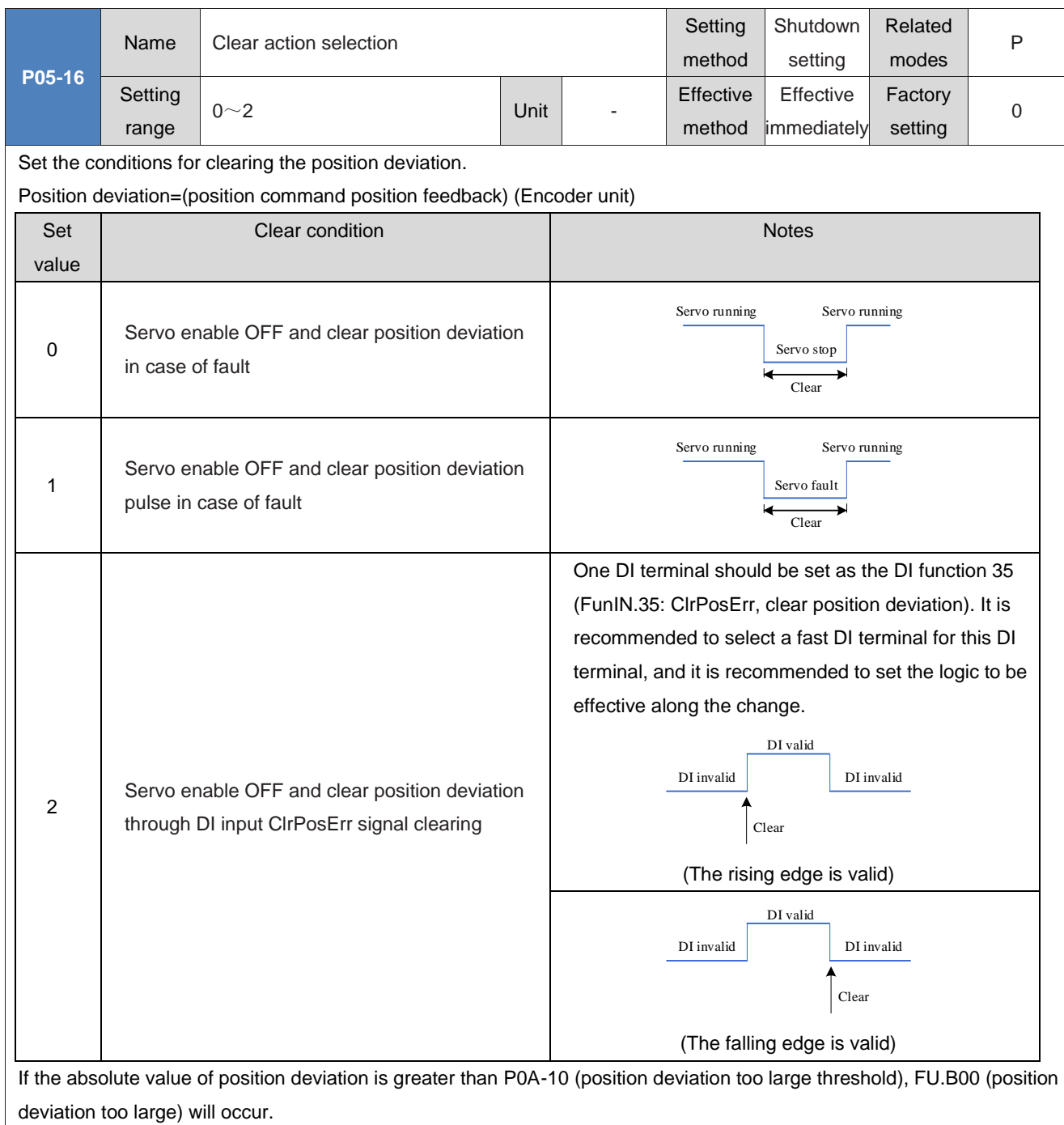

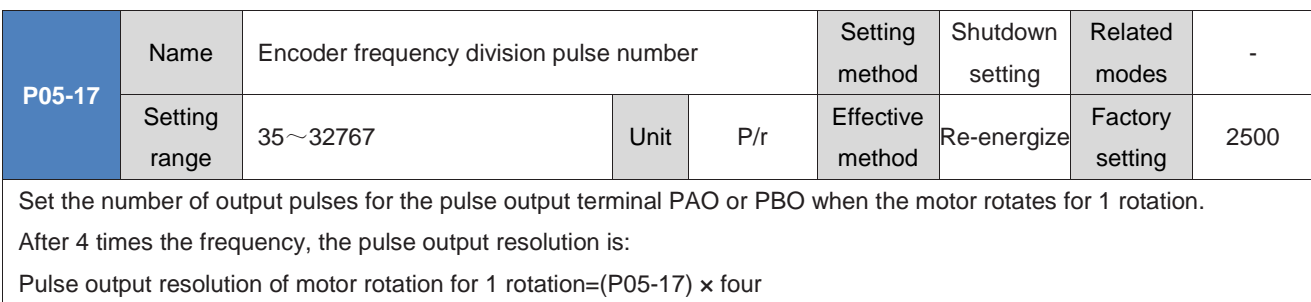

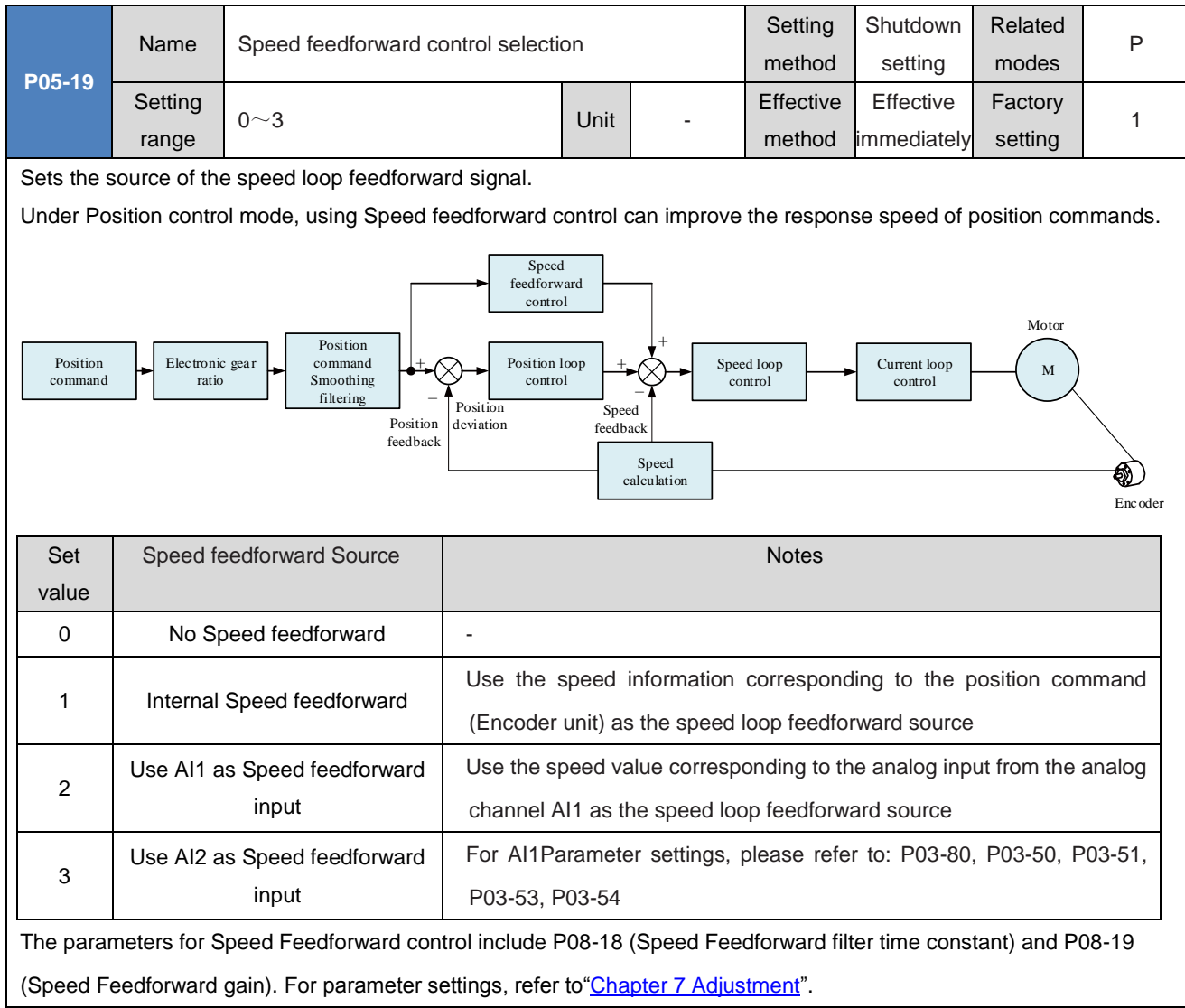

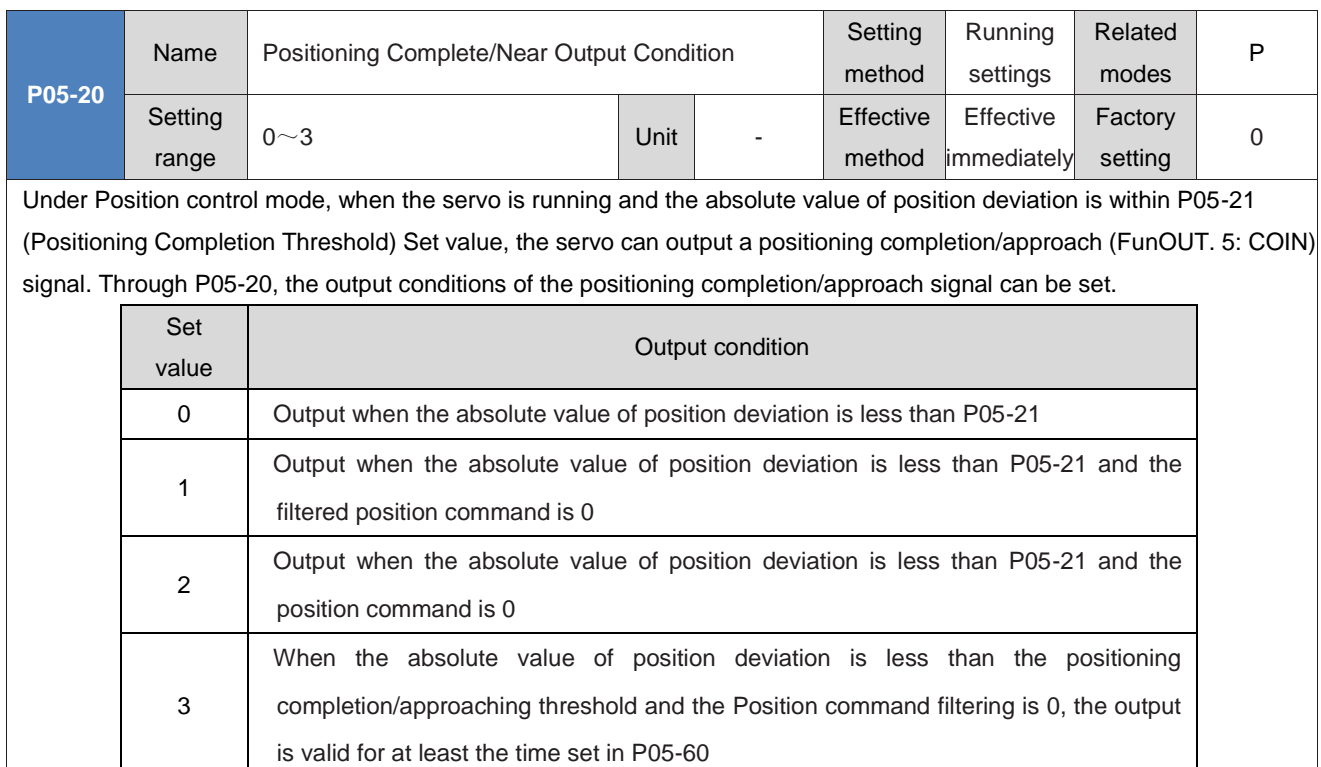

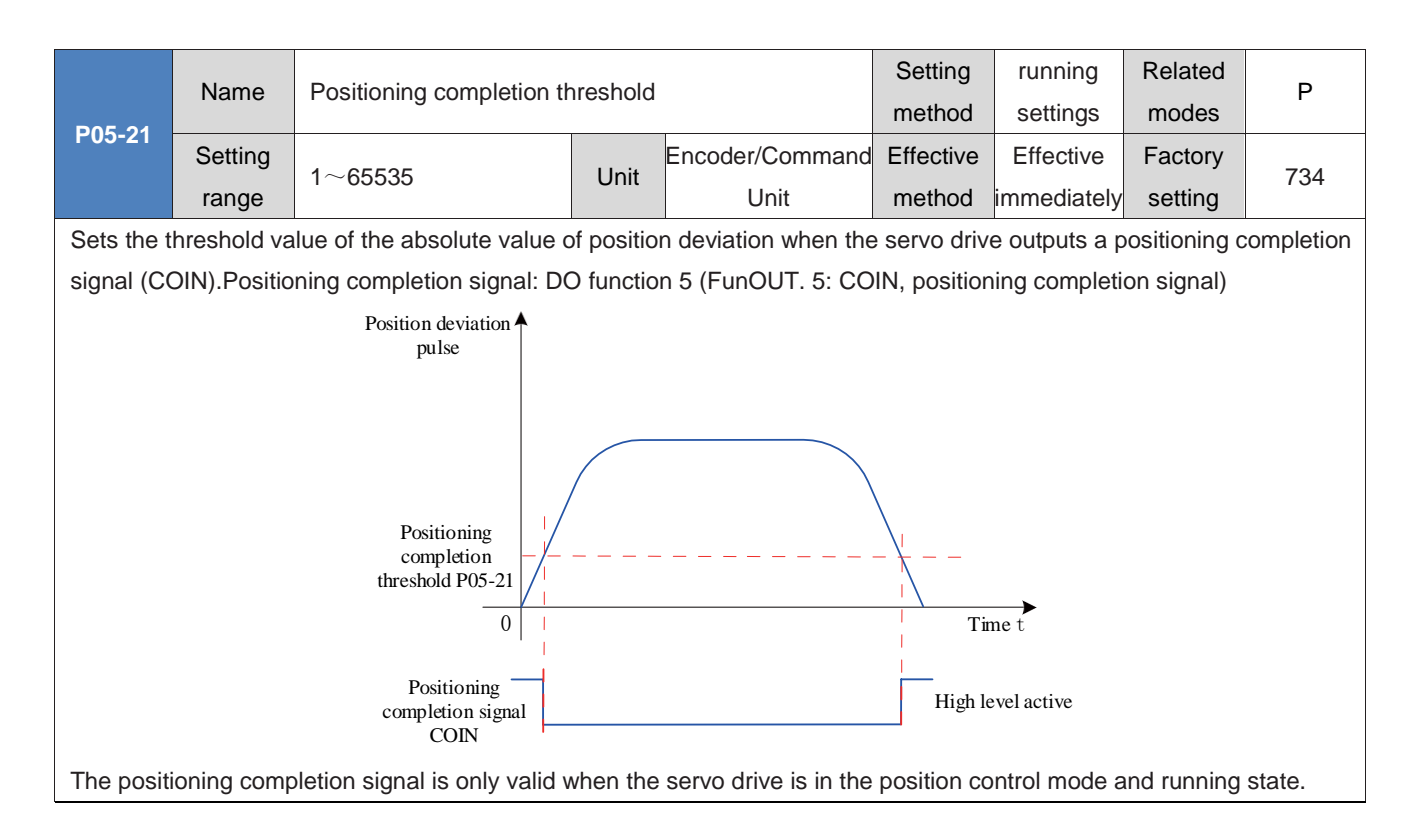

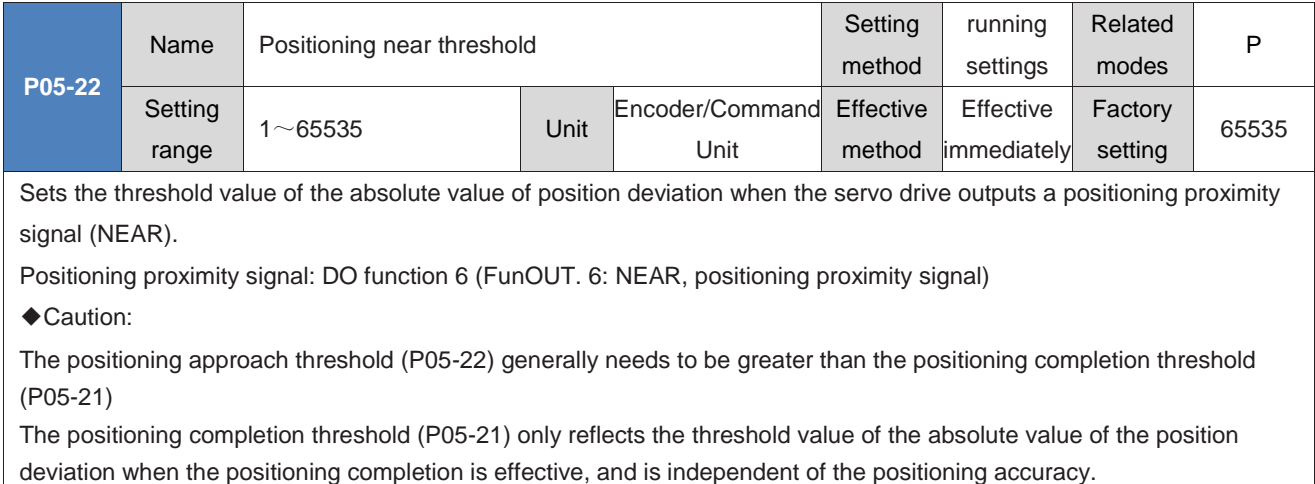

When the speed Feedforward gain (P08-19) Set value is too large or running at low speed, it will cause a small absolute value of position deviation. If the P05-21Set value is too large, it will cause the positioning completion to be always effective. Therefore, to improve the effectiveness of positioning completion, please reduce the P05-21Set value.

When the positioning completion threshold (P05-21) is small and the position deviation is small, the output condition of the positioning completion/proximity signal can be changed by setting P05-20.

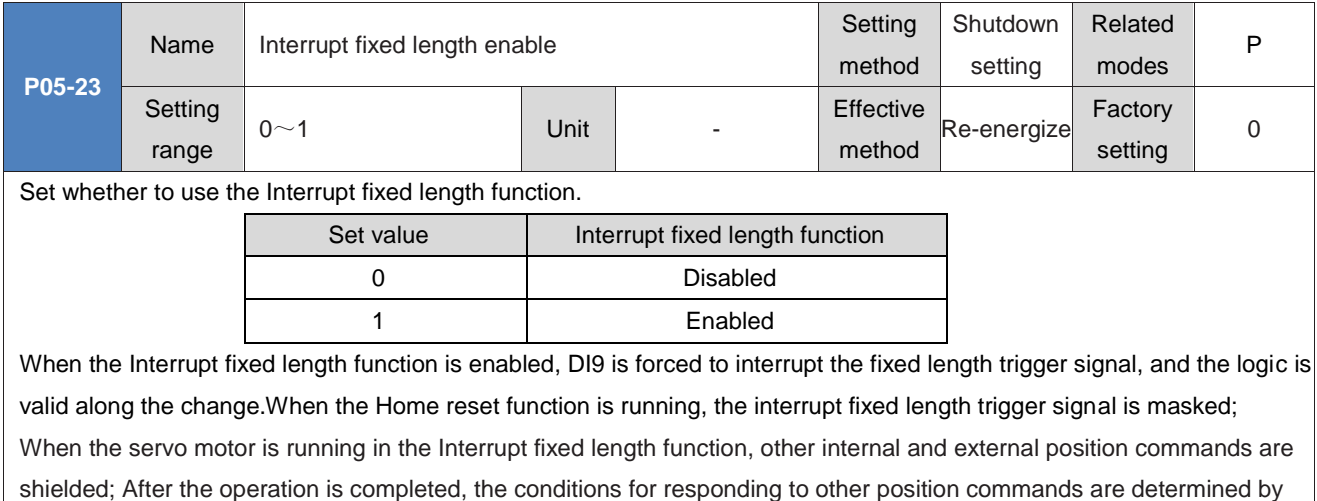

### P05-29.

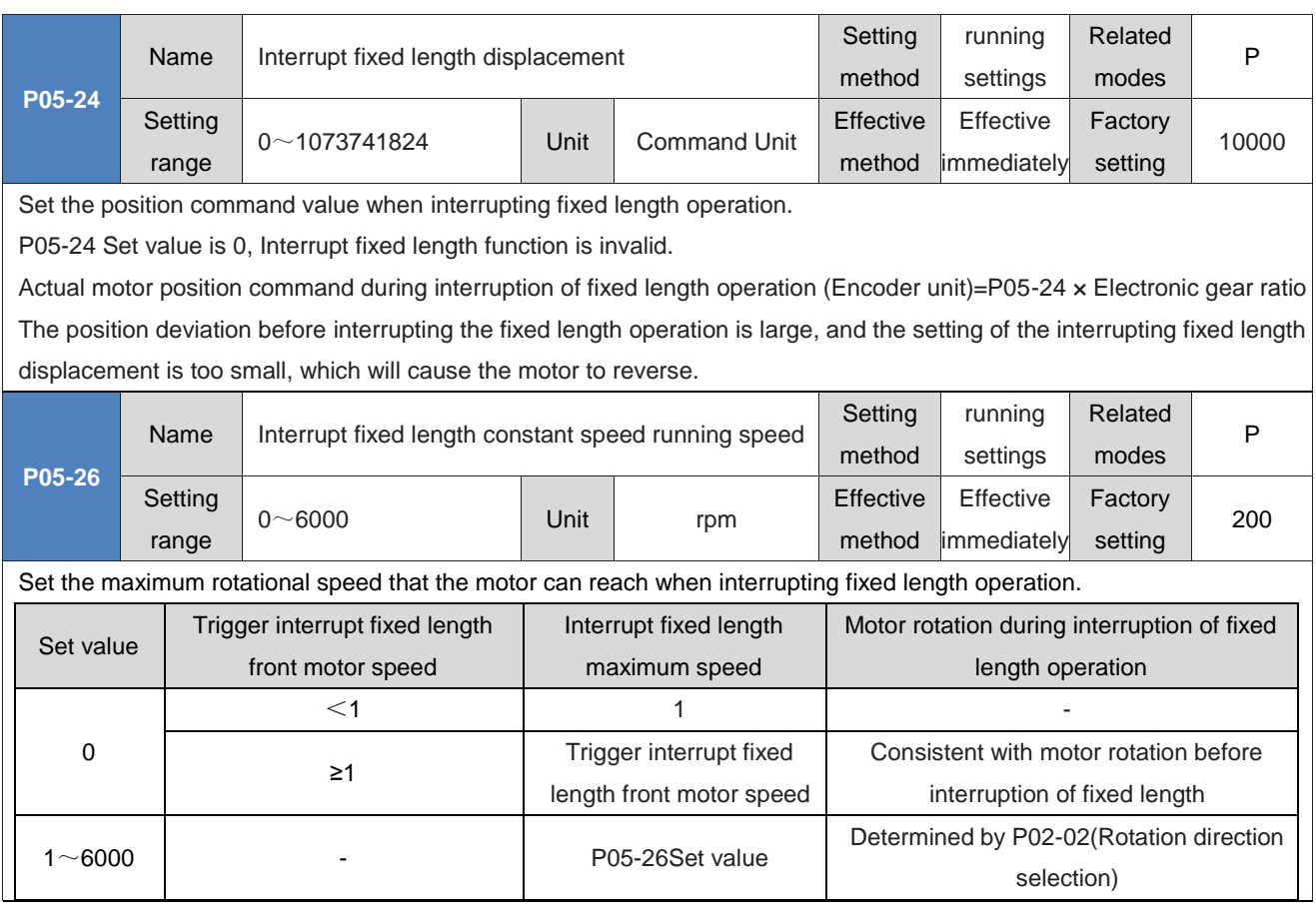

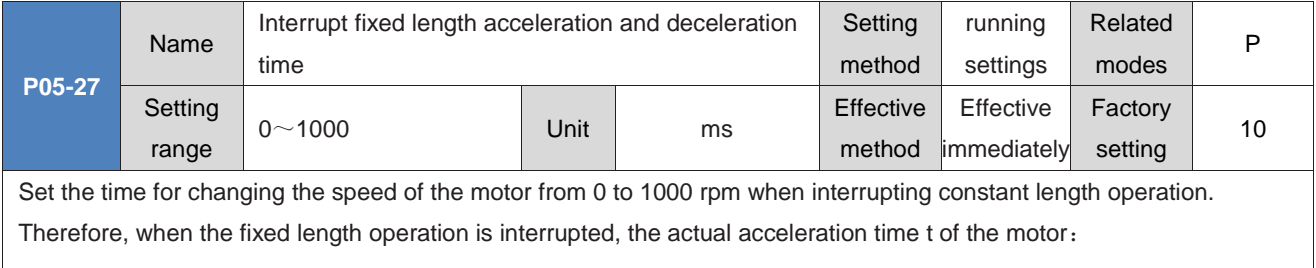

 $t=\frac{|P05-26-$ Interrupt fixed length front motor speed  $\times$  (P05 – 27) 1000

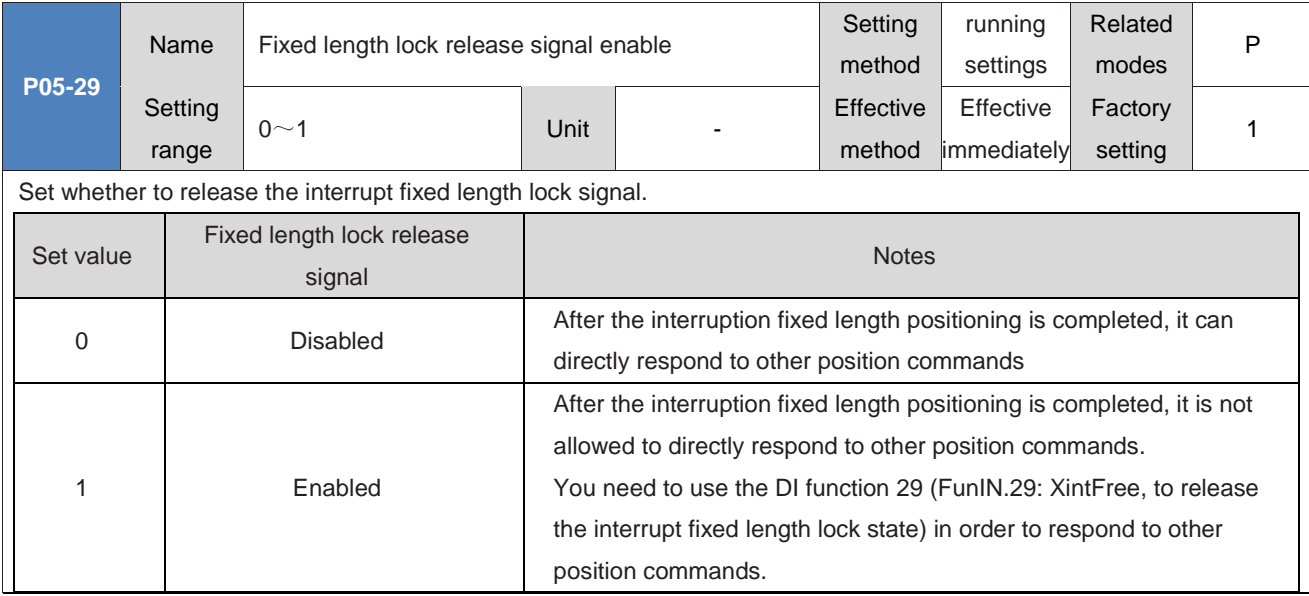

### ◆Caution:

Generally, it is recommended that P05-29=1 (enable fixed length lock release signal) be used to prevent motor misoperation caused by interference with position commands entering the servo drive at the end of the interruption of fixed length operation.

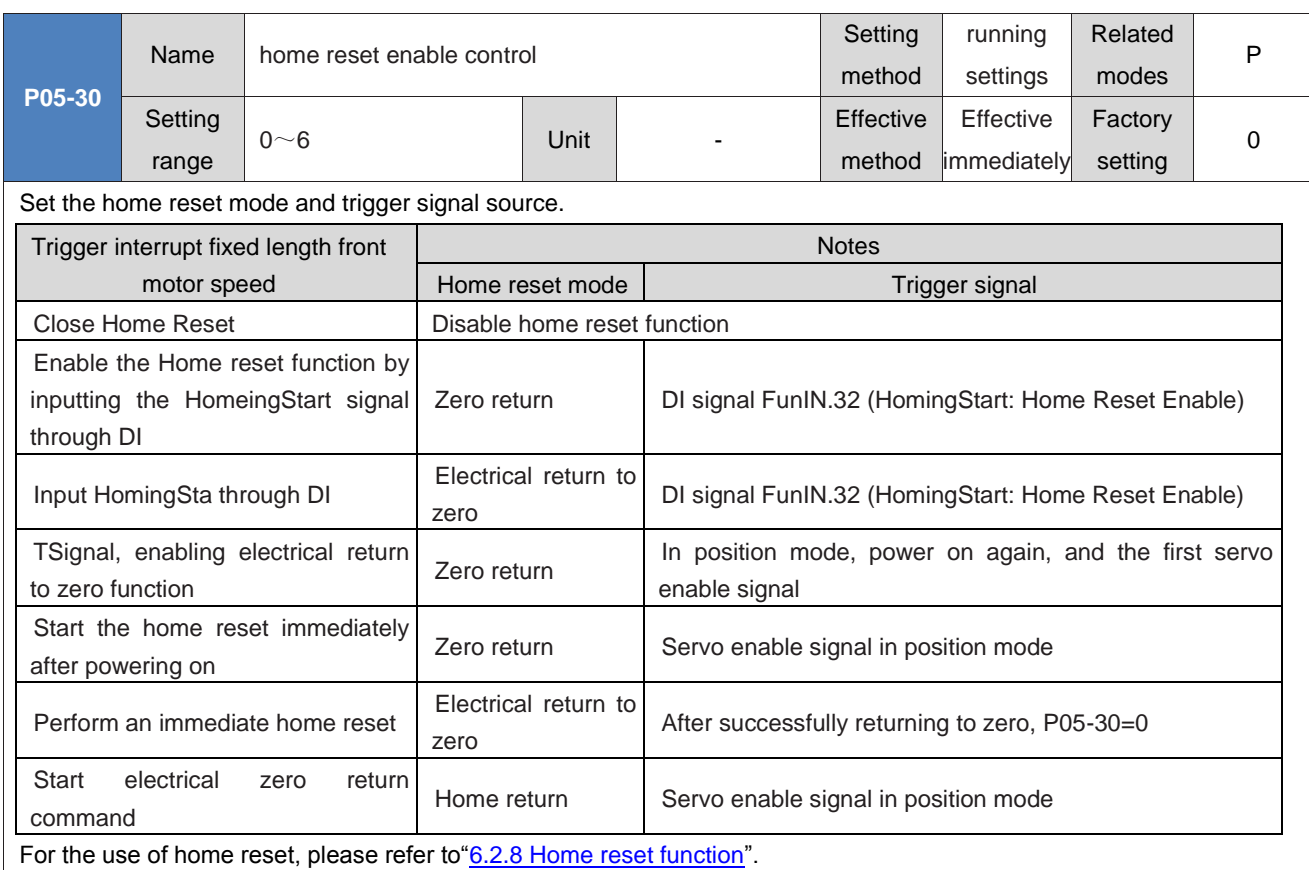

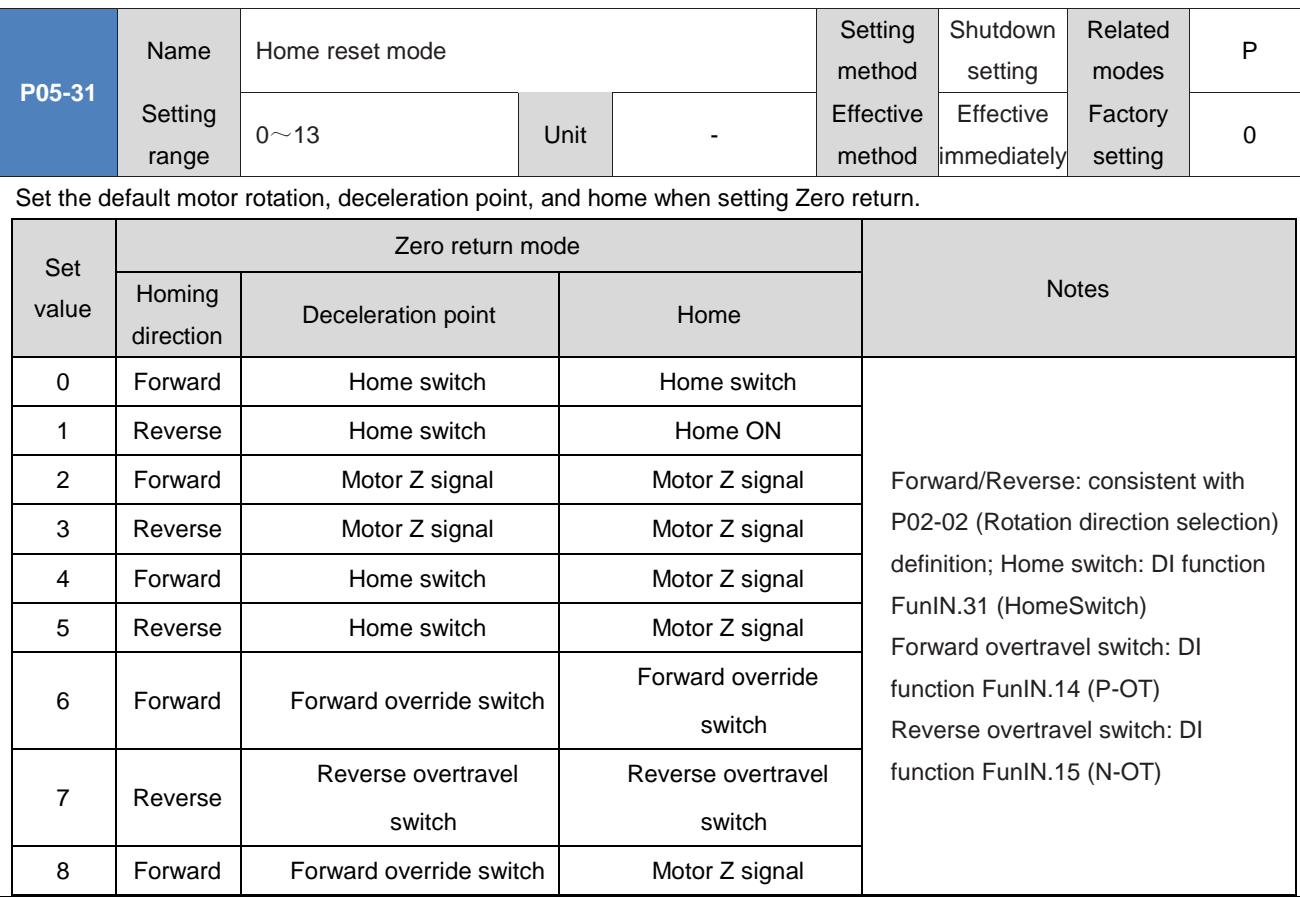

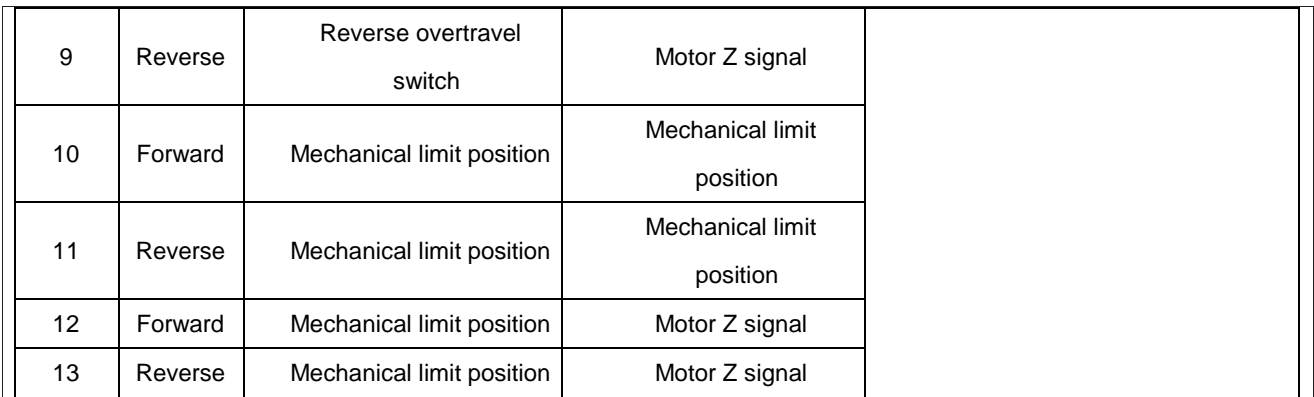

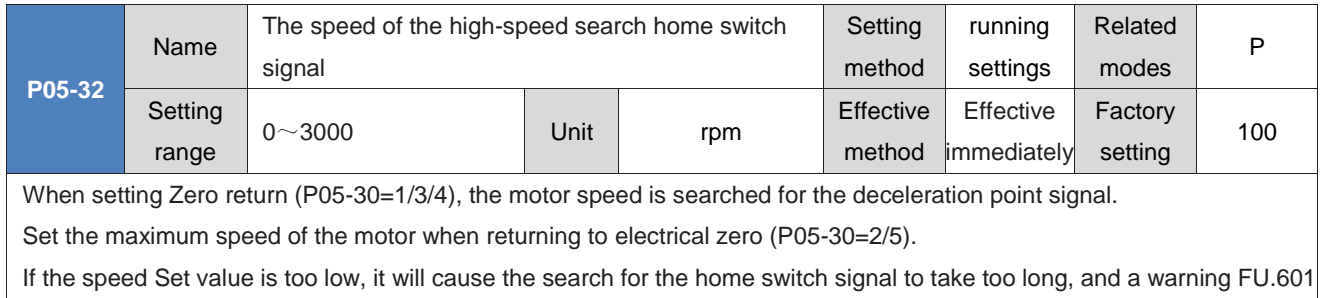

(return to home timeout fault) will occur.

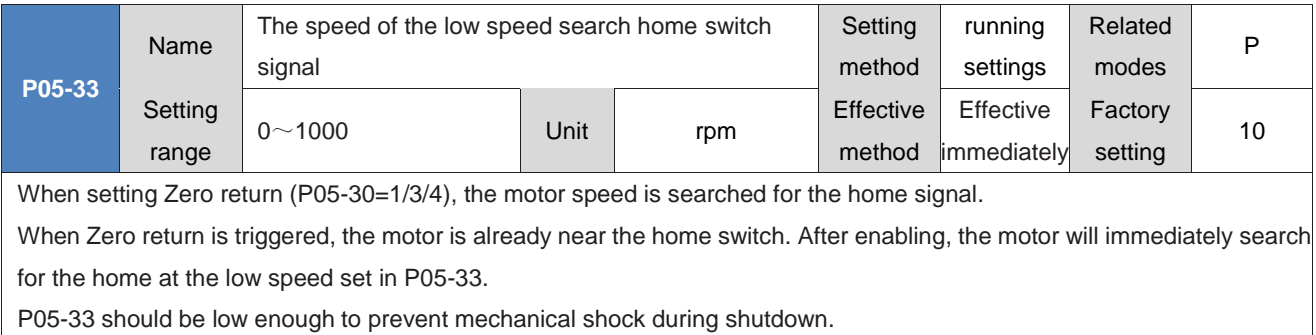

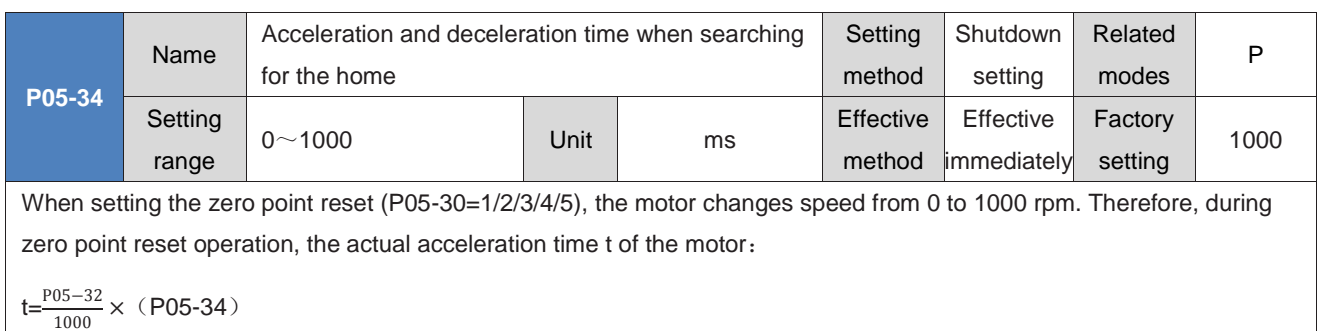

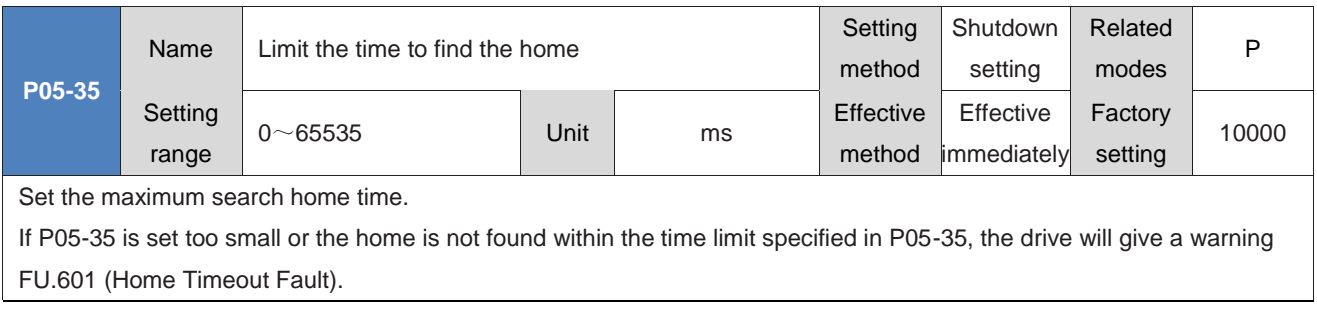

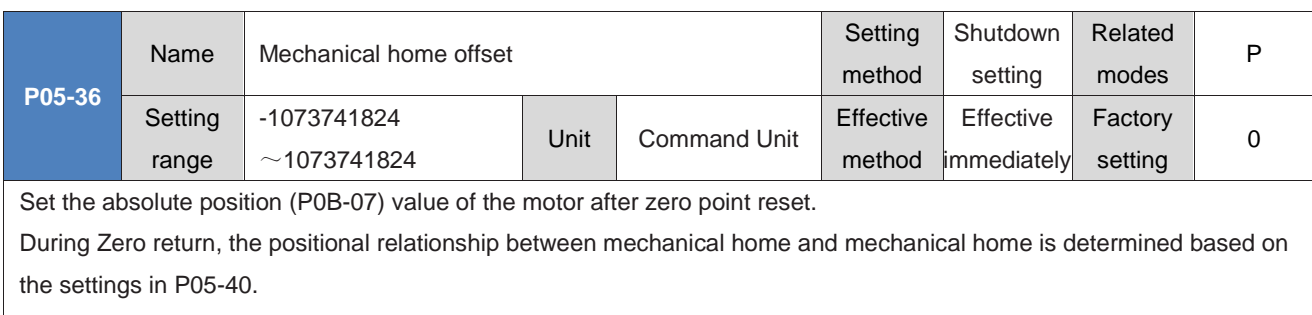

P05-36 is the displacement of the target position away from the mechanical home during electrical return to zero.

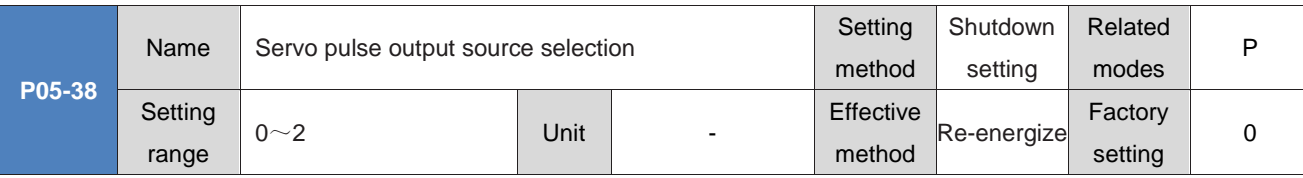

Set the output source of the pulse output port.

The Frequency division output function cannot be used in the full closed-loop control mode. At this time, the frequency division output terminal serves as the input terminal for the external raster scale signal.

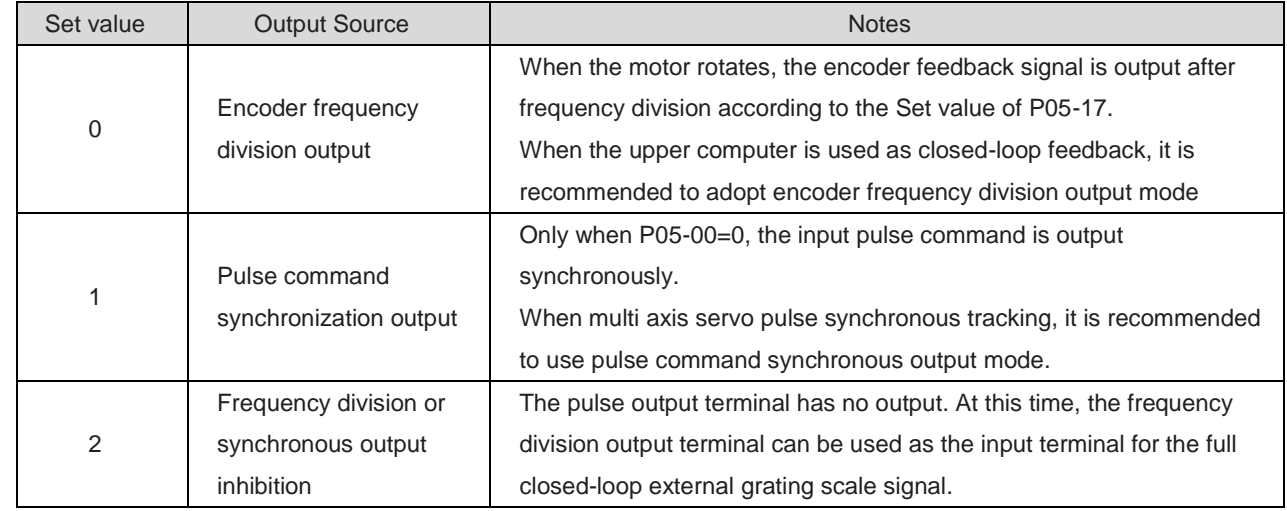

Pulse output hardware terminal:

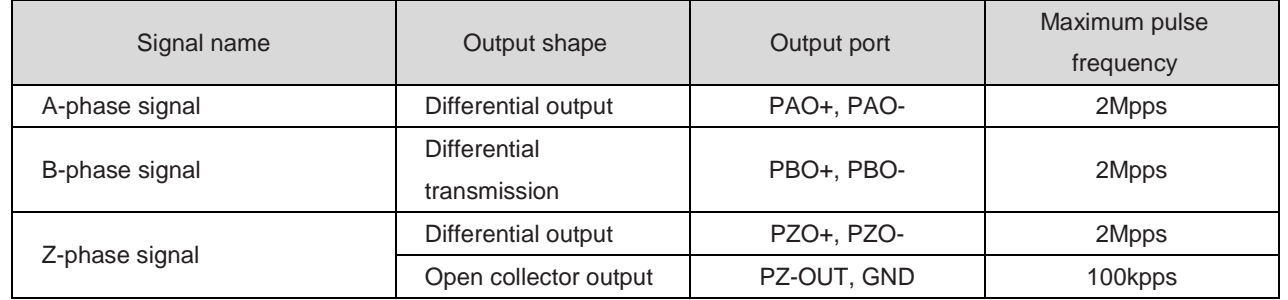

The signal width of the A/B phase pulse is determined by the motor speed, and the signal width of the Z phase pulse is half of the A/B phase pulse signal width.

The Z-phase signal output polarity is set by P05-41 (Z-pulse output polarity selection).

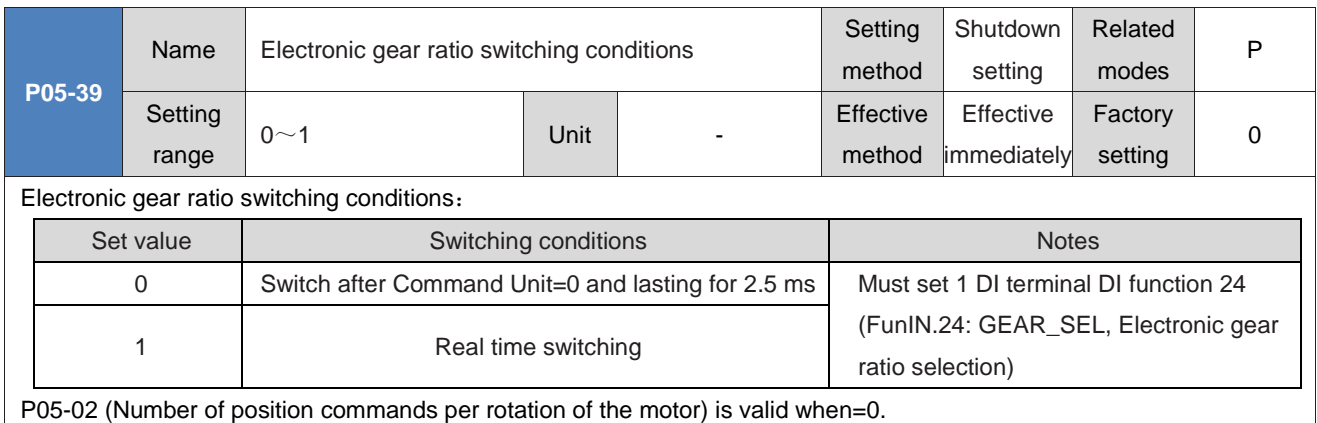

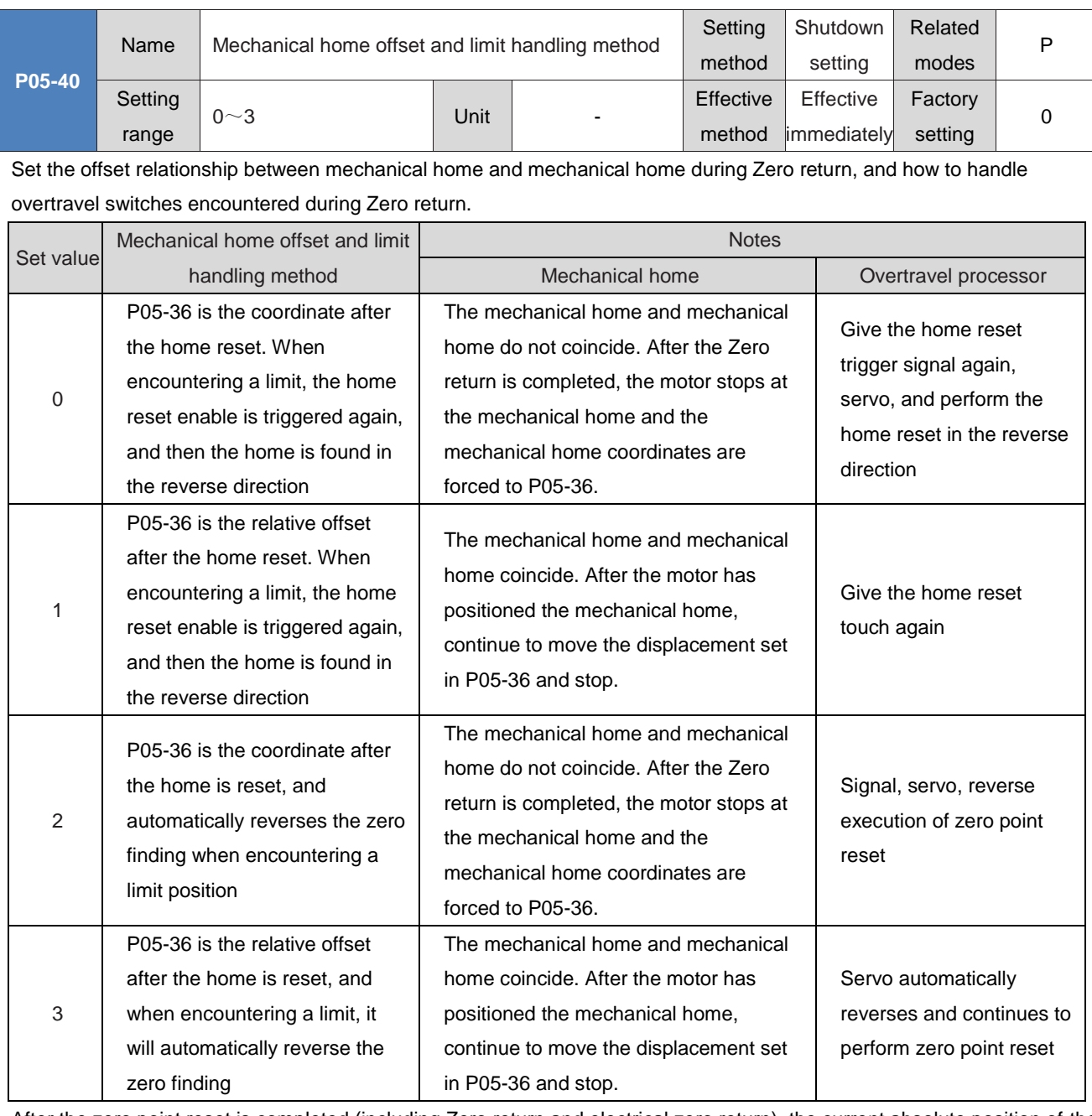

After the zero point reset is completed (including Zero return and electrical zero return), the current absolute position of the motor (P0B-07) is consistent with P05-36.

Zero return completion signal (FunOUT. 16: HomeAttach) or electrical zero return completion signal (FunOUT. 17:

ElecHomeAttach) are both at the current absolute position of the motor

P0B-07=P05-36 will not be output until it is independent of the servo enable signal status.

Home reset trigger signal, please refer to "6.2.8 Home reset function".

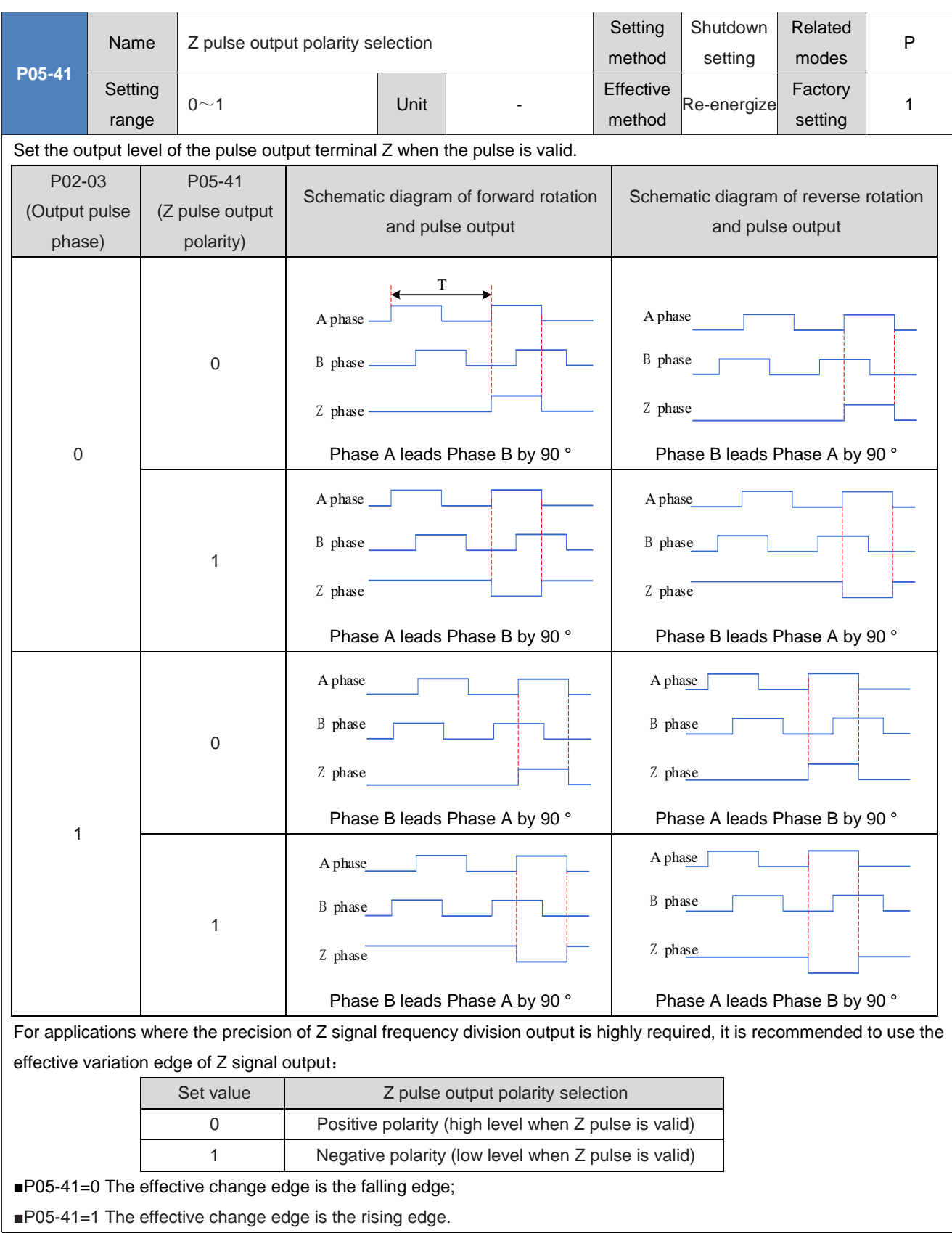

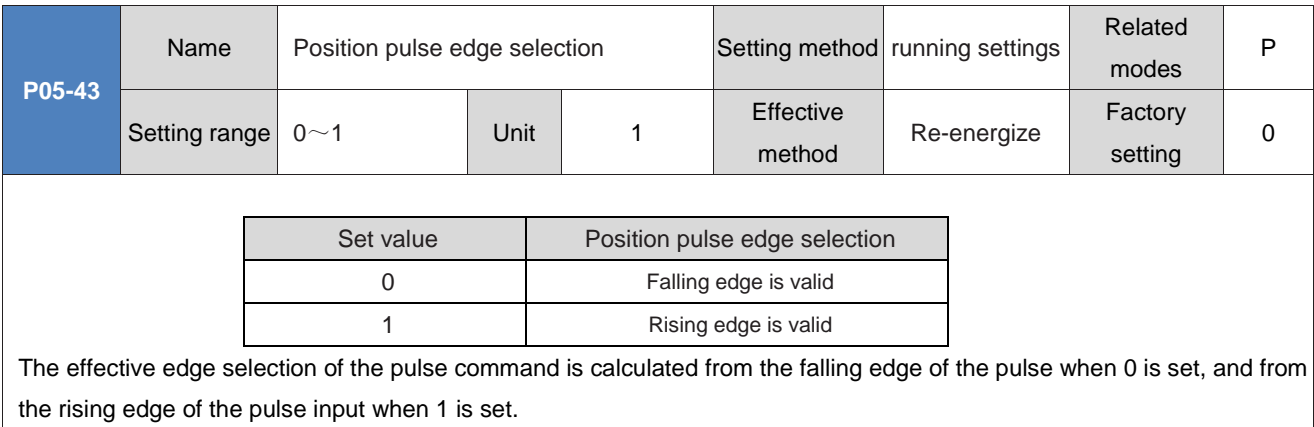

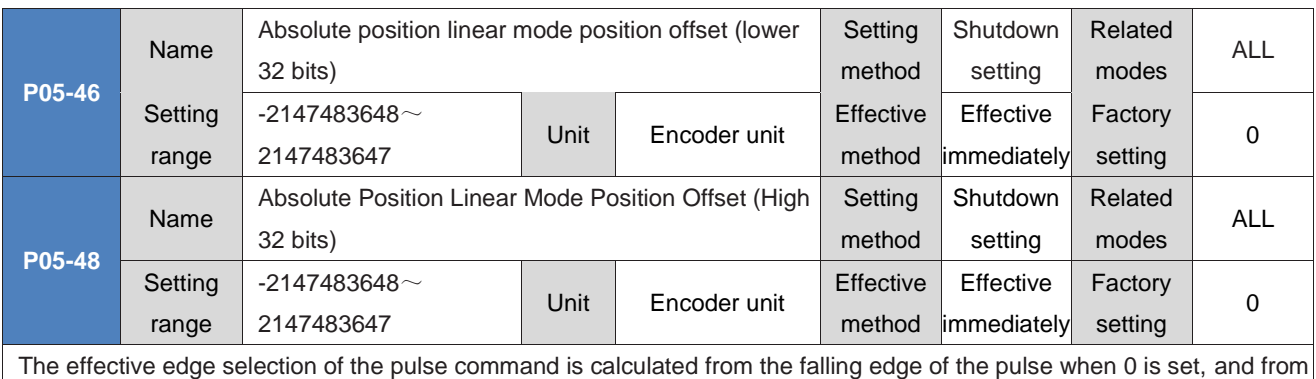

the rising edge of the pulse input when 1 is set.

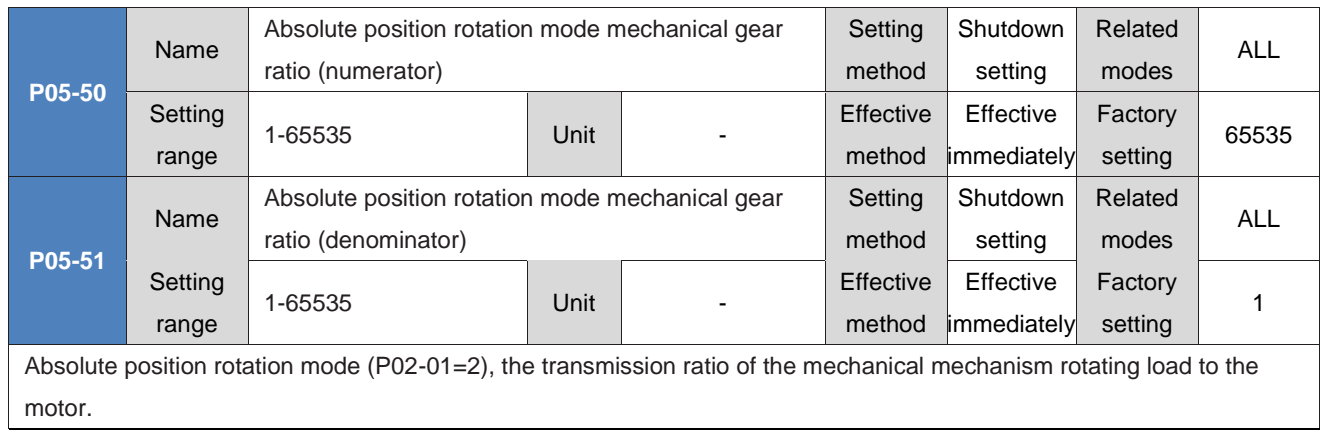

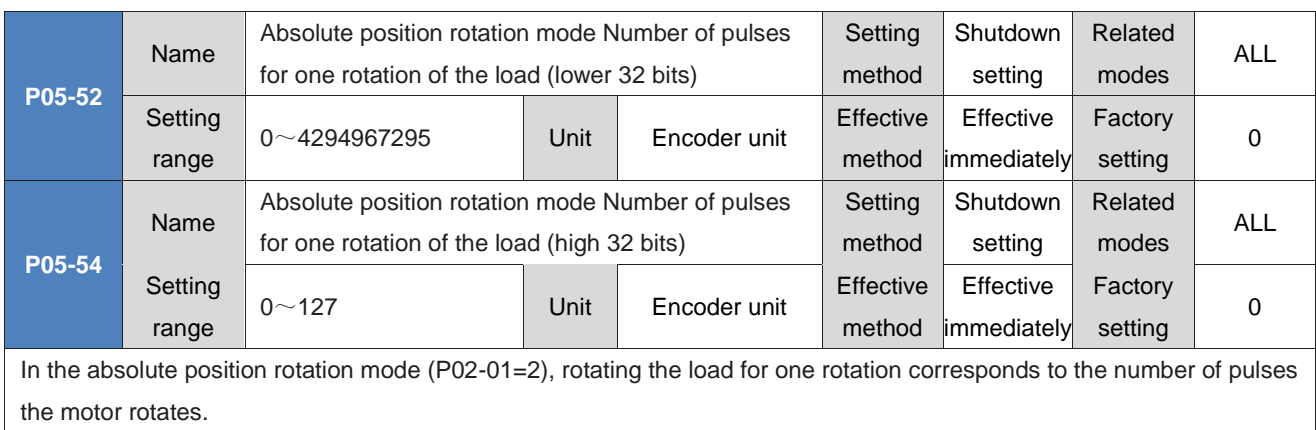

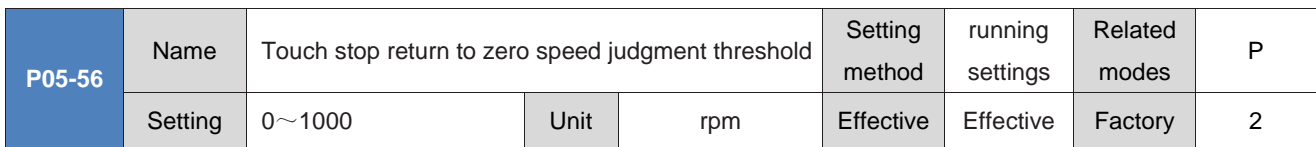

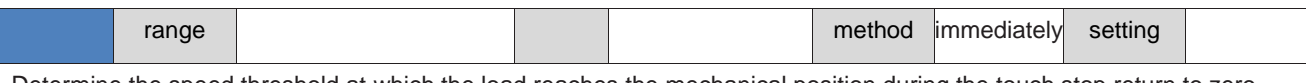

Determine the speed threshold at which the load reaches the mechanical position during the touch stop return to zero process.

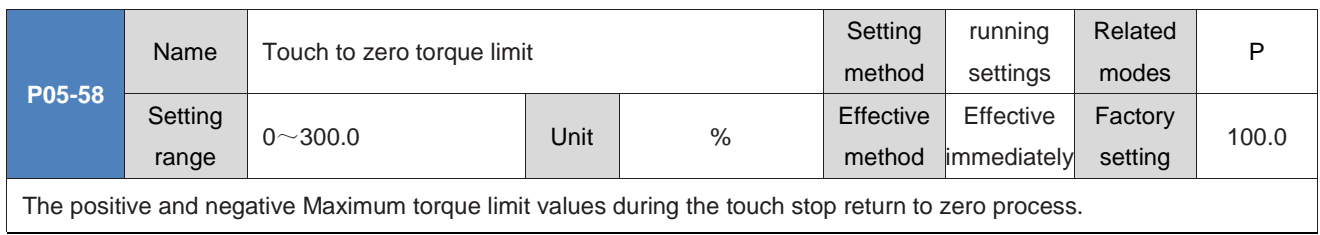

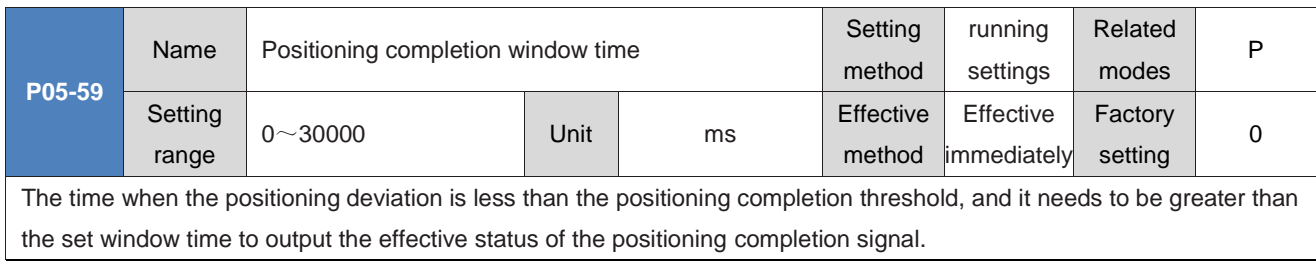

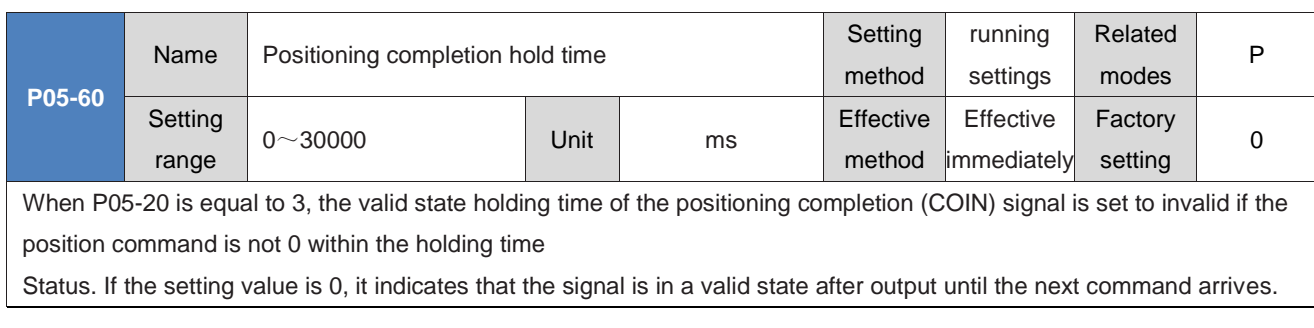

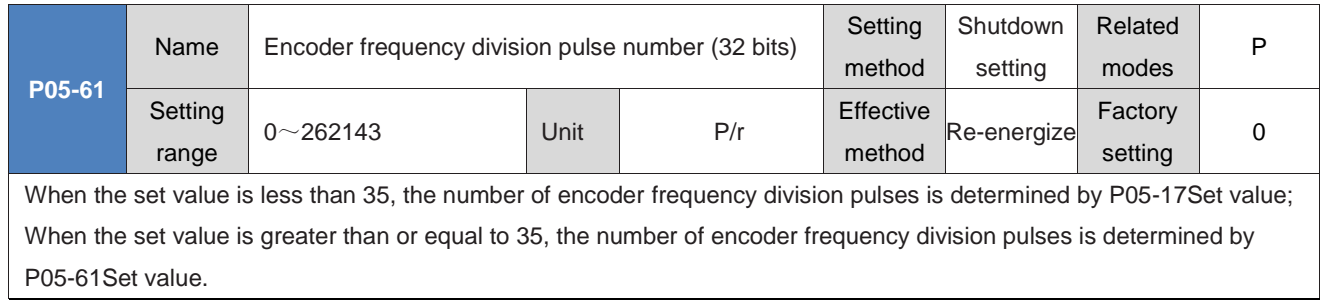

# **Group P06: Speed control parameters**

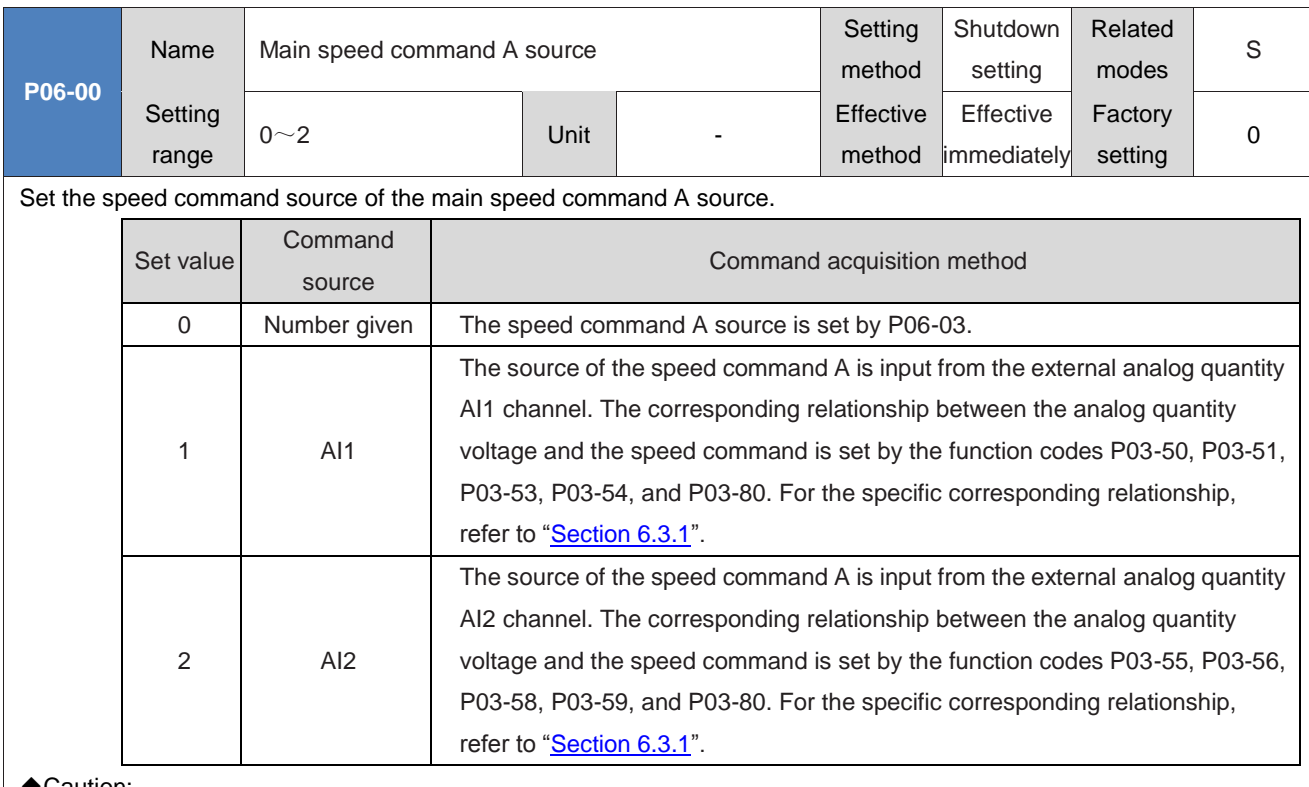

### ◆Caution:

Digital setting belongs to internal speed commands, while AI1 and AI2 commands belong to external speed commands. For hardware interfaces of AI1 and AI2, please refer to "Chapter IV Wiring".

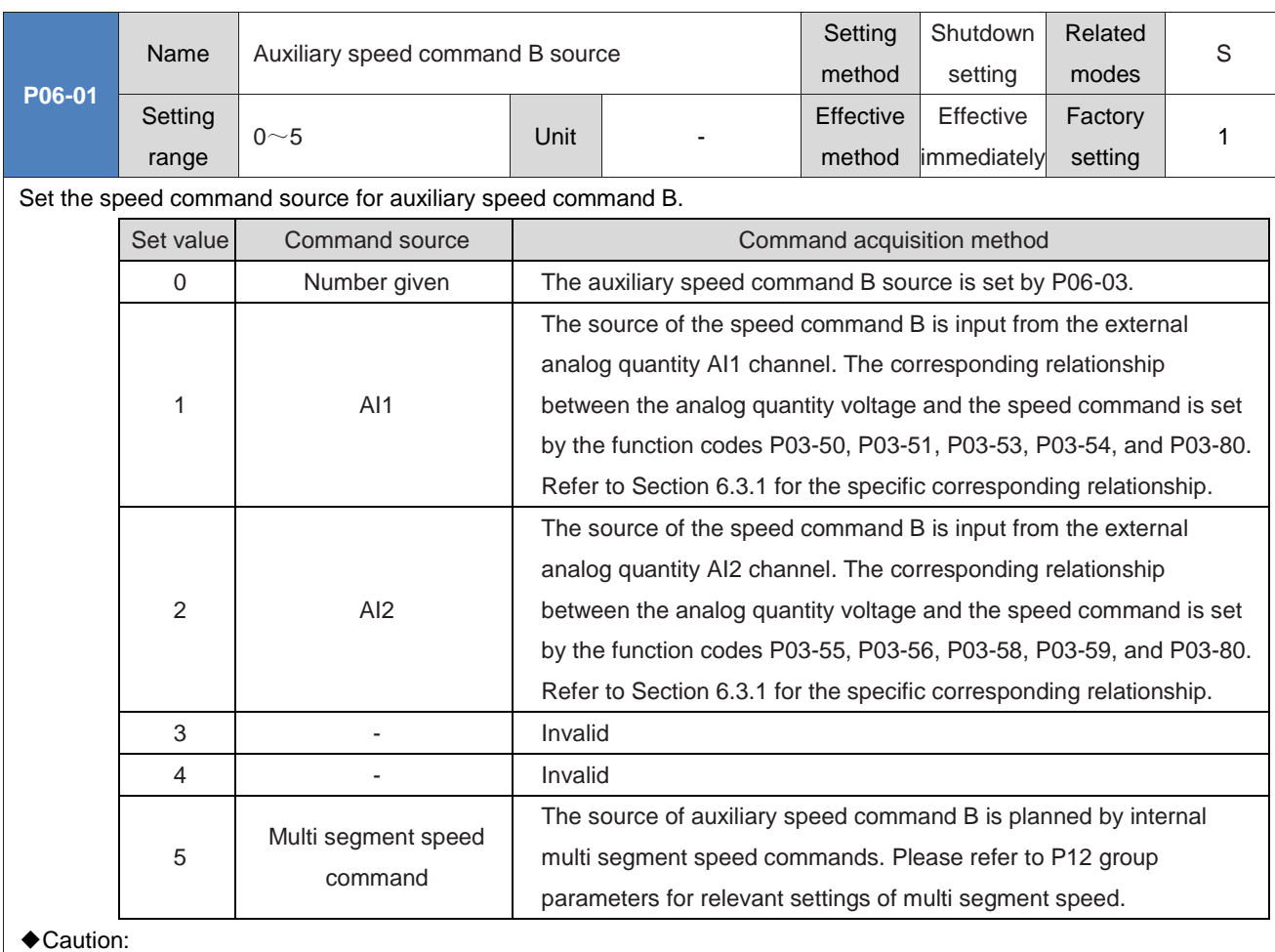

Digital given and multi segment speeds belong to internal speed commands, while AI1 and AI2 commands belong to external speed commands. Please refer to "Chapter IV Wiring" for AI1 and AI2 hardware interfaces.

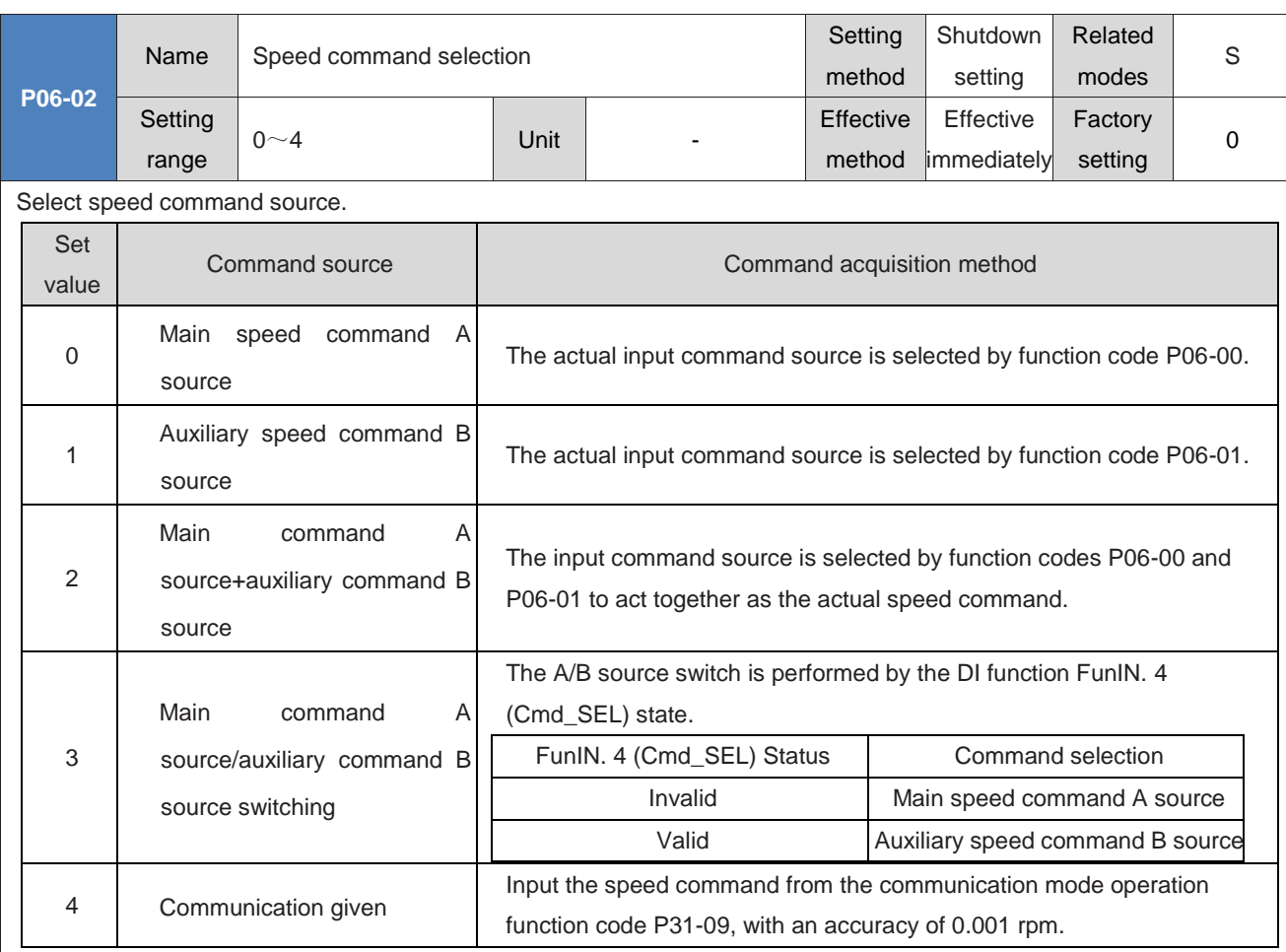

### ◆Caution:

Digital given and multi segment speeds belong to internal speed commands, while AI1 and AI2 commands belong to external speed commands. Please refer to "Chapter IV Wiring" for AI1 and AI2 hardware interfaces.

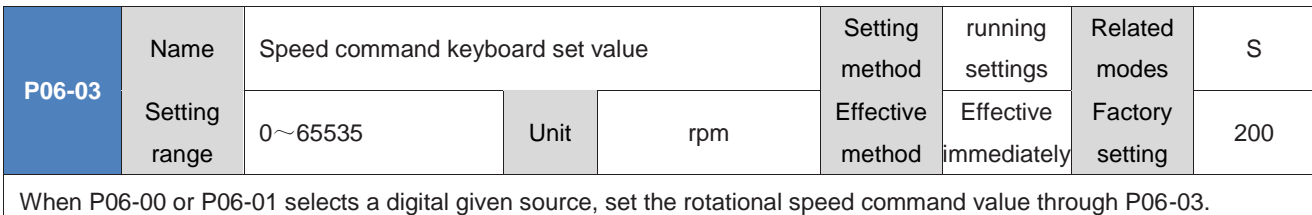

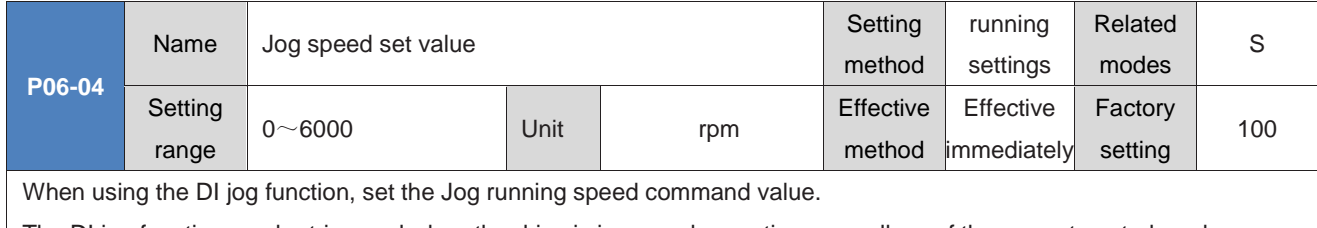

The DI jog function can be triggered when the drive is in normal operation, regardless of the current control mode.

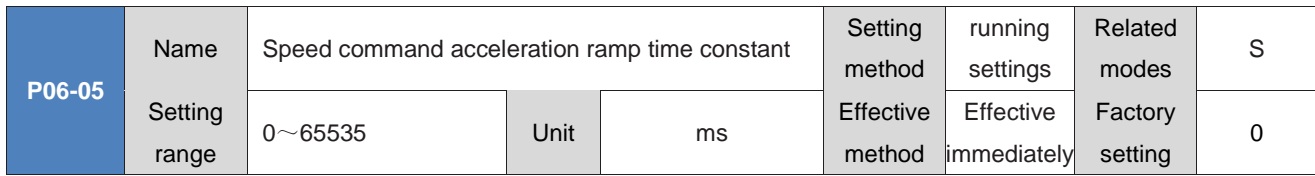

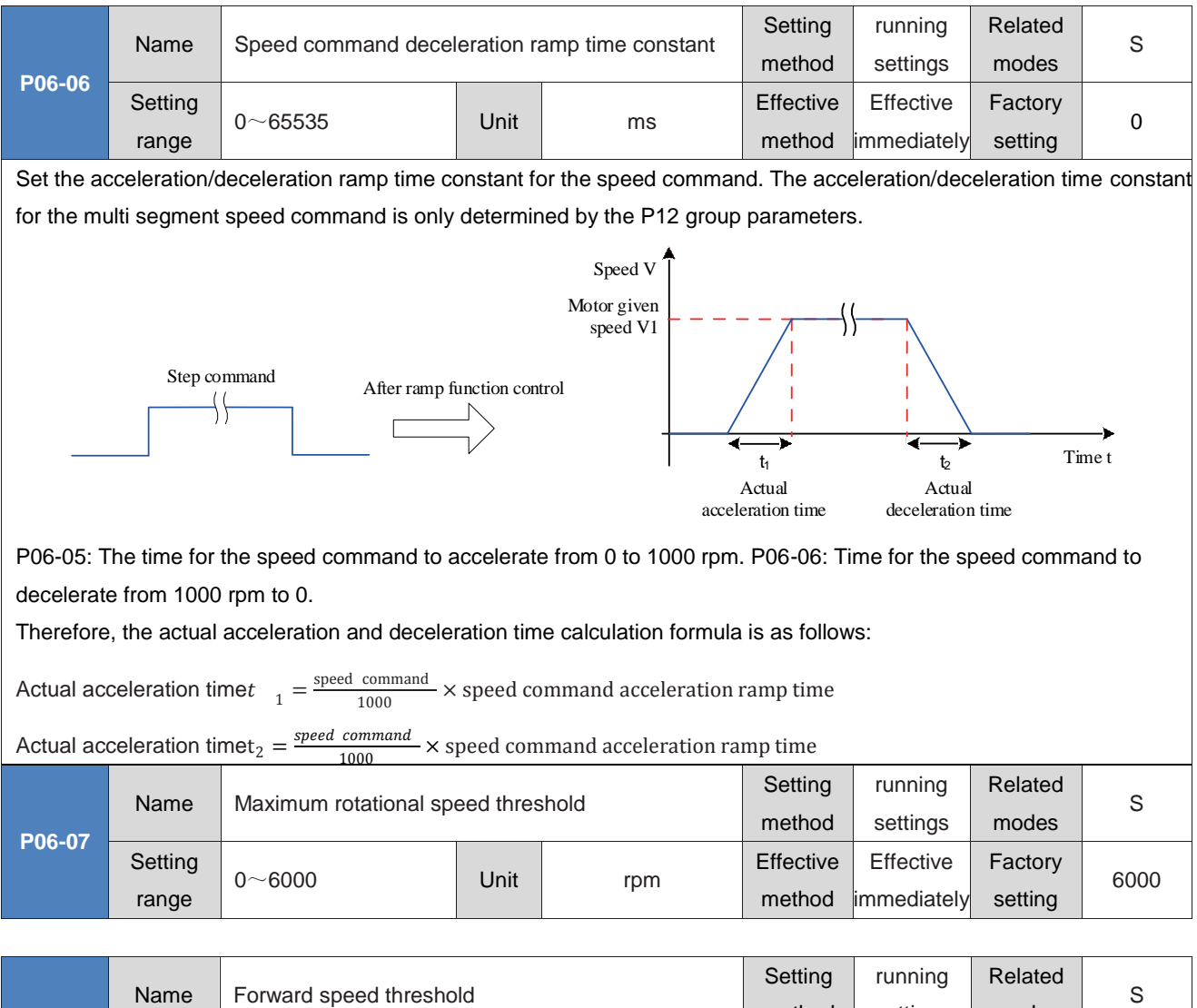

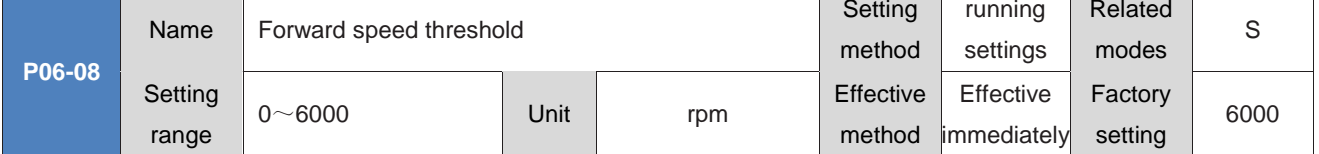

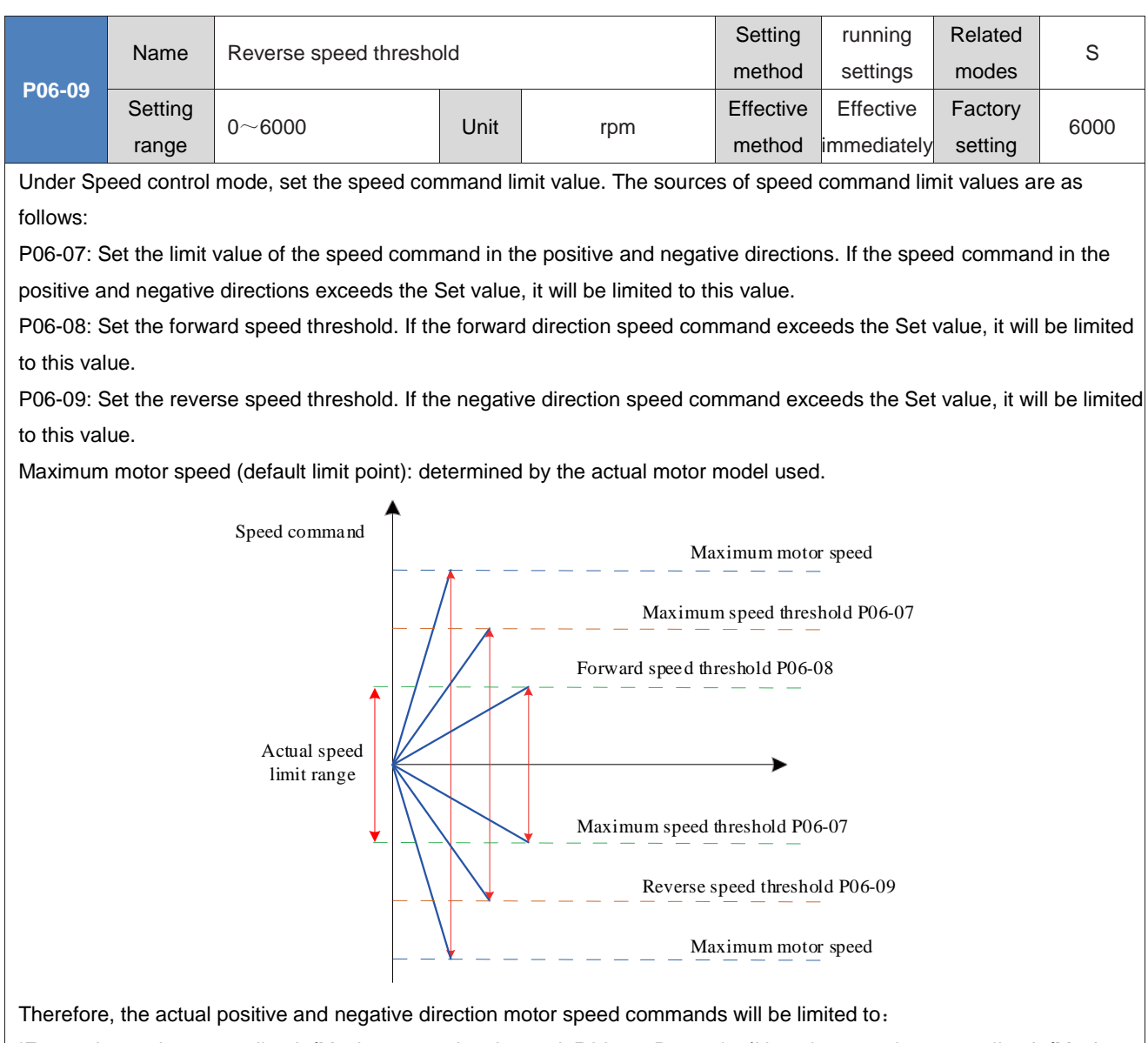

|Forward speed command|≤min{Maximum rotational speed, P06-07, P06-08};|Negative speed command|≤min{Maximum rotational speed, P06-07, P06-09}

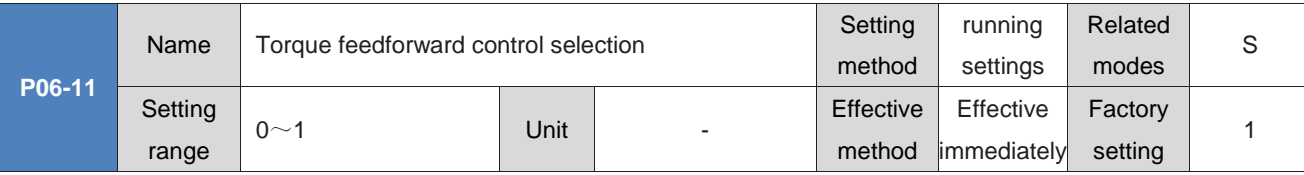

Set whether to enable the internal Torque feedforward function in non Torque control mode.

Using the Torque feedforward function can improve torque command response speed and reduce position deviation during fixed acceleration and deceleration.

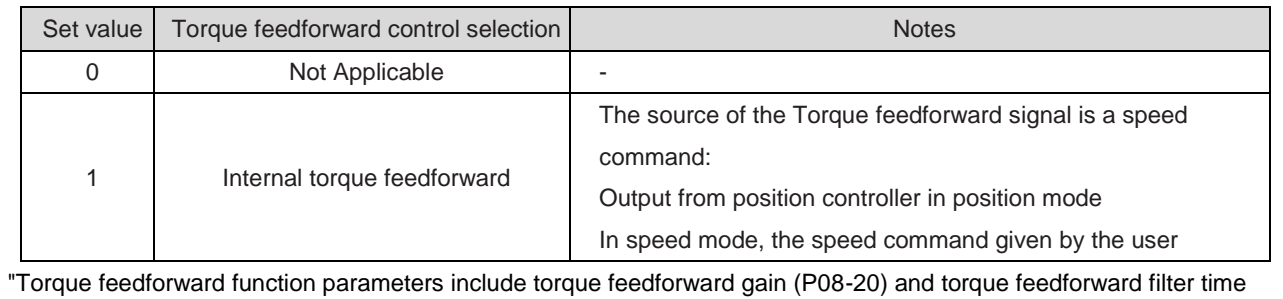

constant (P08-21). Please refer to "7.4.4 Feedforward gain" for setting.

In non Torque control mode, the torque feedforward control block diagram is shown in the following figure:

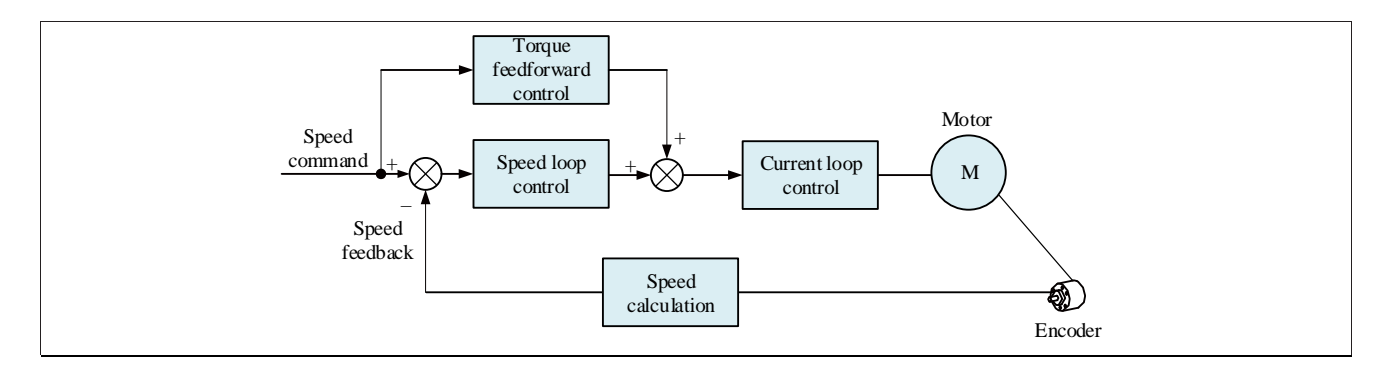

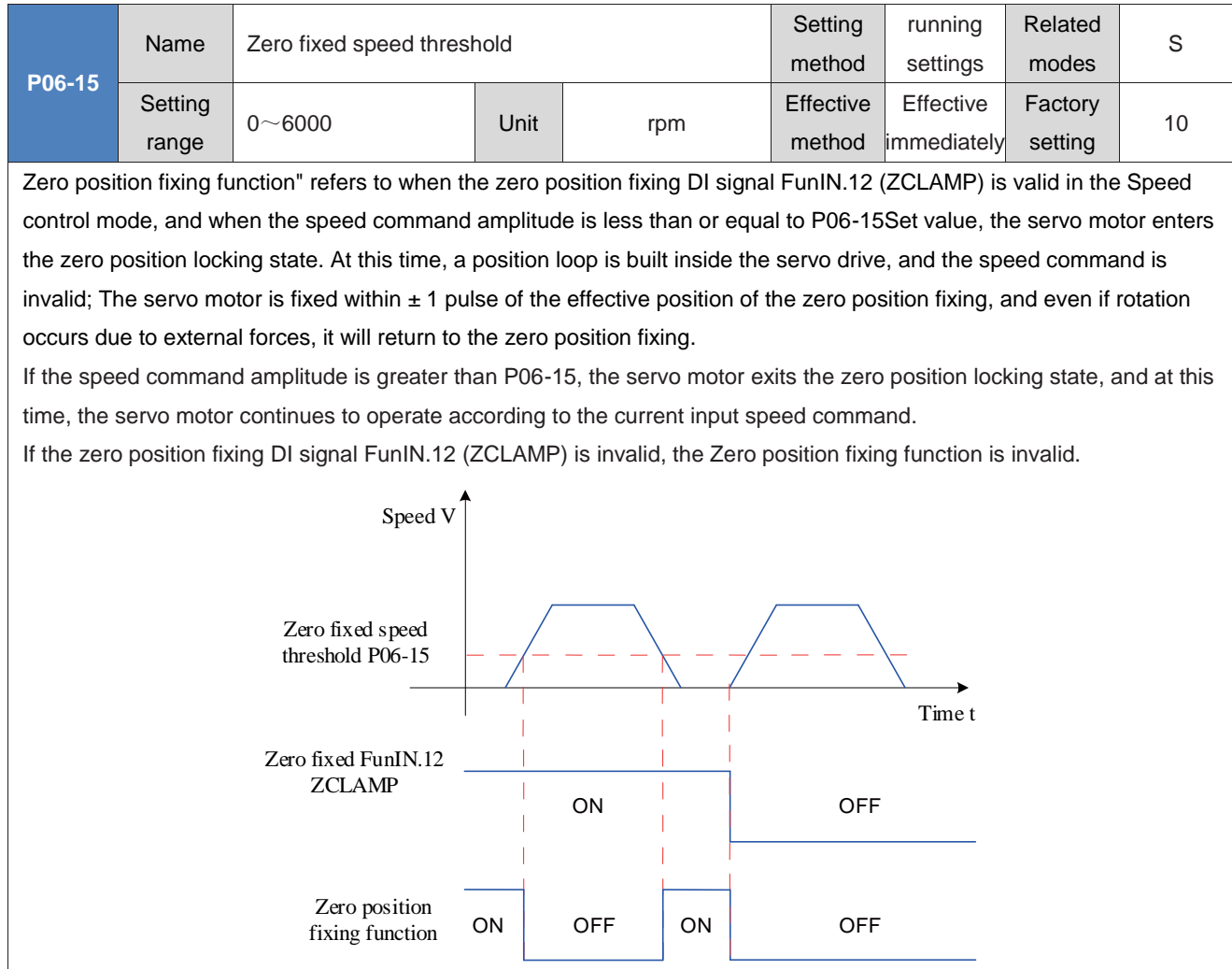

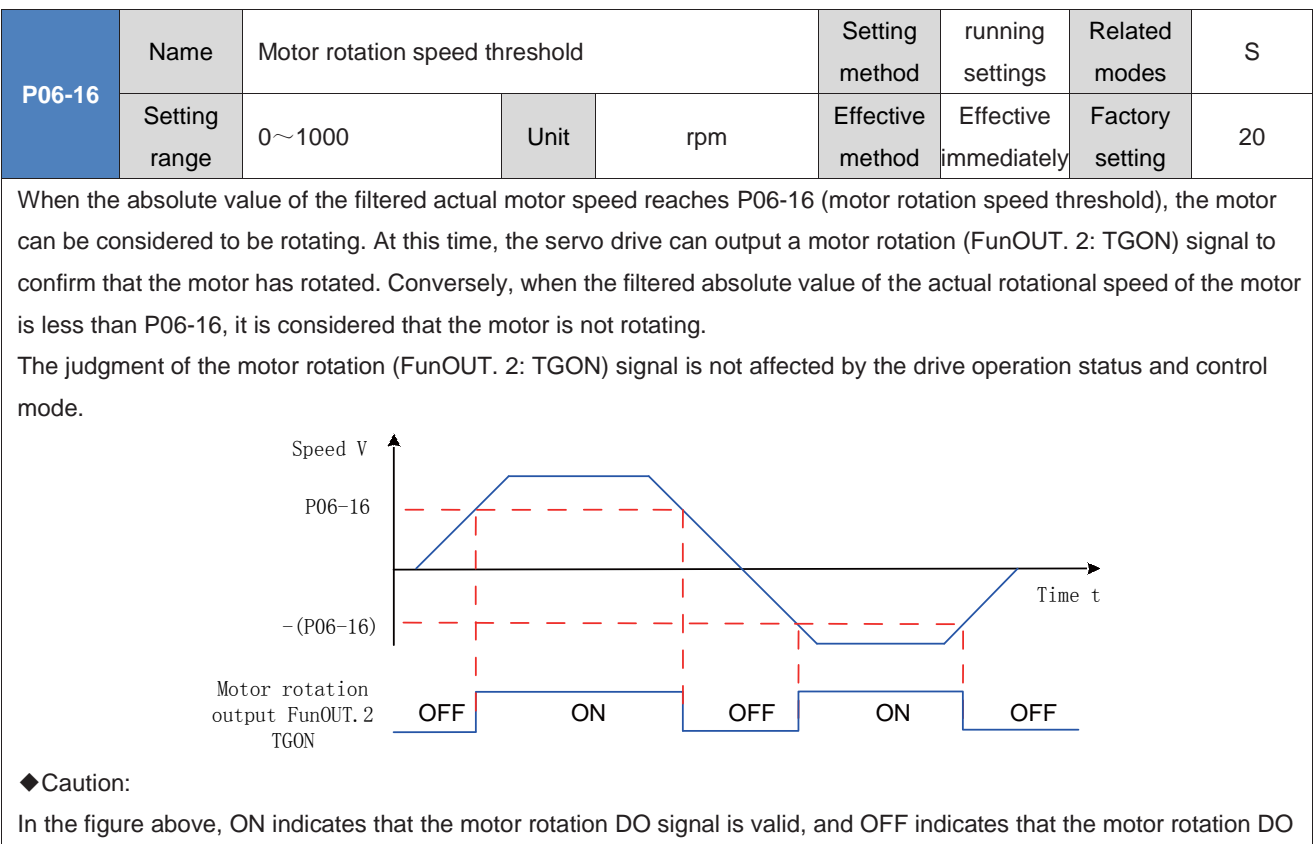

signal is invalid.

The filtering time constant for the actual motor speed can be set through P0A-27 (Speed DO Filtering Time Constant).

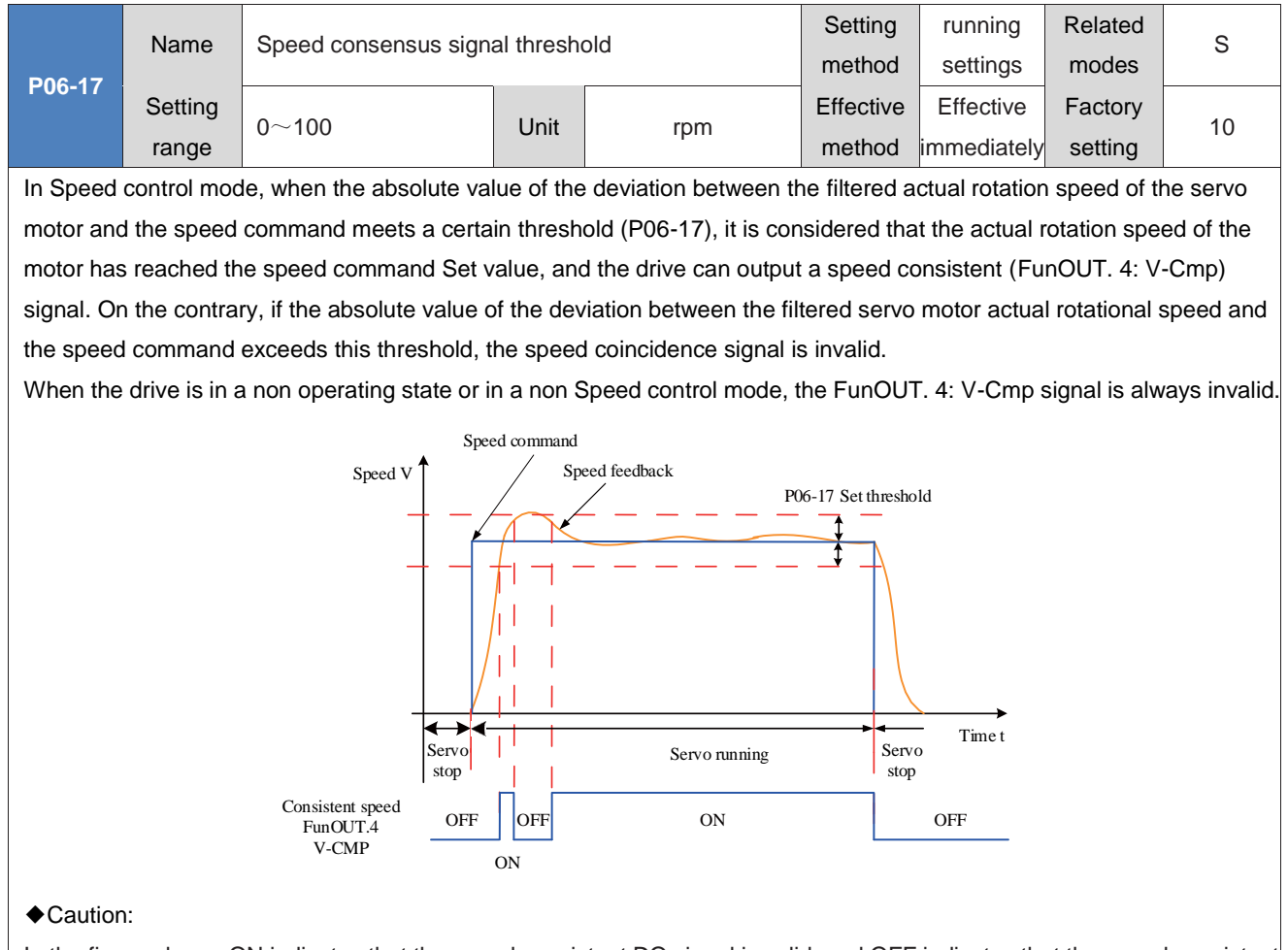

In the figure above, ON indicates that the speed consistent DO signal is valid, and OFF indicates that the speed consistent DO signal is invalid.The filtering time constant for the actual motor speed can be set through P0A-27 (Speed DO Filtering

Time Constant).

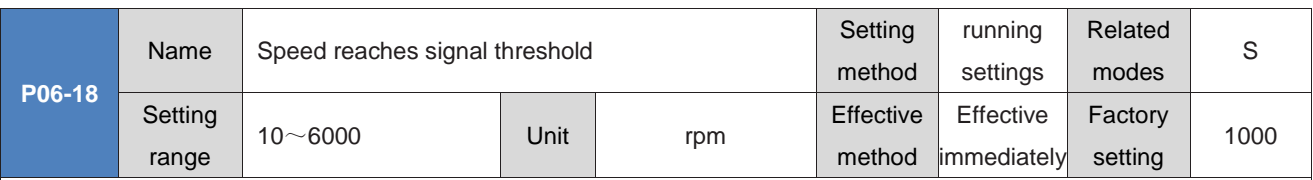

When the filtered absolute value of the actual rotational speed of the servo motor exceeds a certain threshold (P06-18), it is considered that the actual rotational speed of the servo motor reaches the desired value, and at this time, the servo drive can output a speed reaching (FunOUT. 19: V-Arr) signal. Conversely, if the filtered absolute value of the actual rotational speed of the servo motor is not greater than this value, the speed arrival signal is invalid.

The judgment of the speed arrival (FunOUT. 19: V-Arr) signal is not affected by the operating status and control mode of the drive.

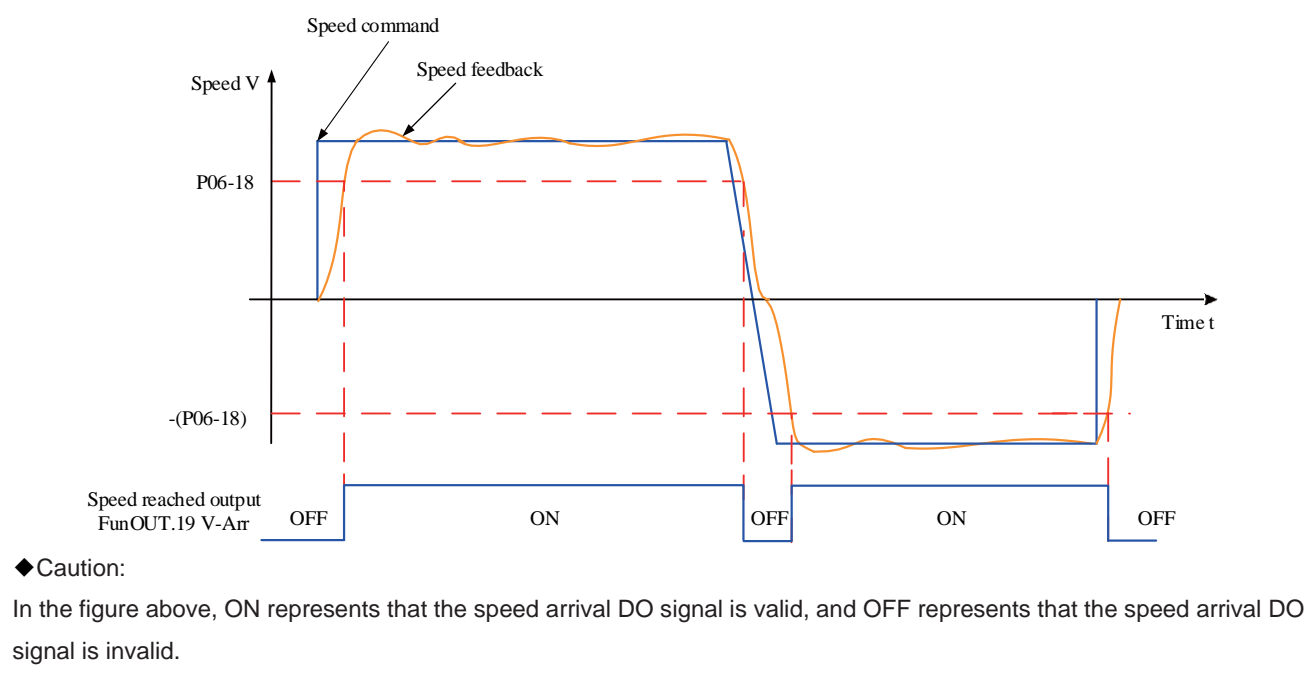

The filtering time constant for the actual motor speed can be set through P0A-27 (Speed DO Filtering Time Constant).

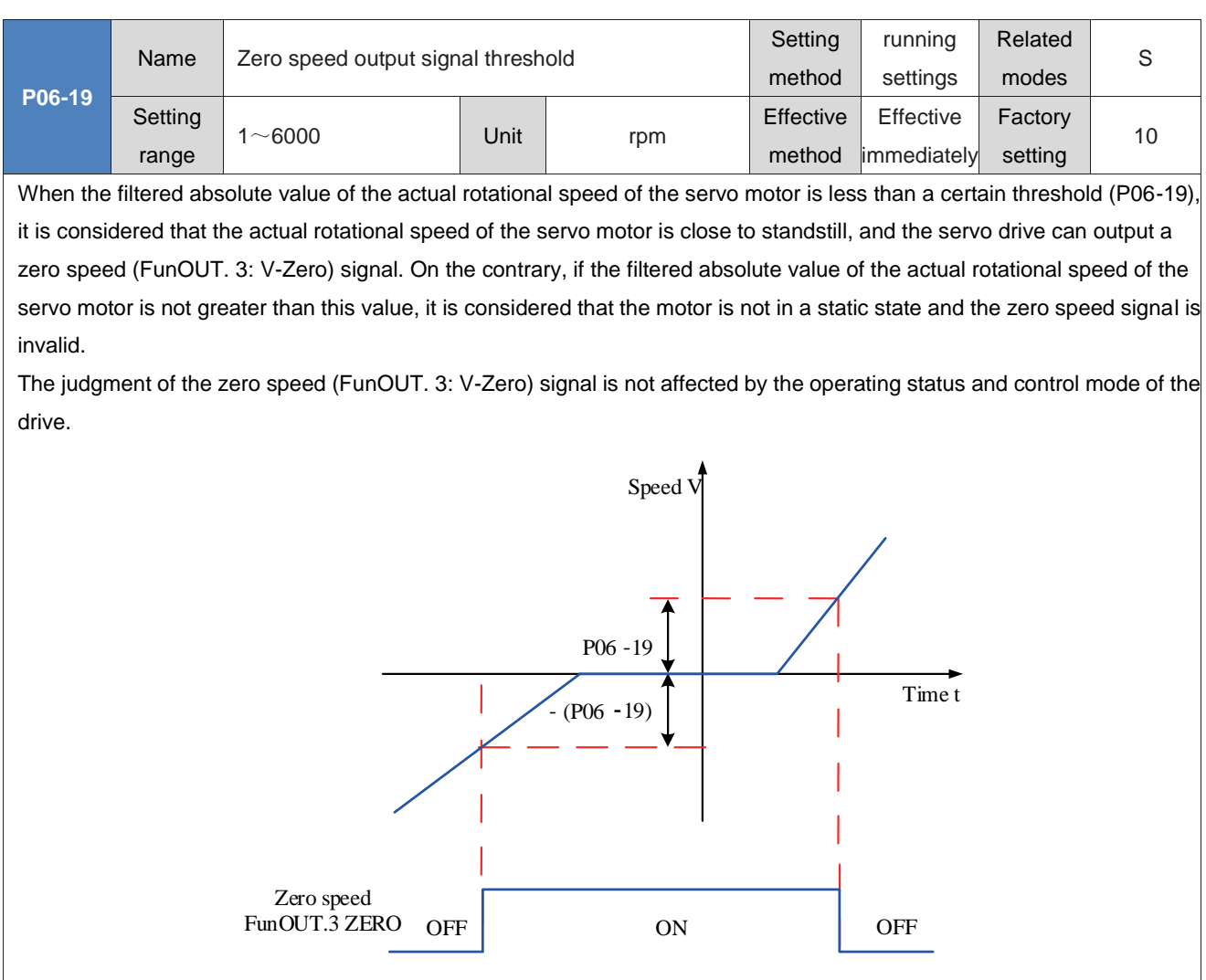

◆Caution:

In the figure above, ON indicates that the zero speed DO signal is valid, and OFF indicates that the zero speed DO signal is invalid.

The filtering time constant for the actual motor speed can be set through P0A-27 (Speed DO Filtering Time Constant).

# **Group P07: Torque control parameters**

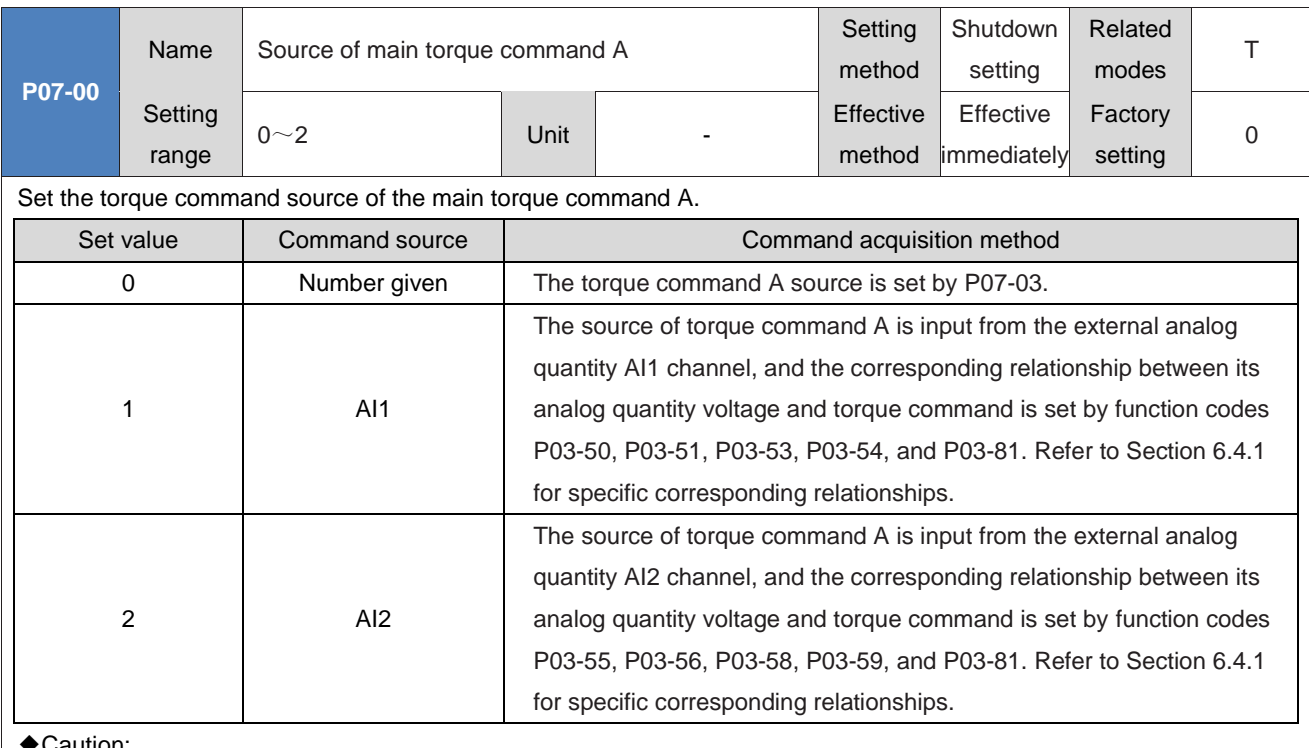

### ◆Caution:

Digital setting belongs to internal torque commands, while AI1 and AI2 commands belong to external torque commands. Refer to "Chapter IV Wiring" for AI1 and AI2 hardware interfaces.

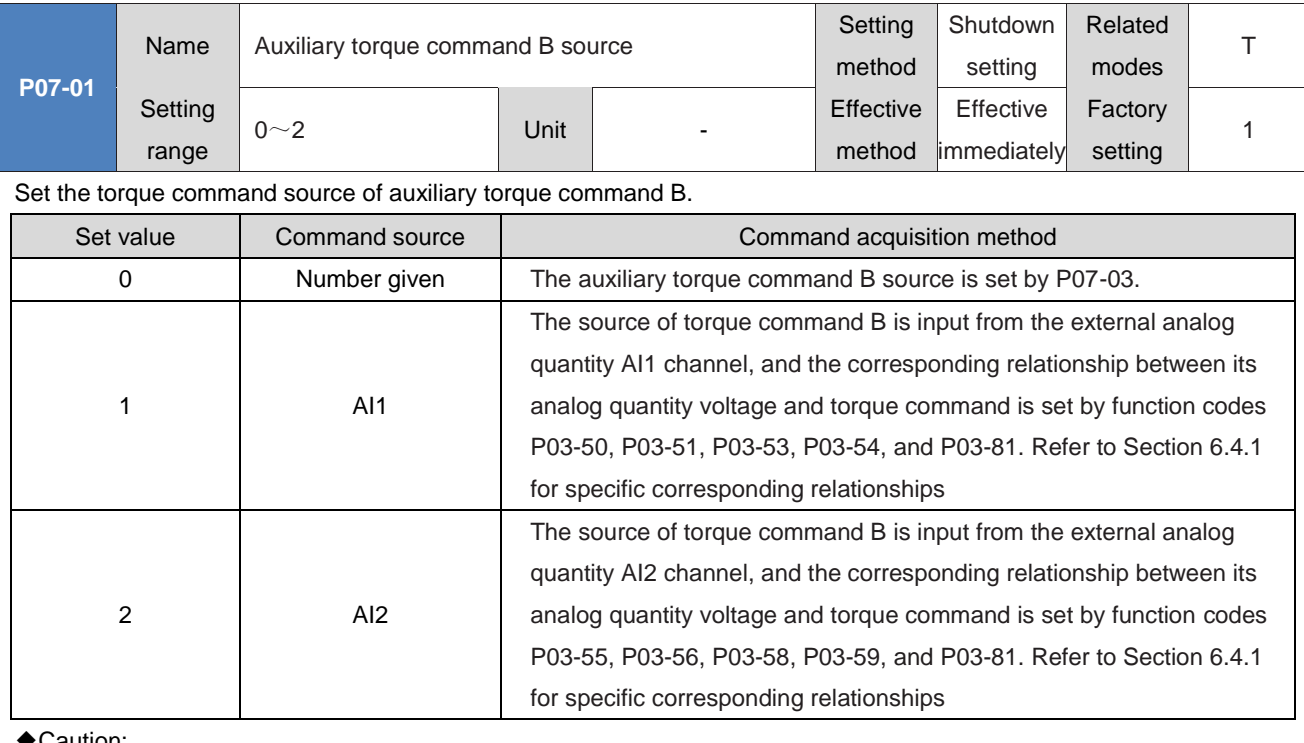

### ◆Caution:

Number given belongs to internal torque commands, while AI1 and AI2 commands belong to external torque commands. Refer to "Chapter IV Wiring" for hardware interfaces of AI1 and AI2.

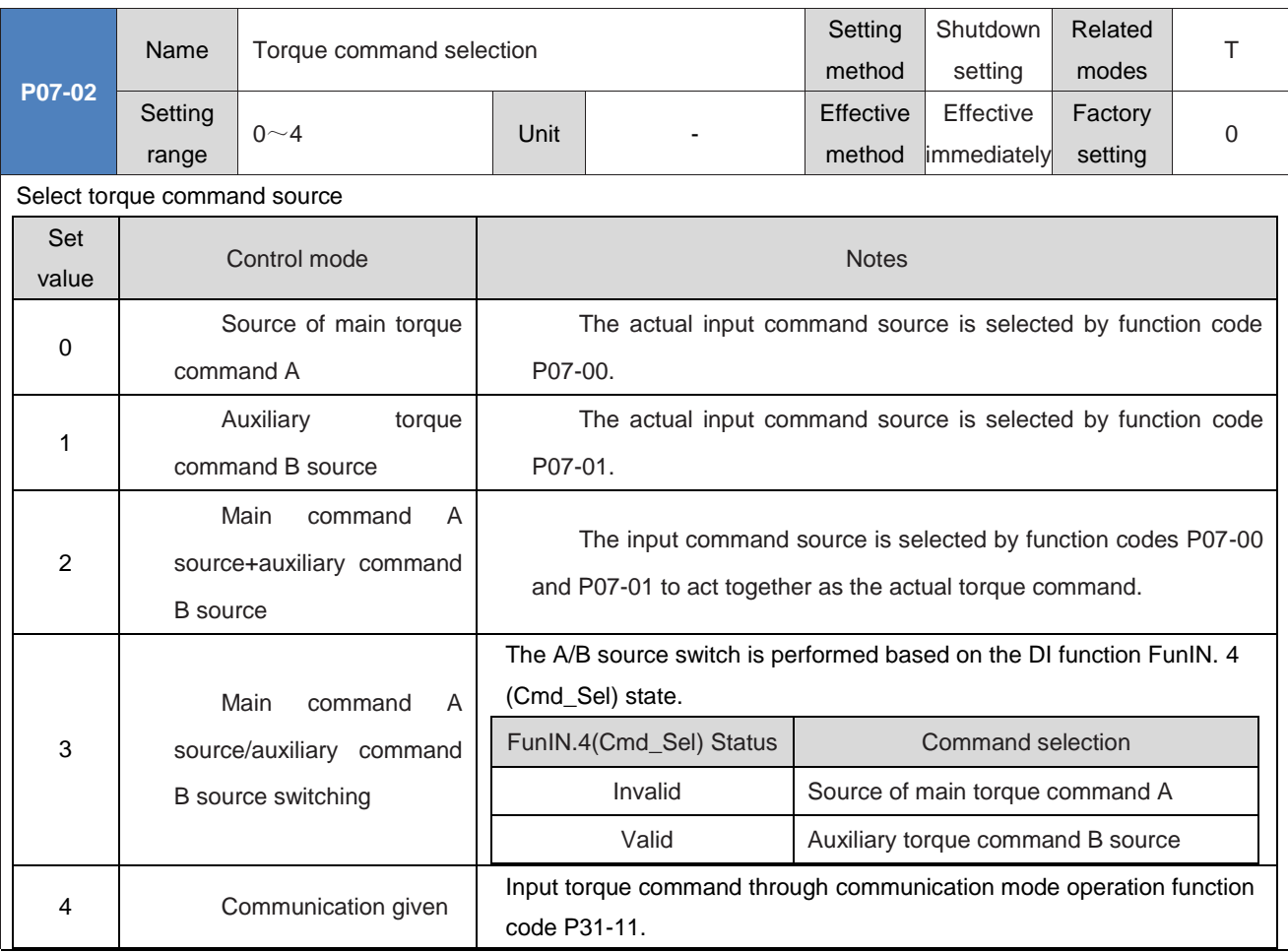

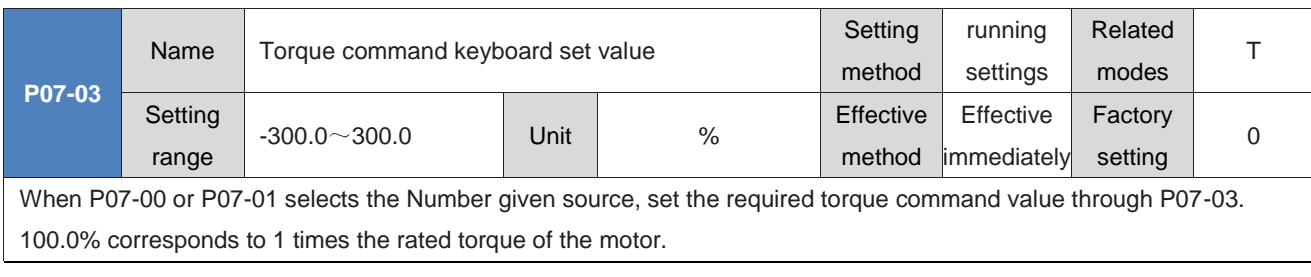

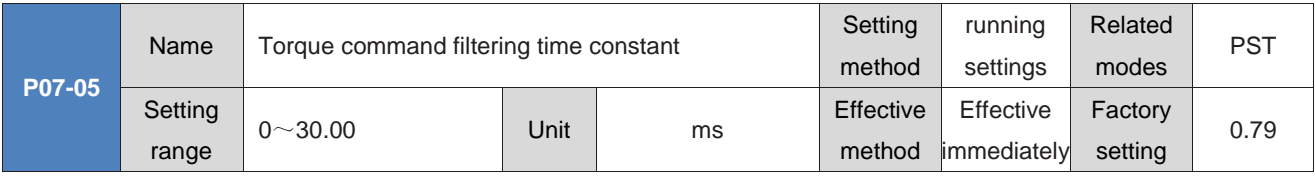

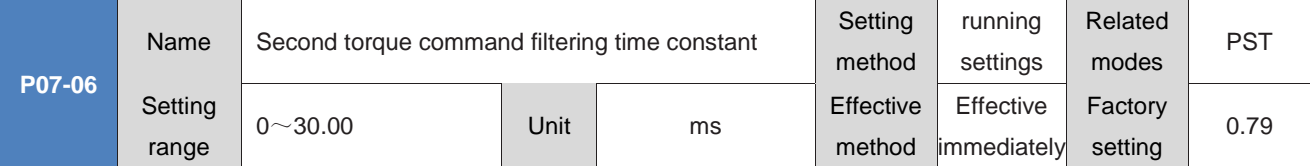

Set the Torque command filtering time constant.

By performing low-pass filtering on torque commands, torque commands can be smoother and vibration reduced.

If the filter time constant Set value is too large, it will reduce responsiveness. Please confirm the responsiveness while setting it!

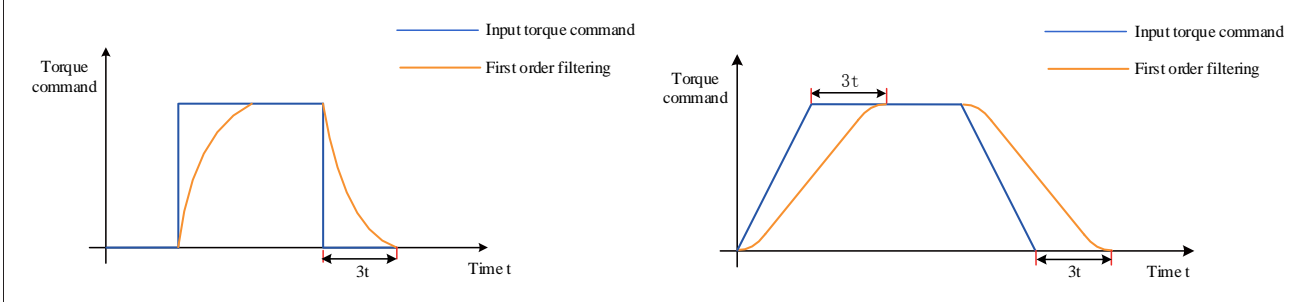

### ◆Caution:

The servo drive provides two torque command low-pass filters, using filter 1 by default;

In position or speed control mode, use the Gain switching function. When certain conditions are met, you can switch to filter 2. For the setting of Gain switching, refer to "7.4.2 Gain switching".

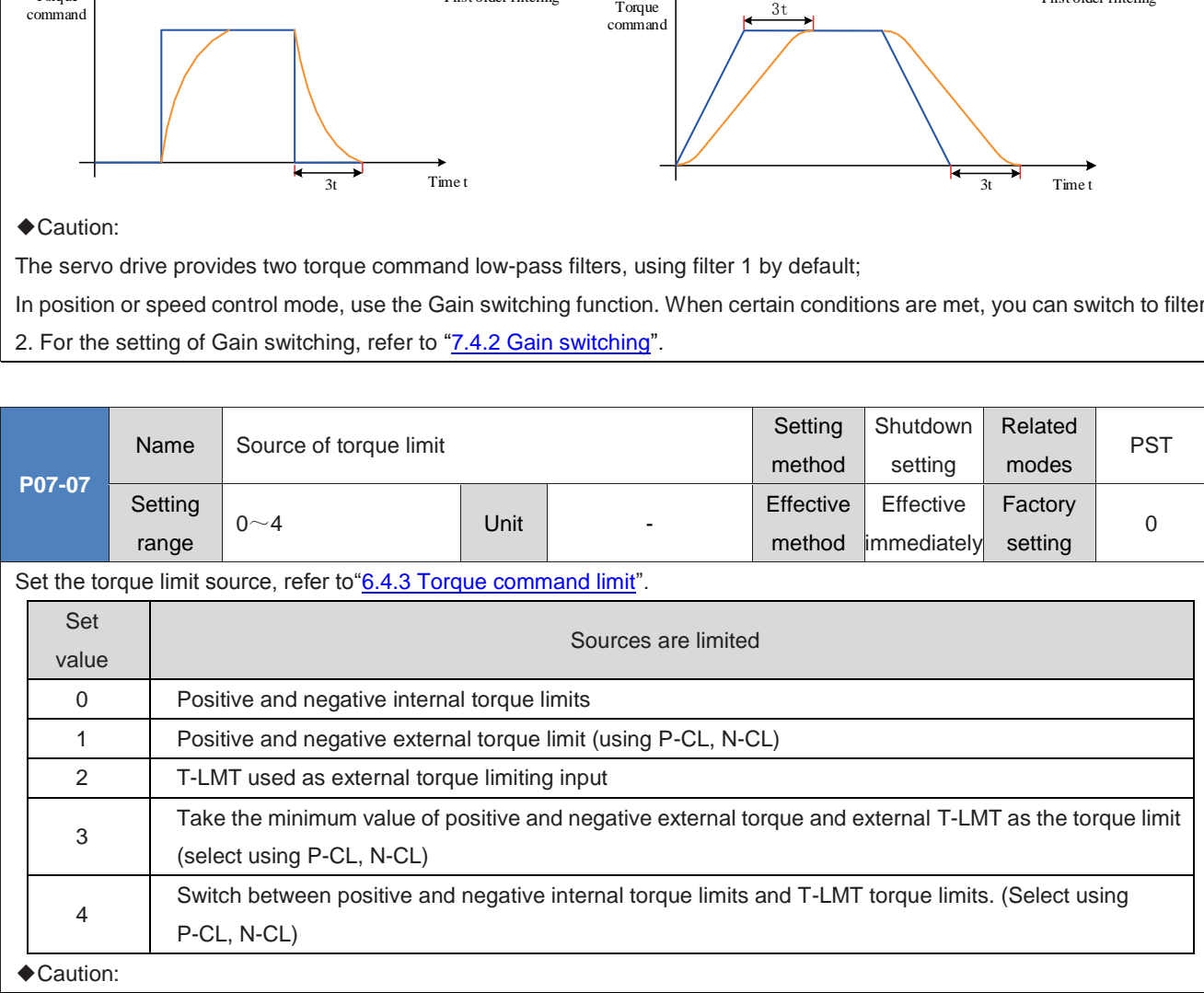

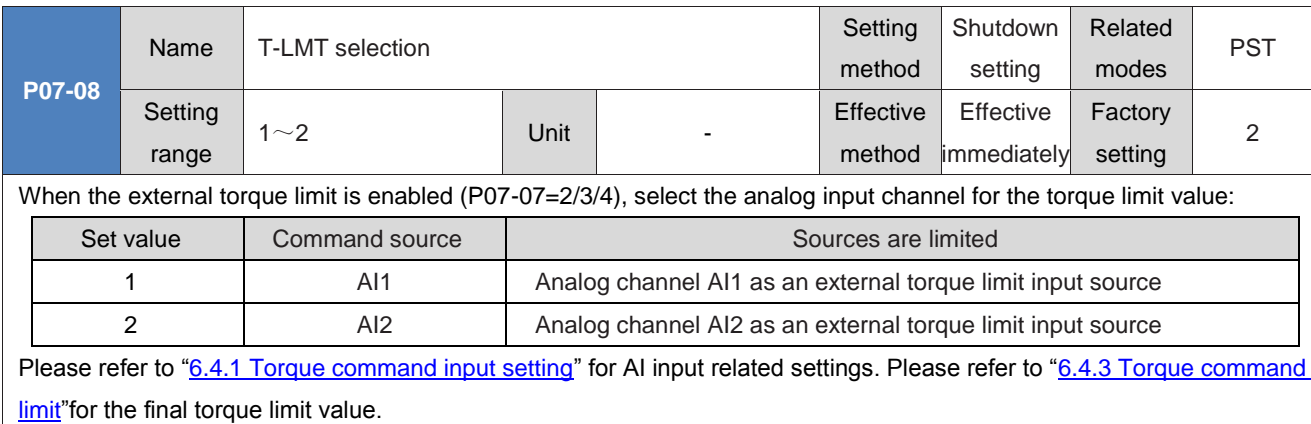

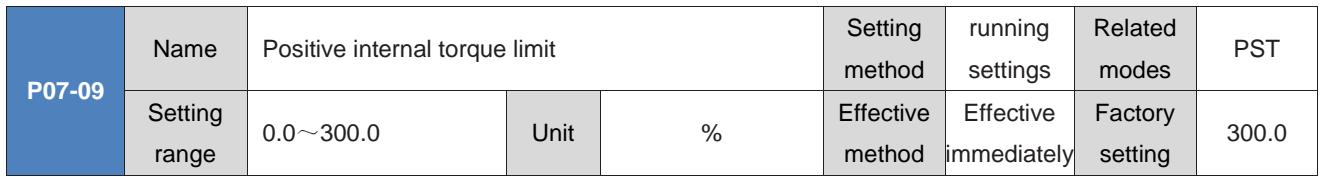

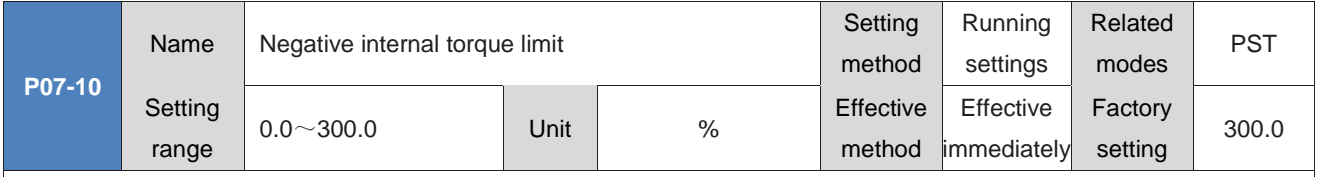

When P07-07=0 or 4 is set, the positive and negative internal torque limits are set. 100.0% corresponds to 1 times the rated torque of the motor.

◆Caution:

Note 1: When P07-09 and P07-10 Set values are too small, insufficient torque may occur when the servo motor accelerates or decelerates.

Note 2: If the Set value exceeds the Maximum torque of the servo motor and drive used, the actual torque will be limited to the Maximum torque of the servo motor and drive.

Note 3: Please refer to "6.4.3 Torque command limit" for the final torque limit value.

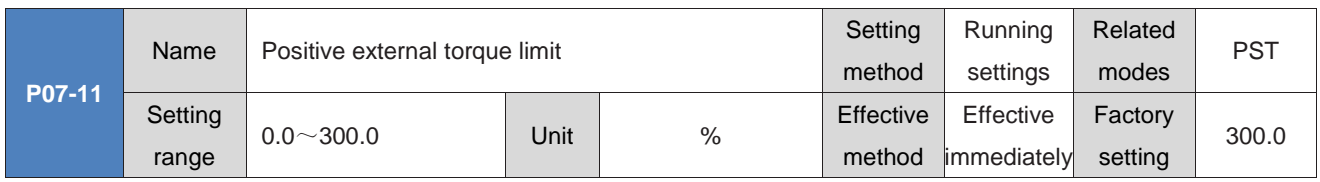

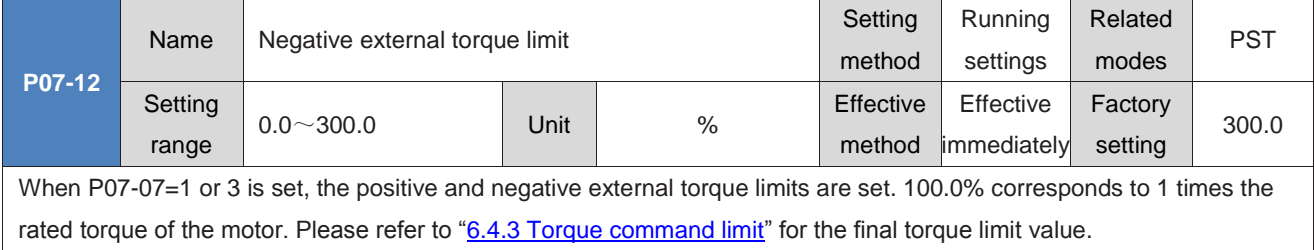

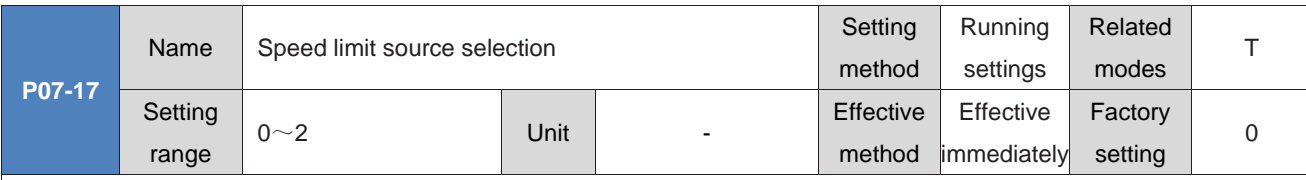

Set the speed limit source in Torque control mode.

After setting the speed limit, the actual motor speed will be limited within the speed limit value. After reaching the speed limit value, the motor operates at a constant speed with the speed limit value.

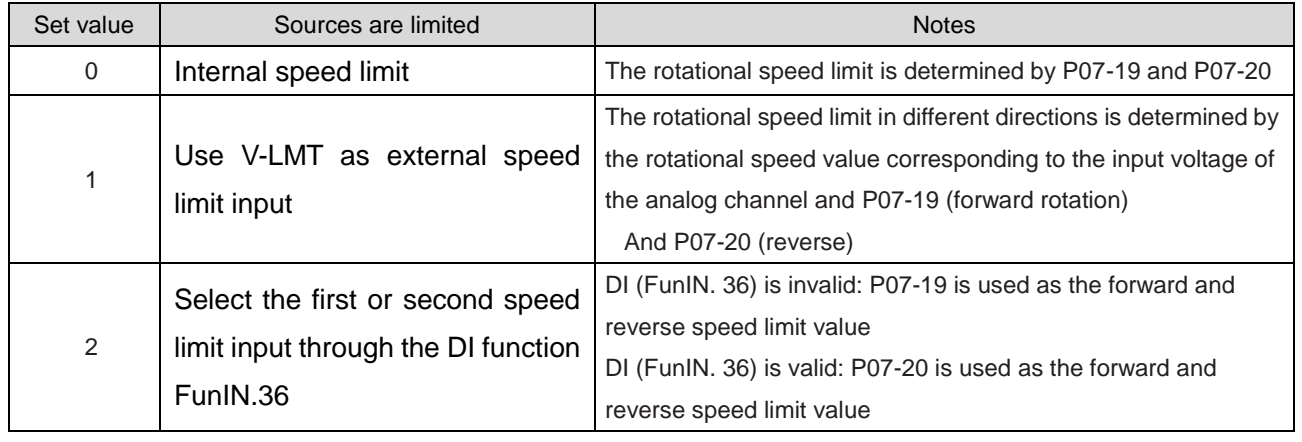

◆Caution:

In torque mode, refer to "6.4.4 Speed limit in torque mode" for specific speed limits.

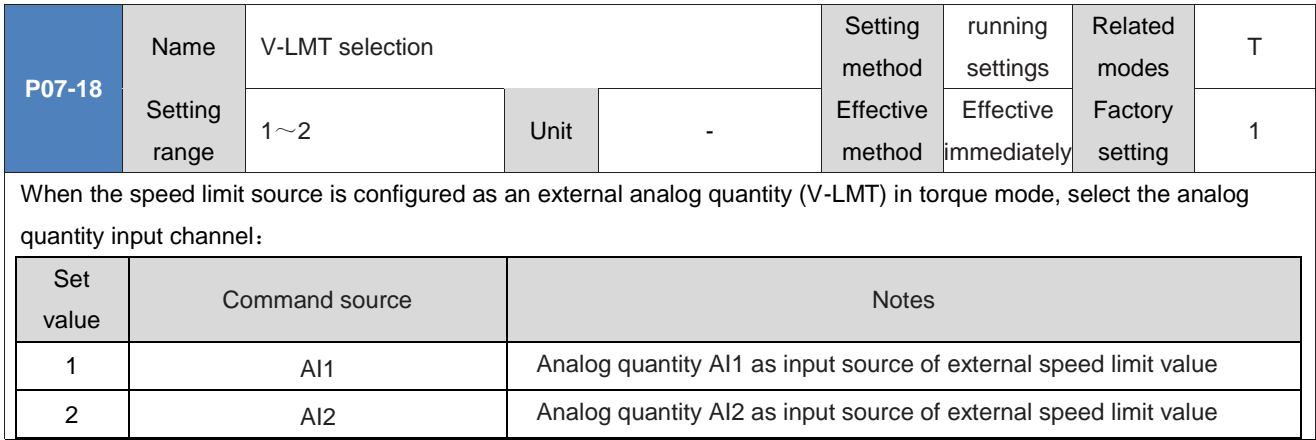

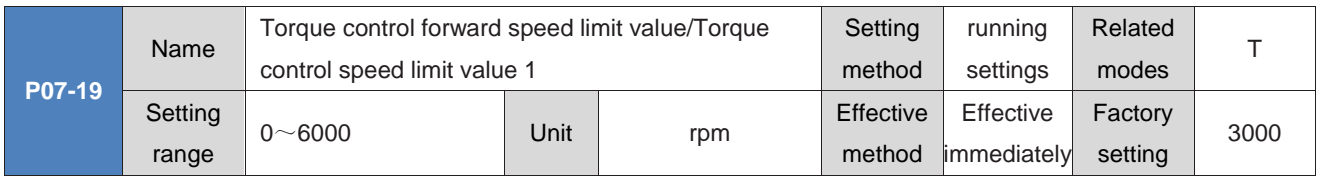

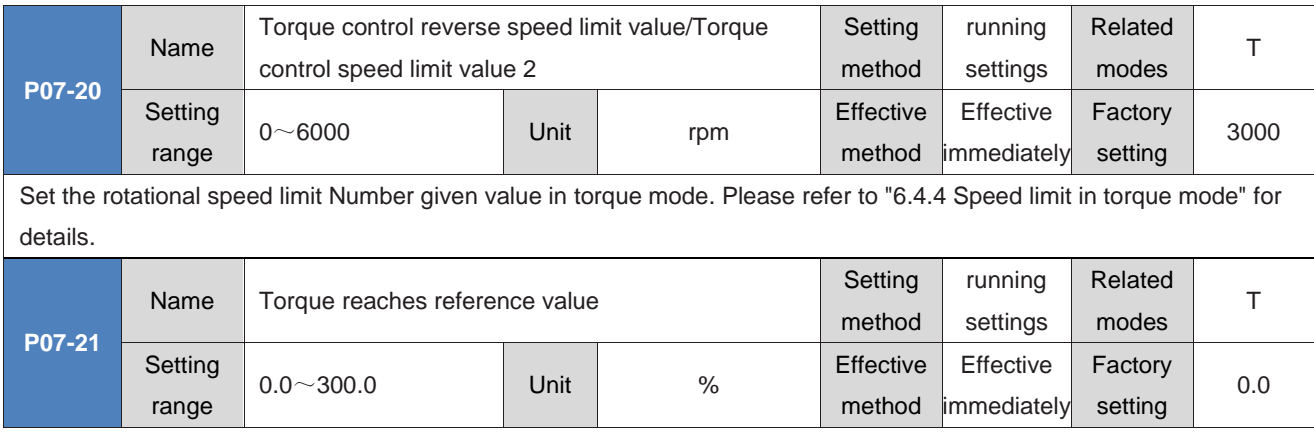

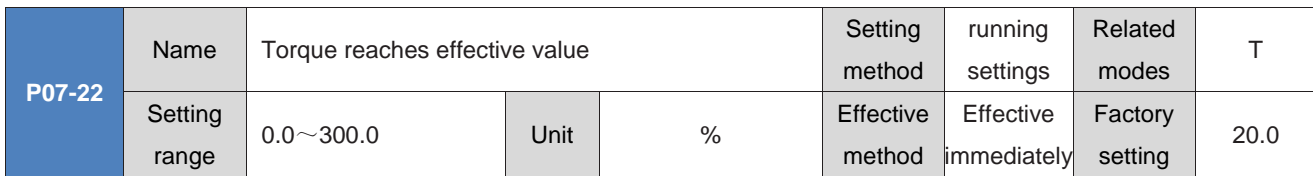

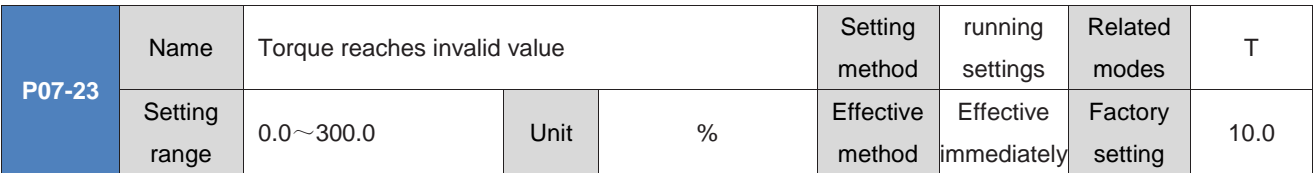

The torque arrival function (FunOUT. 18: ToqReach, Torque Arrival) is used to determine whether the actual torque command has reached the effective value range of the torque. When the range is satisfied, the drive can output the corresponding DO signal for use by the upper computer.

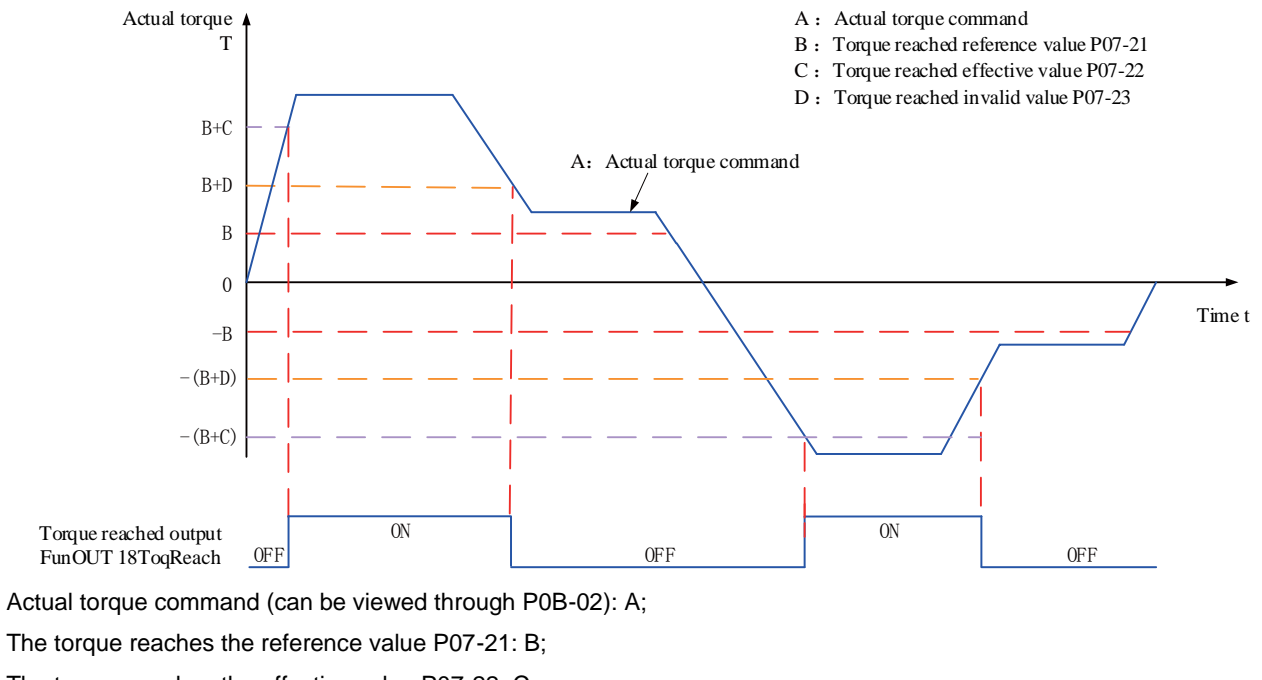

The torque reaches the effective value P07-22: C;

Torque reaches invalid value P07-23: D;

Where C and D are offsets based on B.

Therefore, when the torque reaching DO signal changes from invalid to effective, the actual torque command must meet the following requirements:

### |A|≥B+C

Otherwise, the torque reaching DO signal remains invalid.

On the contrary, when the torque reaching DO signal changes from valid to invalid, the actual torque command must meet the following requirements:

 $|A| < B + D$ 

Otherwise, the torque reaching DO signal remains valid.

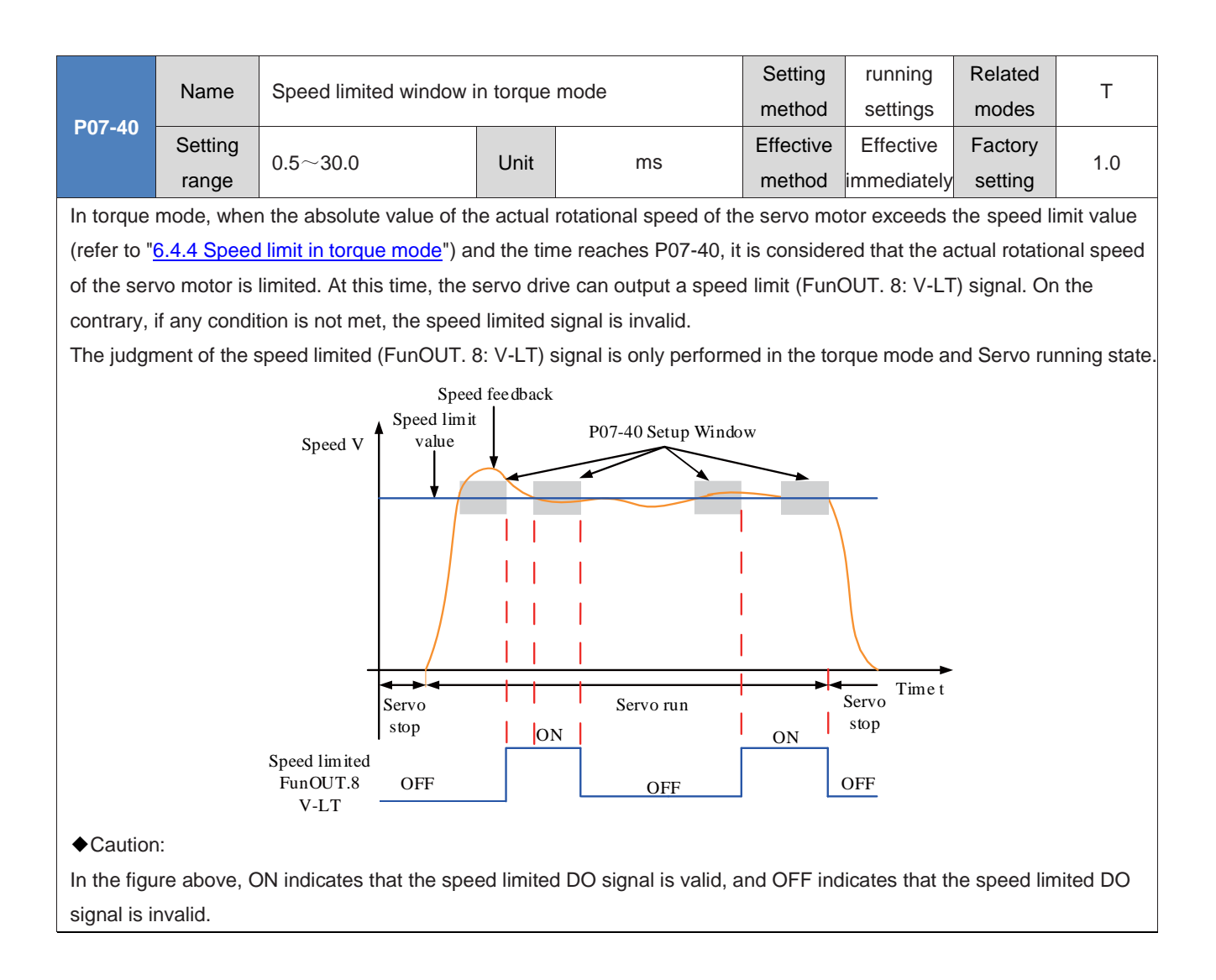

# **Group P08: Gain type parameters**

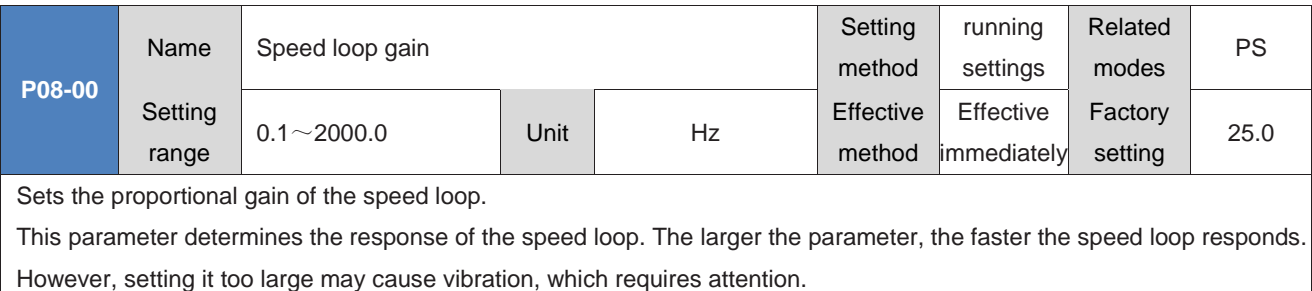

In position mode, to increase the position loop gain, it is necessary to simultaneously increase the speed loop gain.

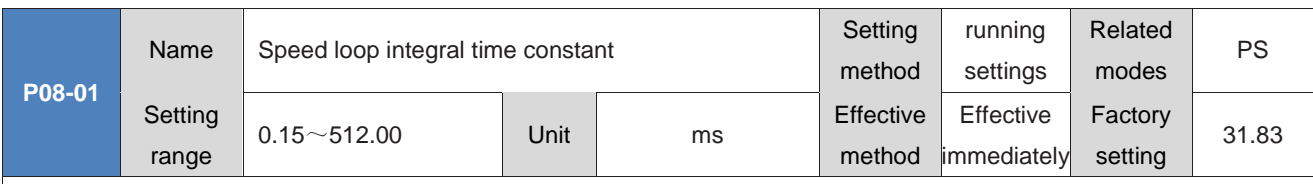

Set the integral time constant of the speed loop.

The smaller the value set, the stronger the integration effect, and the faster the deviation value approaches zero when stopping.

◆Caution:

When P08-01 is set to 512.00, there is no integration effect.

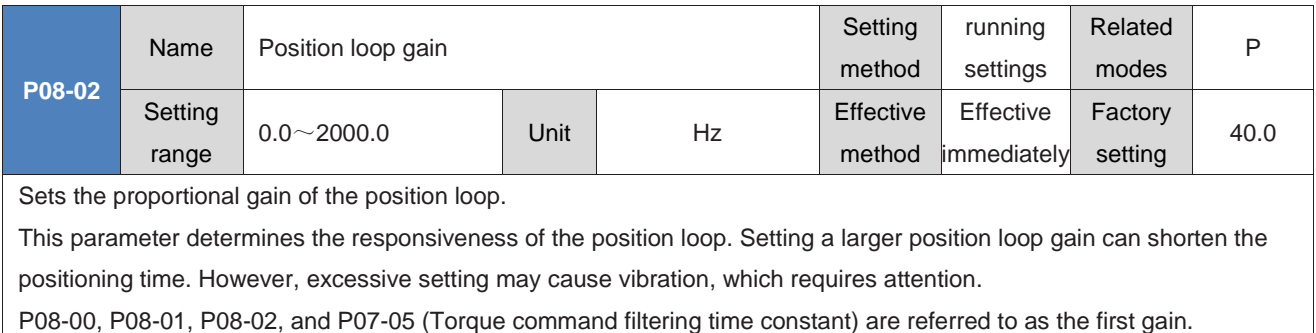

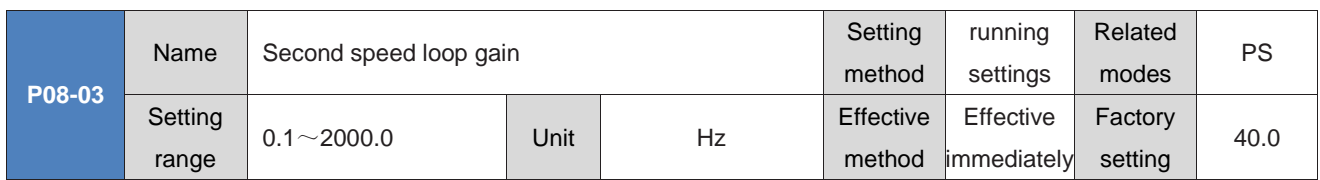

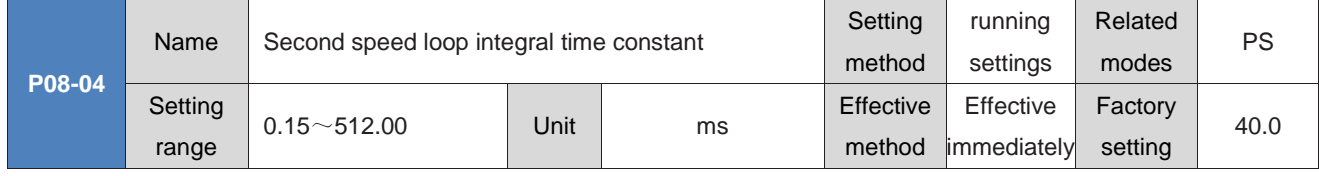

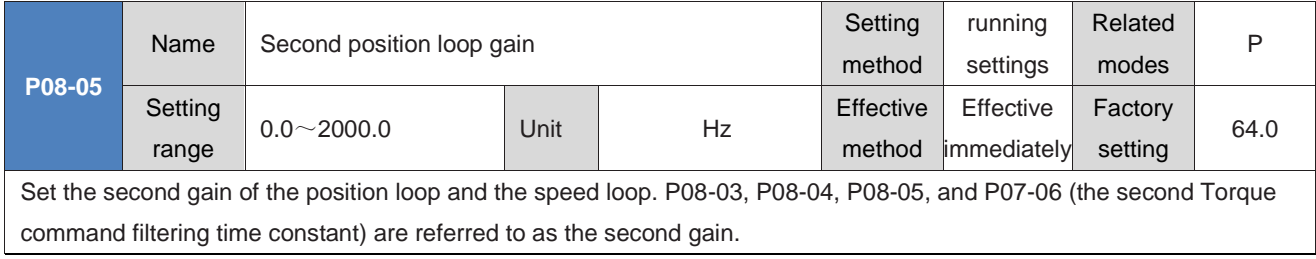
### Please refer to "7.4.2 Gain switching" for relevant content of Gain switching.

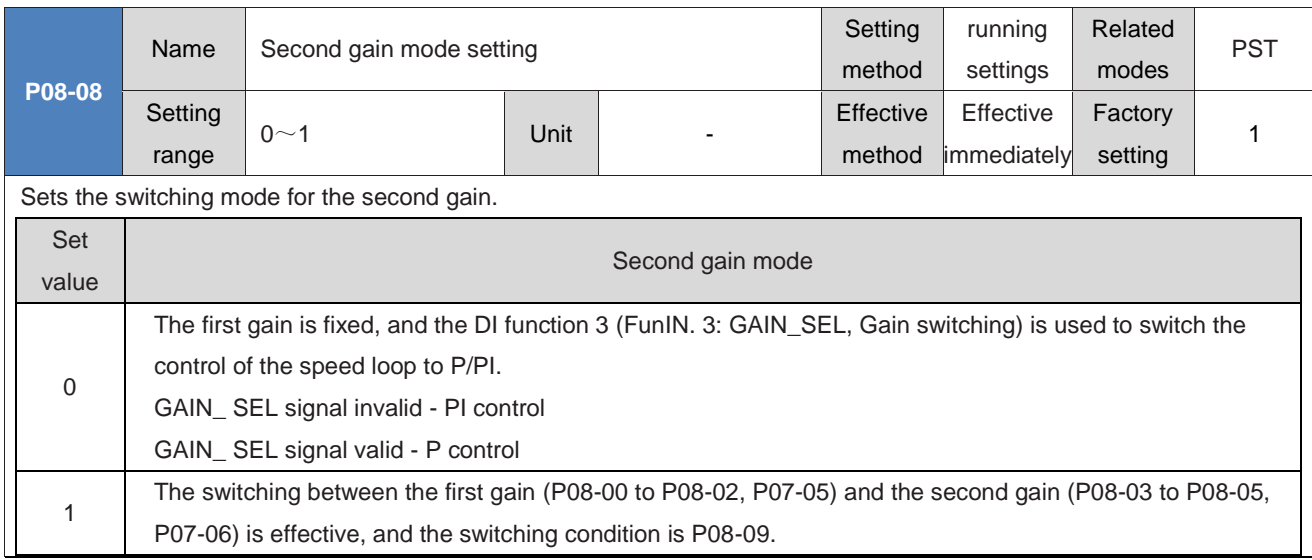

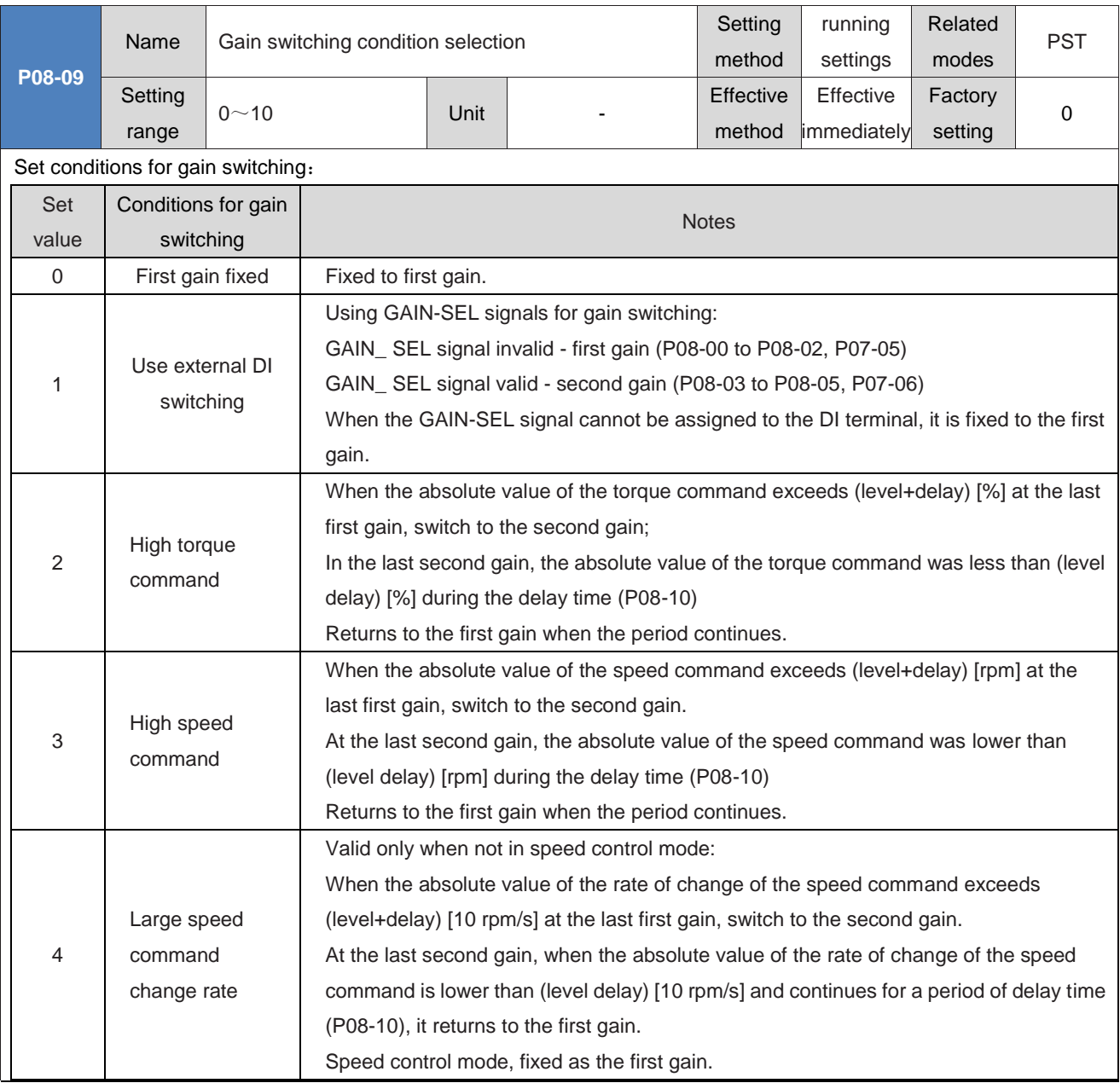

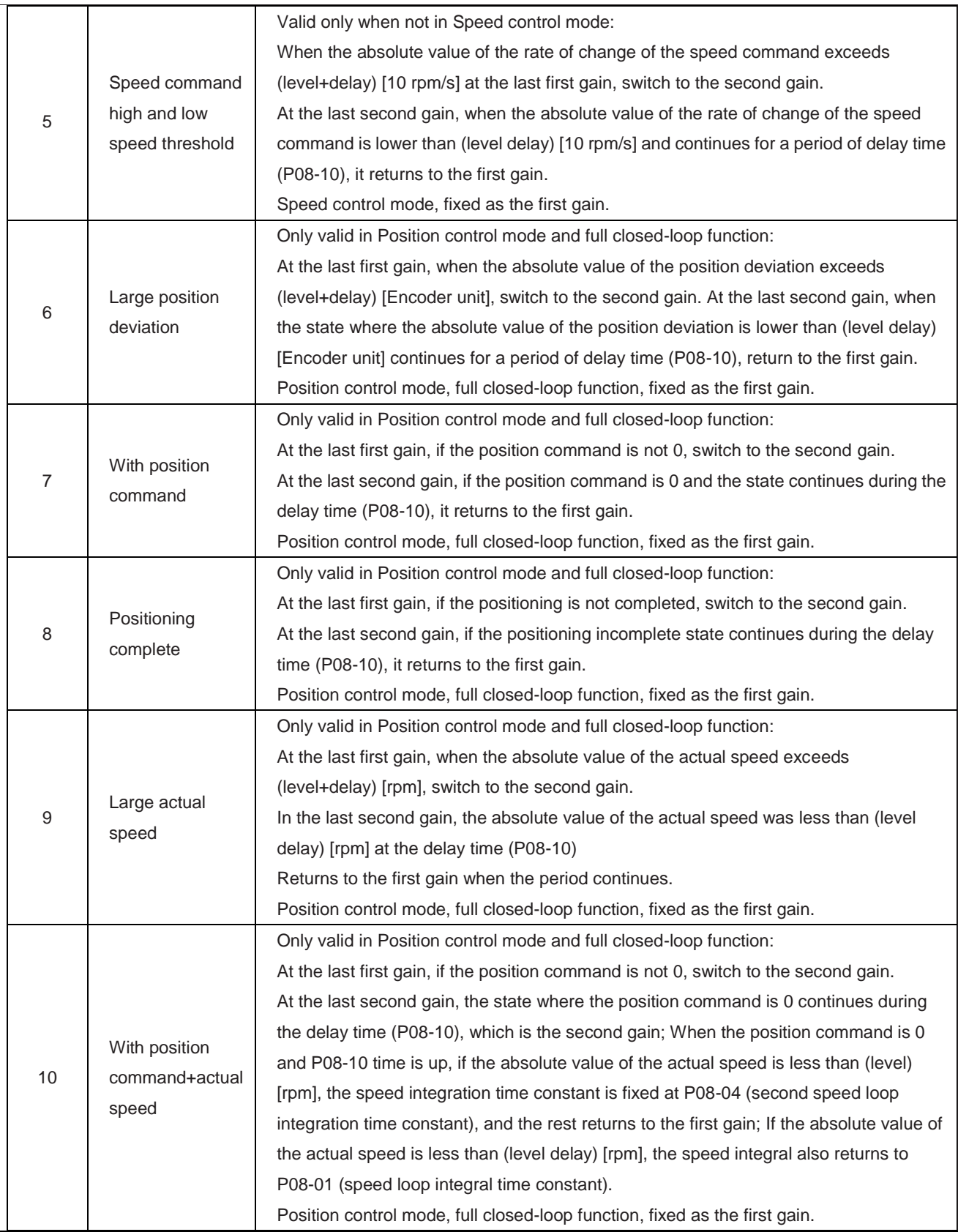

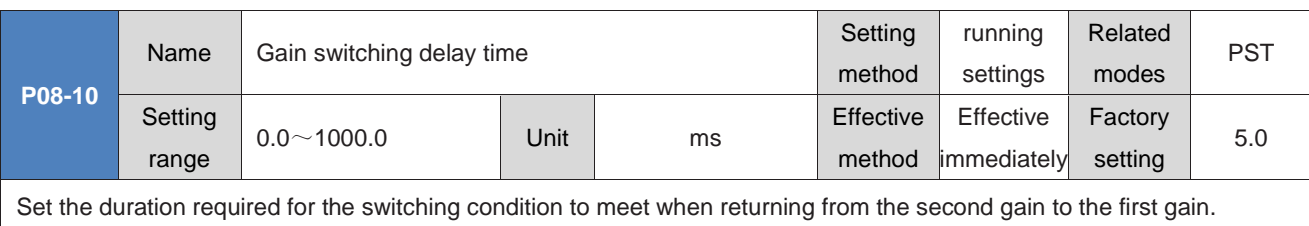

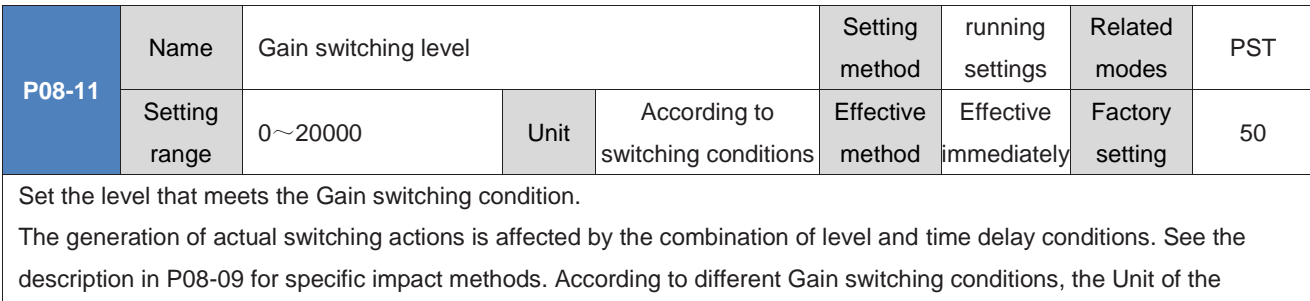

switching level will change accordingly.

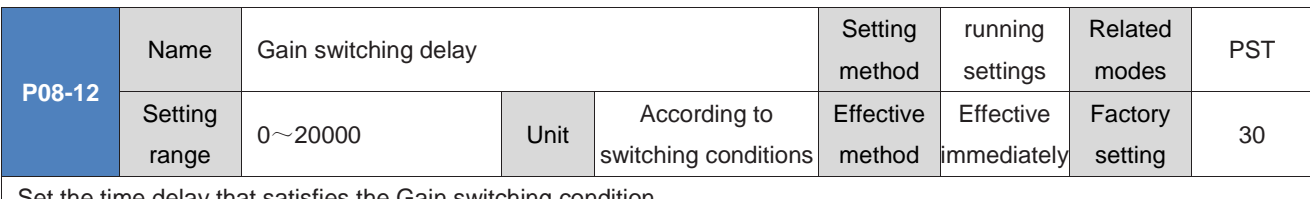

Set the time delay that satisfies the Gain switching condition.

The generation of actual switching actions is affected by the combination of level and time delay conditions. See the description in P08-09 for specific impact methods. According to different Gain switching conditions, the Unit of switching delay will change accordingly.

◆Caution:

Please set P08-11 ≥ P08-12. If you set P08-11<P08-12, the internal setting will be P08-11=P08-12.

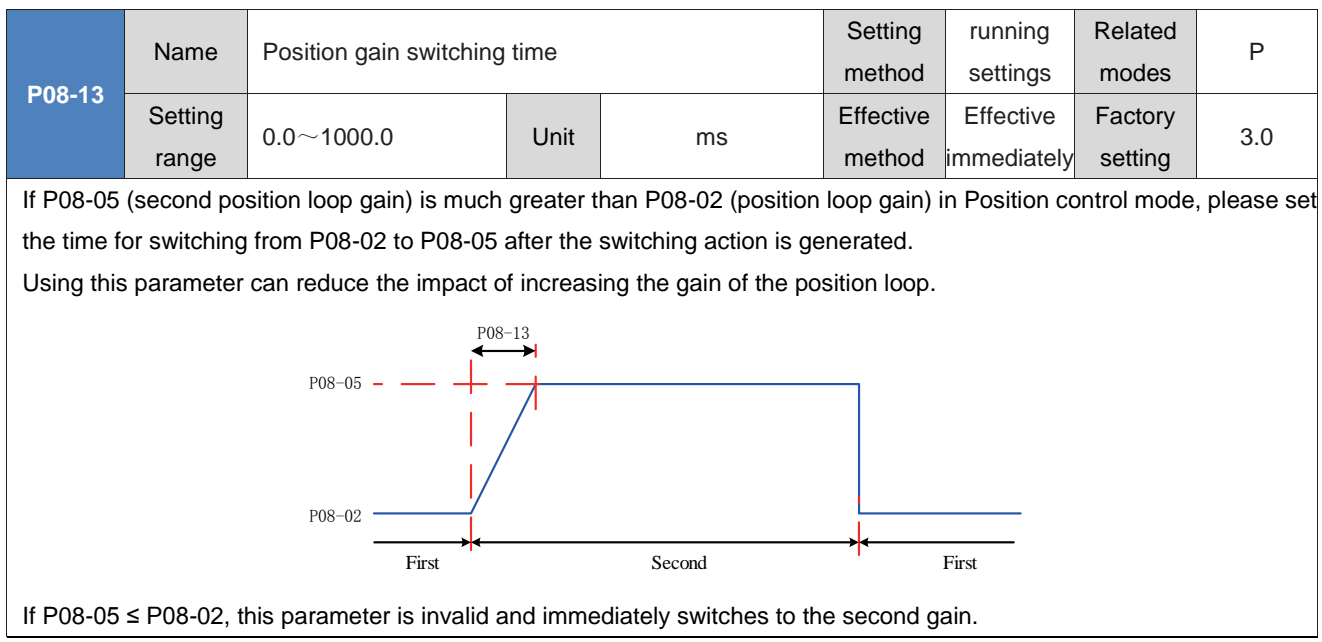

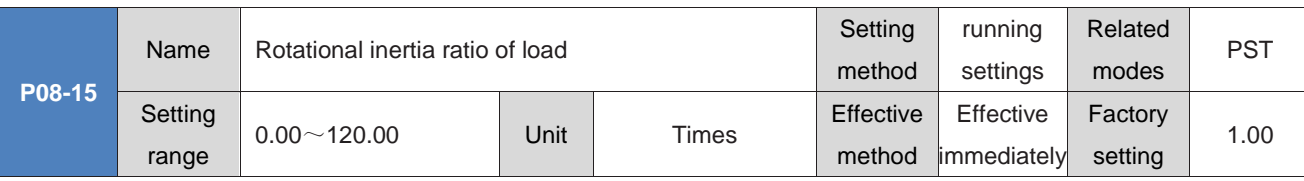

Set the mechanical load inertia ratio relative to the rotational inertia of the motor itself.

Rotational inertia ratio of load=Moment of inertia of mechanical loads

Motor′s own rotational inertia

P08-15=0 indicates that the motor is not loaded; P08-15=1.00 indicates that the mechanical load inertia is equal to the rotational inertia of the motor itself.

Using the Inertia identification function (both offline and online), the drive can automatically calculate and update P08-15 parameter values.

When using the Online Inertia identification mode (P09-03  $\neq$  0), the servo drive automatically sets this parameter, which cannot be manually set. When turning off the Online Inertia identification mode (P09-03=0), it can be manually set.

◆Caution:

When the P08-15 parameter value is equal to the actual inertia ratio, the value of the speed loop gain (P08-00/P08-03) can represent the maximum following frequency of the actual speed loop.

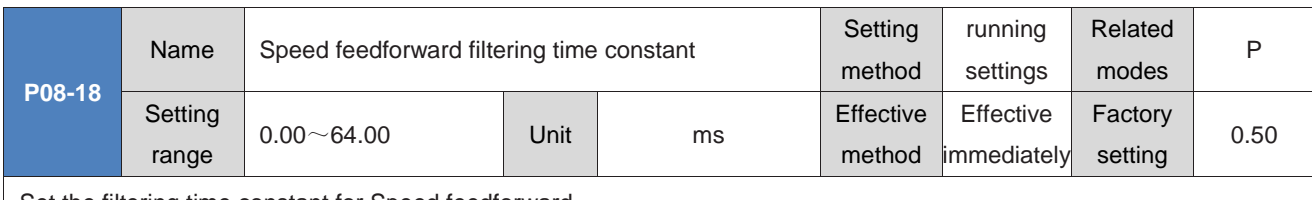

Set the filtering time constant for Speed feedforward.

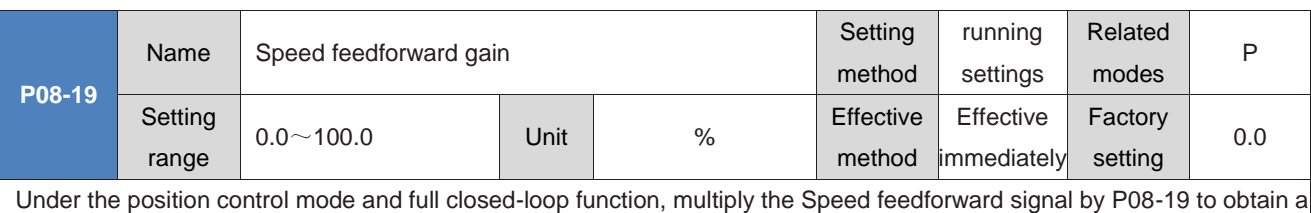

result called Speed feedforward, which is part of the speed command.

Increasing this parameter can improve the position command response and reduce the position deviation at a fixed speed. To adjust, first, set P08-18 as a fixed value; Then, gradually increase the P08-19 Set value from 0 until a certain Set value is reached, and the Speed feedforward achieves an effect.

When adjusting, you should repeatedly adjust P08-18 and P08-19 to find a balanced setting.

◆Caution:

Please refer to P05-19 (Speed Feedforward Control Selection) for the selection of Speed Feedforward function enable and Speed Feedforward signal.

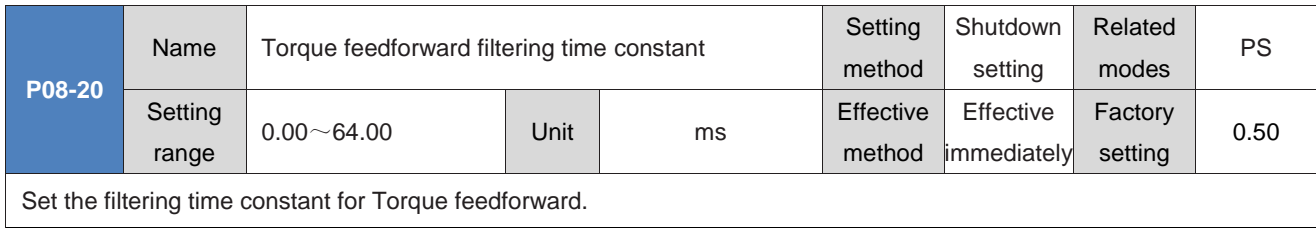

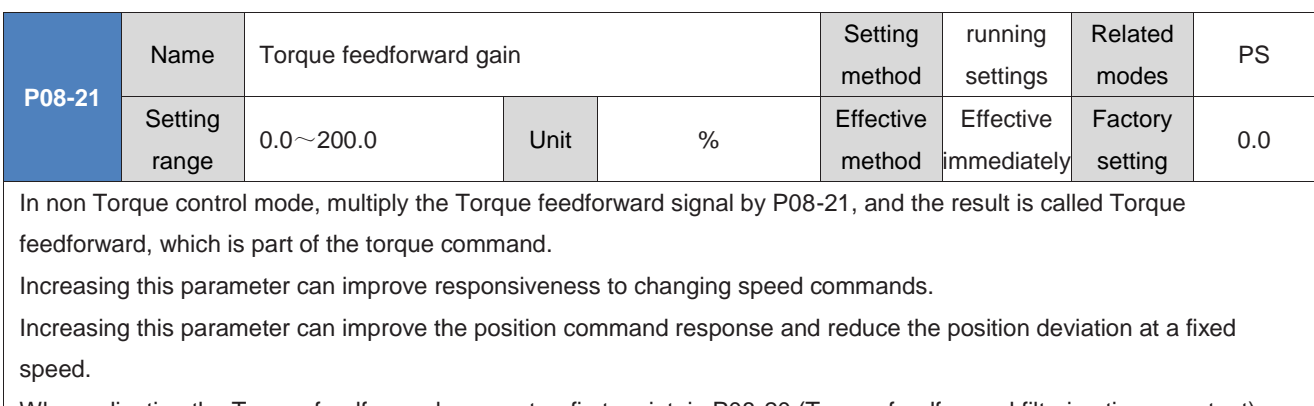

When adjusting the Torque feedforward parameter, first maintain P08-20 (Torque feedforward filtering time constant) as the default value, and gradually increase P08-21 to increase the effect of Torque feedforward; When speed overshoot occurs, keep P08-21 unchanged and increase P08-20. When adjusting, you should repeatedly adjust P08-20 and P08-21 to find a balanced setting.

◆Caution:

Please refer to P06-11 (Torque Feedforward Control Selection) for the enable of the Torque Feedforward function and the selection of the Torque Feedforward signal.

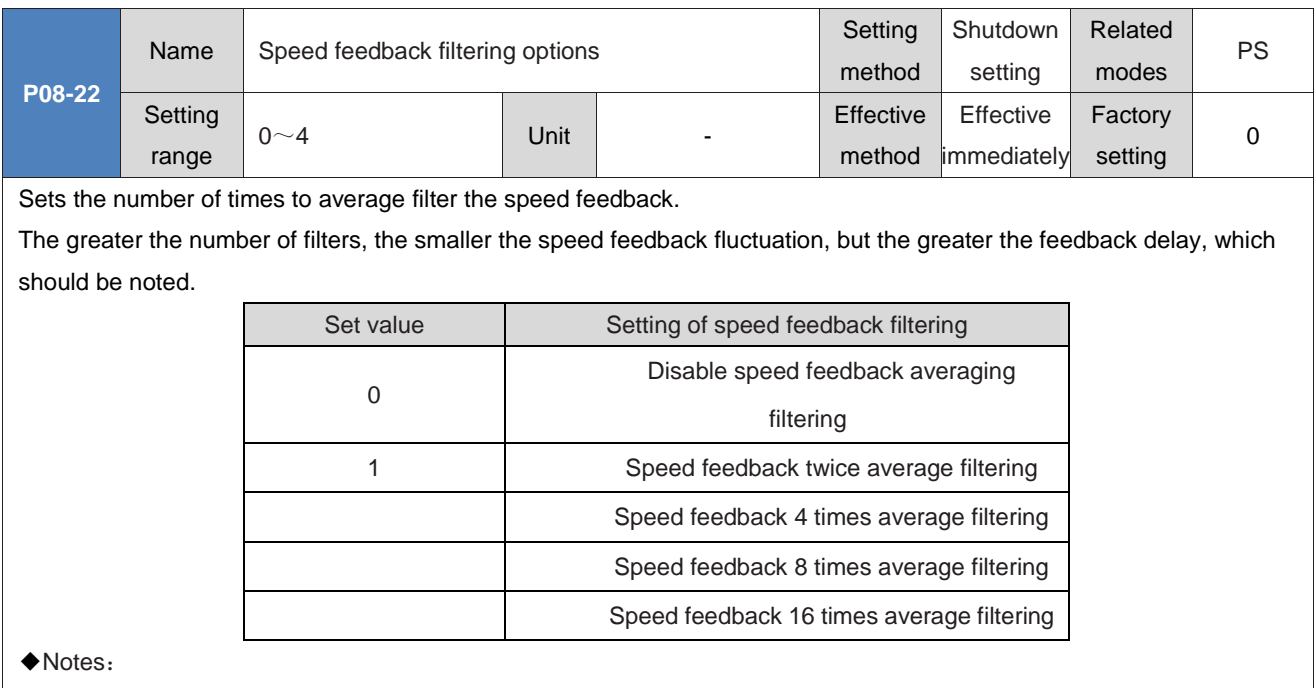

When P08-22>0, P08-23 (speed feedback low-pass filter cutoff frequency) is invalid.

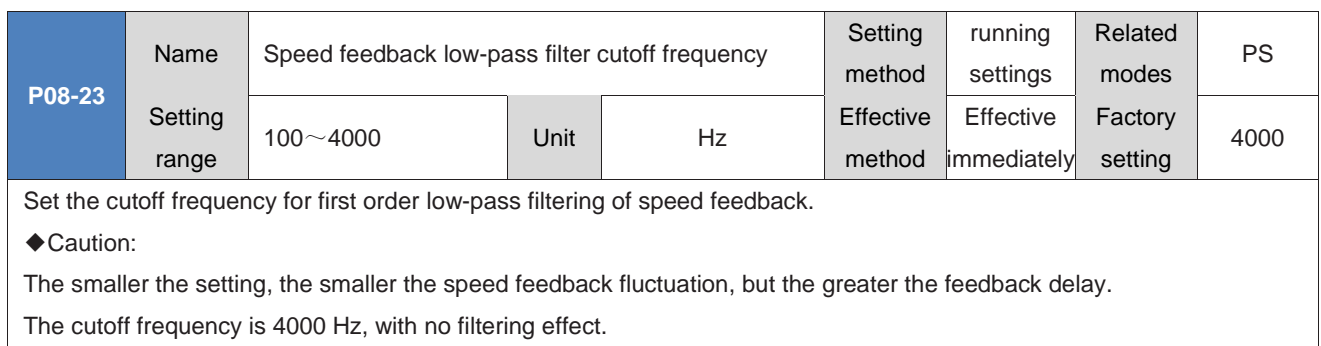

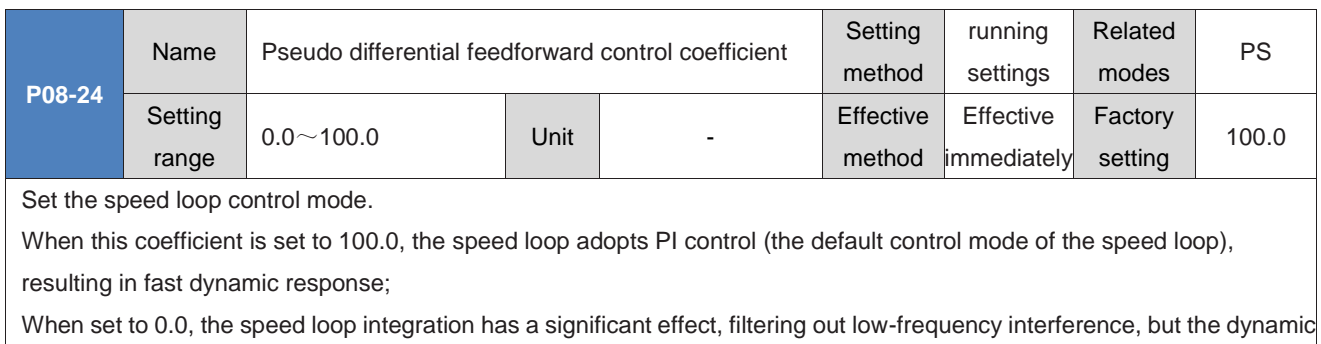

By adjusting P08-24, the speed loop can be made to have faster responsiveness without increasing speed feedback overshoot, while also improving the anti-interference ability in the low frequency band.

response is slower.

# **Group P09: Self adjusting parameters**

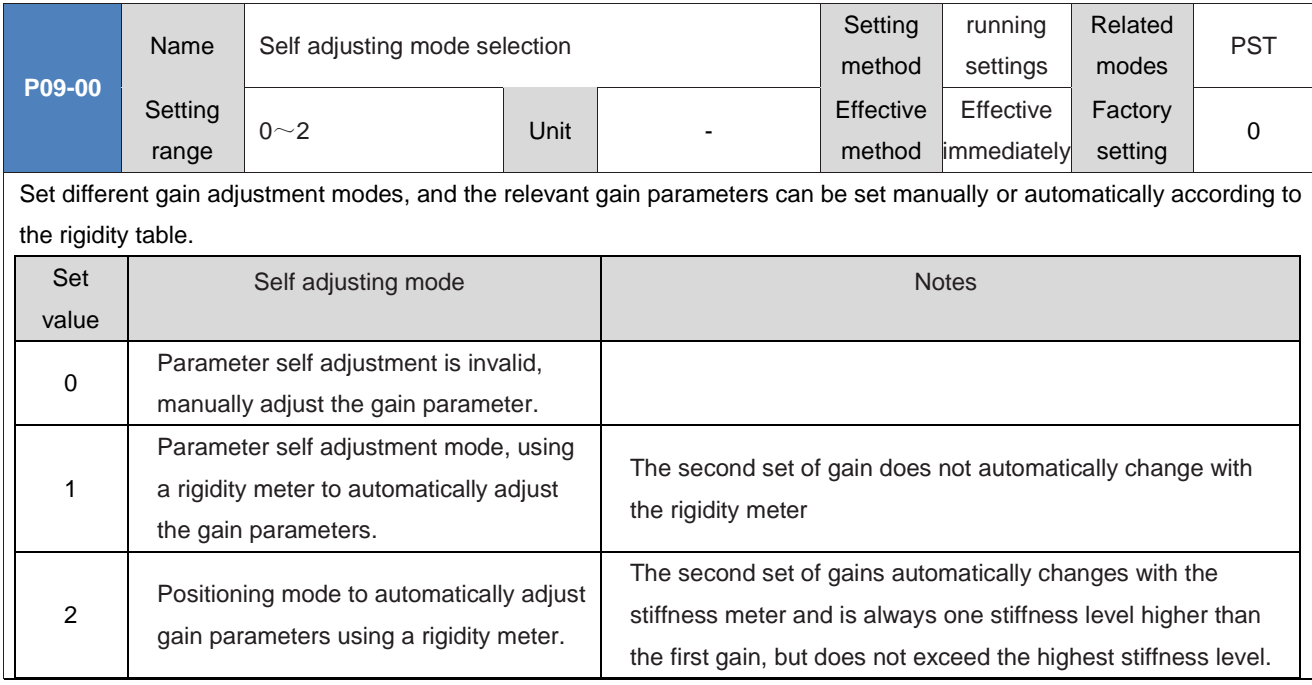

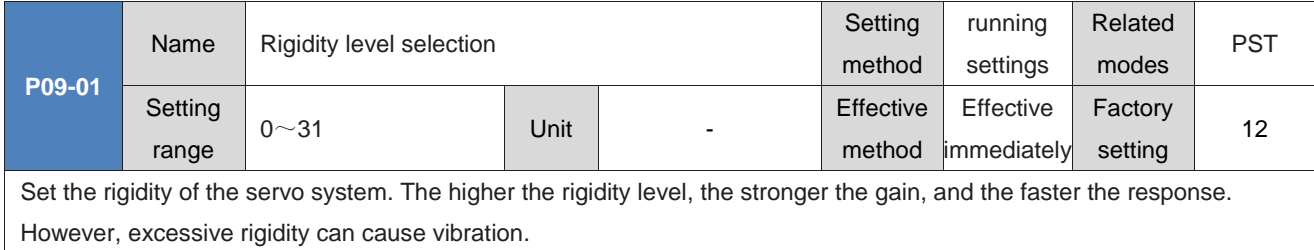

Level 0 is the weakest in rigidity, and level 31 is the strongest.

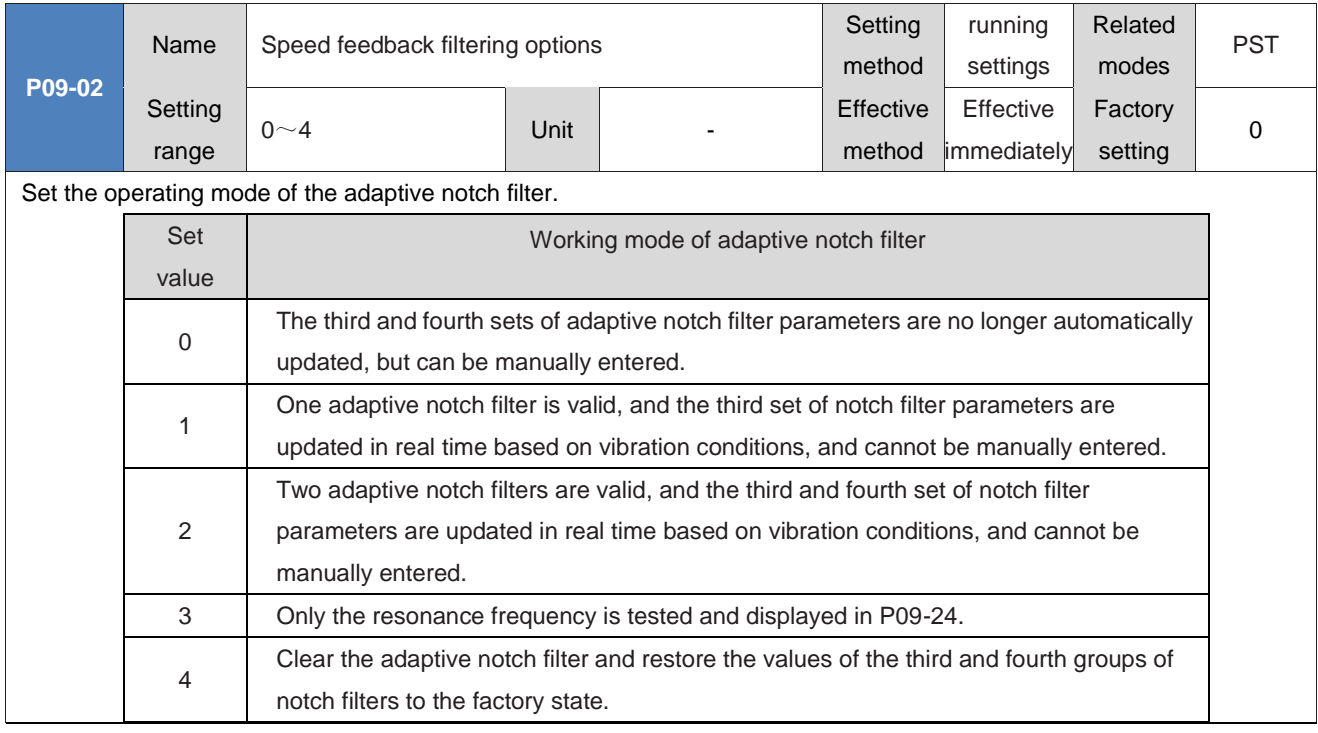

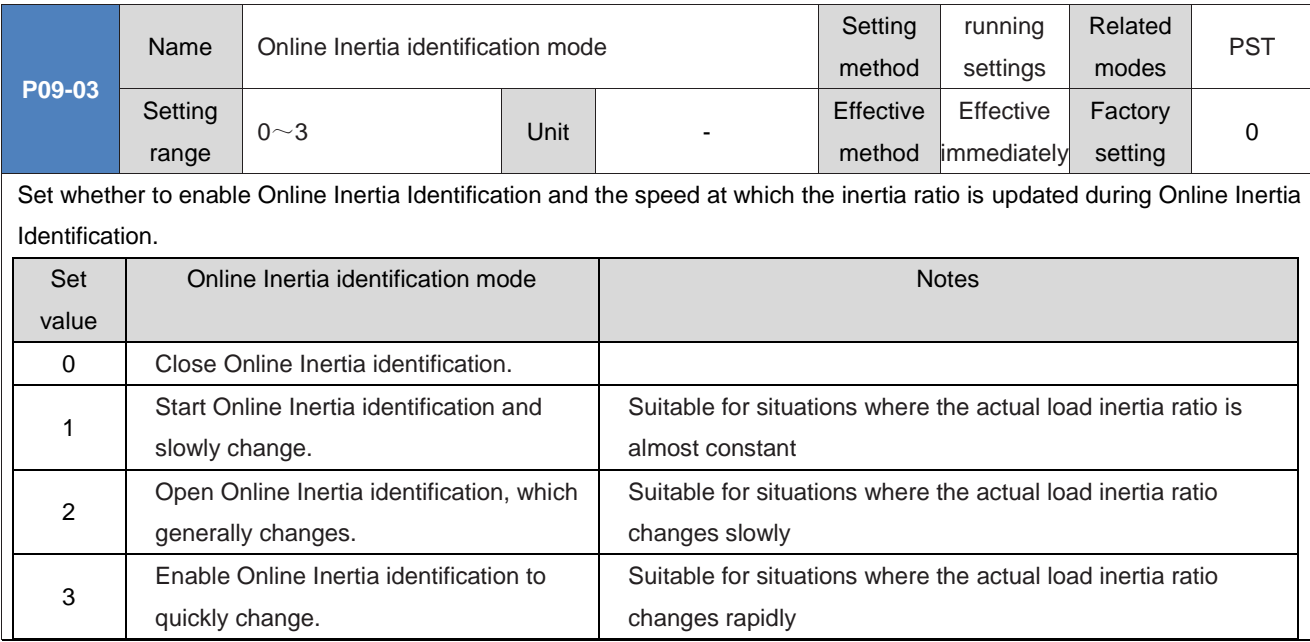

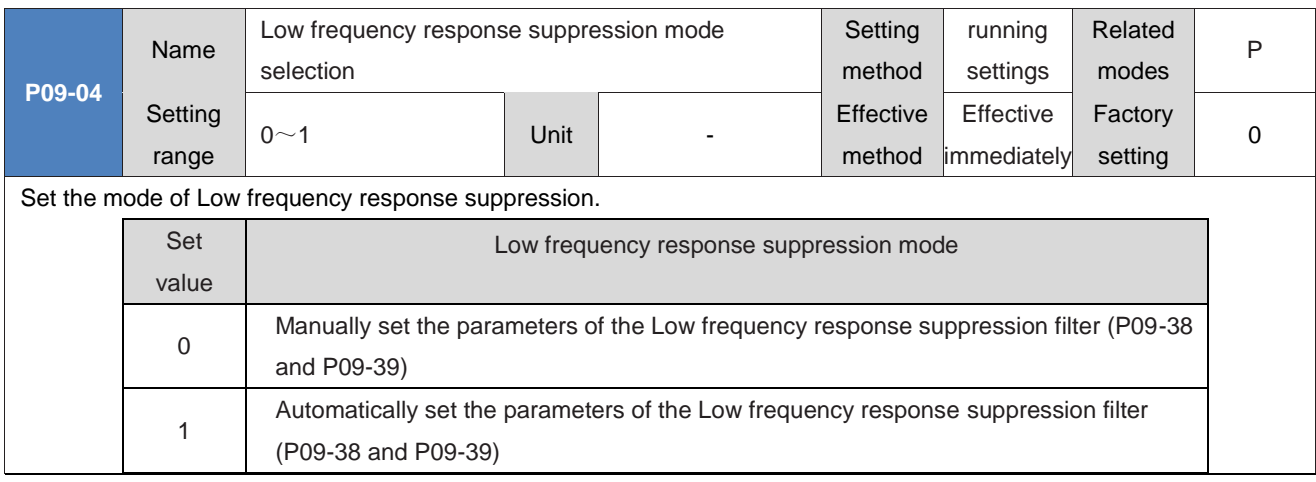

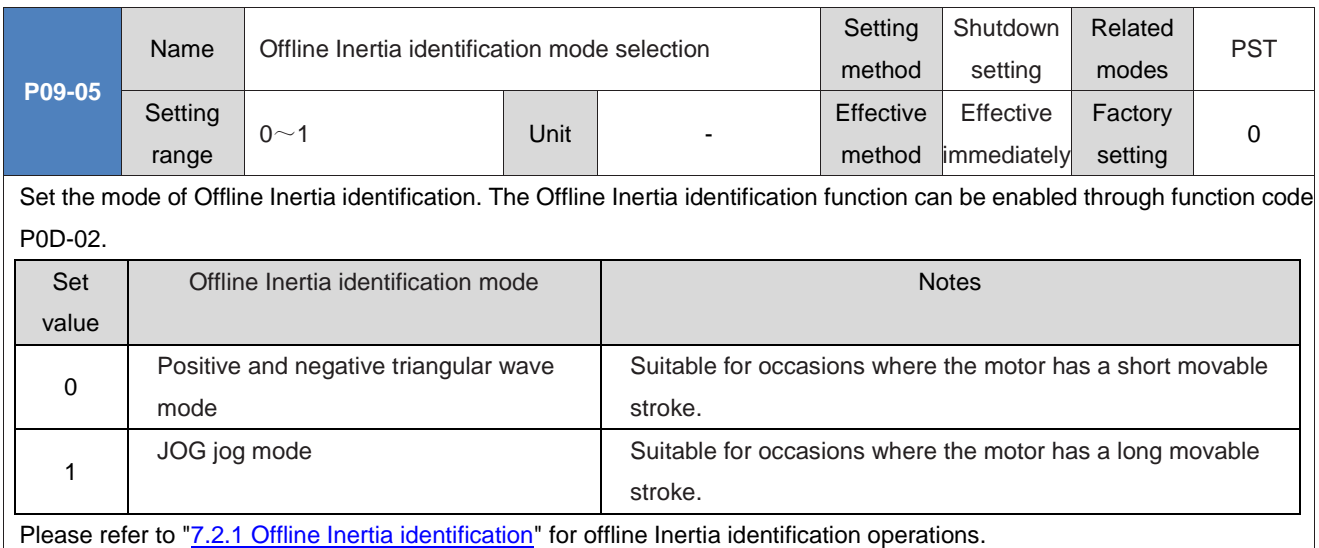

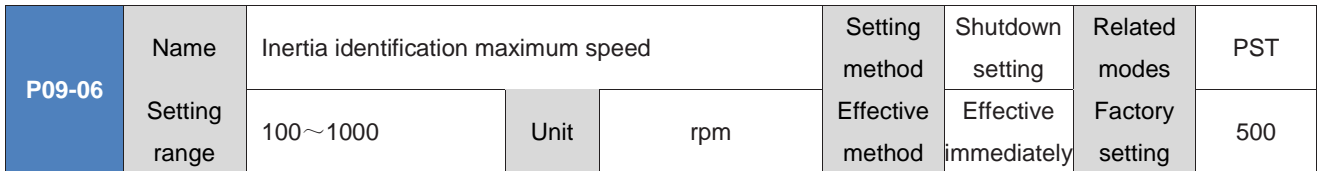

Set the maximum allowable motor speed command in the Offline Inertia identification mode. The higher the speed during Inertia identification, the more accurate the identification result. Generally, it is sufficient to maintain the default value.

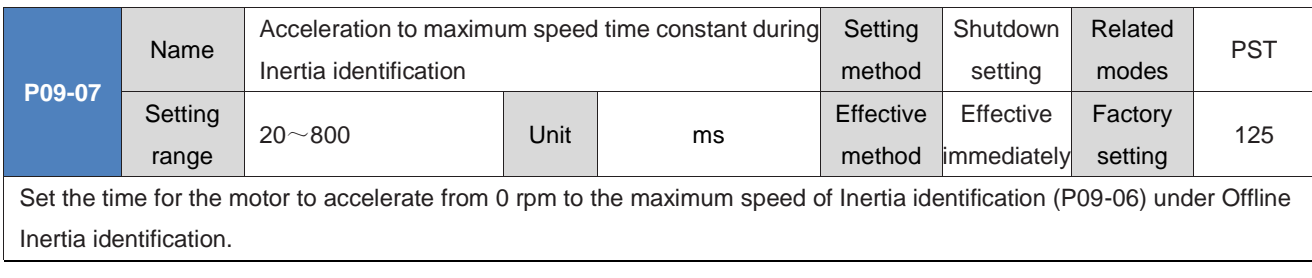

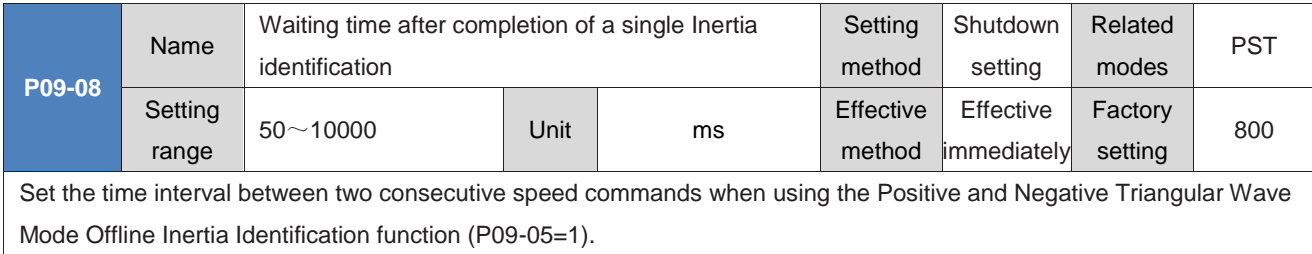

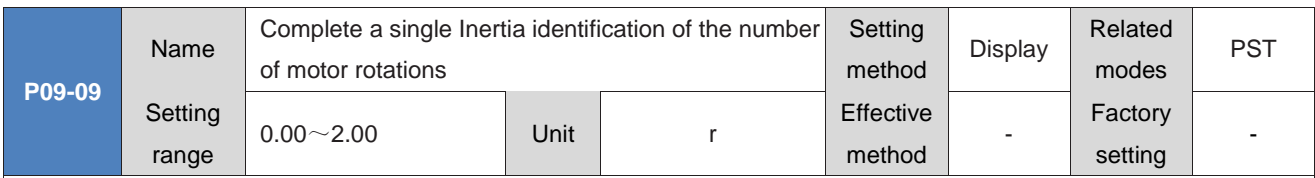

Displays the number of rotations that the motor needs to rotate when using the Positive and Negative Triangular Wave Mode Offline Inertia Identification function (P09-05=1).

◆ Caution:

When using the Offline Inertia identification function, it is important to ensure that the operational travel of the motor at this stop position is greater than the P09-09 setting value. Otherwise, the P09-06 or P09-07 setting value should be appropriately reduced until this requirement is met.

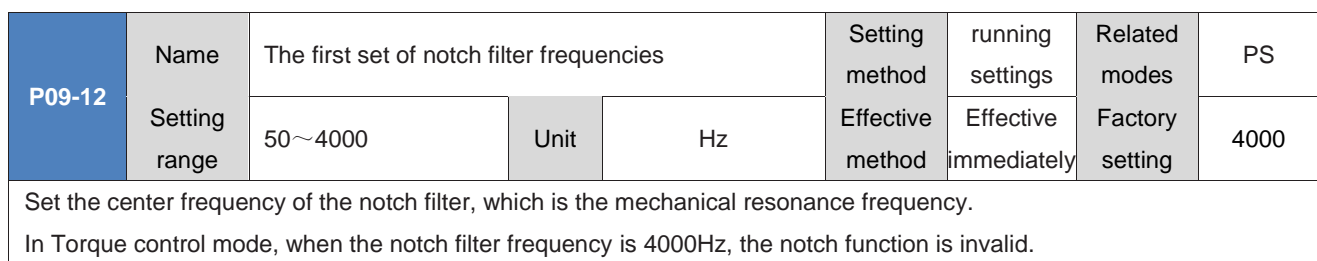

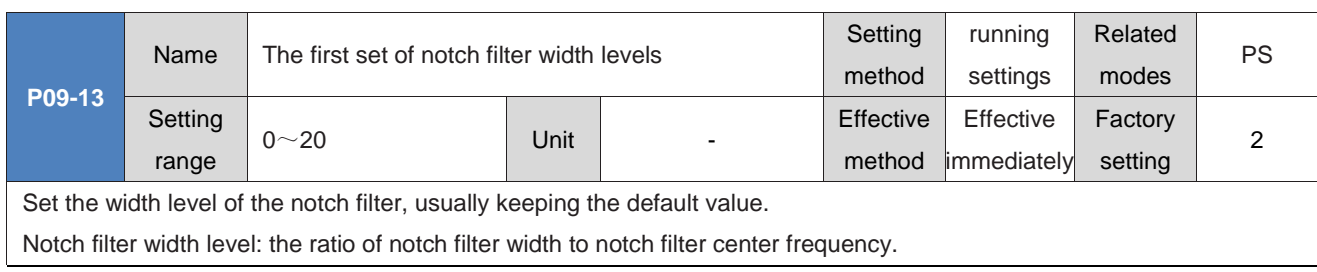

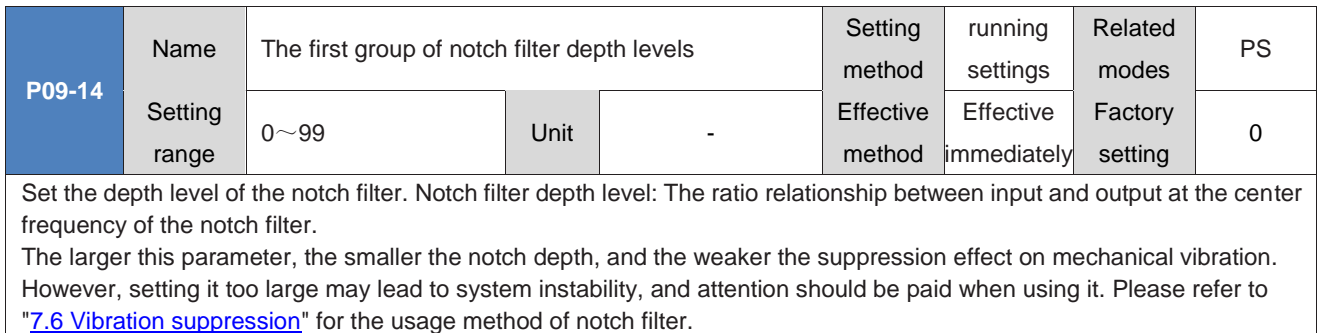

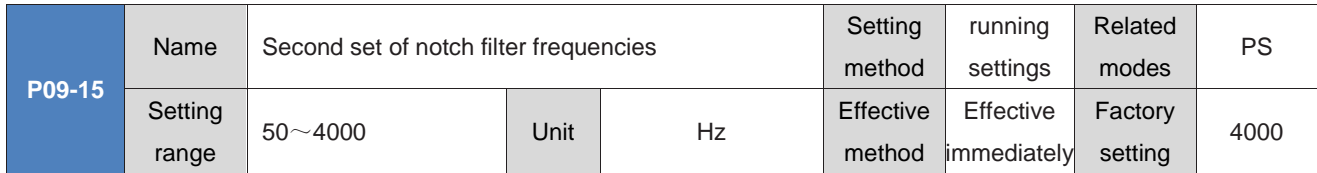

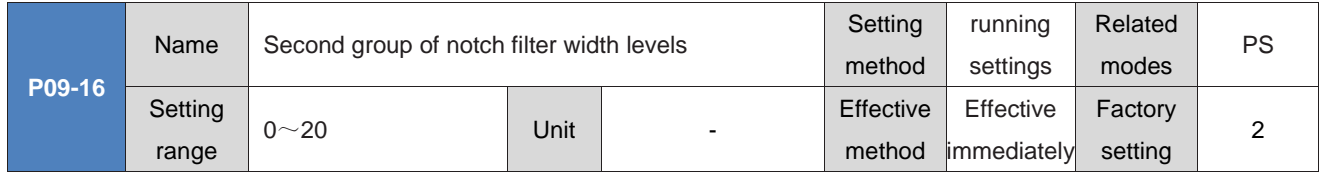

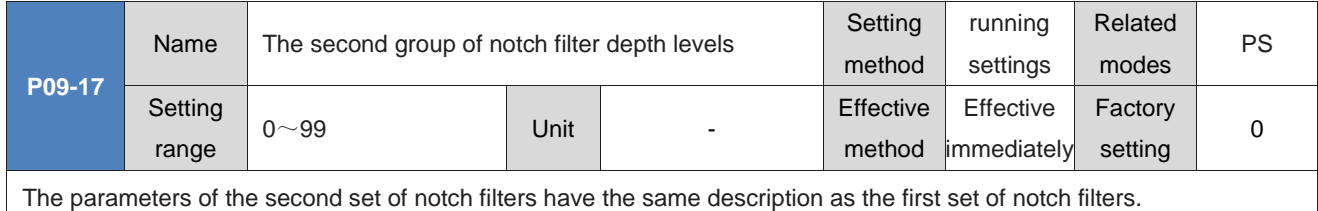

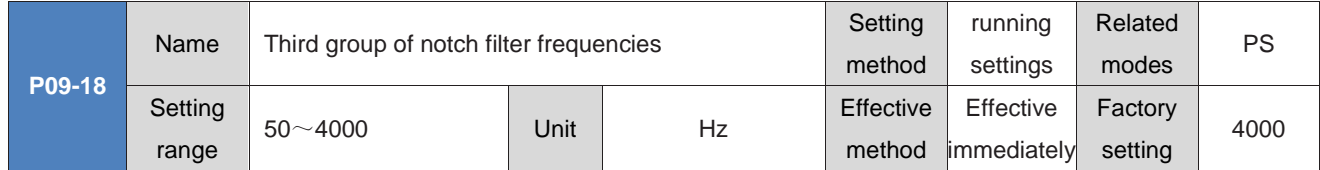

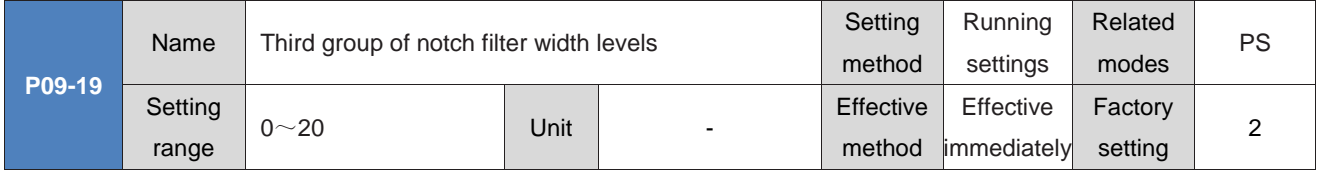

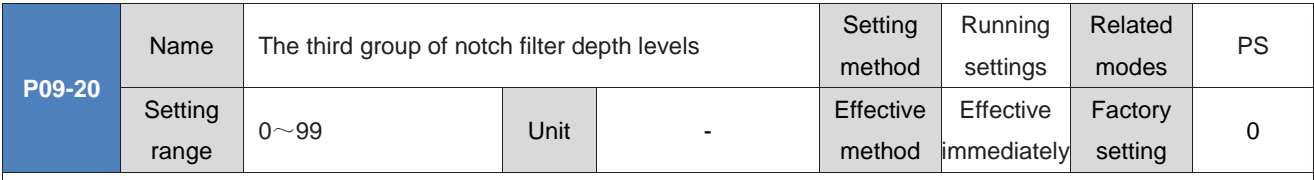

The parameters of the third group of notch filters are described in P09-12, P09-13, and P09-14.

◆ Caution:

The third group of notch filters can be configured as adaptive notch filters (P09-02=1 or 2). At this time, the notch filter parameters are automatically updated by the servo drive and cannot be manually modified. When the notch filter frequency is 4000Hz, the notch function is invalid.

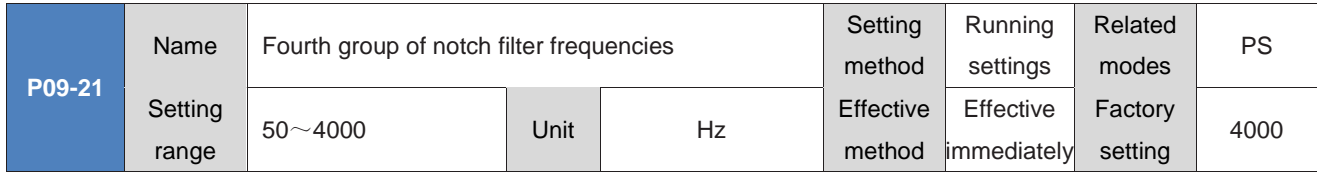

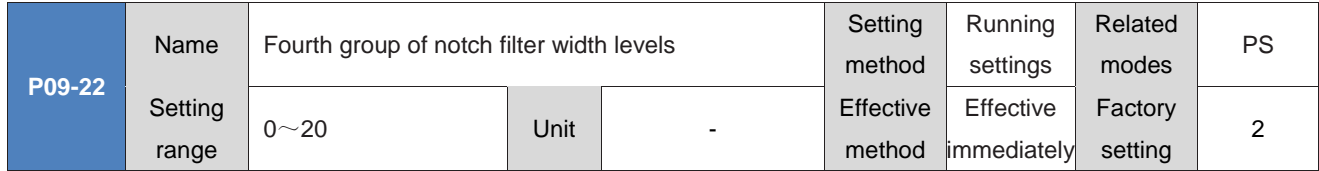

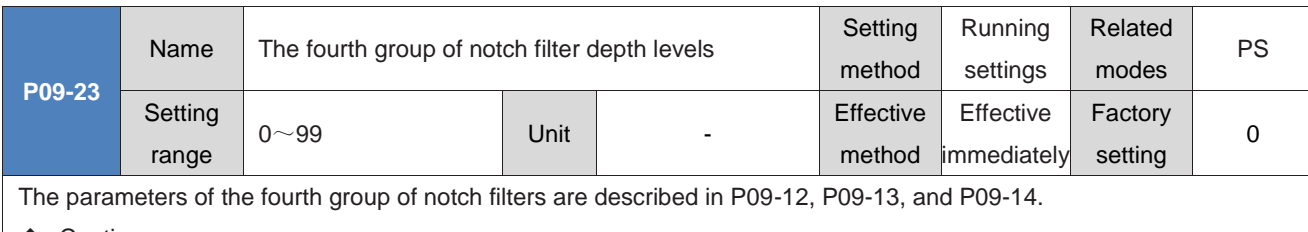

◆ Caution:

The fourth group of notch filters can be configured as adaptive notch filters (P09-02=1 or 2). At this time, the parameters are automatically set by the servo drive and cannot be manually modified. When the notch filter frequency is 4000Hz, the notch function is invalid.

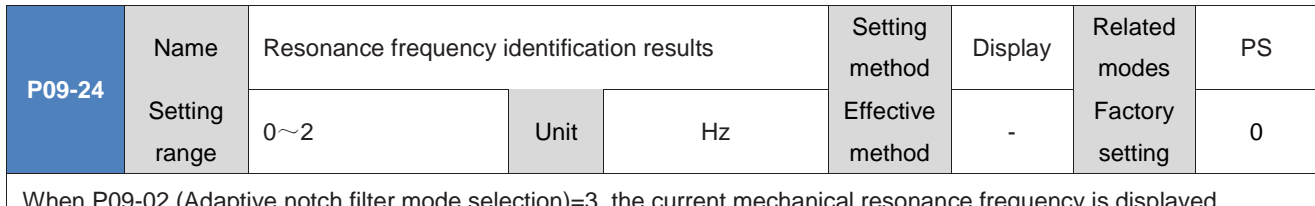

When P09-02 (Adaptive notch filter mode selection)=3, the current mechanical resonance frequency is displayed.

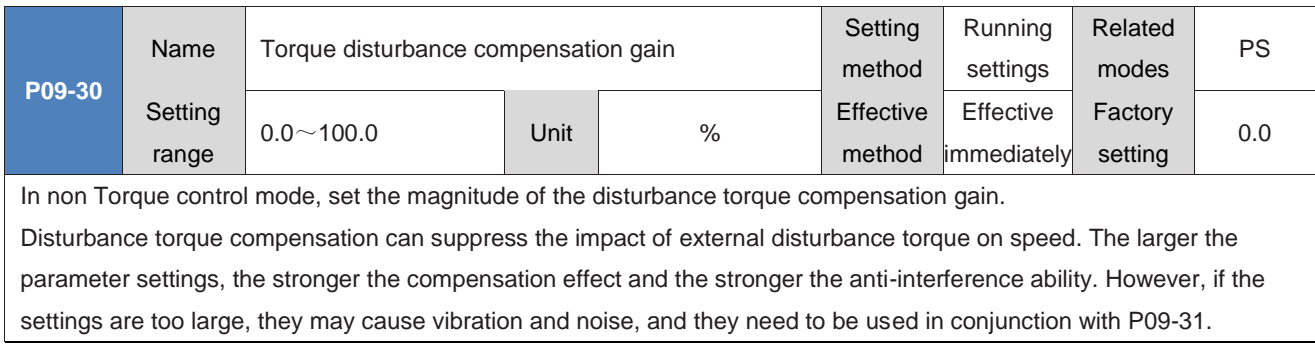

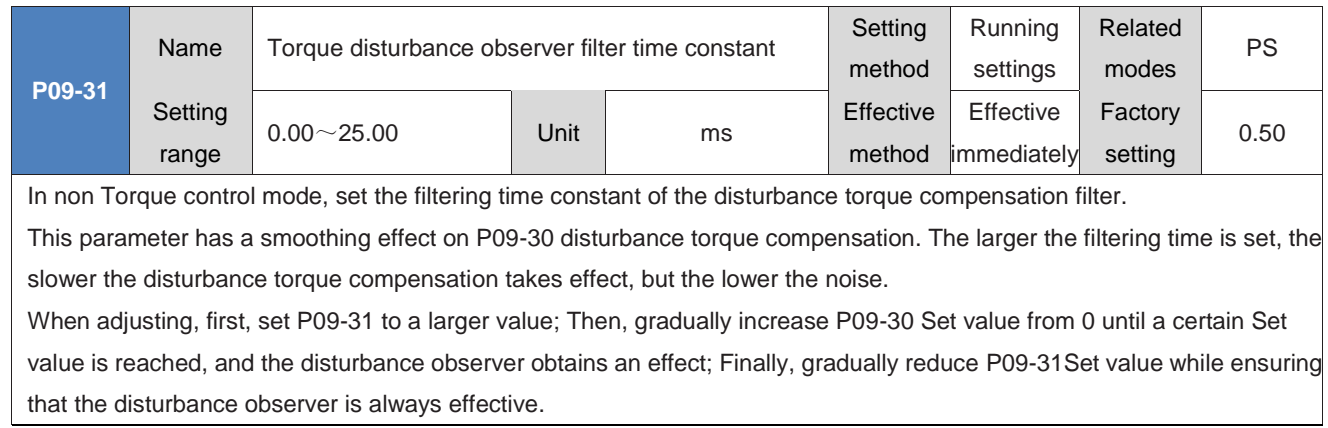

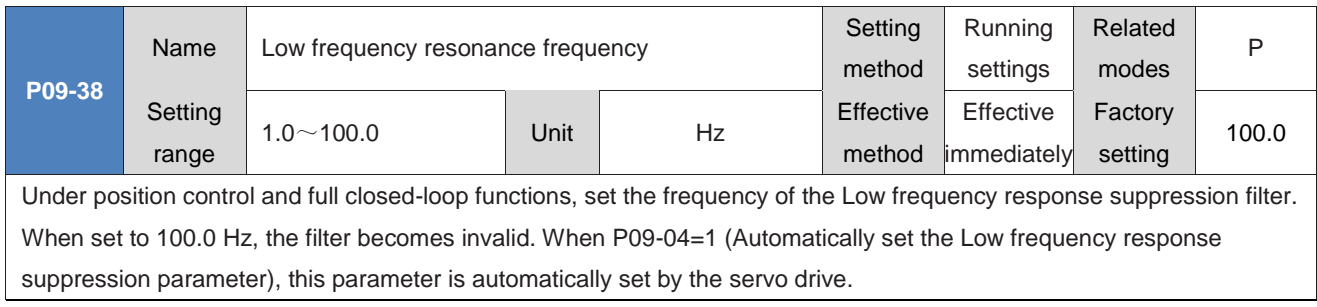

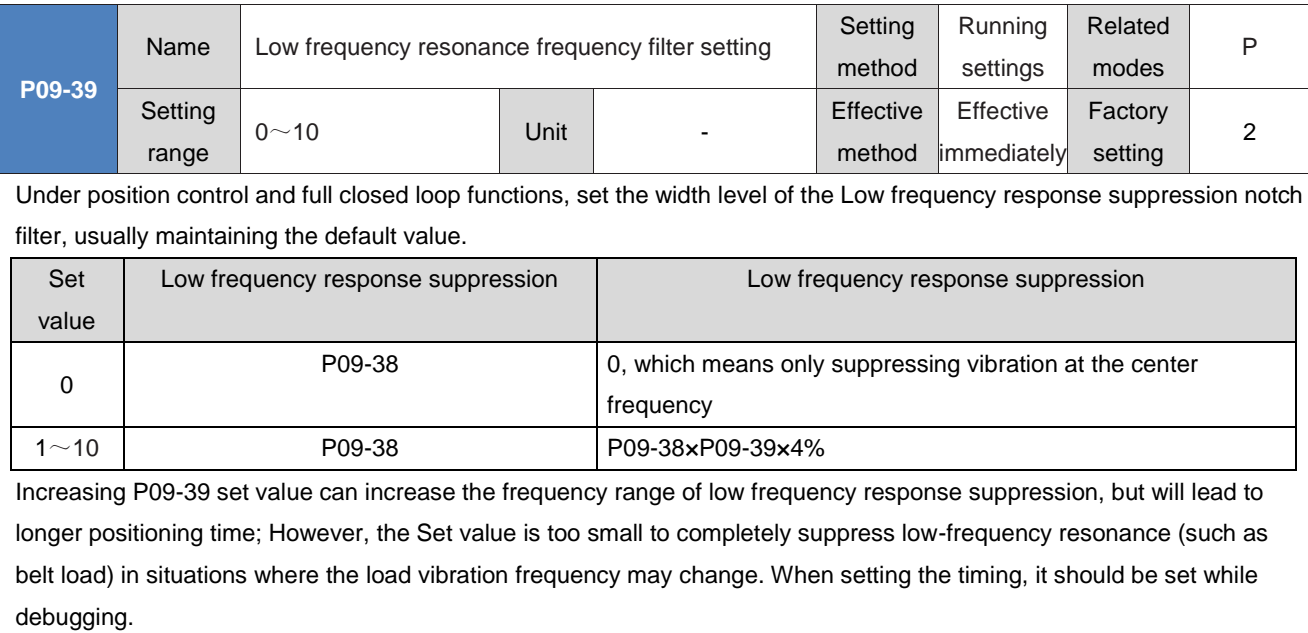

When P09-04=1 (Automatically set the Low frequency response suppression parameter), this parameter is automatically set by the servo drive.

When P09-38 (low frequency resonance frequency)=100.0 Hz, filtering has no effect.

### **GROUP P0A: FAULT AND PROTECTION PARAMETERS**

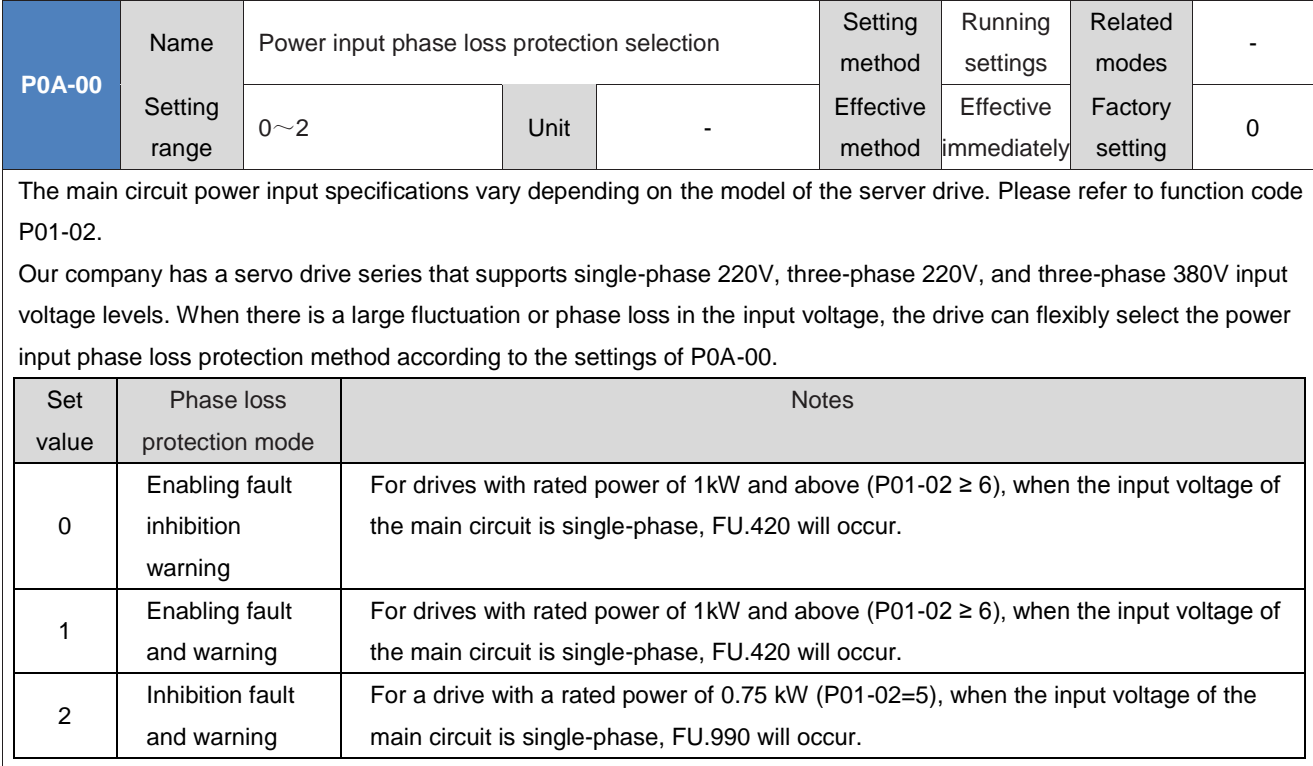

#### ◆Caution:

When P0A-00=2, the servo drive can meet the requirements of independently powering on and off the main circuit, that is, when the control power supply does not power down, disconnect the main circuit power supply.

When P0A-00=2, it is necessary to ensure that the three-phase 220V or three-phase 380V input is normal because phase loss fault detection cannot be performed, otherwise module damage may occur.

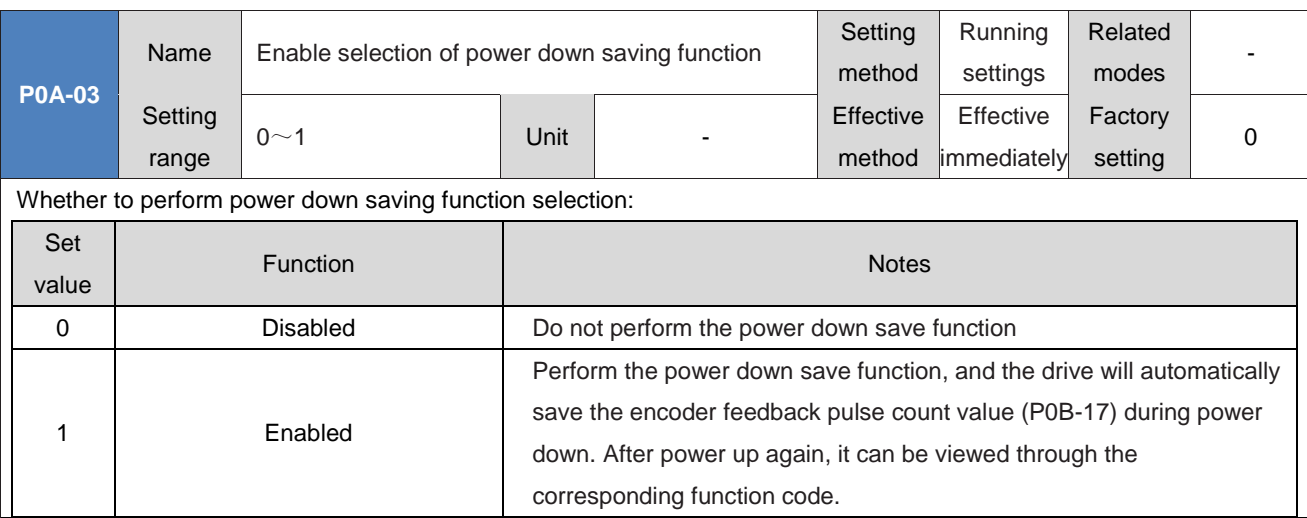

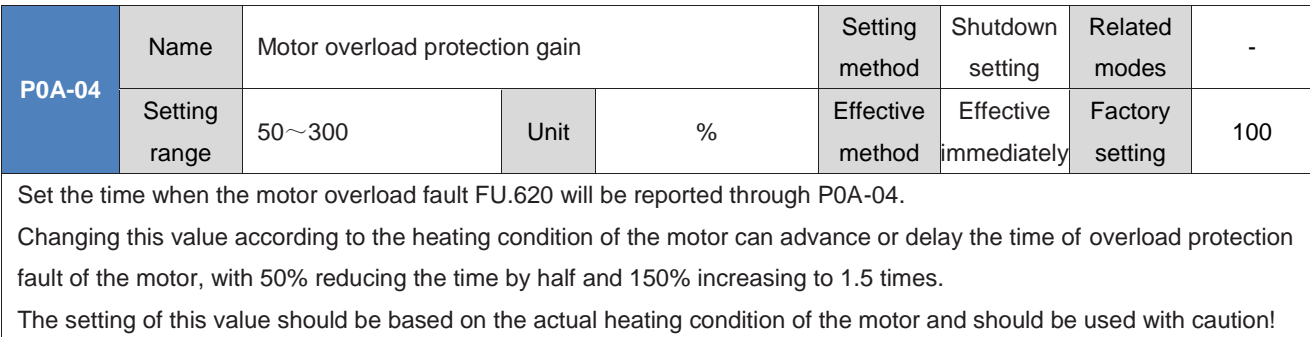

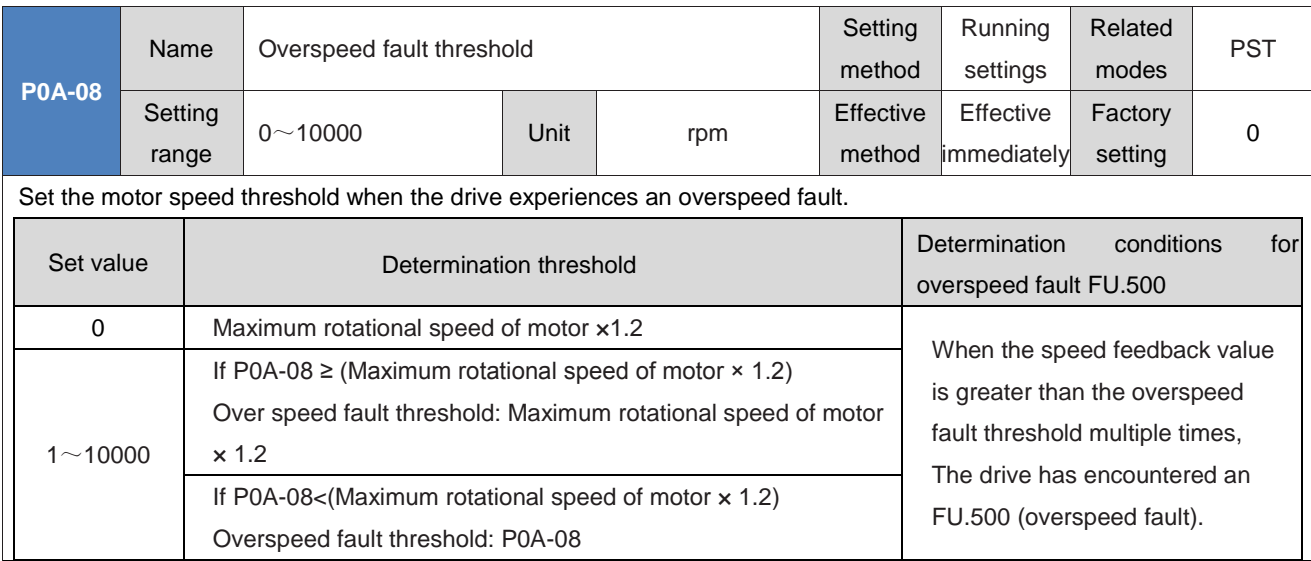

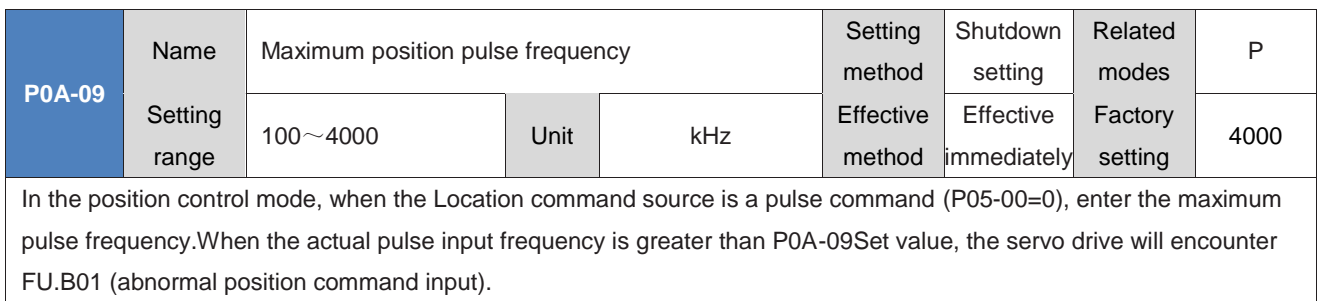

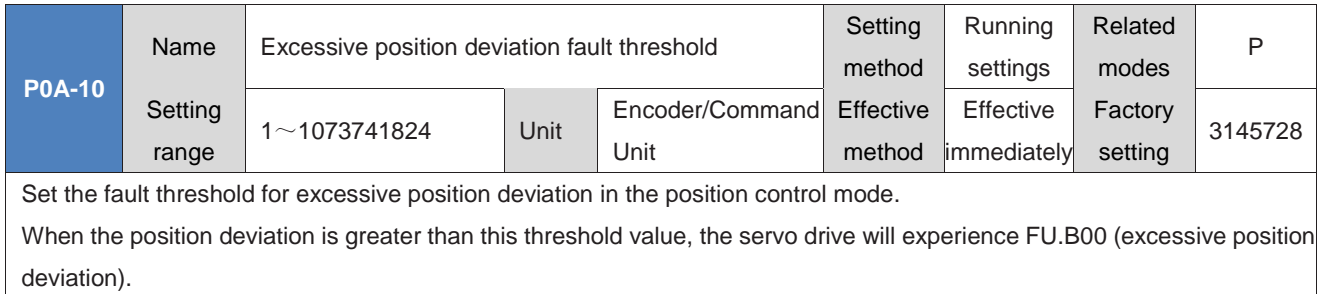

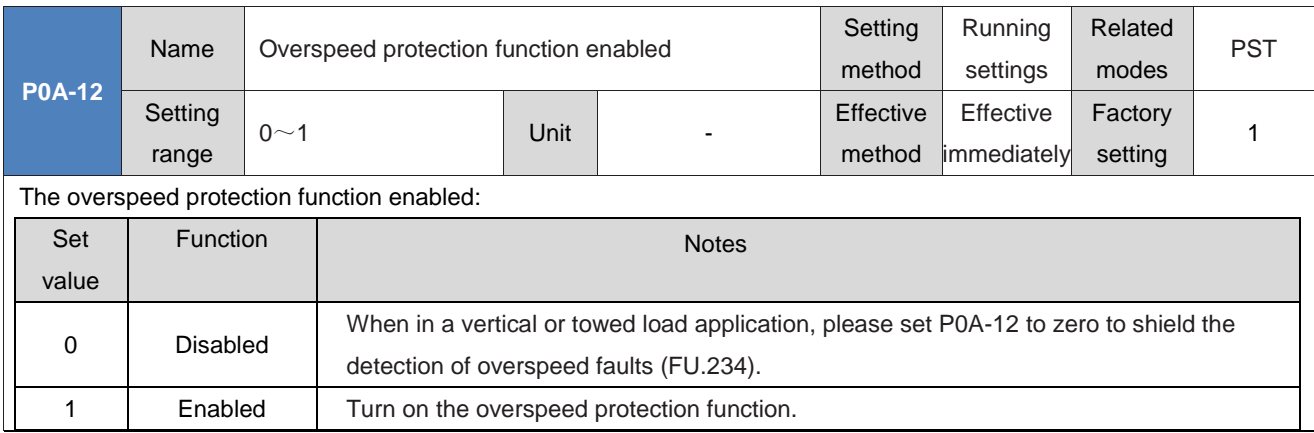

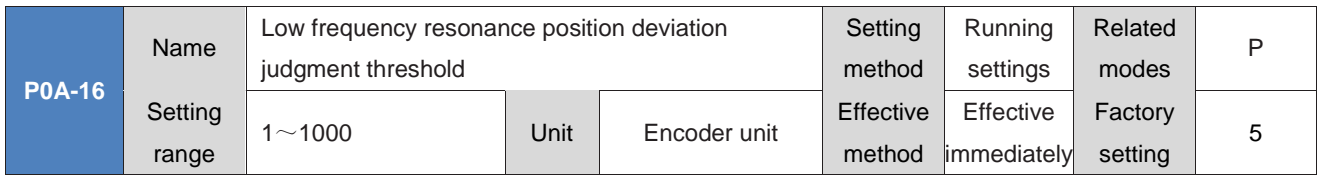

Set the servo drive to enable the automatic low frequency response suppression function (P09-04=1), and determine the threshold value for determining the position deviation when the machine undergoes low-frequency resonance. When the position deviation is greater than P0A-16Set value, low-frequency resonance is considered to have occurred; Reducing P0A-16 can improve the detection sensitivity of low-frequency resonance.

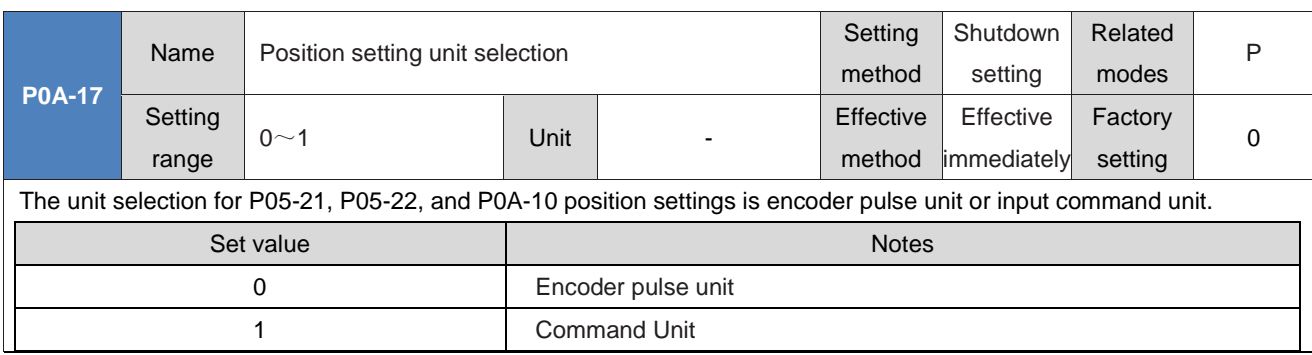

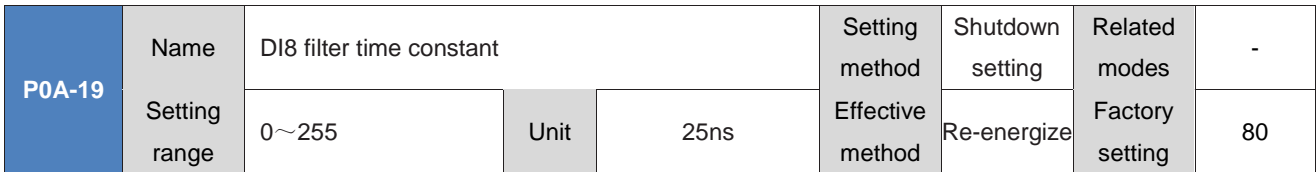

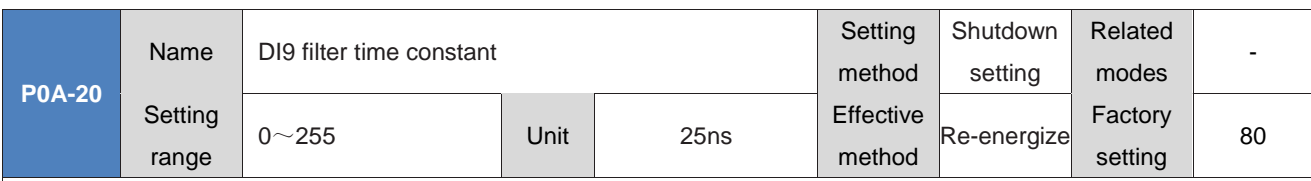

DI8 and DI9 are high-speed DI input ports. When external input signals have spikes, you can filter them out by setting P0A-19 or P0A-20.

◆Caution:

The oscilloscope on the debugging platform displays DI8 and DI9 signals before filtering, and does not display when the signal width is less than 0.25ms.

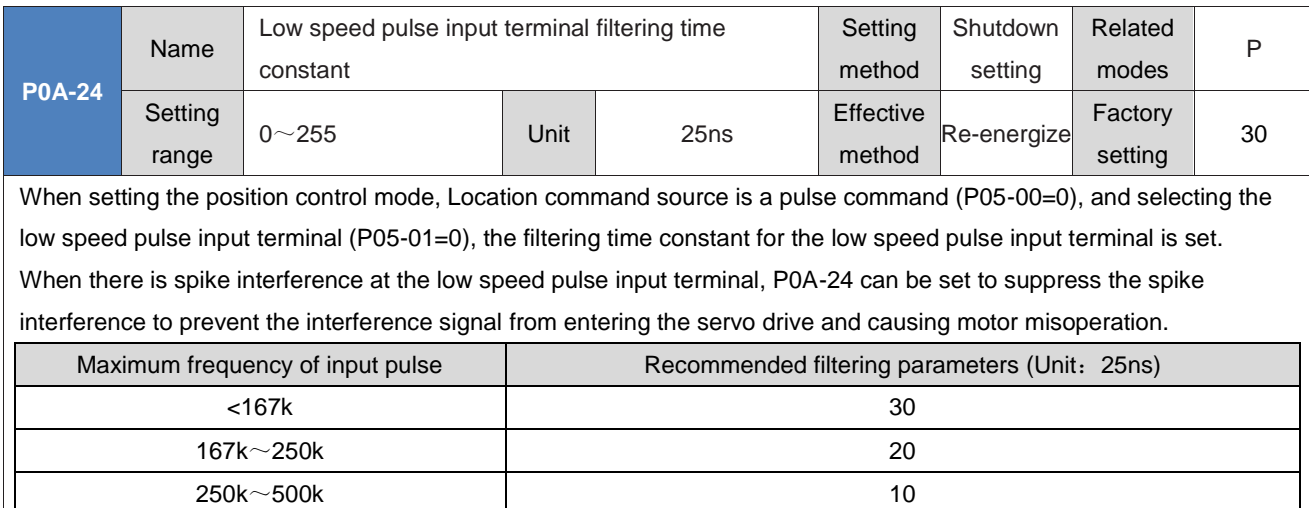

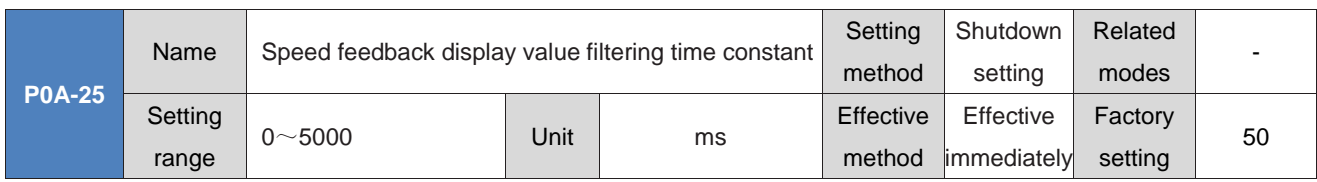

Set the filtering time constant when the speed feedback signal is used for display to make the speed display smoother.

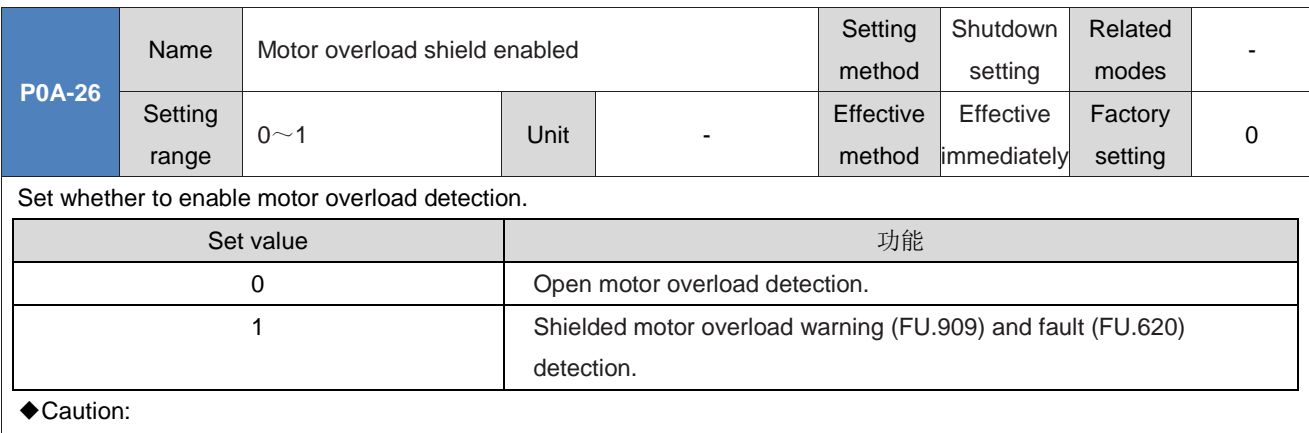

Use the motor overload shielding function carefully, otherwise the motor may be burnt out!

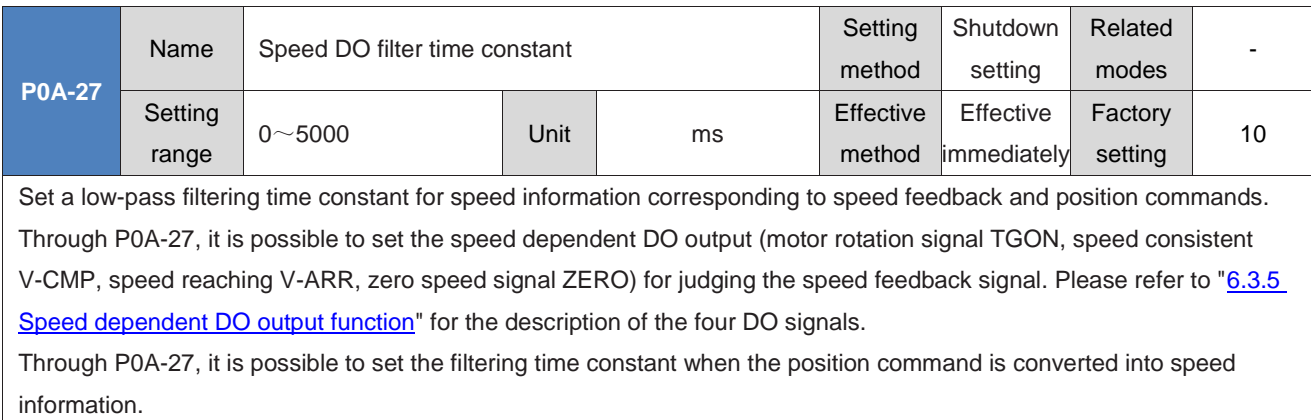

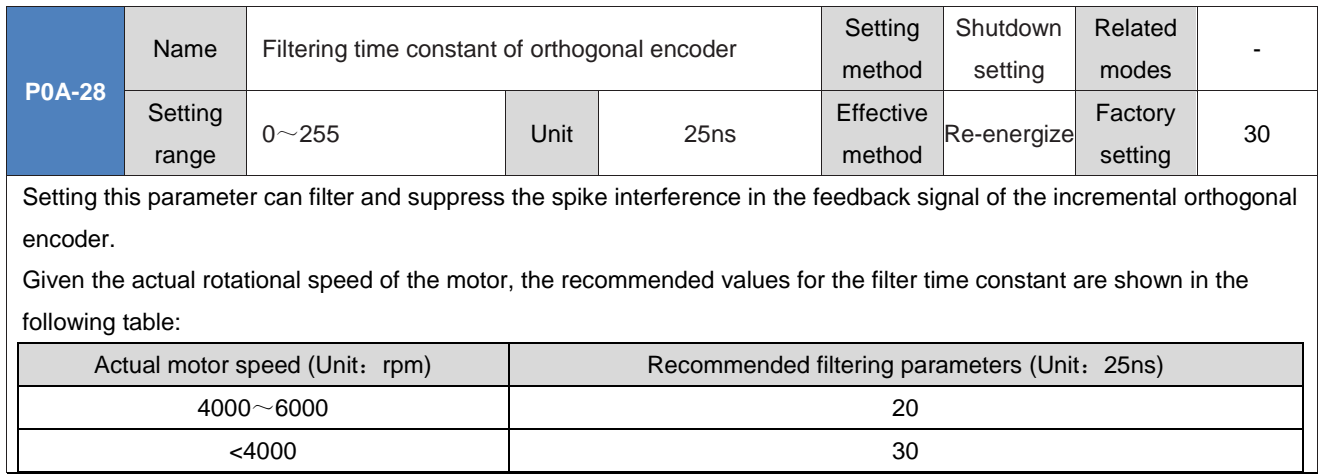

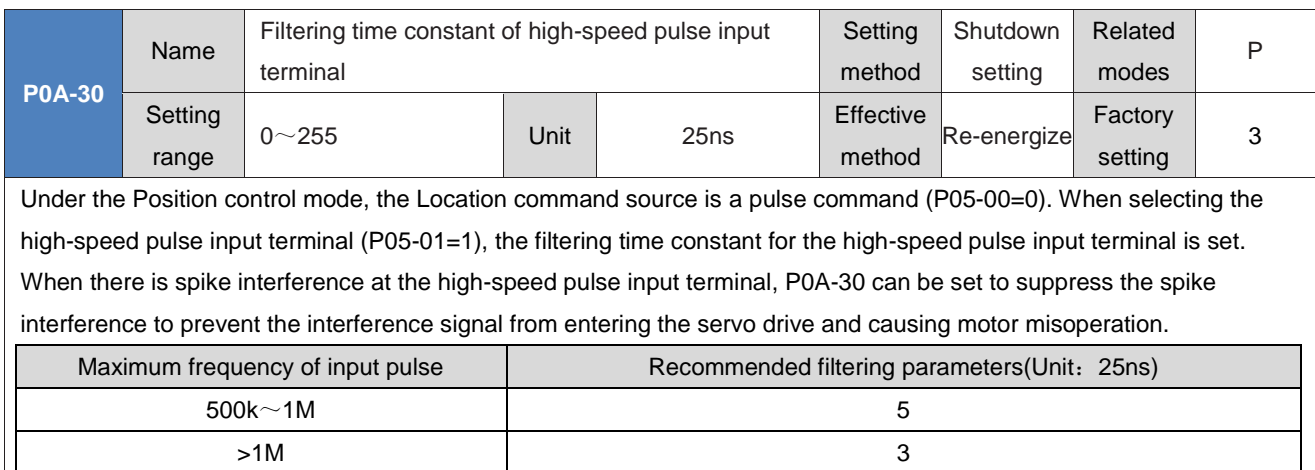

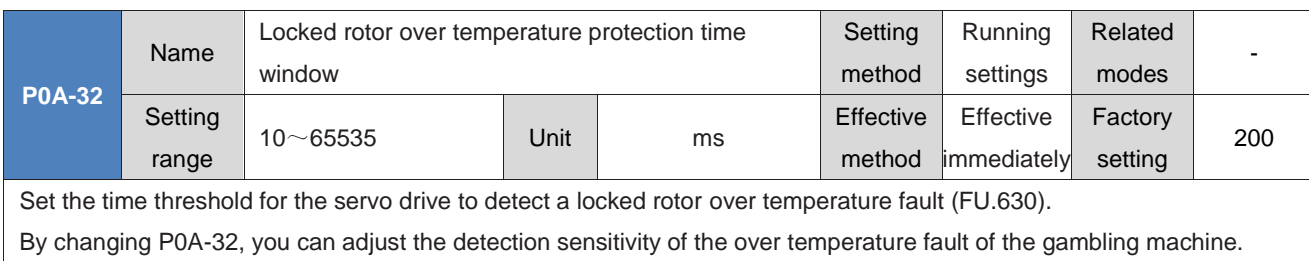

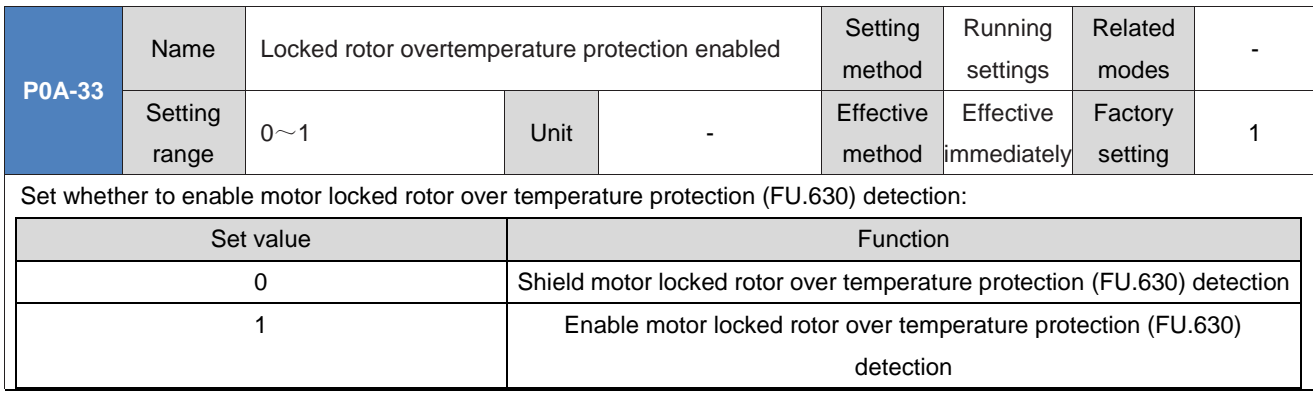

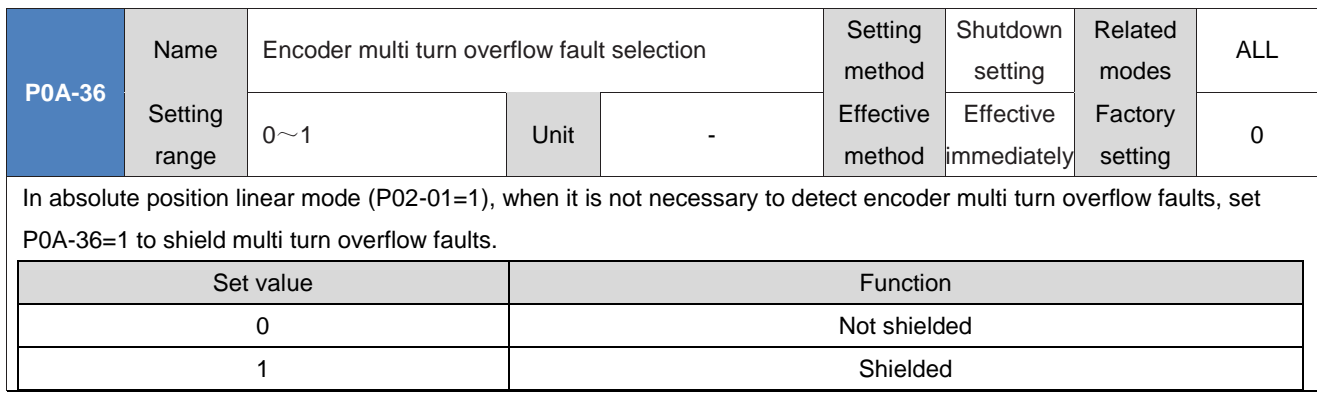

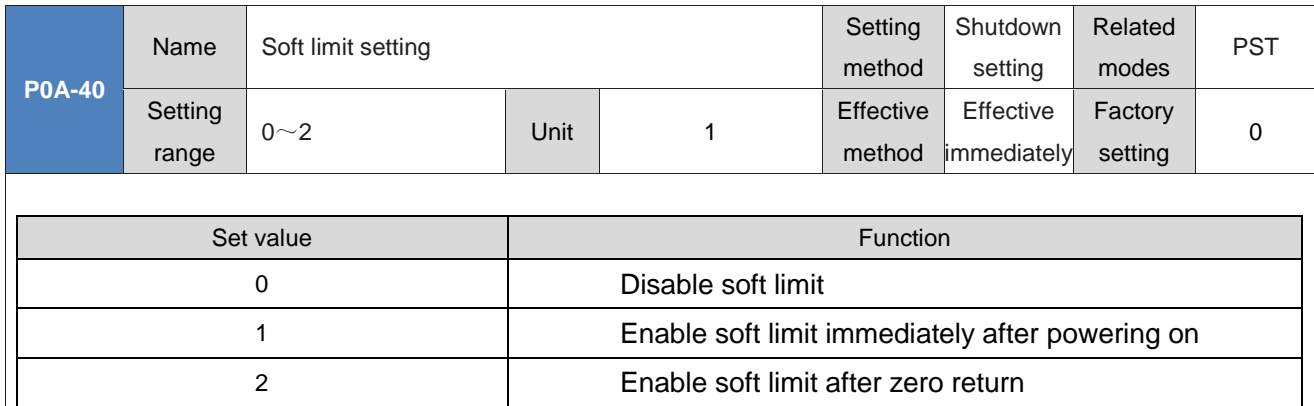

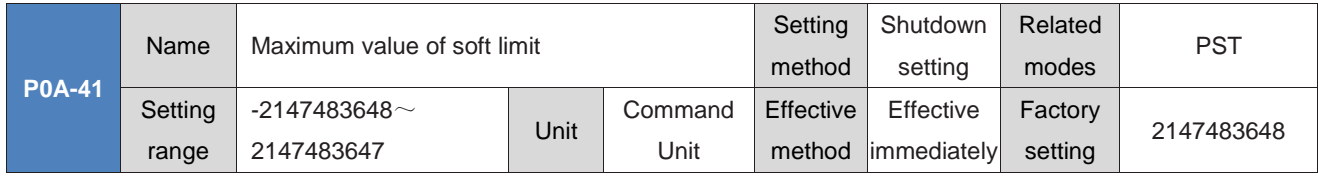

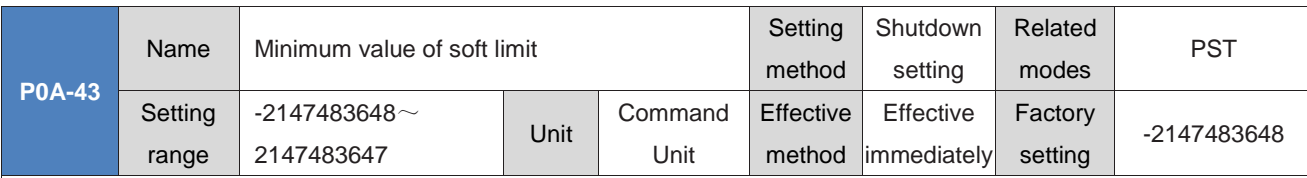

Soft limit function settings:

When P0A-40 is equal to 0, the Soft limit function is not enabled.

When P0A-40 is equal to 1, the soft limit function is enabled immediately after the drive is powered on. When the absolute position counter (P0B-07) is greater than P0A-41, a FU.950 warning occurs, and a forward overtravel shutdown is performed; When the absolute position counter (P0B-07) is less than P0A-43, a FU.952 warning occurs, and a negative overtravel shutdown is performed.

When P0A-40 is equal to 2, the Soft Limit function is not enabled after the drive is powered on and before the home is reset. After zero point reset, when the absolute position counter (P0B-07) is greater than P0A-41, a FU.950 warning occurs, and a forward overtravel shutdown is performed; After the zero point reset, when the absolute position counter (P0B-07) is less than P0A-43, a FU.952 warning occurs, and a forward overtravel shutdown is performed.

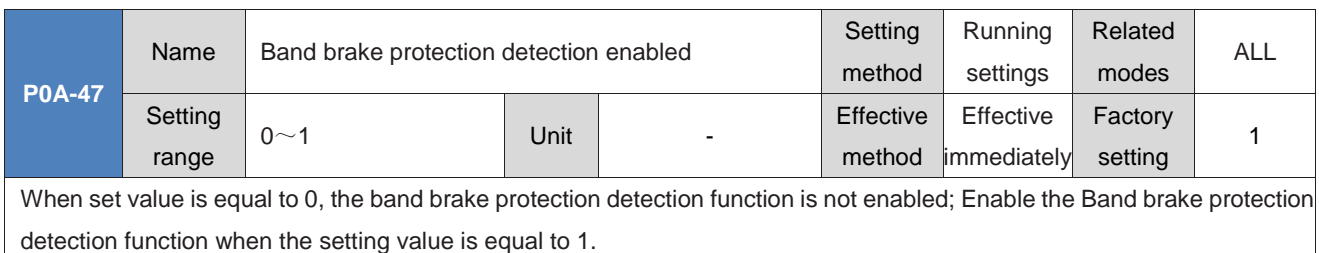

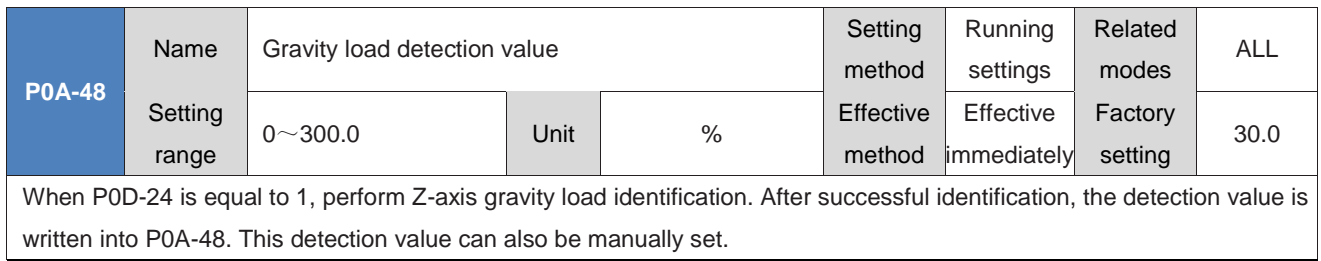

## **GROUP P0B: MONITORING PARAMETERS**

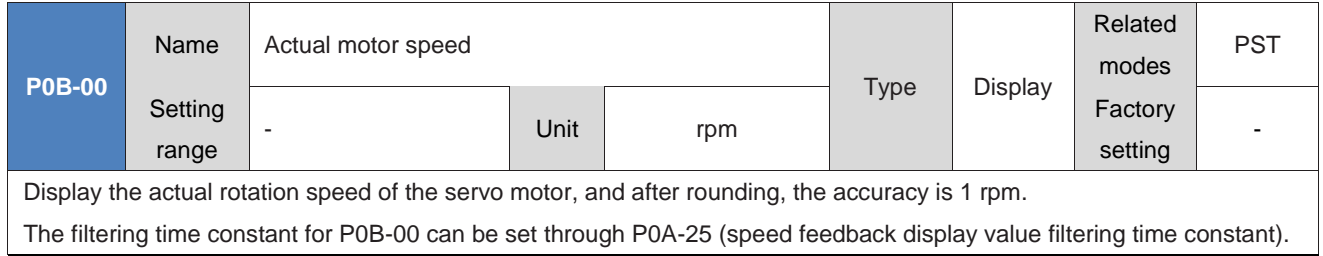

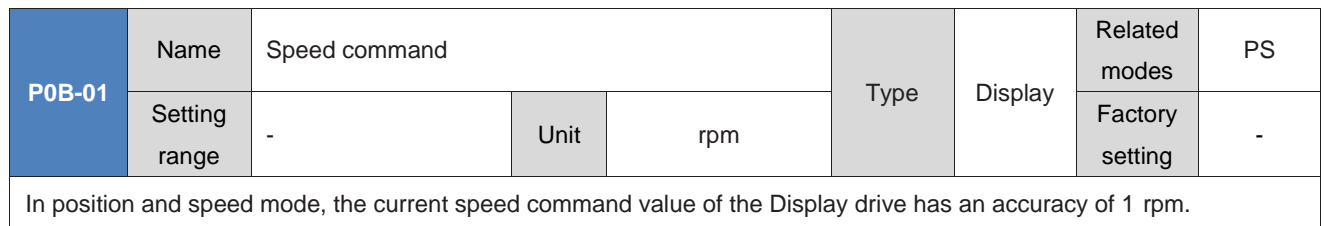

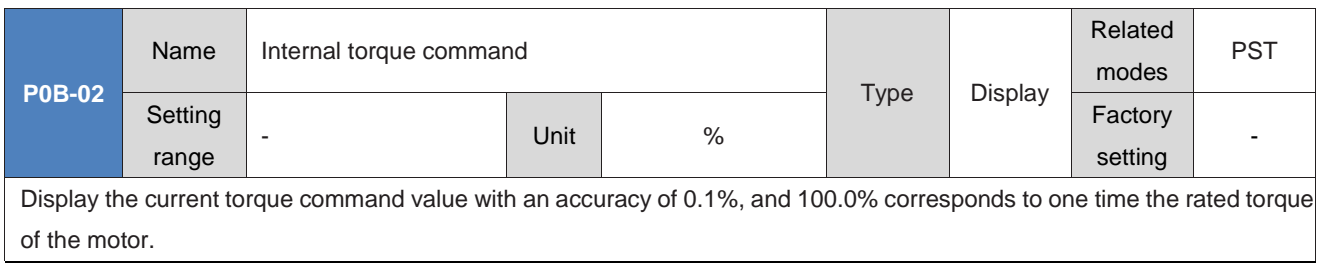

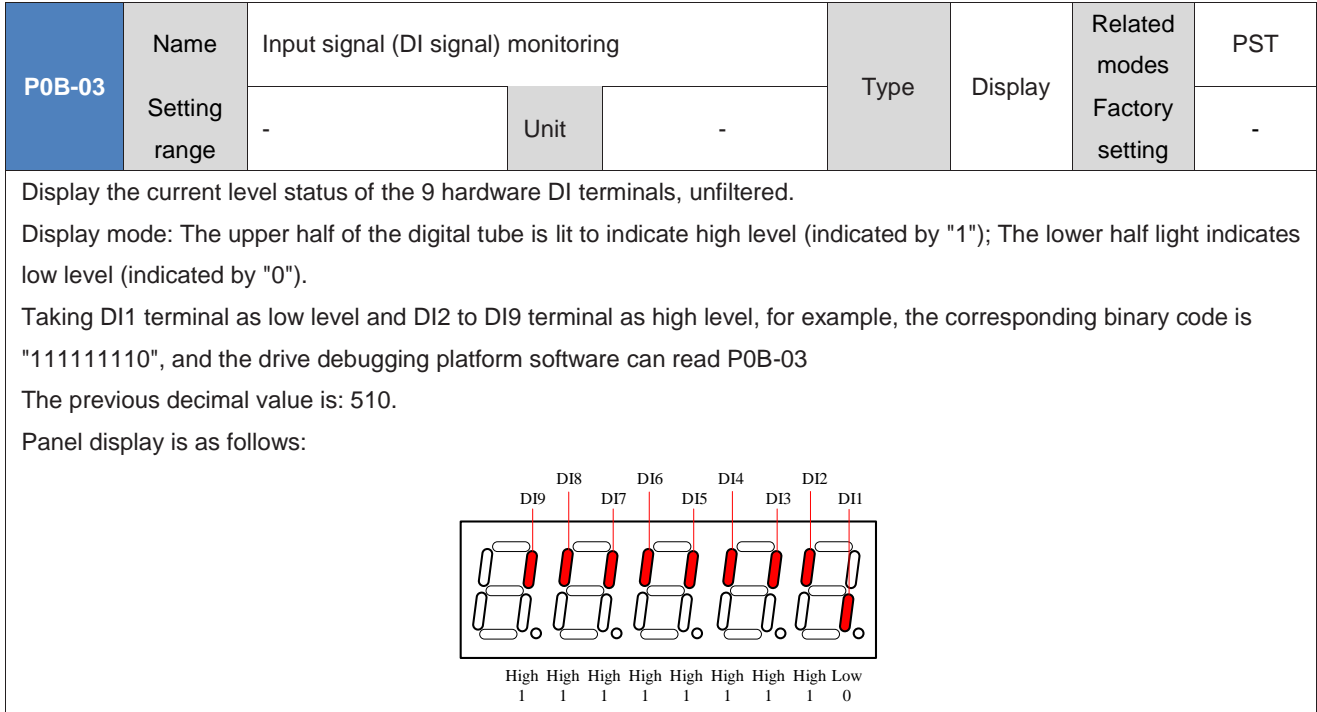

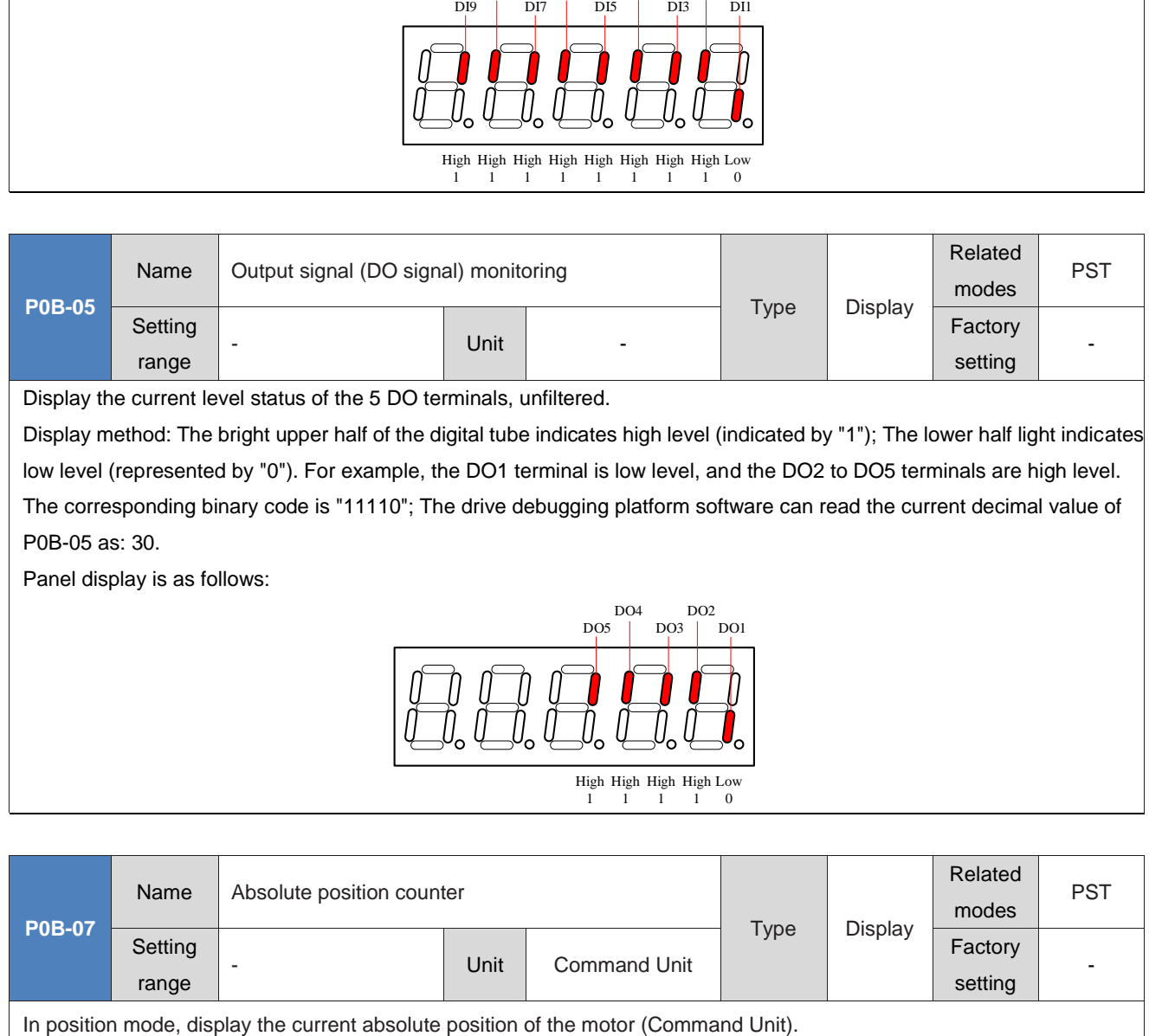

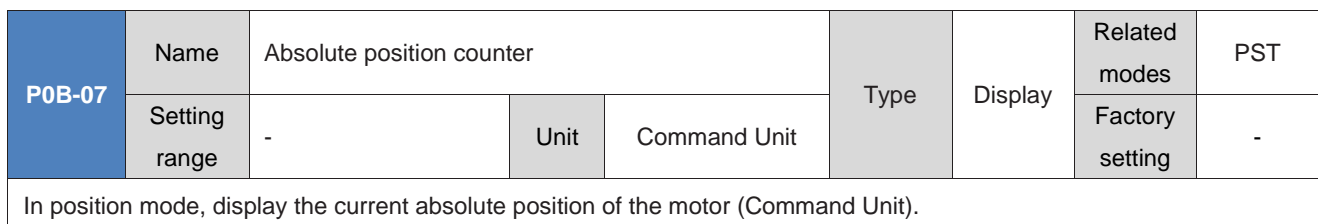

The function code is 32-bit, and the Panel display is decimal data.

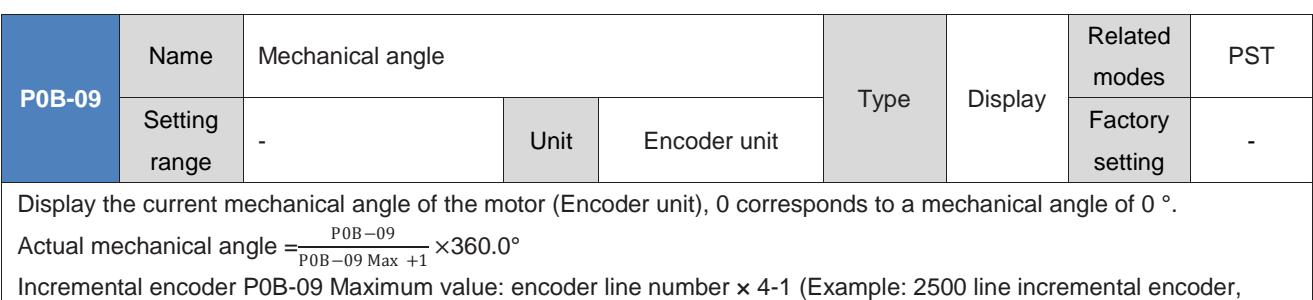

P0B-09 maximum value is 9999)

Absolute encoder P0B-09 maximum value:65535

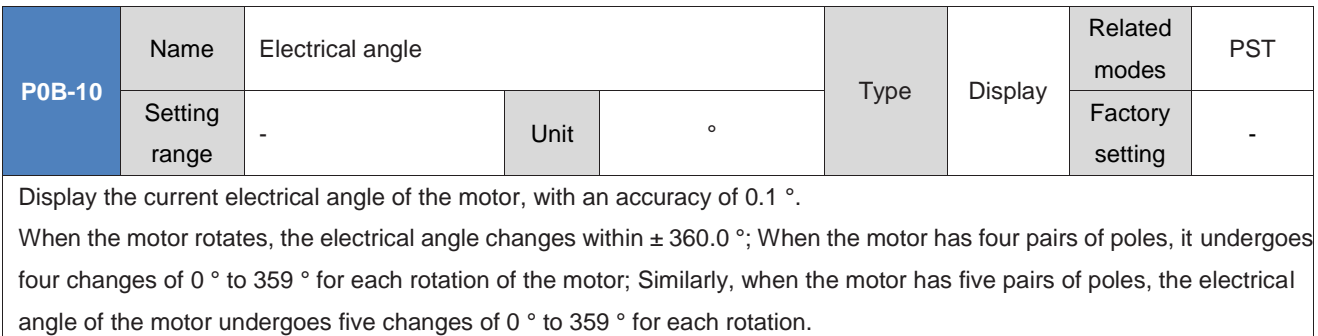

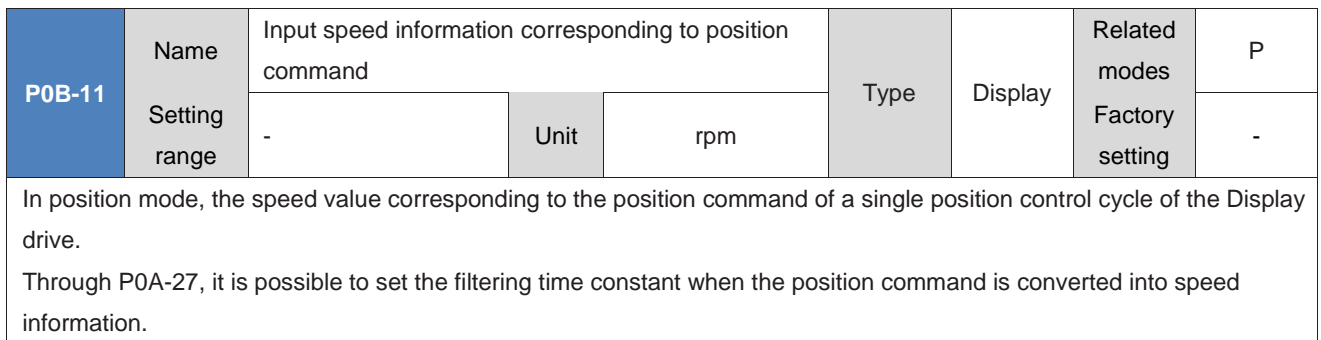

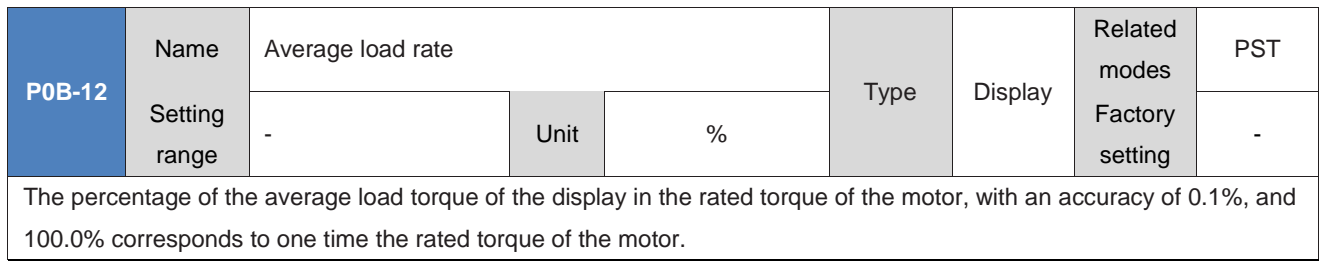

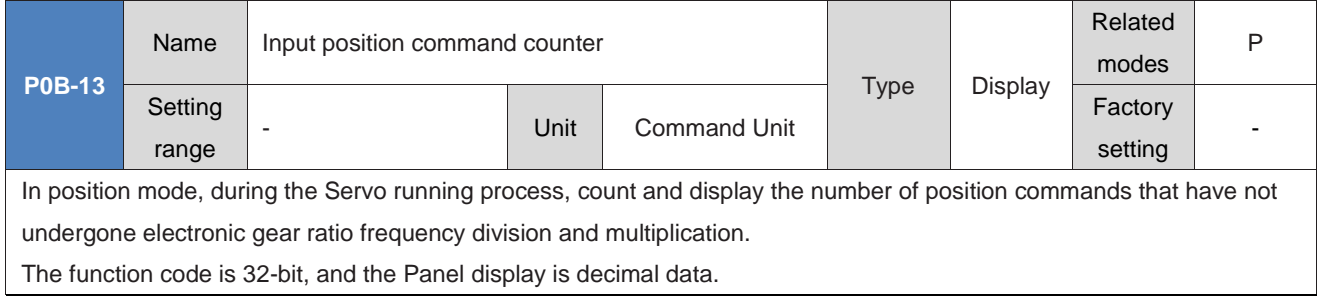

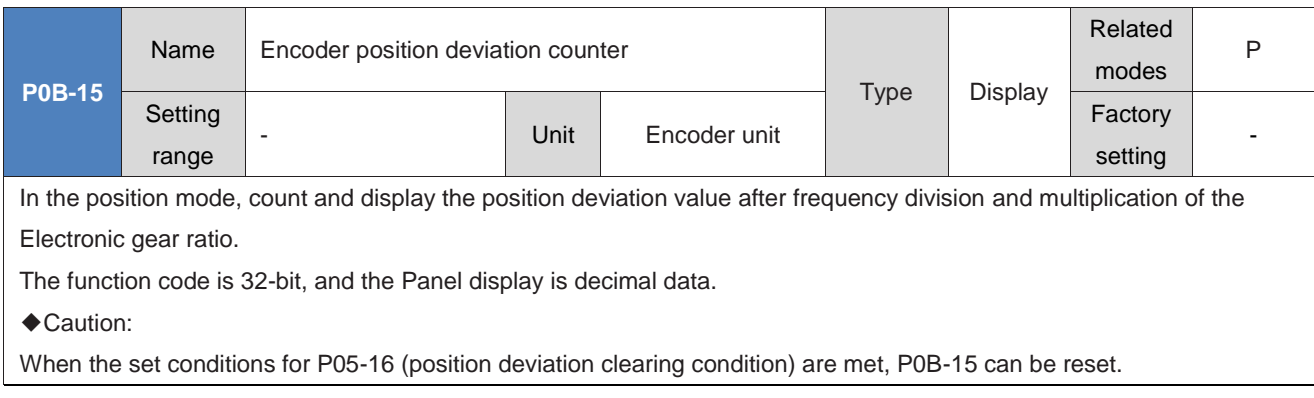

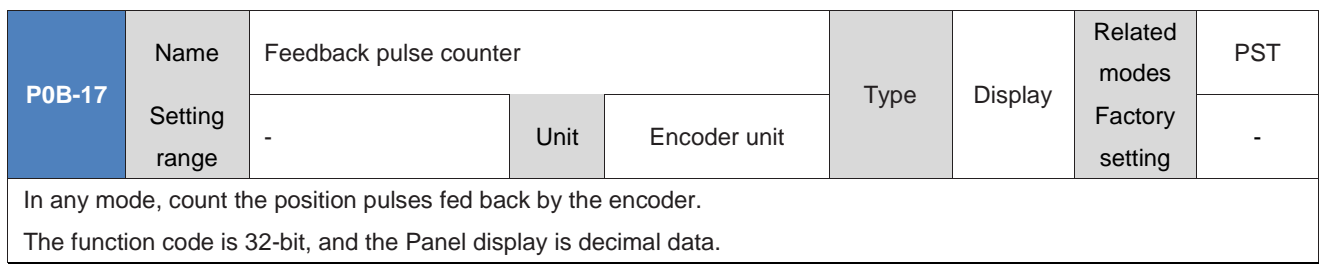

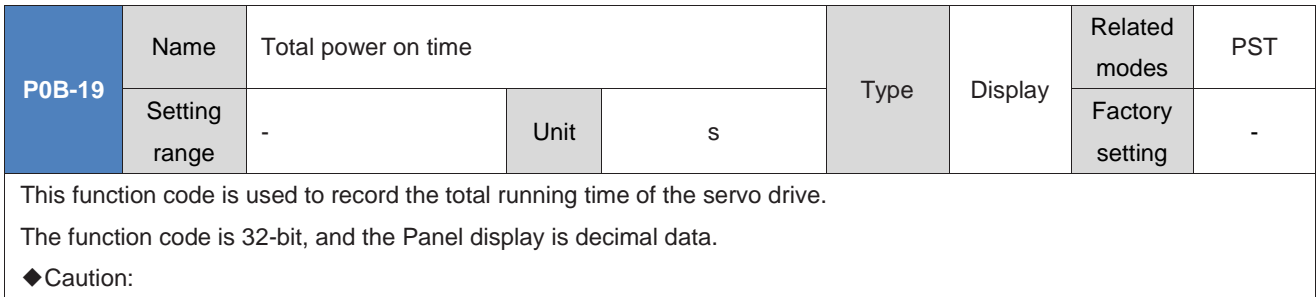

When the drive is powered on and off repeatedly in a short time, there may be a deviation of less than 1 hour in the total power on time record.

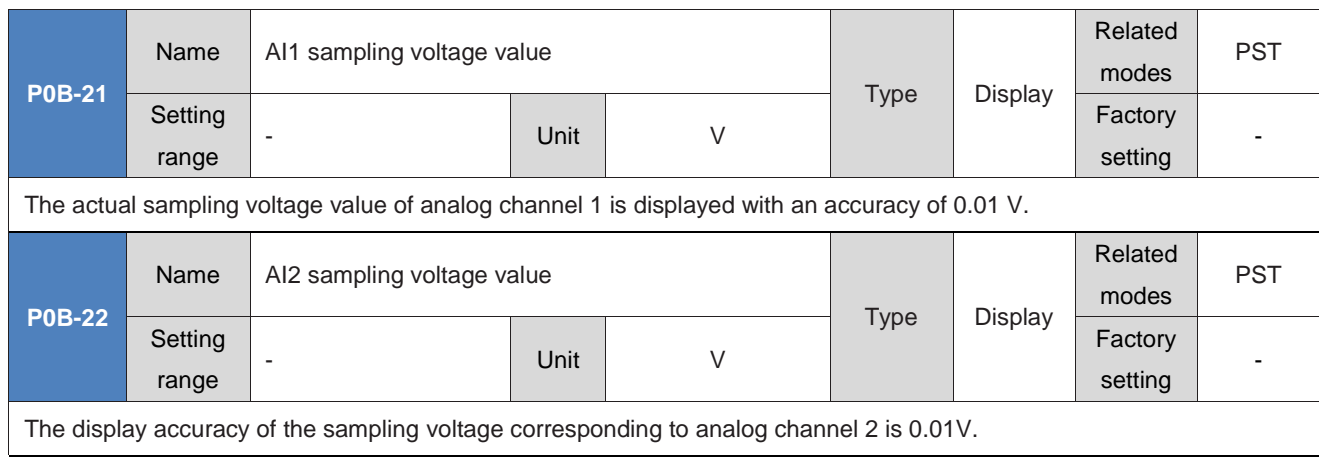

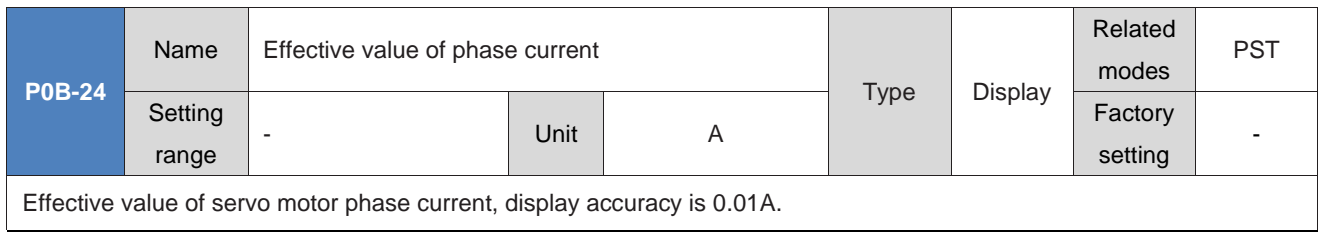

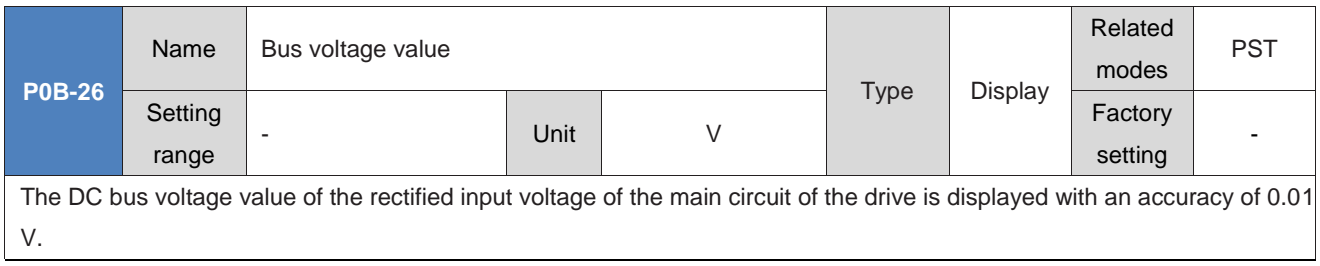

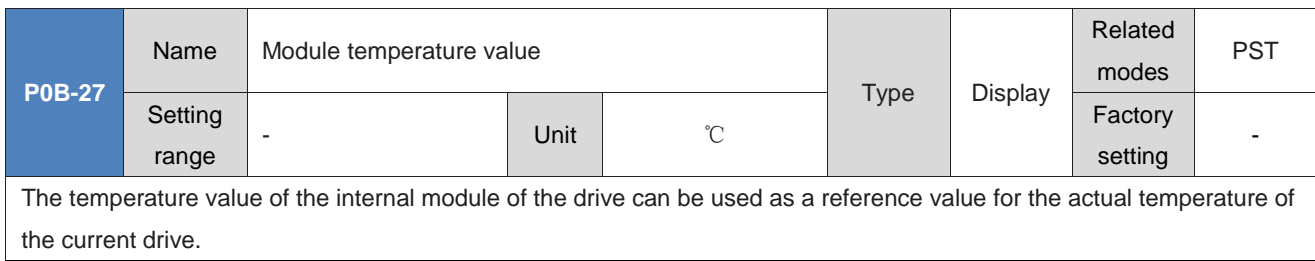

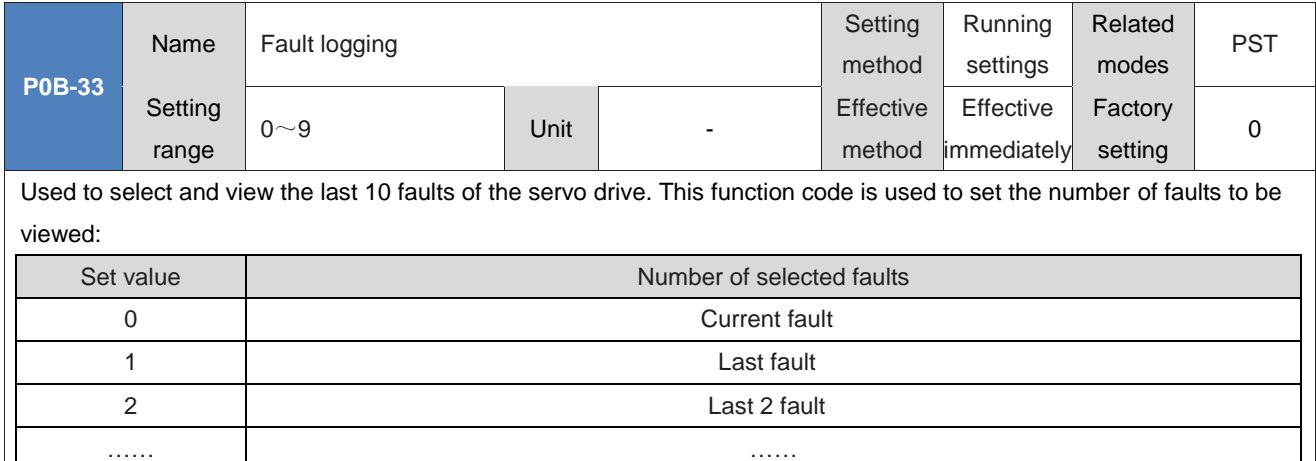

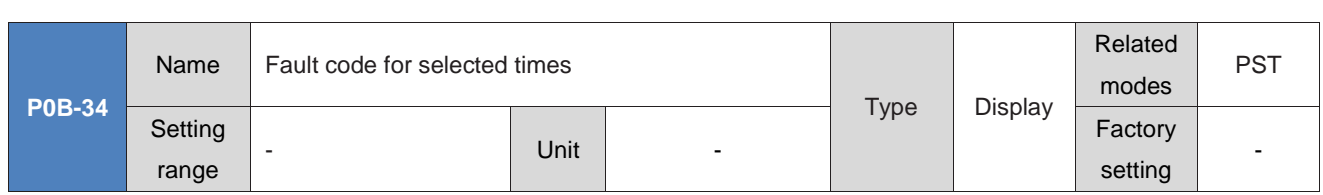

9 Last 9 faults

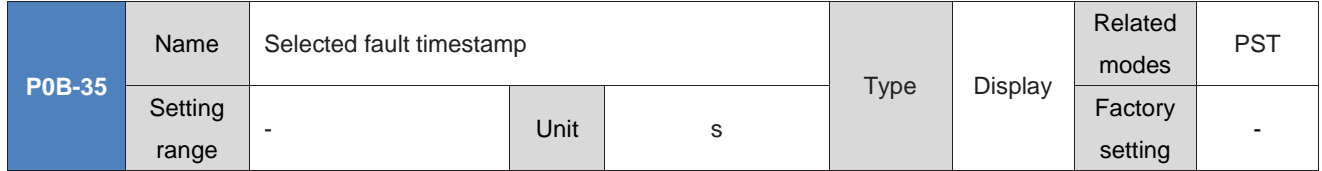

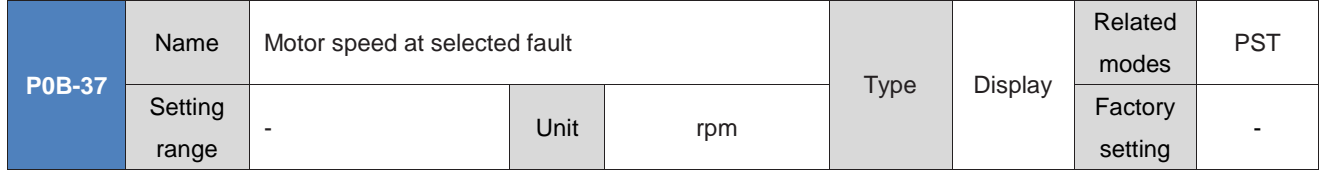

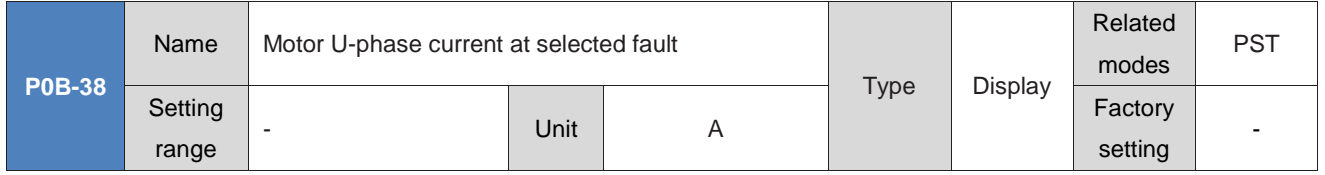

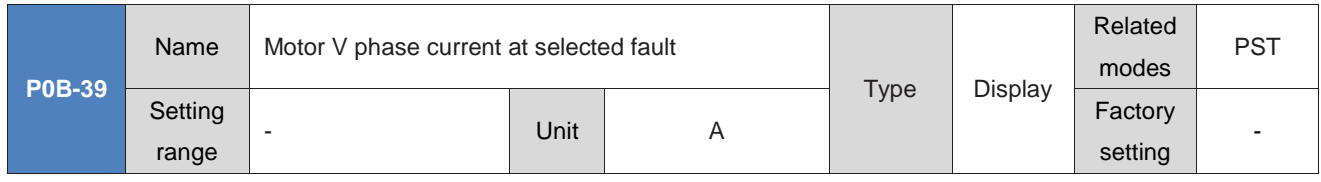

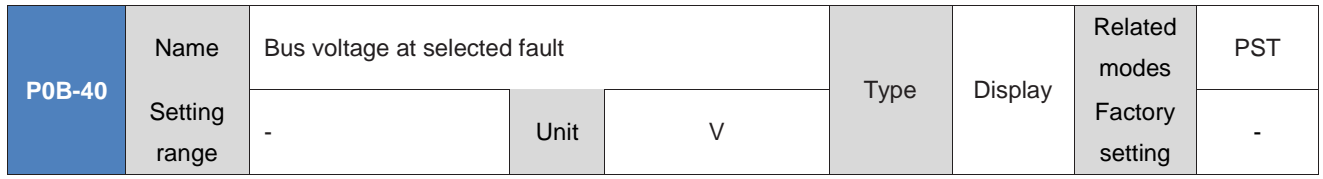

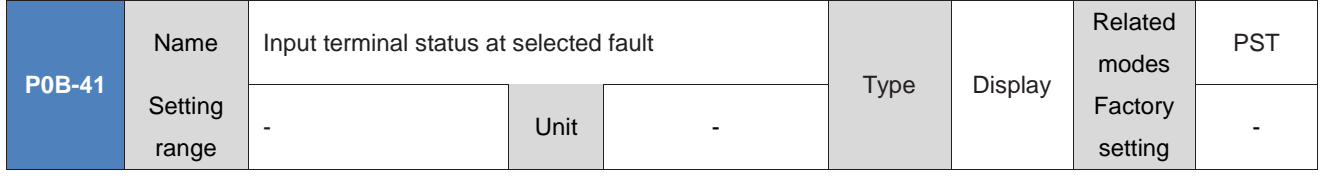

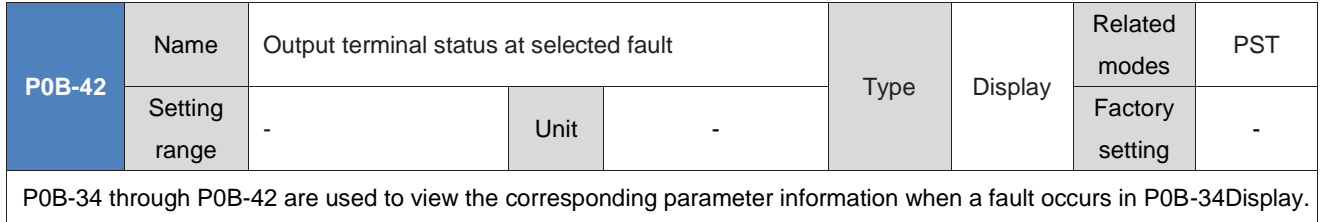

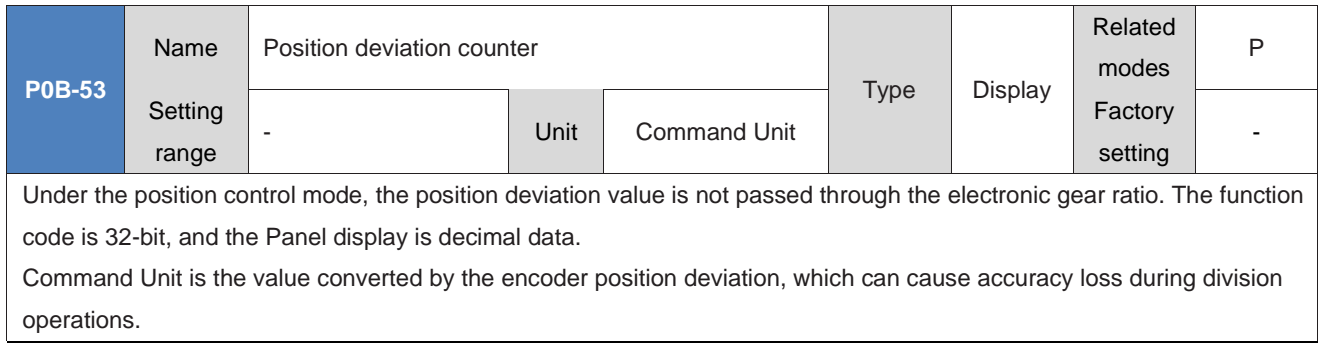

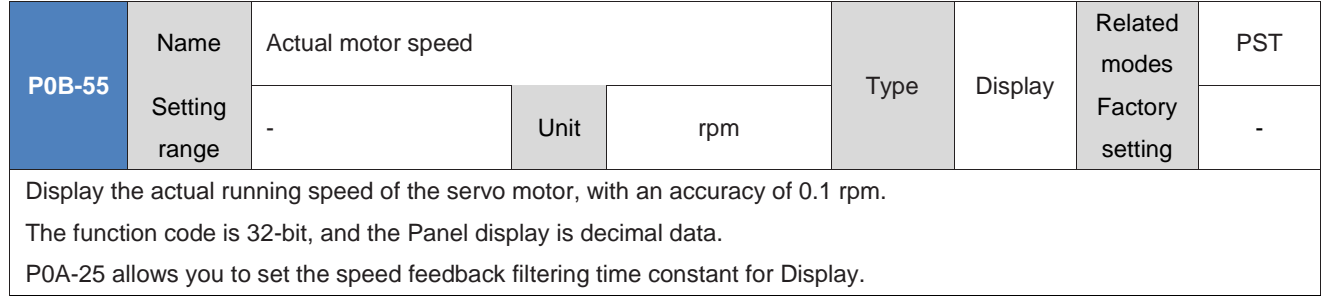

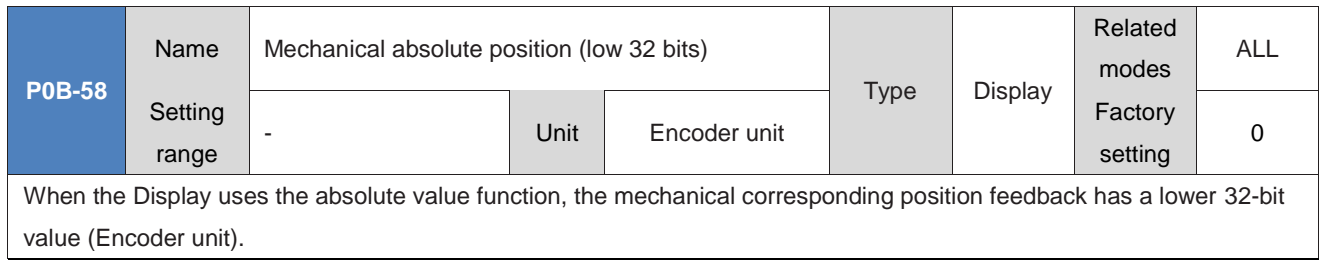

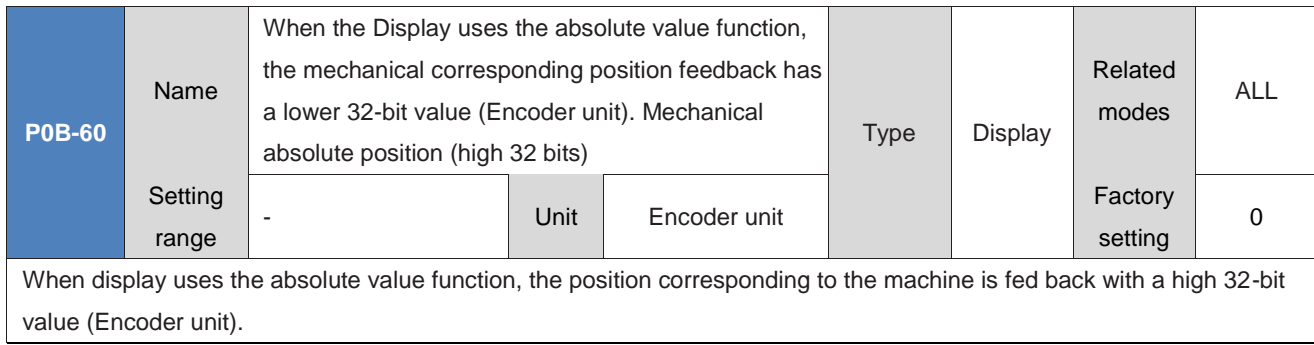

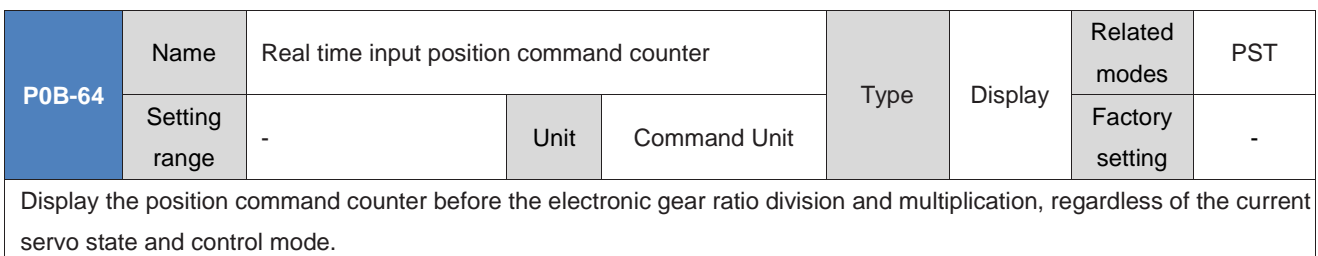

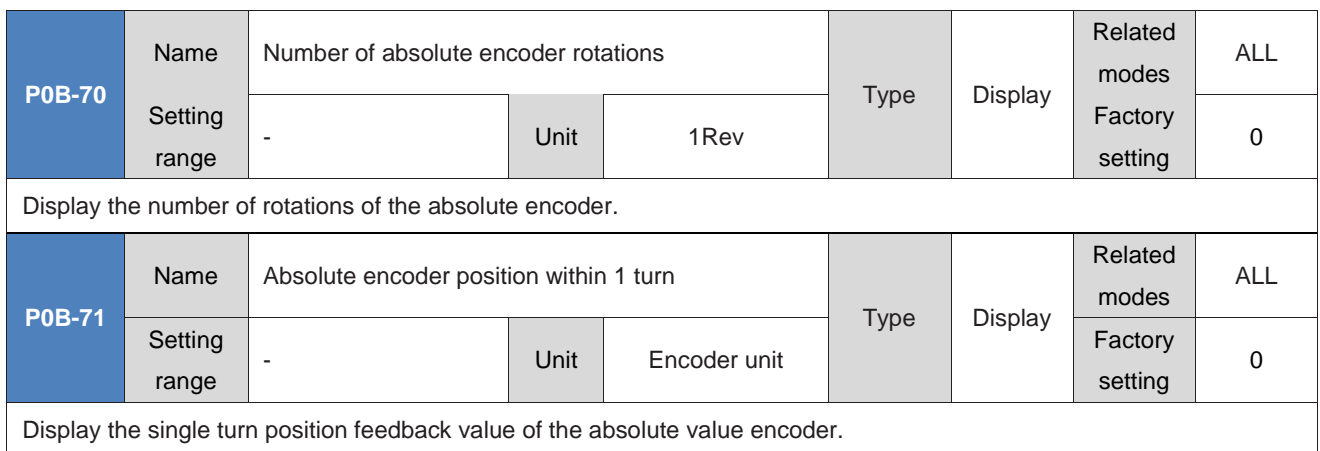

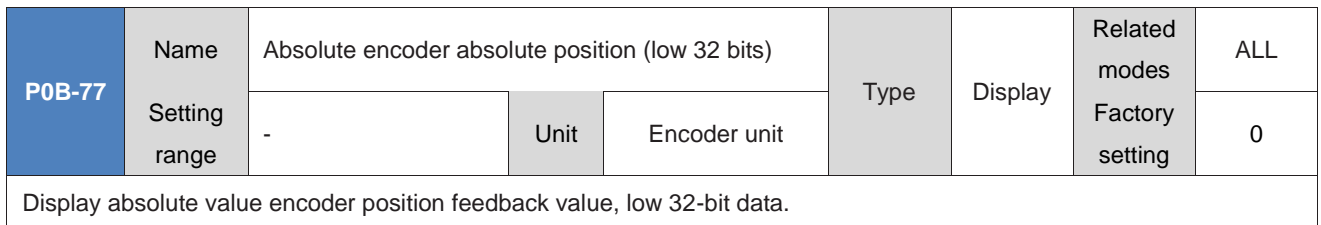

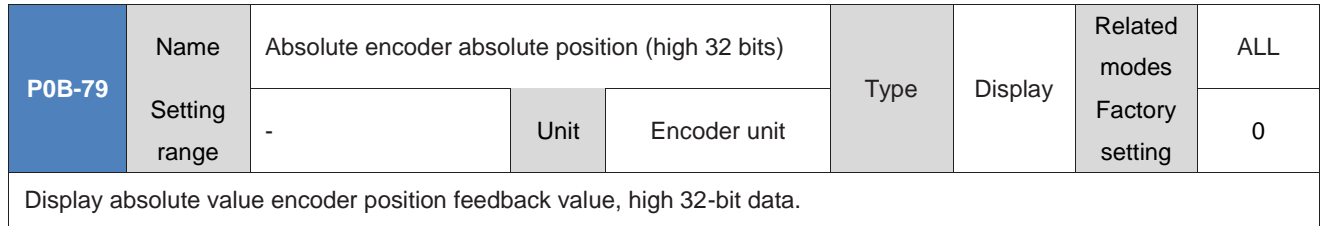

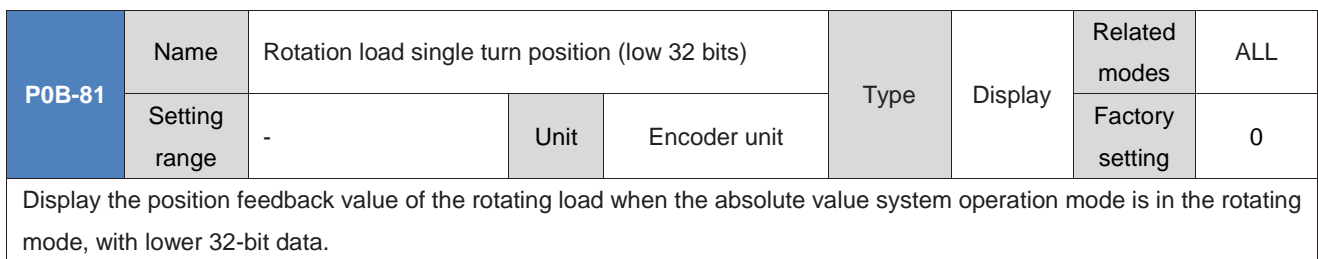

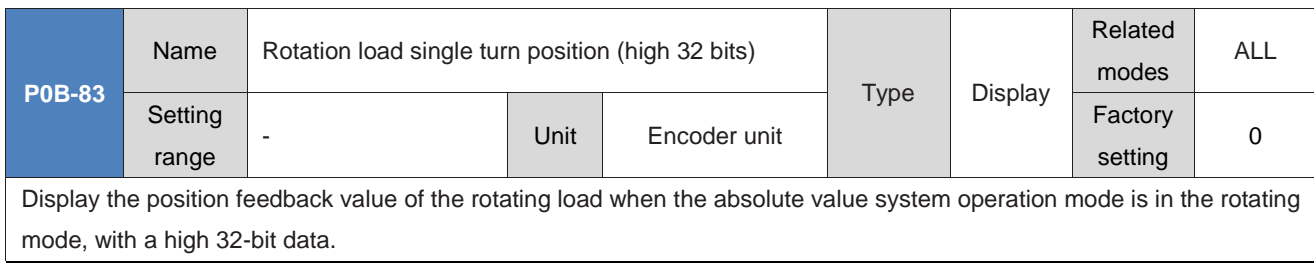

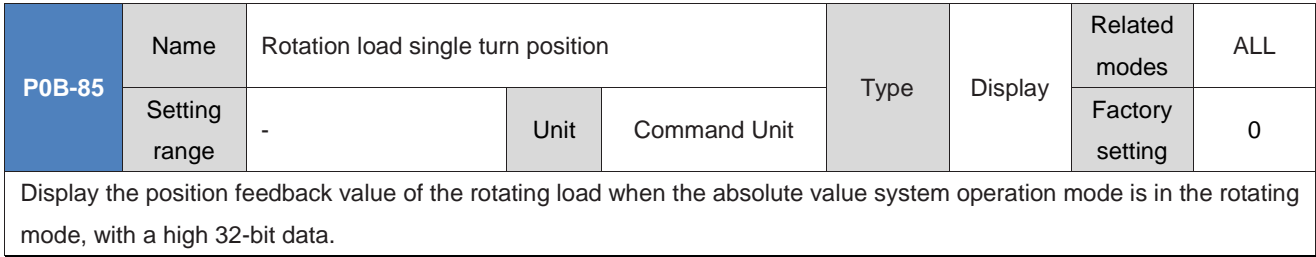

### **GROUP P0C: COMMUNICATION PARAMETERS**

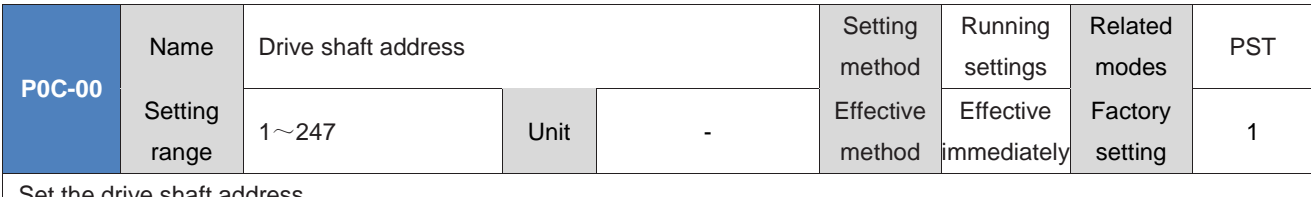

Set the drive shaft address.

0: Broadcast address. The upper computer can write to all drives through the broadcast address. The drive receives the frame of the broadcast address and performs corresponding operations, but does not respond.

1-247: When multiple servo drives are networked, each drive can only have a unique address, otherwise communication may be abnormal or unavailable.

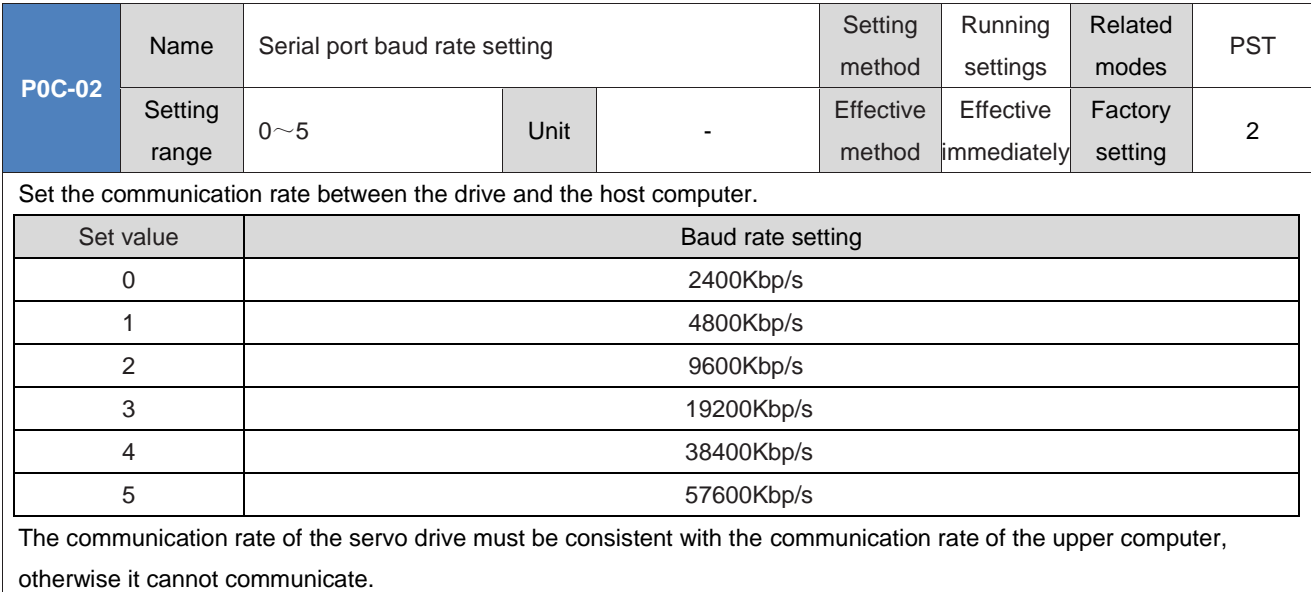

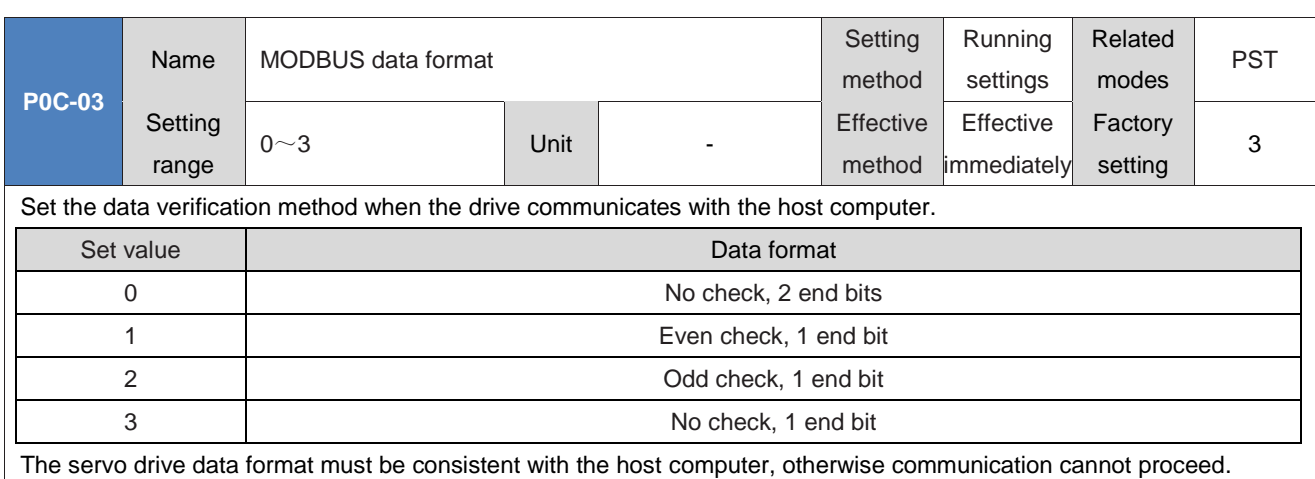

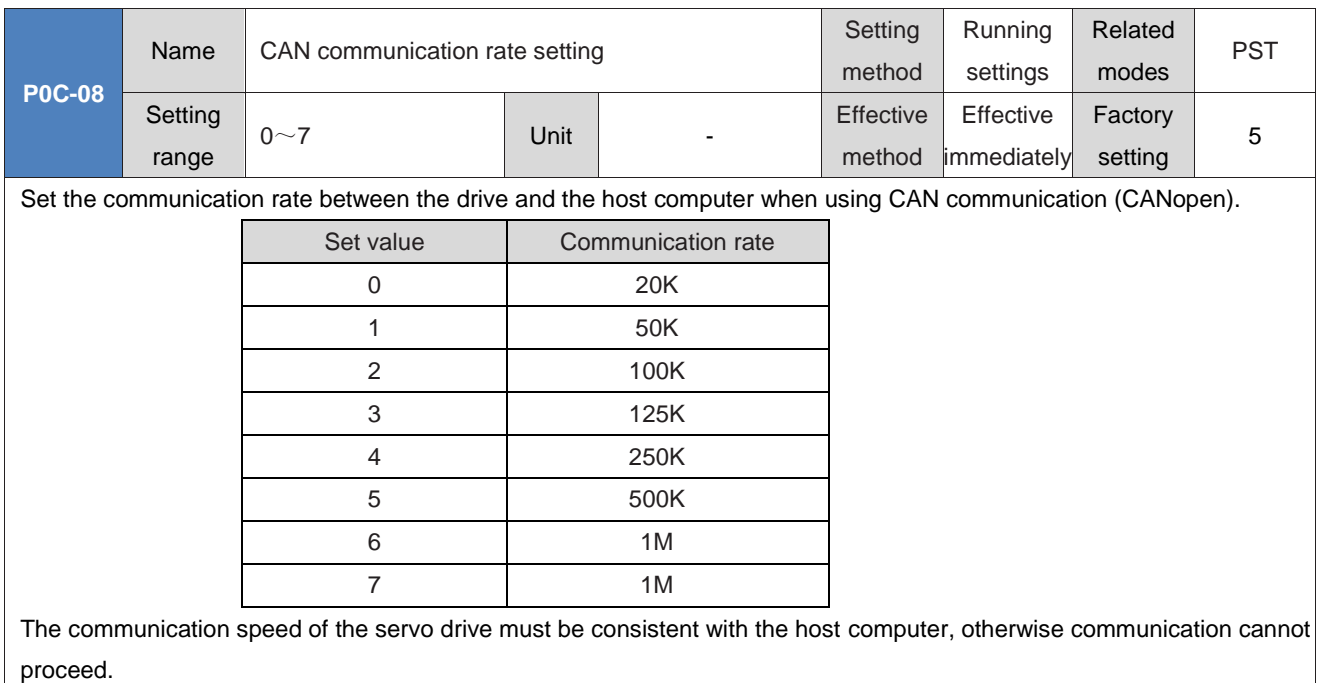

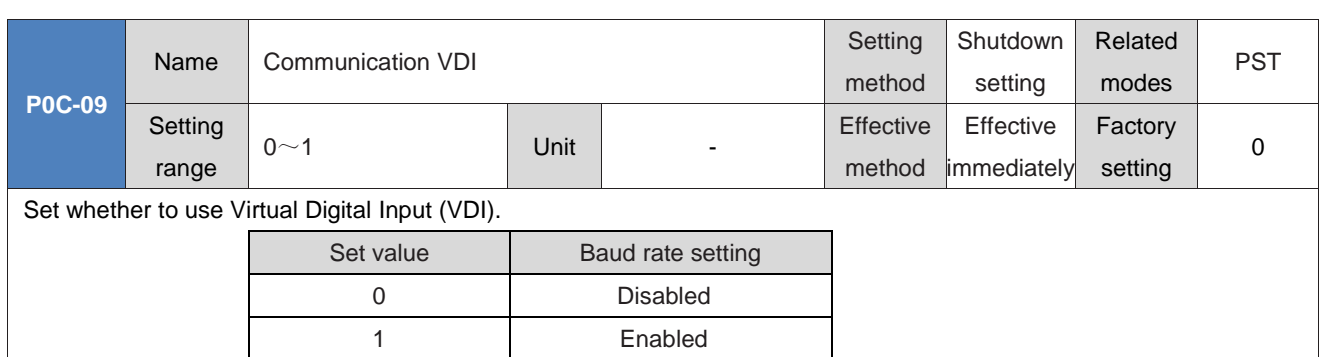

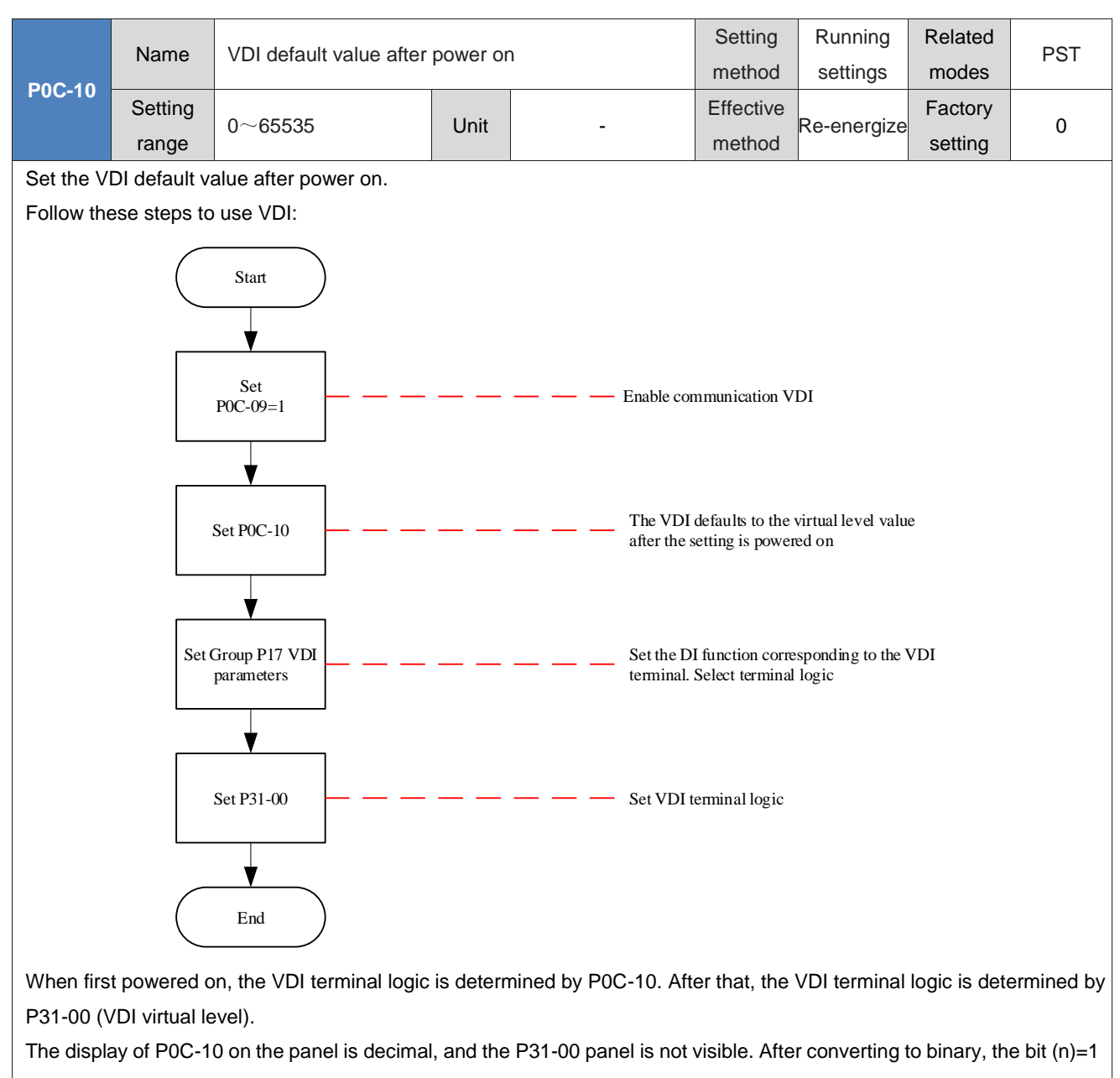

of P0C-10 (P31-00) indicates that the VDI (n+1) terminal logic is "1", and the bit (n)=0 indicates that the VDI (n+1) terminal logic is "0".

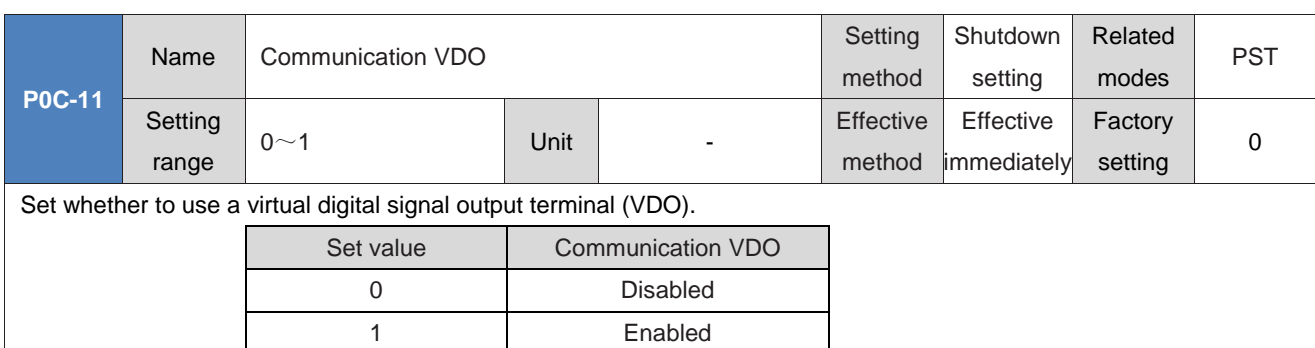

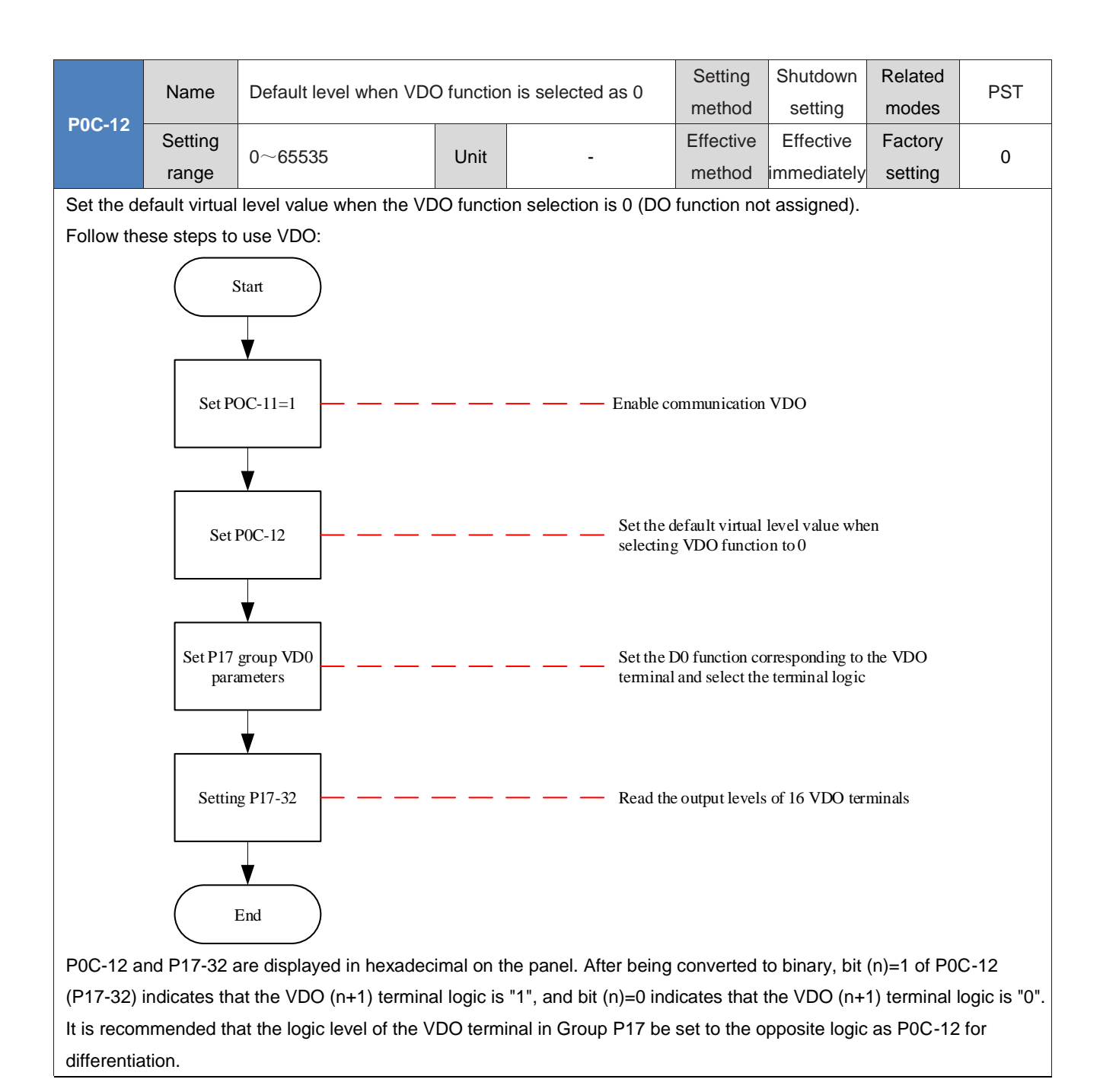

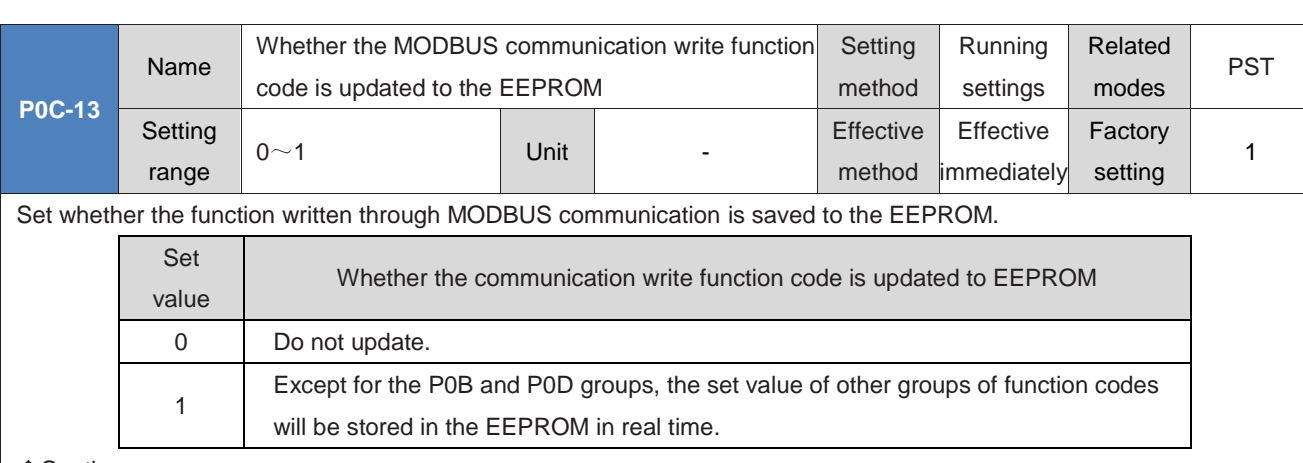

◆Caution:

The changed value of P0C-13 is always saved in the EEPROM.

By default, the changed parameters do not need to be saved after powering down, because if the function code values are changed in large quantities for a long time and stored in the EEPROM, the EEPROM will be damaged and the drive will experience FU.108 (parameter storage failure). If you need to save the changed parameters after powering down,

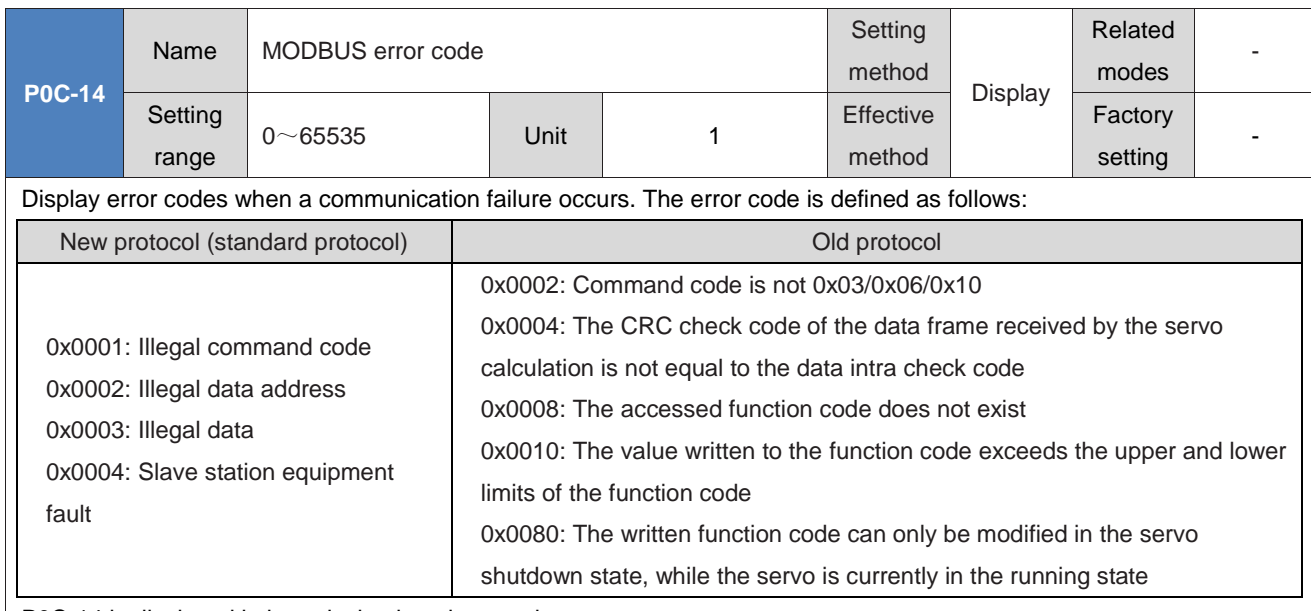

P0C-14 is displayed in hexadecimal on the panel.

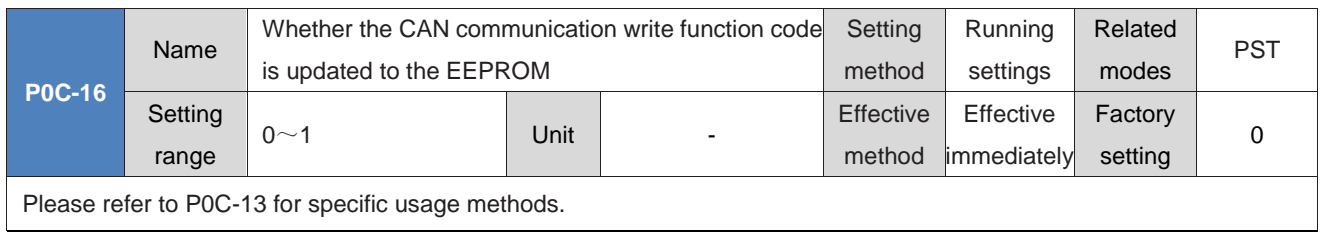

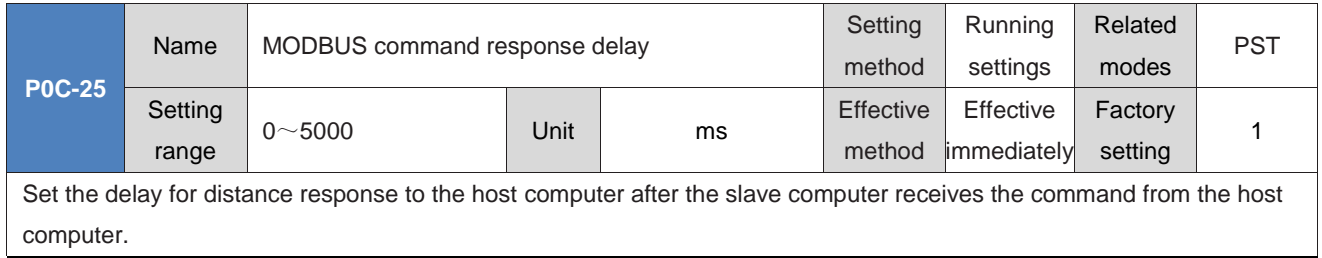

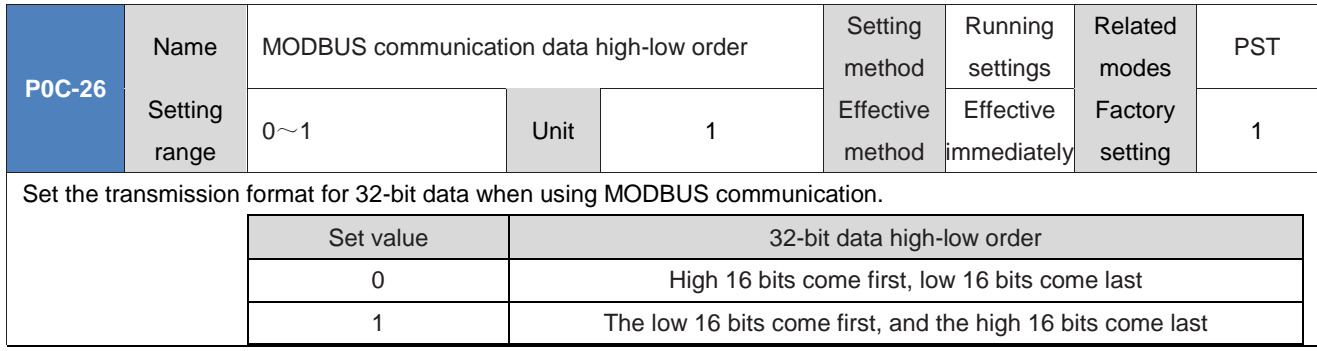

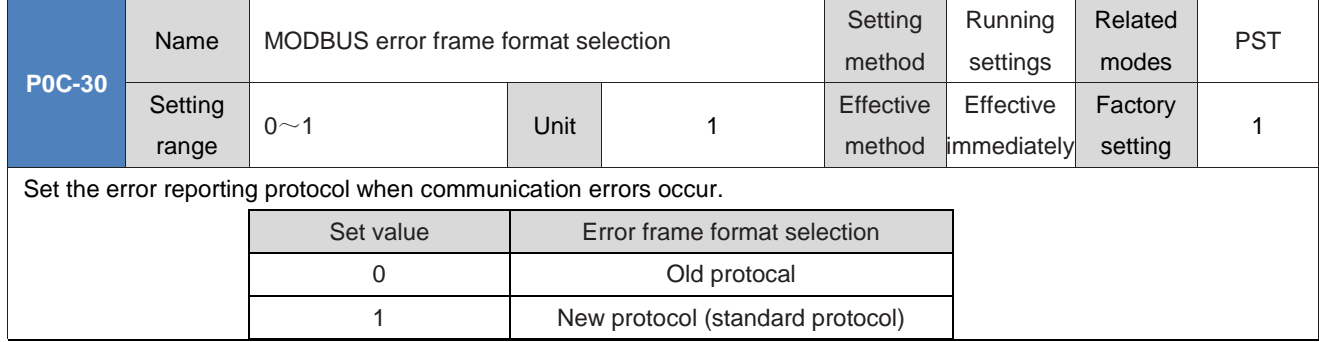

### **Group P0D: Auxiliary functions parameter**

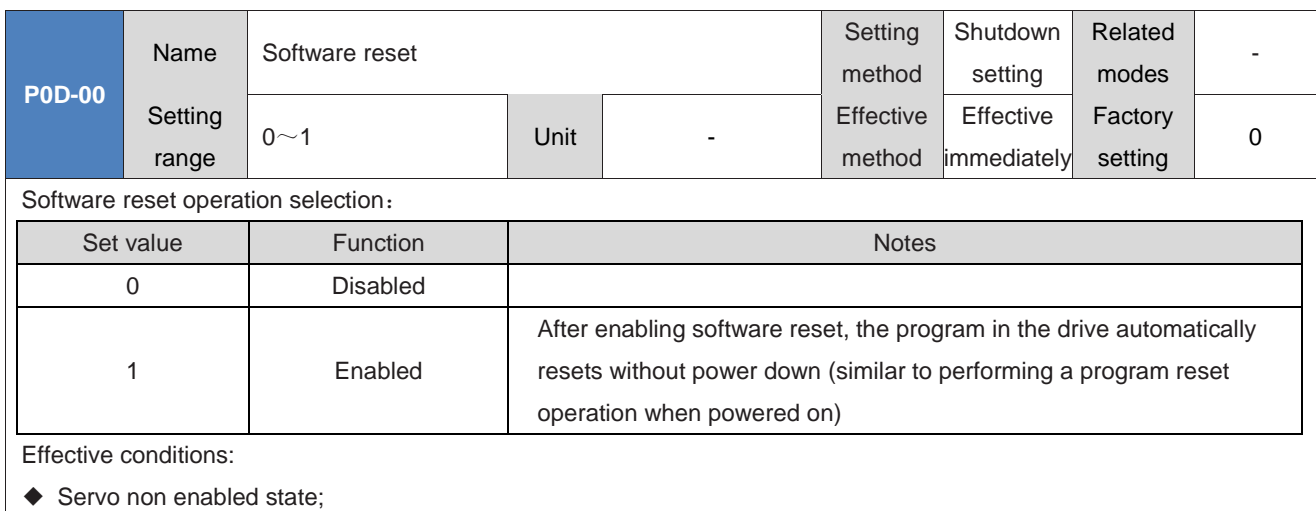

◆ No Type 1 non resettable fault occurs;

◆ The EEPROM is not enabled (when P0A-03=1, the Software reset function is invalid).

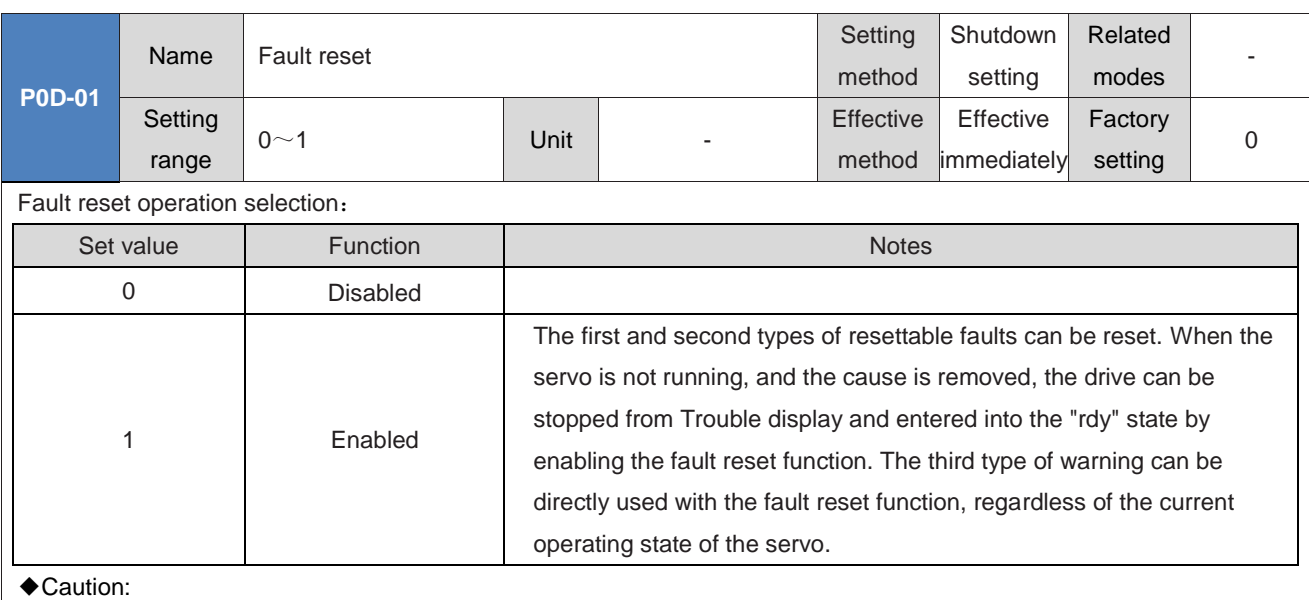

For fault classification, please refer to "Chapter 9 Troubleshooting".

Fault reset only stops the panel from displaying faults, and does not indicate that parameter changes take effect.

This function is invalid for non resettable faults and should be used with caution when the cause of the fault is not resolved.

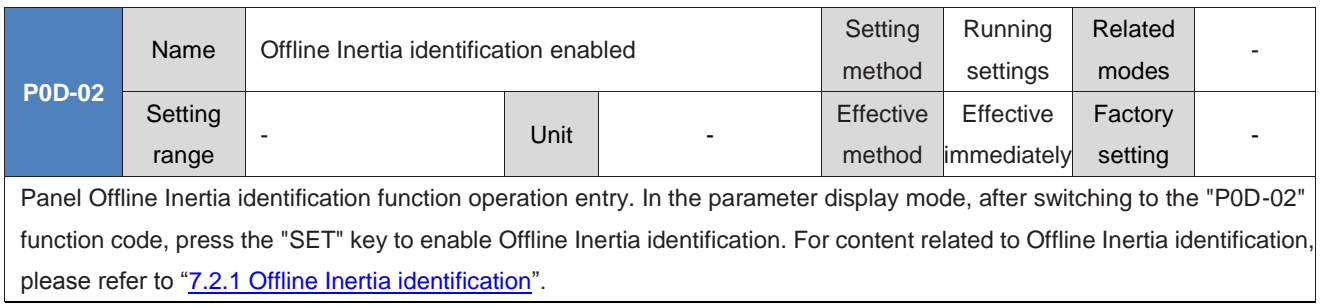

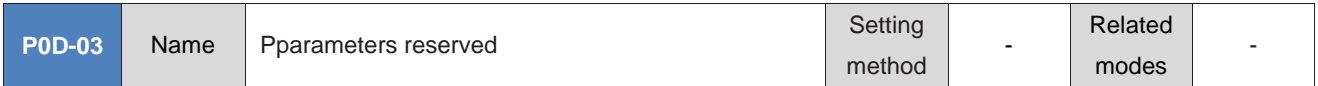

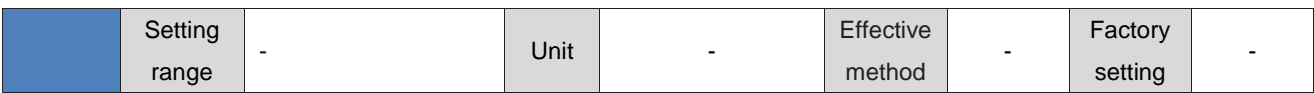

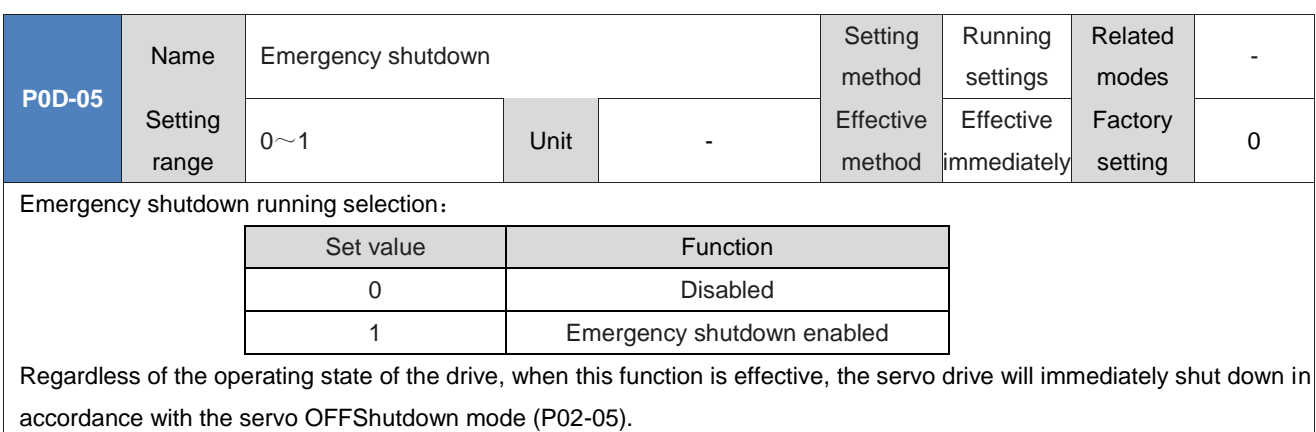

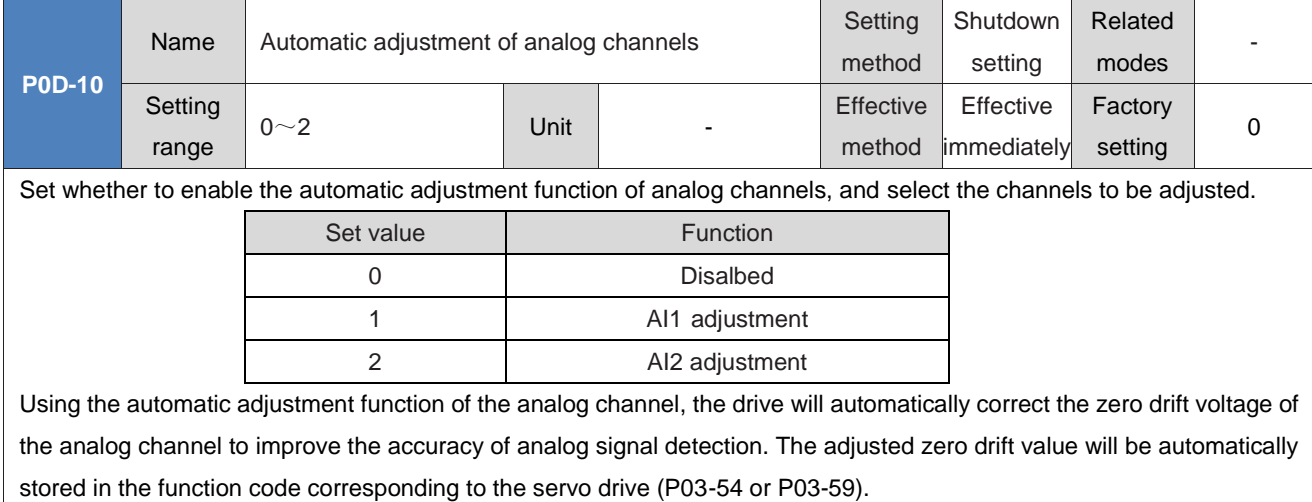

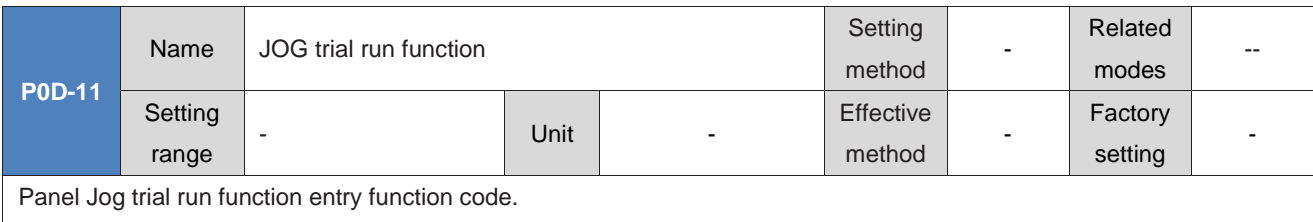

By setting this function code on the panel, you can perform the relevant operation modes of the JOG trial run function. For specific operations, please refer to "5.5.1 Jog running". This function is independent of the servo control mode.

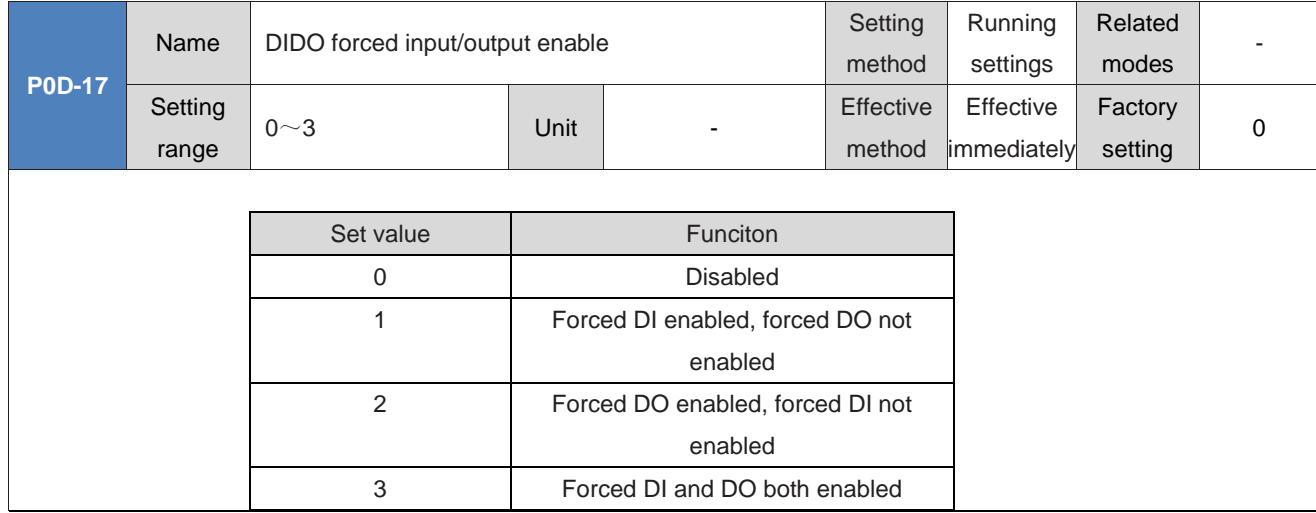

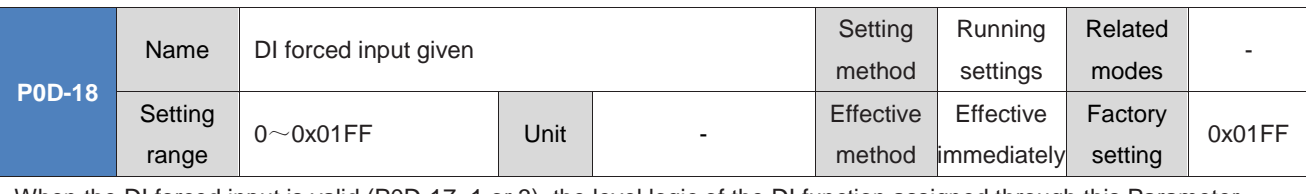

When the DI forced input is valid (P0D-17=1 or 3), the level logic of the DI function assigned through this Parameter settingsP03 group is used.

P0D-18 is a hexadecimal display on the panel. When converted to binary, bit (n)=1 indicates that the level logic of the DI function is high, and bit  $(n)=0$  indicates that the level logic of the DI function is low

For example:

The parameter "P0D-18" has a value of 0x01FE and is converted to binary "111111110". Therefore, DI1 is at a low level, and DI2 to DI9 ports are at a high level. You can also monitor the level status information of nine DI ports through P0B-03.

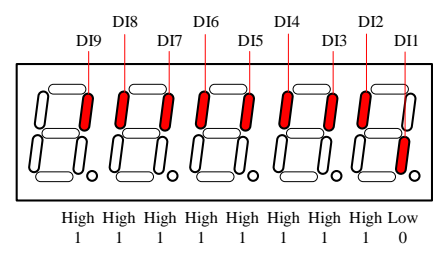

Check whether the DI function has an effect in combination with the DI terminal logic set in Group P03.

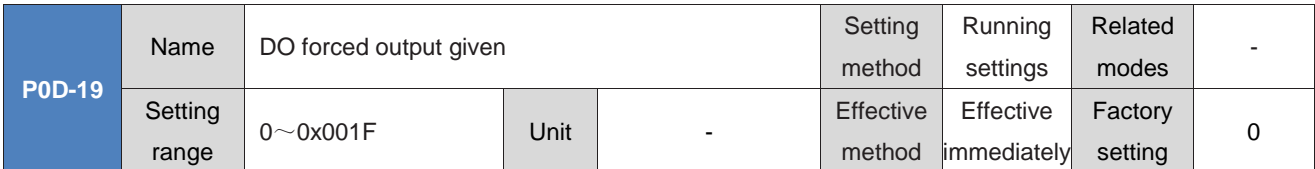

When the DO forced output is valid (P0D-17=2 or 3), whether the DO function assigned through this Parameter settingsP04 group is valid.

P0D-19 is a hexadecimal display on the panel. When converted to binary, bit (n)=1 indicates that the DO function is valid, and bit (n)=0 indicates that the DO function is invalid. For example:

The parameter "P0D-19" has a value of 0x1E and is converted into a binary value of "11110". Therefore, the DO function configured for the DO1 port is invalid, and the DO function configured for the DO2 to DI5 ports is valid. After processing according to the P04 group of DO logical level setting information, the corresponding DO port level is output. Assuming that the logical electrical average selection for terminals DO1 to DO5 of P04 group is: 0 - Output L low level when valid, then the display results viewed from P0B-05 are as follows:

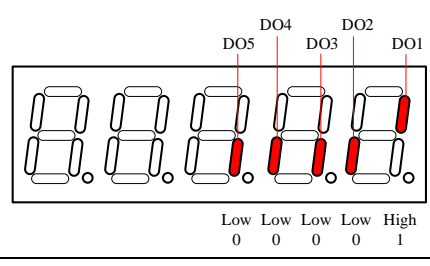
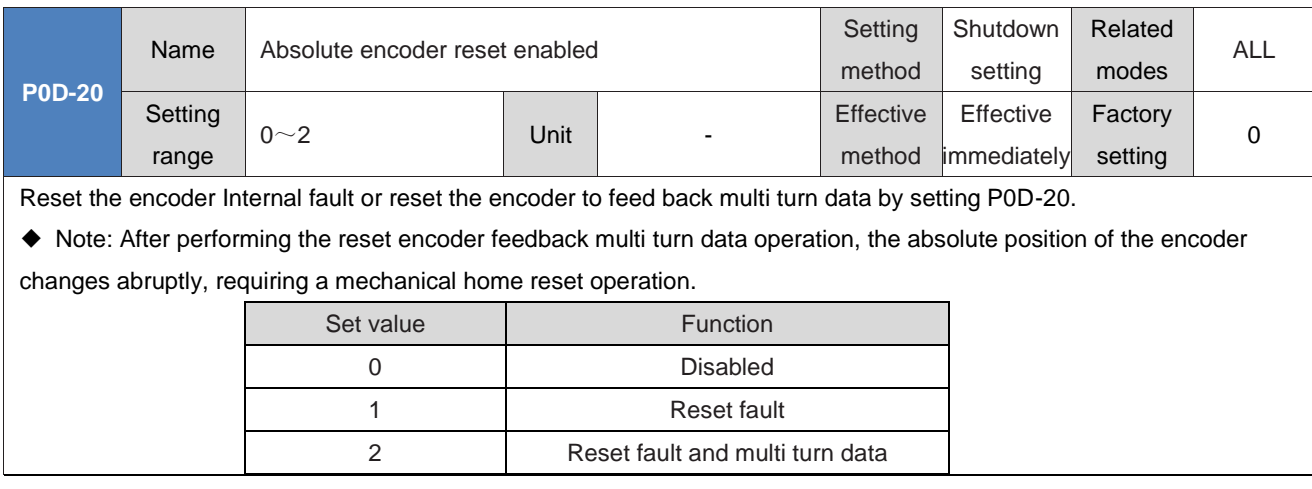

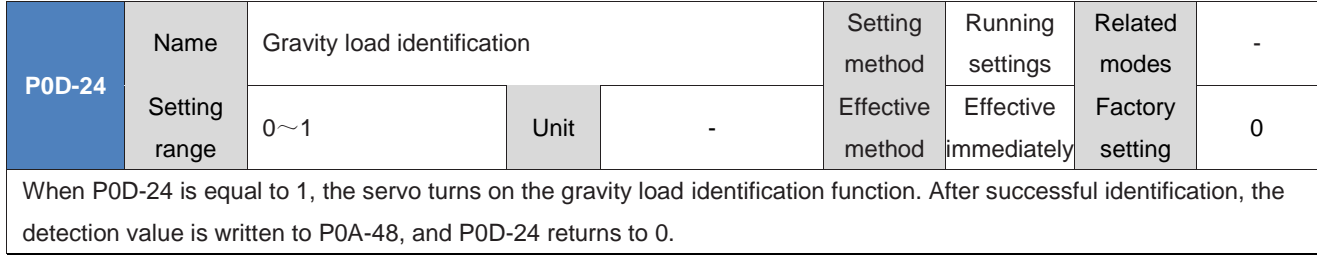

## **GROUP P0F: FULL CLOSED-LOOP FUNCTIONAL PARAMETERS**

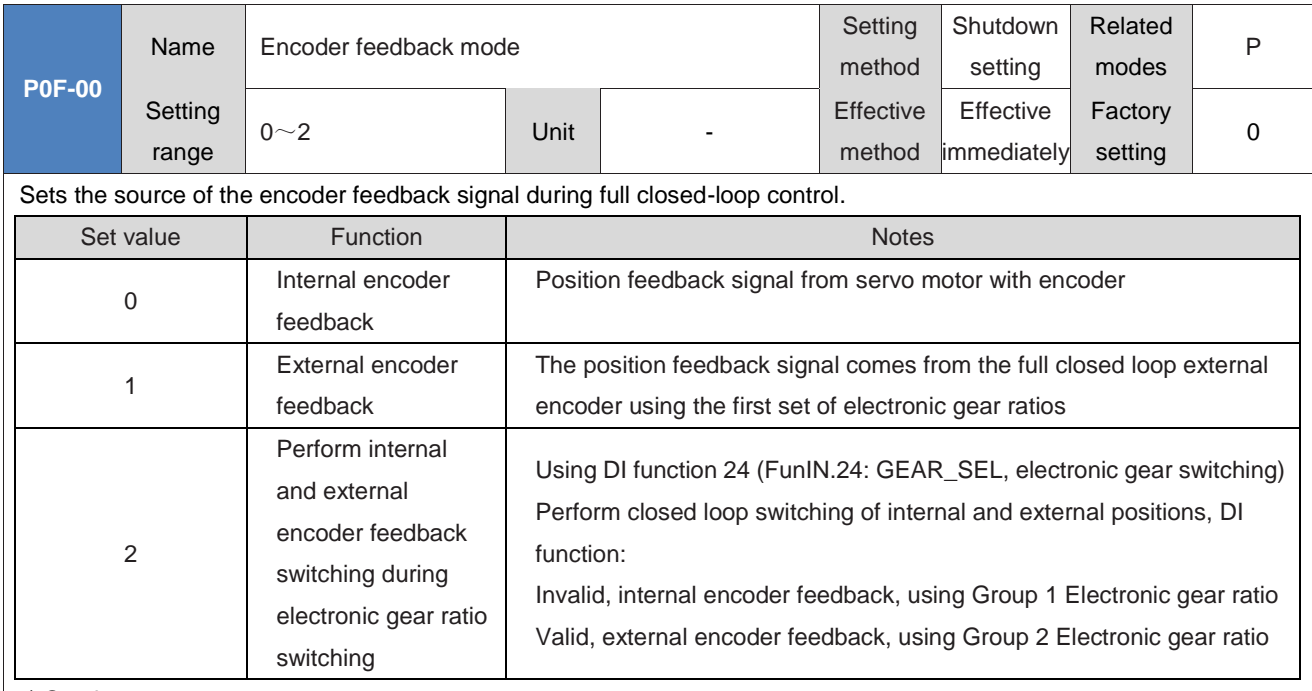

#### ◆Caution:

Using the full closed loop function, when the Location command source is an internal position command, the speed setting unit is for the internal encoder. Please pay attention to the conversion before setting the speed value, otherwise it will cause operation errors.

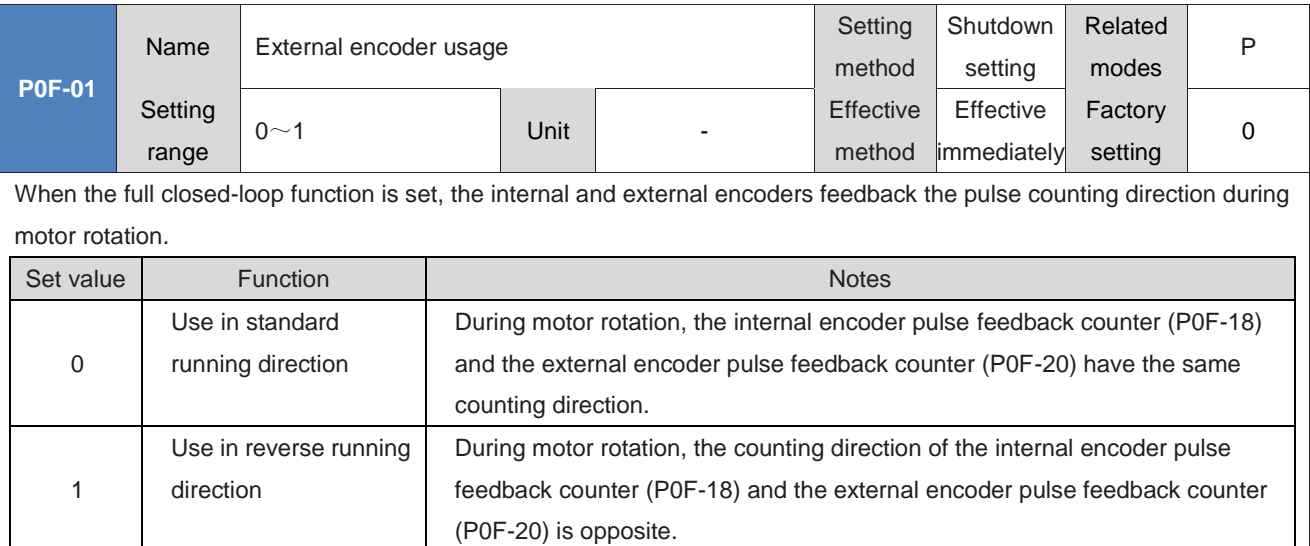

#### ◆Caution:

Before running the motor, be sure to carry out the inspection before trial operation. For specific operations, see "6.1.1Pre running inspection";

2: This function code must be set correctly, otherwise it may cause a speeding accident!

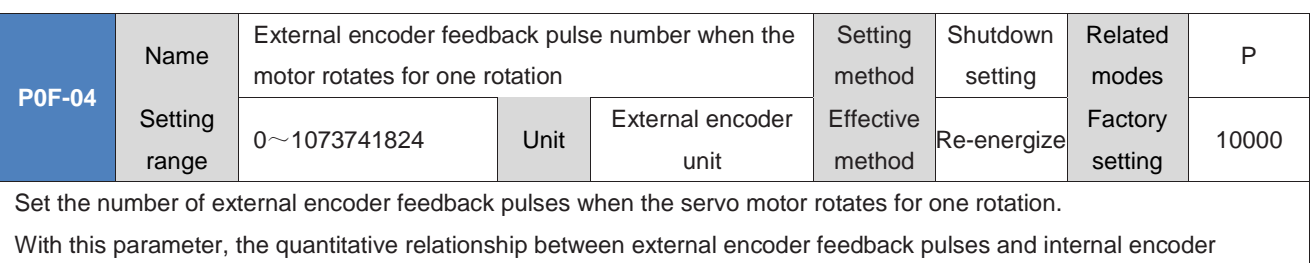

feedback pulses can be established.

Calculate the parameter value by analyzing the mechanical parameters. When the motor and external encoder (raster scale) are rigidly connected, the following methods can also be used to set them:

1) Manually rotate the motor and observe P0F-18 (internal encoder feedback pulse counter) while rotating. After determining that the motor has rotated for a full rotation (P0F-18=servo motor resolution), calculate the change value of P0F-20 (external encoder feedback pulse counter), the absolute value of the change value, and serve as the parameter value of P0F-04.

2) Before rotating the motor, the current value of P0F-18 is X1, and the current value of P0F-20 is Y1; After rotating the motor, the current value of P0F18 is X2, and the current value of P0F-20 is Y2, then:

P0F-04=servo motor resolution x (Y2-Y1) / (X2-X1). The calculation result must be positive, otherwise you need to press 1 again.When using this method to calculate non rigid connections, there are errors.

◆Caution:

Be sure to set P0F-04 correctly, otherwise after the servo operates, FU.B02 (excessive deviation in the full closed loop position) may occur.

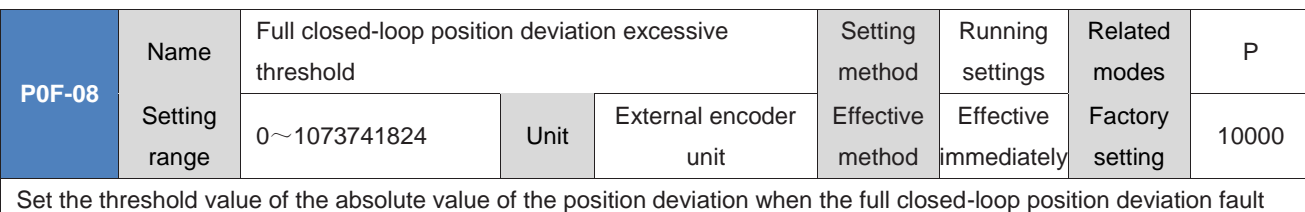

FU.B02 occurs.

When P0F-08=0, the servo drive does not perform FU.B02 detection for excessive full closed-loop position deviation, and always clears the full closed-loop position deviation.

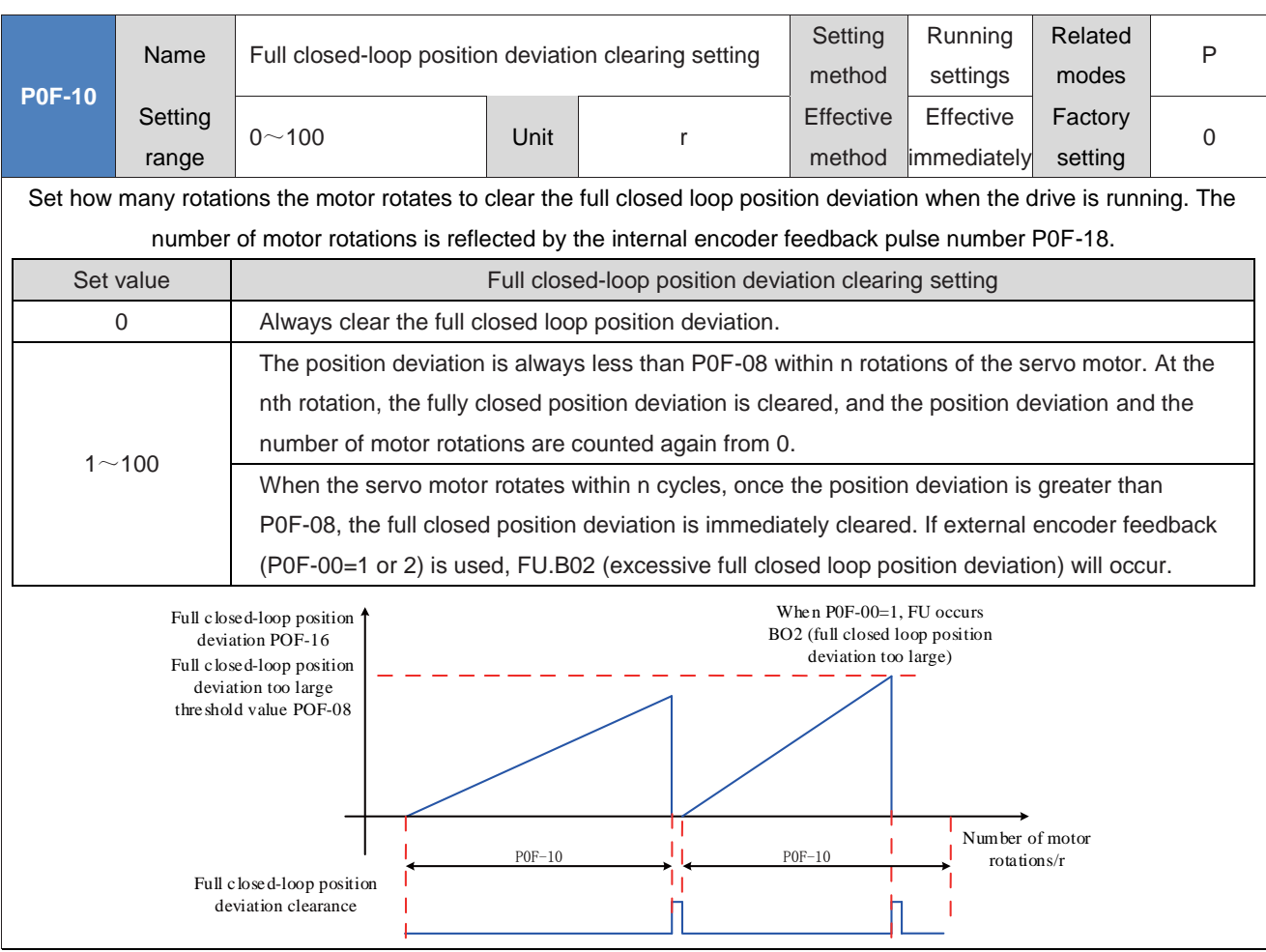

#### ◆Caution:

The number of motor rotations does not reset when the servo is in a non operating state! For example, if P0F-10=10 and the servo is turned OFF, the motor rotates for 5 rotations, and the servo is restored to ON, the first reset will occur when the motor rotates for 5 rotations. After that, for every 10 rotations, the full closed-loop position deviation will be reset.

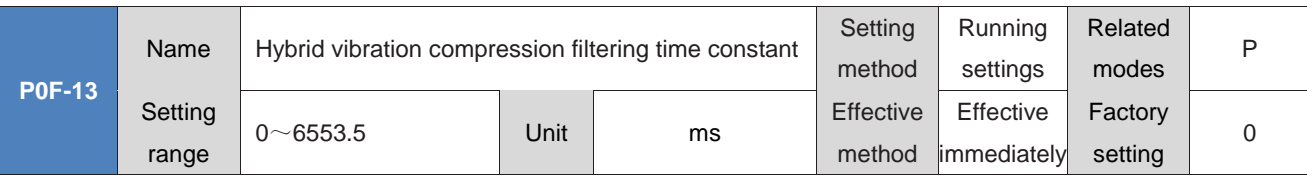

When using external encoder feedback (P0F-00=1 or 2), set the mixing vibration suppression time constant for full closed-loop control.

When using full closed-loop control, gradually increase the Set value and confirm the response change.

When the rigidity of the transmission mechanism between the full closed loop and the inner loop is insufficient, an appropriate time constant can be set to improve the stability of the system, which means that the inner loop effect is generated during the transient state, and the full closed loop effect can be formed after the steady-state state. When the rigidity is sufficient, it can be ignored.

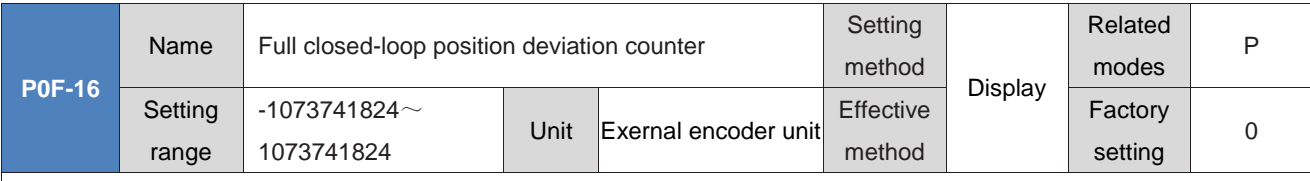

Count and display the absolute value of position deviation under full closed-loop control.

Full closed-loop position deviation=external encoder absolute position feedback - internal encoder absolute position feedback converted value

◆Caution:

The "hybrid control pulse deviation" in the oscilloscope of the drive debugging platform is the same as that of P0F-16, and the actual full closed-loop position deviation is displayed after taking an absolute value.

Using internal encoder feedback, P0F-08=0, or P0F-10=0, the full closed-loop position deviation counter value is always 0.

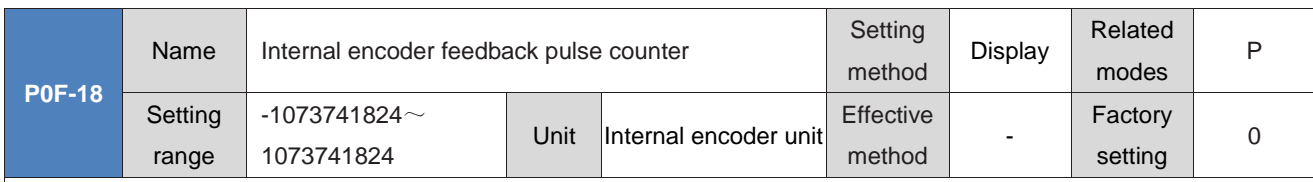

Count and display the internal encoder feedback pulse number (after the electronic gear ratio, the internal encoder unit).

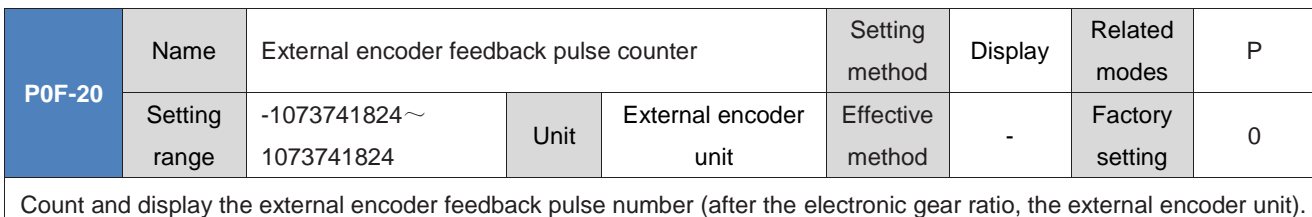

# **Group P11: Multi segment position function parameters**

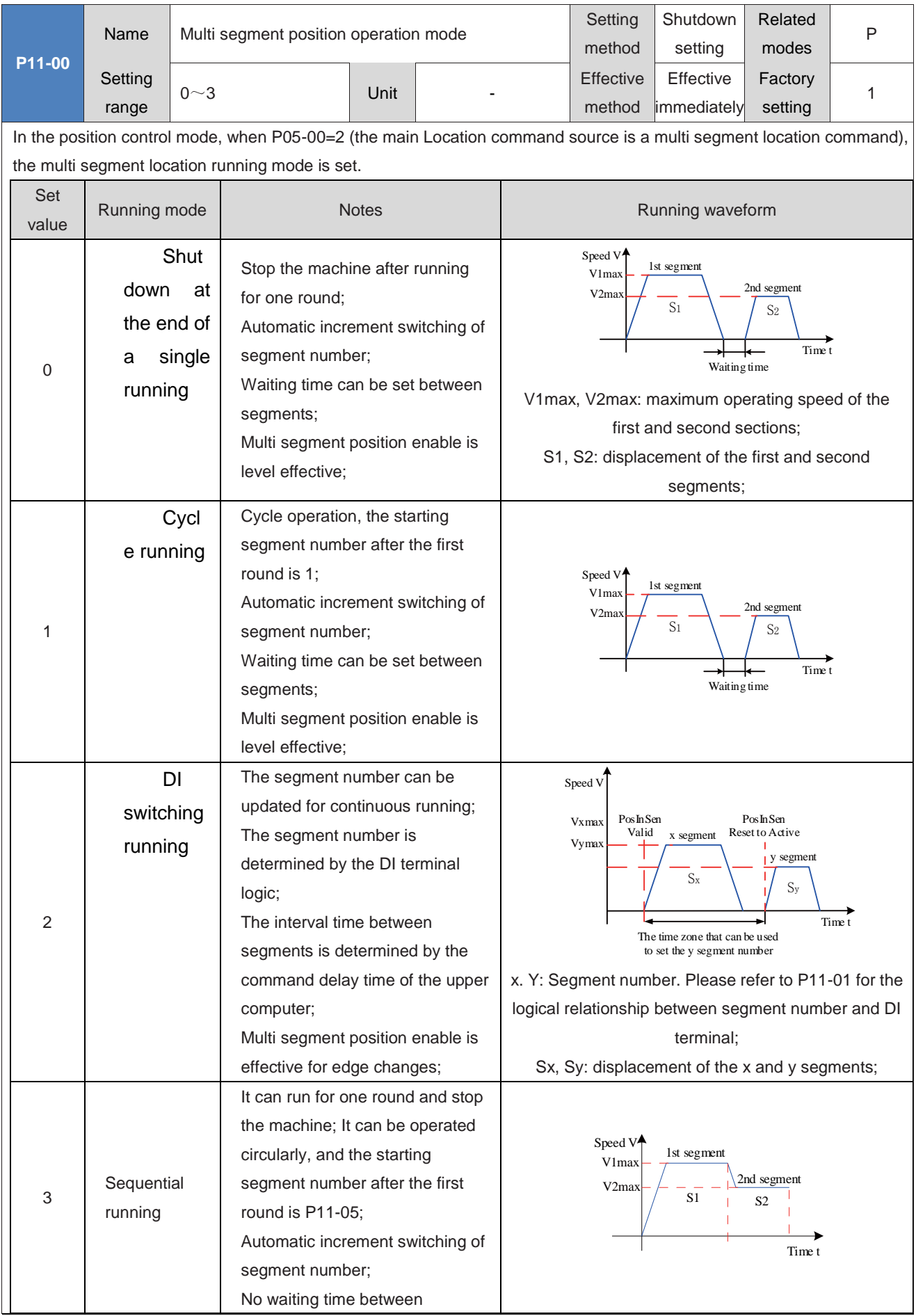

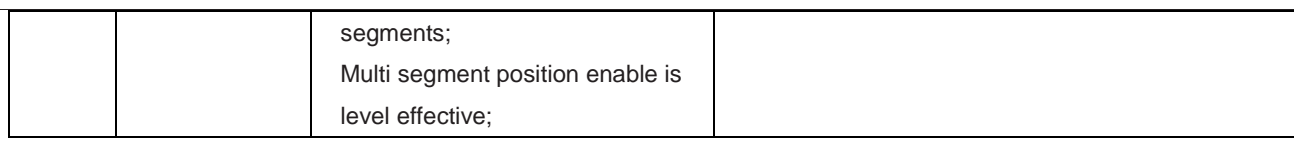

When using the multi segment location function, one DI port must be set to DI function 28 (FunIN.28: PosInSen, multi segment location enabled). For the setting method, please refer to " Group P03 Terminal input parameters". When each segment of the displacement command finishes running, the positioning completion (COIN) is valid. To determine whether a segment has finished running, please use the DO function 5 (FunOUT. 5: COIN, positioning completion). For the setting method, please refer to " Group P04 Terminal output parameters".

During each operation period, it is necessary to ensure that the servo enable is effective. Otherwise, the drive will immediately shut down in accordance with the servo enable OFF mode set in P02-05. After the shutdown is completed, the positioning completion (COIN) will be invalid;

In the non DI switching operation mode, during a certain period of operation, the servo enable is effective, but if the multi segment position enable is turned off, the servo will abandon the displacement command not sent in this segment and stop. After the stop is completed, the positioning completion (COIN) is effective. Reopen the multi segment position enable, and the running segment number is determined by the setting of P11-02.

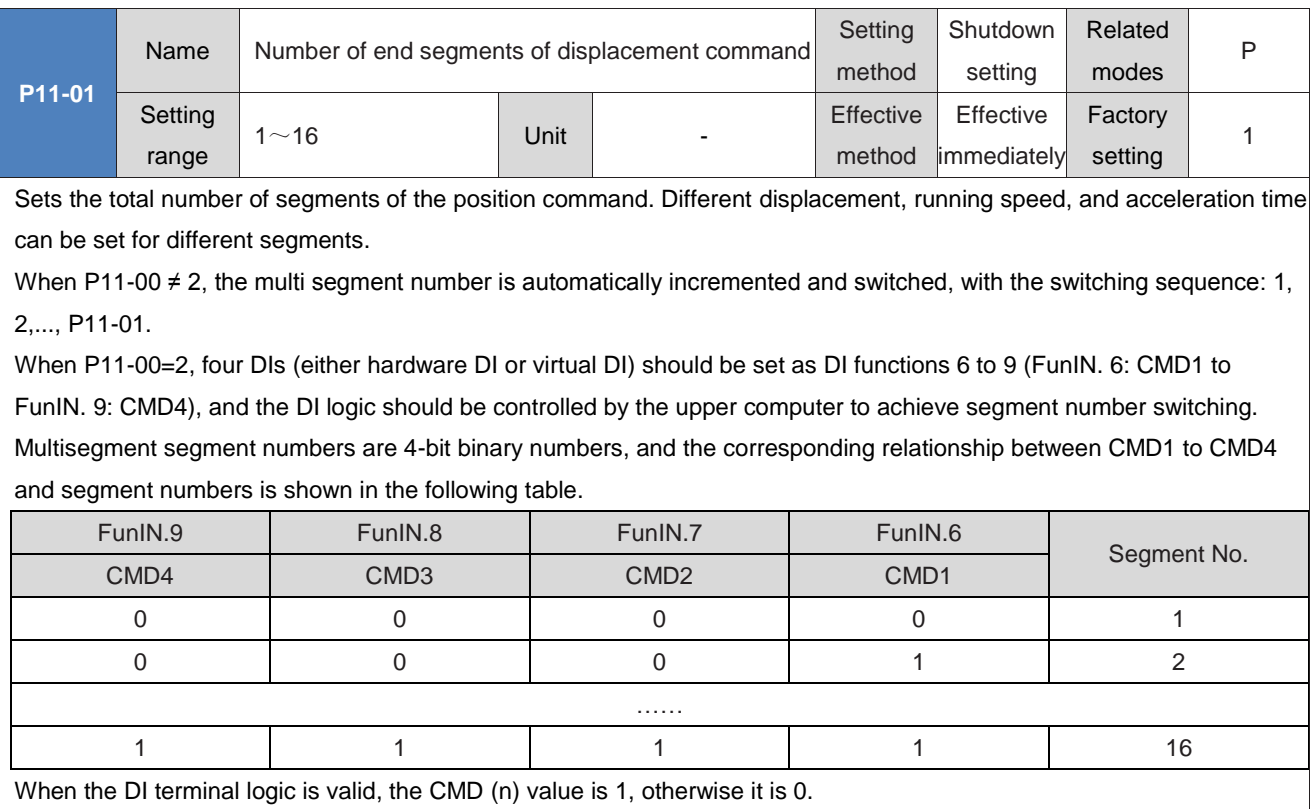

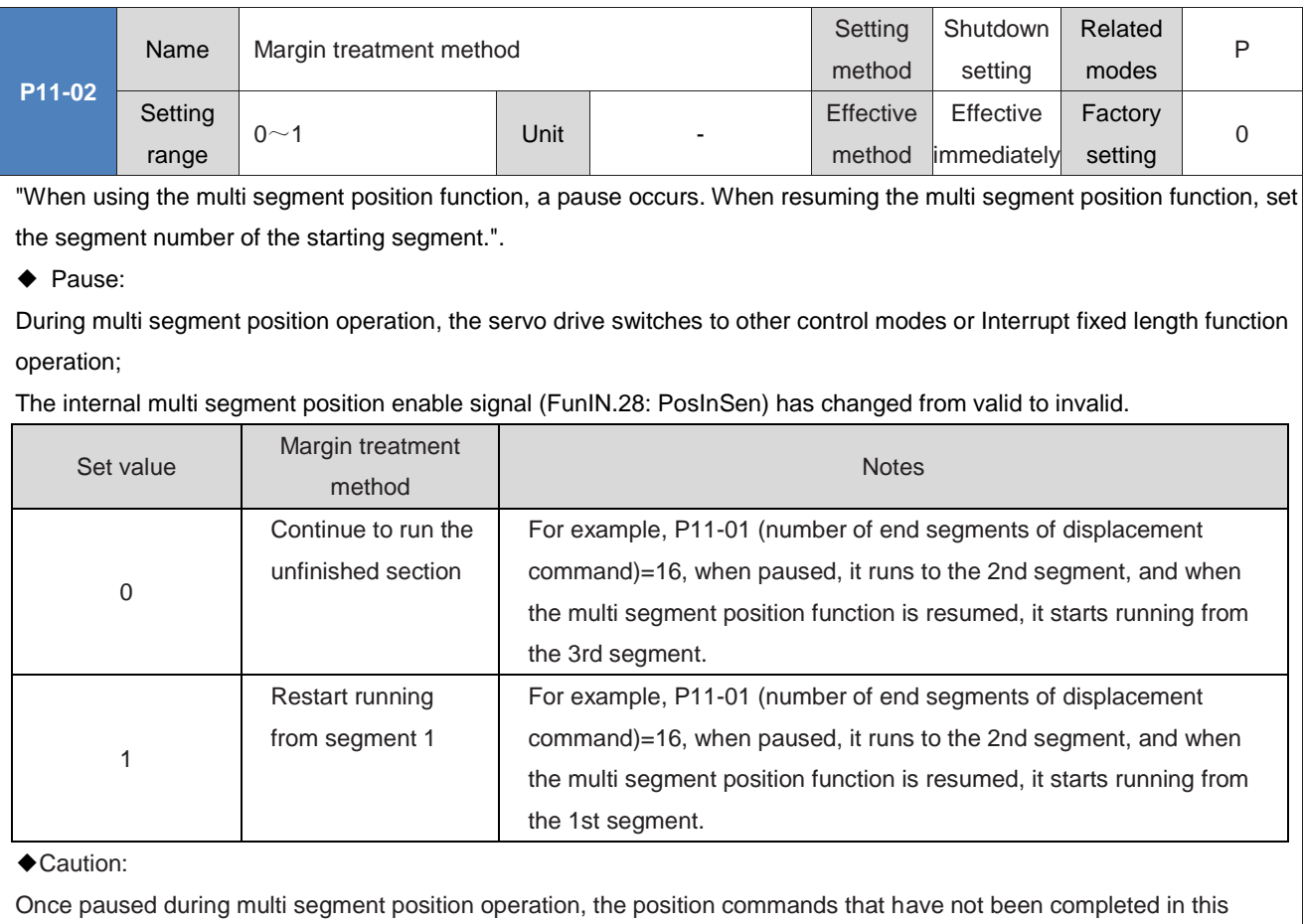

segment will be discarded.

P11-00=2 (DI switching operation). During the operation of this section, a pause can only occur when switching to other control modes or when the Interrupt fixed length function is running. When resuming the operation of the multi section position function, the starting segment number is determined by the DI functions FunIN. 6 to FunIN. 9.

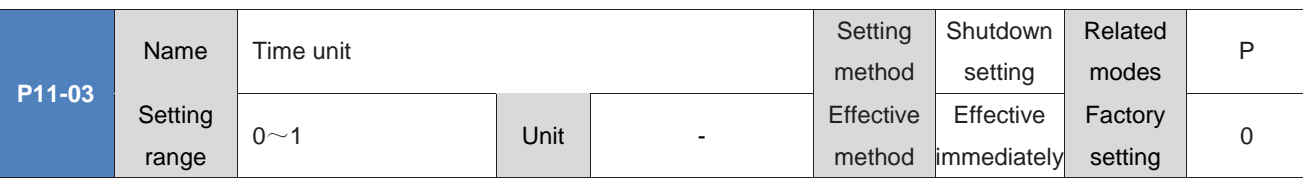

When using the multi segment position function to run, set the unit of acceleration/deceleration time and waiting time. Acceleration and deceleration time: the time for the servo motor to uniformly shift from 0 rpm to 1000 rpm;

Waiting time: The time interval between the end of this command run and the beginning of the next command run.

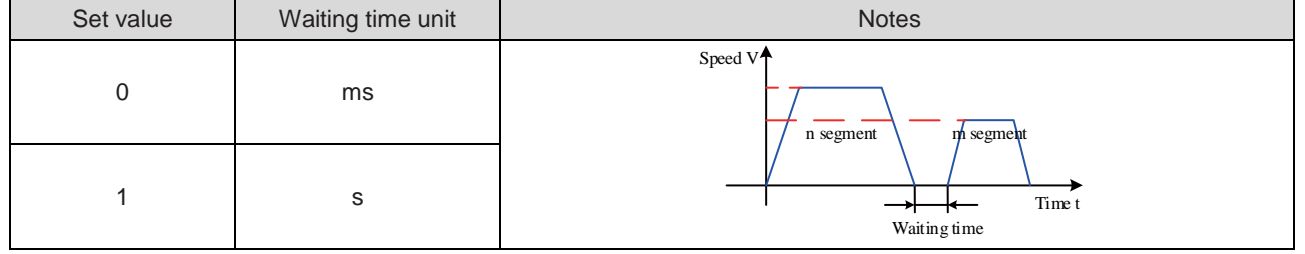

In P11-00=3 (sequential mode) mode, P11-03 is invalid, and there is no waiting time between segments.

In P11-00=2 (DI switching operation) mode, P11-03 is invalid, and the interval between segments is only determined by the upper computer command delay time.

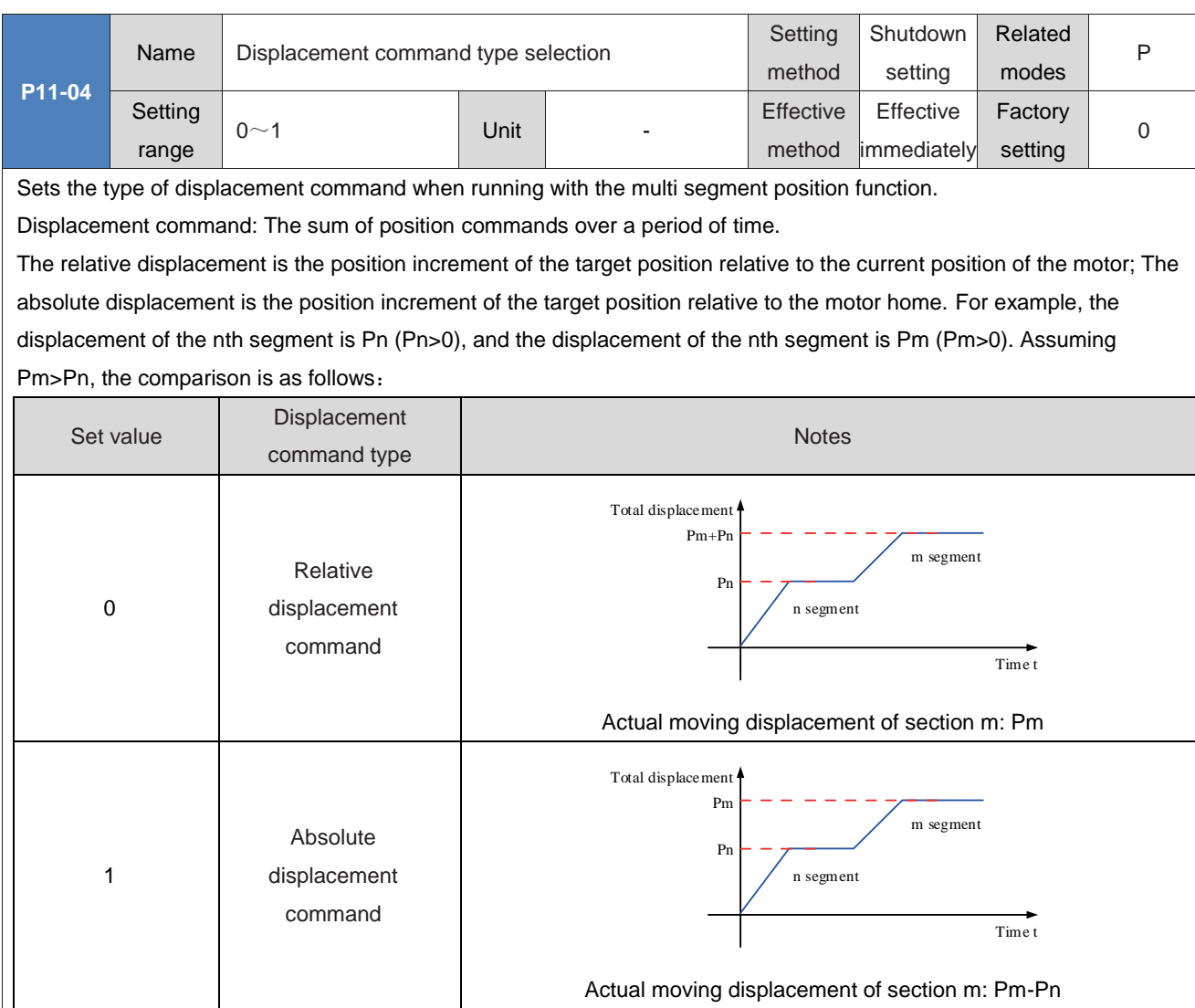

When the actual movement displacement is negative, the motor rotates in reverse direction.

L

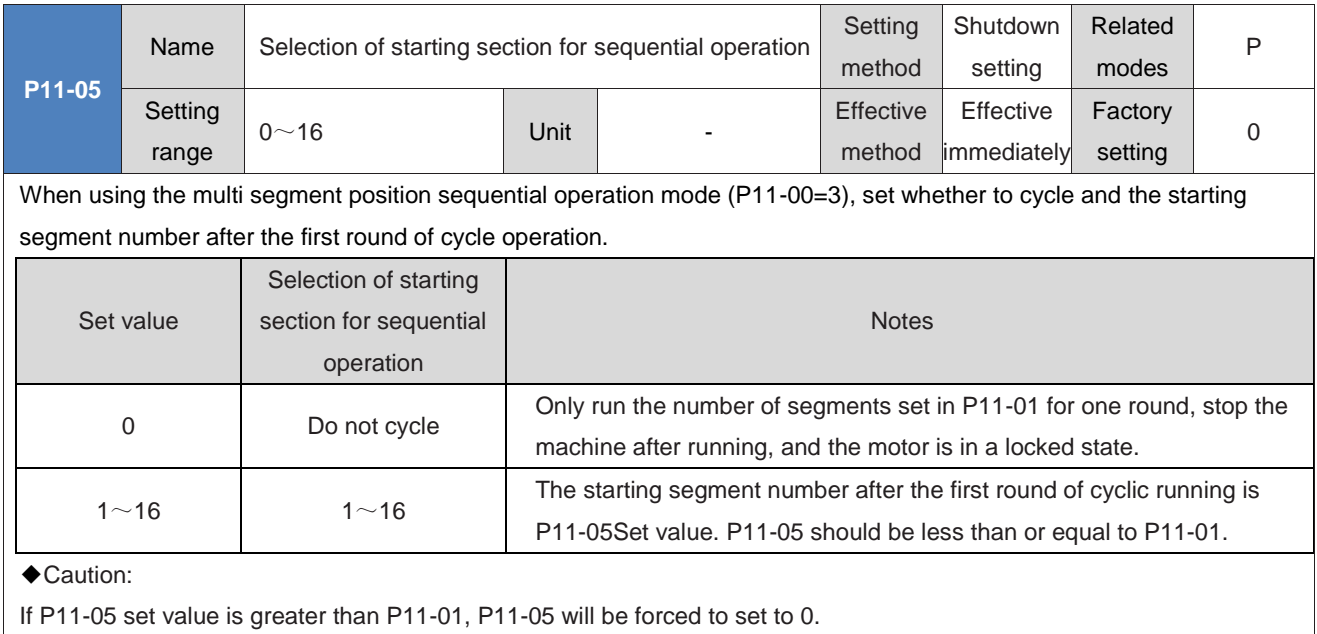

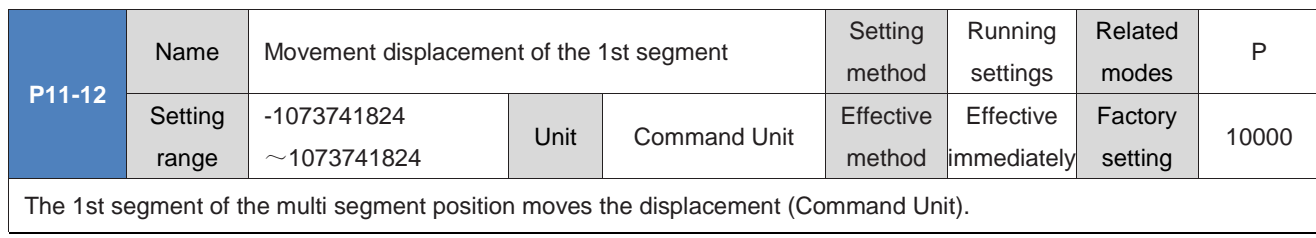

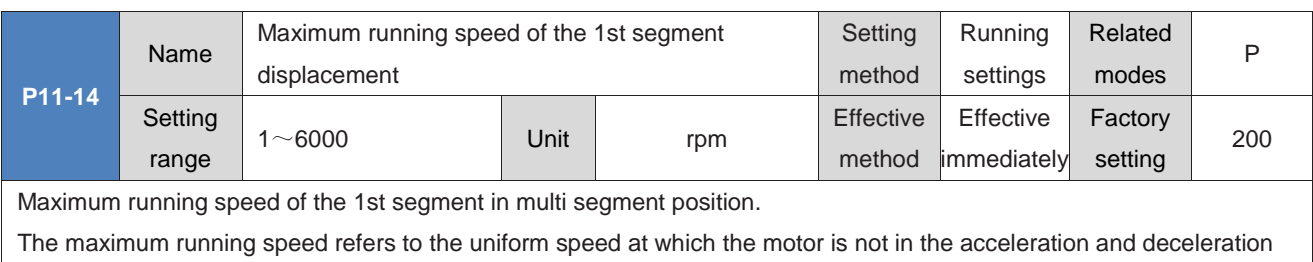

process. If P11-12 (the 1st segment moving displacement) is too small, the actual rotational speed of the motor will be less than P11-14.

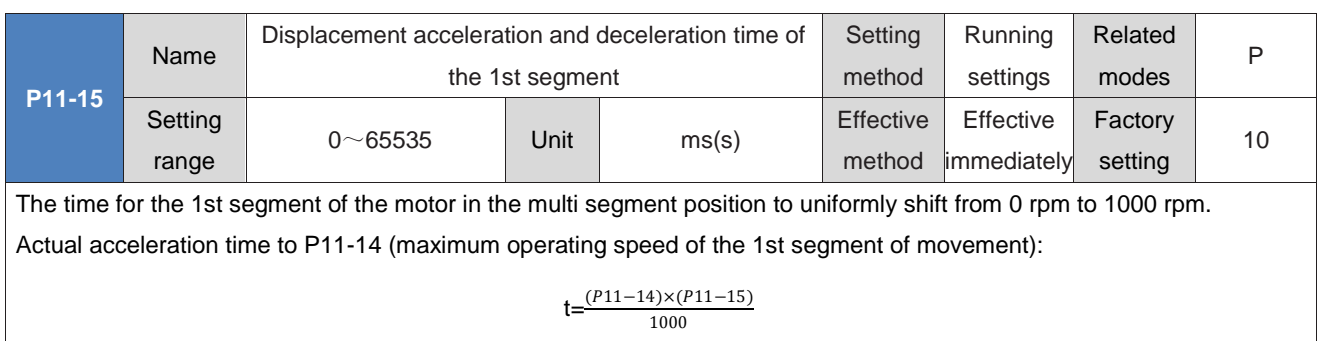

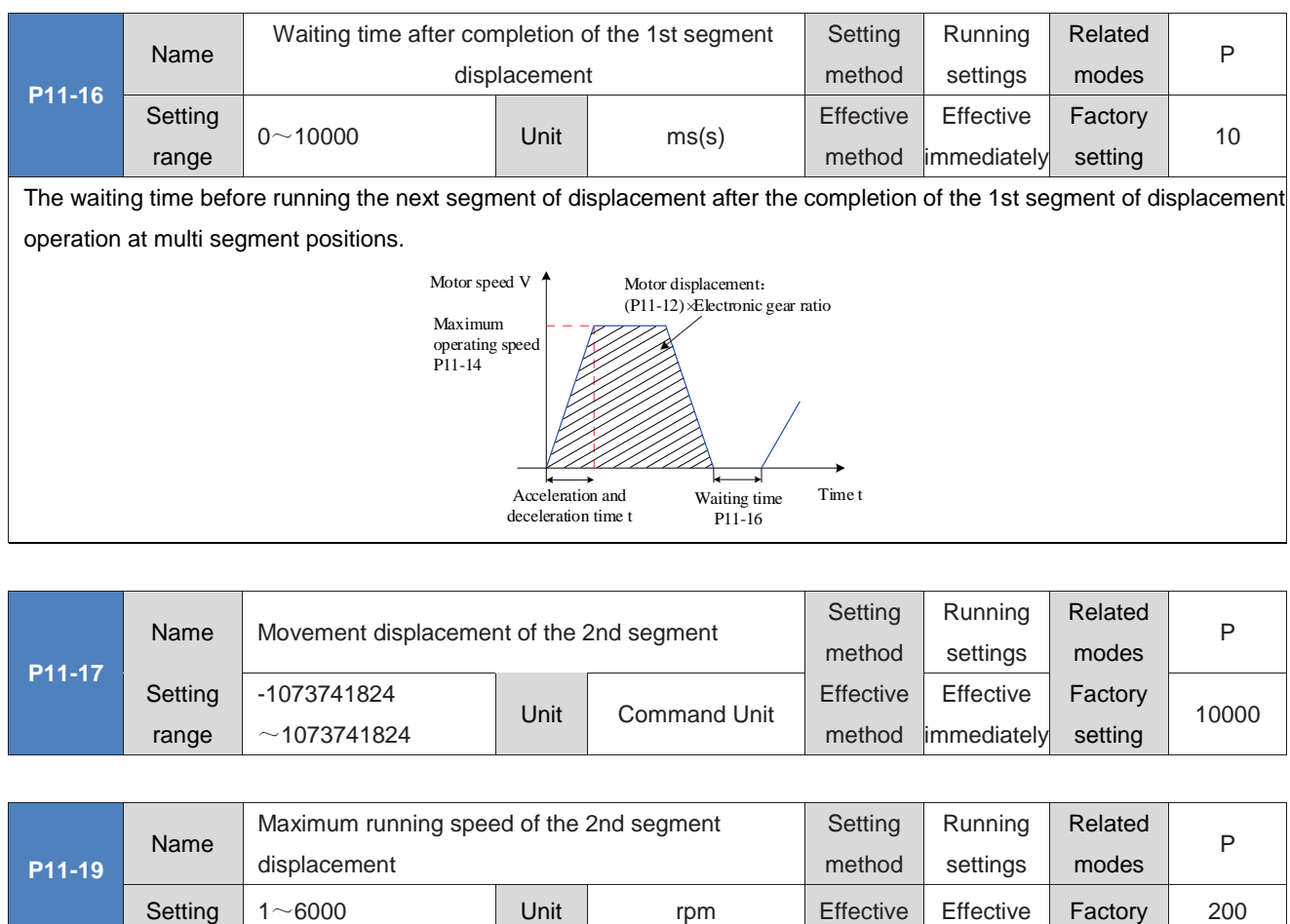

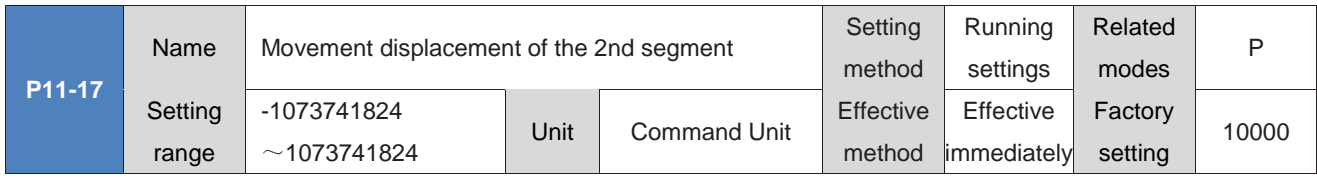

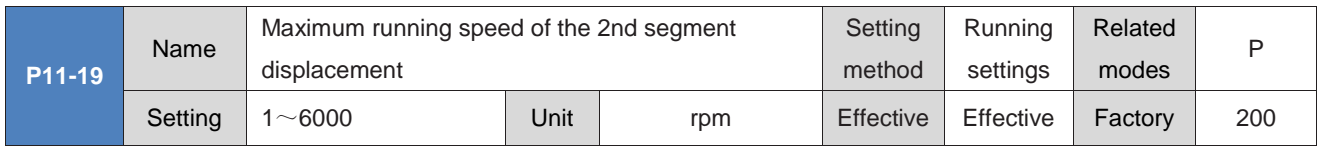

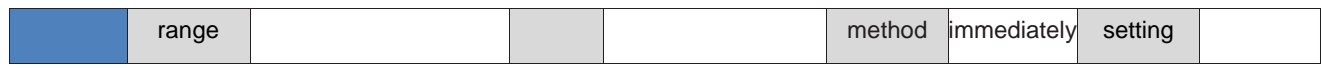

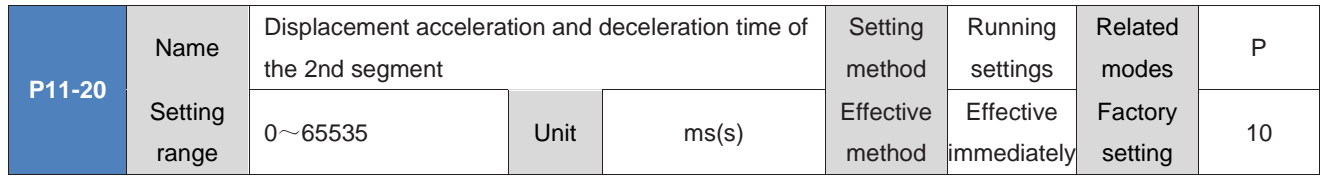

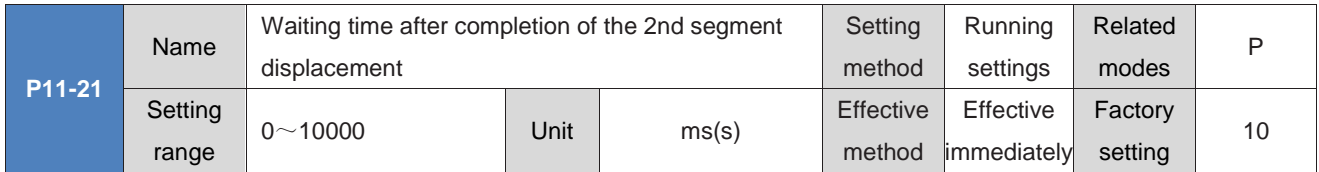

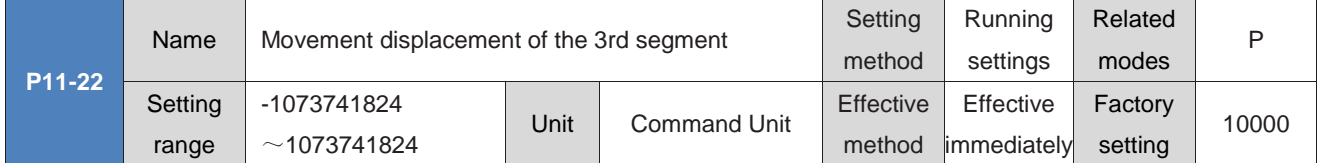

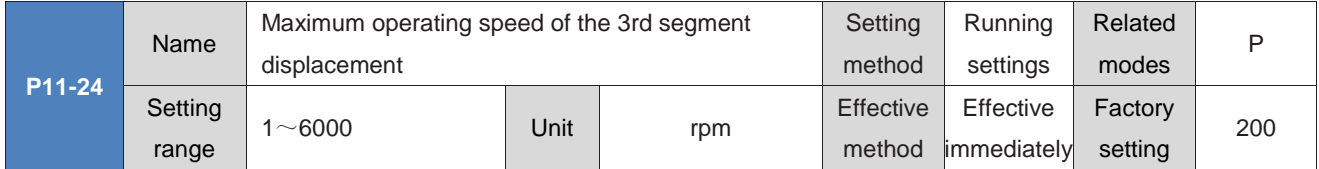

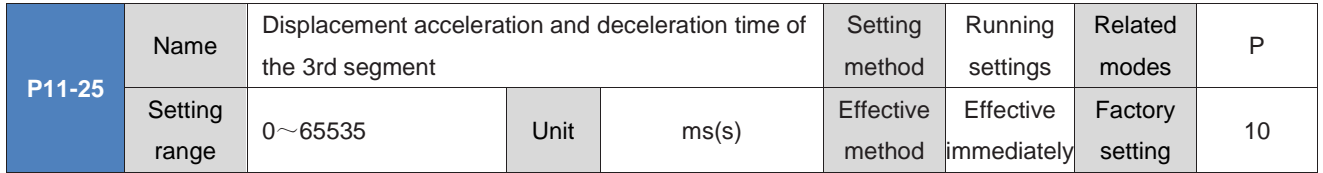

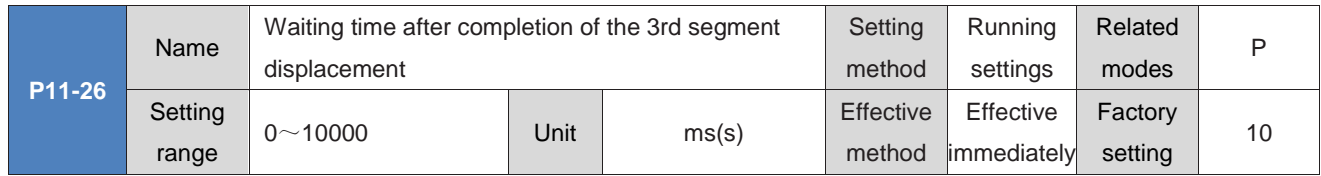

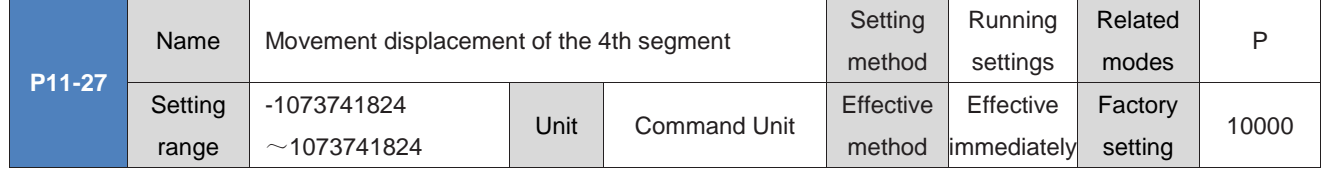

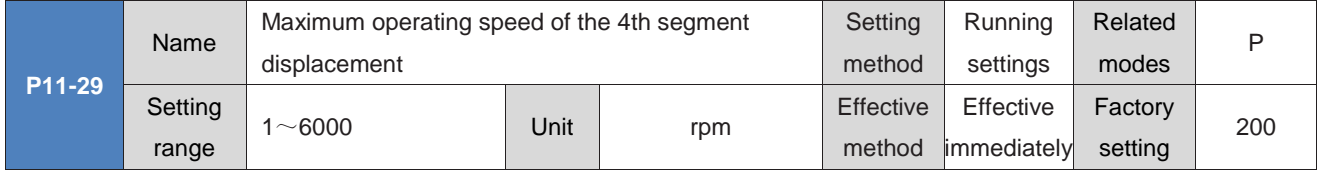

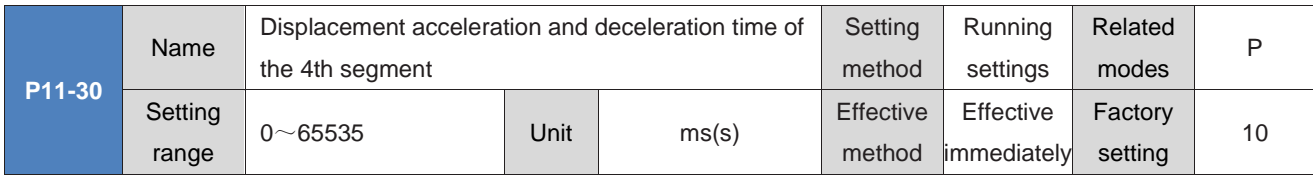

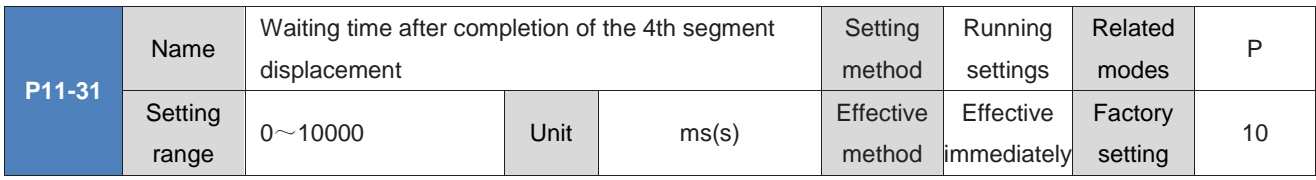

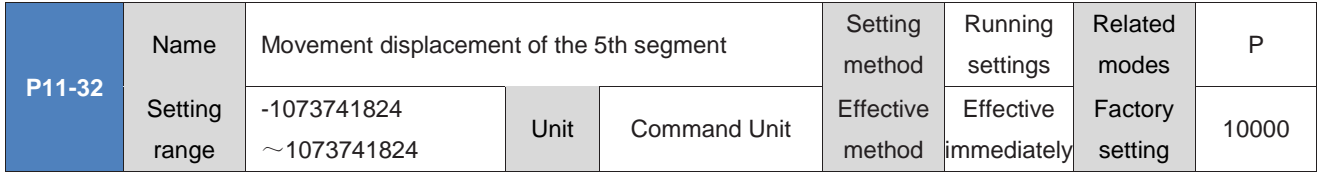

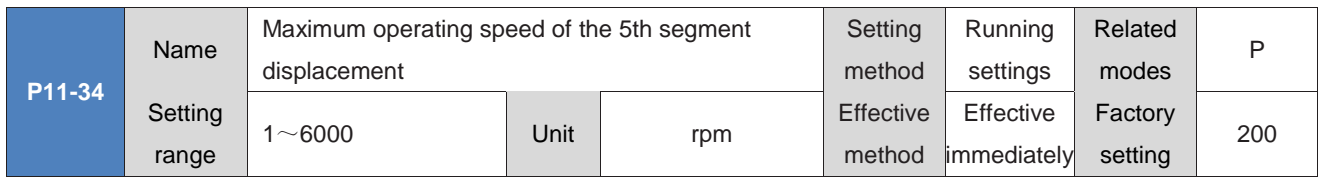

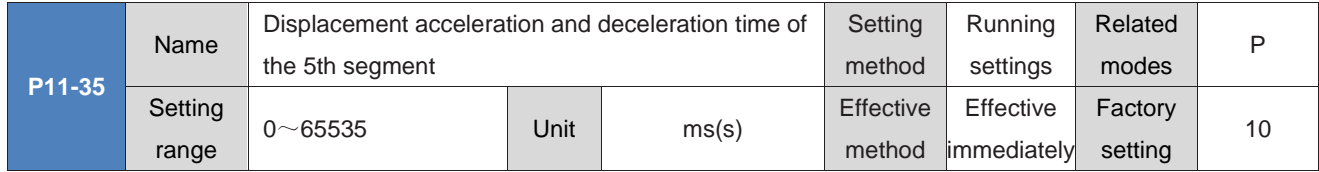

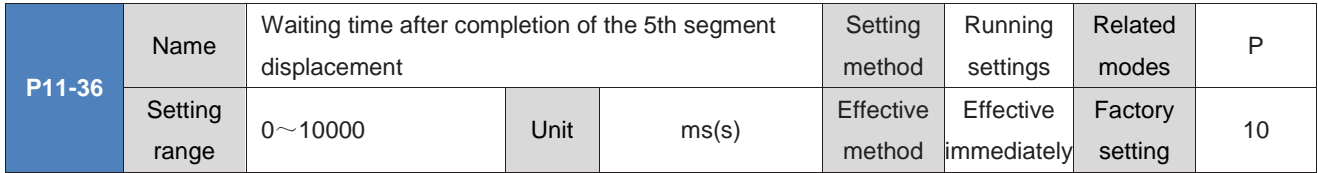

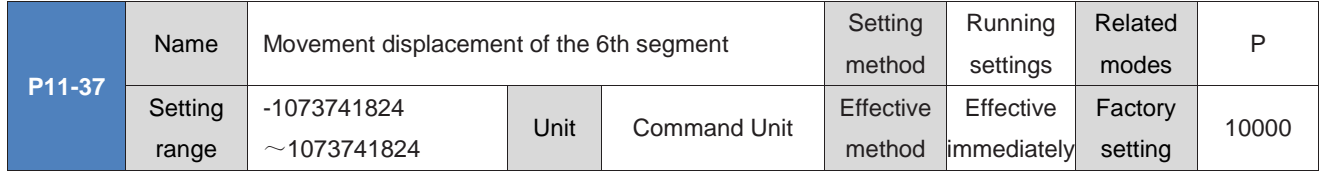

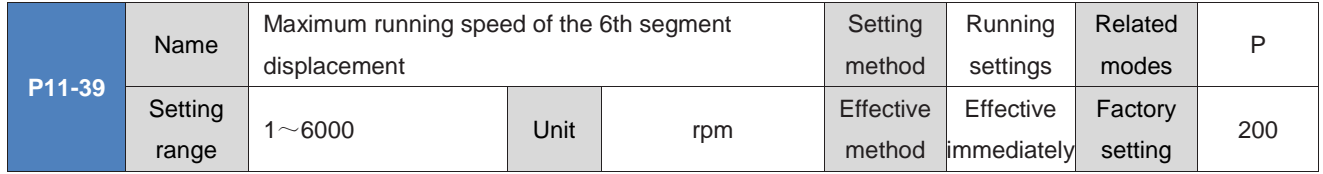

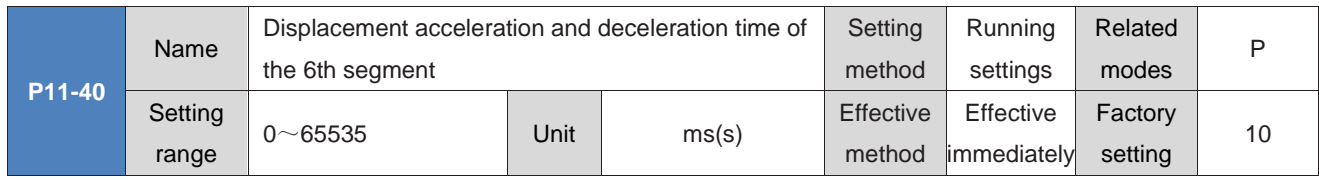

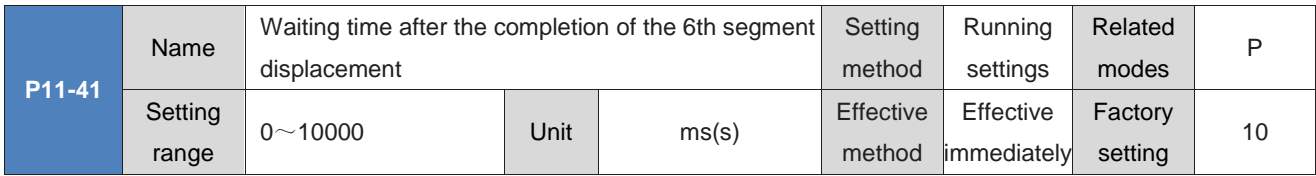

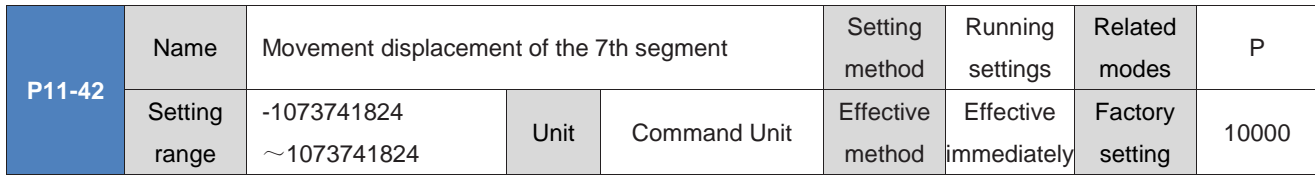

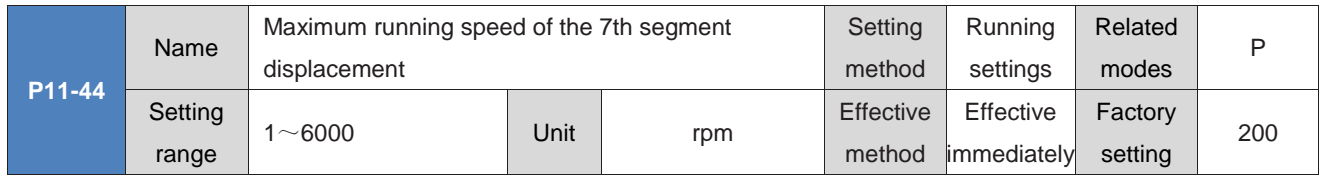

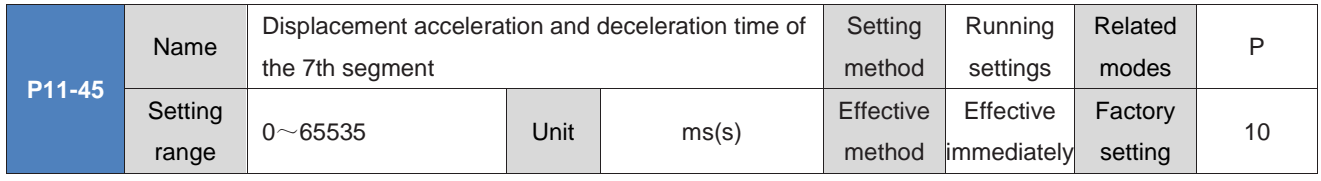

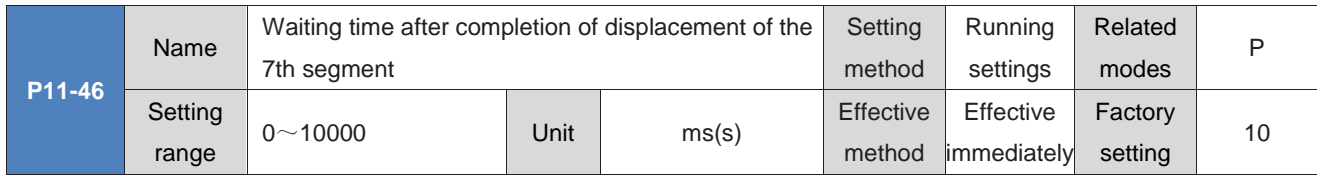

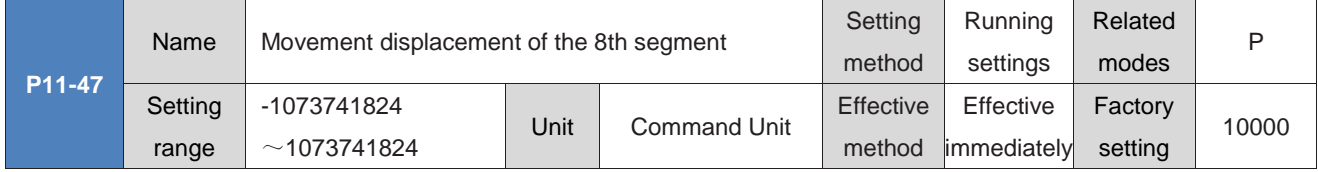

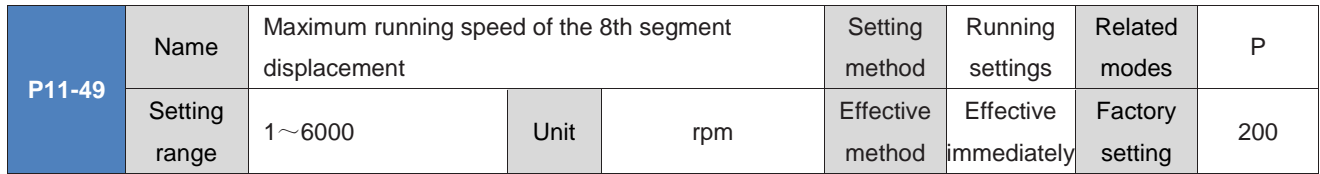

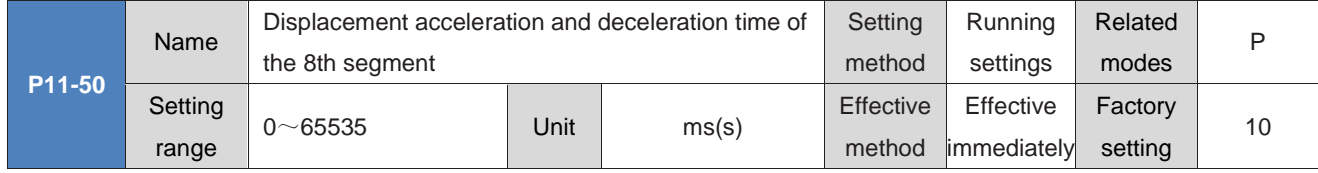

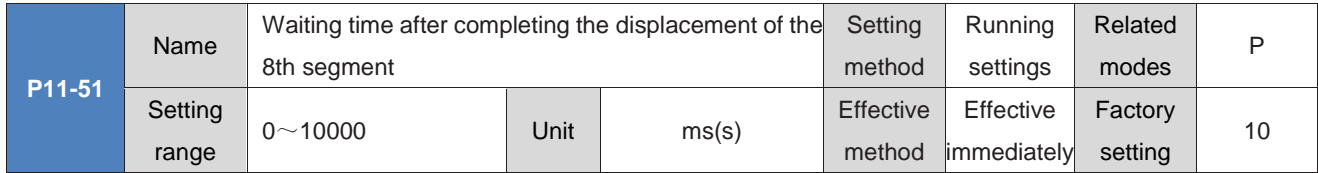

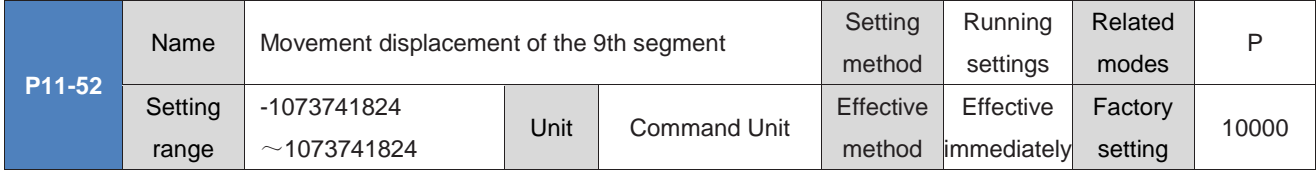

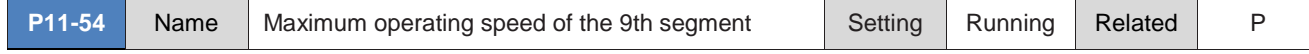

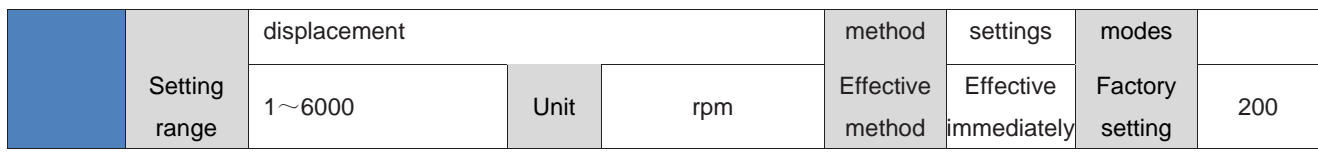

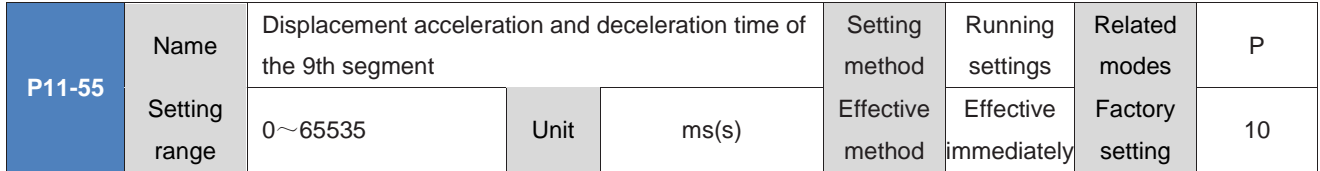

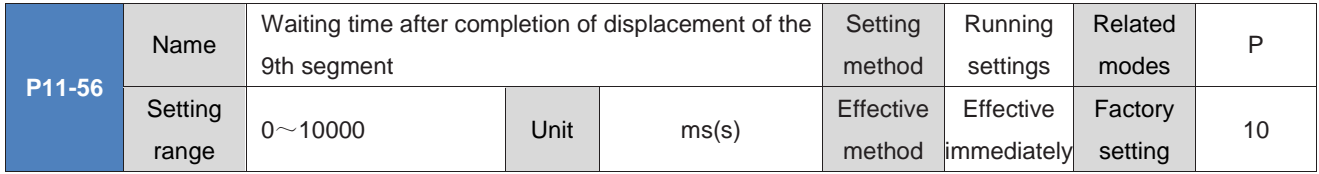

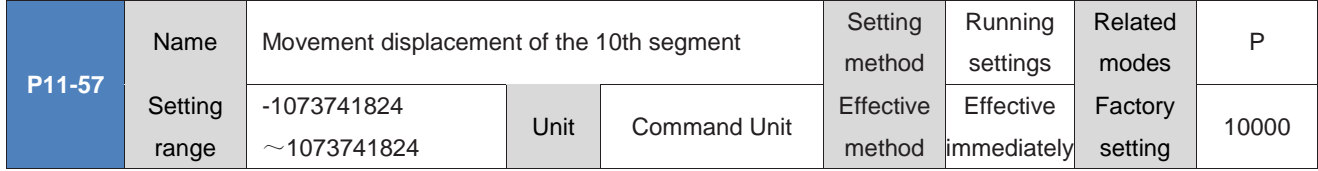

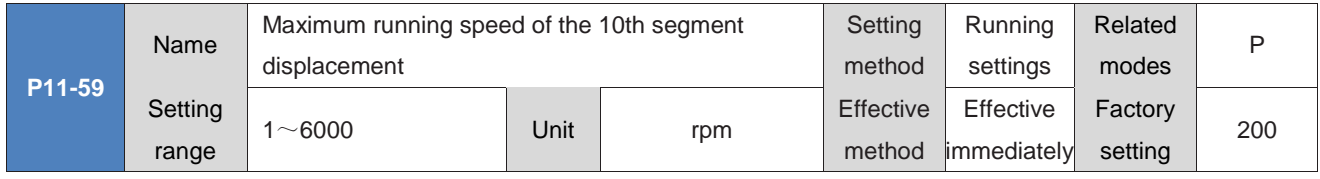

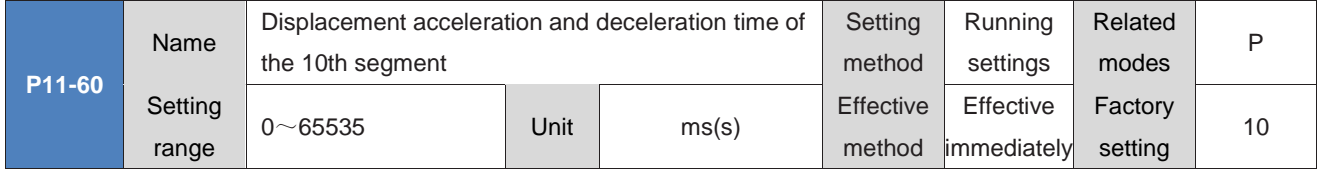

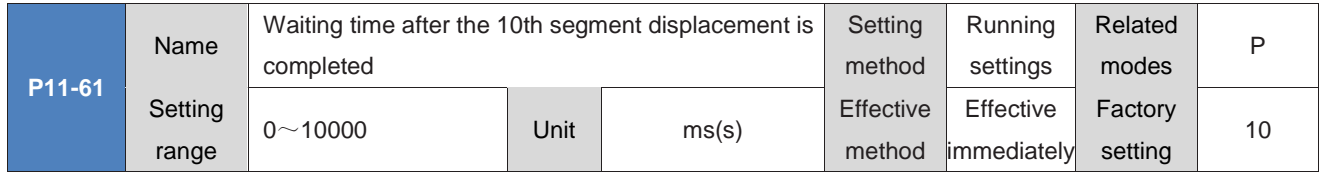

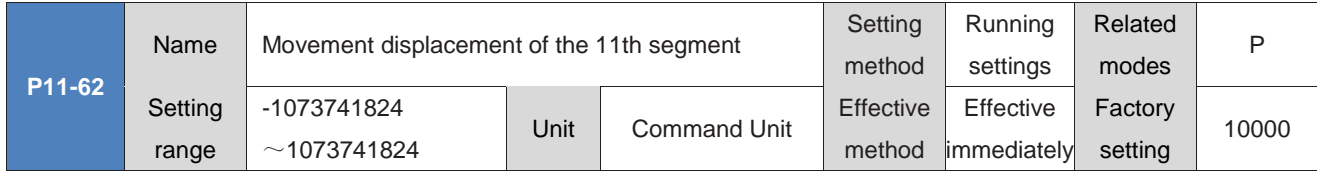

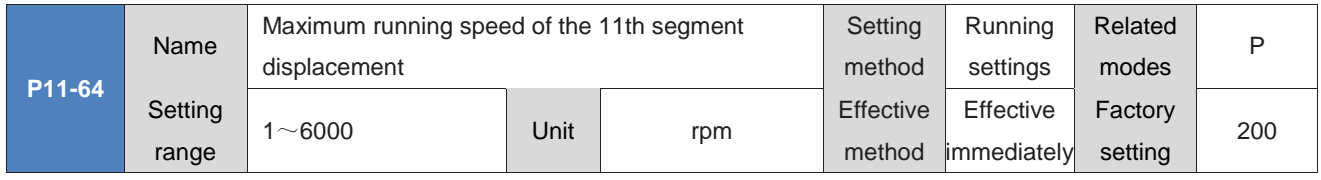

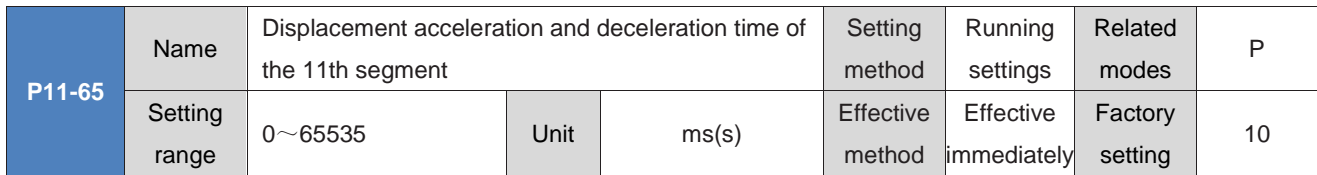

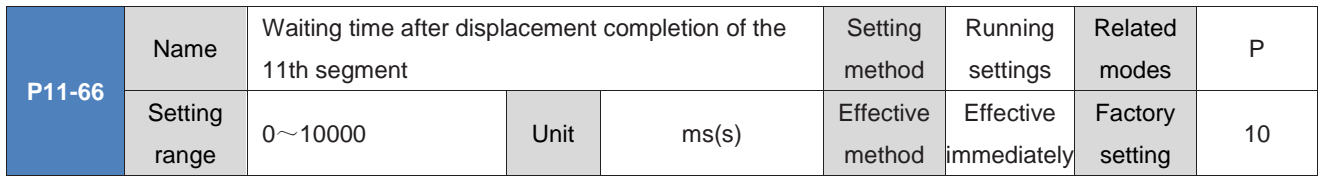

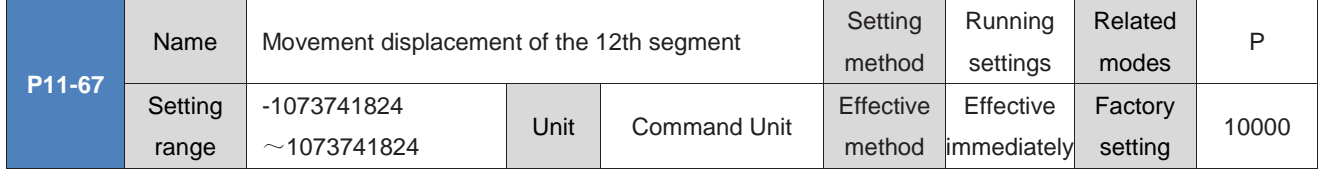

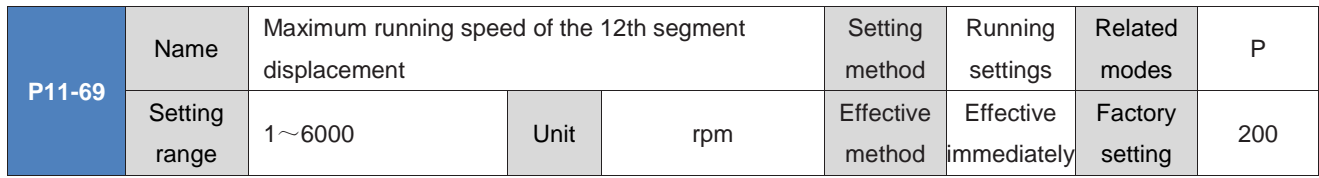

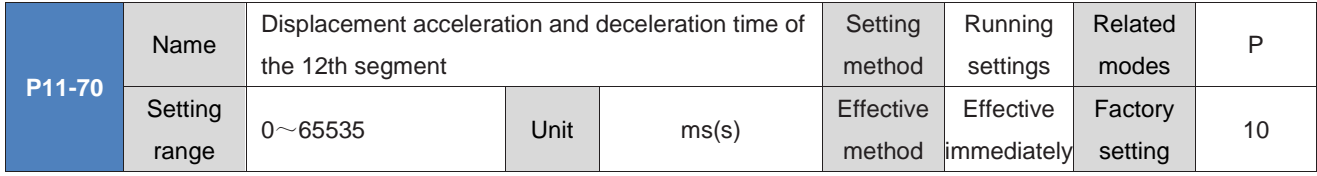

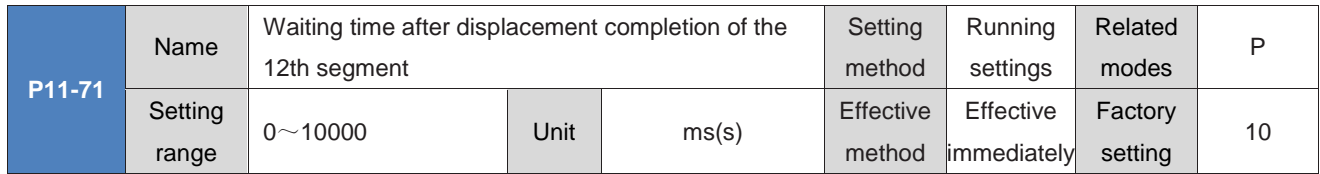

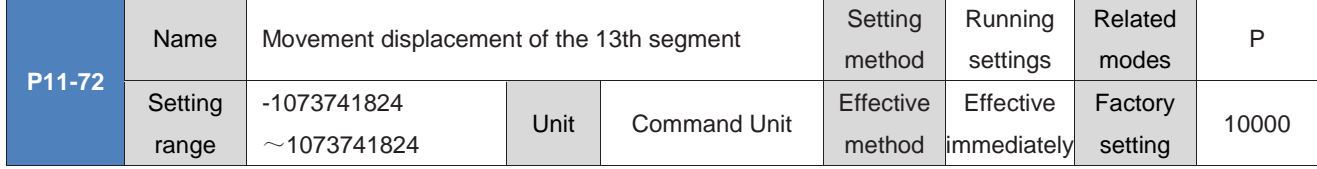

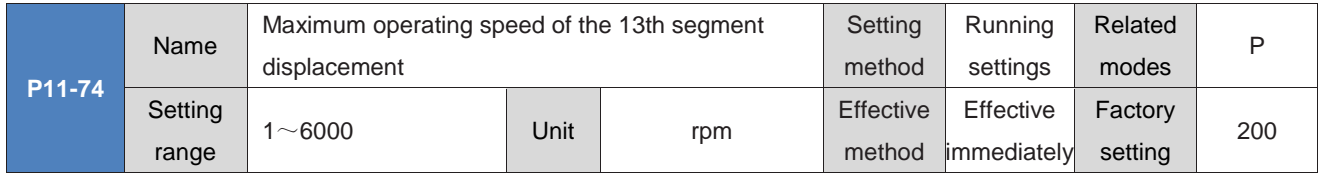

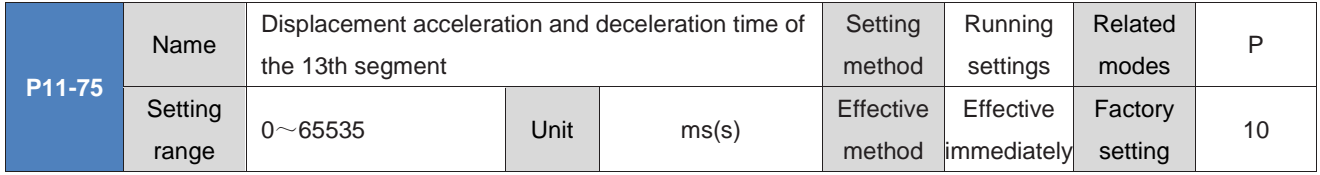

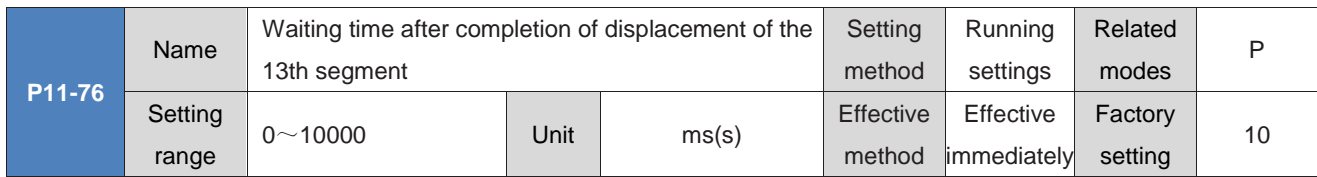

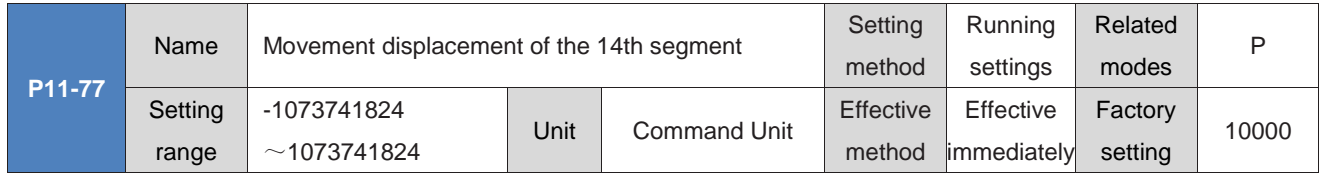

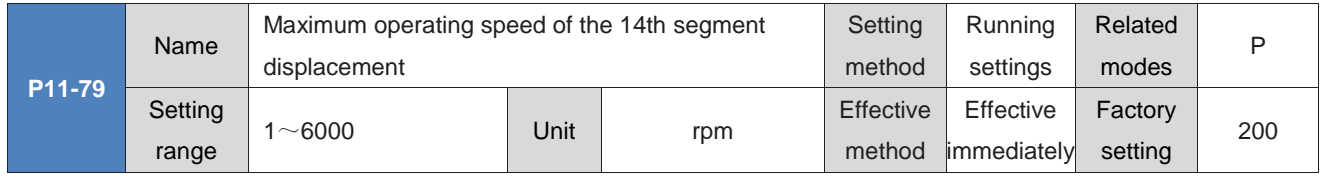

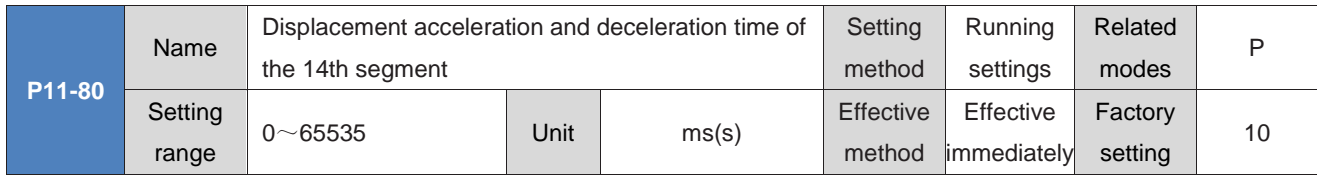

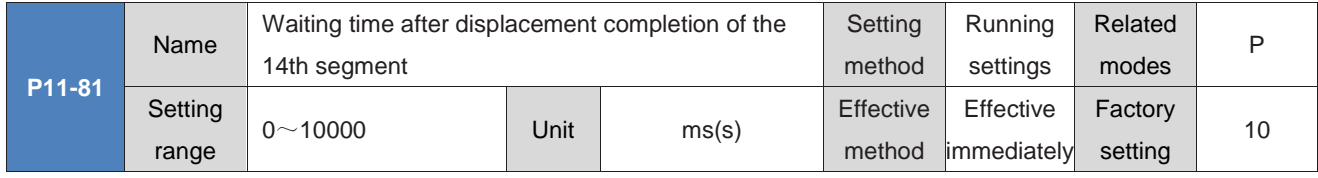

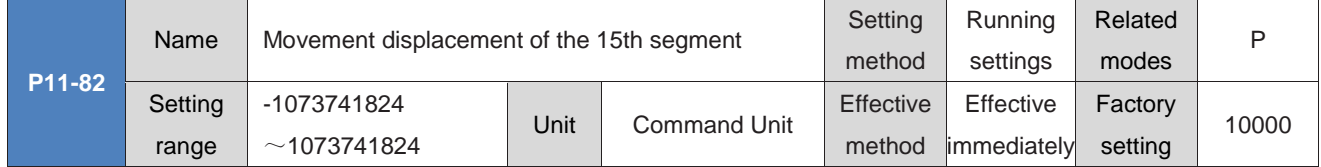

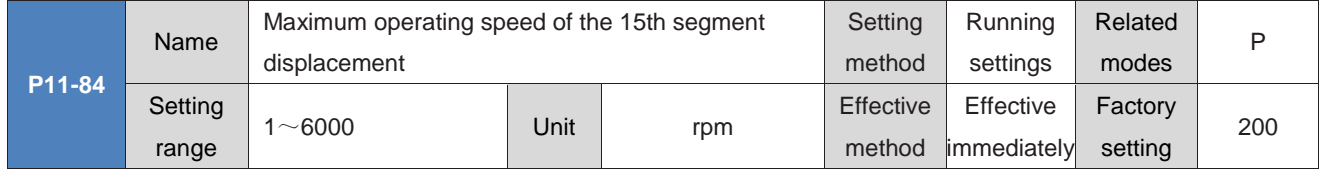

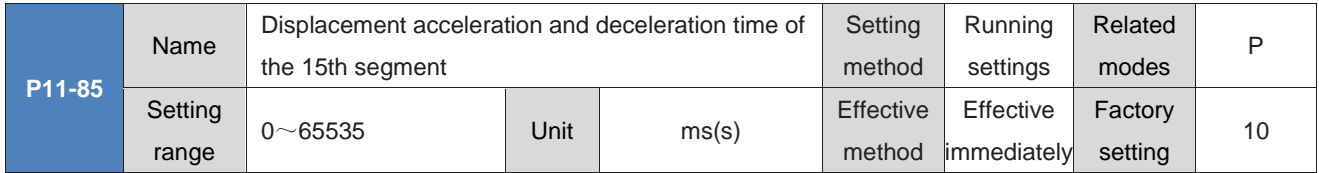

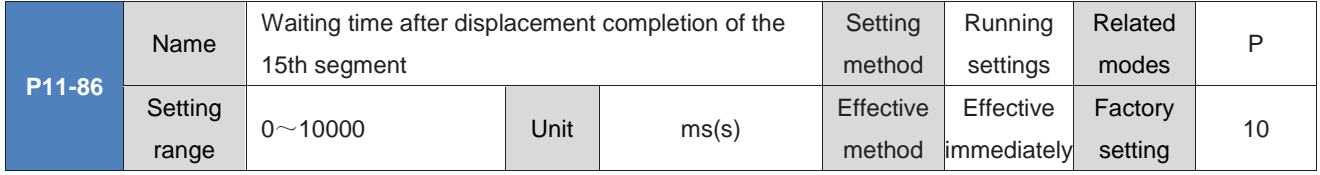

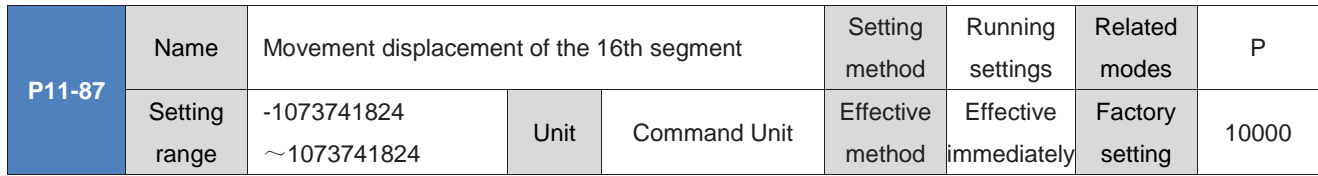

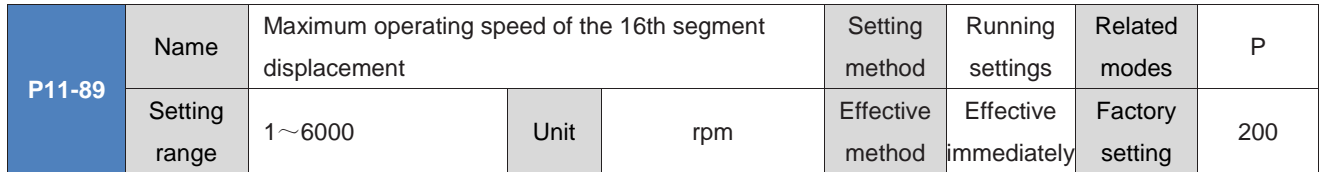

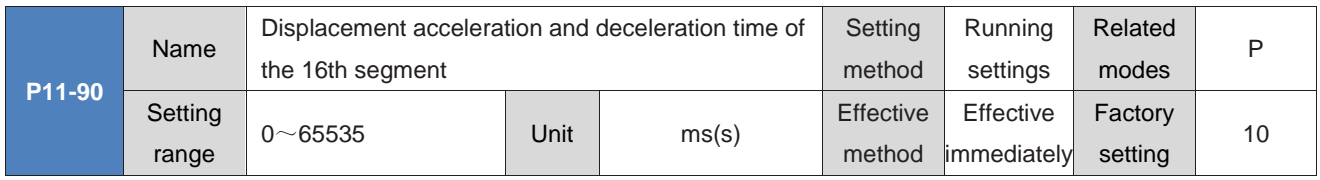

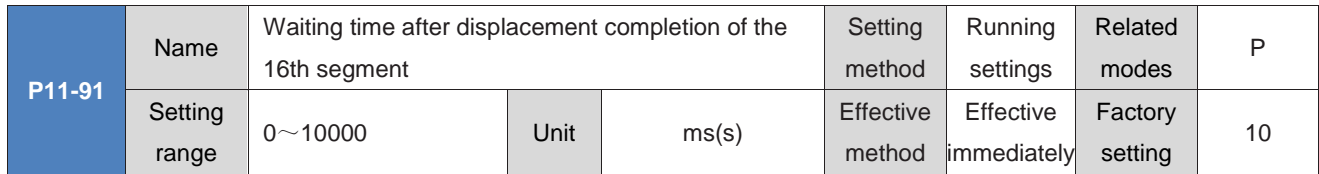

# **Group P12: Multi segment speed parameters**

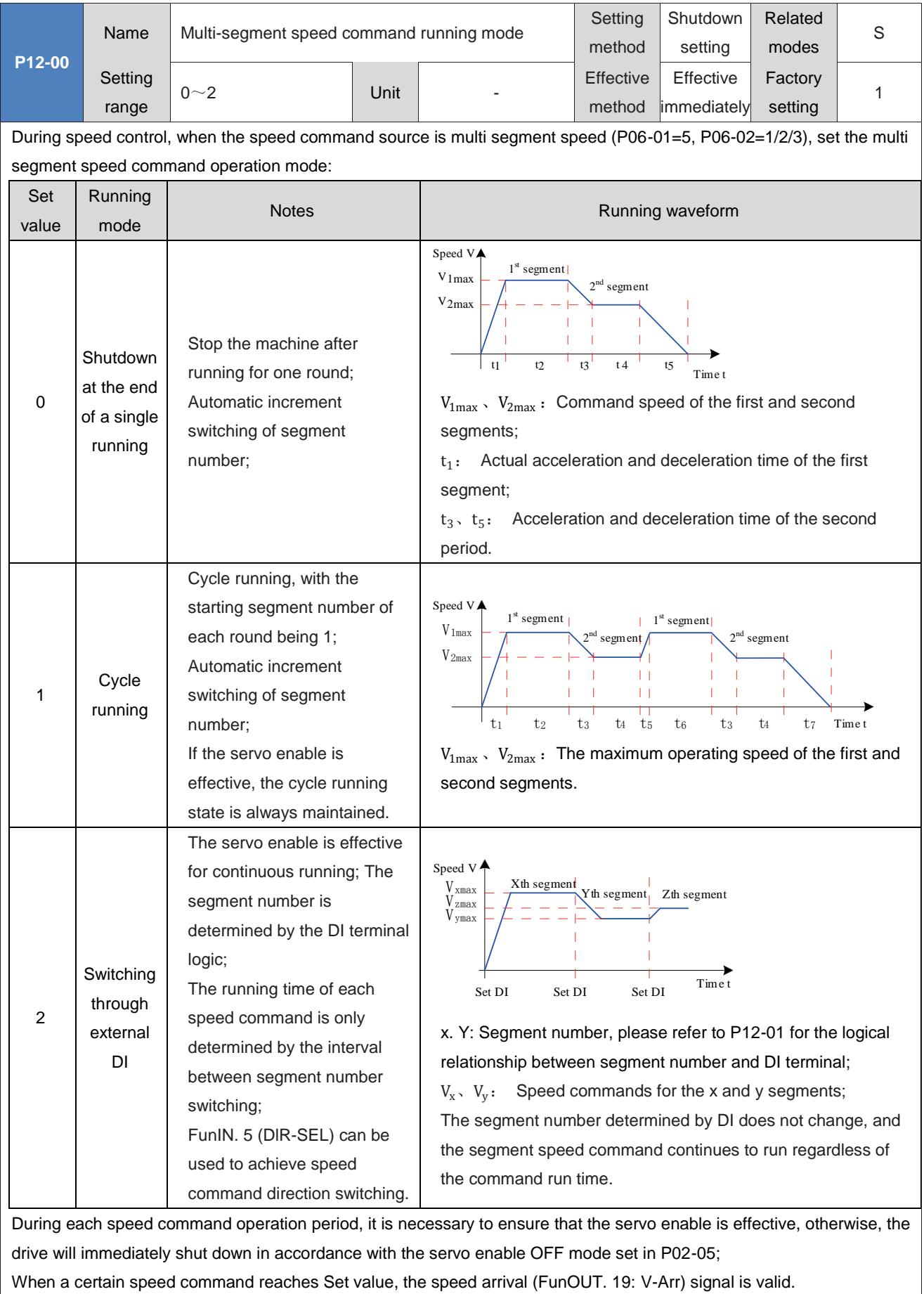

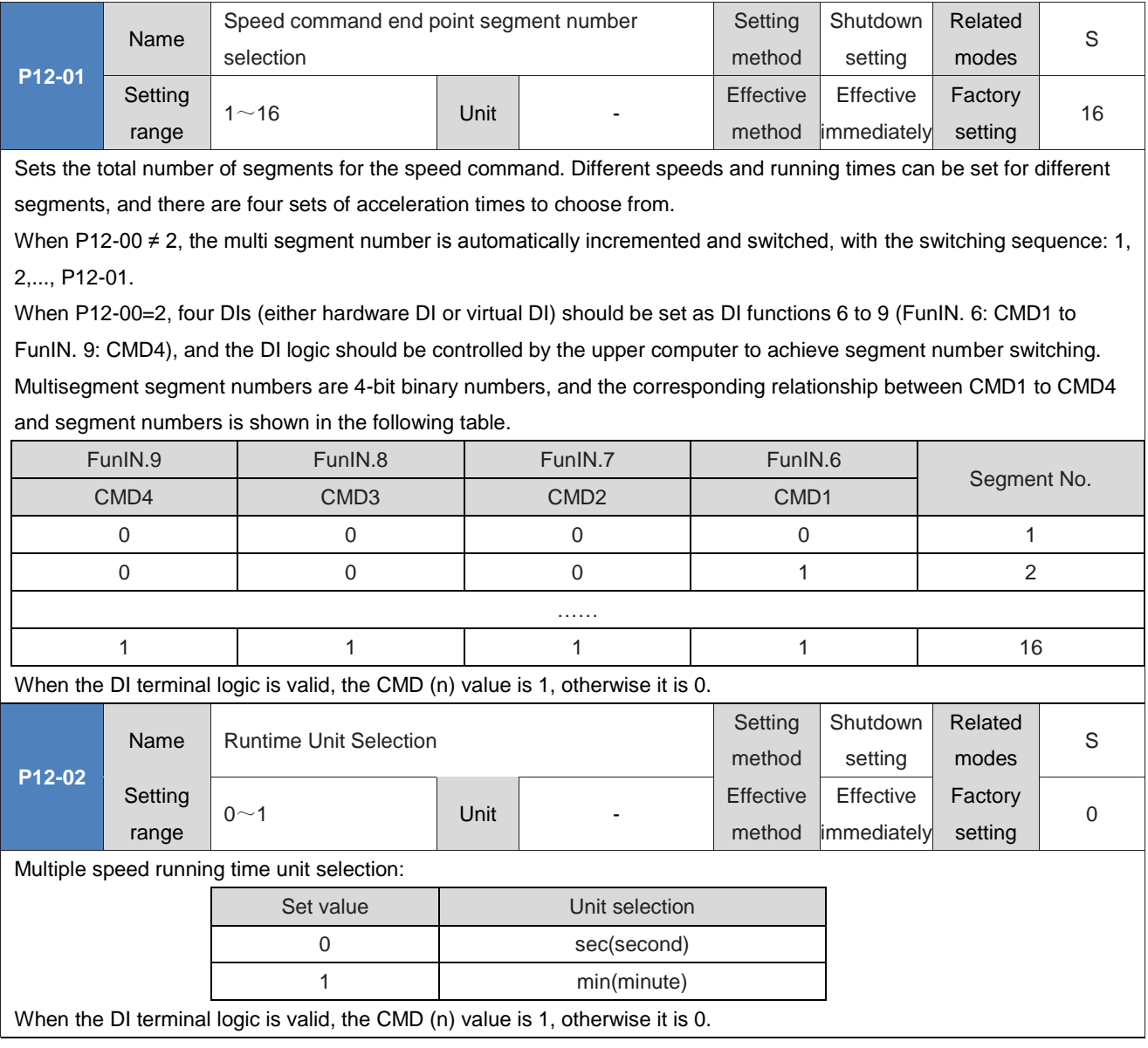

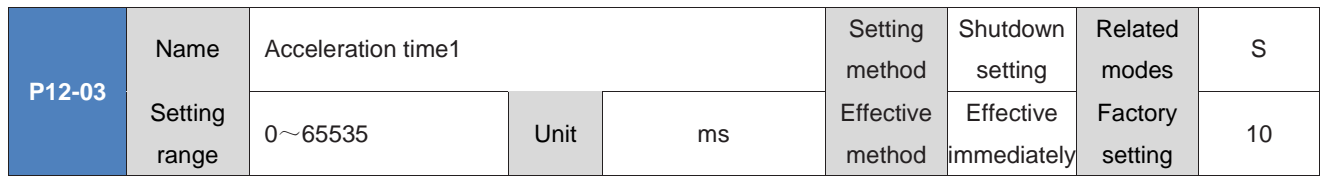

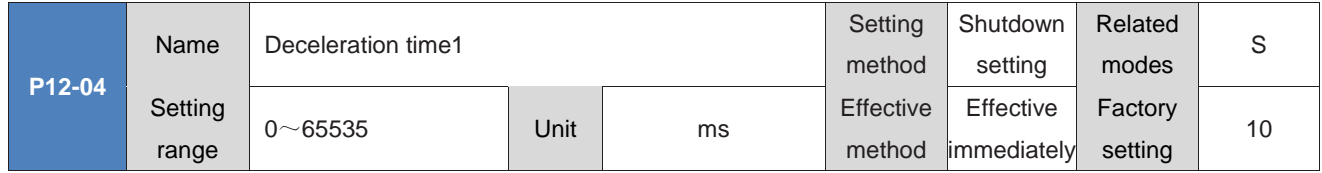

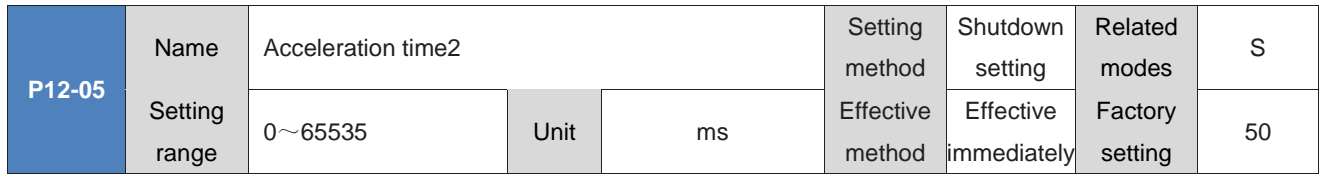

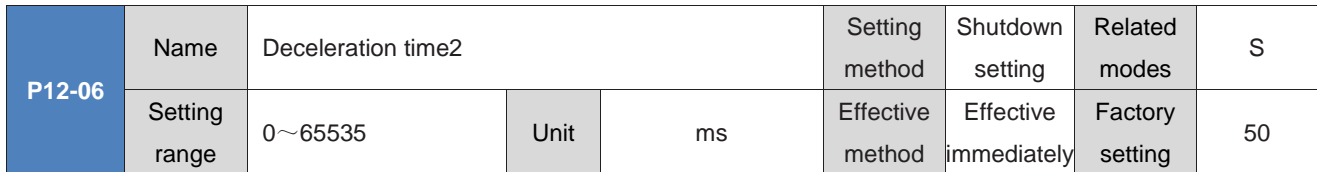

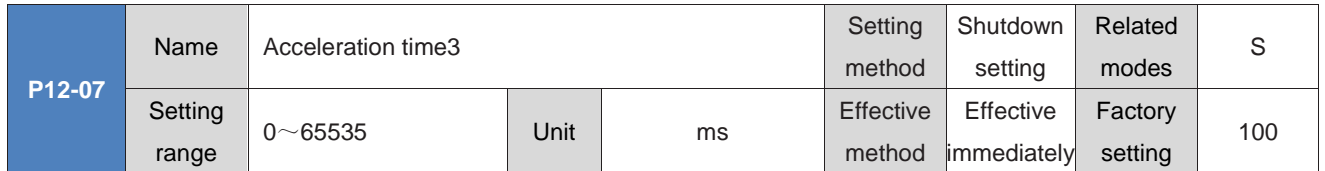

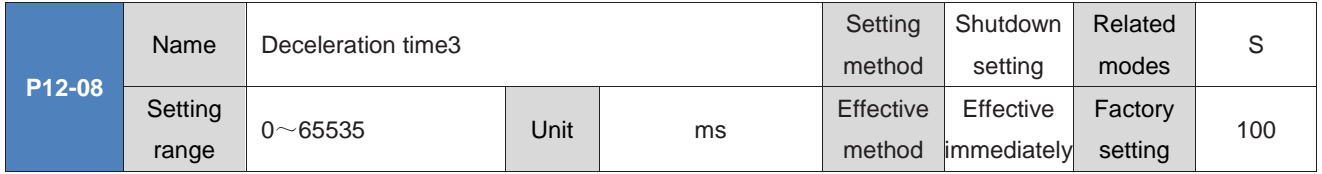

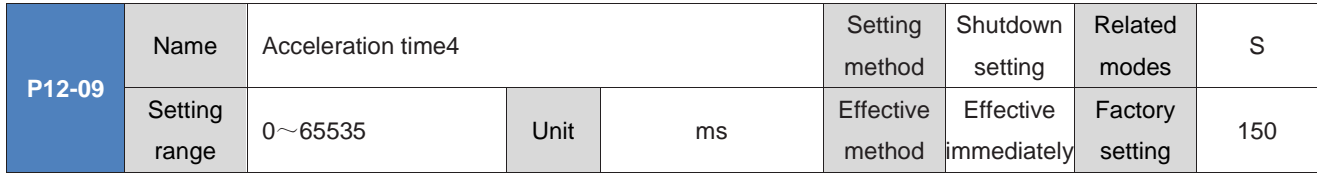

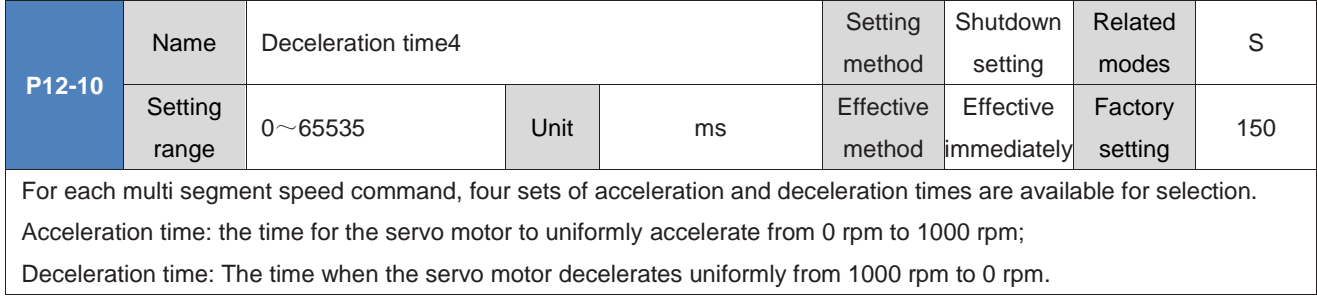

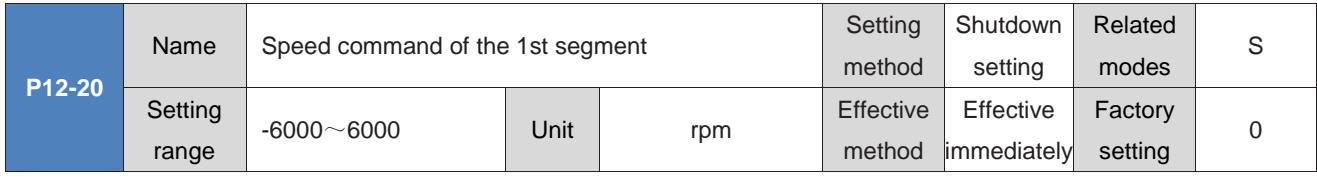

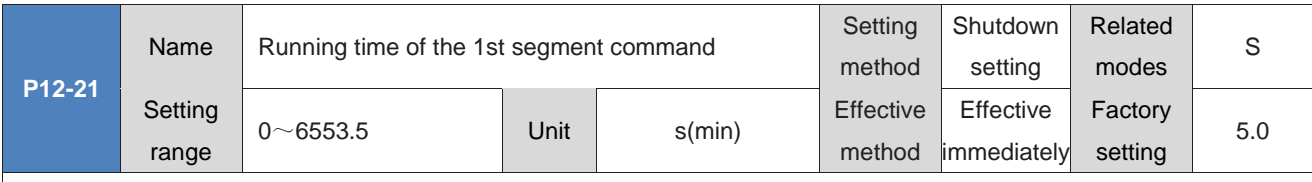

Set the running time of the first speed command.

Running time: the shift time from the previous speed command to this speed command+the constant speed running time of this section.

If the run time is set to 0, the drive will automatically skip this speed command.

When P12-00=2, as long as the segment number determined by the external DI does not change, the segment speed command continues to run, regardless of the command run time.

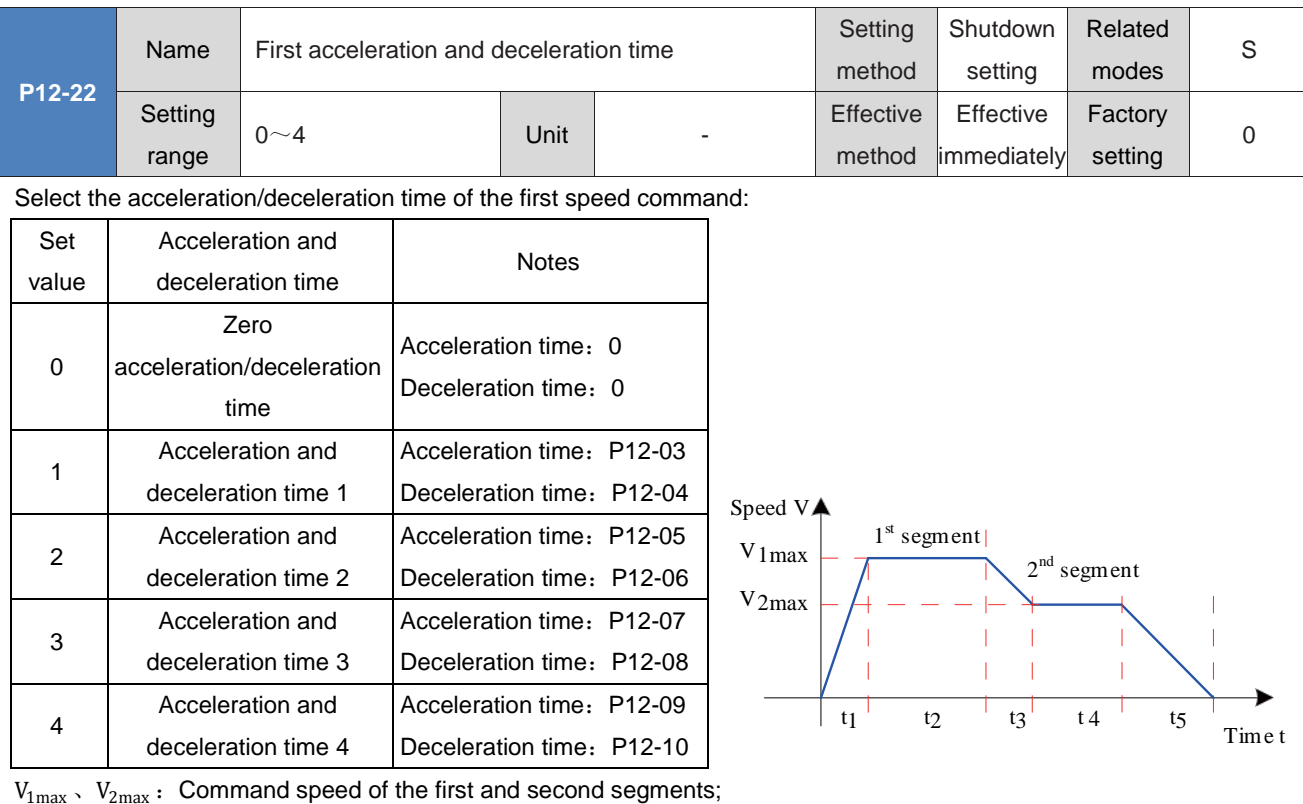

 $t_1$ : Actual acceleration and deceleration time of the 1st segment;

 $t_3$ ,  $t_5$ : Acceleration and deceleration time of the 2nd period;

A certain running time: the shift time when the previous speed command is switched to this speed command+the

constant speed running time of this section (for example, the first operating time in the figure is  $t_1+t_2$ , the second run time is  $t_3+t_4$ , and so on)

Do not set a certain running time to 0, and the drive will skip this speed command and execute the next section;

 $t_1 = \frac{V_1}{100}$  $\frac{v_1}{1000}$  × Acceleration time set for this section of speed

 $t_3 = \frac{|V_2 - V_1|}{1000}$  $\frac{N_2 - V_1}{1000}$  × Acceleration time set for the 2<sup>nd</sup> section

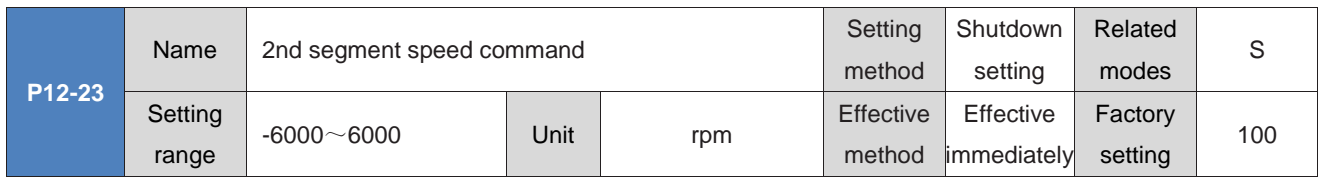

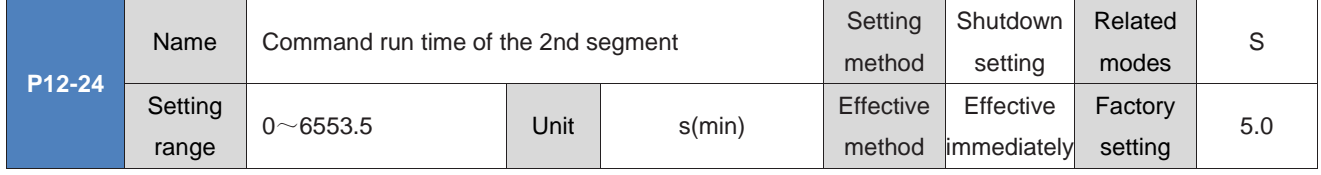

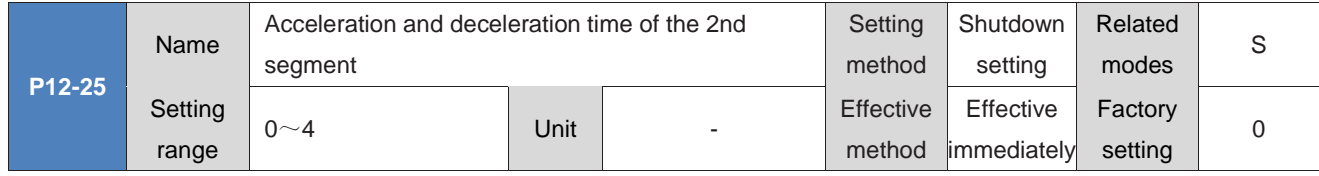

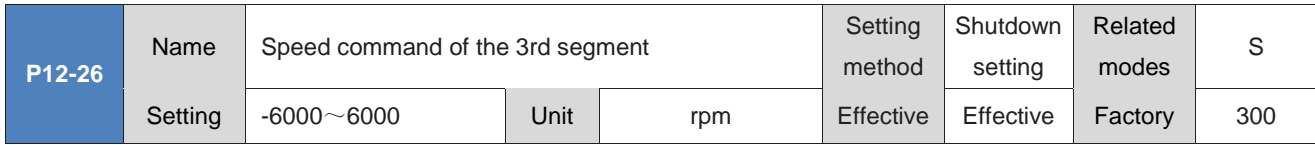

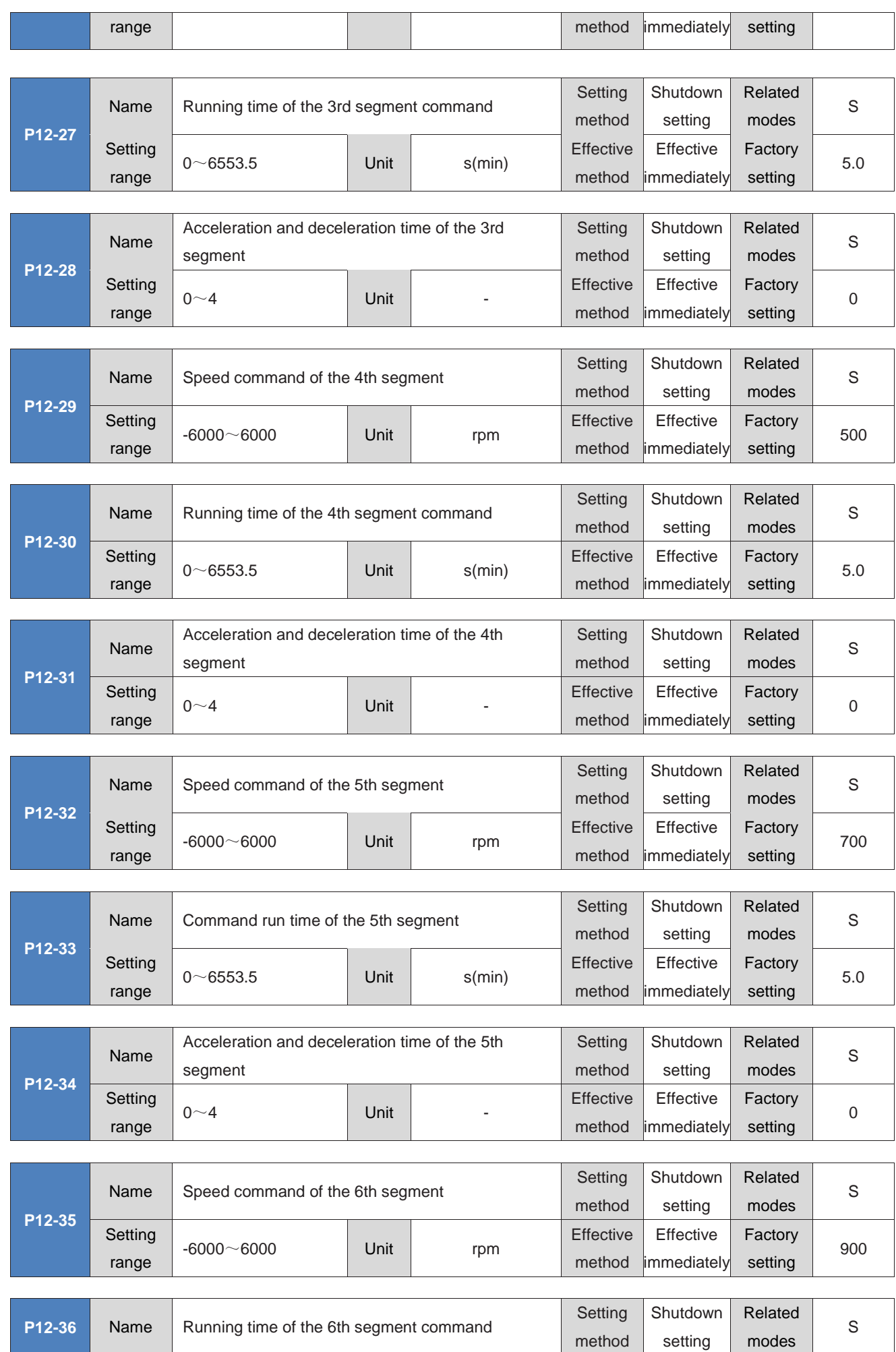

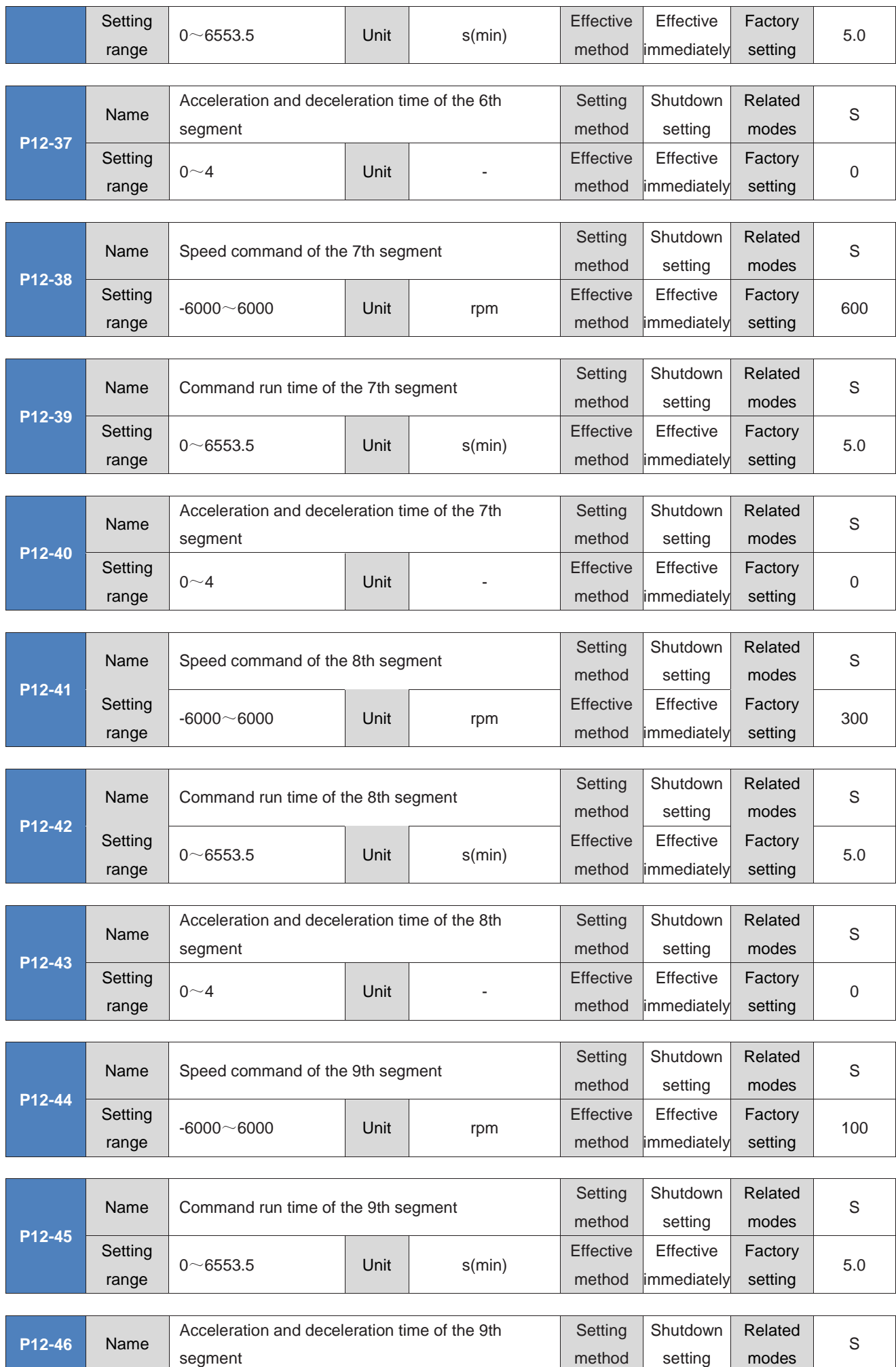

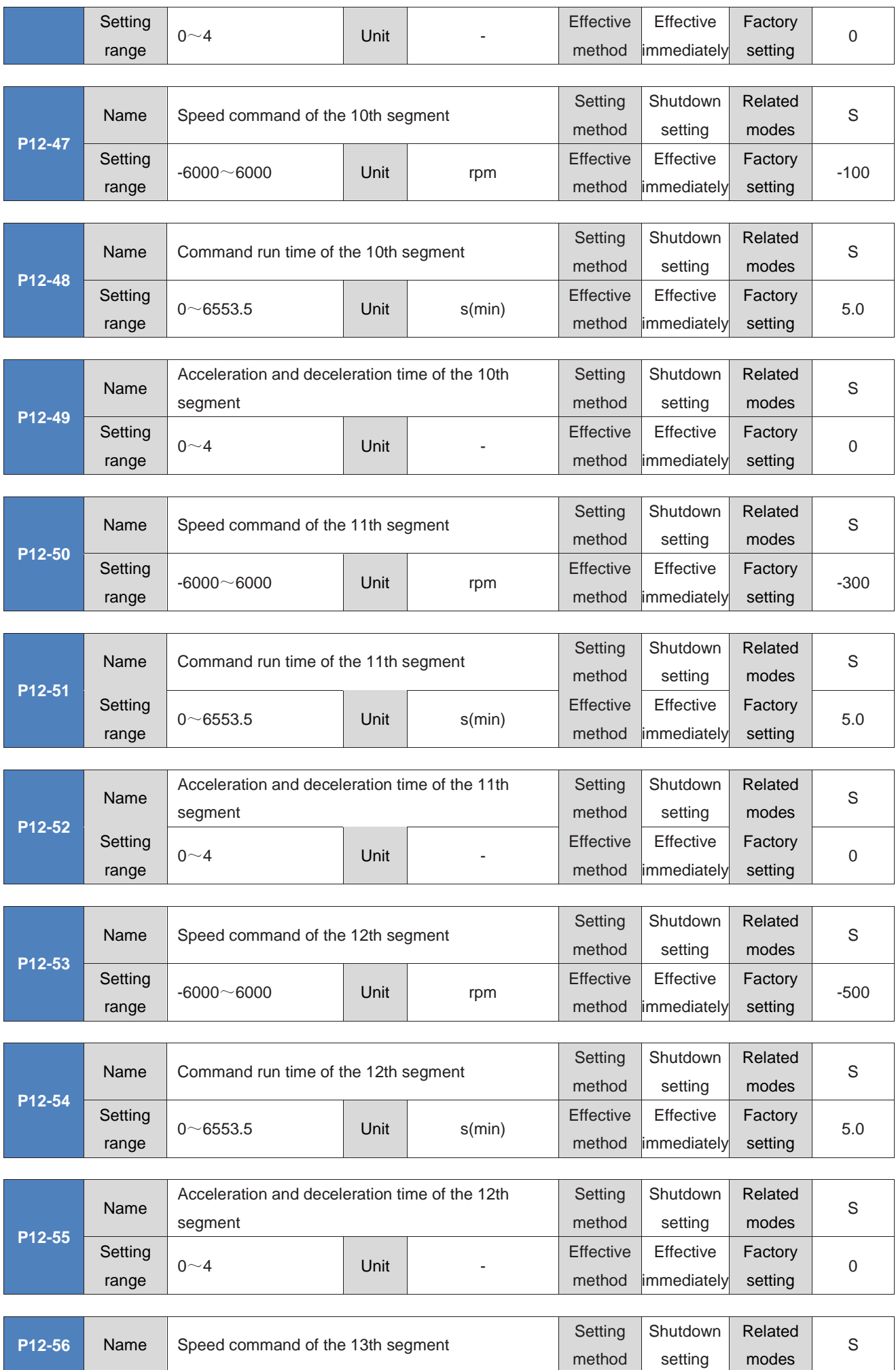

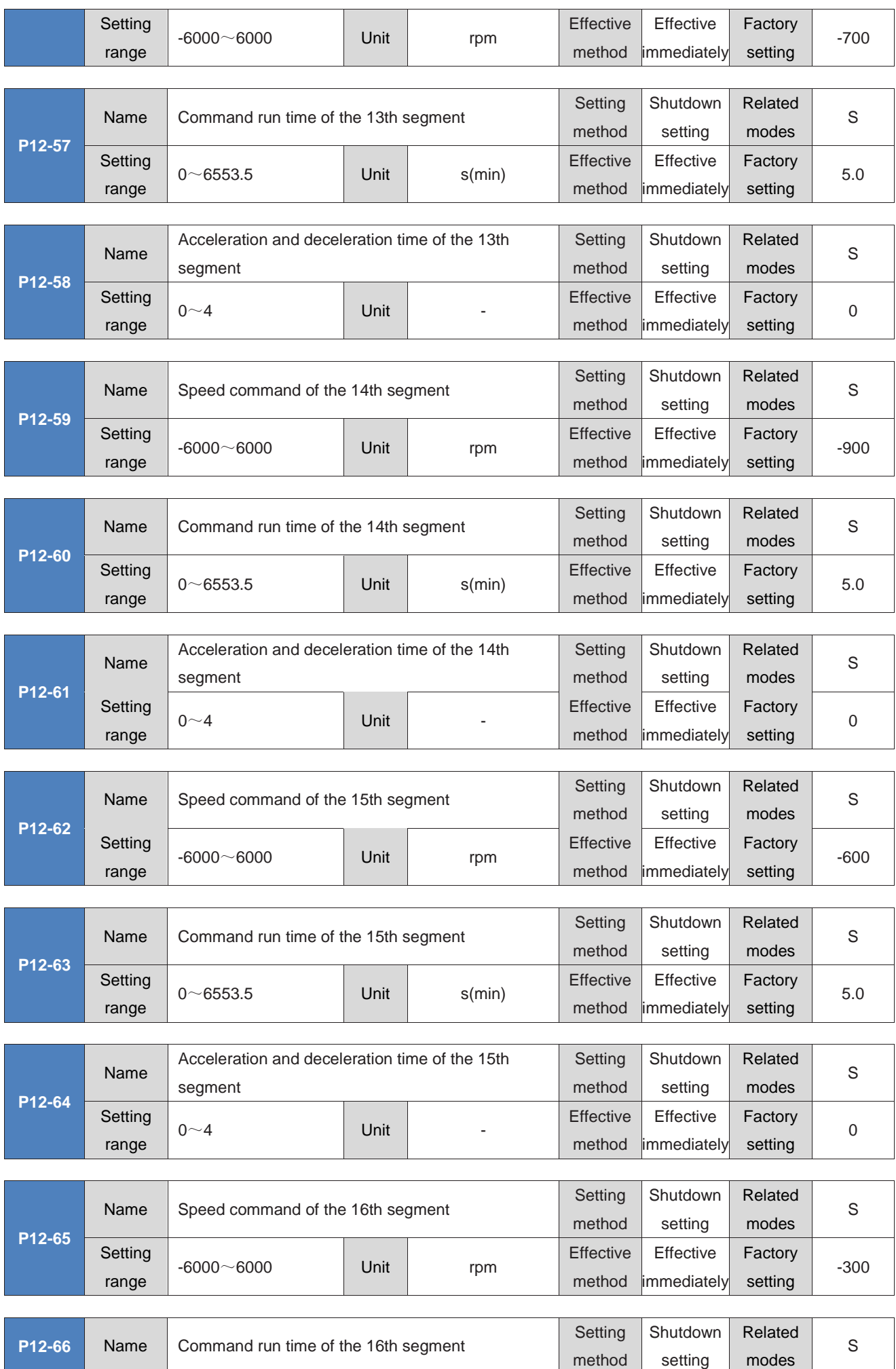

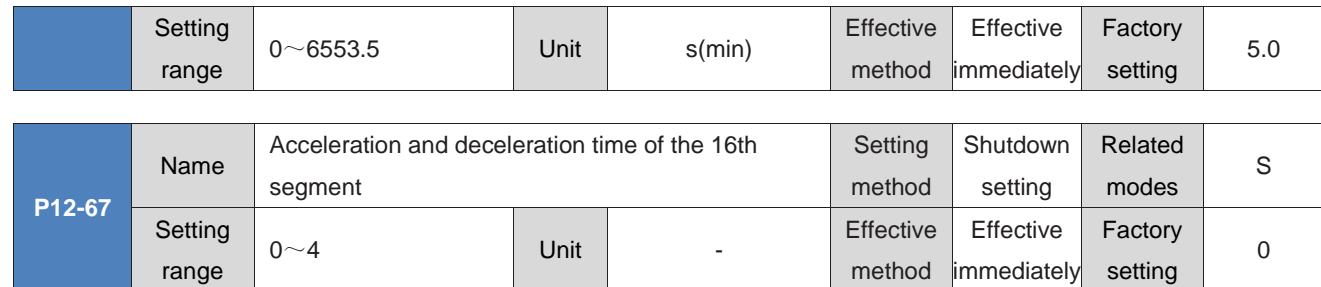

### **Group P17: Virtual DIDO parameters**

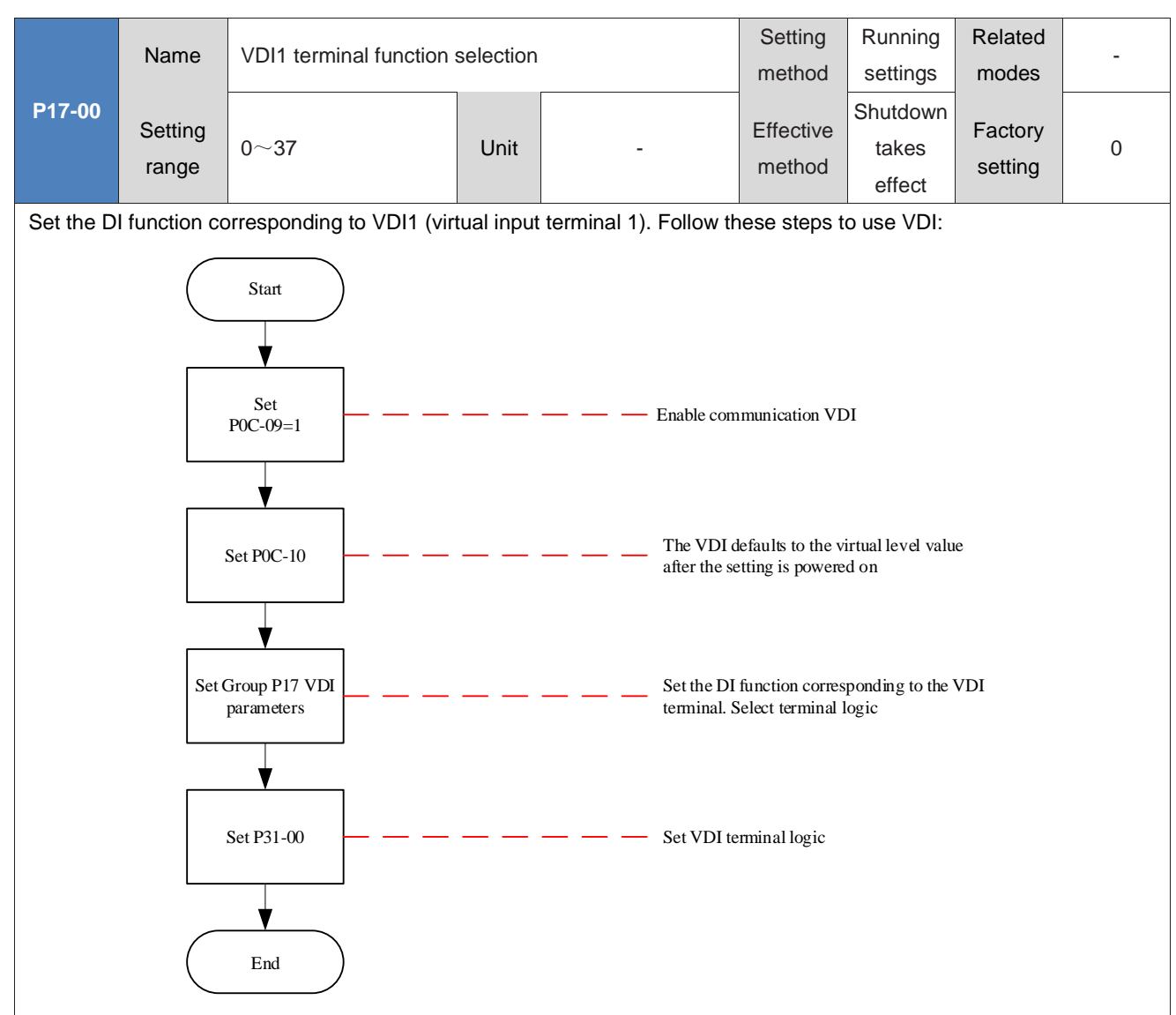

For DI functions, please refer to "Definition of basic functions of DIDO", and for parameter value settings, please refer to the following table.

◆Caution:

When using the DI forced input function, the logic of VDI1 to VDI9 is determined by forced DI (P0D-18).

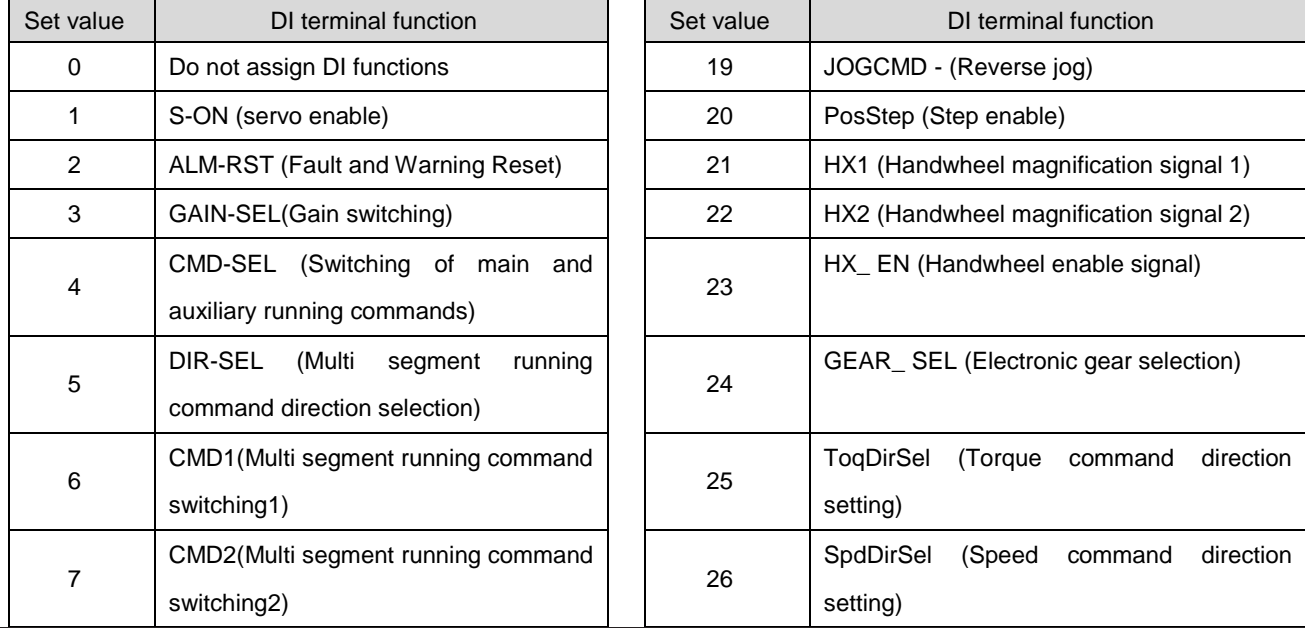

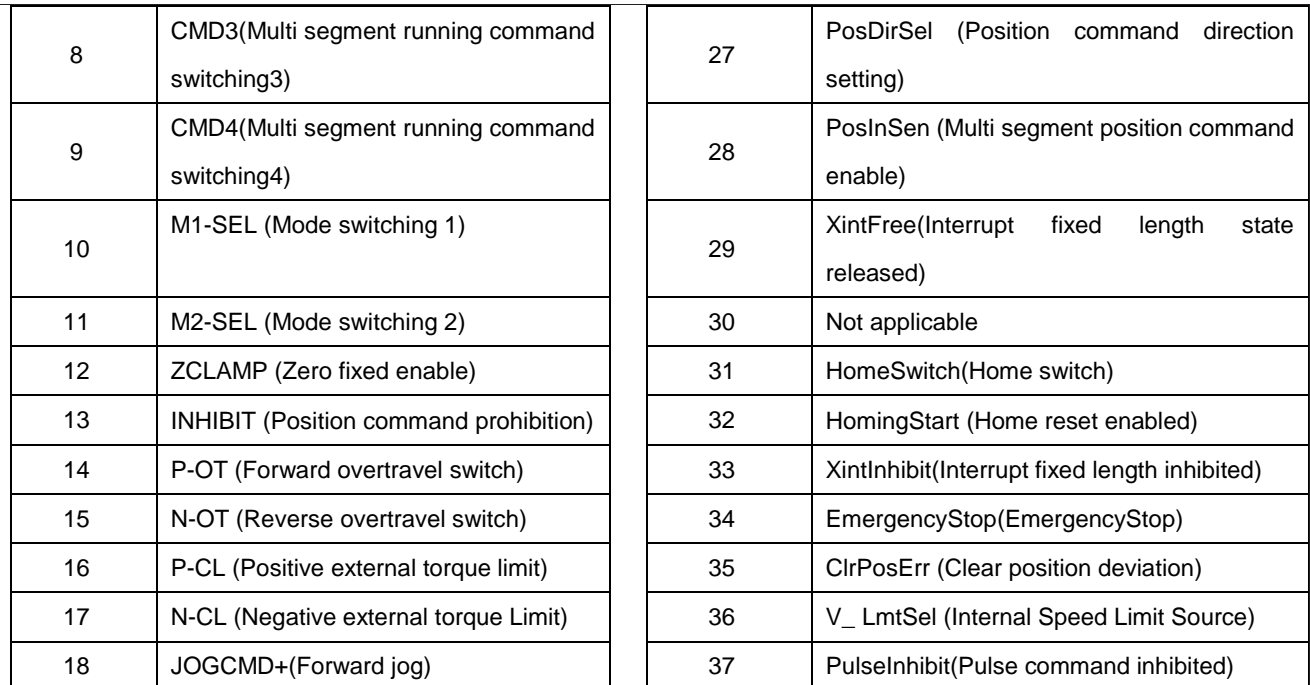

Do not set the parameter values of P17-00 to values other than those in the table above.

P31-00 is not visible on the panel and can only be given through communication

The same DI function cannot be assigned to different DI terminals, otherwise, FU.130 will occur (different DIs repeatedly assign the same function).

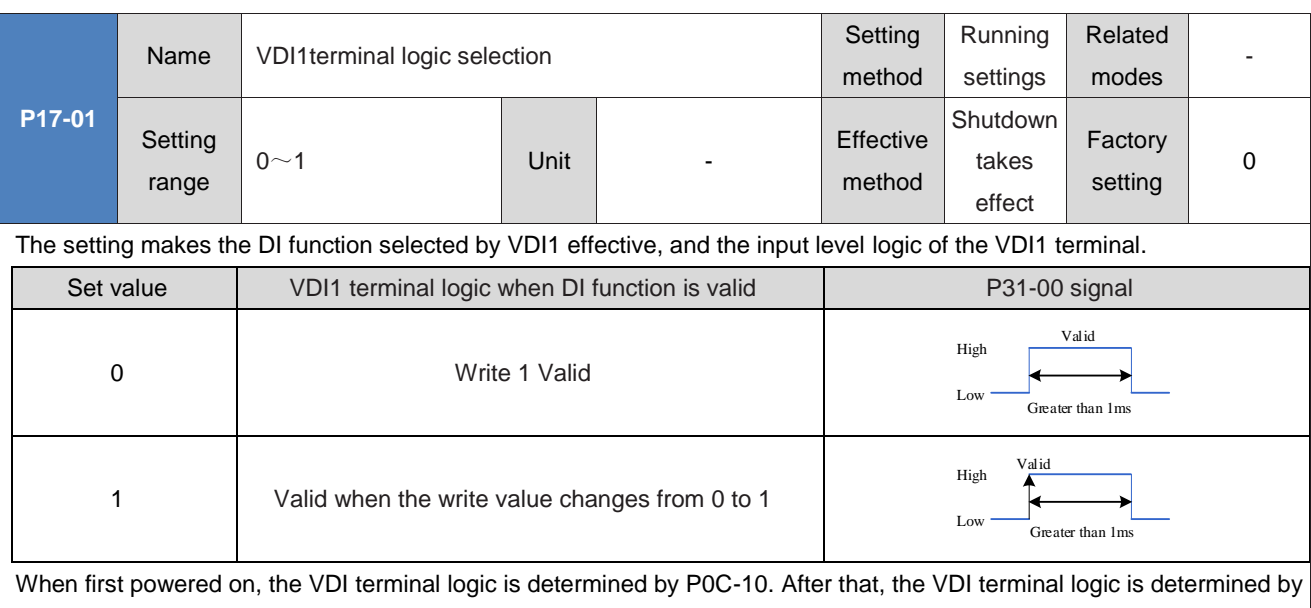

P31-00 (VDI virtual level). The display of P0C-10 on the panel is decimal, and the P31-00 panel is not visible. After converting to binary, the bit

 $(n)=1$  of P0C-10 (P31-00) indicates that the VDI (n+1) terminal logic is "1", and the bit (n)=0 indicates that the VDI (n+1) terminal logic is "0".

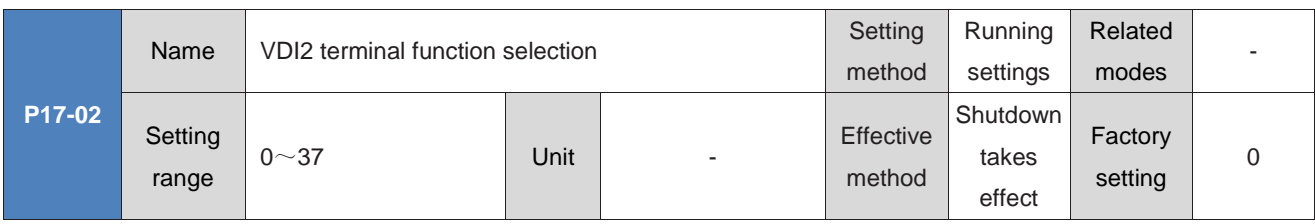

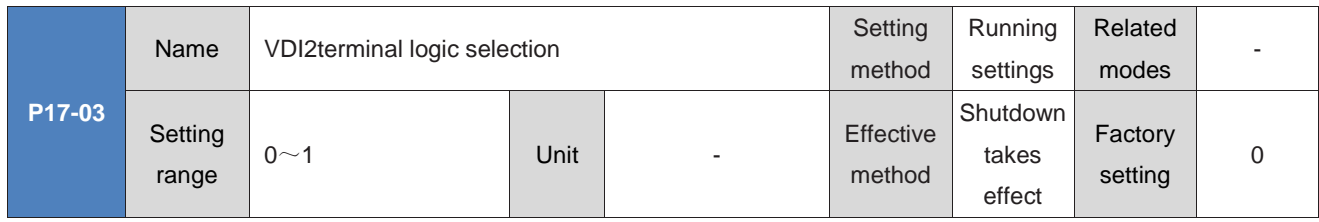

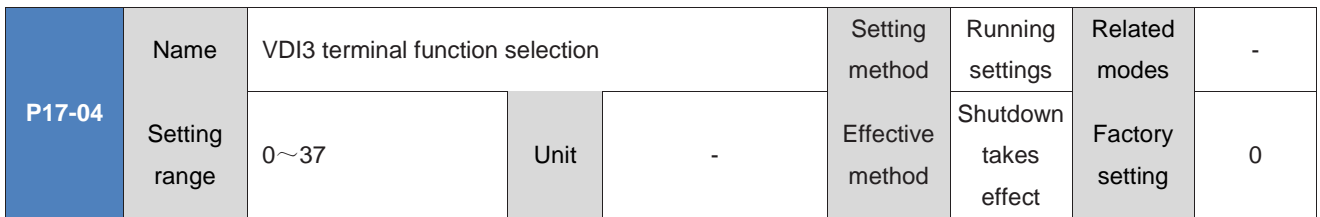

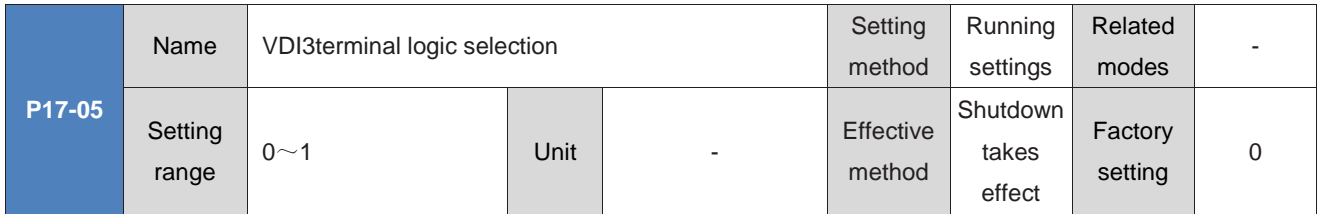

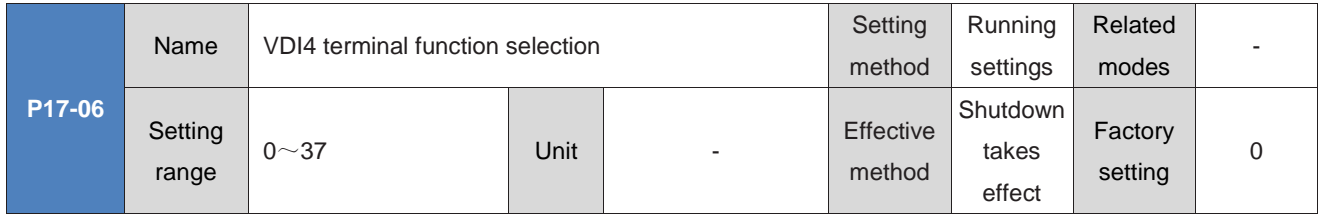

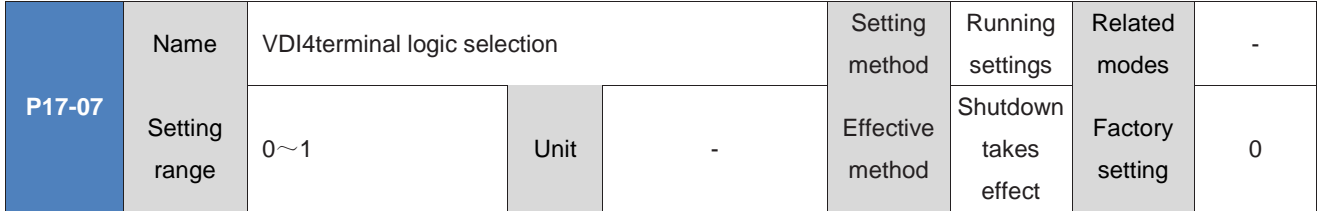

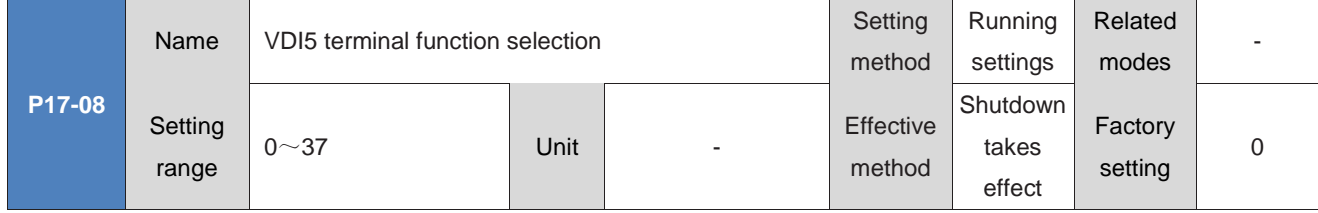

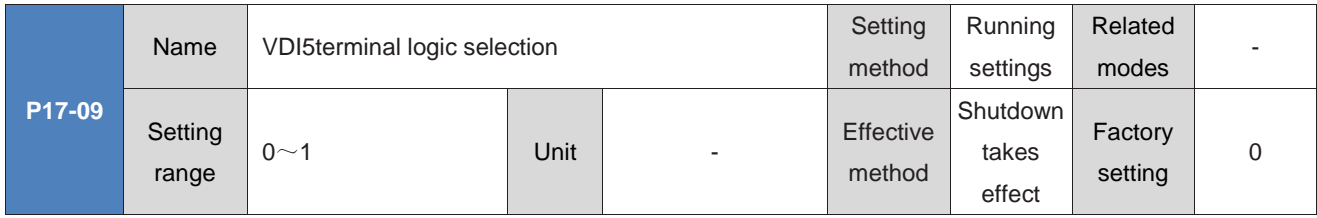

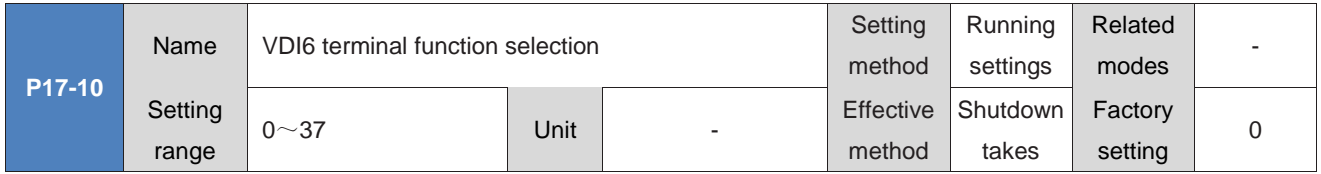

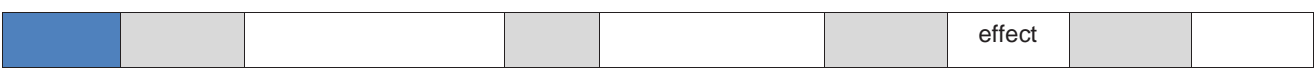

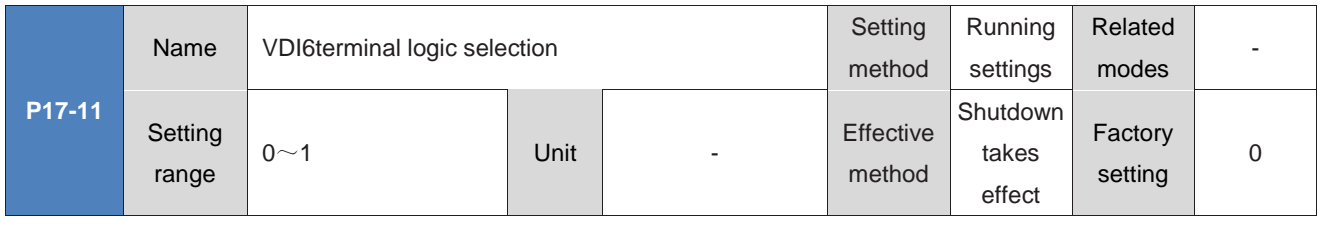

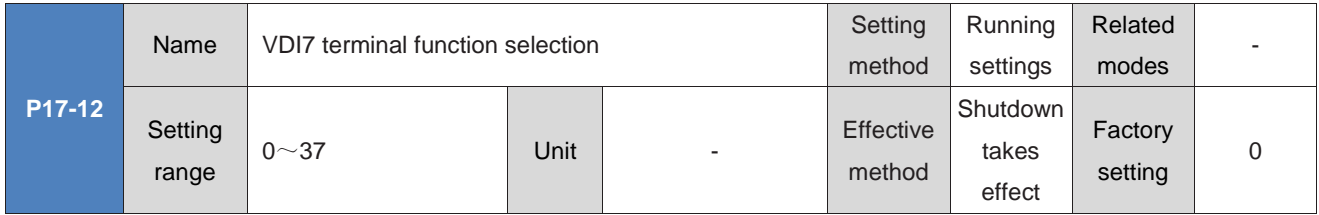

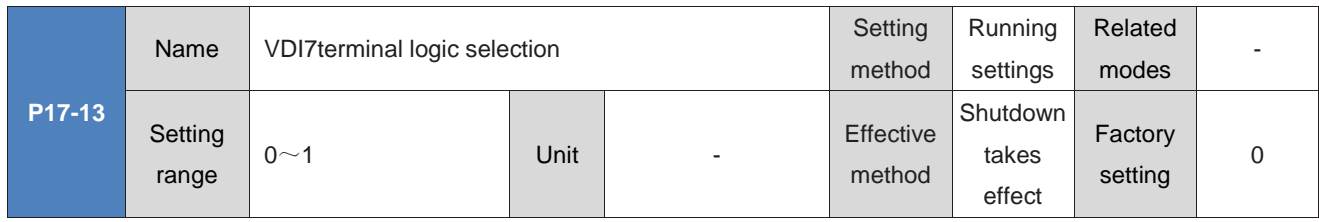

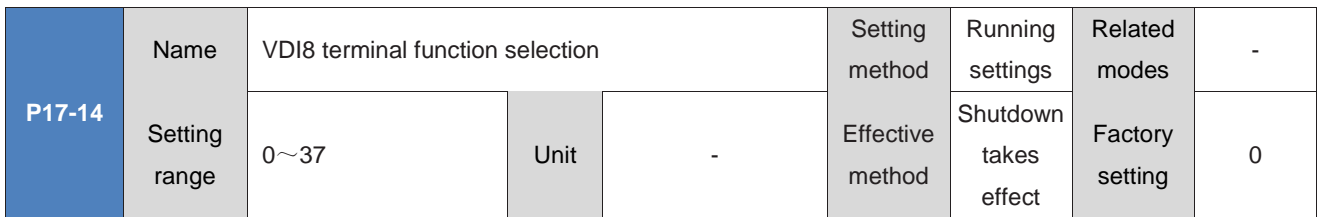

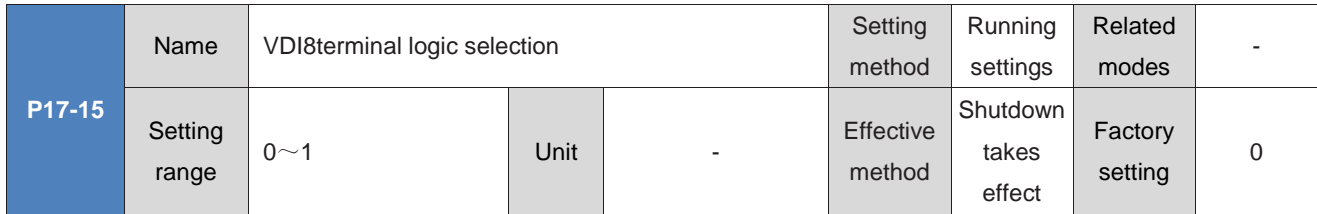

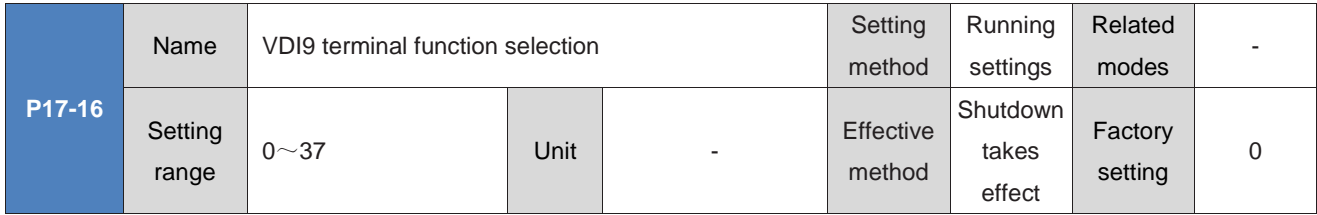

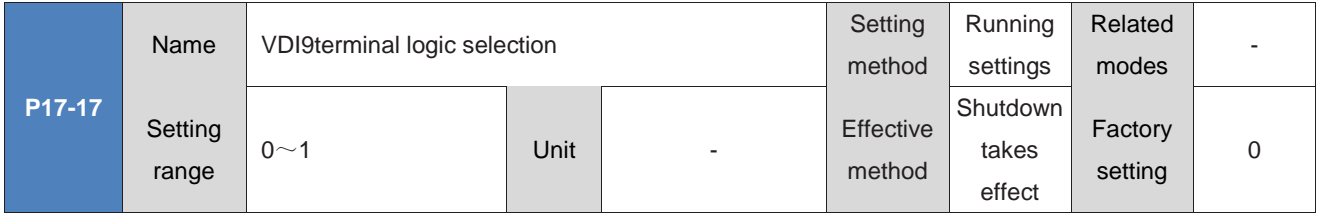

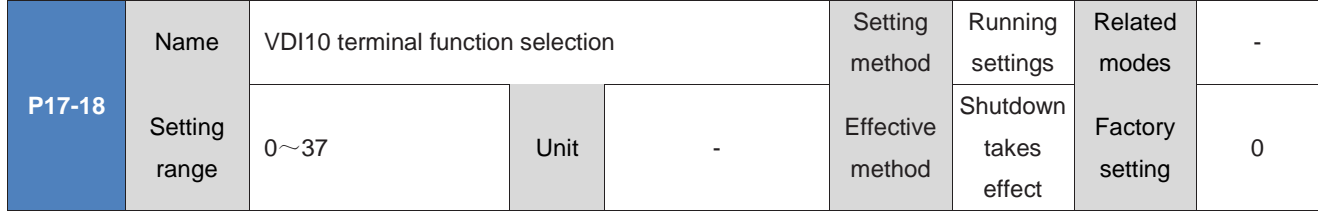

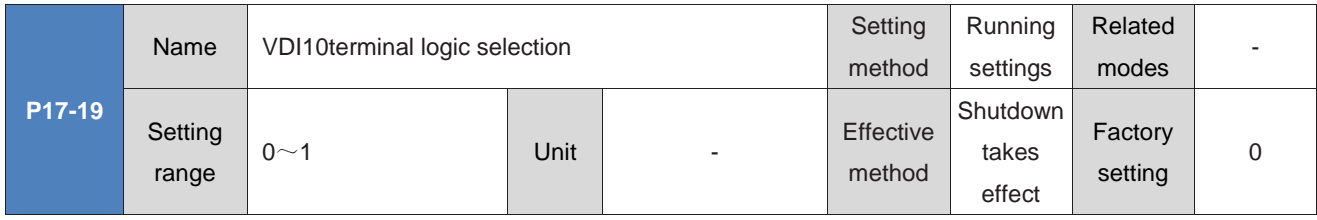

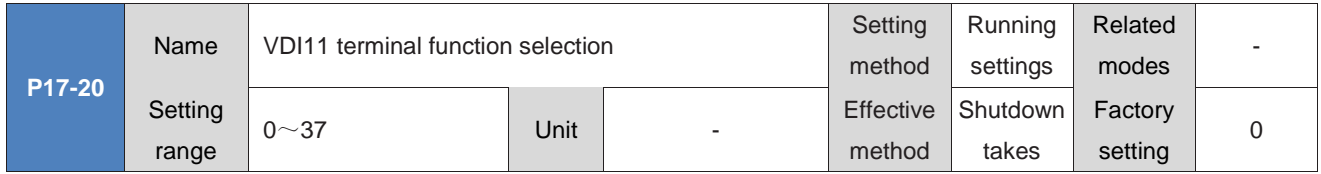

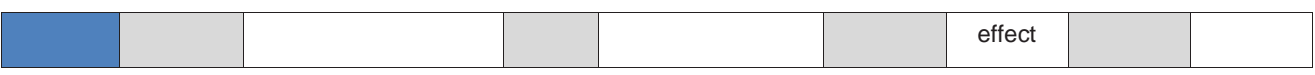

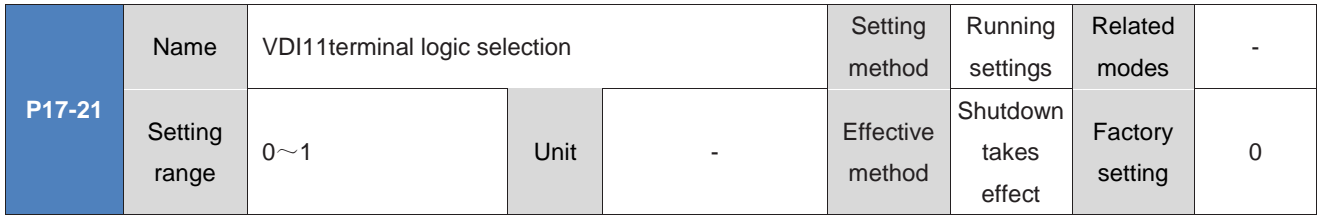

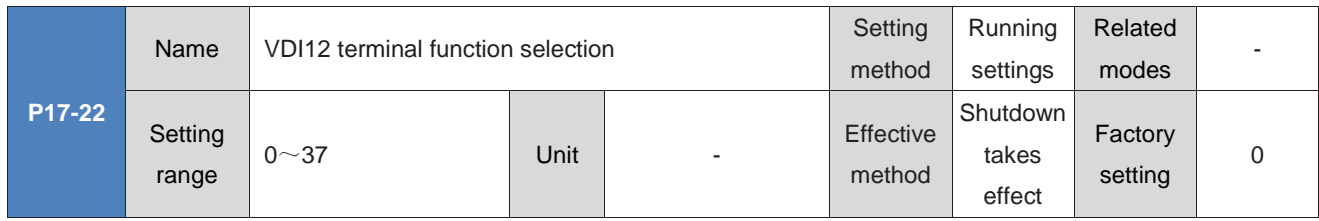

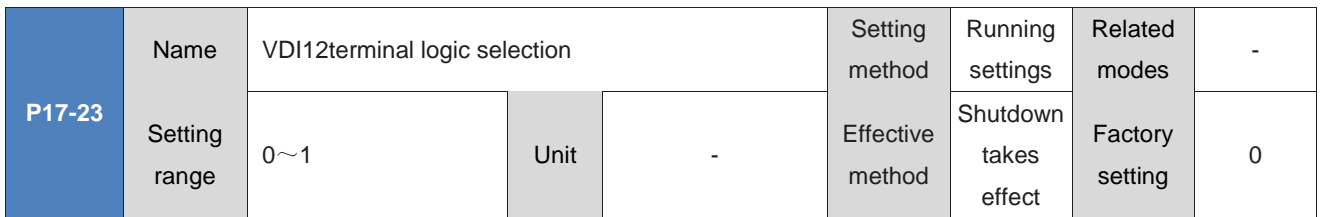

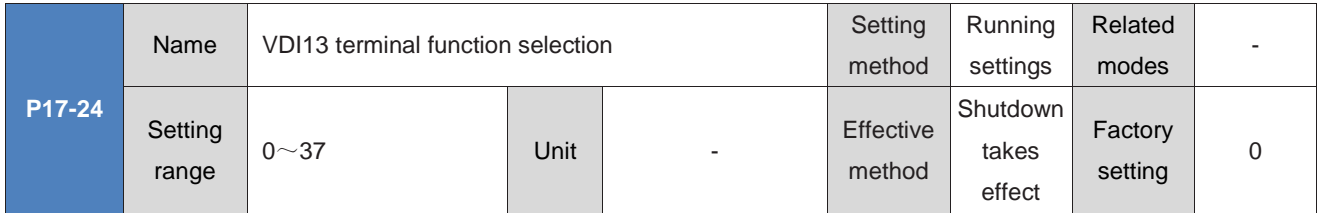

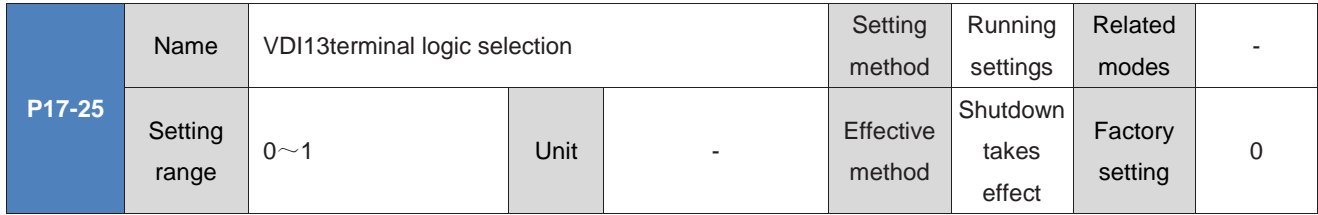

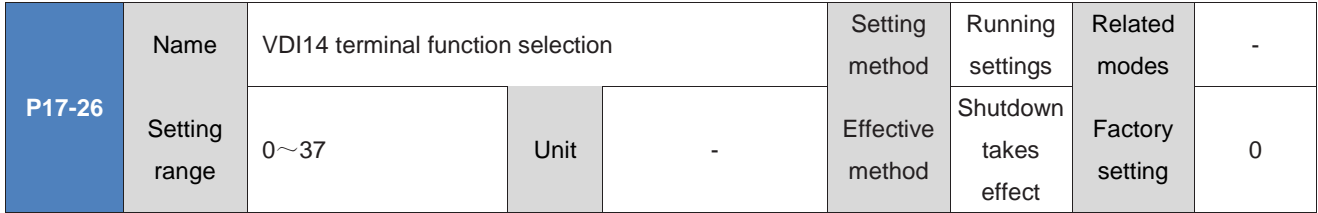

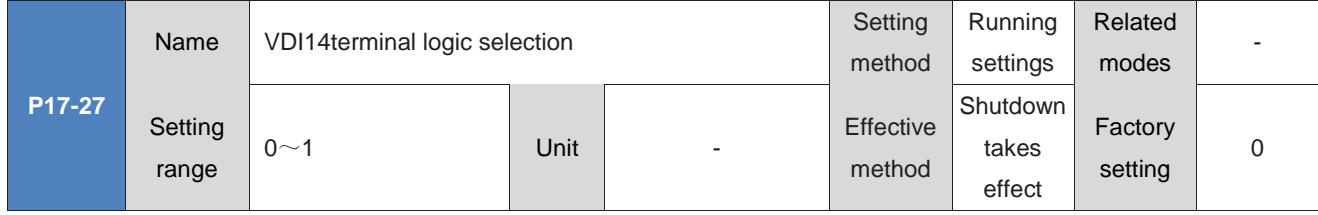

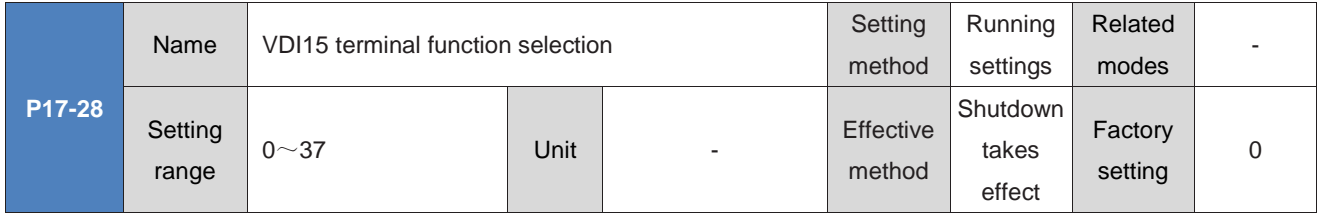

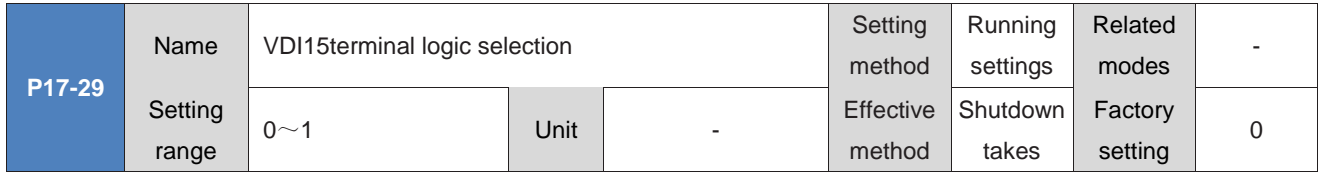

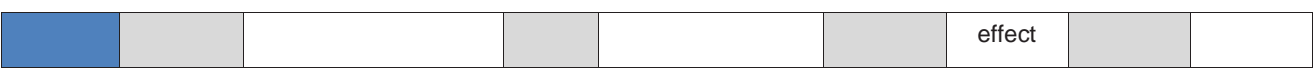

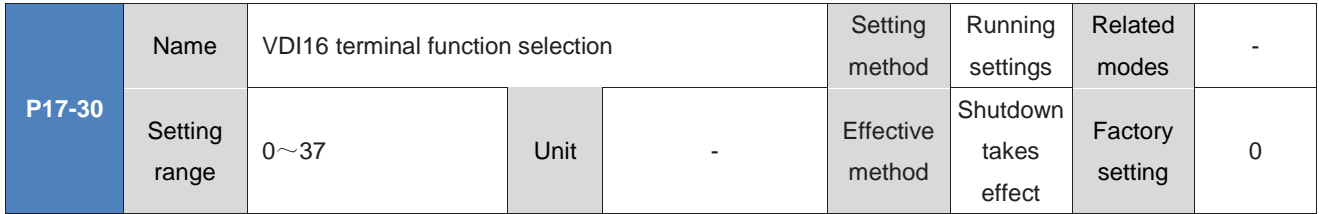

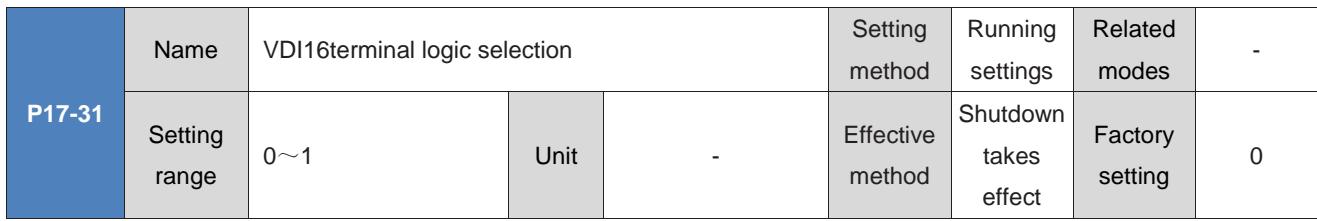

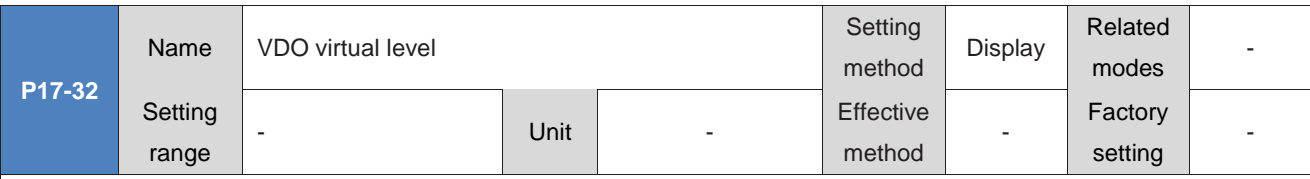

Read the virtual level of the VDO terminal.

P0C-12 and P17-32 are displayed in hexadecimal on the panel. After being converted to binary, bit (n)=1 of P0C-12 (P17-32) indicates that the VDO (n+1) terminal logic is "1", and bit (n)=0 indicates that the VDO (n+1) terminal logic is "0". It is recommended to set the logic level of each VDO terminal to the opposite logic as P0C-12.

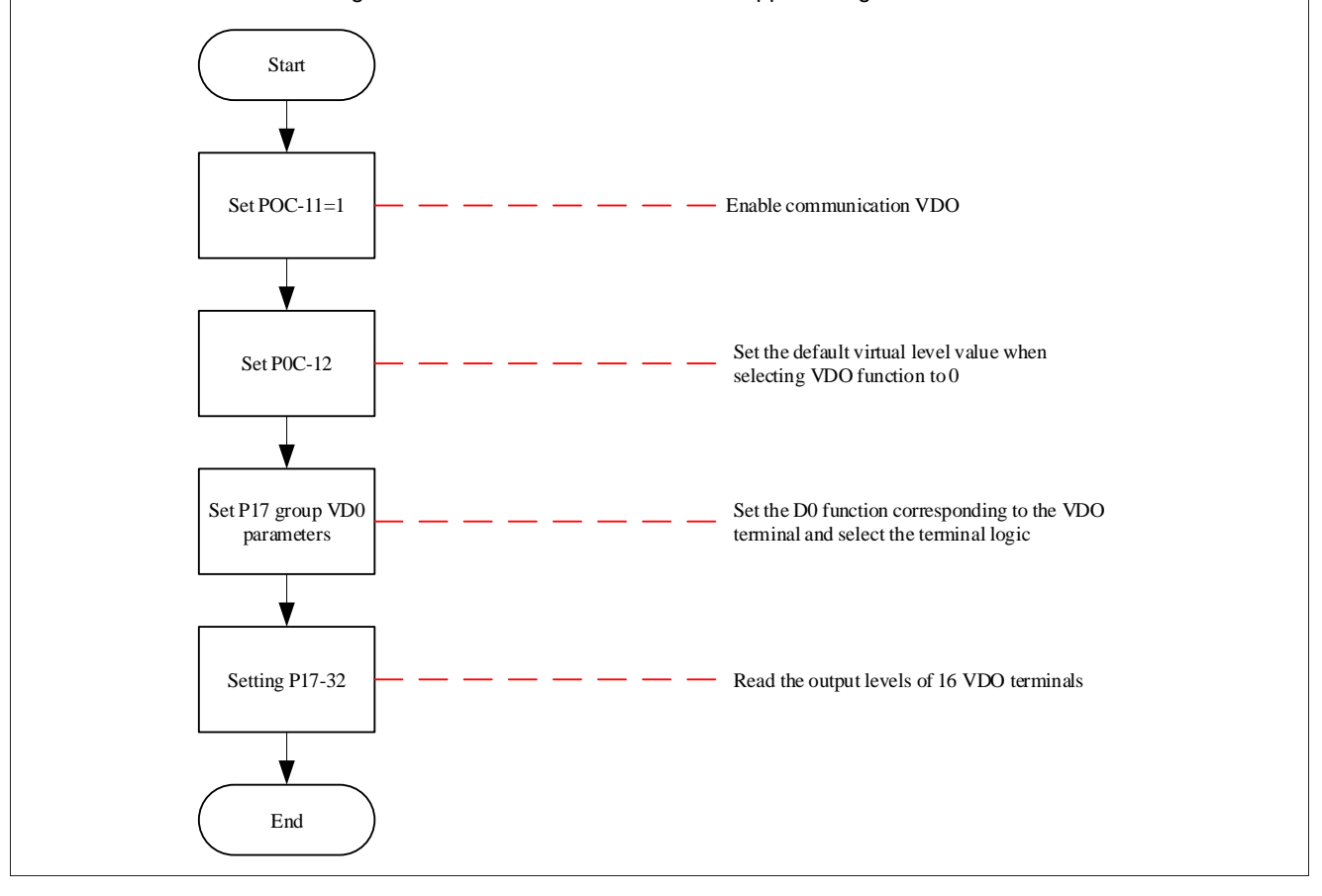

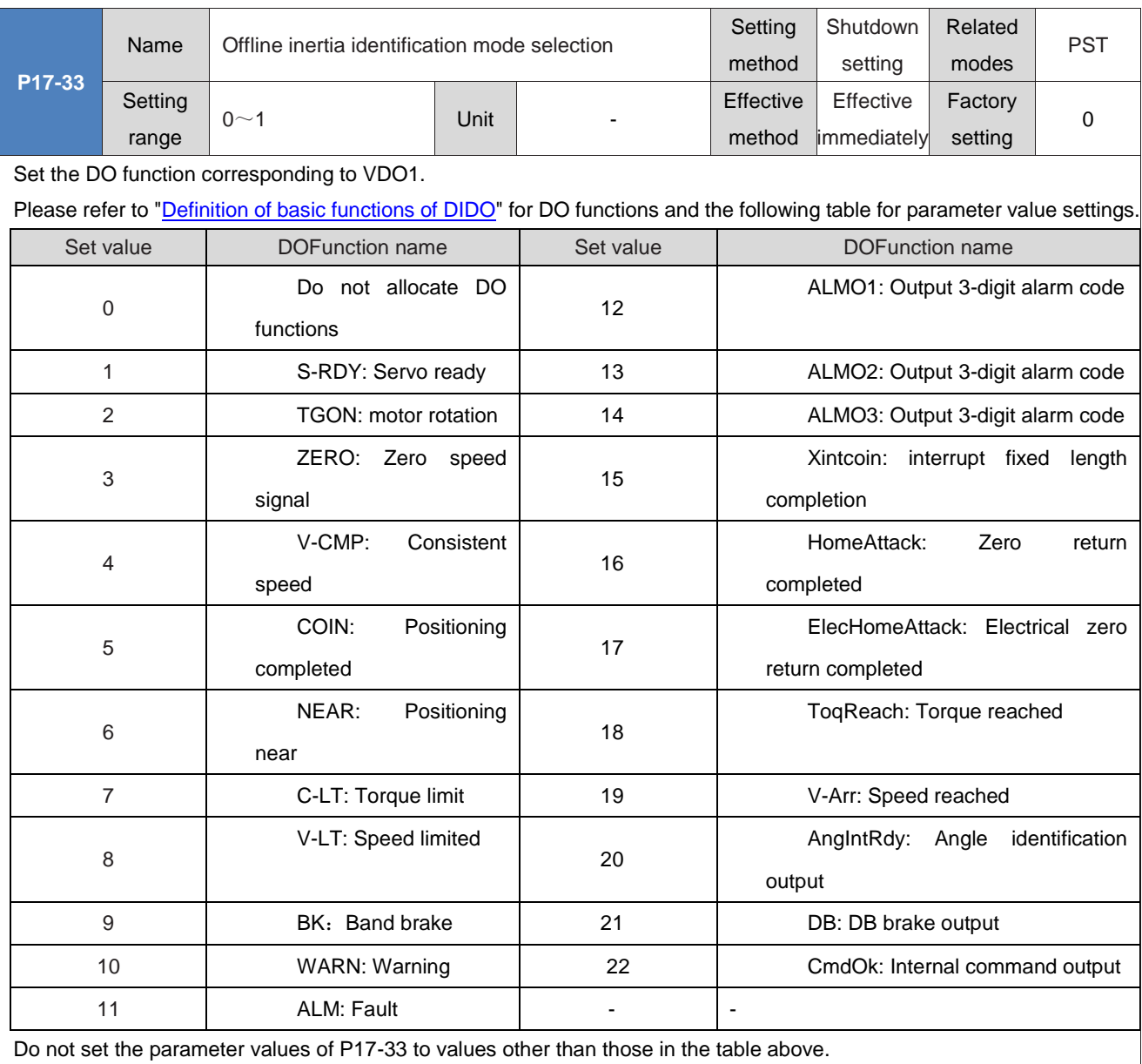

The same DO FUNCTION can be assigned to different DO terminals.

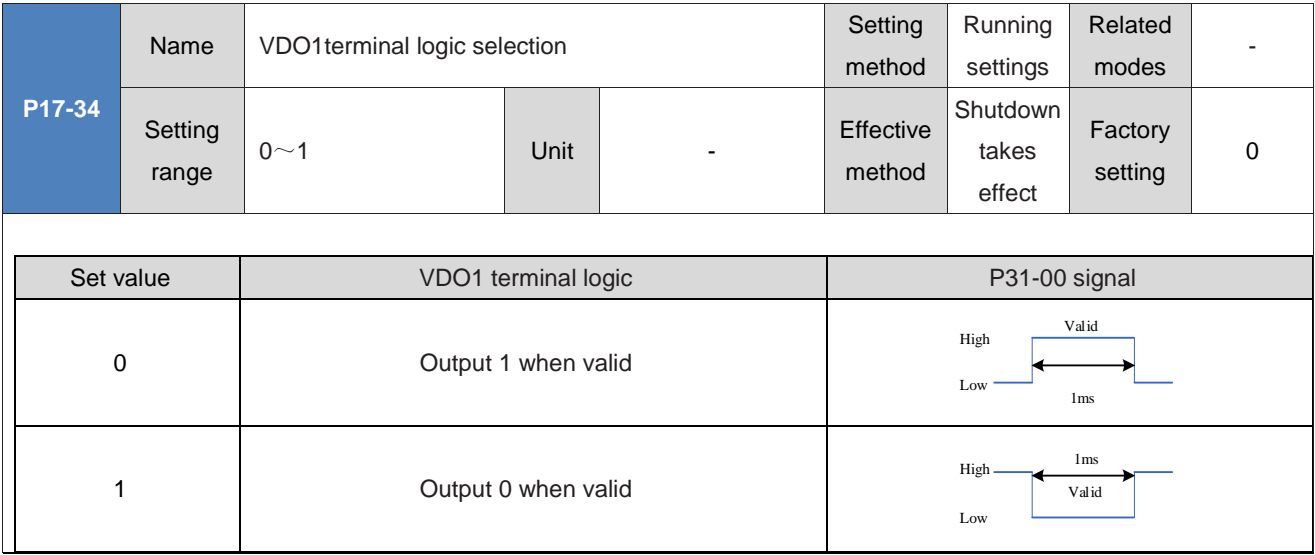

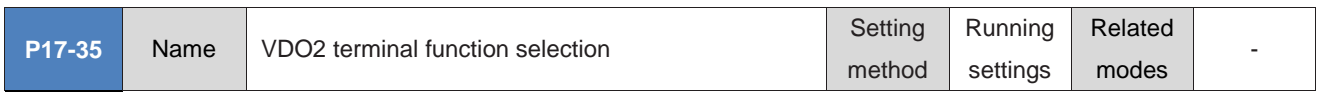

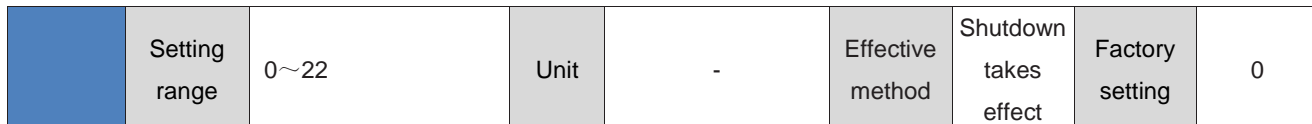

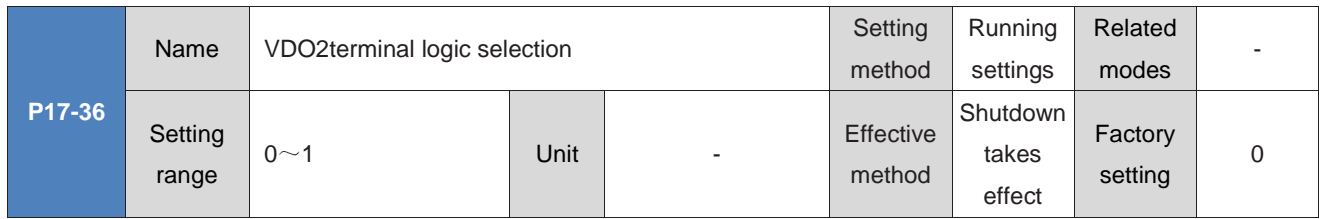

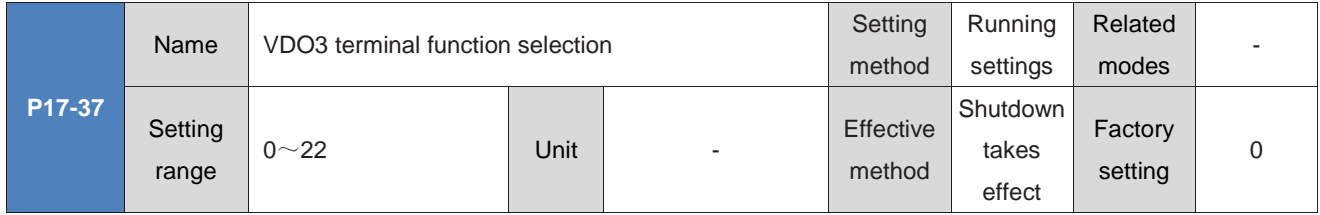

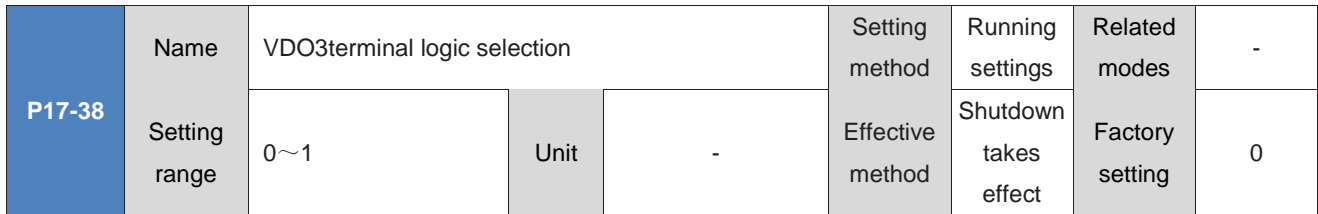

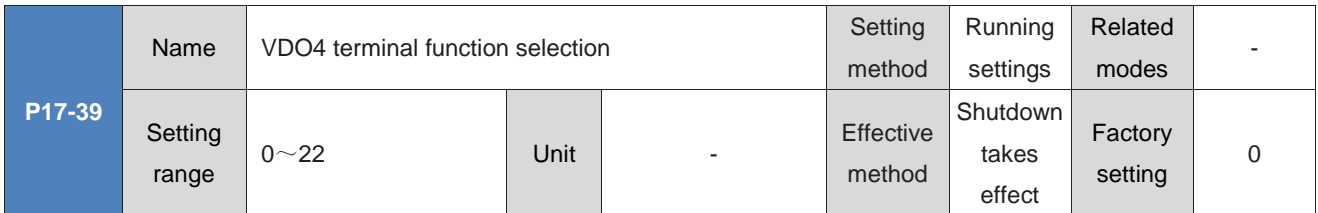

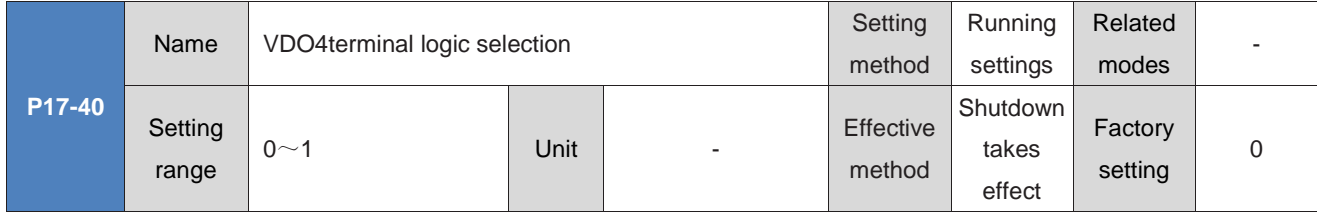

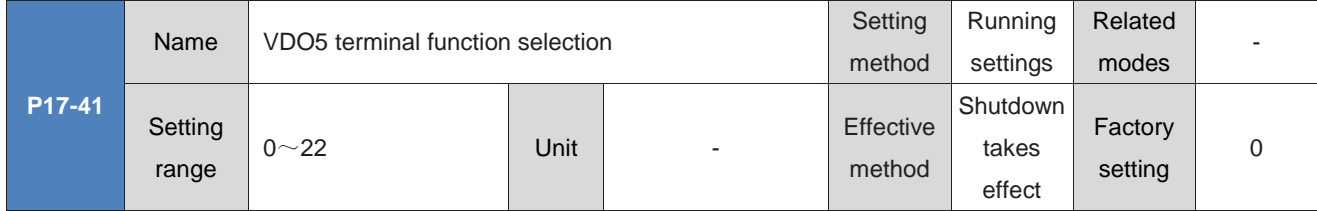

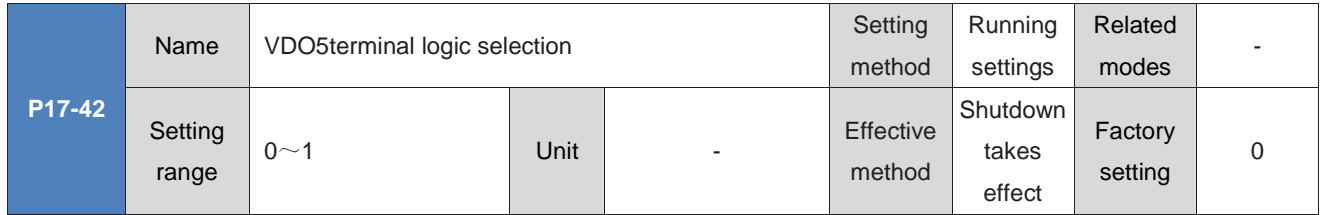
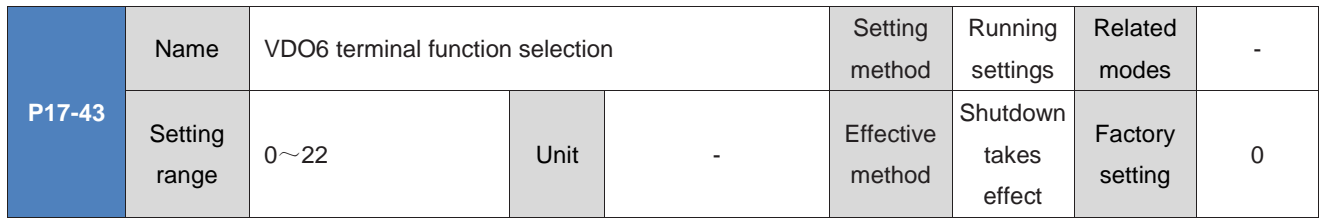

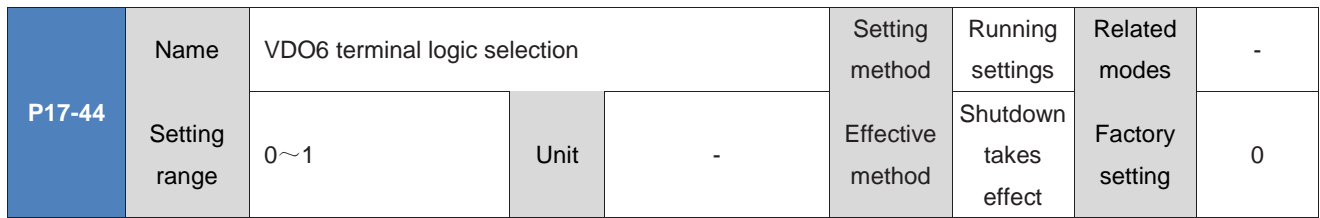

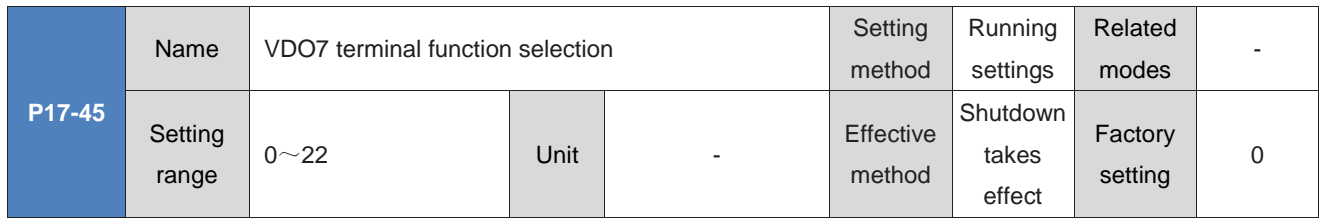

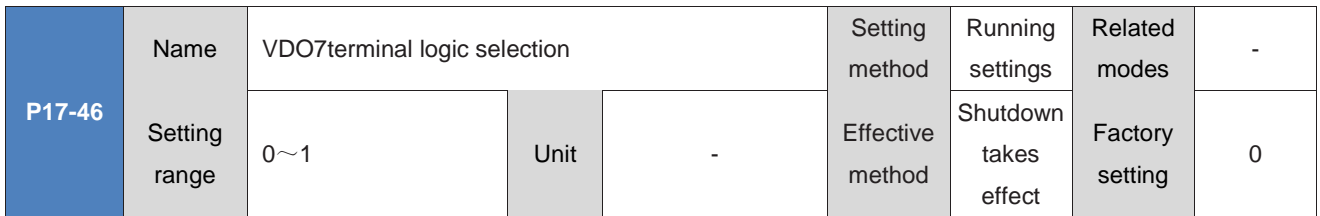

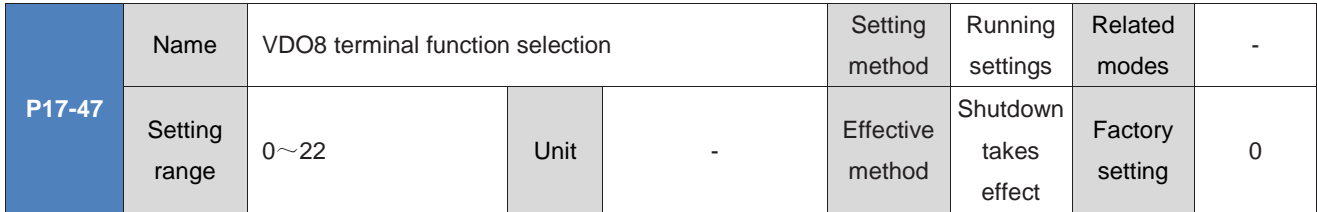

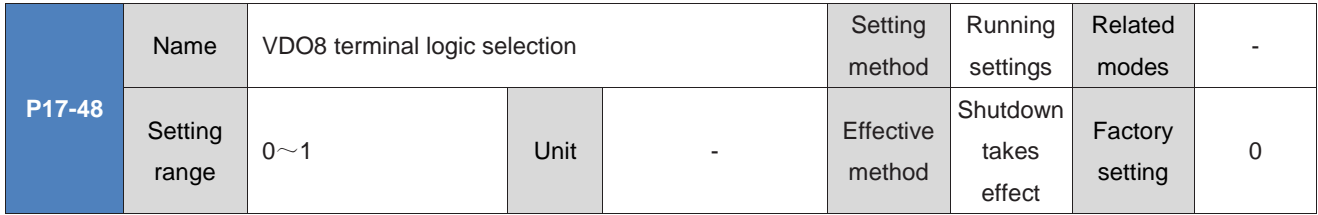

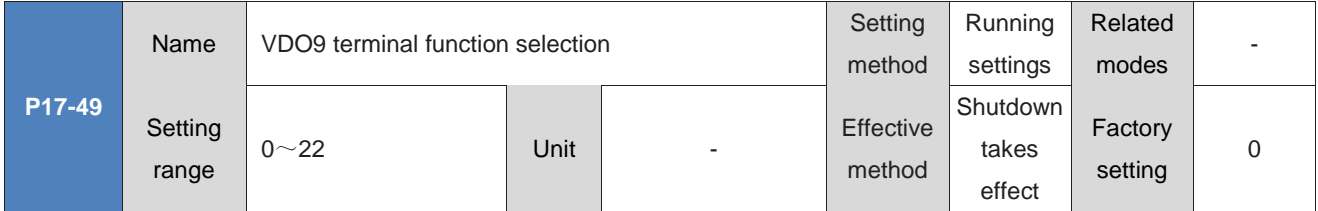

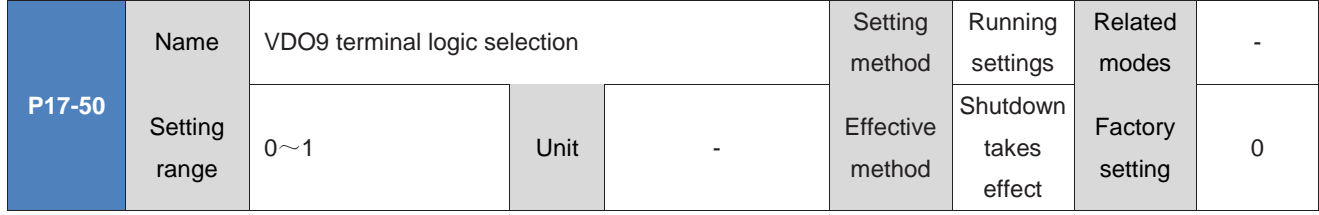

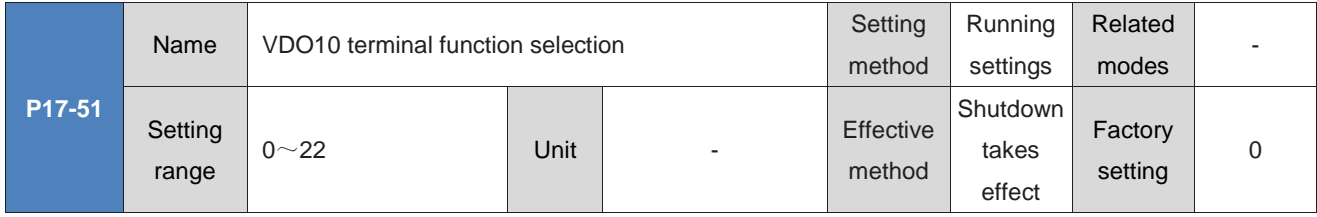

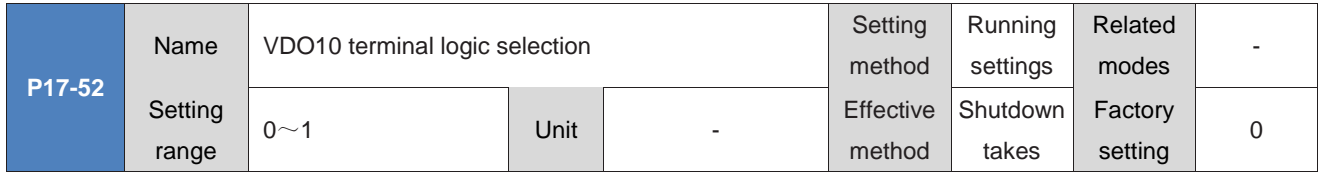

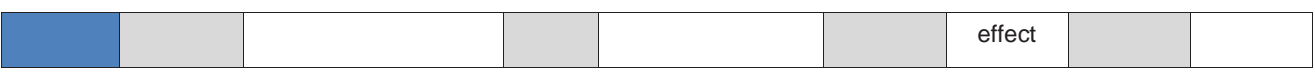

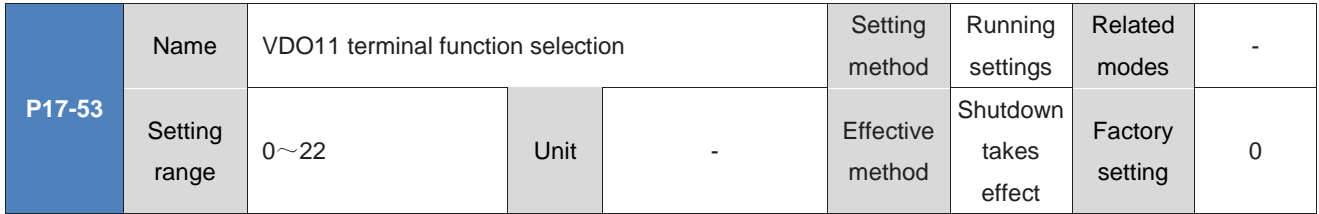

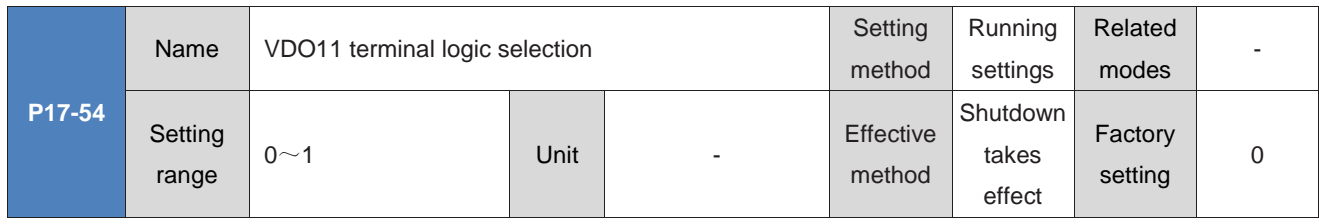

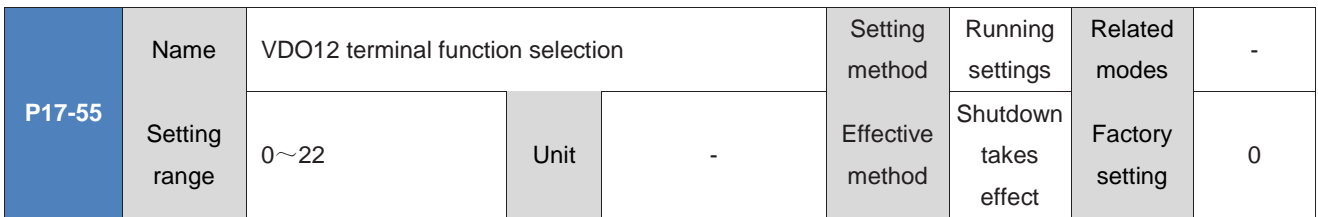

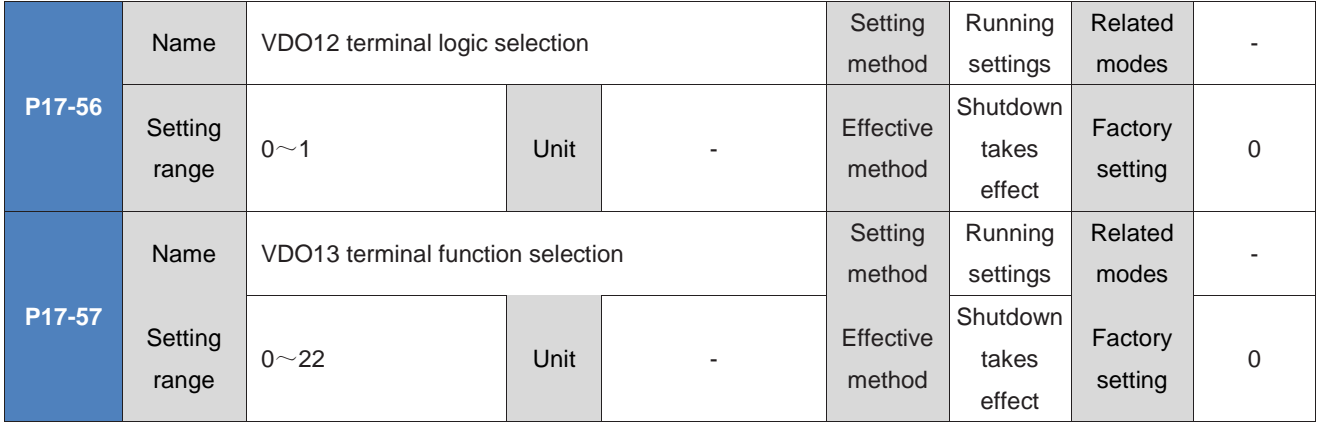

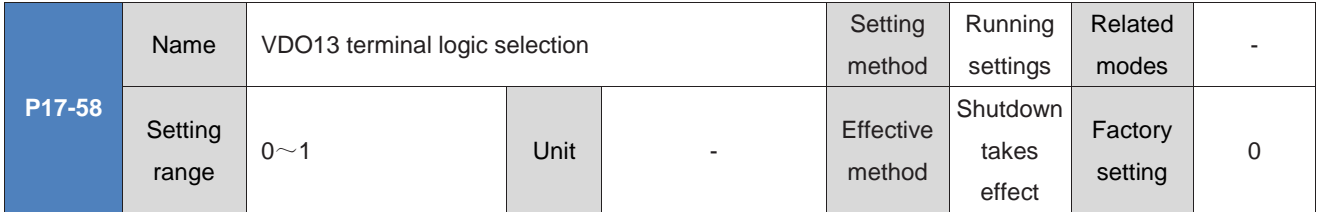

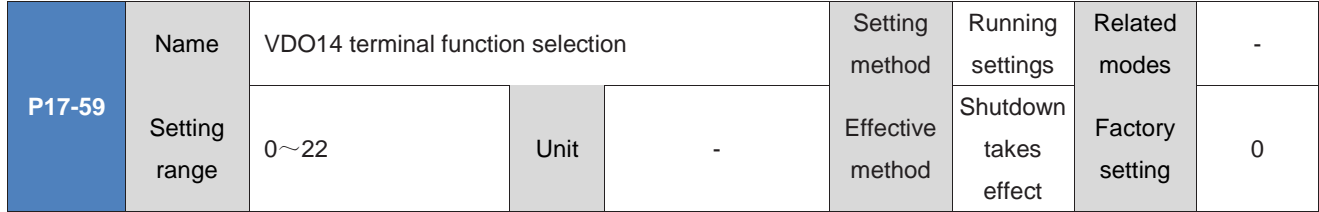

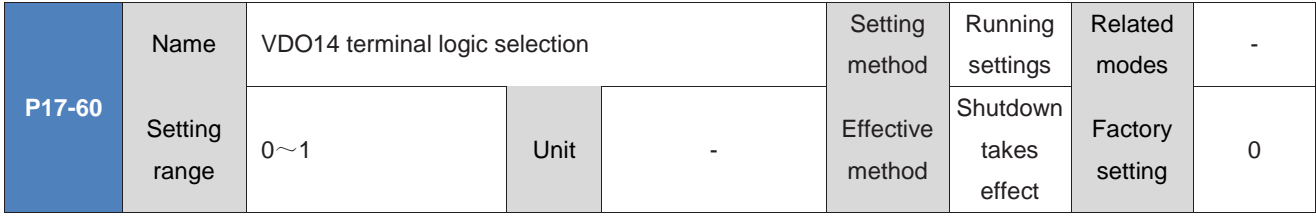

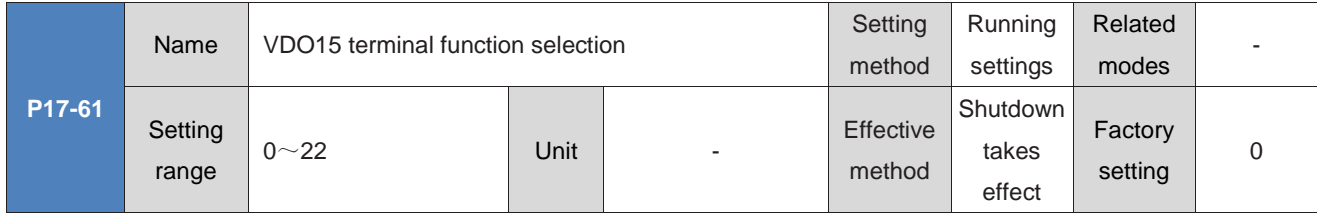

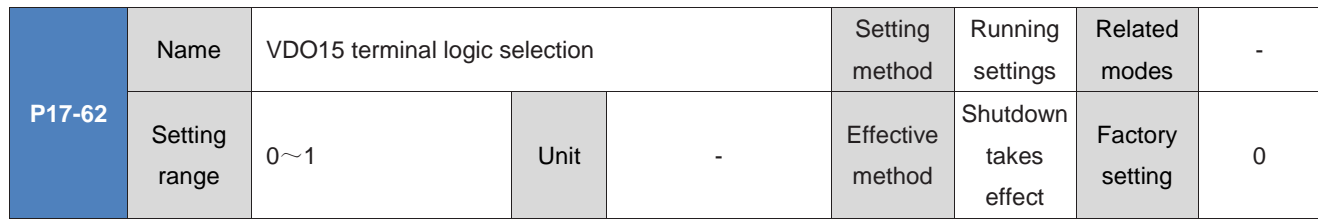

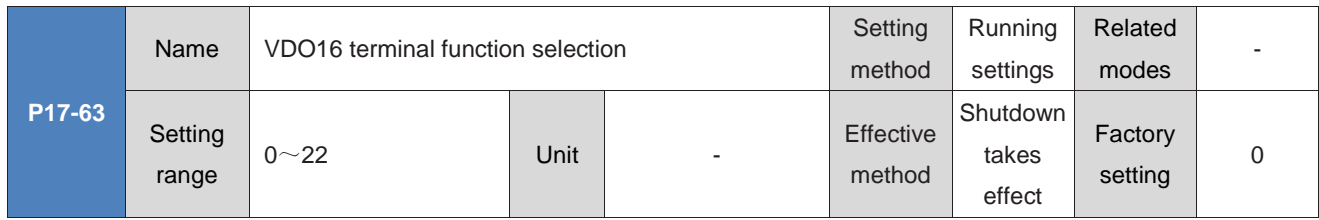

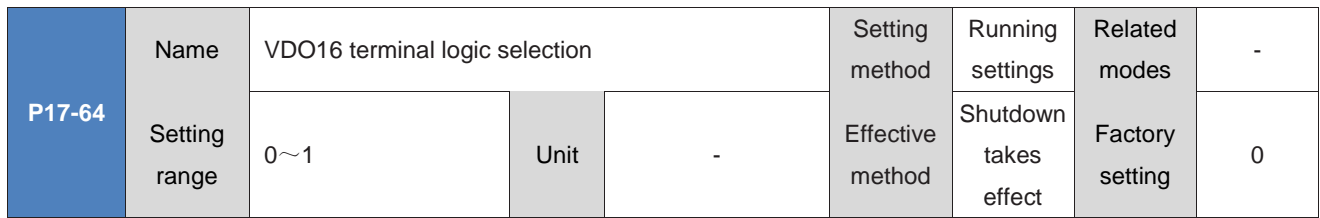

## **Group P30: Communication Reads Servo Related Variables**

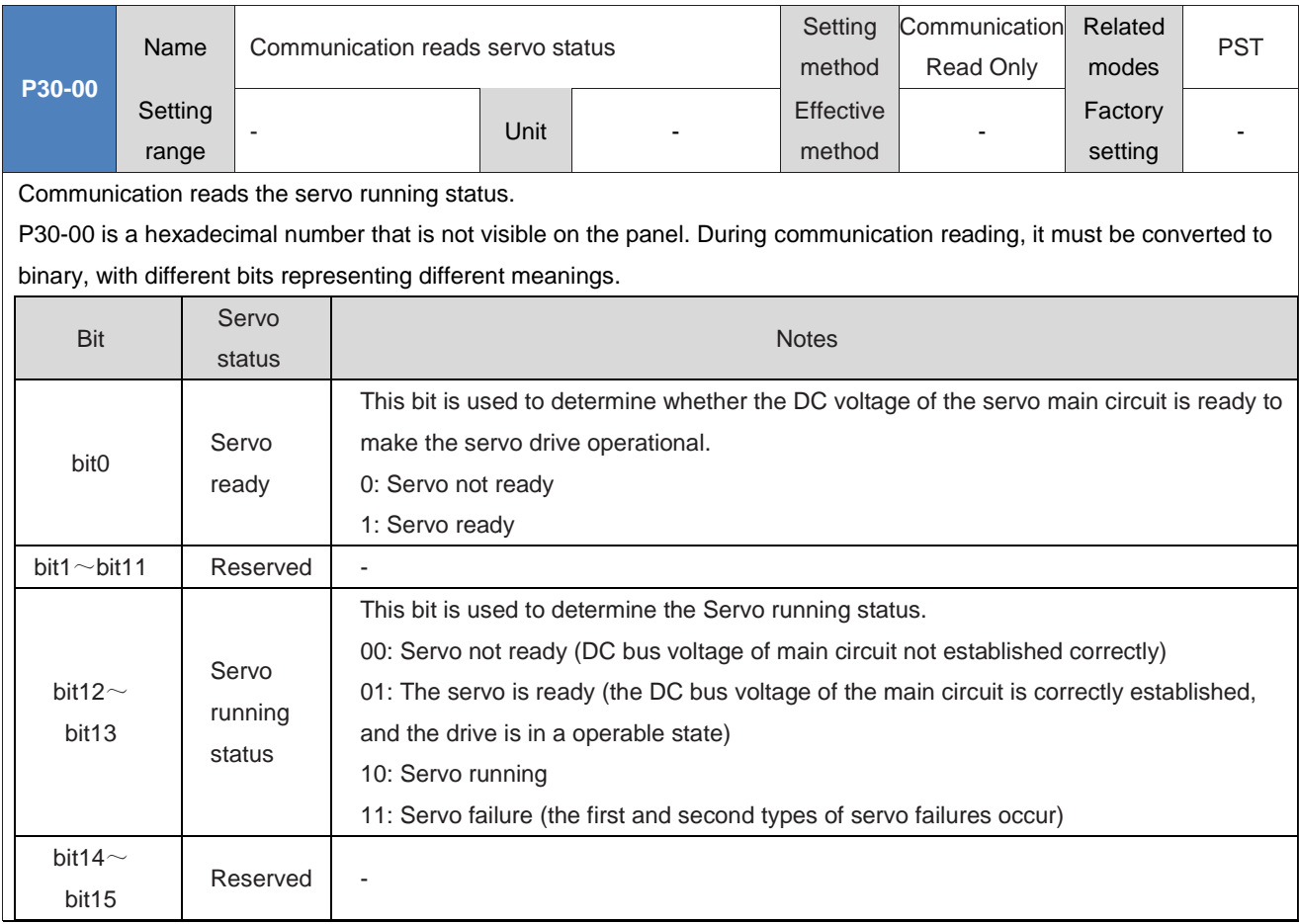

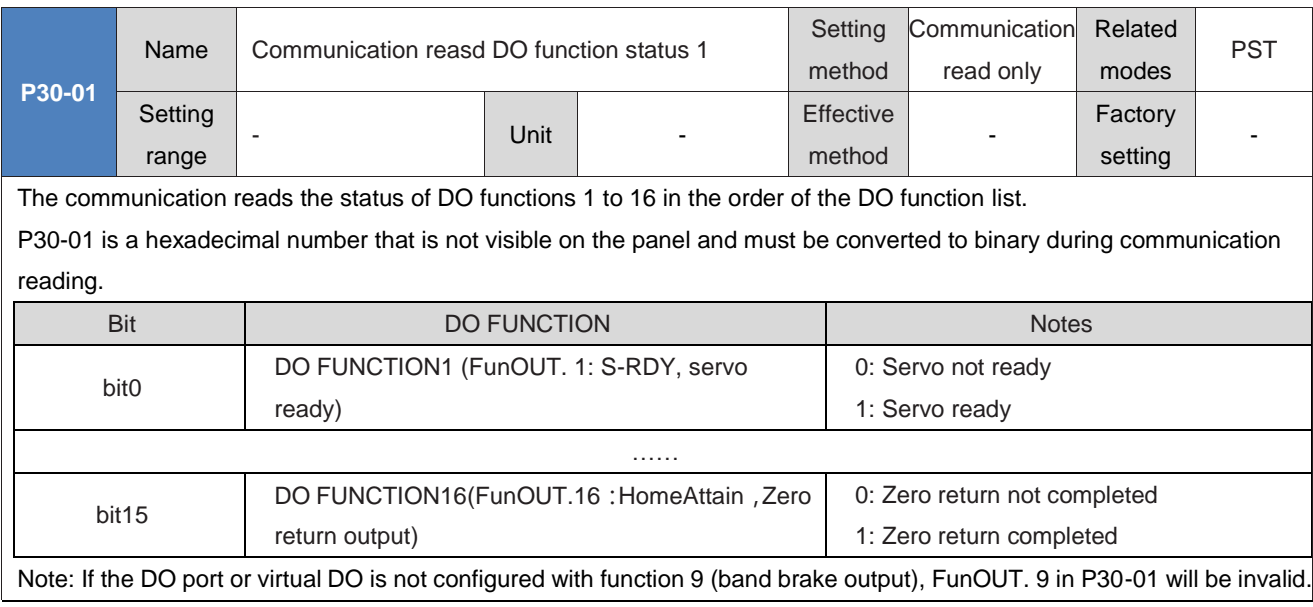

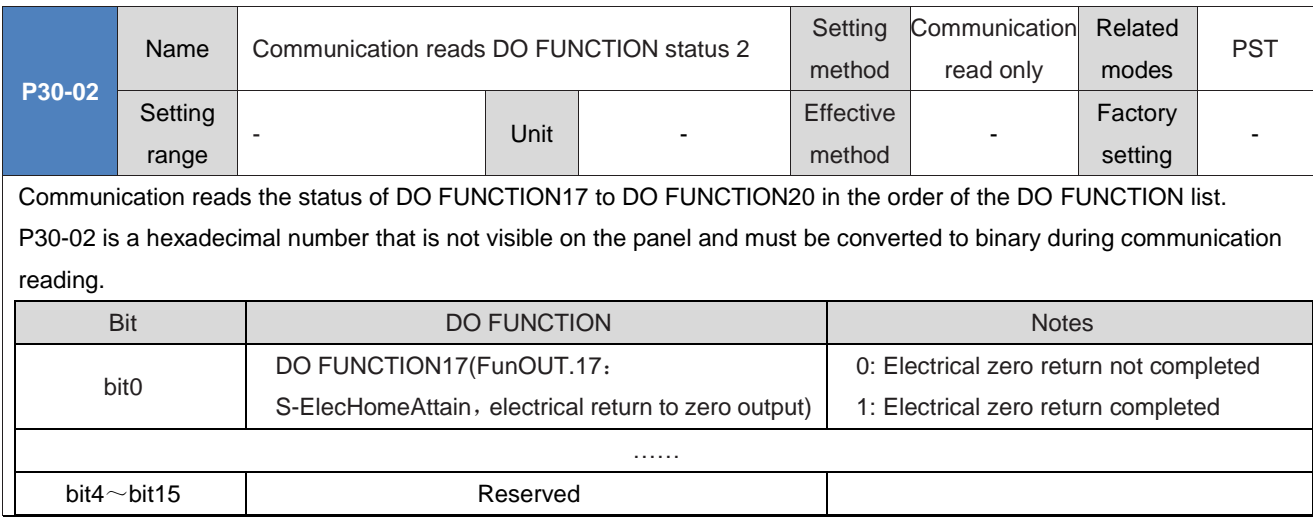

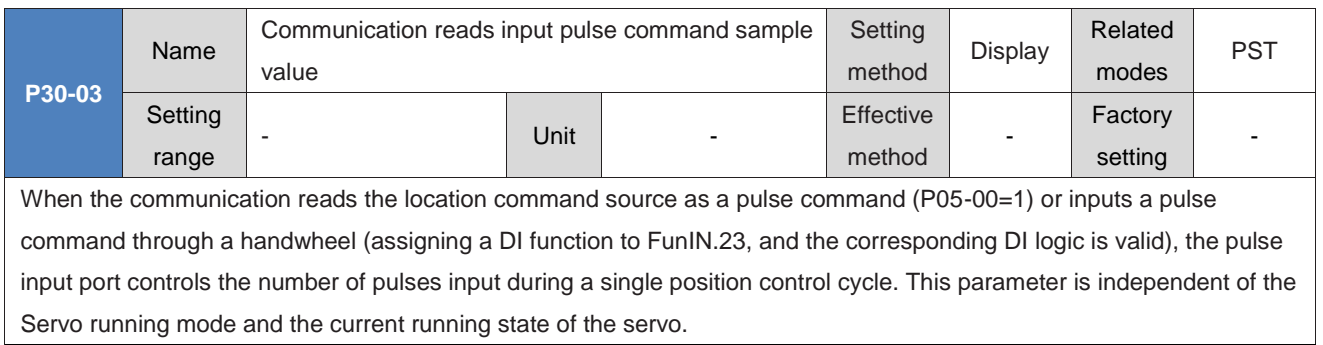

## **Group P31: Communication given servo related variables**

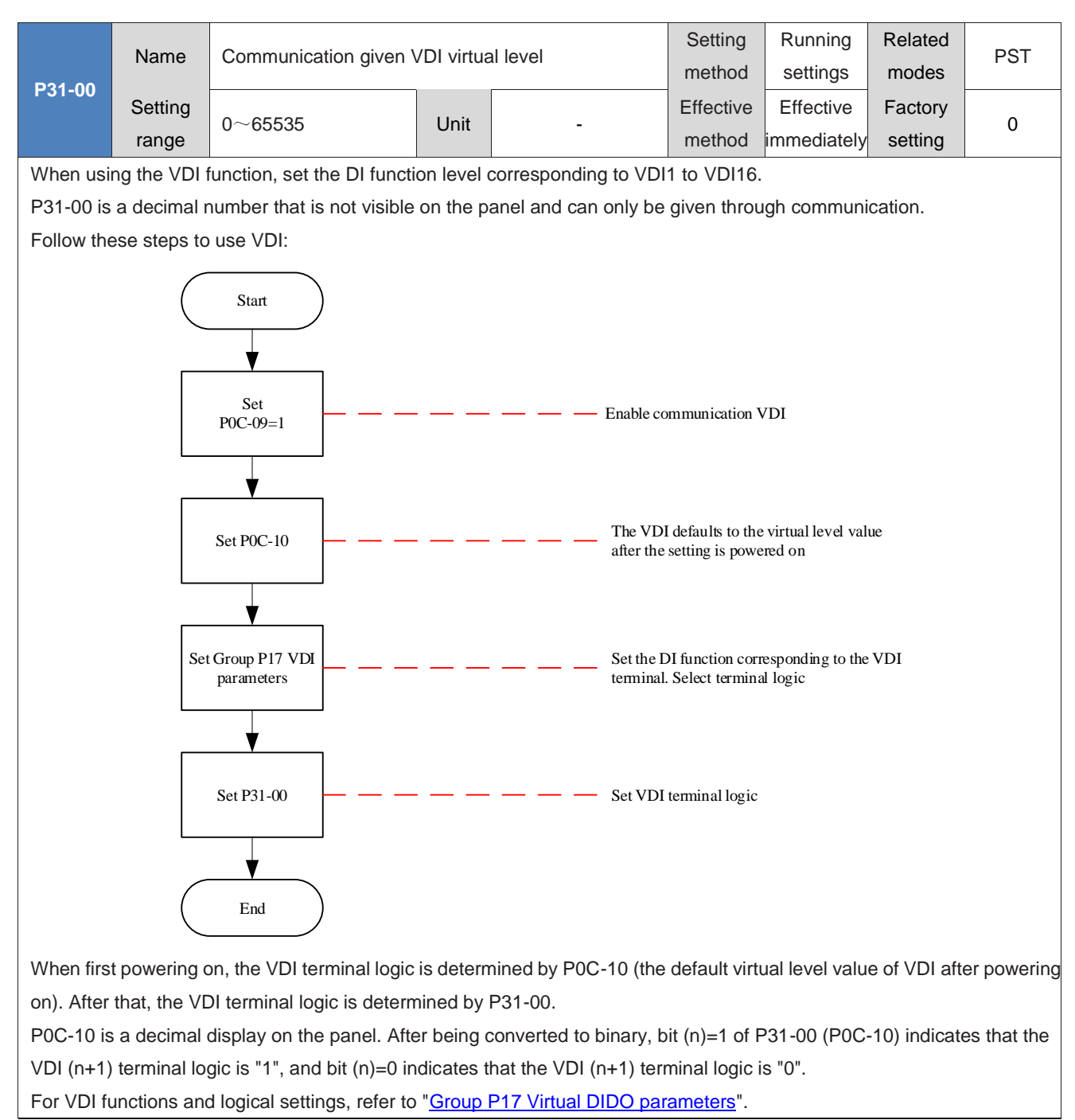

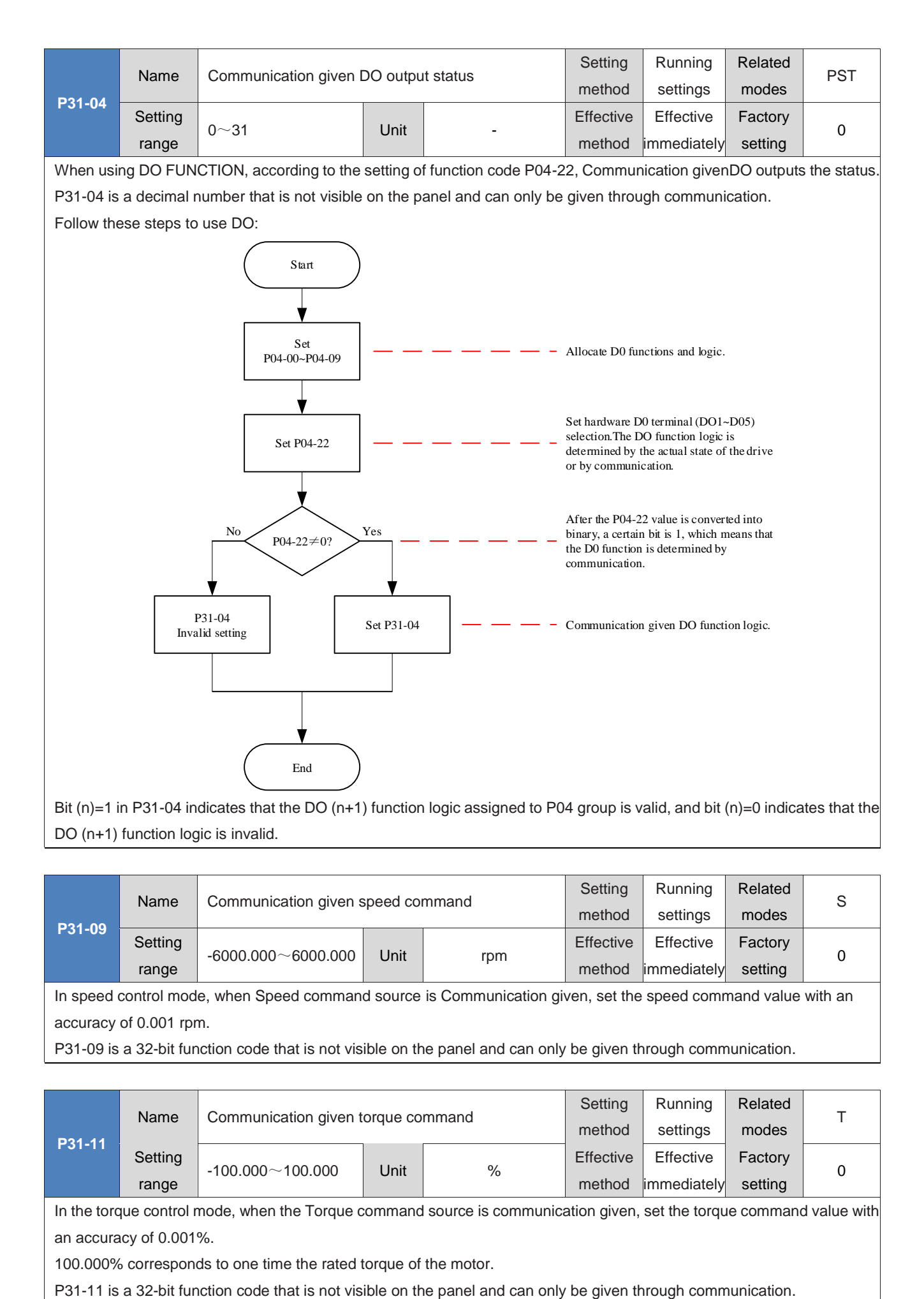

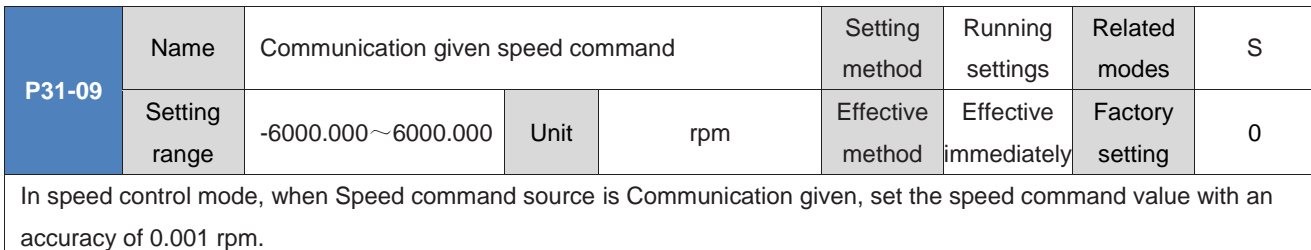

P31-09 is a 32-bit function code that is not visible on the panel and can only be given through communication.

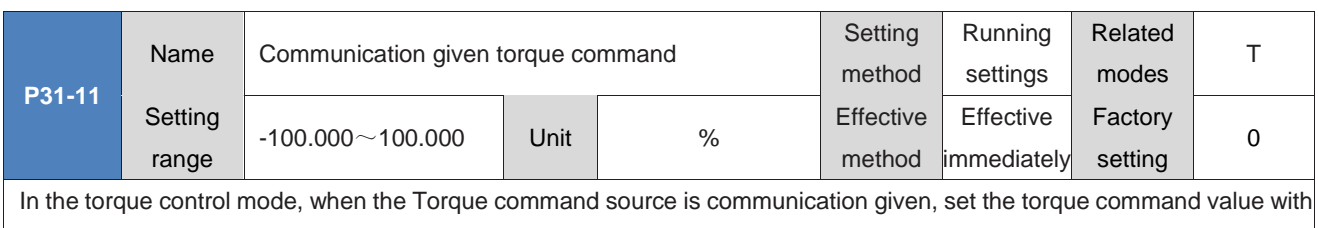

an accuracy of 0.001%.

100.000% corresponds to one time the rated torque of the motor.

# **Chapter IX Troubleshooting**

## 1.40 Handling of faults and warnings during startup

- 1.40.1Position control mode
	- 1) Fault inspection

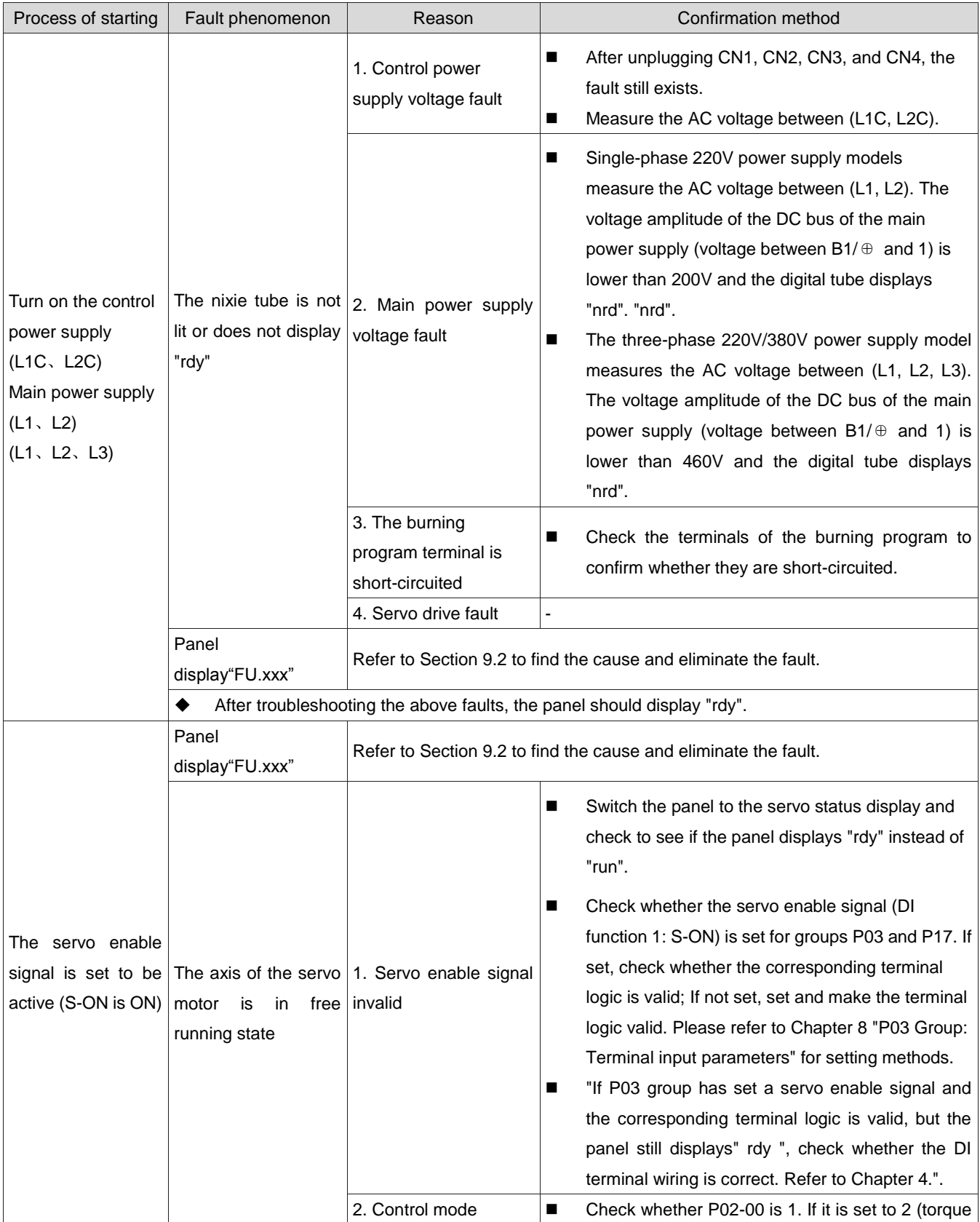

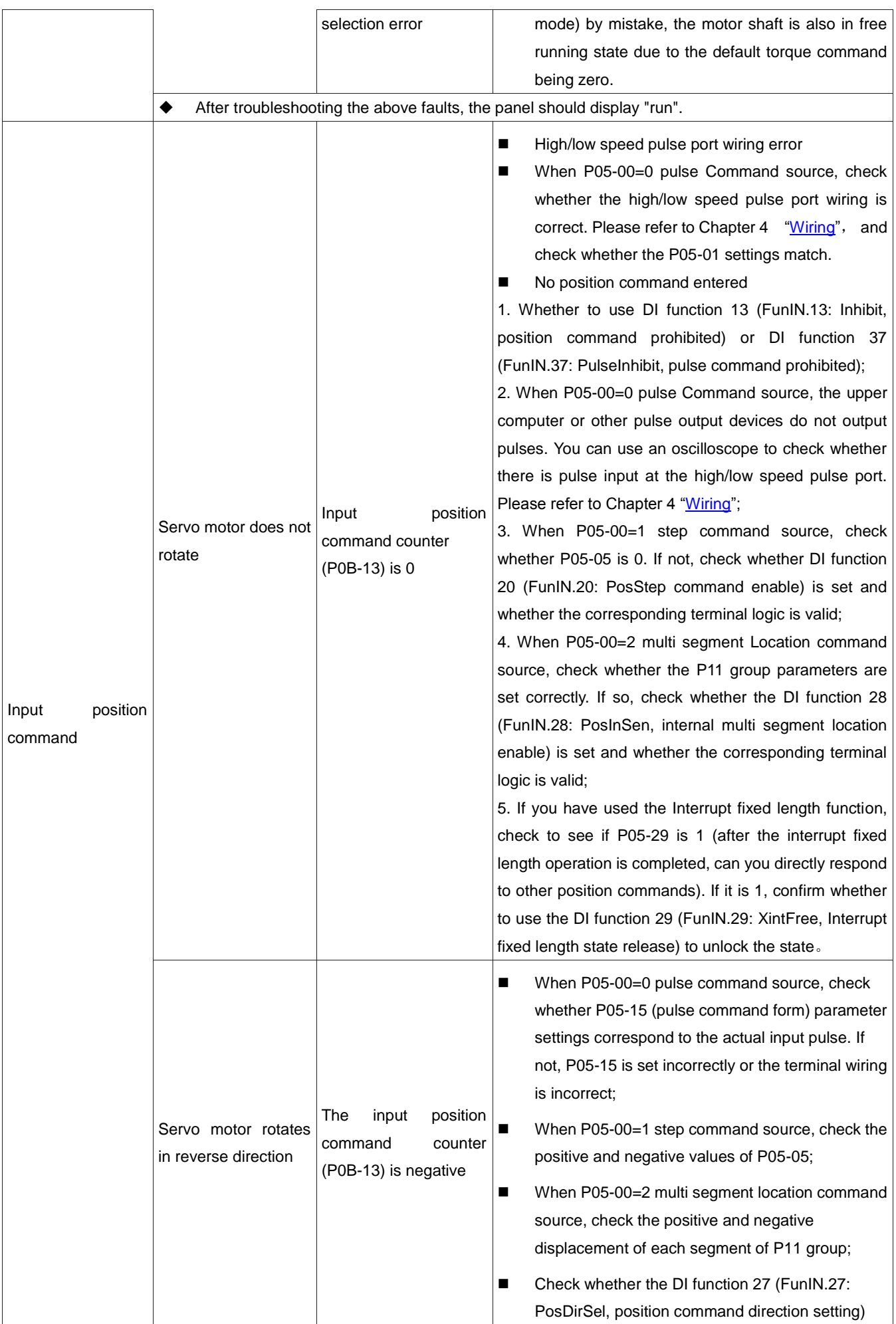

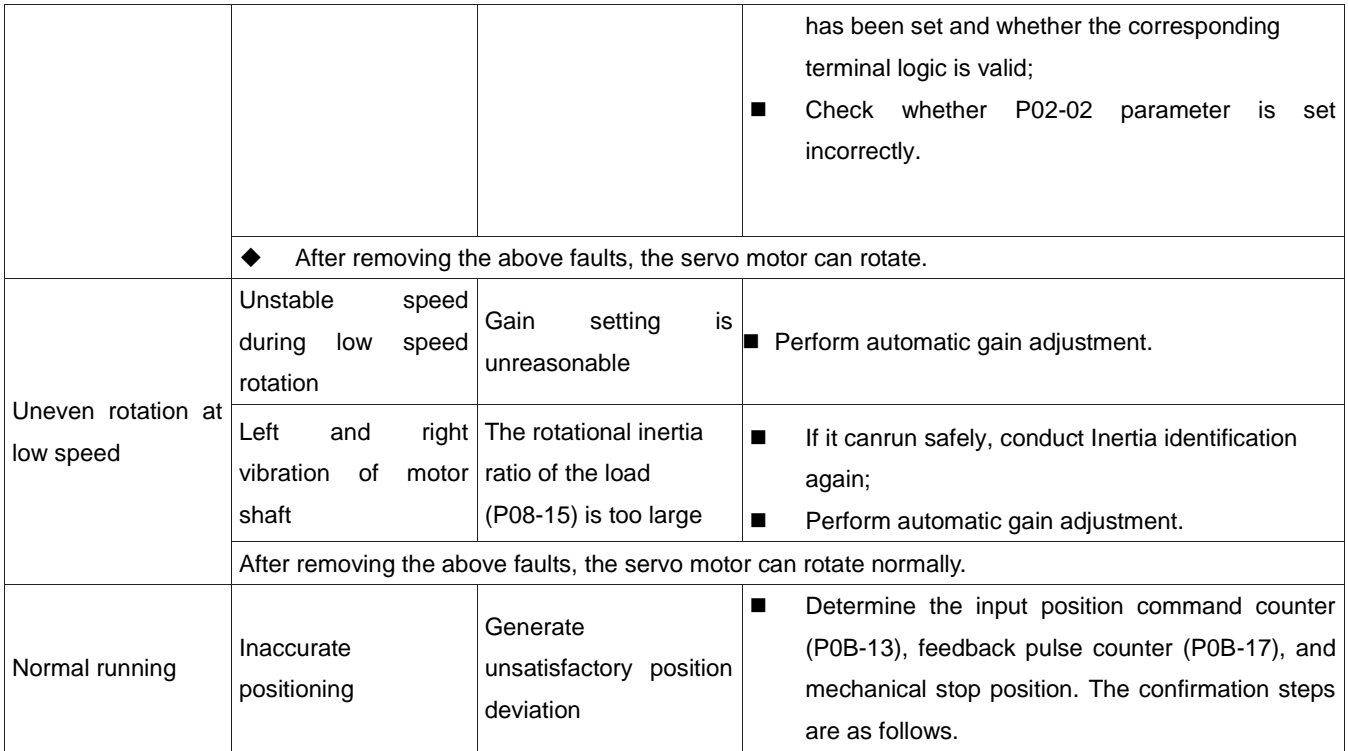

#### 2) 2) Steps for checking the cause of faults that are not located on time

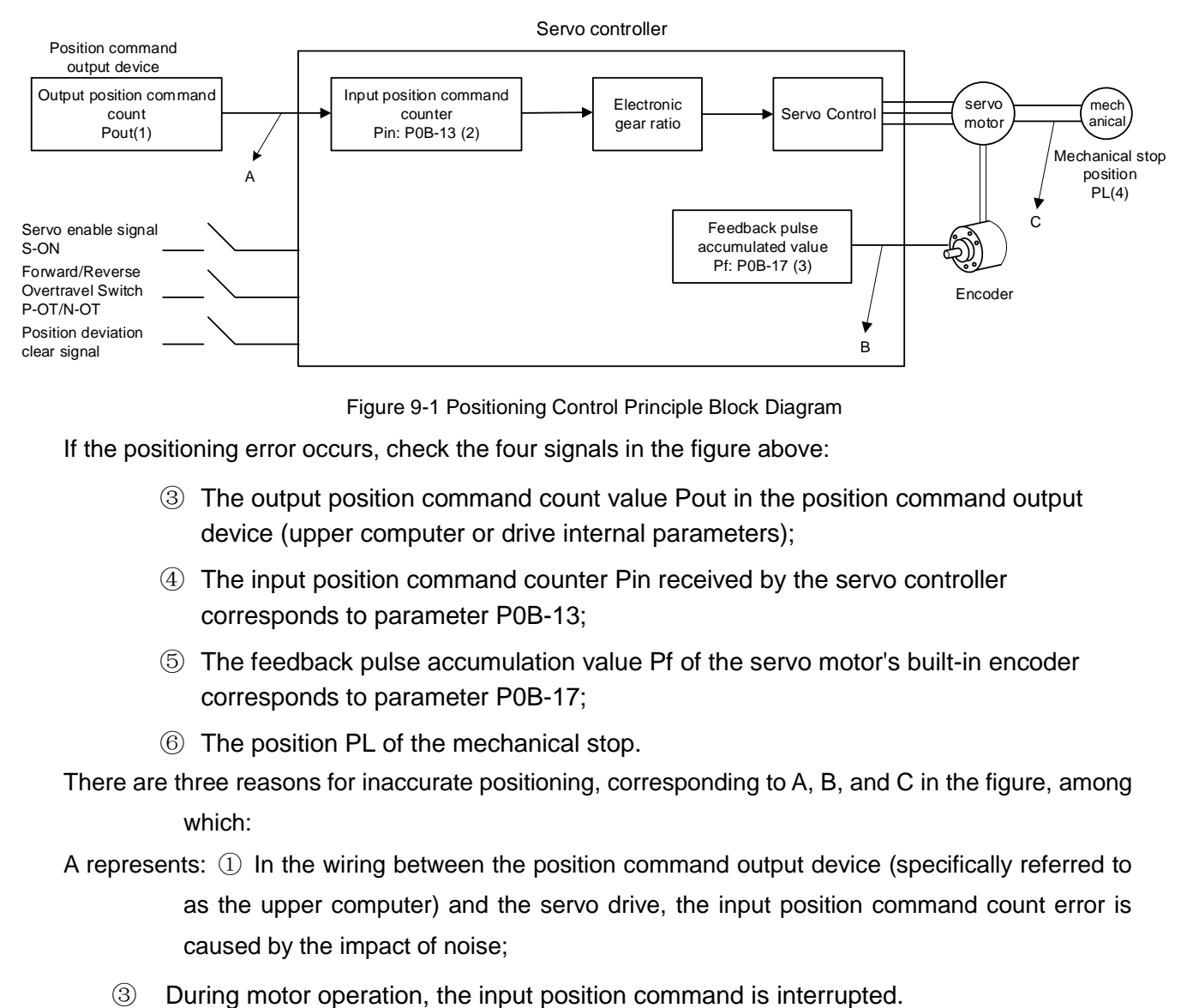

Figure 9-1 Positioning Control Principle Block Diagram

If the positioning error occurs, check the four signals in the figure above:

- ③ The output position command count value Pout in the position command output device (upper computer or drive internal parameters);
- ④ The input position command counter Pin received by the servo controller corresponds to parameter P0B-13;
- ⑤ The feedback pulse accumulation value Pf of the servo motor's built-in encoder corresponds to parameter P0B-17;
- ⑥ The position PL of the mechanical stop.
- There are three reasons for inaccurate positioning, corresponding to A, B, and C in the figure, among which:
- A represents: ① In the wiring between the position command output device (specifically referred to as the upper computer) and the servo drive, the input position command count error is caused by the impact of noise;
	-

Reason: The servo enable signal is set to invalid (S-ON is OFF), the forward/reverse override switch signal (P-OT or N-OT) is valid, and the position deviation clear signal (ClrPosErr) is valid;

B indicates that the encoder feedback position signal is incorrect (the signal is interfered).

C indicates that there is a mechanical position sliding between the machine and the servo motor.

In an ideal state where positional deviation does not occur, the following relationship holds:

- Pout=Pin, output position command count value=input position command counter
- Pin  $\times$  Electronic gear ratio=Pf, input position command counter  $\times$  Electronic gear ratio=Feedback pulse accumulation value
- Pf  $\times \triangle$  L=PL, feedback pulse accumulation value  $\times$  1 position command corresponding to load displacement=position of mechanical stop

In case of inaccurate positioning, inspection methods are:

a) Pout≠Pin

Cause of the fault: A

Troubleshooting methods and steps:

- ① Check whether the pulse input terminal (low speed or high speed pulse input terminal, please refer to "Wiring" in Chapter 4) uses twisted pair shielded wire;
- ② If the open collector input mode in the low speed pulse input terminal is selected, the differential input mode should be changed;
- ③ The wiring of pulse input terminals must be routed separately from the main circuits (L1C, L2C, L1, L2, L3, U, V, W);
- ④ Select a low speed pulse input terminal and increase the low speed pulse input pin filtering time constant (P0A-24); On the contrary, select a high-speed pulse input terminal and increase the high-speed pulse input pin filtering time constant (P0A-30).

b) Pin×Electronic gear ratio≠Pf

Reason of the fault: B

Troubleshooting methods and steps:

①Check whether there is a fault during operation, resulting in incomplete execution of the command and the servo being shut down;

② If the position deviation clearing signal (ClrPosErr) is valid, check whether the position deviation clearing method (P05-16) is reasonable.

c) Pf×△L≠PL

Reason of the fault: C

Troubleshooting methods and steps:

Check the connection of the machinery step by step to find the position where relative sliding occurs.

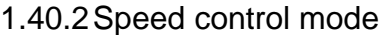

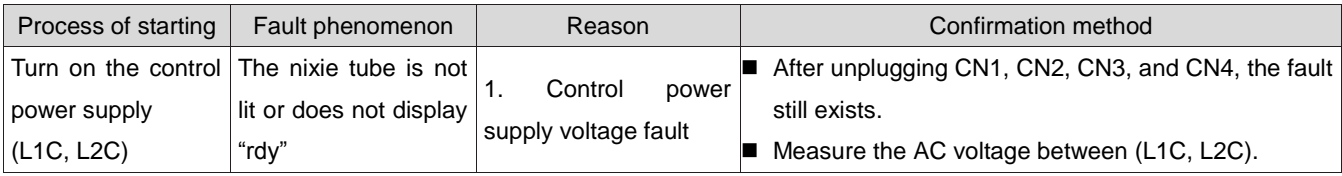

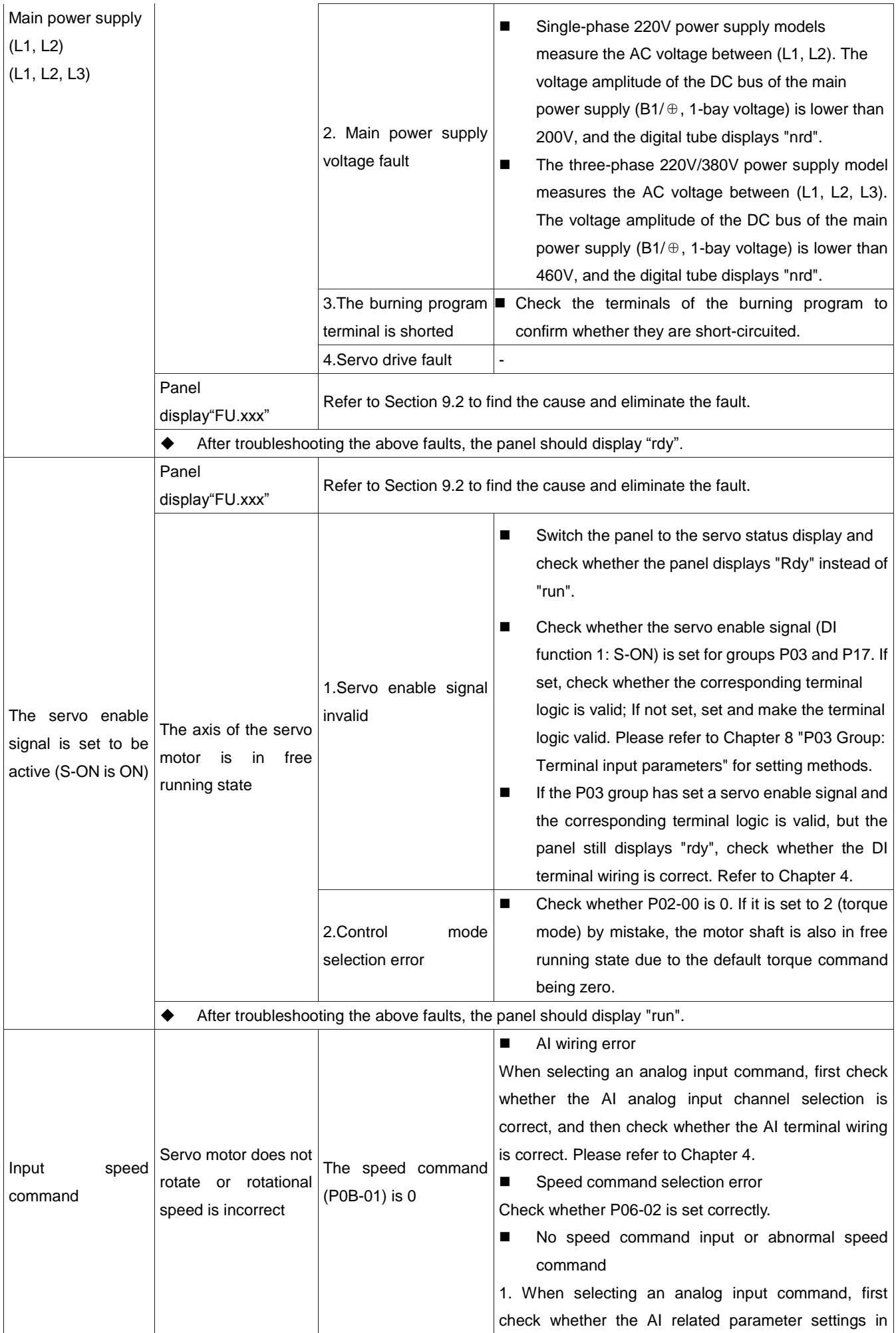

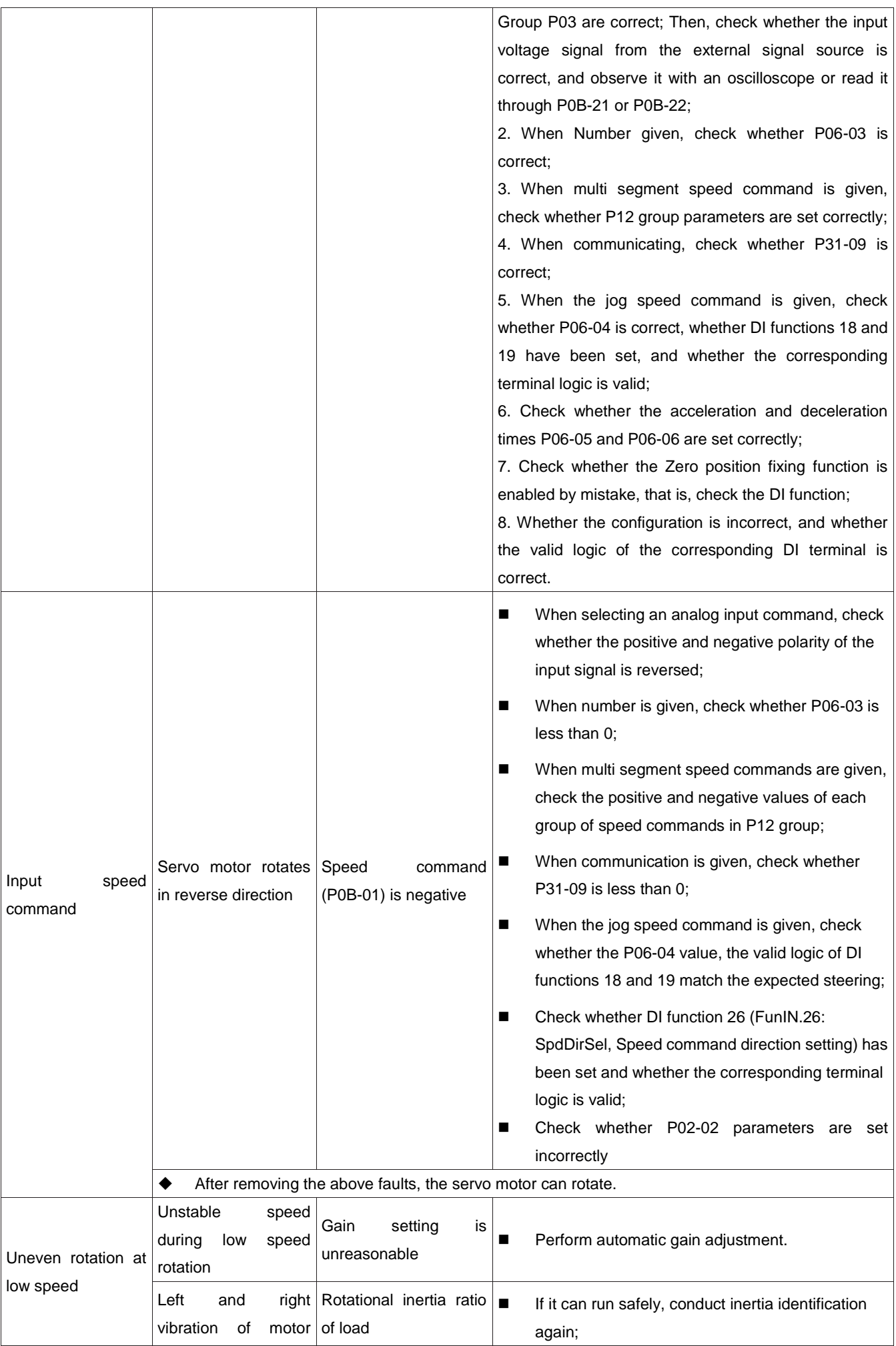

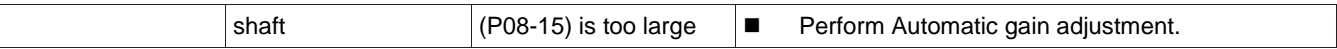

## 1.40.3Torque control mode

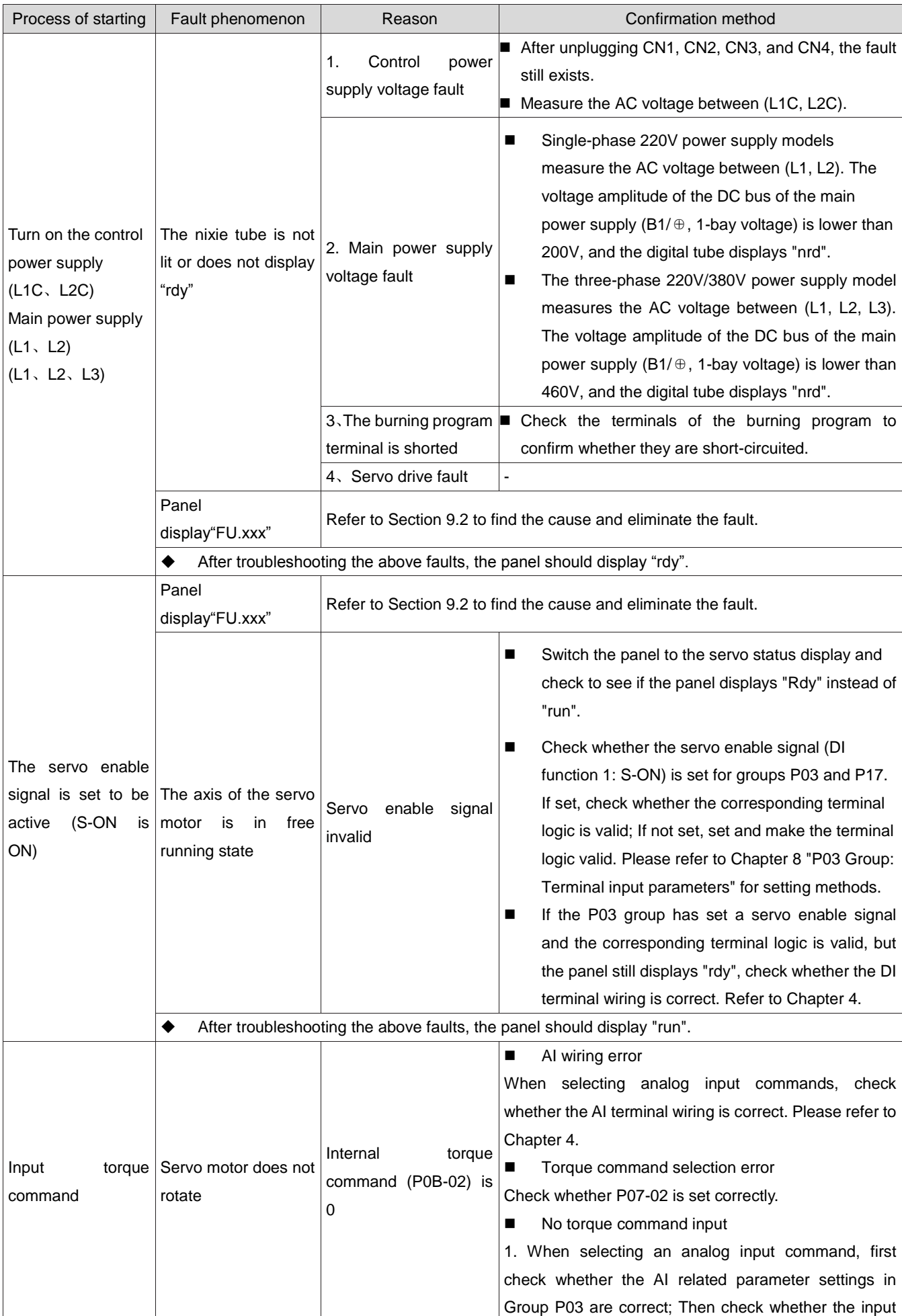

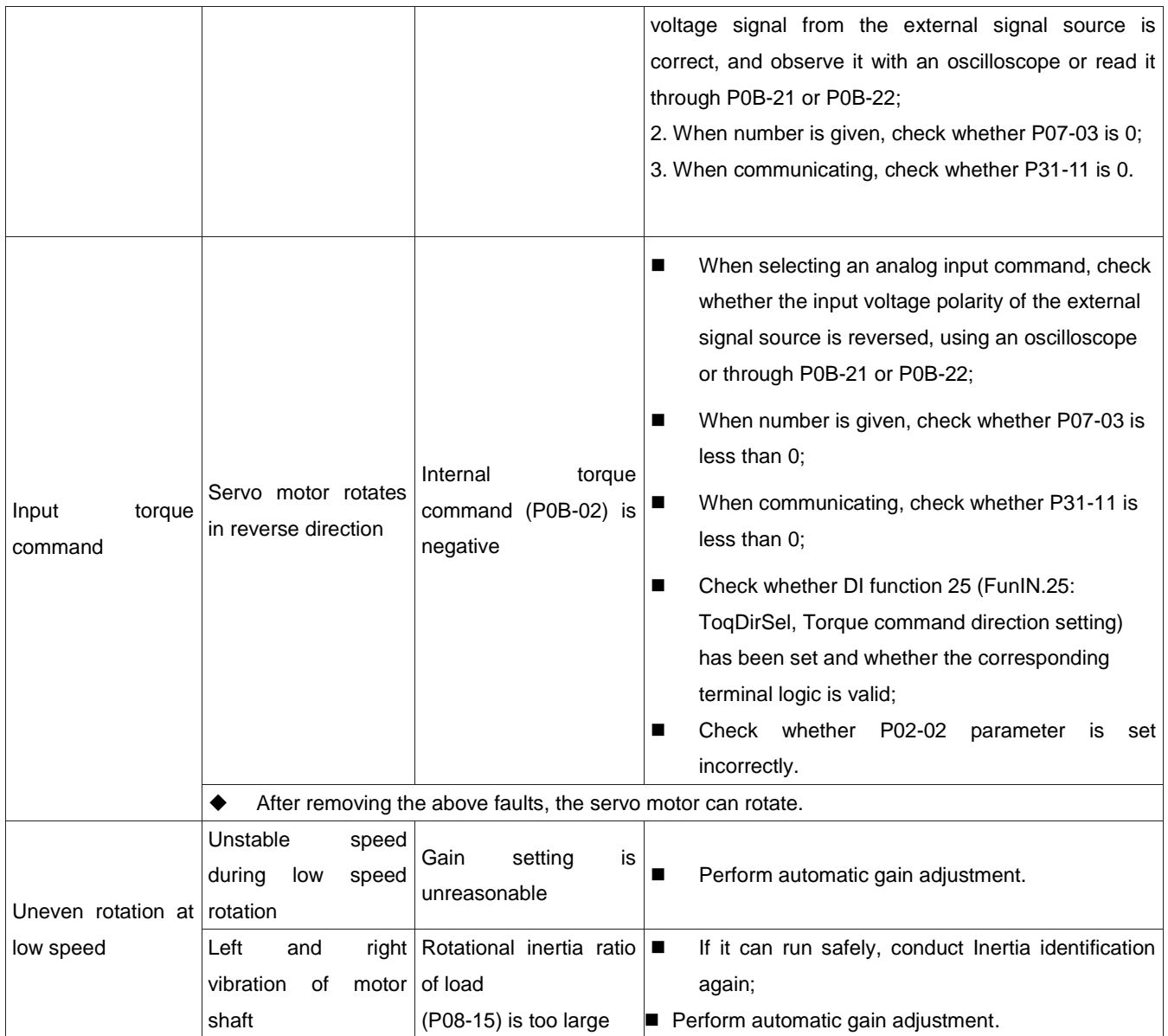

## 1.41 Troubleshooting and warning during runtime

#### 1.41.1Table of fault and warning codes

1) Classification of faults and warnings

The faults and warnings of servo drives can be classified into three levels according to their severity: Type 1, Type 2, and Type 3. The severity level is: Type 1> Type 2> Type 3. The specific classification is as follows:

- ●Type 1 (referred to as NO.1) non resettable fault;
- ●Type 1 (referred to as NO.1) resettable fault;
- ●Type 2 (referred to as NO.2) resettable fault;
- ●Type 3 (NO.3 for short) resettable warnings.

"Resettable" refers to stopping the panel from the Trouble display state by giving a "reset signal".

Specific operation: set parameter P0D-01=1 (fault reset) or use DI function 2 (FunIN. 2: ALM-RST, fault and warning reset) and set it to logical valid, which can stop the panel from troubleshooting.

Reset method for resettable faults of No.1 and No.2: first turn off the servo enable signal (S-ON set to OFF), then set P0D-01=1 or use DI function 2.

Reset method for NO.3 resettable warning: Set P0D-01=1 or use DI function 2.

# $\sqrt{\frac{1}{C}}$ Caution:

 For some faults or warnings, you must change the settings to eliminate the cause before resetting, but resetting does not mean that the changes take effect.For changes that need to be powered on again (L1C, L2C) to take effect, the control power must be powered on again; For changes that require a shutdown to take effect, the servo enable must be turned off. After the change takes effect, the servo drive can run normally.

#### ☆Associated function code:

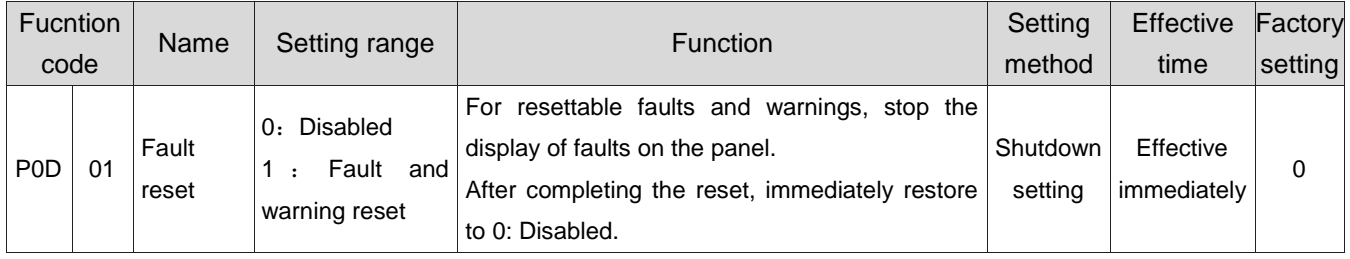

#### ☆Associated function NO.:

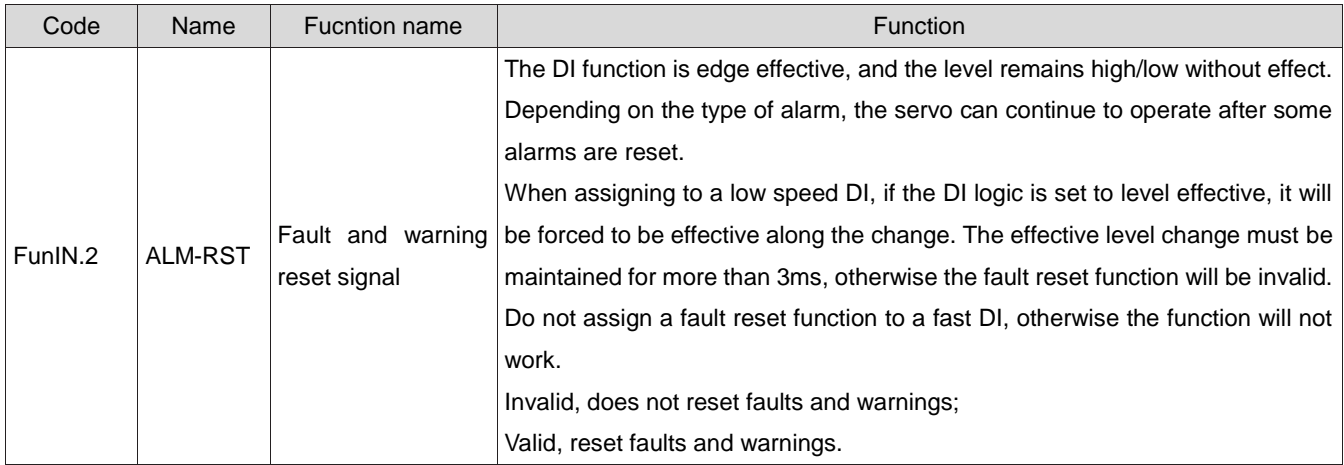

#### 2) Fault and warning records

The servo drive has a fault recording function, which can record the name of the last 10 faults and warnings, as well as the status parameters of the servo drive when the faults or warnings occur. If repeated faults or warnings have occurred in the last 5 times, the fault or warning code, that is, the drive status, is recorded only once.

After the fault or warning is reset, the fault record will still store the fault and warning; Use the "System Parameter Initialization Function" (P02-31=1 or 2) to clear fault and warning records.

The monitoring parameter P0B-33 allows you to select the number of times the fault or warning distance is n from the current fault, P0B-34 allows you to view the n+1 fault or warning Name, and P0B-35 to P0B-42 allows you to view the status parameters of the servo drive corresponding to the n+1 fault or warning. When no fault occurs, P0B-34 on the panel displays "FU.000".

When viewing P0B-34 (n+1 fault or warning Name) through the panel, the panel displays "FU. xxx", with "xxx" as the fault or warning code; When reading P0B-34 through drive debugging platform software or communication, the decimal data of the code is read and needs to be converted into hexadecimal data to reflect the actual fault or warning code, such as:

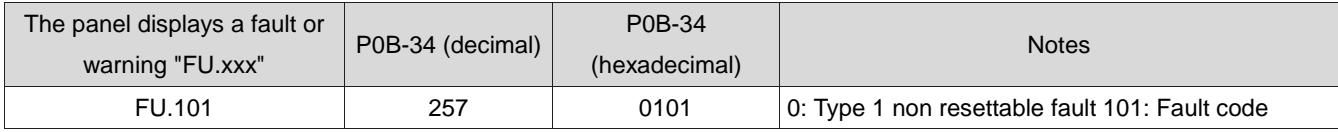

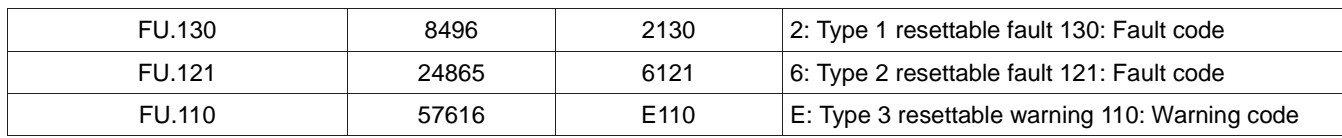

#### 3) Fault and warning code output

The servo drive can output the current highest level of fault or warning codes.

"Fault code output" refers to setting the three DO terminals of the servo drive to DO FUNCTIONS 12,

#### 13, and 14, where FunOUT.12:

ALMO1 (the first bit of alarm code, referred to as AL1), FunOUT.13:

ALMO2 (Alarm Code Bit 2, referred to as AL2), FunOUT.14:

ALMO3 (Alarm Code Bit 3, referred to as AL3).

When different faults occur, the levels of the three DO terminals will change.

a) Type 1 (NO.1) non resettable fault:

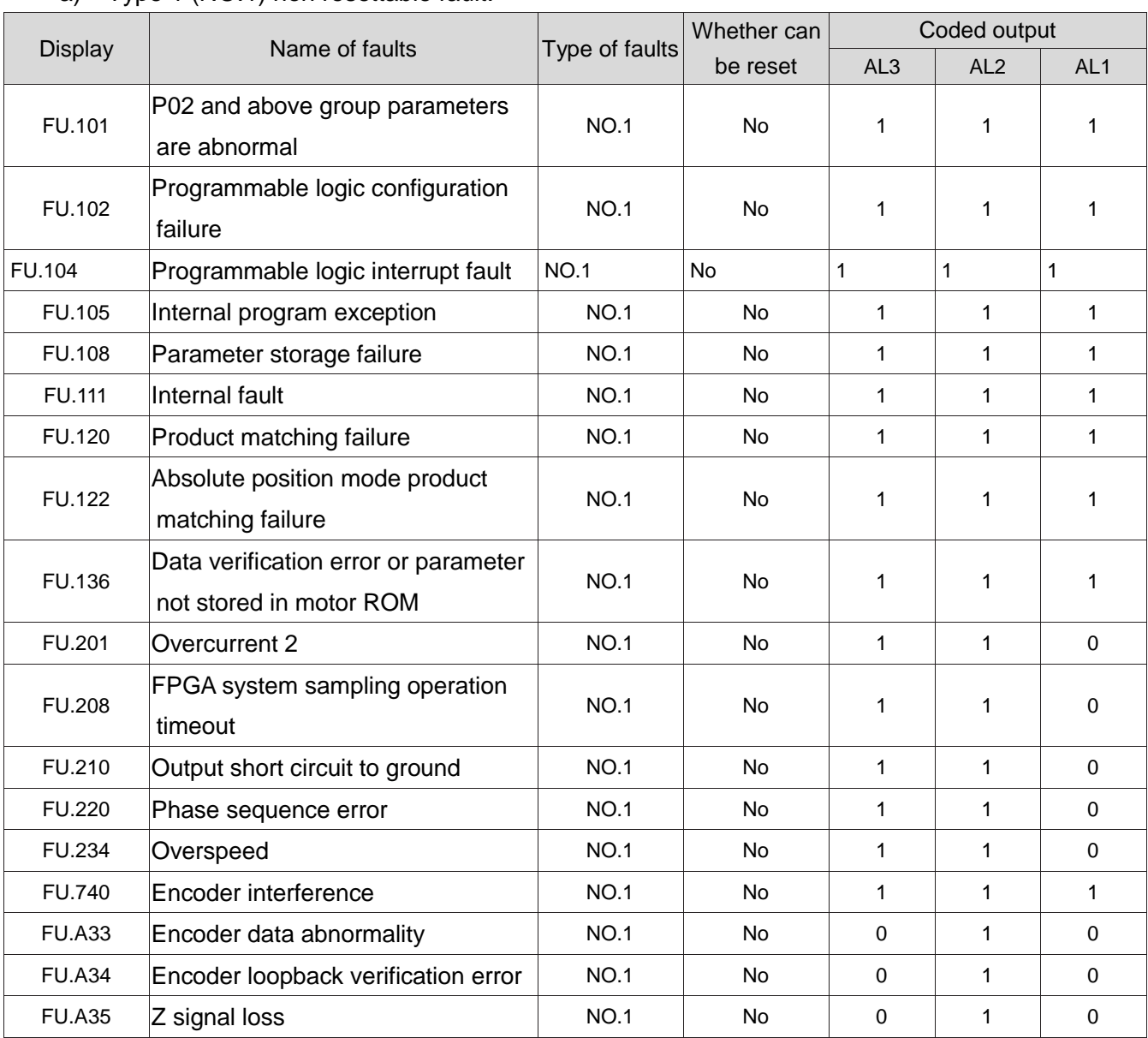

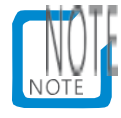

"1" indicates valid, "0" indicates invalid, and does not represent the level of the DO terminal.

## b) Type 1 (NO.1) resettable faults:

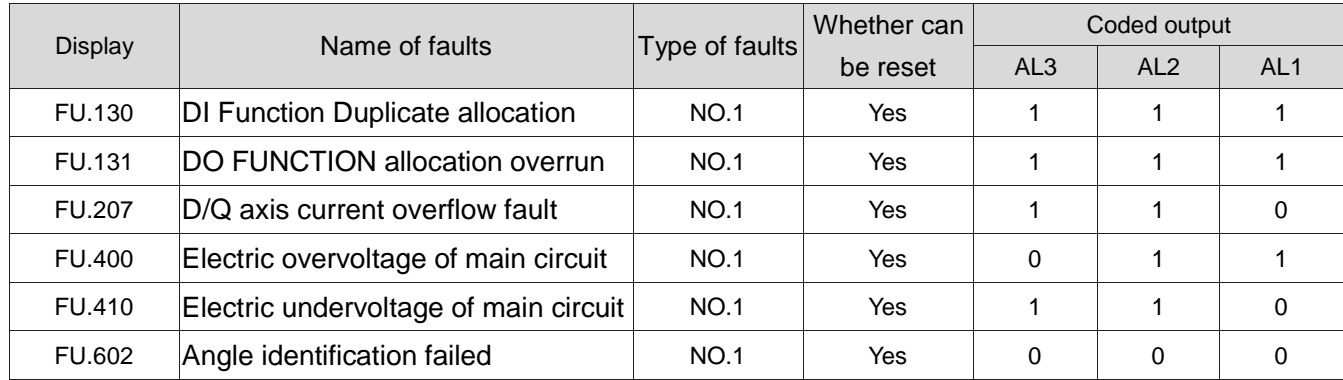

#### c) Type 2 (NO.2) resettable faults:

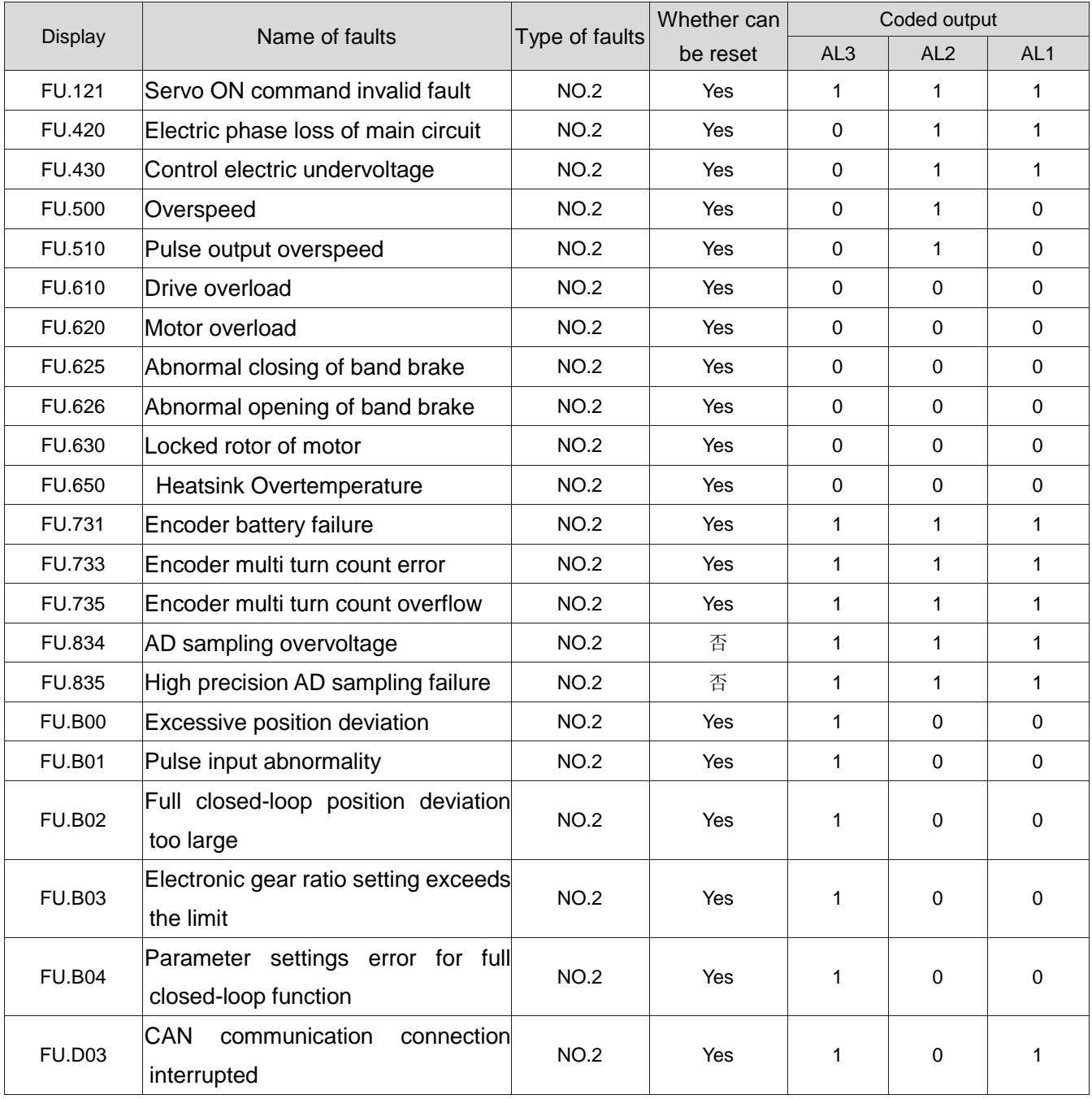

## d) Warning, resettable:

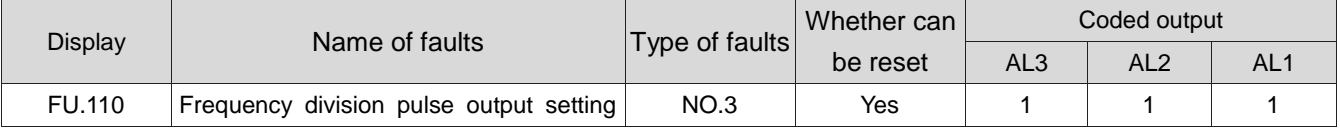

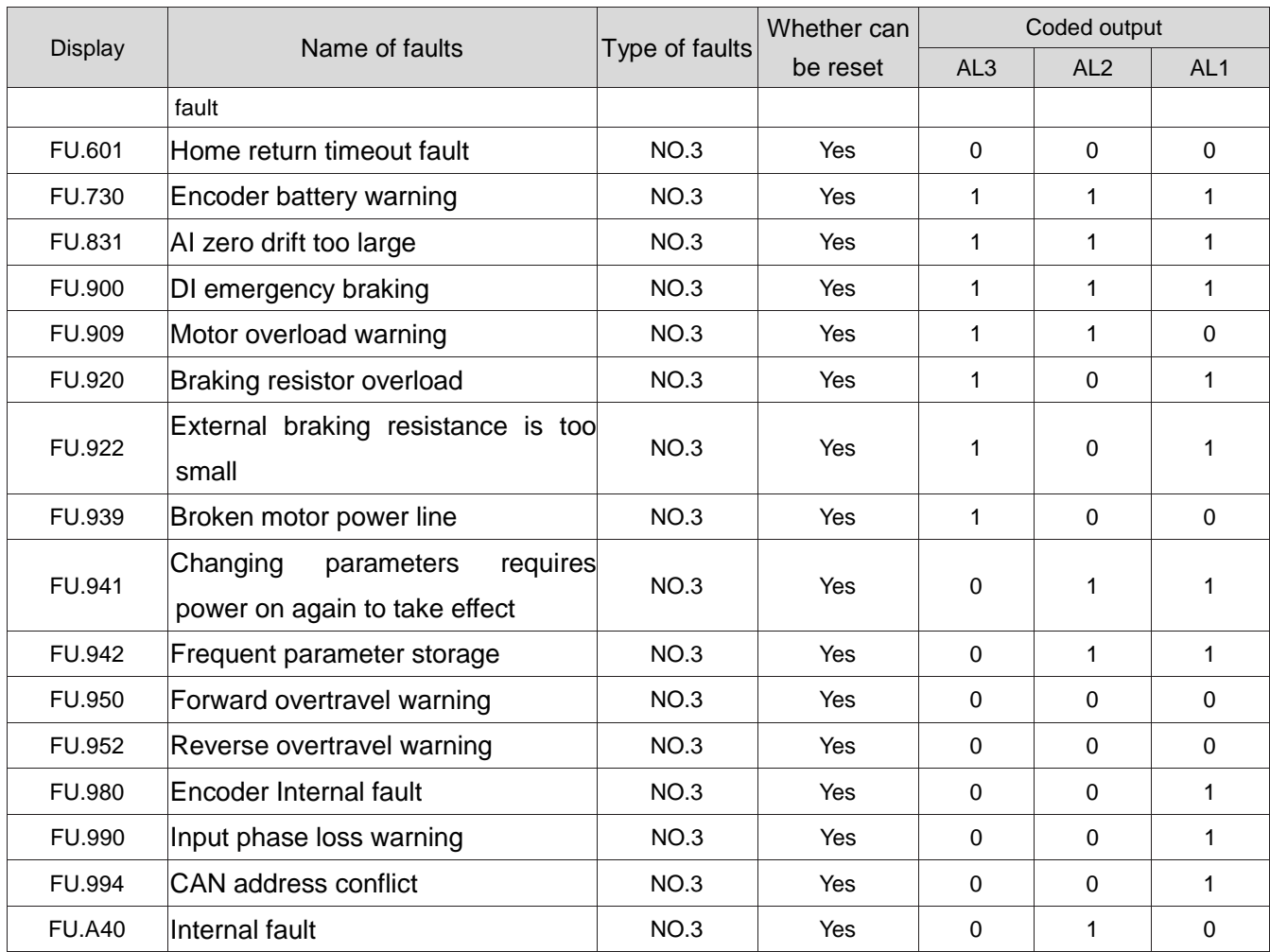

#### 1.41.2Troubleshooting

1) FU.101: Servo internal parameters are abnormal

Mechanism of fault generation:

- The total number of function codes changes, usually appearing after the software is updated;
- The parameter value of the function code in P02 and later groups exceeds the upper and lower limits, which usually occurs after the software is updated.

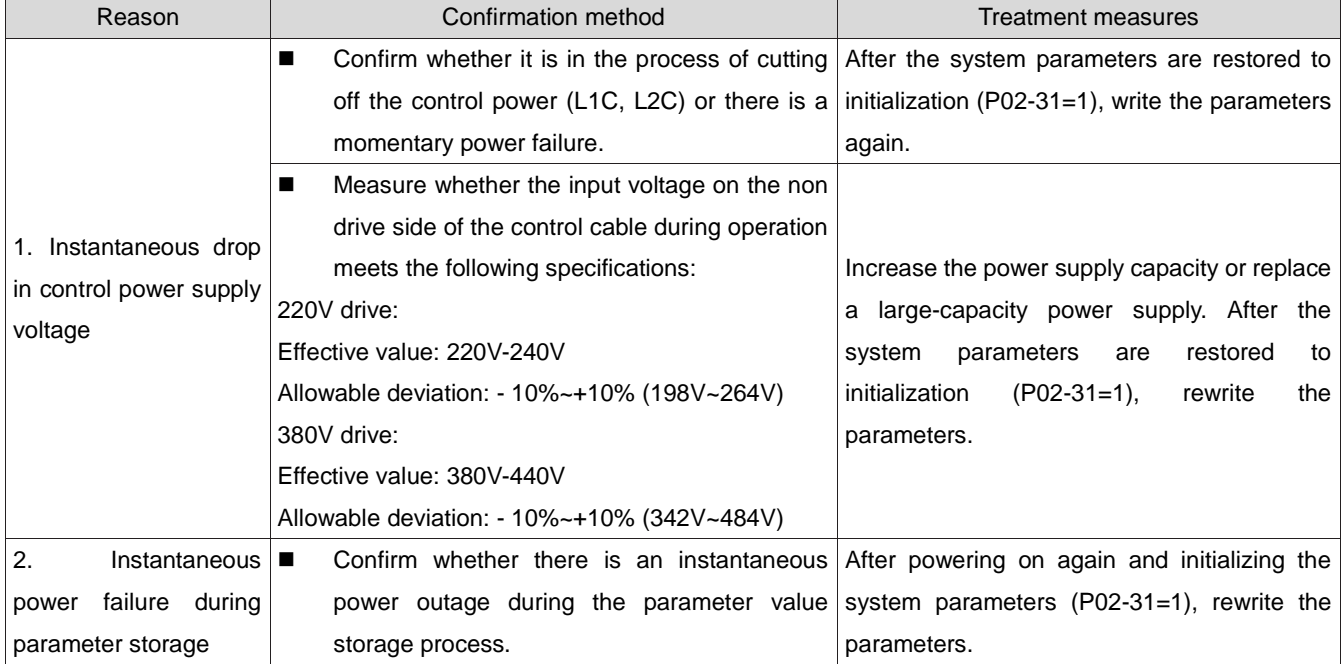

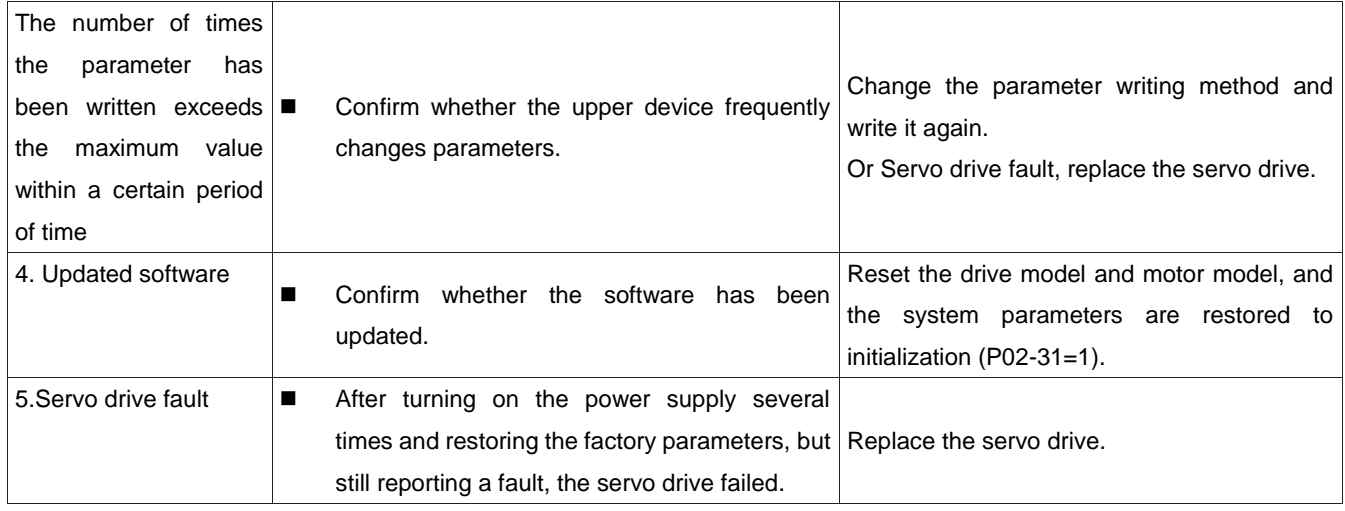

#### 2) FU.102: Programmable logic configuration failure

Mechanism of fault generation:

- The software versions of FPGA and MCU do not match;
- FPGA or MCU related hardware is damaged, causing MCU and FPGA to be unable to establish communication.

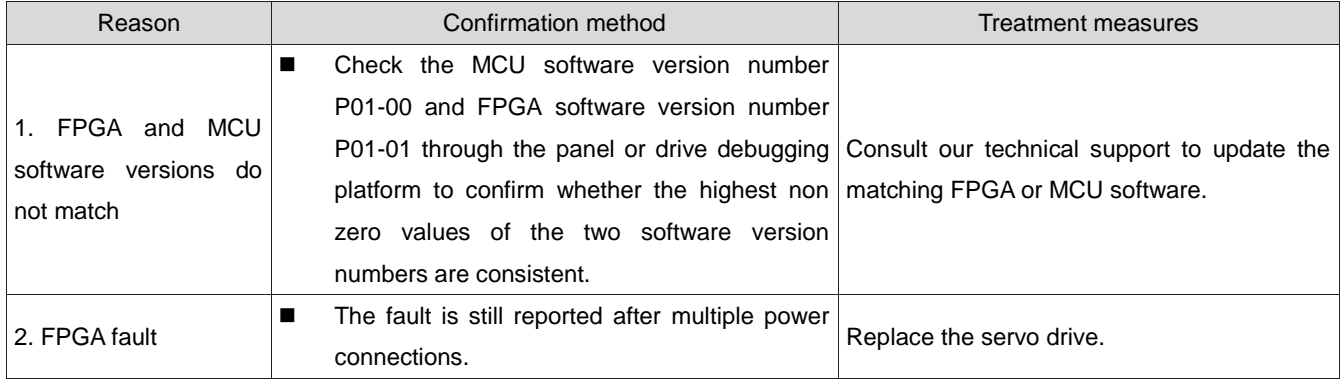

#### 3) FU.104: Programmable logic interrupt fault

To distinguish the mechanism of fault generation, the servo drive can display different internal fault codes under the same external fault code, which can be viewed through P0B-45.

Mechanism of fault generation:

 $\bullet$  MCU or FPGA access time out.

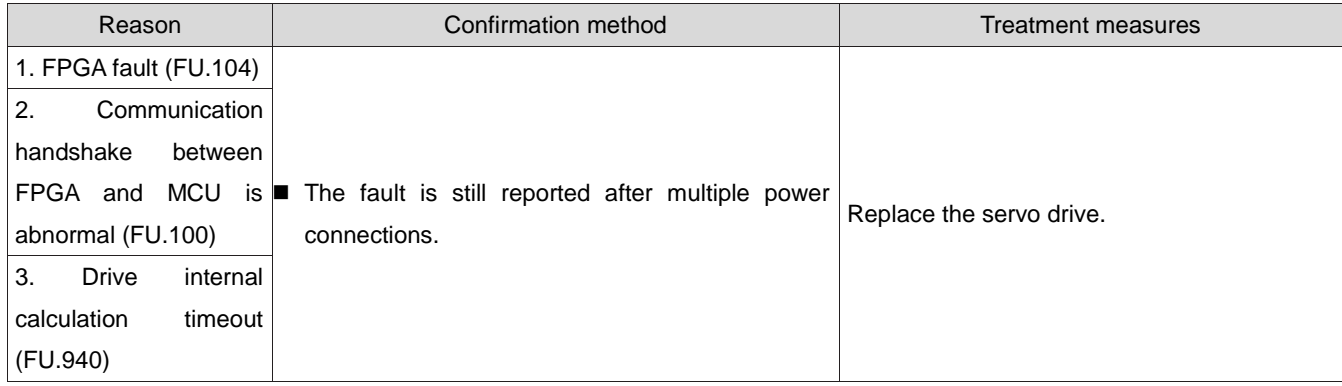

#### 4) FU.105: Internal program abnormal

Mechanism of fault generation:

- When EEPROM reads/writes function codes, the total number of function codes is abnormal.
- The range of the function code set value is abnormal (usually occurs after updating the program).

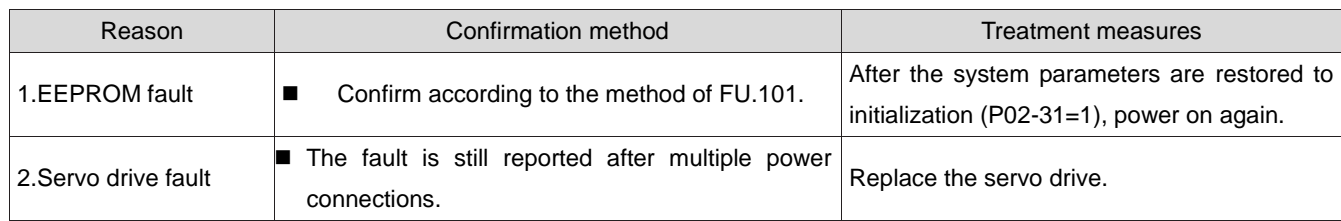

#### 5) FU.108: Parameter storage fault

Mechanism of fault generation:

#### $\bullet$  Unable to write parameter values to EEPROM;

#### Unable to read parameters from EEPROM

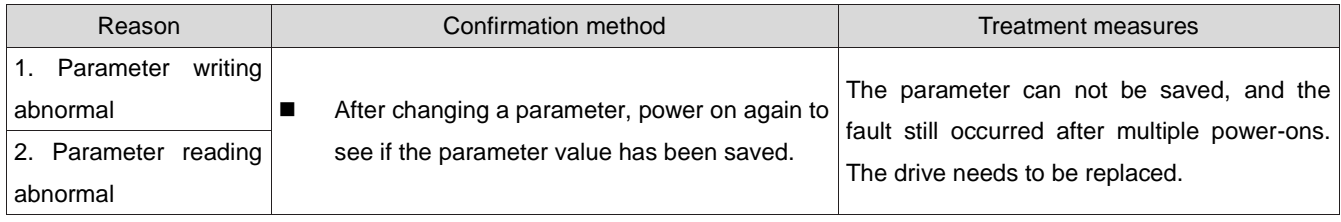

#### 6) FU.120: Product matching fault

Mechanism of fault generation:

#### • The rated current of the motor is greater than the rated current of the drive.

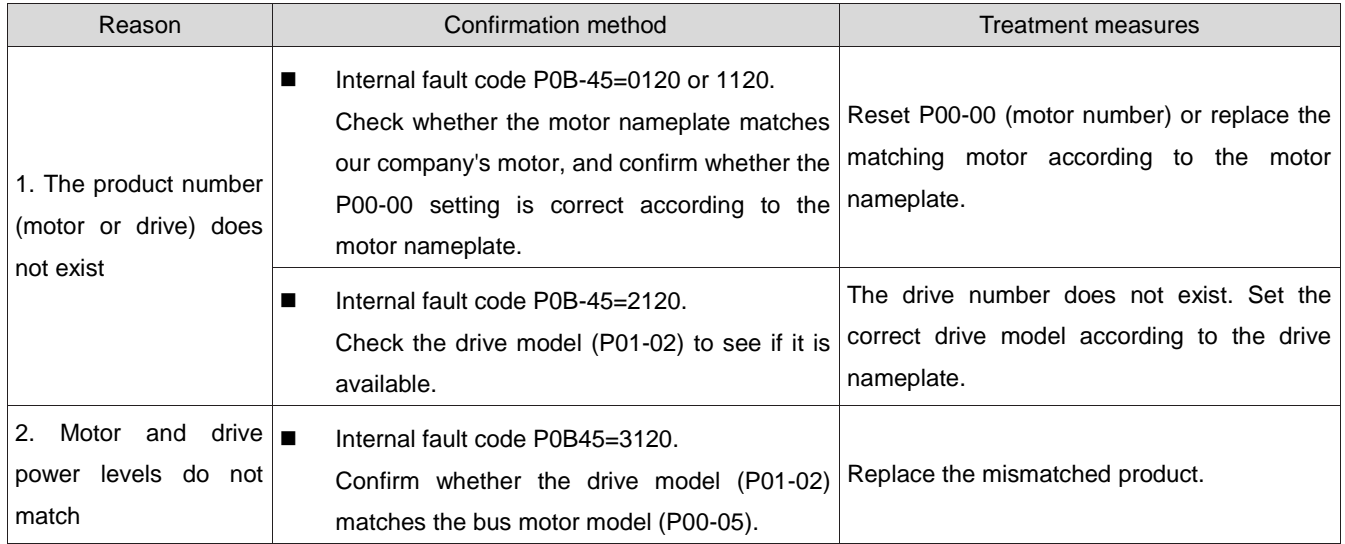

#### 7) FU.121: Servo ON command invalid

Mechanism of fault generation:

#### When using certain auxiliary functions, redundant servo enable signals are given.

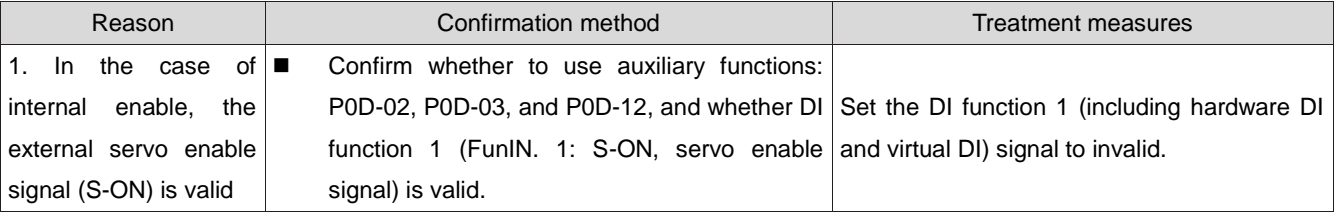

#### 8) FU.122: Absolute position mode product matching failure

Mechanism of fault generation:

The absolute position mode motor does not match or the motor number is set incorrectly.

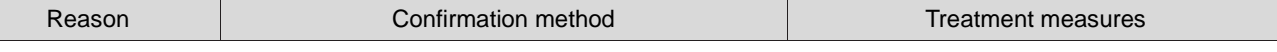

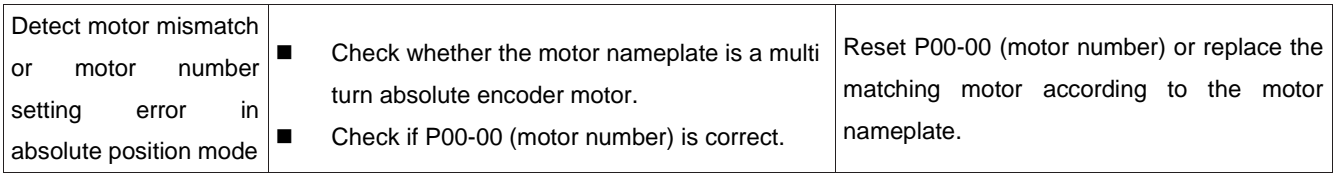

#### 9) FU.130: DI function fuplicate allocation

Mechanism of fault generation:

- The same DI function is repeatedly allocated, including hardware DI and virtual DI.
- The DI function number exceeds the number of DI functions.

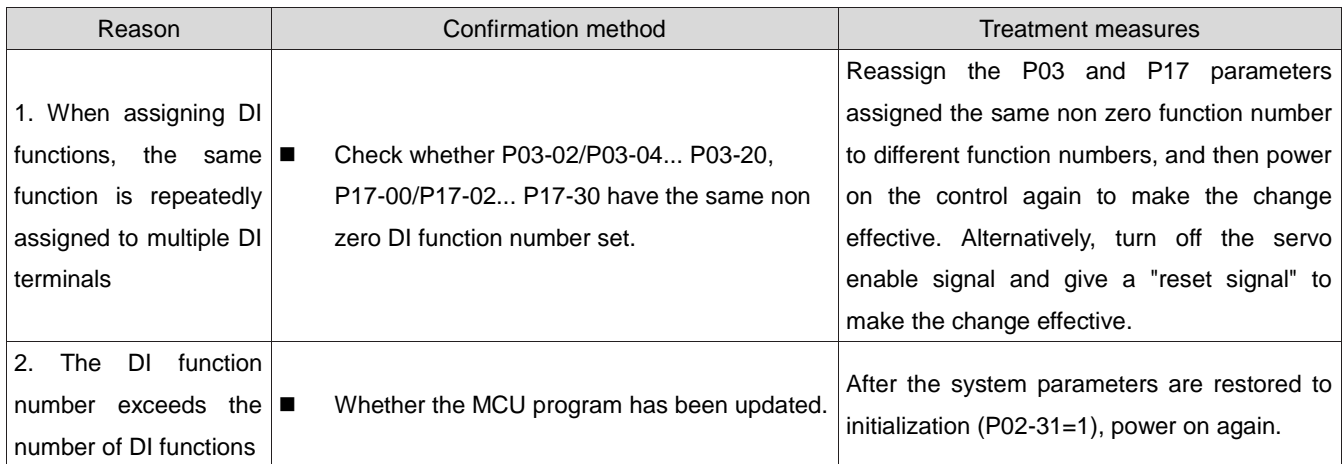

10) FU.131: DO FUNCTION allocation overrun

Mechanism of fault generation:

#### The DO FUNCTION number exceeds the number of DO FUNCTIONs.

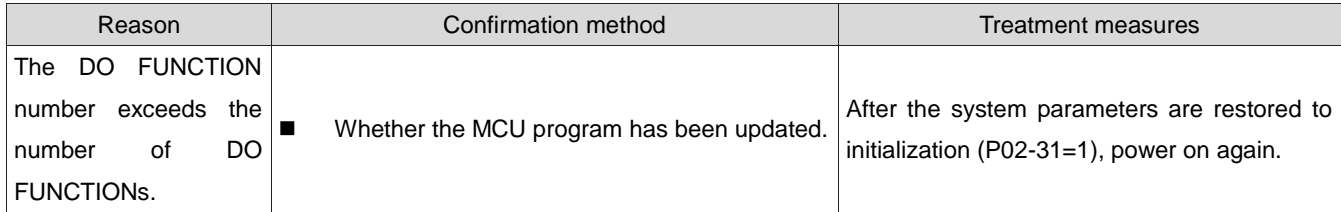

11) FU.136: Data verification error or parameter not stored in motor encoder ROM Mechanism of fault generation:

 When the drive reads the encoder ROM area parameters, it is found that the parameters are not stored or are inconsistent with the agreed values.

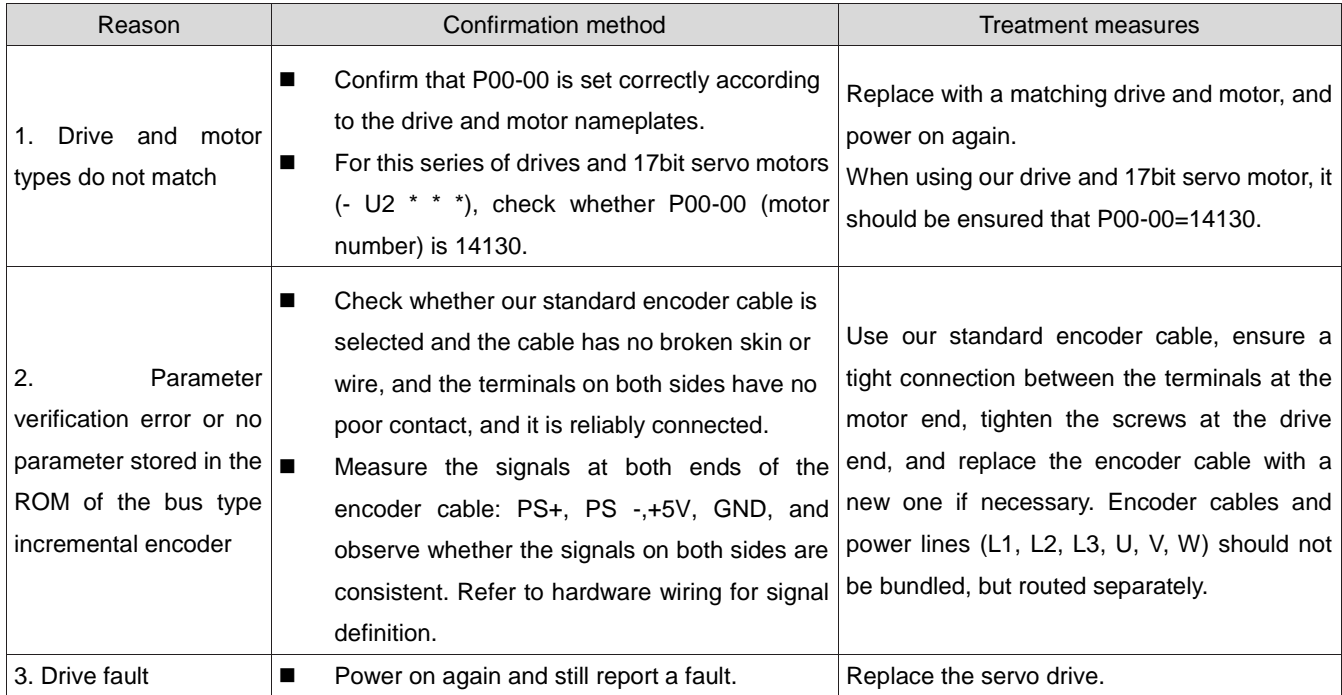

#### FU.201: Overcurrent 2

Mechanism of fault generation:

• The hardware has detected an overcurrent.

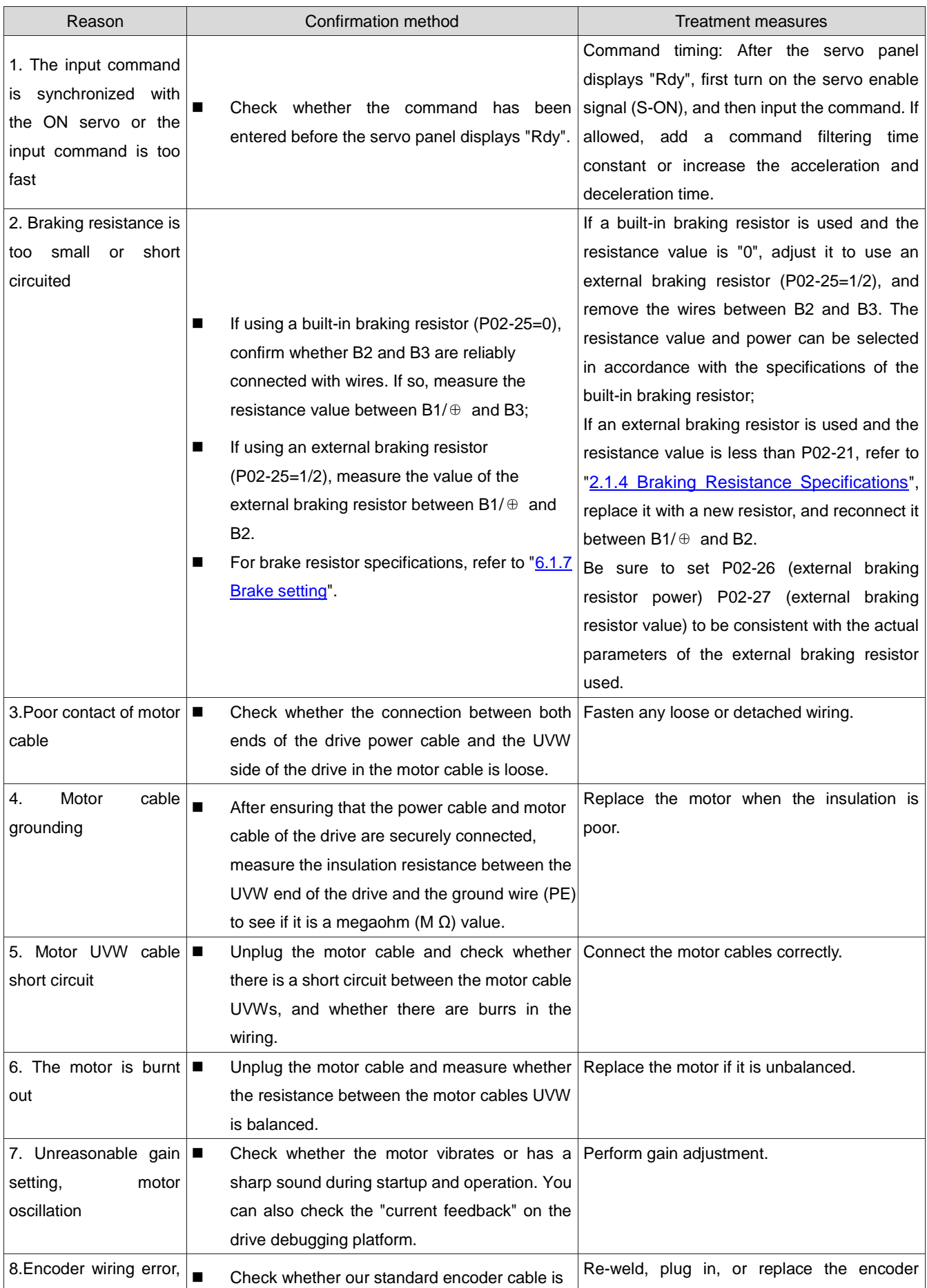

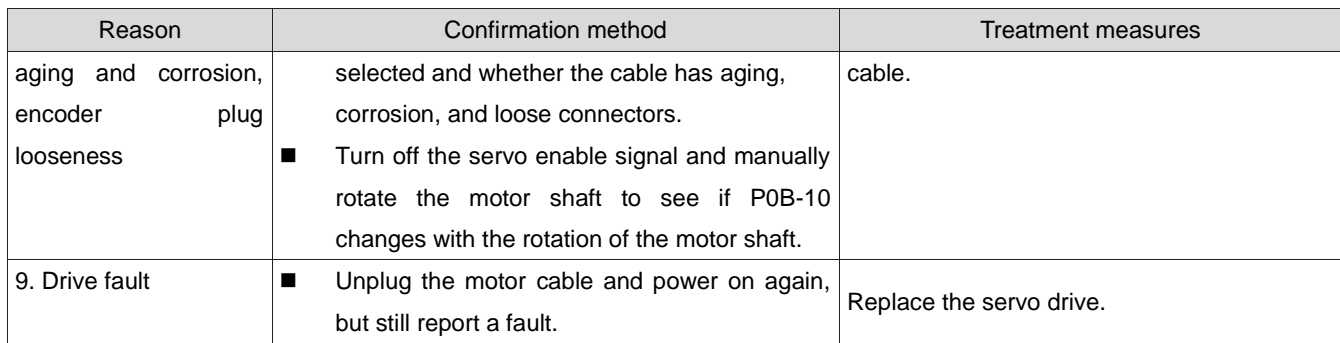

12) FU.207: D/Q Shaft current overflow fault

Mechanism of fault generation:

- Abnormal current feedback causes internal register overflow in the drive;
- The encoder feedback abnormality caused the internal register failure of the drive.

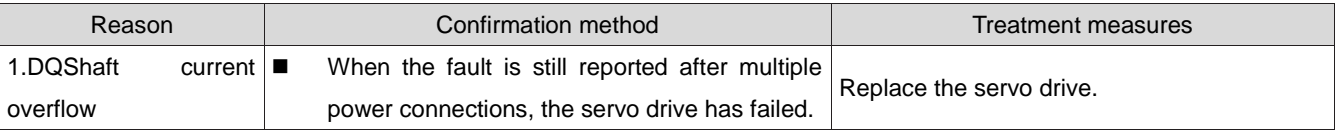

13) FU.208: FPGA system sampling operation timeout

Mechanism of fault generation:

 When FU.208 occurs, please query the cause of the fault through the internal fault code (P0B-45).

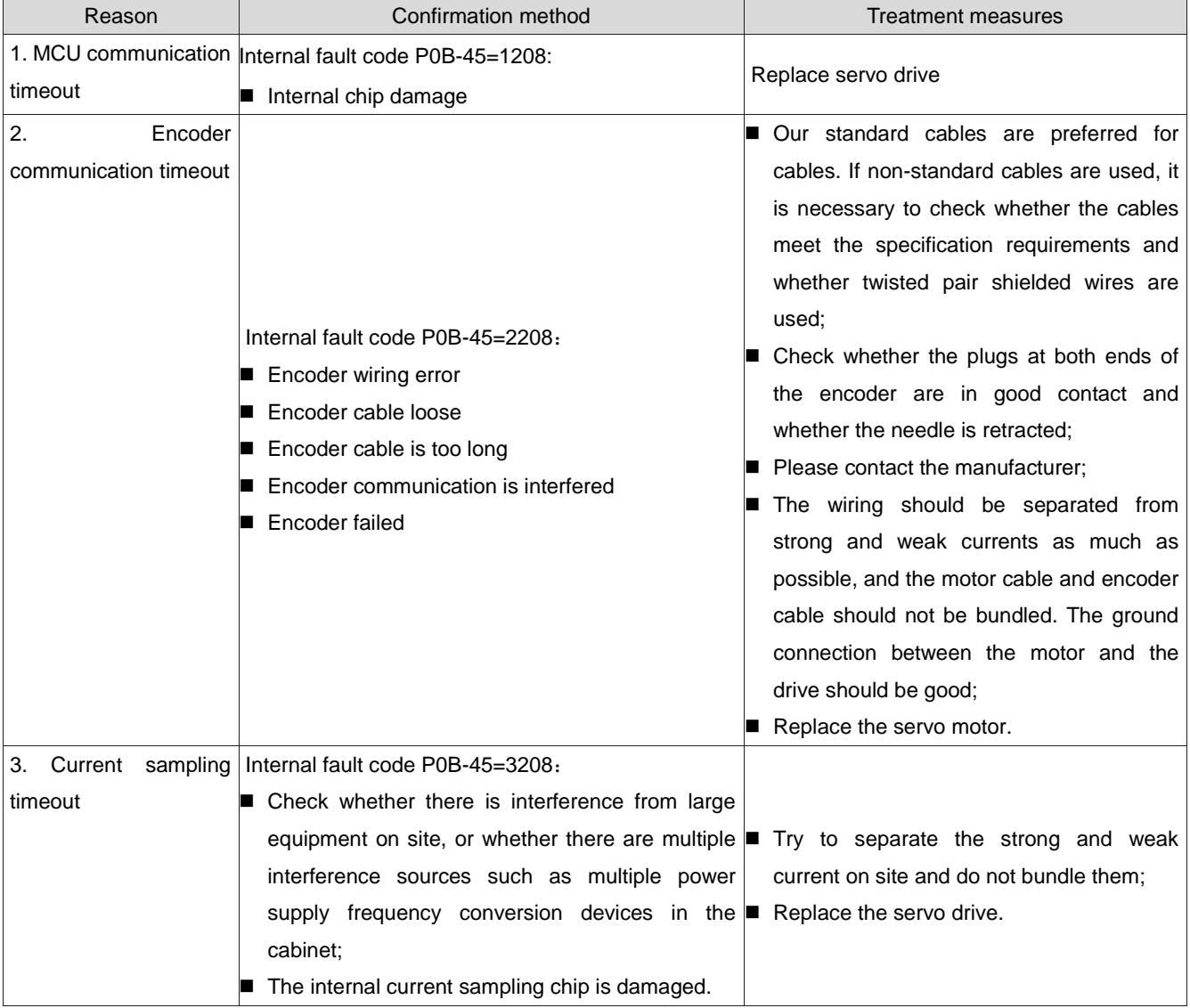

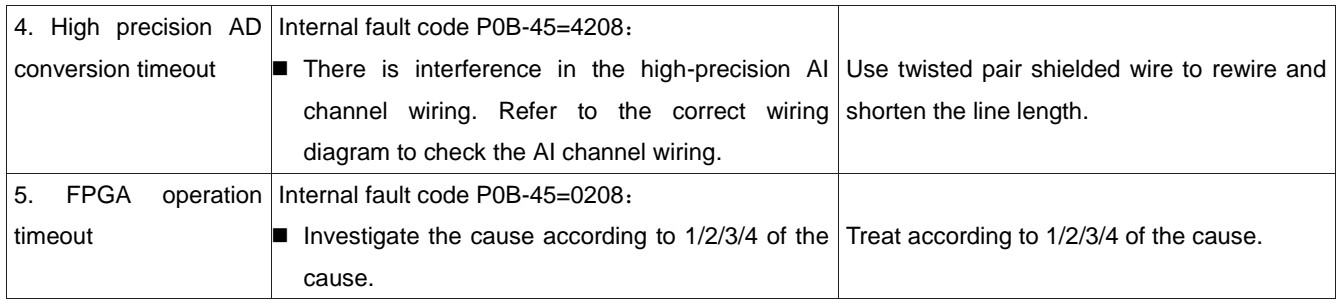

#### 14) FU.210: Output short circuit to ground

Mechanism of fault generation:

 During the drive power-on self-test, an abnormality in the motor phase current or bus voltage was detected.

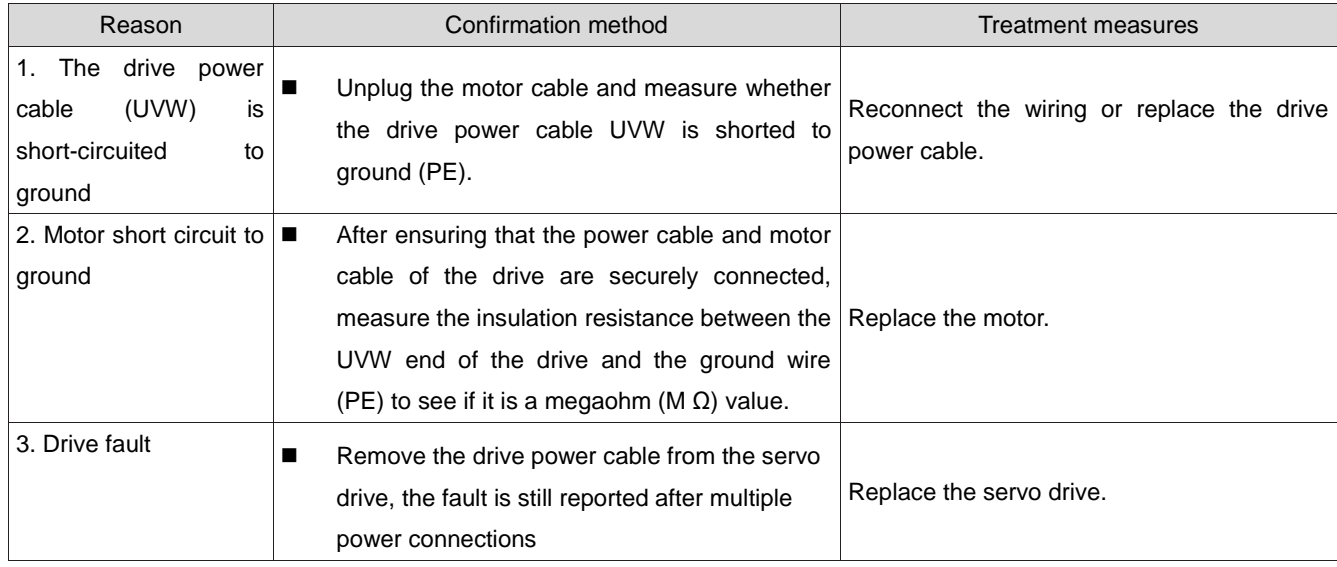

#### 15) FU.220: Phase sequence error

Mechanism of fault generation:

• The drive performs angle identification and recognizes that the phase sequence of the drive UVW and the motor UVW does not match.

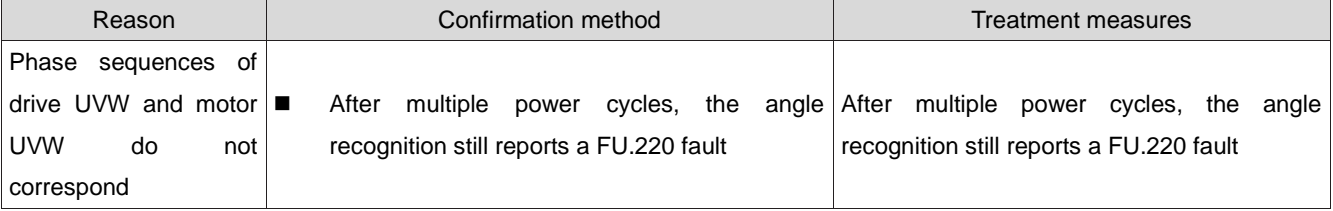

#### 16) FU.234: Overspeed

Mechanism of fault generation:

- In torque control mode, the torque command direction is opposite to the speed feedback direction;
- In position or Speed control mode, the speed feedback is in the opposite direction to the speed command direction.

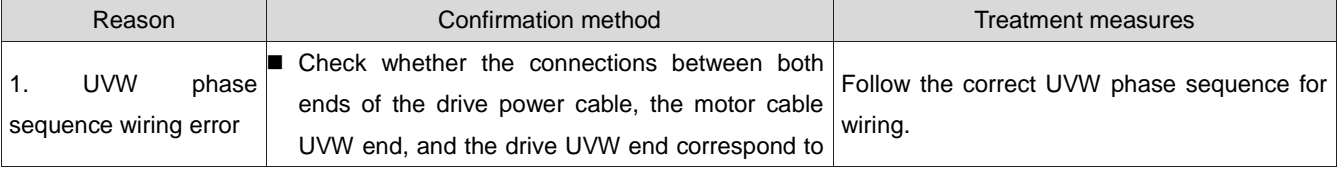

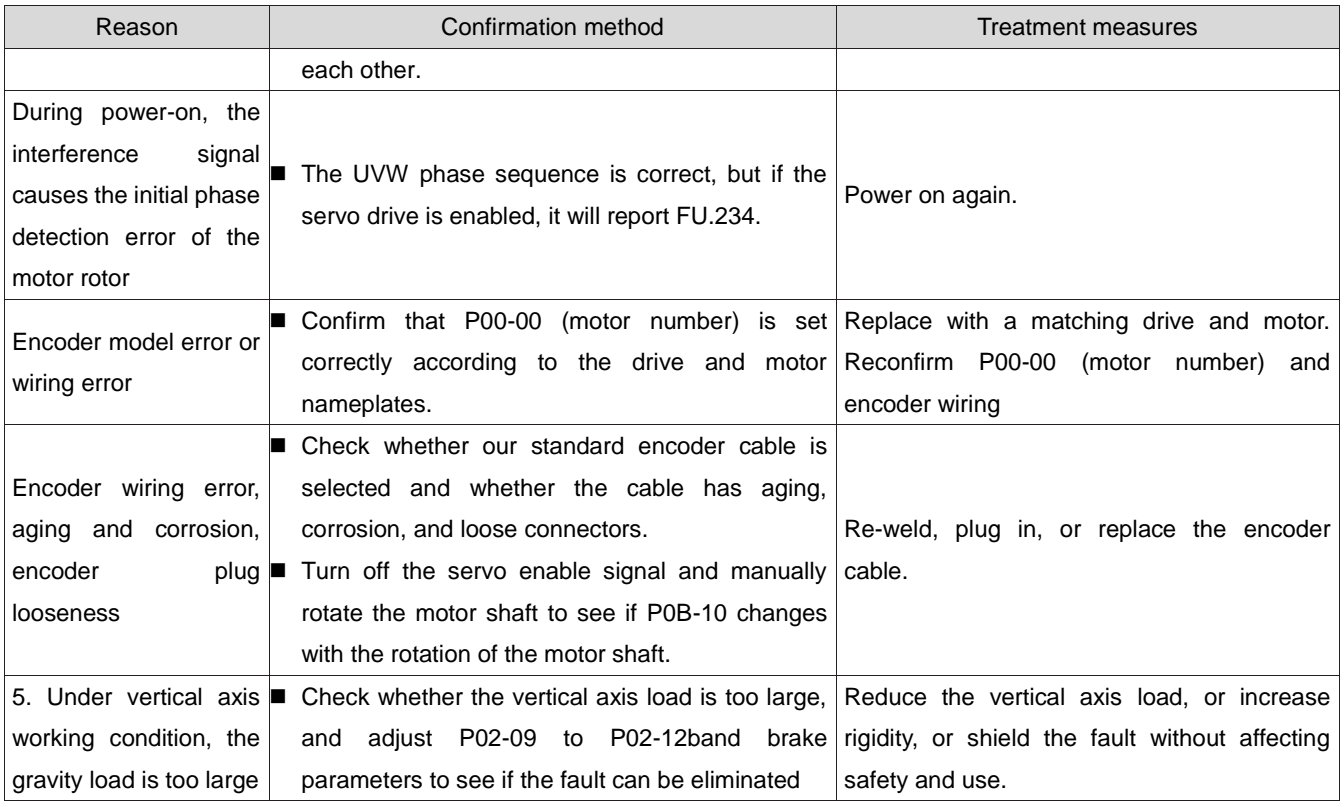

 $\bigwedge$ Caution:

Please set P0A-12=0 to shield the overspeed fault under towed and vertical axis conditions.

17) FU.400: Main circuit electric overvoltage Mechanism of fault generation:

- The DC bus voltage between B1/⊕ and 1 exceeds the fault value:
- 220V drive: normal value: 310V, fault value: 420V;
- 380V drive: normal value: 540V, fault value: 760V.

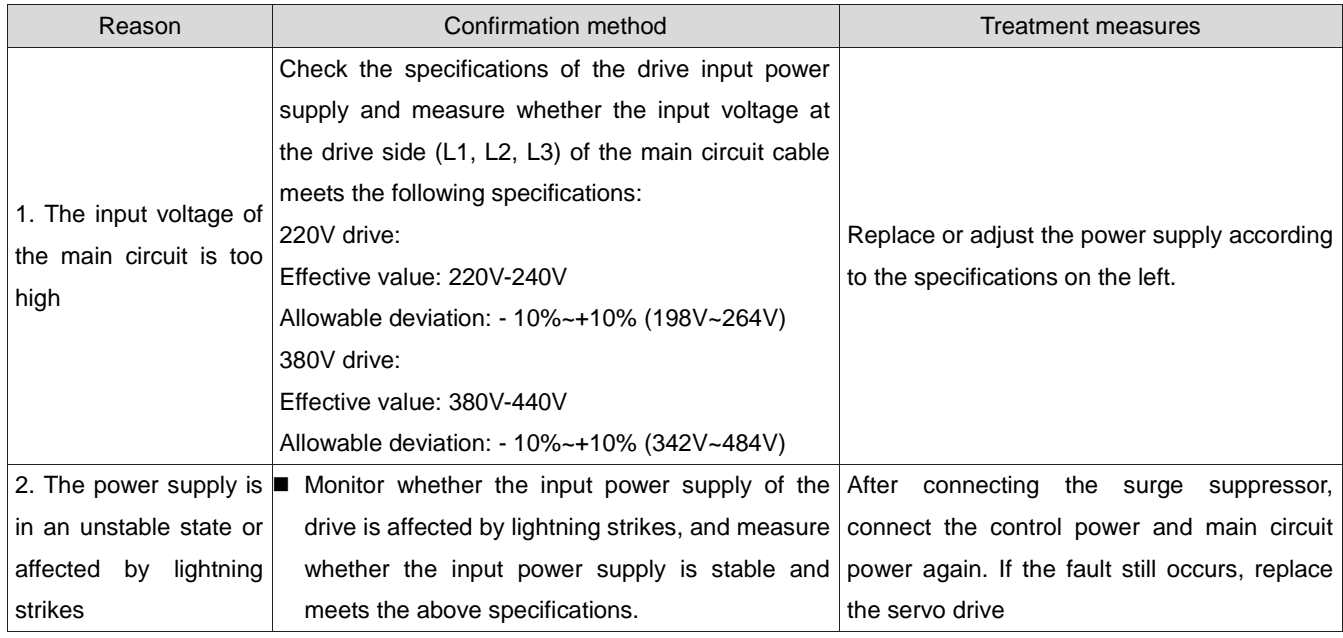

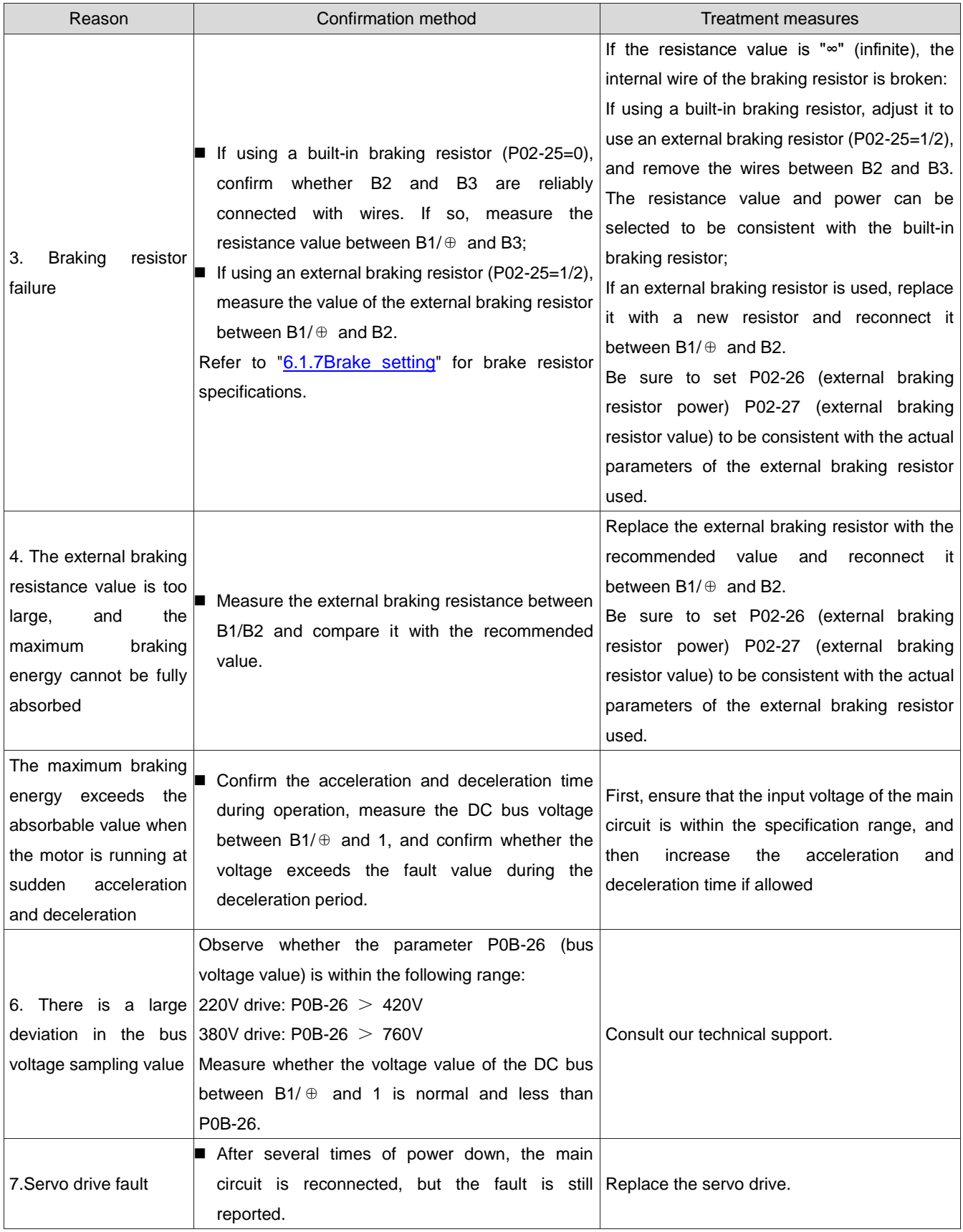

18) FU.410: Electric undervoltage of main circuit

Mechanism of fault generation:

- The DC bus voltage between B1/⊕ and 1 is lower than the fault value:
- 220V drive: normal value: 310V, fault value: 200V;
- 380V drive: normal value: 540V, fault value: 380V.

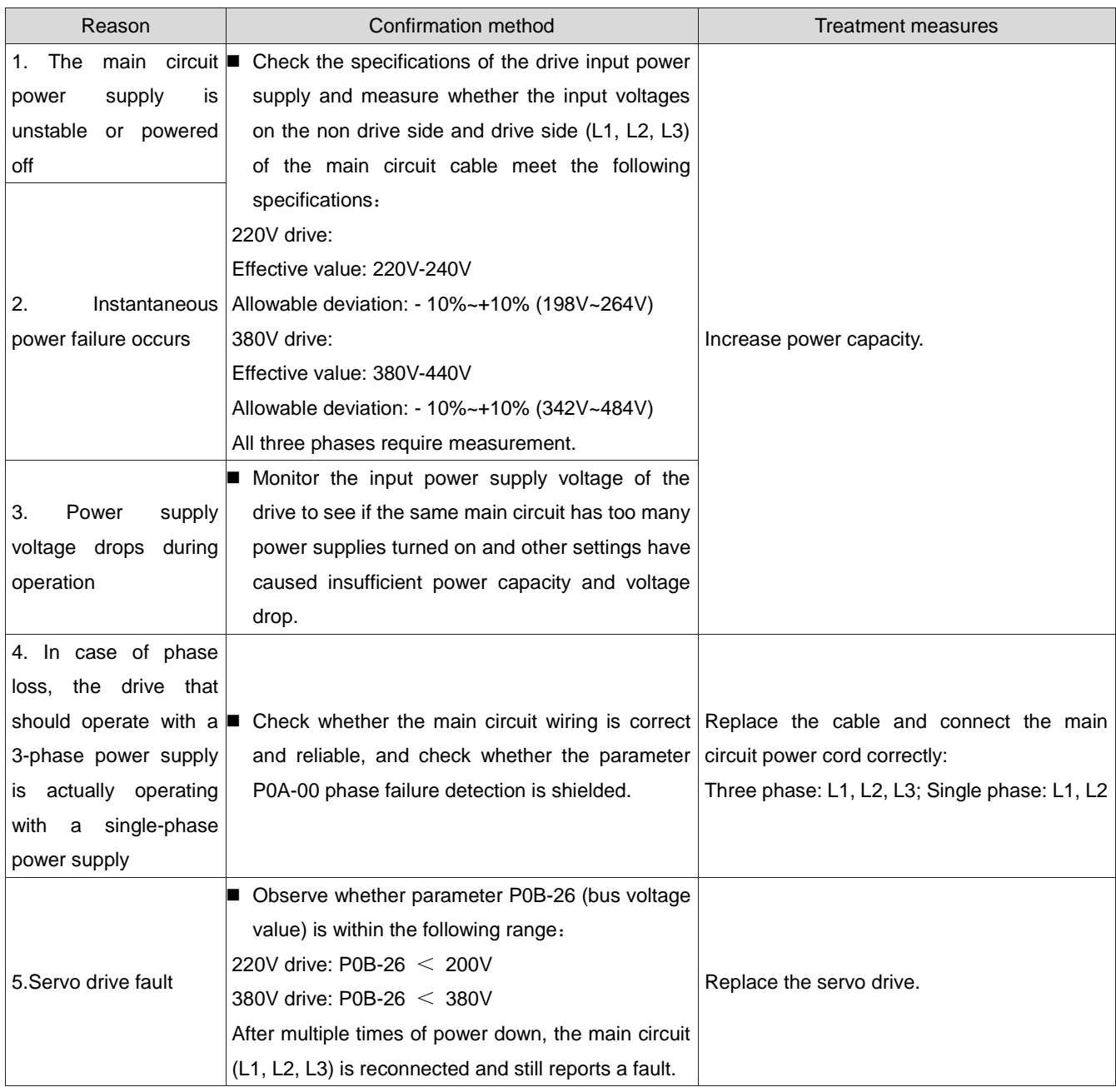

#### 19) FU.420: Electric phase loss of main circuit

Mechanism of fault generation:

#### One or two phases are missing from the three-phase drive.

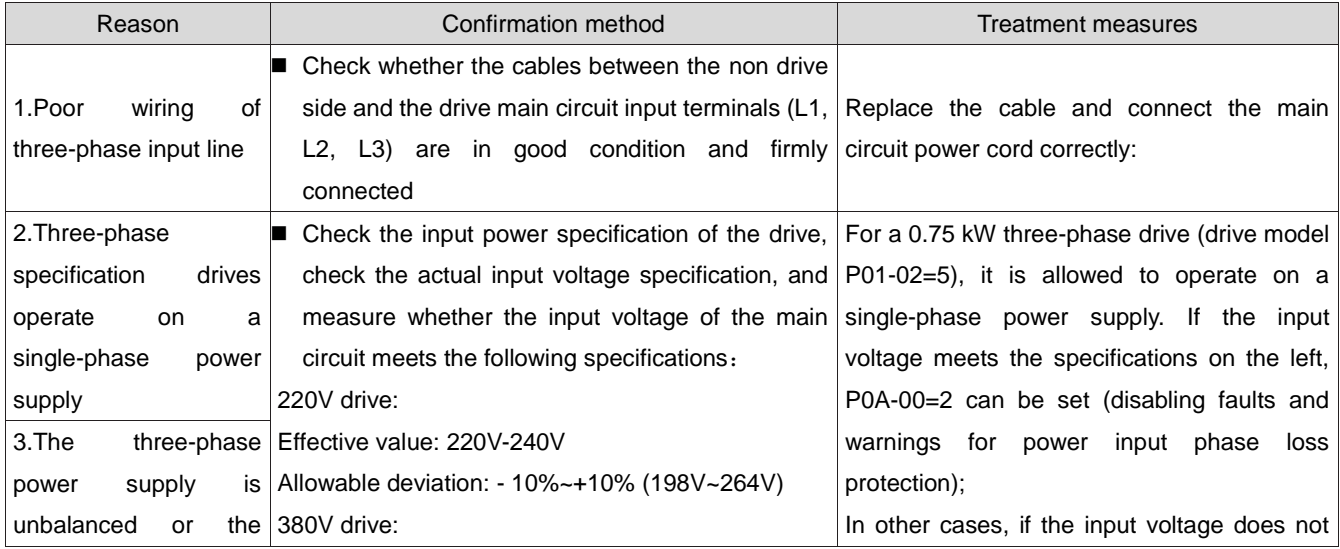

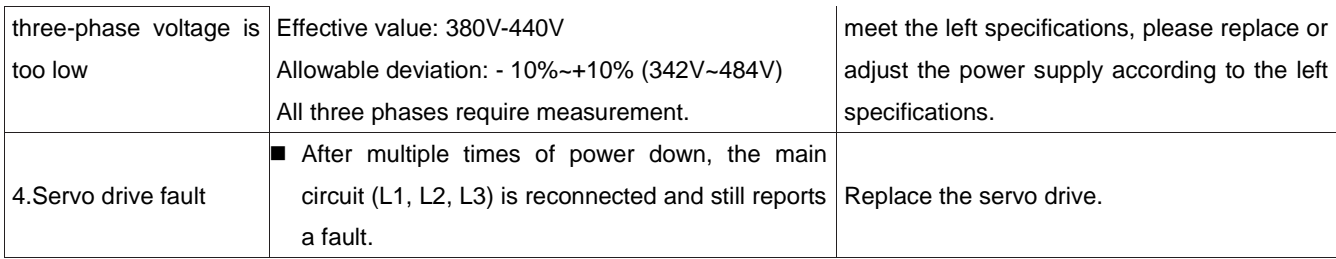

#### 20) FU.430: Control electric undervoltage

Mechanism of fault generation:

220V drive: normal value: 310V, fault value: 190V;

#### 380V drive: normal value: 540V, fault value: 350V.

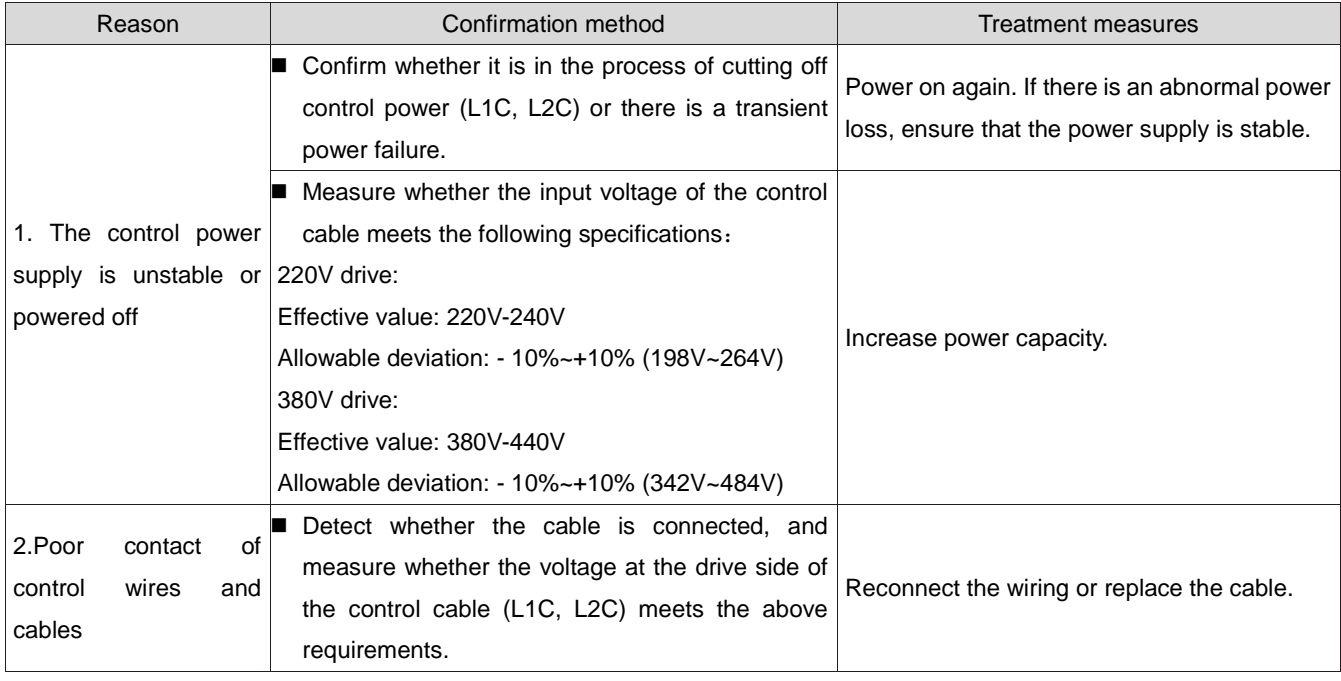

#### 21) FU.500: Overspeed

Mechanism of fault generation:

#### The actual speed of the servo motor exceeds the overspeed fault threshold.

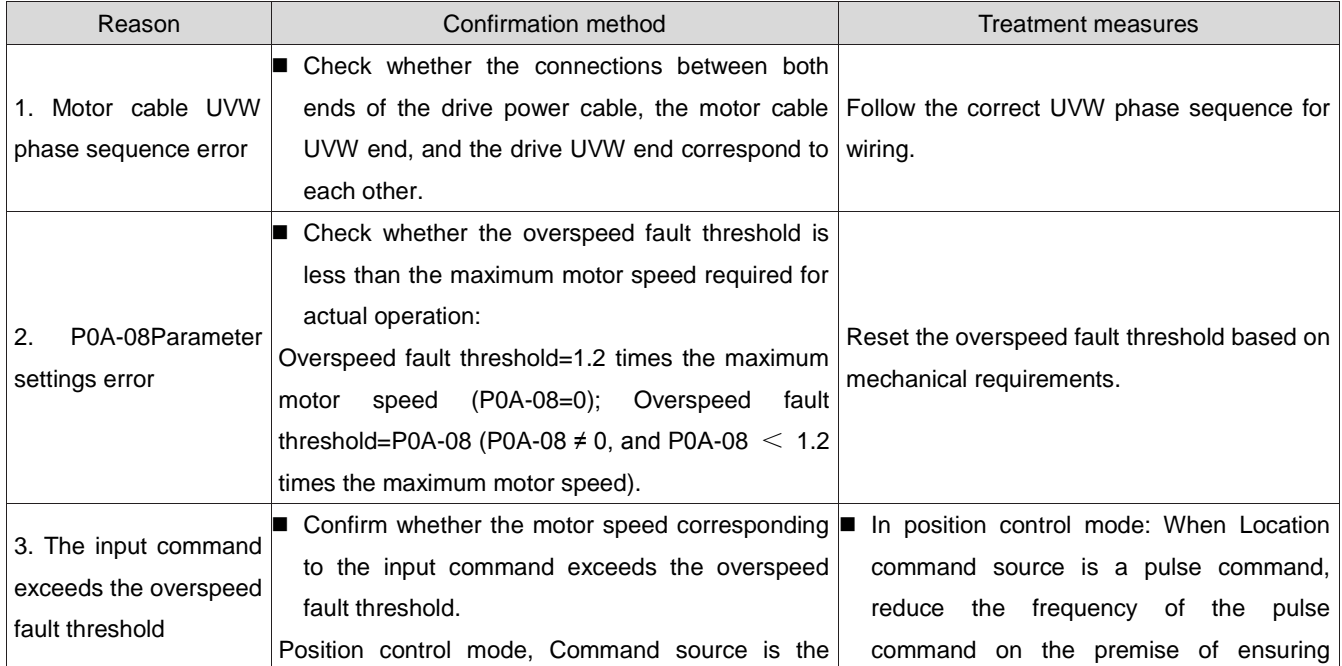

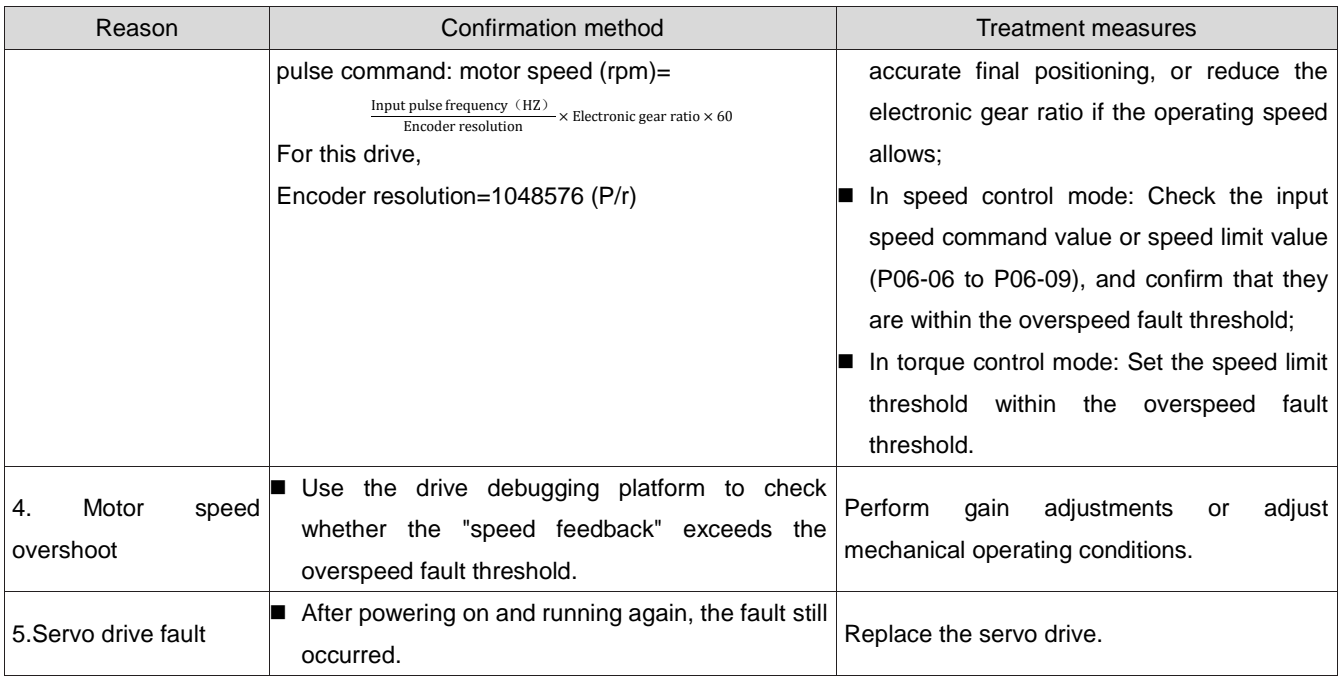

#### 22) FU.510: Pulse output overspeed

Mechanism of fault generation:

 When using the pulse output function (P05-38=0 or 1), the output pulse frequency exceeds the upper frequency limit (2MHz) allowed by the hardware.

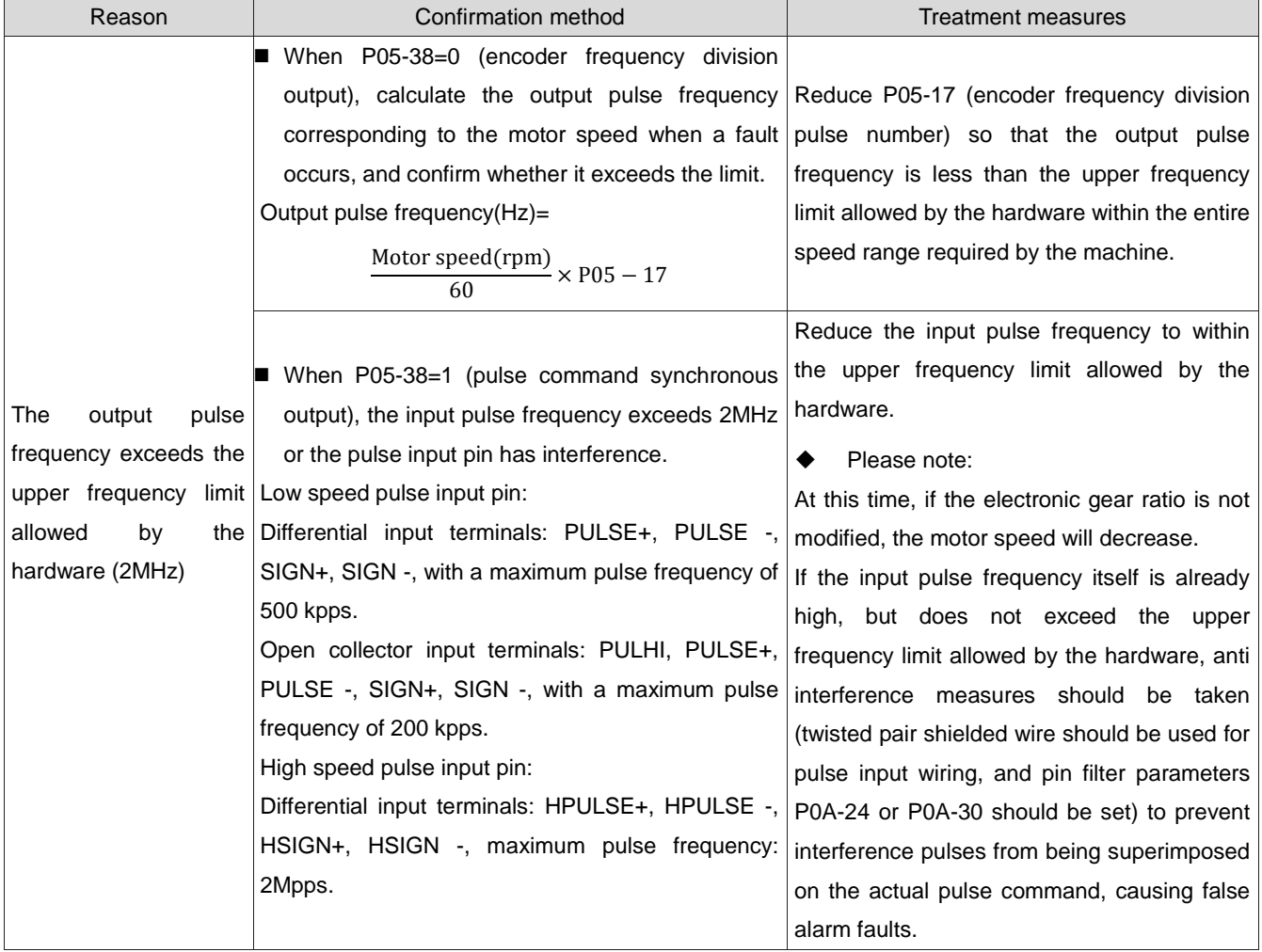

- 23) FU.602: Angle identification failed
- 24) FU.610: Drive overload

Mechanism of fault generation:

• The accumulated heat of the drive is too high and reaches the fault threshold

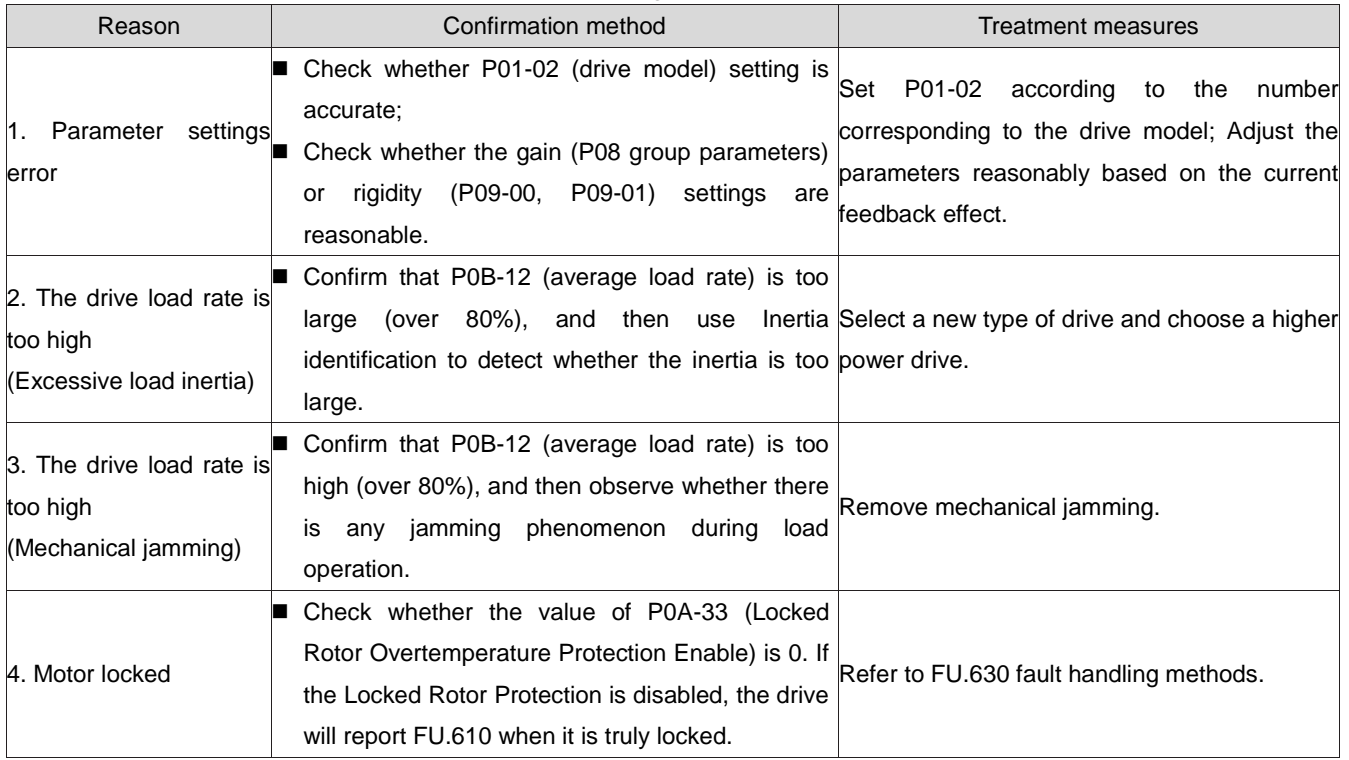

#### 25) FU.620: Motor overload

Mechanism of fault generation:

• The accumulated heat of the motor is too high and reaches the fault threshold.

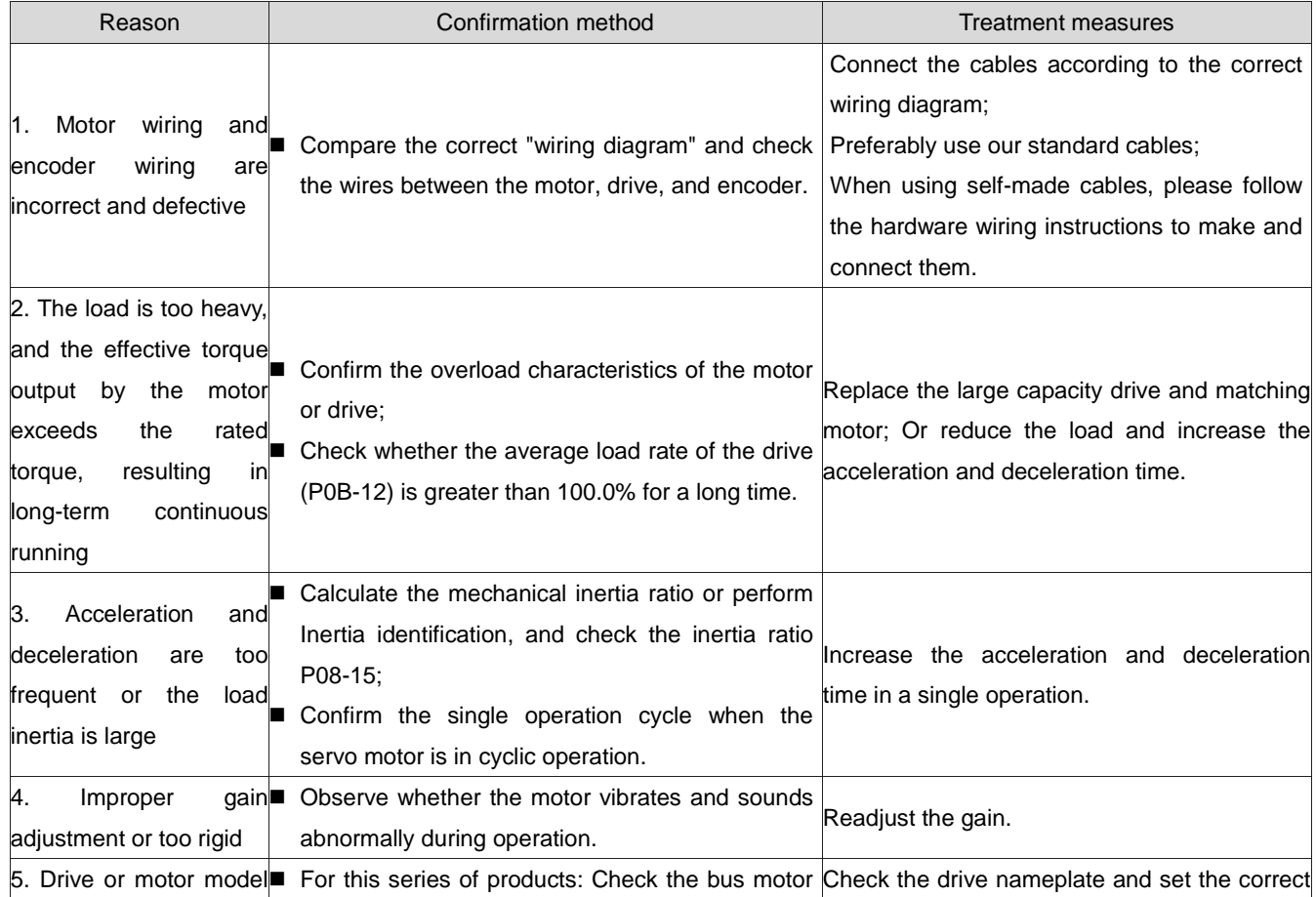
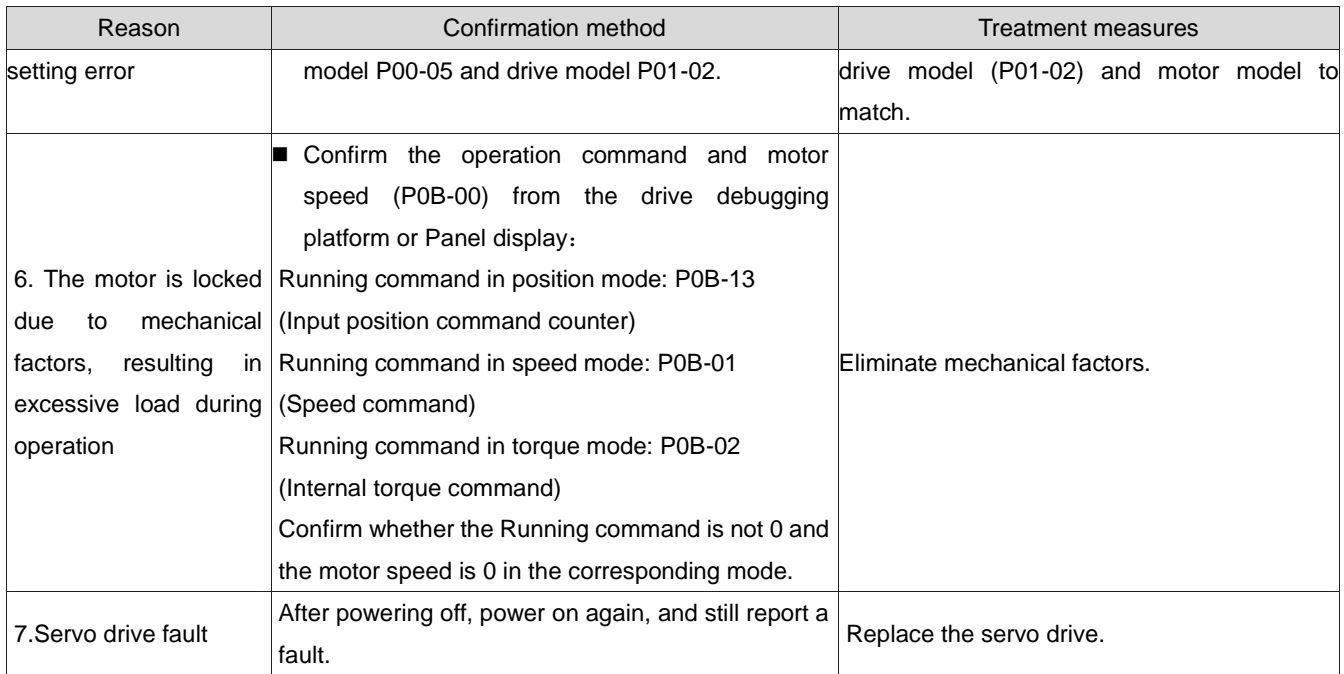

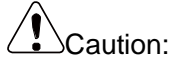

• The fault can be cleared or the power supply can be restarted only after 30s of overload.

# 26) FU.625: Abnormal turning-off of band brake

Mechanism of fault generation:

 After the band brake protection is enabled, the band brake output signal is valid, and the input command is zero for the first 100 to 500 ms, with the output torque less than 70% of the gravity load detection value.

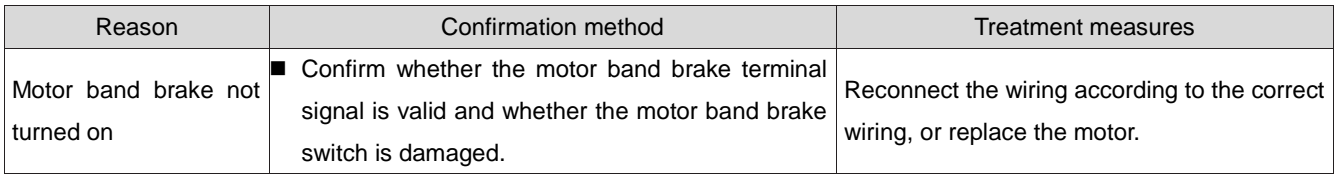

# 27) FU.626: Abnormal turning-on of band brake

Mechanism of fault generation:

 After the band brake protection is turned on, the band brake output signal is invalid, but at this time, it is detected that the motor has rotated for more than two revolutions.

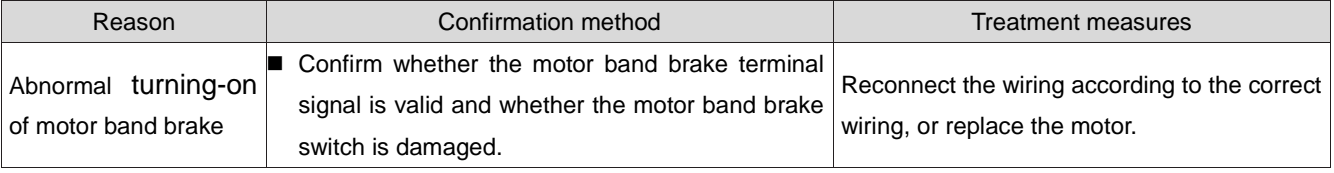

# 28) FU.630: Locked rotor motor overheat protection

Mechanism of fault generation:

 The actual rotational speed of the motor is lower than 10 rpm, but the torque command reaches the limit value and the duration reaches P0A-32Set value.

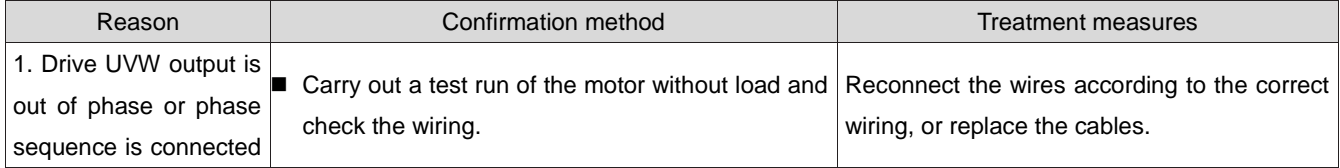

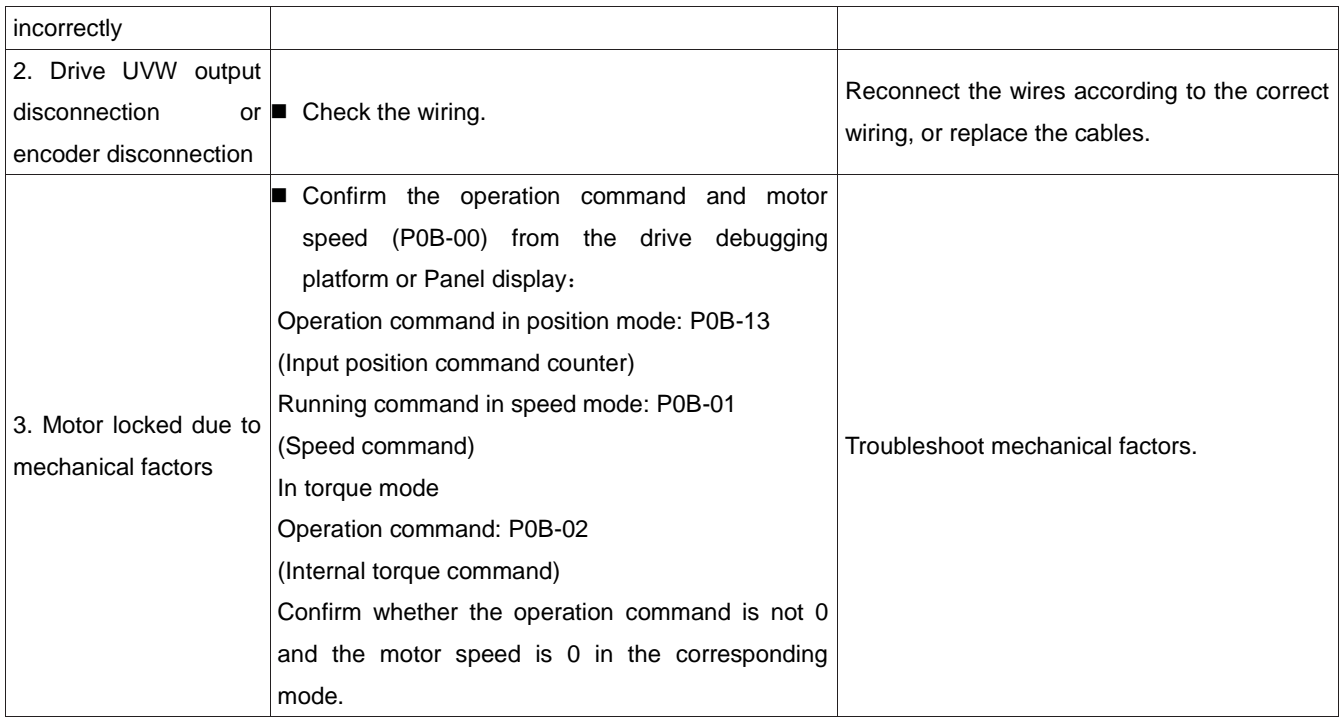

## 29) FU.650: Heatsink OT

Mechanism of fault generation:

## The drive power module temperature is above the over temperature protection point.

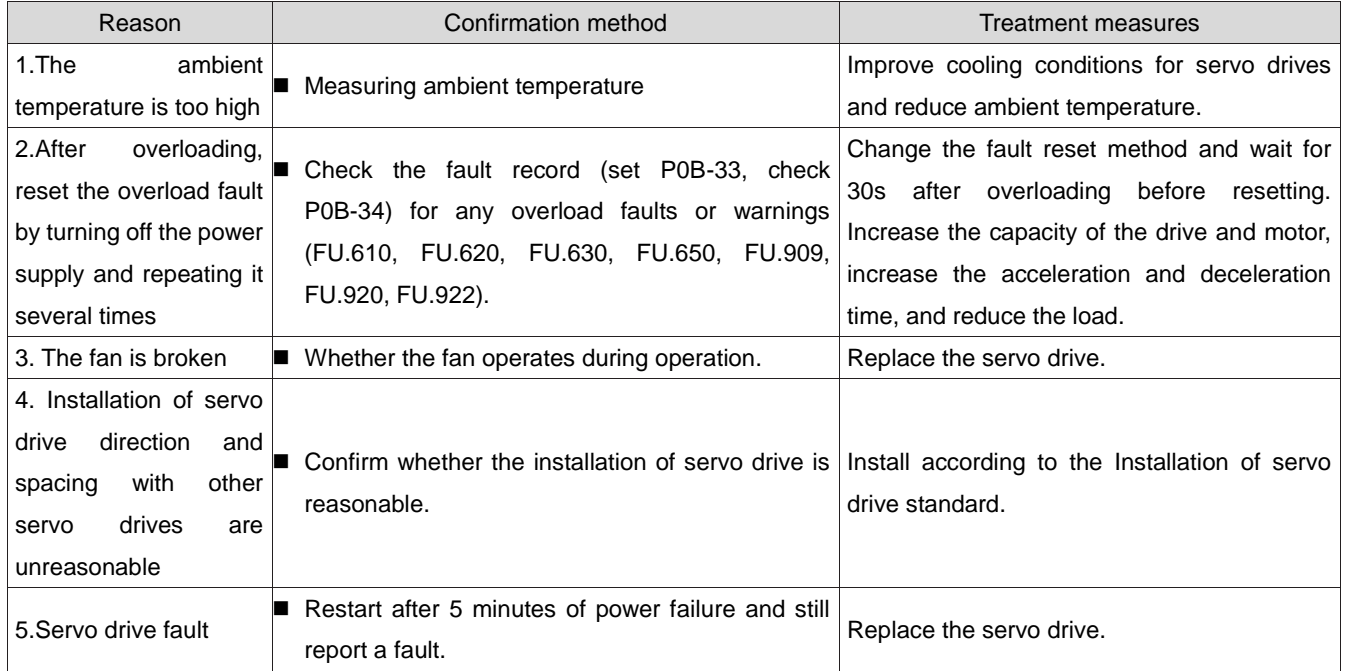

## 30) FU.731:Encoder battery failure

Mechanism of fault generation:

 The encoder battery voltage of the multi turn absolute value encoder is too low or not connected to the battery.

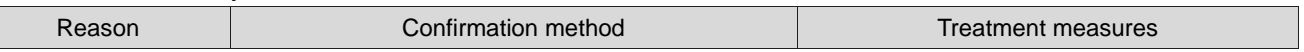

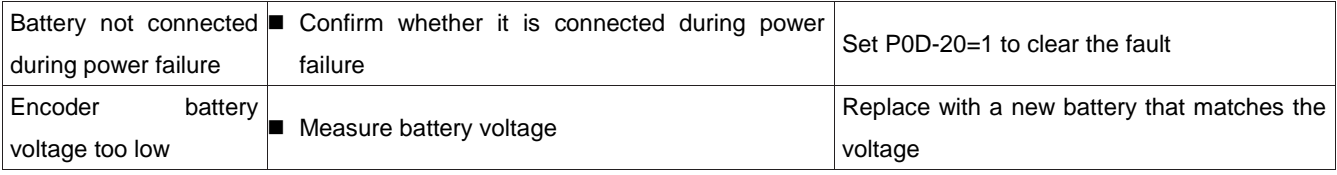

# Caution:

This fault only occurs when the multi turn absolute position function is enabled (P0201=1 or 2).

31) FU.733: Encoder multi turn count error.

Mechanism of fault generation:

## **•** Encoder multi turn count error.

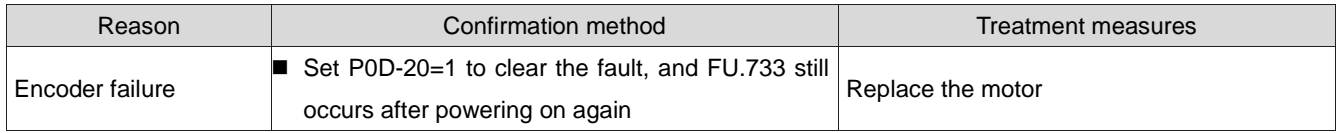

32) FU.735: Encoder multi turn count overflow

Mechanism of fault generation:

# Detect encoder multi turn count overflow.

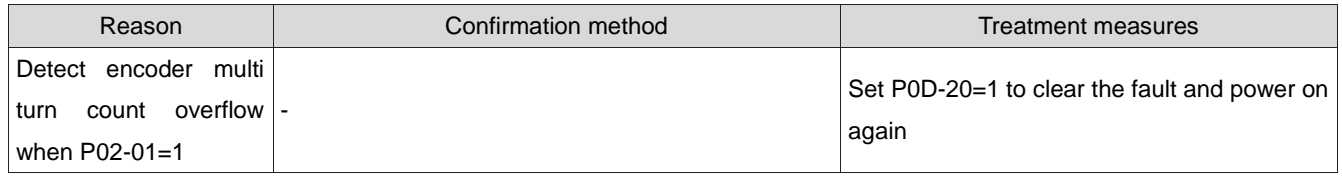

33) FU.740: Encoder interference

Mechanism of fault generation:

 The encoder Z signal is interfered, resulting in excessive changes in the electrical angle corresponding to the Z signal.

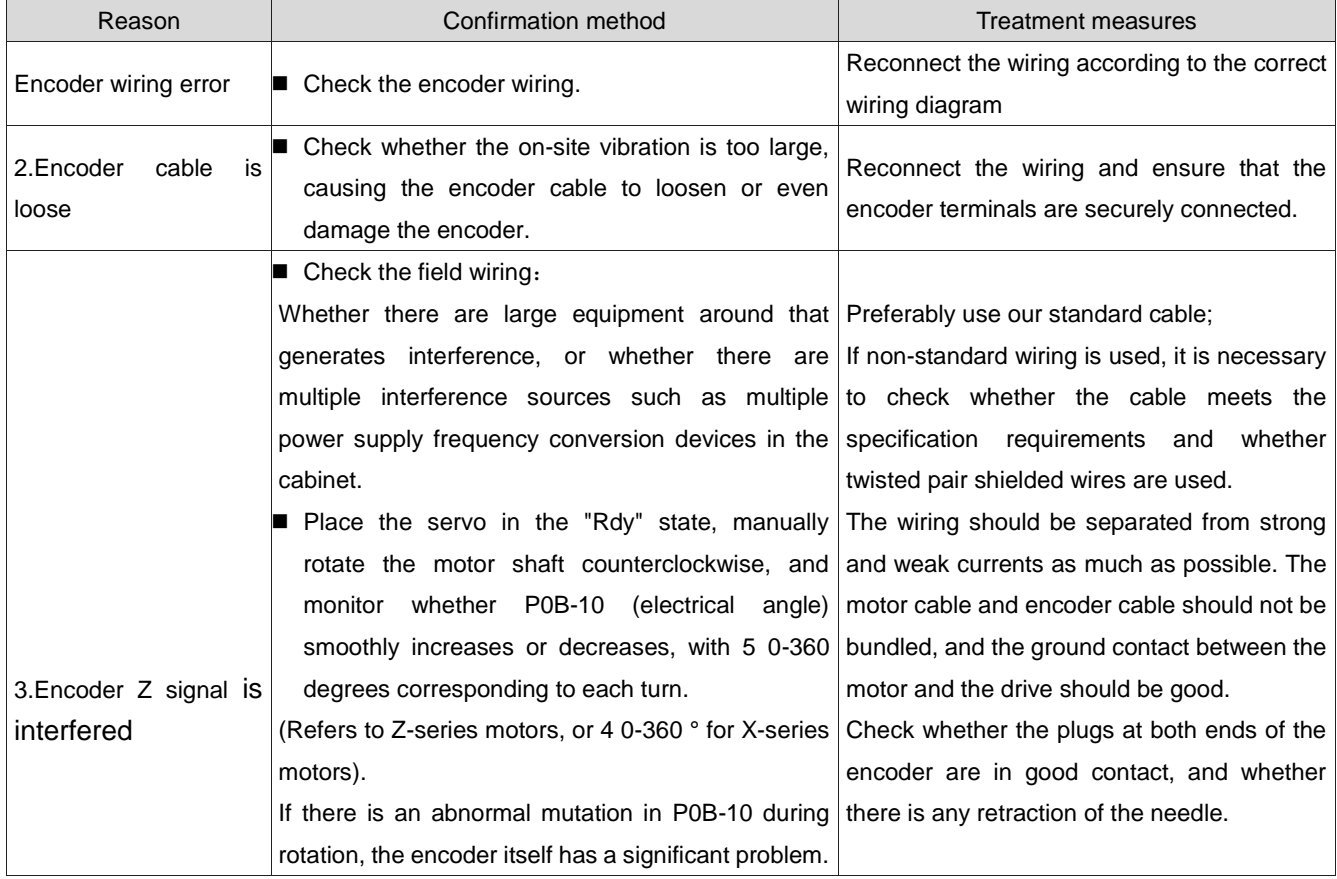

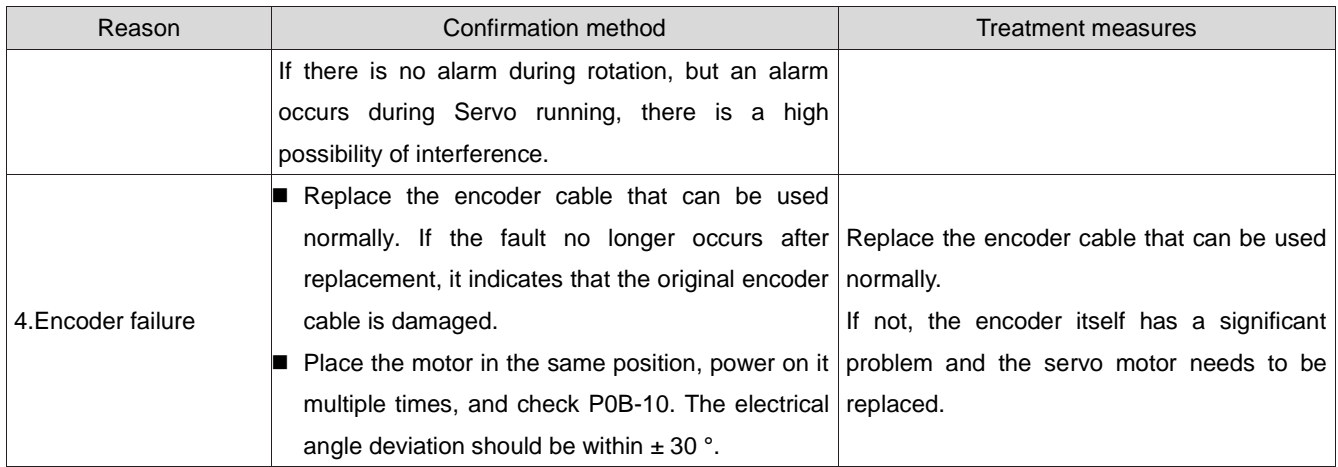

# 34) FU.834: AD sampling overvoltage fault

Mechanism of fault generation:

• The value of AI sampling is greater than 11.5V.

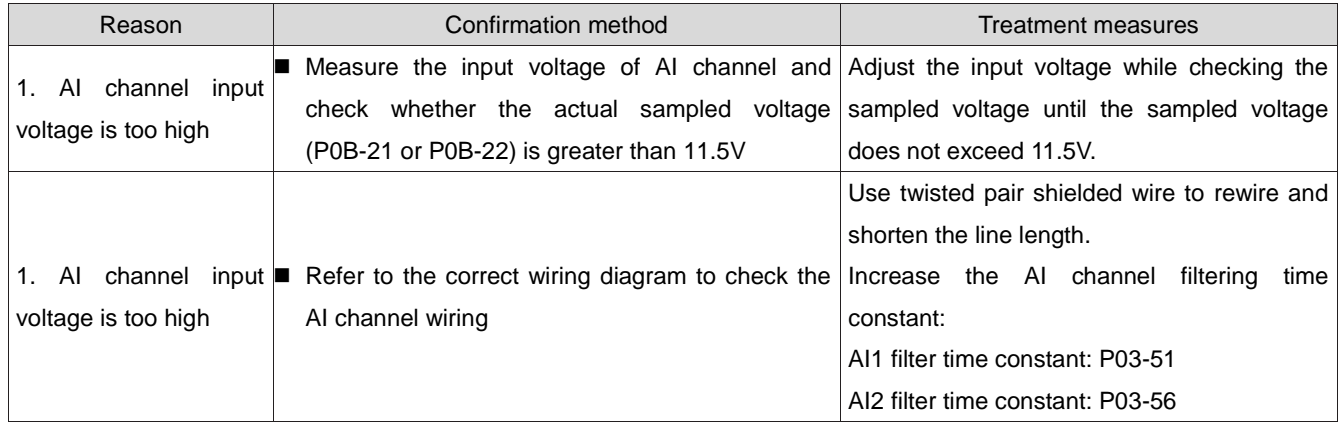

35) FU.835: High-precision AD sampling failure

Mechanism of fault generation:

**•** The high-precision AD circuit is interfered.

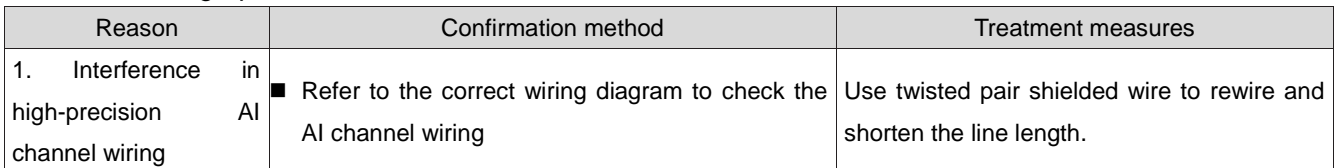

# 36) FU.A33: Encoder data abnormal

Mechanism of fault generation:

**•** Encoder internal parameters are abnormal.

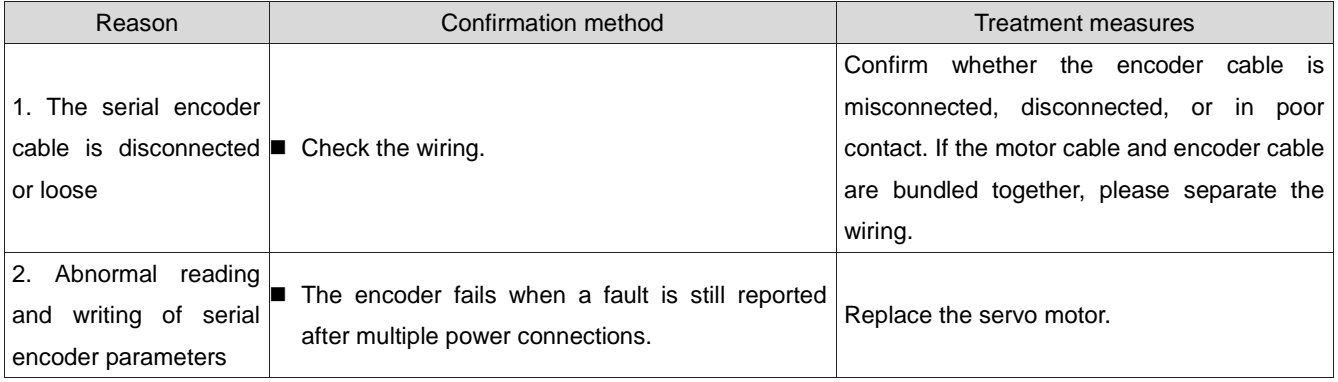

37) FU.A34: Confirm whether the encoder cable is misconnected, disconnected, or in poor

contact. If the motor cable and encoder cable are bundled together, please separate the wiring.

38) Replace the servo motor.

Mechanism of fault generation:

 After powering on, the initial phase information of the rotor of the 2500 line incremental encoder was read incorrectly.

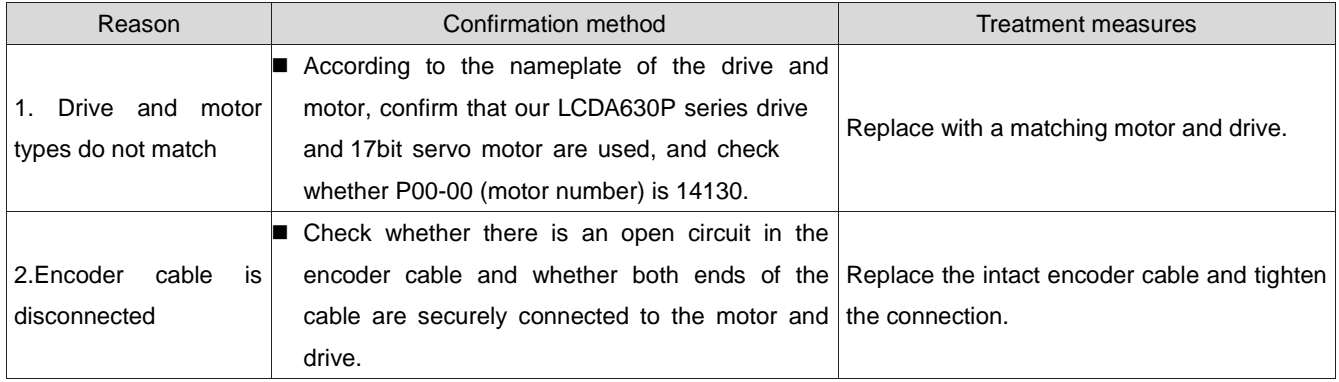

39) FU.A35: Encoder Z signal loss

Mechanism of fault generation:

 The Z signal of the 2500 line incremental encoder is lost or the AB signal jumps along the same direction.

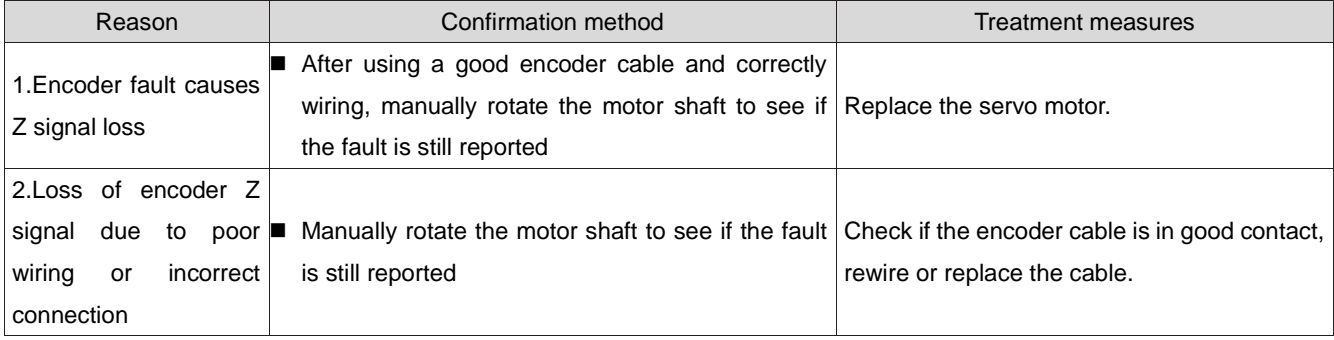

# 40) FU.B00: Excessive position deviation

Mechanism of fault generation:

In position control mode, the position deviation is greater than P0A-10Set value.

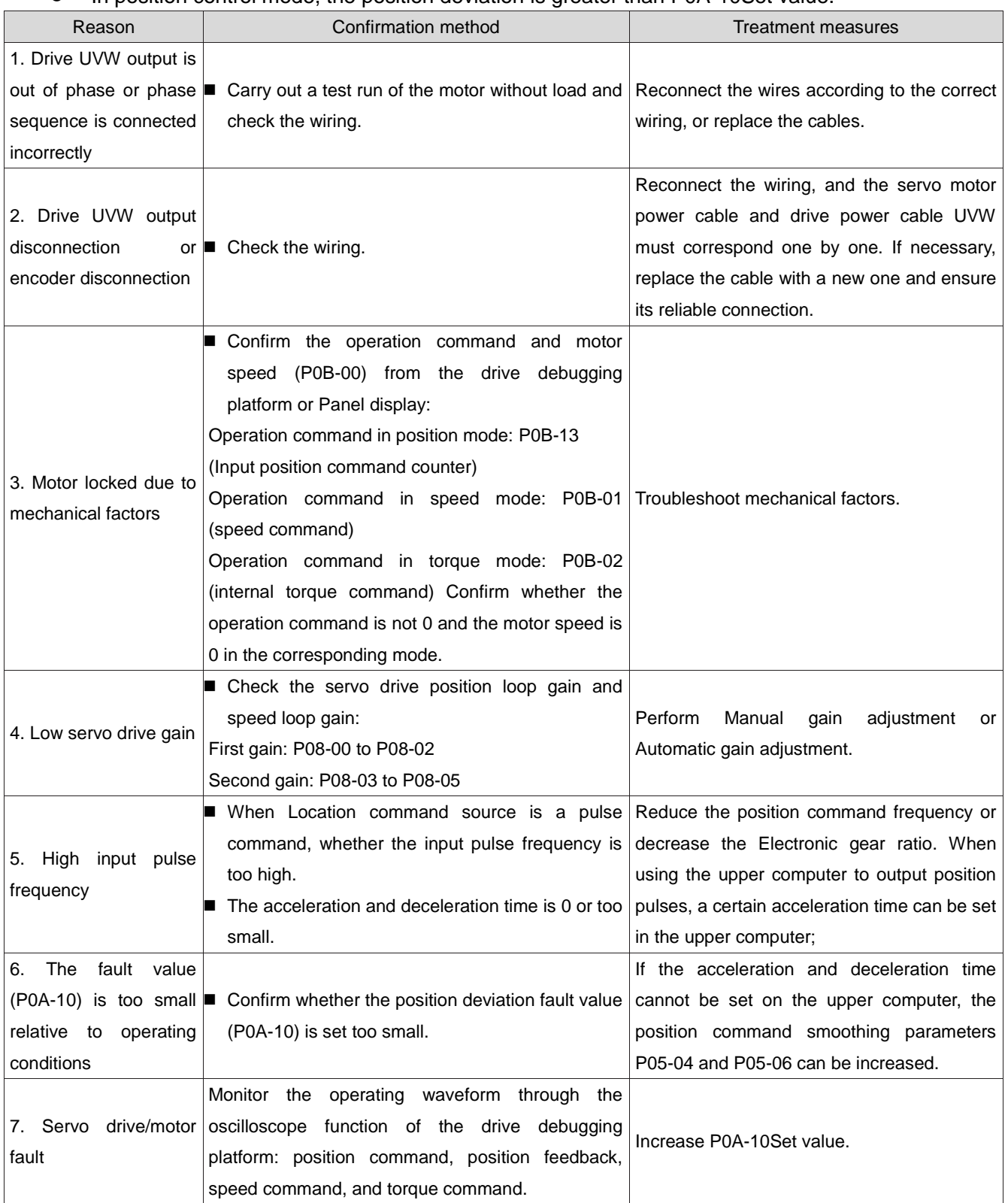

# 41) FU.B01: Pulse input abnormal

Mechanism of fault generation:

The input pulse frequency is greater than the maximum position pulse frequency (P0A-09).

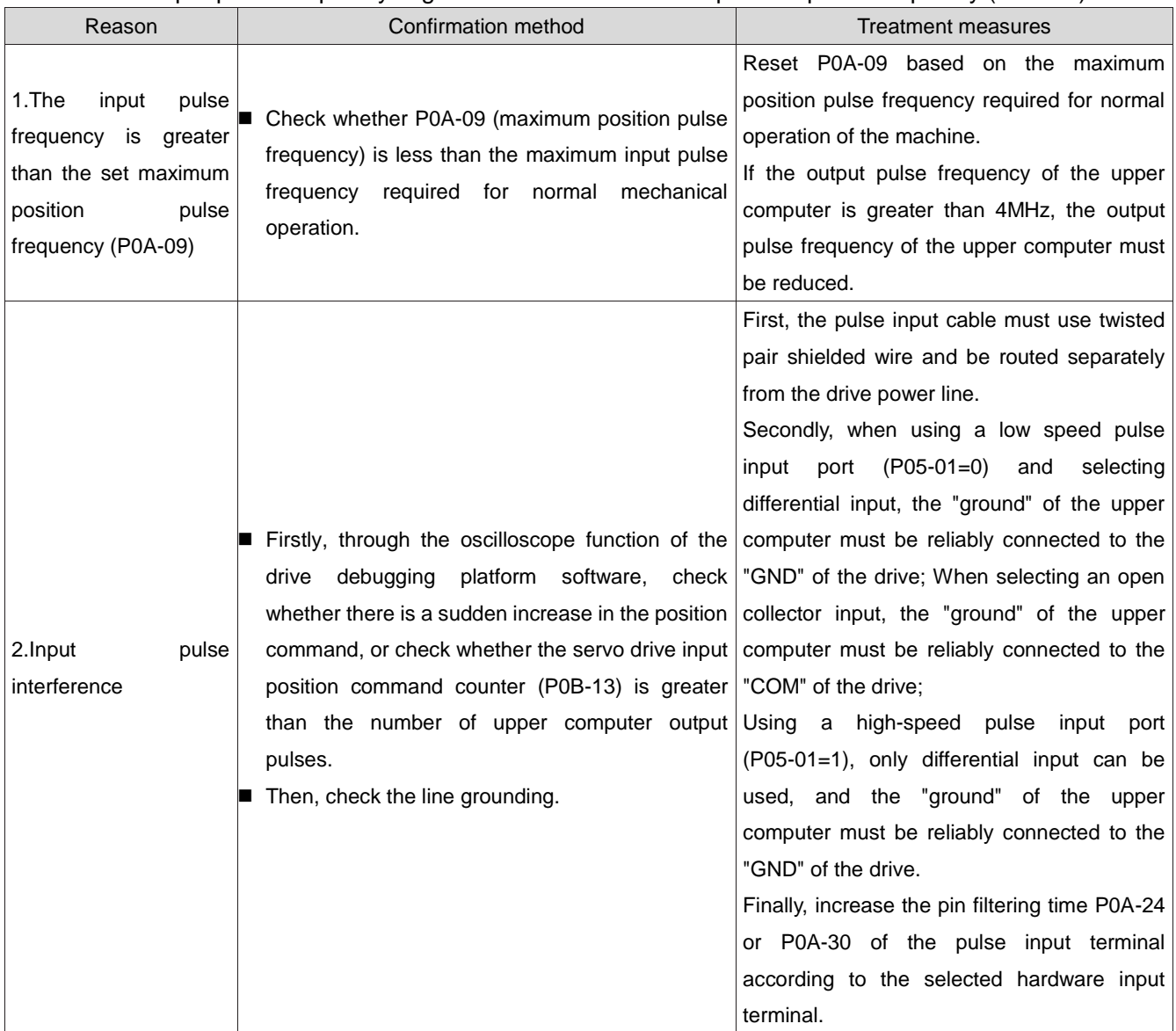

42) FU.B02: Full closed-loop position deviation too large

Mechanism of fault generation:

 The absolute value of the full closed-loop position deviation exceeds P0F-08 (the full closed-loop position deviation threshold value is too large).

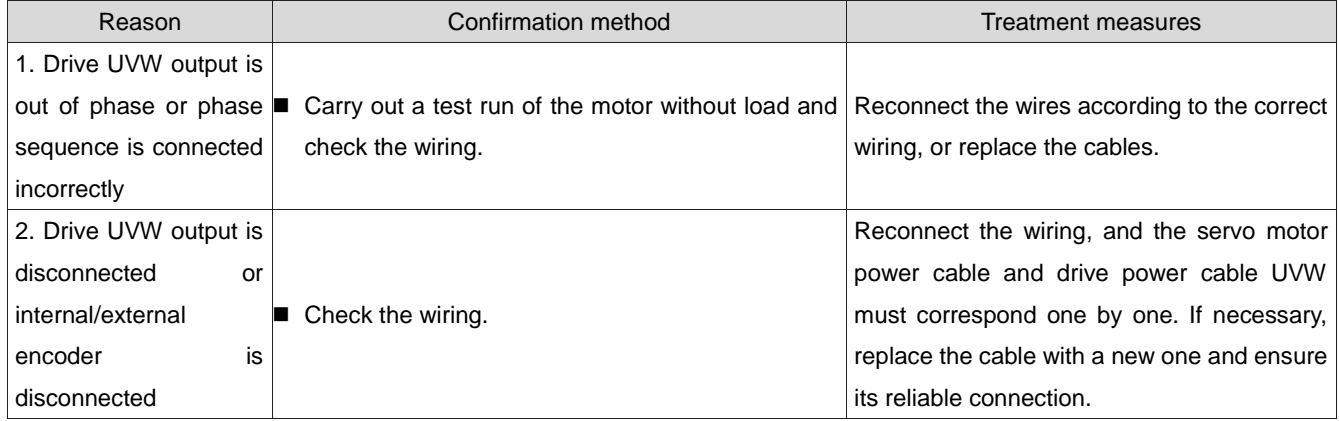

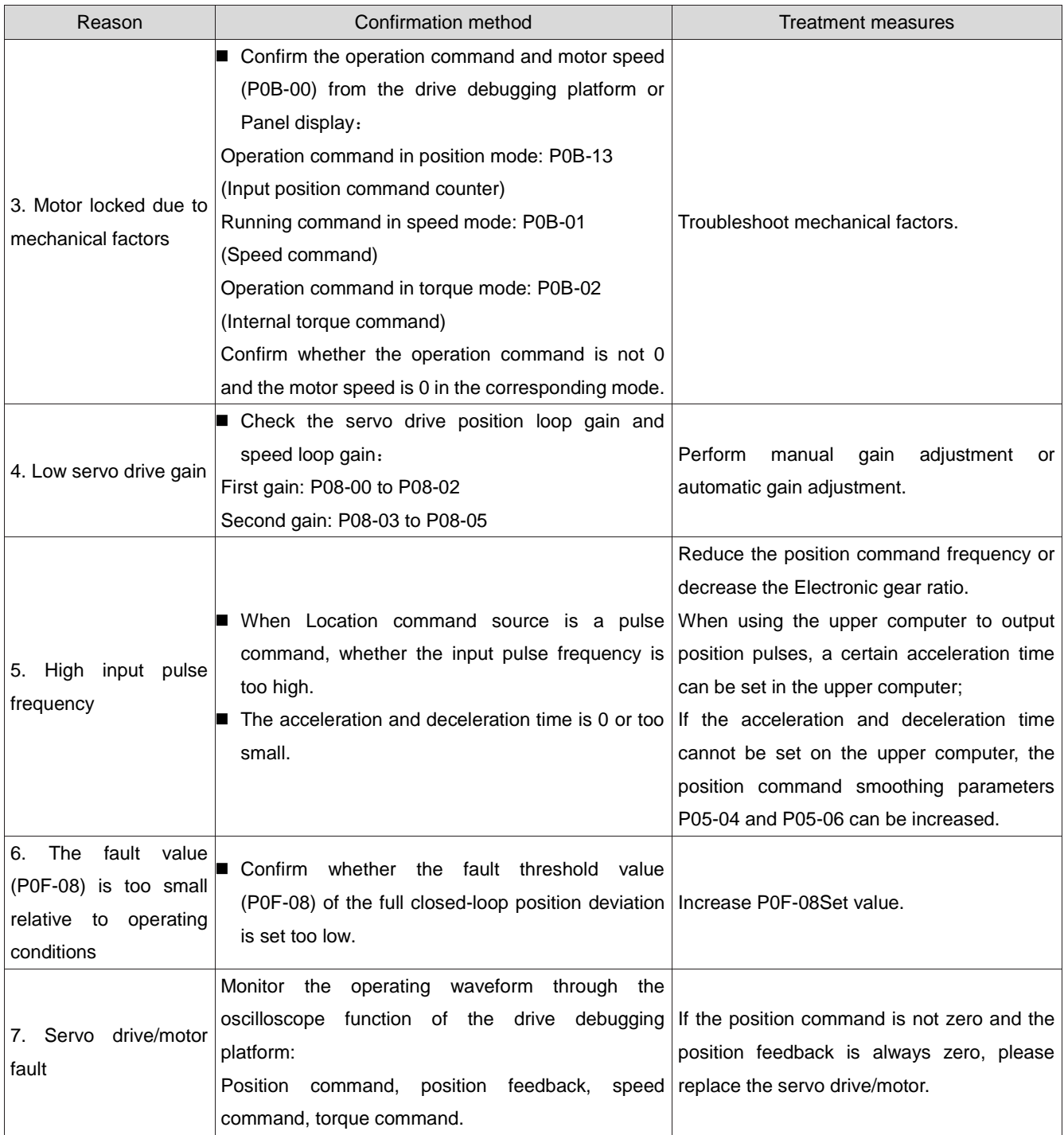

43) FU.B03: Electronic gear setting overrun

Mechanism of fault generation:

● Any group of Electronic gear ratios exceeds the limit: (0.001 x Encoder resolution/100004000 x Encoder resolution/10000).

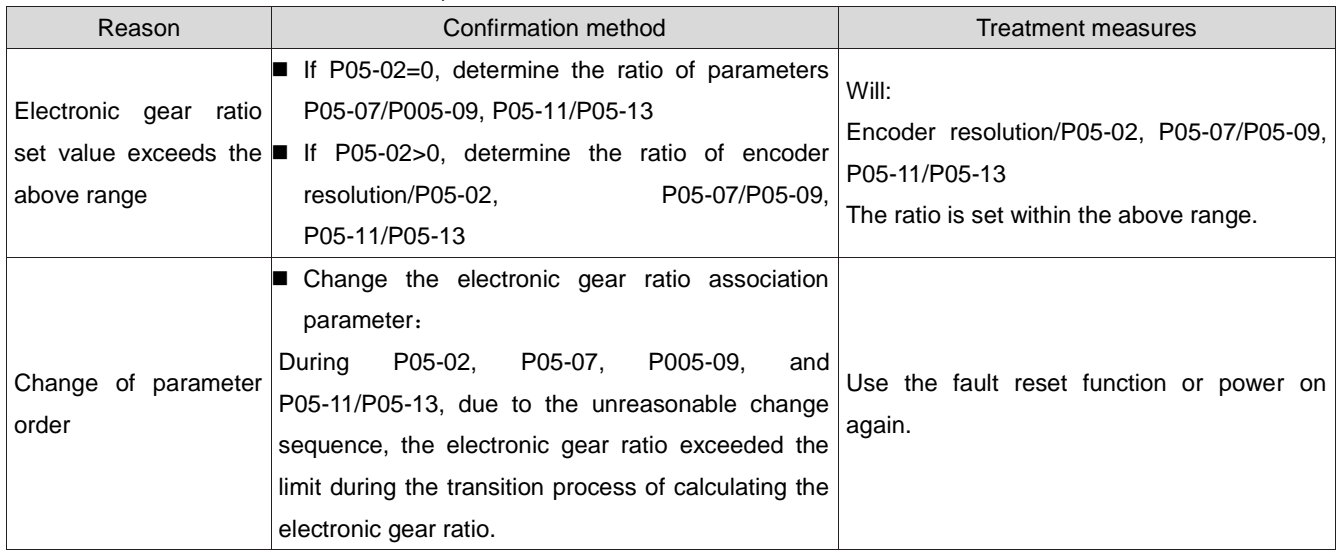

44) FU.B04: Parameter settings error for full closed-loop function

Mechanism of fault generation:

 When using the full closed-loop function and the Location command source is an internal location command, the internal and external loop switching function is used.

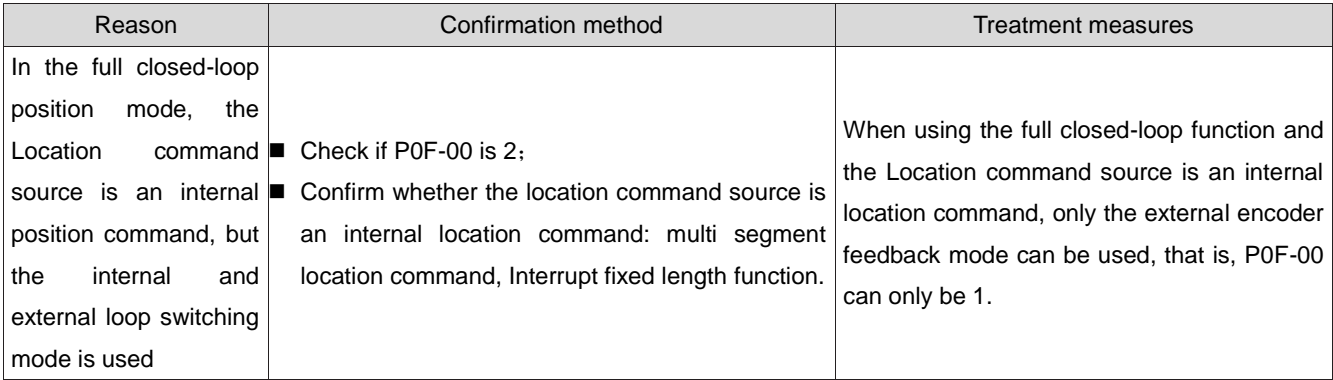

45) FU.D03: CAN communication connection interrupted

Mechanism of fault generation:

## • CAN communication timeout.

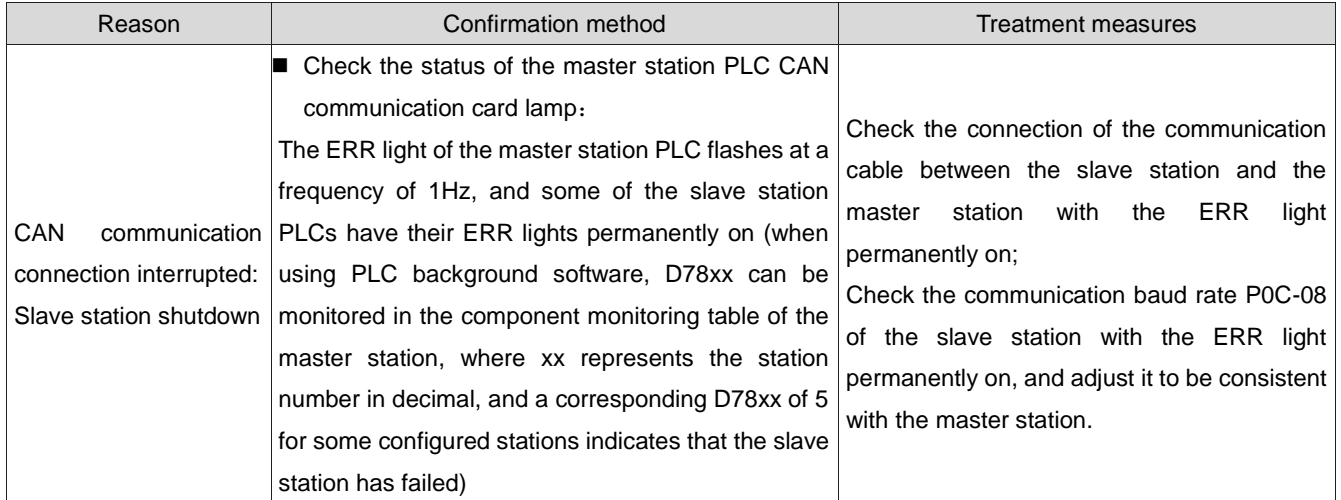

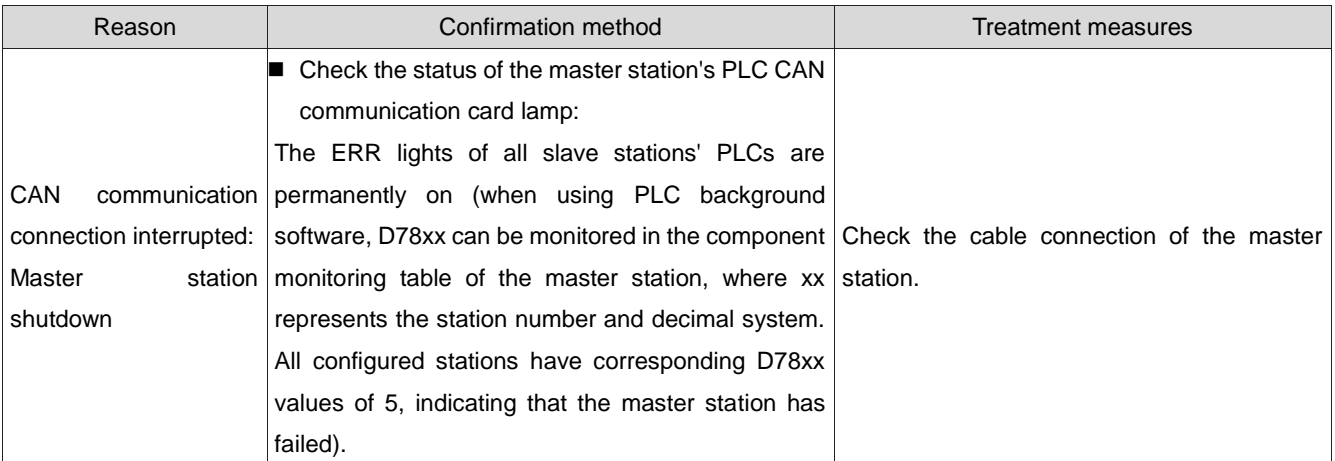

# 46) 8.2.3 Method of handling warnings

FU.110: Frequency division pulse output setting fault

Mechanism of fault generation:

 When using the encoder frequency division output function (P05-38=0), the number of encoder frequency division pulses set does not meet the threshold value determined by the encoder specification.

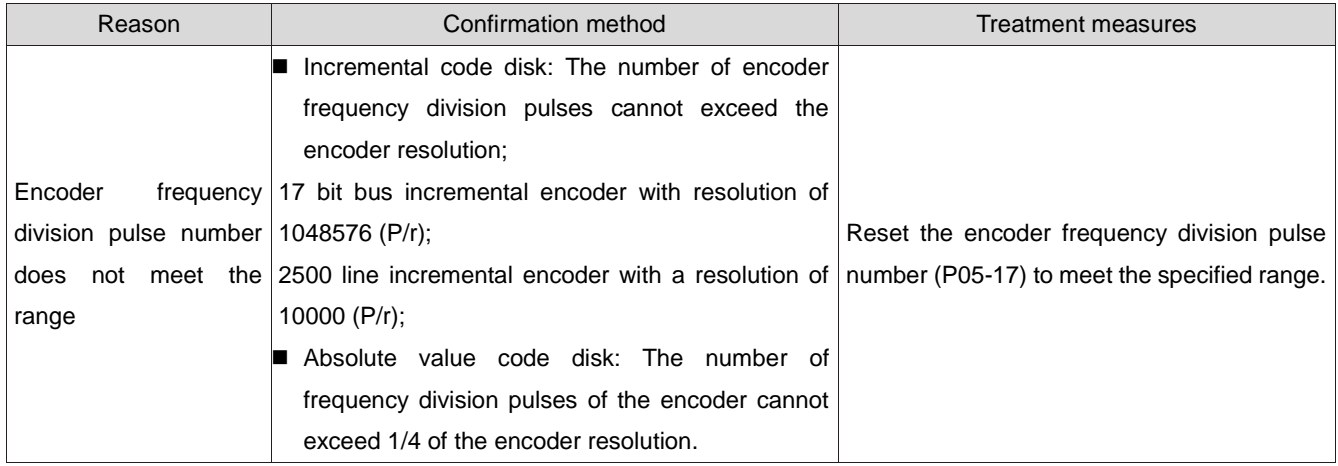

# 47) FU.601: Home return timeout fault

Mechanism of fault generation:

 When using the Home reset function (P05-30=1 to 5), the home is not found within the time set in P05-35.

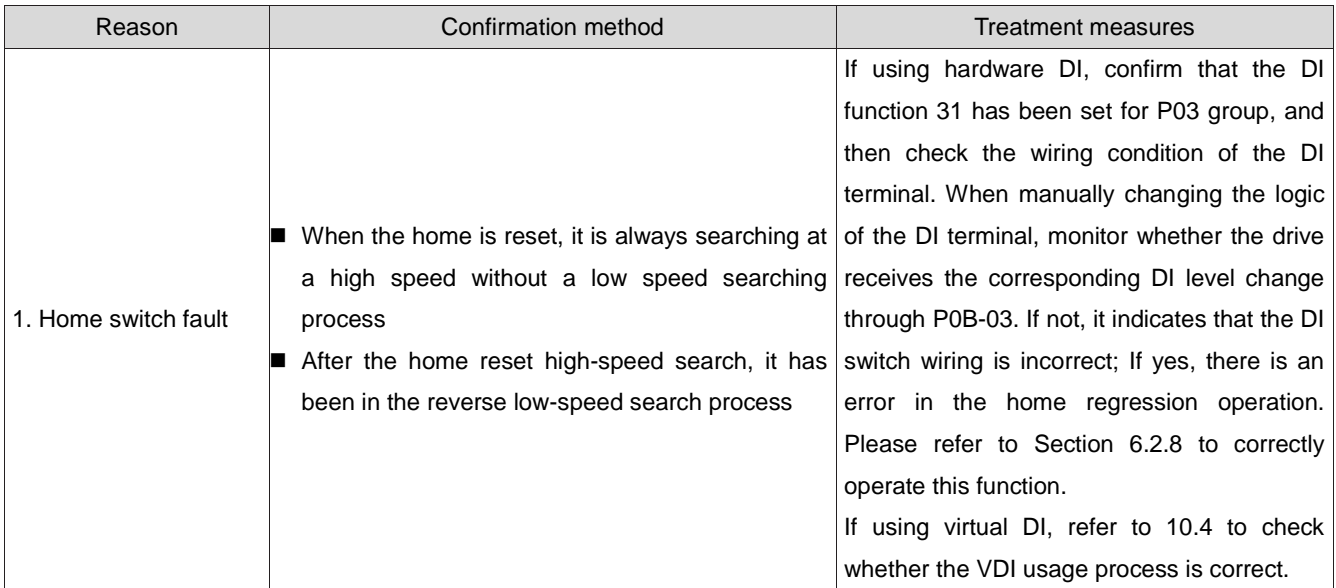

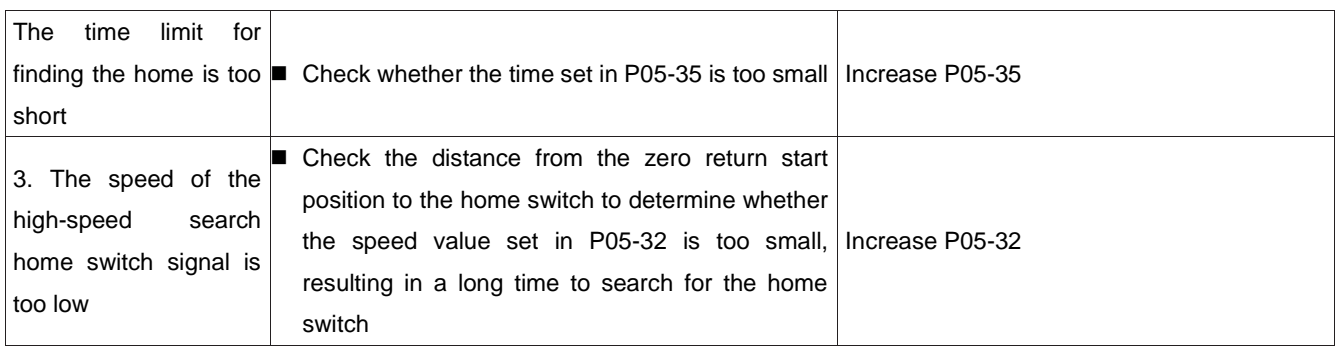

# 48) FU.730:Encoder battery warning

Mechanism of fault generation:

 The encoder battery voltage of the multi turn absolute value encoder is too low or not connected to the battery.

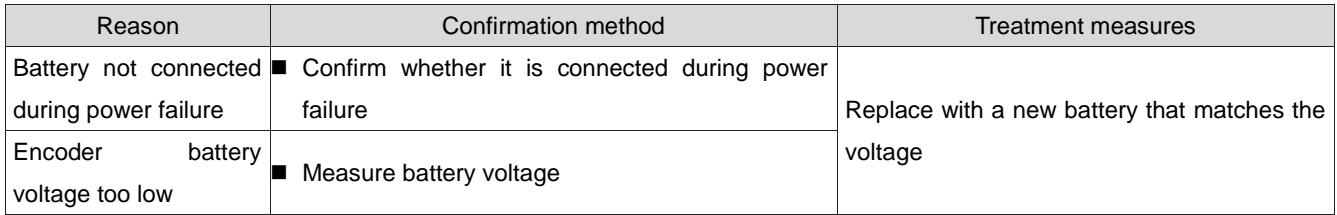

Note: ■This fault only occurs when the multi turn absolute position function is enabled (P0201=1 or 2).

49) FU.831: Al zero drift too large

Mechanism of fault generation:

 When the input voltage of the AI (including AI1 and AI2) terminal is 0V, the voltage sampled by the drive is greater than 500mV.

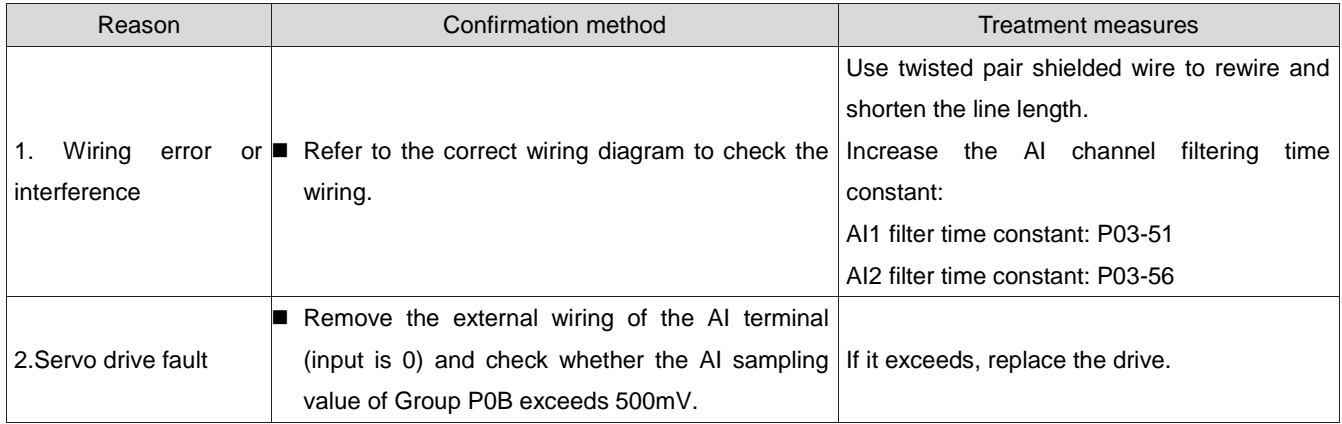

# 50) FU.900: DI emergency braking

Mechanism of fault generation:

 The DI terminal logic corresponding to DI function 34 (FunIN.34: Braking, Emergency) is valid (including hardware DI and virtual DI).

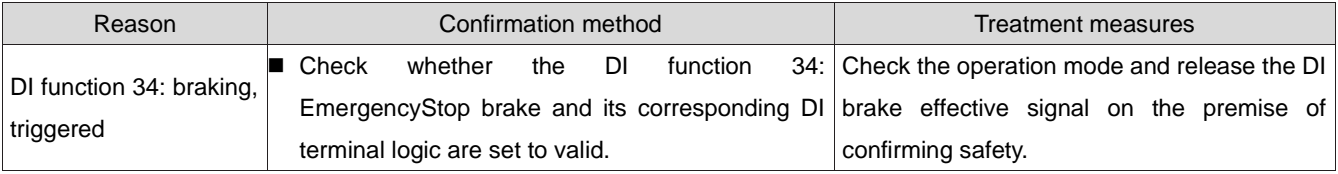

# 51) FU.909: Motor overload warning

Mechanism of fault generation:

 The 60Z series 200W and 400W motors accumulate excessive heat and reach the warning value.

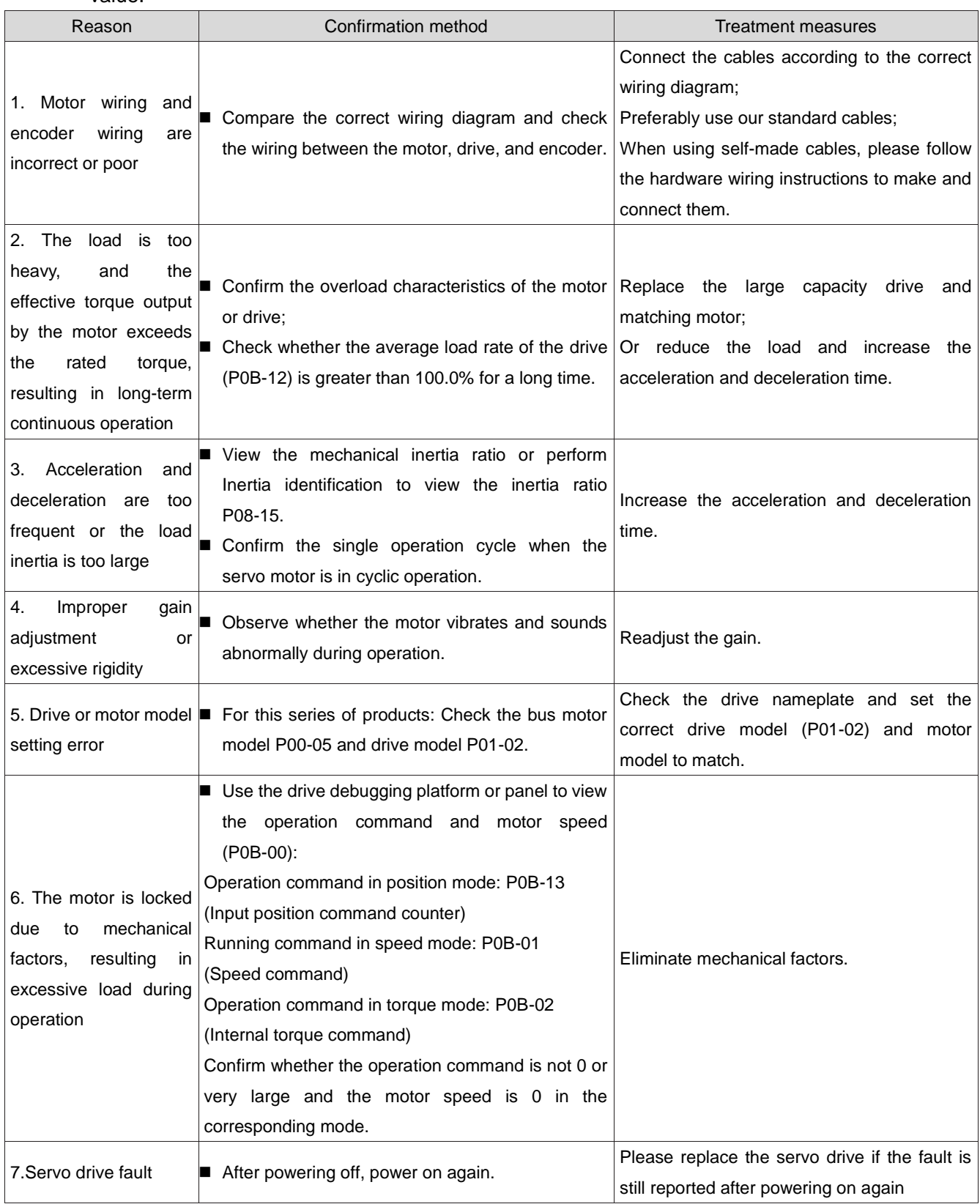

# 52) FU.920: Braking resistor overload alarm

Mechanism of fault generation:

The accumulated heat of the braking resistor is greater than Set value.

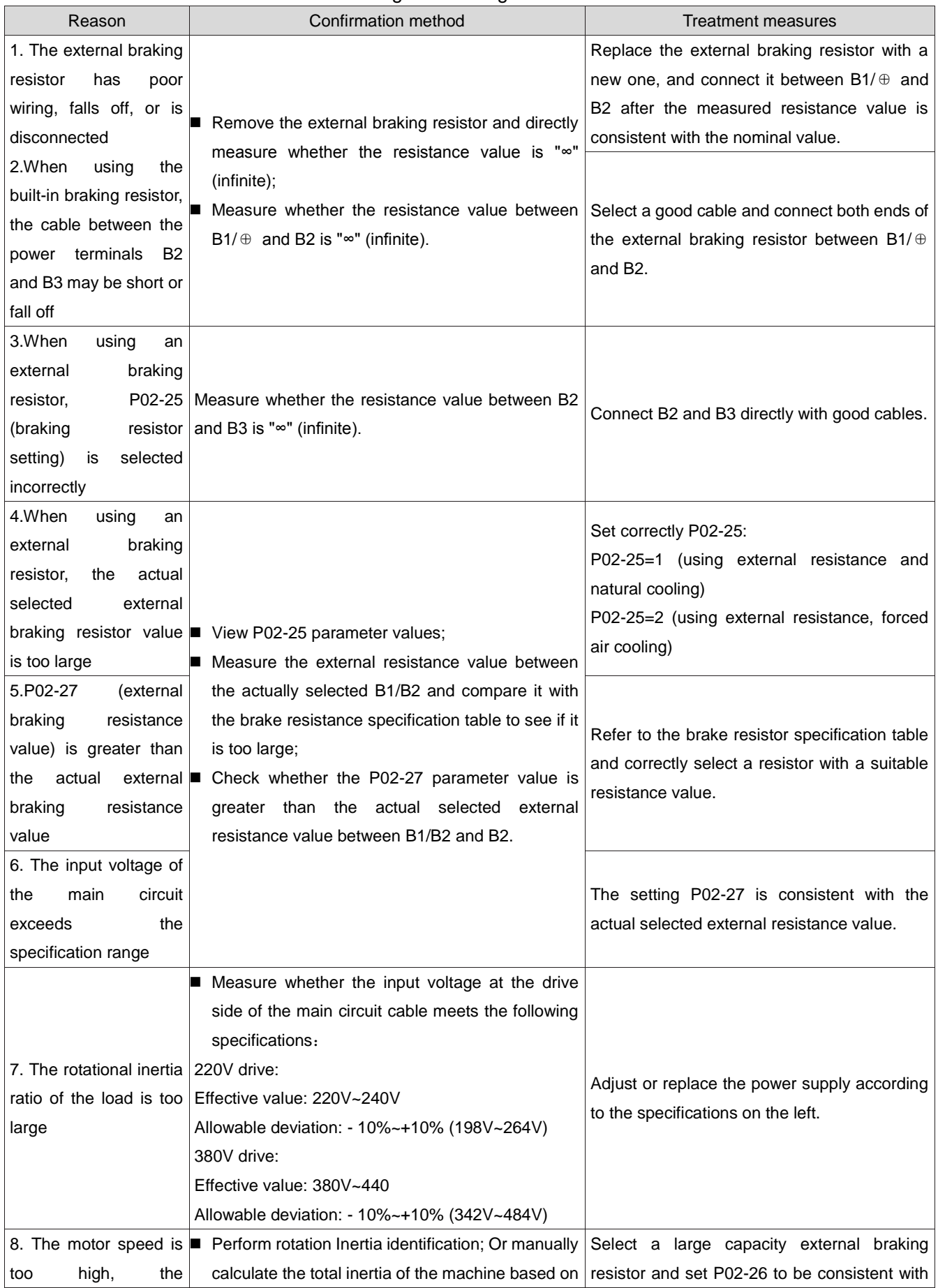

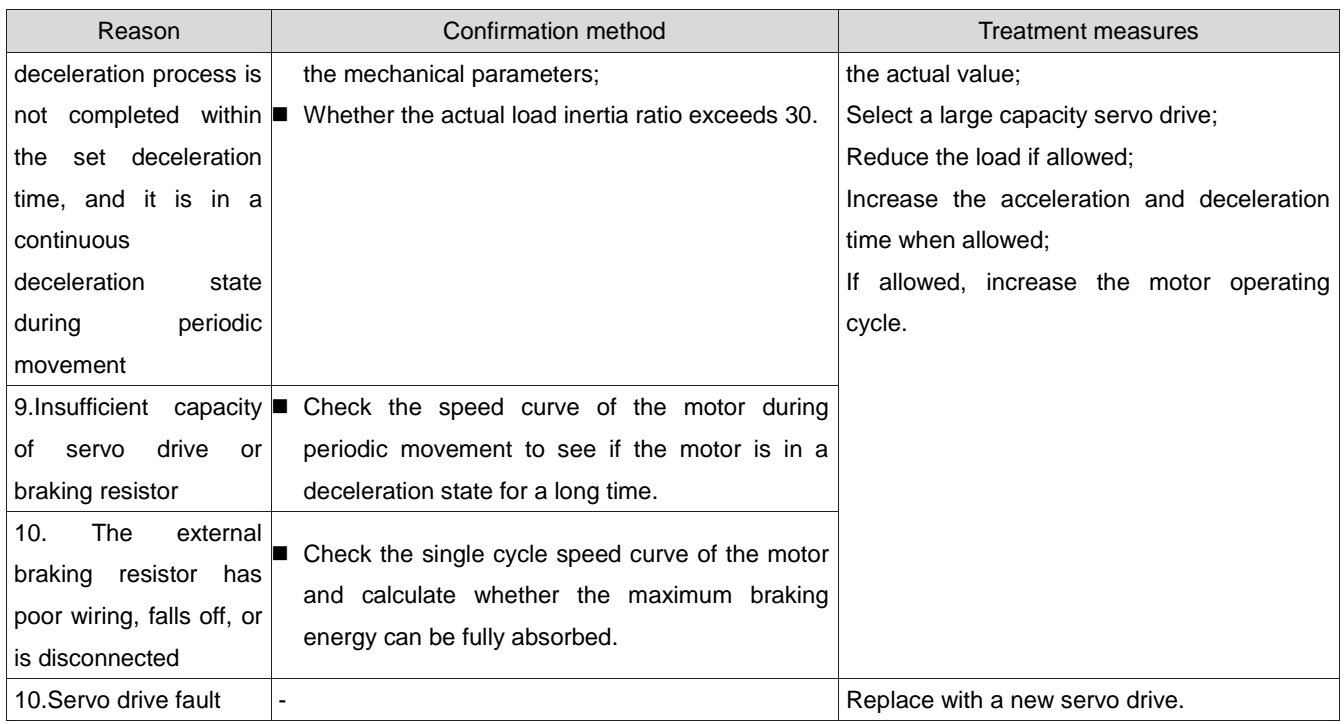

53) FU.922: External braking resistance is too small

Mechanism of fault generation:

 P02-27 (value of external braking resistance) is less than P02-21 (minimum value of external braking resistance allowed by the drive).

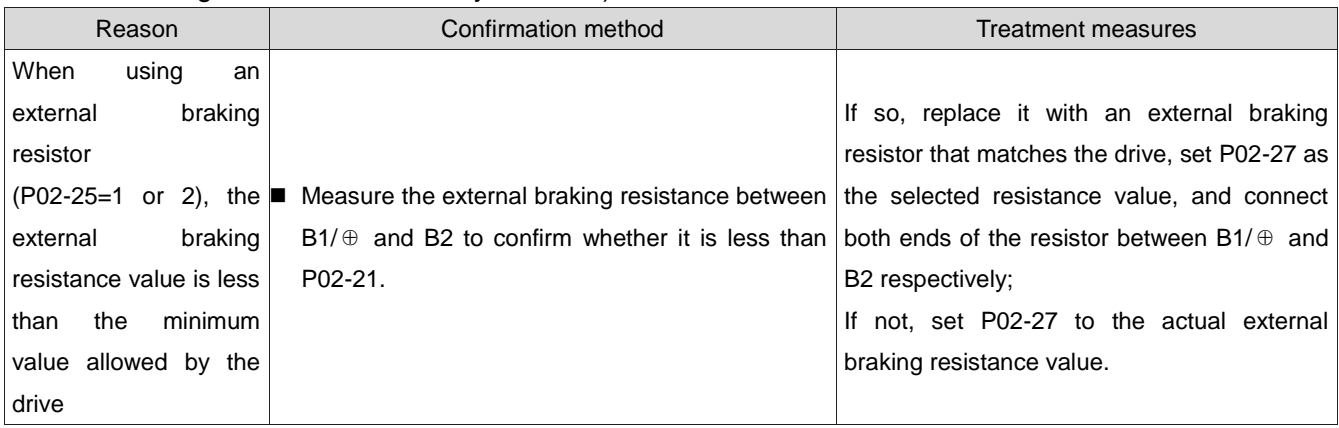

54) FU.939: Broken motor power line

Mechanism of fault generation:

 The actual phase current of the motor is less than 10% of the rated current, and the actual rotational speed is small, but the internal torque command is large.

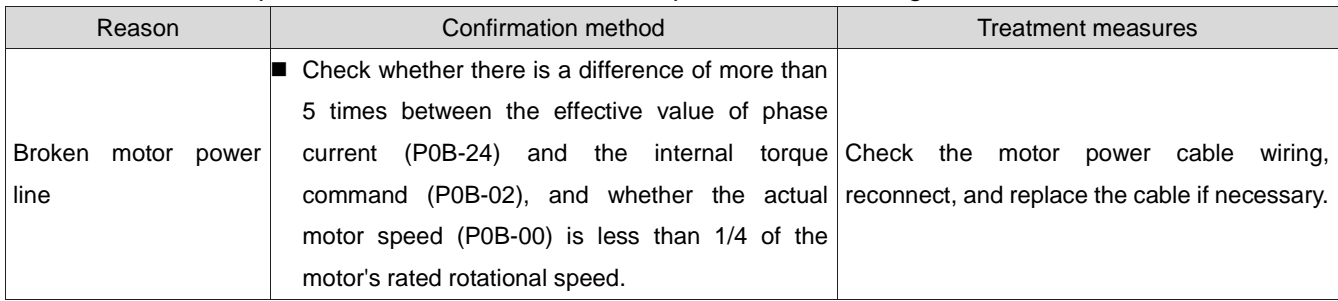

55) FU.941: Changing parameters requires power on again to take effect Mechanism of fault generation:

When the function code attribute "Effective Time" of the servo drive is "Re energize", after the

parameter value of the function code is changed, the drive reminds the user of the need to power on again.

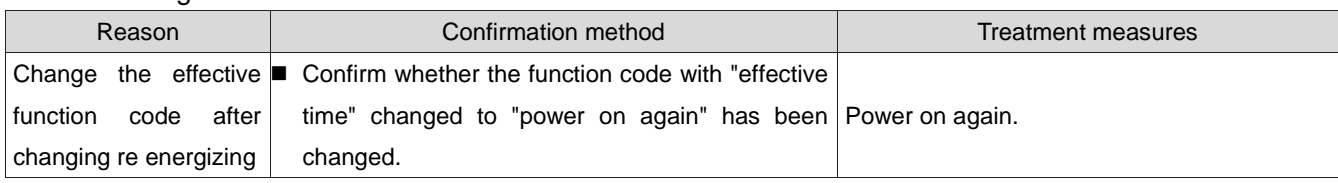

## 56) FU.942: Frequent parameter storage

Mechanism of fault generation:

The number of function codes modified simultaneously exceeds 200.

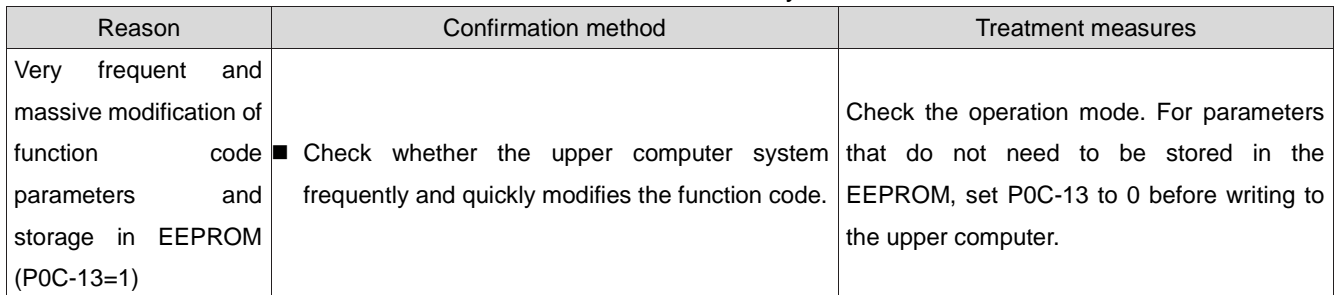

# 57) FU.950: Forward overtravel warning

Mechanism of fault generation:

 The DI terminal logic corresponding to DI function 14 (FunIN.14: P-OT, forward override switch) is valid.

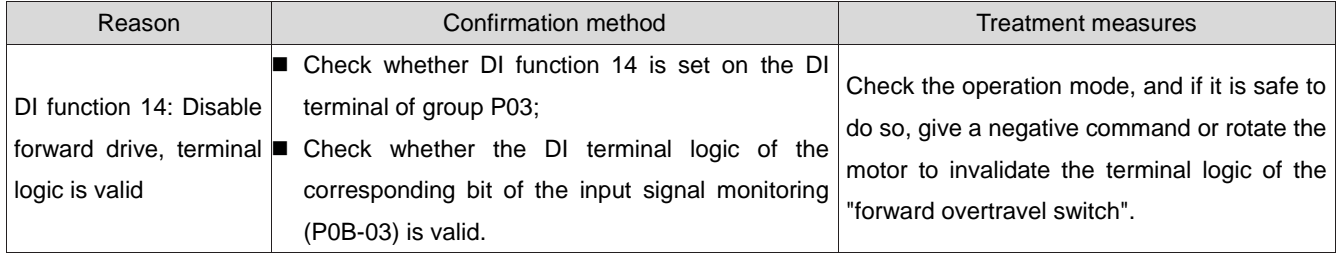

58) FU.952: Reverse overtravel warning

Mechanism of fault generation:

 The DI terminal logic corresponding to DI function 15 (FunIN.15: N-OT, reverse override switch) is valid.

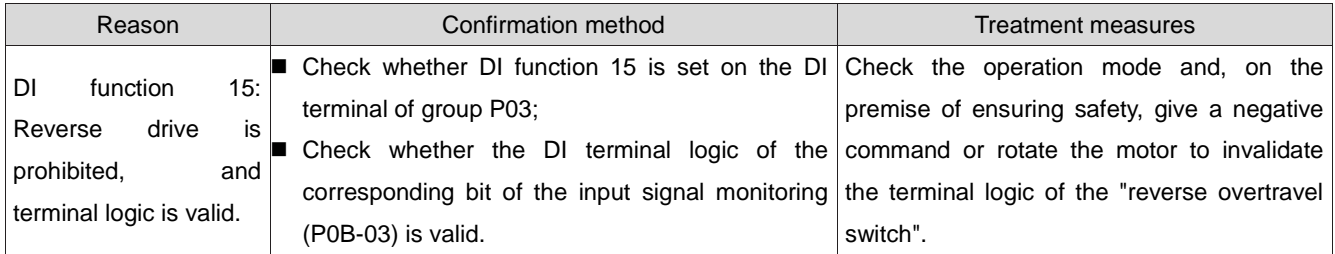

# 59) FU.980: Encoder internal fault

Mechanism of fault generation:

# **•** Encoder algorithm error.

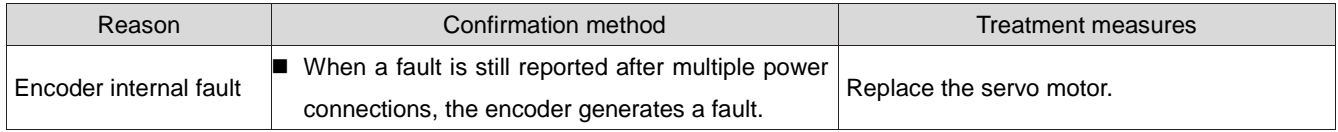

## 60) FU.990: Input phase loss warning

Mechanism of fault generation:

 Drives below 1 kW are allowed to operate in single phase, but power input phase loss faults and warnings (P0A-00) are enabled.

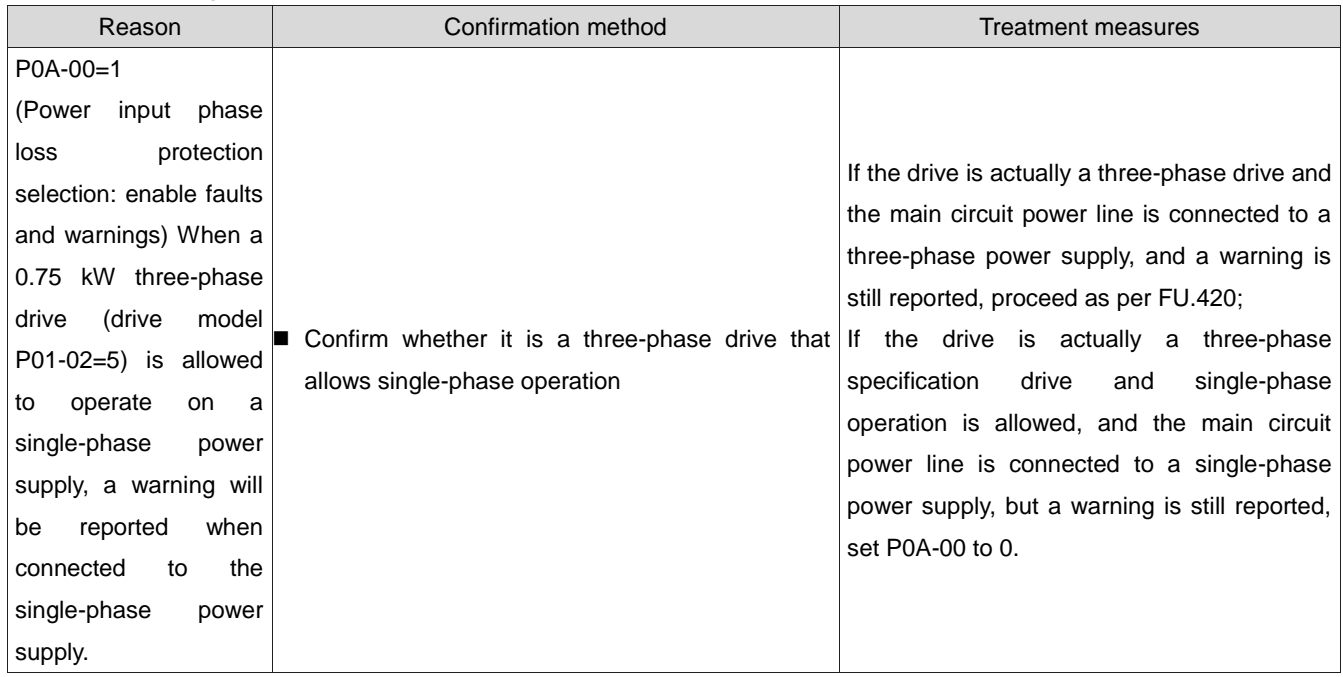

## 61) FU.994: CAN address conflict

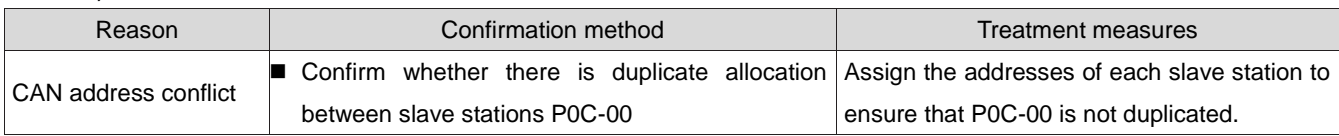

# 1.41.3Internal fault

Please contact our technical personnel when the following faults occur.

FU.602: Angle identification failed;

FU.220: Phase sequence error;

FU.A40: Parameter identification failed;

FU.111: Servo internal parameter abnormality

# **Chapter X Communication**

The servo drive has Modbus (RS-232, RS-485) communication and CANopen communication functions. With the upper computer communication software, it can achieve multiple functions such as parameter modification, parameter query, and servo drive status monitoring.

# 1.42 MODBUS communication

RS-485 communication protocol adopts single master and multiple slave communication mode, which can support networking of multiple servo drives. RS-232 communication protocol does not support networking of multiple servo drives.

1.42.1Hardware wiring and EMC considerations

## **1**) **RS-232 connection diagram**

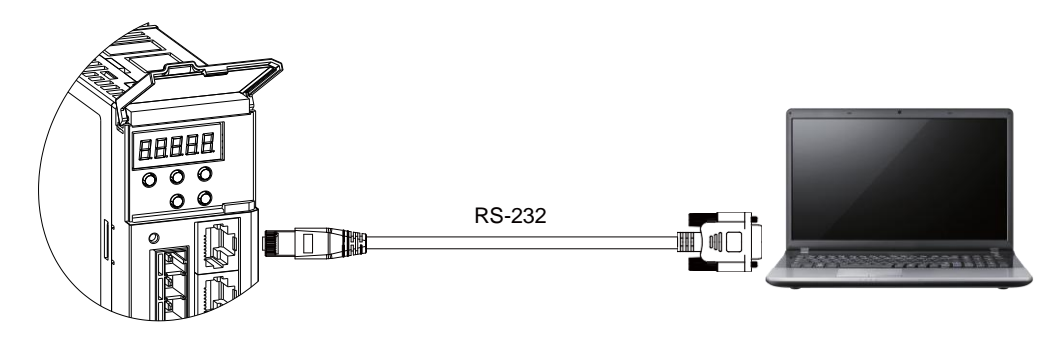

Figure 10-1 RS-232 Connection Diagram

## **2**) **RS-485 connection diagram**

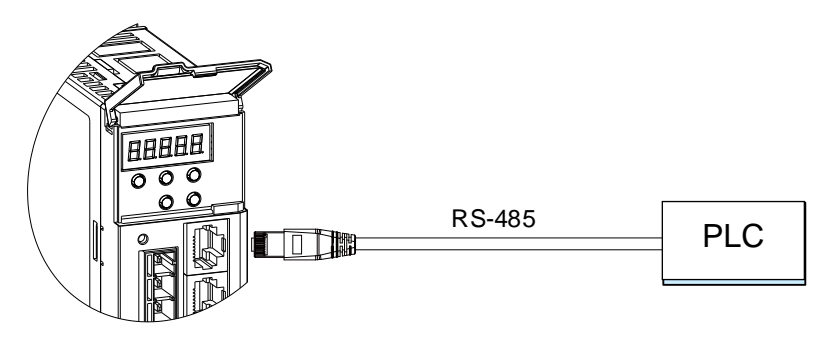

Figure 10-2 RS-485 Connection Diagram

# **3**) **When the number of nodes is large, a hand in hand bus structure is recommended for the 485 bus**

If a branch line connection is required, the shorter the branch length from the bus to the node is, the better. It is recommended not to exceed 3m.

Resolutely eliminate star connections. The schematic diagram of common bus structures is as follows:

a) Recommended solution: hand in hand connection structure RS485 bus

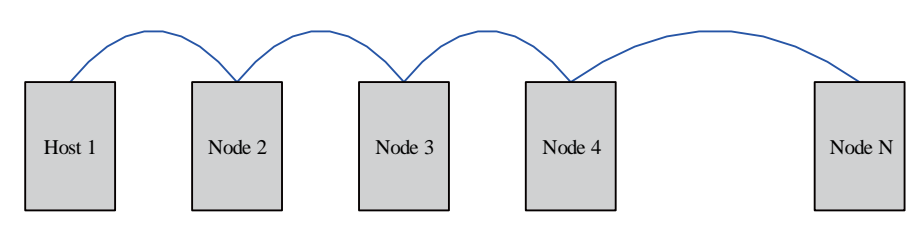

Figure 10-3 Recommended Hand in Hand Connection Structure Diagram

b) General scheme: branch line connection structure RS485 bus

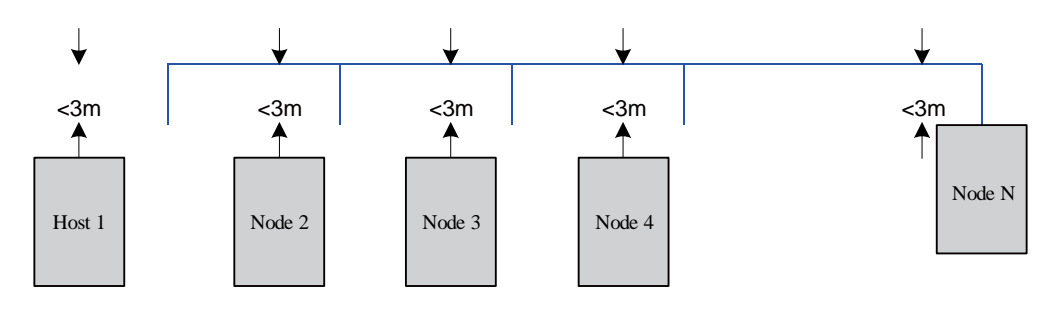

Figure 10-4 Schematic Diagram of Branch Line Connection Structure

c) Error scheme: Star connection structure

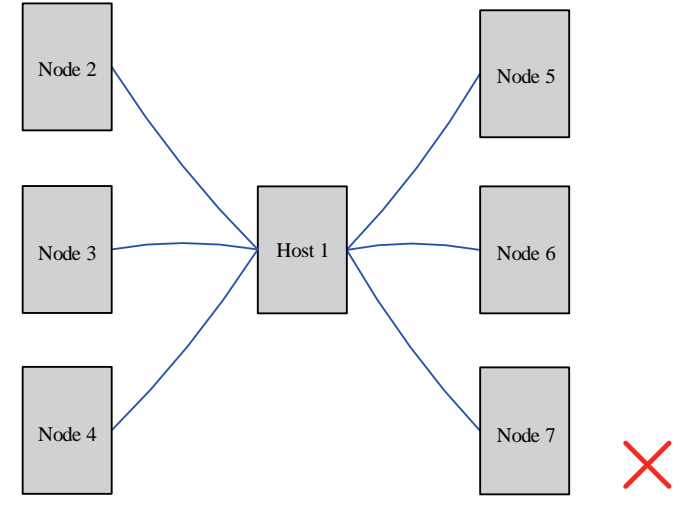

Figure 10-5 Wrong Star Connection Method

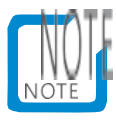

- Connect the correct bias and termination resistors, refer to Question 1 for details;
- 485 communication lines must use cables with twisted pairs;
- Connect the 485 circuit reference ground GND of each node through a third cable, wherein the 485 circuit reference ground of the 630P servo drive is GND;
- When using shielded cables on site, it is recommended to connect both ends of the shielding layer to PE at the same time. It is not allowed to connect one end to GND, one end to PE, or both ends to GND, otherwise the port may be damaged.
- Use hand in hand mode for bus layout, refer to Question 3 for details;
- Use additional ground wires to connect the PE of each node, refer to "10.1.2 EMC LAYOUT REQUIREMENTS".

● The 485 bus needs to be arranged separately from other interfering cables. Refer to "10.1.2 EMC LAYOUT REQUIREMENTS".

# 1.42.2EMC LAYOUT REQUIREMENTS

1) Site Layout Requirements

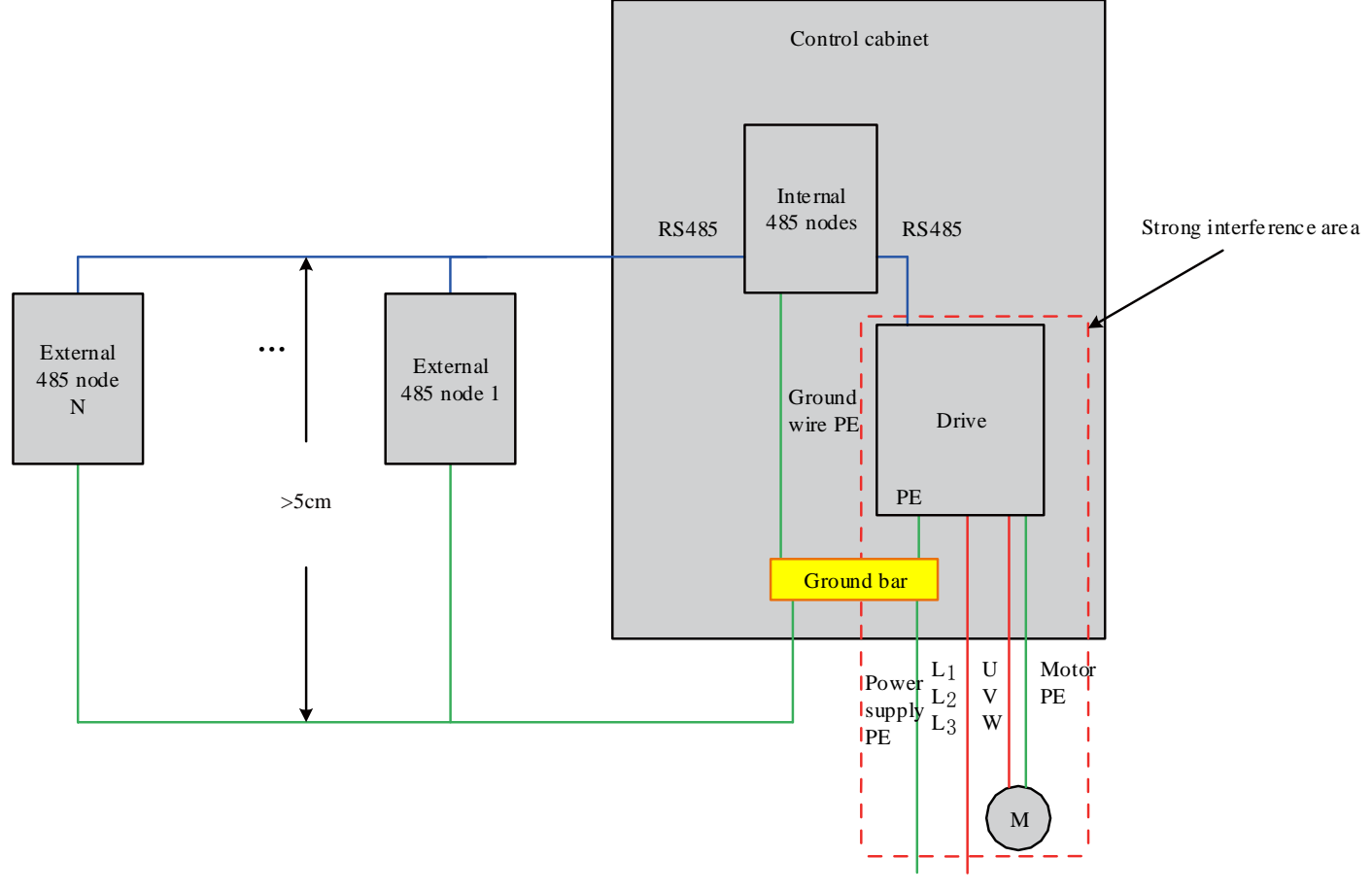

Figure 10-6 Regional Layout Diagram

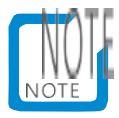

- Isolate the interference source from sensitive equipment;
- The interference equipment and cables occupy the smallest area, such as near the outlet.
- 2) Requirements for PE connection of ground wire

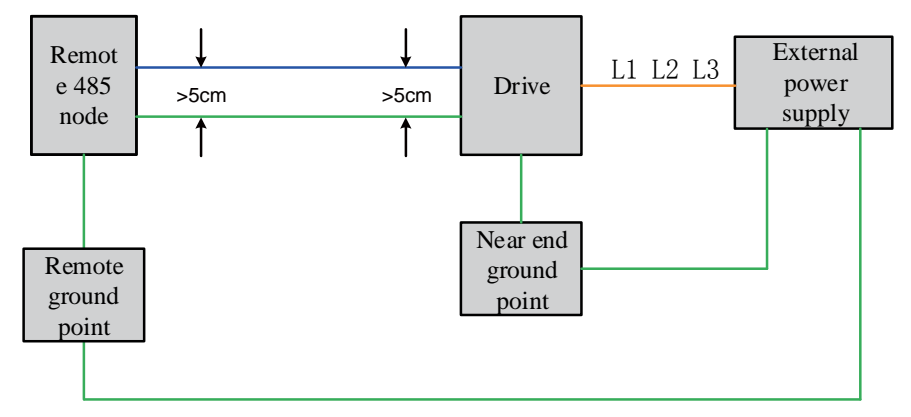

Figure 10-7 Schematic Diagram of PE Wiring for Ground Wire

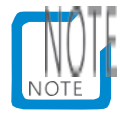

The ground wire PE must use a cable thicker than AWG12.

 The ground wire PE is connected to the ground terminal of the node or to the ground bar of the cabinet where the node is located.

Note: The distance between the ground wire PE and the bus is greater than 5cm.

3) Cable layout requirements

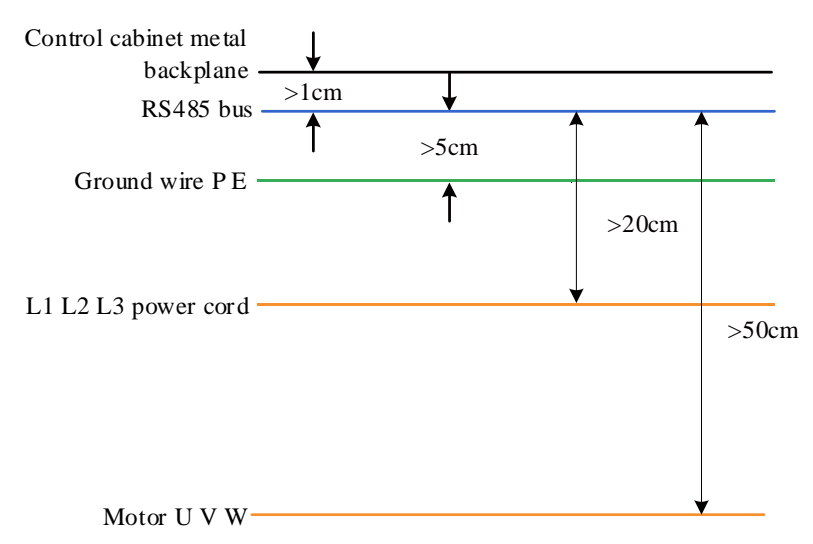

Figure 10-8 Schematic Diagram of Cable Layout

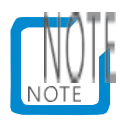

- Maintain a distance of more than 20cm between the 485 bus and the strong current cable;
- Maintain a distance of more than 50cm between the 485 bus and the motor UVW power line;
- Maintain a distance of more than 5cm between the 485 bus and the field ground wire;
- Maintain a distance of more than 1cm between the 485 bus and the back plate of the metal cabinet.

1.42.3The relationship between transmission distance, node, and transmission rate for 485 interface field applications

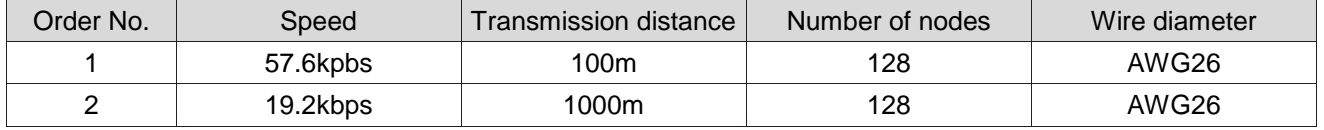

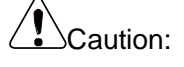

- RS485 can simultaneously connect 32 servo drives. To connect more servo drives, an amplifier must be installed, and a maximum of 247 servo drives can be expanded.
- RS-485 communication is adopted. If the upper computer only supports RS-232, it can be connected through an RS-232/RS-485 converter.

## 1.42.4Communication parameter setting

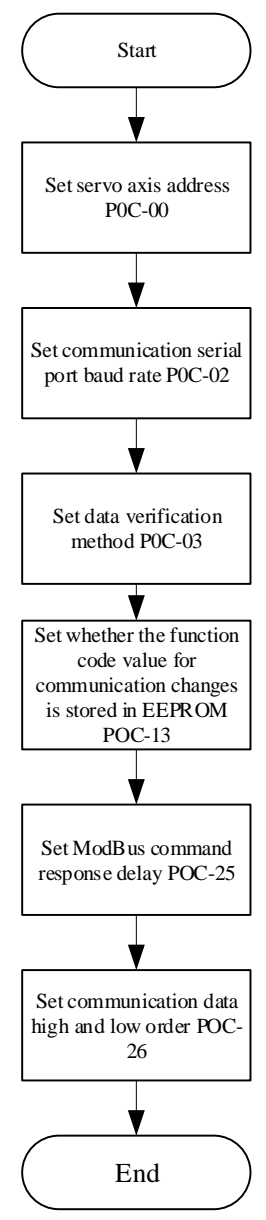

Figure 10-9 Communication parameter setting process

#### **1**)**Set the drive shaft address P0C-00**:

When multiple servo drives are networked, each drive can only have a unique address, otherwise communication may be abnormal and unable to communicate. Including:

0: Broadcast Address

1-247: slave address

The upper computer can write to all slave drives through the broadcast address, and the slave drive receives the frame of the broadcast address to perform corresponding operations, but does not respond.

#### **2**)**Set the communication rate between drive and host computer P0C-02**

The communication rate of the servo drive must be set consistent with the communication rate of the upper computer, otherwise communication cannot be performed.

When multiple servo drives are networking, when the baud rate of a drive communication is inconsistent with the host computer, it will cause communication errors on this axis or affect communication on other axes.

**3**)**Set the data verification method P0C-03 when the drive communicates with the host** 

#### **computer**

The LCDA630P provides two data verification methods: even verification (P0C-03=1) and odd verification (P0C-03=2), or no verification (P0C-03=0).

a) Even or odd parity test

The actual transmission bits of each frame of data are 11 bits: 1 start bit, 8 data bits, 1 check bit, and 1 end bit.

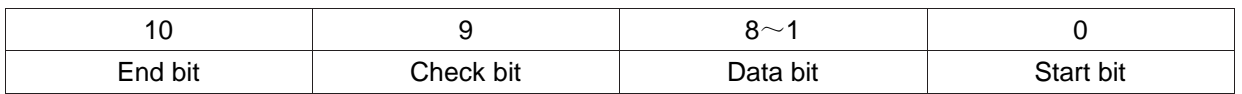

## b) No verification

Select no verification mode, and there are two formats for data frames to choose from:

 $\Omega$  The actual transmission bits of each frame of data are 11 bits, including 1 start bit, 8 data bits, and 2 end bits.

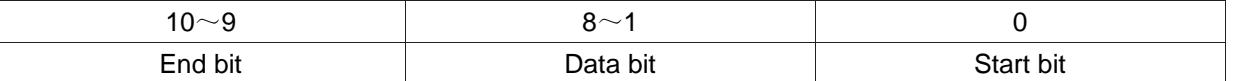

② The actual transmission bit of a byte is 11 bits, including 1 start bit, 8 data bits, and 1 end bit.

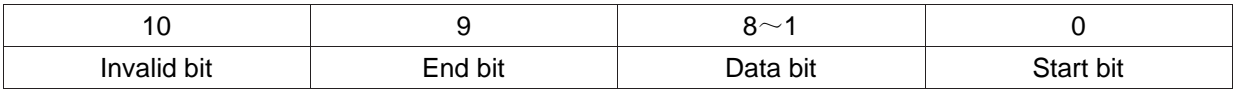

The data bits are in hexadecimal.

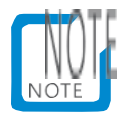

 The data frame format of the upper computer must conform to the above format, otherwise it cannot communicate with the drive.

# **4**)**Set whether the function code for communication changes is stored in real-time in EEPRROMP0C-13**

The servo drive provides a real-time saving function for the function code (P0C-13=1). After the corresponding function code value is modified, it is stored in real-time in the EEPROM, with a power down saving function. However, this function needs to be used with caution:

- a) If the value of the function code only needs to be changed once, and the value is used later, the real-time saving function of the function code can be enabled (P0C-13=1);
- b) If it is necessary to frequently change the value of the function code, it is recommended to turn off the real-time saving function of the function code (P0C-13=0), otherwise the service life of the EEPROM will be reduced due to frequent rewriting of the EEPROM.

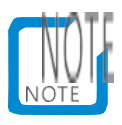

- If the EEPROM is frequently erased for a certain period of time, the drive will receive a warning FU.942 (servo parameters are stored frequently in the EEPROM)!
- After the EEPROM is damaged, the drive will experience other non resettable faults!
- **5**)**Set MODBUS communication response delay P0C-25**

Add a delay to the servo response through the function code P0C-25. After receiving the command, the servo will delay the time set by P0C-25 before returning to the host.

#### **6**)**Set communication data high and low order P0C-26**

Servo drive function code Display format: HXX-YY

Including:

20: Function code group number, hexadecimal data;

YY: Offset within the function code group, which is decimal data and must be converted to hexadecimal data in the communication data frame.

The communication address of the servo drive's function code is a 16 bit address, which consists of a function code group number (high 8 bits)+an intra group offset (low 8 bits).

If the data range of the function code is within the range of - 65536 to+65535, it is a 16 bit function code, occupying only one offset within the function code group, and only one address. It does not involve the high and low order of communication data. For example, P02-00 has a communication address of 0x0200.

If the data range of the function code exceeds - 65536 to+65535, it belongs to a 32-bit function code, occupying two consecutive offset numbers within the function code group, and occupying two consecutive addresses. However, the communication address is only determined by the address with the lower offset number, and the high and low order of the communication data must be set correctly. Otherwise, data read and write errors will result.

For example, P11-12 (the first segment moving displacement) occupies two consecutive offset numbers within the function code group, namely P11-12 and P11-13. The communication address 0x110C with a lower offset number (P11-12) stores the lower 16 bits of the function code value, and the communication address 0x110D with a higher offset number (P11-13) stores the upper 16 bits of the function code value.

When presetting the "1st segment moving displacement" to 0x40000000 (decimal is 1073741824), the value of P11-12 should be set to 0x0000, and the value of P11-13 should be set to 0x4000.

When writing a function code, it is necessary to determine the sequence of "0x0000" and "0x4000" in the communication frame according to the settings in P0C-26.

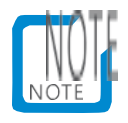

- The servo drive does not support independent operation of the upper 16 bits of the 32-bit function code!
- When using communication to modify a function code, it is necessary to pay attention to the setting range, unit, effective time, setting type, positive and negative decimal conversion, etc. of the function code. For details, please refer to the description of the function code.

# Caution:

Some manufacturers' PLC/touch screen MODBUS instruction programming uses a register address

that is not equal to the actual register address, but is equal to the actual register address plus 1. This is because the starting address of the standard MODBUS instruction register is 1, while the actual register address of many devices starts from 0 (for example, this servo drive). Considering compatibility, The PLC/touch screen manufacturer has subtracted 1 from the programming register address during actual physical transmission. When conducting MODBUS communication between such PLC/touch screens and servo drives, programmers need to be clear about this point in order to correctly read and write the function code of the servo drive. For example, when programming, the read (write) register address is 0x0201, and the actual read (write) function code is P02-00, not P02-01.

 If you cannot determine whether the register address during PLC/touch screen MODBUS instruction programming is equal to the actual register address, you can select two adjacent function codes with unequal values and use the 0x03 (read) instruction to read the larger function code. If the read function code value is equal to the smaller function code value, it indicates that the register address during programming is equal to the actual register address plus 1.

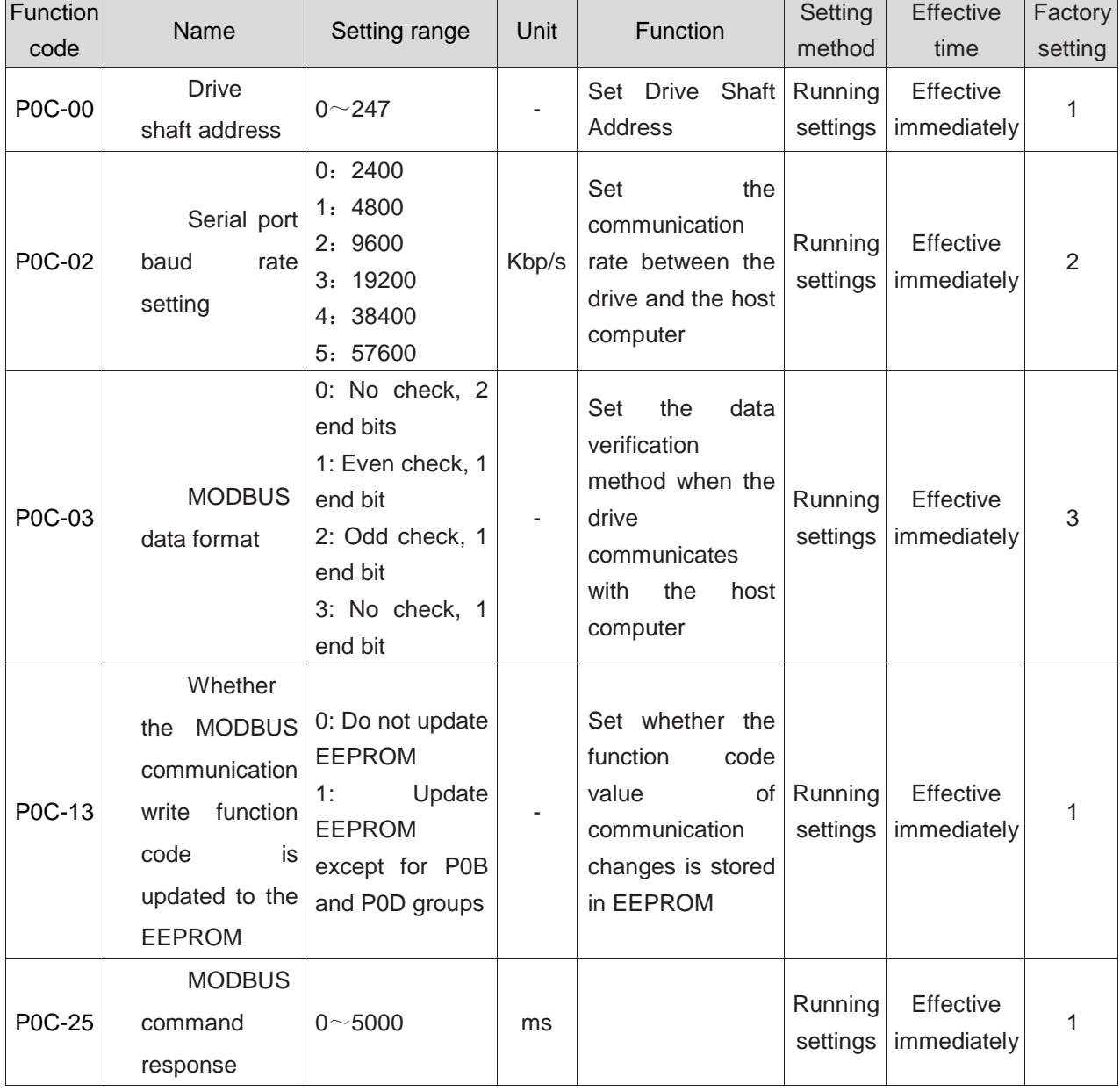

☆Associated function code:

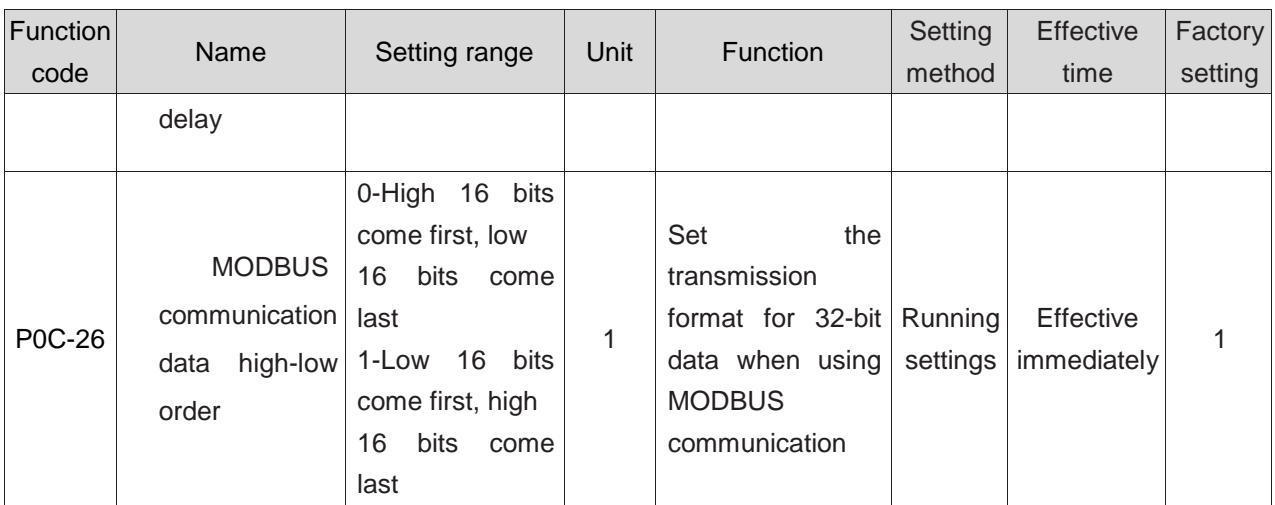

# 1.42.5MODBUS communication protocol

The function code of the servo drive is divided into 16 bits and 32 bits according to the data length. Data reading and writing operations can be performed on the function code through the MODBUSRTU protocol. When writing function code data, the command code varies depending on the data length.

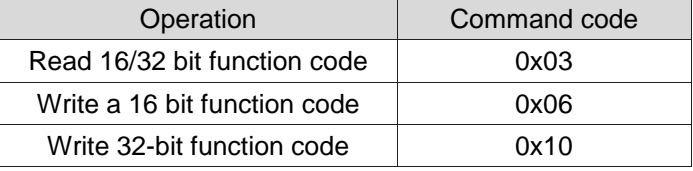

#### 1)**Read function code: 0x03**

In the MODBUSRTU protocol, both 16-bit and 32-bit function codes are read using the command code: 0x03

#### Request frame format:

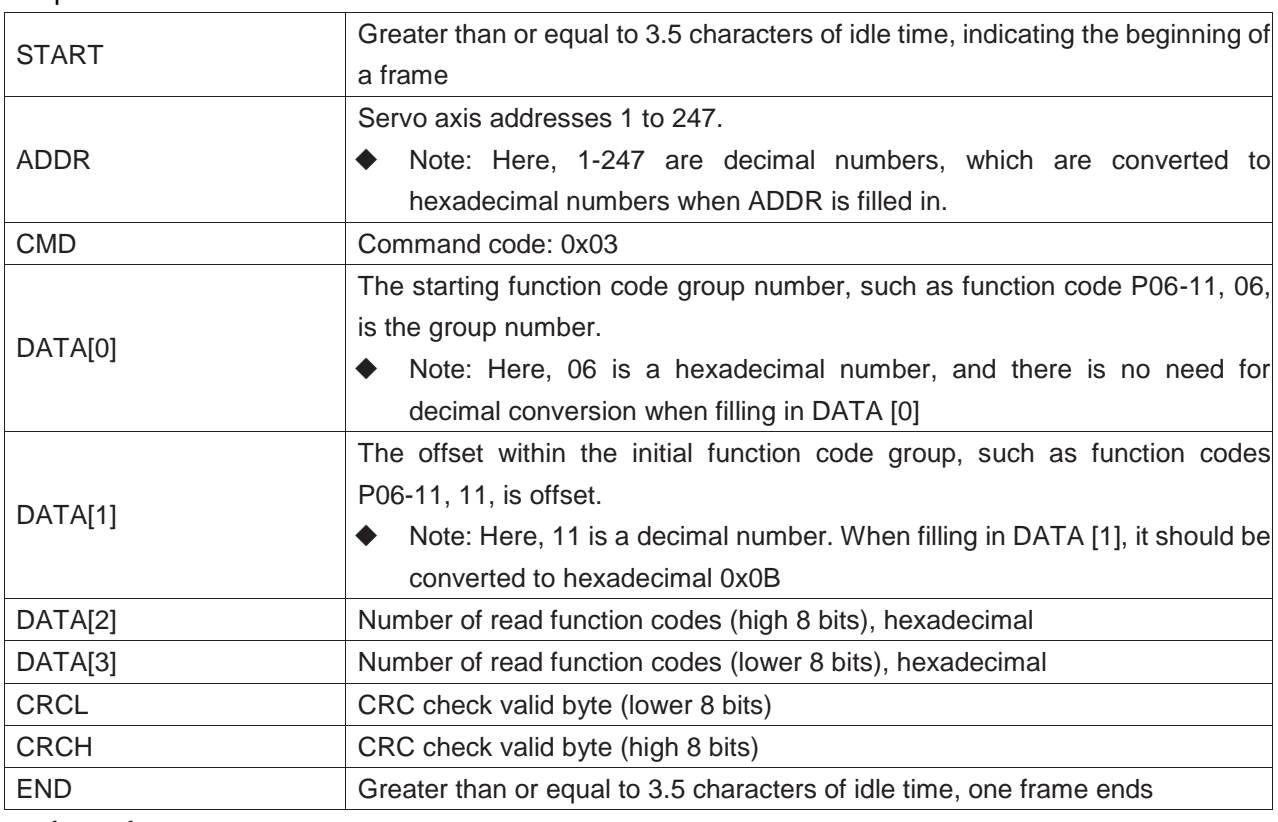

Response frame format:

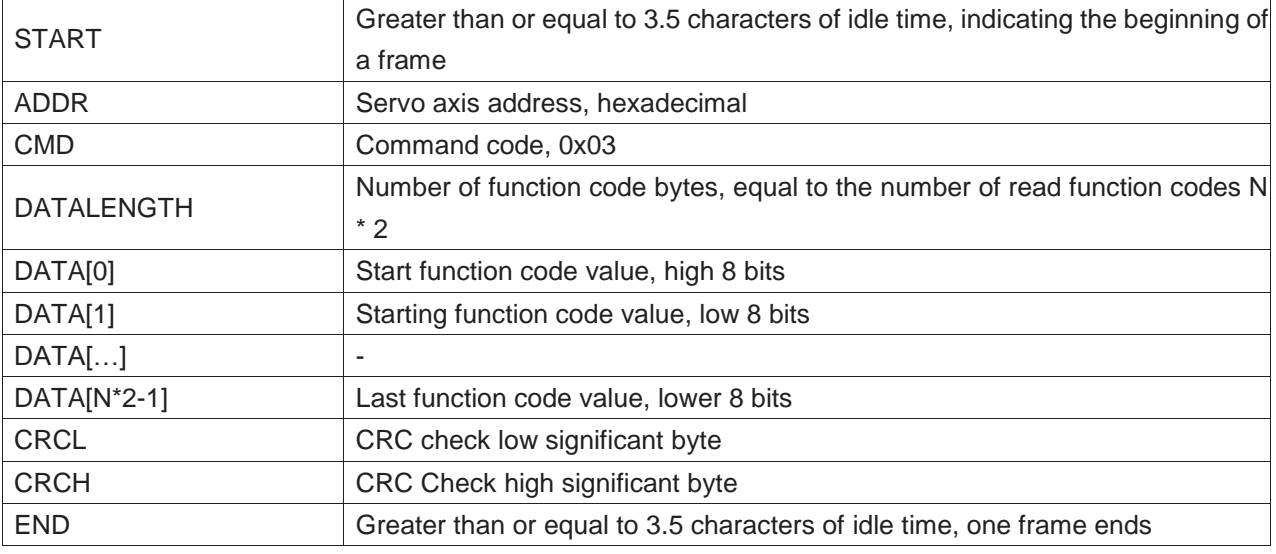

In the MODBUSRTU protocol, the command code for writing a 16 bit function code is 0x06; Write 32-bit function

# **2**)**Write a 16 bit function code(0x06)**

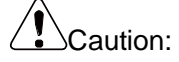

 It is prohibited to write 32-bit function codes using 0x06, otherwise unpredictable errors will occur! Request frame format:

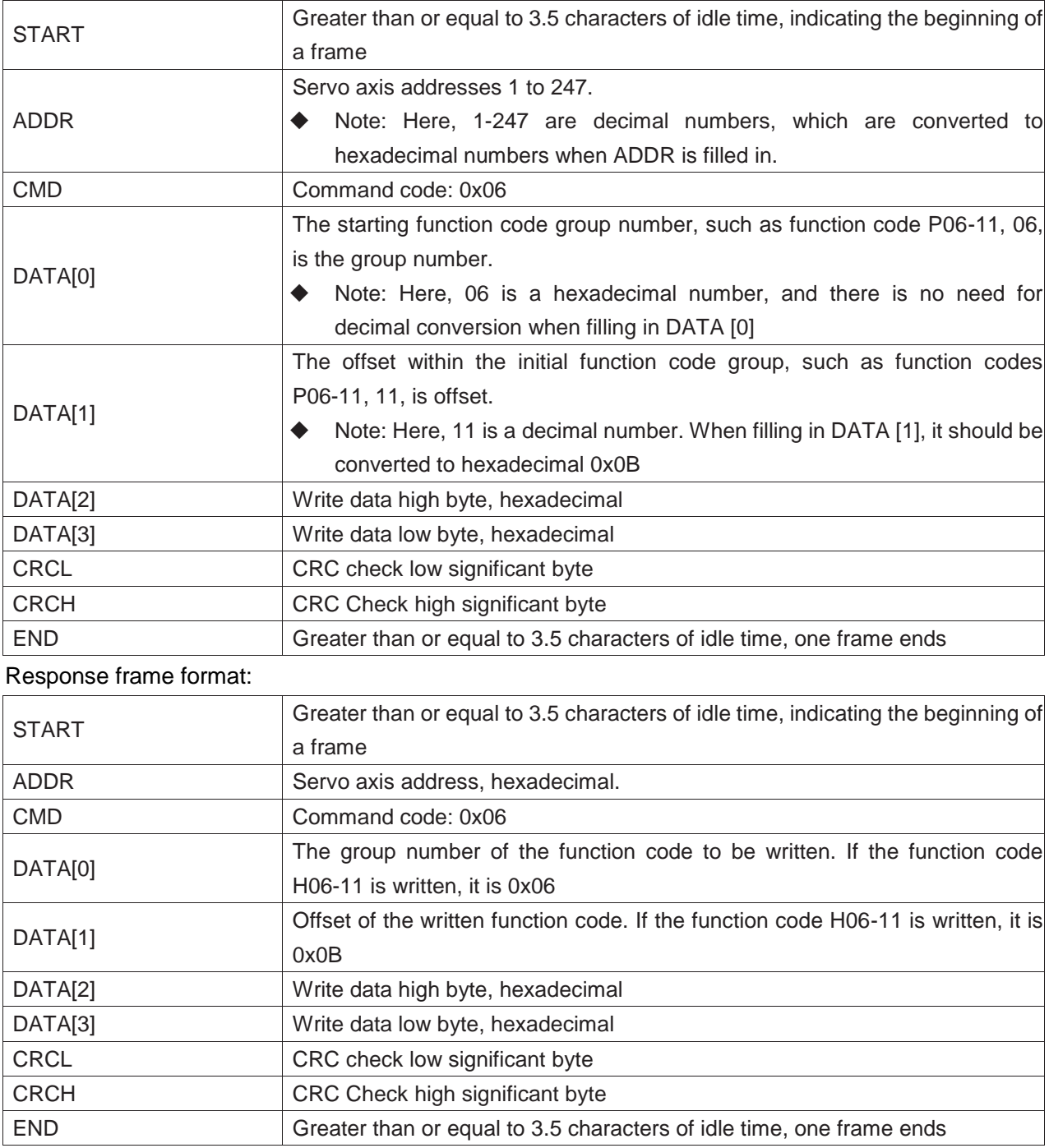

# **3**)**Write 32-bit function code**(**0x10**)

# $\sqrt{\sum_{\text{Caution}:}}$

 It is prohibited to write a 16-bit function code using 0x10, otherwise unpredictable errors will occur! Request frame format:

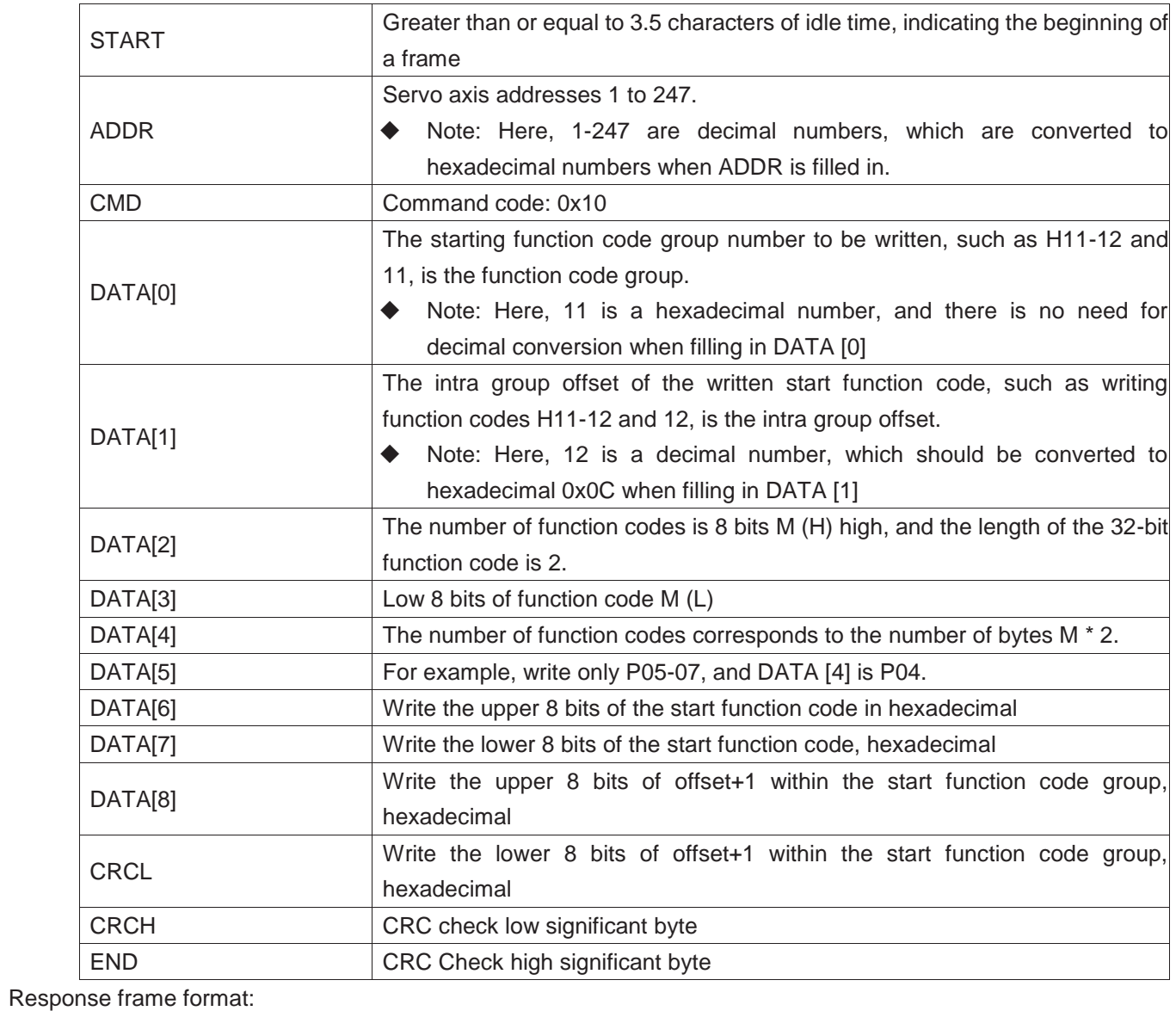

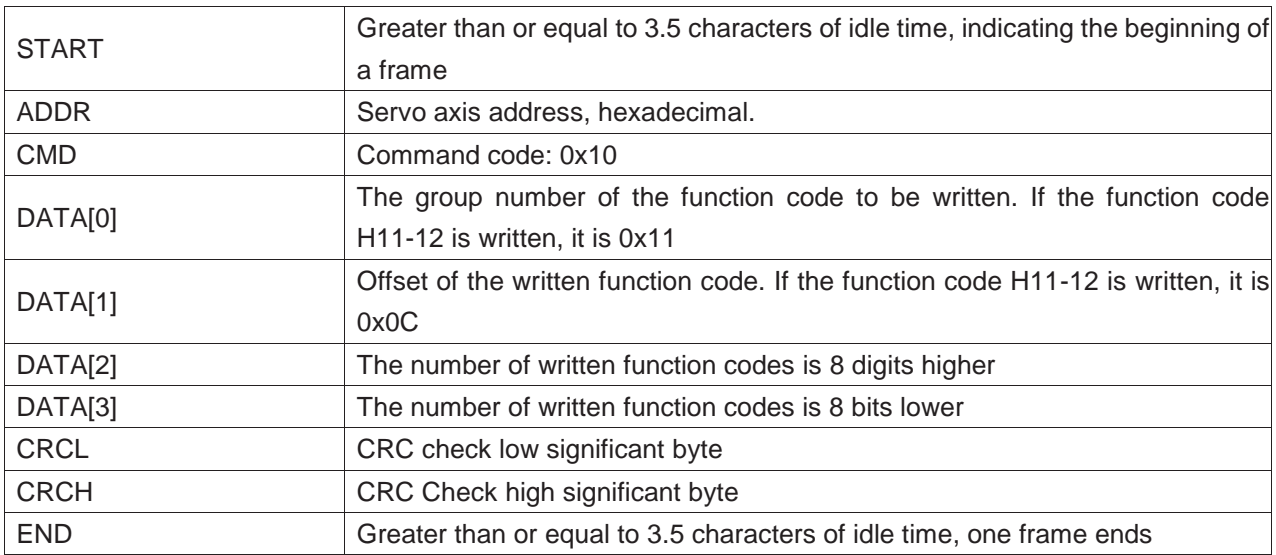

# **4**)**Error response frame**

Error Frame Response Format:

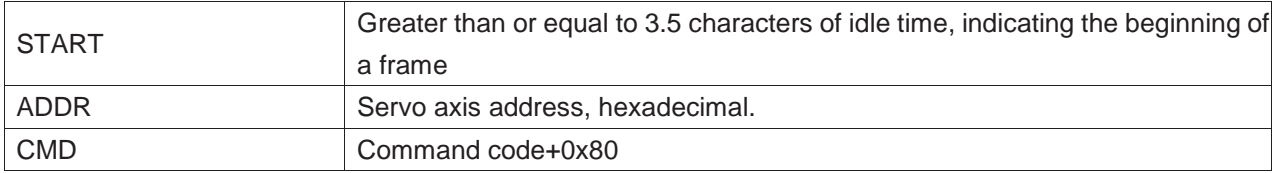

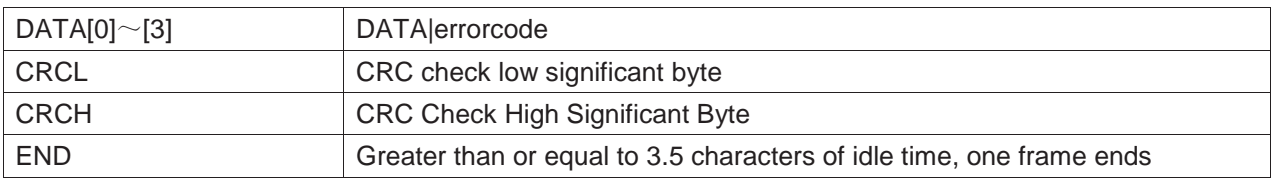

Error code:

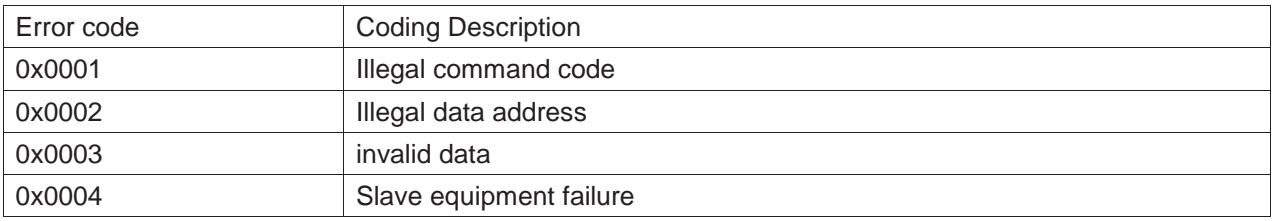

#### **5**)**Communication examples(P0C-26=0)**

#### a) Host sends request frame

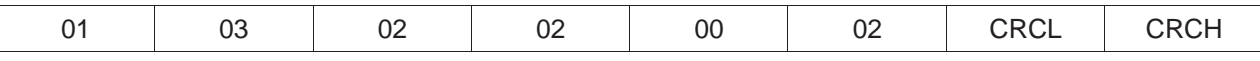

This request frame represents reading 0x0002 word long data from a register starting with the function code P02-02 of the drive with the axis address 01.

#### Slave response frame:

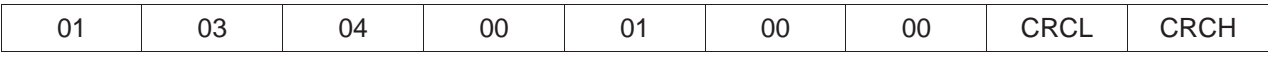

This response frame indicates that the slave returns 2 word long (4 bytes) data with data content of 0x0001,0x0000.

If the slave response frame is:

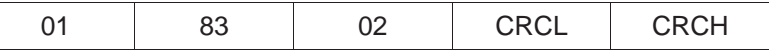

The response frame indicates that a communication error occurred, and the error code is 0x02; 0x83 indicates an error.

#### b) Host sends request frame:

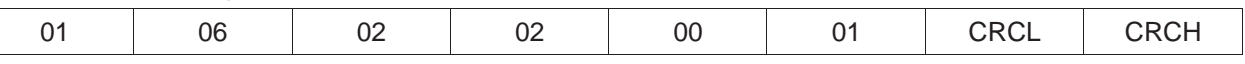

The request frame indicates that 0x0001 is written to the function code P02-02 of the drive with axis address 01.

Slave response frame:

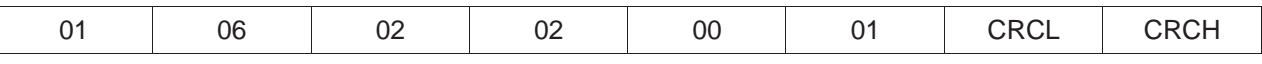

This response frame indicates that the host successfully wrote the function code.

If the slave response frame is:

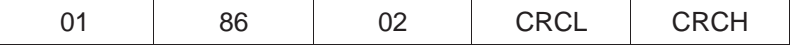

The response frame indicates that a communication error occurred, and the error code is 0x02; 0x86 indicates an error.

c) Read 32-bit function code P05-07:

Host request frame:

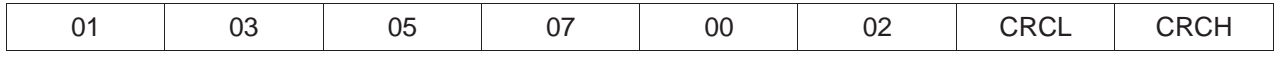

Slave response frame:

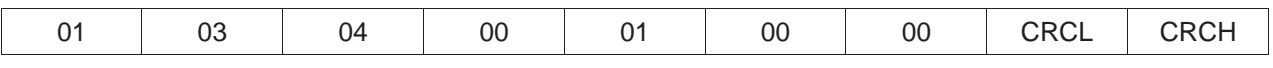

This response frame indicates that the value of the P05-07 function code is 0x00000001.

#### **6**)**32-bit function code addressing**

When using the MODBUS command to read and write 32-bit function codes, the communication address is determined by the address with the lower offset number in the function code group. Operations are performed on the offset numbers in two function code groups at a time.

For example, the MODBUS command to read "1st segment moving displacement" P11-12 is:

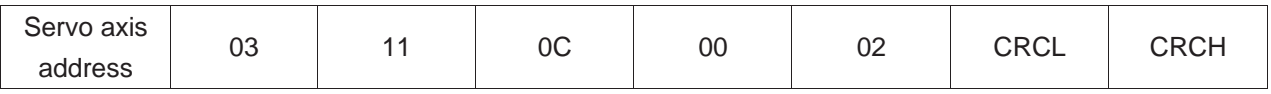

If the "first segment moving displacement" is known to be 0x40000000 (decimal is 1073741824):

If P0C-26=1 (low 16 bits first, high 16 bits last), the response frame is:

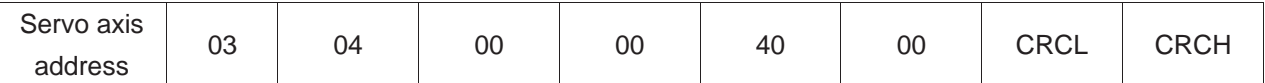

If P0C-26=0 (high 16 bits first, low 16 bits last), the response frame is:

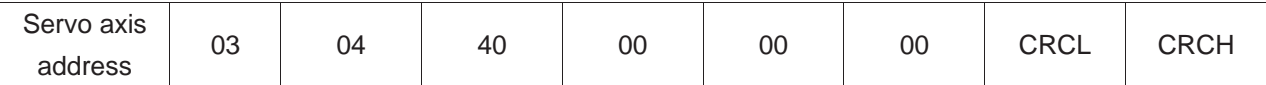

For example, write a MODBUS command of "0x12345678" to "1st segment moving displacement":

If P0C-26=1 (low 16 bits first, high 16 bits last)

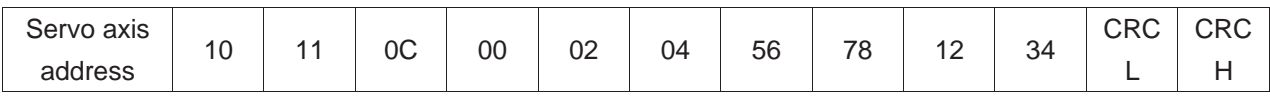

#### If P0C-26=0 (high 16 bits first, low 16 bits last)

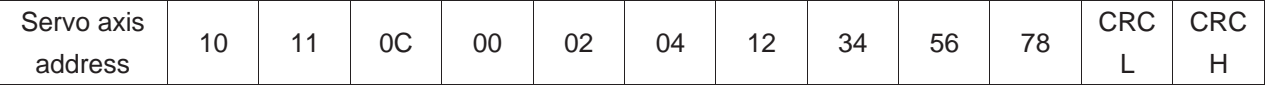

For example, when writing a 32-bit function code P05-07, the data is 0x00100000 (decimal is 1048576):

If P0C-26=0 (high 16 bits first, low 16 bits last), the response frame is:

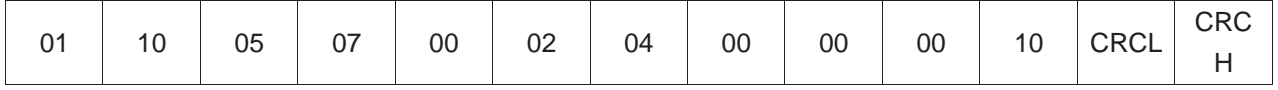

# **7**)**CRC verification**

The communication between the upper computer and the servo drive must adopt a consistent CRC verification algorithm, otherwise CRC verification errors will occur. The servo drive uses a 16 bit CRC, with the low byte first and the high byte second. The CRC function is as follows:

Uint16COMM\_CrcValueCalc(constUint16\*data,Uint16length)

```
{
    Uint16crcValue=0xffff;
    int16i;
    while(length--)
    {
         crcValue^=*data++;
         for(i=0; i<8; i++){
             if(crcValue&0x0001)
             {
                  crcValue=(crcValue>>1)^0xA001;
             }
             else
             {
                  crcValue=crcValue>>1;
           }
      }
    }
    return(crcValue);
}
```
## **8**)**Hexadecimal representation of signed numbers**

When writing signed function codes (including 16 bit and 32 bit), it is necessary to convert the pre written data into hexadecimal complements.

- a) 16 bit function code
- Data is positive or 0: complement=source code

● Data is negative: complement=0xFFFF - complement of absolute value of data+0x0001 Example:

The 16-bit signed positive number+100 has a source code of 0x0064, so the complement code is also 0x0064;

The 16-bit signed negative number - 100 has a hexadecimal complement of  $0x$ FFFF  $-$  0x0064 + 0x0001=FF9C

- b) 32-bit function code
- Data greater than or equal to 0: complement=source code
- Data is negative: complement=0xFFFFFFFF complement of absolute value of data+0x00000001

Example:

The 32-bit 100 has a source code of 0x00000064, so the complement code is also 0x00000064;

32-bit - 100, with a hexadecimal complement of 0xFFFFFF – 0x000000064+0x00000001=FFFFFF9C

1.42.6Common problems and solutions on 485 communication site

# **1**)**Problem 1: Correct terminal resistor access method**

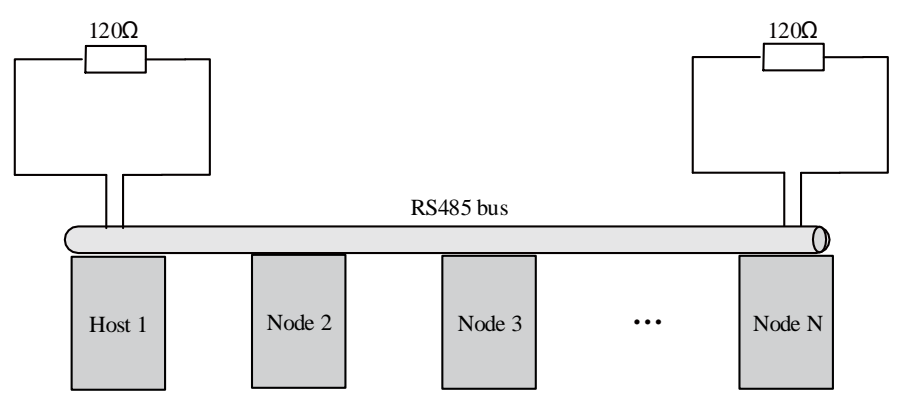

Figure 10-10 Schematic diagram of terminal resistor access method

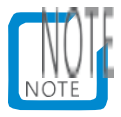

- Can only be terminated and matched at both ends;
- The master station is recommended to be arranged at one end of the bus;
- Measure the resistance between the 485 bus using the ohmic gear of a multimeter (during measurement, the equipment needs to be powered off). If the measured value is about 60  $\Omega$ , it is normal. If the Display is less than 50  $\Omega$ , please check whether there are other nodes besides both ends of the bus that have added matching resistors and disconnect them. If Display0  $\Omega$ , please check for short circuits or node damage.

# **2**)**Problem 2: Correct wiring method (for some nodes without GND connection points)**

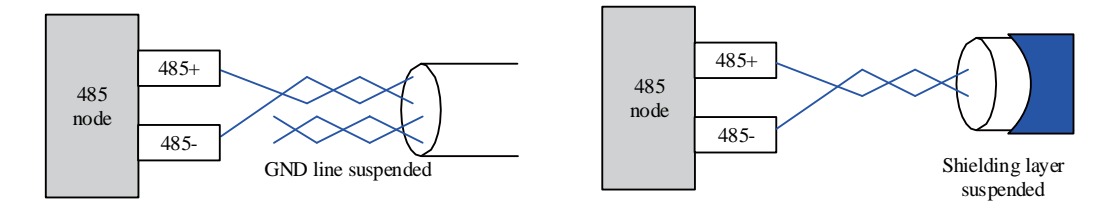

Figure 10-11 Wiring Diagram without GND

- Processing method 1: Look for a reference ground shared with the 485 circuit on other ports of this node. If so, the GND is connected to this reference ground. Pay special attention that the shield layer cannot be connected to the reference ground, otherwise the 485 port may be damaged.
- Processing method 2: Look for a reference ground shared with the 485 circuit on this node board. If so, connect the GND to this reference ground. Pay special attention that the shield layer cannot be connected to the reference ground, otherwise the 485 port may be damaged.
- Processing method 3: If you cannot find the reference ground for the 485 circuit, please

suspend the GND line as shown in the above figure, while ensuring that the ground wire PE is reliably connected.

● Processing method 4: When the number of nodes is small, increase the filter capacitance between 485+and 485 -. Refer to question 6.
#### **3**)**Problem 3: Correct multi node connection method**

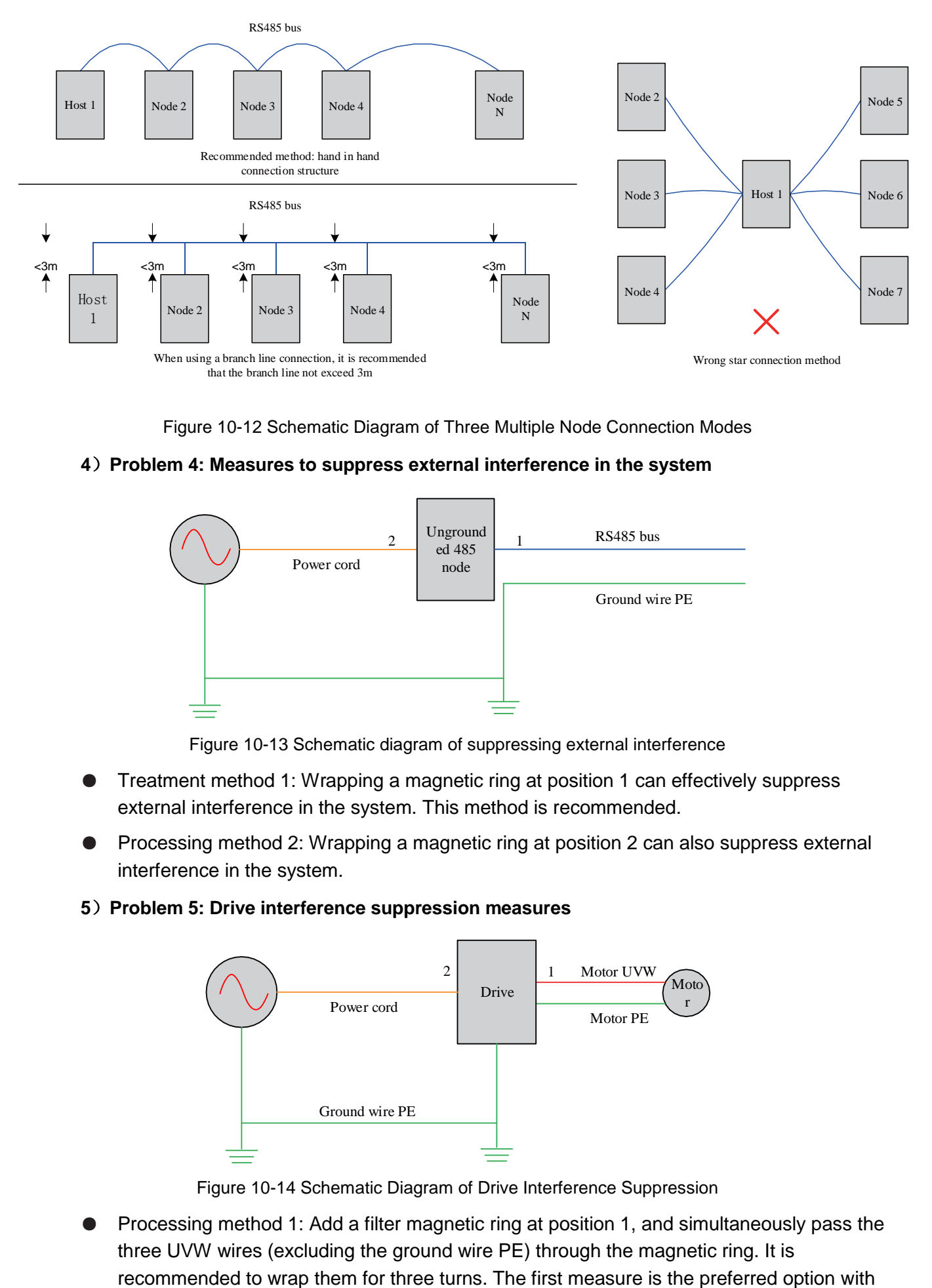

Figure 10-12 Schematic Diagram of Three Multiple Node Connection Modes

#### **4**)**Problem 4: Measures to suppress external interference in the system**

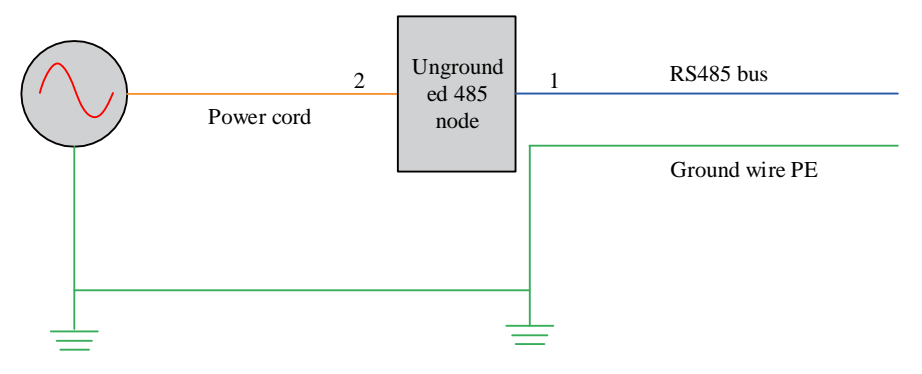

Figure 10-13 Schematic diagram of suppressing external interference

- Treatment method 1: Wrapping a magnetic ring at position 1 can effectively suppress external interference in the system. This method is recommended.
- Processing method 2: Wrapping a magnetic ring at position 2 can also suppress external interference in the system.
- **5**)**Problem 5: Drive interference suppression measures**

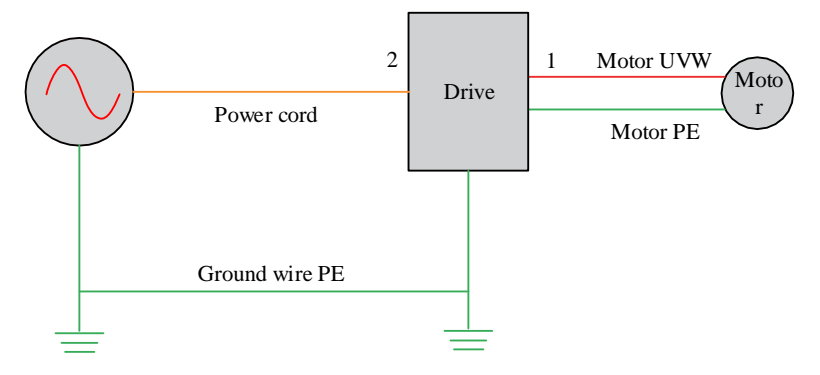

Figure 10-14 Schematic Diagram of Drive Interference Suppression

Processing method 1: Add a filter magnetic ring at position 1, and simultaneously pass the three UVW wires (excluding the ground wire PE) through the magnetic ring. It is

the best effect.

Processing method 2: Add a filter magnetic ring at position 2, and simultaneously pass the three UVW wires (excluding the ground wire PE) through the magnetic ring. It is recommended to wrap them for three turns.

Flow Chart for Site Problem Location:

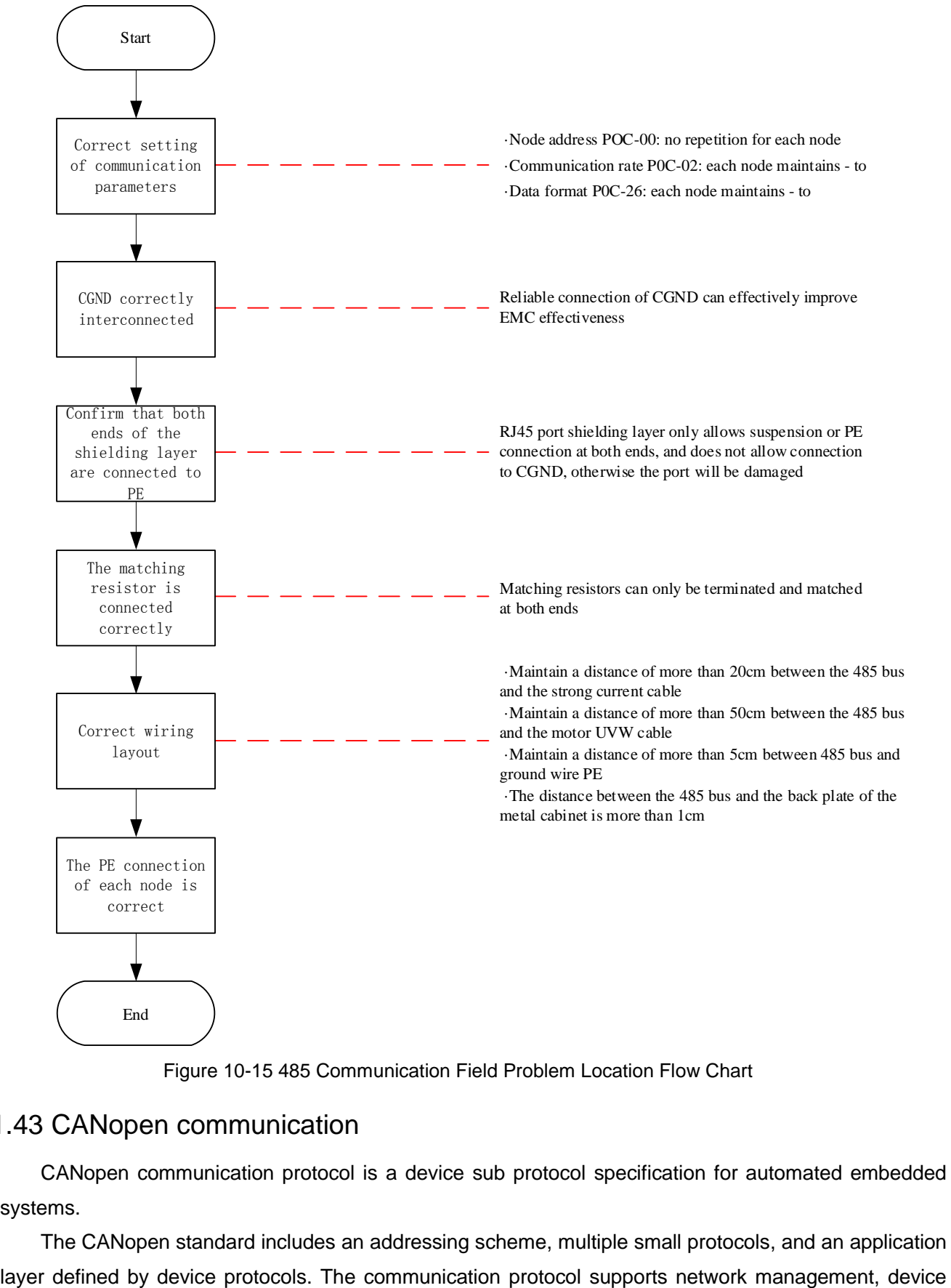

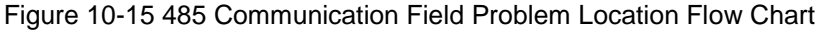

#### 1.43 CANopen communication

CANopen communication protocol is a device sub protocol specification for automated embedded systems.

The CANopen standard includes an addressing scheme, multiple small protocols, and an application

monitoring, and node communication, including a simple transport layer for message segmentation/merging. The underlying protocol that implements the data link layer and the physical layer is typically a controller area network (CAN).

CANopen supports the master/slave mode, with one master and multiple slaves. The address range of the master/slave station is 1 to 63 and must be unique. LCDA630P only supports slave mode.

### 1.43.1Hardware connection

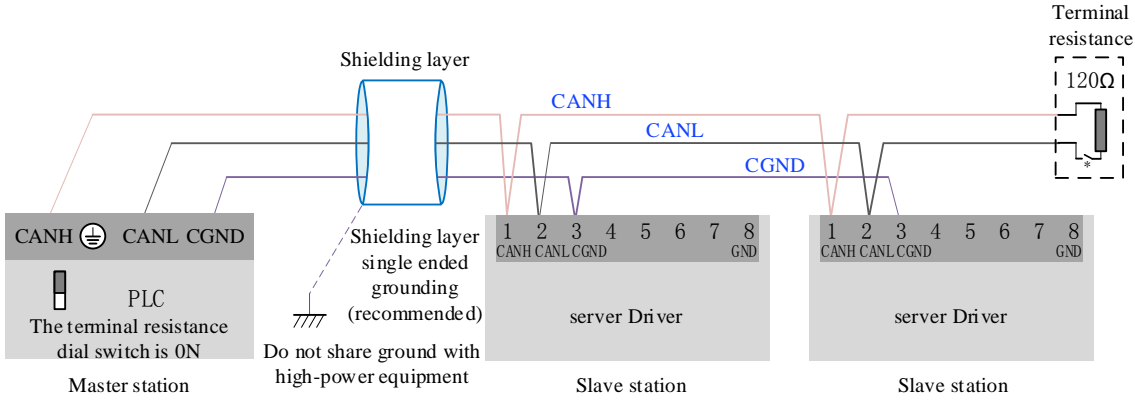

CANopen connection diagram

#### CANopen communication distance and baud rate relationship table

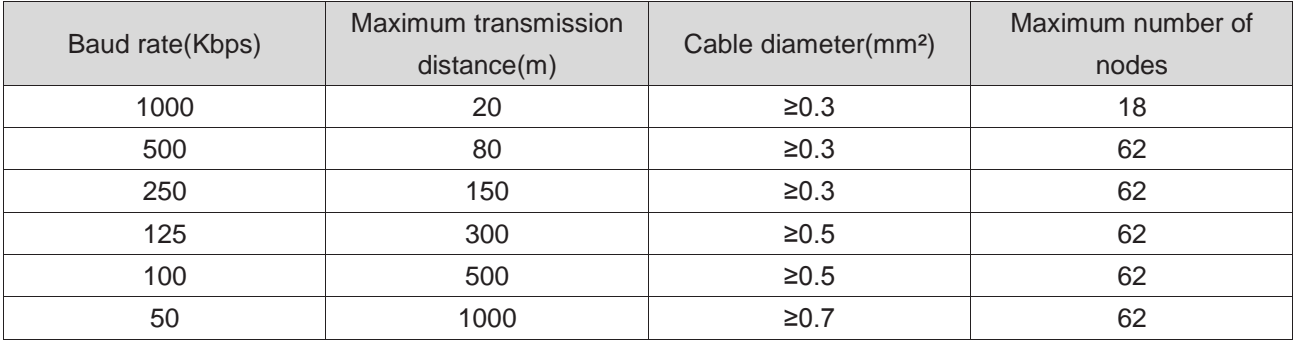

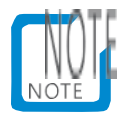

The above is a standard based shielded twisted pair.

### 1.43.2CANopenCommunication parameter settings

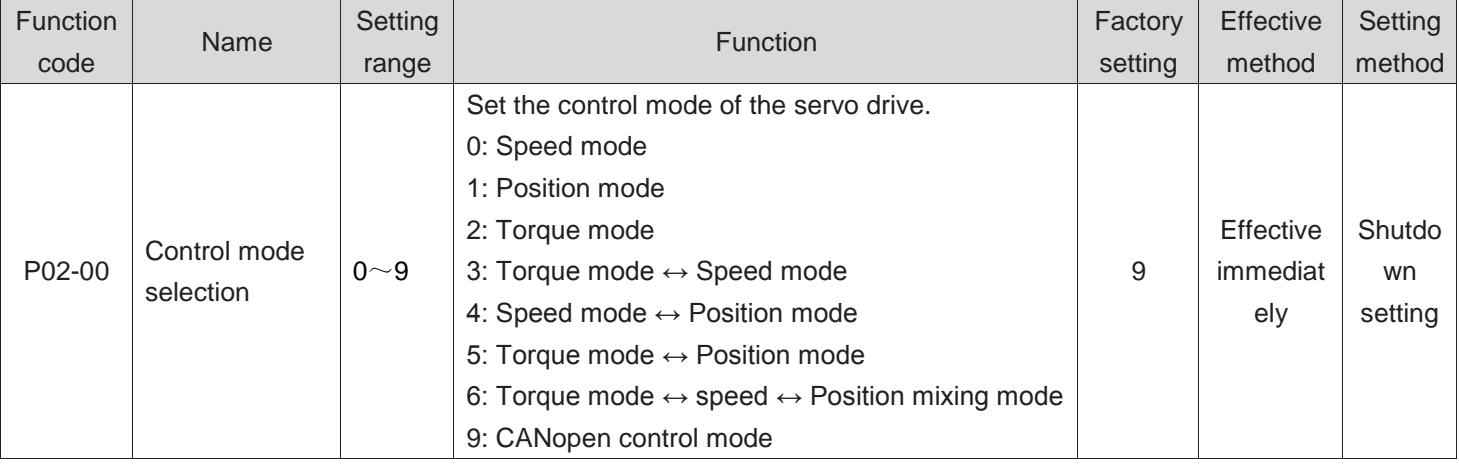

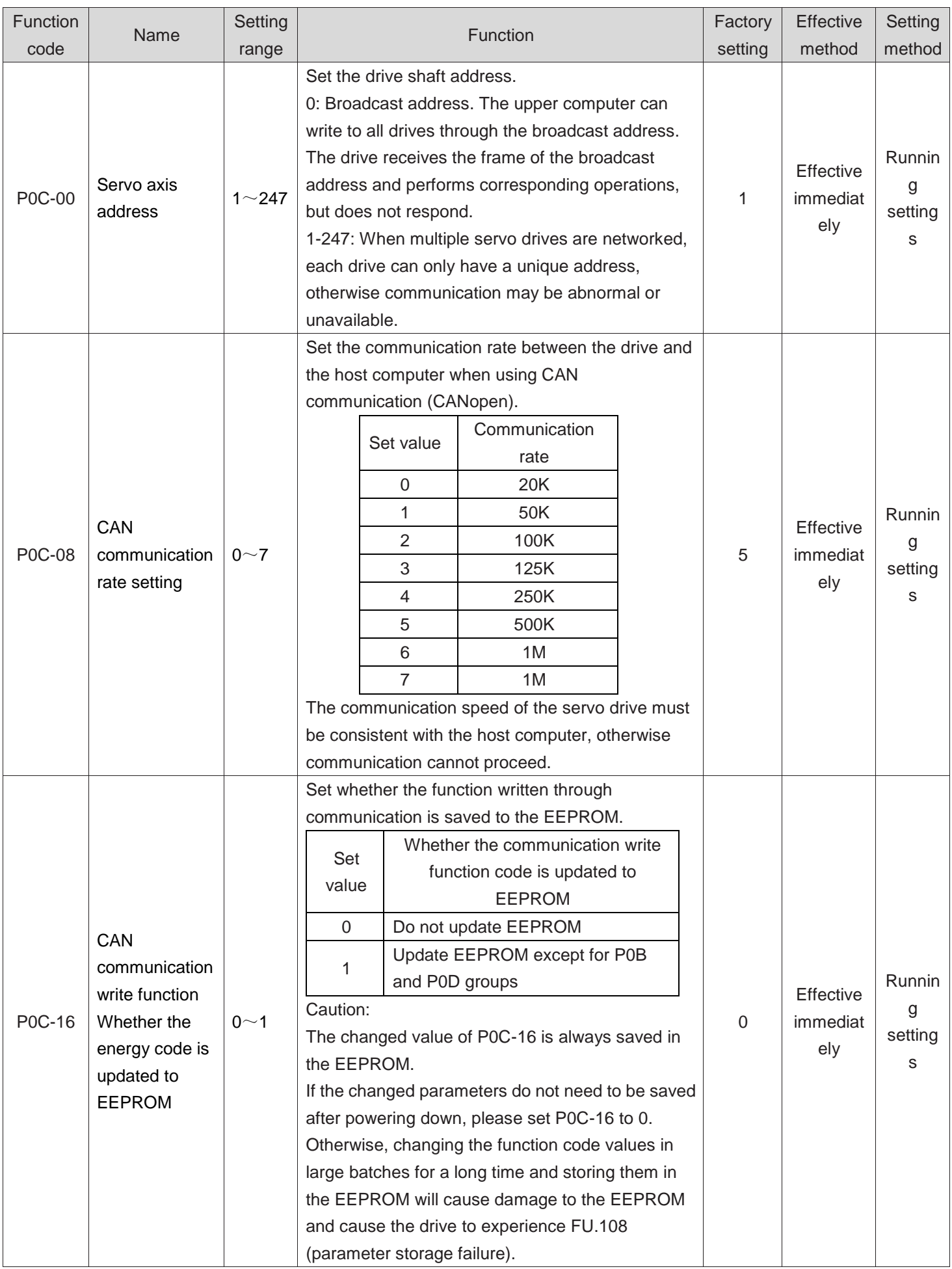

### 1.43.3CANopen communication related faults

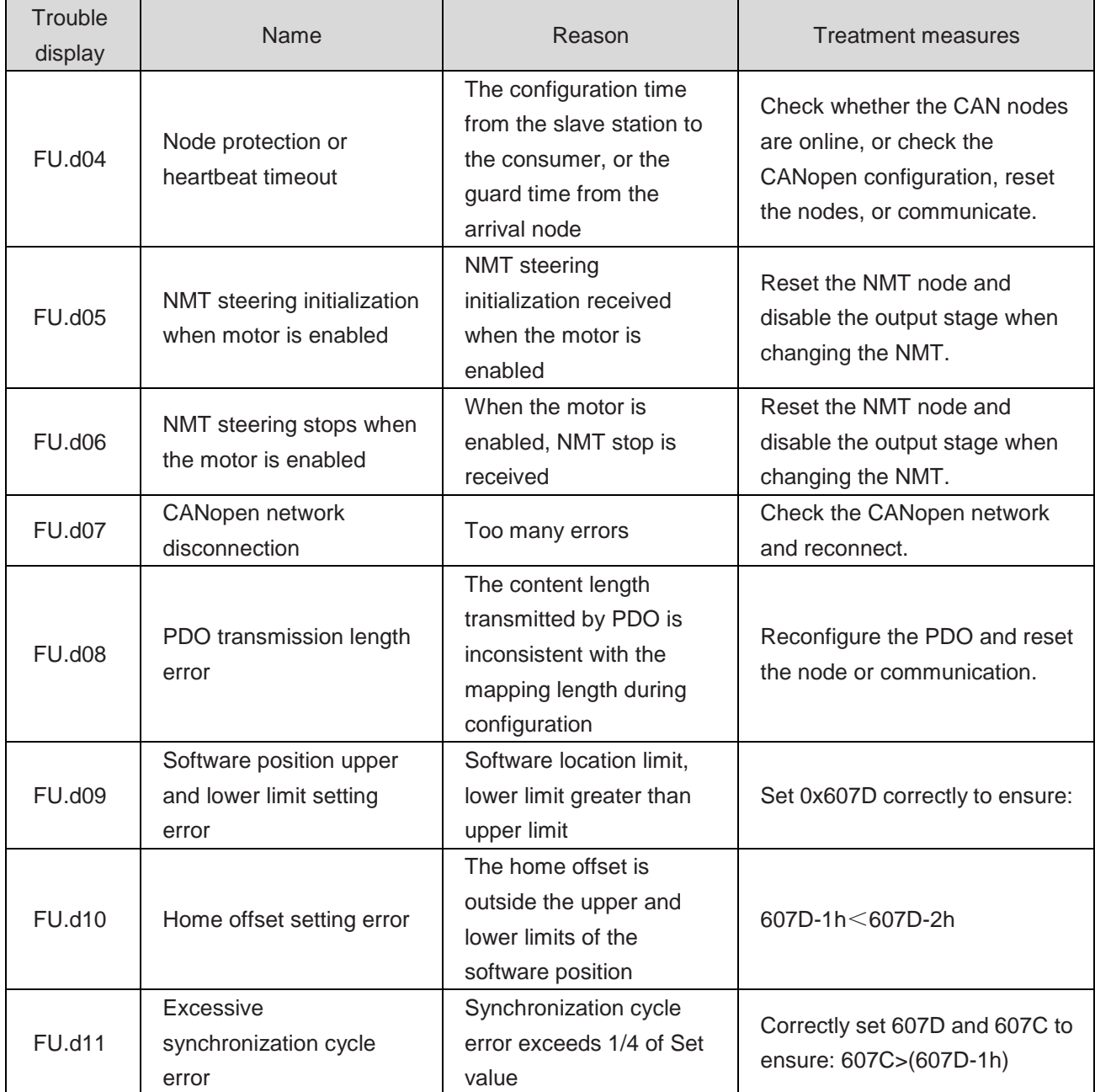

## 1.44 Virtual VDI/VDO

### **1**)**Virtual Digital Input (VDI)**

VDI is similar to hardware DI terminals and can assign DI functions. When VDI is enabled, it is equivalent to the number of extended DIs, and the number of VDIs is 16.

# SCaution:

 If the VDI and P03 group DI terminals are assigned the same non zero DI function, the drive will experience FU.130!

Taking the VDI distribution servo enable signal (FunIN. 1: S-ON) as an example, explain the steps for using VDI:

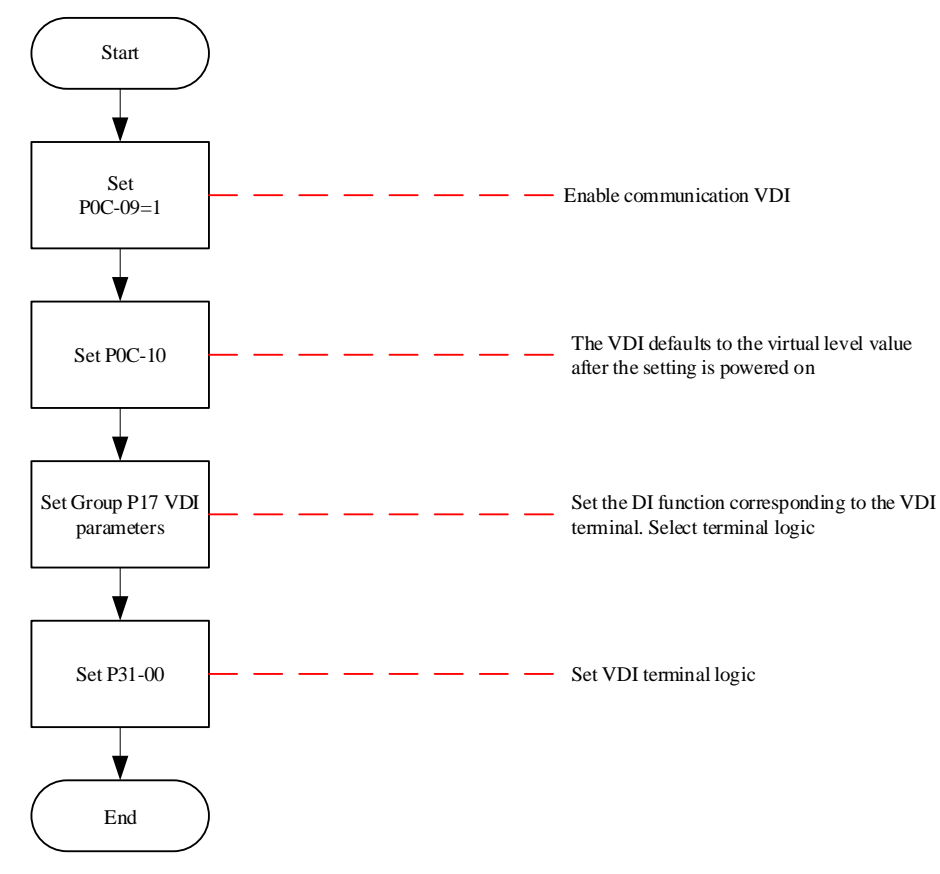

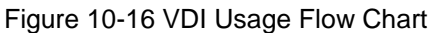

When first powering on, the VDI terminal logic is determined by P0C-10 (the default virtual level value of VDI after powering on). After that, the VDI terminal logic is determined by P31-00 (VDI virtual level).

The display of P0C-10 on the panel is decimal, and the P31-00 panel is not visible. After converting to binary, the bit (n)=1 of P0C-10 (P31-00) indicates that the VDI (n+1) terminal logic is "1", and the bit (n)=0 indicates that the VDI (n+1) terminal logic is "0".

# Caution:

 VDIx terminal logic: When 0 is selected, it is equivalent to the terminal logic being "active at high level"; When selected as 1, it is equivalent to DIterminal logic selection being valid along the edge.

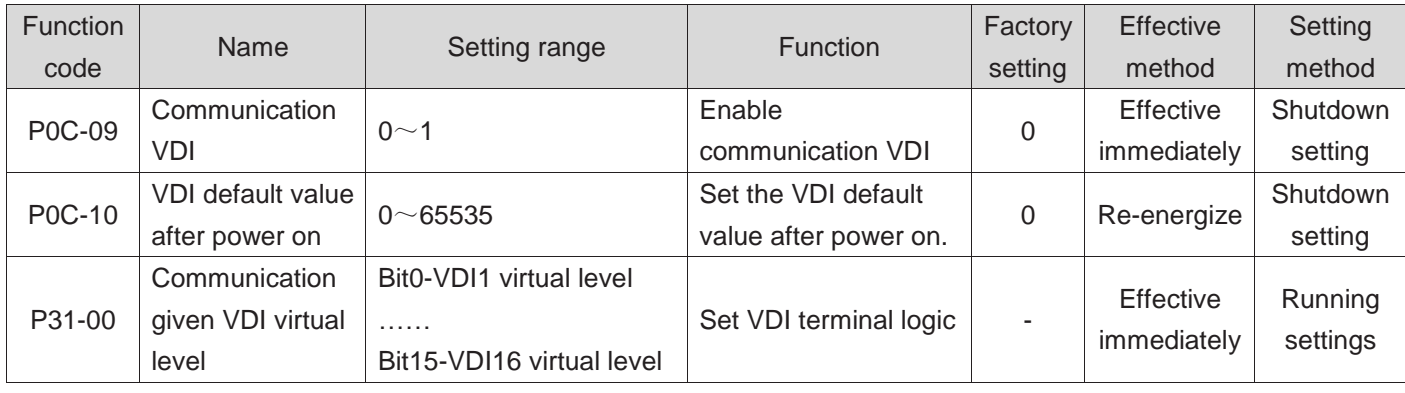

☆Associated function code:

## **2**)**Virtual digital output (VDO)**

VDO is similar to the hardware DO terminal and can be assigned a DO FUNCTION. When VDO is enabled, it is equivalent to the number of extended DOs, and the number of VDOs is 16.

Follow these steps to use VDO:

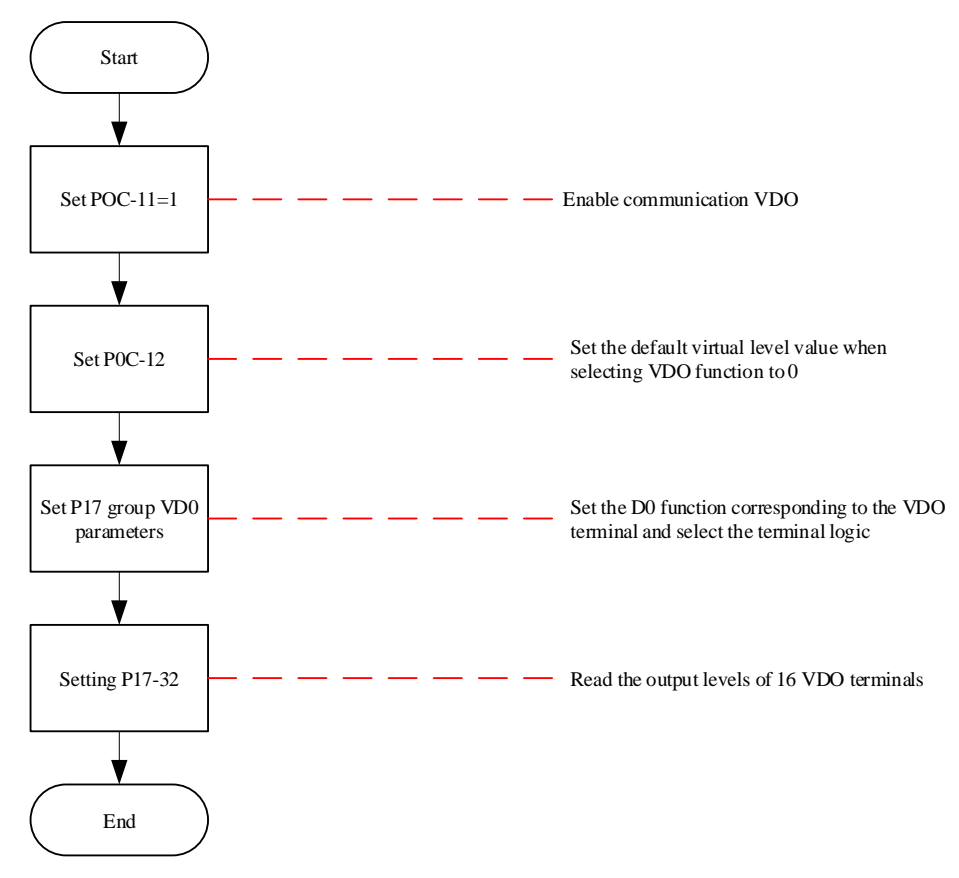

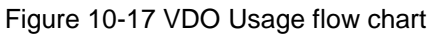

P0C-12 and P17-32 are displayed in hexadecimal on the panel. After being converted to binary, bit (n)=1 of P0C-12 (P17-32) indicates that the VDO (n+1) terminal logic is "1", and bit (n)=0 indicates that the VDO (n+1) terminal logic is "0". It is recommended to set the logic level of each VDO terminal to the opposite logic as P0C-12.

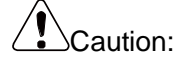

 VDOx terminal logic: When 0 is selected, it is equivalent to the terminal logic being "active at high level"; When selected as 1, it is equivalent to being active at a low level.

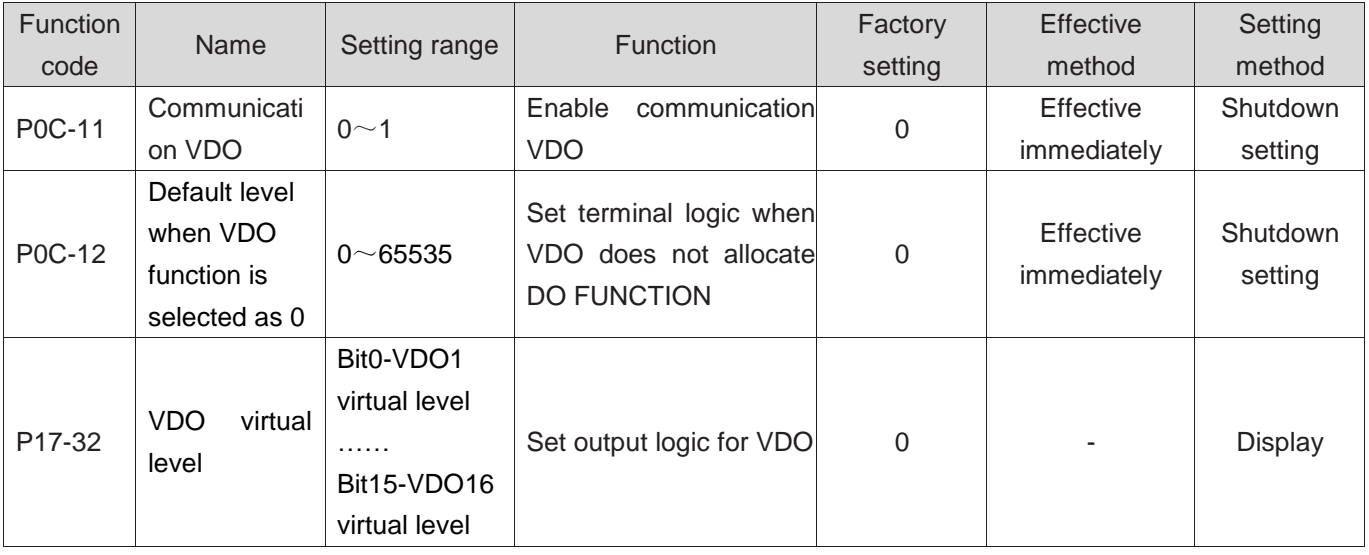

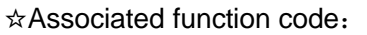

# **Chapter XI Appendices**

AppendicesA Outline dimension drawing of servo drive

LCDA630PS(220V)、LCDA630PT(380V)(Unit:mm)

1. LCDA630PS1R6I、LCDA630PS2R8I

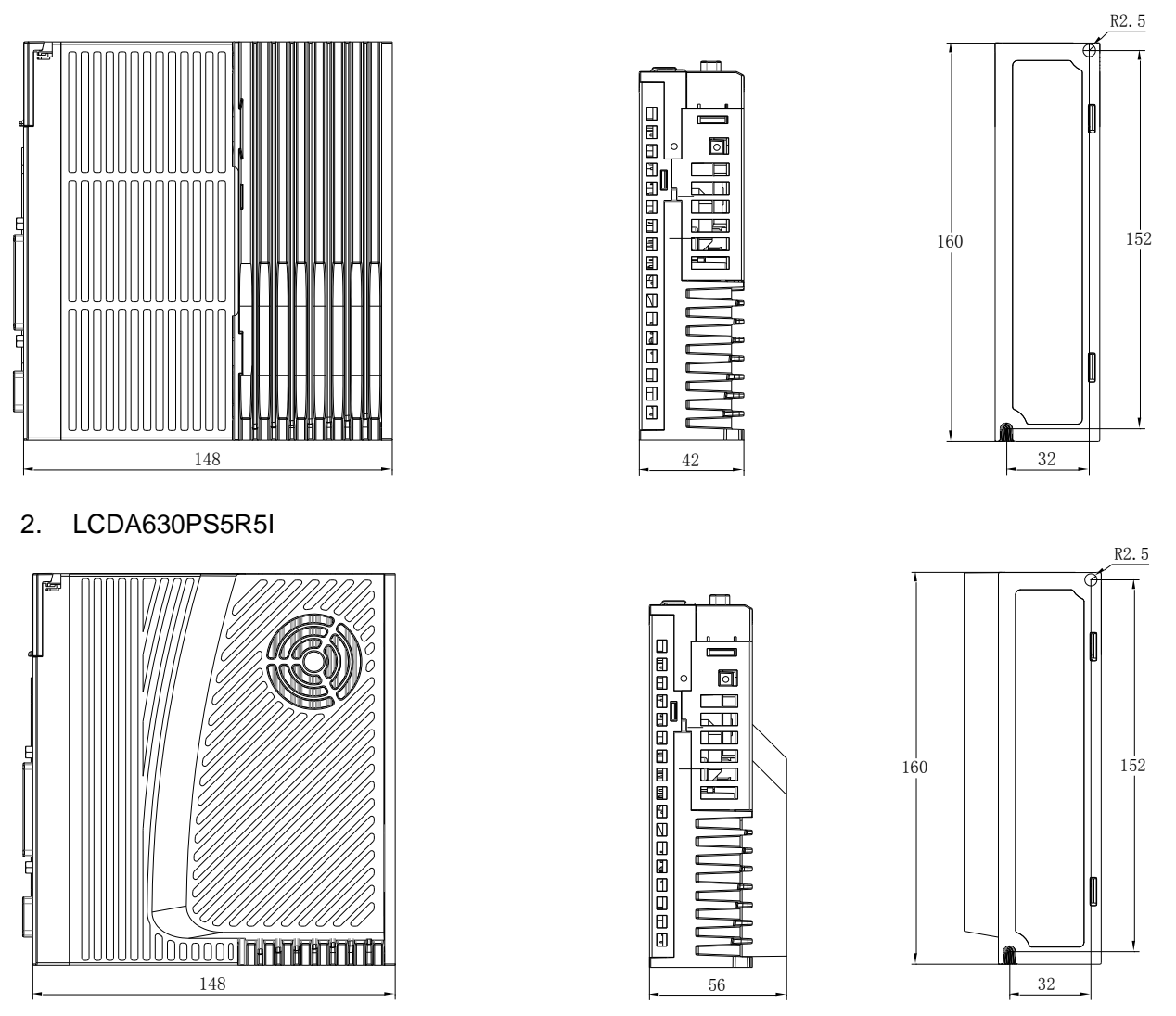

3. LCDA630PS7R6I、LCDA630PS012I、LCDA630PS015I、LCDA630PS018I

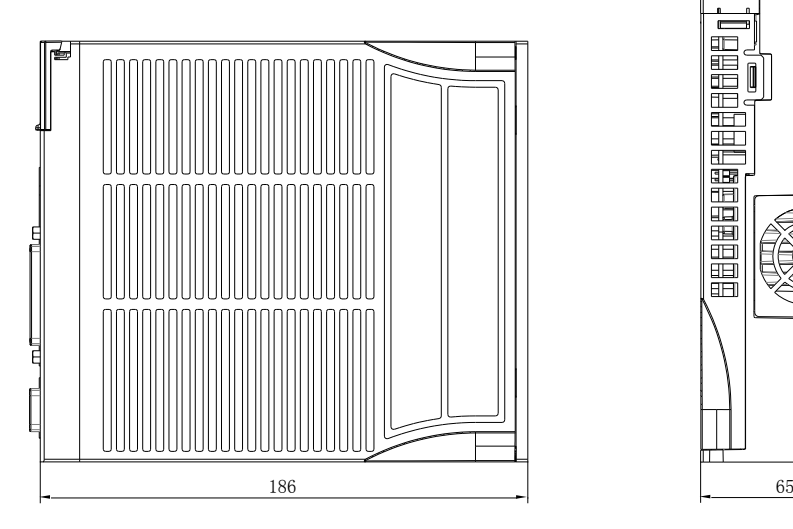

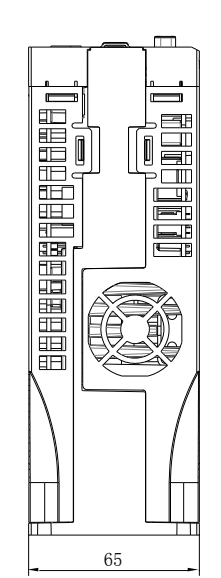

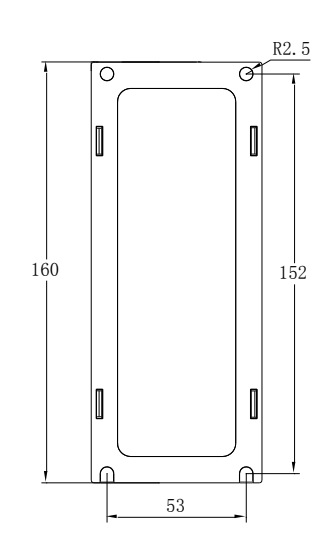

4. LCDA630PT3R5I、LCDA630PT5R4I

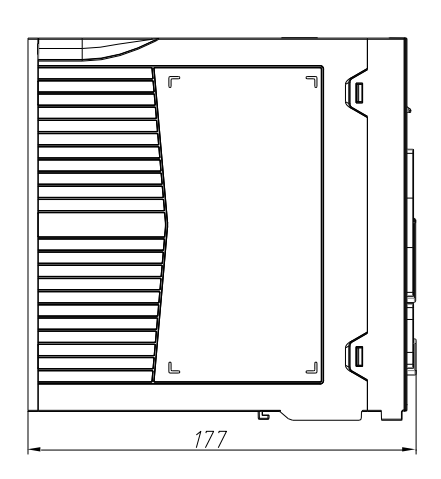

5. LCDA630PT8R4I、LCDA630PT012I、

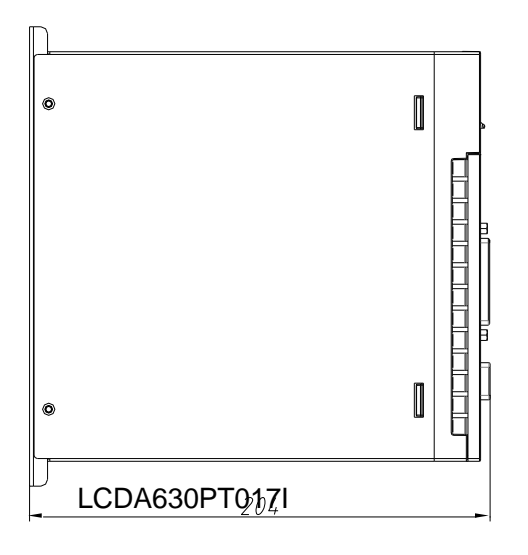

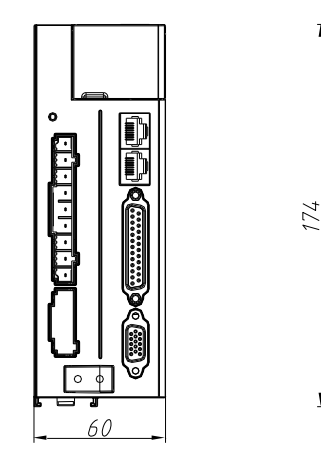

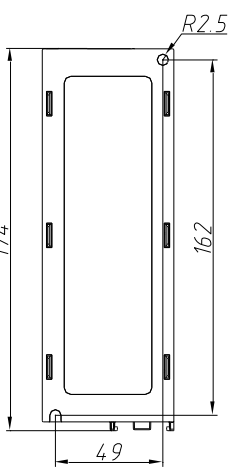

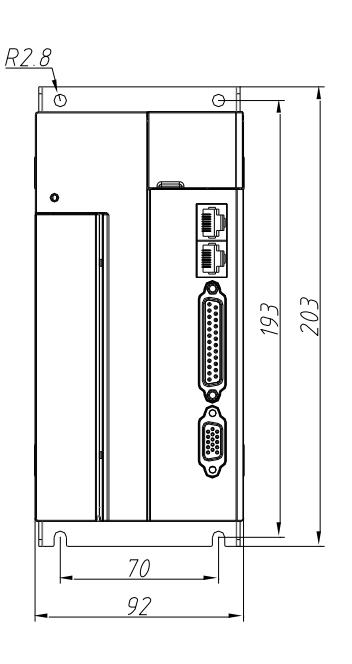

6. LCDA630PS025I、LCDA630PS032I、LCDA630PT021I、LCDA630PT026I、LCDA630PT032I

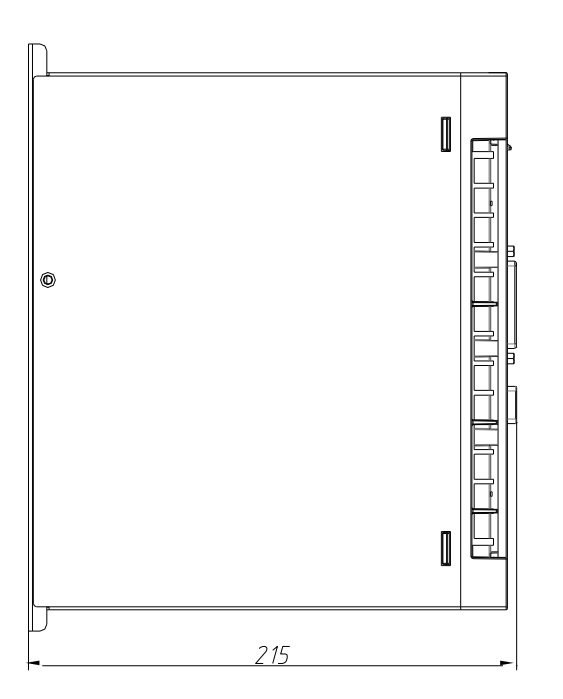

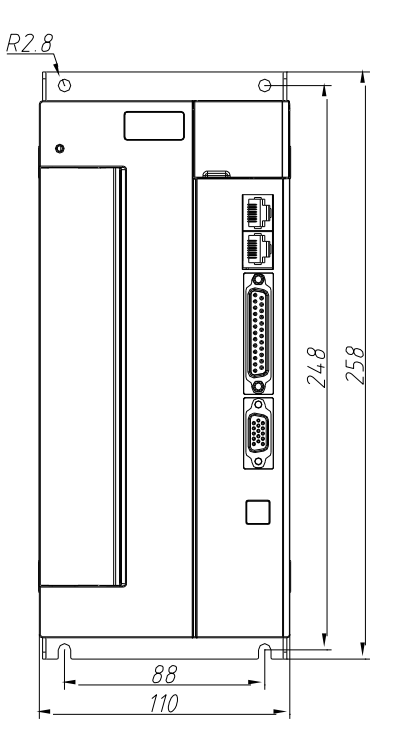

7. LCDA630PS045I、LCDA630PT037I、LCDA 630PT045I

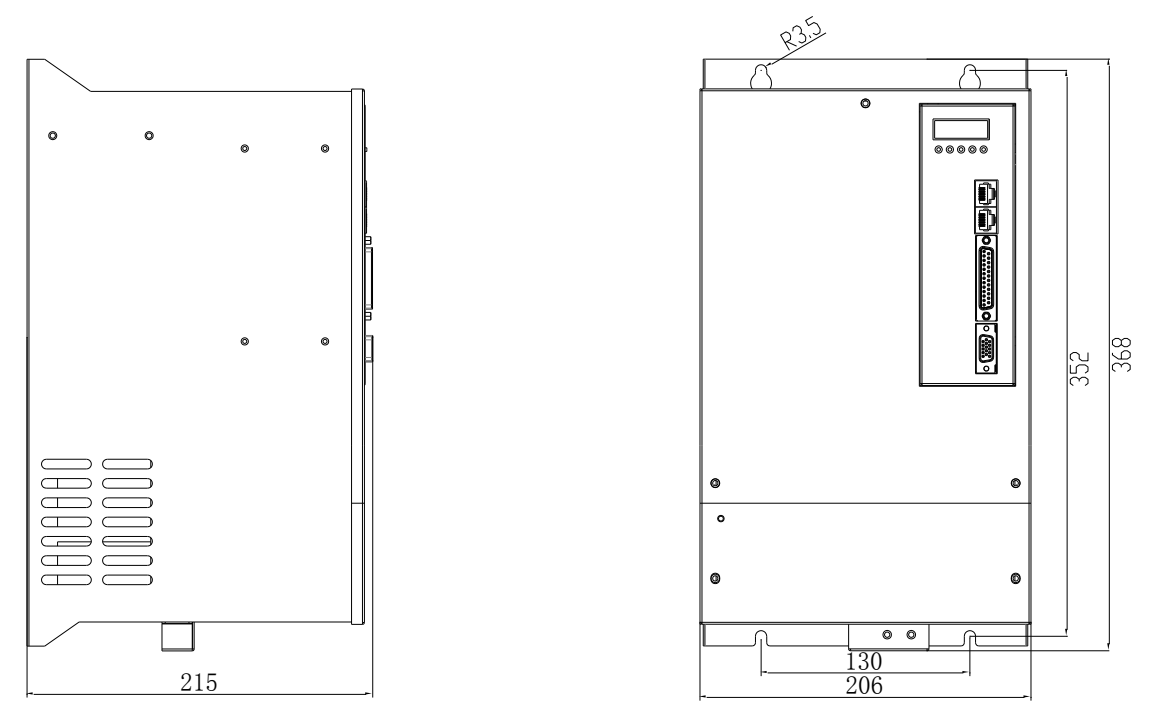

8. LCDA630PS060I、LCDA630PS075I、LCDA630PT060I、LCDA630PT075I

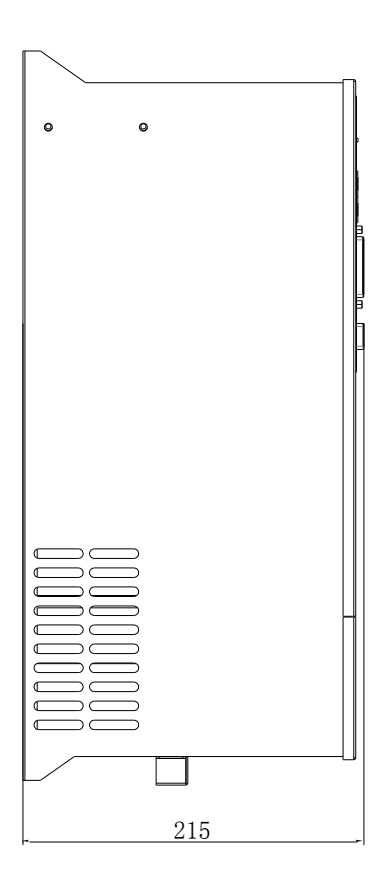

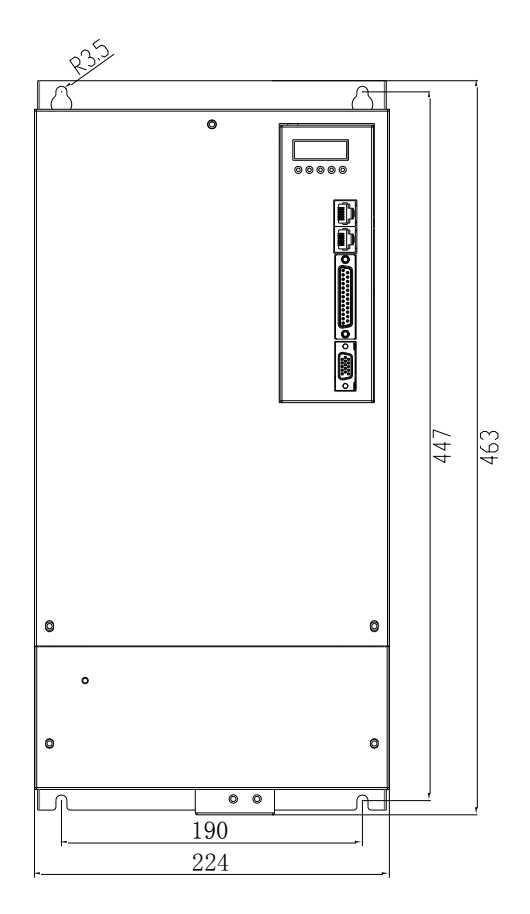

# Appendix B List of Function Code Parameters

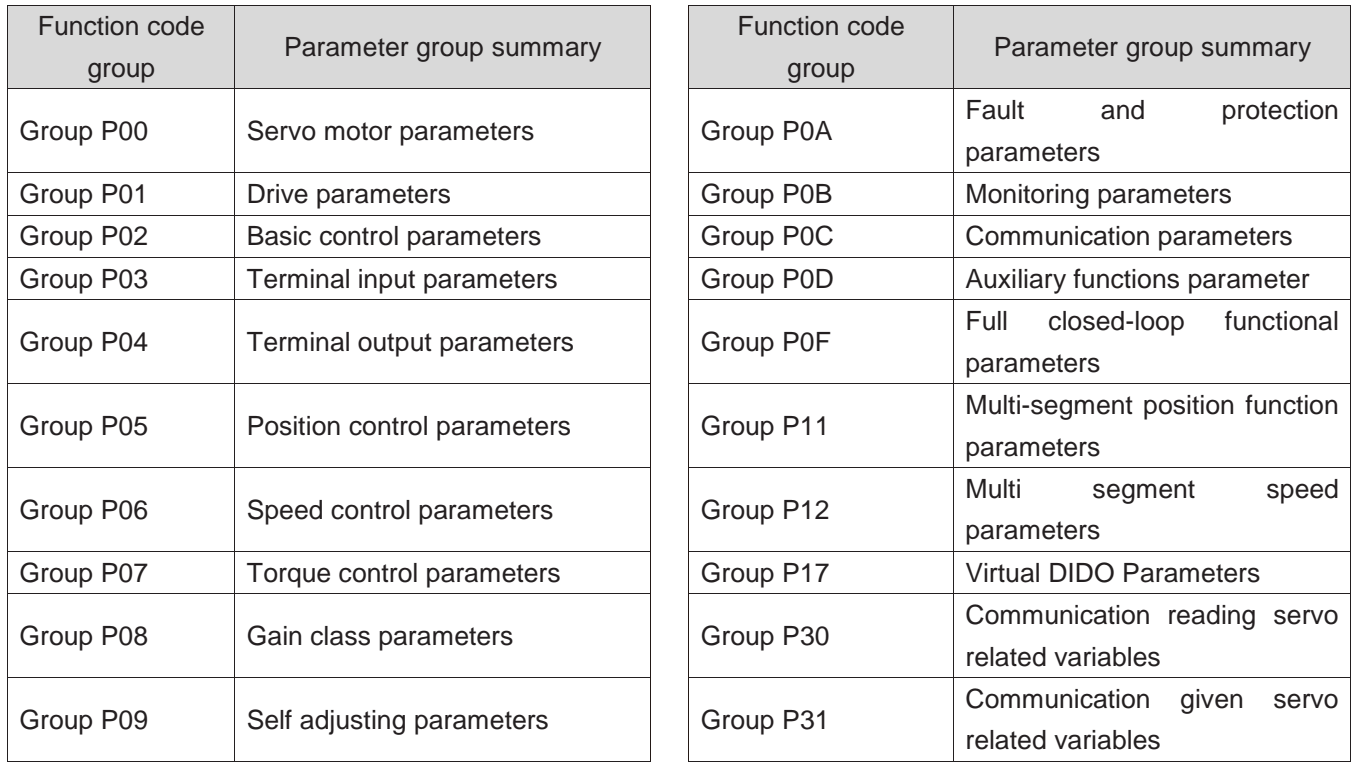

### **P00 GROUP SERVO MOTOR PARAMETERS**

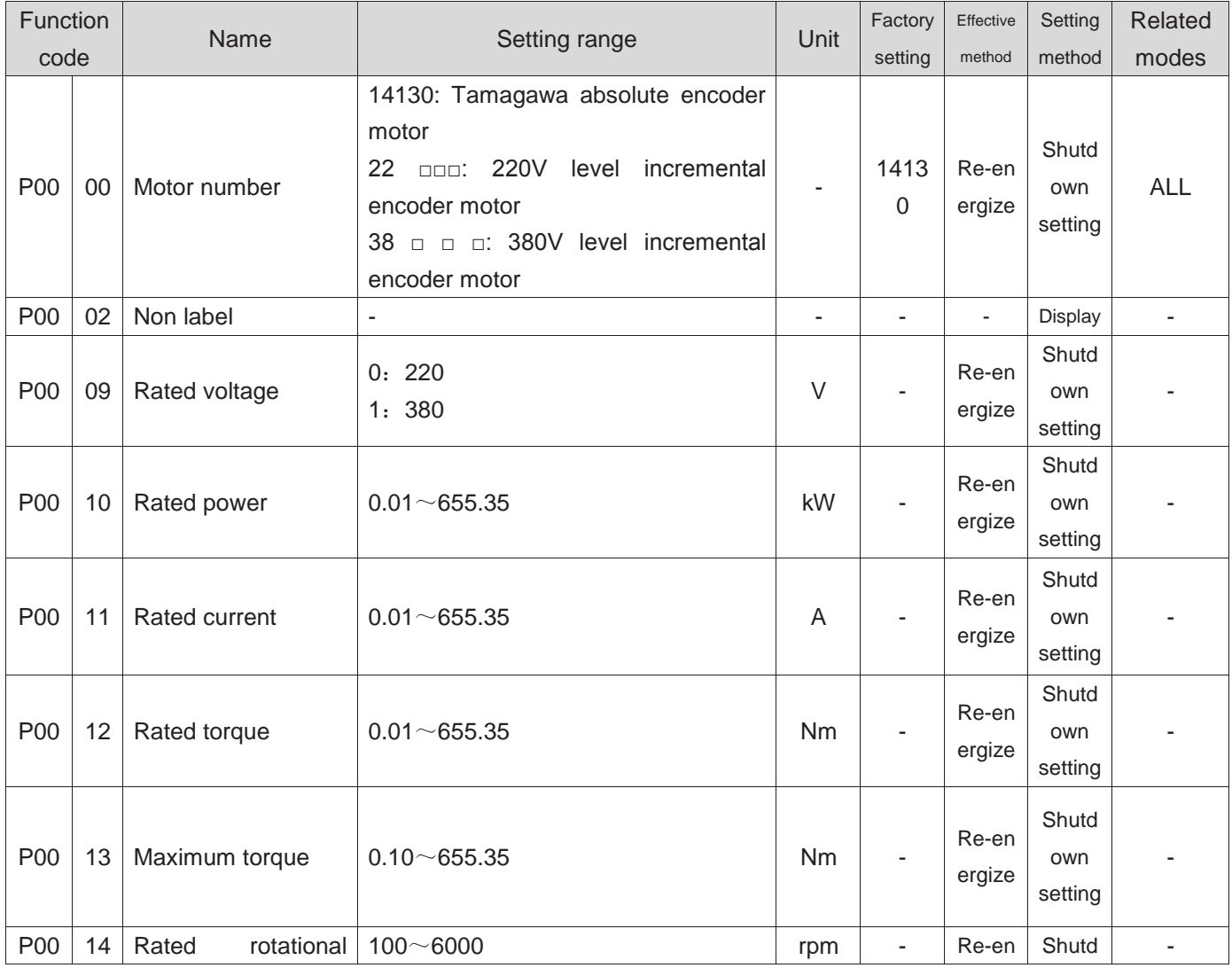

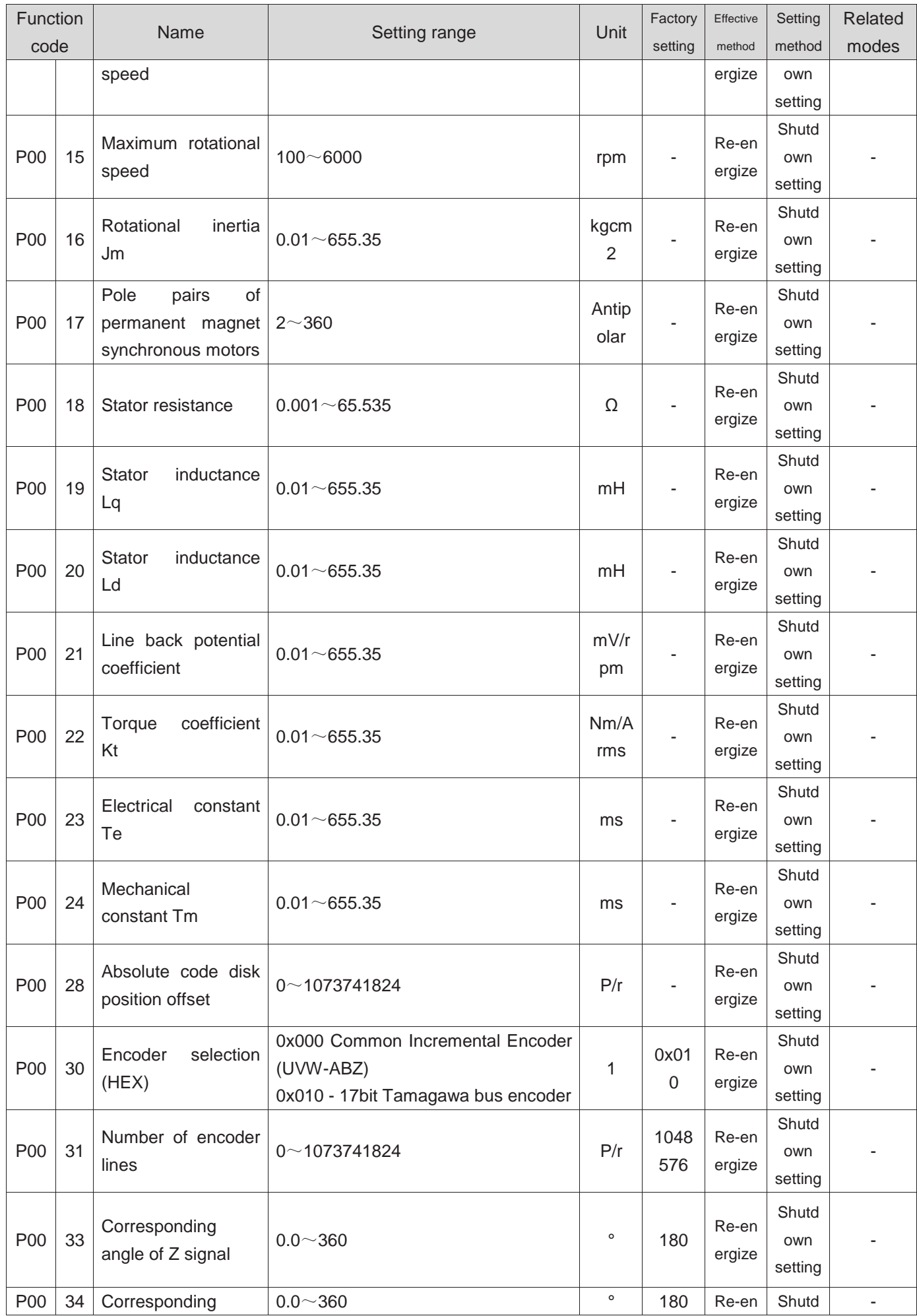

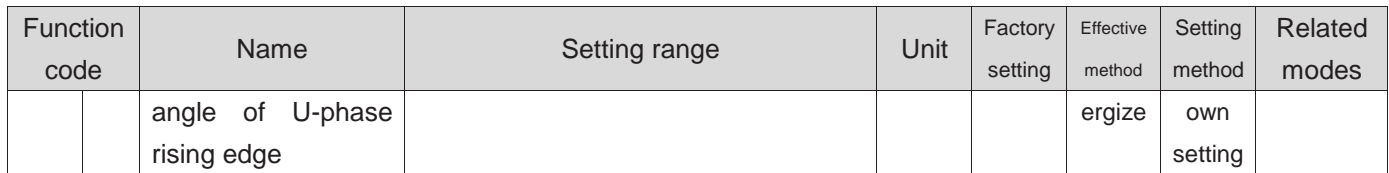

### **GROUP P01 Drive PARAMETERS**

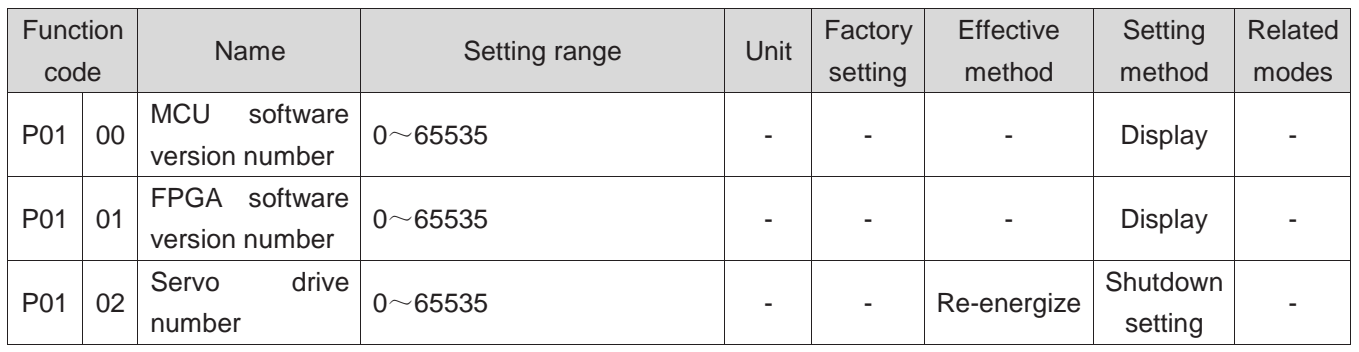

### **Group P02 Basic control parameters**

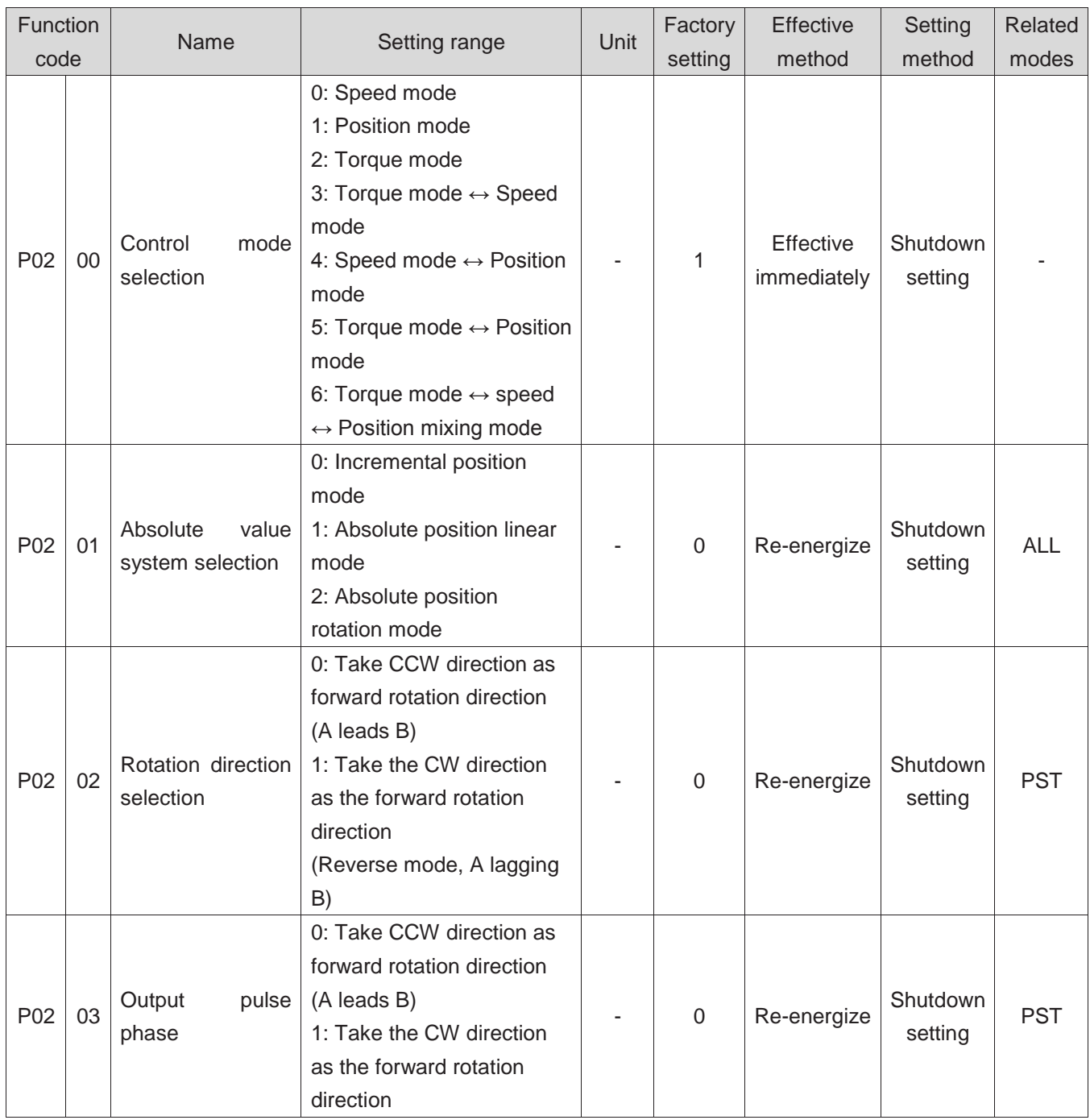

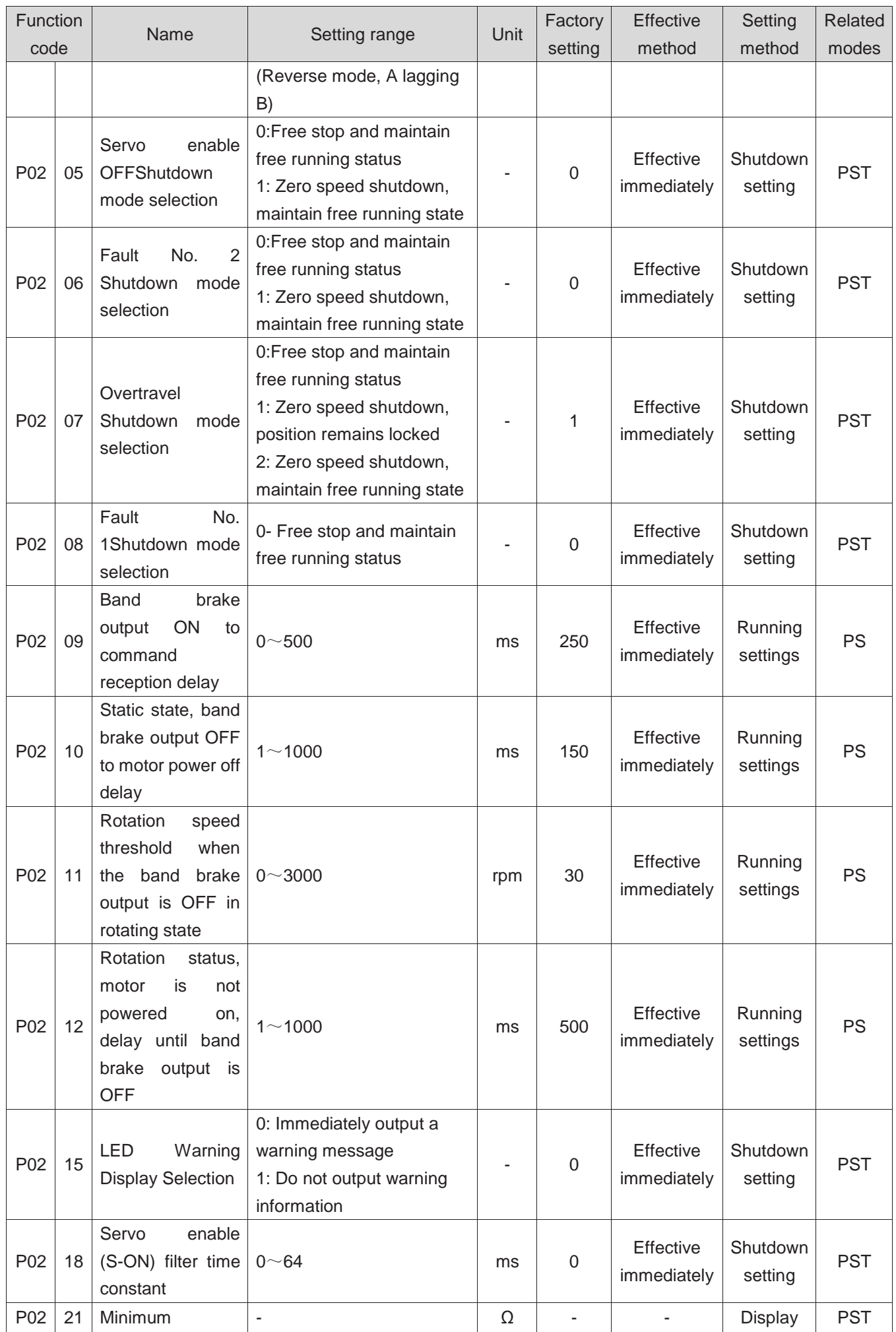

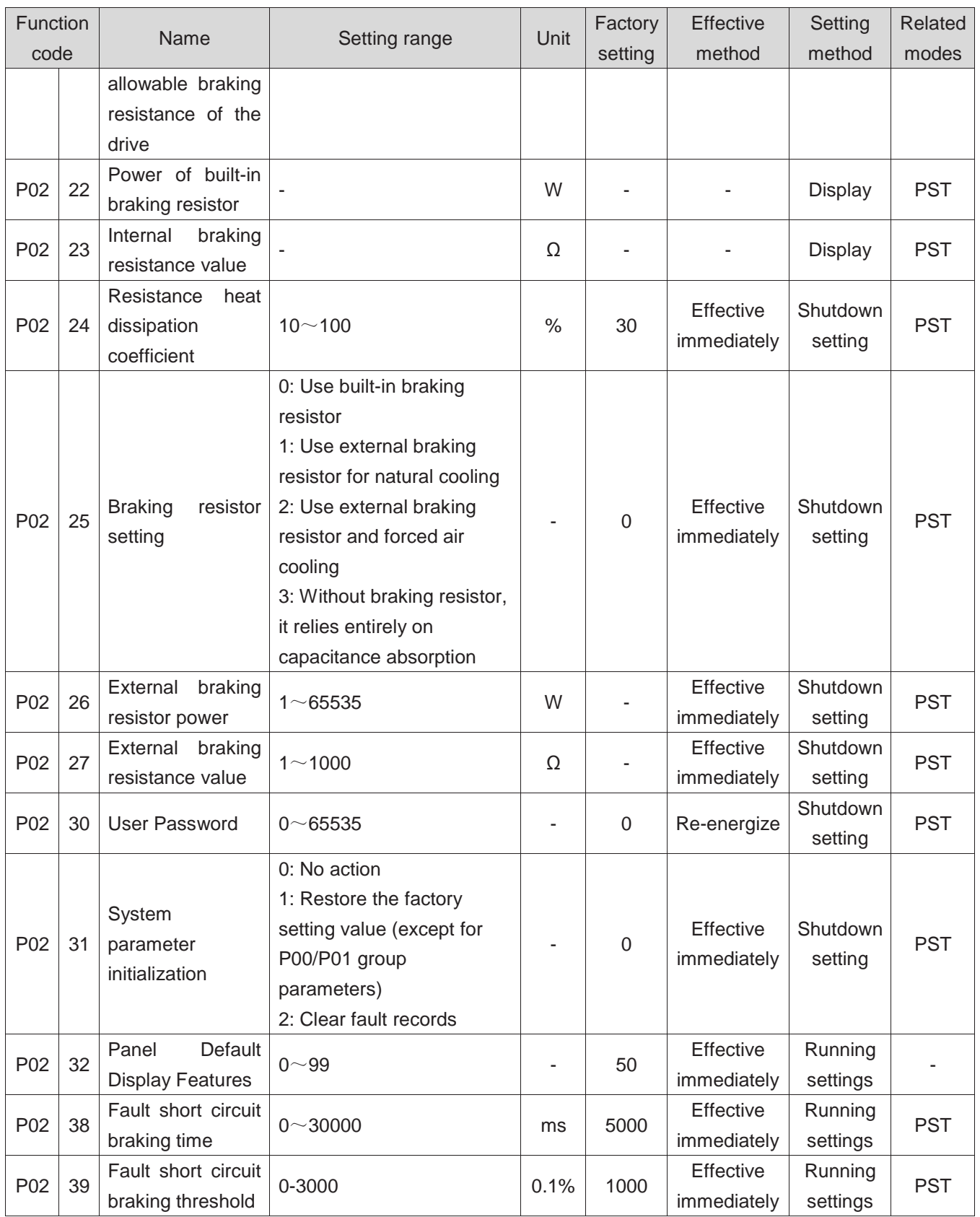

## **Group P03 Terminal input parameters**

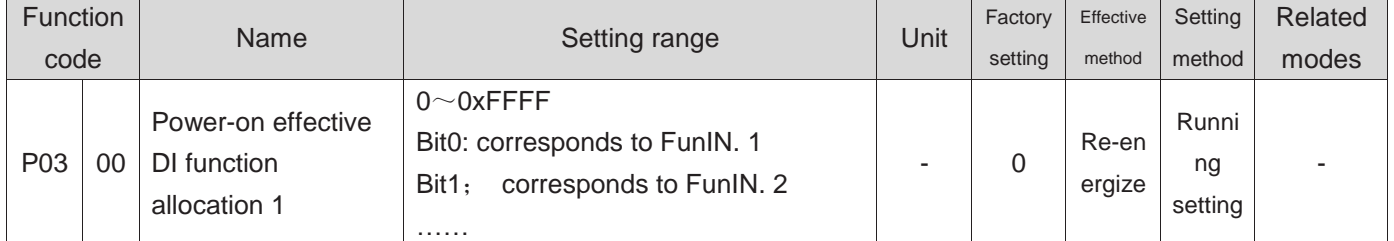

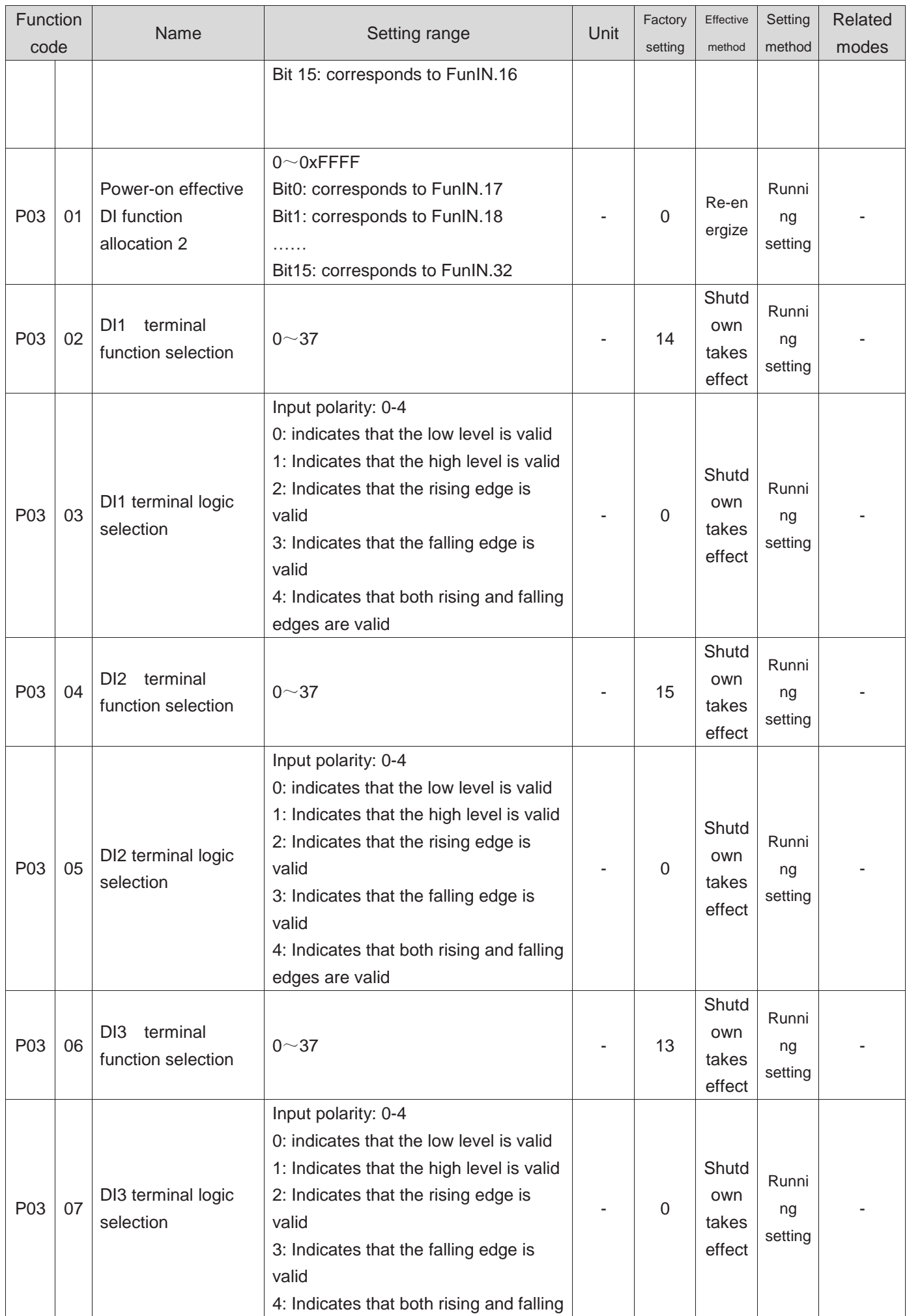

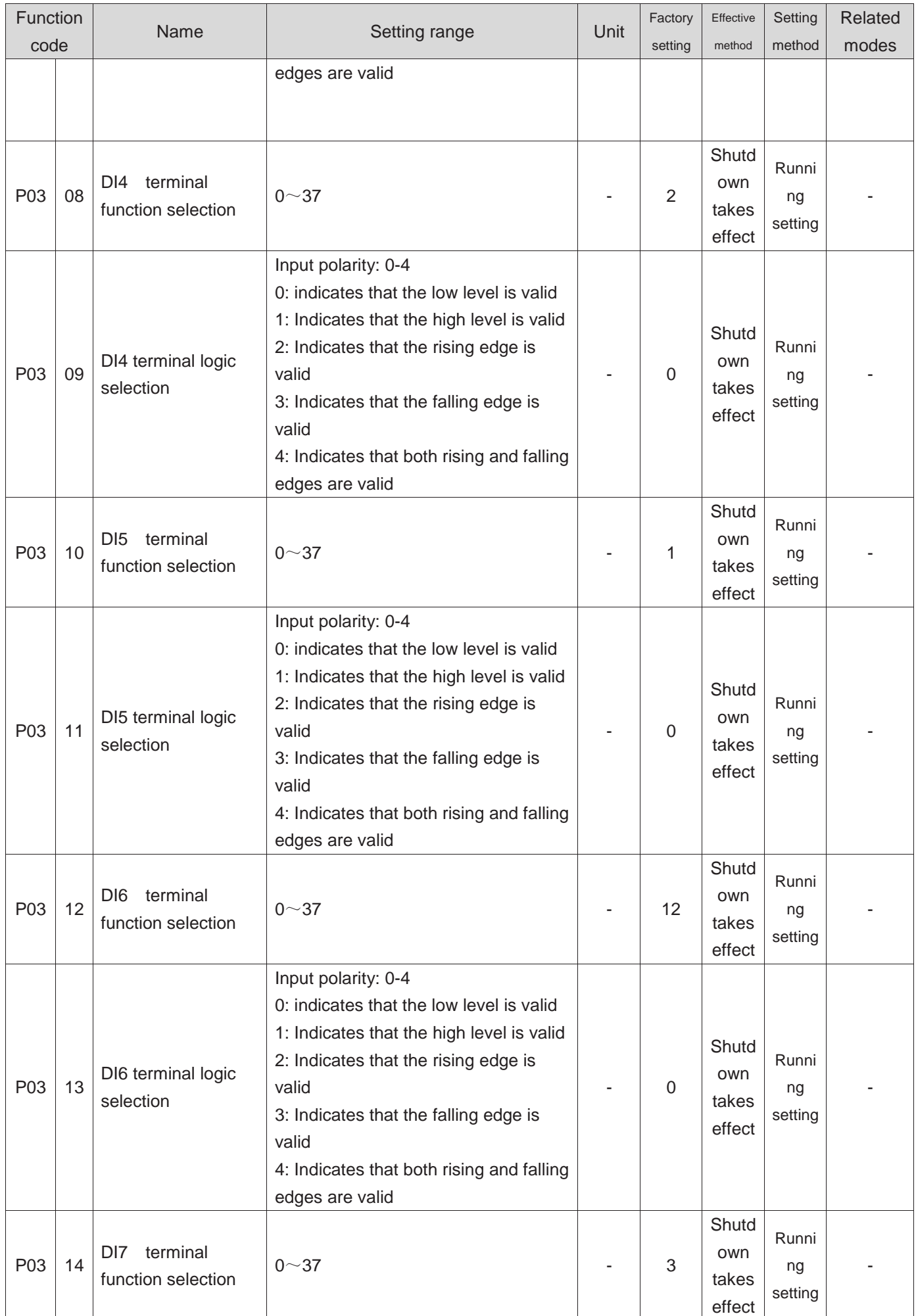

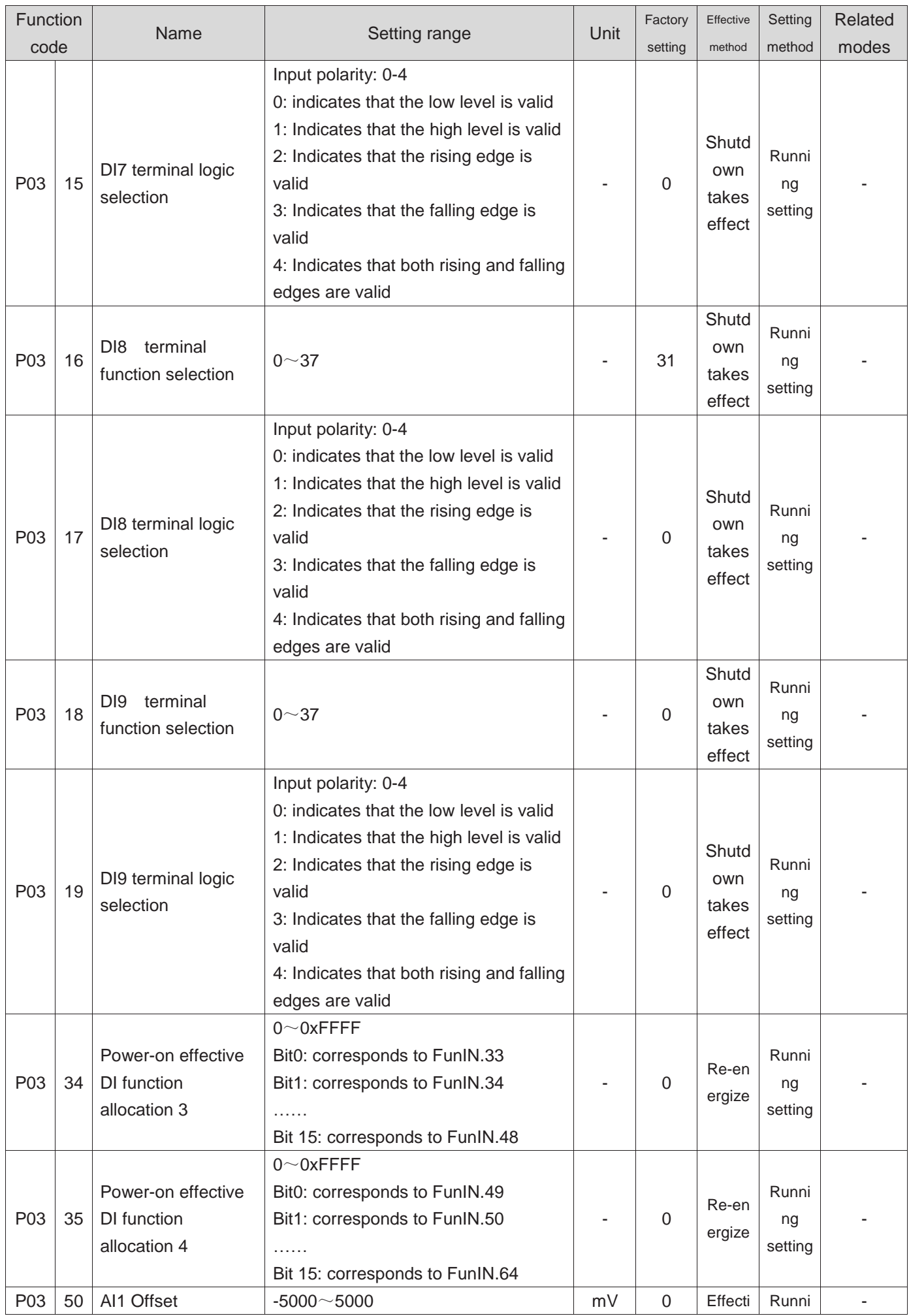

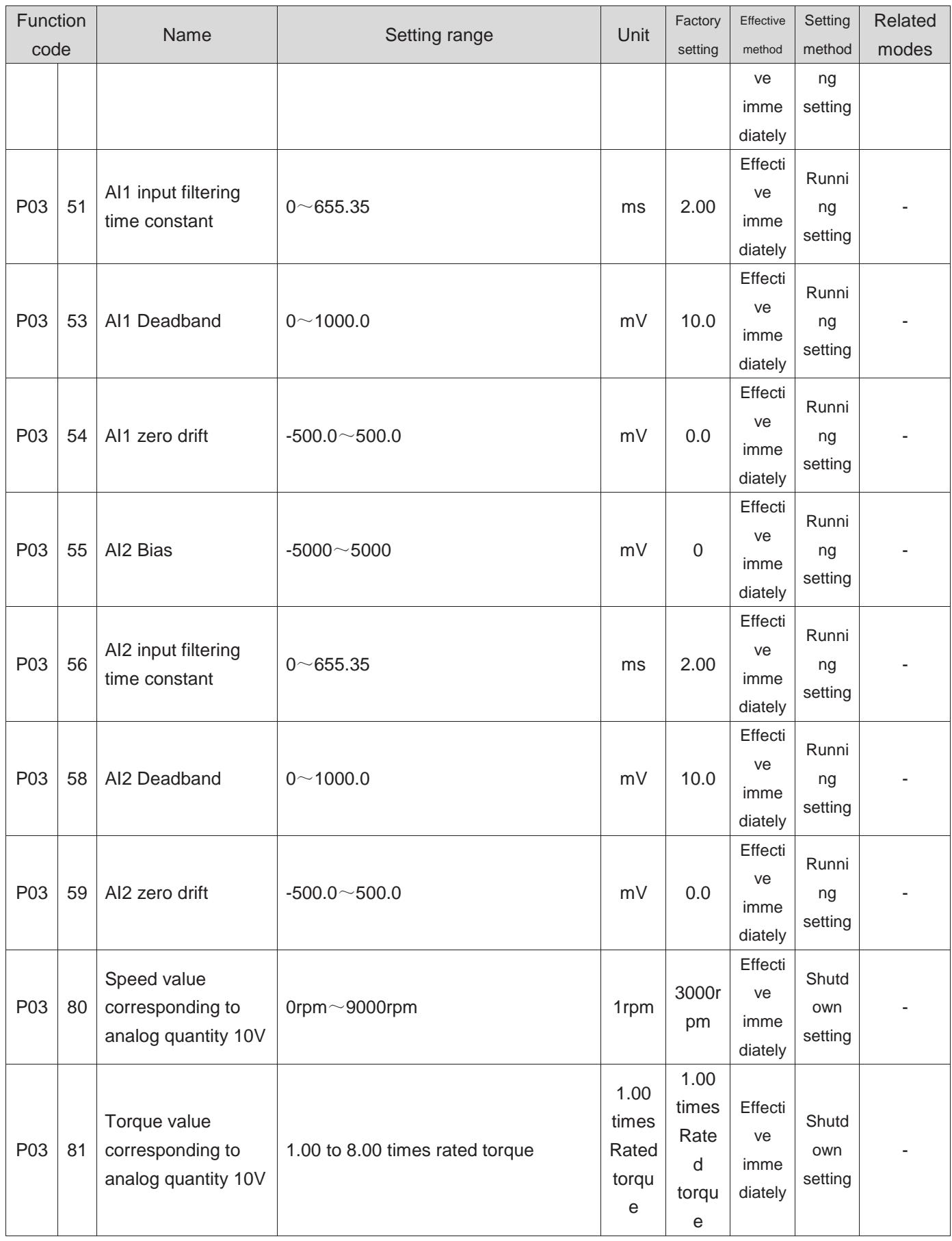

## **Group P04 Terminal output parameters**

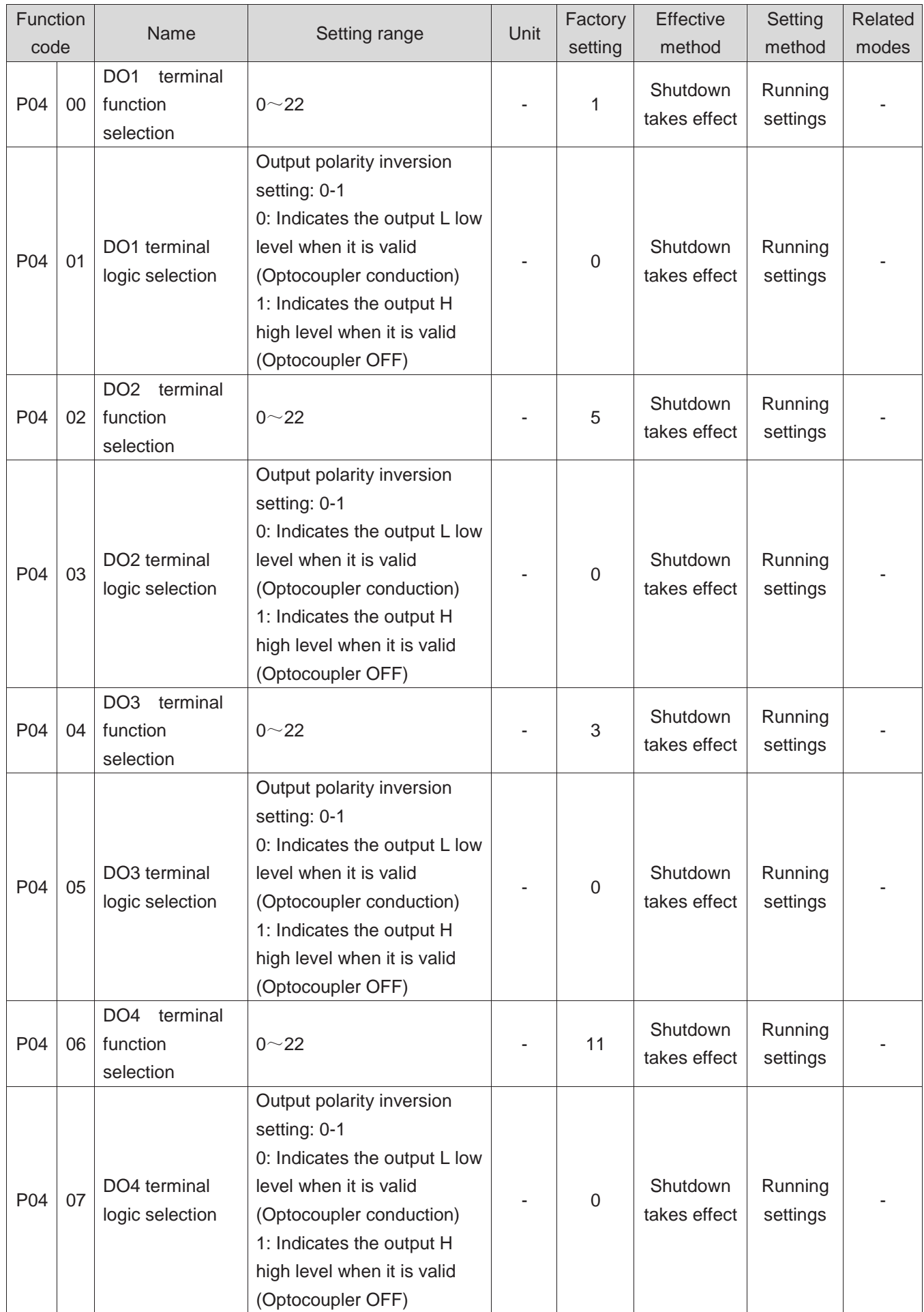

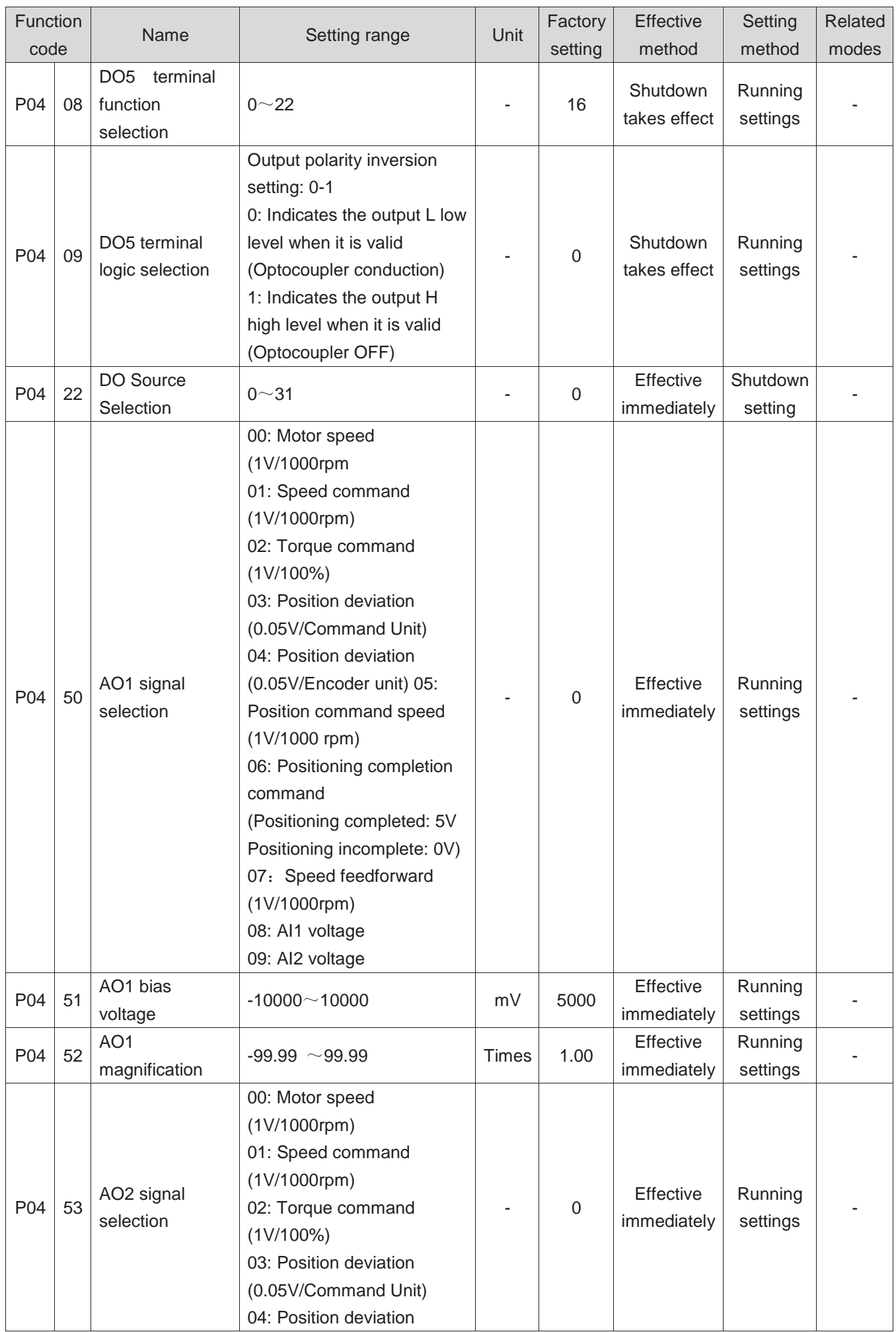

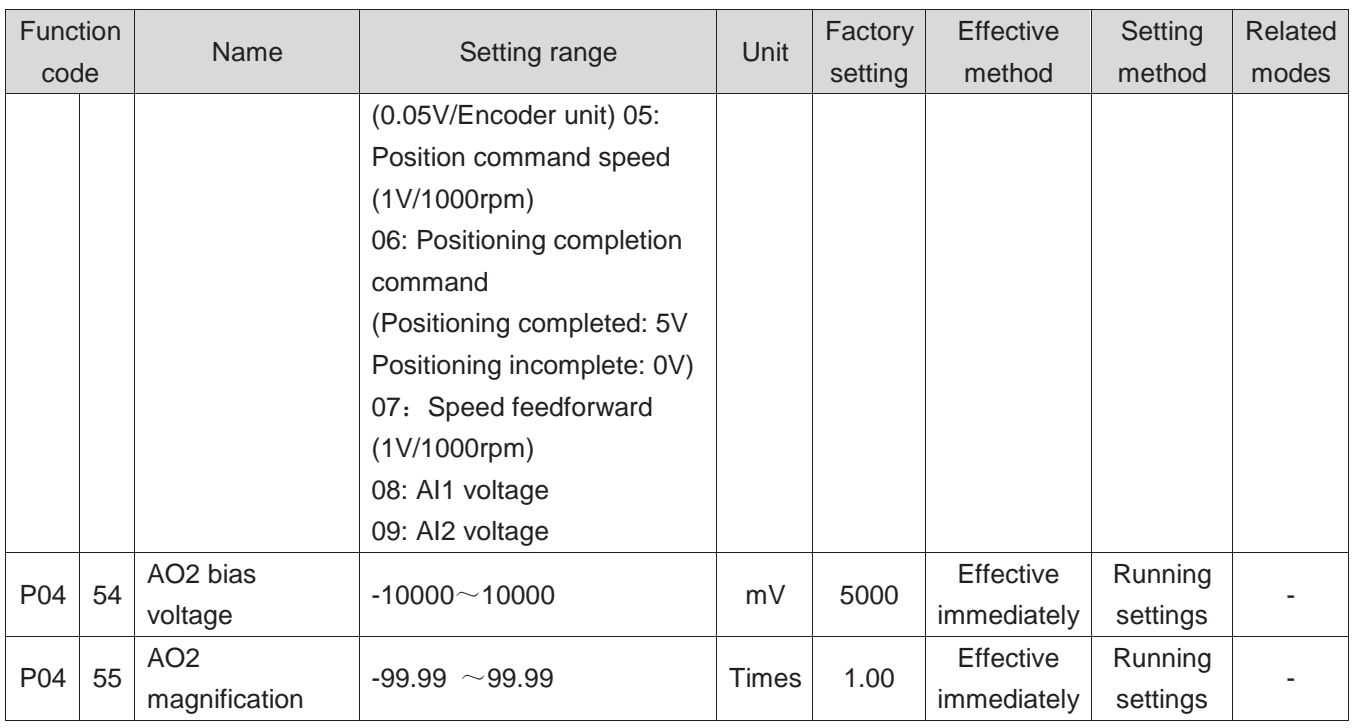

## **Group P05 Position control parameters**

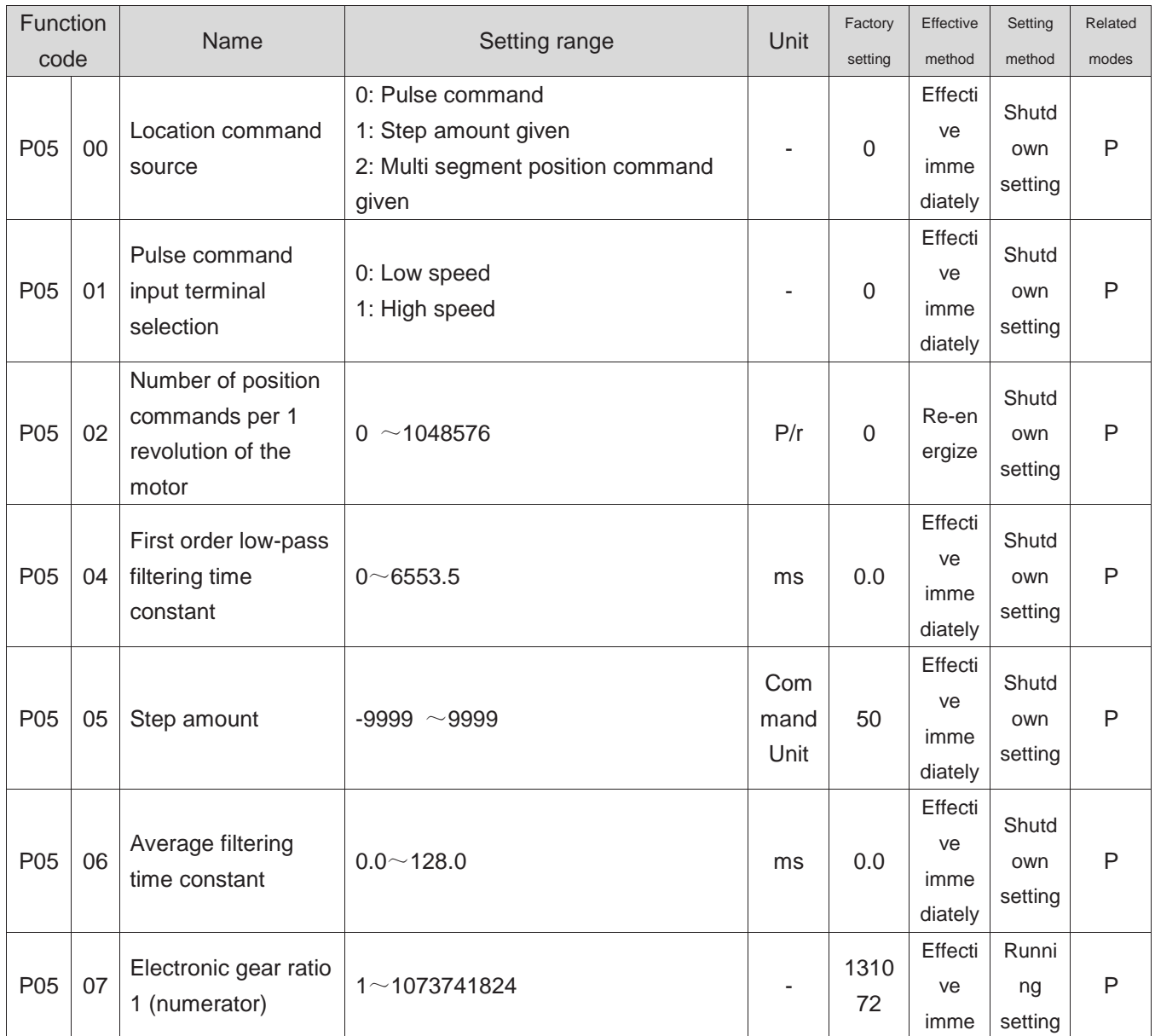

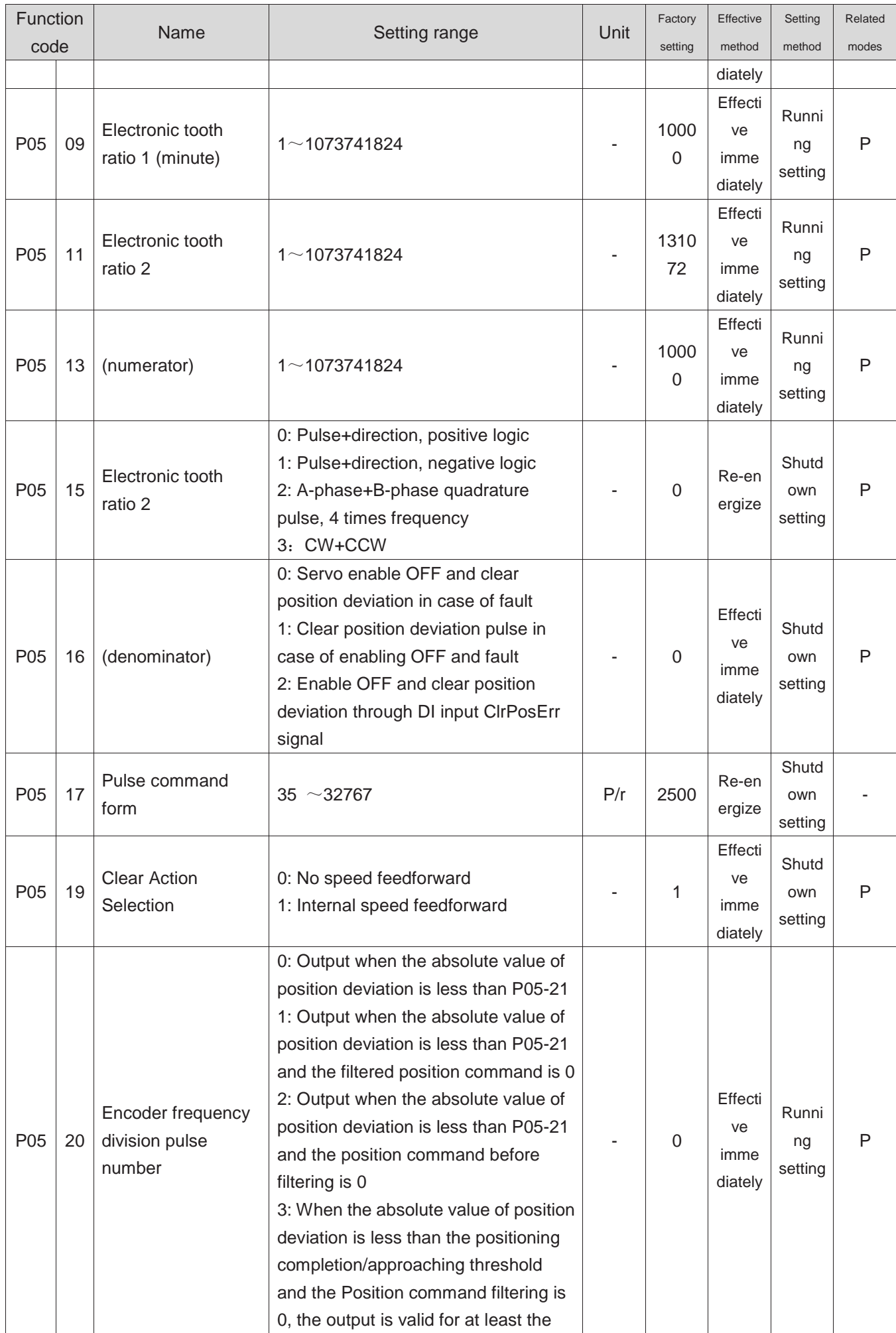

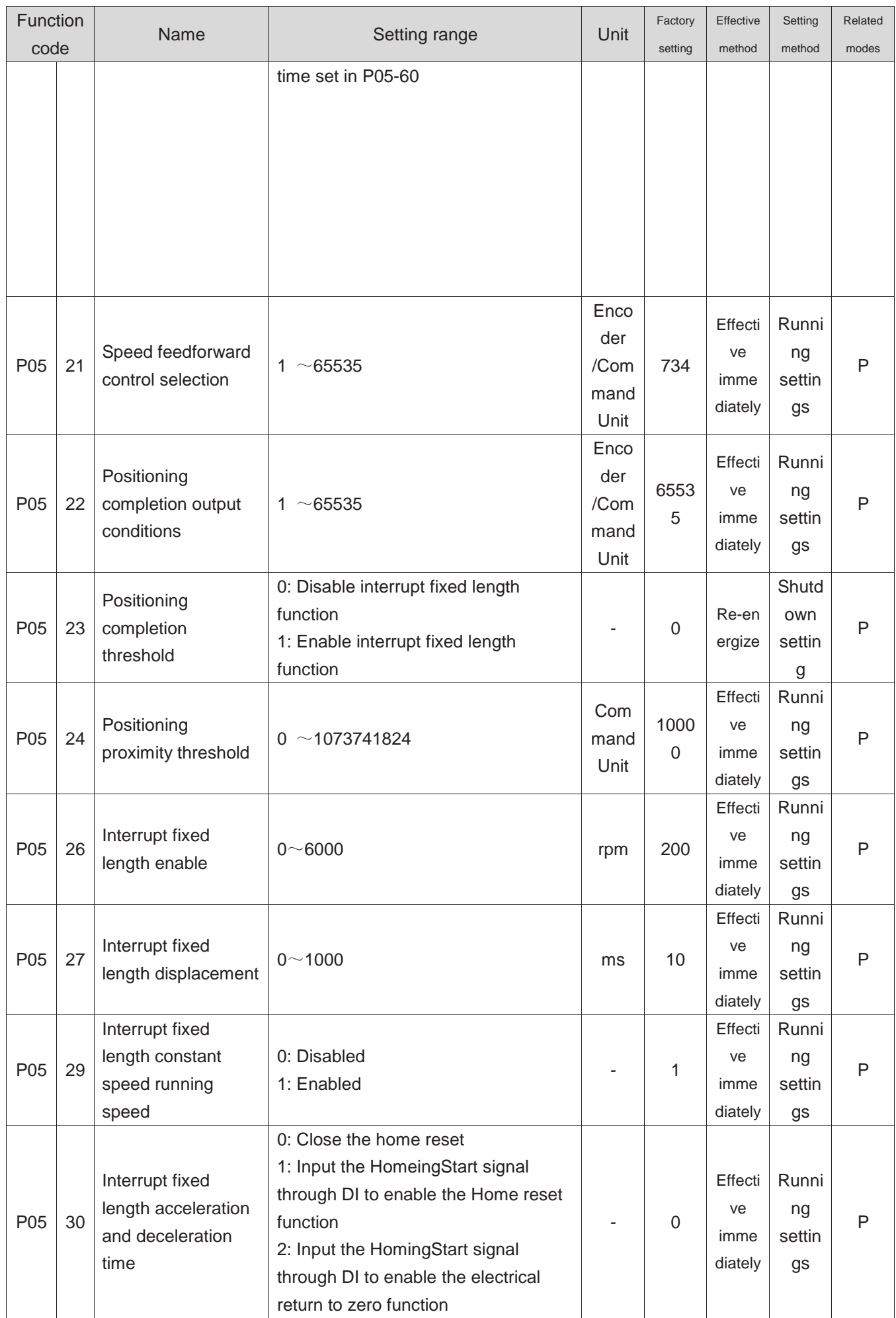

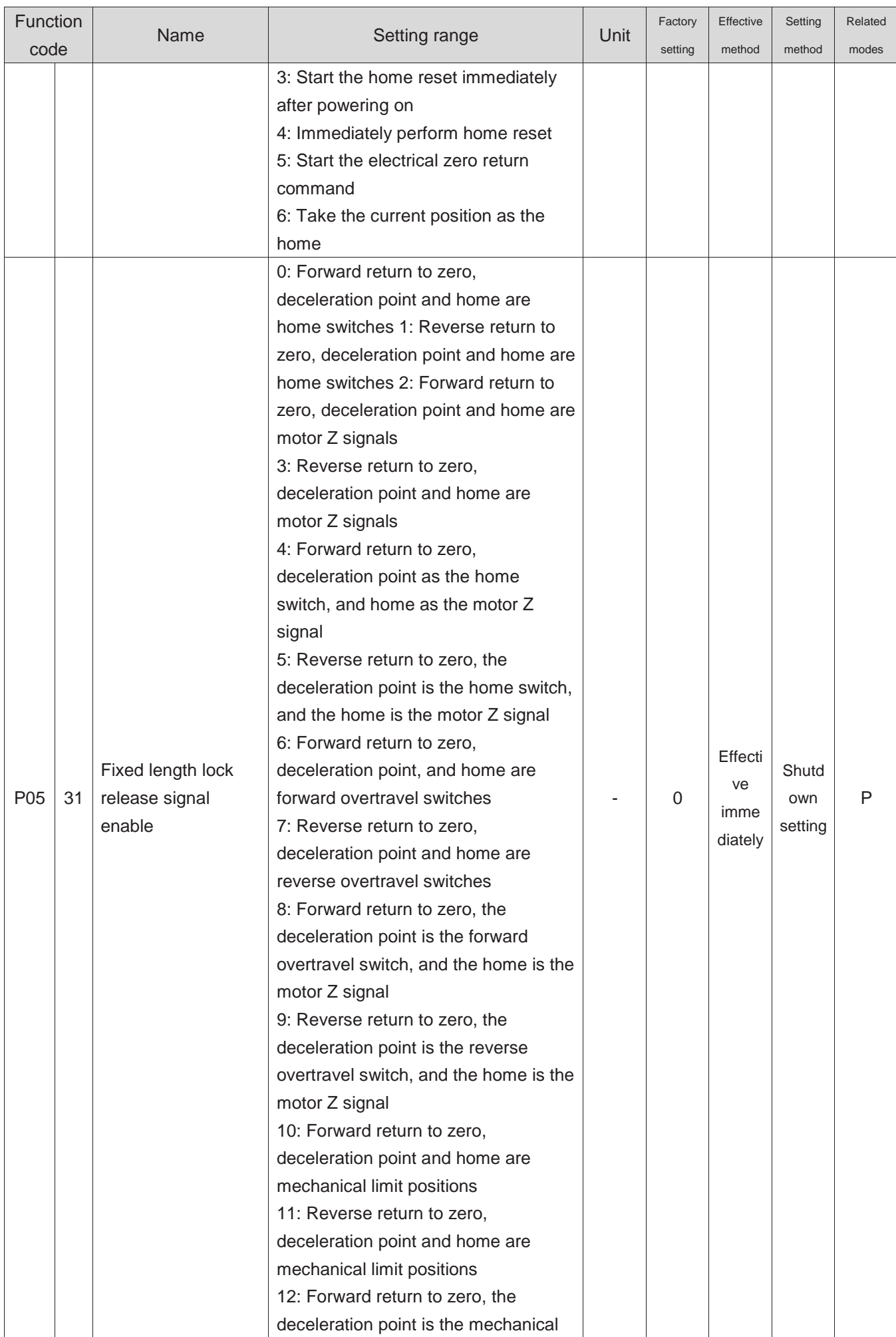

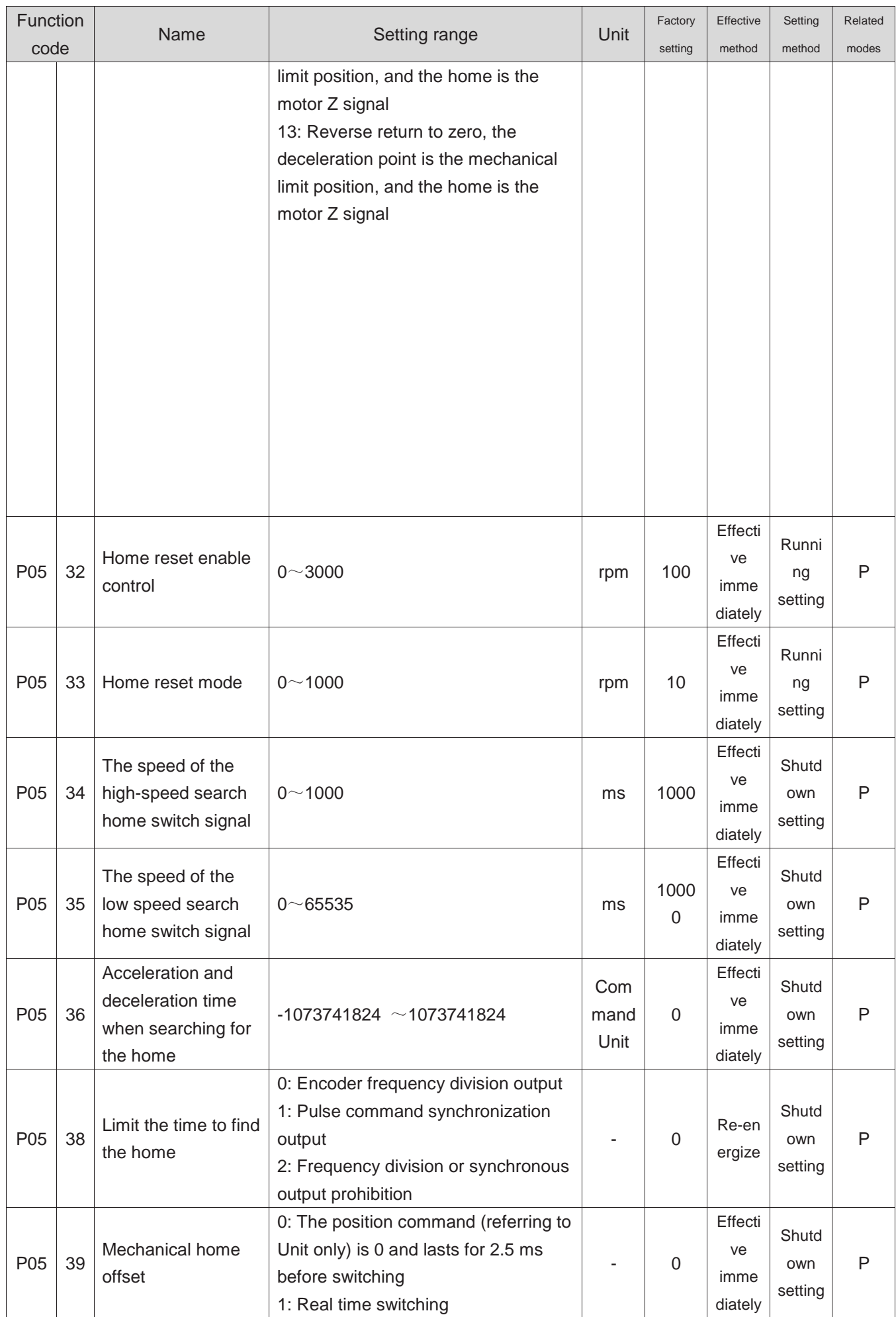

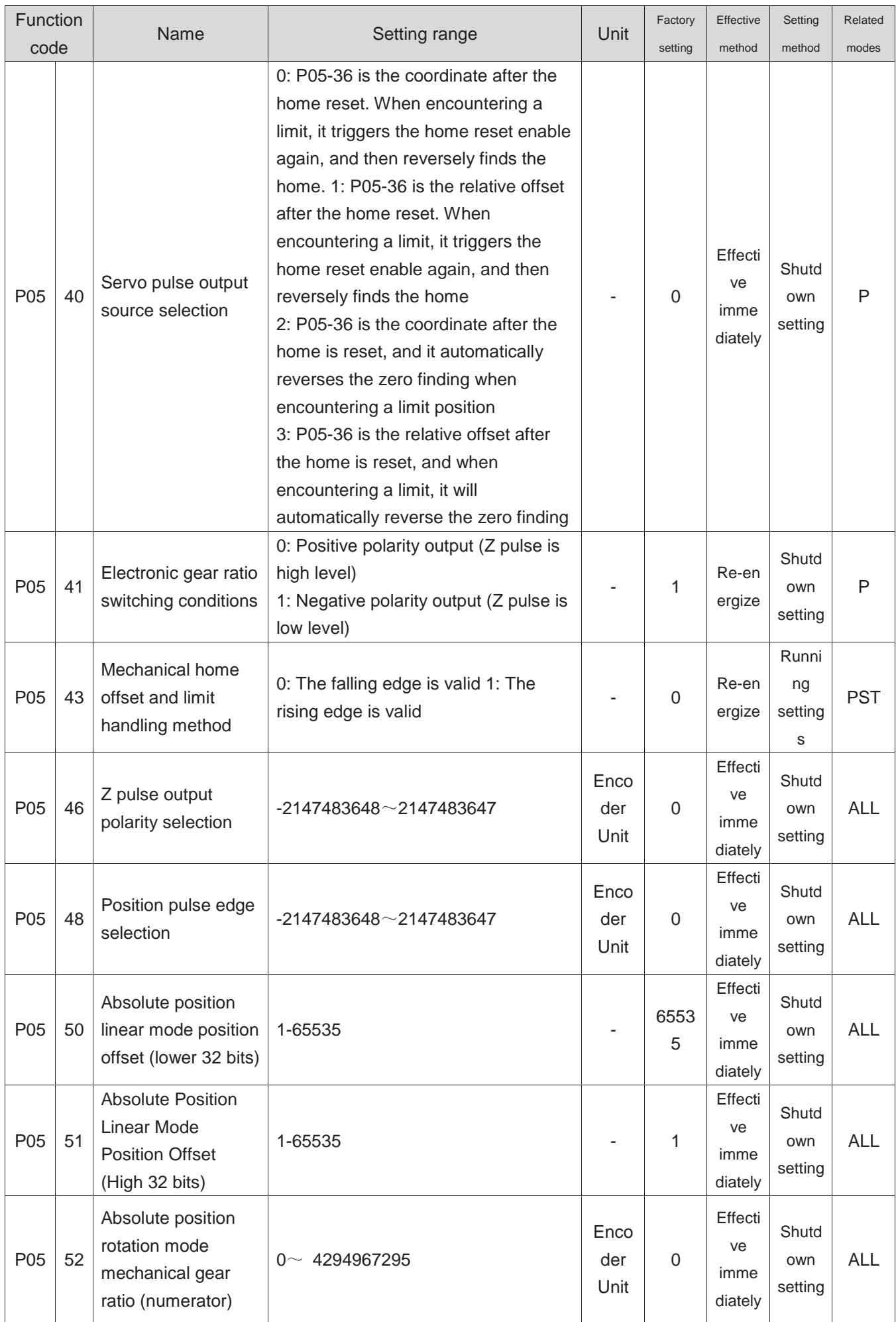

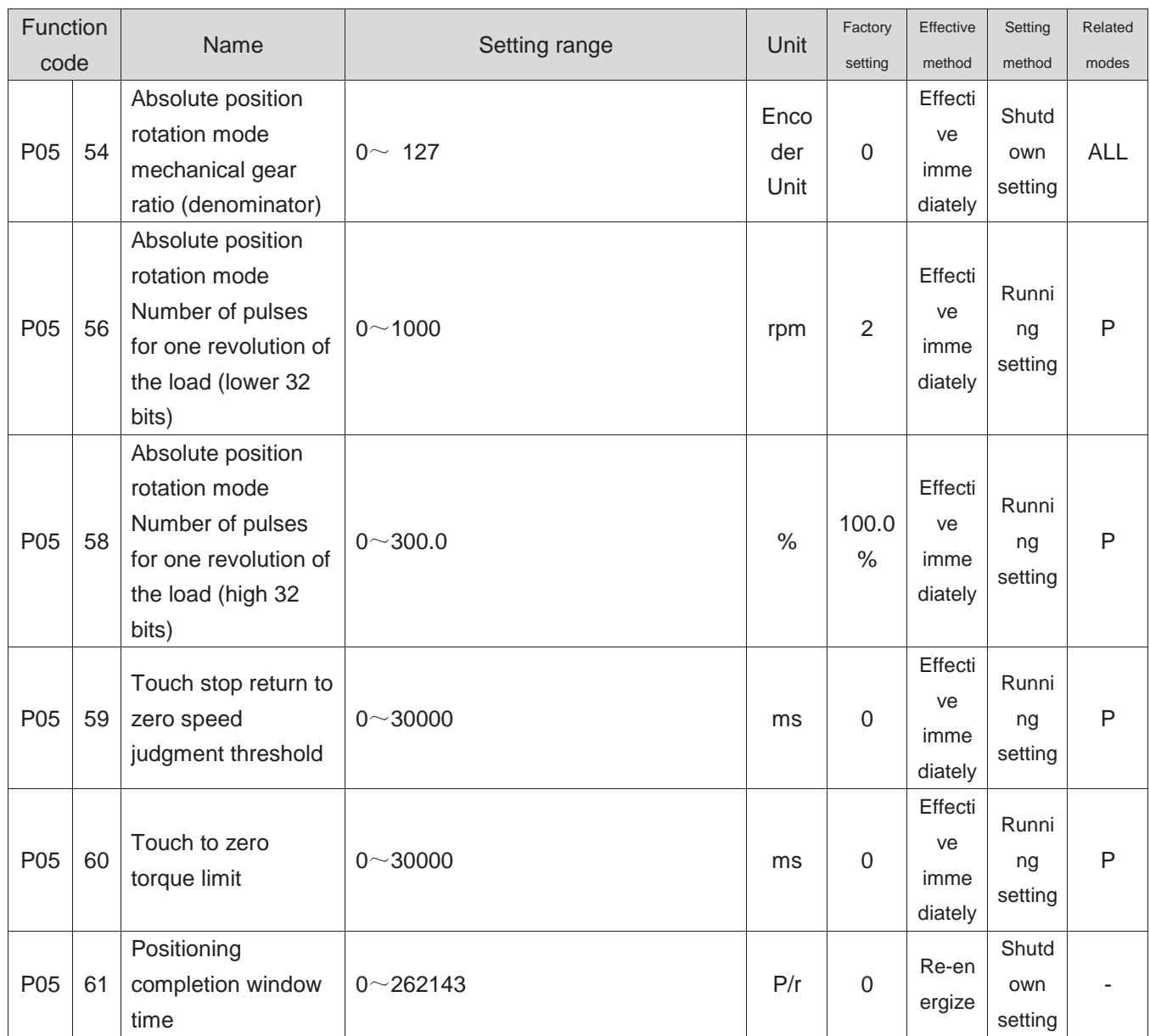

# **Group P06 Speed Control Parameters**

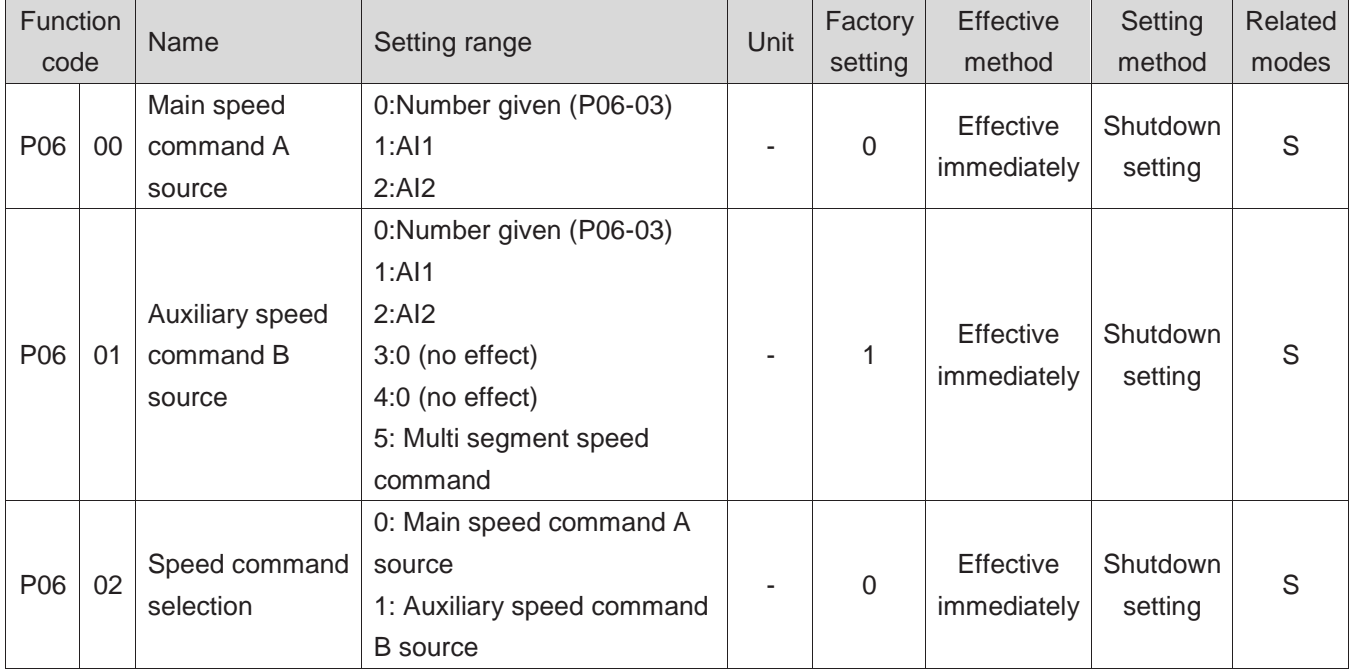

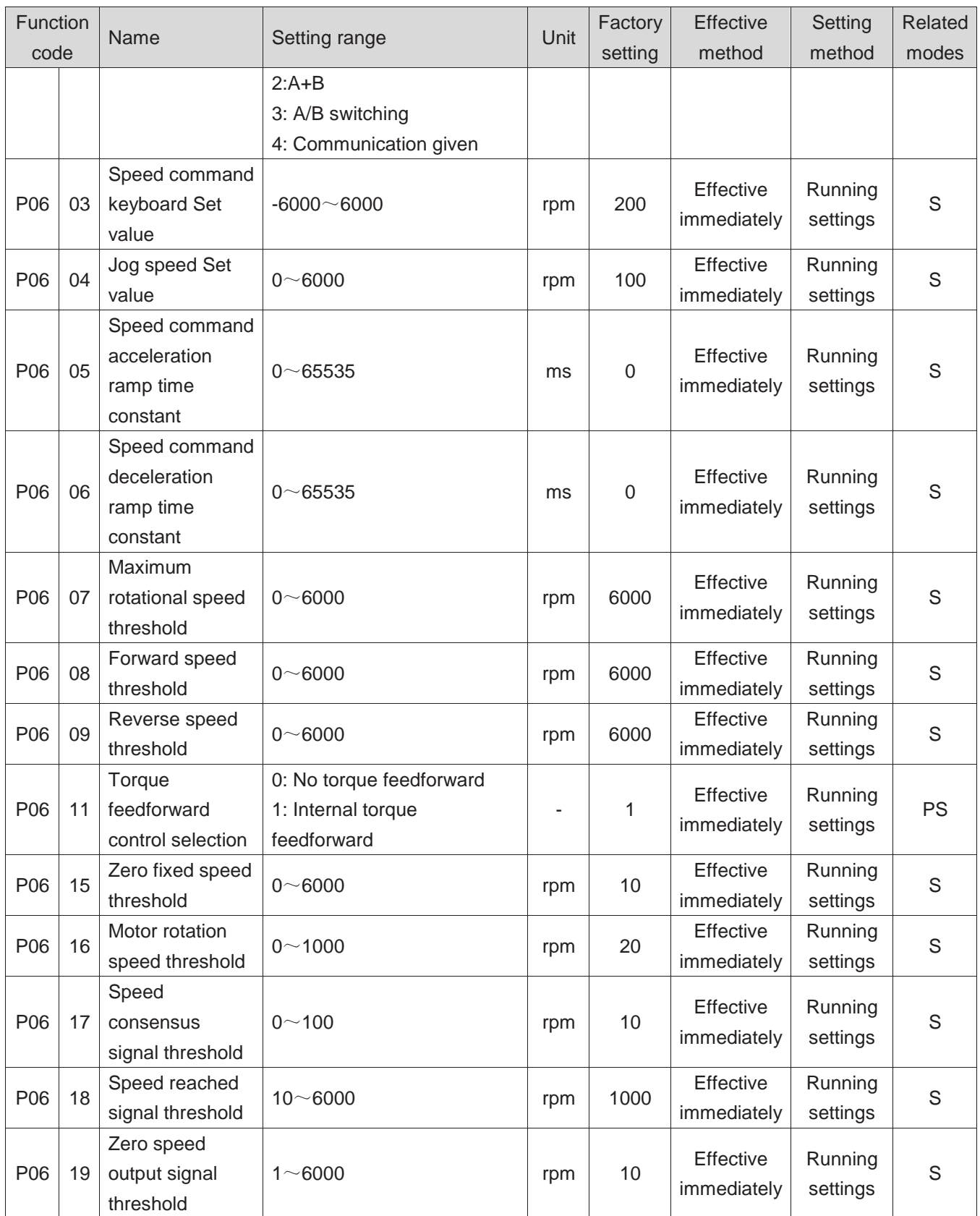

### **Group P07 Torque control parameters**

The torque command 100% corresponds to the rated torque of the motor.

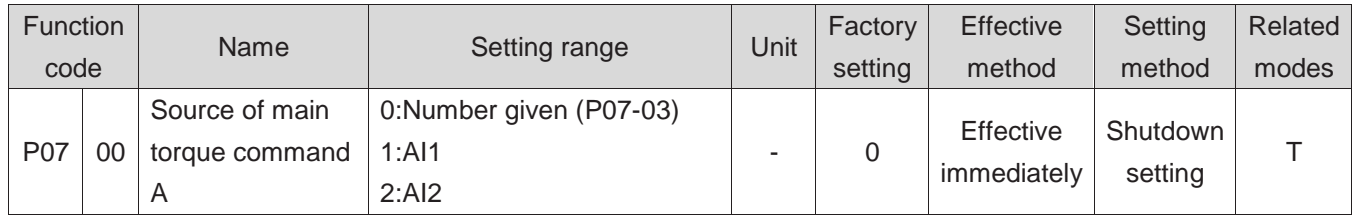

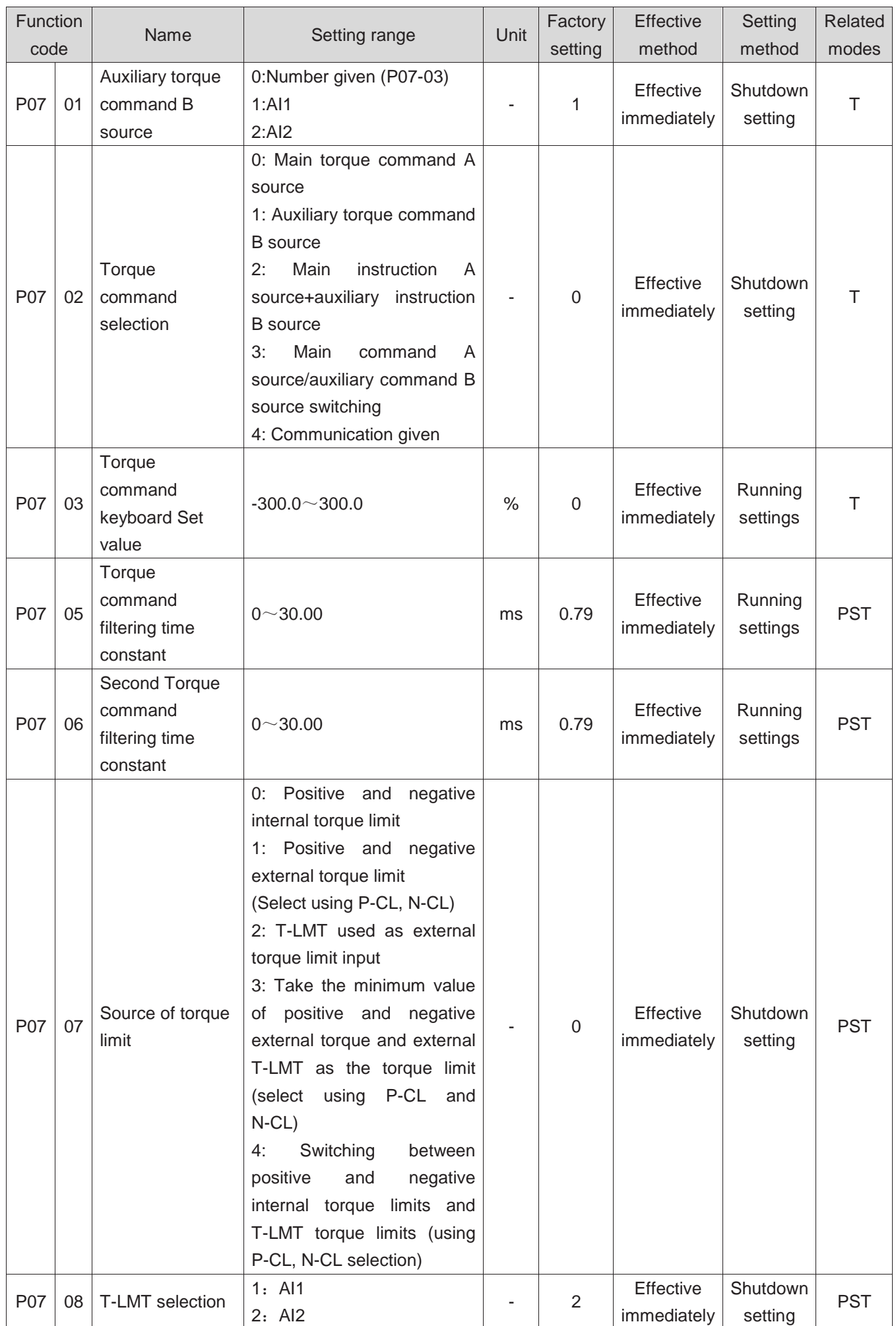

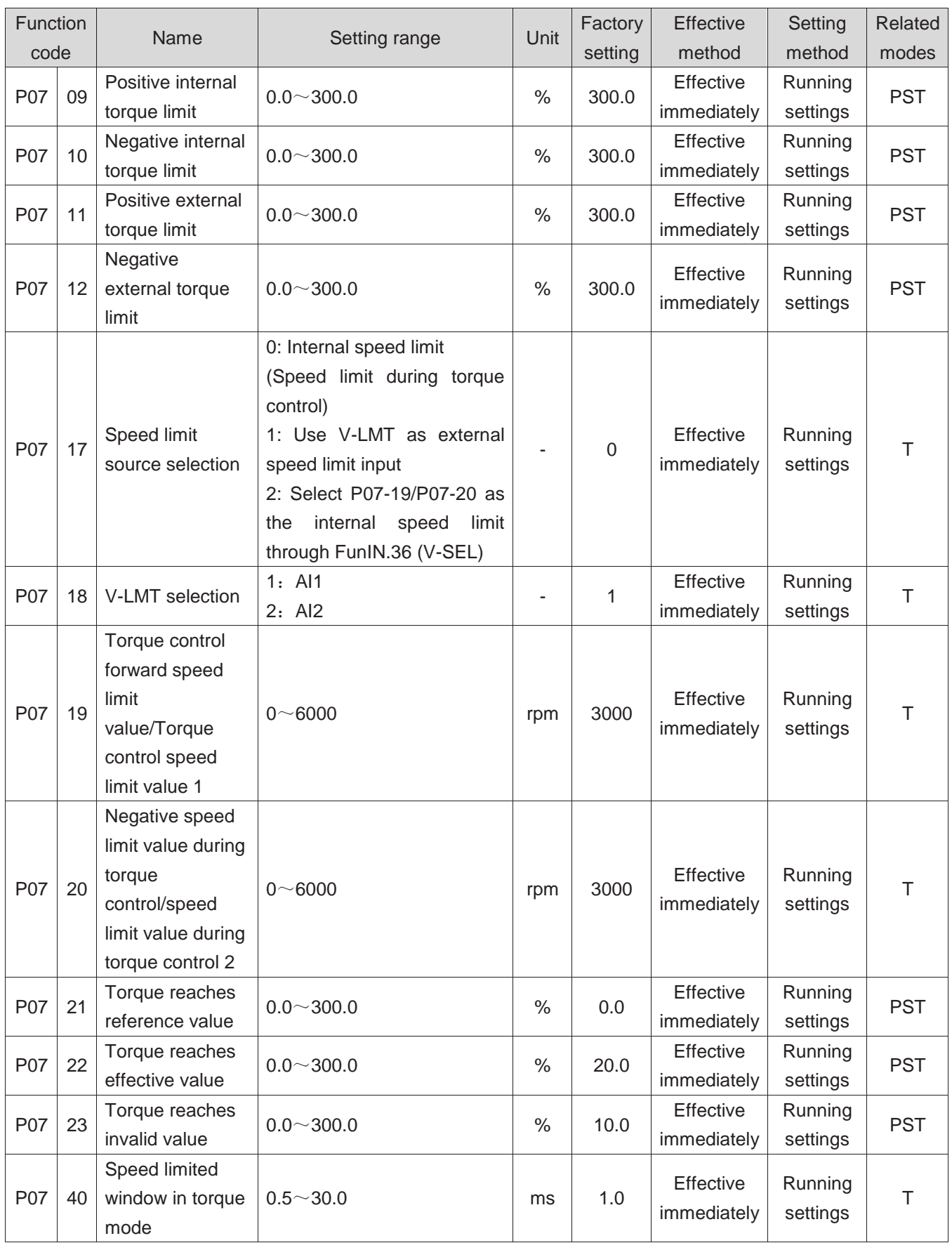

## **Group P08 Gain class parameters**

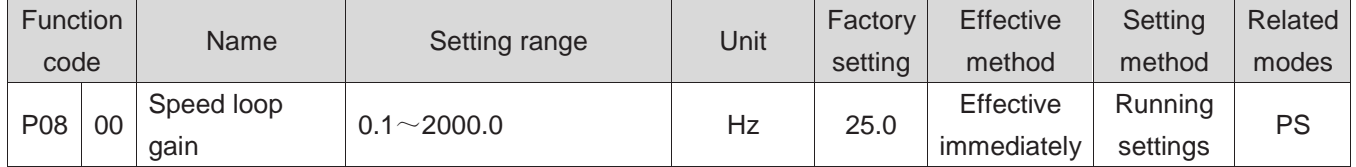

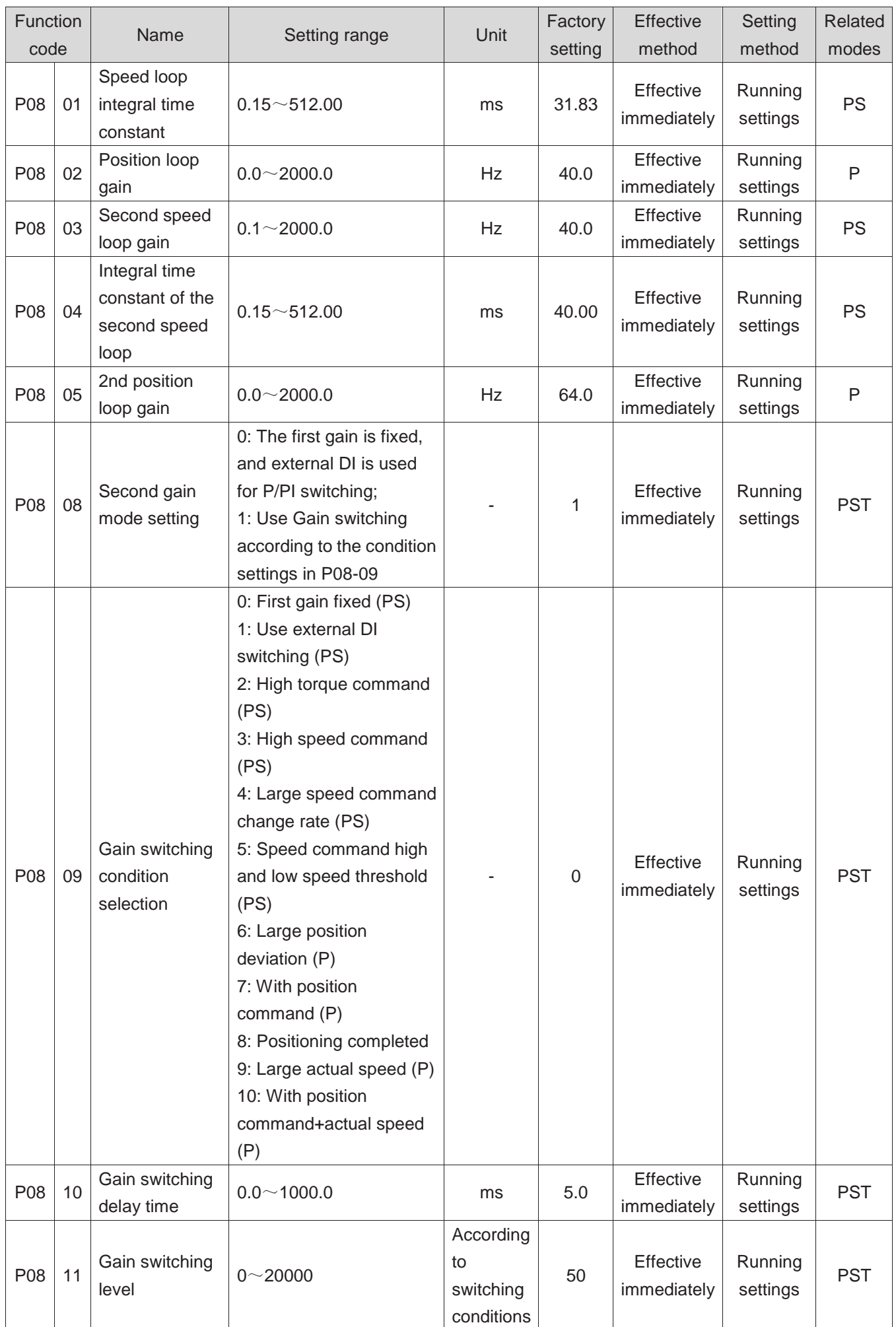

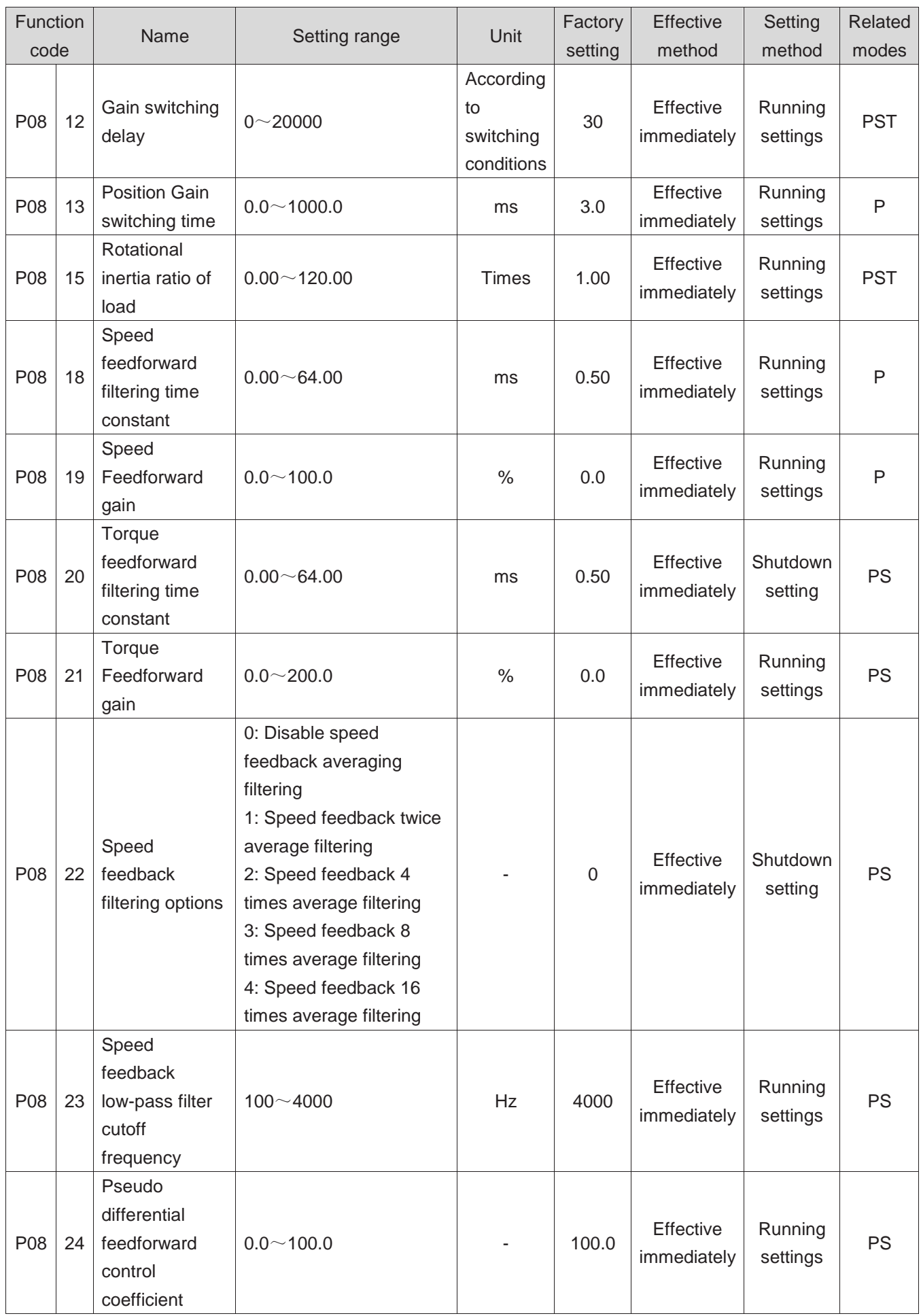

## **Group P09 Self adjusting parameters**

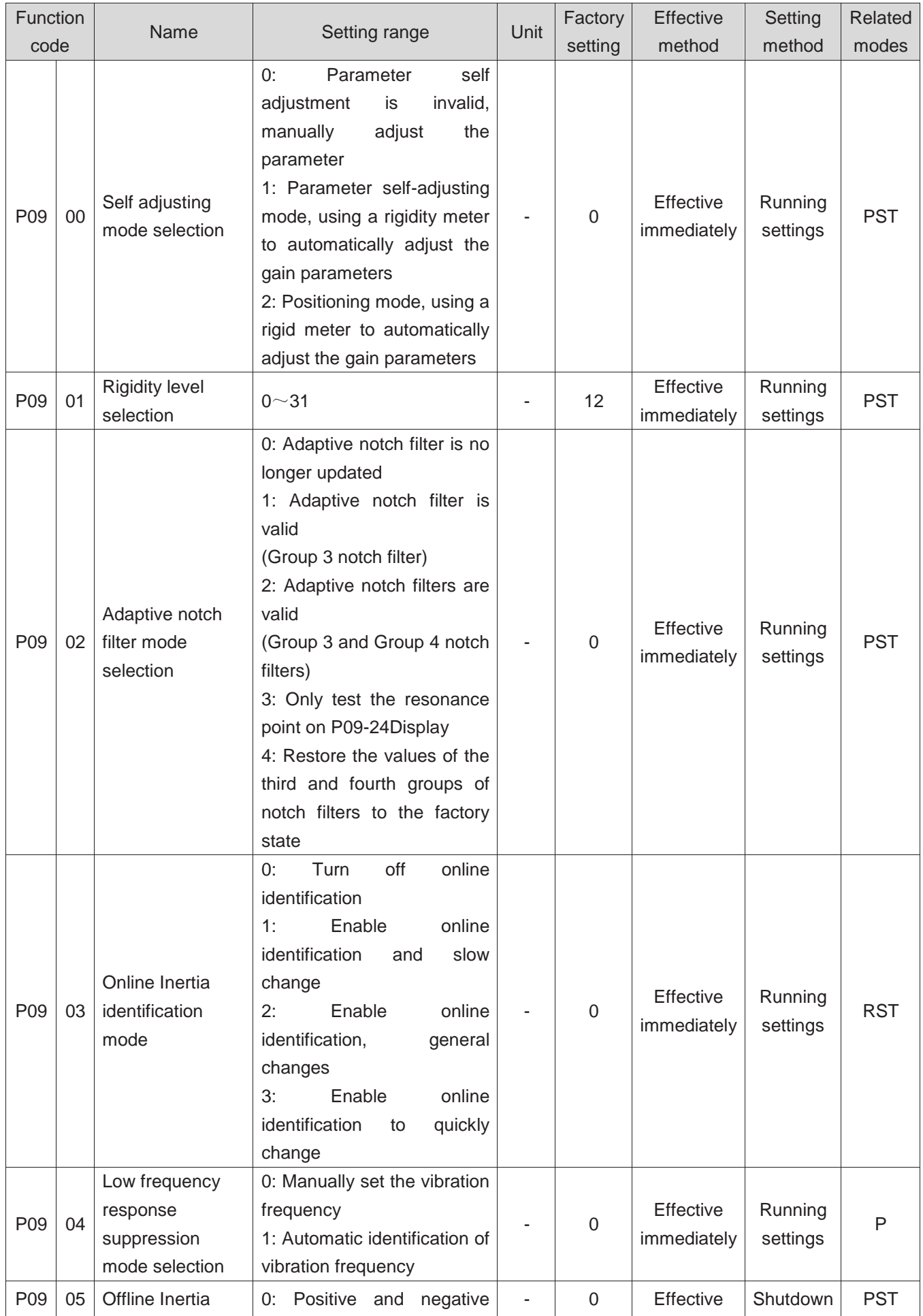

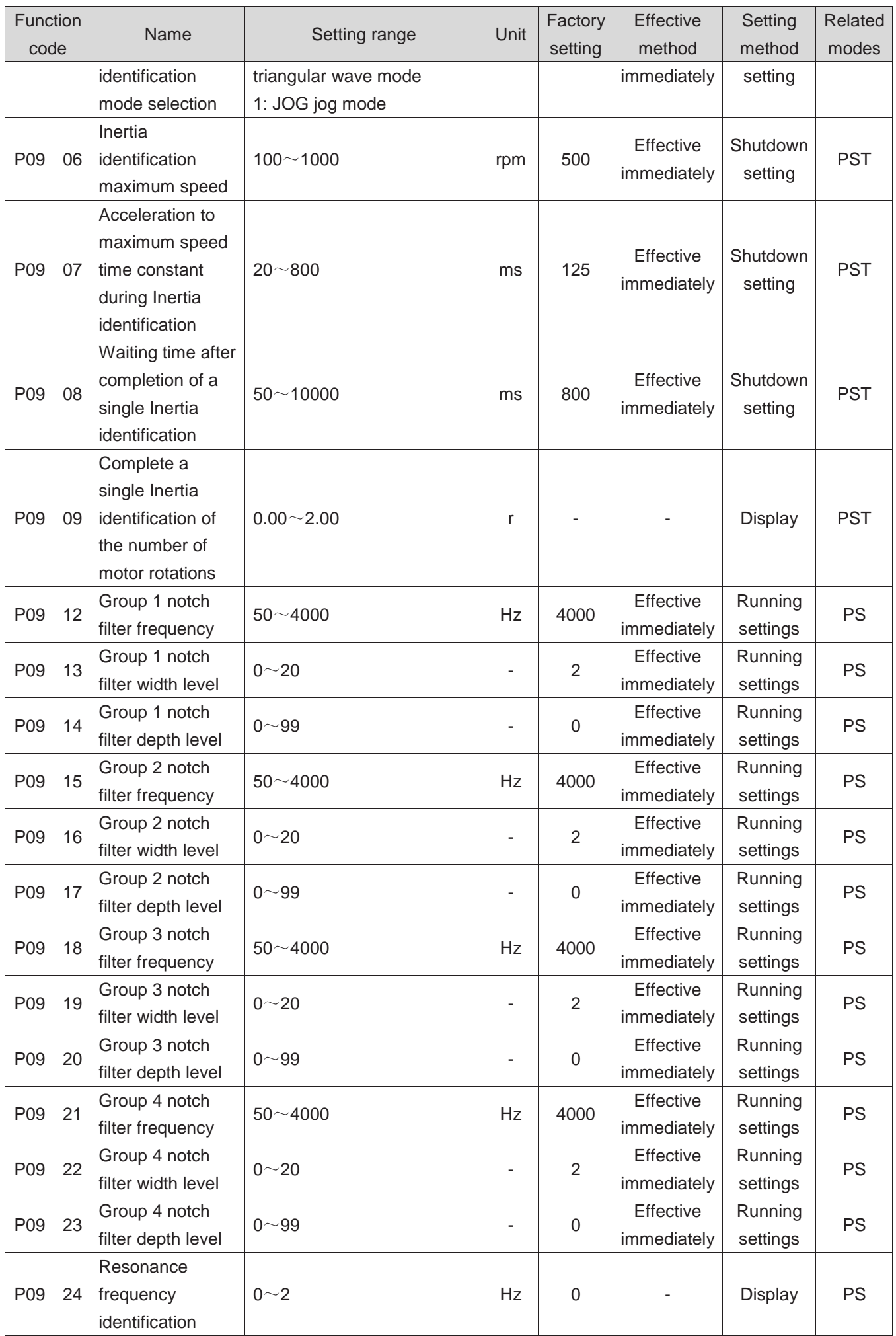
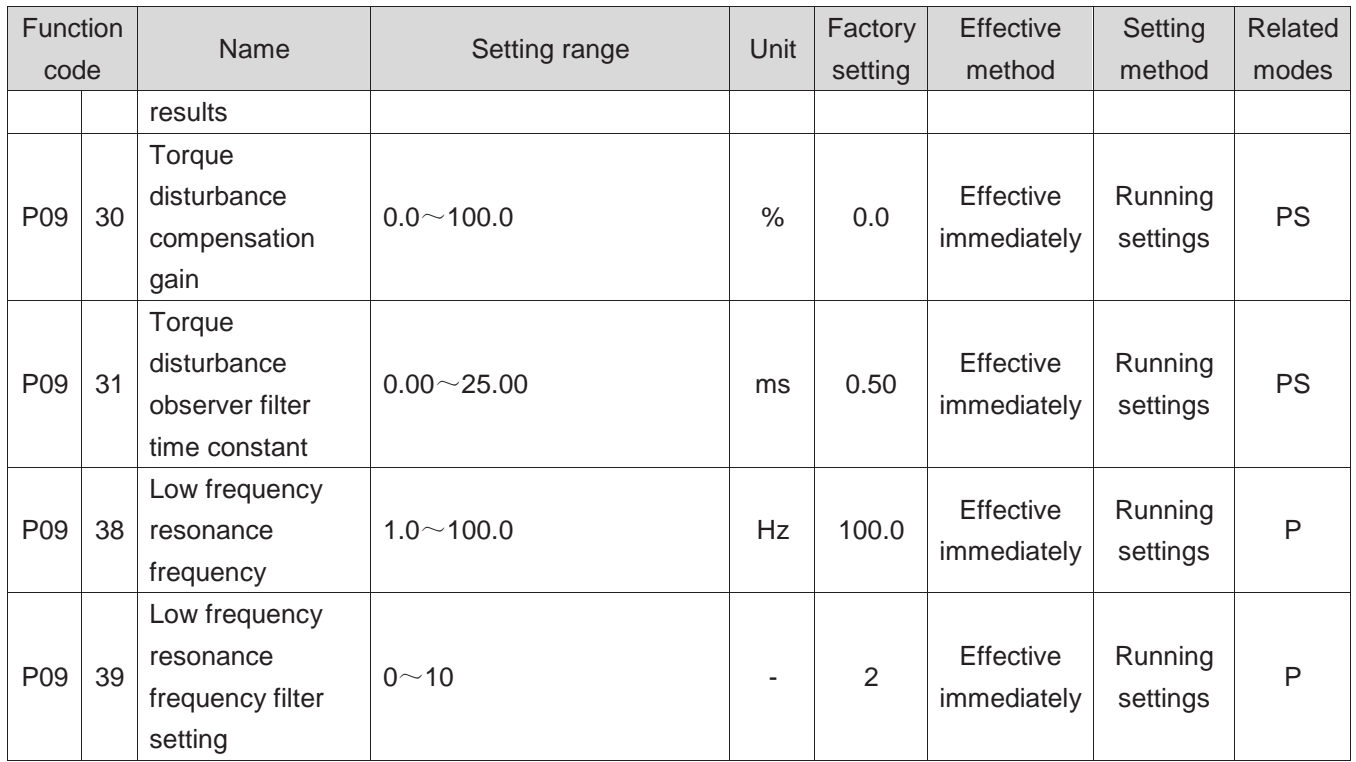

## **Group P0A Fault and protection parameters**

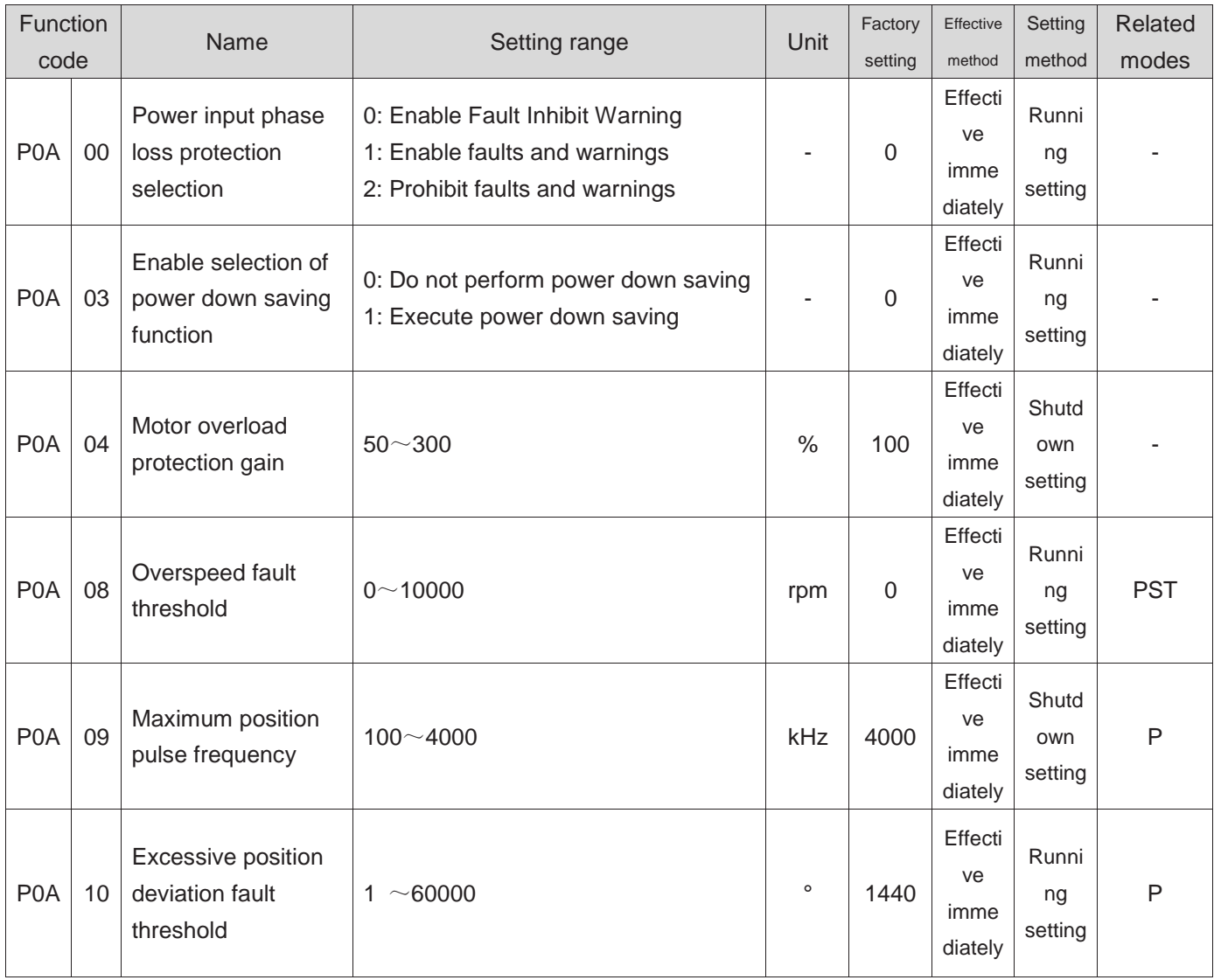

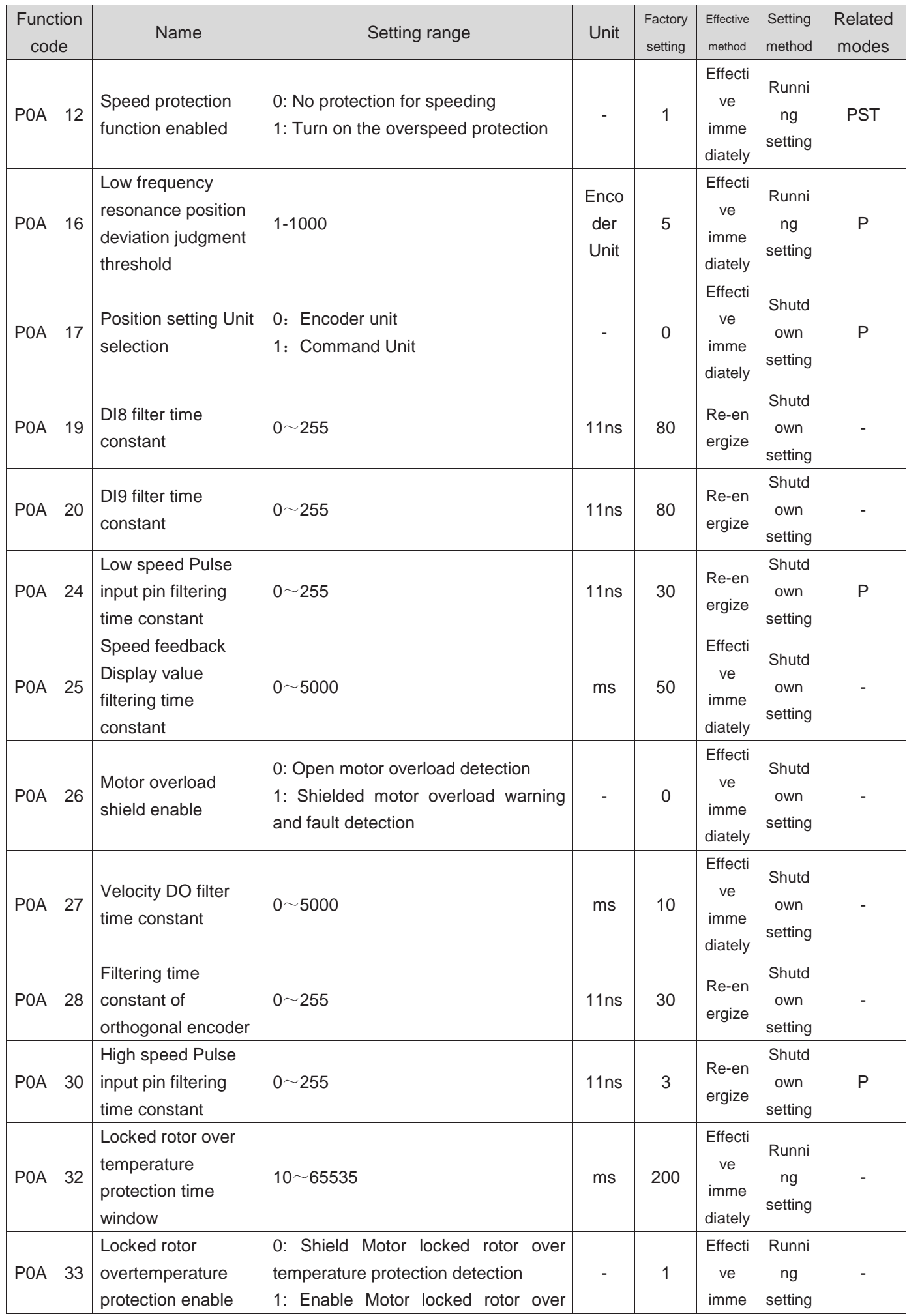

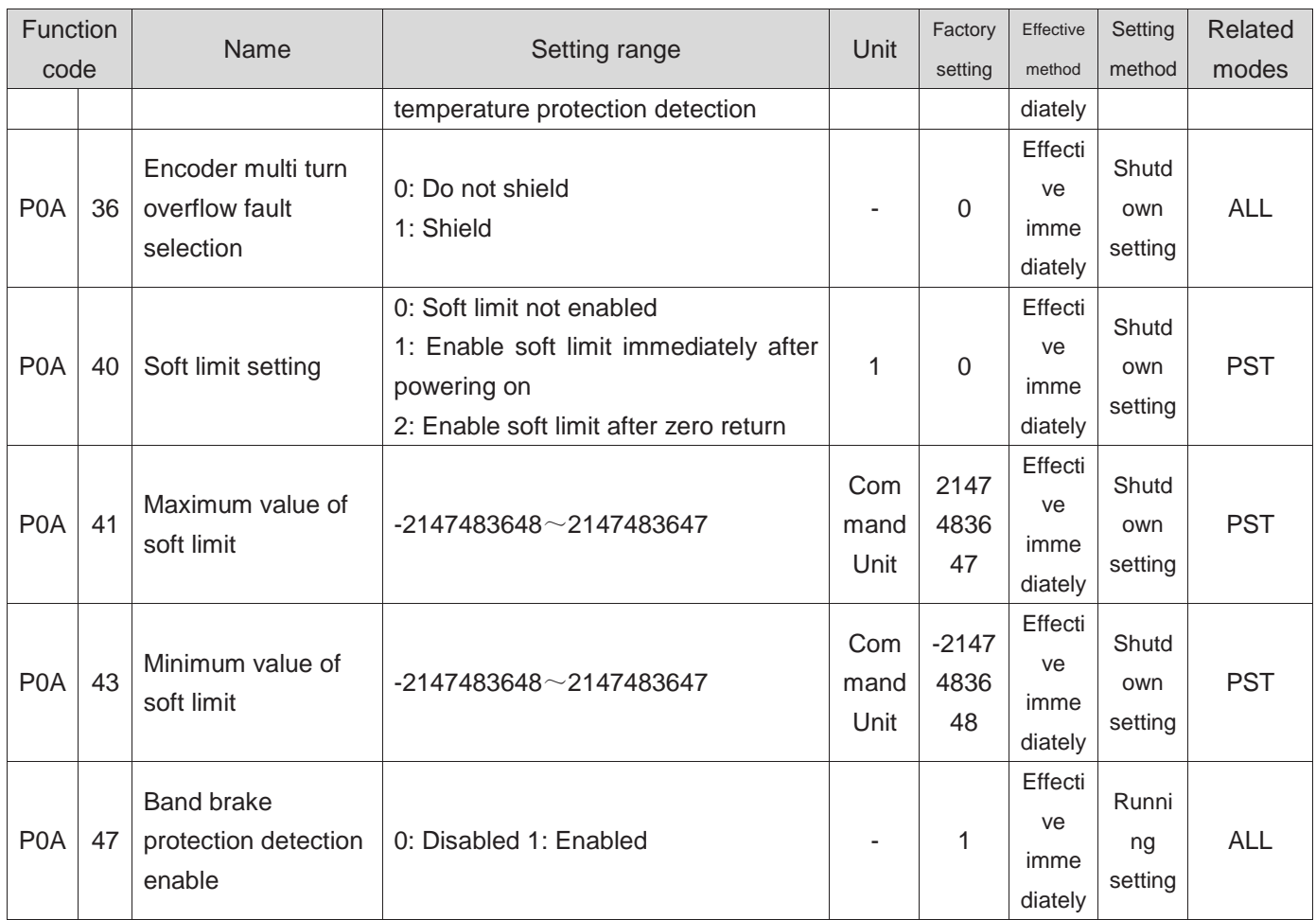

# **Group P0B Monitoring parameters**

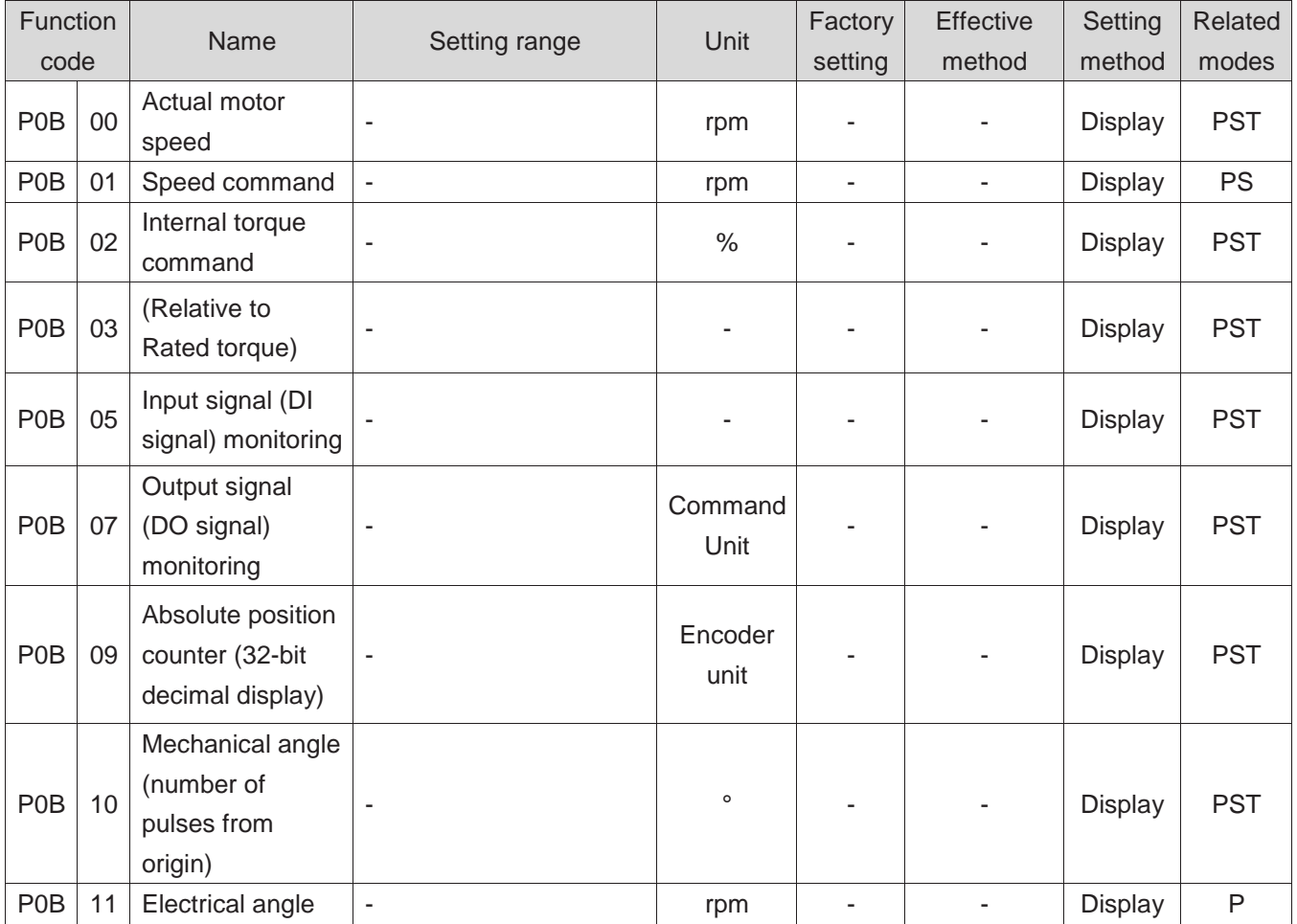

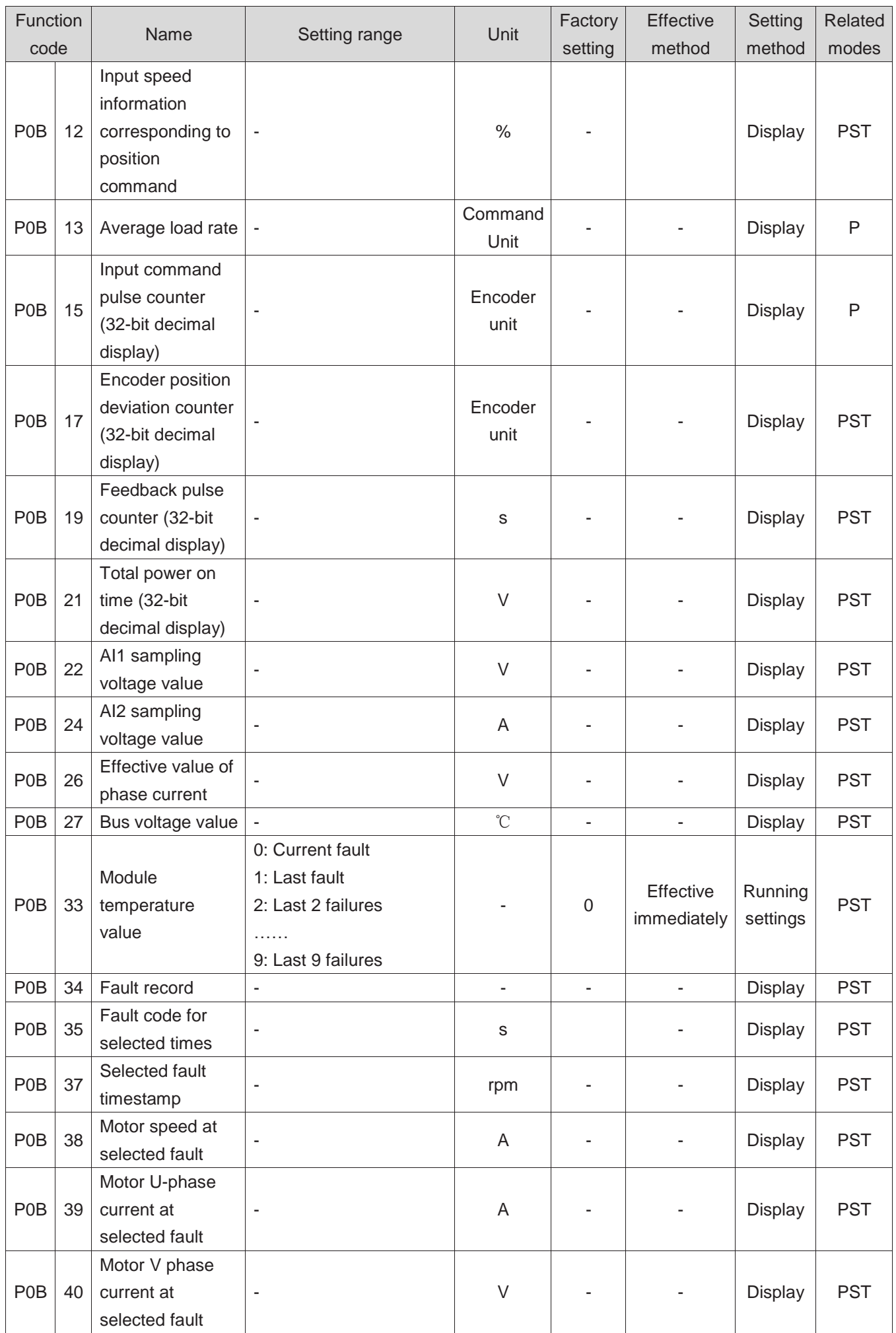

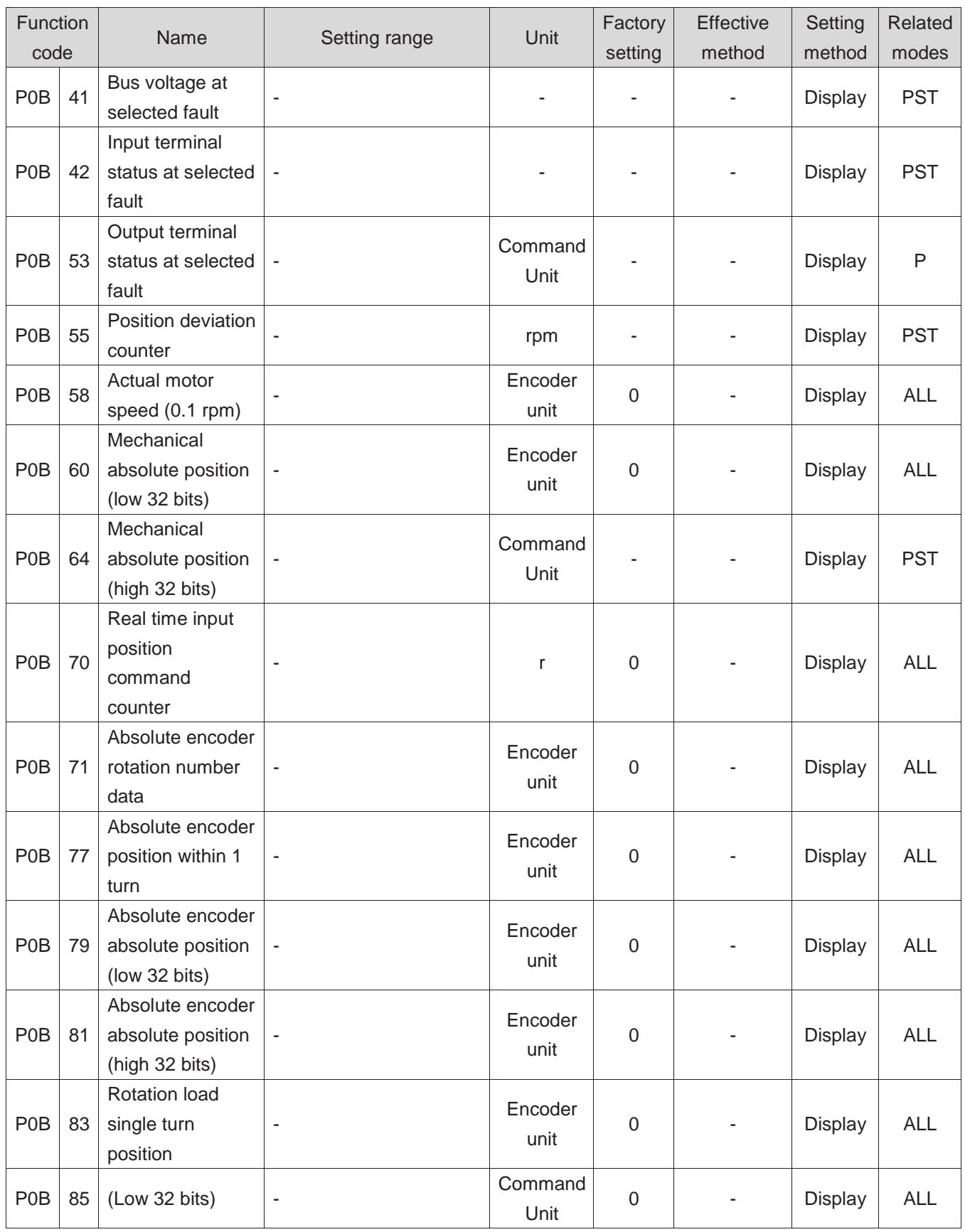

## **Group P0C Communication parameters**

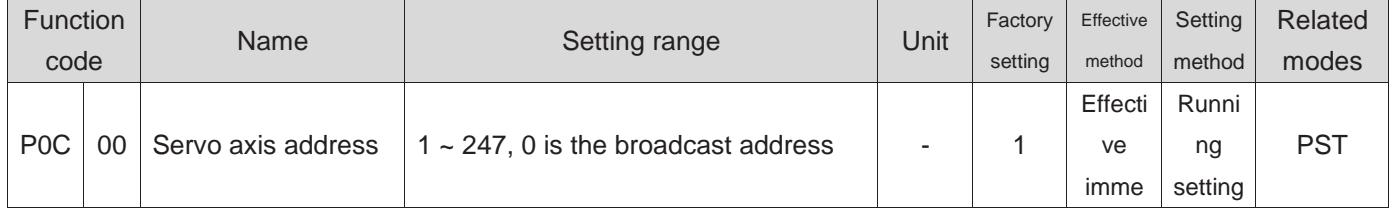

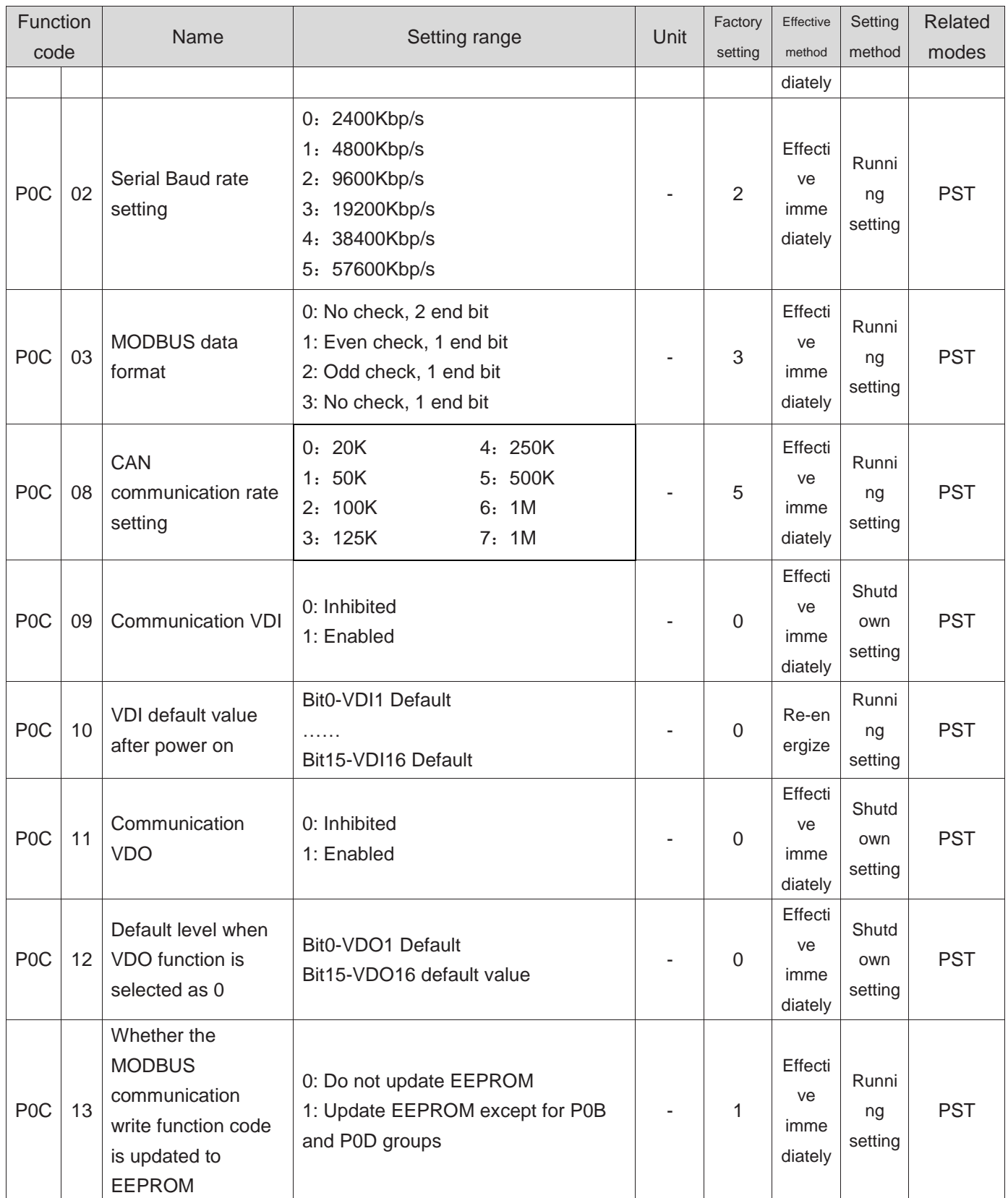

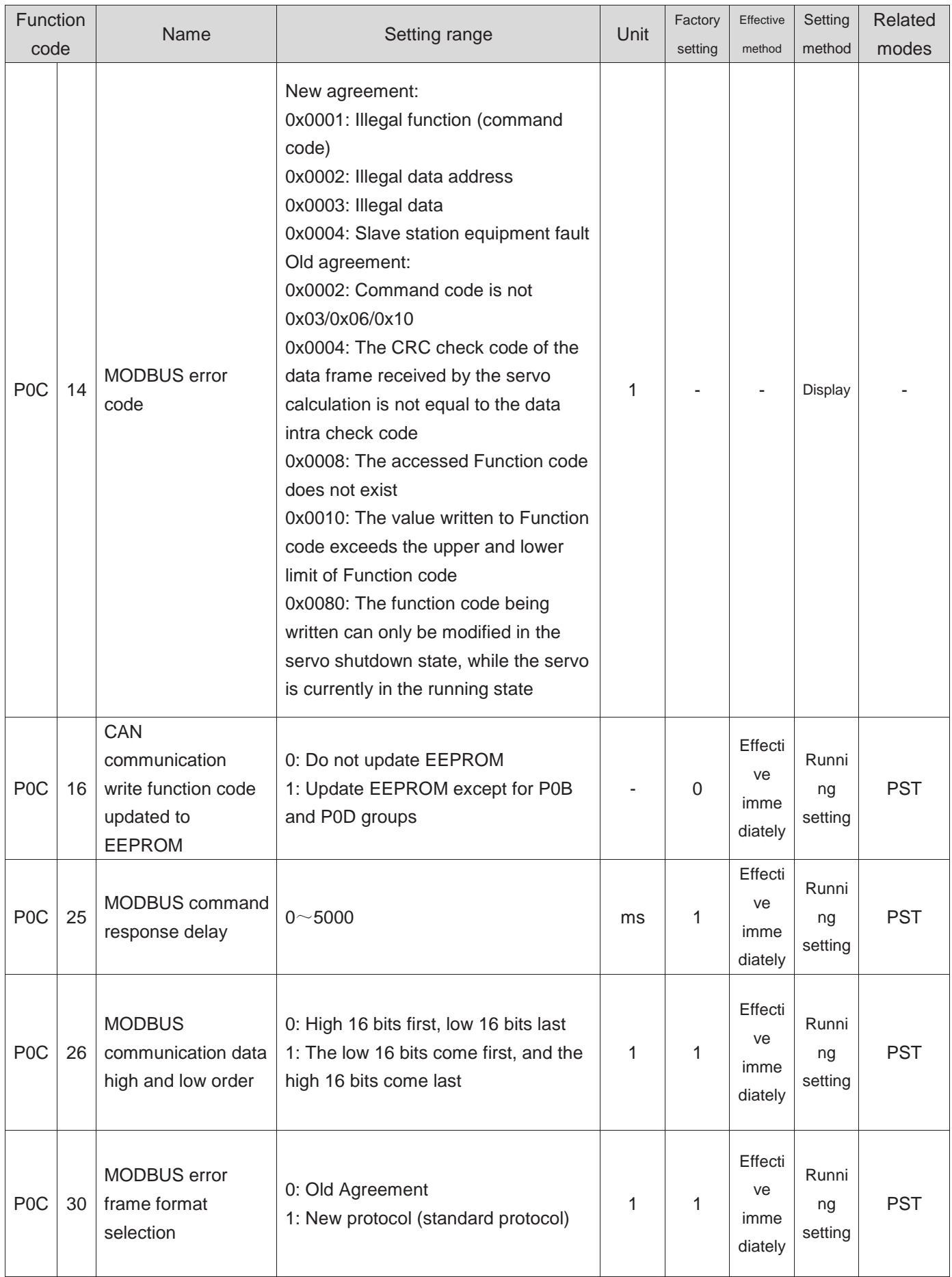

# **Group P0D Auxiliary functions parameter**

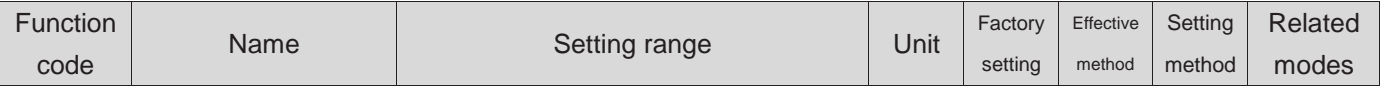

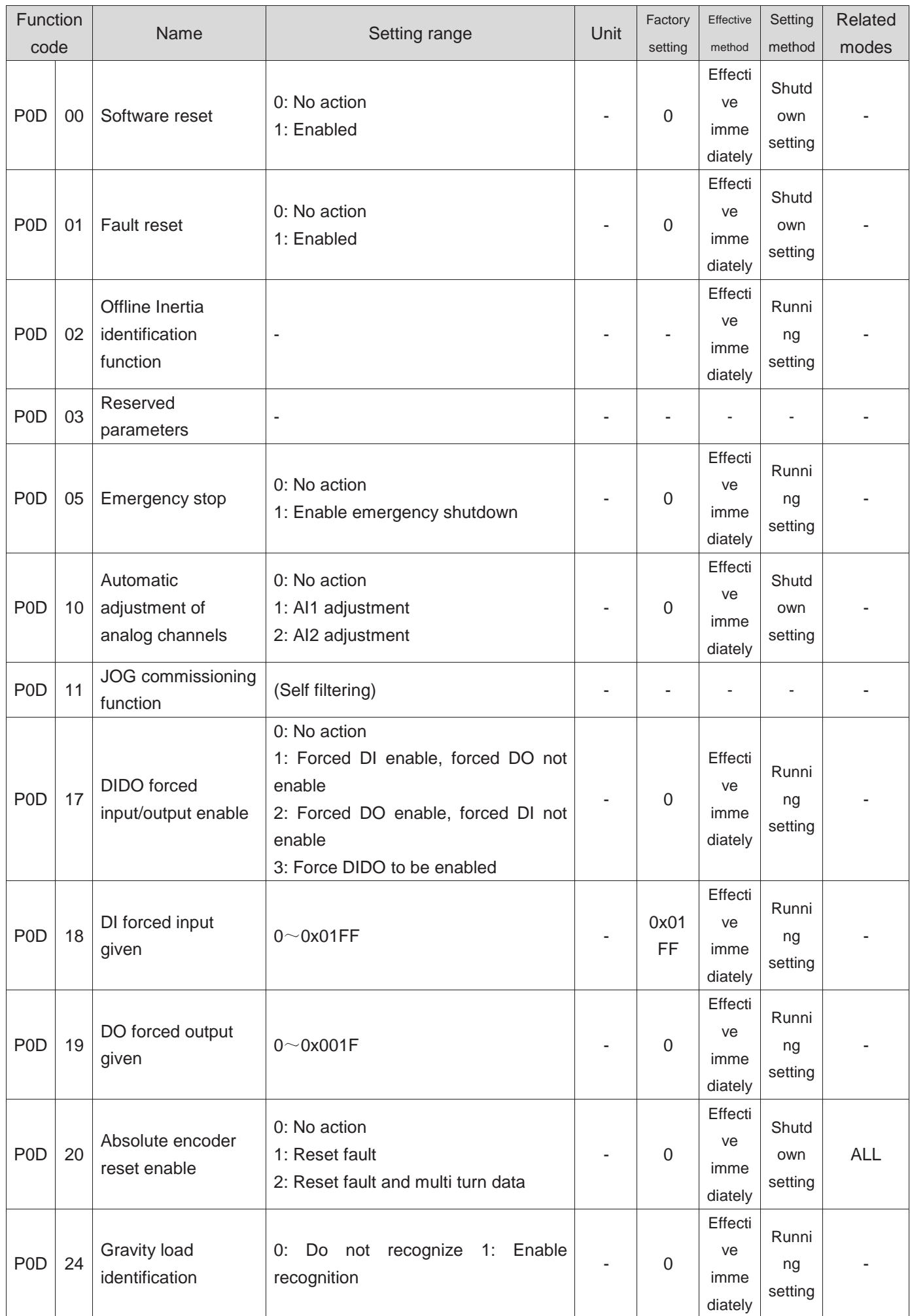

### **Group P0F Full closed-loop functional parameters**

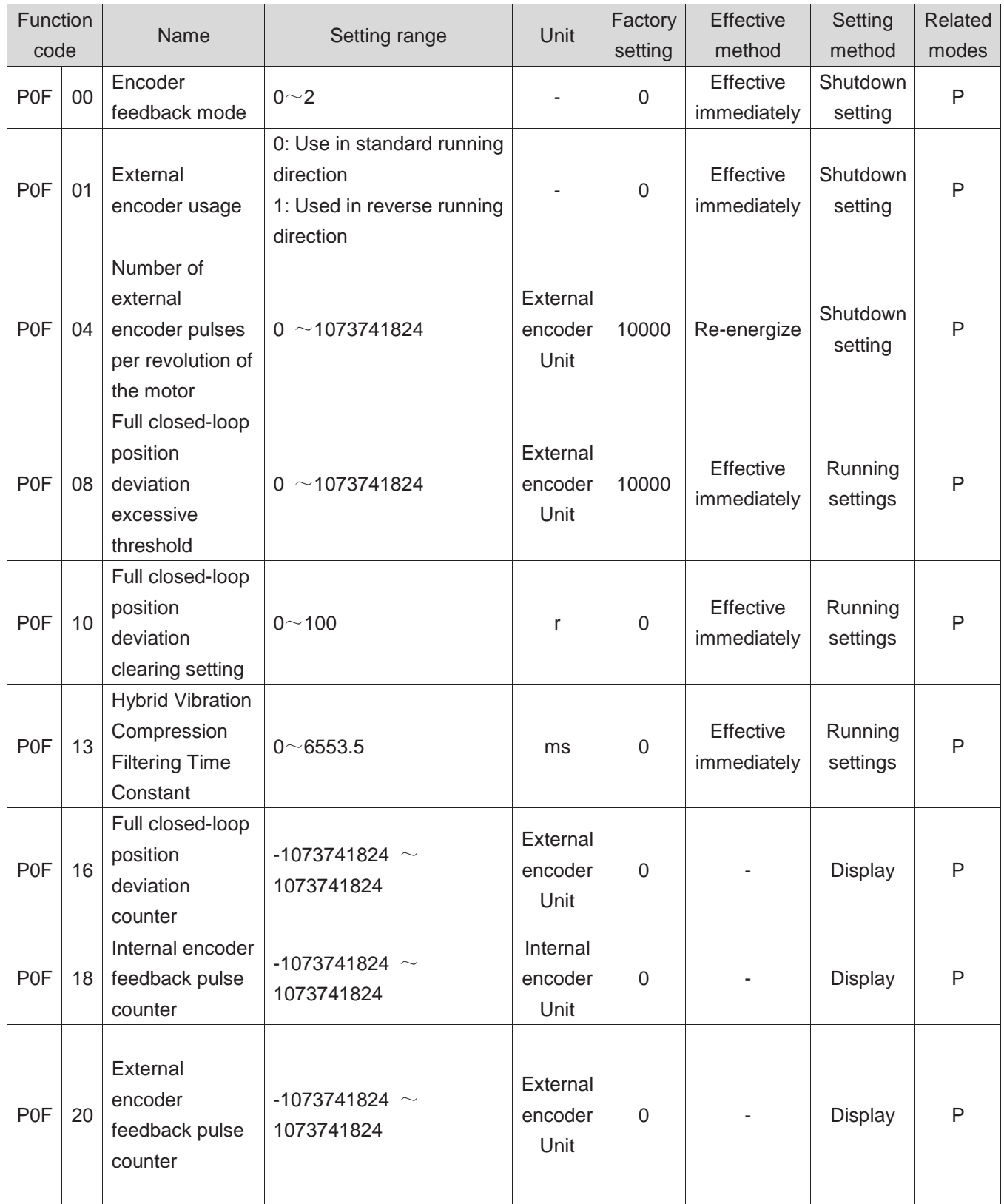

## **Group P11 Multi segment position function parameters**

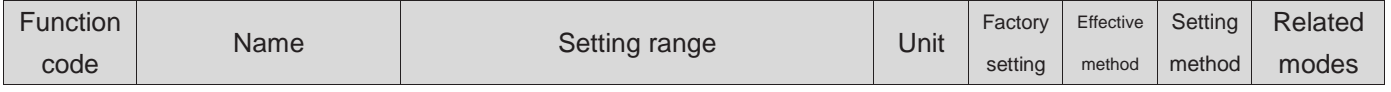

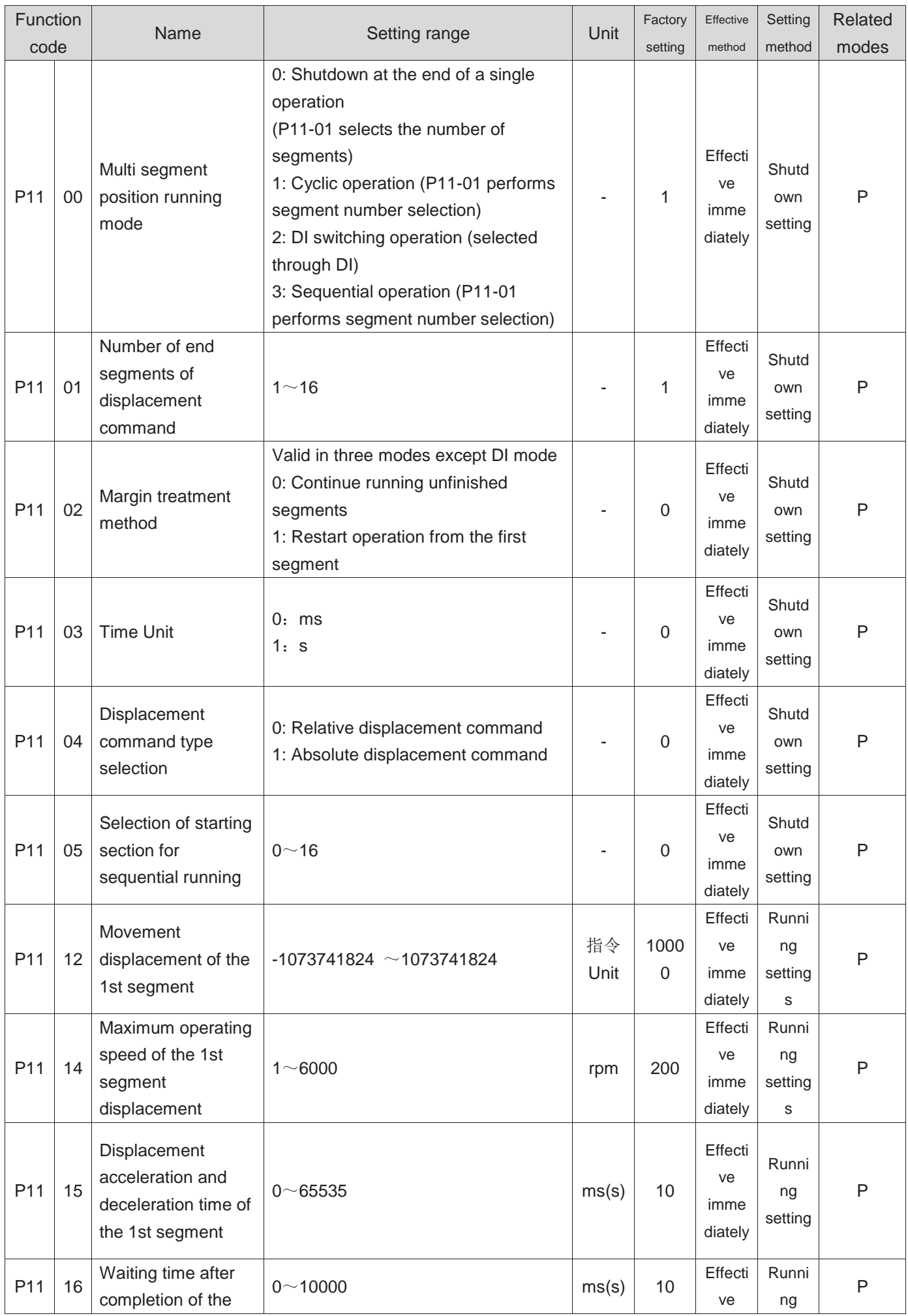

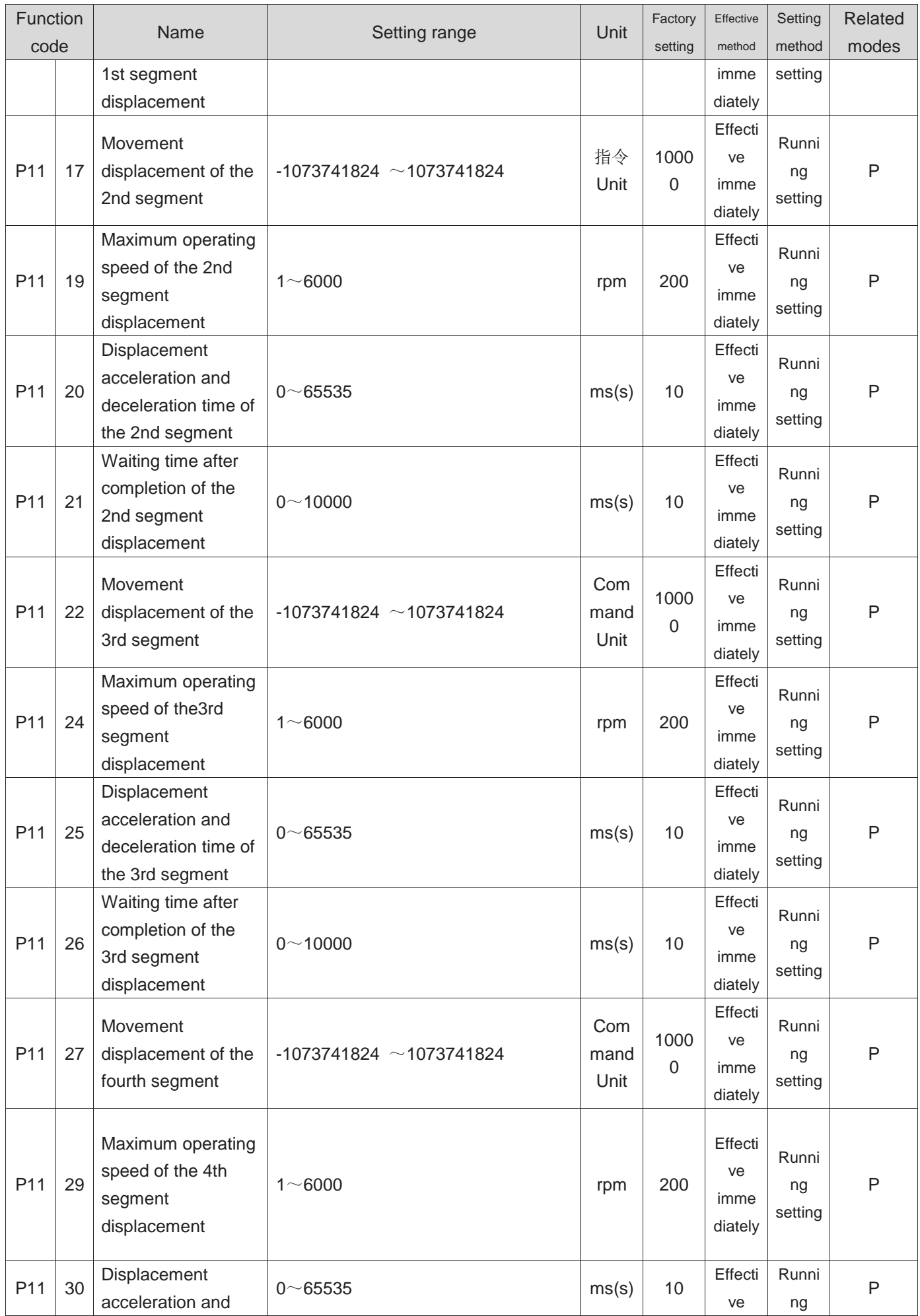

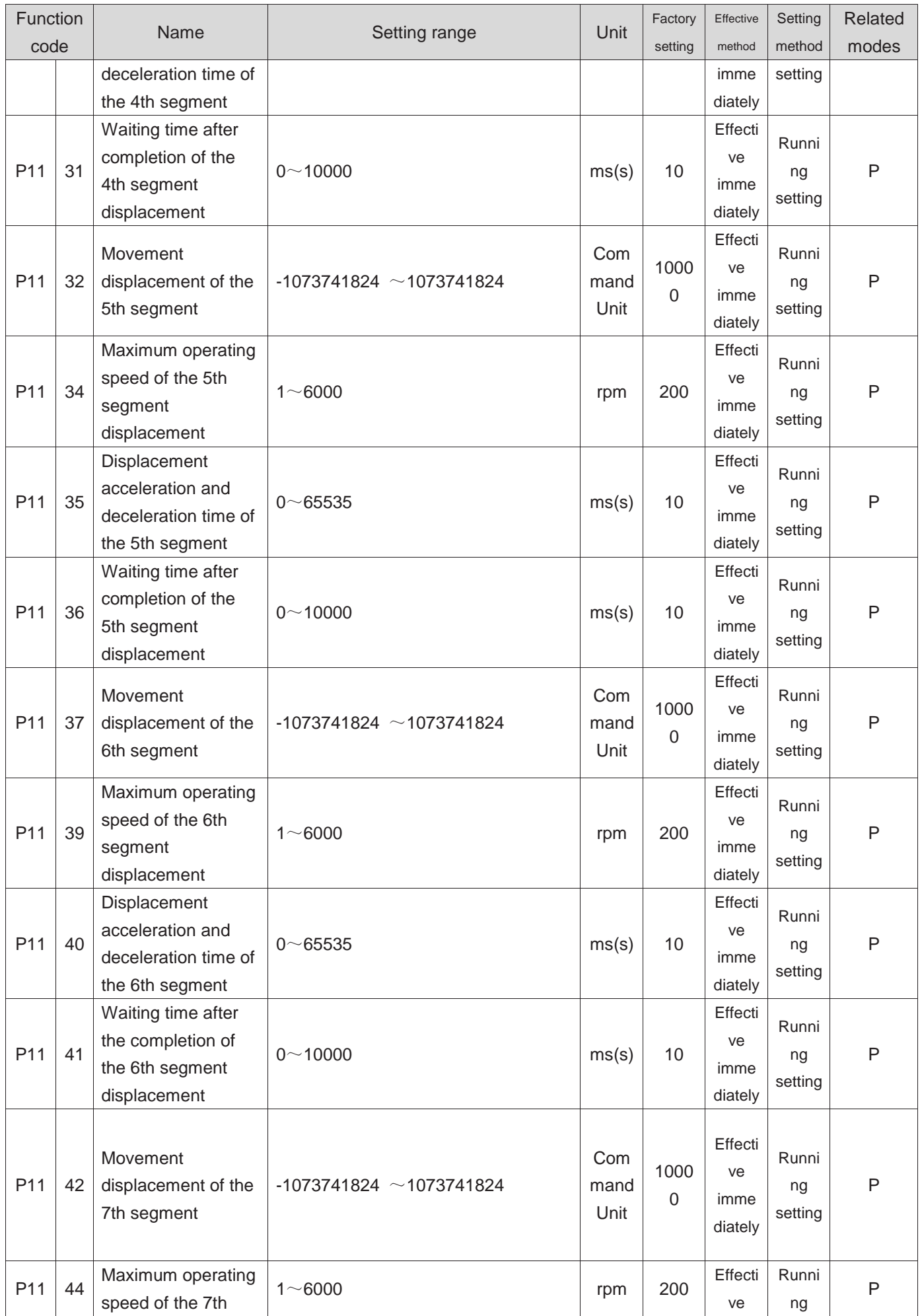

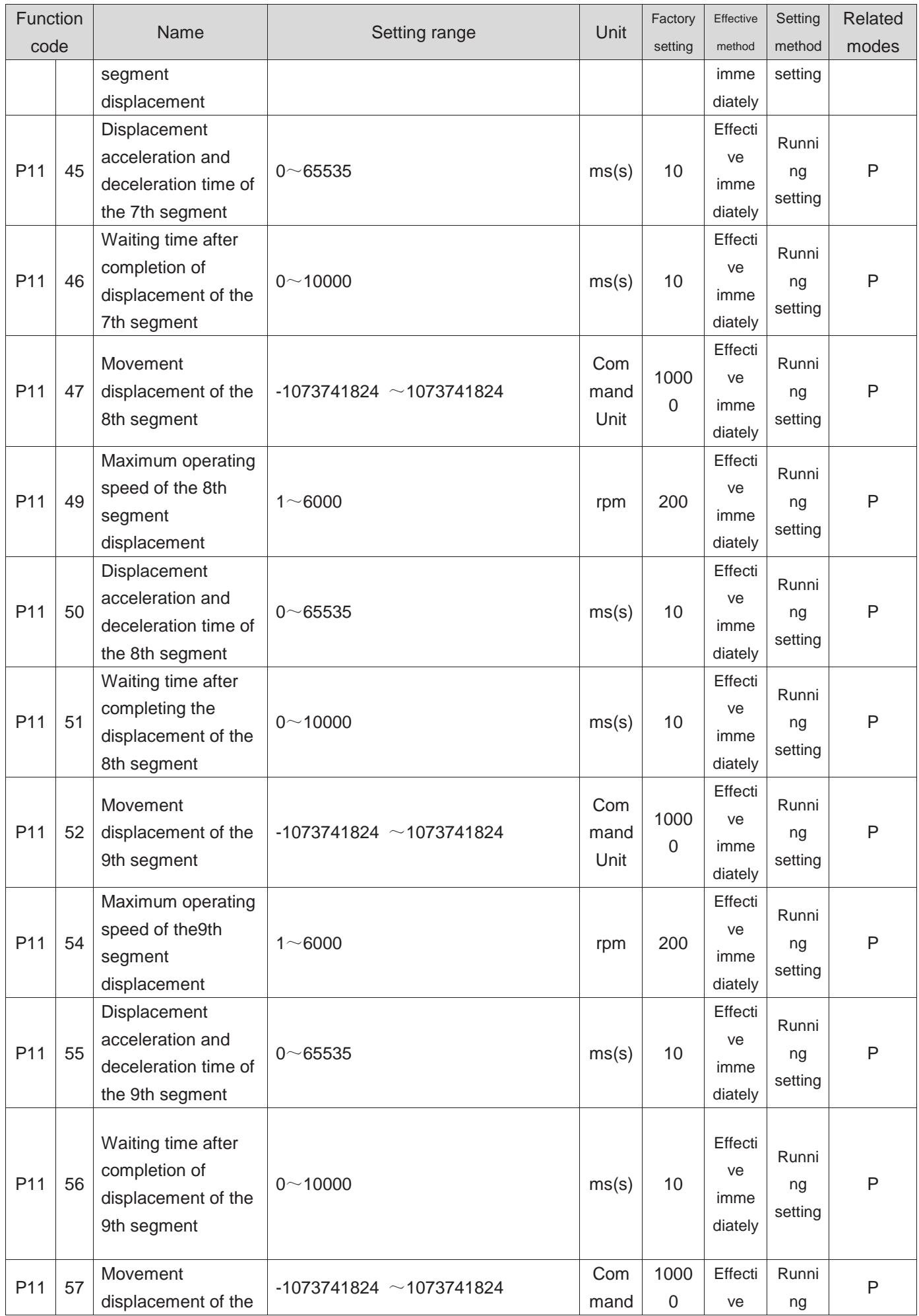

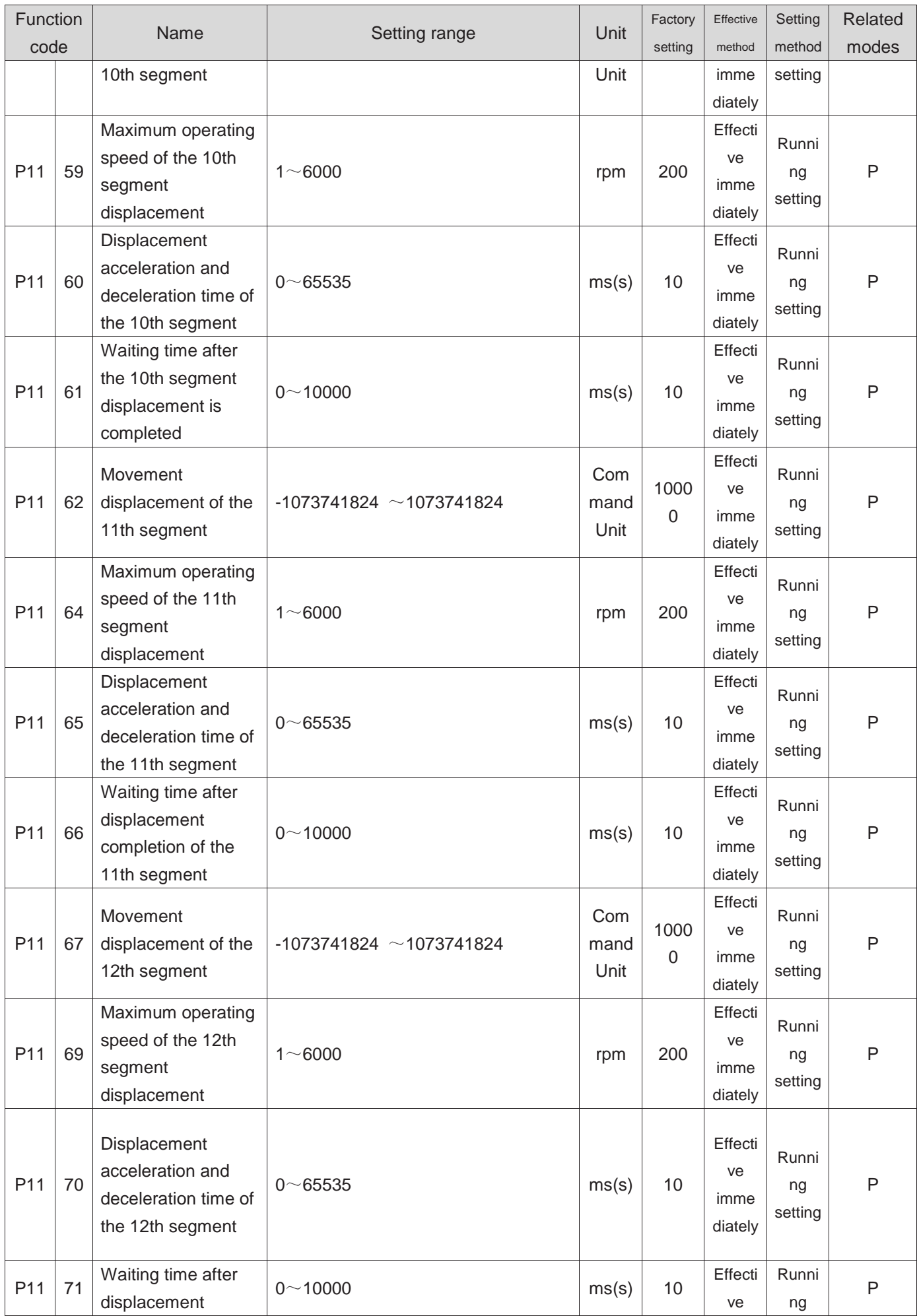

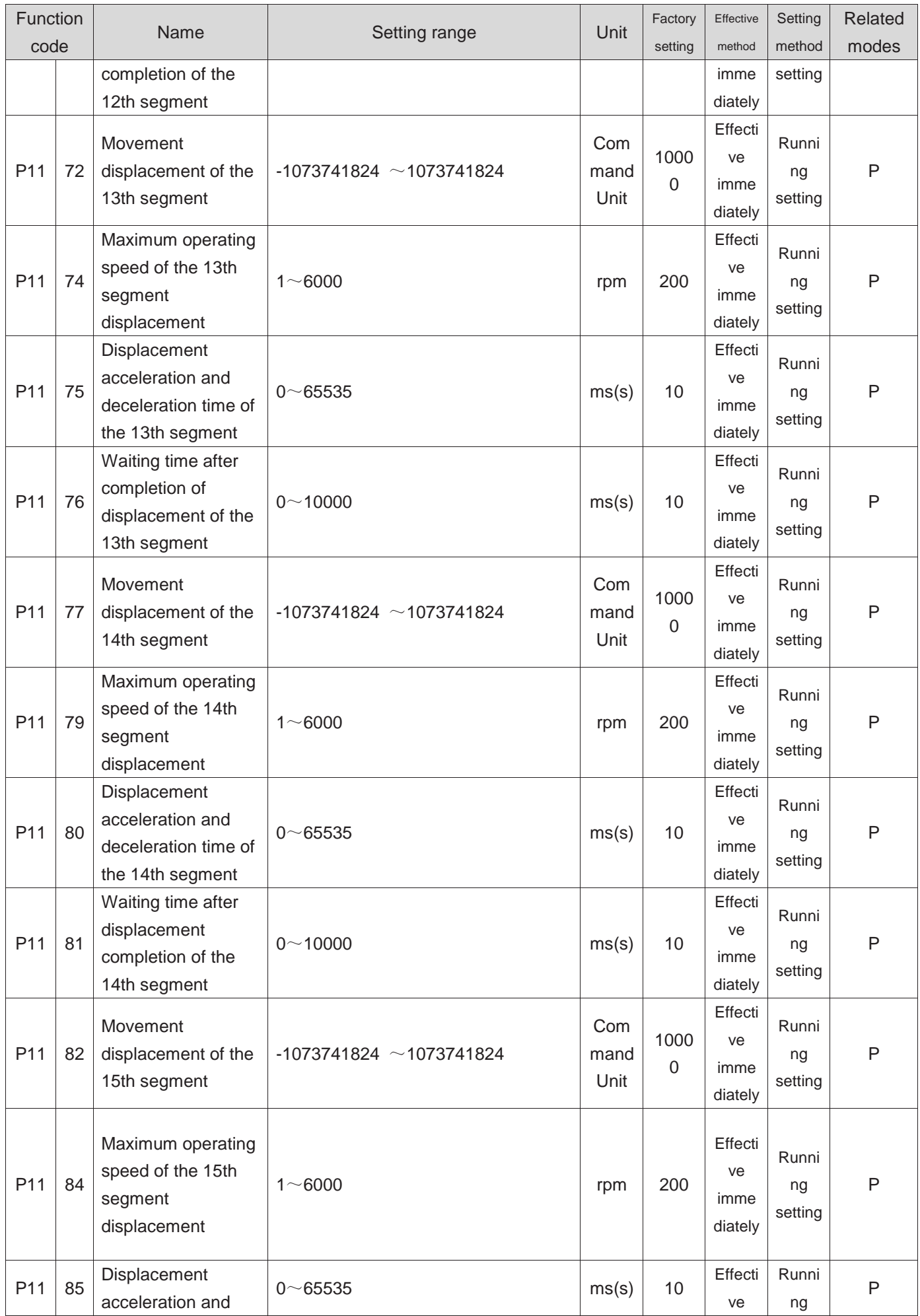

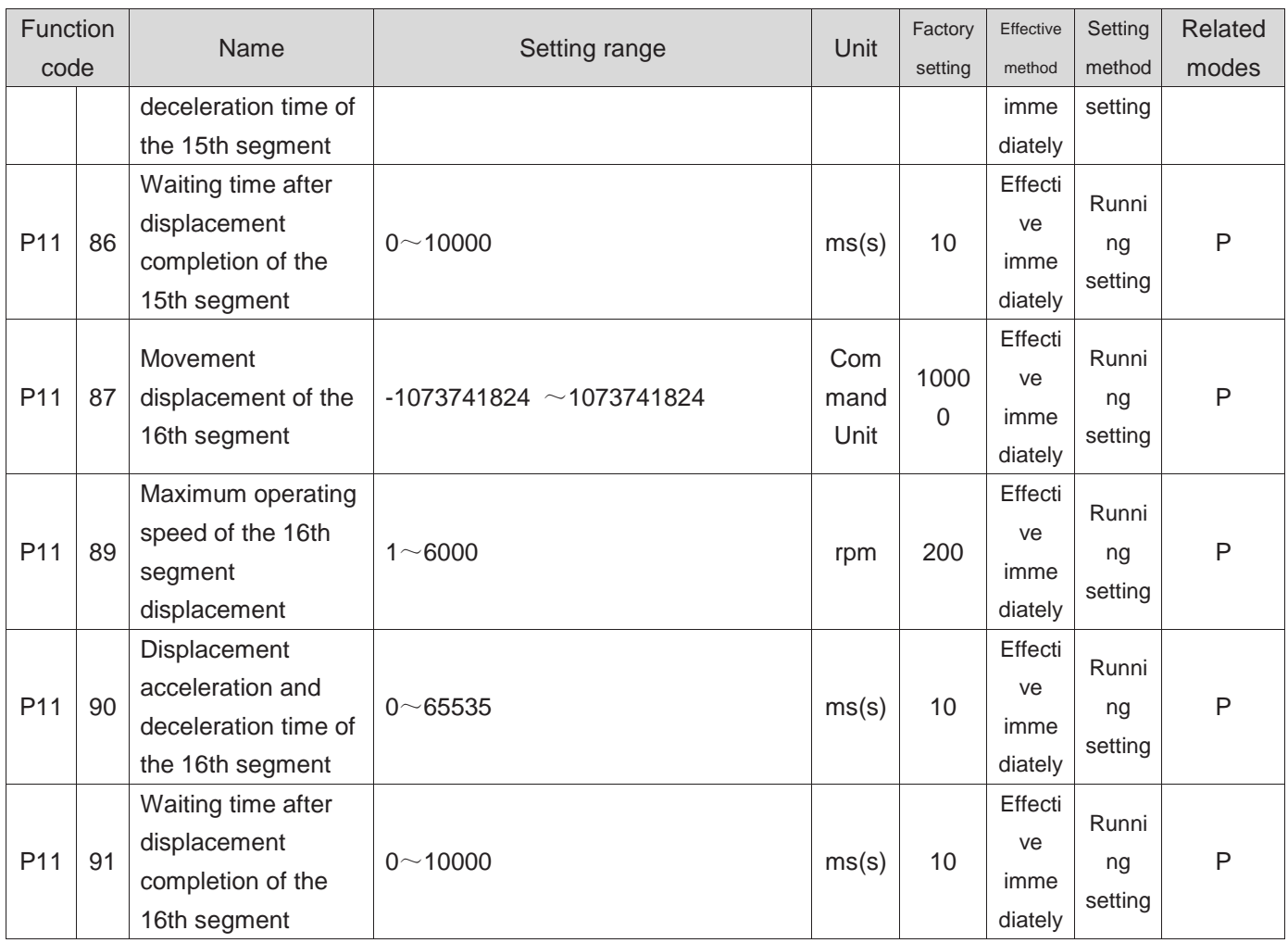

#### **Group P12 Multi segment speed parameters**

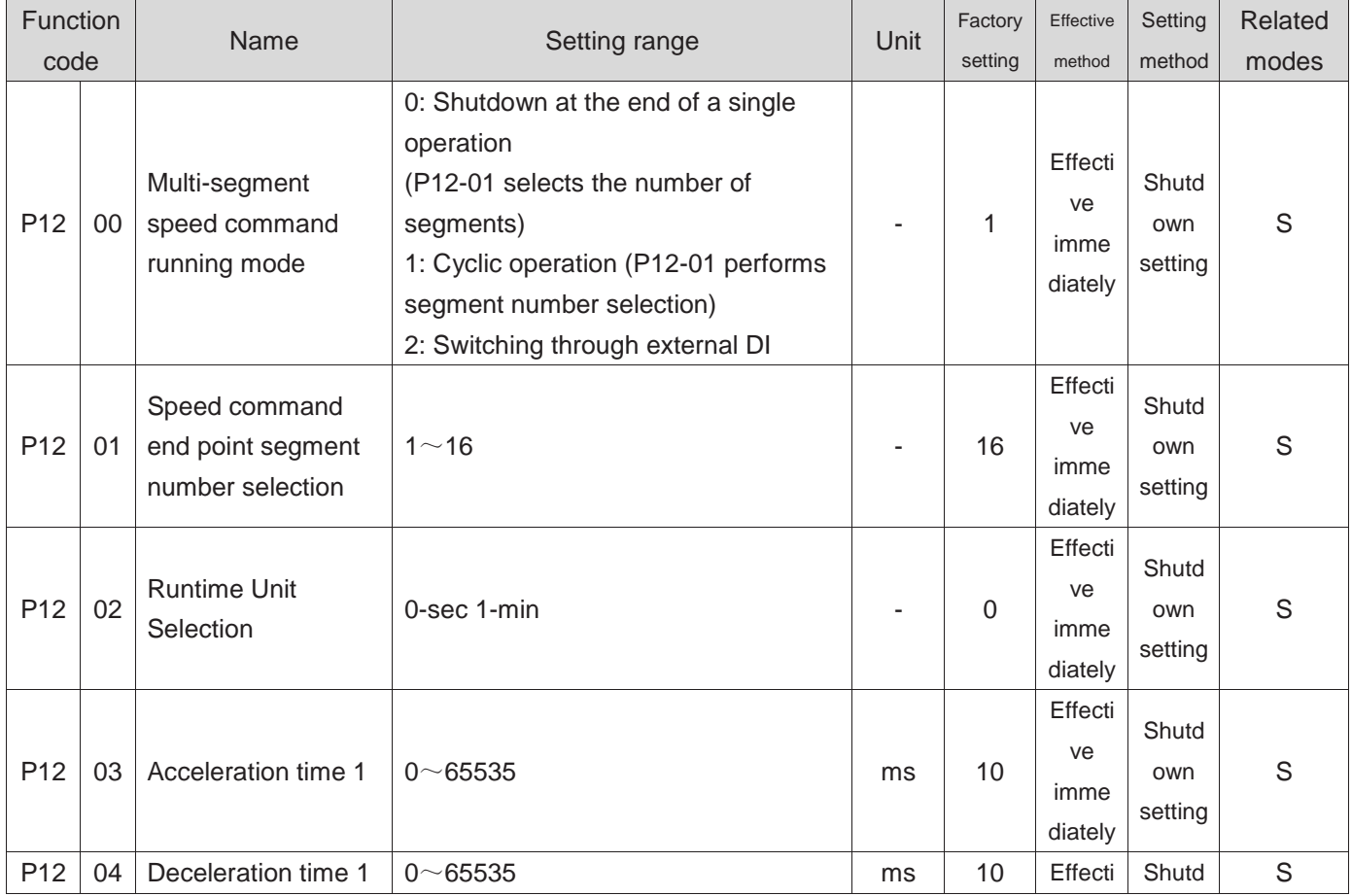

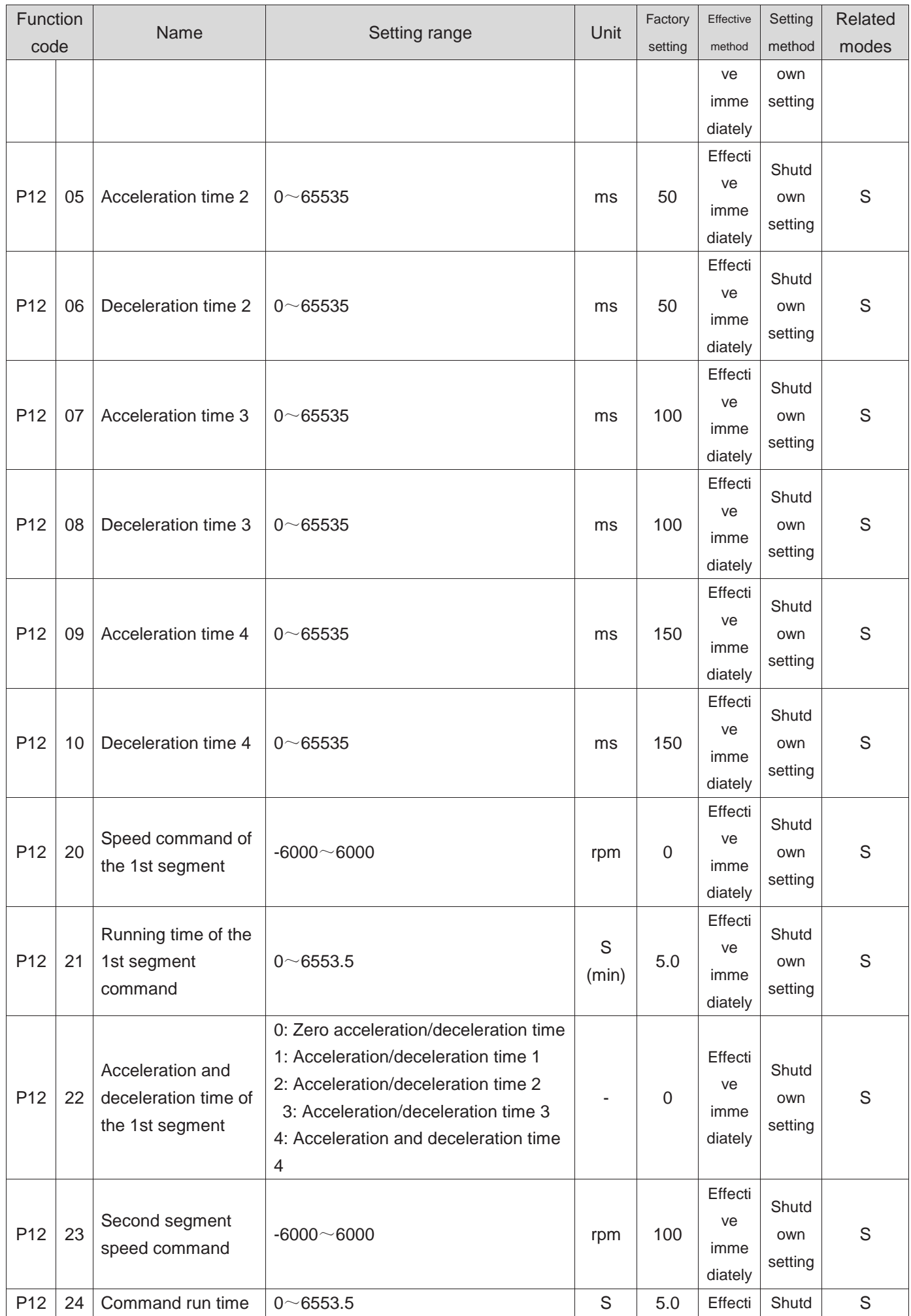

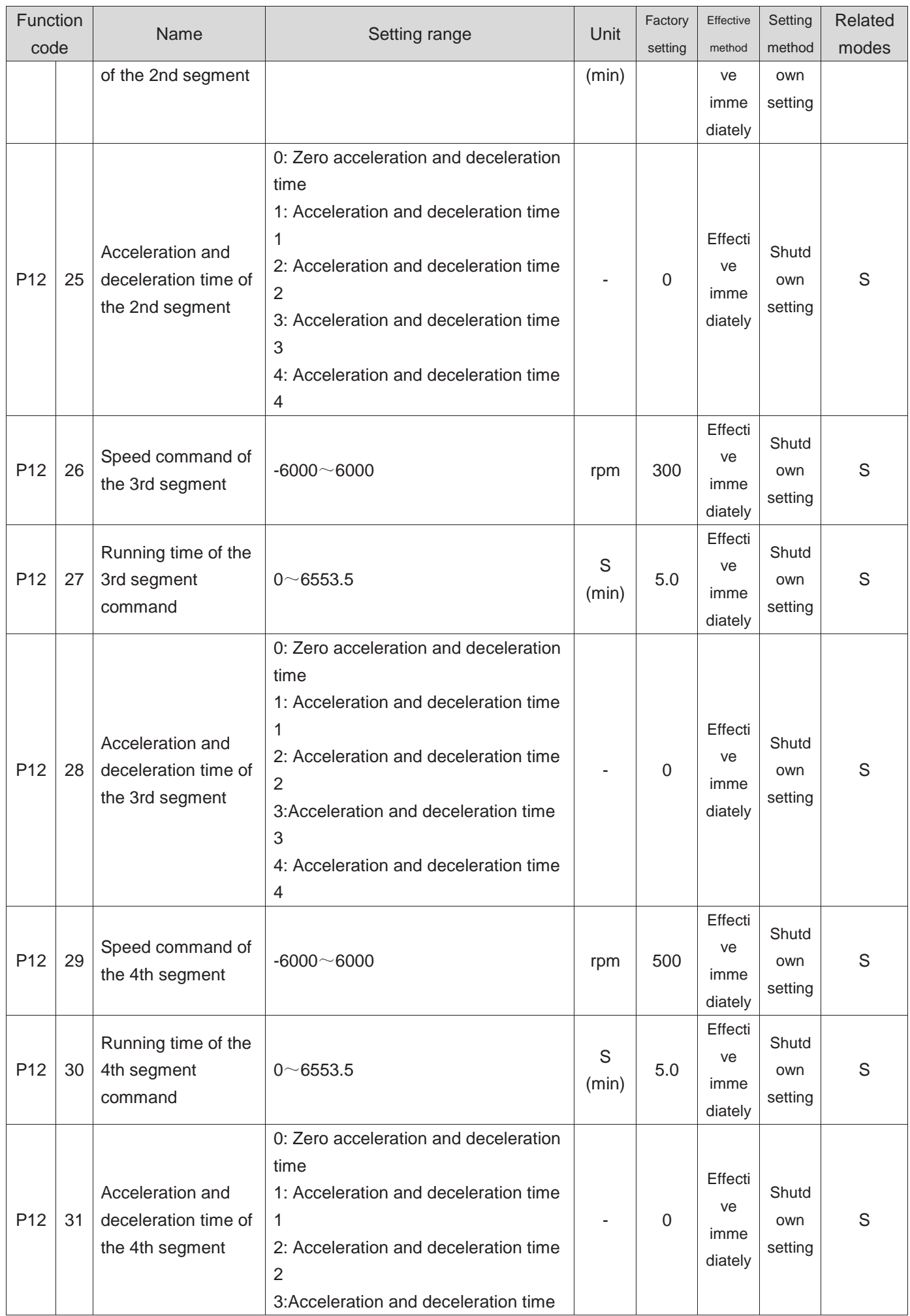

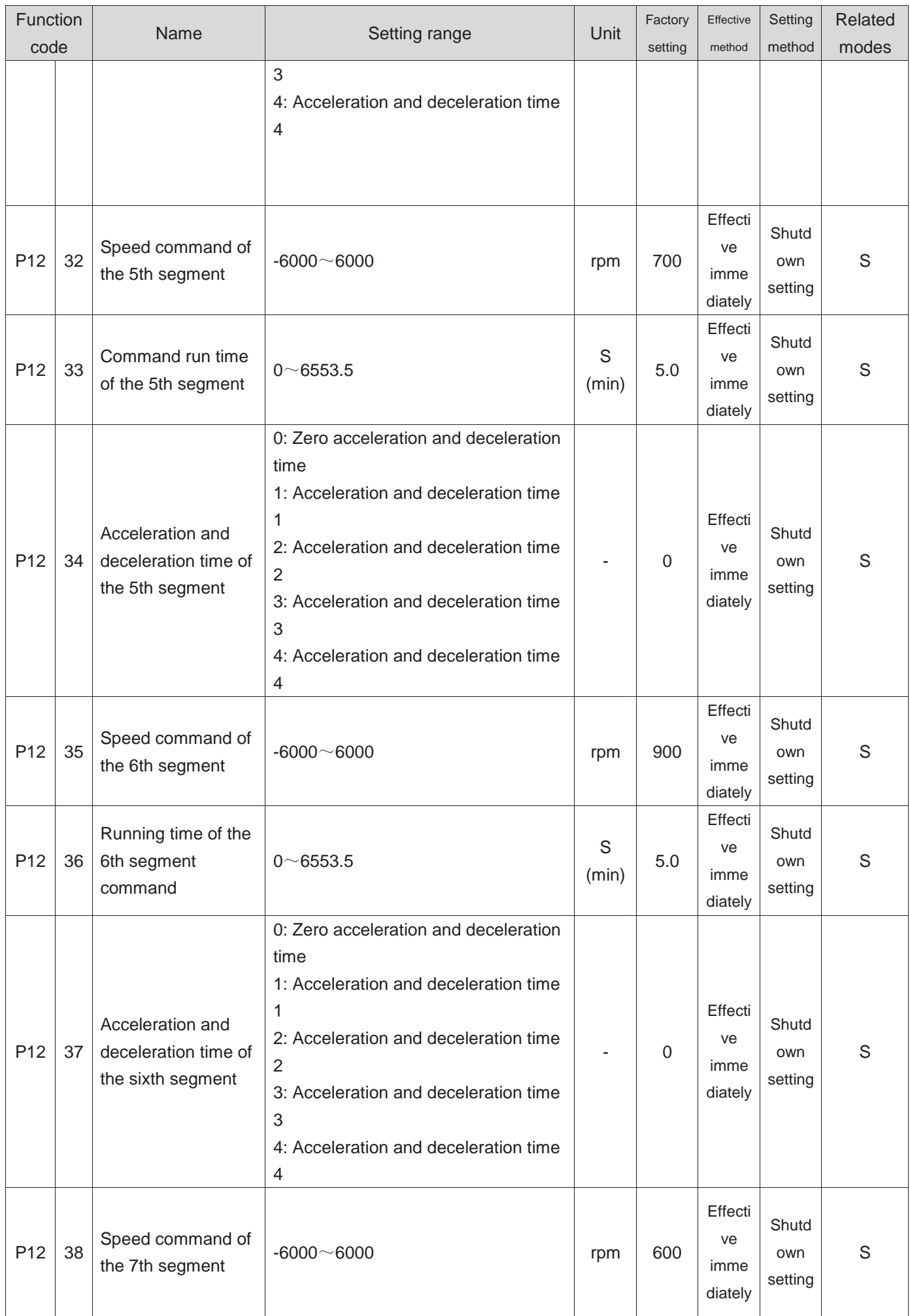

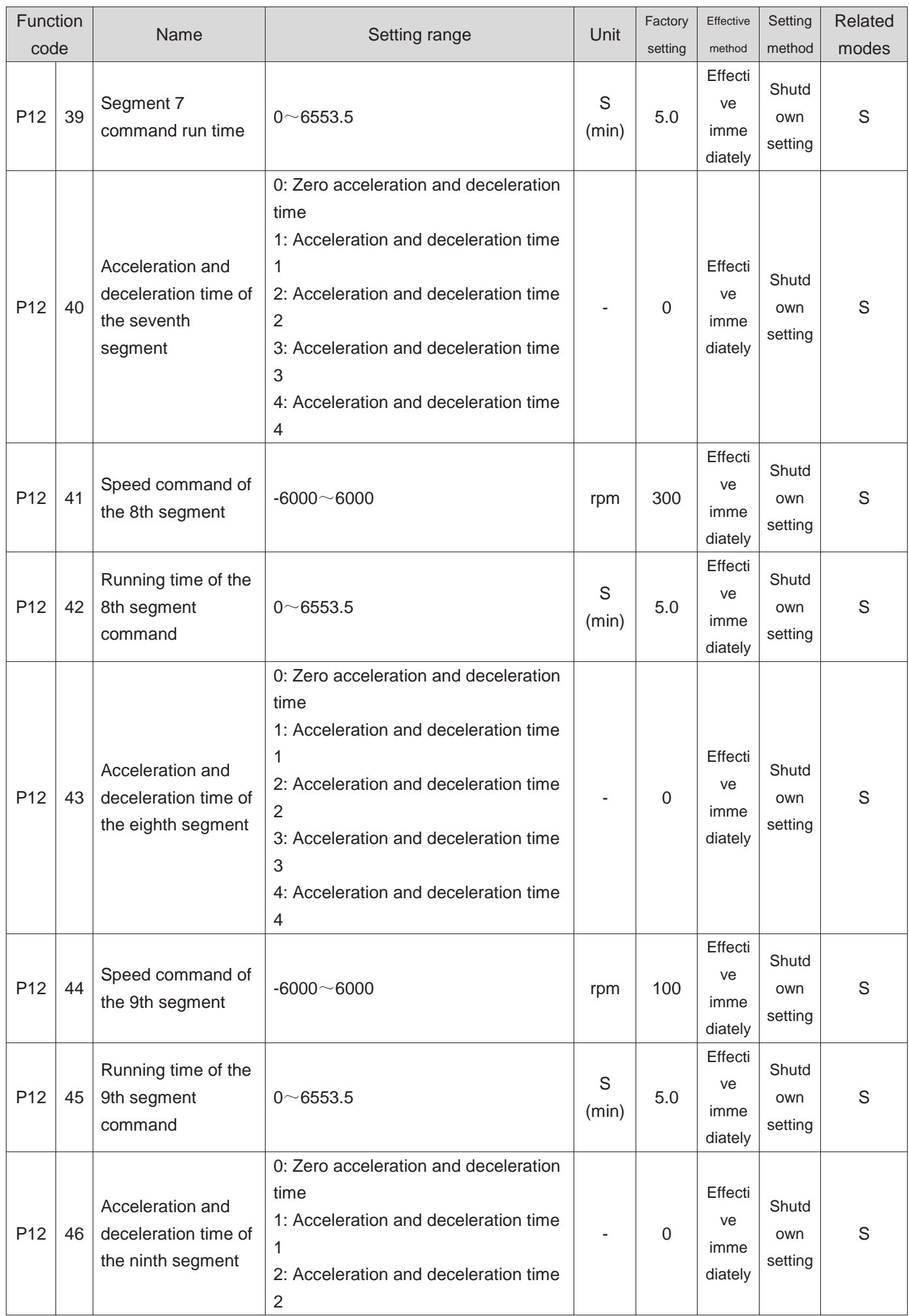

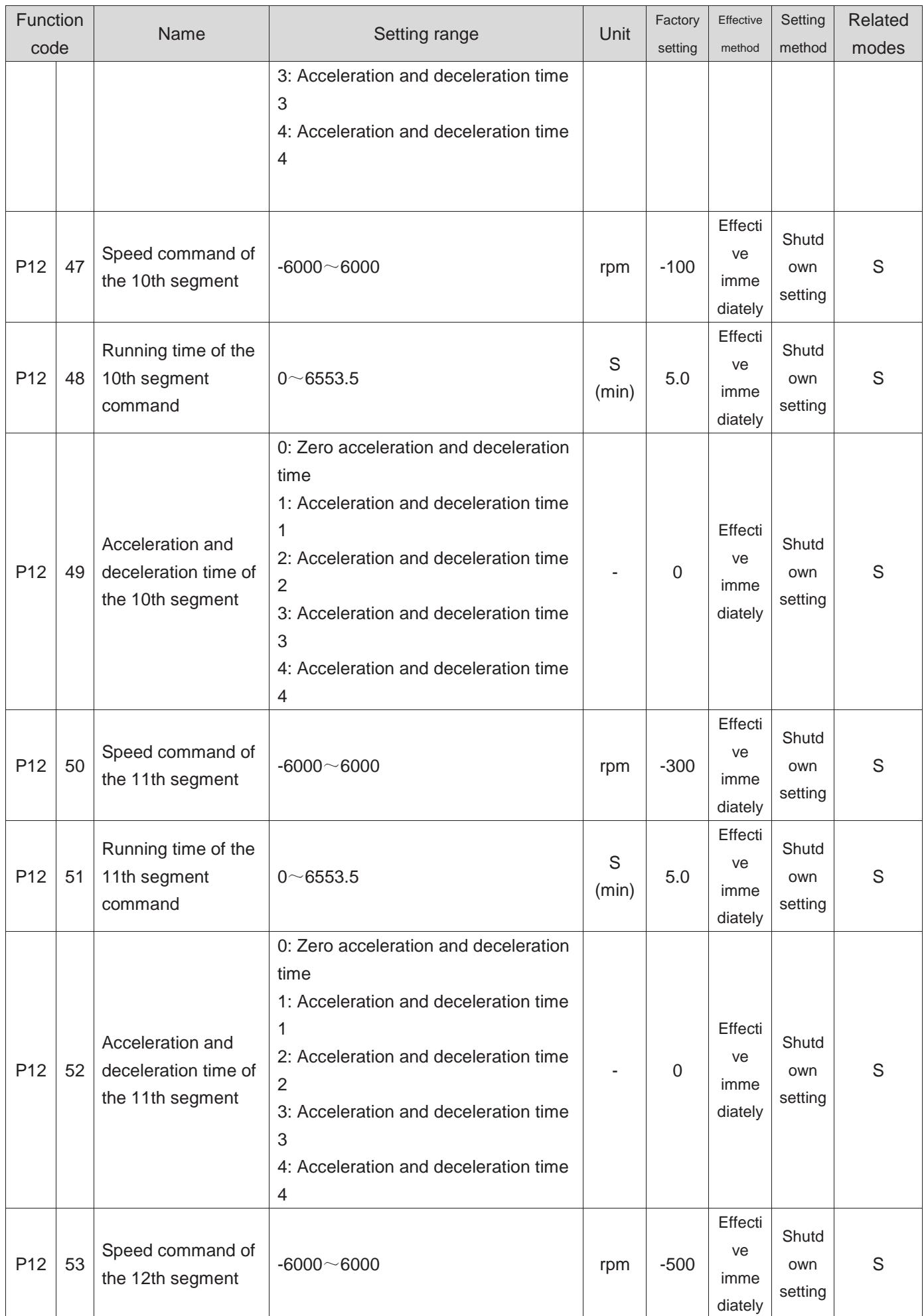

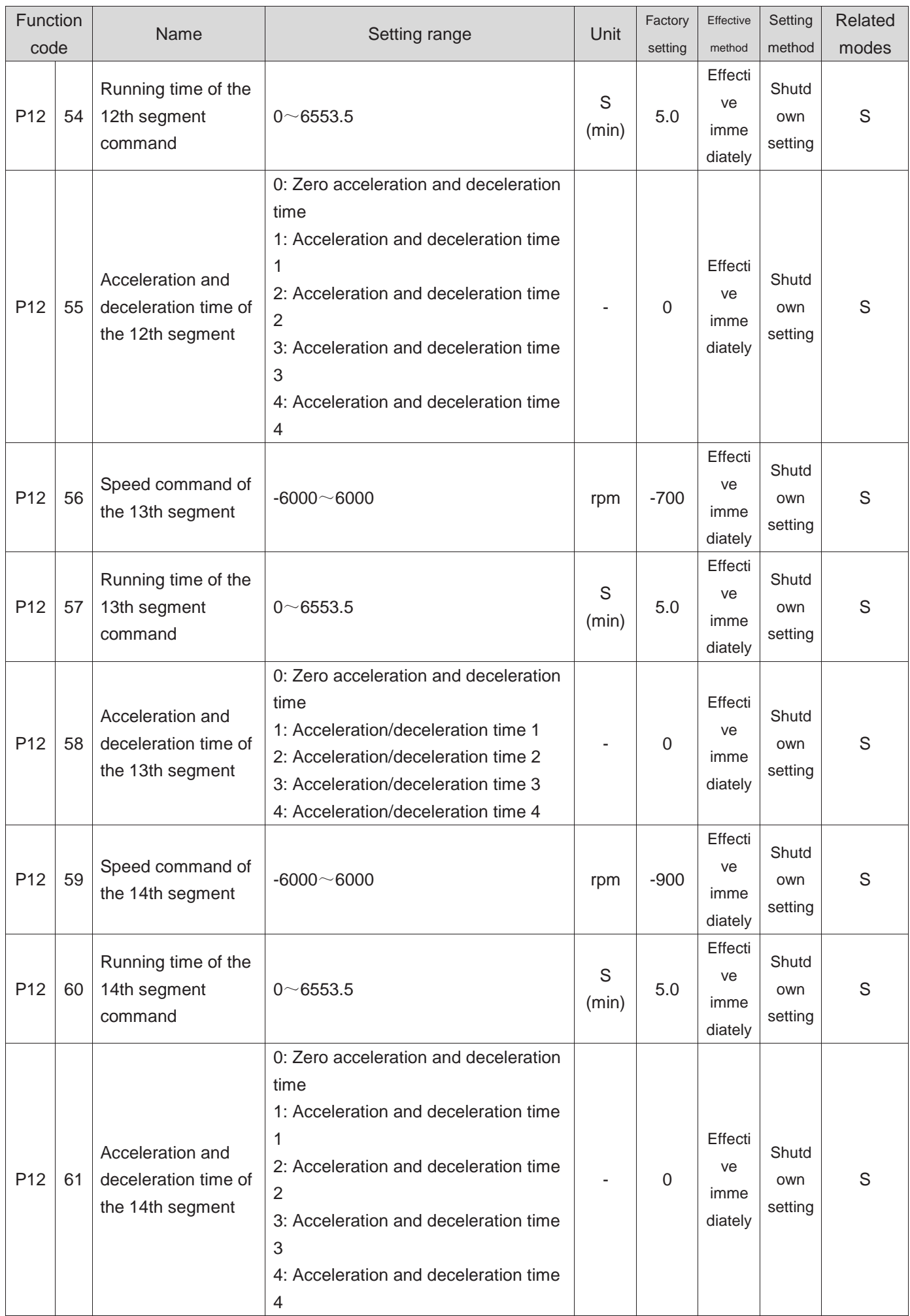

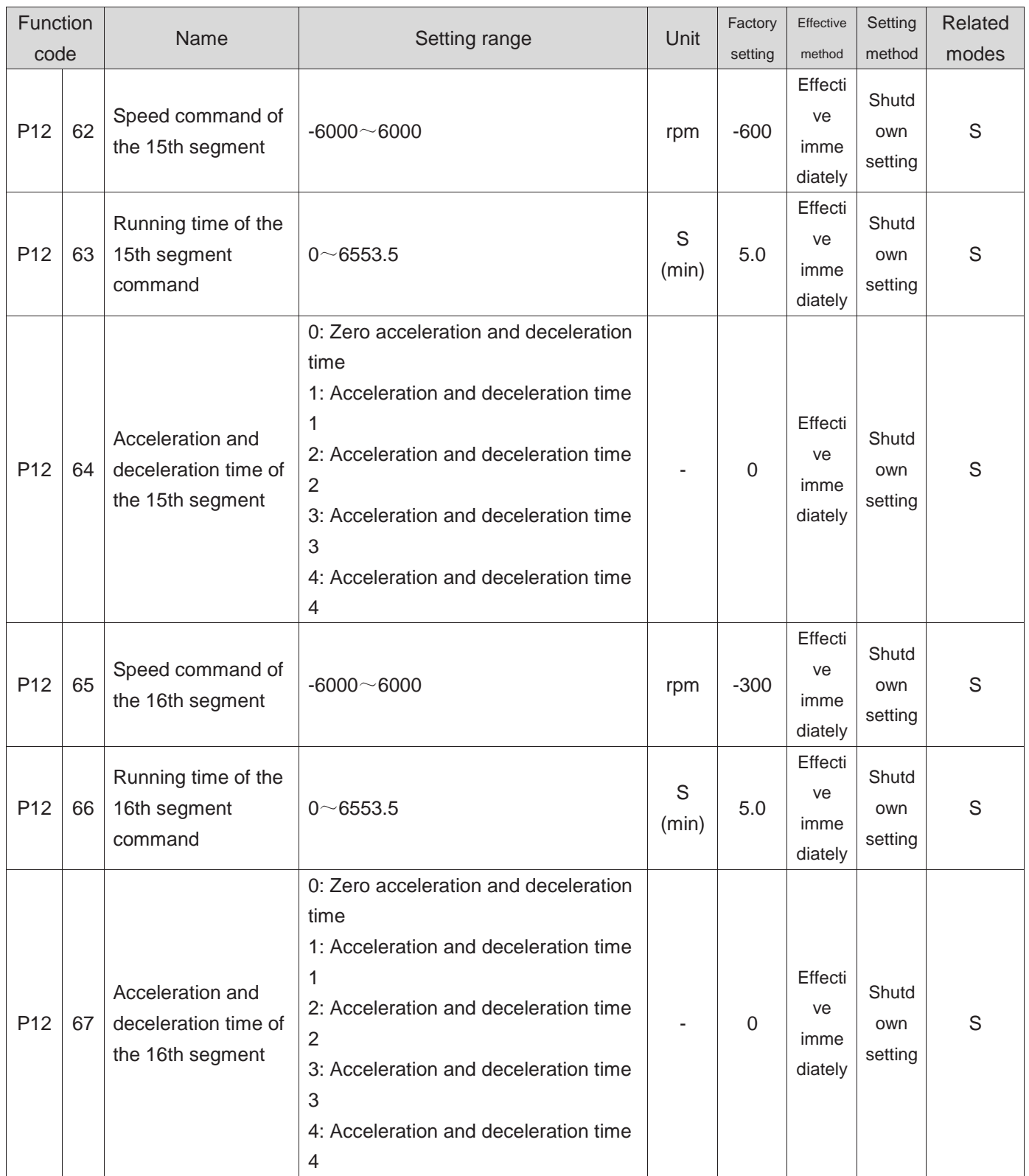

### **Group P17 Virtual DIDO parameters**

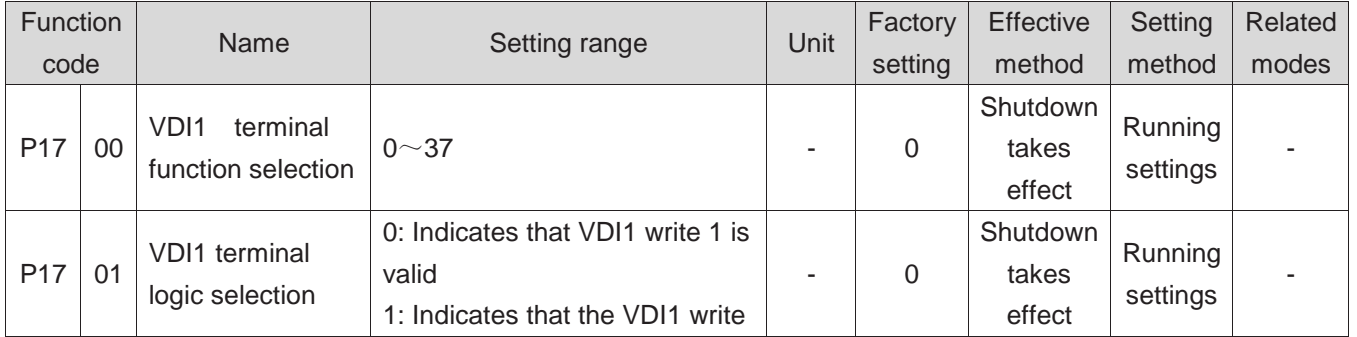

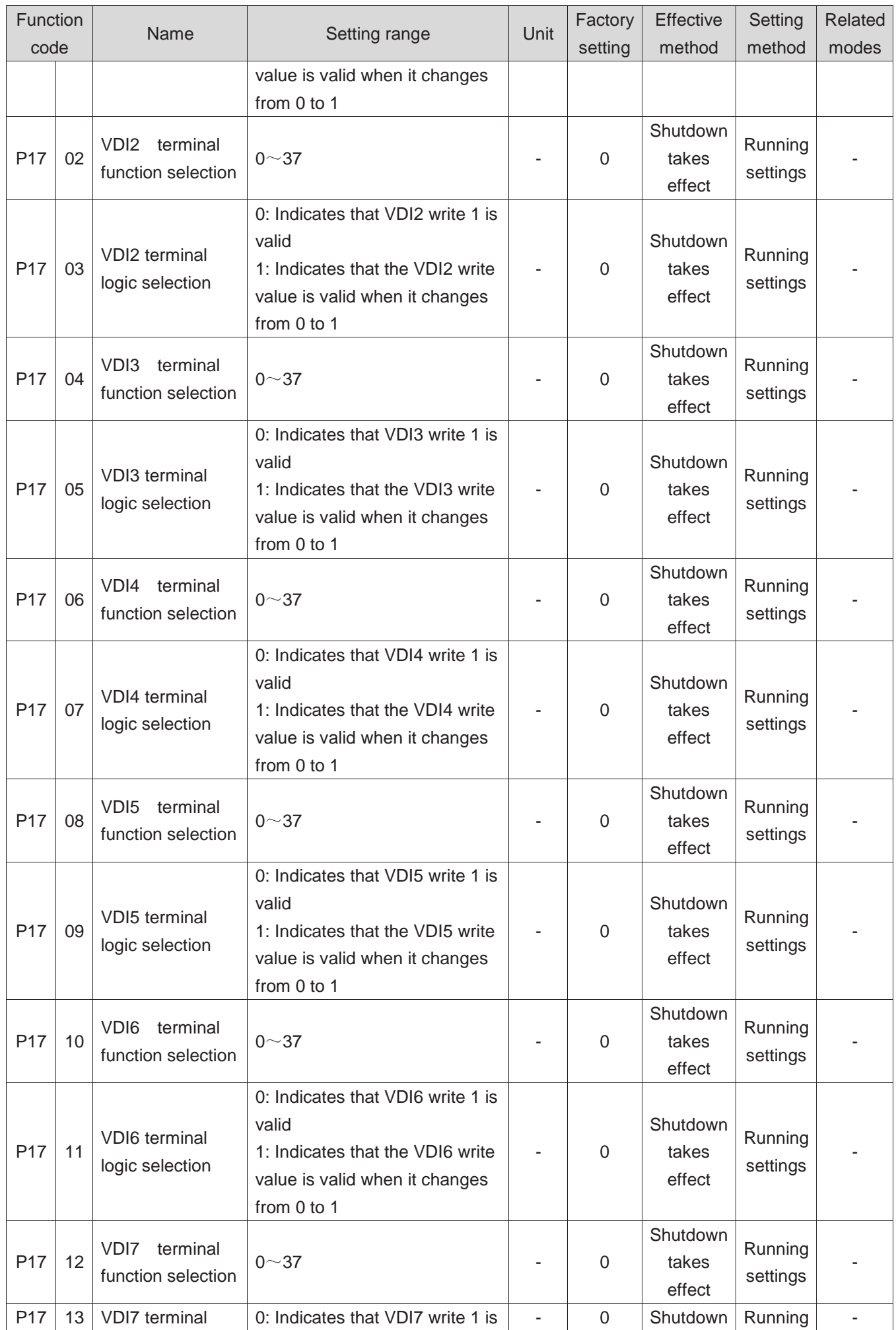

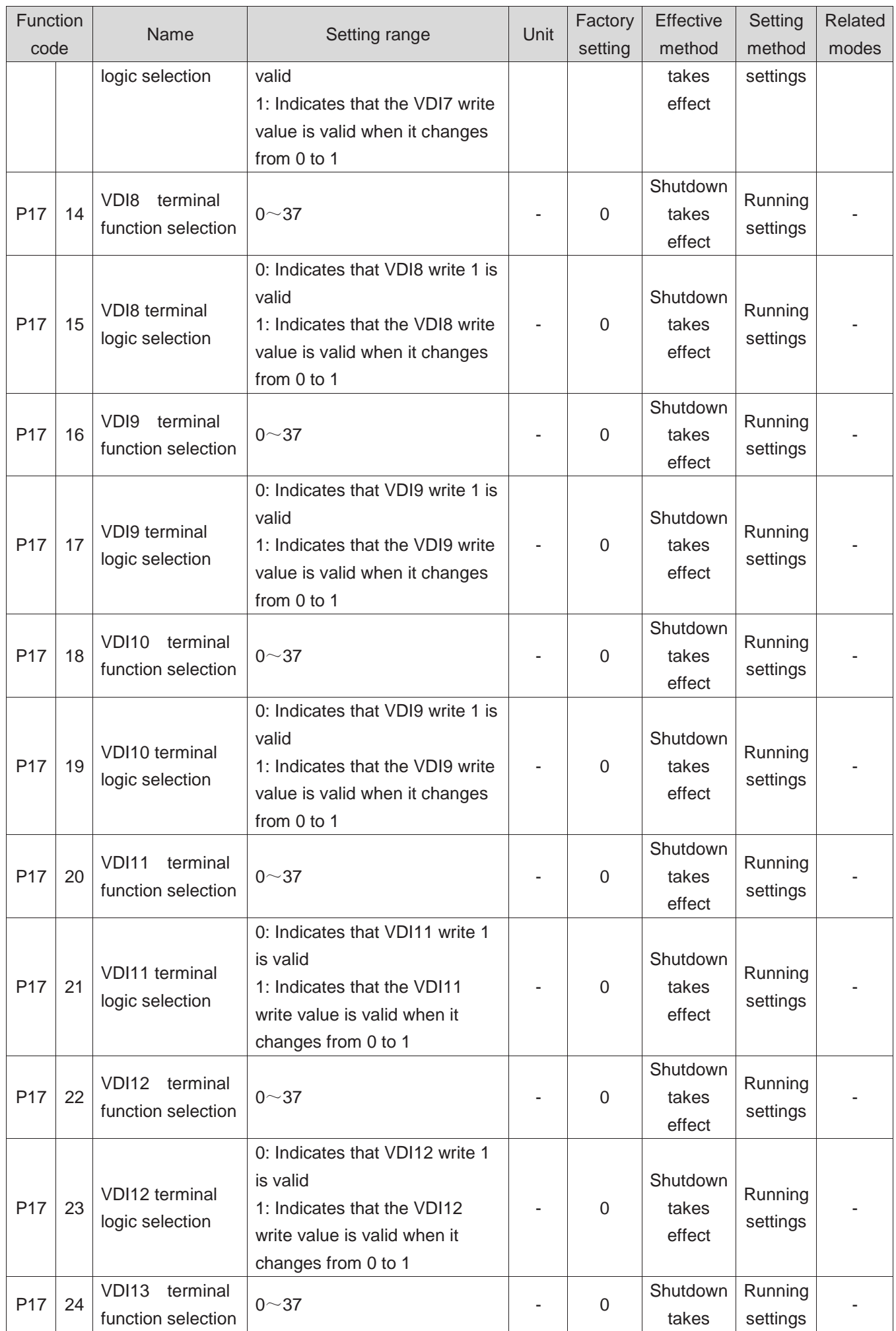

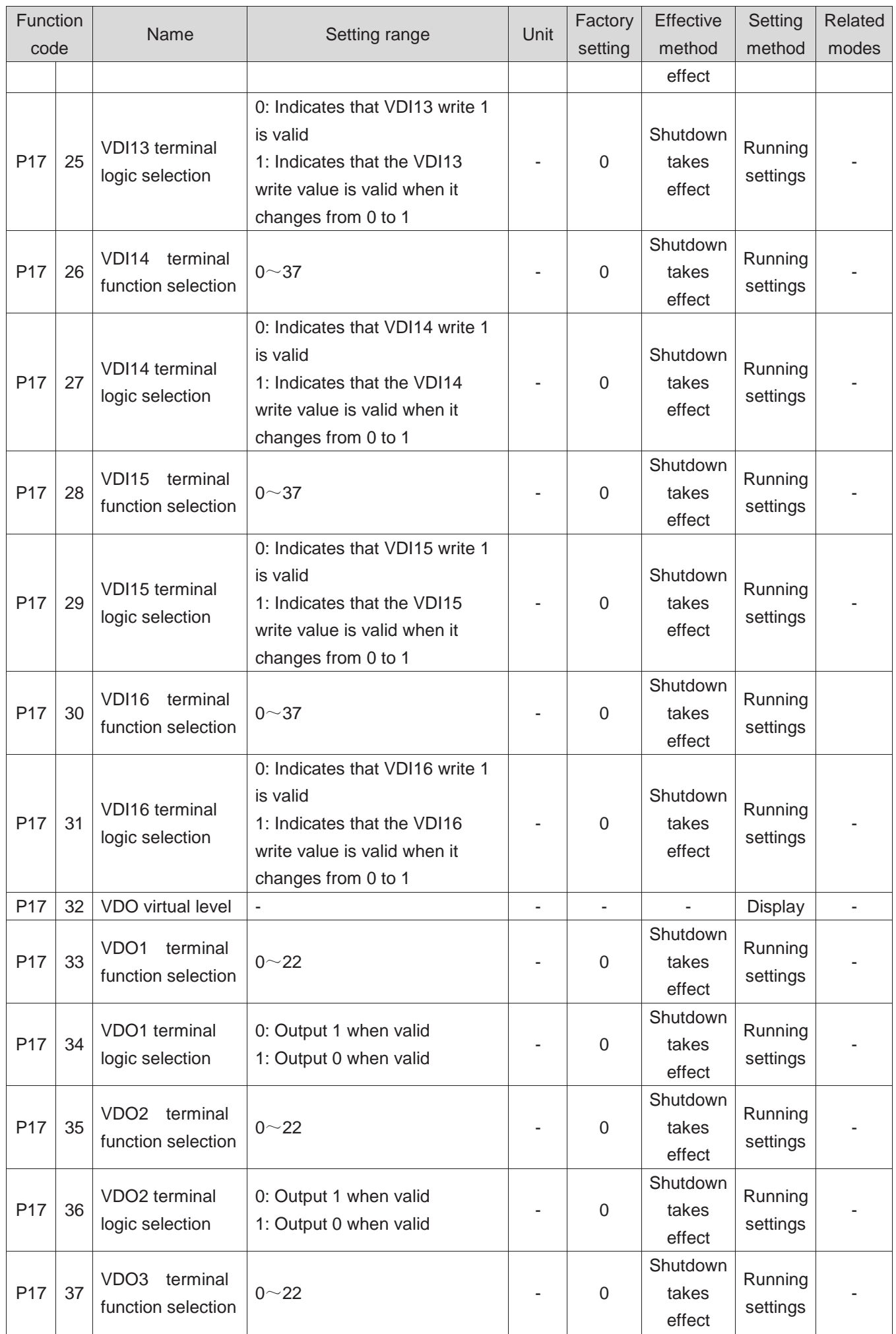

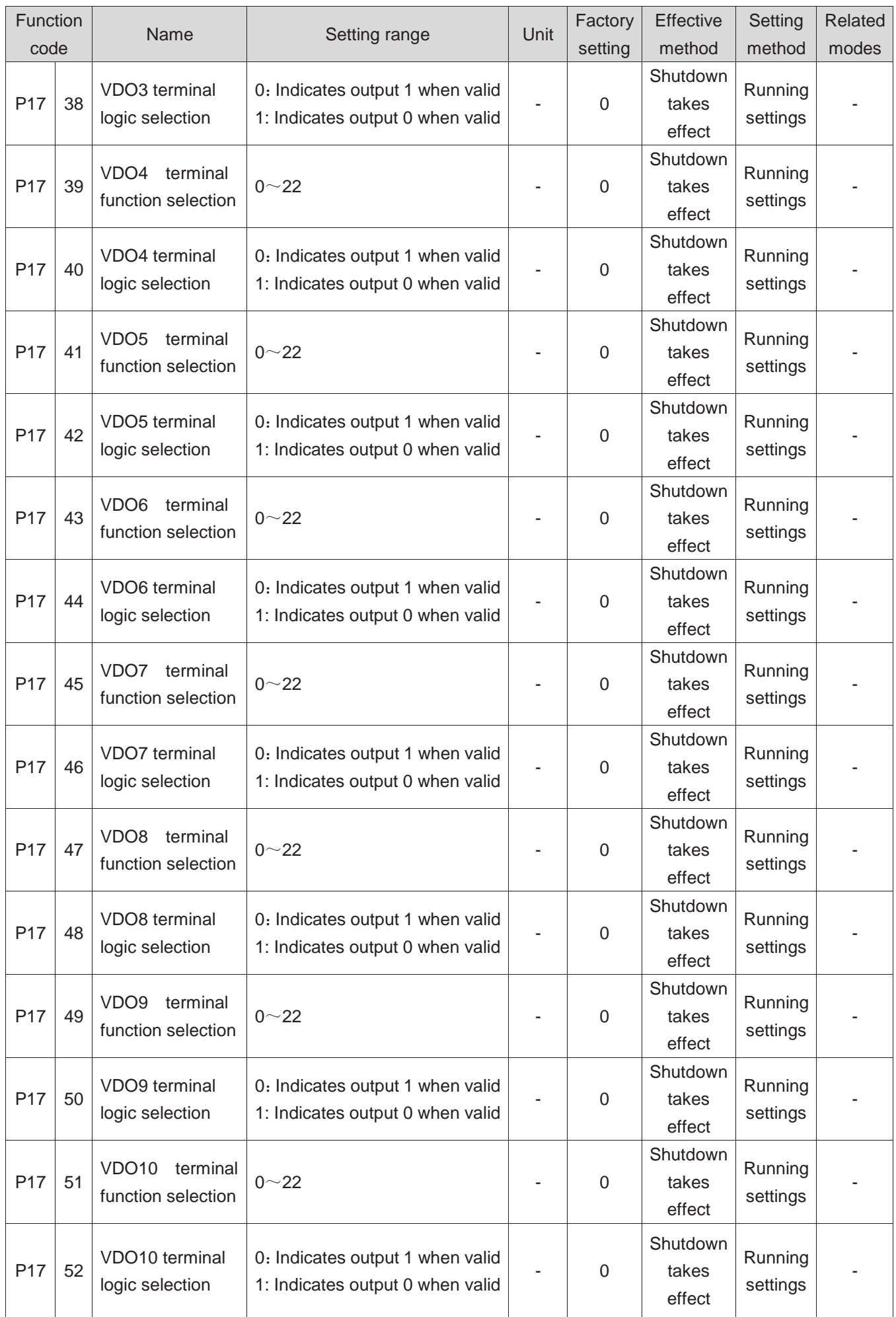

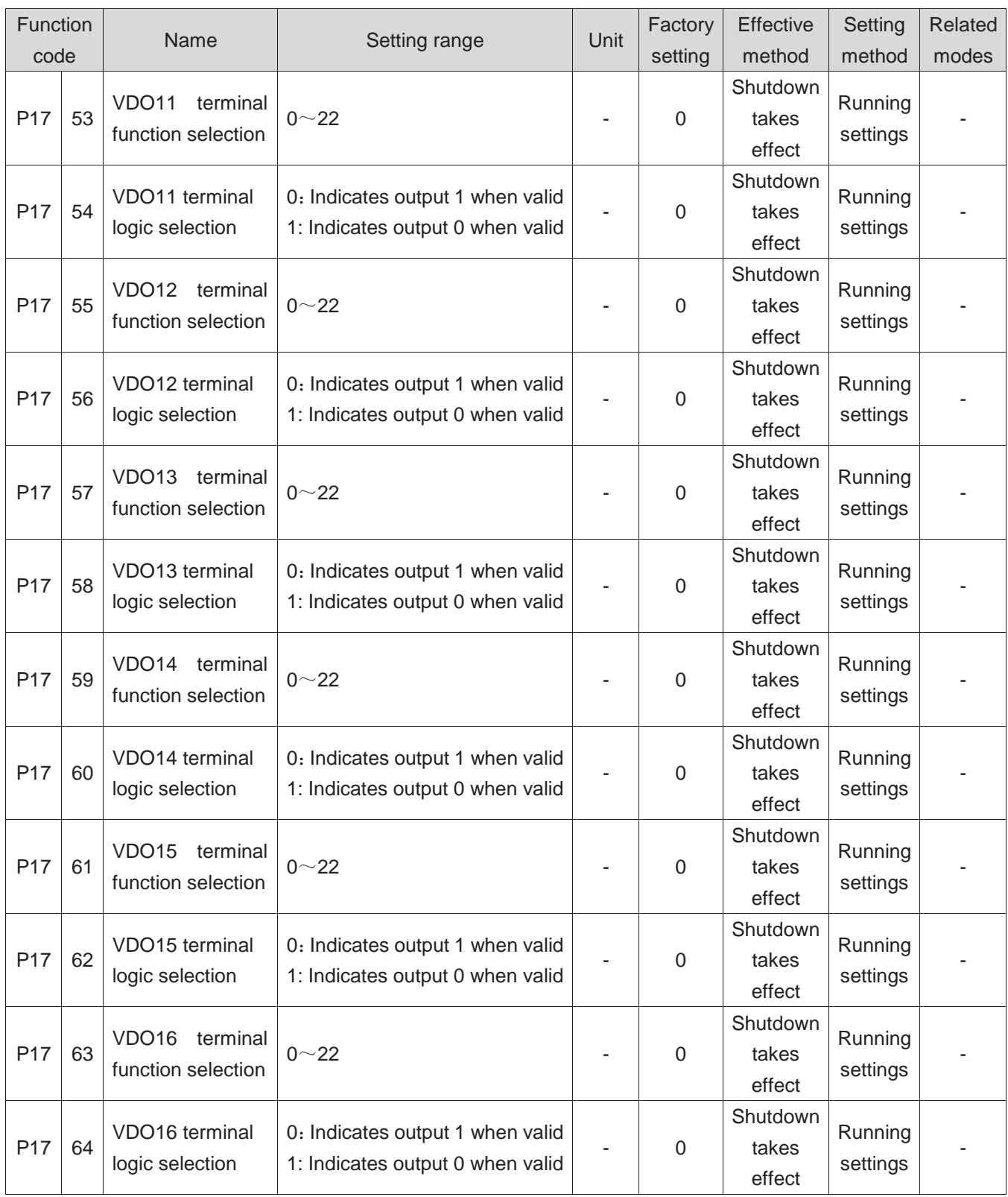

#### **Group P30 Communication read servo related variable**

#### The panel is not visible.

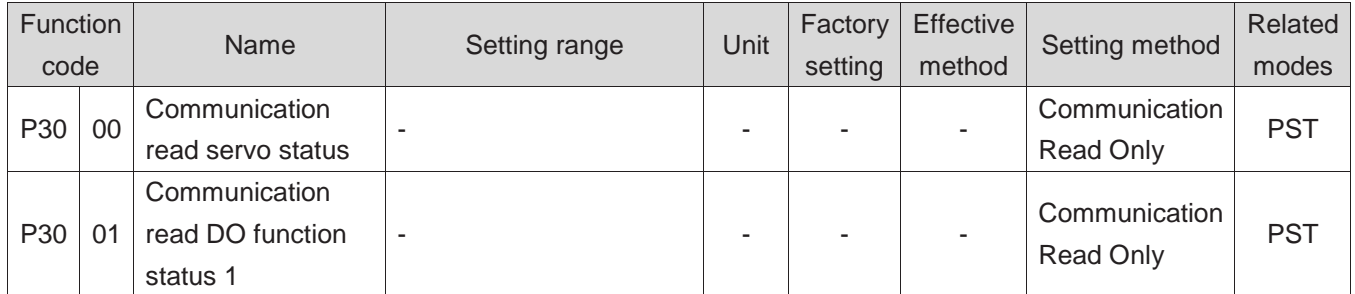

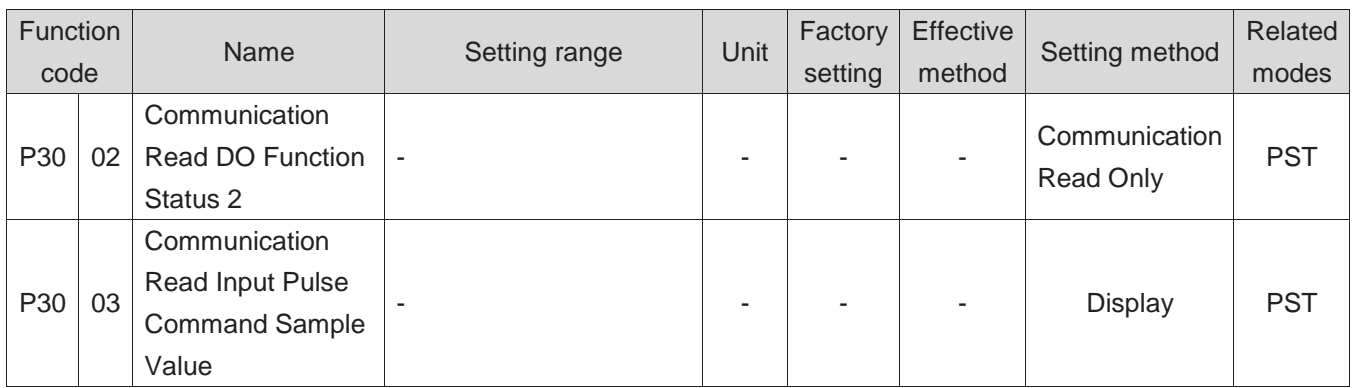

### **Group P31 Communication given servo related variable**

#### The panel is not visible.

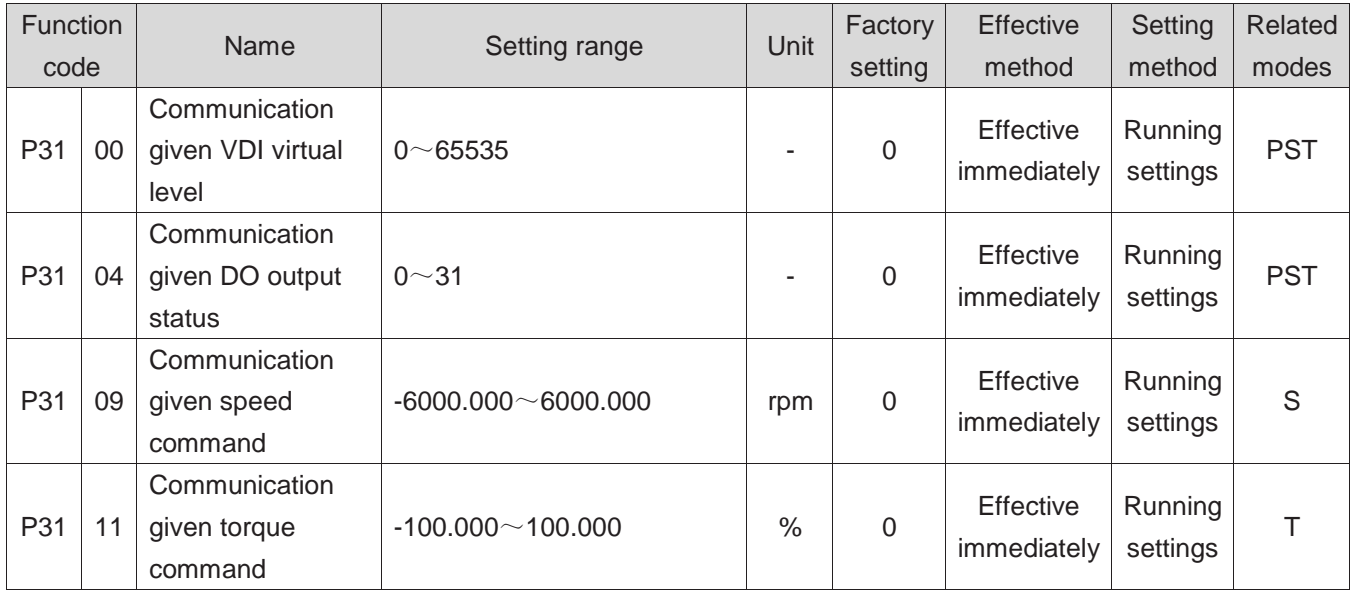

#### **DIDO function definition**

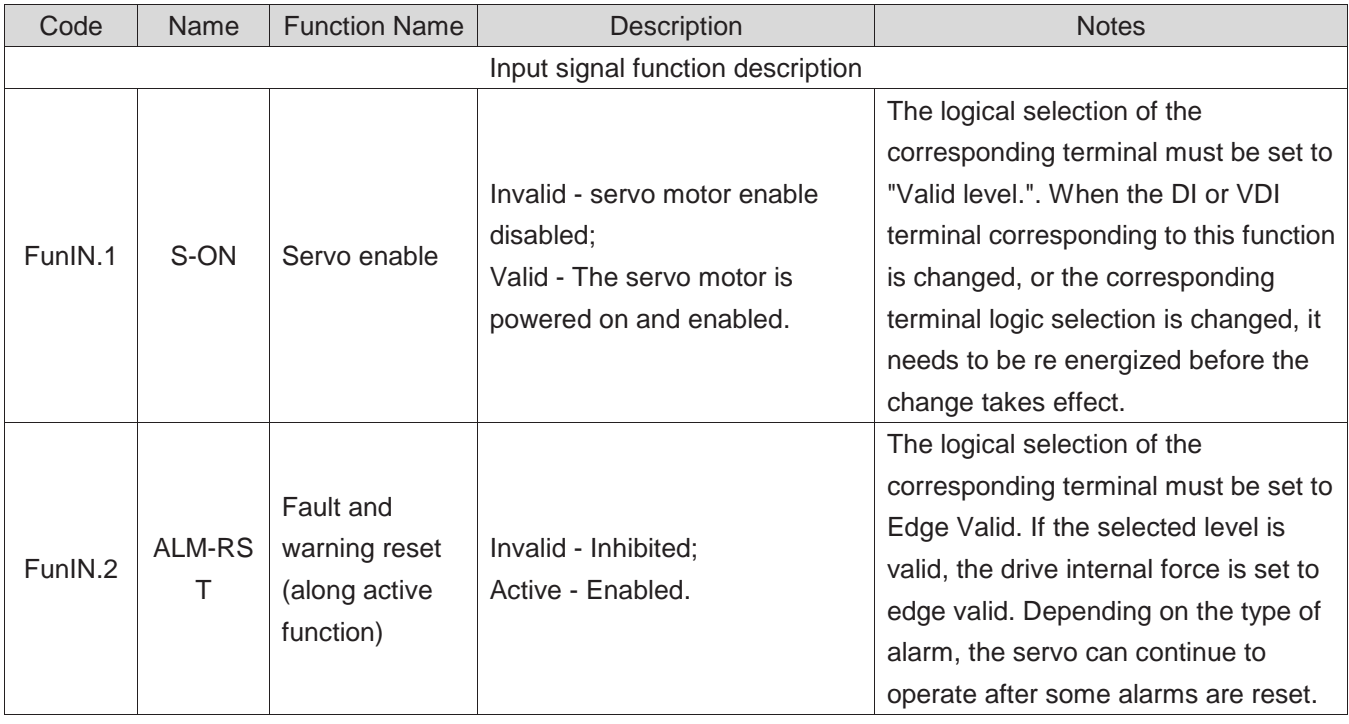

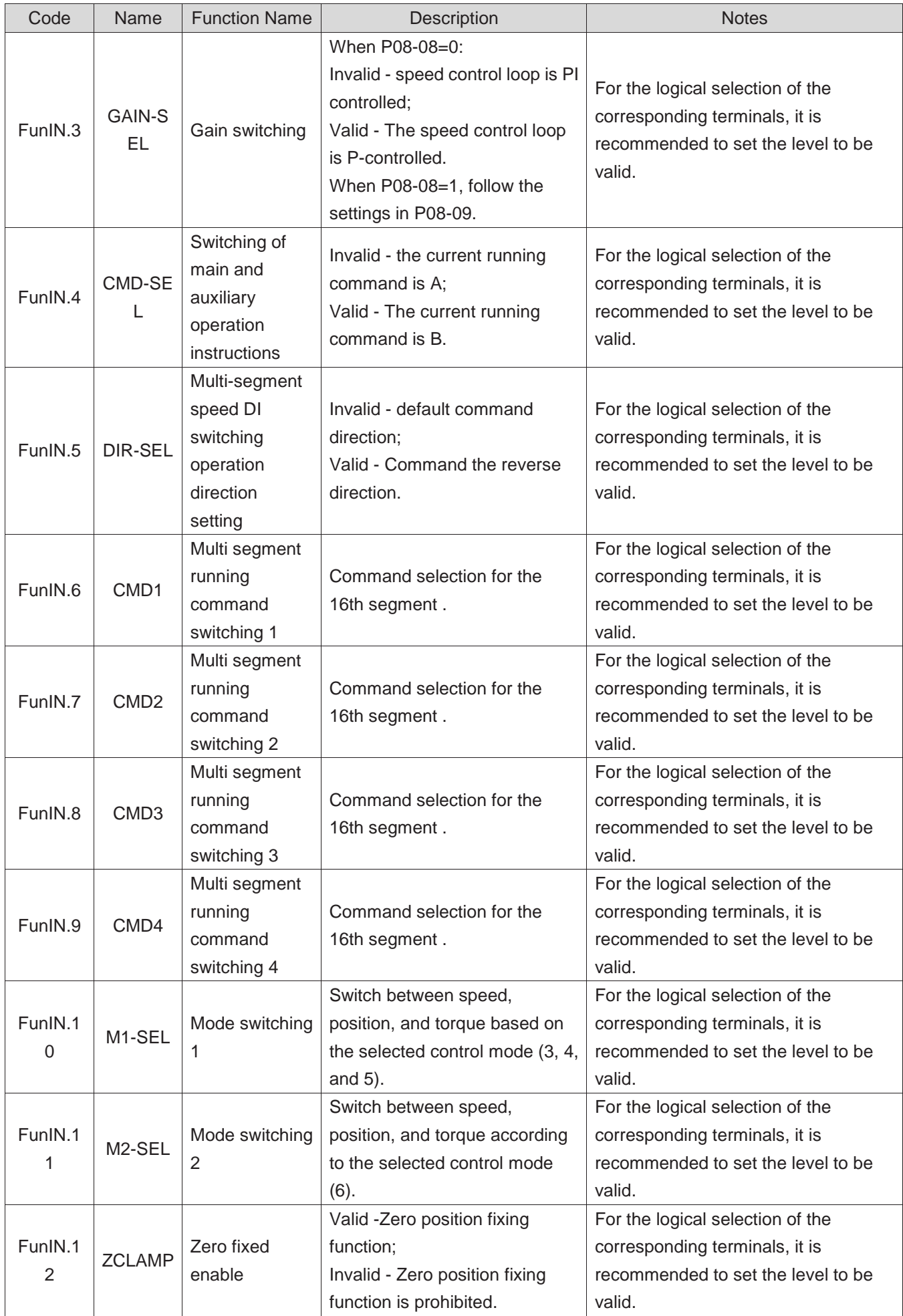

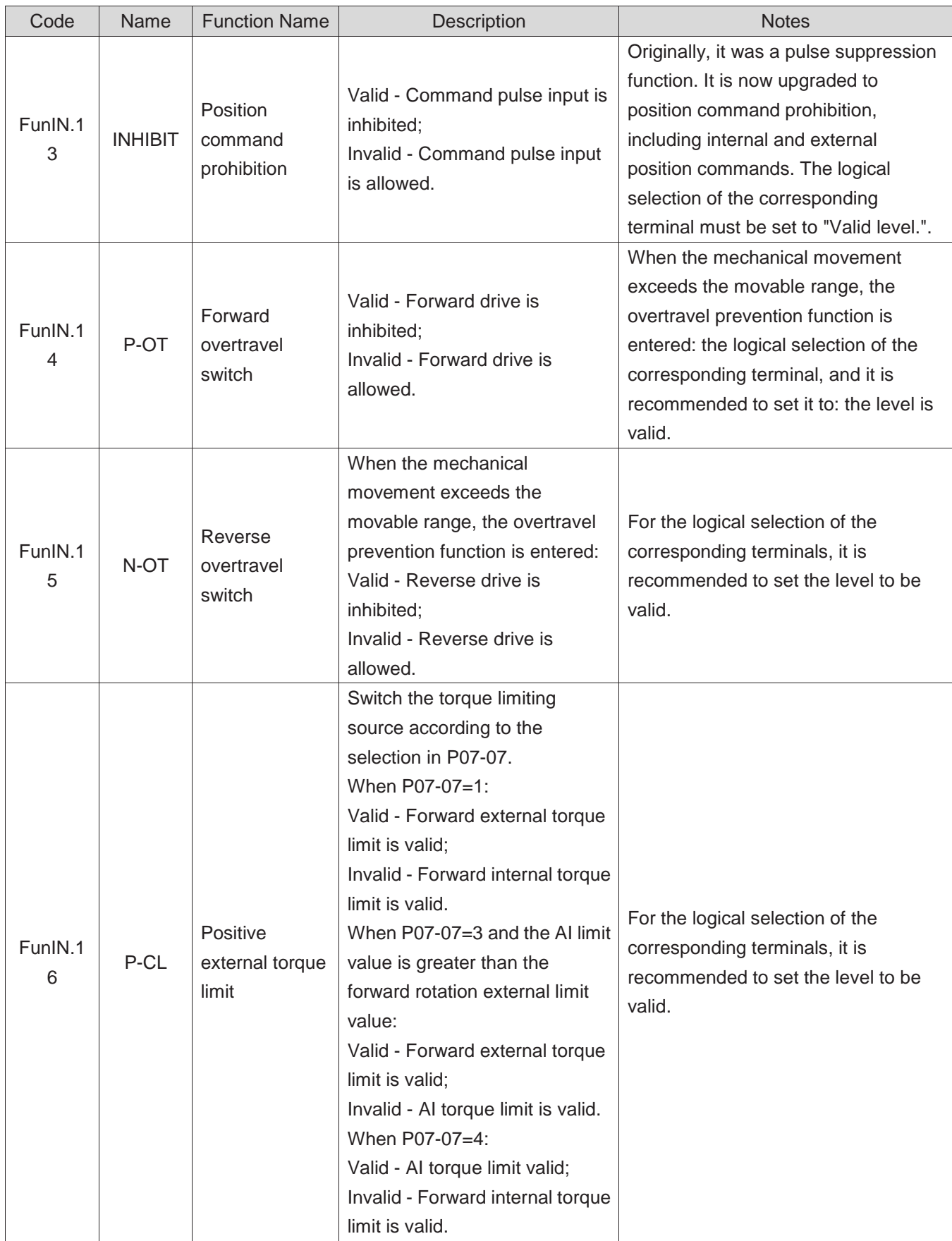

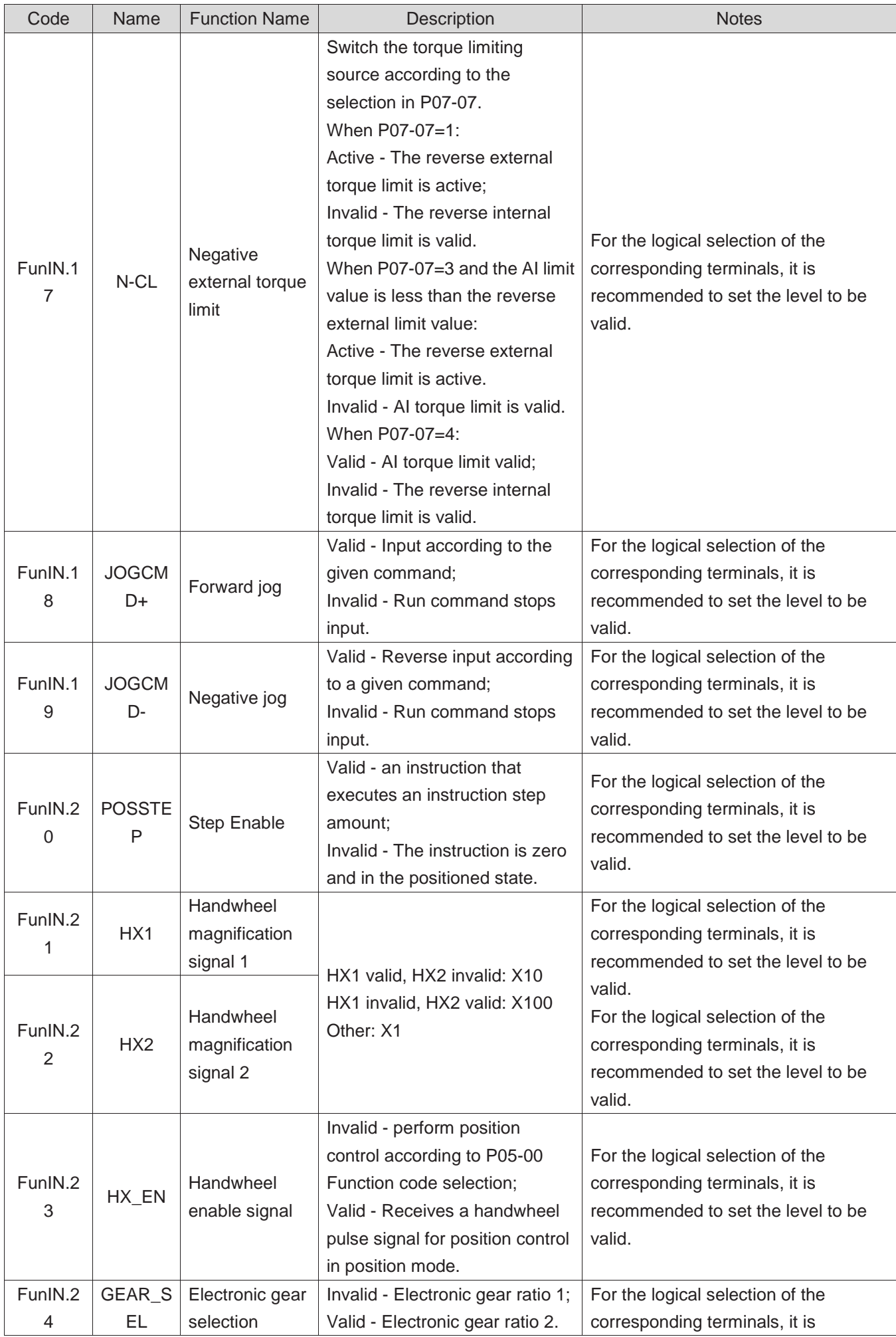

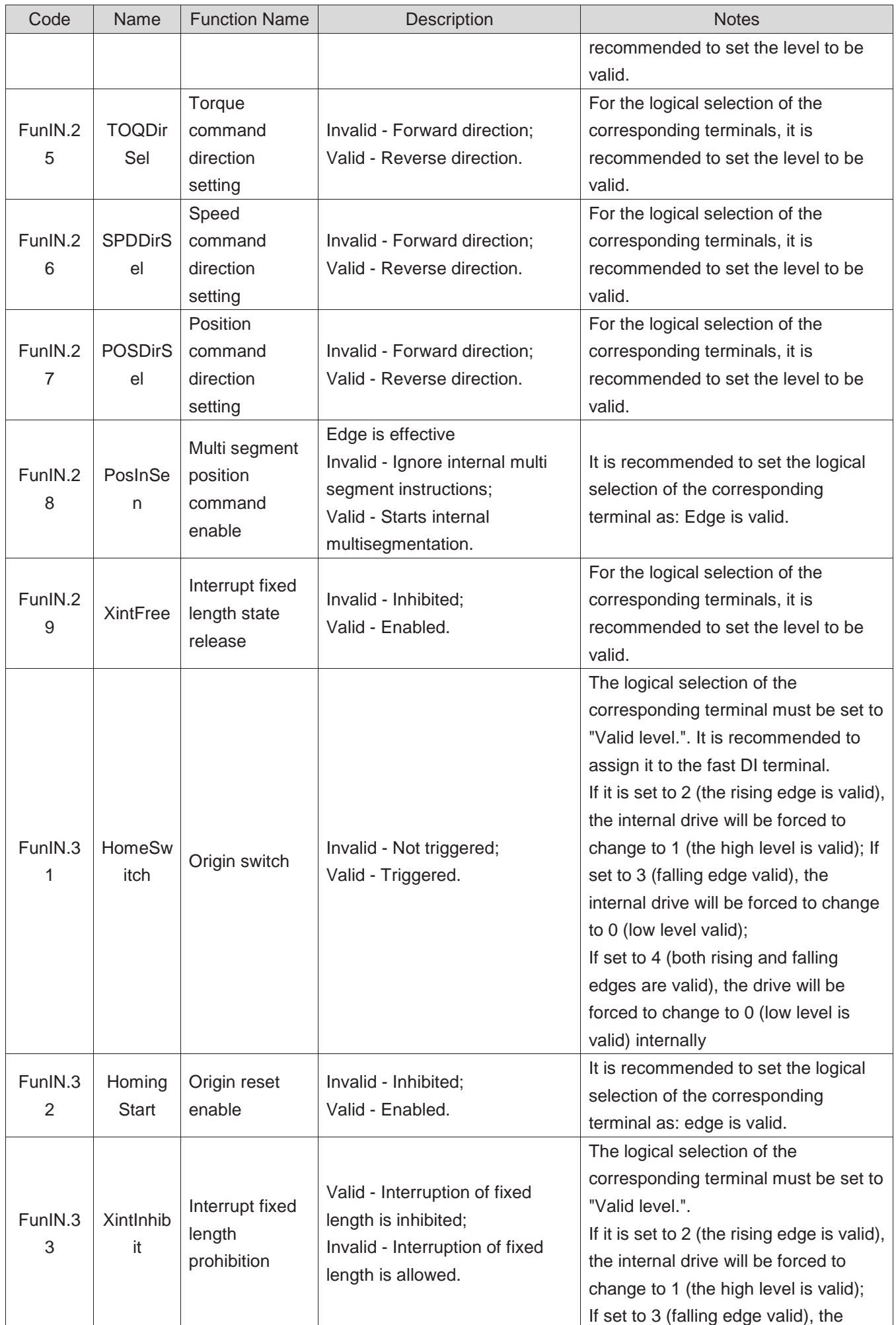

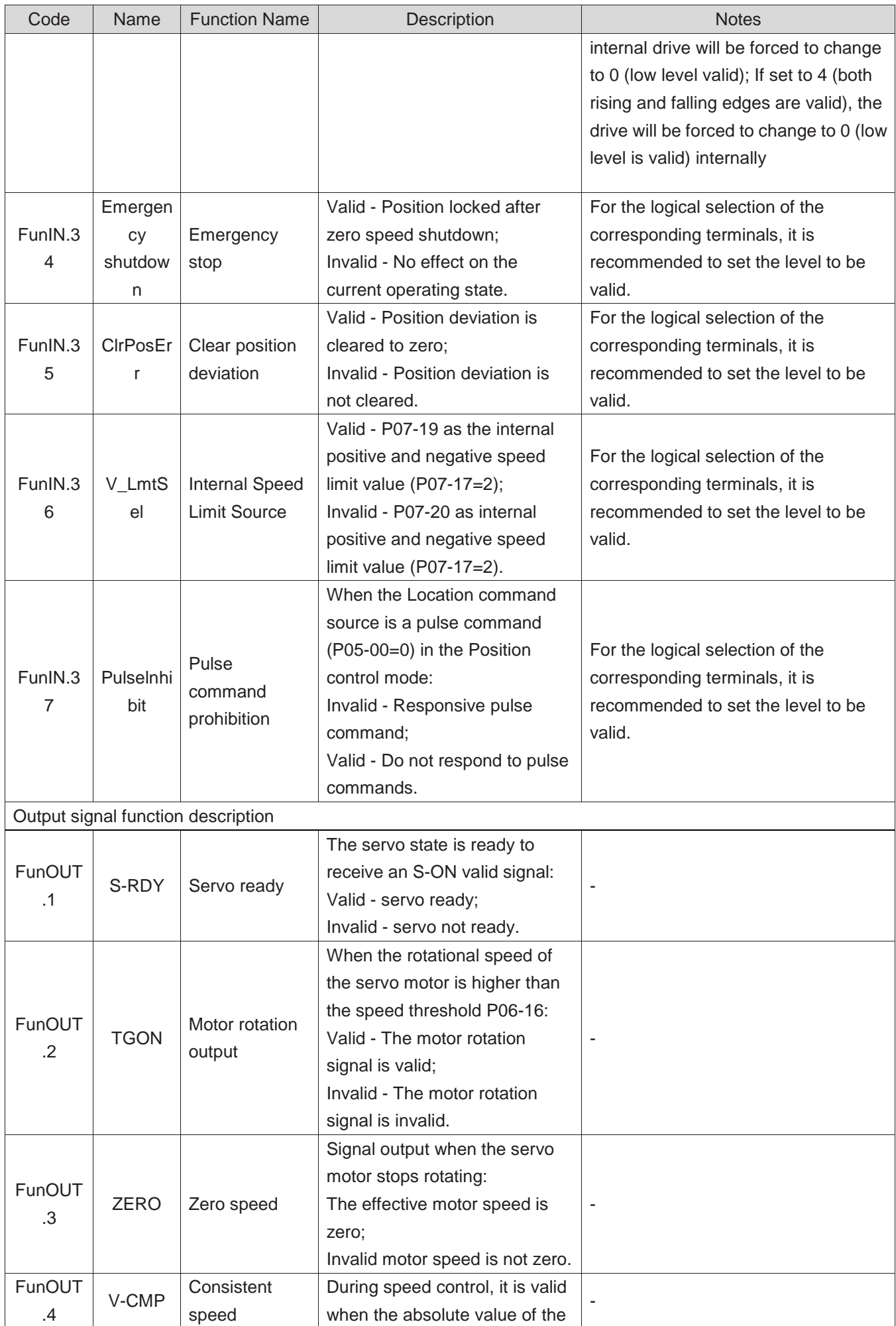

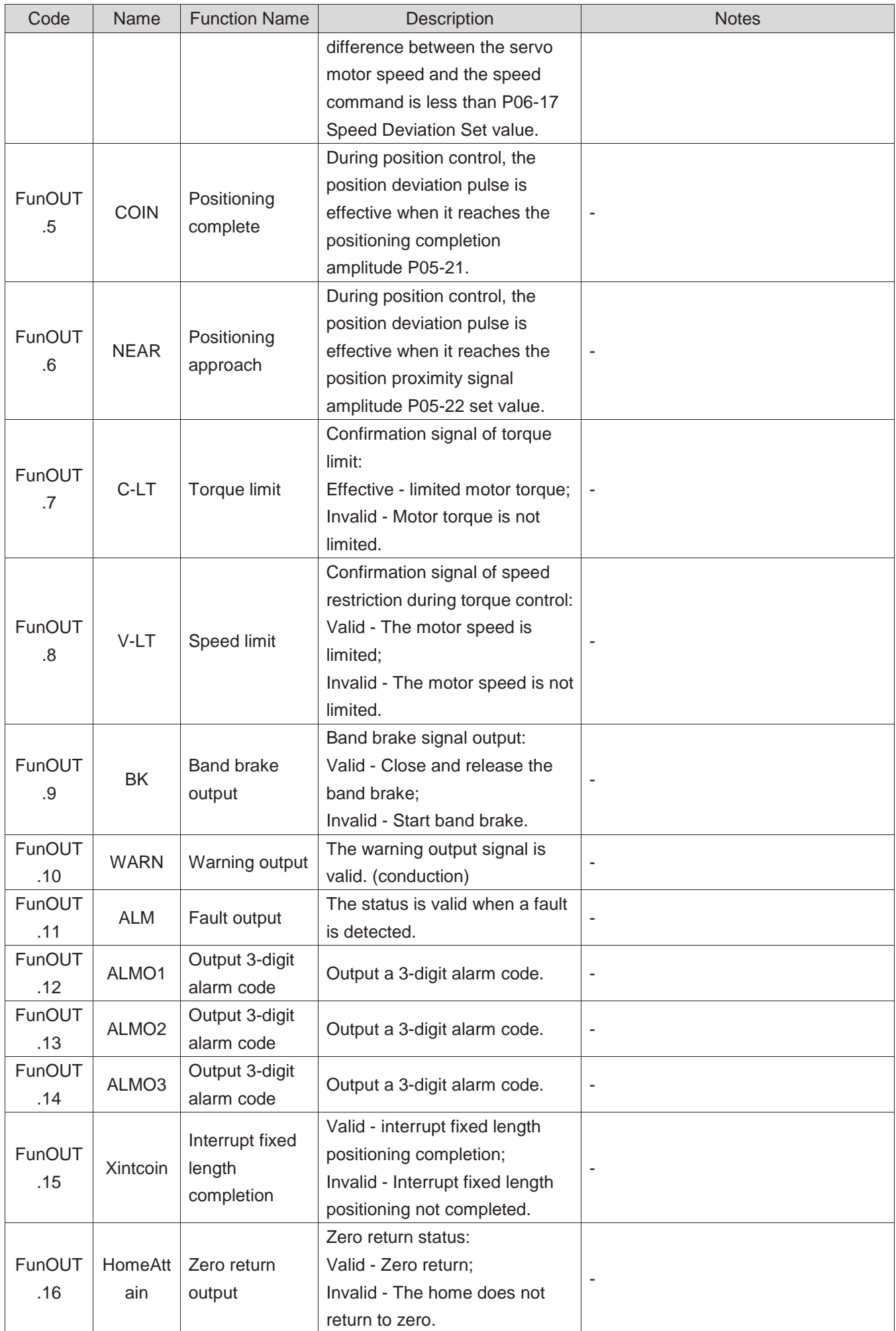

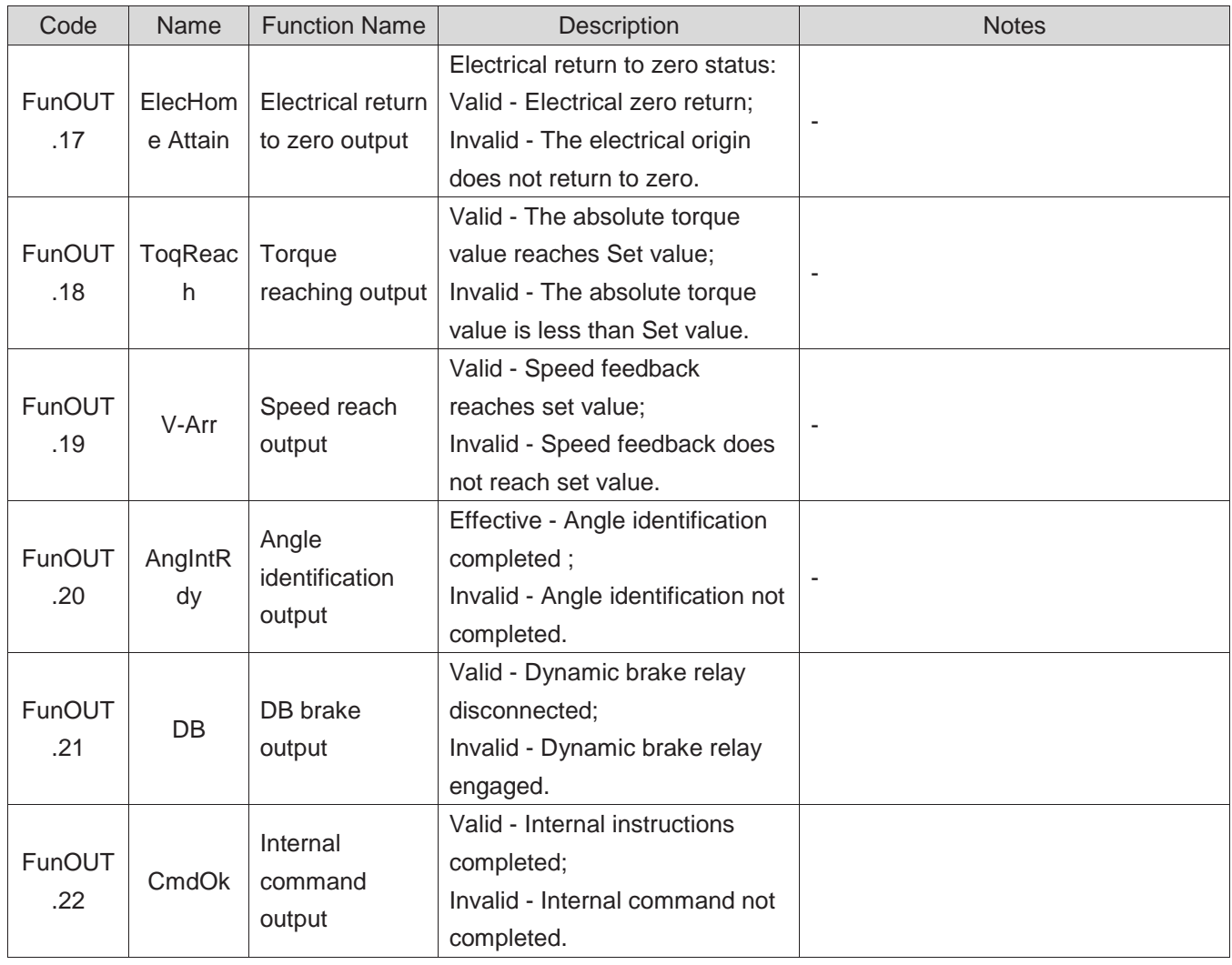